*IBM SPSS Modeler 18.5 Python Guia de Script e Automação*

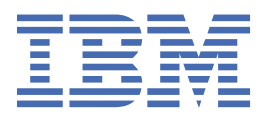

#### **Nota**

Antes de utilizar essas informações e o produto que elas suportam, leia as informações em ["Avisos" na](#page-486-0) [página 477](#page-486-0).

#### **Informações do produto**

Esta edição se aplica à versão 18, release 4, modificação 0 de IBM® SPSS Modeler e a todos os lançamentos e modificações subsequentes até indicado de outra forma em novas edições.

**© Copyright International Business Machines Corporation .**

# Índice

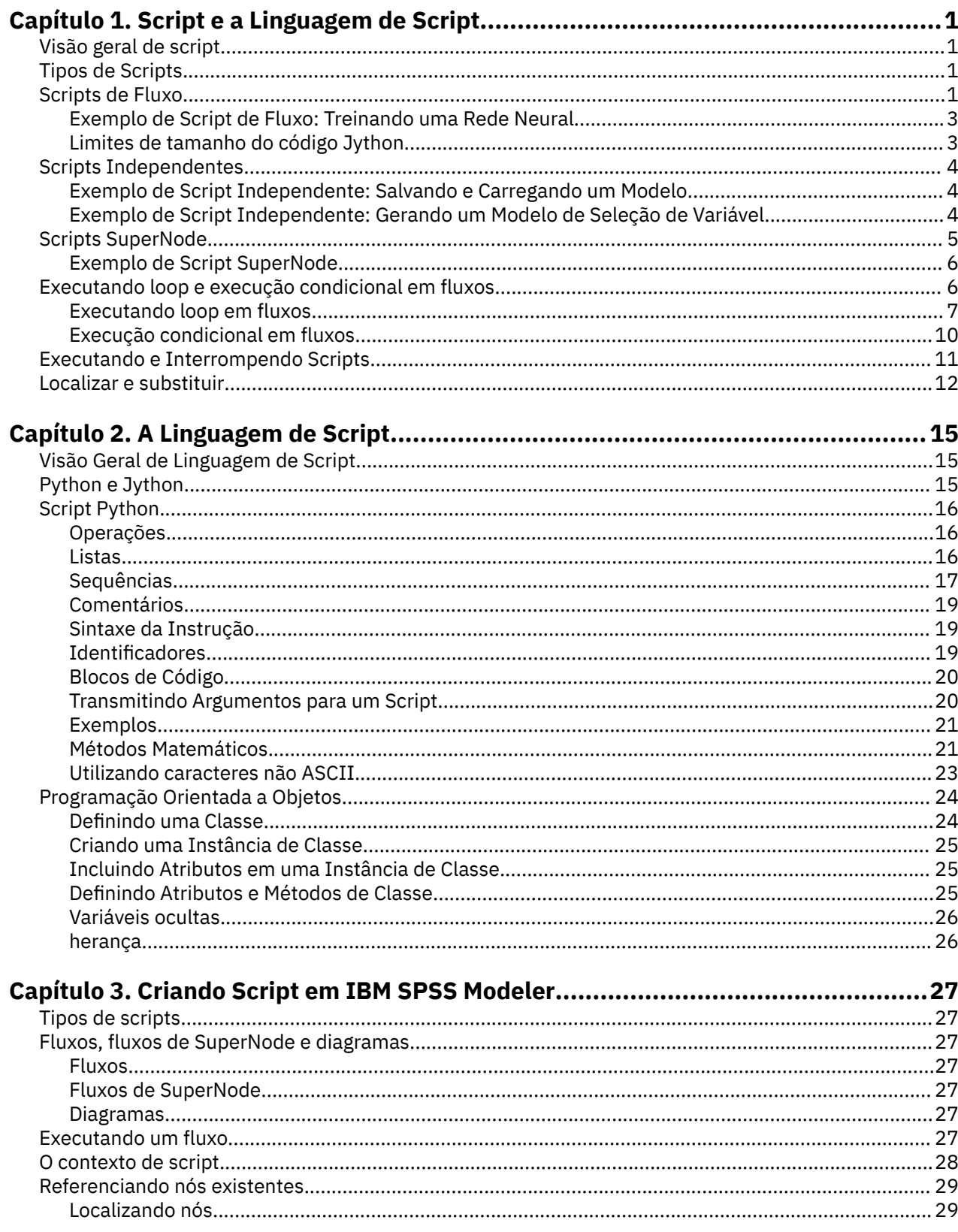

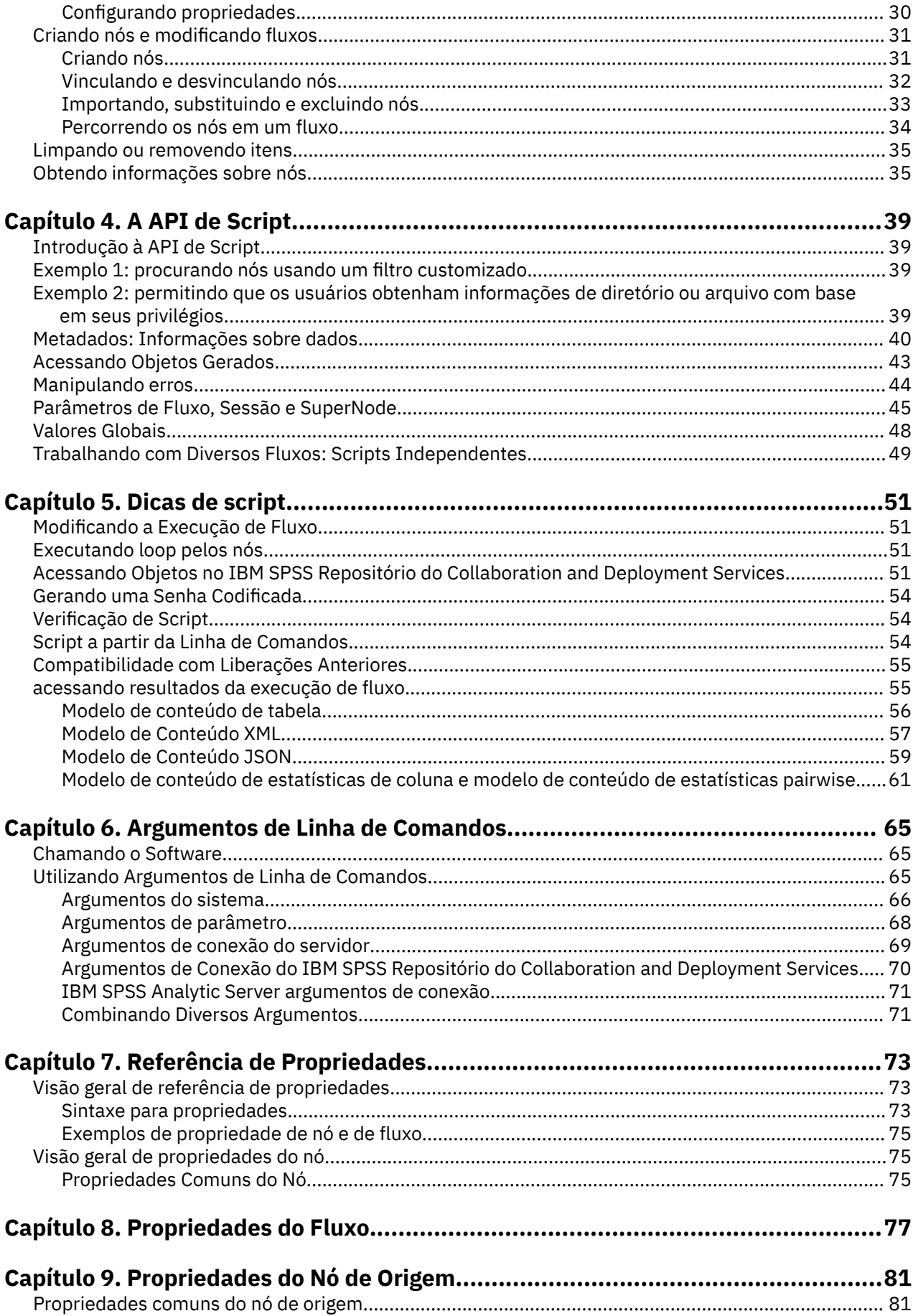

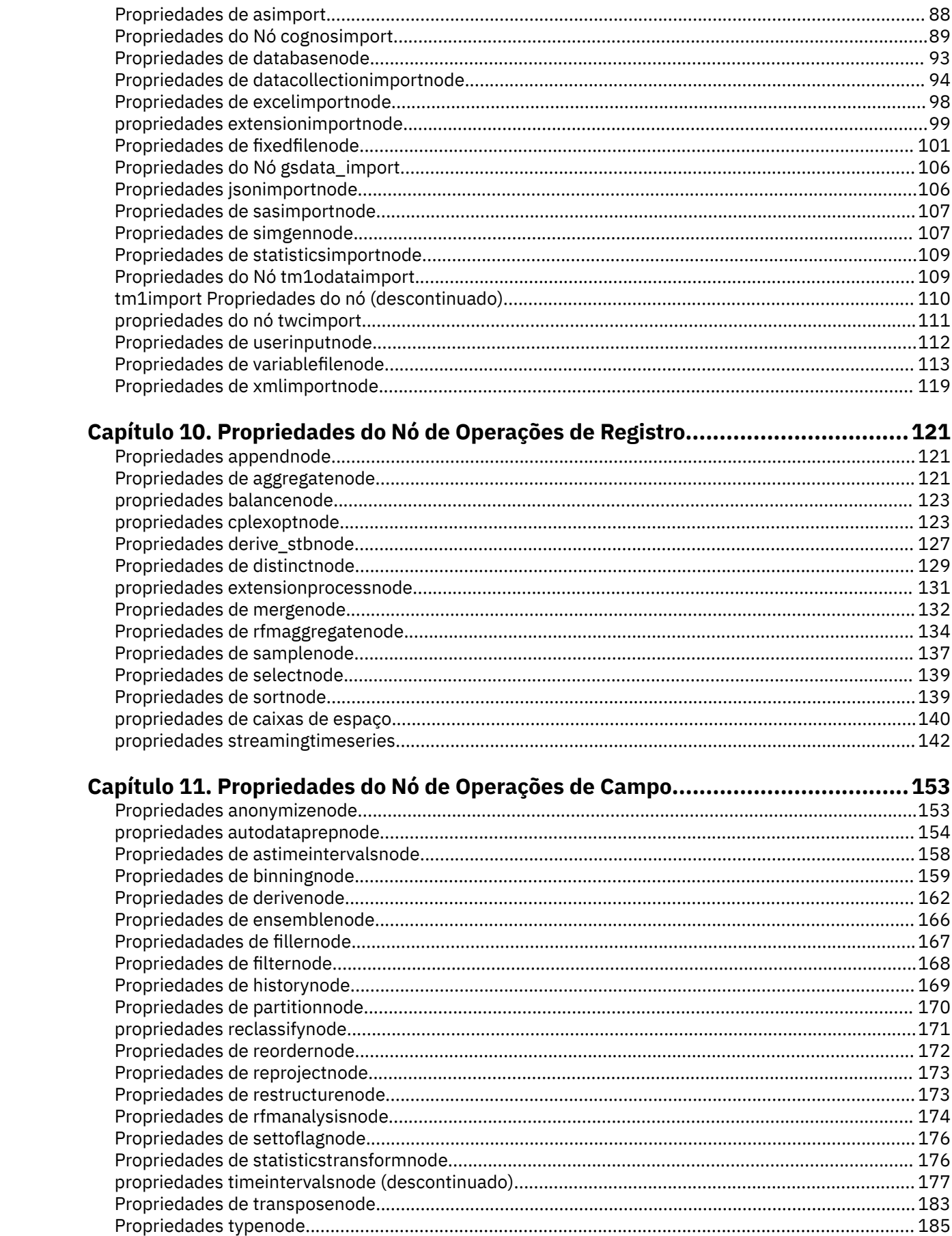

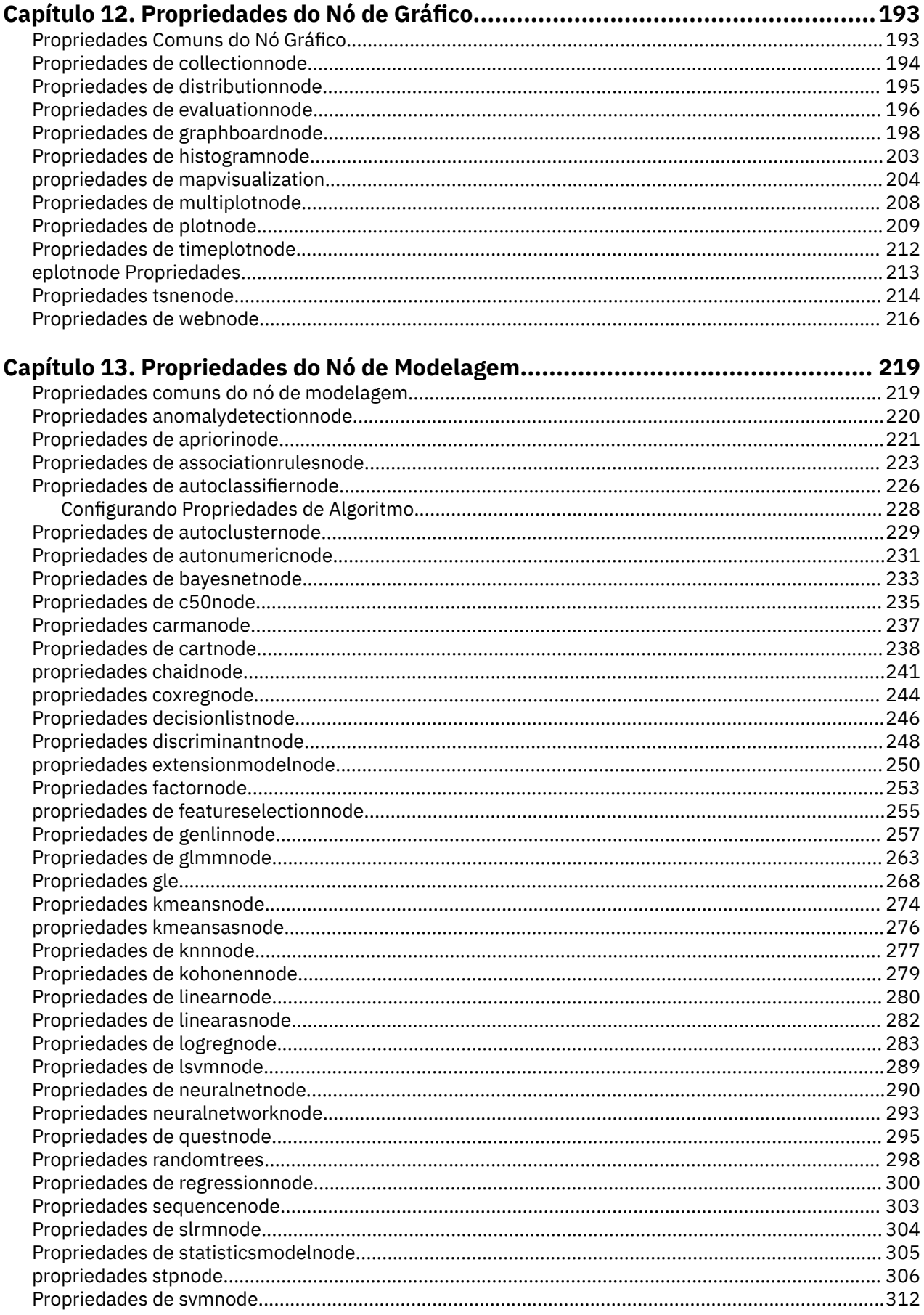

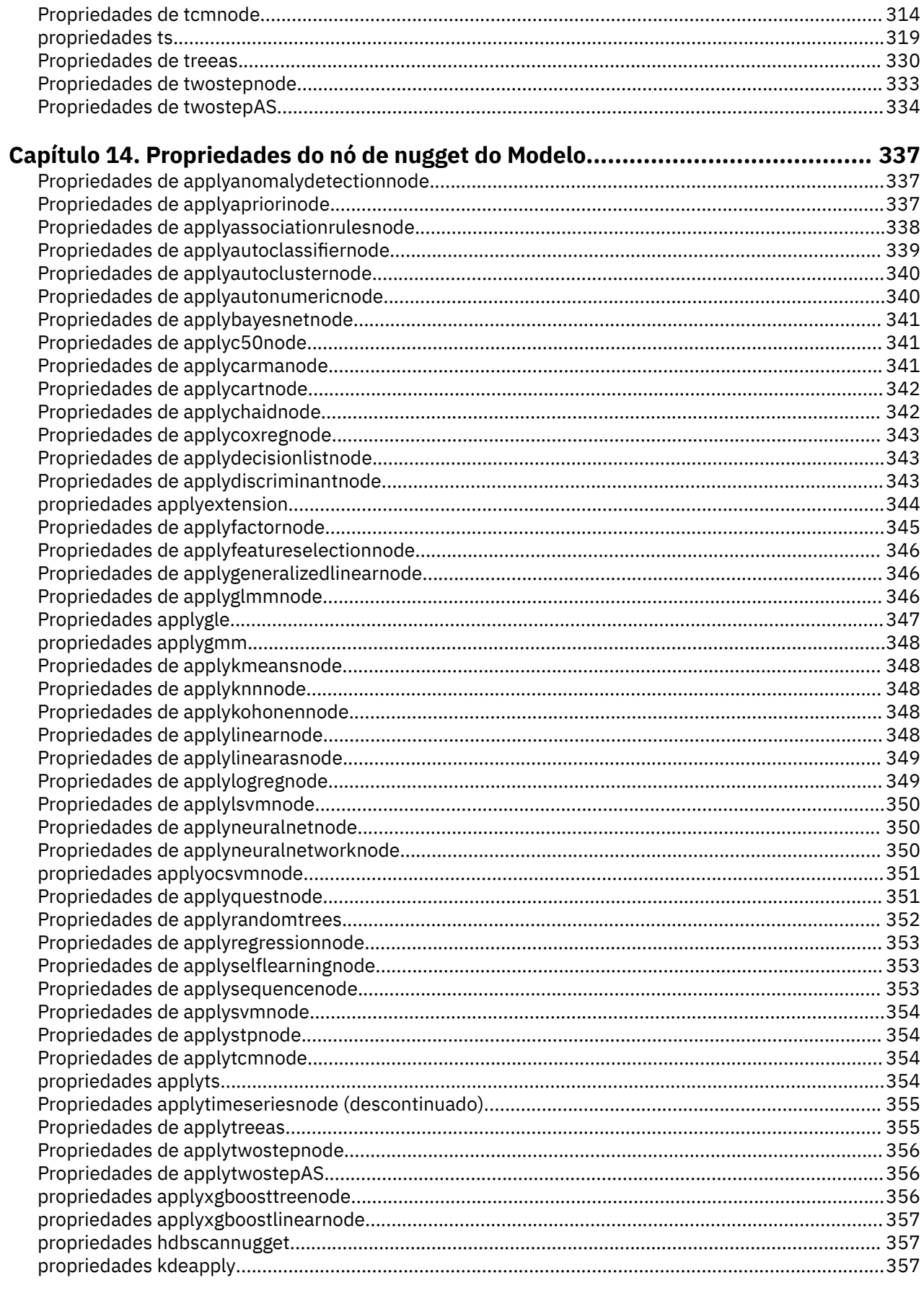

# Capítulo 15. Propriedades do Nó de Modelagem de Banco de Dados...................359

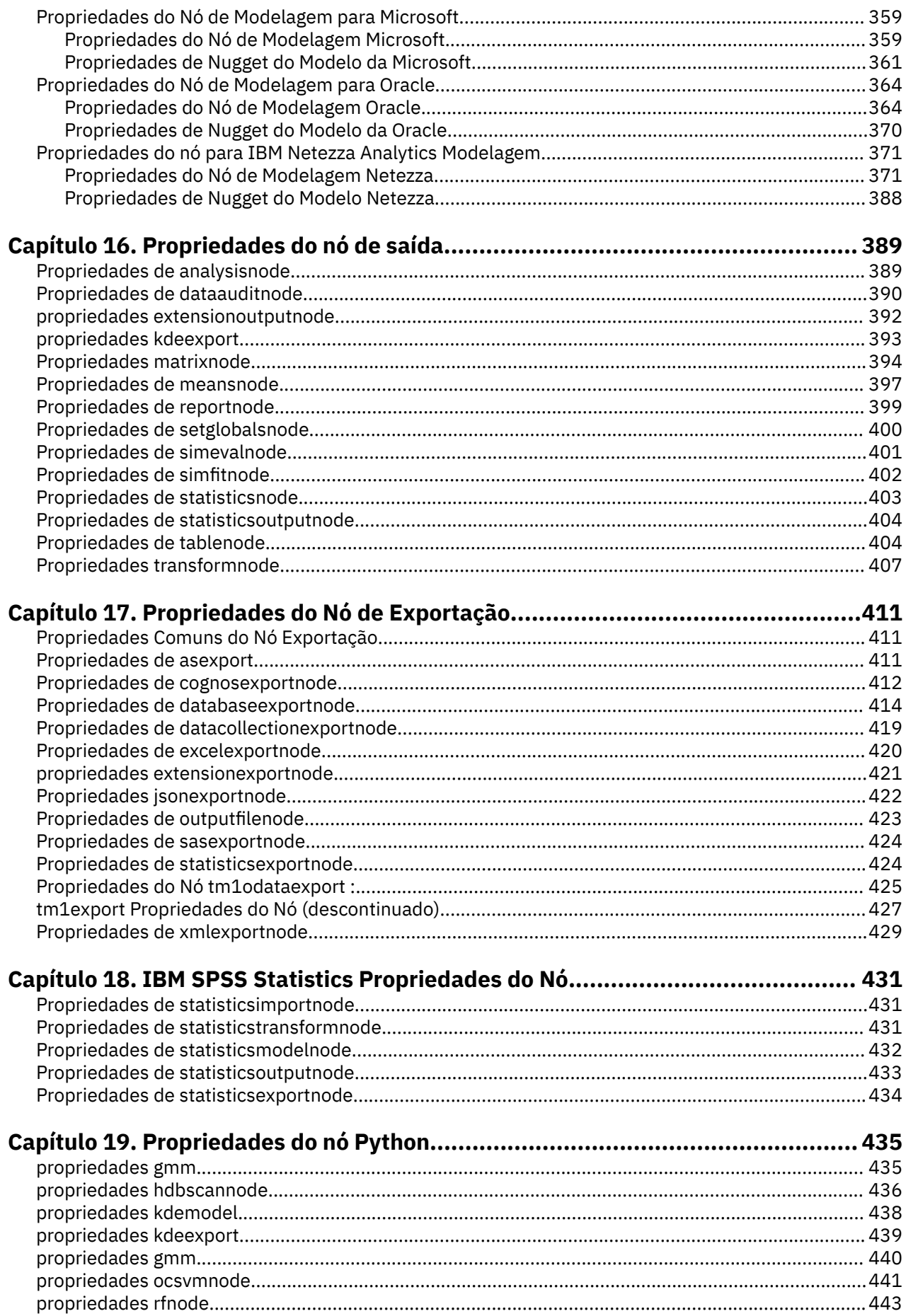

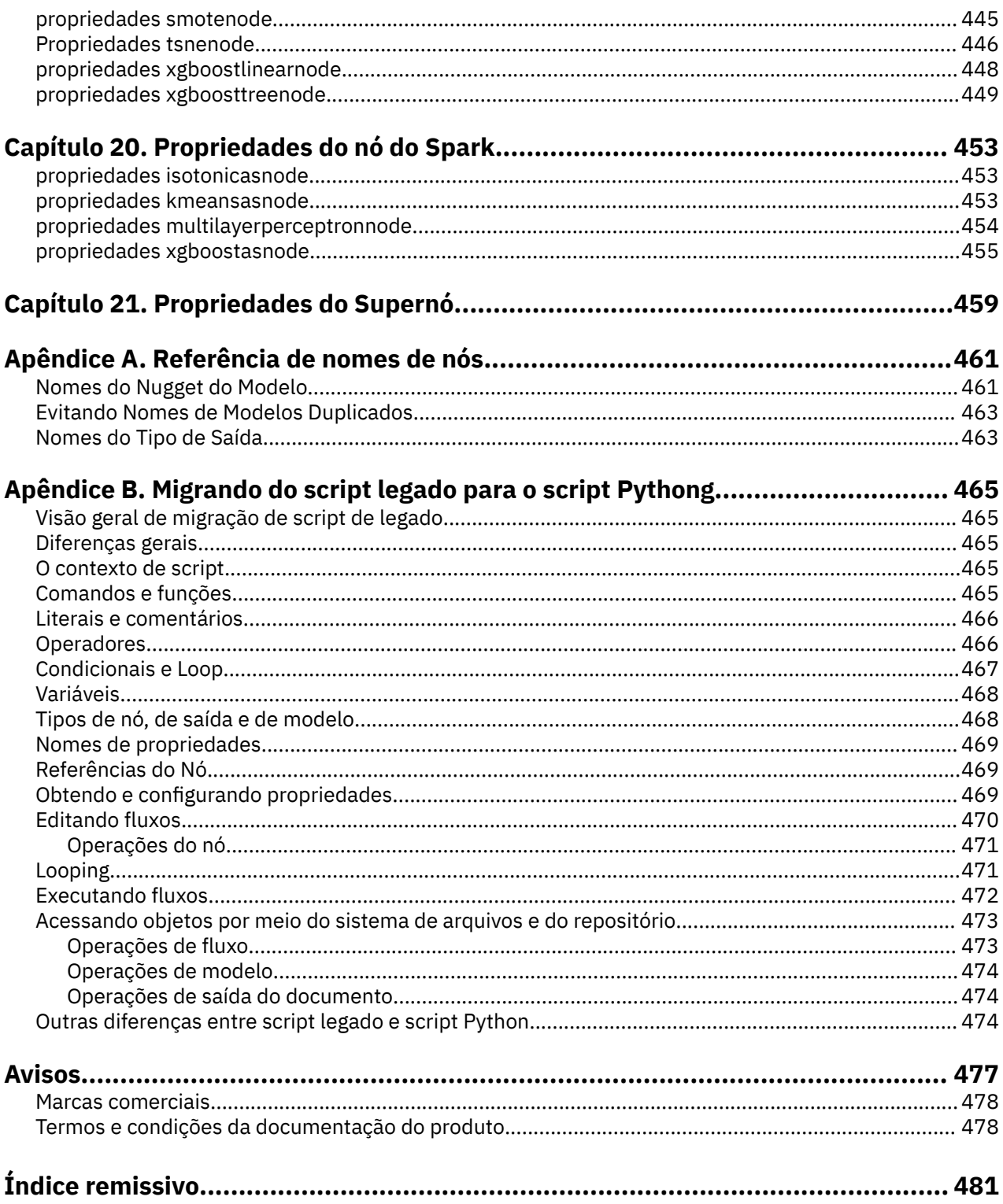

# <span id="page-10-0"></span>**Capítulo 1. Script e a Linguagem de Script**

# **Visão geral de script**

A criação de script no IBM SPSS Modeler é uma ferramenta poderosa para automatizar processos na interface com o usuário. Os scripts podem executar os mesmos tipos de ações que podem ser executadas com o mouse ou teclado e podem ser utilizados para automatizar tarefas que seriam altamente repetitivas ou que demorariam muito tempo para serem executadas manualmente.

É possível utilizar scripts para:

- Impor uma ordem específica às execuções de nó em um fluxo.
- Configurar propriedades para um nó, bem como executar derivações utilizando um subconjunto de CLEM (Linguagem de Controle para Manipulação de Expressão).
- Especificar uma sequência de ações automática que normalmente envolve interação do usuário, por exemplo, é possível construir um modelo e, em seguida, testá-lo.
- Configurar processos complexos que requerem interação com o usuário substancial, por exemplo, procedimentos de validação cruzada que requerem geração e teste de modelo repetitivos.
- Configurar processos que manipulam fluxos, por exemplo, é possível selecionar um fluxo de treinamento do modelo, executá-lo e produzir o fluxo de teste de modelo correspondente automaticamente.

Este capítulo fornece descrições de alto nível e exemplos de scripts de nível de fluxo, scripts independentes e scripts em SuperNodes na interface do IBM SPSS Modeler. Mais informações sobre a linguagem de script, sintaxe e comandos são fornecidas nos capítulos que se seguem.

#### **Nota:**

Não é possível importar e executar scripts criados em IBM SPSS Statistics dentro de IBM SPSS Modeler

# **Tipos de Scripts**

O IBM SPSS Modeler utiliza três tipos de scripts:

- Os **Scripts de fluxo** são armazenados como uma propriedade de fluxo e, portanto, são salvos e carregados com um fluxo específico. Por exemplo, é possível gravar um script de fluxo que automatiza o processo de treinamento e aplicação de um nugget do modelo. Também é possível especificar que, sempre que um fluxo específico for executado, o script deverá ser executado ao invés do conteúdo da tela do fluxo.
- Os **Scripts independentes** não estão associados a nenhum fluxo específico e são salvos em arquivos de texto externos. É possível utilizar um script independente, por exemplo, para manipular diversos fluxos juntos.
- Os **scripts de SuperNode** são armazenados como uma propriedade fluxo de SuperNode. Os scripts de SuperNode estão disponíveis apenas nos SuperNodes de terminal. É possível utilizar um script SuperNode para controlar a sequência de execução do conteúdo do SuperNode. Para SuperNodes de não terminal, (origem ou processo), é possível definir propriedades para o SuperNode ou para os nós que ele contiver em seu script de fluxo diretamente.

# **Scripts de Fluxo**

Os scripts podem ser utilizados para customizar operações dentro de um fluxo específico e são salvos com esse fluxo. Os scripts de fluxo podem ser usados para especificar uma ordem de execução específica para os nós terminais em um fluxo. Utilize a caixa de diálogo do script de fluxo para editar o script que é salvo com o fluxo atual.

Para acessar a guia de script de fluxo na caixa de diálogo Propriedades do Fluxo:

1. No menu **Ferramentas** , escolha:

#### **Propriedades do Fluxo de** > **Execução**

2. Clique na guia **Execução** para trabalhar com scripts para o fluxo atual.

Use os ícones da barra de ferramentas na parte superior da caixa de diálogo do script de fluxo para as operações a seguir:

- Importe o conteúdo de um script independente pré-existente para a janela
- Salvar um script como um arquivo de texto.
- Imprimir um script.
- Anexar script padrão.
- Editar um script (desfazer, recortar, copiar, colar e outras funções comuns de edição).
- Executar o script atual inteiro.
- Execute as linhas selecionadas a partir de um script.
- Parar um script durante a execução. (Este ícone é ativado apenas quando um script estiver em execução).
- Verifique a sintaxe do script e, se quaisquer erros forem localizados, exiba-os para revisão no painel inferior da caixa de diálogo.

**Nota:** A partir da versão 16.0, o SPSS Modeler utiliza a linguagem de script Python. Todas as versões anteriores a 16.0 usavam uma linguagem de script exclusiva para SPSS Modeler, agora referida como script anterior Dependendo do tipo de script com o qual você está trabalhando, na guia **Execução** selecione o modo de execução **Padrão (script opcional)** e, em seguida, selecione **Python** ou **Anterior**.

É possível especificar se um script é ou não executado quando o fluxo é executado Para executar o script cada vez que o fluxo for executado, respeitando a ordem de execução do script, selecione **Executar este script** Essa configuração fornece automação no nível do fluxo para uma construção de modelo mais rápida. No entanto, a configuração padrão é ignorar este script durante a execução de fluxo. Mesmo se você selecionar a opção **Ignorar este script**, o script sempre poderá ser executado diretamente a partir dessa caixa de diálogo.

O editor de script inclui os recursos a seguir que ajudam na criação de script:

- Destaque da sintaxe; palavras-chave, valores literais (como sequências e números) e comentários são destacados.
- Numeração de linha.
- Correspondência do bloco; quando o cursor é colocado no início de um bloco do programa, o bloco final correspondente também é destacado.
- Conclusão automática sugerida.

As cores e estilos de texto que são usados pelo marcador de sintaxe podem ser customizados usando as preferências de exibição IBM SPSS Modeler . Para acessar as preferências de exibição, escolha **Ferramentas** > **Opções** > **Opções do usuário** e selecione a guia **Sintaxe**

Uma lista de preenchimentos de sintaxe sugeridos pode ser acessada selecionando **Sugestão Automática** no menu de contexto ou pressionando Ctrl + Espaço. Utilize as teclas de cursor para mover a lista para cima e para baixo e, em seguida, pressione Enter para inserir o texto selecionado. Para sair do modo de sugestão automática sem modificar o texto existente, pressione Esc.

A guia **Depuração** exibe mensagens de depuração e pode ser usada para avaliar o estado do script quando o script for executado. A guia **Depurar** consiste em uma área de texto somente leitura e um campo de texto de entrada de linha única A área de texto exibe o texto que é enviado para a saída padrão ou para o erro padrão pelos scripts, por exemplo, por meio do texto da mensagem de erro. O campo de texto de entrada aceita entrada do usuário. Esta entrada é então avaliada dentro do contexto do script que foi executado mais recentemente no diálogo (conhecido como *contexto de script*). A área de texto

<span id="page-12-0"></span>contém o comando e a saída resultante para que o usuário possa ver um rastreio de comandos. O campo de entrada de texto sempre contém o prompt de comando (--> para script anterior).

Um novo contexto de script é criado nas circunstâncias a seguir:

- Um script é executado usando **Executar este script** ou **Executar linhas selecionadas**..
- A linguagem de script é alterada.

Se um novo contexto de script for criado, a área de texto será limpa.

**Nota:** Executar um fluxo fora da área de janela de script não modifica o contexto de script da área de janela de script. Os valores de quaisquer variáveis criadas como parte dessa execução não são visíveis na caixa de diálogo do script.

# **Exemplo de Script de Fluxo: Treinando uma Rede Neural**

Um fluxo pode ser utilizado para treinar um modelo de rede neural quando executado. Normalmente, para testar o modelo, é possível executar o nó de modelagem para incluir o modelo no fluxo, fazer as conexões apropriadas e executar um nó Análise.

Usando um script IBM SPSS Modeler, é possível automatizar o processo de teste do nugget do modelo após criá-lo. Por exemplo, o script de fluxo a seguir para testar o fluxo demo druglearn.str (disponível na pasta /Demos/streams/ sob a instalação do IBM SPSS Modeler ) poderia ser executado a partir do diálogo Propriedades do Fluxo (**Ferramentas> Propriedades do Fluxo> Script**):

```
stream = modeler.script.stream()
neuralnetnode = stream.findByType("neuralnetwork", None)
results = []neuralnetnode.run(results)
appliernode = stream.createModelApplierAt(results[0], "Drug", 594, 187)
analysisnode = stream.createAt("analysis", "Drug", 688, 187)
typenode = stream.findByType("type", None)
stream.linkBetween(appliernode, typenode, analysisnode)
analysisnode.run([])
```
Os marcadores a seguir descrevem cada linha neste exemplo de script.

- A primeira linha define uma variável que aponta para o fluxo atual.
- Na linha 2, o script localiza o nó construtor Rede Neural.
- Na linha 3, o script cria uma lista onde os resultados da execução podem ser armazenados.
- Na linha 4, o nugget do modelo de Rede Neural é criado. Ele é armazenado na lista definida na linha 3.
- Na linha 5, um nó de aplicação de modelo é criado para o nugget do modelo e colocado na tela do fluxo.
- Na linha 6, um nó de análise chamado Drug é criado.
- Na linha 7, o script localiza o nó Tipo.
- Na linha 8, o script conecta o nó de aplicação de modelo criado na linha 5 entre o nó Tipo e o nó Análise.
- Finalmente, o nó Análise é executado para produzir o relatório Análise.

É possível utilizar um script para construir e executar um fluxo desde o início, começando com uma tela em branco.

# **Limites de tamanho do código Jython**

Jython compila cada script para bytecode Java, que é então executado pela Java Virtual Machine (JVM). No entanto, Java impõe um limite no tamanho de um único arquivo bytecode. Assim, quando Jython tenta carregar o bytecode, ele pode fazer com que a JVM trave. IBM SPSS Modeler é incapaz de evitar que isso aconteça.

Certifique-se de gravar seus scripts Jython usando boas práticas de codificação (como minimizar o código duplicado usando variáveis ou funções para calcular valores intermediários comuns). Se necessário,

<span id="page-13-0"></span>talvez você precise dividir seu código sobre vários arquivos de origem ou defini-lo usando módulos, pois estes são compilados em arquivos bytecode separados.

# **Scripts Independentes**

A caixa de diálogo Script Independente é utilizada para criar ou editar um script que é salvo como um arquivo de texto. Ela exibe o nome do arquivo e fornece recursos para carregar, salvar, importar e executar os scripts.

Para acessar a caixa de diálogo de script independente:

No menu principal, escolha:

#### **Ferramentas** > **Script Independente**

As mesmas opções de verificação de barra de ferramentas e de sintaxe de script estão disponíveis tanto para scripts independentes quanto para scripts de fluxo. Consulte o tópico ["Scripts de Fluxo" na página 1](#page-10-0) para obter informações adicionais.

#### **Exemplo de Script Independente: Salvando e Carregando um Modelo**

Os scripts independentes são úteis para manipulação de fluxo. Suponha que você tenha dois fluxos – um que cria um modelo e outro que utiliza gráficos para explorar o conjunto de regras gerado a partir do primeiro fluxo com campos de dados existentes. Um script independente para este cenário pode ser semelhante a este:

```
taskrunner = modeler.script.session().getTaskRunner()
# Modify this to the correct Modeler installation Demos folder.
# Note use of forward slash and trailing slash.
installation = "C:/Program Files/IBM/SPSS/Modeler/19/Demos/"
# First load the model builder stream from file and build a model
druglearn_stream = taskrunner.openStreamFromFile(installation + "streams/druglearn.str", True)
results = []
druglearn_stream.findByType("c50", None).run(results)
# Save the model to file
taskrunner.saveModelToFile(results[0], "rule.gm")
# Now load the plot stream, read the model from file and insert it into the stream
drugplot_stream = taskrunner.openStreamFromFile(installation + "streams/drugplot.str", True)
model = taskrunner.openModelFromFile("rule.gm", True)
modelapplier = drugplot_stream.createModelApplier(model, "Drug")
# Now find the plot node, disconnect it and connect the
# model applier node between the derive node and the plot node
derivenode = drugplot_stream.findByType("derive", None)
plotnode = drugplot_stream.findByType("plot", None)
drugplot stream.disconnect(plotnode)
modelapplier.setPositionBetween(derivenode, plotnode)
drugplot_stream.linkBetween(modelapplier, derivenode, plotnode)
plotnode.setPropertyValue("color_field", "$C-Drug")
plotnode.run([])
```
**Nota:** Para aprender mais sobre a linguagem de script em geral, consulte ["Visão Geral de Linguagem de](#page-24-0) [Script" na página 15](#page-24-0).

# **Exemplo de Script Independente: Gerando um Modelo de Seleção de Variável**

Iniciando com uma tela em branco, esse exemplo constrói um fluxo que gera um modelo de Seleção de Variável, aplica o modelo e cria uma tabela que lista os 15 campos mais importantes com relação ao destino especificado.

```
stream = modeler.script.session().createProcessorStream("featureselection", 
True)
```

```
statisticsimportnode = stream.createAt("statisticsimport", "Statistics 
File", 150, 97)
statisticsimportnode.setPropertyValue("full_filename", "$CLEO_DEMOS/
customer_dbase.sav")
typenode = stream.createAt("type", "Type", 258, 97)
typenode.setKeyedPropertyValue("direction", "response_01", "Target")
featureselectionnode = stream.createAt("featureselection", "Feature 
Selection", 366, 97)
featureselectionnode.setPropertyValue("top_n", 15)
featureselectionnode.setPropertyValue("max_missing_values", 80.0)
featureselectionnode.setPropertyValue("selection_mode", "TopN")
featureselectionnode.setPropertyValue("important_label", "Check Me Out!")
featureselectionnode.setPropertyValue("criteria", "Likelihood")
stream.link(statisticsimportnode, typenode)
stream.link(typenode, featureselectionnode)
models = []featureselectionnode.run(models)
# Assumes the stream automatically places model apply nodes in the stream
applynode = stream.findByType("applyfeatureselection", None)
tablenode = stream.createAt("table", "Table", applynode.getXPosition() + 96, 
applynode.getYPosition())
stream.link(applynode, tablenode)
tablenode.run([])
```
O script cria um nó de origem para ler nos dados, utiliza um nó Tipo para configurar a função (direção) para o campo response\_01 para Target e, em seguida, cria e executa um Nó de Variável. O script também conecta os nós e posiciona cada um na tela do fluxo para produzir um layout legível. O nugget do modelo resultante é então conectado a um nó Tabela que lista os 15 campos mais importantes, conforme determinado pelas propriedades selection\_mode e top\_n. Veja o tópico ["propriedades de](#page-264-0) [featureselectionnode" na página 255](#page-264-0) para obter mais informações.

# **Scripts SuperNode**

É possível criar e salvar scripts dentro de qualquer terminal SuperNodes usando a linguagem de script IBM SPSS Modeler Esses scripts estão disponíveis apenas para os SuperNodes de terminal e são geralmente utilizados quando criar fluxos de modelo ou para impor uma ordem de execução especial ao conteúdo do SuperNode. Os scripts SuperNode também permitem ter mais de um script em execução dentro de um fluxo.

Por exemplo, suponha que você precise especificar a ordem de execução para um fluxo complexo e seu SuperNode contém vários nós que incluem um nó SetGlobals, que precisa ser executado antes de obter um novo campo utilizado em um nó Gráfico. Neste caso, é possível criar um script SuperNode que executa o nó SetGlobals primeiro. Em seguida, os valores calculados por este nó, como o desvio médio ou padrão, poderão ser utilizados quando o nó Gráfico for executado.

Em um script SuperNode, é possível especificar propriedades do nó da mesma maneira que outros scripts. Como alternativa, é possível alterar e definir as propriedades para qualquer SuperNode ou seus nós encapsulados diretamente a partir de um script de fluxo. Consulte o tópico [Capítulo 21,](#page-468-0) ["Propriedades do Supernó", na página 459](#page-468-0) para obter informações adicionais. Este método funciona para SuperNodes de origem e de processo, bem como para SuperNodes de terminal.

**Nota:** Como apenas o terminal SuperNodes pode executar seus próprios scripts, a guia Scripts da caixa de diálogo SuperNode está disponível apenas para o terminal SuperNodes

### **Para abrir a caixa de diálogo do script SuperNode a partir da tela principal:**

Selecione um SuperNode de terminal na tela de fluxo e, a partir do menu SuperNode, escolha:

#### **Script SuperNode...**

#### <span id="page-15-0"></span>**Para abrir a caixa de diálogo do script SuperNode a partir da tela do SuperNode com zoom aumentado:**

Clique com o botão direito na tela SuperNode e, no menu de contexto, escolha:

**Script SuperNode...**

### **Exemplo de Script SuperNode**

O script SuperNode a seguir declara a ordem na qual os nós terminais devem ser executados dentro do SuperNode. Essa ordem assegura que o nó Configurar Globais seja executado primeiro para que os valores calculados por este nó possam então ser utilizados quando outro nó for executado.

```
execute 'Set Globals'
execute 'gains'
execute 'profit'
execute 'age v. $CC-pep'
execute 'Table'
```
#### **Bloqueando e desbloqueando SuperNodes**

O exemplo a seguir ilustra como é possível bloquear e desbloquear um SuperNode:

```
stream = modeler.script.stream()
superNode=stream.findByID('id854RNTSD5MB')
# unlock one super node
print 'unlock the super node with password abcd'
if superNode.unlock('abcd'):
 print 'unlocked.'
else:
    print 'invalid password.'
# lock one super node
print 'lock the super node with password abcd'
superNode.lock('abcd')
```
# **Executando loop e execução condicional em fluxos**

A partir da versão 16.0, o SPSS Modeler permite criar alguns scripts básicos a partir de dentro de um fluxo ao selecionar valores em várias caixas de diálogo ao invés de ter que gravar instruções diretamente na linguagem de script. Os dois tipos principais de scripts que podem ser criados dessa forma são loops simples e uma maneira de executar nós se uma condição tiver sido atendida.

É possível combinar ambas as regras de execução de loop e condicional dentro de um fluxo. Por exemplo, é possível ter dados relativos a vendas de carros de fabricantes do mundo todo. É possível configurar um loop para processar os dados em um fluxo, identificar detalhes pelo país do fabricante e gerar os dados para diferentes gráficos mostrando detalhes como o volume de vendas por modelo, níveis de emissões por fabricante e tamanho do motor, e assim por diante. Se você desejar analisar apenas informações europeias, também é possível incluir condições no loop para impedir que sejam criados gráficos de fabricantes baseados nas Américas e Ásia.

**Nota:** Como as execuções de loop e condicional baseiam-se em scripts de histórico, elas se aplicarão a um fluxo inteiro somente quando ele for executado.

- **Loop** É possível utilizar loop para automatizar tarefas repetitivas. Por exemplo, isso pode significar incluir um determinado número de nós em um fluxo e alterar um parâmetro de nó todas as vezes. Como alternativa, é possível controlar a execução de um fluxo ou ramificação muitas outras vezes mais, como nos exemplos a seguir:
	- Executar o fluxo em um determinado número de vezes e alterar a origem todas as vezes.
	- Executar o fluxo em um determinado número de vezes, alterando o valor de uma variável todas as vezes.
	- Executar o fluxo em um determinado número de vezes, inserindo um campo extra em cada execução.
- <span id="page-16-0"></span>– Construir um modelo em um determinado número de vezes e alterar a configuração do modelo todas as vezes.
- **Execução Condicional** É possível utilizar esta opção para controlar como os nós terminais são executados com base nas condições que você predefinir, como nos exemplos a seguir:
	- Com base em se um determinado valor é true ou false, controlar se um nó será executado.
	- Defina se um loop de nós será executado em paralelo ou sequencialmente.

Ambas as execuções de loop e condicional são configuradas na guia Execução dentro da caixa de diálogo Propriedades do Fluxo. Todos os nós que forem utilizados nos requisitos condicional ou de loop são mostrados com um símbolo adicional anexado a eles na tela do fluxo para indicar que fazem parte das execuções de loop e condicional.

É possível acessar a guia Execução de uma das 3 maneiras:

- Utilizando os menus na parte superior da caixa de diálogo principal:
	- 1. No menu Ferramentas, escolha:

#### **Propriedades do Fluxo** > **Execução**

- 2. Clique na guia Execução para trabalhar com scripts para o fluxo atual.
- De dentro de um fluxo:
	- 1. Clique com o botão direito em um nó e escolha **Execução de Loop/Condicional**.
	- 2. Selecione a opção de submenu relevante.
- Na barra de ferramentas gráficas na parte superior da caixa de diálogo principal, clique no ícone de propriedades do fluxo.

Se estiver configurando pela primeira vez os detalhes de execução de loop ou condicional, selecione o modo de execução **Execução de Loop/Condicional** na guia Execução e, em seguida, selecione a subguia **Condicional** ou **Loop**.

### **Executando loop em fluxos**

Com o loop, é possível automatizar tarefas repetitivas em fluxos; exemplos podem incluir o seguinte:

- Executar o fluxo em um determinado número de vezes e alterar a origem todas as vezes.
- Executar o fluxo em um determinado número de vezes, alterando o valor de uma variável todas as vezes.
- Executar o fluxo em um determinado número de vezes, inserindo um campo extra em cada execução.
- Construir um modelo em um determinado número de vezes e alterar a configuração do modelo todas as vezes.

Configure as condições a serem atendidas na subguia **Loop** da guia Execução do fluxo. Para exibir a subguia, selecione o modo de execução **Execução de Loop/Condicional**.

Quaisquer requisitos de execução de loop que você definir entrarão em vigor ao executar o fluxo, se o modo de execução **Execução de Loop/Condicional** foi configurado. Opcionalmente, é possível gerar o código de script para seus requisitos de loop e colá-lo no editor de script clicando em **Colar ...** . no canto inferior direito da subguia Looping; a guia Execução principal exibe mudanças para mostrar o modo de execução **Padrão (script opcional)** com o script na parte superior da guia. Isso significa que é possível definir uma estrutura de execução de loop utilizando as várias opções da caixa de diálogo de loop antes de gerar um script que poderá ser customizado posteriormente no editor de script. Observe que quando você clica em **Colar ...** quaisquer requisitos de execução condicionais definidos também serão exibidos no script gerado.

**Importante:** As variáveis de loop que você configurar em um fluxo do SPSS Modeler poderão ser substituídas se executar o fluxo em uma tarefa do IBM SPSS Collaboration and Deployment Services. Isso ocorre porque a entrada do editor de tarefas do IBM SPSS Collaboration and Deployment Services substitui a entrada do SPSS Modeler. Por exemplo, se você configurar uma variável de loop no fluxo para criar um nome de arquivo de saída diferente para cada loop, os arquivos serão nomeados corretamente

<span id="page-17-0"></span>no SPSS Modeler, porém serão substituídos pela entrada fixa inserida na guia Resultado do IBM SPSS Collaboration and Deployment Services Deployment Manager.

#### **Para configurar um loop:**

- 1. Crie uma chave de iteração para definir a estrutura de loop principal a ser executada em um fluxo. Consulte Crie uma chave de iteração para obter mais informações.
- 2. Onde necessário, defina uma ou mais variáveis de iteração. Consulte [Criar uma variável de iteração](#page-18-0) para obter mais informações.
- 3. As iterações e quaisquer variáveis criadas são mostradas no corpo principal da subguia. Por padrão, as iterações são executadas na ordem em que aparecem; para mover uma iteração para cima ou para baixo na lista, clique nela para selecioná-la e, em seguida, utilize a seta para cima ou para baixo na coluna à direita da subguia para alterar a ordem.

### **Criando uma chave de iteração para loop em fluxos**

Utilize uma chave de iteração para definir a estrutura de loop principal a ser realizada em um fluxo. Por exemplo, se estiver analisando vendas de automóveis, será possível criar um parâmetro de fluxo *País de fabricação* e utilizar isso como a chave de iteração; quando o fluxo é executado, essa chave é configurada para cada valor de país diferente em seus dados durante cada iteração. Utilize a caixa de diálogo Definir Chave de Iteração para configurar a chave.

Para abrir a caixa de diálogo, selecione a **Chave de Iteração ...** no canto inferior esquerdo da subguia Looping ou clique com o botão direito do mouse em qualquer nó no fluxo e selecione **Looping / Execução Condicional** > **Define Iteration Key (Fields)** ou **Looping / Execução Condicional** > **Define Iteration Key (Values)**. Se você abrir a caixa de diálogo a partir do fluxo, alguns dos campos poderão ser preenchidos automaticamente, como o nome do nó.

Para configurar uma chave de iteração, preencha os campos a seguir:

**Iterar em**. É possível selecionar uma das opções a seguir:

- **Parâmetro do Fluxo Campos**. Utilize esta opção para criar um loop que configura o valor de um parâmetro de fluxo existente para cada campo especificado por vez.
- **Parâmetro de Fluxo Valores**. Utilize esta opção para criar um loop que configura o valor de um parâmetro de fluxo existente para cada valor especificado por vez.
- **Propriedade do Nó Campos**. Utilize esta opção para criar um loop que configura o valor de uma propriedade do nó para cada campo especificado por vez.
- **Propriedade do Nó Valores**. Utilize esta opção para criar um loop que configura o valor de uma propriedade do nó para cada valor especificado por vez.

**O Que Configurar**. Escolha o item que terá seu valor configurado toda vez que o loop for executado. É possível selecionar uma das opções a seguir:

- **Parâmetro**. Disponível apenas se selecionar **Parâmetro de Fluxo Campos** ou **Parâmetro de Fluxo – Valores**. Selecione o parâmetro necessário na lista disponível.
- **Nó**. Disponível apenas se selecionar **Propriedade do Nó Campos** ou **Propriedade do Nó Valores**. Selecione o nó para o qual deseja configurar um loop. Clique no botão Navegar para abrir o diálogo Selecionar Nó e escolha o nó desejado; se houver muitos nós listados, também será possível filtrar a exibição para mostrar apenas determinados tipos de nós selecionando uma das seguintes categorias: nós de Origem, Processo, Gráfico, Modelagem, Saída, Exportar ou Aplicar Modelo de nós.
- **Propriedade**. Disponível apenas se selecionar **Propriedade do Nó Campos** ou **Propriedade do Nó – Valores**. Selecione a propriedade do nó na lista disponível.

**Campos para Usar**. Disponível apenas se selecionar **Parâmetro de Fluxo – Campos** ou **Parâmetro de Fluxo – Valores**. Escolha o campo, ou campos, dentro de um nó a serem utilizados para fornecer os valores de iteração. É possível selecionar uma das opções a seguir:

- <span id="page-18-0"></span>• **Nó**. Disponível apenas se selecionar **Parâmetro de Fluxo – Campos**. Selecione o nó que contém os detalhes para os quais deseja configurar um loop. Clique no botão Navegar para abrir o diálogo Selecionar Nó e escolha o nó desejado; se houver muitos nós listados, também será possível filtrar a exibição para mostrar apenas determinados tipos de nós selecionando uma das seguintes categorias: nós de Origem, Processo, Gráfico, Modelagem, Saída, Exportar ou Aplicar Modelo de nós.
- **Lista de Campo**. Clique no botão de lista na coluna direita para exibir a caixa de diálogo Selecionar Campos, na qual você seleciona os campos no nó para fornecer os dados de iteração. Consulte o ["Selecionando campos para iterações" na página 10](#page-19-0) para obter informações adicionais.

**Valores para Usar**. Disponível apenas se selecionar **Parâmetro de Fluxo – Valores** ou **Propriedade do Nó – Valores**. Escolha o valor, ou valores, dentro do campo selecionado a serem utilizados como valores de iteração. É possível selecionar uma das opções a seguir:

- **Nó**. Disponível apenas se selecionar **Parâmetro de Fluxo Valores**. Selecione o nó que contém os detalhes para os quais deseja configurar um loop. Clique no botão Navegar para abrir o diálogo Selecionar Nó e escolha o nó desejado; se houver muitos nós listados, também será possível filtrar a exibição para mostrar apenas determinados tipos de nós selecionando uma das seguintes categorias: nós de Origem, Processo, Gráfico, Modelagem, Saída, Exportar ou Aplicar Modelo de nós.
- **Lista de Campo**. Selecione o campo no nó para fornecer os dados de iteração.
- **Lista de Valores**. Clique no botão de lista na coluna direita para exibir a caixa de diálogo Selecionar Valores, na qual você seleciona os valores no campo para fornecer os dados de iteração.

### **Criando uma variável de iteração para loop em fluxos**

É possível utilizar variáveis de iteração para alterar os valores de parâmetros ou de propriedades de fluxos de nós selecionados em um fluxo sempre que um loop for executado. Por exemplo, se seu loop de fluxo estiver analisando os dados de vendas de automóveis e utilizando *País de fabricação* como a chave de iteração, você poderá ter uma saída de gráfico mostrando as vendas por modelo e outra saída de gráfico mostrando informações sobre emissões de gases de escape. Nesses casos, é possível criar variáveis de iteração que criar novos títulos para os gráficos resultantes, como *Emissões de veículos suecos* e *Vendas de automóveis japoneses por modelo*. Utilize a caixa de diálogo Definir Variável de Iteração para configurar todas as variáveis que precisar.

Para abrir a caixa de diálogo, selecione **Incluir Variável ...** no canto inferior esquerdo da subguia Looping ou clique com o botão direito em qualquer nó no fluxo e selecione:**Looping / Execução Condicional** > **Definir Variável de Iteração**.

Para configurar uma variável de iteração, preencha os campos a seguir:

**Alterar**. Selecione o tipo de atributo que deseja corrigir. É possível escolher a partir de **Parâmetro de Fluxo** ou **Propriedade do Nó**.

- Se você selecionar **Parâmetro de Fluxo**, escolha o parâmetro necessário e, em seguida, utilizando uma das opções a seguir, se disponível em seu fluxo, defina o valor para o qual esse parâmetro deverá ser configurado com cada iteração do loop:
	- **Variável global**. Selecione a variável global para a qual o parâmetro de fluxo deverá ser configurado.
	- **Célula de saída de tabela**. Para configurar um parâmetro de fluxo para ser o valor em uma célula de saída de tabela, selecione a tabela na lista e insira a **Linha** e a **Coluna** a serem utilizadas.
	- **Inserir manualmente**. Selecione esta opção se desejar inserir manualmente um valor para esse parâmetro a ser usado em cada iteração. Ao retornar para a subguia Loop, uma nova coluna é criada na qual você insere o texto necessário.
- Se você selecionar **Propriedade do Nó**, escolha o nó necessário e uma de suas propriedades e, em seguida, configure o valor que deseja utilizar para essa propriedade. Configure o novo valor da propriedade usando uma das seguintes opções:
	- **Independentes**. O valor da propriedade usará o valor da chave de iteração. Consulte o ["Criando uma](#page-17-0) [chave de iteração para loop em fluxos" na página 8](#page-17-0) para obter informações adicionais.
- <span id="page-19-0"></span>– **Como prefixo para raiz**. Utiliza o valor da chave de iteração como um prefixo para o que você inserir no campo **Raiz**.
- **Como sufixo para raiz**. Utiliza o valor da chave de iteração como um sufixo para o que você inserir no campo **Raiz**.

Se você selecionar qualquer uma das opções de prefixo ou de sufixo, será solicitado a incluir o texto adicional no campo **Raiz**. Por exemplo, se seu valor da chave de iteração for *País de fabricação* e você selecionar **Como prefixo para raiz**, será possível inserir *– vendas por modelo* neste campo.

### **Selecionando campos para iterações**

Ao criar iterações, é possível selecionar um ou mais campos utilizando a caixa de diálogo Selecionar Campos.

**Classificar por** É possível classificar campos disponíveis para visualização selecionando uma das opções a seguir:

- **Natural** Visualize a ordem dos campos conforme eles foram transmitidos para o fluxo de dados no nó atual.
- **Nome** Utilize a ordem alfabética para classificar campos para visualização.
- **Tipo** Visualize campos classificados pelo seu nível de medição. Essa opção é útil quando selecionar campos com um nível de medição específico.

Selecione os campos da lista um por vez ou utilize os métodos Shift-clique e Ctrl-clique para selecionar vários campos. Também é possível utilizar os botões abaixo da lista para selecionar grupos de campos com base em seu nível de medição, ou para selecionar ou cancelar seleção de todos os campos na tabela.

Observe que os campos disponíveis para seleção são filtrados para mostrar apenas os campos que forem apropriados para o parâmetro de fluxo ou propriedade do nó que estiver utilizando. Por exemplo, se estiver utilizando um parâmetro de fluxo que tenha um tipo de armazenamento String, apenas os campos que possuírem um tipo de armazenamento String serão mostrados.

# **Execução condicional em fluxos**

A execução condicional permite controlar como os nós terminais são executados com base no conteúdo do fluxo correspondente às condições que você definir; exemplos podem incluir o seguinte:

- Com base em se um determinado valor é true ou false, controlar se um nó será executado.
- Defina se um loop de nós será executado em paralelo ou sequencialmente.

Configure as condições a serem atendidas na subguia **Condicional** da guia Execução do fluxo. Para exibir a subguia, selecione o modo de execução **Execução de Loop/Condicional**.

Quaisquer requisitos de execução condicional que você definir entrarão em vigor ao executar o fluxo, se o modo de execução **Execução de Loop/Condicional** foi configurado. Opcionalmente, é possível gerar o código de script para seus requisitos de execução condicionais e colá-lo no editor de script clicando em **Colar ...** no canto inferior direito da subguia Condicional; a guia Execução principal exibe mudanças para mostrar o modo de execução **Padrão (script opcional)** com o script na parte superior da guia. Isso significa que é possível definir condições utilizando as várias opções da caixa de diálogo de loop antes de gerar um script que poderá ser customizado posteriormente no editor de script. Observe que quando você clica em **Colar ...** quaisquer requisitos de loop definidos também serão exibidos no script gerado.

Para configurar uma condição:

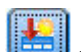

- 1. Na coluna à direita da subguia Condicional, clique no botão Incluir Nova Condição para abrir a caixa de diálogo **Incluir Instrução de Execução Condicional**. Neste diálogo você especifica a condição que deve ser atendida para que o nó seja executado.
- 2. Na caixa de diálogo **Incluir Instrução de Execução Condicional**, especifique o seguinte:
	- a. **Nó**. Selecione o nó para o qual deseja configurar a execução condicional. Clique no botão Navegar para abrir o diálogo Selecionar Nó e escolha o nó desejado; se houver muitos nós listados, será

<span id="page-20-0"></span>possível filtrar a exibição para mostrar nós por uma das seguintes categorias: nó Exportar, Gráfico, Modelagem ou Saída.

- b. **Condição baseada em**. Especifique a condição que deve ser atendida para o nó a ser executado. É possível escolher a partir de uma de quatro opções: **Parâmetro de fluxo**, **Variável global**, **Célula de saída de tabela** ou **Sempre true**. Os detalhes que forem inseridos na metade inferior da caixa de diálogo são controlados pela condição que você escolher.
	- **Parâmetro de fluxo**. Selecione o parâmetro na lista disponível e, em seguida, escolha o **Operador** para esse parâmetro; por exemplo, o operador pode ser More than, Equals, Less than, Between, e assim por diante. Em seguida, insira o **Valor**, ou valores mínimo e máximo, dependendo do operador.
	- **Variável global**. Selecione a variável na lista disponível; por exemplo, isso pode incluir: Média, Soma, valor Mínimo, valor Máximo ou Desvio padrão. Em seguida, selecione o **Operador** e os valores necessários.
	- **Célula de saída de tabela**. Selecione o nó de tabela da lista disponível e, em seguida, escolha a **Linha** e a **Coluna** na tabela. Em seguida, selecione o **Operador** e os valores necessários.
	- **Sempre true**. Selecione esta opção se o nó tiver que sempre ser executado. Se você selecionar essa opção, não haverá parâmetros adicionais para selecionar.
- 3. Repita as etapas 1 e 2, sempre que necessário, até configurar todas as condições que precisar. O nó que você selecionou e a condição a ser atendida antes que o nó seja executado são mostrados no corpo principal da subguia nas colunas **Executar Nó** e **Se esta condição for true**, respectivamente.
- 4. Por padrão, os nós e as condições são executados na ordem em que eles aparecem; para mover um nó e uma condição para cima ou para baixo na lista, clique nele(a) para selecioná-lo(a) e, em seguida, utilize a seta para cima ou para baixo na coluna à direita da subguia para alterar a ordem.

Além disso, é possível configurar as seguintes opções no final da subguia Condicional:

- **Avaliar tudo na ordem**. Selecione esta opção para avaliar cada condição na ordem em que elas são mostradas na subguia. Todos os nós para os quais condições foram localizadas para ser "True" serão executados quando todas as condições tiverem sido avaliadas.
- **Executar um por vez**. Disponível apenas se **Avaliar tudo na ordem** for selecionado. Selecionar isso significa que se uma condição for avaliada como "True", o nó associado a essa condição será executado antes da próxima condição ser avaliada.
- **Avaliar até a primeira ocorrência**. Selecionar isto significa que apenas o primeiro nó que retornar uma avaliação "True" das condições especificadas será executado.

# **Executando e Interrompendo Scripts**

Diversas formas de executar scripts estão disponíveis. Por exemplo, no diálogo de script de fluxo ou de script independente, o botão "Executar este script" executa o script completo:

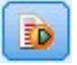

#### *Figura 1. Botão Executar Este Script*

O botão "Executar as linhas selecionadas" executa uma única linha, ou um bloco de linhas adjacentes, que você selecionou no script:

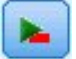

#### *Figura 2. Botão Executar Linhas Selecionadas*

É possível executar um script utilizando qualquer um dos métodos a seguir:

• Clique no botão "Executar este script" ou "Executar linhas selecionadas" em uma caixa de diálogo de script de fluxo ou de script independente.

- <span id="page-21-0"></span>• Execute um fluxo em que **Executar este script** esteja configurado como o método de execução padrão.
- Use o sinalizador -execute na inicialização no modo interativo. Veja o tópico ["Utilizando Argumentos](#page-74-0) [de Linha de Comandos" na página 65](#page-74-0) para obter mais informações.

**Nota:** Um script SuperNode é executado quando o SuperNode é executado enquanto você selecionou **Executar este script** na caixa de diálogo do script SuperNode .

#### **Interrompendo Execução do Script**

Na caixa de diálogo do script de fluxo, o botão vermelho de parada é ativado durante a execução do script. Utilizando este botão, é possível abandonar a execução do script e de qualquer fluxo atual.

# **Localizar e substituir**

A caixa de diálogo Localizar/Substituir está disponível em locais onde você edita script ou texto de expressão, incluindo o editor de script, construtor de expressões do CLEM ou quando você define um modelo no nó de Relatório. Durante a edição de texto em qualquer uma dessas áreas, pressione Ctrl+F para acessar a caixa de diálogo, assegurando que o foco do cursor esteja na área de texto. Se estiver trabalhando em um nó de Preenchimento, por exemplo, é possível acessar a caixa de diálogo a partir de qualquer uma das áreas de texto na guia Configurações ou do campo de texto no construtor de expressões.

- 1. Com o cursor em uma área de texto, pressione Ctrl+F para acessar a caixa de diálogo Localizar/ Substituir.
- 2. Insira o texto que deseja procurar ou escolha na lista suspensa de itens procurados recentemente.
- 3. Insira o texto de substituição, se houver.
- 4. Clique em **Localizar Próximo** para iniciar a procura.
- 5. Clique em **Substituir** para substituir a seleção atual ou em **Substituir Todos** para atualizar todas as instâncias ou as selecionadas.
- 6. A caixa de diálogo fecha após cada operação. Pressione F3 em qualquer área de texto para repetir a última operação Localizar ou pressione Ctrl+F para acessar a caixa de diálogo novamente.

#### **Opções de Procura**

**Match case.** Especifica se a operação Localizar faz distinção entre maiúsculas e minúsculas; por exemplo, se *myvar* corresponde a *myVar*. O texto de substituição é sempre inserido exatamente como digitado, independentemente dessa configuração.

**Somente palavras inteiras.** Especifica se a operação Localizar corresponde ao texto integrado às palavras. Se for selecionada, por exemplo, uma procura por *spider* não corresponderá a *spiderman* ou *spider-man*.

**Expressões regulares.** Especifica se a sintaxe de expressão regular é usada (consulte a próxima seção). Quando selecionada, a opção **Somente palavras inteiras** é desativada e seu valor é ignorado.

**Somente texto selecionado.** Controla o escopo da procura durante o uso da opção **Substituir Todos**.

#### **sintaxe de expressão regular**

Expressões regulares permitem procurar caracteres especiais, como guias ou caracteres de nova linha, classes ou intervalos de caracteres, como de *a* a *d*, qualquer dígito ou não dígito e limites, como início ou fim de uma linha. Os tipos de expressões a seguir são suportados.

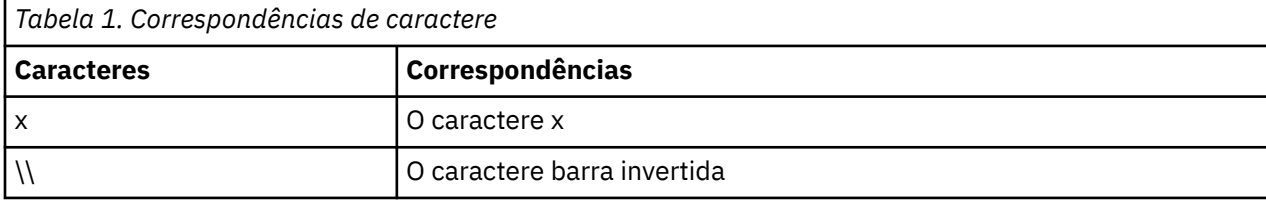

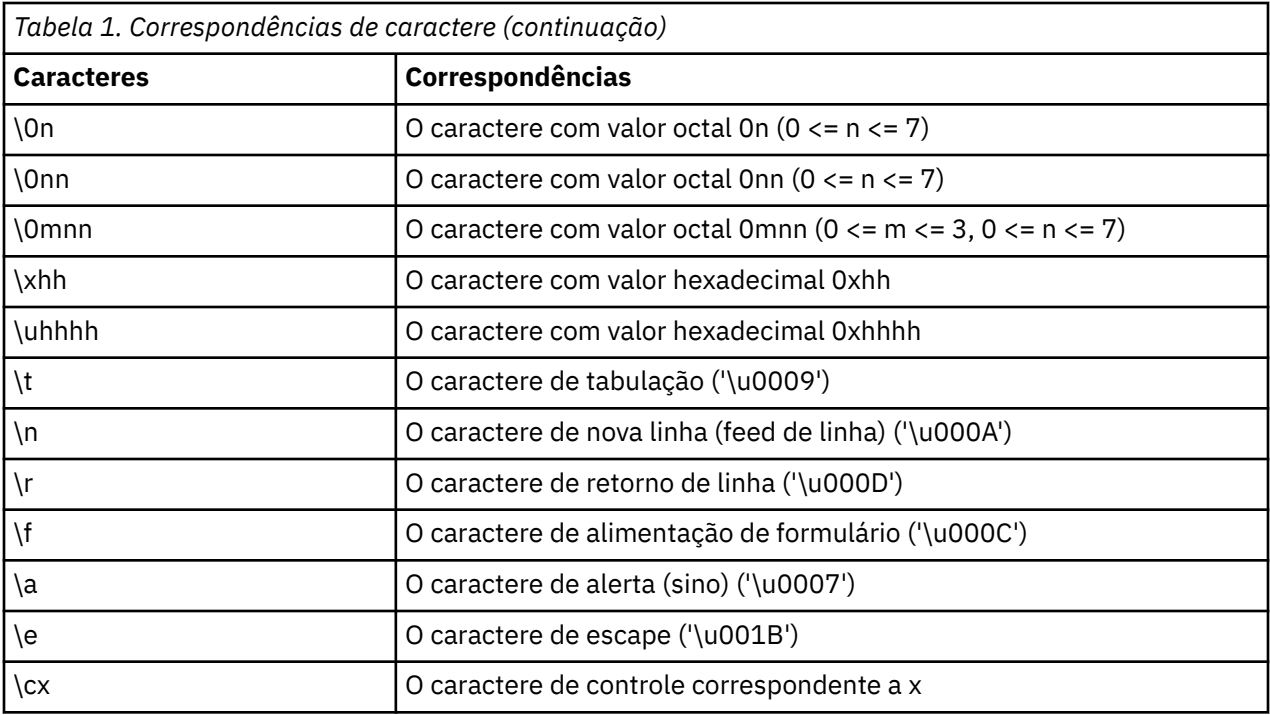

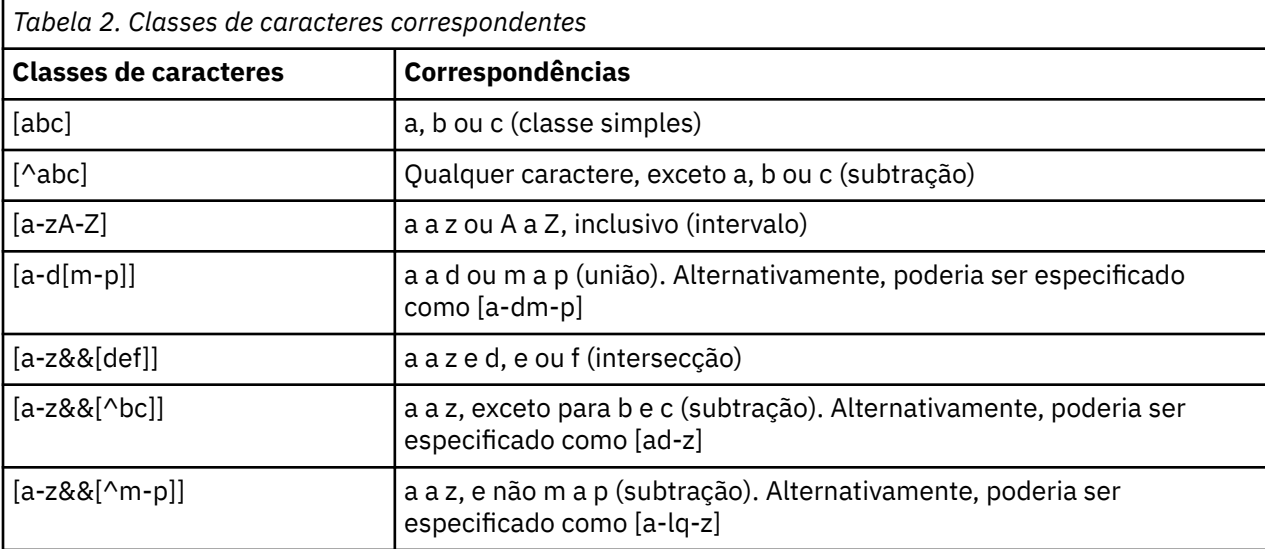

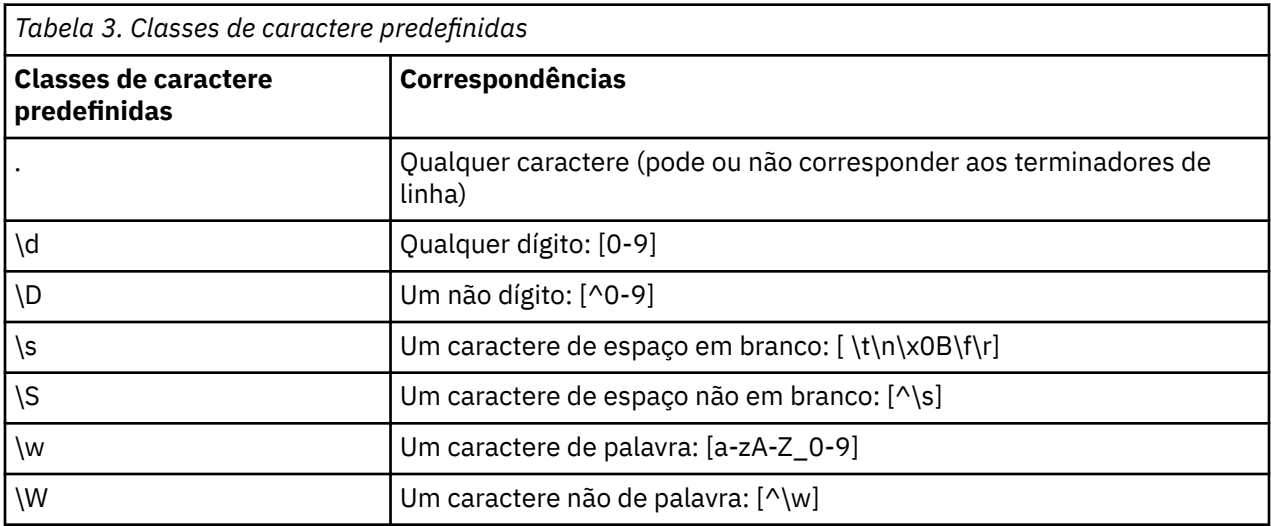

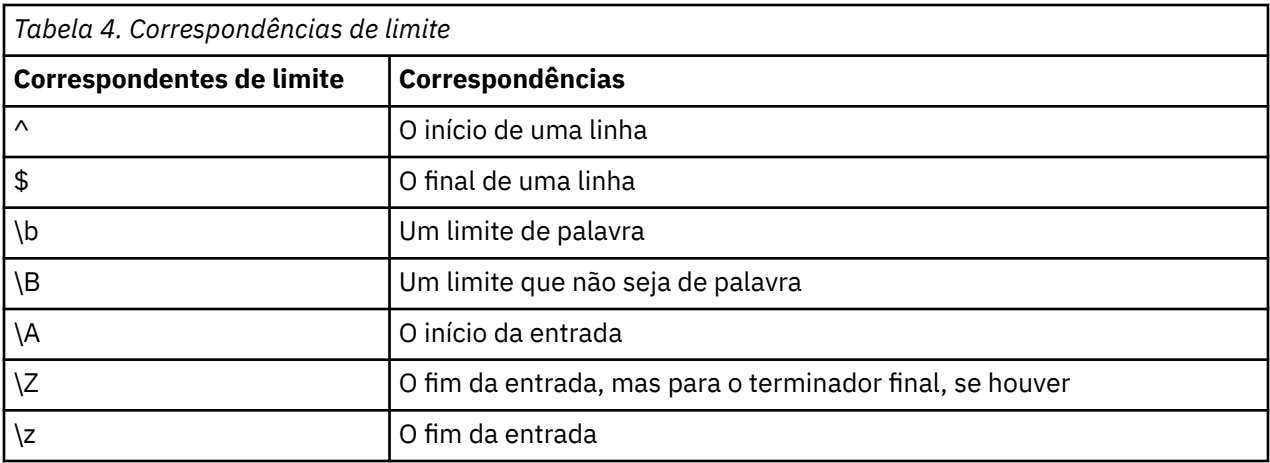

# <span id="page-24-0"></span>**Capítulo 2. A Linguagem de Script**

# **Visão Geral de Linguagem de Script**

O recurso de script para o IBM SPSS Modeler permite criar scripts que operam na interface com o usuário do SPSS Modeler, manipular objetos de saída e executar sintaxe de comando. É possível executar scripts diretamente de dentro do SPSS Modeler.

Os scripts no IBM SPSS Modeler são gravados na linguagem de script Python. A implementação baseada em Java de Python que é utilizada pelo IBM SPSS Modeler é chamada Jython. A linguagem de script consiste nos recursos a seguir:

- Um formato para fazer referência a nós, fluxos, projetos, saída e outros objetos do IBM SPSS Modeler.
- Um conjunto de instruções de scripts ou comandos que podem ser utilizados para manipular esses objetos.
- Uma linguagem de expressão de script para configurar os valores de variáveis, parâmetros e outros objetos.
- Suporte para comentários, continuações e blocos de texto literal.

As seções a seguir descrevem a linguagem de script Python, a implementação Jython de Python e a sintaxe básica para iniciar com o script dentro do IBM SPSS Modeler. Informações sobre propriedades e comandos específicos são fornecidas nas seções seguintes.

# **Python e Jython**

O Jython é uma implementação da linguagem de script Python que é escrita na linguagem Java e integrada com a plataforma Java. O Python é uma linguagem de script poderosa orientada a objetos. O Jython é útil porque fornece os recursos de produtividade de uma linguagem de script madura e, ao contrário de Python, é executado em qualquer ambiente que suportar uma Java virtual machine (JVM). Isso significa que as bibliotecas Java na JVM estão disponíveis para uso quando você estiver gravando programas. Com o Jython, é possível aproveitar esta diferença e utilizar a sintaxe e a maioria dos recursos da linguagem Python.

Como uma linguagem de script, o Python (e sua implementação Jython) é fácil de aprender, eficiente de codificar e tem uma estrutura mínima necessária para criar um programa em execução. Um código pode ser inserido interativamente, ou seja, uma linha por vez. O Python é uma linguagem de script interpretada e não há etapa de pré-compilação como há em Java. Os programas Python são simplesmente arquivos de texto que são interpretados conforme são inseridos (após a análise de erros de sintaxe). Expressões simples, como valores definidos, bem como as ações mais complexas, como definições de função, são imediatamente executadas e disponibilizadas para uso. Todas as mudanças que forem feitas no código podem ser testadas rapidamente. No entanto, a interpretação de script tem algumas desvantagens. Por exemplo, como o uso de uma variável não definida não é um erro do compilador, ela será detectada apenas se (e quando) a instrução na qual a variável é utilizada for executada. Neste caso, o programa pode ser editado e executado para depurar o erro.

O Python vê tudo, incluindo todos os dados e o código, como um objeto. Portanto, é possível manipular esses objetos com as linhas de código. Alguns tipos de seleção, como números e sequências, são mais convenientemente considerados valores e não objetos, e isso é suportado pelo Python. Há um valor nulo que é suportado. Esse valor nulo tem o nome reservado None.

Para obter uma introdução mais detalhada para script Python e Jython e também obter alguns scripts de exemplo, consulte<http://www.ibm.com/developerworks/java/tutorials/j-jython1/j-jython1.html>e [http://](http://www.ibm.com/developerworks/java/tutorials/j-jython2/j-jython2.html) [www.ibm.com/developerworks/java/tutorials/j-jython2/j-jython2.html.](http://www.ibm.com/developerworks/java/tutorials/j-jython2/j-jython2.html)

# <span id="page-25-0"></span>**Script Python**

Este guia para a linguagem de script Python é uma introdução aos componentes que mais provavelmente serão utilizados ao executar scripts no IBM SPSS Modeler, incluindo conceitos e princípios básicos de programação. Isso fornecerá um conhecimento suficiente para começar a desenvolver seus próprios scripts Python para uso no IBM SPSS Modeler.

# **Operações**

A designação é feita usando um sinal de igual (=). Por exemplo, para designar o valor "3" para uma variável chamada "x", você usaria a seguinte instrução:

 $x = 3$ 

O sinal de igual é utilizado também para designar dados de tipo de sequência para uma variável. Por exemplo, para designar o valor "a string value" para a variável "y", você utiliza a seguinte instrução:

```
y = "a string value"
```
A tabela a seguir lista algumas comparações e operações numéricas normalmente utilizadas e suas descrições.

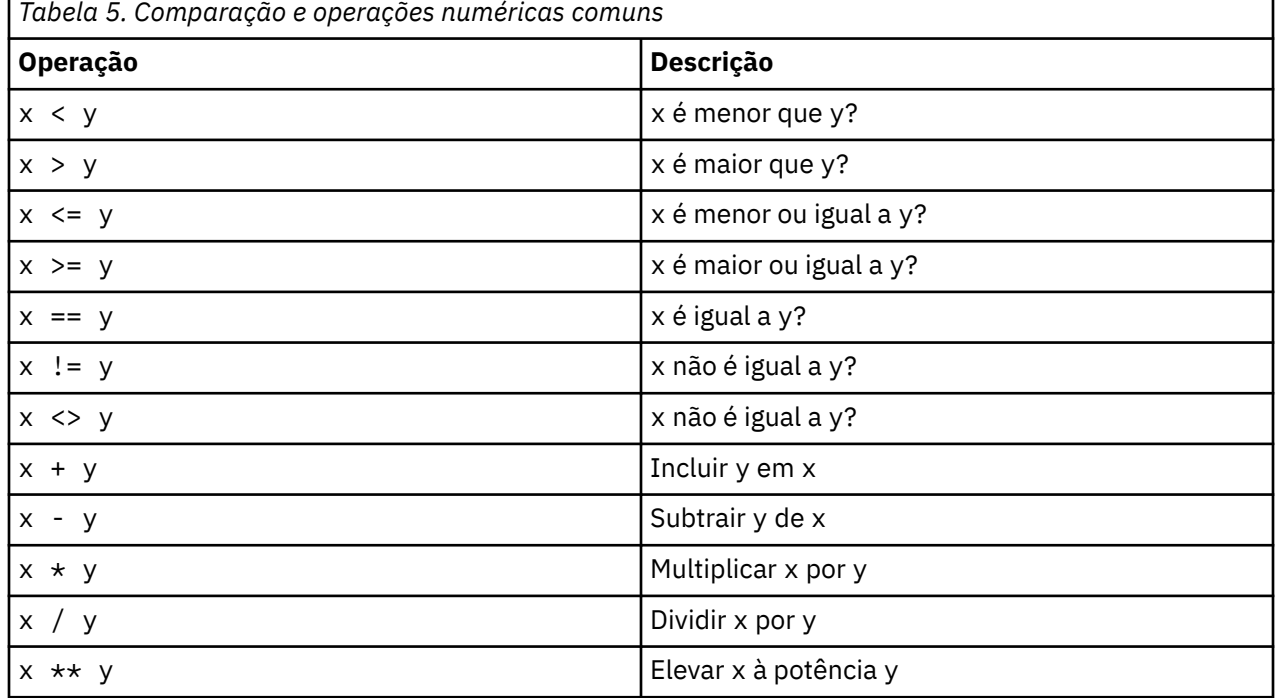

# **Listas**

Listas são sequências de elementos. Uma lista pode conter qualquer número de elementos e os elementos da lista podem ser qualquer tipo de objeto. As listas também podem ser consideradas como matrizes. O número de elementos na lista pode aumentar ou diminuir conforme os elementos são incluídos, removidos ou substituídos.

Exemplos

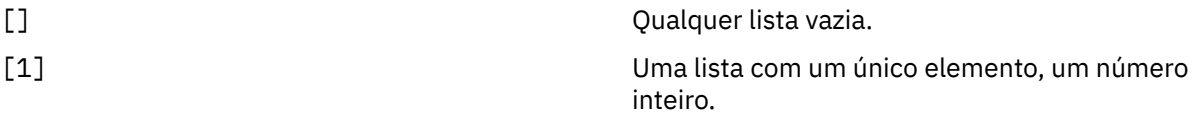

<span id="page-26-0"></span>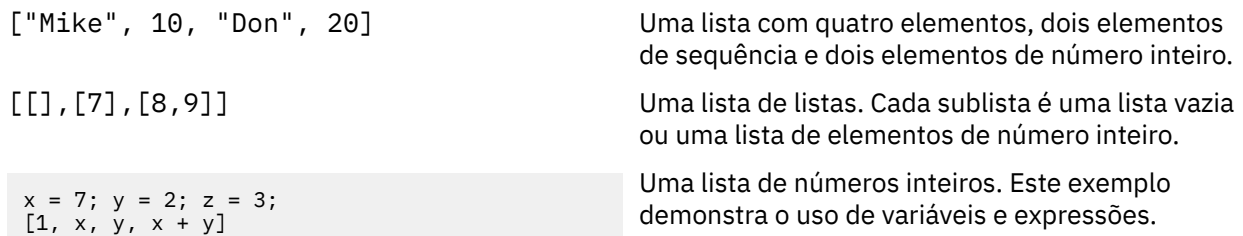

É possível designar uma lista para uma variável, por exemplo:

```
mylist1 = ["one", "two", "three"]
```
Em seguida, é possível acessar elementos específicos da lista, por exemplo:

mylist[0]

Isso resulta na saída a seguir:

one

O número entre os suportes ([]) é conhecido como um *índice* e refere-se a um determinado elemento da lista. Os elementos de uma lista são indexados iniciando a partir de 0.

Também é possível selecionar um intervalo de elementos de uma lista; isso é denominado *fatiamento*. Por exemplo, x[1:3] seleciona o segundo e o terceiro elementos de x. O índice final é um após a seleção.

### **Sequências**

Uma *sequência* é uma sequência imutável que é manipulada como um valor. As sequências suportam todas as funções e operadores de sequência imutáveis que resultam em uma nova sequência. Por exemplo, "abcdef"[1:4] resulta na saída "bcd".

No Python, os caracteres são representados por sequências de comprimento um.

As sequências literais são definidas utilizando aspas simples ou triplas. As sequências que são definidas utilizando aspas simples não podem abranger outras linhas, enquanto que as sequências que são definidas utilizando aspas triplas podem. Uma sequência pode ser colocada entre aspas simples (') ou aspas duplas ("). Um caractere de aspas pode conter outro caractere de aspas sem escape ou o caractere de aspas com escape, que é precedido pelo caractere de barra invertida (\).

Exemplos

```
"This is a string"
'This is also a string'
"It's a string"
'This book is called "Python Scripting and Automation Guide".'
"This is an escape quote (\nabla)^n in a quoted string"
```
Diversas sequências separadas por espaço em branco são automaticamente concatenadas pelo analisador Python. Isso facilita inserir sequências longas e combinar tipos de aspas em uma única sequência, por exemplo:

"This string uses ' and " 'that string uses ".'

Isso resulta na saída a seguir:

This string uses ' and that string uses ".

As sequências suportam vários métodos úteis. Alguns desses métodos são fornecidos na tabela a seguir.

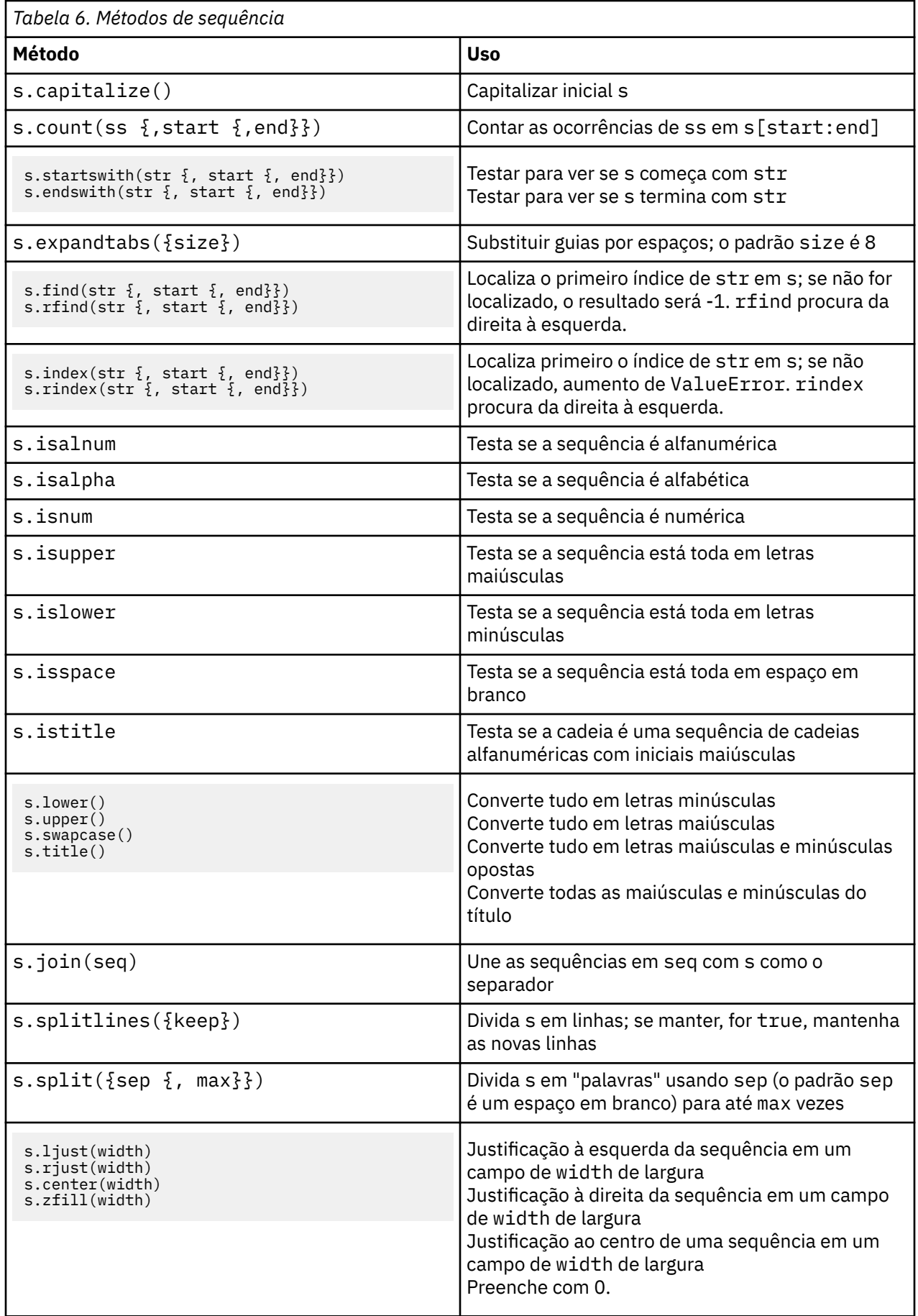

<span id="page-28-0"></span>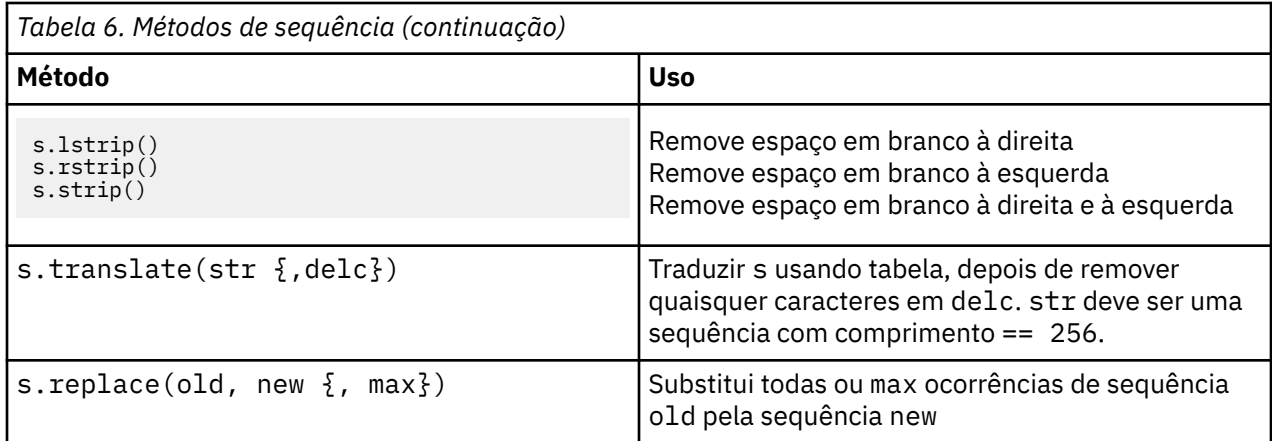

### **Comentários**

Comentários são comentários introduzidos pelo sinal de libra (ou hash) (#). Todo texto que segue o sinal de sustenido na mesma linha é considerado parte do comentário e é ignorado. Um comentário pode iniciar em qualquer coluna. O exemplo a seguir demonstra o uso de comentários:

#The HelloWorld application is one of the most simple print 'Hello World' # print the Hello World line

# **Sintaxe da Instrução**

A sintaxe da instrução para Python é muito simples. Em geral, cada linha de origem é uma instrução única. Exceto as instruções expression e assignment, cada instrução é introduzida por um nome de palavra-chave, como if ou for. Linhas em branco ou linhas de comentário podem ser inseridas em qualquer lugar entre quaisquer instruções no código. Se houver mais de uma instrução em uma linha, cada instrução deverá ser separada por um ponto e vírgula (;).

Instruções muito longas podem continuar em mais de uma linha. Neste caso, a instrução que precisar continuar na próxima linha deverá terminar com uma barra invertida (\), por exemplo:

```
x = "A loooooooooooooooooooong string" + \
       "another looooooooooooooooooong string"
```
Quando uma estrutura é colocada entre parênteses (()), colchetes ([]) ou chaves ({}), a instrução poderá continuar em uma nova linha após qualquer vírgula, sem a necessidade de inserir uma barra invertida, por exemplo:

```
x = (1, 2, 3, "hello",
 "goodbye", 4, 5, 6)
```
# **Identificadores**

Identificadores são utilizados para nomear variáveis, funções, classes e palavras-chave. Os identificadores podem ter qualquer comprimento, mas devem começar com um caractere alfabético de maiúscula ou minúscula ou o caractere sublinhado (\_). Os nomes que começam com um sublinhado geralmente são reservados para nomes internos ou privados. Após o primeiro caractere, o identificador pode conter qualquer número e combinação de caracteres alfabéticos, números de 0 a 9 e o caractere de sublinhado.

Há algumas palavras reservadas no Jython que não podem ser utilizadas para nomear variáveis, funções ou classes. Elas se enquadram nas categorias a seguir:

- **Introdutores de instrução:** assert, break, class, continue, def, del, elif, else, except, exec, finally, for, from, global, if, import, pass, print, raise, return, try e while
- **Introdutores de parâmetros:** as, import e in

<span id="page-29-0"></span>• **Operadores:** and, in, is, lambda, not e or

O uso de palavra-chave inadequada geralmente resulta em um SyntaxError.

# **Blocos de Código**

Os blocos de código são grupos de instruções que são utilizados onde instruções únicas são esperadas. Blocos de código podem seguir qualquer uma das instruções a seguir: if, elif, else, for, while, try, except, def e class. Essas instruções introduzem um código de cloco com o caractere dois pontos (:), por exemplo:

```
if x == 1: 
    y = 2\bar{z} = 3
elif:
    y = 4\bar{z} = 5
```
A indentação é utilizada para delimitar os blocos de código (ao invés de chaves que são utilizadas em Java). Todas as linhas em um bloco devem ser indentadas para a mesma posição. Isso ocorre porque uma mudança na indentação indica o final de um bloco de códigos. É comum recuar por quatro espaços por nível. Recomenda-se que espaços sejam usados para indentar as linhas, ao invés de usar tabulações. Espaços e tabulações não devem ser misturados. As linhas no bloco mais afastado de um módulo devem iniciar na coluna um, ou um SyntaxError ocorrerá.

As instruções que compõem um bloco de códigos (e após os dois pontos) também podem estar em uma única linha, separadas por ponto e vírgula, por exemplo:

if x == 1: y = 2; z = 3;

#### **Transmitindo Argumentos para um Script**

Transmitir argumentos para um script é útil já que isso significa que um script pode ser utilizado repetidamente sem modificação. Os argumentos que são transmitidos na linha de comandos são transmitidos como valores na lista sys.argv. O número de valores transmitidos pode ser obtido utilizando o comando len(sys.argv). Por exemplo:

```
import sys
print "test1"
print sys.argv[0]
print sys.argv[1]
print len(sys.argv)
```
Neste exemplo, o comando import importa toda a classe sys para que os métodos existentes para essa classe, como argv, possam ser utilizados.

O script nesse exemplo pode ser chamado usando a linha a seguir:

```
/u/mjloos/test1 mike don
```
O resultado é a saída a seguir:

```
/u/mjloos/test1 mike don
test1
mike
don
3
```
# <span id="page-30-0"></span>**Exemplos**

A palavra-chave print imprime os argumentos imediatamente em seguida. Se a instrução for seguida por uma vírgula, uma nova linha não será incluída na saída. Por exemplo:

```
print "This demonstrates the use of a"
print " comma at the end of a print statement."
```
Isso resulta na saída a seguir:

This demonstrates the use of a comma at the end of a print statement.

A instrução for é utilizada para iterar através de um bloco de código. Por exemplo:

```
mylist1 = ["one", "two", "three"]
for lv in mylist1:
     print lv
     continue
```
Neste exemplo, três sequências estão designadas à lista mylist1. Em seguida, os elementos da lista são impressos, com um elemento de cada linha. Isso resulta na saída a seguir:

one two three

Neste exemplo, o agente iterativo 1v utiliza o valor de cada elemento na lista mylist1 sucessivamente conforme o loop 'for' implementa o bloco de códigos de cada elemento. Um agente iterativo pode ser qualquer identificador válido de qualquer comprimento.

A instrução if é uma instrução condicional. Ela avalia a condição e retorna true ou false, dependendo do resultado da avaliação. Por exemplo:

```
mylist1 = ["one", "two", "three"]
for lv in mylist1:
   if lv == "two" print "The value of lv is ", lv
     else
         print "The value of lv is not two, but ", lv
     continue
```
Neste exemplo, o valor do iterador lv é avaliado. Se o valor de lv for two, uma sequência diferente será retornada para a sequência que for retornada se o valor de lv não for two. Isso resulta na saída a seguir:

The value of lv is not two, but one The value of lv is two The value of lv is not two, but three

### **Métodos Matemáticos**

Do módulo math, é possível acessar métodos matemáticos úteis. Alguns desses métodos são fornecidos na tabela a seguir. A menos que seja especificado o contrário, todos os valores são retornados como flutuantes.

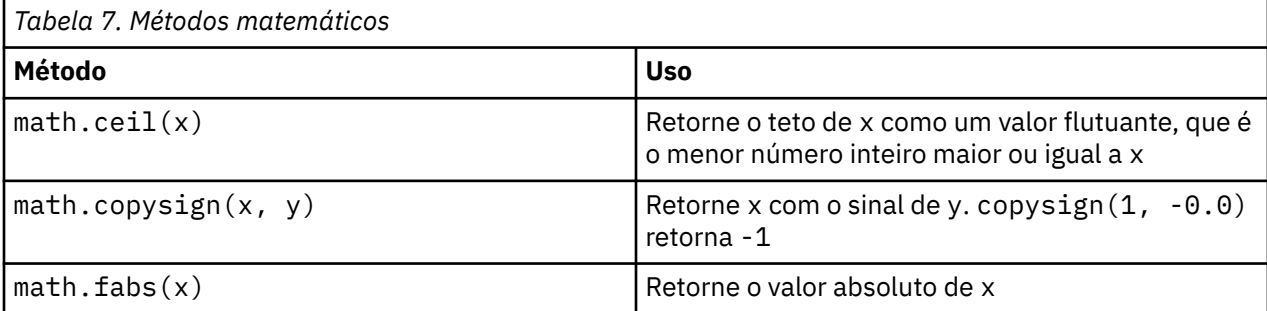

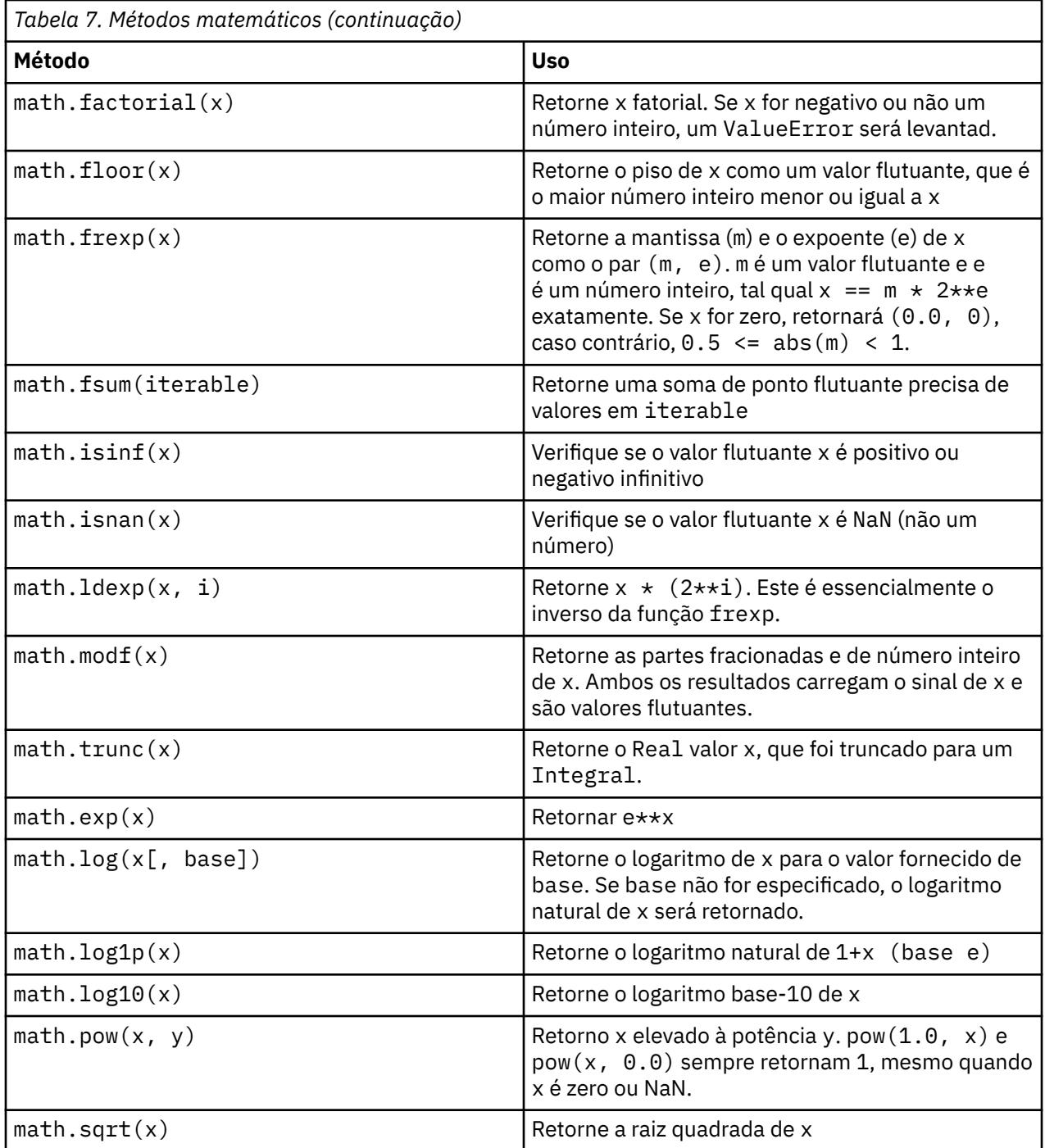

Além das funções matemáticas, há alguns métodos trigonométricos úteis. Esses métodos são mostrados na tabela a seguir.

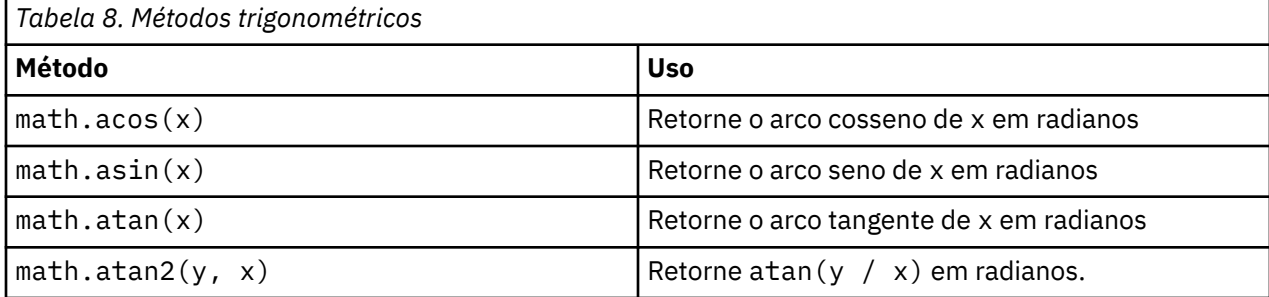

<span id="page-32-0"></span>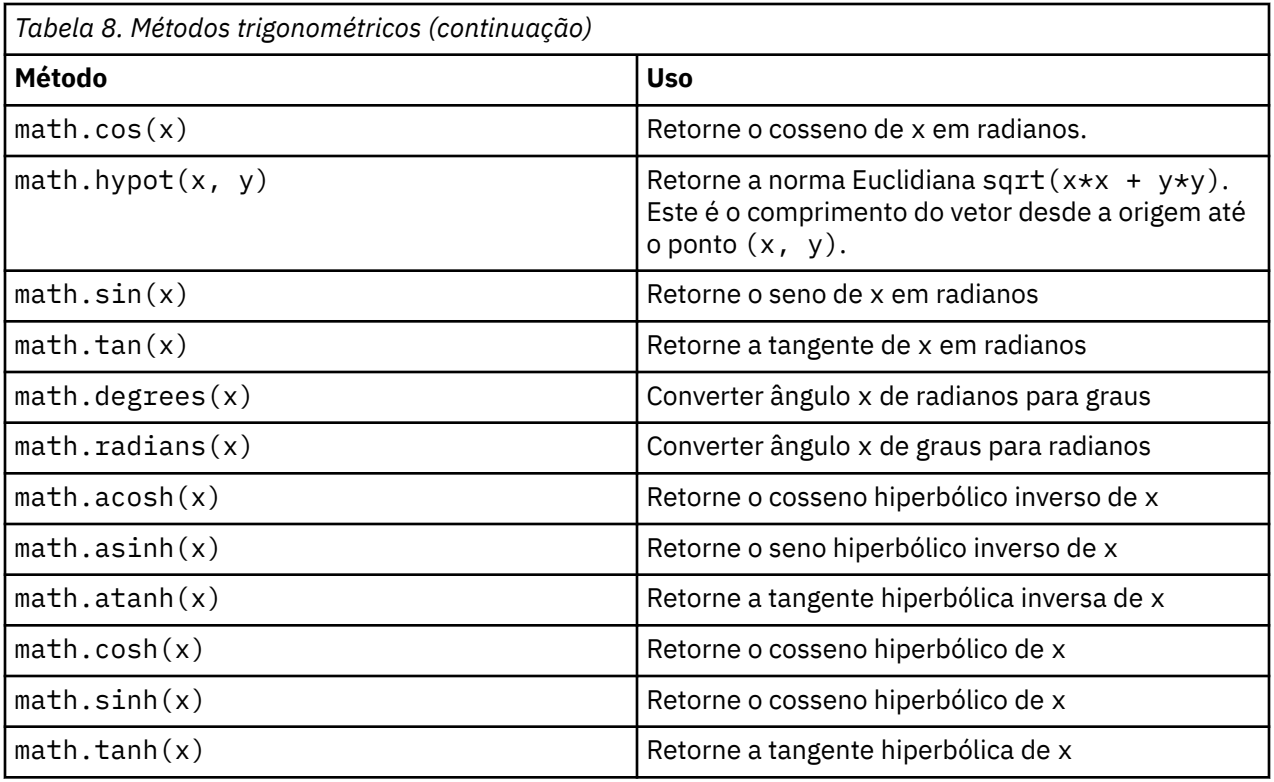

Há também duas constantes matemáticas. O valor de math.pi é o constante matemático pi. O valor de math.e é o constante matemático e.

### **Utilizando caracteres não ASCII**

Para utilizar caracteres não ASCII, o Python requer codificação e decodificação explícitas das sequências em Unicode. No IBM SPSS Modeler, os scripts Python são assumidos como estando codificados em UTF-8, que é uma codificação Unicode padrão que suporta caracteres não ASCII. O script a seguir realizará compilação porque o compilador Python foi configurado para UTF-8 pelo SPSS Modeler.

```
stream = modeler.script.stream()
filenode = stream.createAt("variablefile", "\overline{\tau} \lambda \overline{\lambda} - \overline{\overline{\tau}}", 96, 64)
```
No entanto, o nó resultante terá um rótulo incorreto.

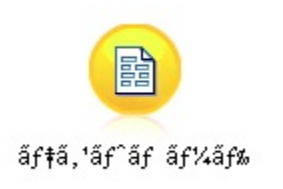

*Figura 3. Rótulo do nó contendo caracteres não ASCII exibido incorretamente*

O rótulo está incorreto porque o literal de sequência em si foi convertido em uma sequência ASCII pelo Python.

O Python permite que os literais de sequência Unicode sejam especificados incluindo um prefixo de caracteres u antes da sequência literal:

```
stream = modeler.script.stream()
filenode = stream.createAt("variablefile", u'' \overline{\tau} \lambda \overline{\tau} \lambda' = \overline{\tau}'', 96, 64)
```
<span id="page-33-0"></span>Isso criará uma sequência Unicode e o rótulo será exibido corretamente.

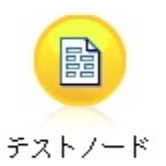

*Figura 4. Rótulo do nó contendo caracteres não ASCII exibido corretamente*

O uso do Python e Unicode é um tópico grande que está além do escopo deste documento. Muitos livros e recursos online estão disponíveis para abordar este tópico em mais detalhes.

# **Programação Orientada a Objetos**

A programação orientada a objetos é baseada na noção de criar um modelo do problema de destino em seus programas. A programação orientada a objetos reduz os erros de programação e promove a reutilização de código. O Python é uma linguagem orientada a objetos. Os objetos definidos em Python possuem os recursos a seguir:

- **Identidade.** Cada objeto deve ser distinto, e isso deve ser testável. Os testes is e is not existem para esta finalidade.
- **Estado.** Cada objeto deve ser capaz de armazenar estado. Atributos, como campos e variáveis de instância, existem para este propósito.
- **Comportamento.** Cada objeto deve ser capaz de manipular seu estado. Métodos existem para este propósito.

O Python inclui os recursos a seguir para suportar programação orientada a objetos:

- **Criação de objeto baseada em classe.** Classes são modelos para a criação de objetos. Os objetos são estruturas de dados com comportamento associado.
- **Herança com polimorfismo.** O Python suporta herança única e múltipla. Todos os métodos de instância Python são polimórficos e podem ser substituídos por subclasses.
- **Encapsulamento com ocultação de dados.** O Python permite que os atributos sejam ocultados. Quando ocultos, os atributos podem ser acessados a partir de fora da classe apenas por meio de métodos da classe. As classes implementam métodos para modificar os dados.

### **Definindo uma Classe**

Em uma classe Python, variáveis e métodos podem ser definidos. Ao contrário do Java, o Python permite definir qualquer número de classes públicas por arquivo de origem (ou *módulo*). Portanto, um módulo em Python pode ser considerado semelhante a um pacote em Java.

Em Python, as classes são definidas usando a instrução class. A instrução class tem a forma a seguir:

```
class name (superclasses): statement 
ou
 class name (superclasses): 
     assignment
  .
  .
      function
  .
  .
```
Ao definir uma classe, você tem a opção de fornecer zero ou mais instruções de *designação*. Isso cria atributos de classe que são compartilhados por todas as instâncias da classe. Também é possível <span id="page-34-0"></span>fornecer zero ou mais definições de *função*. Essas definições de função criam métodos. A lista de superclasses é opcional.

O nome de classe deve ser exclusivo no mesmo escopo, que está dentro de um módulo, função ou classe. É possível definir diversas variáveis para fazer referência à mesma classe.

### **Criando uma Instância de Classe**

Classes são utilizadas para reter atributos de classe (ou compartilhados) ou para criar instâncias de classe. Para criar uma instância de uma classe, você chama a classe como se ela fosse uma função. Por exemplo, considere a classe a seguir:

```
class MyClass:
     pass
```
Aqui, a instrução pass é usada porque é necessária uma instrução para completar a classe, mas nenhuma ação é necessária programaticamente.

A instrução a seguir cria uma instância da classe MyClass:

```
x = MyClass()
```
### **Incluindo Atributos em uma Instância de Classe**

Ao contrário de Java, nos clientes Python é possível incluir atributos em uma instância de uma classe. Apenas a instância é alterada. Por exemplo, para incluir atributos em uma instância x, configure novos valores nessa instância:

```
x \text{a} + r1 = 1x. \text{attr2} = 2 .
 .
x.attrN = n
```
# **Definindo Atributos e Métodos de Classe**

Qualquer variável que é ligada em uma classe é um *atributo de classe*. Qualquer função definida em uma classe é um *método*. Os métodos recebem uma instância da classe, convencionalmente chamada self, como o primeiro argumento. Por exemplo, para definir alguns atributos e métodos de classe, é possível inserir o seguinte código:

```
class MyClass
                     #class attributes
   \text{attr2} = \text{"hello"} def method1(self):
        print MyClass.attr1 #reference the class attribute
    def method2(self):
        print MyClass.attr2 #reference the class attribute
    def method3(self, text):
       self.text = text #instance attribute
         print text, self.text #print my argument and my attribute
    method4 = method3 #make an alias for method3
```
Dentro de uma classe, deve-se qualificar todas as referências a atributos de classe com o nome de classe; por exemplo, MyClass.attr1. Todas as referências a atributos de instância devem ser qualificadas com a variável self; por exemplo, self.text. Fora da classe, deve-se qualificar todas as referências a atributos de classe com o nome da classe (por exemplo, MyClass.attr1) ou com uma instância da classe (por exemplo x.attr1, em que x é uma instância da classe). Fora da classe, todas as referências a variáveis de instância devem ser qualificadas com uma instância da classe; por exemplo, x.text.

# <span id="page-35-0"></span>**Variáveis ocultas**

Os dados podem ser ocultados ao criar *Variáveis Privadas*. As variáveis privadas podem ser acessadas apenas pela própria classe. Se você declarar nomes no formato \_\_xxx ou \_\_xxx\_yyy, ou seja, com dois sublinhados precedentes, o analisador Python incluirá automaticamente o nome da classe no nome declarado, criando variáveis ocultas, por exemplo:

```
class MyClass:
   attr = 10 #private class attribute
    def method1(self):
        pass
    def method2(self, p1, p2):
         pass
    def __privateMethod(self, text):
        self.__text = text  #private attribute
```
Ao contrário do Java, no Python todas as referências às variáveis de instância devem ser qualificadas com self, e não há nenhum uso implícito de this.

### **herança**

A capacidade de herdar a partir de classes é fundamental para programação orientada a objetos. O Python suporta herança única e também diversas heranças. *Herança única* significa que pode haver apenas uma superclasse. *Diversas heranças* significam que pode haver mais de uma superclasse.

A herança é implementada ao definir outras classes como subclasse. Qualquer número de classes Python pode ser superclasses. Na implementação Jython do Python, apenas uma classe Java pode ser herdada direta ou indiretamente. Ela não é necessária para que uma superclasse seja fornecida.

Qualquer atributo ou método em uma superclasse também está em qualquer subclasse e pode ser utilizado pela própria classe ou por qualquer cliente, desde que o atributo ou método não esteja oculto. Qualquer instância de uma subclasse poderá ser utilizada onde quer que a instância de uma superclasse possa ser utilizada; isso é um exemplo de *polimorfismo*. Esses recursos permitem a reutilização e a facilidade da extensão.

Exemplo

class Class1: pass #no inheritance class Class2: pass class Class3(Class1): pass #single inheritance class Class4(Class3, Class2): pass #multiple inheritance
# **Capítulo 3. Criando Script em IBM SPSS Modeler**

## **Tipos de scripts**

No IBM SPSS Modeler existem três tipos de script:

- Os *Scripts de fluxo* são utilizados para controlar a execução de um fluxo único e são armazenados no fluxo.
- Os *Scripts de SuperNode* são utilizados para controlar o comportamento dos SuperNodes.
- Os *Scripts independentes ou de sessão* podem ser utilizados para coordenar a execução através de um número de fluxos diferentes.

Vários métodos estão disponíveis para serem utilizados em scripts no IBM SPSS Modeler com a qual é possível acessar uma ampla variedade de funcionalidade do SPSS Modeler. Esses métodos também são utilizados no [Capítulo 4, "A API de Script", na página 39](#page-48-0) para criar funções mais avançadas.

## **Fluxos, fluxos de SuperNode e diagramas**

Na maioria das vezes, o termo *stream* significa a mesma coisa, independentemente se for um fluxo que é carregado a partir de um arquivo ou utilizado em um SuperNode. Geralmente significa uma coleção de nós que são conectados entre si e que podem ser executados. No script, no entanto, nem todas as operações são suportadas em todos os locais, significando que um autor de script deverá saber qual variante de fluxo ele está utilizando.

#### **Fluxos**

Um fluxo é o tipo de documento principal do IBM SPSS Modeler. Ele pode ser salvo, carregado, editado e executado. Os fluxos também podem ter parâmetros, valores globais, um script e outras informações associadas a ele.

#### **Fluxos de SuperNode**

Um *fluxo de SuperNode* é o tipo de fluxo utilizado em um SuperNode. Assim como um fluxo normal, ele contém nós que estão vinculados. Os fluxos de SuperNode possuem várias diferenças de um fluxo normal:

- Os parâmetros e quaisquer scripts são associados ao SuperNode que possui o fluxo de SuperNode e não ao próprio fluxo de SuperNode.
- Os fluxos de SuperNode possuem nós de conector de entrada e de saída adicionais, dependendo do tipo de SuperNode. Esses nós de conector são utilizados para fluir informações para dentro e fora do fluxo do SuperNode e são criados automaticamente quando o SuperNode é criado.

#### **Diagramas**

O termo *diagrama* abrange as funções que são suportadas pelos fluxos normal e SuperNode, como incluir e remover nós e modificar conexões entre os nós.

## **Executando um fluxo**

O exemplo a seguir executa todos os nós executáveis no fluxo e é o tipo mais simples de script de fluxo:

```
modeler.script.stream().runAll(None)
```
O exemplo a seguir também executa todos os nós executáveis no fluxo:

```
stream = modeler.script.stream()
stream.runAll(None)
```
Neste exemplo, o fluxo é armazenado em uma variável denominada stream. Armazenar o fluxo em uma variável é útil porque um script é normalmente utilizado para modificar o fluxo ou os nós dentro de um fluxo. Criar uma variável que armazena o fluxo resulta em um script mais conciso.

## **O contexto de script**

O módulo modeler.script fornece o contexto no qual um script é executado. O módulo é automaticamente importado em um script do SPSS Modeler no tempo de execução. O módulo define quatro funções que fornecem um script com acesso ao seu ambiente de execução.

- A função session() retorna a sessão para o script. A sessão define informações como o código do idioma e o SPSS Modeler de backend (um processo local ou um SPSS Modeler Server em rede) que está sendo utilizado para executar quaisquer fluxos.
- A função stream() pode ser utilizada com os scripts de fluxo e de SuperNode. Esta função retorna o fluxo que possui ou o script de fluxo ou o script de SuperNode que está sendo executado.
- A função diagram() pode ser usada com scripts de Supernó. Esta função retorna o diagrama no SuperNode. Para outros tipos de script, essa função retorna o mesmo que a função stream().
- A função supernode() pode ser usada com scripts de Supernó. Esta função retorna o SuperNode que possuir o script que está sendo executado.

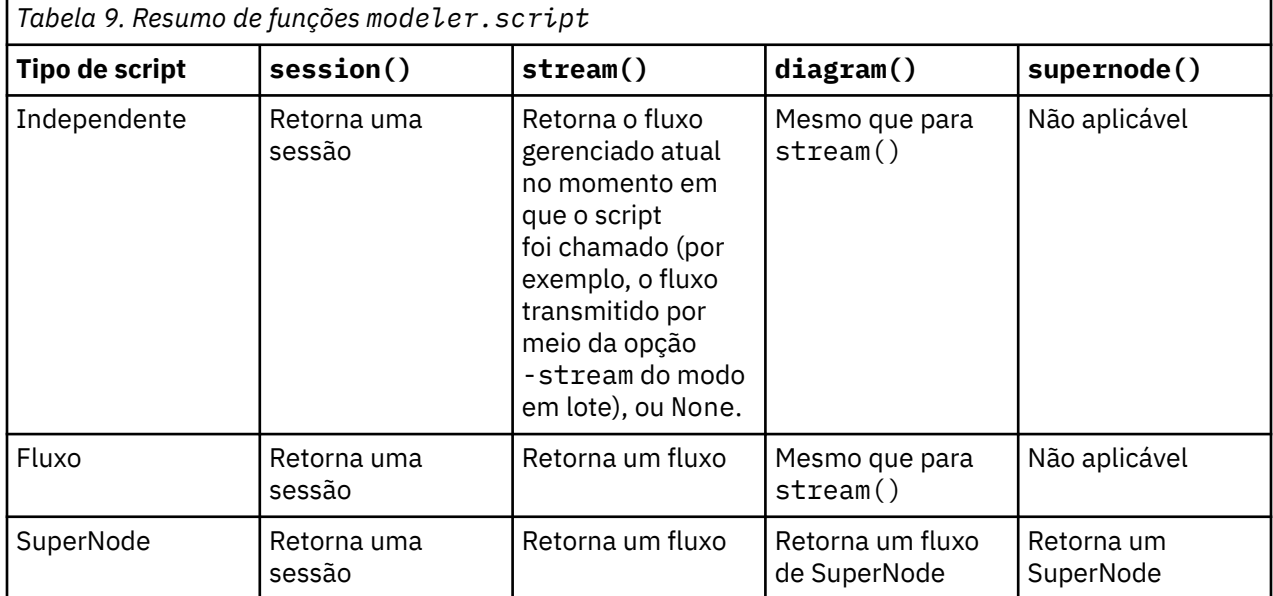

As quatro funções e suas saídas são resumidas na tabela a seguir.

O módulo modeler.script também define uma maneira de finalizar o script com um código de saída. A função exit(*exit-code*) interrompe a execução do script e retorna o código de saída de número inteiro fornecido.

Um dos métodos definidos para um fluxo é runAll(List). Este método executa todos os nós executáveis. Quaisquer modelos ou saídas que forem gerados executando os nós são incluídos na lista fornecida.

<span id="page-38-0"></span>Normalmente uma execução de fluxo gera saídas, como modelos, gráficos e outra saída. Para capturar esta saída, um script pode fornecer uma variável que seja inicializada para uma lista, por exemplo:

```
stream = modeler.script.stream()
results = []
stream.runAll(results)
```
Quando a execução está completa, quaisquer objetos gerados pela execução podem ser acessados pela lista results.

## **Referenciando nós existentes**

Um fluxo é geralmente pré-construído com alguns parâmetros que devem ser modificados antes do fluxo ser executado. Modificar esses parâmetros envolve as tarefas a seguir:

1. Localizar os nós no fluxo relevante.

2. Alterando as configurações de nó ou de fluxo (ou ambos).

#### **Localizando nós**

Os fluxos fornecem várias maneiras de localizar um nó existente. Esses métodos são resumidos na tabela a seguir.

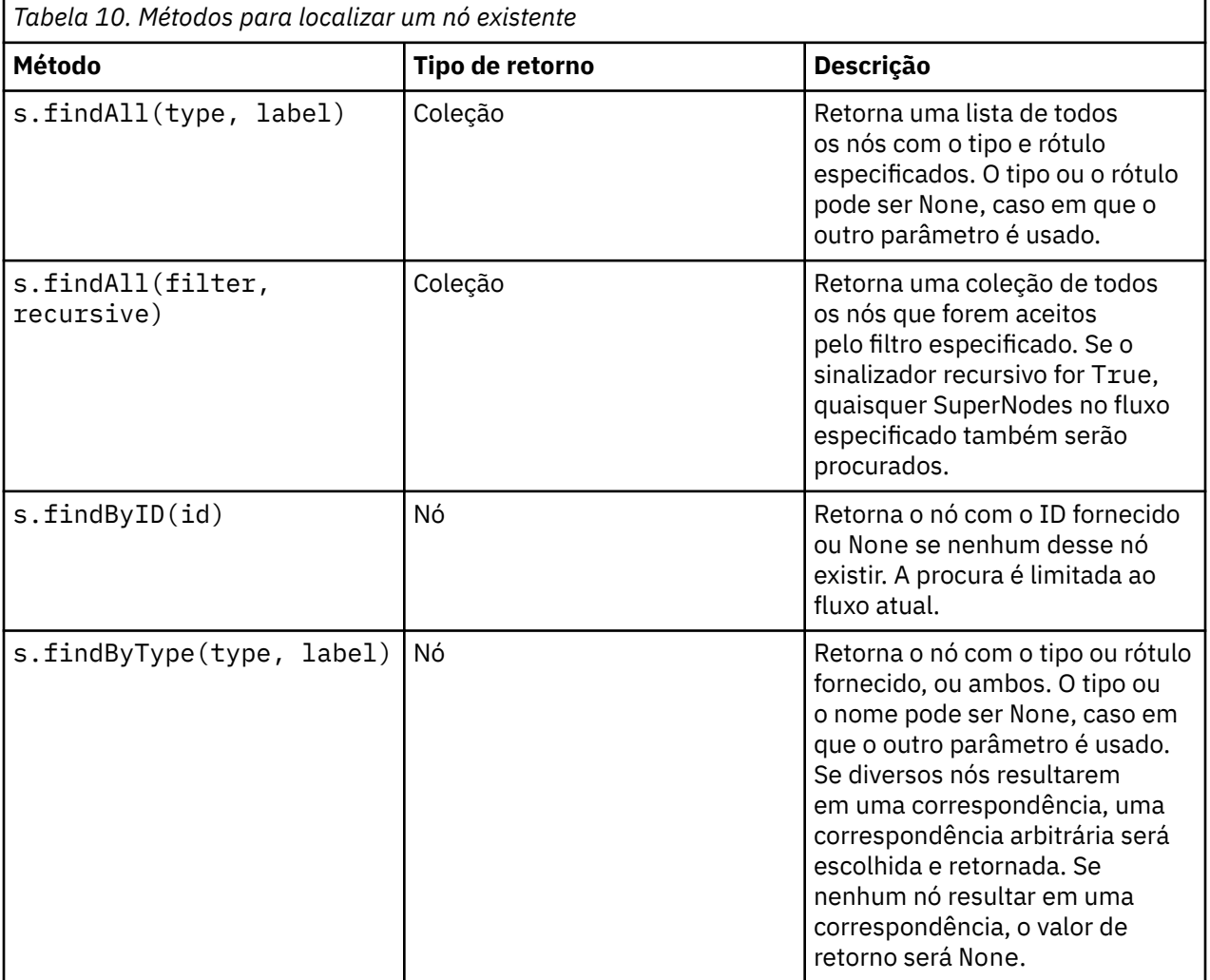

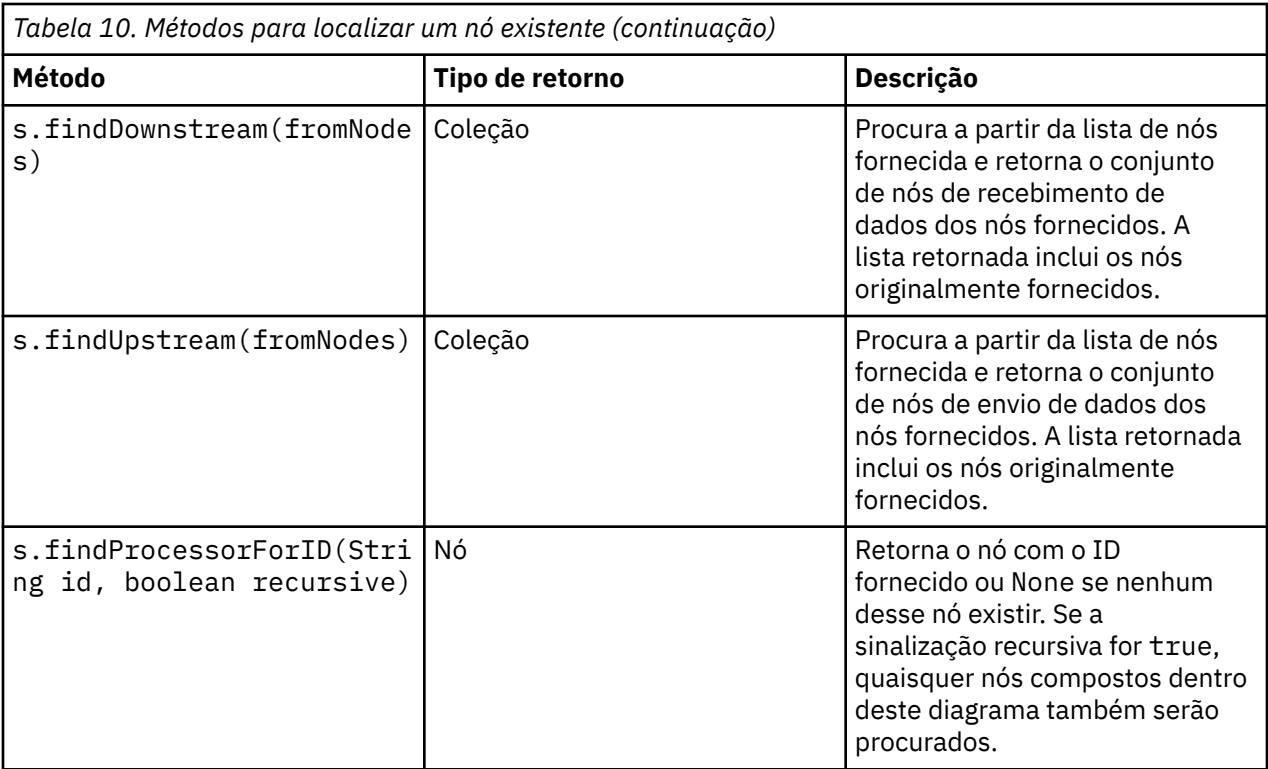

Como um exemplo, se o fluxo continha um nó Filtro único que o script precisava acessar, o nó Filtro poderá ser localizado usando o script a seguir:

```
stream = modeler.script.stream()
node = stream.findByType("filter", None)
...
```
Como alternativa, se o ID do nó (conforme mostrado na guia Anotações da caixa de diálogo do nó) for conhecido, o ID poderá ser utilizado para localizar o nó, por exemplo:

```
stream = modeler.script.stream()
node = stream.findByID("id32FJT71G2") # the filter node ID
...
```
#### **Configurando propriedades**

Os nós, fluxos, modelos e saídas possuem propriedades que podem ser acessadas e, na maioria dos casos, configuradas. As propriedades geralmente são utilizadas para modificar o comportamento ou a aparência do objeto. Os métodos que estão disponíveis para acessar e configurar as propriedades do objeto são resumidos na tabela a seguir.

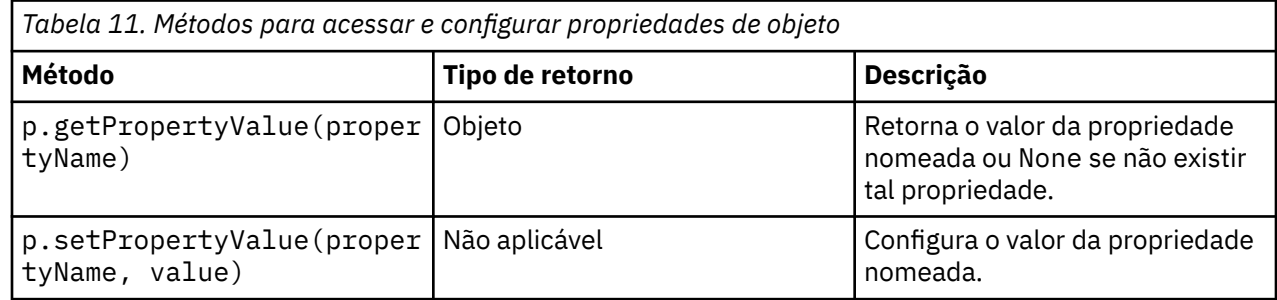

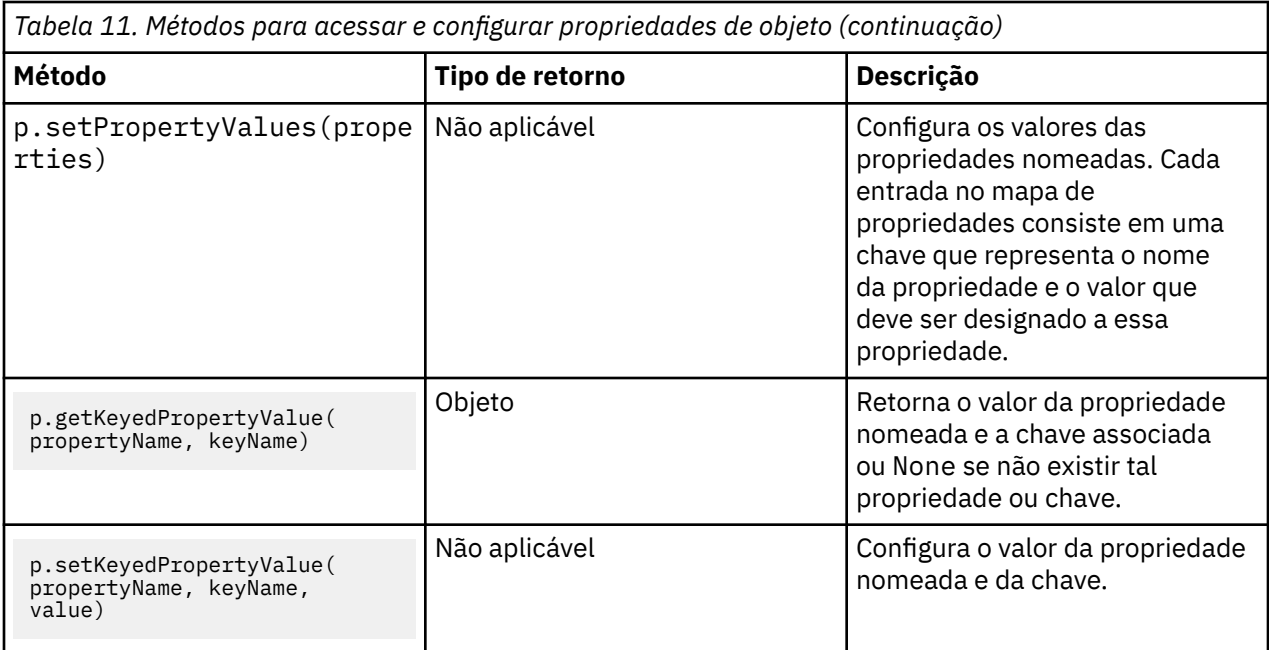

Por exemplo, se desejar configurar o valor de um nó Arquivo da Variável no início de um fluxo, será possível utilizar o seguinte script:

```
stream = modeler.script.stream()
node = stream.findByType("variablefile", None)
node.setPropertyValue("full_filename", "$CLEO/DEMOS/DRUG1n")
...
```
Como alternativa, você pode querer filtrar um campo a partir de um nó Filtro. Nesse caso, o valor também é chaveado no nome do campo, por exemplo:

```
stream = modeler.script.stream()
# Locate the filter node ...
node = stream.findByType("filter", None)
# ... and filter out the "Na" field
node.setKeyedPropertyValue("include", "Na", False)
```
## **Criando nós e modificando fluxos**

Em algumas situações, você pode querer incluir novos nós em fluxos existentes. Incluir nós em fluxos existentes geralmente envolve as tarefas a seguir:

- 1. Criando os nós.
- 2. Vinculando os nós no fluxo existente.

#### **Criando nós**

Os fluxos fornecem várias maneiras de criar nós. Esses métodos são resumidos na tabela a seguir.

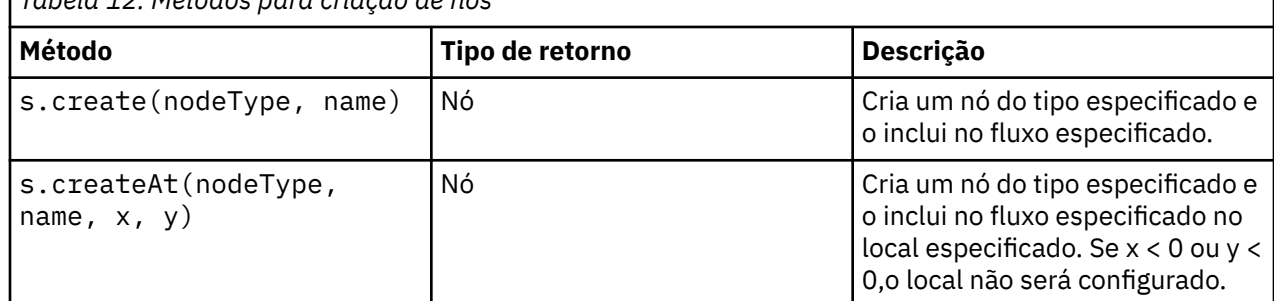

*Tabela 12. Métodos para criação de nós*

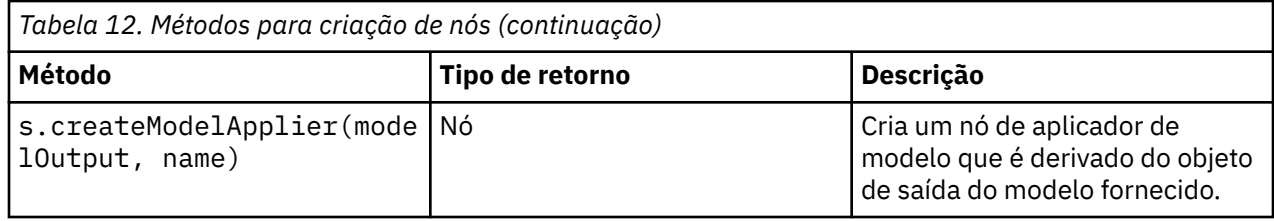

Por exemplo, para criar um novo nó Tipo em um fluxo, é possível utilizar o script a seguir:

stream = modeler.script.stream() # Create a new type node node = stream.create("type", "My Type")

### **Vinculando e desvinculando nós**

Quando um novo nó é criado dentro de um fluxo, ele deve ser conectado a uma sequência de nós antes de poder ser utilizado. Os fluxos fornecem vários métodos para vincular e desvincular nós. Esses métodos são resumidos na tabela a seguir.

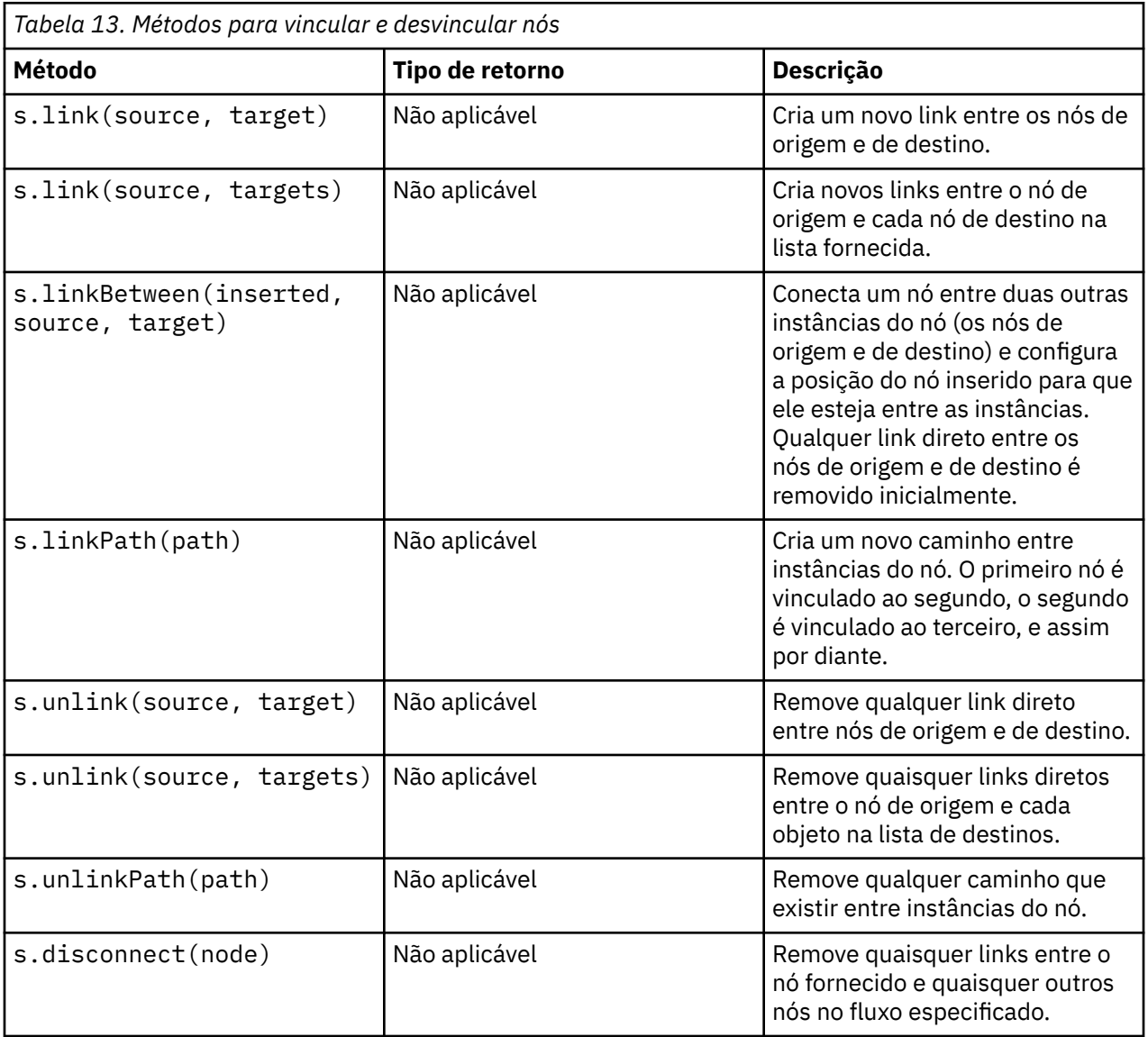

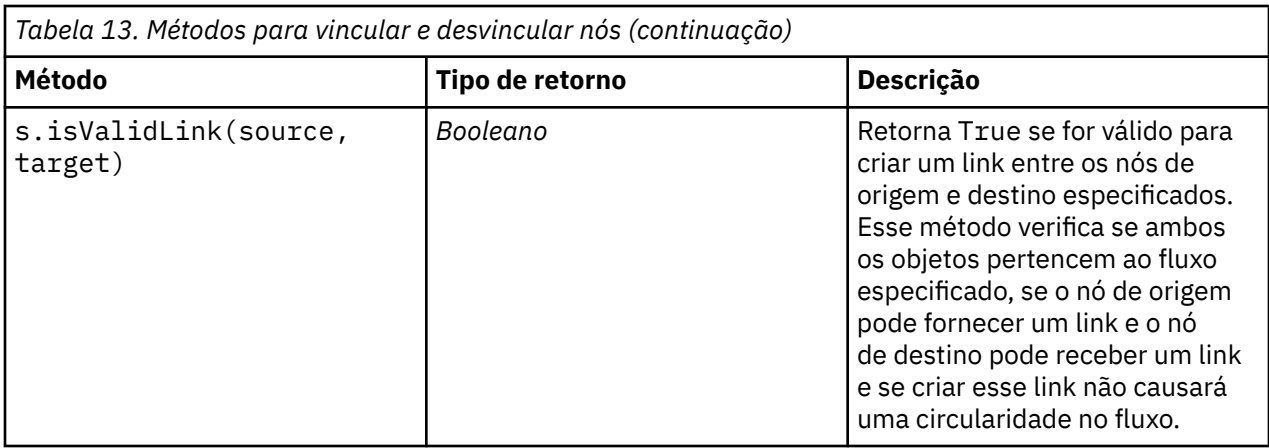

O script de exemplo a seguir executa estas cinco tarefas:

- 1. Cria um nó de entrada Arquivo Variável, um nó Filtro e um nó de saída Tabela.
- 2. Conecta os nós entre si.
- 3. Configura o nome de arquivo no nó de entrada de Arquivo Variável.
- 4. Filtra o campo "Drug" na saída resultante.
- 5. Executa o nó Tabela.

```
stream = modeler.script.stream()
filenode = stream.createAt("variablefile", "My File Input ", 96, 64)
filternode = stream.createAt("filter", "Filter", 192, 64)
tablenode = stream.createAt("table", "Table", 288, 64)
stream.link(filenode, filternode)
stream.link(filternode, tablenode)
filenode.setPropertyValue("full_filename", "$CLEO_DEMOS/DRUG1n")
filternode.setKeyedPropertyValue("include", "Drug", False)
results = []
tablenode.run(results)
```
### **Importando, substituindo e excluindo nós**

Assim como criar e conectar nós, normalmente é necessário substituir e excluir nós do fluxo. Os métodos que estão disponíveis para importar, substituir e excluir nós são resumidos na tabela a seguir.

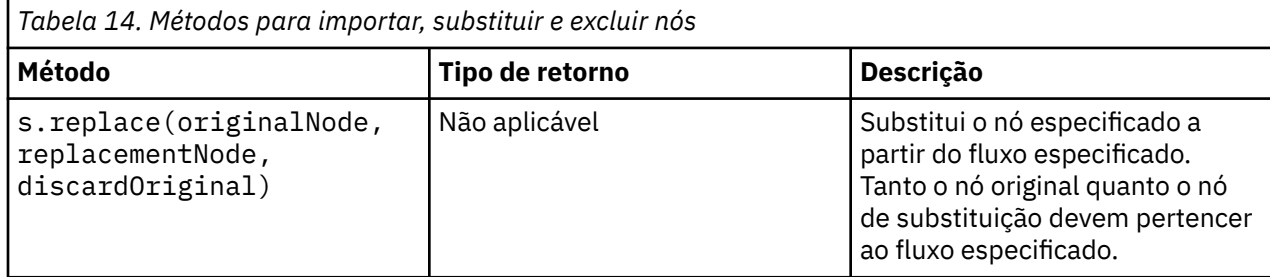

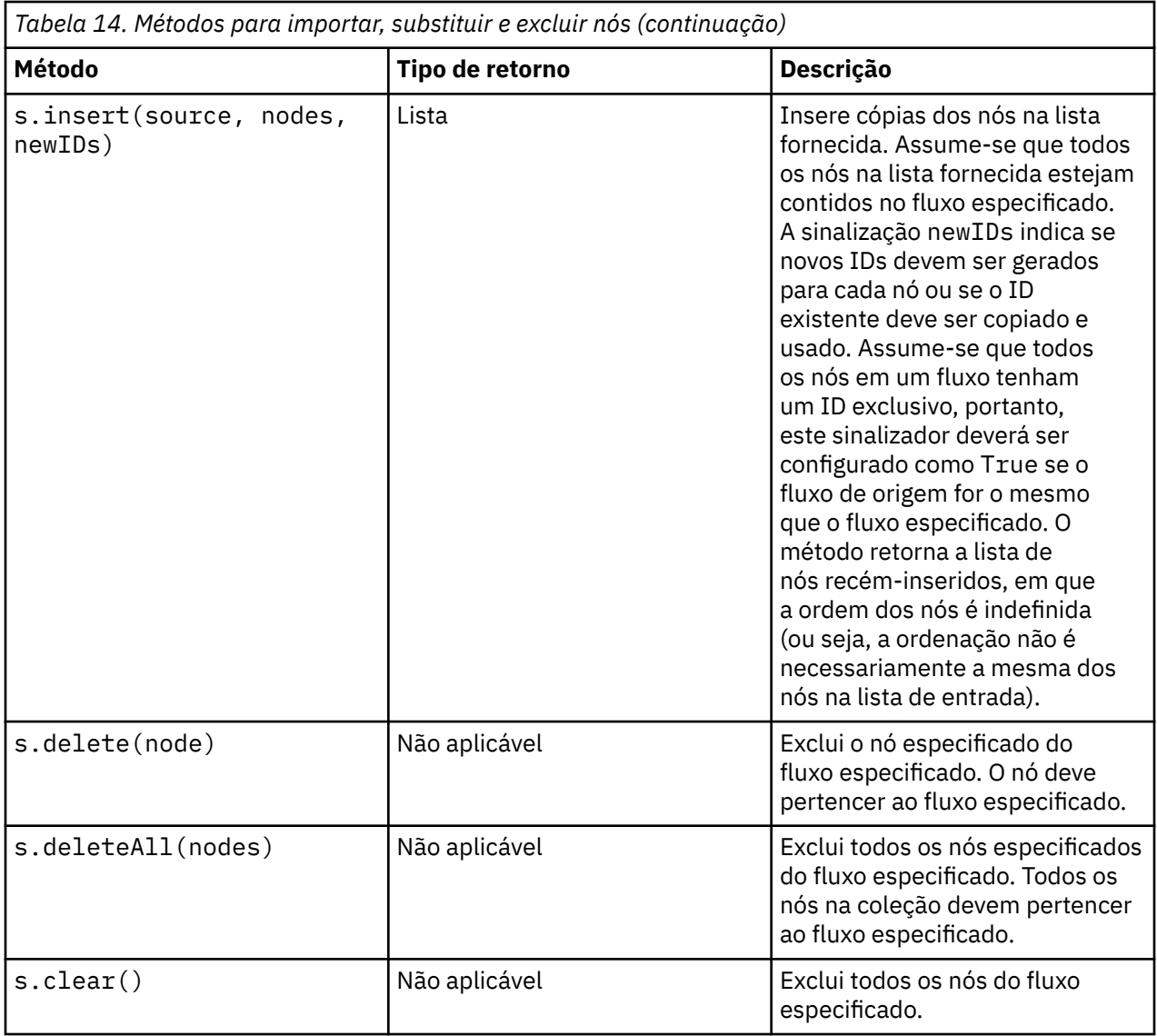

## **Percorrendo os nós em um fluxo**

Um requisito comum é identificar os nós que forem envio ou recebimento de dados de um nó específico. O fluxo fornece diversos métodos que podem ser utilizados para identificar esses nós. Esses métodos são resumidos na tabela a seguir.

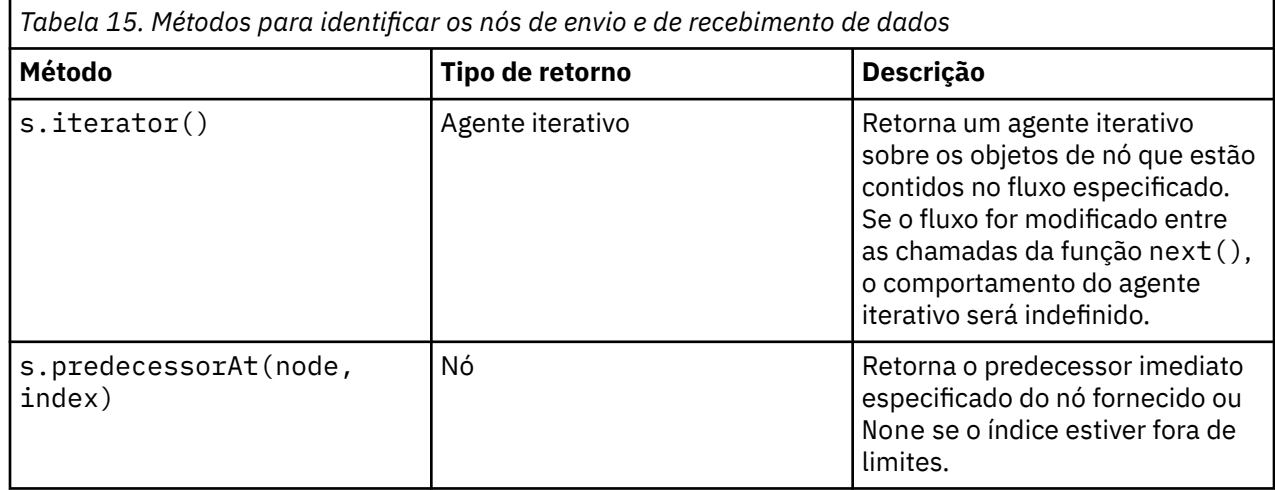

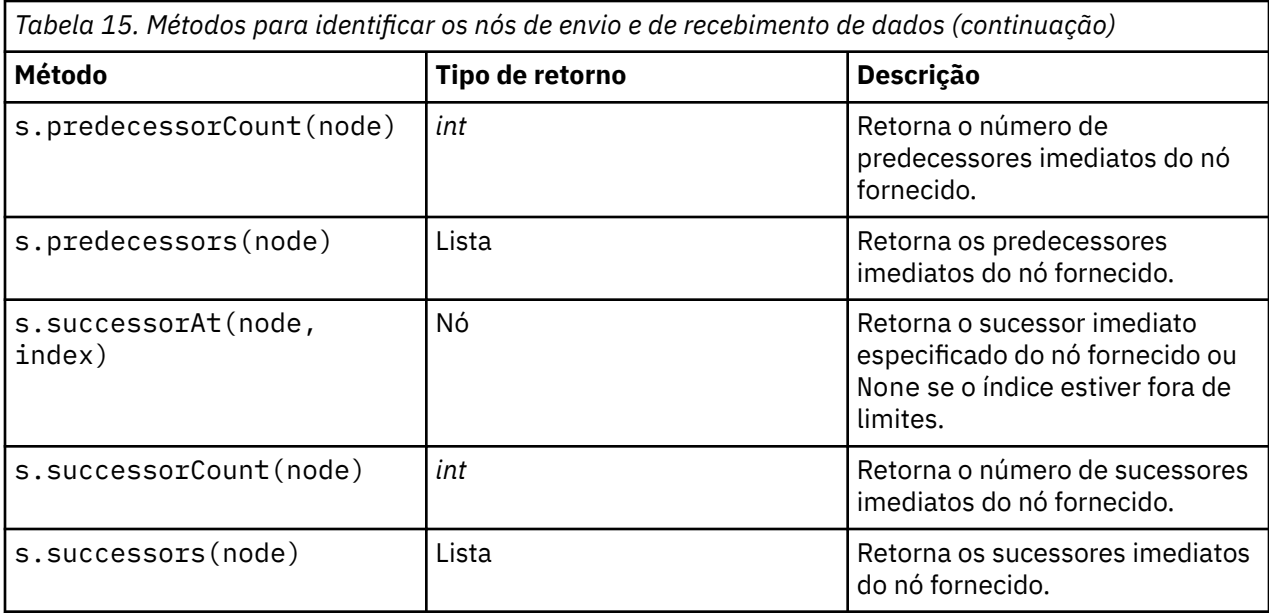

### **Limpando ou removendo itens**

O script legado suporta vários usos do comando clear, por exemplo:

- clear outputs Exclui todos os itens de saída da paleta do gerenciador.
- clear generated palette Limpa todos os nuggets do modelo a partir da paleta de Modelos.
- clear stream Remove o conteúdo de um fluxo.

O script Python suporta um conjunto semelhante de funções; o comando removeAll() é utilizado para limpar gerenciadores de Fluxos, Saídas e de Modelos, por exemplo:

• Para limpar o gerenciador de Fluxos:

```
session = modeler.script.session()
session.getStreamManager.removeAll()
```
• Para limpar o gerenciador de Saídas:

```
session = modeler.script.session()
session.getDocumentOutputManager().removeAll()
```
• Para limpar o gerenciador de Modelos:

```
session = modeler.script.session()
session.getModelOutputManager().removeAll()
```
## **Obtendo informações sobre nós**

Os nós se dividem em categorias diferentes, como nós de importação e exportação de dados, nós de construção de modelo, e outros tipos de nós. Cada nó fornece diversos métodos que podem ser utilizados para descobrir informações sobre o nó.

Os métodos que podem ser utilizados para obter o ID, o nome e o rótulo de um nó são resumidos na tabela a seguir.

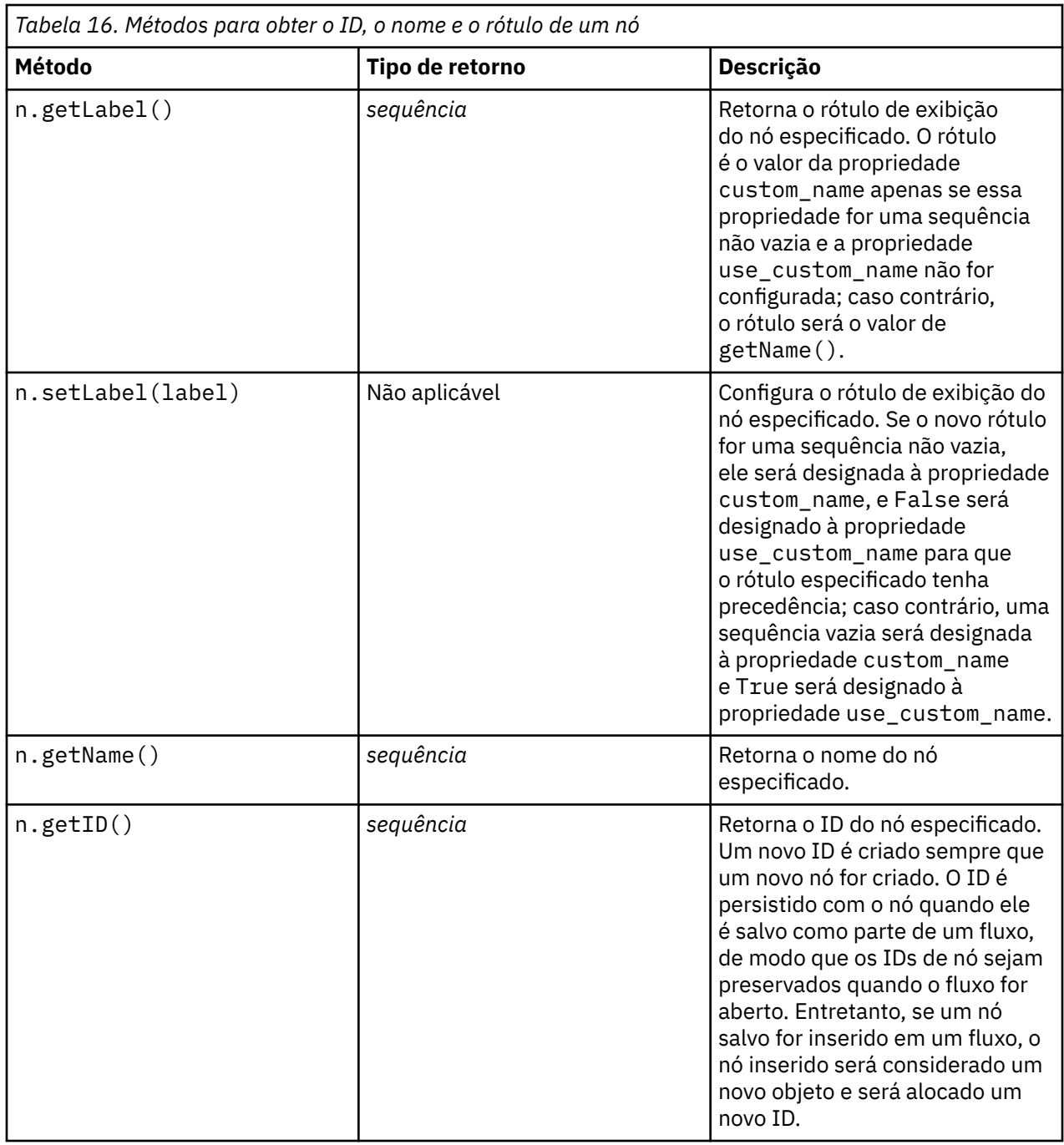

Os métodos que podem ser utilizados para obter outras informações sobre um nó são resumidos na tabela a seguir.

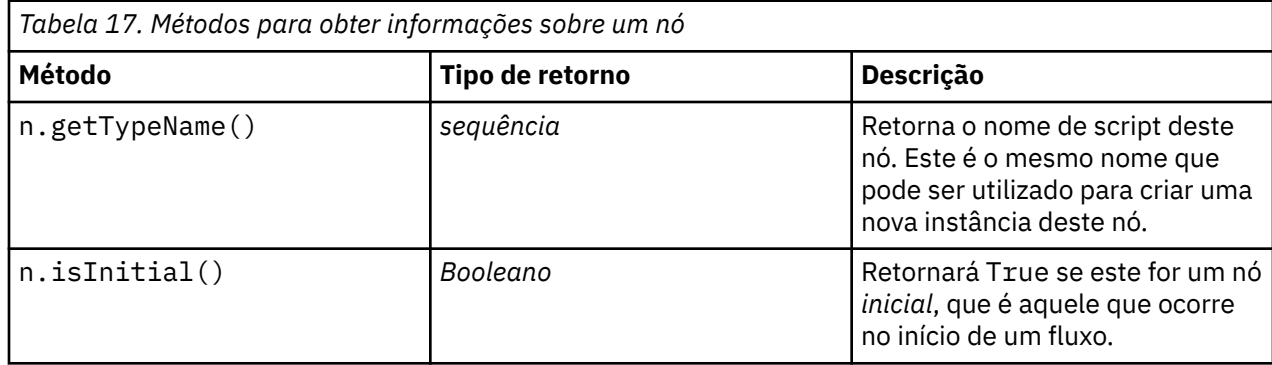

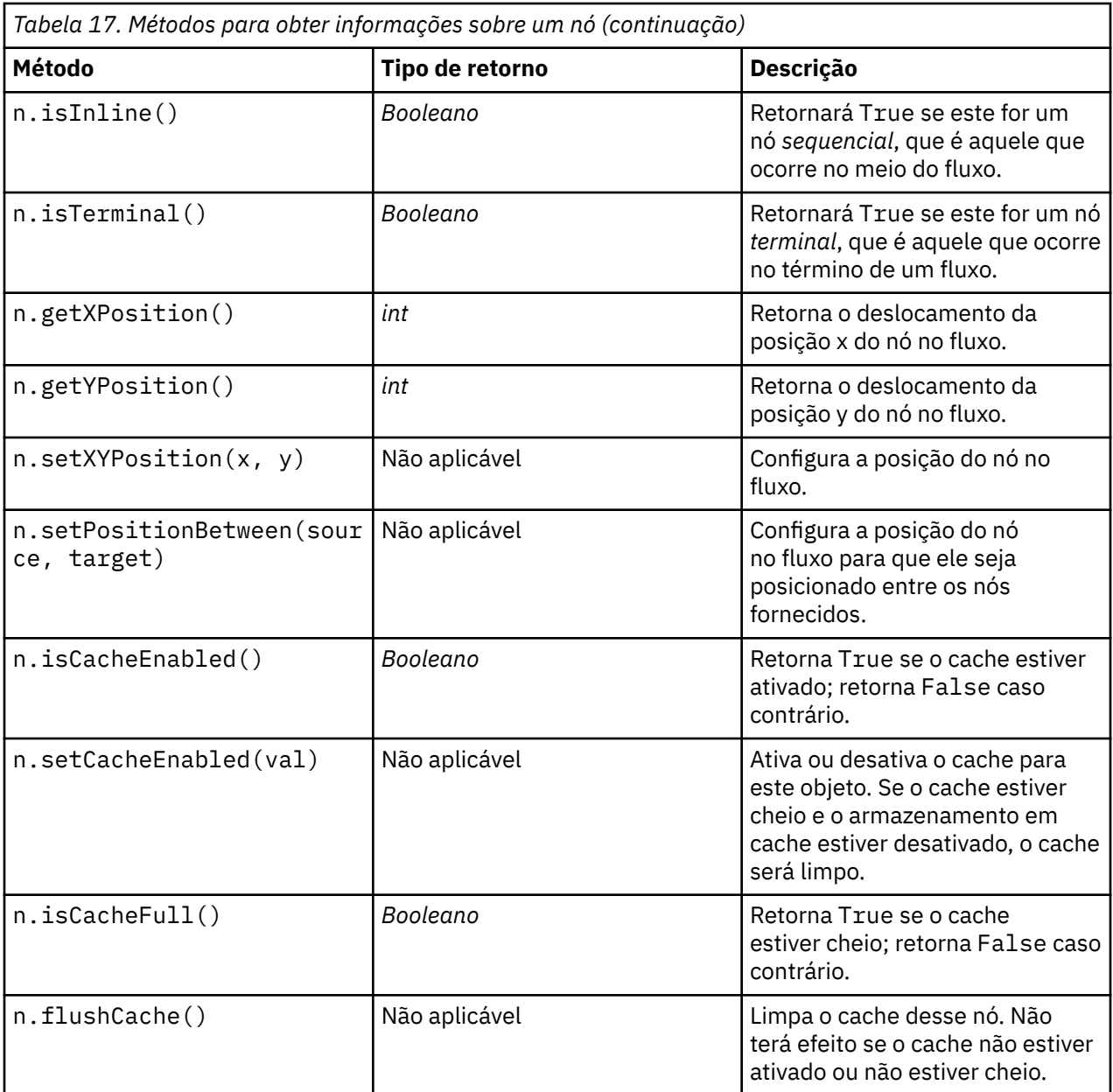

IBM SPSS Modeler 18.5 Python Guia de Script e Automação

# <span id="page-48-0"></span>**Capítulo 4. A API de Script**

### **Introdução à API de Script**

A API de Script fornece acesso a uma ampla variedade de funcionalidade do SPSS Modeler. Todos os métodos descritos até o momento fazem parte da API e podem ser acessados implicitamente no script sem importações adicionais. No entanto, se desejar fazer referência às classes de API, deve-se importar a API explicitamente com a seguinte instrução:

import modeler.api

Esta instrução de importação é necessária por muitos exemplos da API de Script.

Um guia completo para as classes, métodos e parâmetros que estão disponíveis por meio da API de script pode ser localizado no documento *IBM SPSS Modeler Python Guia de Referência da API de Script*.

## **Exemplo 1: procurando nós usando um filtro customizado**

A seção ["Localizando nós" na página 29](#page-38-0) inclui um exemplo de procura de um nó em um fluxo utilizando o nome do tipo do nó como o critério de procura. Em algumas situações, uma procura mais genérica é necessária, que poderá ser implementada utilizando a classe NodeFilter e o método findAll() do fluxo. Este tipo de procura envolve as duas etapas a seguir:

- 1. Criar uma nova classe que estende NodeFilter e que implementa uma versão customizada do método accept().
- 2. Chamada do método findAll() do fluxo com uma instância dessa nova classe. Isso retorna todos os nós que atendem aos critérios definidos no método accept().

O exemplo a seguir mostra como procurar por nós em um fluxo que tiver o cache de nó ativado. A lista de nós retornada pode ser utilizada para limpar ou desativar os caches desses nós.

```
import modeler.api
class CacheFilter(modeler.api.NodeFilter):
       'A node filter for nodes with caching enabled"""
     def accept(this, node):
         return node.isCacheEnabled()
```
cachingnodes = modeler.script.stream().findAll(CacheFilter(), False)

## **Exemplo 2: permitindo que os usuários obtenham informações de diretório ou arquivo com base em seus privilégios**

Para evitar que o PSAPI seja aberto aos usuários, um método chamado session.getServerFileSystem() pode ser usado por meio da chamada da função PSAPI para criar um objeto do sistema de arquivos.

O exemplo a seguir mostra como permitir que um usuário obtenha informações de diretório ou de arquivo com base nos privilégios do usuário que se conecta ao IBM SPSS Modeler Server

```
import modeler.api
stream = modeler.script.stream()
sourceNode = stream.findByID('')
session = modeler.script.session()
fileSystem = session.getServerFileSystem()
parameter = stream.getParameterValue('VPATH')
serverDirectory = fileSystem.getServerFile(parameter)
files = fileSystem.getFiles(serverDirectory)
for f in files:
     if f.isDirectory():
```

```
print 'Directory:
     else:
         print 'File:' 
         sourceNode.setPropertyValue('full_filename',f.getPath())
         break
     print f.getName(),f.getPath()
stream.execute()
```
### **Metadados: Informações sobre dados**

Como os nós são conectados entre si em um fluxo, informações sobre as colunas ou campos disponíveis em cada nó são exibidas. Por exemplo, na IU do Modelador, isto permite selecionar os campos pelos quais classificar ou agregar. Essas informações são chamadas de modelo de dados.

Os scripts também podem acessar o modelo de dados ao consultar os campos que entram ou que saem de um nó. Para alguns nós, os modelos de dados de entrada e de saída são os mesmos, por exemplo, um nó Classificar apenas reordena os registros, mas não altera o modelo de dados. Alguns nós, como Derivar, podem incluir novos campos. Outros, como o nó Filtro, podem renomear ou remover campos.

No exemplo a seguir, o script usa o fluxo padrão do IBM SPSS Modeler druglearn.str e, para cada campo, constrói um modelo com um dos campos de entrada descartado Ele faz isto ao:

- 1. Acessar o modelo de dados de saída do nó Tipo.
- 2. Executar loop em cada campo no modelo de dados de saída.
- 3. Modificar o nó Filtro para cada campo de entrada.
- 4. Alterar o nome do modelo que está sendo construído.
- 5. Executar o nó de construção de modelo.

**Nota:** Antes de executar o script no fluxo druglean.str , lembre-se de configurar a linguagem de script para Python (o fluxo foi criado em uma versão anterior do IBM SPSS Modeler para que a linguagem de script de fluxo seja configurada como Legado)...

```
import modeler.api
stream = modeler.script.stream()
filternode = stream.findByType("filter", None)
typenode = stream.findByType("type", None)
c50node = stream.findByType("c50", None)
# Always use a custom model name
c50node.setPropertyValue("use_model_name", True)
lastRemoved = None
fields = typenode.getOutputDataModel()
for field in fields:
     # If this is the target field then ignore it
     if field.getModelingRole() == modeler.api.ModelingRole.OUT:
         continue
     # Re-enable the field that was most recently removed
     if lastRemoved != None:
         filternode.setKeyedPropertyValue("include", lastRemoved, True)
     # Remove the field
     lastRemoved = field.getColumnName()
     filternode.setKeyedPropertyValue("include", lastRemoved, False)
     # Set the name of the new model then run the build
     c50node.setPropertyValue("model_name", "Exclude " + lastRemoved)
     c50node.run([])
```
O objeto DataModel fornece vários métodos para acessar informações sobre os campos ou colunas no modelo de dados. Esses métodos são resumidos na tabela a seguir.

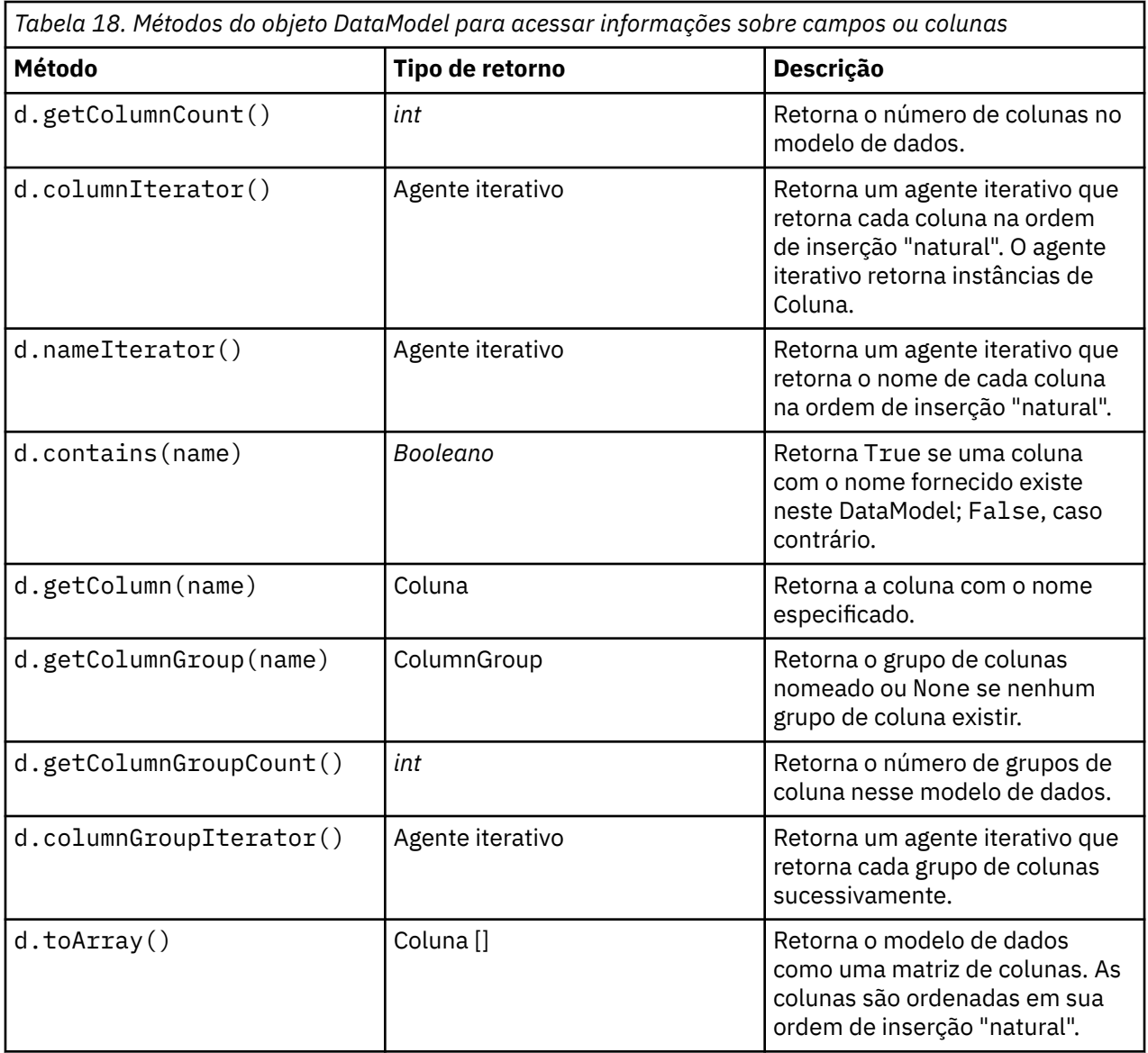

Cada campo (objeto da Coluna) inclui vários métodos para acessar informações sobre a coluna. A tabela abaixo mostra uma seleção deles.

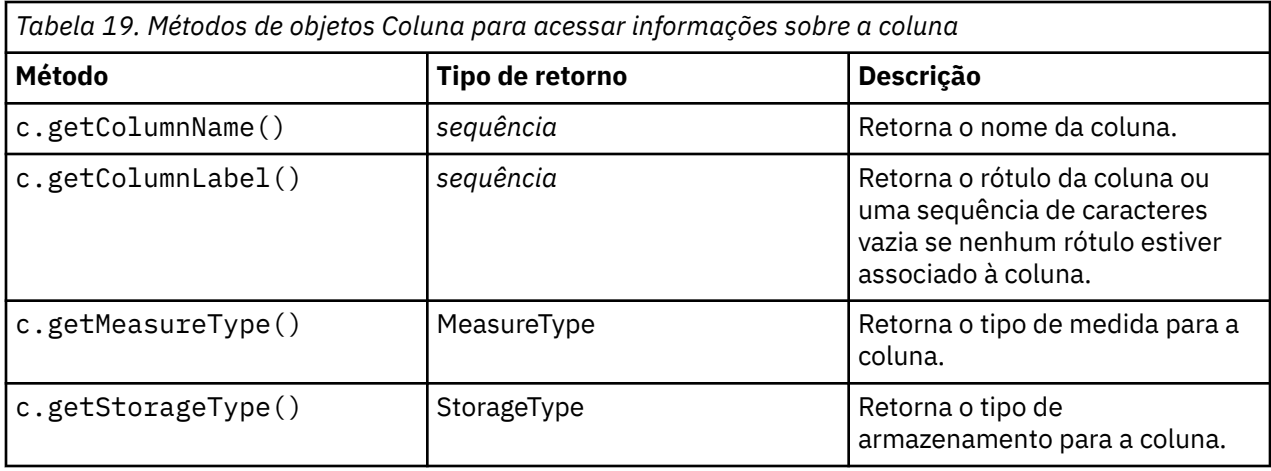

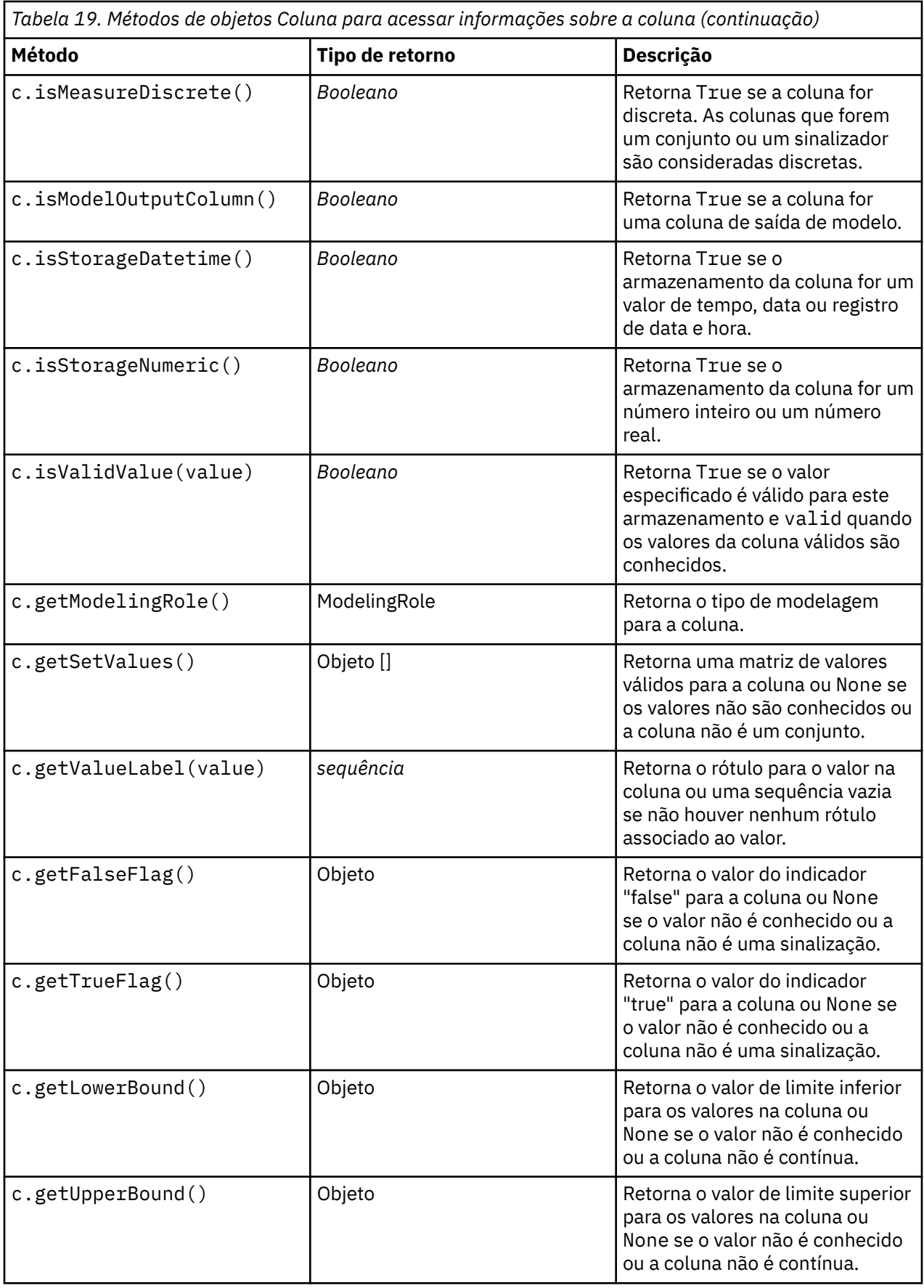

Observe que a maioria dos métodos que acessam informações sobre uma coluna possui métodos equivalentes definidos no próprio objeto DataModel. Por exemplo, as duas instruções a seguir são equivalentes:

```
dataModel.getColumn("someName").getModelingRole()
dataModel.getModelingRole("someName")
```
## **Acessando Objetos Gerados**

Executar um fluxo geralmente envolve produzir objetos de saída adicionais. Esses objetos adicionais podem ser um novo modelo ou a uma parte da saída que fornece informações a serem utilizadas em execuções subsequentes.

No exemplo abaixo, o fluxo druglearn.str é utilizado novamente como o ponto de início para o fluxo. Neste exemplo, todos os nós no fluxo são executados e os resultados são armazenados em uma lista. Em seguida, o script efetua loop por meio dos resultados e quaisquer saídas de modelo que resultem da execução são salvas como um arquivo de modelo IBM SPSS Modeler (.gm) e o modelo é exportado por PMML

```
import modeler.api
stream = modeler.script.stream()
# Set this to an existing folder on your system.
# Include a trailing directory separator
modelFolder = "C:/temp/models/"
# Execute the stream
models = []stream.runAll(models)
# Save any models that were created
taskrunner = modeler.script.session().getTaskRunner()
for model in models:
     # If the stream execution built other outputs then ignore them
     if not(isinstance(model, modeler.api.ModelOutput)):
         continue
    label = model.getLabel()
    algorithm = model.getModelDetail().getAlgorithmName()
     # save each model...
    modelFile = modelFolder + label + algorithm + ".gm"
    taskrunner.saveModelToFile(model, modelFile)
     # ...and export each model PMML...
     modelFile = modelFolder + label + algorithm + ".xml"
     taskrunner.exportModelToFile(model, modelFile, modeler.api.FileFormat.XML)
```
A classe executora de tarefa fornece uma maneira conveniente de executar várias tarefas comuns. Os métodos que estão disponíveis nesta classe são resumidos na tabela a seguir.

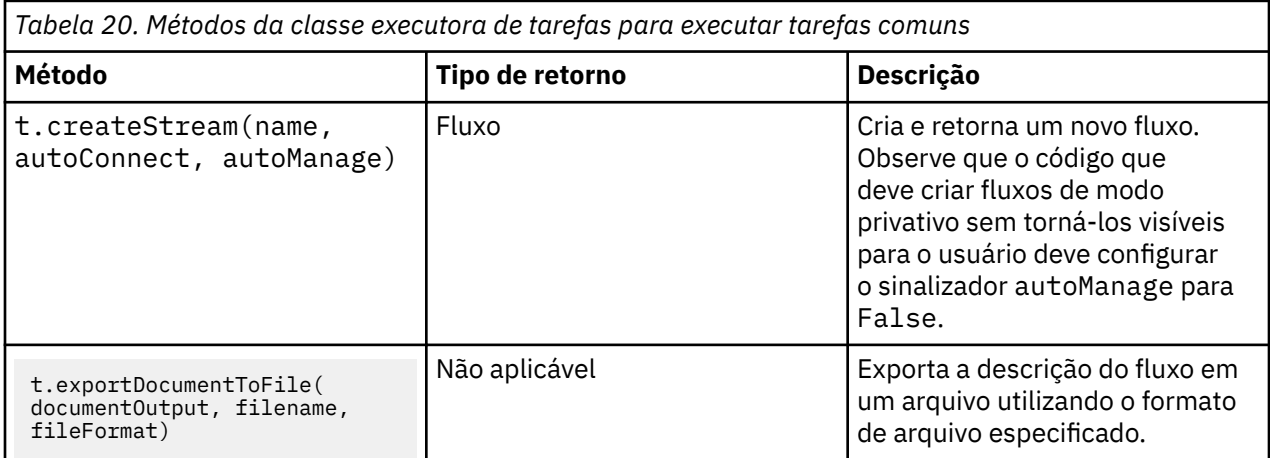

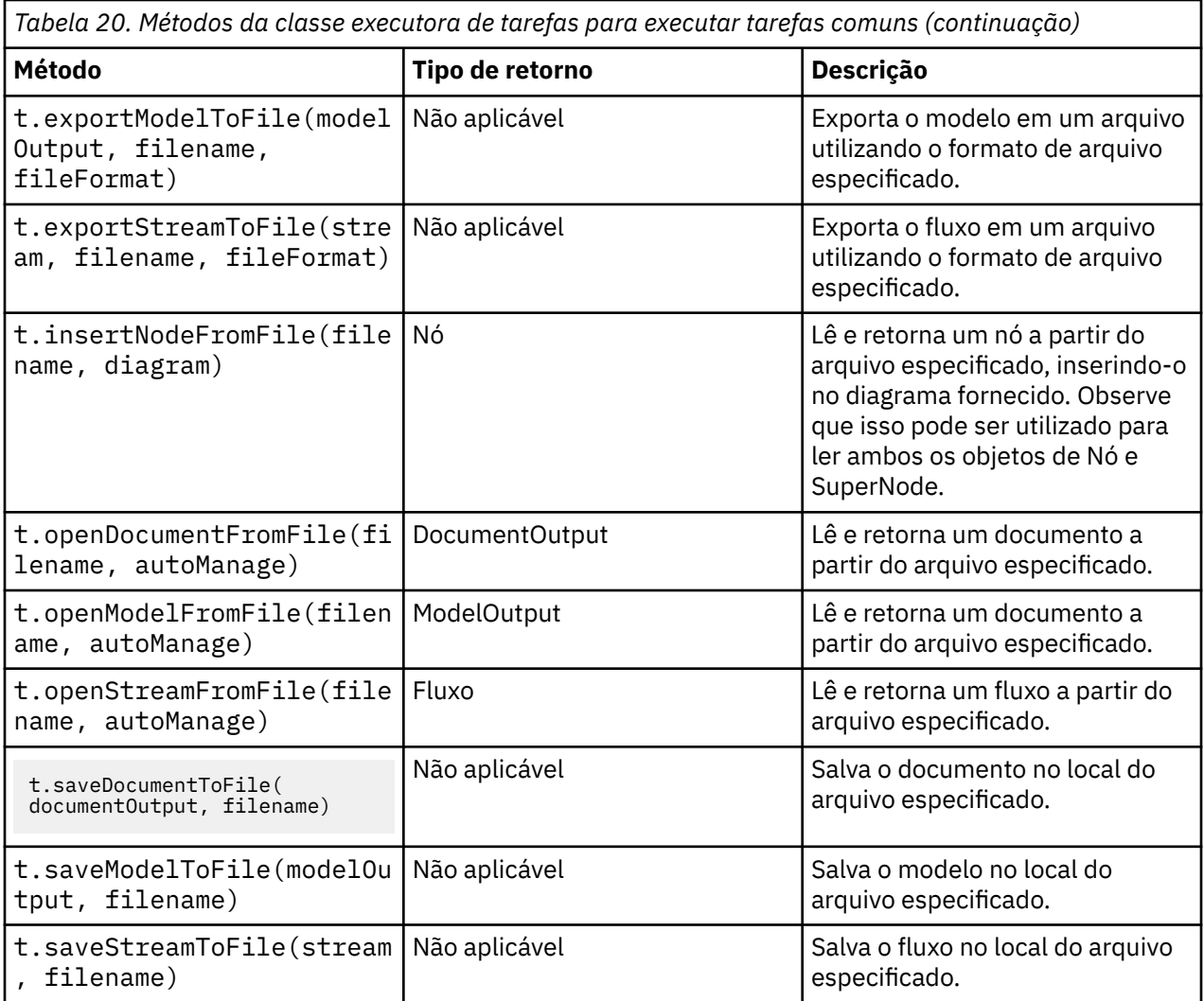

### **Manipulando erros**

A linguagem Python fornece manipulação de erros por meio do bloco de código try...except. Isso pode ser utilizado dentro de scripts para capturar exceções e manipular problemas que, de outra forma, fazem com que o script seja finalizado.

No script de exemplo abaixo, uma tentativa é feita para recuperar um modelo de um IBM SPSS Collaboration and Deployment Services Repository. Essa operação pode fazer com que uma exceção seja emitida, por exemplo, se as credenciais de login de repositório não tiverem sido configuradas corretamente ou se o caminho do repositório estiver errado. No script, isso pode fazer com que um ModelerException seja lançado (todas as exceções que são geradas por IBM SPSS Modeler são derivadas de modeler.api.ModelerException.

```
import modeler.api
session = modeler.script.session()
try:
 repo = session.getRepository()
 m = repo.retrieveModel("/some-non-existent-path", None, None, True)
 # print goes to the Modeler UI script panel Debug tab
     print "Everything OK"
except modeler.api.ModelerException, e:
     print "An error occurred:", e.getMessage()
```
**Nota:** Algumas operações de script podem fazer com que exceções Java padrão sejam emitidas; essas exceções não são derivadas de ModelerException. Para capturar essas exceções, um bloco de exceção adicional poderá ser usado para capturar todas as exceções Java, por exemplo:

```
import modeler.api
import java.lang.Exception
session = modeler.script.session()
try:
    repo = session.getRepository()
    m = repo.retrieveModel("/some-non-existent-path", None, None, True)
 # print goes to the Modeler UI script panel Debug tab
 print "Everything OK"
except modeler.api.ModelerException, e:
 print "An error occurred:", e.getMessage()
except java.lang.Exception, e:
     print "A Java exception occurred:", e.getMessage()
```
## **Parâmetros de Fluxo, Sessão e SuperNode**

Os parâmetros fornecem uma maneira útil de transmitir valores no tempo de execução ao invés de codificá-los permanentemente direto em um script. Os parâmetros e seus valores são definidos da mesma maneira dos fluxos, ou seja, como entradas na tabela de parâmetros de um fluxo ou SuperNode ou como parâmetros na linha de comandos. As classes de Fluxo e SuperNode implementam um conjunto de funções definidas pelo objeto ParameterProvider conforme mostrado na tabela a seguir. A sessão fornece uma chamada de getParameters() que retorna um objeto que define essas funções.

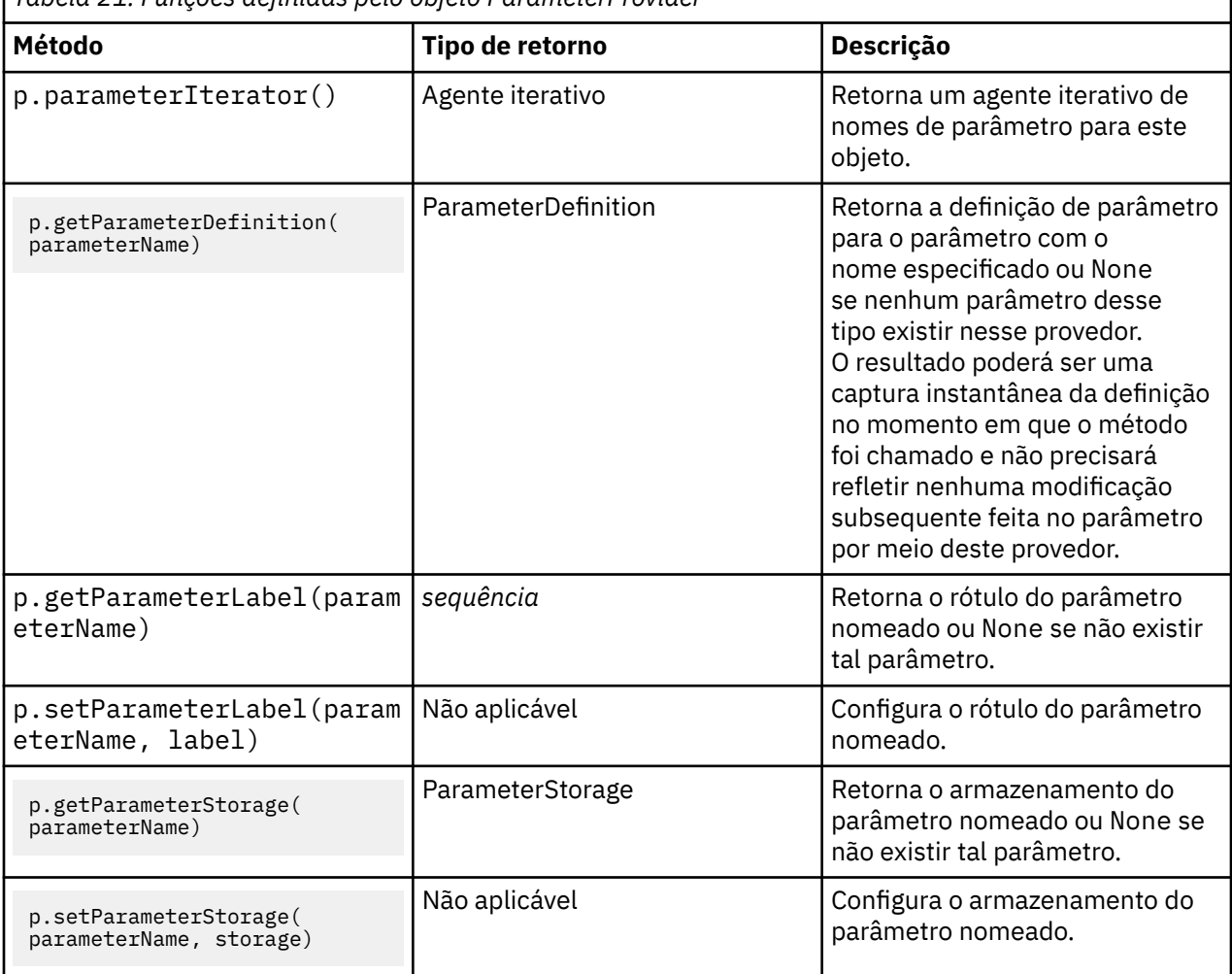

*Tabela 21. Funções definidas pelo objeto ParameterProvider*

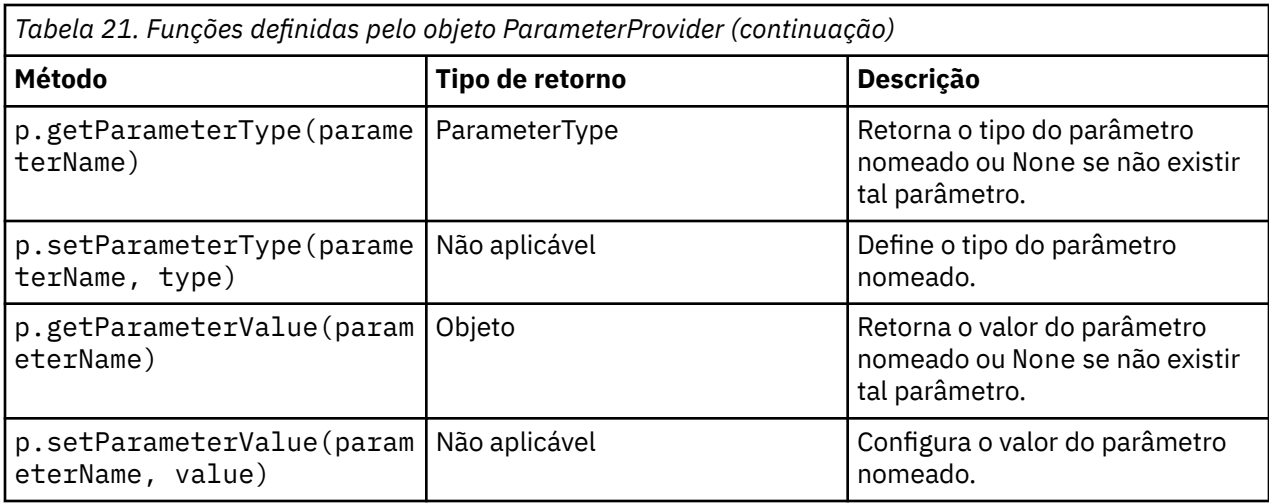

No exemplo a seguir, o script agrega alguns dados do Telco para localizar qual região possui os dados da receita média mais baixa. Um parâmetro de fluxo é então configurado com esta região. Em seguida, esse parâmetro de fluxo é utilizado em um nó Selecionar para excluir essa região dos dados antes que um modelo de rotatividade seja construído no restante.

O exemplo é artificial porque o script gera o nó Selecionar nó em si e, portanto, pode ter gerado o valor correto diretamente na expressão do nó Selecionar. No entanto, como os fluxos são normalmente pré-construídos, configurar os parâmetros dessa forma fornece um exemplo útil.

A primeira parte do script de exemplo cria o parâmetro de fluxo que conterá a região com a receita média mais baixa. O script também cria os nós na ramificação de agregação e na ramificação de construção de modelo e os conecta entre si.

```
import modeler.api
stream = modeler.script.stream()
# Initialize a stream parameter
stream.setParameterStorage("LowestRegion", modeler.api.ParameterStorage.INTEGER)
# First create the aggregation branch to compute the average income per region
statisticsimportnode = stream.createAt("statisticsimport", "SPSS File", 114, 142)
statisticsimportnode.setPropertyValue("full_filename", "$CLEO_DEMOS/telco.sav")
statisticsimportnode.setPropertyValue("use_field_format_for_storage", True)
aggregatenode = modeler.script.stream().createAt("aggregate", "Aggregate", 294, 142)
aggregatenode.setPropertyValue("keys", ["region"])
aggregatenode.setKeyedPropertyValue("aggregates", "income", ["Mean"])
tablenode = modeler.script.stream().createAt("table", "Table", 462, 142)
stream.link(statisticsimportnode, aggregatenode)
stream.link(aggregatenode, tablenode)
selectnode = stream.createAt("select", "Select", 210, 232)
selectnode.setPropertyValue("mode", "Discard")
# Reference the stream parameter in the selection
selectnode.setPropertyValue("condition", "'region' = '$P-LowestRegion'")
typenode = stream.createAt("type", "Type", 366, 232)
typenode.setKeyedPropertyValue("direction", "churn", "Target")
c50node = stream.createAt("c50", "C5.0", 534, 232)
stream.link(statisticsimportnode, selectnode)
stream.link(selectnode, typenode)
stream.link(typenode, c50node)
```
O script de exemplo cria o fluxo a seguir.

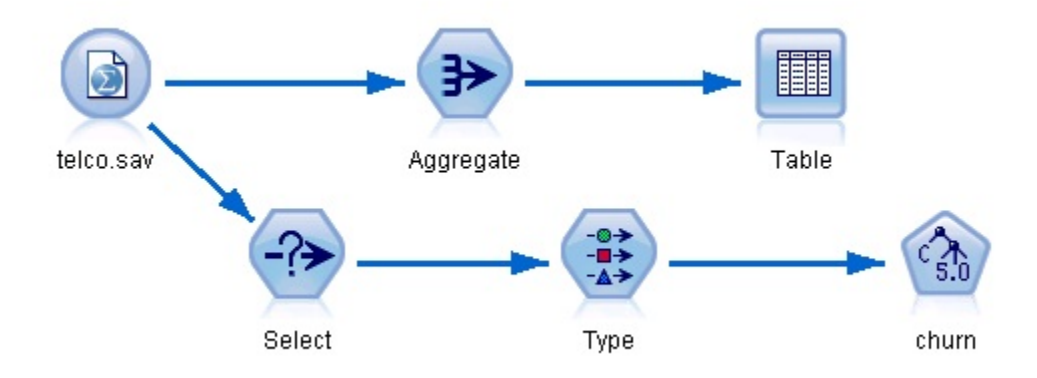

*Figura 5. Fluxo resultante do script de exemplo*

A parte a seguir do script de exemplo executa o nó Tabela no término da ramificação de agregação.

```
# First execute the table node
results = \lceil]
tablenode.run(results)
```
A parte a seguir do script de exemplo acessa a saída da tabela que foi gerada pela execução do nó Tabela. O script então itera através das linhas na tabela, procurando a região com a receita média mais baixa.

```
# Running the table node should produce a single table as output
table = results[0]# table output contains a RowSet so we can access values as rows and columns
rowset = table.getRowSet()
min\_income = 1000000.0min region = None
# From the way the aggregate node is defined, the first column
# contains the region and the second contains the average income
row = 0rowcount = rowset.getRowCount()
while row < rowcount:
     if rowset.getValueAt(row, 1) < min_income:
         min_income = rowset.getValueAt(row, 1)
        min region = rowset.getValueAt(row, 0)
    row += \overline{1}
```
A parte a seguir do script utiliza a região com a receita média mais baixa para configurar o parâmetro de fluxo "LowestRegion" que foi criado anteriormente. O script então executa o construtor de modelo com a região especificada excluída dos dados de treinamento.

```
# Check that a value was assigned
if min_region != None:
    stream.setParameterValue("LowestRegion", min_region)
else:
     stream.setParameterValue("LowestRegion", -1)
# Finally run the model builder with the selection criteria
c50node.run([])
```
O script de exemplo completo é mostrado abaixo.

```
import modeler.api
stream = modeler.script.stream()
# Create a stream parameter
stream.setParameterStorage("LowestRegion", modeler.api.ParameterStorage.INTEGER)
# First create the aggregation branch to compute the average income per region
statisticsimportnode = stream.createAt("statisticsimport", "SPSS File", 114, 142)
statisticsimportnode.setPropertyValue("full_filename", "$PSS File", 114, 14<br>statisticsimportnode.setPropertyValue("full_filename", "$CLEO_DEMOS/telco.sav")
statisticsimportnode.setPropertyValue("use_field_format_for_storage", True)
```

```
aggregatenode = modeler.script.stream().createAt("aggregate", "Aggregate", 294, 142)
aggregatenode.setPropertyValue("keys", ["region"])
aggregatenode.setKeyedPropertyValue("aggregates", "income", ["Mean"])
tablenode = modeler.script.stream().createAt("table", "Table", 462, 142)
stream.link(statisticsimportnode, aggregatenode)
stream.link(aggregatenode, tablenode)
selectnode = stream.createAt("select", "Select", 210, 232)
selectnode.setPropertyValue("mode", "Discard")
# Reference the stream parameter in the selection
selectnode.setPropertyValue("condition", "'region' = '$P-LowestRegion'")
typenode = stream.createAt("type", "Type", 366, 232)
typenode.setKeyedPropertyValue("direction", "churn", "Target")
c50node = stream.createAt("c50", "C5.0", 534, 232)
stream.link(statisticsimportnode, selectnode)
stream.link(selectnode, typenode)
stream.link(typenode, c50node)
# First execute the table node
results = []
tablenode.run(results)
# Running the table node should produce a single table as output
table = results[0]# table output contains a RowSet so we can access values as rows and columns
rowset = table.getRowSet()
min\_income = 1000000.0min_region = None
# From the way the aggregate node is defined, the first column
# contains the region and the second contains the average income
row = 0rowcount = rowset.getRowCount()
while row < rowcount:
     if rowset.getValueAt(row, 1) < min_income:
        min\_income = rowset.getValueAt(row, 1)
        min\_region = rowset.getValueAt(row, 0)
    row += \overline{1}# Check that a value was assigned
if min region != None:
     stream.setParameterValue("LowestRegion", min_region)
else:
     stream.setParameterValue("LowestRegion", -1)
# Finally run the model builder with the selection criteria
c50node.run([])
```
### **Valores Globais**

Os valores globais são utilizados para calcular várias estatísticas de resumo para campos especificados. Esses valores de resumo podem ser acessados em qualquer lugar dentro do fluxo. Os valores globais são semelhantes aos parâmetros de fluxo por eles serem acessados por nome através do fluxo. Eles diferem dos parâmetros de fluxo pelo fato de os valores associados serem atualizados automaticamente quando um nó Configurar Globais é executado, ao invés de serem designados pelo script ou a partir da linha de comandos. Os valores globais para um fluxo são acessados ao chamar o método getGlobalValues() do fluxo.

O objeto GlobalValues define as funções que são mostradas na tabela a seguir.

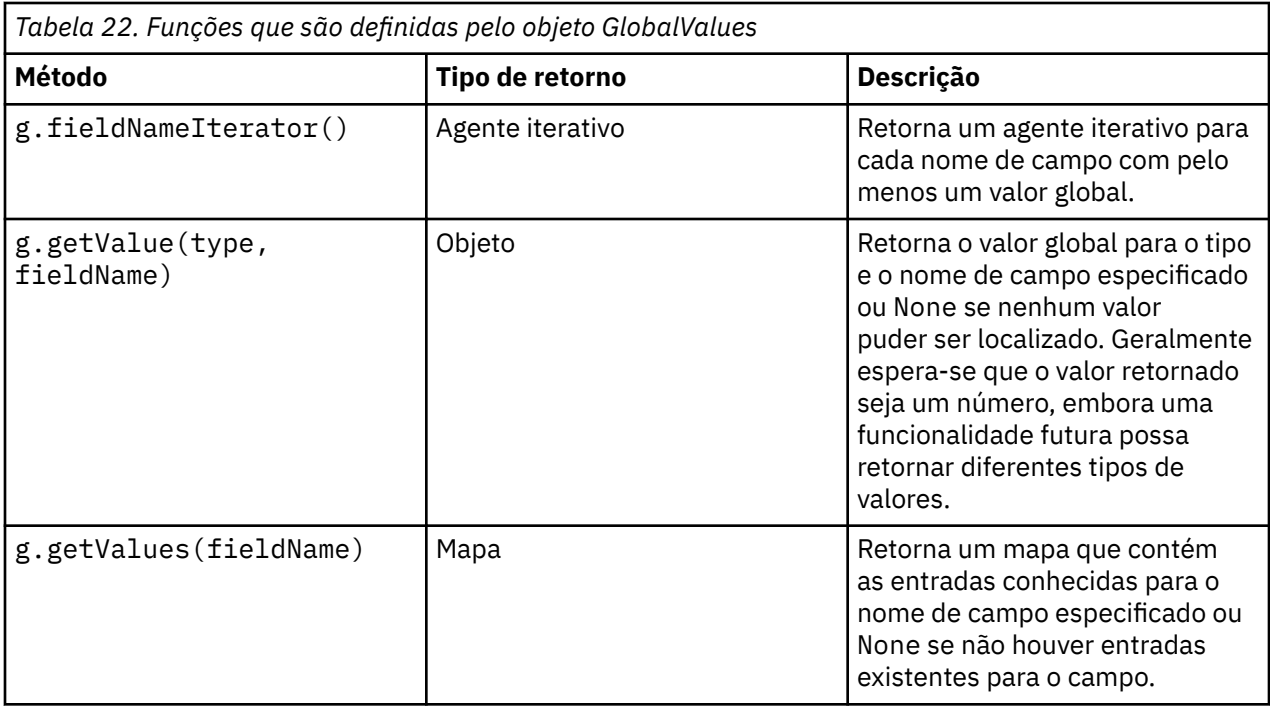

GlobalValues.Type define o tipo de estatísticas básicas que estão disponíveis. As estatísticas de resumo a seguir estão disponíveis:

- MAX: o valor máximo do campo.
- MEAN: o valor médio do campo.
- MIN: o valor mínimo do campo.
- STDDEV: o desvio padrão do campo.
- SUM: a soma dos valores no campo.

Por exemplo, o script a seguir acessa o valor médio do campo "income", que é calculado por um nó Configurar Globais:

import modeler.api

```
globals = modeler.script.stream().getGlobalValues()
mean_income = globals.getValue(modeler.api.GlobalValues.Type.MEAN, "income")
```
## **Trabalhando com Diversos Fluxos: Scripts Independentes**

Para trabalhar com diversos fluxos, um script independente deve ser utilizado. O script independente pode ser editado e executado dentro da IU do IBM SPSS Modeler ou transmitido como um parâmetro da linha de comandos no modo em lote.

O script independente a seguir abre dois fluxos. Um destes fluxos constrói um modelo, ao passo que o segundo fluxo representa a distribuição dos valores previstos.

```
# Change to the appropriate location for your system
demosDir = "C:/Program Files/IBM/SPSS/Modeler/18.5.0/DEMOS/streams/"
session = modeler.script.session()
tasks = session.getTaskRunner()
# Open the model build stream, locate the C5.0 node and run it
buildstream = tasks.openStreamFromFile(demosDir + "druglearn.str", True)
c50node = buildstream.findByType("c50", None)
results = []
c50node.run(results)
# Now open the plot stream, find the Na_to_K derive and the histogram
plotstream = tasks.openStreamFromFile(demosDir + "drugplot.str", True)
```

```
derivenode = plotstream.findByType("derive", None)
histogramnode = plotstream.findByType("histogram", None)
# Create a model applier node, insert it between the derive and histogram nodes
# then run the histgram
applyc50 = plotstream.createModelApplier(results[0], results[0].getName())
applyc50.setPositionBetween(derivenode, histogramnode)
plotstream.linkBetween(applyc50, derivenode, histogramnode)
histogramnode.setPropertyValue("color_field", "$C-Drug")
histogramnode.run([])
# Finally, tidy up the streams
buildstream.close()
plotstream.close()
```
O exemplo a seguir mostra como também é possível iterar sobre os fluxos abertos (todos os fluxos abertos na guia Fluxos). Observe que isso é suportado apenas em scripts independentes

```
for stream in modeler.script.streams():
     print stream.getName()
```
# **Capítulo 5. Dicas de script**

Esta seção fornece uma visão geral de dicas e técnicas para utilizar scripts, incluindo modificação da execução de fluxo, uso de uma senha codificada em um script e acesso aos objetos no IBM SPSS Repositório do Collaboration and Deployment Services.

## **Modificando a Execução de Fluxo**

Quando um fluxo é executado, seus nós de terminal são executados em uma ordem otimizada para a situação padrão. Em alguns casos, você pode preferir uma ordem de execução diferente. Para modificar a ordem de execução de um fluxo, conclua as seguintes etapas a partir da guia Execução da caixa de diálogo de propriedades do fluxo:

- 1. Comece com um script vazio.
- 2. Clique no botão **Anexar script padrão** na barra de ferramentas para incluir o script de fluxo padrão.
- 3. Altere a ordem das instruções no script de fluxo padrão para a ordem em que deseja que as instruções sejam executadas.

### **Executando loop pelos nós**

É possível utilizar um loop for para executar loop em todos os nós em um fluxo. Por exemplo, os dois exemplos de script a seguir executam loop em todos os nós e alteram os nomes de campo em quaisquer nós Filtro para letras maiúsculas.

Este script poderá ser utilizado em qualquer fluxo que possuir um nó Filtro, mesmo se nenhum campo estiver realmente filtrado. Basta incluir um nó Filtro que transmita todos os campos para alterar os nomes de campo para letras maiúsculas em todo o quadro.

```
# Alternative 1: using the data model nameIterator() function
stream = modeler.script.stream()
for node in stream.iterator():
 if (node.getTypeName() == "filter"):
       # nameIterator() returns the field names
 for field in node.getInputDataModel().nameIterator():
newname = field.upper()
            node.setKeyedPropertyValue("new_name", field, newname)
# Alternative 2: using the data model iterator() function
stream = modeler.script.stream()
for node in stream.iterator():
 if (node.getTypeName() == "filter"):
        # iterator() returns the field objects so we need
 # to call getColumnName() to get the name
 for field in node.getInputDataModel().iterator():
            newname = field.getColumnName().upper()
            node.setKeyedPropertyValue("new_name", field.getColumnName(), newname)
```
O script executa loop em todos os nós no fluxo atual e verifica se cada nó é um Filtro. Se sim, o script faz loop por cada campo no nó e usa a função field.upper() ou field.getColumnName().upper() para mudar o nome para maiúsculas.

## **Acessando Objetos no IBM SPSS Repositório do Collaboration and Deployment Services**

Se você tiver uma licença para o IBM SPSS Repositório do Collaboration and Deployment Services, será possível armazenar e recuperar objetos do repositório usando comandos de script. Use o repositório para gerenciar o ciclo de vida de modelos de mineração de dados e objetos preditivos relacionados no contexto de aplicativos, ferramentas e soluções corporativas

#### **Conectando-se ao IBM SPSS Repositório do Collaboration and Deployment Services**

Para acessar o repositório, deve-se primeiro configurar uma conexão válida com ele, seja por meio do menu **Ferramentas** da interface com o usuário do SPSS Modeler ou por meio da linha de comandos Para obter informações adicionais, consulte ["Argumentos de Conexão do IBM SPSS Repositório do](#page-79-0) [Collaboration and Deployment Services" na página 70](#page-79-0).

#### **Obtendo acesso ao repositório**

O repositório pode ser acessado a partir da sessão, por exemplo:

```
repo = modeler.script.session().getRepository()
```
#### **Recuperando objetos do repositório**

Em um script, use as funções retrieve\* para acessar vários objetos, incluindo fluxos, modelos, saída e nós. Um resumo das funções de recuperação é mostrado na tabela a seguir.

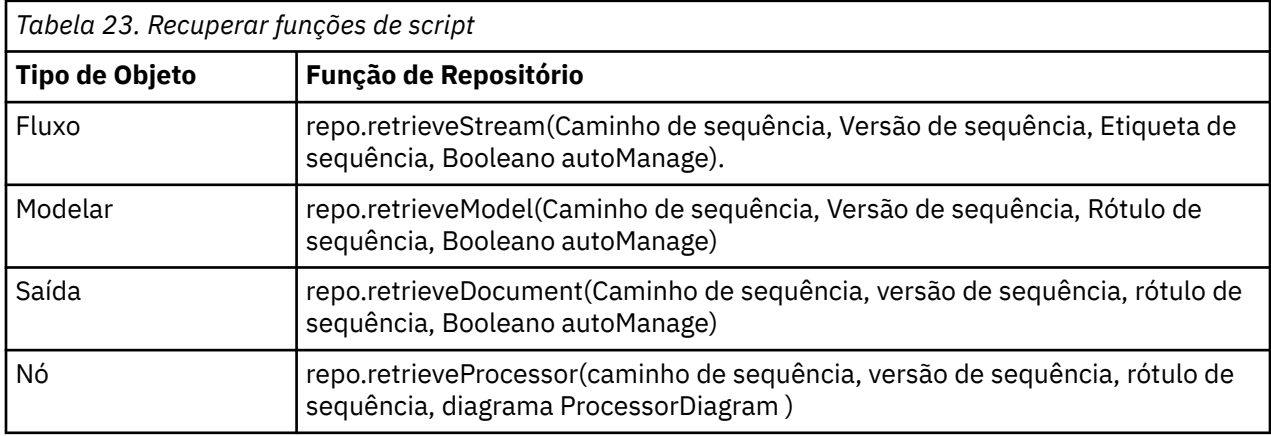

Por exemplo, é possível recuperar um fluxo do repositório com a seguinte função:

stream = repo.retrieveStream("/projects/retention/risk\_score.str", None, "production", True)

Este exemplo recupera o fluxo risk\_score.str da pasta especificada. O rótulo production identifica qual versão do fluxo recuperar e o último parâmetro especifica que SPSS Modeler deve gerenciar o fluxo (por exemplo, para que o fluxo apareça na guia **Fluxos** se a interface com o usuário SPSS Modeler estiver visível). Como alternativa, para usar uma versão específica não rotulada:

```
stream = repo.retrieveStream("/projects/retention/risk_score.str", "0:2015-10-12 14:15:41.281", 
None, True)
```
**Nota:** Se os parâmetros de versão e rótulo forem None, a versão mais recente será retornada.

#### **Armazenando objetos no repositório**

Para usar o script para armazenar objetos no repositório, use as funções store\* Um resumo das funções de loja é mostrado na tabela a seguir.

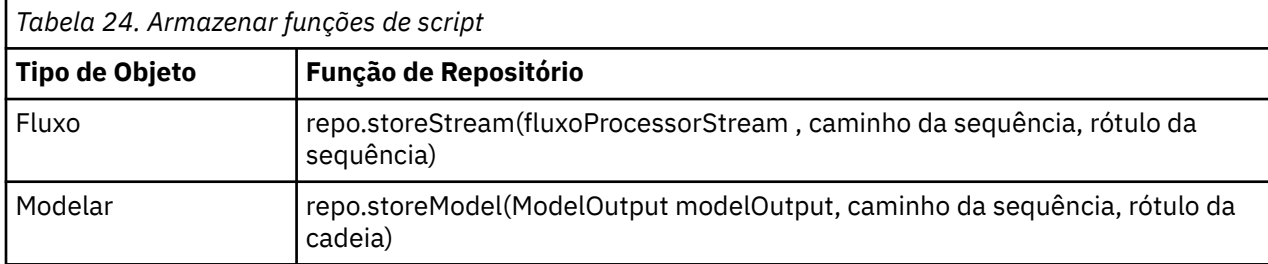

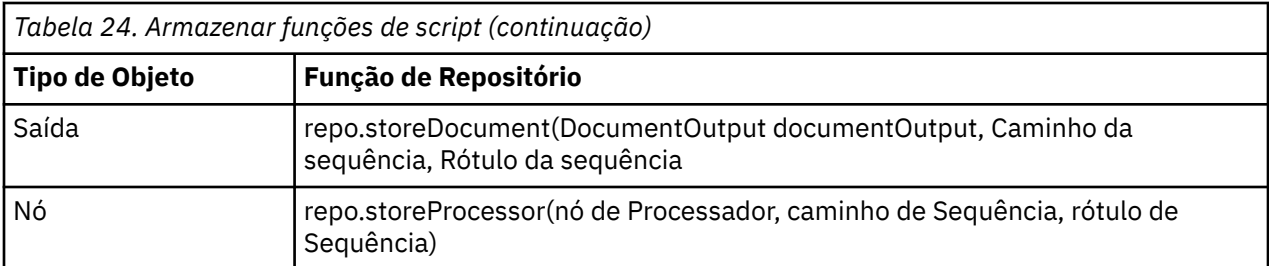

Por exemplo, é possível armazenar uma nova versão do fluxo risk\_score.str com a função a seguir:

versionId = repo.storeStream(stream, "/projects/retention/risk\_score.str", "test")

Este exemplo armazena uma nova versão do fluxo, associa o rótulo "test" a ele, e retorna o marcador de versão para a versão recém-criada

**Nota:** Se não desejar associar um rótulo à nova versão, passe None para o rótulo.

#### **Gerenciando Pastas de Repositório**

Usando pastas no repositório, é possível organizar objetos em grupos lógicos e facilitar a visualização de quais objetos estão relacionados. Crie pastas usando a função createFolder() , como no exemplo a seguir:

newpath = repo.createFolder("/projects", "cross-sell")

Este exemplo cria uma nova pasta chamada "cross-sell" na pasta "/projects" . A função retorna o caminho completo para a nova Pasta.

Para renomear uma pasta, use a função renameFolder() :

repo.renameFolder("/projects/cross-sell", "cross-sell-Q1")

O primeiro parâmetro é o caminho completo para a pasta a ser renomeada e o segundo é o novo nome para fornecer essa pasta.

Para excluir uma pasta vazia, use a função deleteFolder() :

```
repo.deleteFolder("/projects/cross-sell")
```
#### **Bloqueando e desbloqueando objetos**

A partir de um script, é possível bloquear um objeto para evitar que outros usuários atualizem qualquer uma de suas versões existentes ou criem novas versões. Também é possível desbloquear um objeto que você bloqueou.

A sintaxe para bloquear e desbloquear um objeto é:

```
repo.lockFile(REPOSITORY_PATH)
repo.lockFile(URI)
repo.unlockFile(REPOSITORY_PATH)
repo.unlockFile(URI)
```
Assim como ocorre com armazenamento e recuperação de objetos, o REPOSITORY\_PATH fornece o local do objeto no repositório. Deve-se colocar o caminho entre aspas e utilizar barras como delimitadores. Ele não faz distinção entre maiúsculas e minúsculas.

```
repo.lockFile("/myfolder/Stream1.str")
repo.unlockFile("/myfolder/Stream1.str")
```
Como alternativa, é possível utilizar um Identificador Uniforme de Recursos (URI) ao invés de um caminho de repositório para fornecer o local do objeto. O URI deve incluir o prefixo spsscr: e ser totalmente colocado entre aspas. Apenas barras são permitidas como delimitadores de caminho e os espaços devem ser codificados. Ou seja, utilize %20 ao invés de um espaço no caminho. O URI não faz distinção entre maiúsculas e minúsculas. A seguir estão alguns exemplos:

```
repo.lockFile("spsscr:///myfolder/Stream1.str")
repo.unlockFile("spsscr:///myfolder/Stream1.str")
```
Note que o bloqueio do objeto é aplicado a todas as versões de um objeto - não é possível bloquear ou desbloquear versões individuais.

## **Gerando uma Senha Codificada**

Em determinados casos, poderá ser necessário incluir uma senha em um script; por exemplo, você pode querer acessar uma origem de dados protegida por senha. As senhas codificadas podem ser utilizadas em:

- Propriedades do Nó para nós de Origem e de Saída do Banco de Dados
- Argumentos da linha de comandos para efetuar login no servidor
- Propriedades de conexão com o banco de dados armazenadas em um arquivo *.par* (o arquivo de parâmetro gerado na guia Publicação de um nó de exportação)

Através da interface com o usuário, uma ferramenta está disponível para gerar senhas codificadas com base no algoritmo Blowfish (consulte <http://www.schneier.com/blowfish.html>para obter mais informações). Depois codificado, é possível copiar e armazenar a senha para os arquivos de script e argumentos de linha de comandos. O nó de propriedade epassword usado para databasenode e databaseexportnode armazena a senha codificada.

1. Para gerar uma senha codificada, no menu Ferramentas, escolha:

#### **Codificar Senha...**

- 2. Especifique uma senha na caixa de texto Senha.
- 3. Clique em **Codificar** para gerar uma codificação aleatória de sua senha.
- 4. Clique no botão Copiar para copiar a senha codificada para a Área de Transferência.
- 5. Cole a senha no script ou parâmetro desejado.

## **Verificação de Script**

É possível verificar rapidamente a sintaxe de todos os tipos de scripts clicando no botão de verificação vermelho na barra de ferramentas da caixa de diálogo Script Independente.

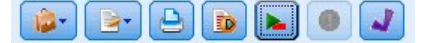

*Figura 6. Ícones da barra de ferramentas de script do fluxo*

A verificação de script alerta para quaisquer erros em seu código e faz recomendações para melhoria. Para visualizar a linha com erros, clique no feedback na metade inferior da caixa de diálogo. Isso destacará o erro em vermelho.

## **Script a partir da Linha de Comandos**

O script permite executar operações que geralmente são executadas na interface com o usuário. Basta especificar e executar um script independente na linha de comandos ao ativar o IBM SPSS Modeler Por exemplo:

```
client -script scores.txt -execute
```
O sinalizador -script carrega o script especificado, ao passo que o sinalizador -execute executa todos os comandos no arquivo de script.

## **Compatibilidade com Liberações Anteriores**

Os scripts criados em liberações anteriores do IBM SPSS Modeler geralmente devem funcionar inalterados na liberação atual. No entanto, os nuggets do modelo agora podem ser inseridos no fluxo automaticamente (essa é a configuração padrão) e podem substituir ou complementar um nugget existente desse tipo no fluxo. Se isso realmente acontece depende das configurações das opções **Incluir modelo para fluxo** e **Substituir modelo anterior** (**Ferramentas> Opções> Opções do usuário> Notificações**). Poderá ser necessário, por exemplo, modificar um script a partir de uma liberação anterior em que uma substituição de nugget é manipulada ao excluir o nugget existente e inserir o novo nugget.

Os scripts criados na liberação atual podem não funcionar em liberações anteriores.

Se um script criado em uma liberação anterior utilizar um comando que foi substituído (ou descontinuado), o formato antigo ainda será suportado, mas uma mensagem de aviso será exibida. Por exemplo, a palavra-chave generated antiga foi substituída por model e o comando clear generated foi substituído por clear generated palette. Os scripts que usam os formatos antigos ainda serão executados, mas um aviso será exibido.

### **acessando resultados da execução de fluxo**

Muitos nós do IBM SPSS Modeler produzem objetos de saída como modelos, gráficos e dados tabulares. Muitas dessas saídas contêm valores úteis que podem ser usados por scripts para guiar execuções subsequentes. Esses valores são agrupados em contêineres de conteúdo (referidos simplesmente como contêineres) que podem ser acessados utilizando tags ou IDs que identificam cada contêiner. A maneira como esses valores são acessados depende do formato ou do "modelo de conteúdo" utilizado por esse contêiner.

Por exemplo, muitas saídas de modelo preditivo utilizam uma variante do XML chamada PMML para representar informações sobre o modelo, como quais campos uma árvore de decisão utiliza em cada divisão ou como os neurônios em uma rede neural são conectados e com que intensidade. As saídas de modelo que utilizam o PMML fornecem um Modelo de Conteúdo XML que pode ser utilizado para acessar essas informações. Por exemplo:

```
stream = modeler.script.stream()
# Assume the stream contains a single C5.0 model builder node
# and that the datasource, predictors and targets have already been
# set up
modelbuilder = stream.findByType("c50", None)
results = [1]modelbuilder.run(results)
modeloutput = results[0]# check how many contents are there and what are their names
tags = modeloutput.getContentModelTags()
print "Content Model Tags :" , tags
# Now that we have the C5.0 model output object, access the
# relevant content model
cm = modeloutput.getContentModel("PMML")
if (cm != None) :
     # The PMML content model is a generic XML-based content model that
     # uses XPath syntax. Use that to find the names of the data fields.
     # The call returns a list of strings match the XPath values
     dataFieldNames = cm.getStringValues("/PMML/DataDictionary/DataField", 
"name")
     print "Data Field Names:" , dataFieldNames
```
O IBM SPSS Modeler suporta os modelos de conteúdo a seguir no script:

- O **Modelo de conteúdo de tabela** fornece acesso aos dados tabulares simples representados como linhas e colunas.
- O **Modelo de conteúdo XML** fornece acesso ao conteúdo armazenado no formato XML.
- O **Modelo de conteúdo JSON** fornece acesso ao conteúdo armazenado no formato JSON.
- O **Modelo de conteúdo de estatísticas** fornece acesso a estatísticas de resumo sobre um campo específico.
- O **Modelo de conteúdo de estatísticas de coluna pairwise** fornece acesso a estatísticas de resumo entre dois campos ou valores entre dois campos separados.

Observe que os nós a seguir não contêm esses modelos de conteúdo:

- Séries temporais
- Discriminante
- SLRM
- TCM
- Todos os nós Python
- Todos os nós Spark
- Todos os nós de Modelagem de banco de dados
- Modelo de Extensão
- STP

#### **Modelo de conteúdo de tabela**

O modelo de conteúdo da tabela fornece um modelo simples para acessar dados de linha e da coluna simples. Todos os valores em uma coluna específica devem ter o mesmo tipo de armazenamento (por exemplo, sequências ou números inteiros).

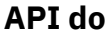

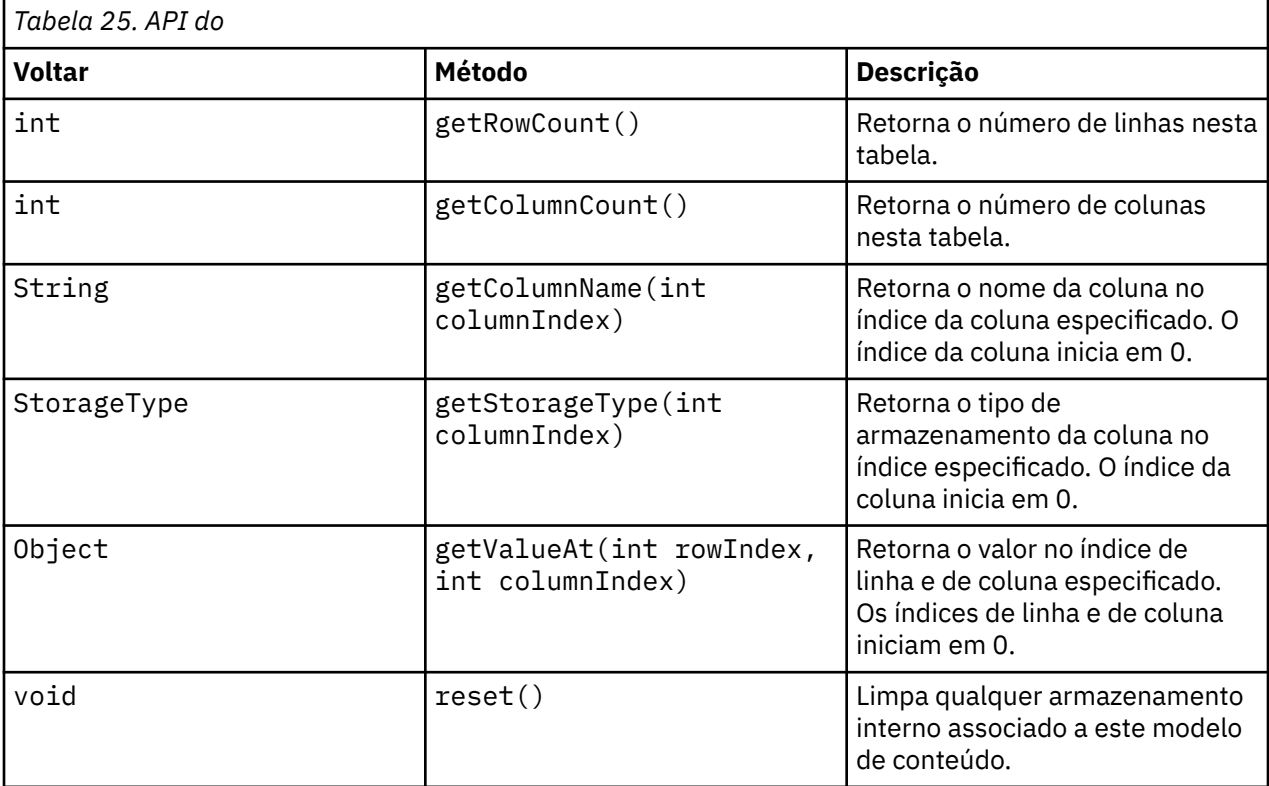

#### **Nós e saídas**

Esta tabela lista os nós que constroem saídas que incluem esse tipo de modelo de conteúdo.

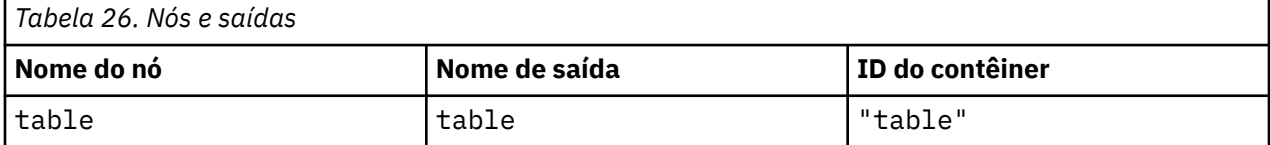

#### **Script de exemplo**

```
stream = modeler.script.stream()
from modeler.api import StorageType
# Set up the variable file import node
varfilenode = stream.createAt("variablefile", "DRUG Data", 96, 96)
varfilenode.setPropertyValue("full_filename", "$CLEO_DEMOS/DRUG1n")
\# Next create the aggregate node and connect it to the variable file node
aggregatenode = stream.createAt("aggregate", "Aggregate", 192, 96)
stream.link(varfilenode, aggregatenode)
# Configure the aggregate node
aggregatenode.setPropertyValue("keys", ["Drug"])
aggregatenode.setKeyedPropertyValue("aggregates", "Age", ["Min", "Max"])
aggregatenode.setKeyedPropertyValue("aggregates", "Na", ["Mean", "SDev"])
# Then create the table output node and connect it to the aggregate node
tablenode = stream.createAt("table", "Table", 288, 96)
stream.link(aggregatenode, tablenode)
# Execute the table node and capture the resulting table output object
results = []tablenode.run(results)
tableoutput = results[0]# Access the table output's content model
tablecontent = tableoutput.getContentModel("table")
# For each column, print column name, type and the first row
# of values from the table content
col = 0while col < tablecontent.getColumnCount():
     print tablecontent.getColumnName(col), \
      tablecontent.getStorageType(col), \
      tablecontent.getValueAt(0, col)
     col = col + 1
```
A saída na guia Depuração de script será semelhante a esta:

Age\_Min Integer 15 Age\_Max Integer 74 Na\_Mean Real 0.730851098901 Na\_SDev Real 0.116669731242 Drug String drugY Record\_Count Integer 91

#### **Modelo de Conteúdo XML**

O Modelo de Conteúdo XML fornece acesso ao conteúdo baseado em XML.

O Modelo de Conteúdo XML suporta a capacidade de acessar componentes com base em expressões XPath. As expressões XPath são sequências que definem quais elementos ou atributos são exigidos pelo responsável pela chamada. O Modelo de Conteúdo XML oculta os detalhes de vários objetos de construção e expressões de compilação que geralmente são necessários pelo suporte ao XPath. Isso simplifica a chamada do script Python.

O Modelo de Conteúdo XML inclui uma função que retorna o documento XML como uma sequência. Isso permite que usuários do script Python utilizem sua biblioteca Python preferencial para analisar o XML.

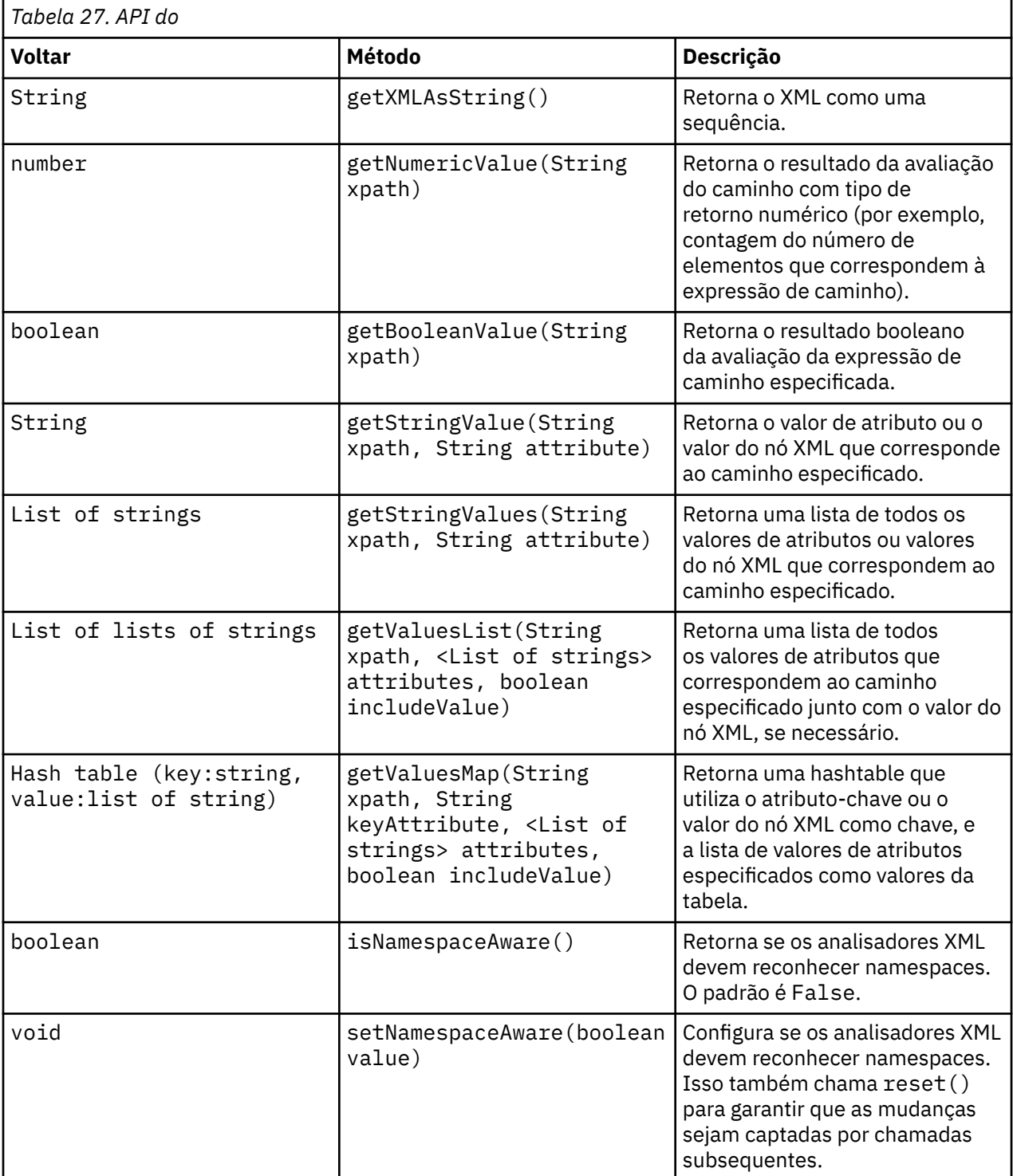

#### **API do**

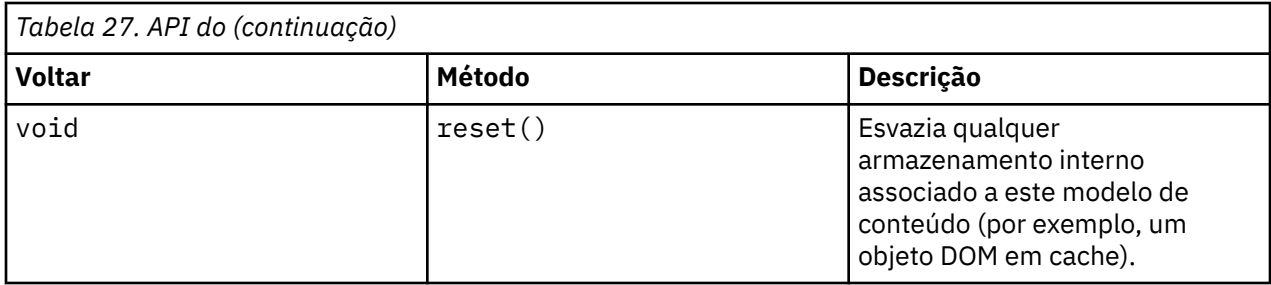

#### **Nós e saídas**

Esta tabela lista os nós que constroem saídas que incluem esse tipo de modelo de conteúdo.

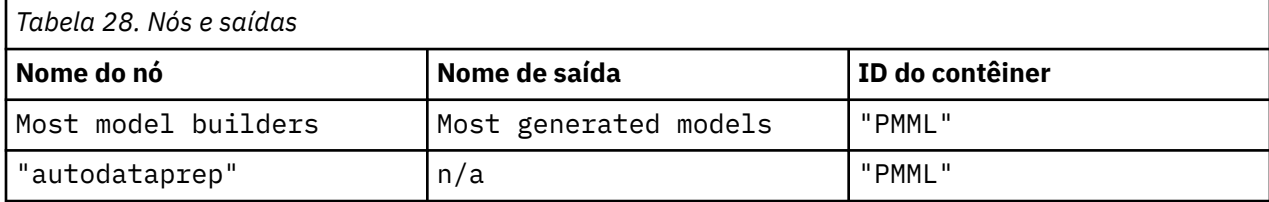

#### **Script de exemplo**

O código de script Python para acessar o conteúdo pode ser semelhante a este:

```
results = []modelbuilder.run(results)
modeloutput = results[0]cm = modeloutput.getContentModel("PMML")
dataFieldNames = cm.getStringValues("/PMML/DataDictionary/DataField", "name")
predictedNames = cm.getStringValues("//MiningSchema/
MiningField[@usageType='predicted']", "name")
```
### **Modelo de Conteúdo JSON**

O Modelo de Conteúdo JSON é utilizado para fornecer suporte para o conteúdo do formato JSON. Isso fornece uma API básica para permitir que os responsáveis pela chamada extraiam valores supondo que eles saibam quais valores devem ser acessados.

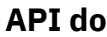

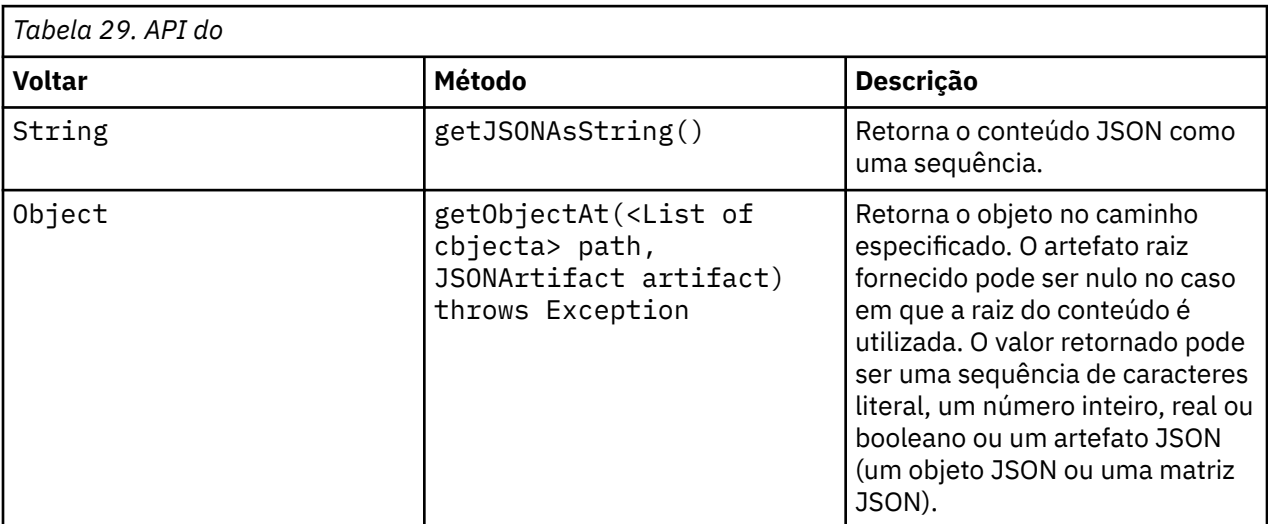

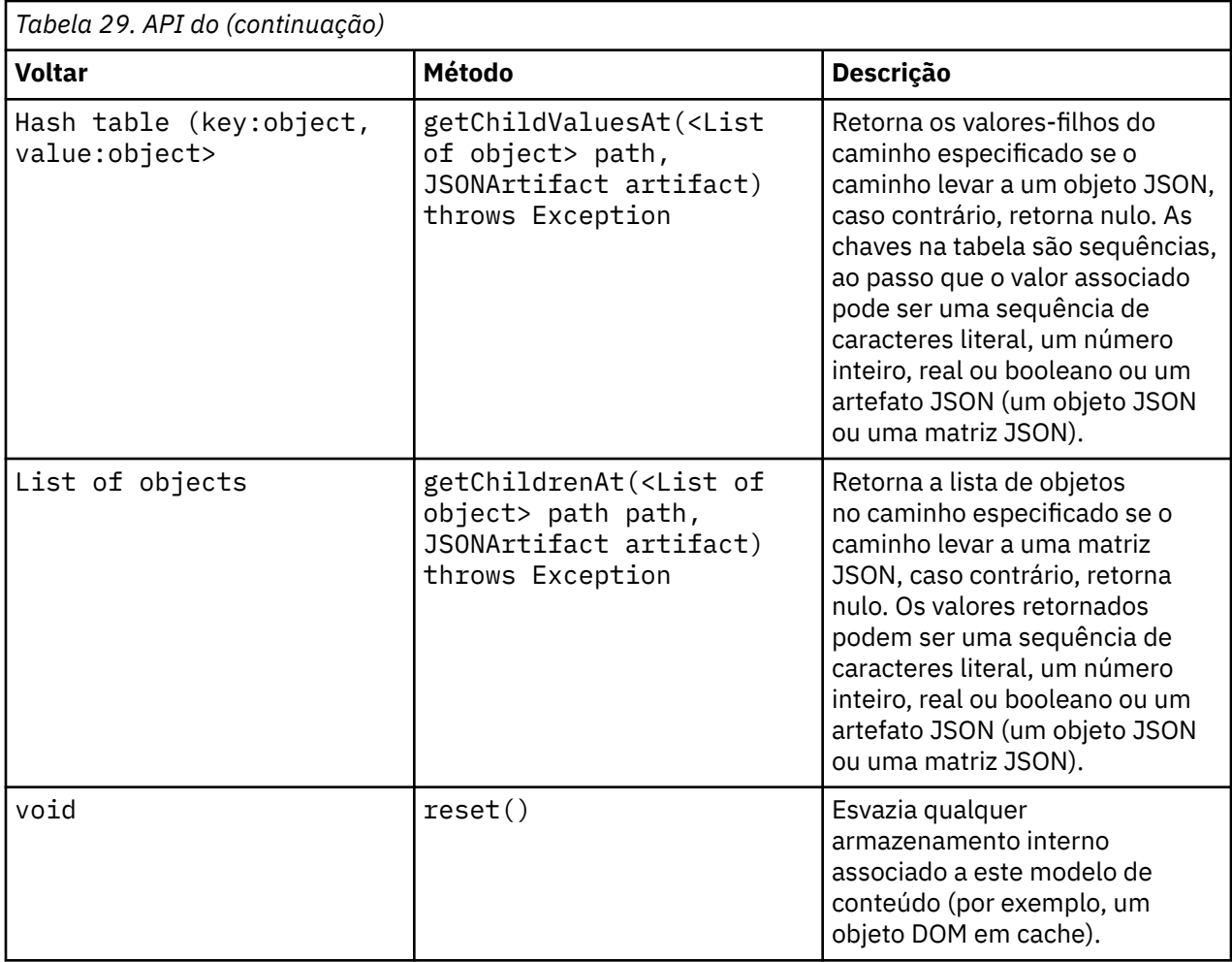

#### **Nós e saídas**

Esta tabela lista os nós que constroem saídas que incluem esse tipo de modelo de conteúdo.

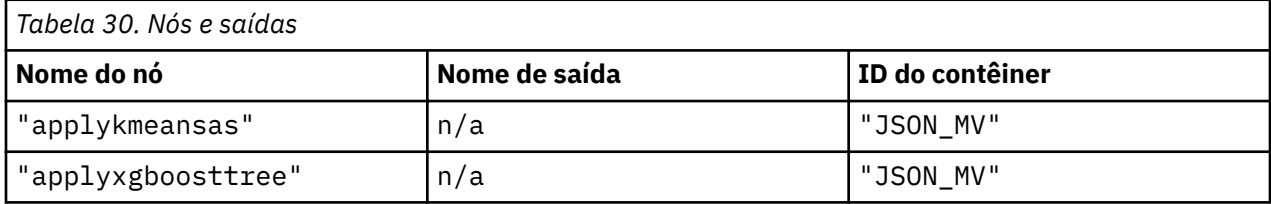

#### **Scripts de exemplo**

Os seguintes scripts recuperam arquivos JSON:

```
applykmeansas = stream.findByType("applykmeansas",None)
mvjson = applykmeansas.getContentModel("JSON_MV")
print(mvjson.getJSONAsString())
```

```
applyxgboosttree = stream.findByType("applyxgboosttree",None)
mvjson = applyxgboosttree.getContentModel("JSON_MV")
print(mvjson.getJSONAsString())
```
### **Modelo de conteúdo de estatísticas de coluna e modelo de conteúdo de estatísticas pairwise**

O modelo de conteúdo de estatísticas de coluna fornece acesso às estatísticas que podem ser calculadas para cada campo (estatísticas univariadas). O modelo de conteúdo de estatísticas de pares fornece acesso às estatísticas que podem ser calculadas entre pares de campos ou de valores em um campo.

As medidas de estatísticas possíveis são:

- Count
- UniqueCount
- ValidCount
- Mean
- Sum
- Min
- Max
- Range
- Variance
- StandardDeviation
- StandardErrorOfMean
- Skewness
- SkewnessStandardError
- Kurtosis
- KurtosisStandardError
- Median
- Mode
- Pearson
- Covariance
- TTest
- FTest

Alguns valores são apropriados apenas a partir de estatísticas de coluna única, ao passo que outros são apropriados apenas para estatísticas de pares.

Os nós que produzirão esses são:

- O **Nó de estatísticas** produz estatísticas de coluna e pode produzir estatísticas de pares quando os campos de correlação são especificados
- O **Nó Auditoria de Dados** produz estatísticas de coluna e pode produzir estatísticas de pares quando um campo de sobreposição é especificado.
- O **Nó Médias** produz estatísticas de pares quando compara pares de campos ou compara os valores de um campo com outros resumos de campo.

As capacidades de um nó específico e também as configurações no nó determinarão quais modelos e estatísticas de conteúdo estarão disponíveis.

#### **API de ColumnStatsContentModel**

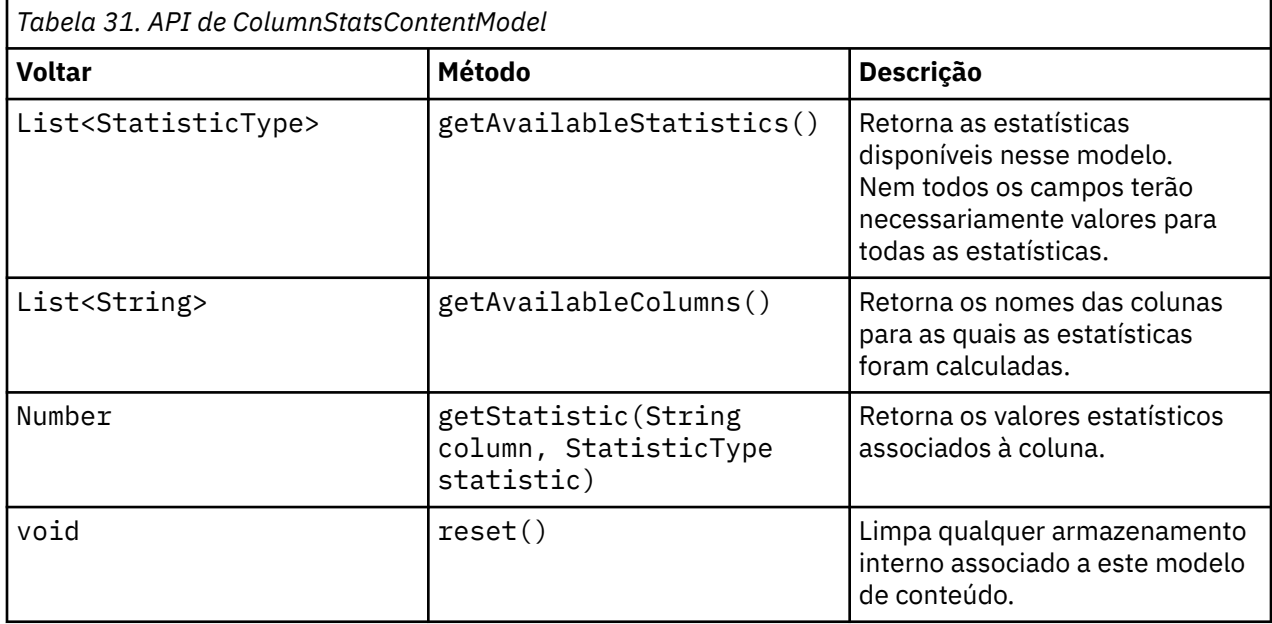

### **API PairwiseStatsContentModel**

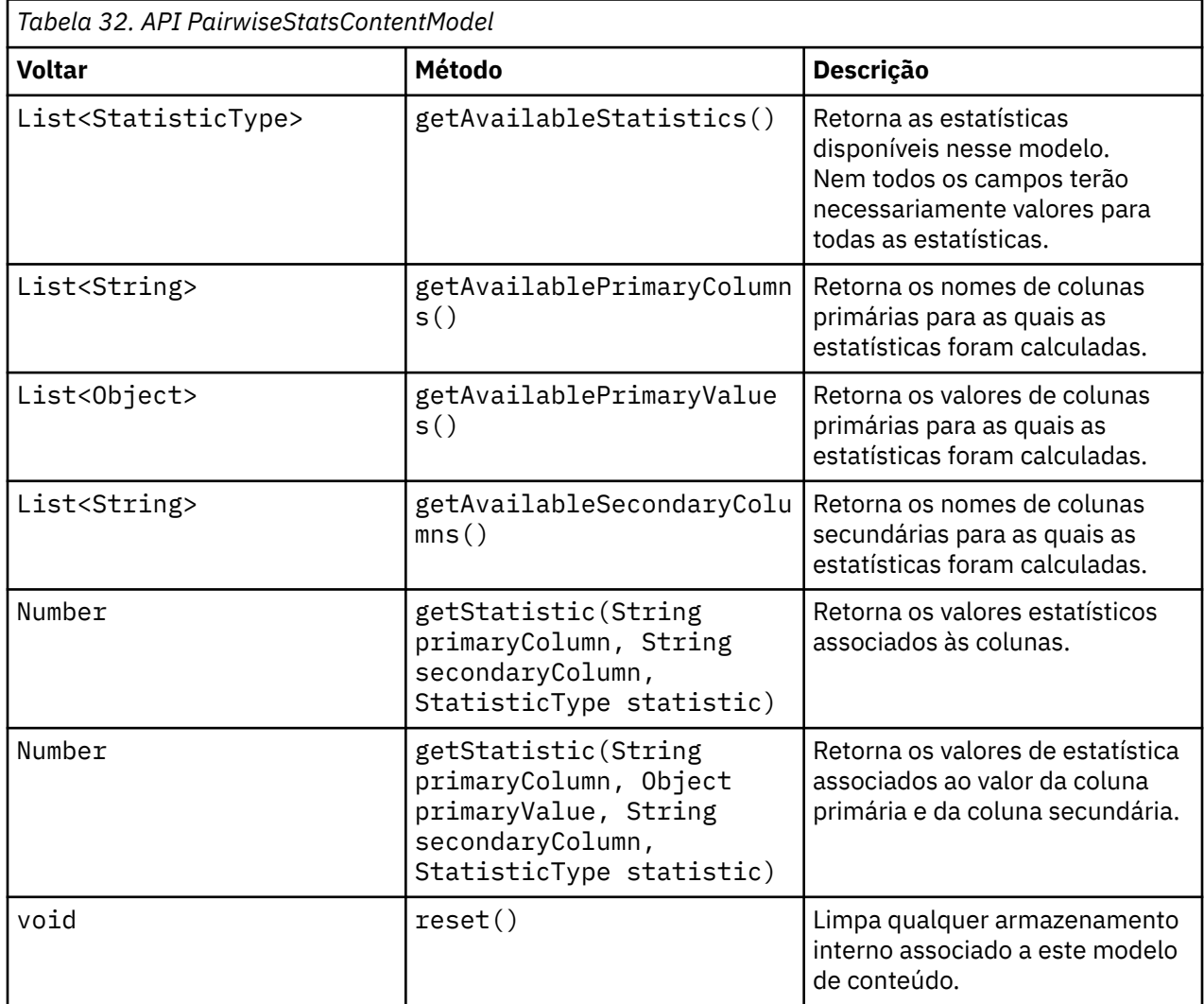
#### **Nós e saídas**

Esta tabela lista os nós que constroem saídas que incluem esse tipo de modelo de conteúdo.

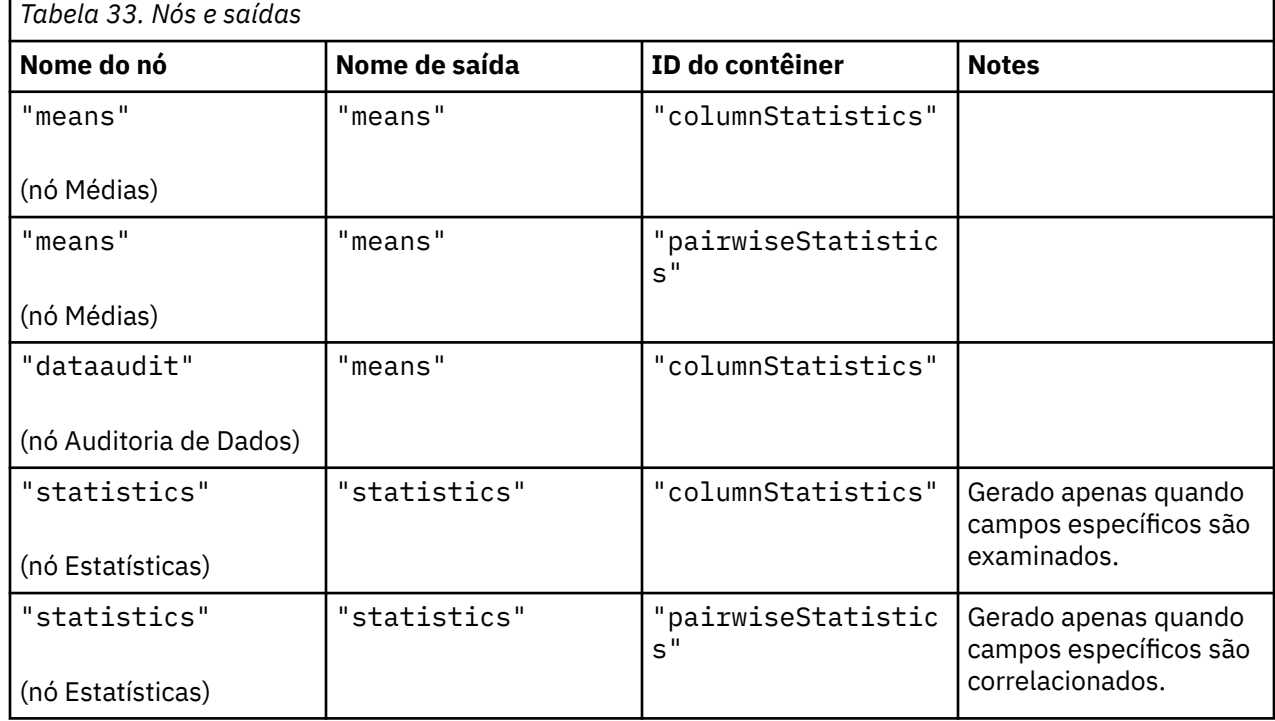

#### **Script de exemplo**

```
from modeler.api import StatisticType
stream = modeler.script.stream()
# Set up the input data
varfile = stream.createAt("variablefile", "File", 96, 96)
varfile.setPropertyValue("full_filename", "$CLEO/DEMOS/DRUG1n")
# Now create the statistics node. This can produce both
# column statistics and pairwise statistics
statisticsnode = stream.createAt("statistics", "Stats", 192, 96)
statisticsnode.setPropertyValue("examine", ["Age", "Na", "K"])
statisticsnode.setPropertyValue("correlate", ["Age", "Na", "K"])
stream.link(varfile, statisticsnode)
results = []statisticsnode.run(results)
statsoutput = results[0]
statscm = statsoutput.getContentModel("columnStatistics")
if (statscm != None):
     cols = statscm.getAvailableColumns()
     stats = statscm.getAvailableStatistics()
     print "Column stats:", cols[0], str(stats[0]), " = ", 
statscm.getStatistic(cols[0], stats[0])
statscm = statsoutput.getContentModel("pairwiseStatistics")
if (statscm != None):
     pcols = statscm.getAvailablePrimaryColumns()
     scols = statscm.getAvailableSecondaryColumns()
    stats = statscm.getAvailableStatistics()
    corr = statscm.getStatistic(pcols[0], scols[0], StatisticType.Pearson)
```
# **Capítulo 6. Argumentos de Linha de Comandos**

## **Chamando o Software**

É possível usar a linha de comandos de seu sistema operacional para iniciar IBM SPSS Modeler da seguinte forma.

#### **Microsoft Windows**

- 1. Em um computador no qual o IBM SPSS Modeler está instalado, abra um DOS, um prompt de comandos ou uma janela.
- 2. Alterne para o caminho da instalação para IBM SPSS Modeler (por exemplo, [Installpath] \Program Files\IBM\SPSS\Modeler\18.5\bin)
- 3. Para iniciar a interface IBM SPSS Modeler no modo interativo, digite o comando modelerclient seguido pelos argumentos necessários; por exemplo:

modelerclient -stream report.str -execute

É possível usar os argumentos disponíveis (sinalizadores) para se conectar a um servidor, carregar fluxos, executar scripts ou especificar outros parâmetros conforme necessário.

#### **SO Mac**

- 1. Localize o caminho de comando do Mac OS para IBM SPSS Modeler (por exemplo, [Installpath]/ Applications/IBM/SPSS/Modeler/18.5/IBM SPSS Modeler.app/Contents/MacOS).
- 2. Para iniciar a interface IBM SPSS Modeler no modo interativo, execute o comando modeler seguido pelos argumentos necessários; por exemplo:

./modeler -stream report.str -execute

## **Utilizando Argumentos de Linha de Comandos**

É possível anexar argumentos de linha de comandos (também referidos como *sinalizadores*) ao comando inicial modelerclient para alterar a chamada do IBM SPSS Modeler.

Vários tipos de argumentos de linha de comandos estão disponíveis e são descritos posteriormente nesta seção.

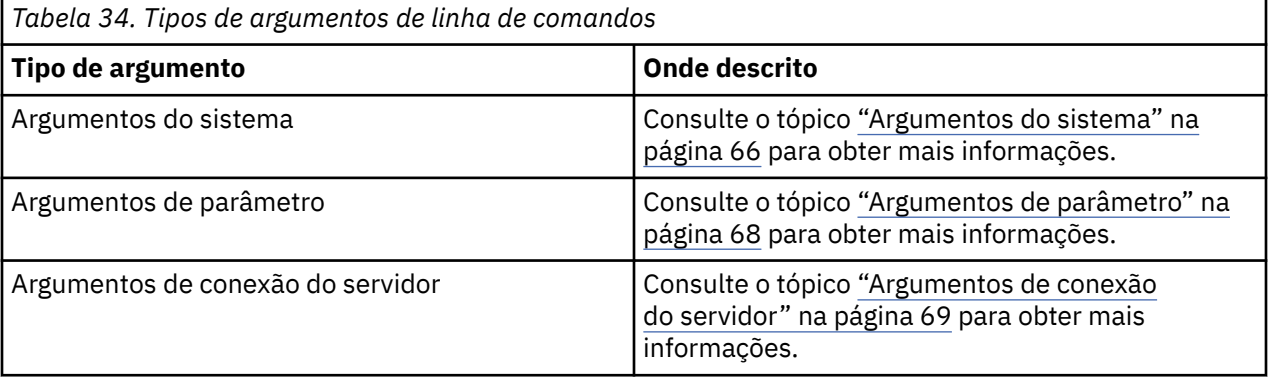

<span id="page-75-0"></span>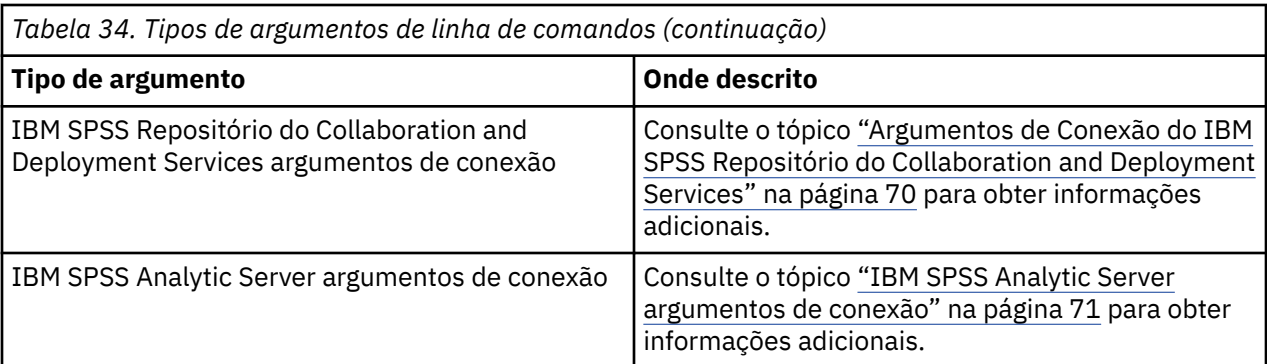

Por exemplo, é possível utilizar os sinalizadores -server, -stream e -execute para se conectar a um servidor e, em seguida, carregar e executar um fluxo, conforme a seguir:

```
modelerclient -server -hostname myserver -port 80 -username dminer 
-password 1234 -stream mystream.str -execute
```
Observe que ao executar com relação a uma instalação do cliente local, os argumentos de conexão do servidor não são necessários.

Os valores de parâmetros que contiverem espaços podem ser colocados entre aspas duplas, por exemplo:

modelerclient -stream mystream.str -Pusername="Joe User" -execute

Você também pode executar IBM SPSS Modeler estados e scripts desta maneira, usando as sinalizadores -state e -script , respectivamente.

**Nota:** Se você utilizar um parâmetro estruturado em um comando, deve-se preceder as aspas com uma barra invertida. Isso evita que as aspas sejam removidas durante a interpretação da sequência.

#### **Depurando Argumentos de Linha de Comandos**

Para depurar uma linha de comandos, utilize o comando modelerclient para ativar o IBM SPSS Modeler com os argumentos desejados. Isso permite verificar se os comandos serão executados conforme o esperado. Também é possível confirmar os valores de quaisquer parâmetros transmitidos a partir da linha de comandos na caixa de diálogo Parâmetros da Sessão (menu Ferramentas, Configurar Parâmetros da Sessão).

#### **Argumentos do sistema**

A tabela a seguir descreve os argumentos do sistema disponíveis para chamada da linha de comandos da interface com o usuário.

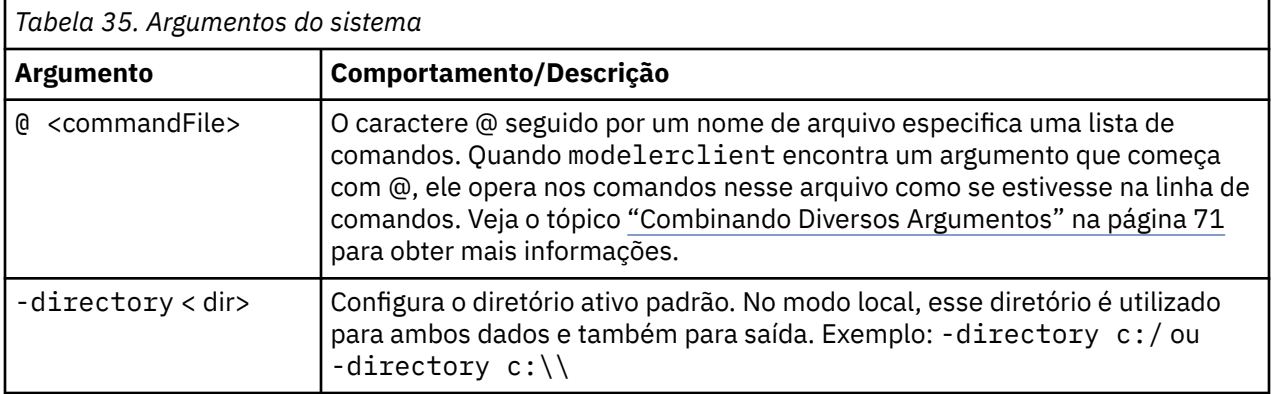

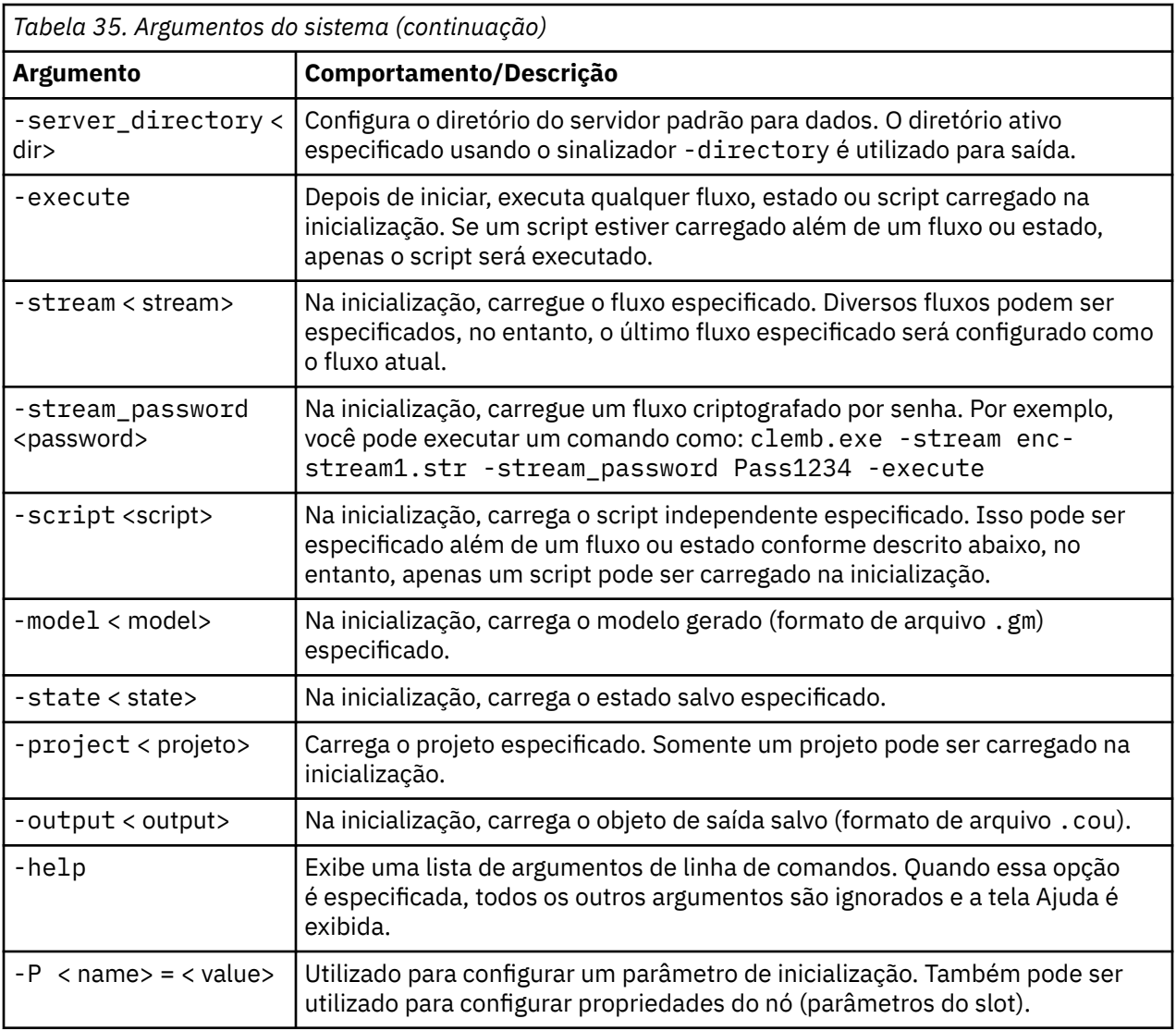

**Nota:** Diretórios padrão também podem ser configurados na interface do usuário. Para acessar as opções, no menu Arquivo, escolha **Configurar Diretório Ativo** ou **Configurar Diretório do Servidor**.

#### **Carregando Diversos Arquivos**

Na linha de comandos, é possível carregar diversos fluxos, estados e saídas na inicialização ao repetir o argumento relevante para cada objeto carregado. Por exemplo, para carregar e executar dois fluxos chamados report.str e train.str, utilize o comando a seguir:

modelerclient -stream report.str -stream train.str -execute

#### **Carregando objetos do IBM SPSS Repositório do Collaboration and Deployment Services**

Como é possível carregar determinados objetos a partir de um arquivo ou a partir do IBM SPSS Repositório do Collaboration and Deployment Services (se licenciado), o prefixo de nome de arquivo spsscr:, e opcionalmente file: (para objetos no disco), informam ao IBM SPSS Modeler onde procurar pelo objeto. O prefixo funciona com os seguintes sinalizadores:

- -stream
- -script
- <span id="page-77-0"></span>• -output
- -model
- -project

Use o prefixo para criar um URI que especifica o local do objeto, por exemplo, -stream "spsscr:/// folder\_1/scoring\_stream.str". A presença do prefixo spsscr: requer que uma conexão válida com o IBM SPSS Repositório do Collaboration and Deployment Services seja especificada no mesmo comando. Portanto, por exemplo, o comando completo será semelhante ao seguinte:

```
modelerclient -spsscr_hostname myhost -spsscr_port 8080 
-spsscr_username myusername -spsscr_password mypassword 
-stream "spsscr:///folder_1/scoring_stream.str" -execute
```
Observe que *deve-se* utilizar um URI na linha de comandos. O REPOSITORY\_PATH mais simples não é suportado. (Ele funciona apenas dentro de scripts). Para obter mais detalhes sobre URIs para objetos no IBM SPSS Repositório do Collaboration and Deployment Services, consulte o tópico ["Acessando Objetos](#page-60-0) [no IBM SPSS Repositório do Collaboration and Deployment Services" na página 51](#page-60-0).

#### **Argumentos de parâmetro**

Os parâmetros podem ser utilizados como sinalizadores durante a execução da linha de comandos do IBM SPSS Modeler. Em argumentos de linha de comando, o flag -P é usado para denotar um parâmetro do formulário -P <*nome*> = <*value*>.

Os parâmetros podem ser qualquer um dos seguintes:

- **Parâmetros simples** (ou parâmetros utilizados diretamente em expressões do CLEM).
- **Parâmetros de Slot**, também chamados de propriedades do nó. Esses parâmetros são utilizados para modificar as configurações de nós no fluxo. Consulte o tópico ["Visão geral de propriedades do nó" na](#page-84-0) [página 75](#page-84-0) para obter mais informações.
- **Parâmetros da linha de comandos**, utilizados para alterar a chamada do IBM SPSS Modeler.

Por exemplo, é possível fornecer nomes de usuário e senhas de origem de dados como um sinalizador da linha de comandos, conforme a seguir:

```
modelerclient -stream response.str -P:databasenode.datasource="{\"ORA 
10gR2\",user1,mypsw,false}"
```
O formato é o mesmo que o parâmetro datasource da propriedade do nó databasenode. Para obter mais informações, consulte: ["Propriedades de databasenode" na página 93](#page-102-0).

O último parâmetro deve ser configurado como true se você estiver passando uma senha codificada. Observe também que nenhum espaço de liderança deve ser usado na frente do nome de usuário e senha do banco de dados (a menos que, claro, seu nome de usuário ou senha realmente contenha um espaço líder).

**Nota:** Se o nó for nomeado, deve-se colocar o nome do nó entre aspas duplas e escapar as aspas com uma barra invertida. Por exemplo, se o nó da origem de dados no exemplo anterior possuir o nome Source\_ABC, a entrada será a seguinte:

```
modelerclient -stream response.str 
-P:databasenode.\"Source_ABC\".datasource="{\"ORA 10gR2\",
  user1,mypsw,true}"
```
Uma barra invertida também é necessária na frente das aspas que identificam um parâmetro estruturado, como no exemplo de origem de dados do TM1 a seguir:

```
clemb -server -hostname 9.115.21.169 -port 28053 -username administrator
     -execute -stream C:\Share\TM1_Script.str -P:tm1import.pm_host="http://9.115.21.163:9510/
pmhub/pm"
```
<span id="page-78-0"></span> -P:tm1import.tm1\_connection={\"SData\",\"\",\"admin\",\"apple\"} -P:tm1import.selected\_view={\"SalesPriorCube\",\"salesmargin%\"}

**Nota:** Se o nome do banco de dados (na propriedade datasource) contiver um ou mais espaços, pontos (também conhecidos como um "ponto final") ou sublinhados, será possível utilizar o formato de "barra invertida aspas duplas" para tratá-la como uma sequência. Por exemplo:  $"\{\}\$ "db2v9.7.6 linux\"}" ou " ${\}\$ "TDATA 131\"}". Além disso, sempre coloque abaixo os valores de string datasource em cotações duplas e curly, como no exemplo a seguir: "{\"SQL Server\",spssuser,abcd1234,false}".

#### **Argumentos de conexão do servidor**

O sinalizador -server informa ao IBM SPSS Modeler que ele deve se conectar a um servidor público e os sinalizadores -hostname, -use\_ssl, -port, -username, -password e -domain são utilizados para informar ao IBM SPSS Modeler como conectar-se ao servidor público. Se nenhum argumento -server for especificado, o servidor padrão ou local será utilizado.

#### **Exemplos**

Para conectar-se a um servidor público:

```
modelerclient -server -hostname myserver -port 80 -username dminer 
-password 1234 -stream mystream.str -execute
```
Para conectar-se a um cluster de servidores:

```
modelerclient -server -cluster "QA Machines" \
-spsscr_hostname pes_host -spsscr_port 8080 \
-spsscr_username asmith -spsscr_epassword xyz
```
Note que conectar a um cluster de servidores requer o Coordenador de Processos por meio de IBM SPSS Collaboration and Deployment Services, portanto, o argumento -cluster deve ser usado em combinação com as opções de conexão do repositório (spsscr\_\*). Veja o tópico ["Argumentos de](#page-79-0) [Conexão do IBM SPSS Repositório do Collaboration and Deployment Services" na página 70](#page-79-0) para obter mais informações.

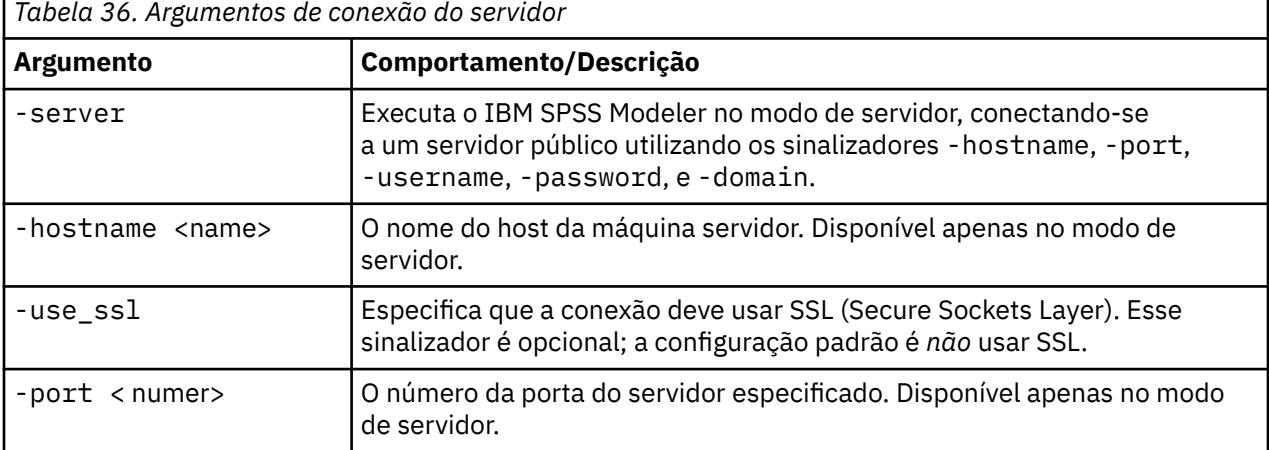

*Tabela 36. Argumentos de conexão do servidor*

<span id="page-79-0"></span>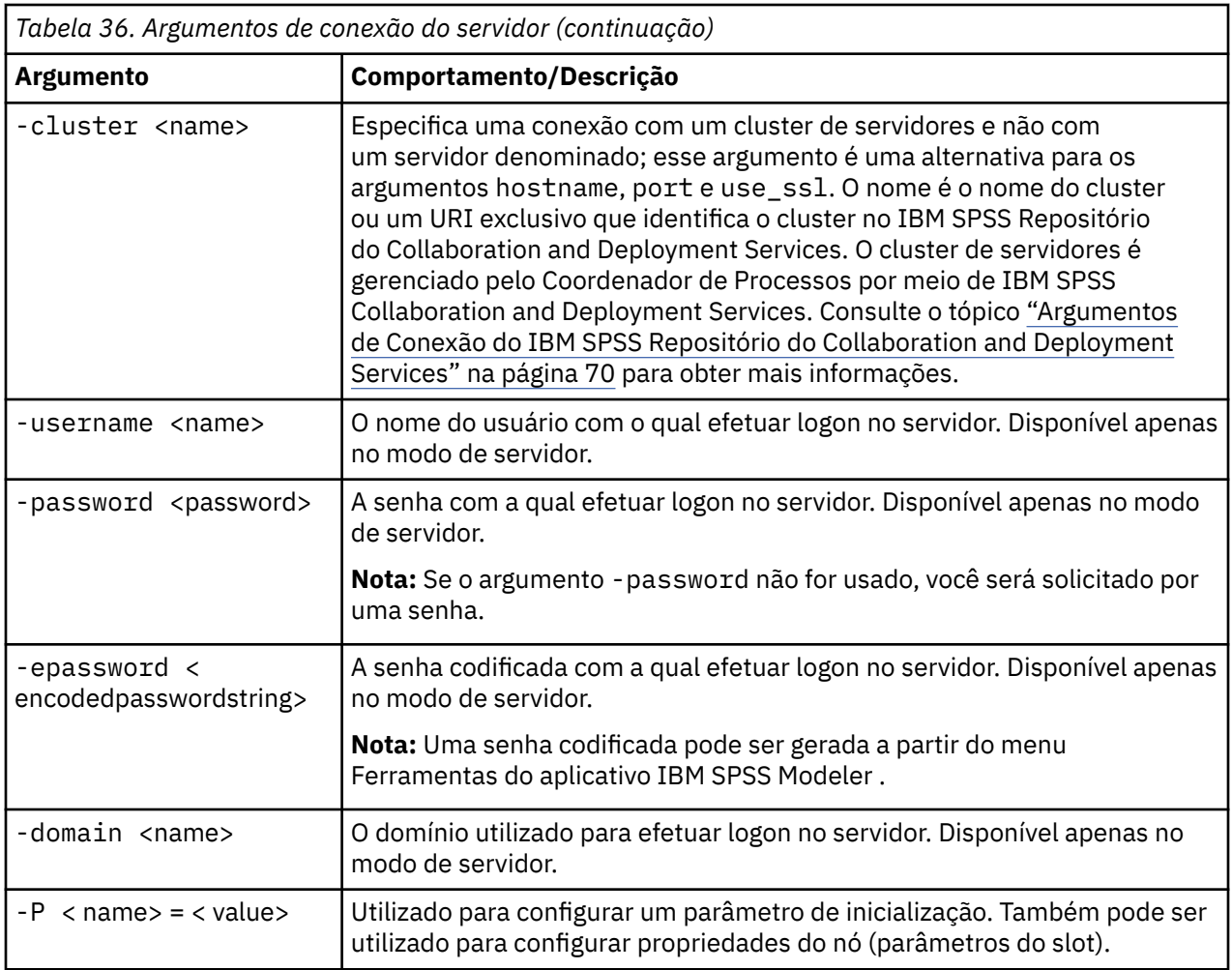

## **Argumentos de Conexão do IBM SPSS Repositório do Collaboration and Deployment Services**

Se desejar armazenar ou recuperar objetos a partir do IBM SPSS Collaboration and Deployment Services por meio da linha de comandos, deve-se especificar uma conexão válida com o IBM SPSS Repositório do Collaboration and Deployment Services. Por exemplo:

```
modelerclient -spsscr_hostname myhost -spsscr_port 8080 
-spsscr_username myusername -spsscr_password mypassword 
-stream "spsscr:///folder_1/scoring_stream.str" -execute
```
A tabela a seguir lista os argumentos que podem ser utilizados para configurar a conexão.

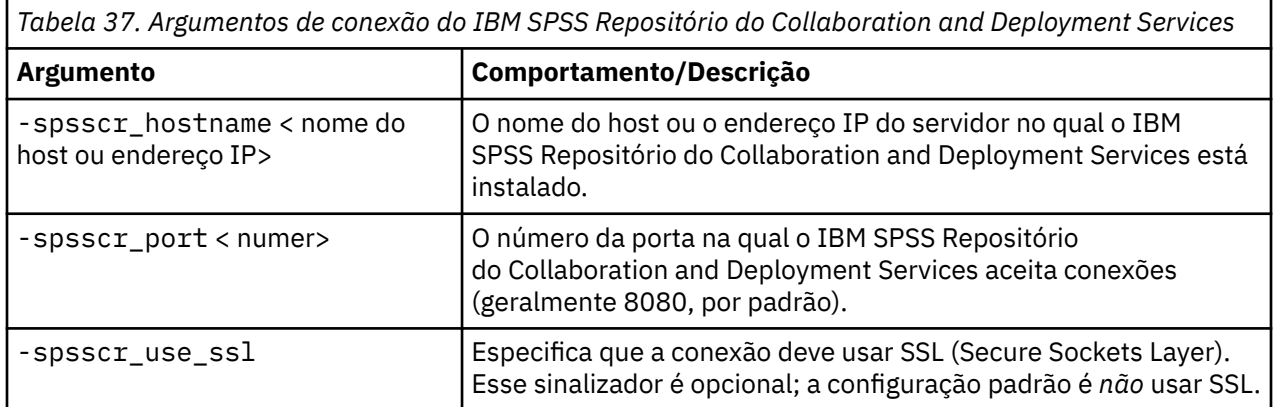

<span id="page-80-0"></span>*Tabela 37. Argumentos de conexão do IBM SPSS Repositório do Collaboration and Deployment Services (continuação)*

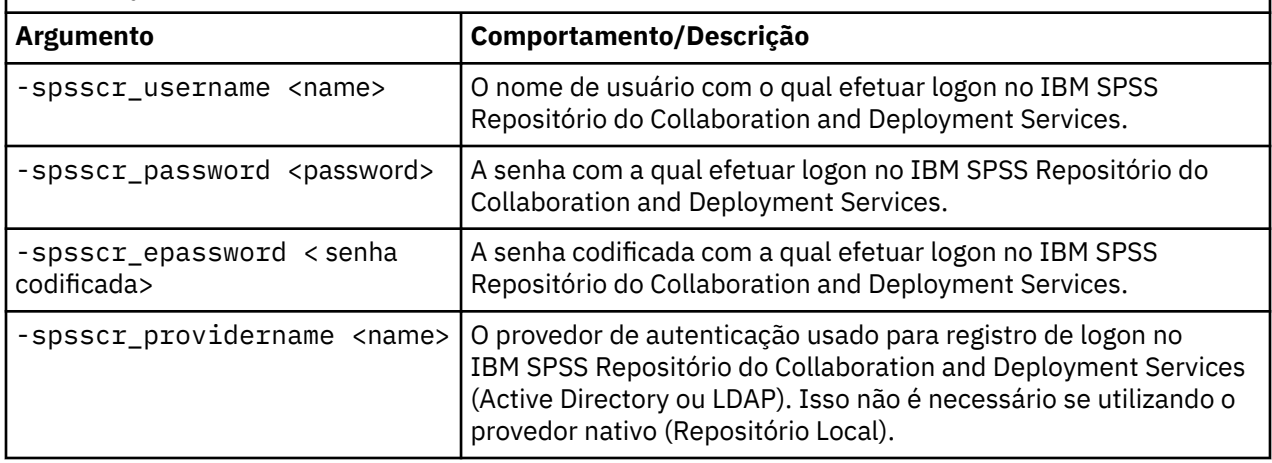

#### **IBM SPSS Analytic Server argumentos de conexão**

Se desejar armazenar ou recuperar objetos a partir do IBM SPSS Analytic Server por meio da linha de comandos, deve-se especificar uma conexão válida com o IBM SPSS Analytic Server.

**Nota:** O local padrão de Servidor Analítico é obtido a partir de SPSS Modeler Server. Os usuários também podem definir suas próprias conexões Servidor Analítico via **Ferramentas** > **Conexões do Servidor Analítico**.

A tabela a seguir lista os argumentos que podem ser utilizados para configurar a conexão.

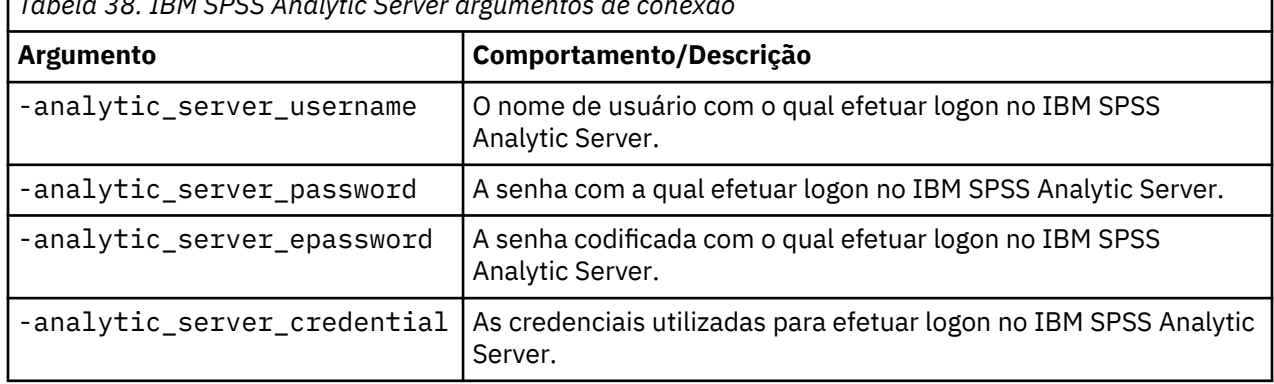

*Tabela 38. IBM SPSS Analytic Server argumentos de conexão*

#### **Combinando Diversos Argumentos**

Diversos argumentos podem ser combinados em um arquivo de comando único especificado na chamada utilizando o símbolo @ seguido pelo nome do arquivo. Isso permite reduzir a chamada da linha de comandos e superar quaisquer limitações do sistema operacional referentes ao comprimento de comando. Por exemplo, o comando de inicialização a seguir usa argumentos especificados no arquivo referenciado por <commandFileName>.

modelerclient @<commandFileName>

Coloque o nome do arquivo e o caminho para o arquivo de comando entre aspas se espaços forem necessários, conforme a seguir:

```
modelerclient @ "C:\Program 
Files\IBM\SPSS\Modeler\nn\scripts\my_command_file.txt"
```
O arquivo de comando pode conter todos os argumentos anteriormente especificados individualmente na inicialização, com um argumento por linha. Por exemplo:

```
-stream report.str
-Porder.full_filename=APR_orders.dat 
-Preport.filename=APR_report.txt
-execute
```
Ao gravar e fazer referência a arquivos de comando, assegure-se de seguir estas restrições:

- Utilize apenas um comando por linha.
- Não integre um argumento @CommandFile dentro de um arquivo de comando.

# **Capítulo 7. Referência de Propriedades**

## **Visão geral de referência de propriedades**

É possível especificar várias propriedades diferentes para nós, fluxos, projetos e SuperNodes. Algumas propriedades são comuns a todos os nós, como nome, anotação e dica de ferramenta, enquanto que outras são específicas para determinados tipos de nós. Outras propriedades se referem a operações de fluxo de alto nível, como o armazenamento em cache ou comportamento de SuperNode. As propriedades podem ser acessadas por meio da interface com o usuário padrão (por exemplo, quando abrir uma caixa de diálogo para editar opções para um nó) e também pode ser utilizadas de várias maneiras diferentes.

- As propriedades podem ser modificadas por meio de scripts, conforme descrito nesta seção. Para obter informações adicionais, consulte "Sintaxe para propriedades" na página 73.
- As propriedades do nó podem ser utilizadas em parâmetros de SuperNode.
- As propriedades do nó também podem ser usadas como parte de uma opção de linha de comandos (usando a sinalização -P ) ao iniciar IBM SPSS Modeler.

No contexto de script dentro do IBM SPSS Modeler, as propriedades do nó e do fluxo são geralmente chamadas de **parâmetros de slot**. Neste guia, elas são referidas como propriedades de nó ou de fluxo.

#### **Sintaxe para propriedades**

As propriedades podem ser configuradas utilizando a sintaxe a seguir

```
OBJECT.setPropertyValue(PROPERTY, VALUE)
```
ou:

```
OBJECT.setKeyedPropertyValue(PROPERTY, KEY, VALUE)
```
O valor de propriedades pode ser recuperado utilizando a sintaxe a seguir:

```
VARIABLE = OBJECT.getPropertyValue(PROPERTY)
```
ou:

VARIABLE = OBJECT.getKeyedPropertyValue(PROPERTY, KEY)

em que OBJECT é um nó ou saída, PROPERTY é o nome da propriedade do nó que sua expressão referencia e KEY é o valor da chave para as propriedades definidas como chave. Por exemplo, a sintaxe a seguir é usada para localizar o nó de filtro e, em seguida, configure o padrão para incluir todos os campos e filtrar o campo Age a partir dos dados de recebimento de dados:

```
filternode = modeler.script.stream().findByType("filter", None)
filternode.setPropertyValue("default_include", True)
filternode.setKeyedPropertyValue("include", "Age", False)
```
Todos os nós utilizados no IBM SPSS Modeler podem ser localizados utilizando a função findByType(TYPE, LABEL) do fluxo. Pelo menos um de TYPE ou LABEL deve ser especificado.

#### **Propriedades estruturadas**

O script usa as propriedades estruturadas de duas maneiras para maior clareza durante a análise:

• Para fornecer estrutura para os nomes de propriedades para nós complexos, como Tipo, Filtro ou Balanceamento.

• Para fornecer um formato para especificar diversas propriedades de uma vez.

#### **Estruturando para Interfaces Complexas**

Os scripts para nós com tabelas e outras interfaces complexas (por exemplo, Tipo, Filtro e Balanceamento) devem seguir uma estrutura específica para que a análise seja executada corretamente. Essas propriedades precisam de um nome que seja mais complexo do que o nome para um identificador único; esse nome é chamado de chave. Por exemplo, em um nó Filtro, cada campo disponível (em seu lado de envio de dados) é ativado ou desativado. Para fazer referência a essas informações, o nó Filtro armazena um item de informações por campo (independentemente se cada campo for true ou false). Essa propriedade pode ter (ou receber) o valor True ou False. Suponha que um nó de Filtro denominado mynode tenha (em seu lado de envio de dados) um campo chamado Age. Para desativar, configure a propriedade include, com a chave Age, para o valor False, como a seguir:

```
mynode.setKeyedPropertyValue("include", "Age", False)
```
#### **Estruturando para Configurar Diversas Propriedades**

Para muitos nós, é possível designar mais de uma propriedade de nó ou de fluxo por vez. Isso é referido como o **comando de multiconjunto** ou **bloco de conjunto**.

Em alguns casos, uma propriedade estruturada pode ser muito complexa. Um exemplo é o seguinte:

```
sortnode.setPropertyValue("keys", [["K", "Descending"], ["Age", 
"Ascending"], [\n\dot{N} \cdot \dot{N}]"Descending"]])
```
Outra vantagem que as propriedades estruturadas possuem é a capacidade de configurar várias propriedades em um nó antes de o nó se tornar estável. Por padrão, um multiconjunto configura todas as propriedades no bloco antes de executar qualquer ação com base em uma configuração de propriedade individual. Por exemplo, ao definir um nó Arquivo Fixo, utilizar duas etapas para configurar as propriedades do campo resultaria em erros porque o nó não estará consistente até que ambas as configurações sejam válidas. Definir propriedades como um multiconjunto evita esse problema ao configurar as duas propriedades antes de atualizar o modelo de dados.

#### **Abreviações**

Abreviações padrão são utilizadas em toda a sintaxe das propriedades do nó. Aprender as abreviações é útil na construção de scripts.

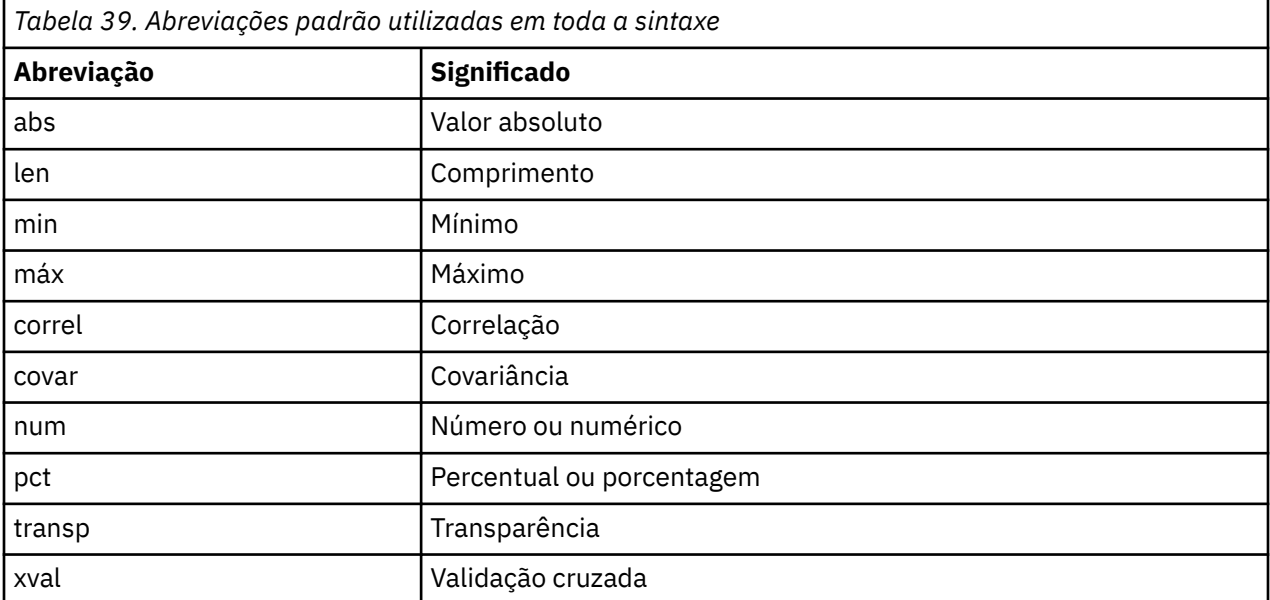

<span id="page-84-0"></span>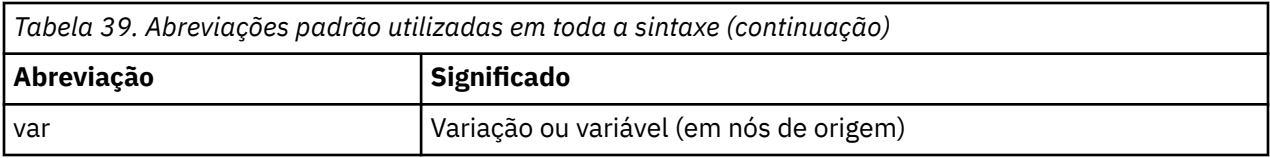

### **Exemplos de propriedade de nó e de fluxo**

As propriedades do nó e de fluxo podem ser utilizadas de várias maneiras com o IBM SPSS Modeler. Elas são utilizadas com mais frequência como parte de um script, seja um **script independente** utilizado para automatizar diversos fluxos ou operações ou um **script de fluxo** utilizado para automatizar os processos dentro de um único fluxo. Também é possível especificar parâmetros do nó usando as propriedades do nó no SuperNode. No nível mais básico, as propriedades também podem ser utilizadas como uma opção de linha de comandos para iniciar o IBM SPSS Modeler. Usando o argumento -p como parte da chamada da linha de comandos, é possível utilizar uma propriedade de fluxo para alterar uma configuração no fluxo.

*Tabela 40. Exemplos de propriedade de nó e de fluxo* **Propriedade Significado** s.max size  $\begin{matrix} \text{Res} \end{matrix}$ denominado s. s:samplenode.max\_size Refere-se à propriedade max\_size do nó denominado s, que deve ser um nó de Amostra. :samplenode.max\_size Refere-se à propriedade max\_size do nó Amostra no fluxo atual (deve haver apenas um nó Amostra). s:sample.max\_size do nó refere-se à propriedade max\_size do nó denominado s, que deve ser um nó de Amostra. t.direction.Age Refere-se à função do campo *Age* no nó Tipo t. : max\_size  $\left| \begin{array}{c} \ast \ast \ast \\ \ast \ast \ast \end{array} \right|$  LEGAL  $\ast \ast \ast$  É necessário especificar o nome do nó ou o tipo de nó.

O exemplo s:sample.max\_size ilustra que não é preciso digitar os tipos de nó por completo.

O exemplo t.direction.Age ilustra que alguns nomes de slots podem ser estruturados - em casos em que os atributos de um nó são mais complexos do que simplesmente slots individuais com valores individuais. Esses slots são chamados de propriedades **estruturadas** ou **complexas**.

## **Visão geral de propriedades do nó**

Cada tipo de nó possui seu próprio conjunto de propriedades legais e cada propriedade possui um tipo. Este tipo pode ser um tipo geral – número, sinalizador ou sequência – caso em que as configurações da propriedade são forçadas para o tipo correto. Um erro será gerado se elas não puderem ser forçadas. Como alternativa, a referência da propriedade pode especificar o intervalo de valores legais, como Discard, PairAndDiscard e IncludeAsText, caso em que um erro será causado se algum outro valor for usado. As propriedades de sinalização devem ser lidas ou definidas usando valores de true e false. (Variações incluindo Off, OFF, off, No, NO, no, n, N, f, F, false, False, FALSE ou 0 também são reconhecidas ao configurar valores, mas poderão causar erros ao ler os valores de propriedade em alguns casos. Todos os outros valores são considerados como true. Usar true e false consistentemente evitará qualquer confusão.) Nas tabelas de referência desse guia, as propriedades estruturadas são indicadas dessa forma na coluna **Descrição da propriedade** e seus formatos de uso são fornecidos.

## **Propriedades Comuns do Nó**

Um número propriedades é comum para todos os nós (incluindo SuperNodes) no IBM SPSS Modeler.

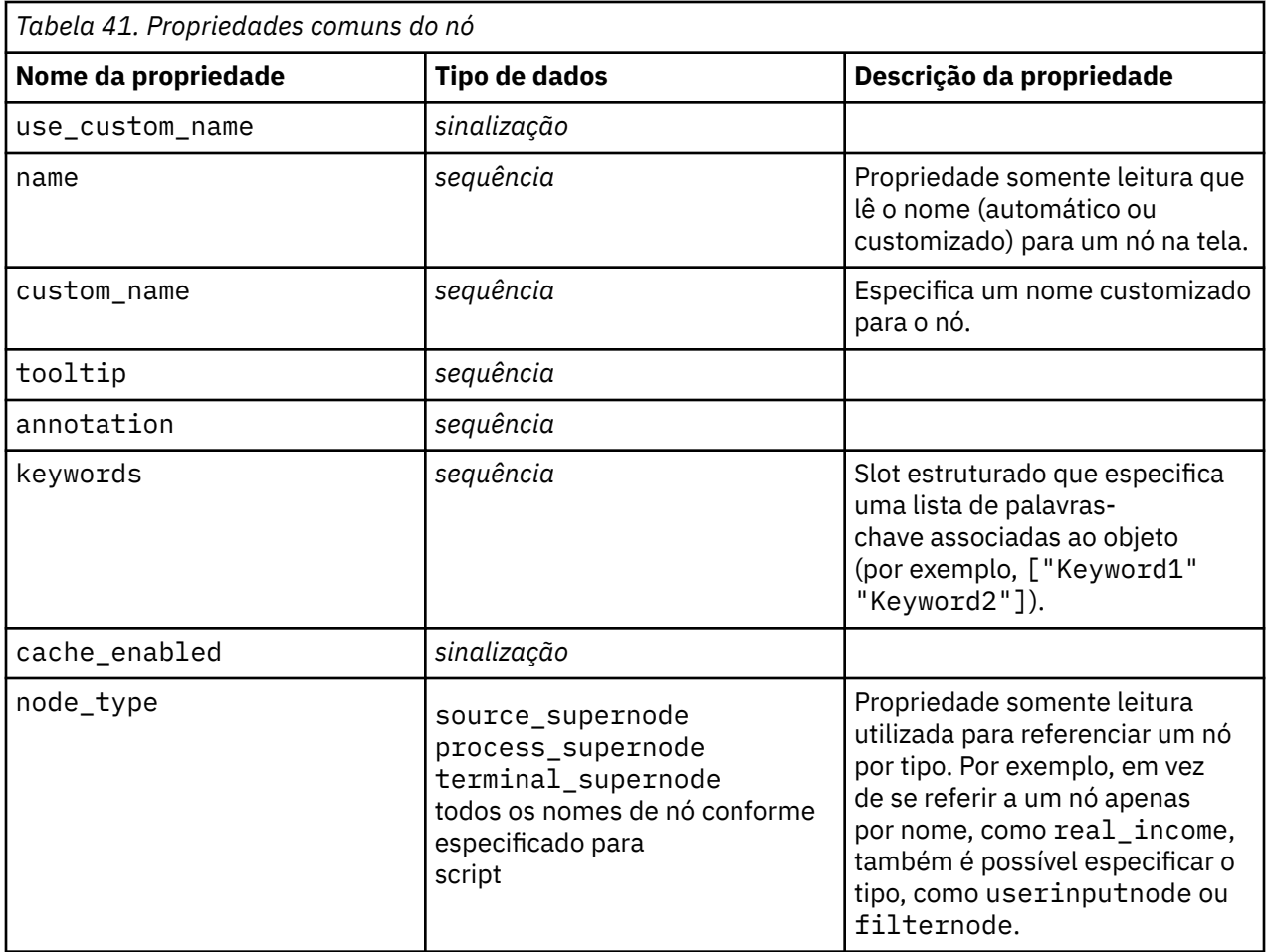

Propriedades específicas do SuperNode são discutidas separadamente, assim como com todos os outros nós. Consulte o tópico [Capítulo 21, "Propriedades do Supernó", na página 459](#page-468-0) para obter informações adicionais.

## **Capítulo 8. Propriedades do Fluxo**

Uma variedade de propriedades de fluxo pode ser controlada por script. Para referenciar as propriedades do fluxo, deve-se configurar o método de execução para utilizar scripts:

```
stream = modeler.script.stream()
stream.setPropertyValue("execute_method", "Script")
```
#### Exemplo

A propriedade do nó é utilizada para referenciar os nós no fluxo atual. O script de fluxo a seguir fornece um exemplo:

```
stream = modeler.script.stream()
annotation = stream.getPropertyValue("annotation")
annotation = annotation + "\n\nThis stream is called \"" + stream.getLabel() + "\" and
 contains the following nodes:\n"
for node in stream.iterator():
 annotation = annotation + "\n" + node.getTypeName() + " node called \"" + node.getLabel()
 + "\""
stream.setPropertyValue("annotation", annotation)
```
O exemplo acima utiliza a propriedade do nó para criar uma lista de todos os nós no fluxo e gravar essa lista nas anotações de fluxo. A anotação produzida é semelhante a esta:

This stream is called "druglearn" and contains the following nodes:

type node called "Define Types" derive node called "Na\_to\_K" variablefile node called "DRUG1n" neuralnetwork node called "Drug" c50 node called "Drug" filter node called "Discard Fields"

As propriedades do fluxo são descritas na tabela a seguir.

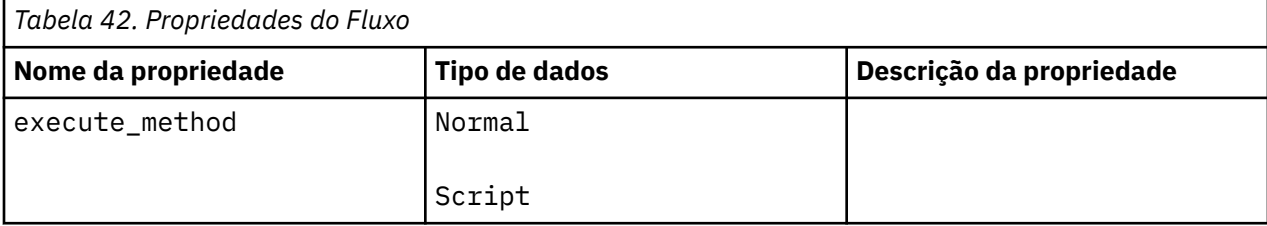

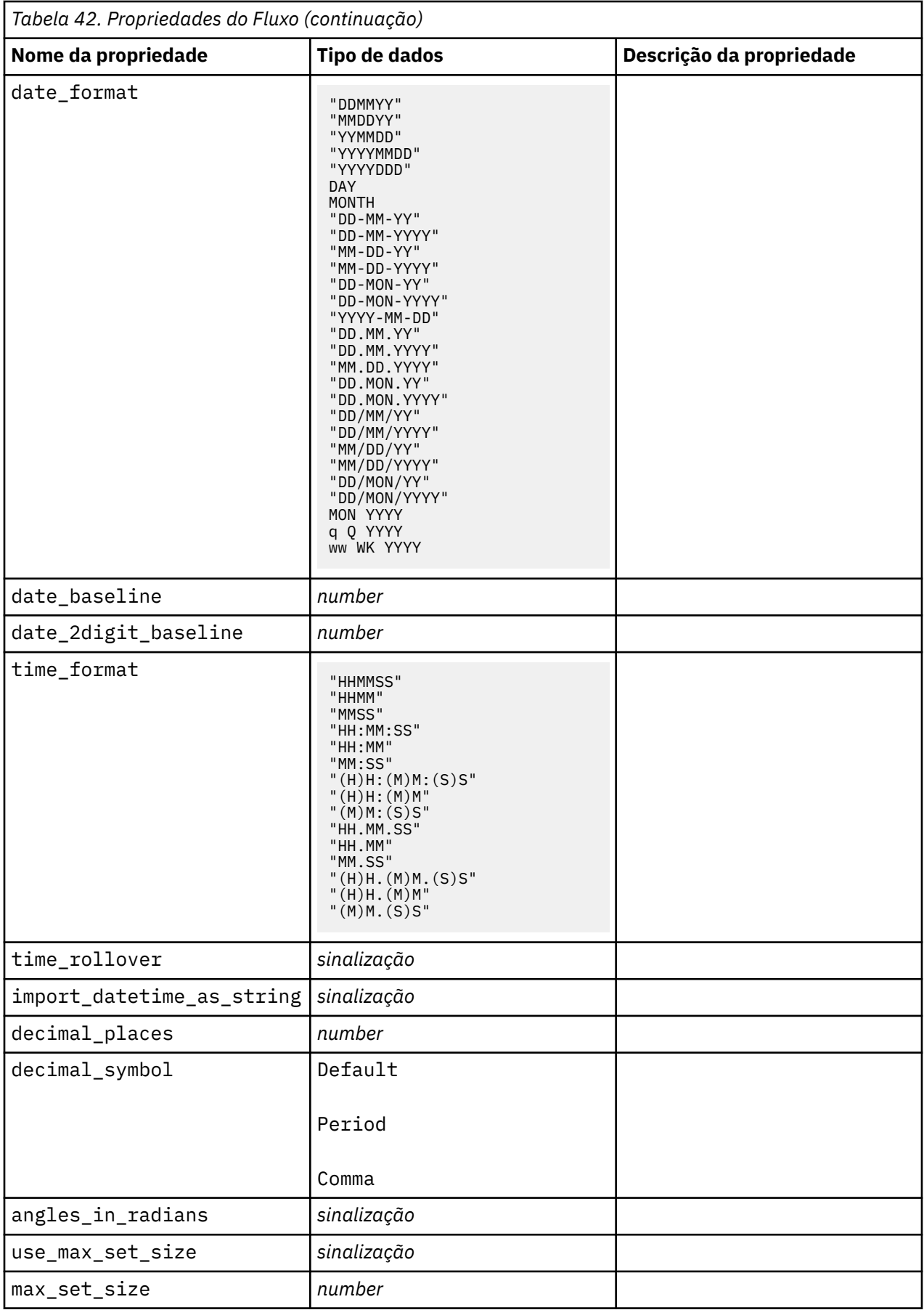

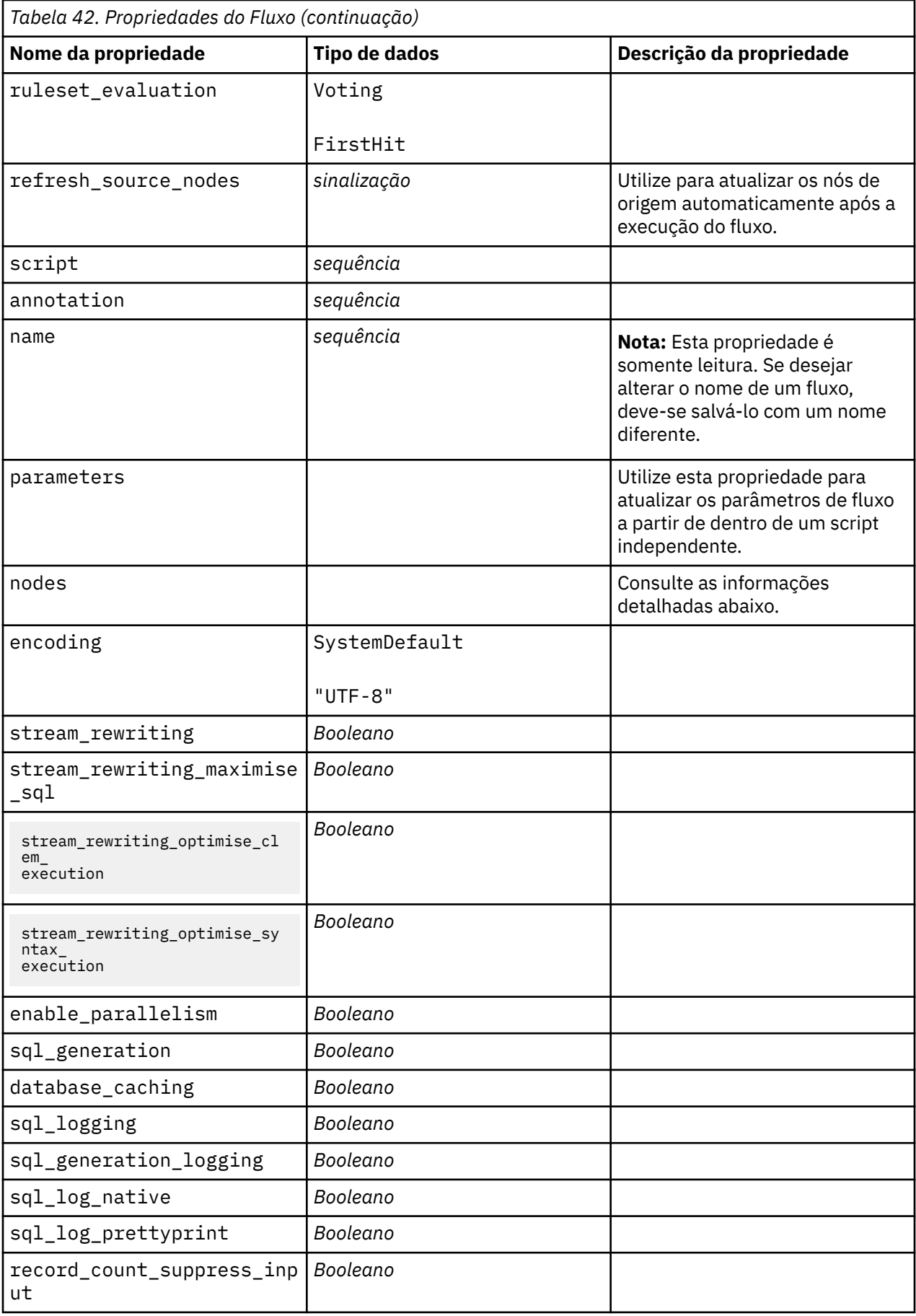

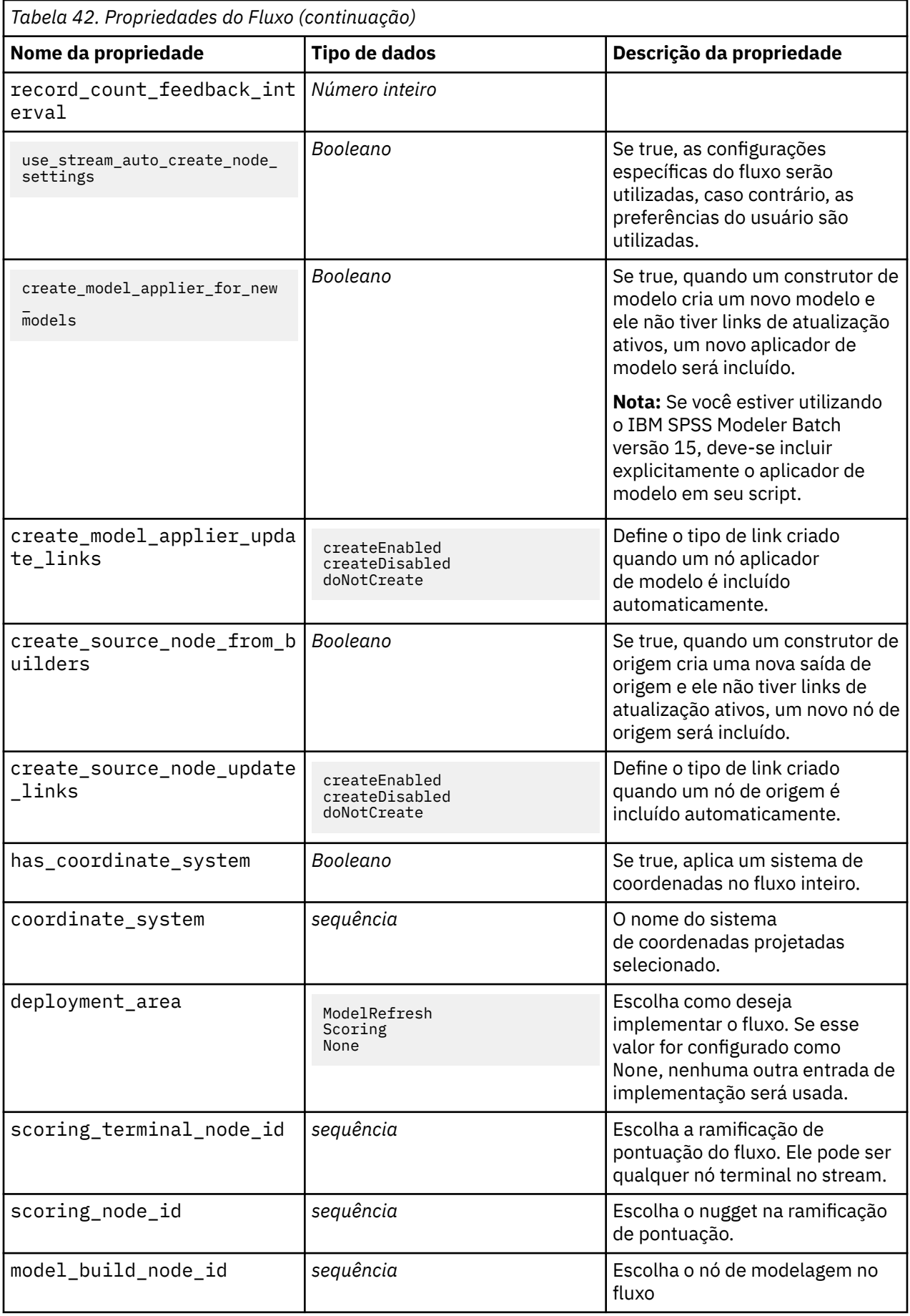

## **Capítulo 9. Propriedades do Nó de Origem**

## **Propriedades comuns do nó de origem**

Propriedades que são comuns a todos os nós de origem são listadas abaixo, com informações sobre os nós específicos nos tópicos a seguir.

#### **Exemplo 1**

```
varfilenode = modeler.script.stream().create("variablefile", "Var. File")
varfilenode.setPropertyValue("full_filename", "$CLEO_DEMOS/DRUG1n")
varfilenode.setKeyedPropertyValue("check", "Age", "None")
varfilenode.setKeyedPropertyValue("values", "Age", [1, 100])
varfilenode.setKeyedPropertyValue("type", "Age", "Range")
varfilenode.setKeyedPropertyValue("direction", "Age", "Input")
```
#### **Exemplo 2**

Este script assume que o arquivo de dados especificado contém um campo chamado Region que representa uma sequência de várias linhas.

```
from modeler.api import StorageType
from modeler.api import MeasureType
# Create a Variable File node that reads the data set containing
# the "Region" field
varfilenode = modeler.script.stream().create("variablefile", "My Geo Data")
varfilenode.setPropertyValue("full_filename", "C:/mydata/mygeodata.csv")
varfilenode.setPropertyValue("treat_square_brackets_as_lists", True)
# Override the storage type to be a list...
varfilenode.setKeyedPropertyValue("custom_storage_type", "Region", 
StorageType.LIST)
# ...and specify the type if values in the list and the list depth
varfilenode.setKeyedPropertyValue("custom_list_storage_type", "Region", 
StorageType.INTEGER)
varfilenode.setKeyedPropertyValue("custom_list_depth", "Region", 2)
# Now change the measurement to indentify the field as a geospatial value...
varfilenode.setKeyedPropertyValue("measure_type", "Region", 
MeasureType.GEOSPATIAL)
# ...and finally specify the necessary information about the specific
# type of geospatial object
varfilenode.setKeyedPropertyValue("geo_type", "Region", "MultiLineString")
varfilenode.setKeyedPropertyValue("geo_coordinates", "Region", "2D")
varfilenode.setKeyedPropertyValue("has_coordinate_system", "Region", True)
varfilenode.setKeyedPropertyValue("coordinate_system", "Region",
  "ETRS_1989_EPSG_Arctic_zone_5-47")
```
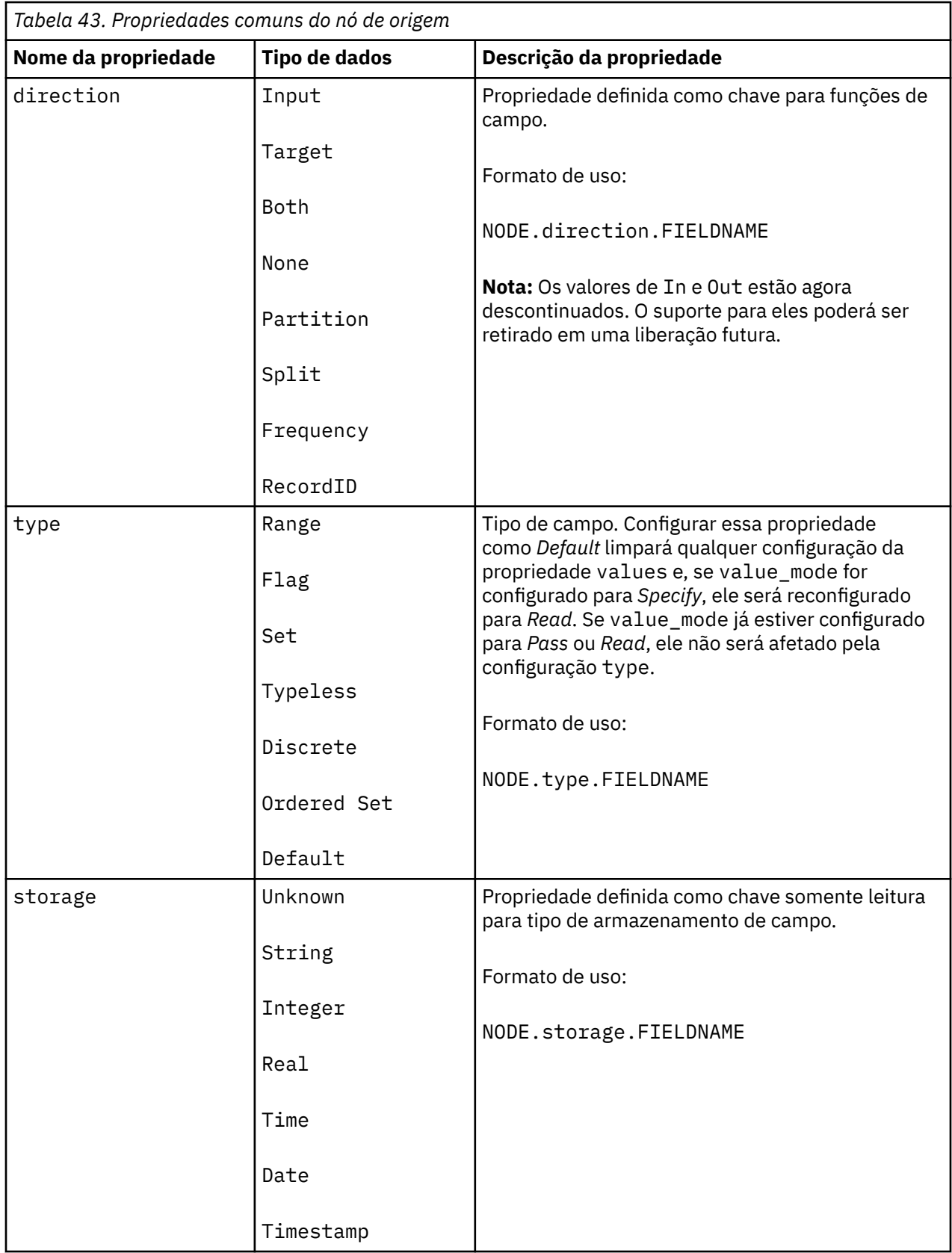

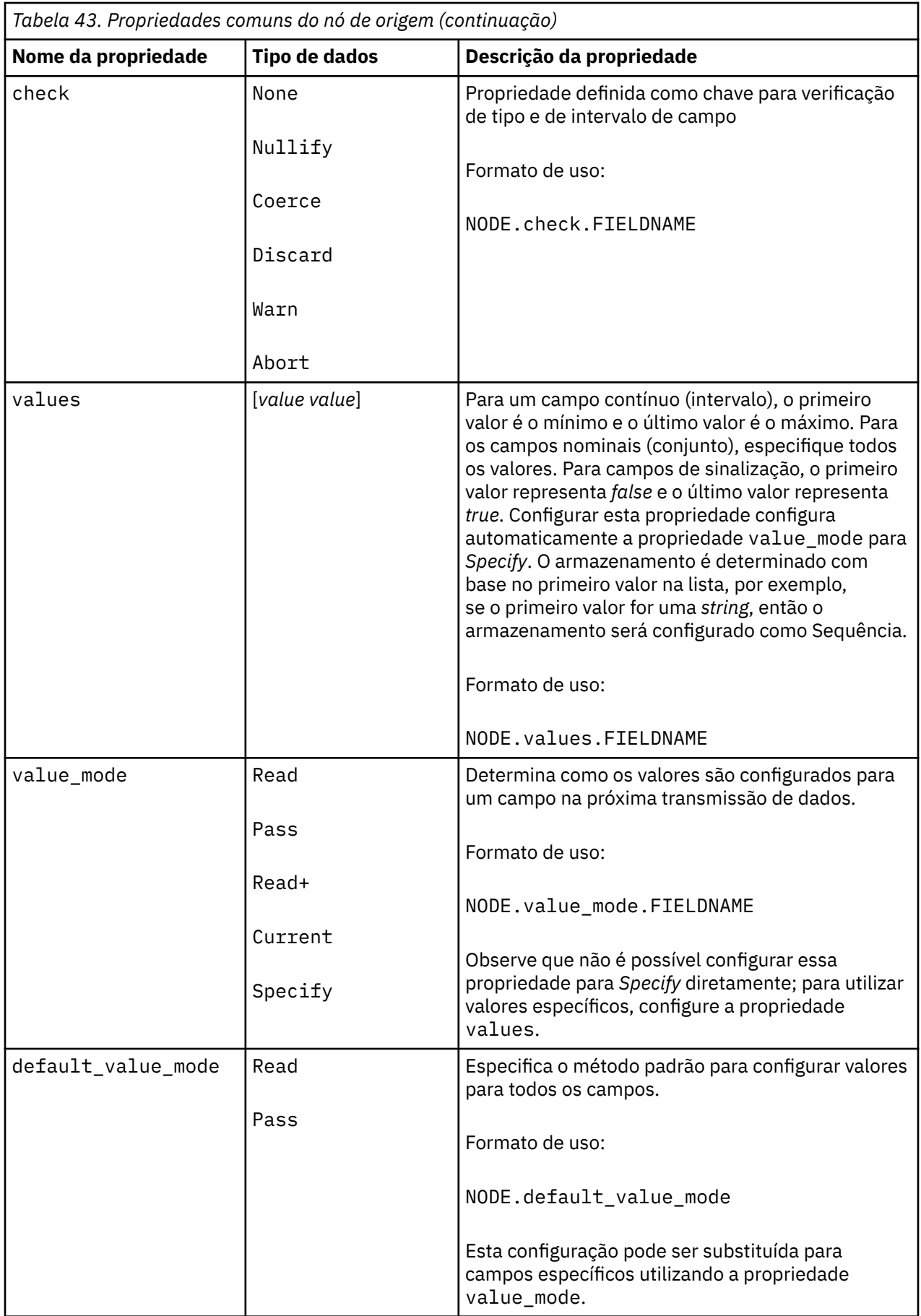

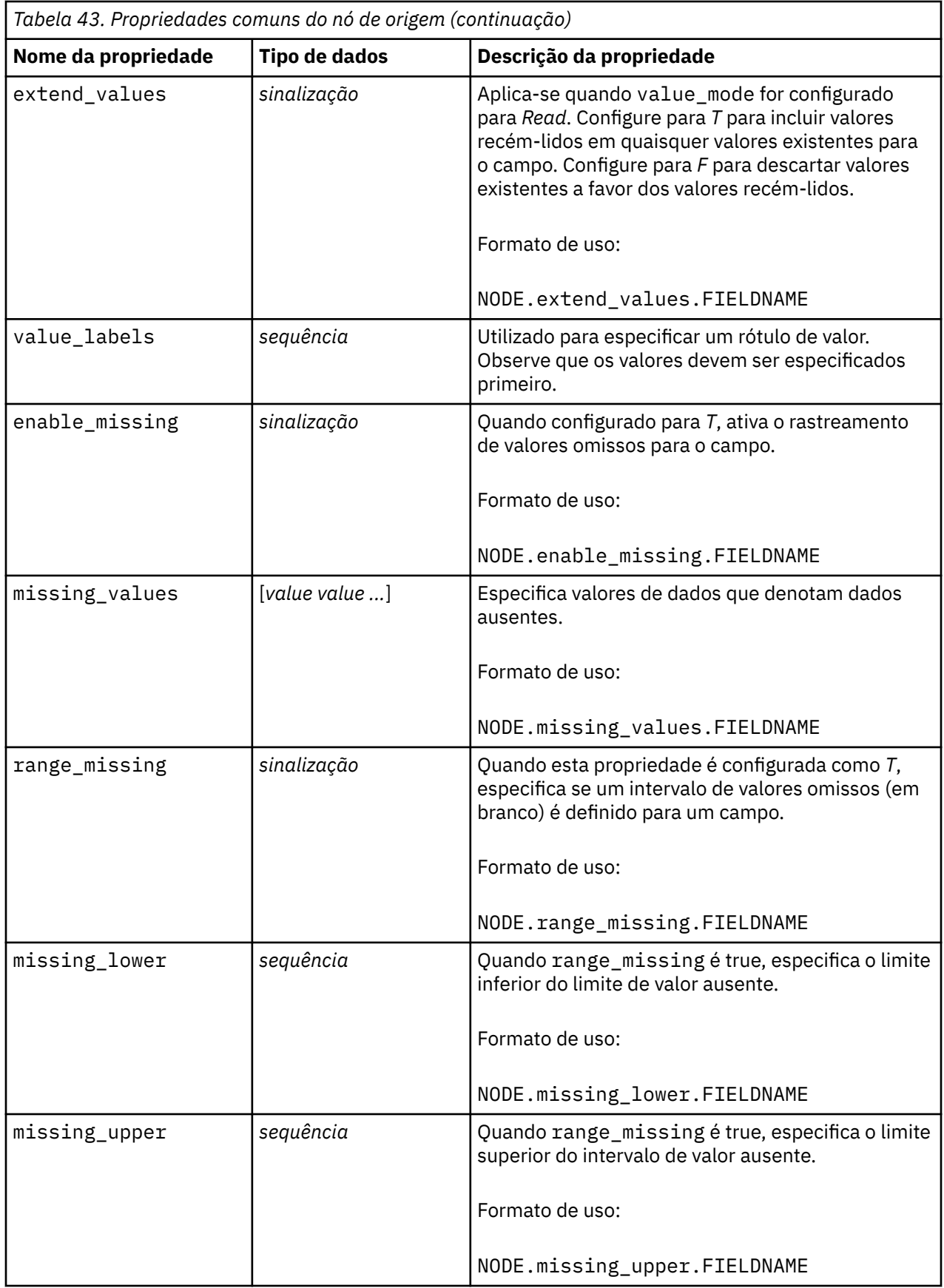

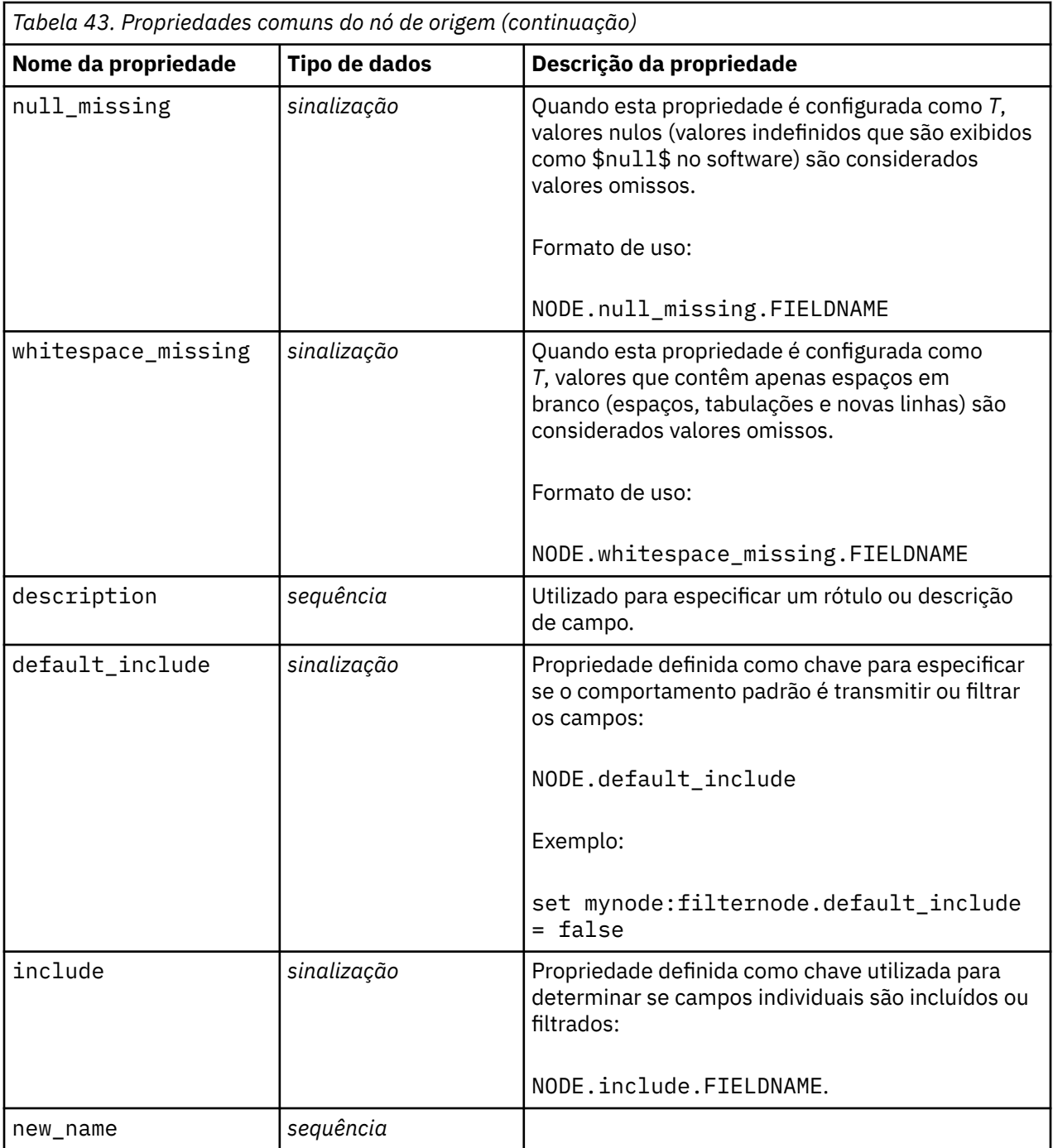

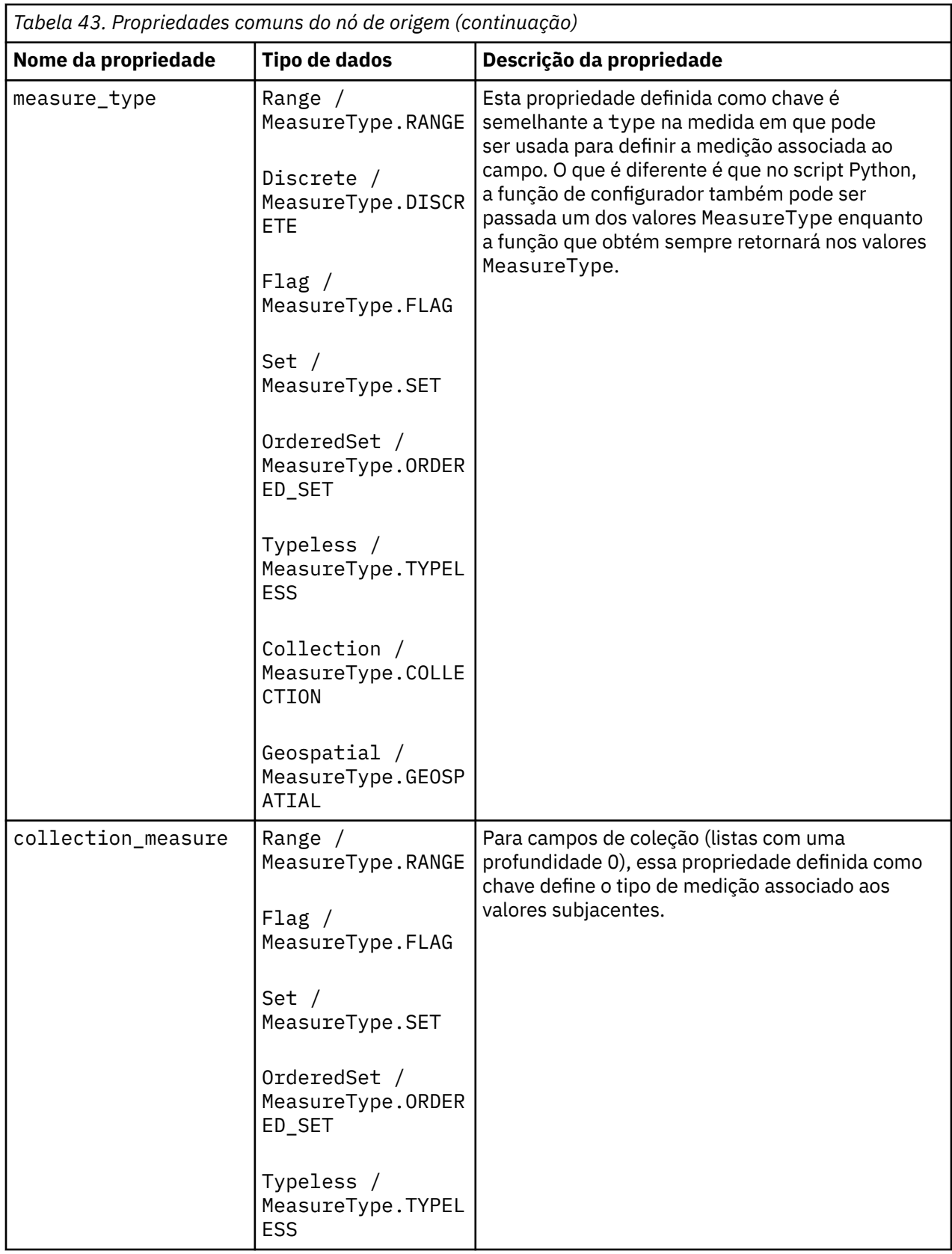

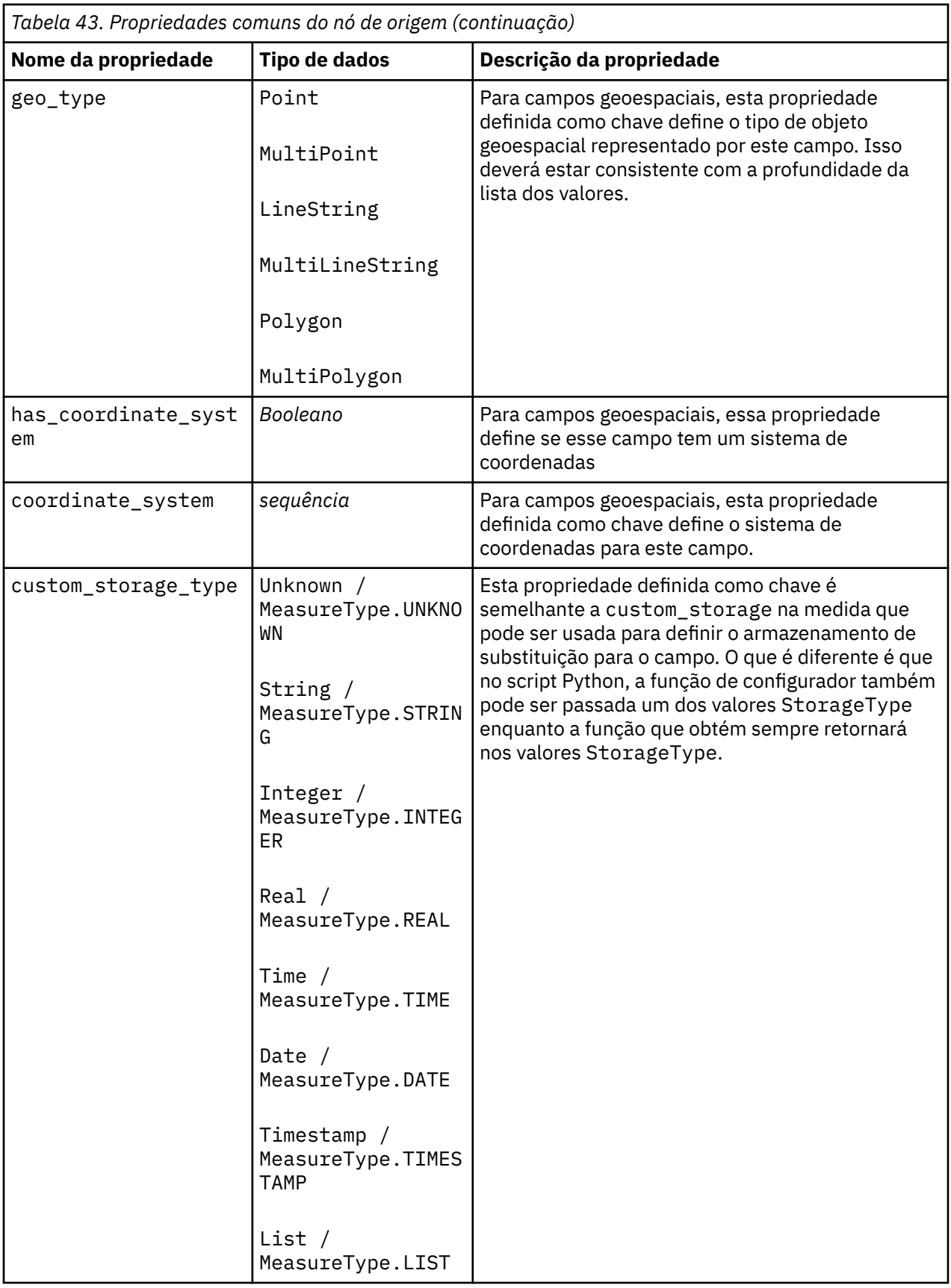

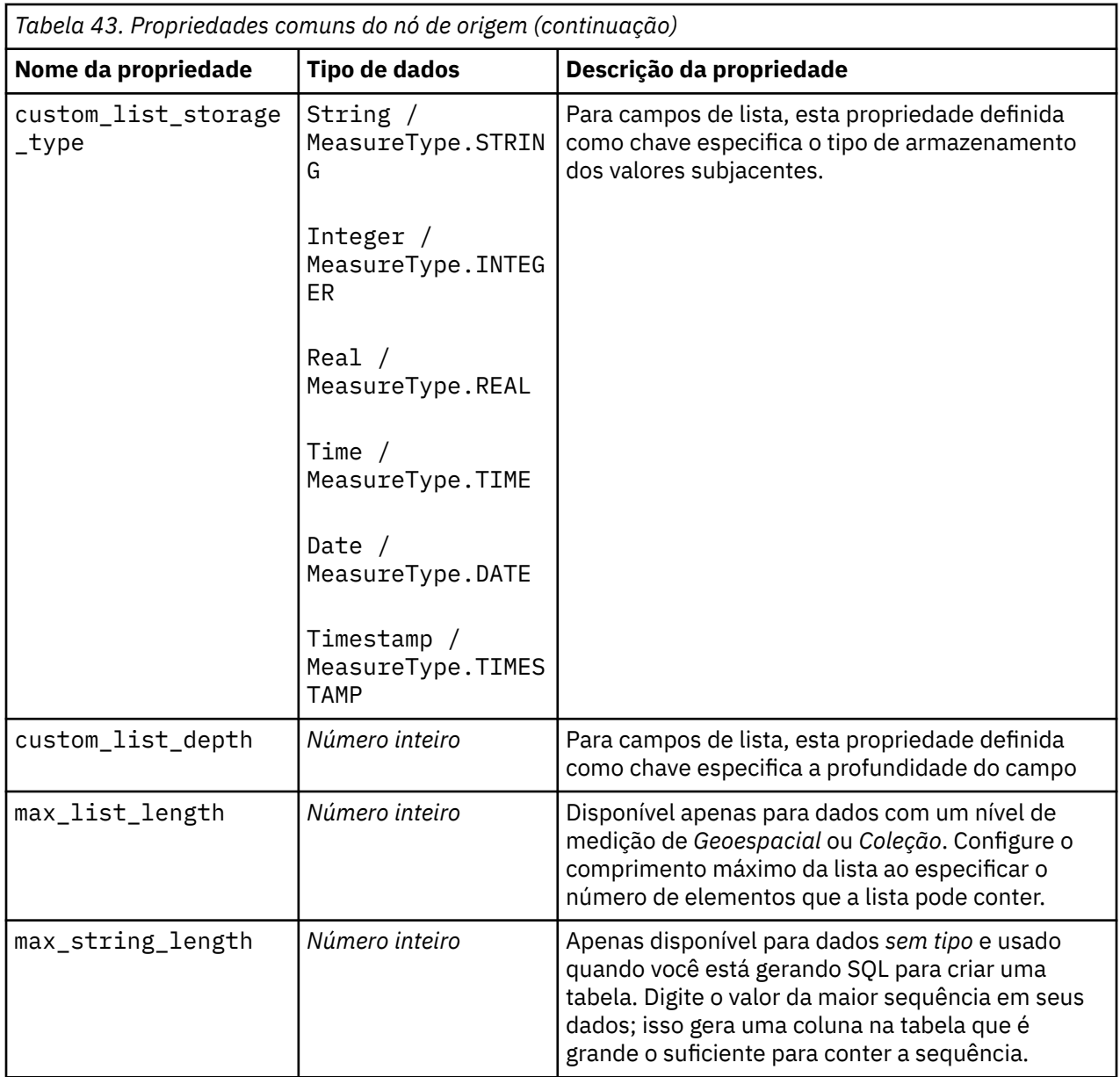

## **Propriedades de asimport**

A origem do Servidor Analítico permite executar um fluxo no Hadoop Distributed File System (HDFS).

#### **Exemplo**

```
node.setPropertyValue("use_default_as", False)
node.setPropertyValue("connection",
["false","9.119.141.141","9080","analyticserver","ibm","admin","admin","false
","","","",""])
```
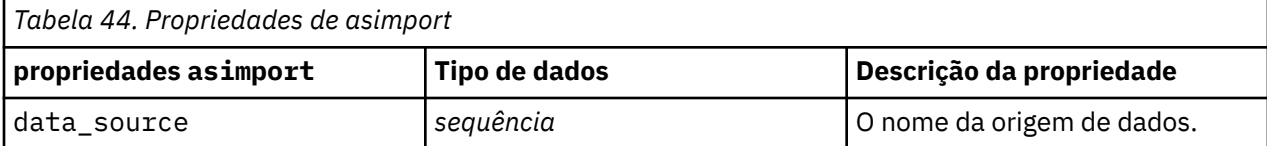

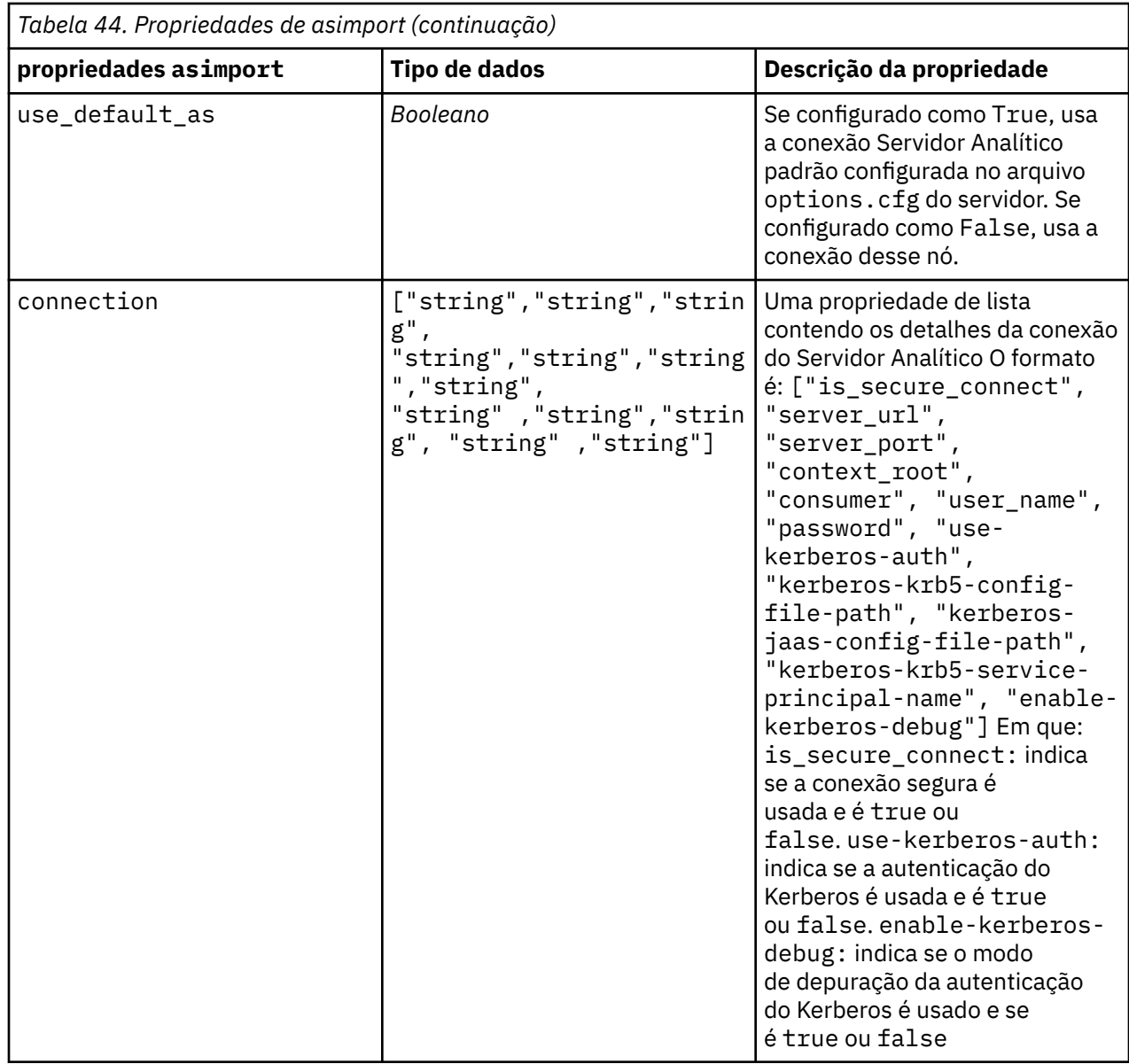

## **Propriedades do Nó cognosimport**

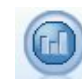

O nó de origem IBM Cognos importa dados dos bancos de dados do Cognos Analytics .

Exemplo

```
node = stream.create("cognosimport", "My node")
node.setPropertyValue("cognos_connection", ["http://mycogsrv1:9300/p2pd/
servlet/dispatch",
 True, "", "", ""])
node.setPropertyValue("cognos_package_name", "/Public Folders/GOSALES")
node.setPropertyValue("cognos_items", ["[GreatOutdoors].[BRANCH].
[BRANCH_CODE]", "[GreatOutdoors]
.[BRANCH].[COUNTRY_CODE]"])
```
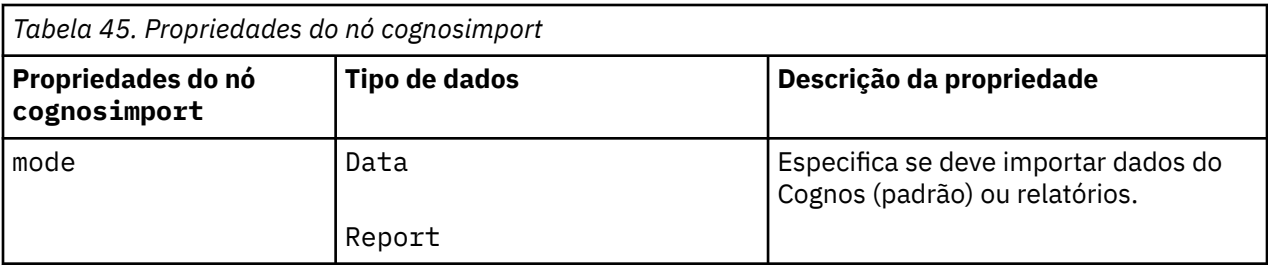

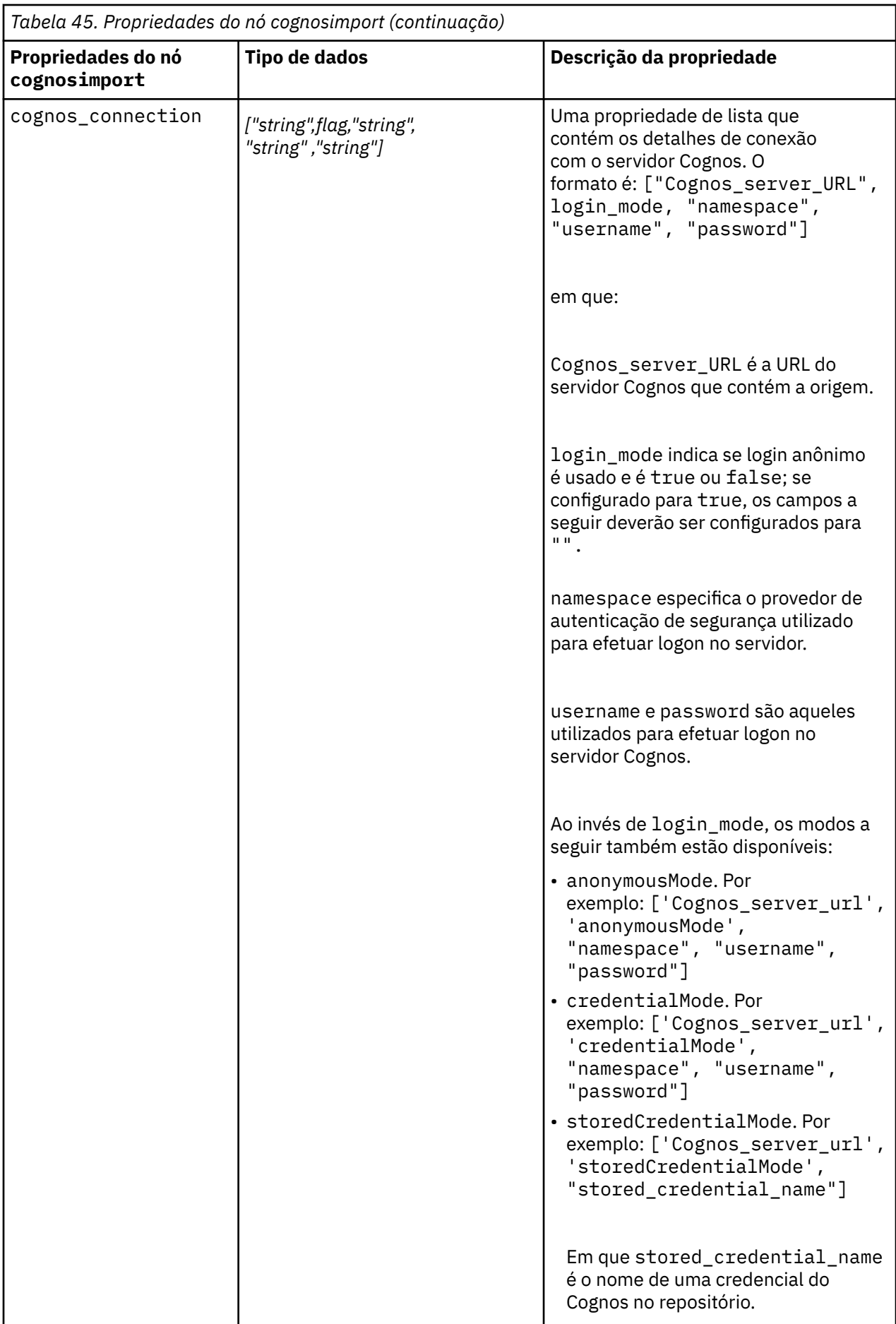

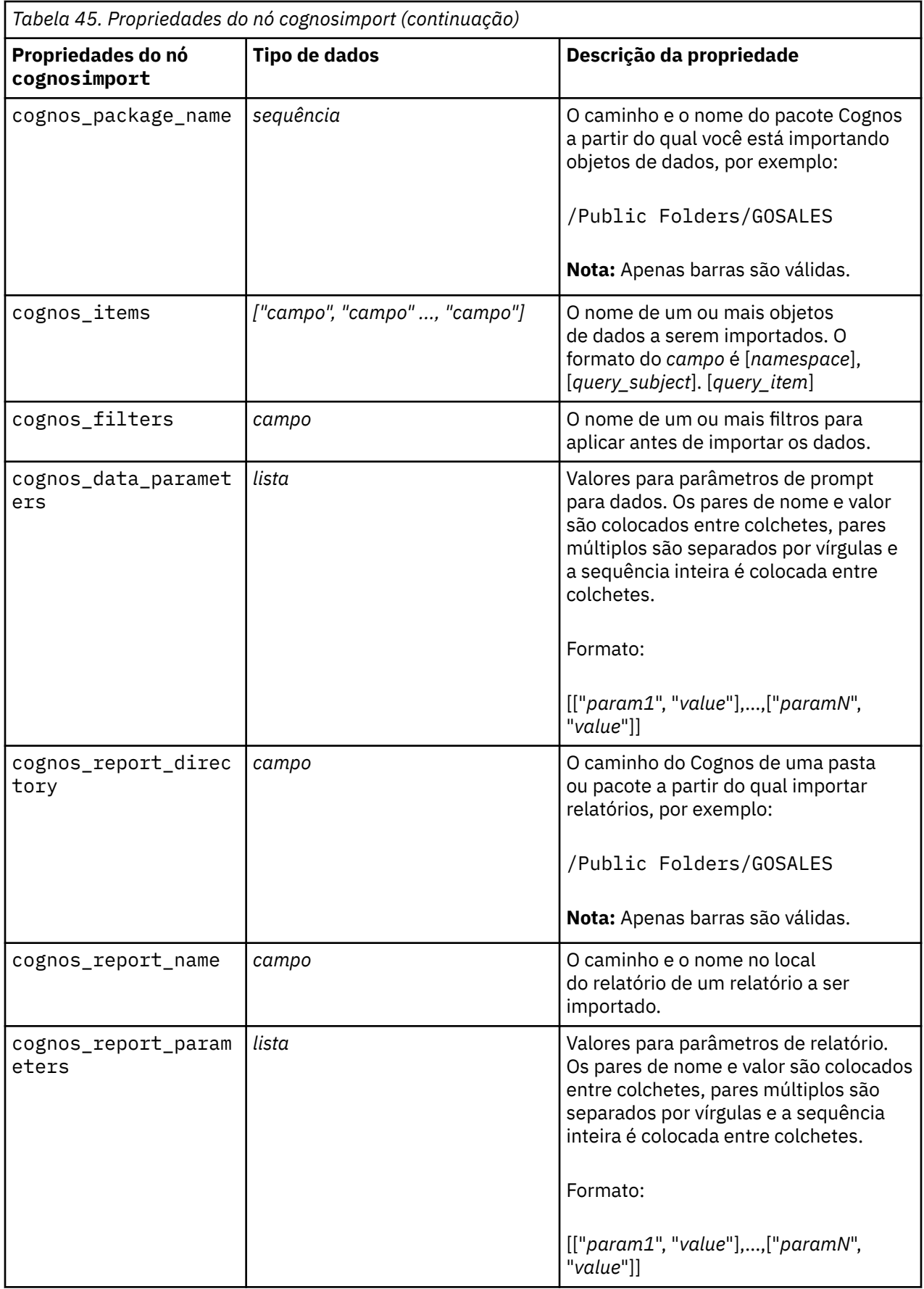

## <span id="page-102-0"></span>**Propriedades de databasenode**

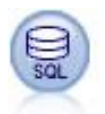

É possível usar o nó de Banco de Dados para importar dados de uma variedade de outros pacotes usando ODBC (Open Database Connectivity), incluindo Microsoft SQL Server, Db2, Oraclee outros.

#### Exemplo

```
import modeler.api
stream = modeler.script.stream()
node = stream.create("database", "My node")
node.setPropertyValue("mode", "Table")
node.setPropertyValue("query", "SELECT * FROM drug1n")
node.setPropertyValue("datasource", "Drug1n_db")
node.setPropertyValue("username", "spss")
node.setPropertyValue("password", "spss")
node.setPropertyValue("tablename", ".Drug1n")
```
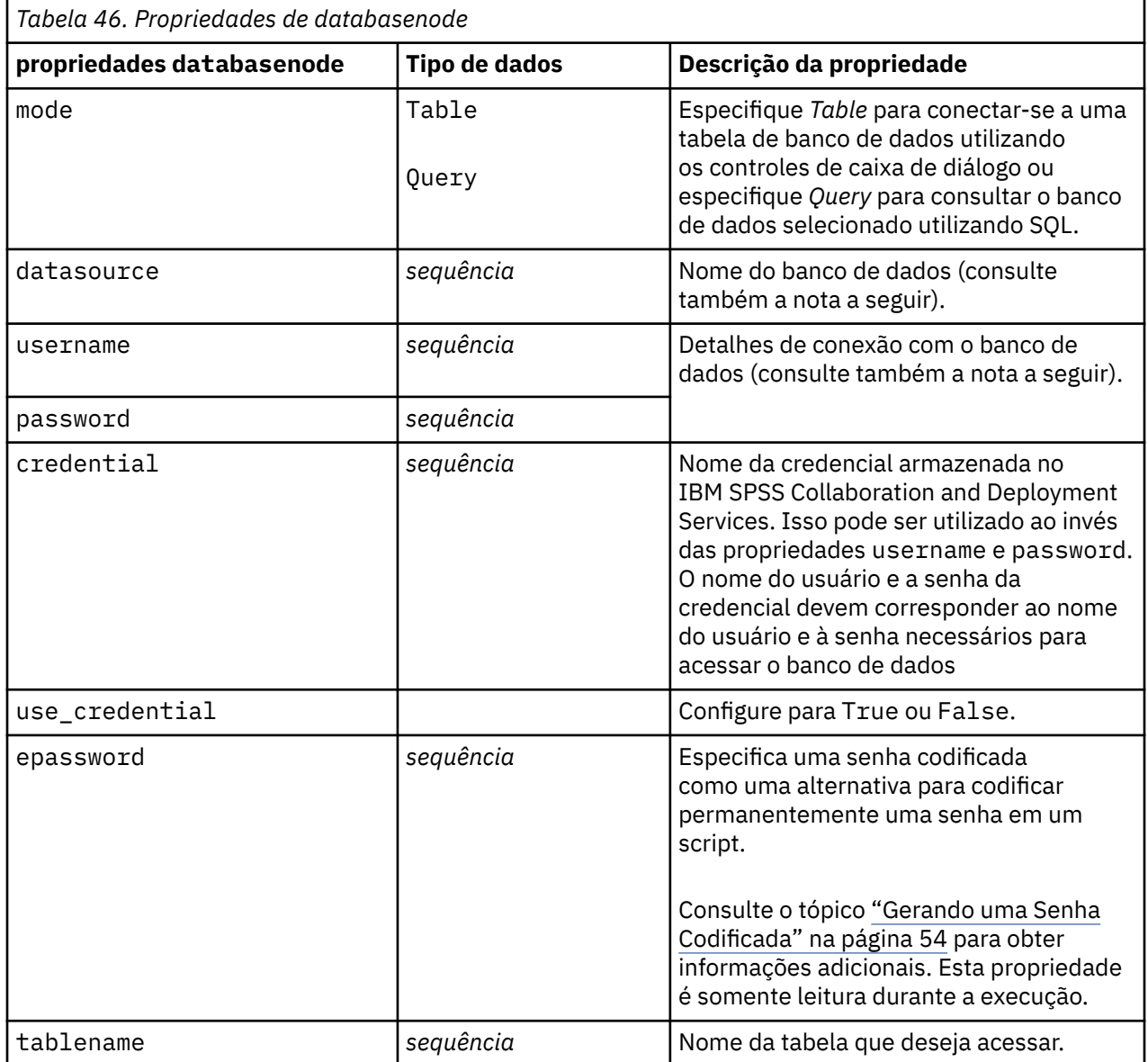

H

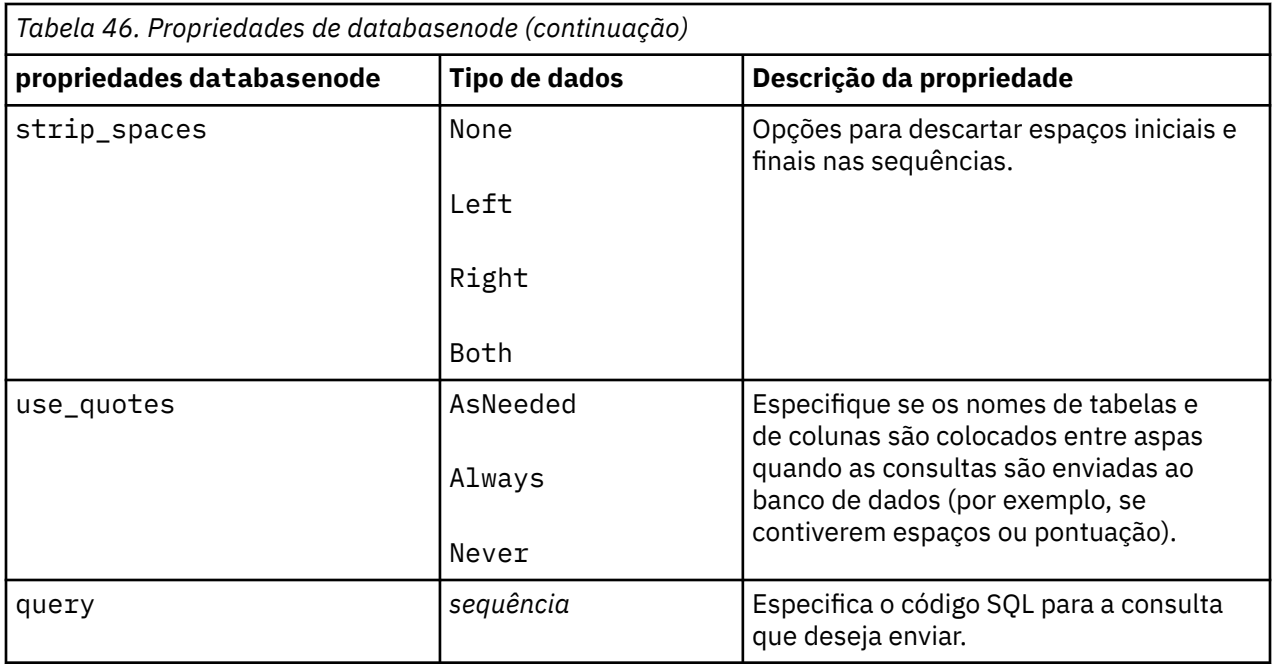

**Nota:** Se o nome do banco de dados (na propriedade datasource) contiver espaços ao invés de propriedades individuais para datasource, username e password, uma única propriedade origem de dados poderá ser usada no formato a seguir:

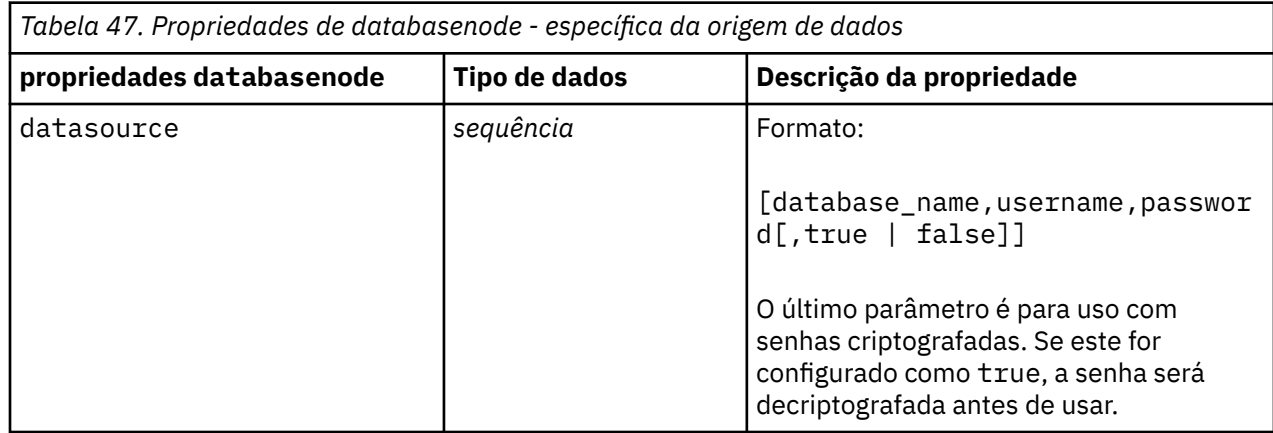

Utilize este formato se também estiver alterando a origem de dados, no entanto, se desejar alterar apenas o nome de usuário ou a senha, será possível utilizar as propriedades username ou password.

## **Propriedades de datacollectionimportnode**

O nó de Importação de dados do Coleta de Dados importa dados de pesquisa de opinião com base no Modelo de Dados do Coleta de Dados usado por produtos de pesquisa de mercado O Coleta de Dados Data Library deve ser instalado para usar este nó.

Exemplo

```
node = stream.create("datacollectionimport", "My node")
node.setPropertyValue("metadata_name", "mrQvDsc")
node.setPropertyValue("metadata_file", "C:/Program Files/IBM/SPSS/
DataCollection/DDL/Data/
Quanvert/Museum/museum.pkd")
node.setPropertyValue("casedata_name", "mrQvDsc")
node.setPropertyValue("casedata_source_type", "File")
```

```
node.setPropertyValue("casedata_file", "C:/Program Files/IBM/SPSS/
DataCollection/DDL/Data/
Quanvert/Museum/museum.pkd")
node.setPropertyValue("import_system_variables", "Common")
node.setPropertyValue("import_multi_response", "MultipleFlags")
```
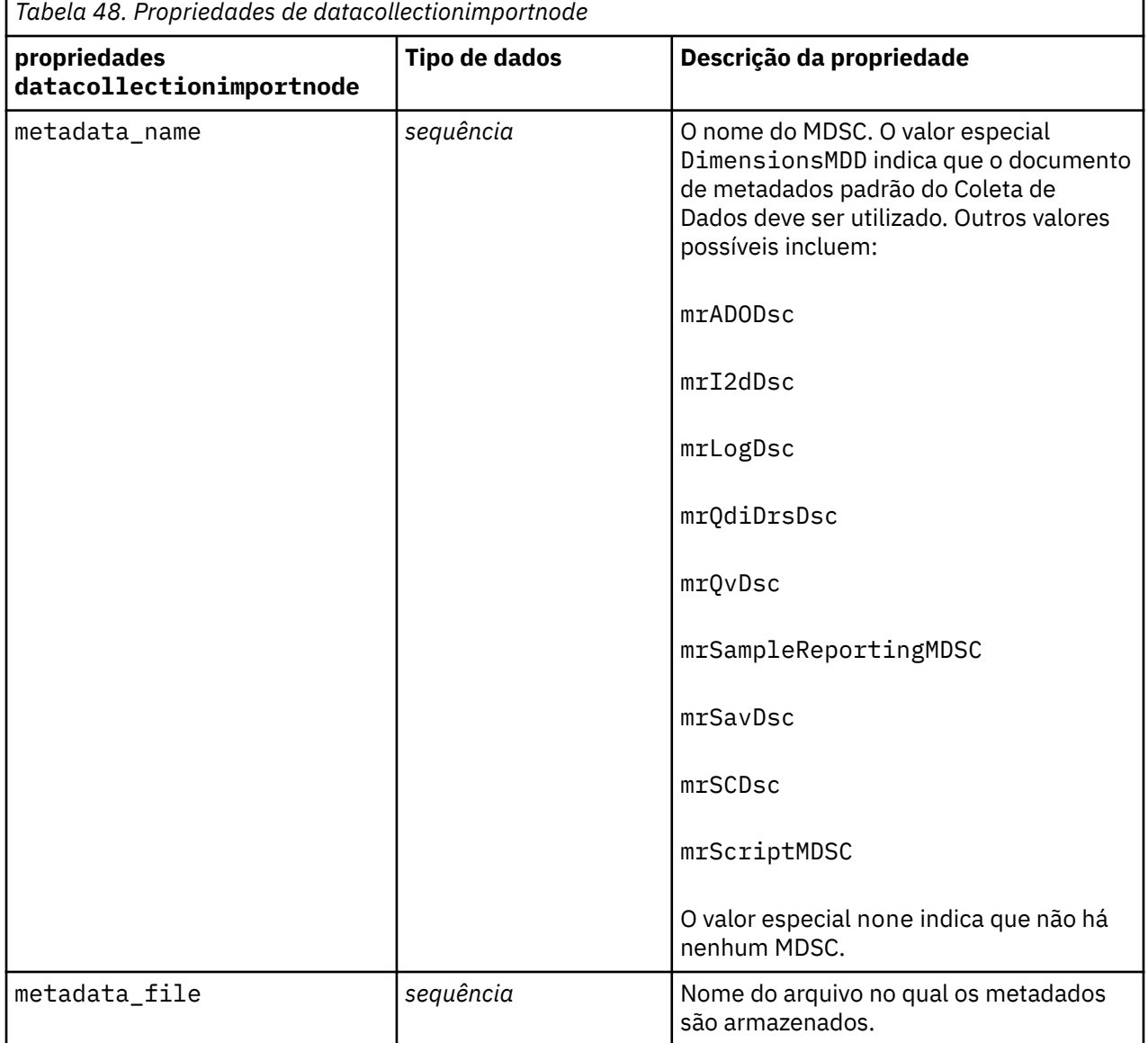

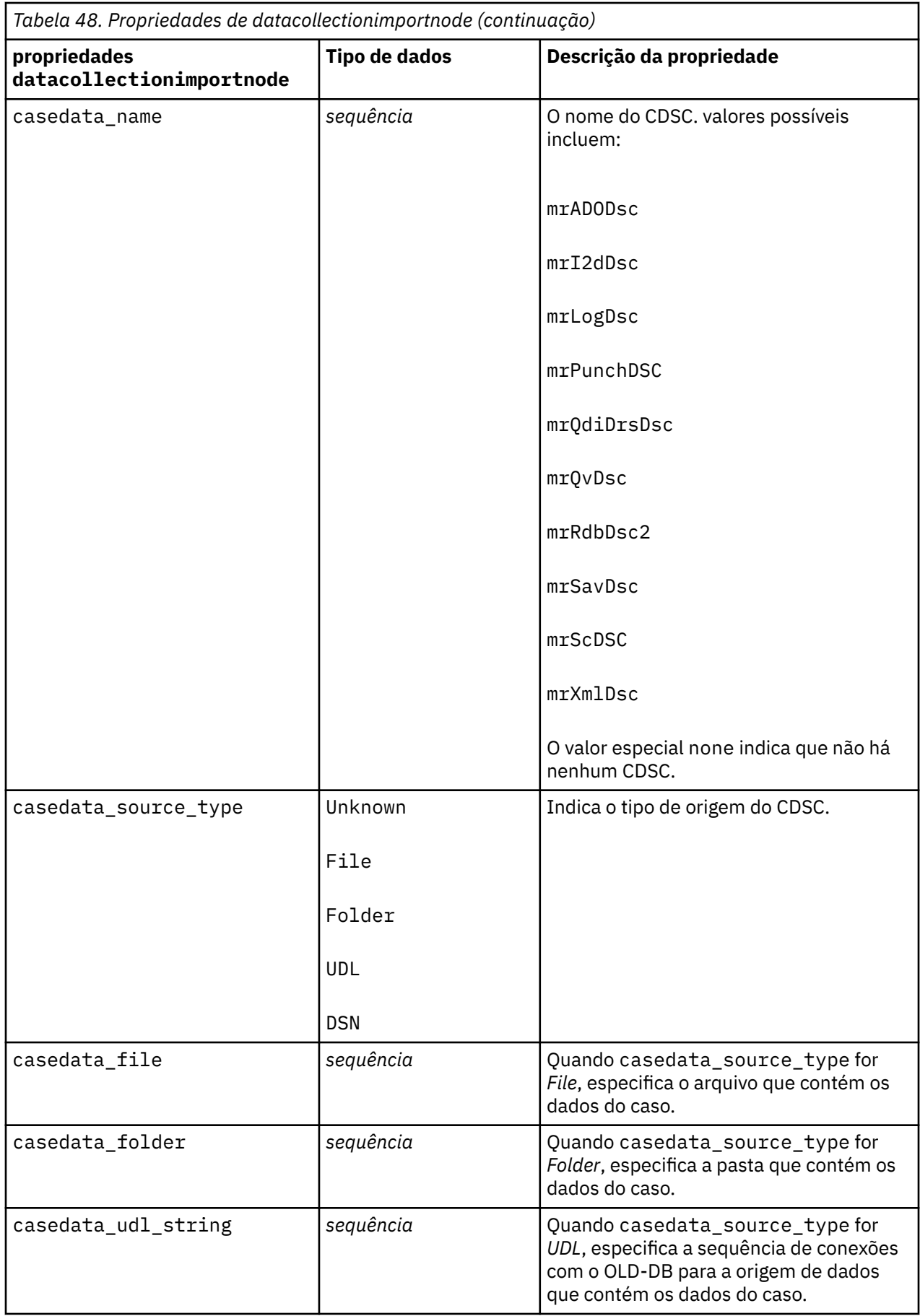

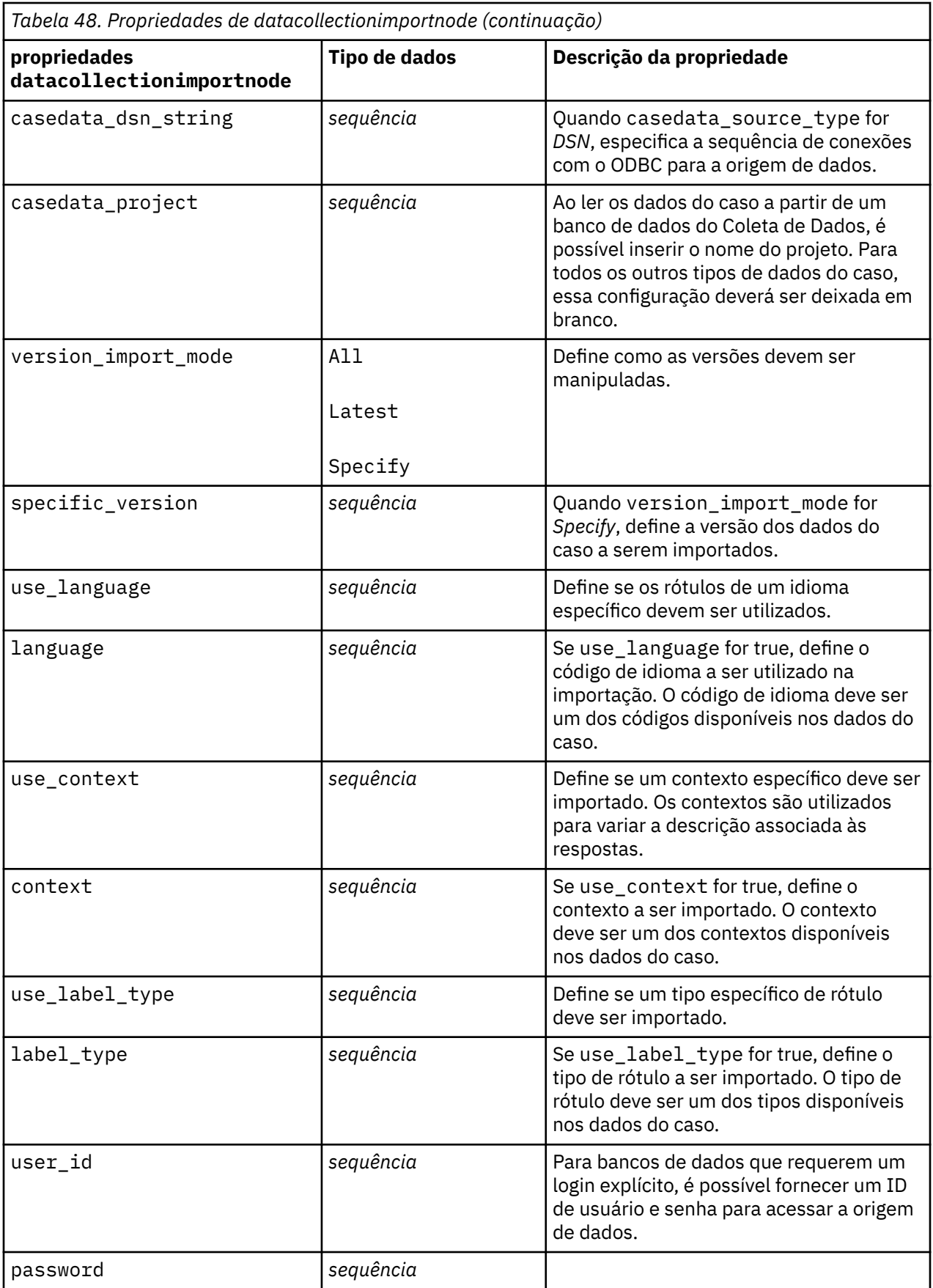

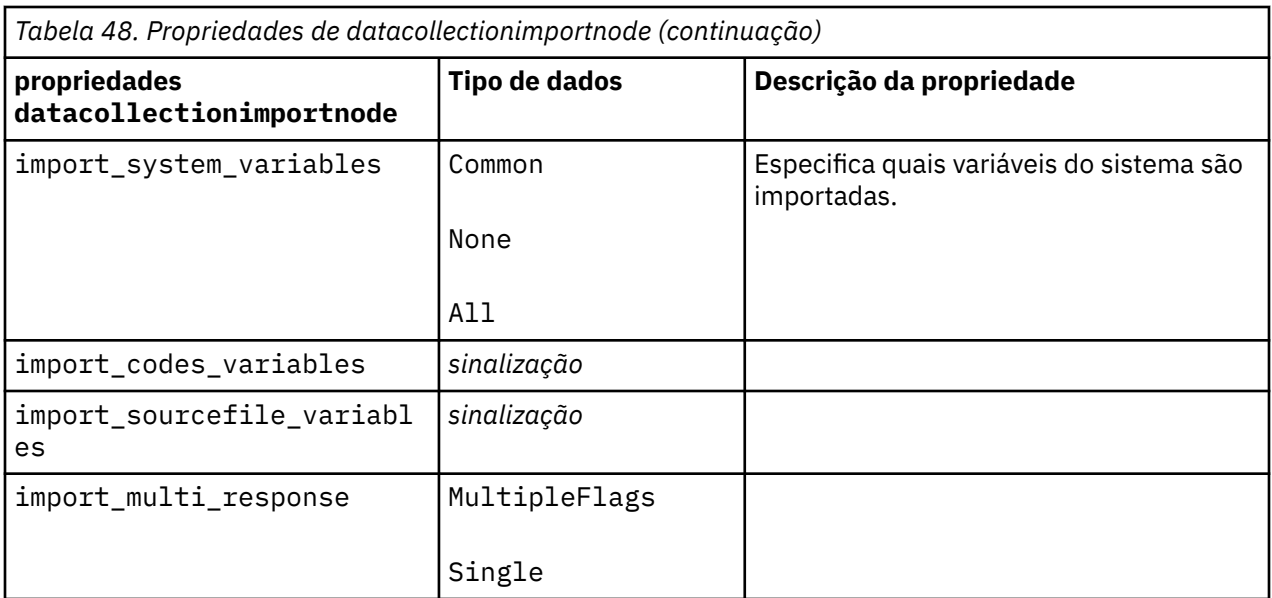

## **Propriedades de excelimportnode**

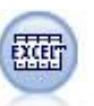

O nó Importação do Excel importa dados do Microsoft Excel no formato de arquivo .xlsx. Uma origem de dados ODBC não é necessária.

Exemplos

```
#To use a named range:
node = stream.create("excelimport", "My node")
node.setPropertyValue("excel_file_type", "Excel2007")
node.setPropertyValue("full_filename", "C:/drug.xlsx")
node.setPropertyValue("use_named_range", True)
node.setPropertyValue("named_range", "DRUG")
node.setPropertyValue("read_field_names", True)
#To use an explicit range:
node = stream.create("excelimport", "My node")
node.setPropertyValue("excel_file_type", "Excel2007")
node.setPropertyValue("full_filename", "C:/drug.xlsx")
node.setPropertyValue("worksheet_mode", "Name")
node.setPropertyValue("worksheet_name", "Drug")
node.setPropertyValue("explicit_range_start", "A1")
node.setPropertyValue("explicit_range_end", "F300")
```
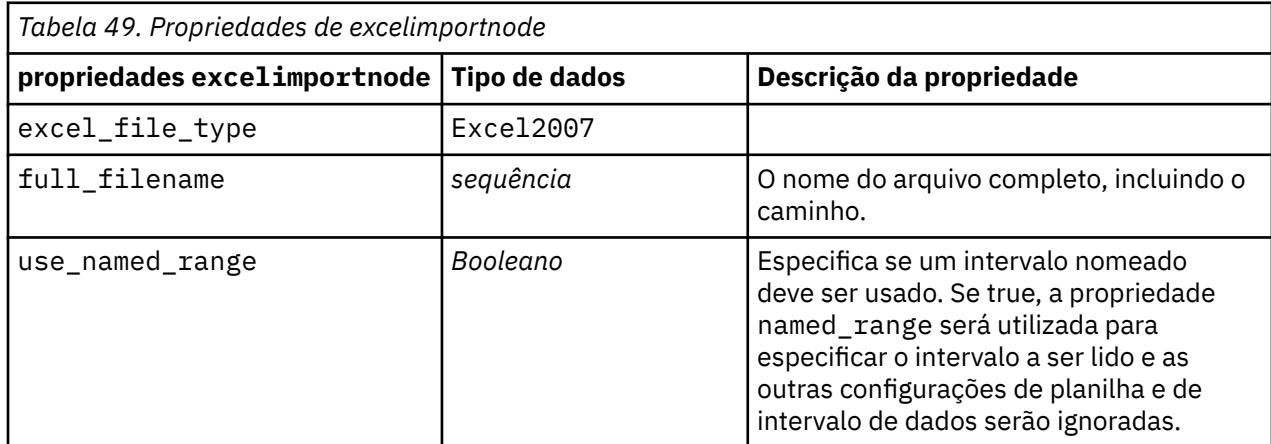
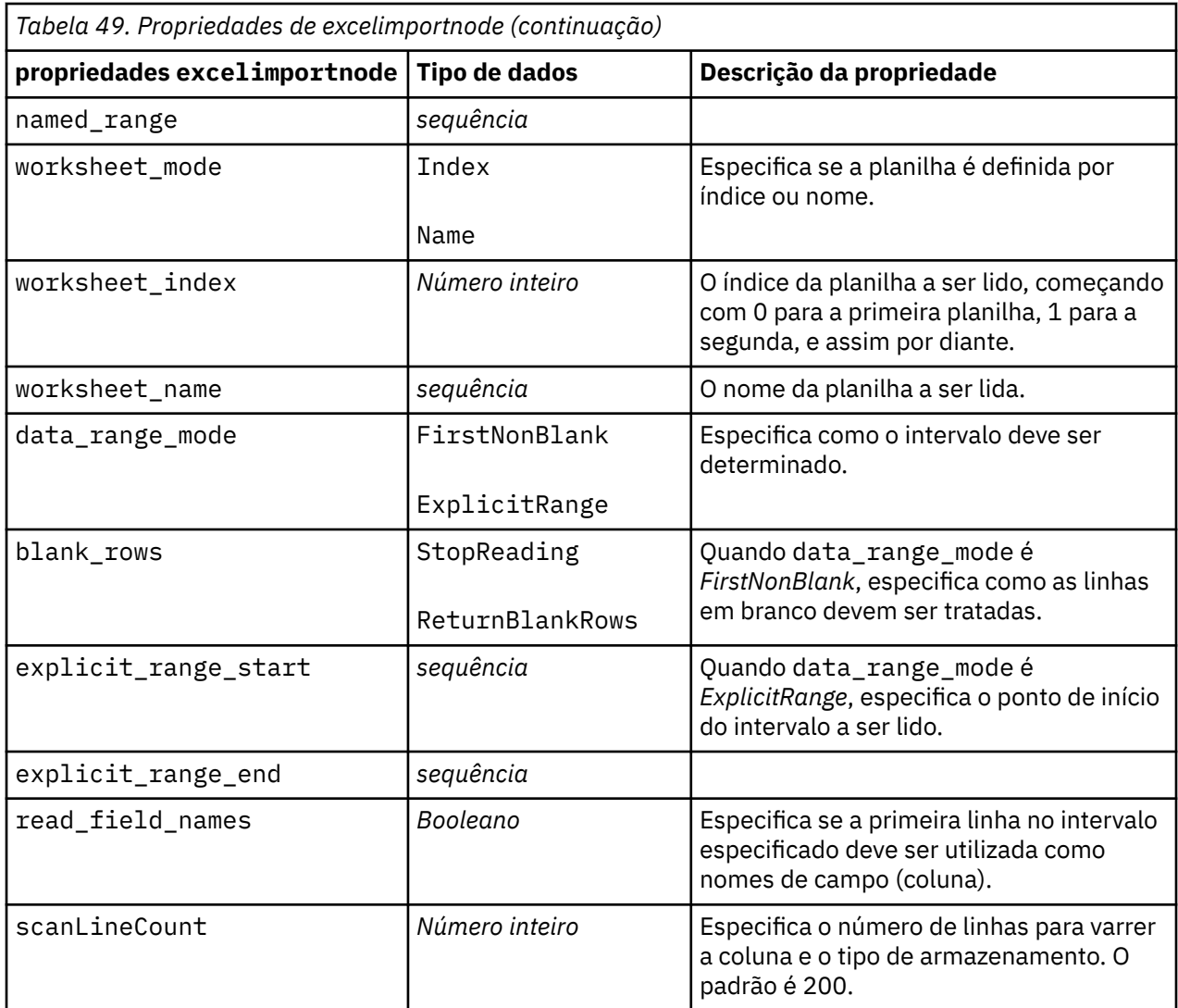

# **propriedades extensionimportnode**

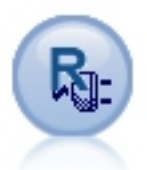

Com o nó de importação de extensão, é possível executar scripts R ou Python for Spark para importar dados.

### **Exemplo de Python for Spark**

```
##### Script example for Python for Spark 
import modeler.api
stream = modeler.script.stream()
node = stream.create("extension_importer", "extension_importer")
node.setPropertyValue("syntax_type", "Python")
python_script = """
import spss.pyspark
from pyspark.sql.types import *
cxt = spss.pyspark.runtime.getContext()
_schema = StructType([StructField('id', LongType(), nullable=False), \
StructField('age', LongType(), nullable=True), \
StructField('Sex', StringType(), nullable=True), \
```

```
StructField('BP', StringType(), nullable=True), \
StructField('Cholesterol', StringType(), nullable=True), \
StructField('K', DoubleType(), nullable=True), \
StructField('Na', DoubleType(), nullable=True), \
StructField('Drug', StringType(), nullable=True)])
if cxt.isComputeDataModelOnly(): 
    cxt.setSparkOutputSchema(_schema)
else:
    df = cxt.getSparkInputData()
 if df is None:
drugList=[(1,23,'F','HIGH','HIGH',0.792535,0.031258,'drugY'), \
(2,47,'M', 'LOW', 'HIGH', 0.739309, 0.056468,'drugC'),\ (3,47,'M','LOW','HIGH',0.697269,0.068944,'drugC'),\
 (4,28,'F','NORMAL','HIGH',0.563682,0.072289,'drugX'),\
 (5,61,'F','LOW','HIGH',0.559294,0.030998,'drugY'),\
 (6,22,'F','NORMAL','HIGH',0.676901,0.078647,'drugX'),\
 (7,49,'F','NORMAL','HIGH',0.789637,0.048518,'drugY'),\
 (8,41,'M','LOW','HIGH',0.766635,0.069461,'drugC'),\
 (9,60,'M','NORMAL','HIGH',0.777205,0.05123,'drugY'),\
 (10,43,'M','LOW','NORMAL',0.526102,0.027164,'drugY')]
 sqlcxt = cxt.getSparkSQLContext()
       sqrt = cxt.getSparkSQLContext()<br>
rdd = cxt.getSparkContext().parallelize(drugList) print 'pyspark read data count = '+str(rdd.count())
 df = sqlcxt.createDataFrame(rdd, _schema)
    cxt.setSparkOutputData(df)
""" "
```
node.setPropertyValue("python\_syntax", python\_script)

### **Exemplo de R**

```
#### Script example for R 
node.setPropertyValue("syntax_type", "R")
R_script = """# 'JSON Import' Node v1.0 for IBM SPSS Modeler 
# 'RJSONIO' package created by Duncan Temple Lang - http://cran.r-project.org/web/packages/
RJSONIO
# 'plyr' package created by Hadley Wickham http://cran.r-project.org/web/packages/plyr
# Node developer: Danil Savine - IBM Extreme Blue 2014 
# Description: This node allows you to import into SPSS a table data from a JSON.
# Install function for packages 
packages \left\langle -\right\rangle function(x) x <- as.character(match.call()[[2]])
   if (!require(x,character.only=TRUE)){
     install.packages(pkgs=x,repos="http://cran.r-project.org")
     require(x,character.only=TRUE)
  }
}
# packages
packages(RJSONIO)
packages(plyr)
### This function is used to generate automatically the dataModel
getMetaData <- function (data) {
 if (dim(data)[1] <= 0) {
     print("Warning : modelerData has no line, all fieldStorage fields set to strings")
    getStorage < -function(x){return("string")}
  } else {
    getStorage <- function(x) {
       res <- NULL
      #if x is a factor, typeof will return an integer so we treat the case on the side
if(is.factor(x)) {
 res <- "string"
       } else {
       res \left\langle -\right\rangle switch(typeof(unlist(x))
 integer = "integer",
\blacksquare double = "real",
                       character = "string",
                        "string")
\frac{3}{2} return (res)
    }
  }
 col = vector("list", dim(data)[2])
```

```
for (i in 1:dim(data)[2]) {
     col[[i]] <- c(fieldName=names(data[i]),
                   fieldLabel="",
                  fieldStorage=getStorage(data[i]),<br>fieldMeasure="",
 fieldMeasure="",
 fieldFormat="",
                   fieldRole="")
 }
   mdm<-do.call(cbind,col)
   mdm<-data.frame(mdm)
   return(mdm)
}
# From JSON to a list
txt <- readLines('C:/test.json')
formatedtxt <- paste(txt, collapse = '')
json.list <- fromJSON(formatedtxt)
 # Apply path to json.list
 if(strsplit(x='true', split='
 ' ,fixed=TRUE)[[1]][1]) {
 path.list <- unlist(strsplit(x='id_array', split=','))
    i = 1 while(i<length(path.list)+1){
 if(is.null(getElement(json.list, path.list[i]))){
          json.list <- json.list[[1]]
       }else{
       json.list <- getElement(json.list, path.list[i])
      i \leftarrow i+1 }
     }
 }
# From list to dataframe via unlisted json
i \leq -1filled <- data.frame()
while(i < length(json.list)+ 1){
   unlisted.json <- unlist(json.list[[i]])
   to.fill <- data.frame(t(as.data.frame(unlisted.json, row.names = names(unlisted.json))), 
stringsAsFactors=FALSE)
 filled <- rbind.fill(filled,to.fill)
 i <- 1 + i
}
# Export to SPSS Modeler Data
modelerData <- filled
print(modelerData)
modelerDataModel <- getMetaData(modelerData)
print(modelerDataModel)
" "" "
```
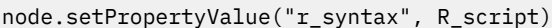

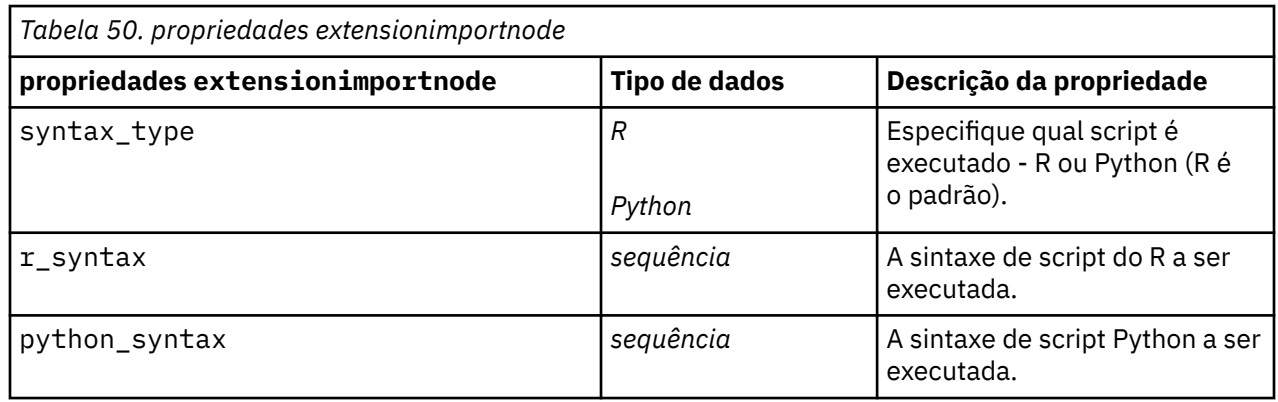

# **Propriedades de fixedfilenode**

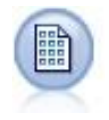

O nó Arquivo Fixo importa dados de arquivos de texto de campo fixo, ou seja, arquivos cujos campos não são delimitados, mas iniciam na mesma posição e têm um comprimento fixo. Dados gerados por máquina ou legados são frequentemente armazenados em formato de campo fixo.

```
node = stream.create("fixedfile", "My node")
node.setPropertyValue("full_filename", "$CLEO_DEMOS/DRUG1n")
node.setPropertyValue("record_len", 32)
node.setPropertyValue("skip_header", 1)
node.setPropertyValue("fields", [["Age", 1, 3], ["Sex", 5, 7], ["BP", 9, 
10], ["Cholesterol",
 12, 22], ["Na", 24, 25], ["K", 27, 27], ["Drug", 29, 32]])
node.setPropertyValue("decimal_symbol", "Period")
node.setPropertyValue("lines_to_scan", 30)
```
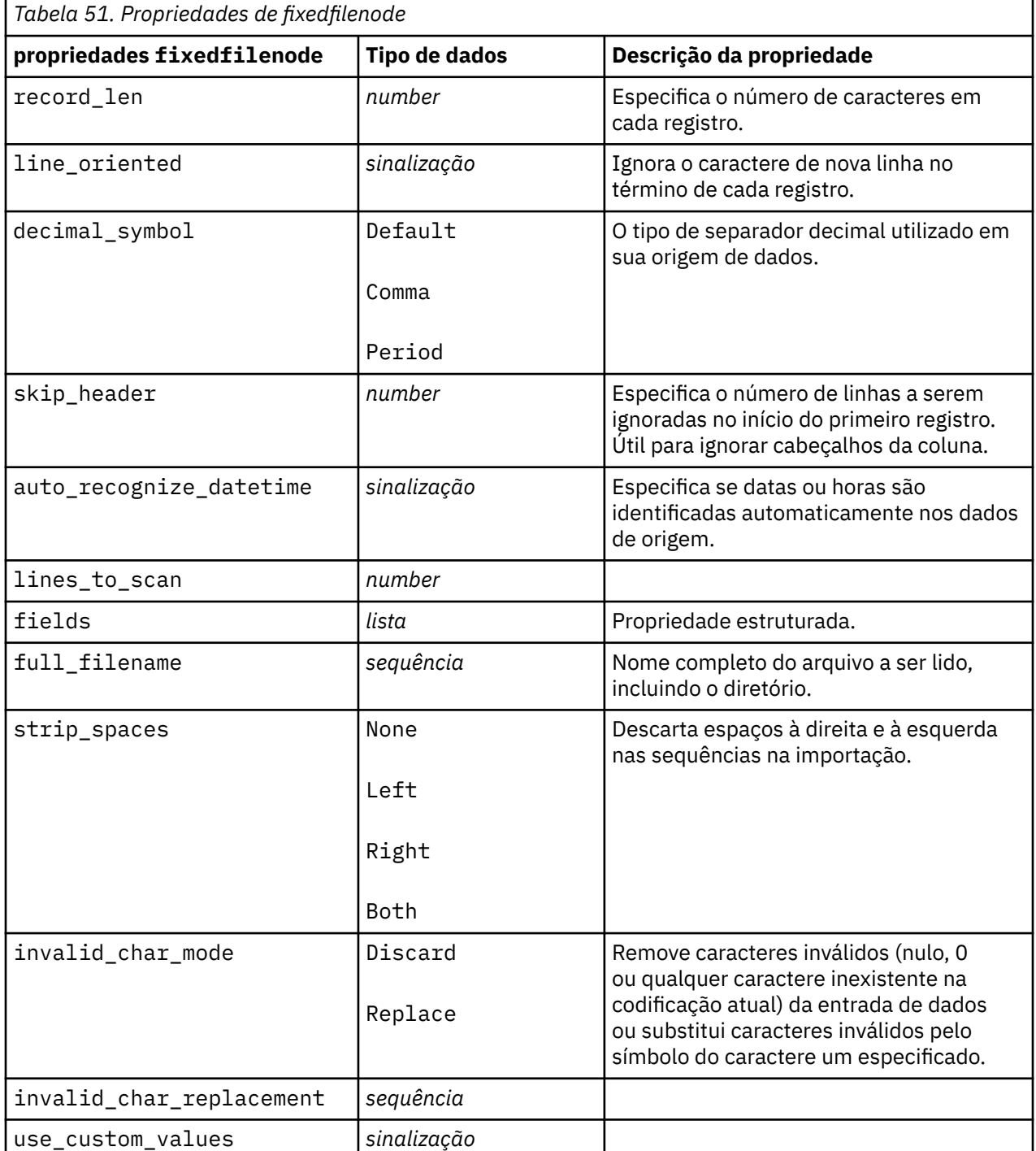

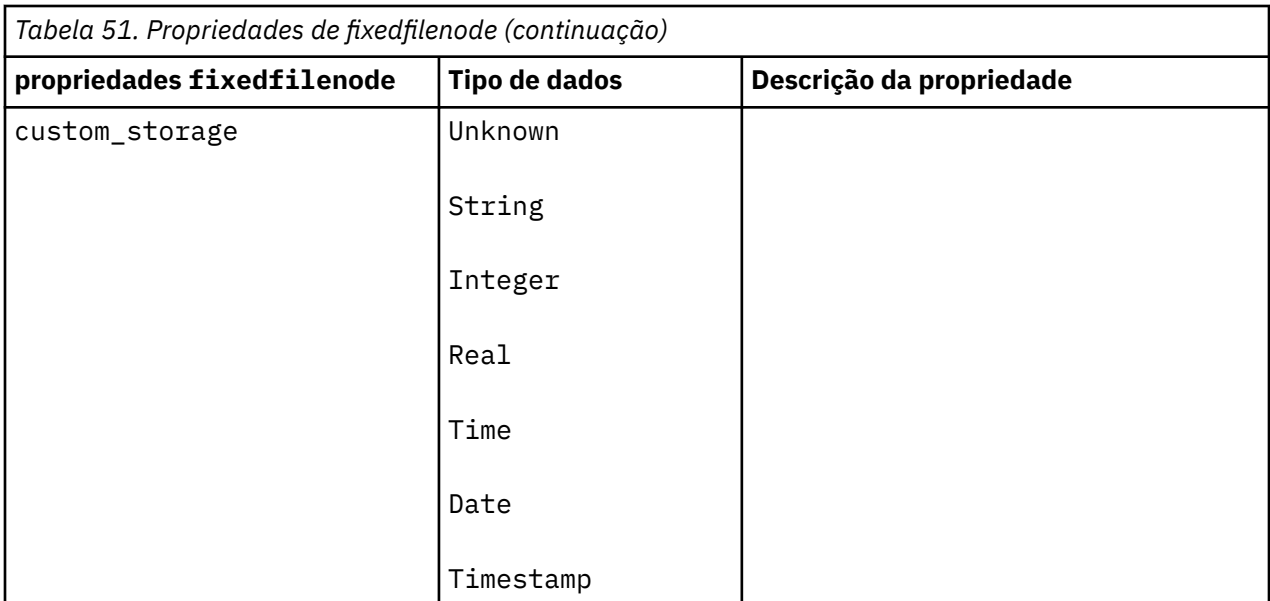

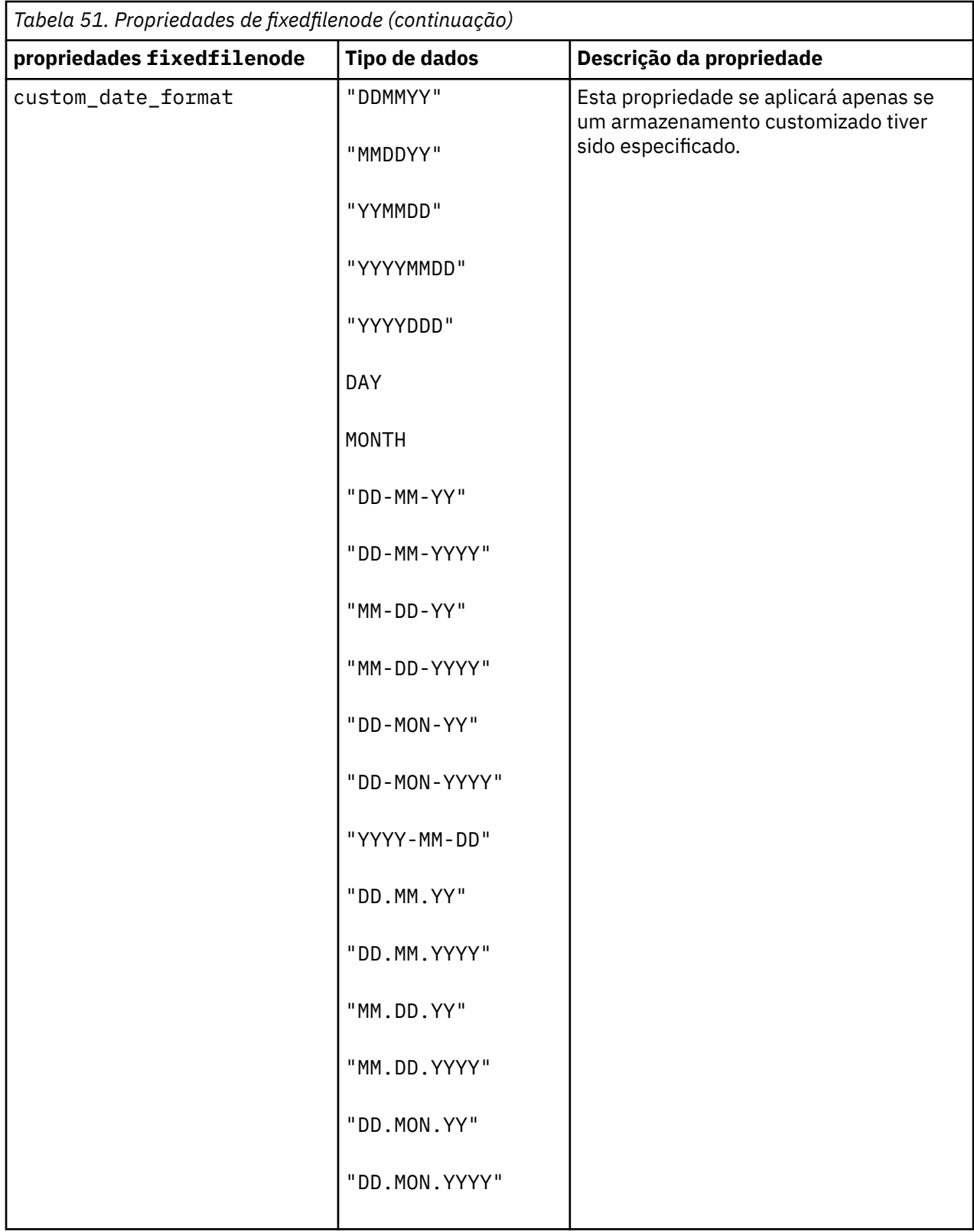

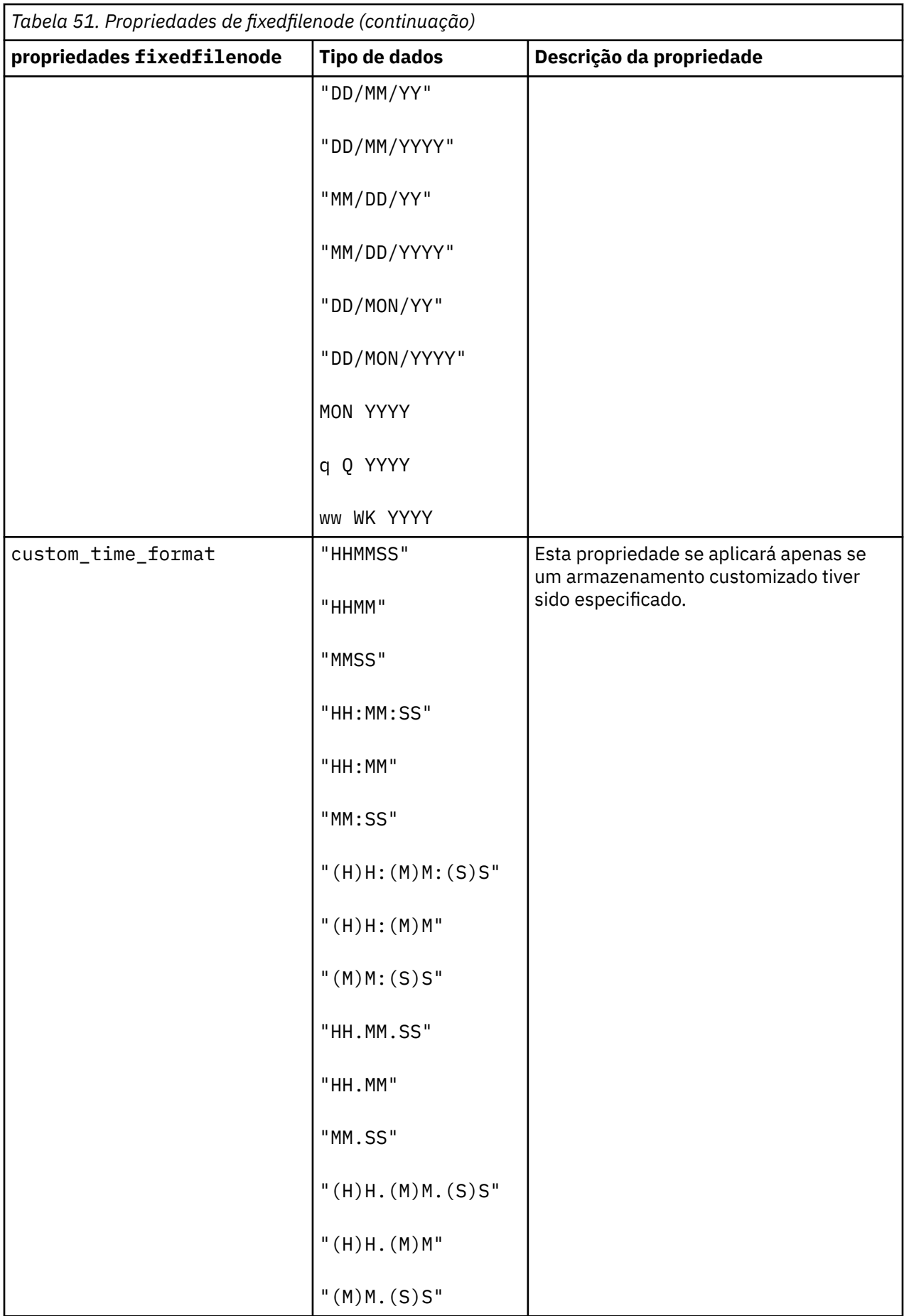

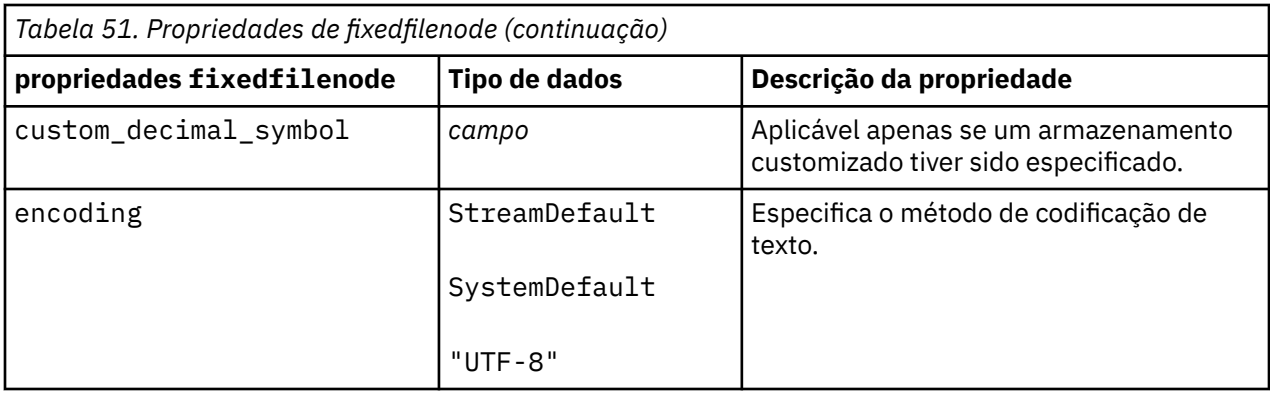

# **Propriedades do Nó gsdata\_import**

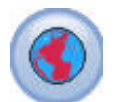

Utilize o nó de origem Geoespacial para exibir dados de mapa ou espaciais na sessão de mineração de dados.

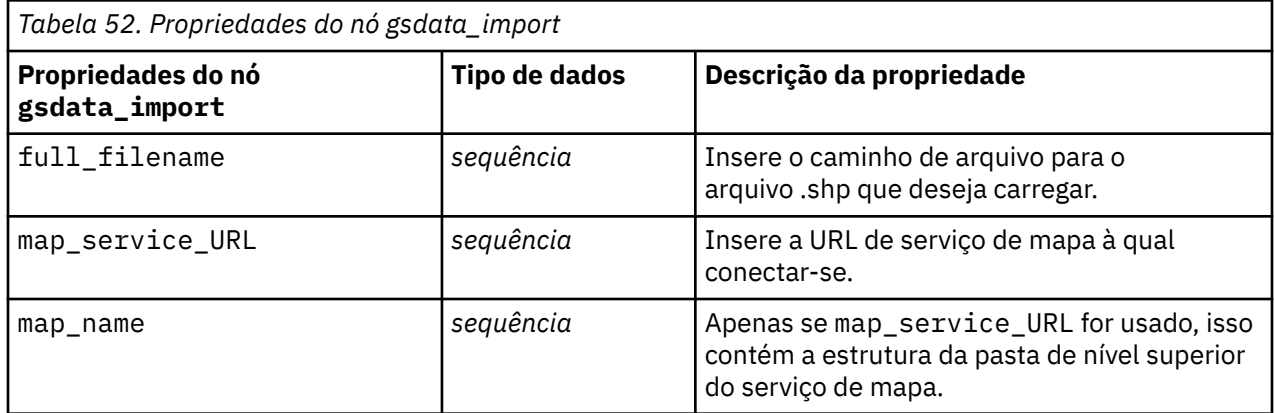

# **Propriedades jsonimportnode**

[JSON]

O nó de origem JSON importa dados de um arquivo JSON.

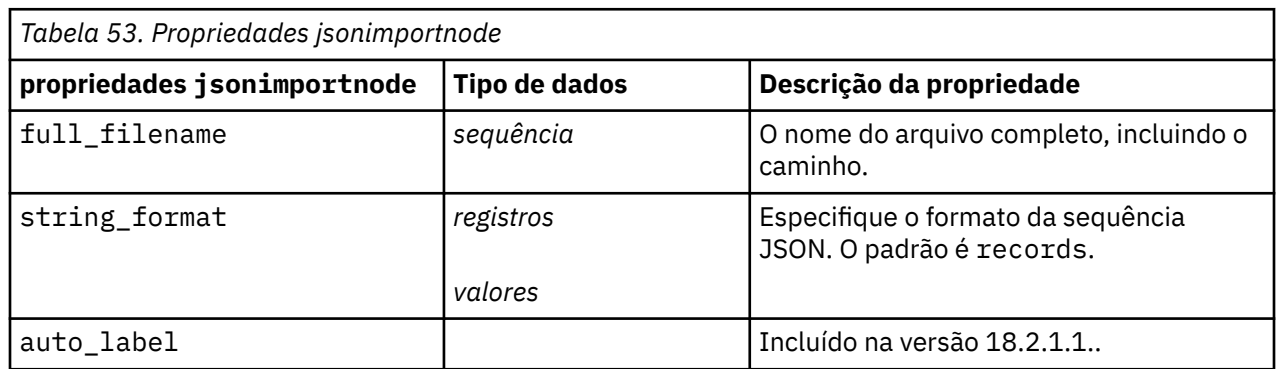

## **Propriedades de sasimportnode**

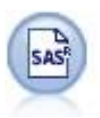

O nó Importação SAS importa dados do SAS no IBM SPSS Modeler.

#### Exemplo

```
node = stream.create("sasimport", "My node")
node.setPropertyValue("format", "Windows")
node.setPropertyValue("full_filename", "C:/data/retail.sas7bdat")
node.setPropertyValue("member_name", "Test")
node.setPropertyValue("read_formats", False)
node.setPropertyValue("full_format_filename", "Test")
node.setPropertyValue("import_names", True)
```
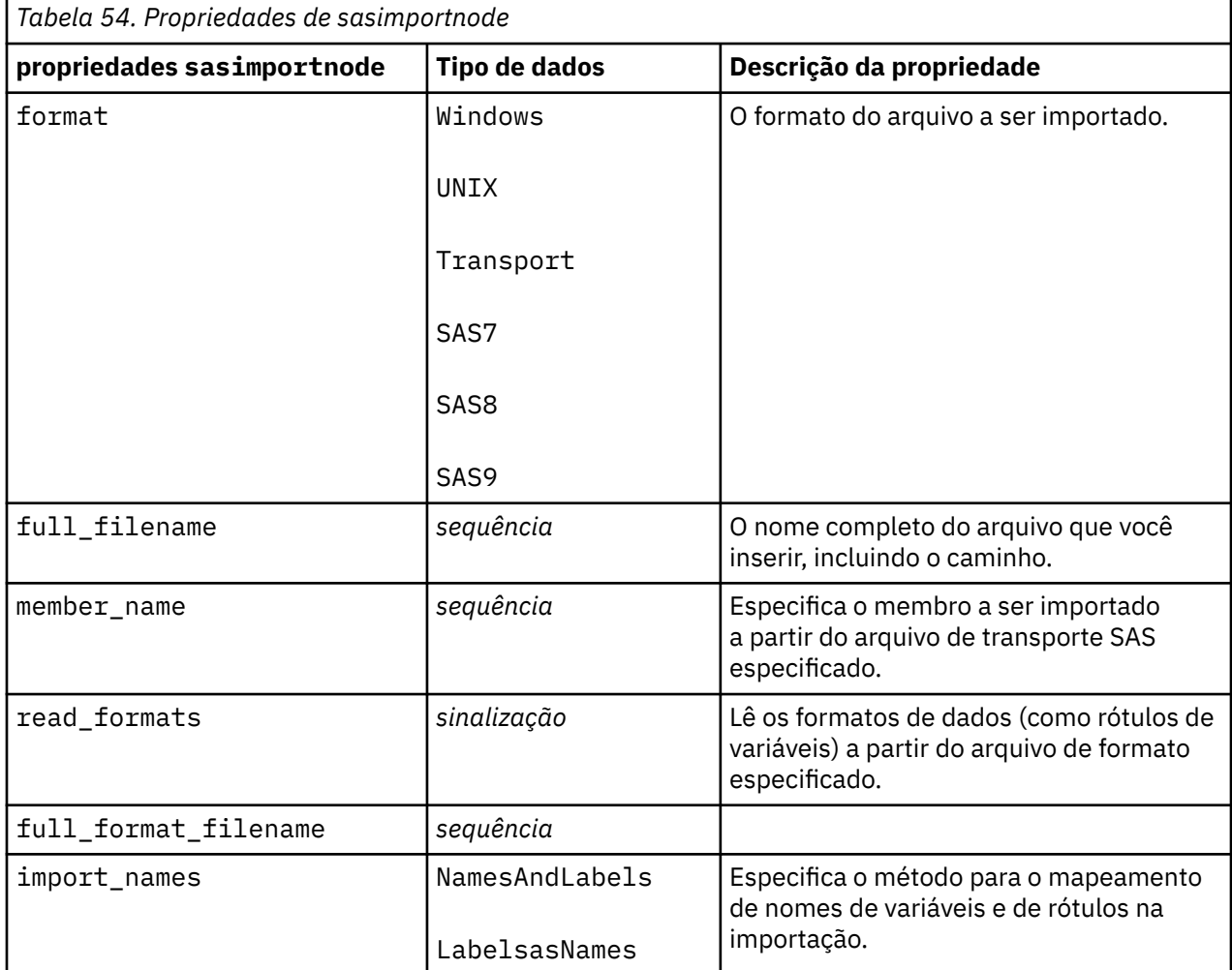

## **Propriedades de simgennode**

黽

O nó Gerar Simulação fornece uma maneira fácil de gerar dados simulados, seja desde o início utilizando distribuições de estatísticas especificadas pelo usuário ou automaticamente utilizando as distribuições obtidas da execução de um nó Ajuste de Simulação em dados históricos existentes. Isso é útil quando se deseja avaliar o resultado de um modelo preditivo na presença de incerteza nos insumos do modelo.

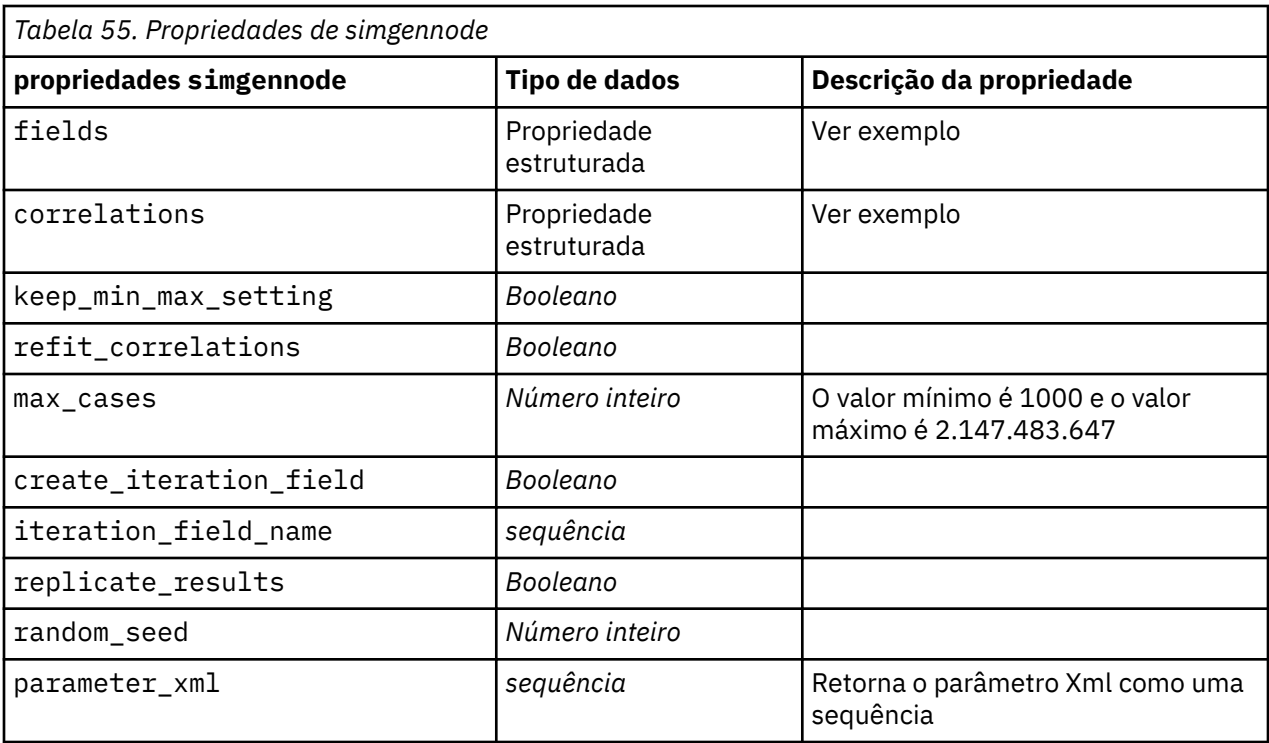

### **Exemplo de campos**

Este é um parâmetro de slot estruturado com a sintaxe a seguir:

```
simgennode.setPropertyValue("fields", [
 [field1, storage, locked, [distribution1], min, max],
 [field2, storage, locked, [distribution2], min, max],
     [field3, storage, locked, [distribution3], min, max]
])
```
distribution é uma declaração do nome de distribuição seguida de uma lista que contém pares de nomes de atributos e valores. Cada distribuição é definida da seguinte maneira:

```
[distributionname, [[par1], [par2], [par3]]]
simgennode = modeler.script.stream().createAt("simgen", u"Sim Gen", 726, 322)
simgennode.setPropertyValue("fields", [["Age", "integer", False, ["Uniform",[["min","1"],
["max","2"]]], "", ""]])
```
Por exemplo, para criar um nó que gera um campo único com uma distribuição binomial, é possível utilizar o script a seguir:

```
simgen_node1 = modeler.script.stream().createAt("simgen", u"Sim Gen", 200, 200)
simgen_node1.setPropertyValue("fields", [["Education", "Real", False, ["Binomial", [["n", 32],
 ["prob", 0.7]]], "", ""]])
```
A Distribuição binomial leva dois parâmetros: n e prob. Como o binomial não suporta valores mínimos e máximos, eles são fornecidos como uma sequência vazia.

**Nota:** Não é possível configurar o distribution diretamente porque ele é usado junto com a propriedade fields.

Os exemplos a seguir mostram todos os tipos de distribuição possíveis. Observe que o limite é inserido como thresh em ambos NegativeBinomialFailures e NegativeBinomialTrial.

```
stream = modeler.script.stream()
simgennode = stream.createAt("simgen", u"Sim Gen", 200, 200)
beta_dist = ["Field1", "Real", False, ["Beta",[["shape1","1"],["shape2","2"]]], "",",""]<br>binomial_dist = ["Field2", "Real", False, ["Binomial",[["n" ,"1"],["prob","1"]],, "","]<br>categorical_dist = ["Field3", "String", False
```

```
dice_dist = ["Fieldd", "Real", False, ["Normal", [["1",""0.5"],["2","0.5"]], "", ""]<br>exponential_dist = ["Field6", "Real", False, ["Exponential", [["xcale","1"]]], "", ""]<br>fixed_dist = ["Field6", "Real", False, ["Fixed", [
simgennode.setPropertyValue("fields", [\
beta_dist, \
binomial dist
categorical_dist, \
dice_dist, \
exponential_dist, \
fixed_dist, \
gamma_dist, \
lognormal_dist, \
negbinomialfailures_dist, \
negbinomialtrial_dist, \
normal dist, \setminuspoisson_dist, \
range_dist, \
triangular_dist, \
uniform_dist, \
weibull_dist
])
```
### **exemplo de correlações**

Este é um parâmetro de slot estruturado com a sintaxe a seguir:

```
simgennode.setPropertyValue("correlations", [
 [field1, field2, correlation],
 [field1, field3, correlation],
 [field2, field3, correlation]
])
```
A correlação pode ser qualquer número entre +1 e -1. É possível especificar quantas correlações desejar. As correlações não especificadas são configuradas para zero. Se algum campo for desconhecido, o valor da correlação deverá ser configurado na matriz de correlação (ou tabela) e é mostrado em texto vermelho. Quando houver campos desconhecidos, não será possível executar o nó.

## **Propriedades de statisticsimportnode**

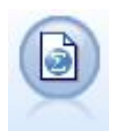

O nó do arquivo IBM SPSS Statistics lê dados do formato de arquivo *.sav* usado pelo IBM SPSS Statistics, bem como arquivos de cache salvos em IBM SPSS Modeler que também utilizam o mesmo formato.

As propriedades desse nó são descritas em ["Propriedades de statisticsimportnode" na página 431](#page-440-0).

## **Propriedades do Nó tm1odataimport**

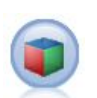

O nó de origem do IBM Cognos TM1 importa dados a partir de bancos de dados do Cognos TM1.

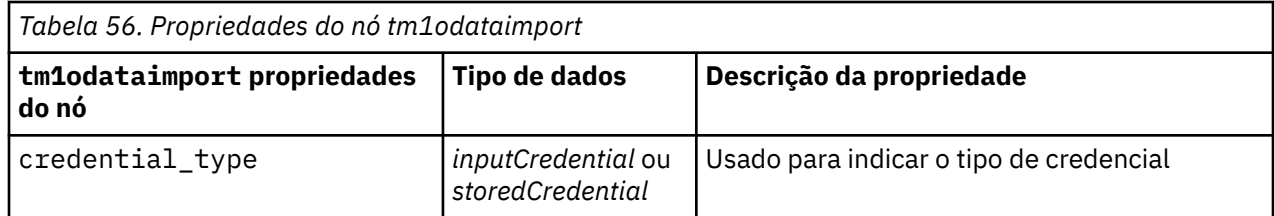

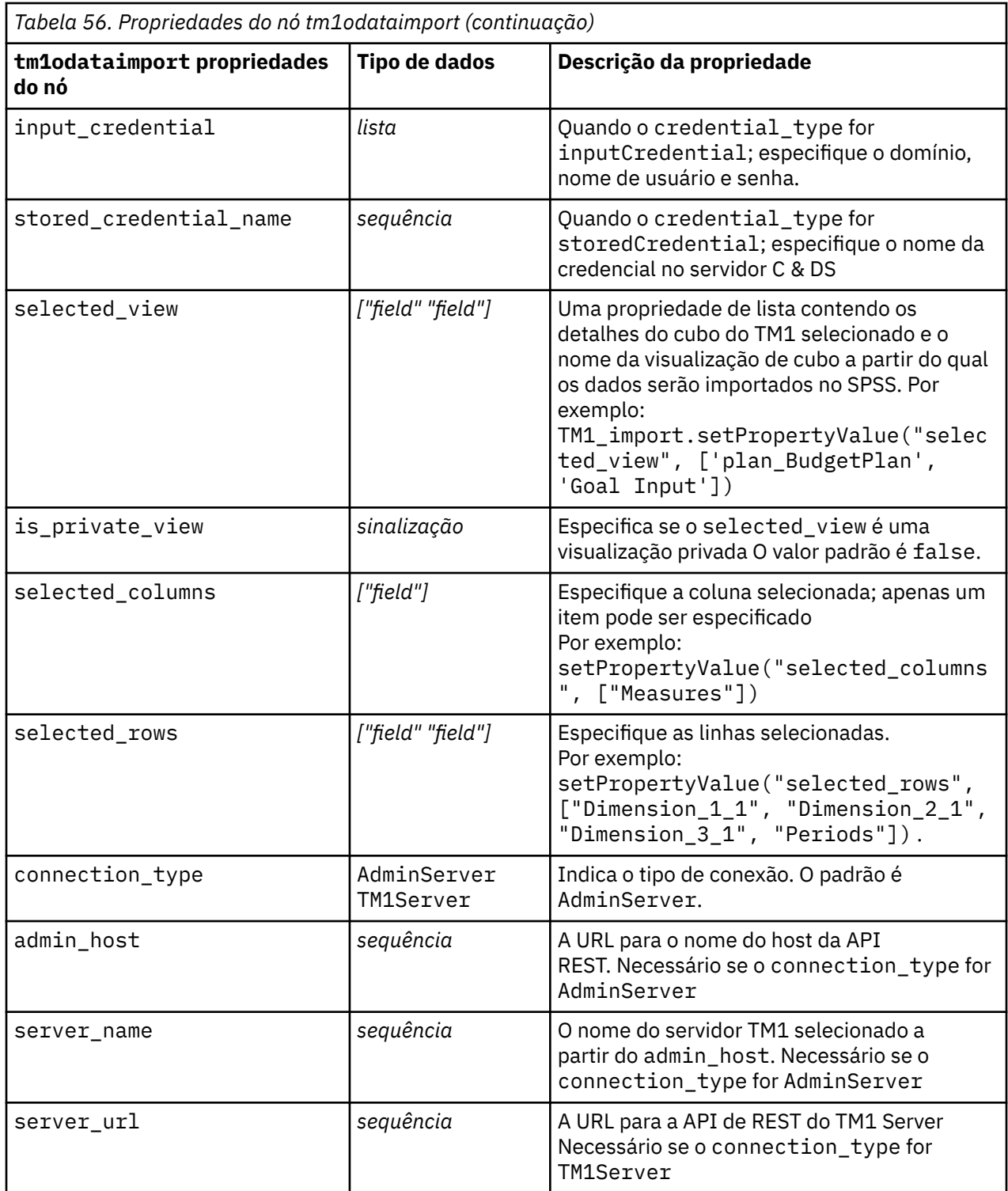

# **tm1import Propriedades do nó (descontinuado)**

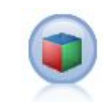

O nó de origem do IBM Cognos TM1 importa dados a partir de bancos de dados do Cognos TM1.

**Nota:** Esse nó foi descontinuado no Modeler 18.0 O nome do script do nó de substituição é *tm1odataimport*

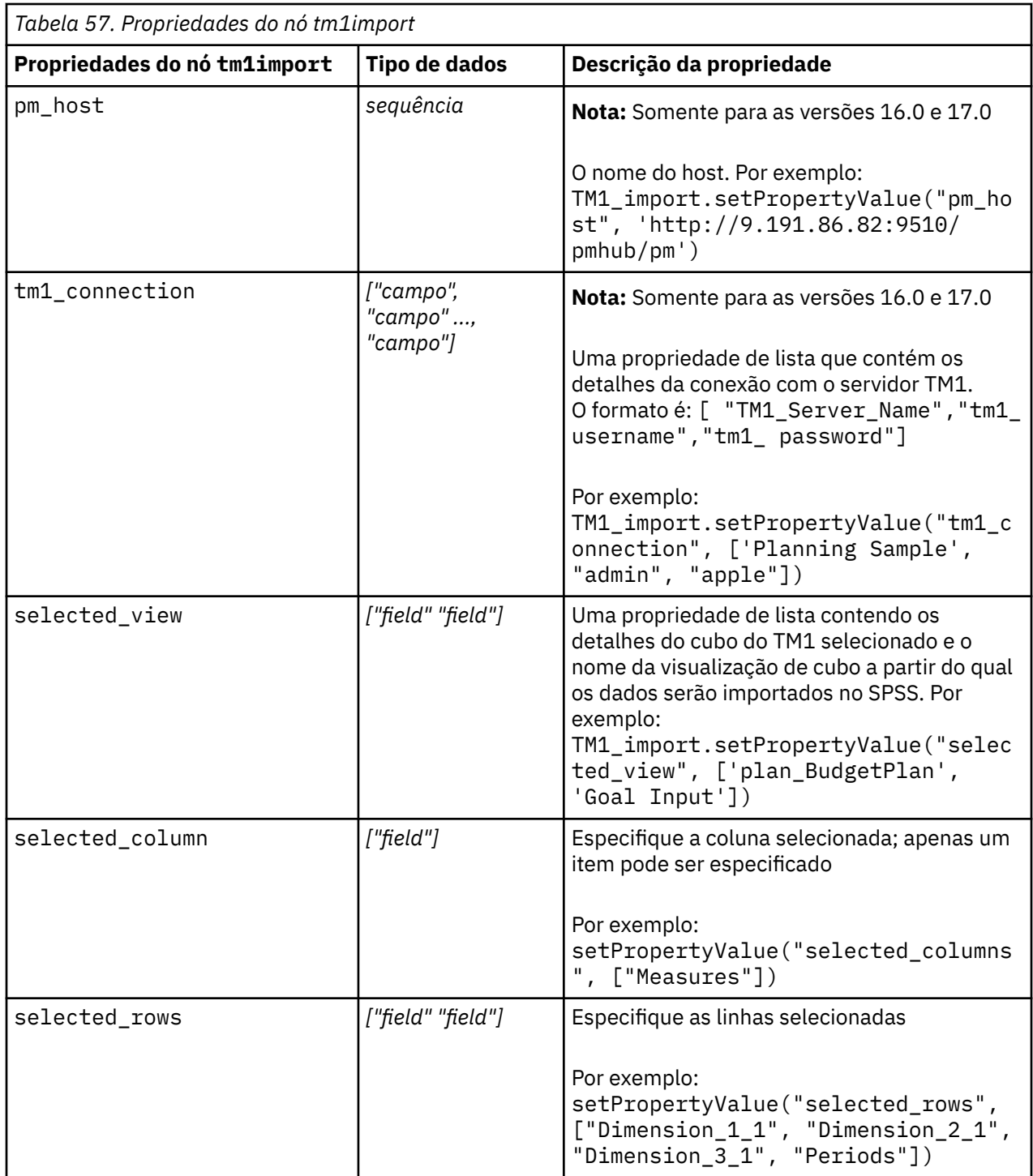

# **propriedades do nó twcimport**

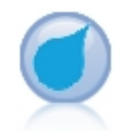

O nó de origem do TWC importa dados do clima da The Weather Company, uma Empresa IBM. É possível usá-lo para obter dados meteorológicos históricos ou de previsão de um local Isso pode ajudá-lo a desenvolver soluções de negócios orientadas por clima para uma melhor tomada de decisão usando os dados meteorológicos mais precisos e precisos disponíveis.

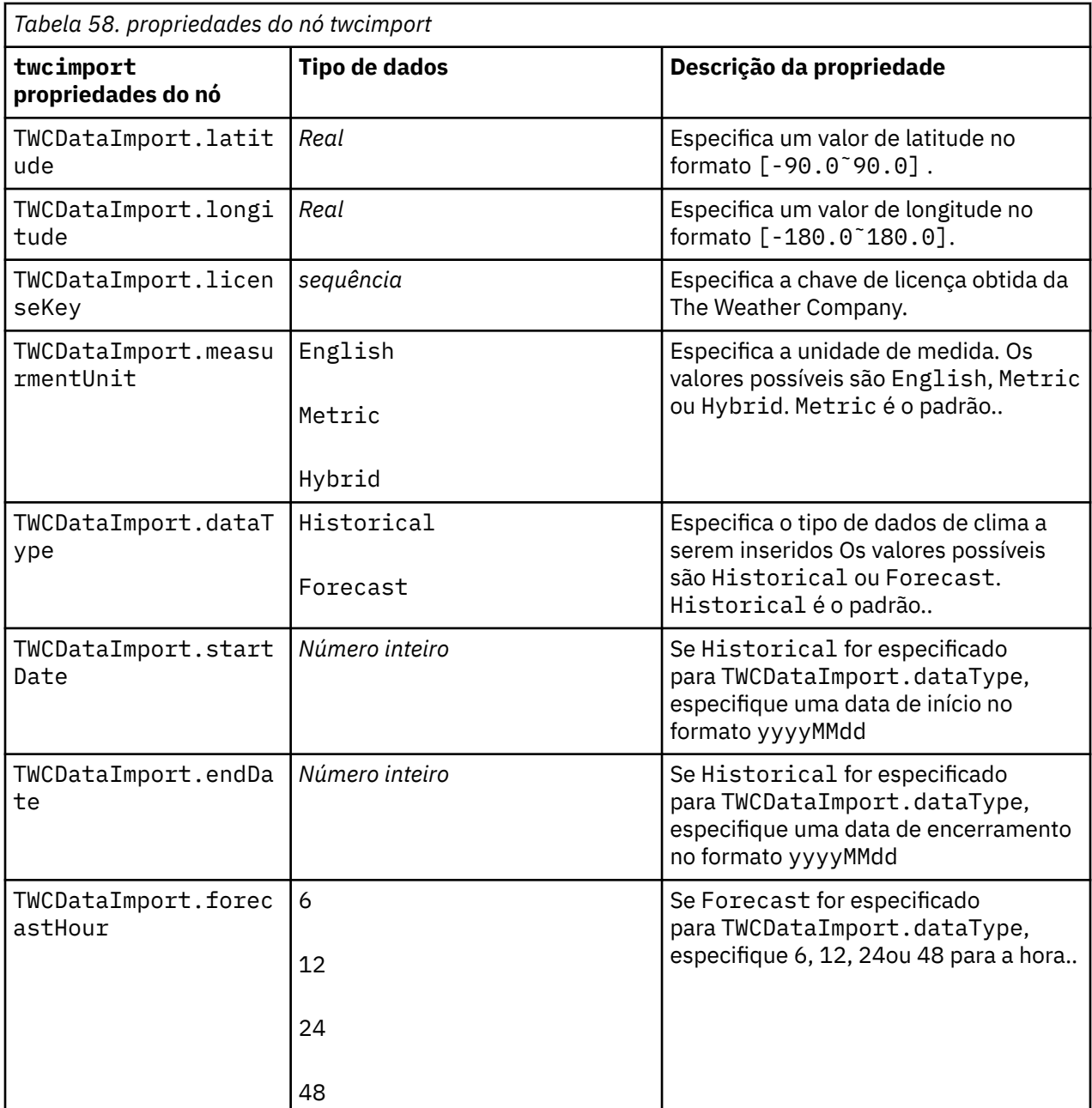

## **Propriedades de userinputnode**

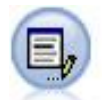

O nó Entrada do Usuário fornece uma maneira fácil de criar dados sintéticos, seja desde o início ou alterando dados existentes. Isso é útil, por exemplo, quando desejar criar um conjunto de dados de teste para modelagem.

```
node = stream.create("userinput", "My node")
node.setPropertyValue("names", ["test1", "test2"])
node.setKeyedPropertyValue("data", "test1", "2, 4, 8")
node.setKeyedPropertyValue("custom_storage", "test1", "Integer")
node.setPropertyValue("data_mode", "Ordered")
```
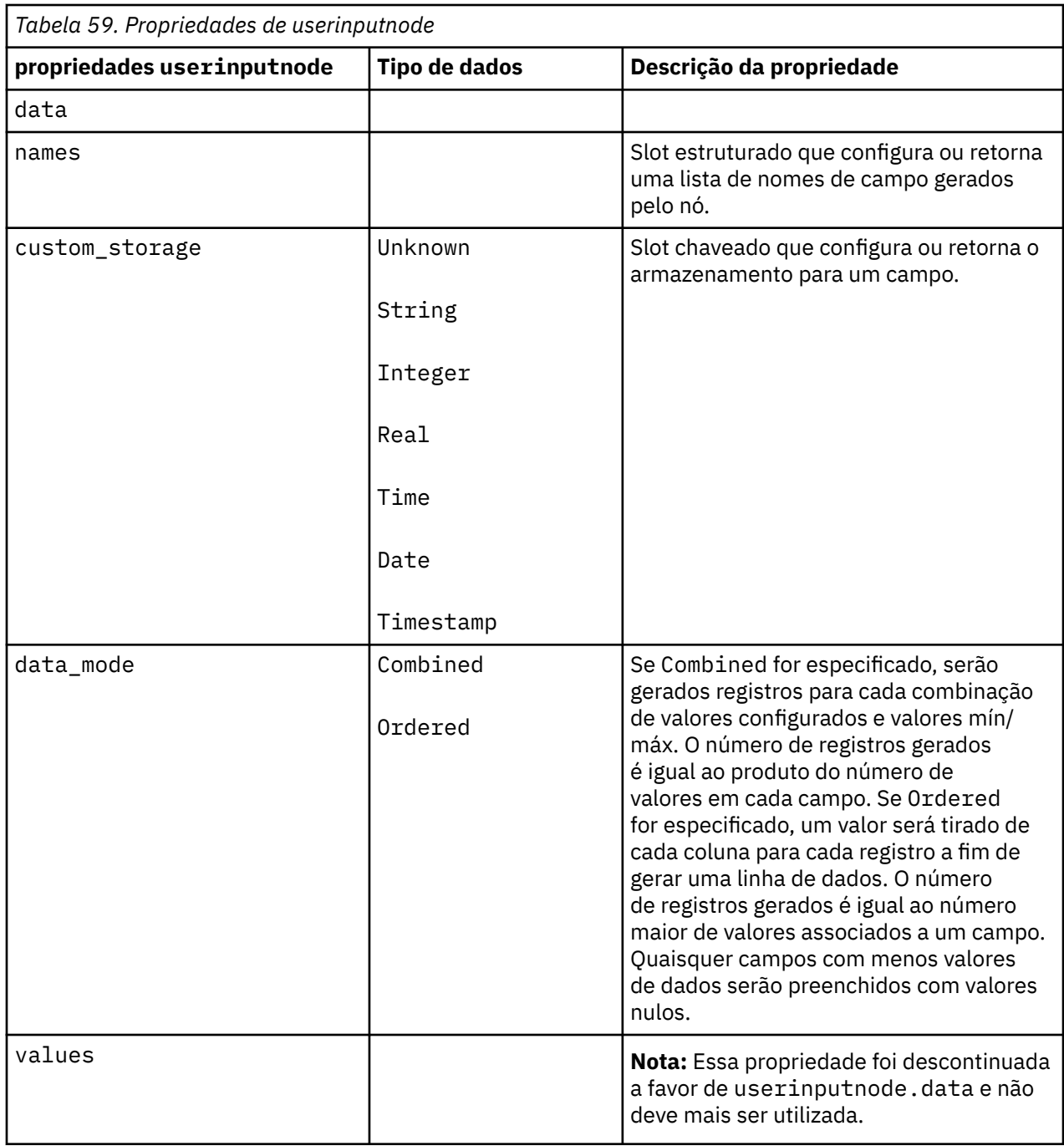

# **Propriedades de variablefilenode**

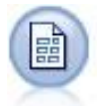

O nó Arquivo Variável lê arquivos de texto de campo livre, ou seja, arquivos cujos registros contêm um número constante dos campos, mas um número variado de caracteres. Esse nó também é útil para arquivos com texto de cabeçalho de comprimento fixo e certos tipos de anotações.

```
node = stream.create("variablefile", "My node") 
node.setPropertyValue("full_filename", "$CLEO_DEMOS/DRUG1n")
node.setPropertyValue("read_field_names", True) 
node.setPropertyValue("delimit_other", True) 
node.setPropertyValue("other", ",")
```

```
node.setPropertyValue("quotes_1", "Discard") 
node.setPropertyValue("decimal_symbol", "Comma") 
node.setPropertyValue("invalid_char_mode", "Replace") 
node.setPropertyValue("invalid_char_replacement", "|")
node.setKeyedPropertyValue("use_custom_values", "Age", True) 
node.setKeyedPropertyValue("direction", "Age", "Input") 
node.setKeyedPropertyValue("type", "Age", "Range")
node.setKeyedPropertyValue("values", "Age", [1, 100])
```
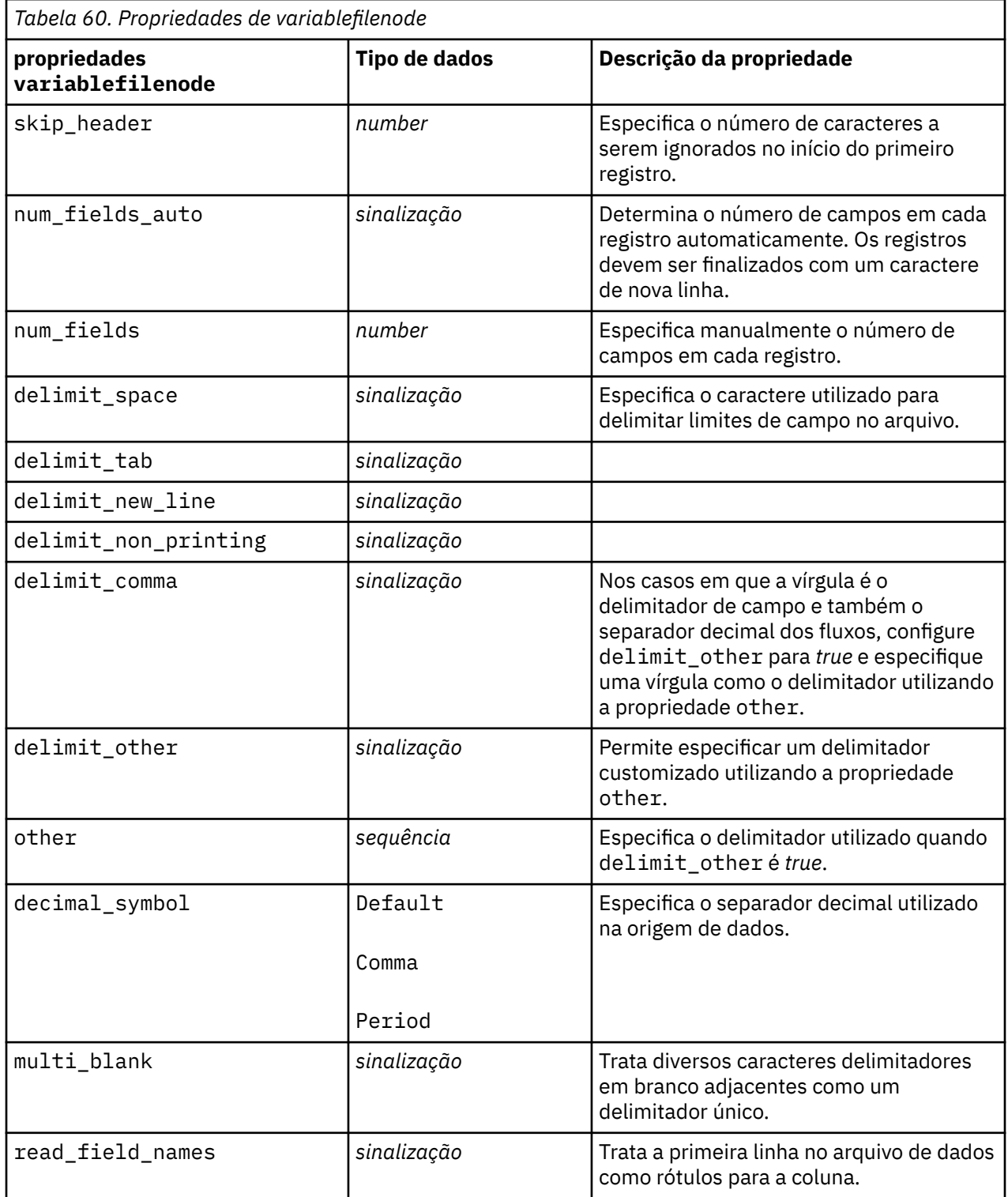

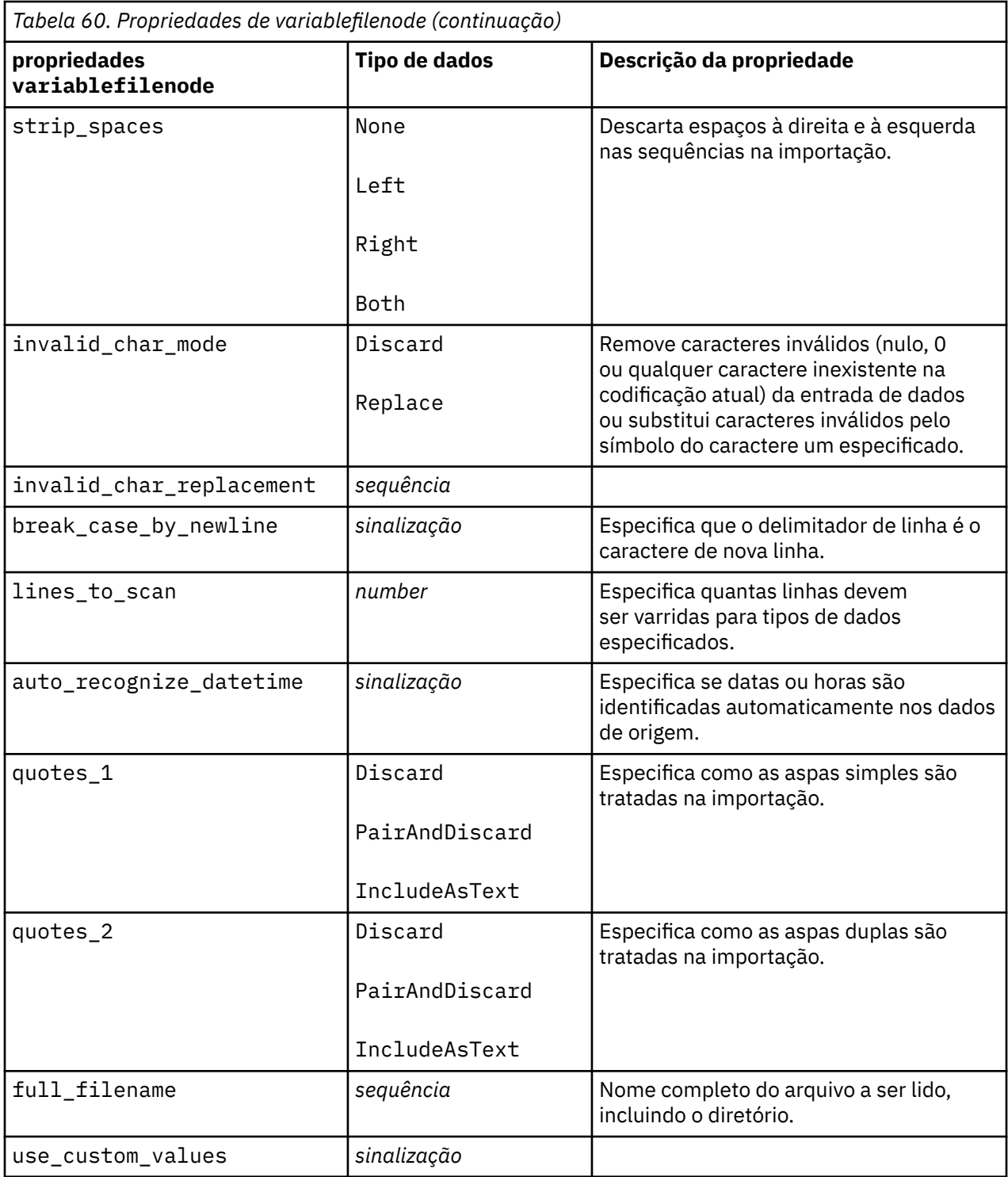

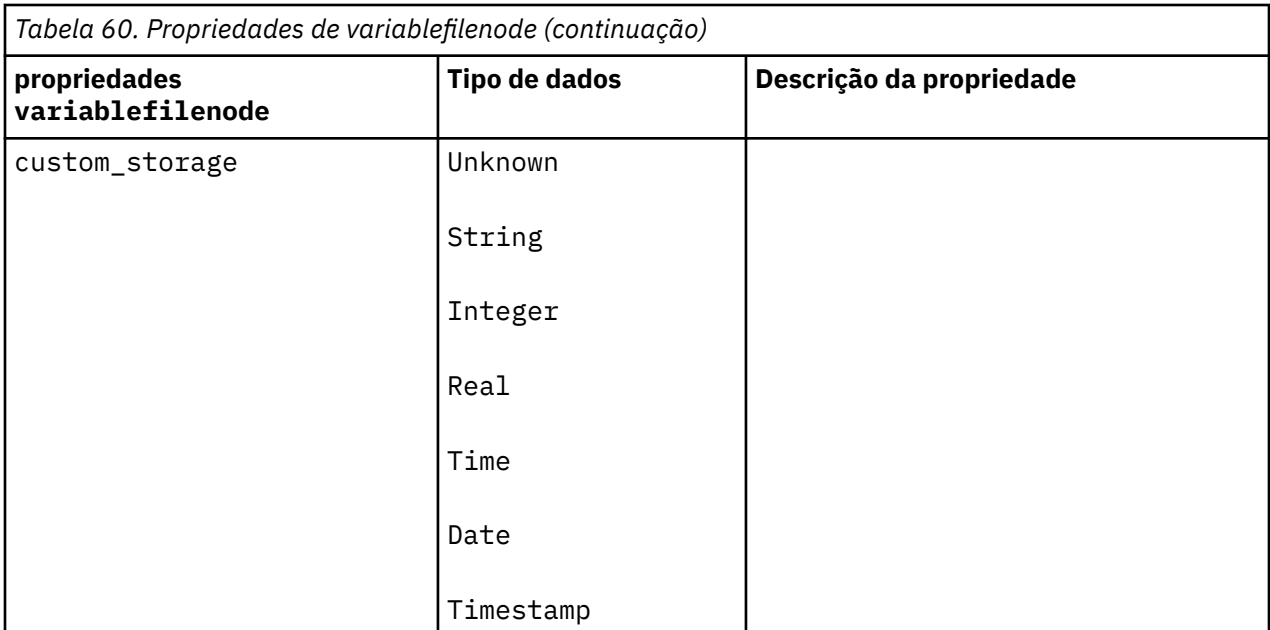

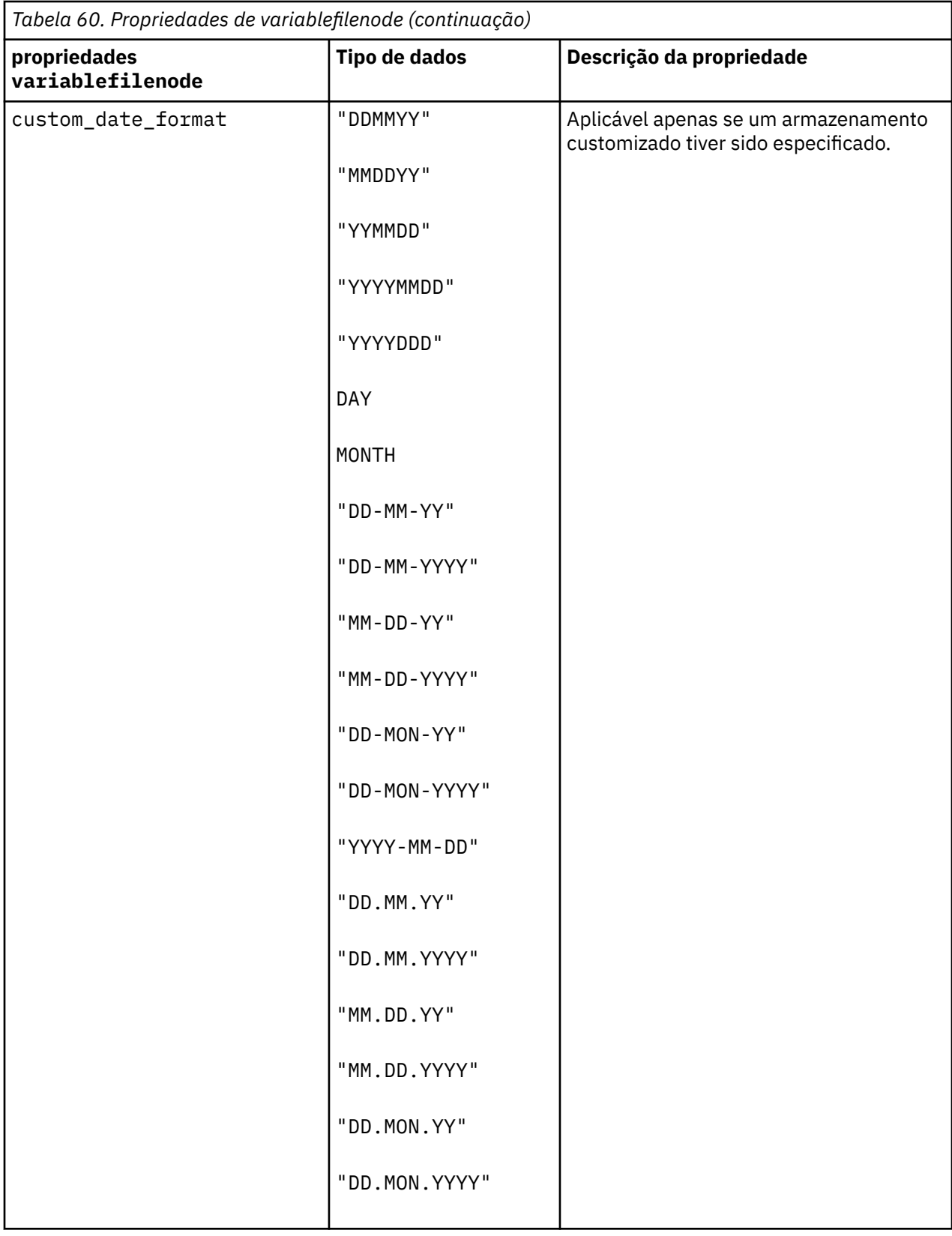

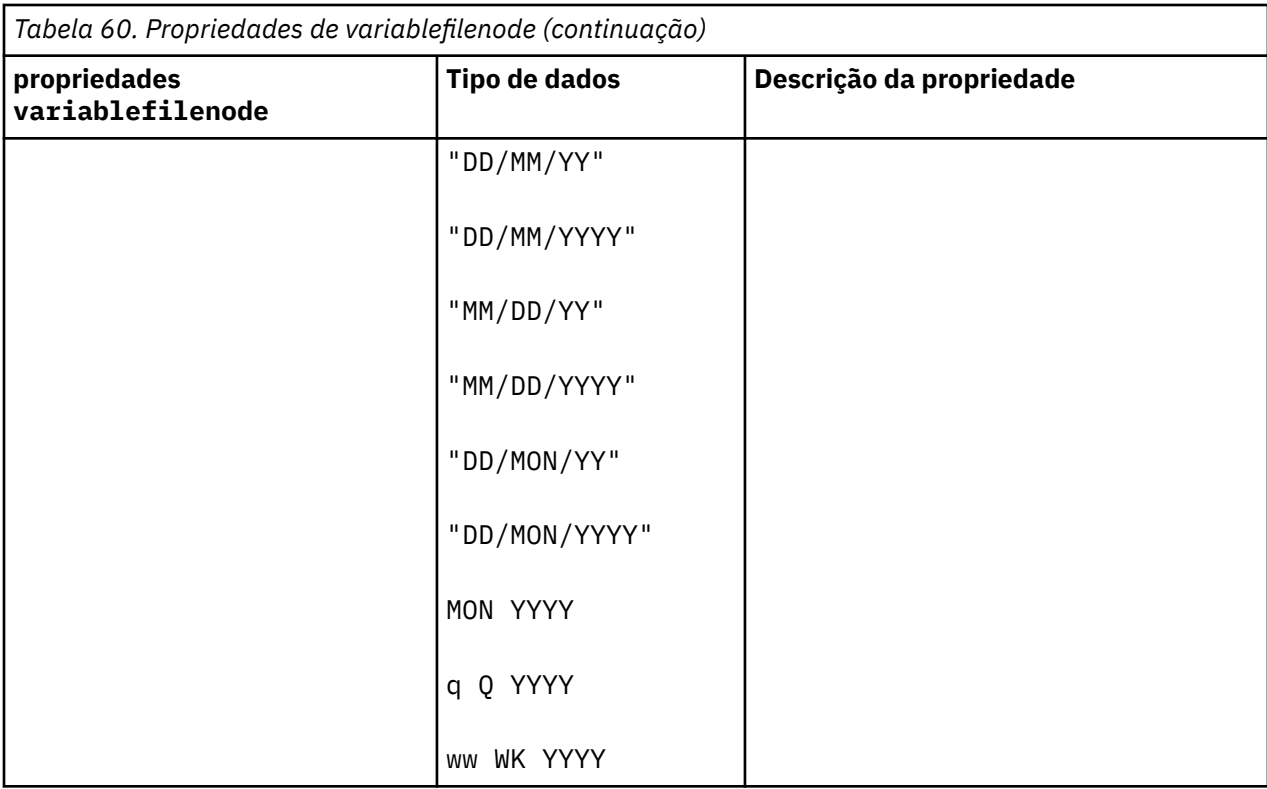

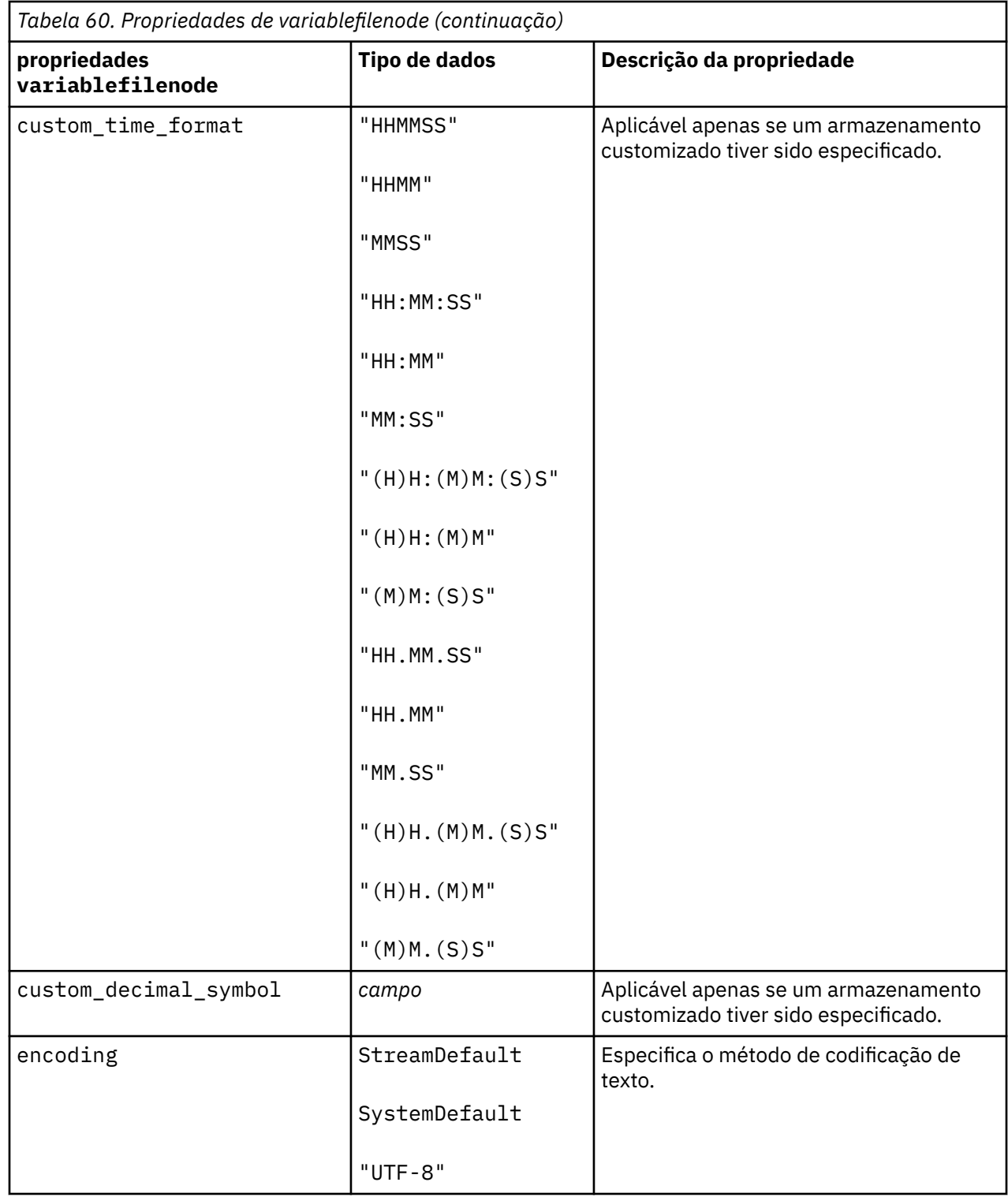

# **Propriedades de xmlimportnode**

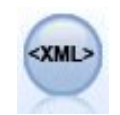

O nó de origem XML importa dados no formato XML para o fluxo. É possível importar um único arquivo ou todos os arquivos em um diretório. É possível, opcionalmente, especificar um arquivo de esquema a partir do qual a estrutura XML é lida.

```
node = stream.create("xmlimport", "My node")
node.setPropertyValue("full_filename", "c:/import/ebooks.xml")
node.setPropertyValue("records", "/author/name")
```
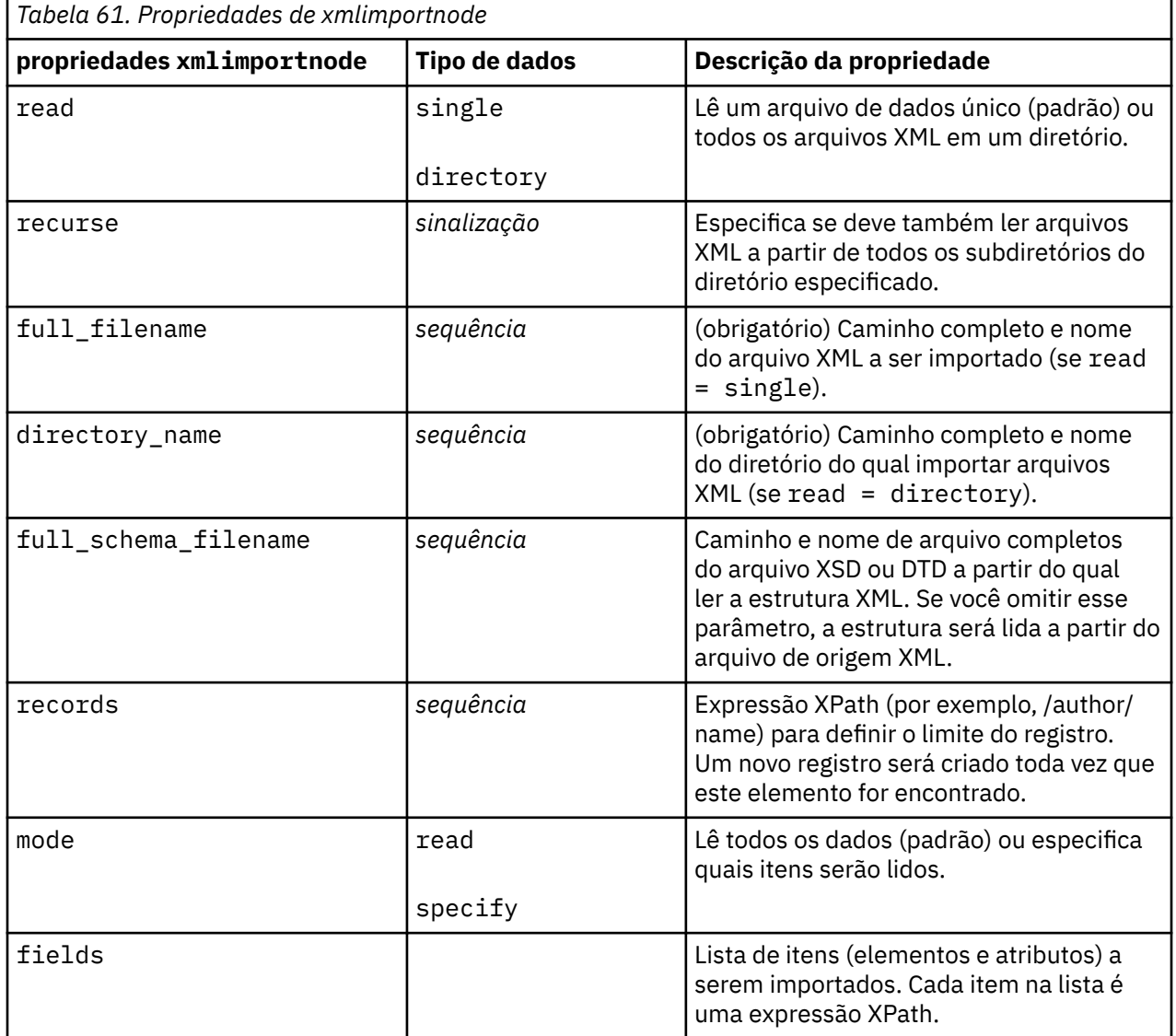

# **Capítulo 10. Propriedades do Nó de Operações de Registro**

# **Propriedades appendnode**

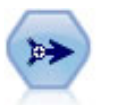

O nó Anexar concatena conjuntos de registros. Ele é útil para combinar conjuntos de dados com estruturas semelhantes, porém dados diferentes.

Exemplo

```
node = stream.create("append", "My node")
node.setPropertyValue("match_by", "Name")
node.setPropertyValue("match_case", True)
node.setPropertyValue("include_fields_from", "All")
node.setPropertyValue("create_tag_field", True)
node.setPropertyValue("tag_field_name", "Append_Flag")
```
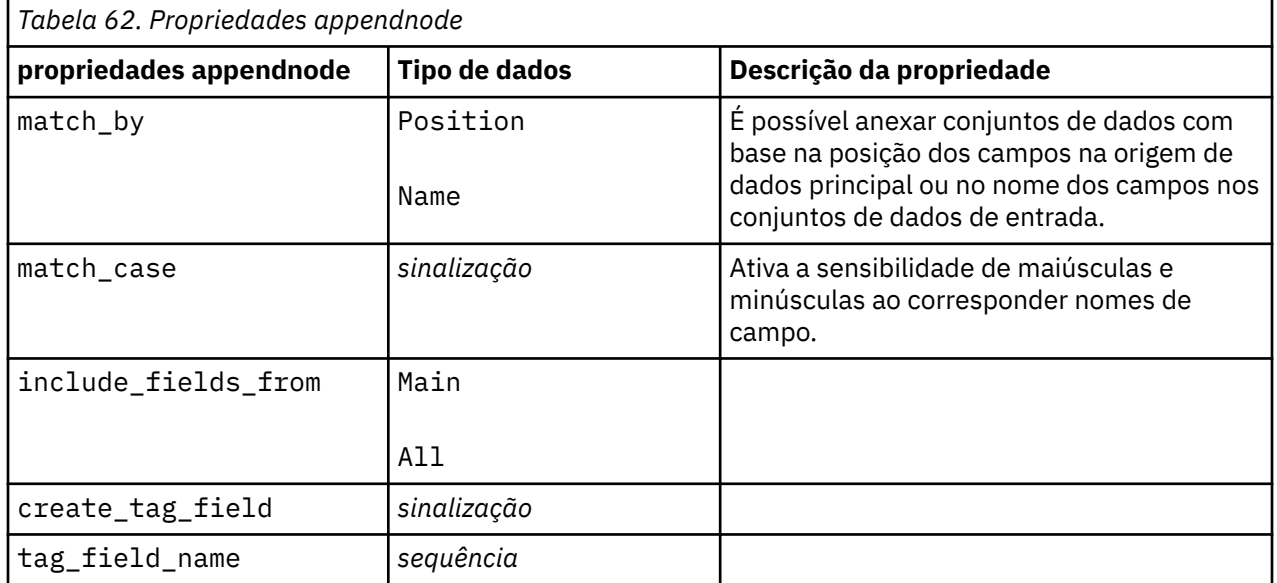

## **Propriedades de aggregatenode**

O nó Agregado substitui uma sequência de registros de entrada por registros de saída resumidos e agregados.

```
node = stream.create("aggregate", "My node")
# dbnode is a configured database import node
stream.link(dbnode, node)
node.setPropertyValue("contiguous", True)
node.setPropertyValue("keys", ["Drug"])
node.setKeyedPropertyValue("aggregates", "Age", ["Sum", "Mean"])
node.setPropertyValue("inc_record_count", True)
```

```
node.setPropertyValue("count_field", "index")
node.setPropertyValue("extension", "Aggregated_")
node.setPropertyValue("add_as", "Prefix")
```
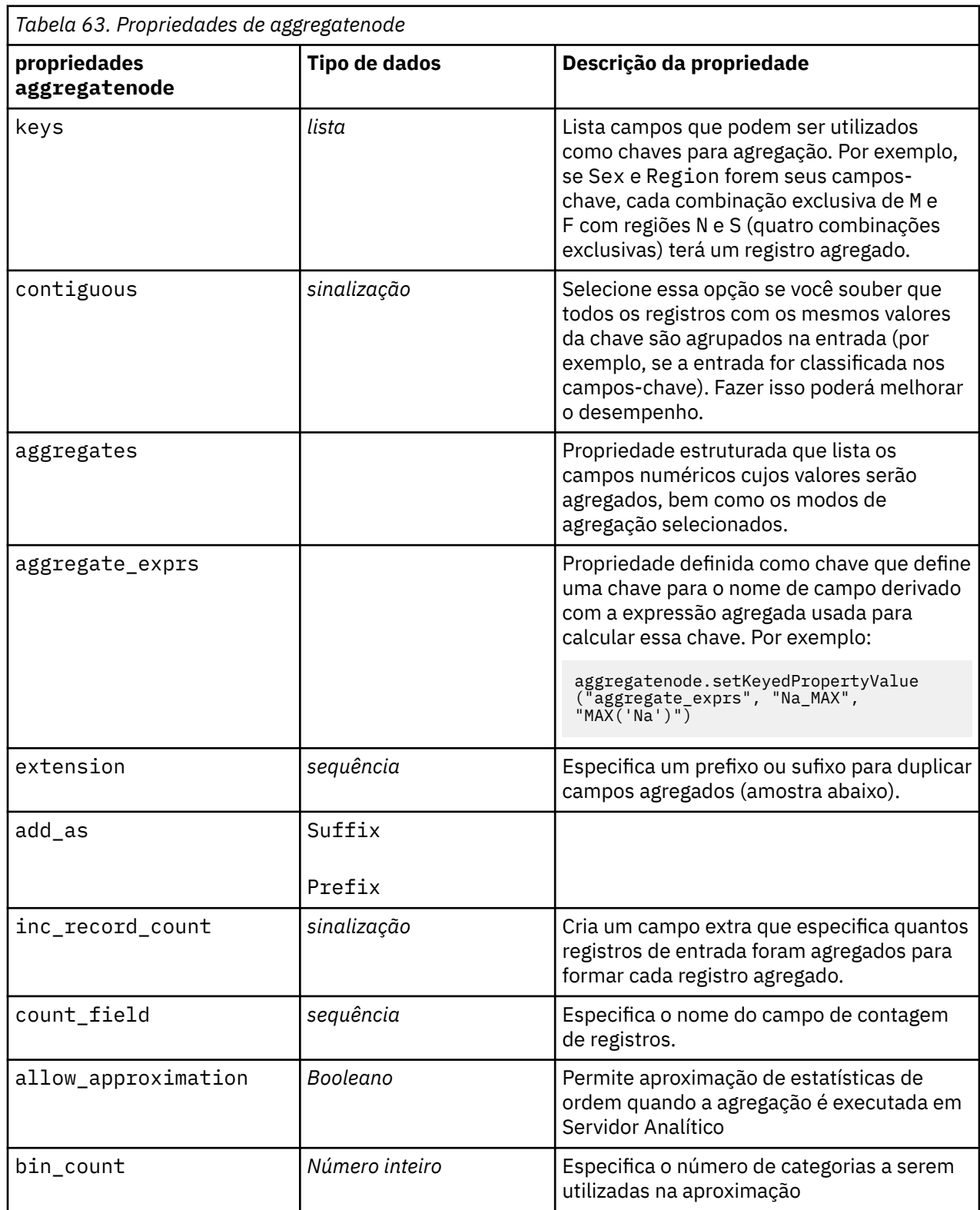

## **propriedades balancenode**

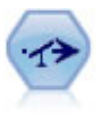

O nó Balanceamento corrige desbalanceamentos em um conjunto de dados, para que ele esteja em conformidade com uma condição especificada. A diretiva de balanceamento ajusta a proporção de registros em que uma condição é verdadeira pelo fator especificado.

Exemplo

```
node = stream.create("balance", "My node")
node.setPropertyValue("training_data_only", True)
node.setPropertyValue("directives", [[1.3, "Age > 60"], [1.5, "Na > 0.5"]])
```
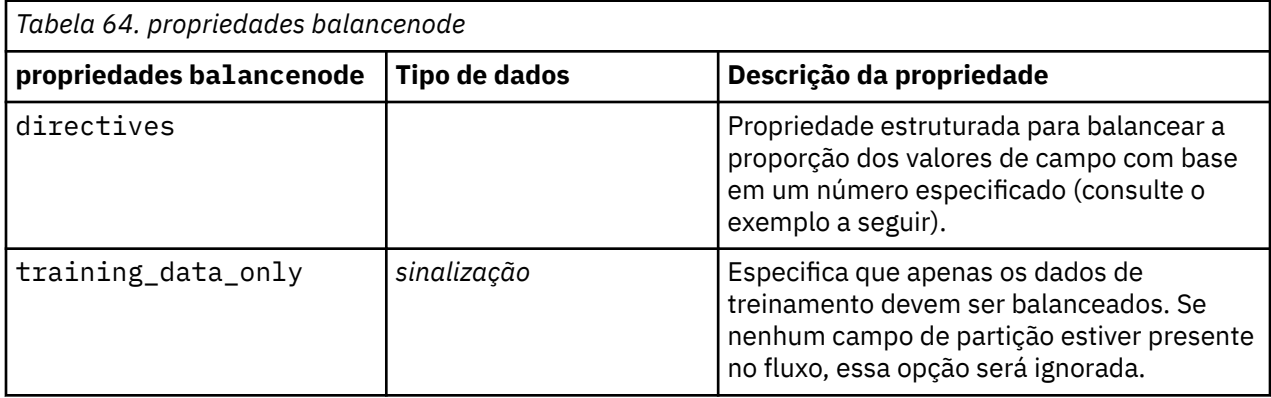

Esta propriedade do nó usa o formato:

[[ *number, string* ] \ [ *number, string*] \ ... [*number, string* ]].

**Nota:** Se sequências (usando aspas duplas) estiverem integradas na expressão, elas deverão ser precedidas pelo caractere de escape " \ ". O caractere " \ " também é o caractere de continuação de linha, que pode ser usado para alinhar os argumentos para clareza.

## **propriedades cplexoptnode**

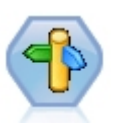

O nó de Otimização do CPLEX fornece a capacidade de usar otimização baseada em matemática complexa (CPLEX) via arquivo de modelo de Programação de Programação de Otimização (OPL). Essa funcionalidade estava disponível no produto IBM Analytical Decision Management , que não é mais suportado. Mas você também pode usar o nó CPLEX em SPSS Modeler sem precisar de IBM Analytical Decision Management.

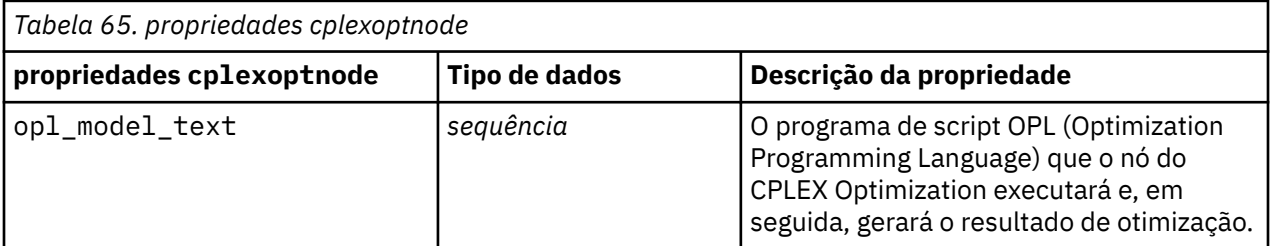

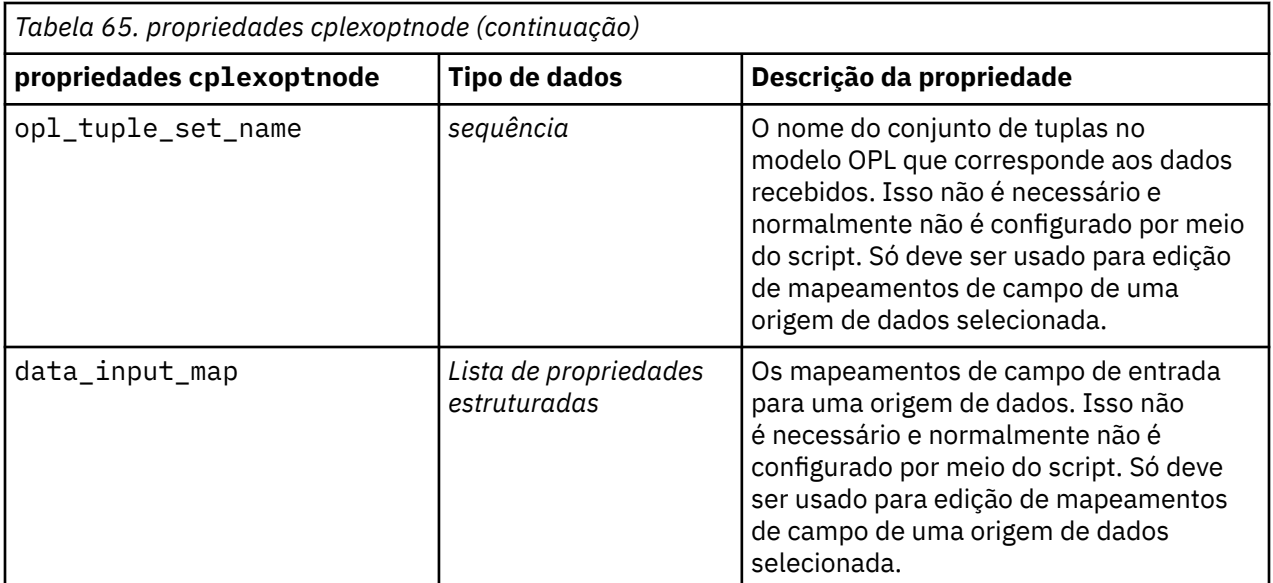

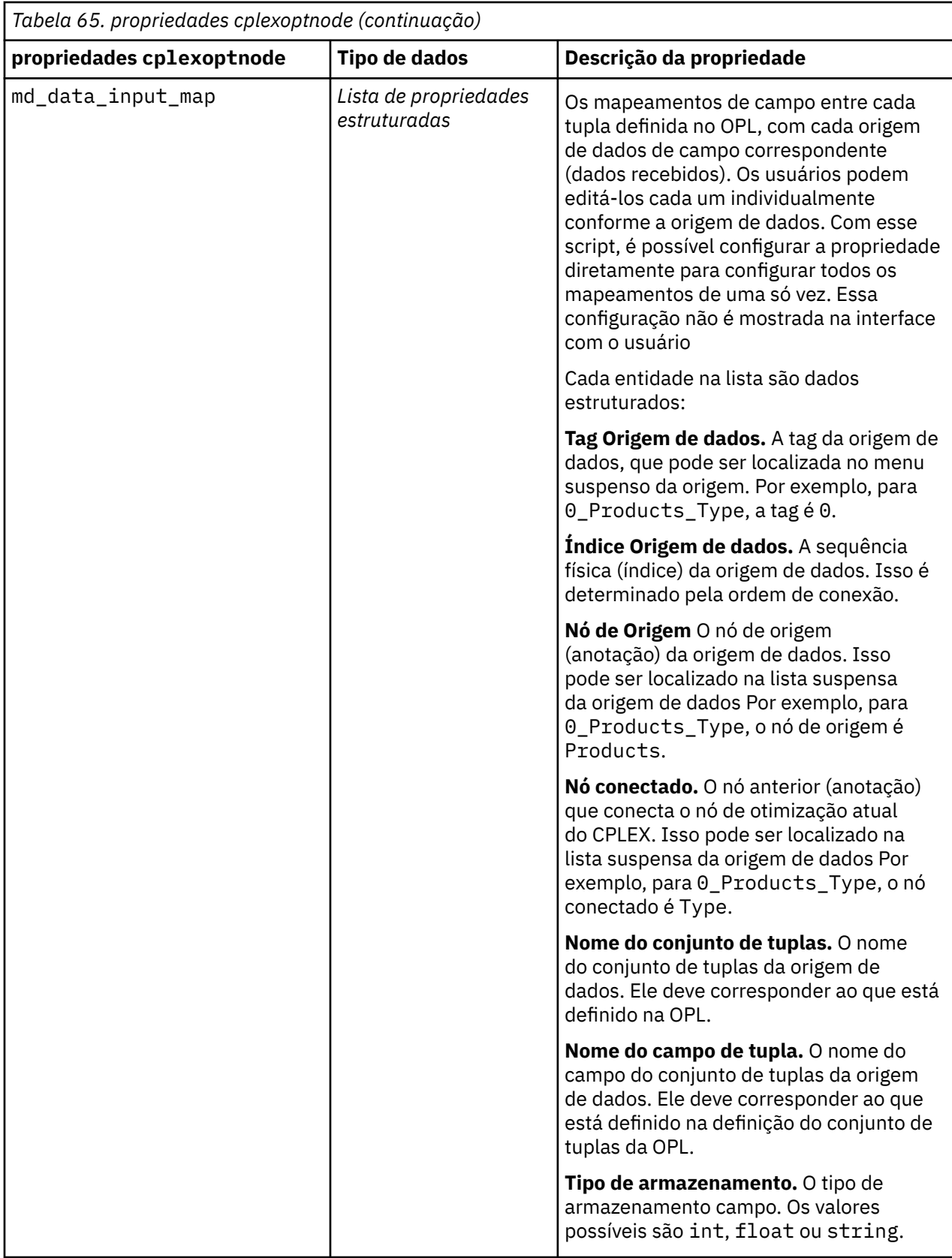

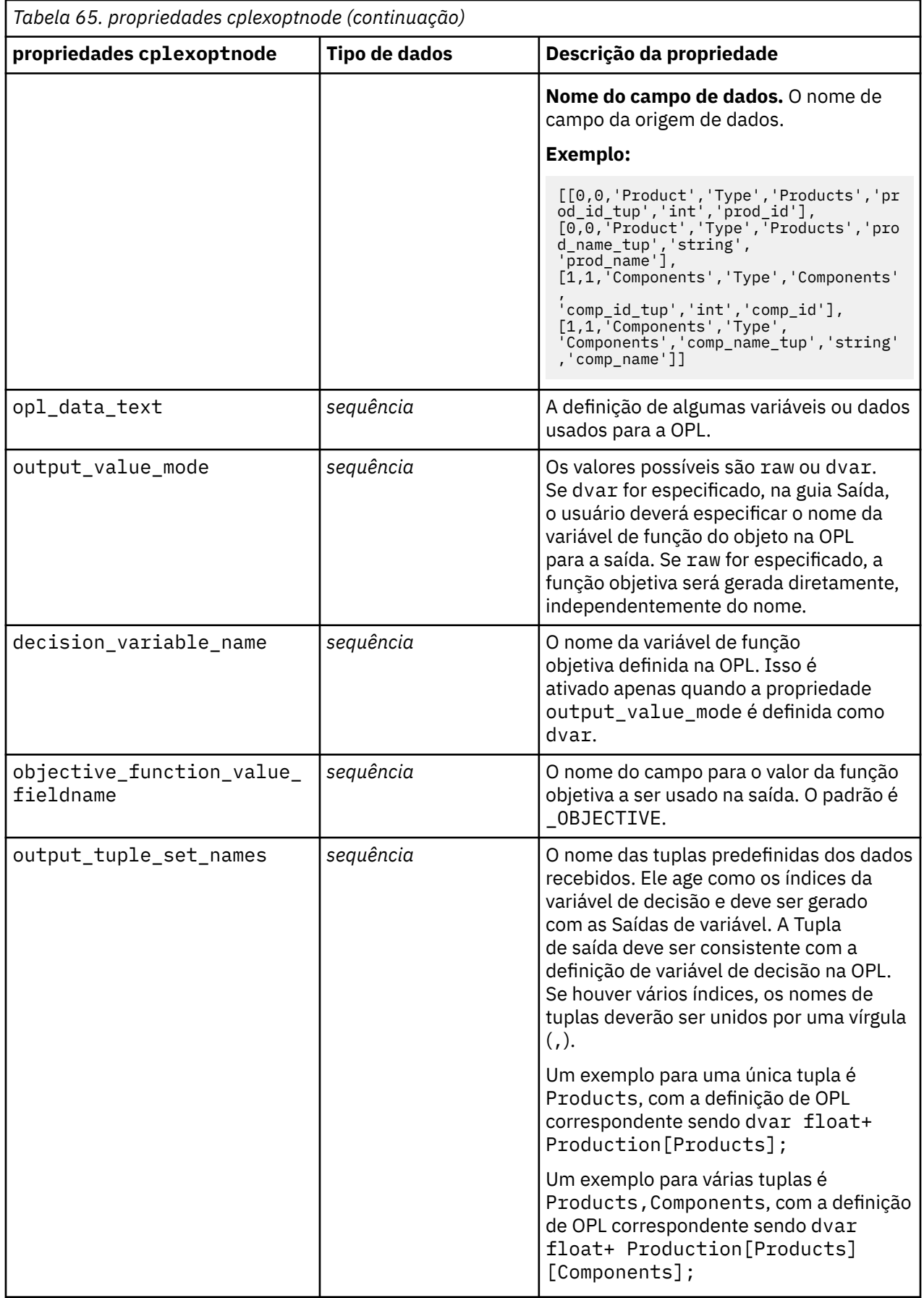

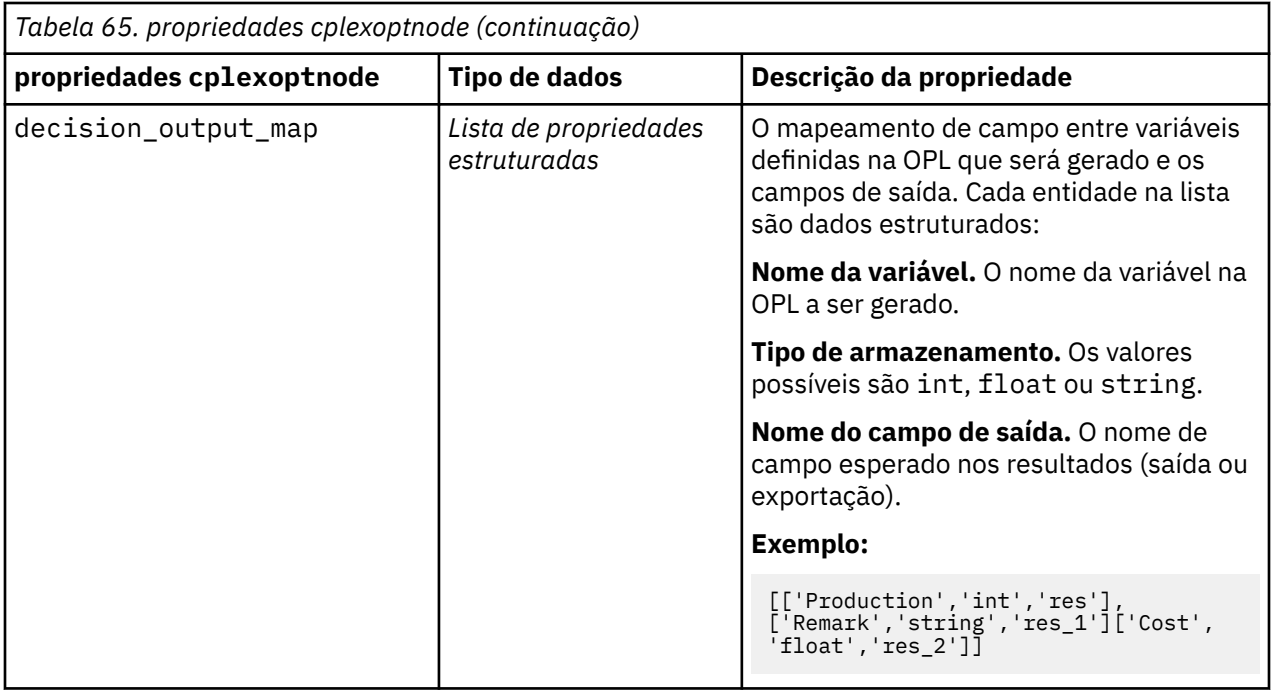

## **Propriedades derive\_stbnode**

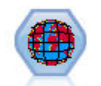

O nó Space-Time-Boxes deriva Space-Time-Boxes a partir de campos de latitude, longitude e de registro de data e hora. Também é possível identificar Space-Time-Boxes frequentes como hangouts.

Exemplo

```
node = modeler.script.stream().createAt("derive_stb", "My node", 96, 96)
# Individual Records mode
node.setPropertyValue("mode", "IndividualRecords")
node.setPropertyValue("latitude_field", "Latitude")
node.setPropertyValue("longitude_field", "Longitude")
node.setPropertyValue("timestamp_field", "OccurredAt")
node.setPropertyValue("densities", ["STB_GH7_1HOUR", "STB_GH7_30MINS"])
node.setPropertyValue("add_extension_as", "Prefix")
node.setPropertyValue("name_extension", "stb_")
# Hangouts mode
node.setPropertyValue("mode", "Hangouts")
node.setPropertyValue("hangout_density", "STB_GH7_30MINS")
node.setPropertyValue("id_field", "Event")
node.setPropertyValue("qualifying_duration", "30MINUTES")
node.setPropertyValue("min_events", 4)
node.setPropertyValue("qualifying_pct", 65)
```
*Tabela 66. Propriedades do nó Space-Time-Boxes*

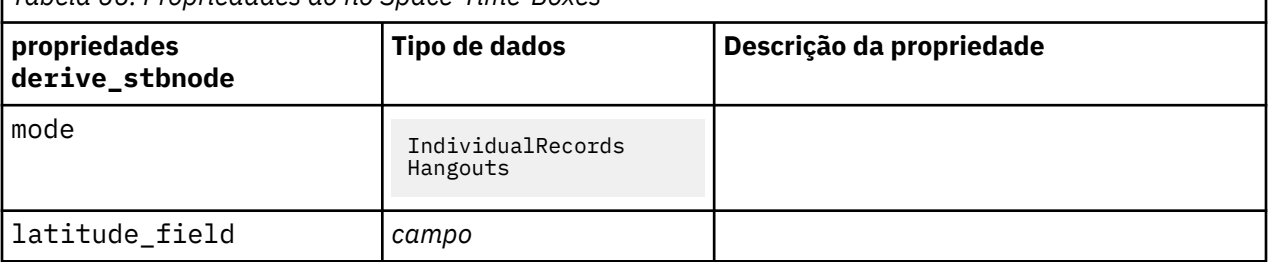

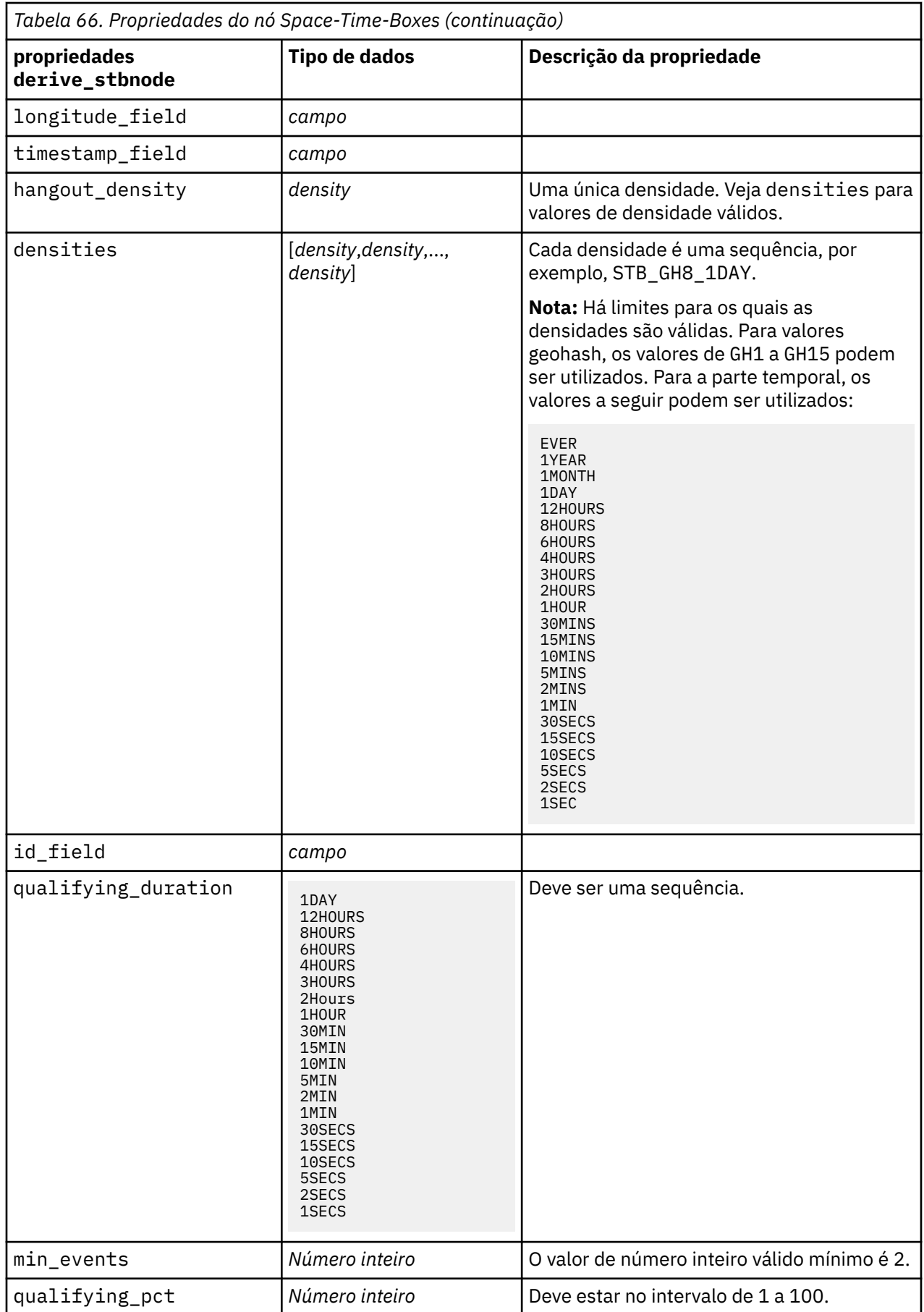

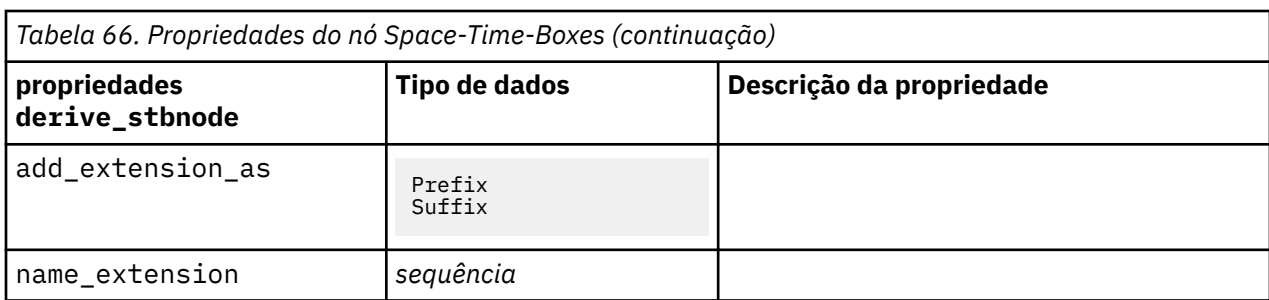

# **Propriedades de distinctnode**

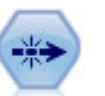

O nó Distinto remove registros duplicados seja transmitindo o primeiro registro distinto para o fluxo de dados ou descartando o primeiro registro e transmitindo quaisquer duplicatas para o fluxo de dados.

```
node = stream.create("distinct", "My node")
node.setPropertyValue("mode", "Include")
node.setPropertyValue("fields", ["Age" "Sex"])
node.setPropertyValue("keys_pre_sorted", True)
```
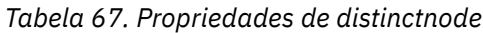

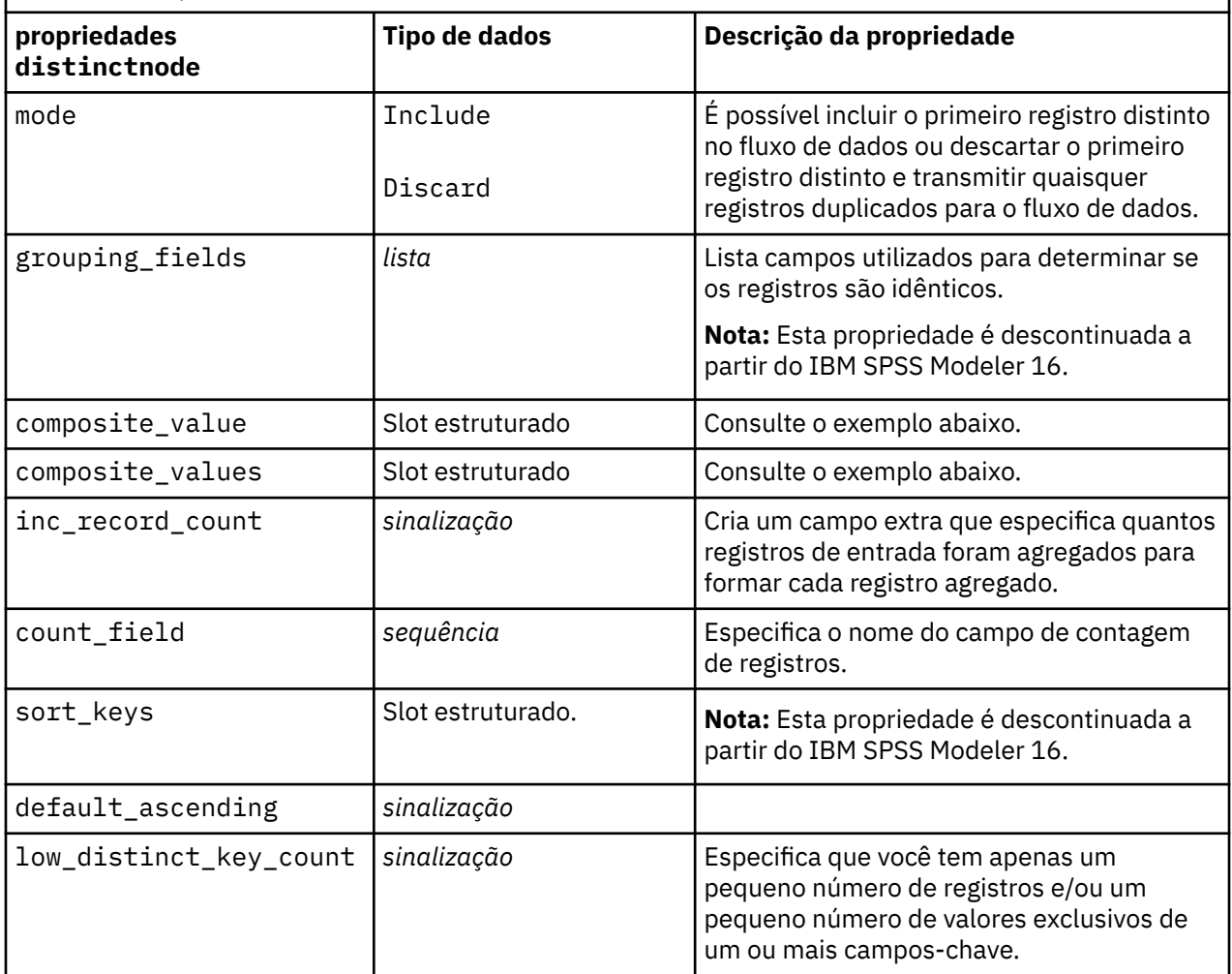

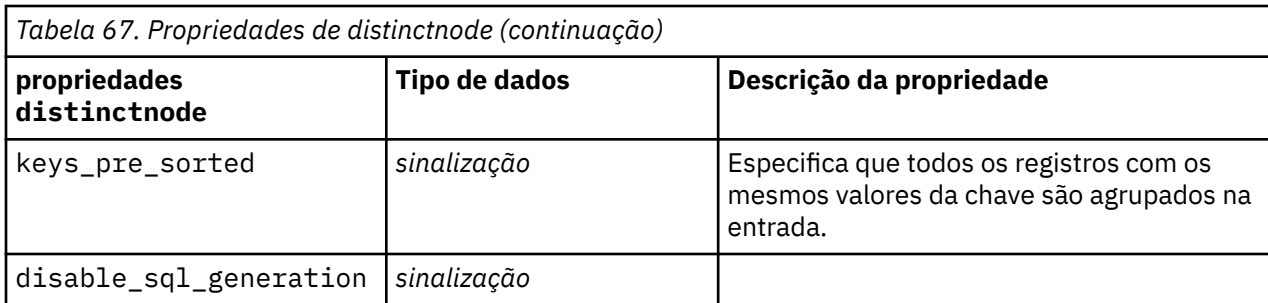

### **Exemplo para propriedade composite\_value**

A propriedade composite value tem a forma geral a seguir:

node.setKeyedPropertyValue("composite\_value", FIELD, FILLOPTION)

FILLOPTION tem o formulário [ FillType, Option1, Option2, ...].

Exemplos:

```
node.setKeyedPropertyValue("composite_value", "Age", ["First"])
node.setKeyedPropertyValue("composite_value", "Age", ["last"])
node.setKeyedPropertyValue("composite_value", "Age", ["Total"])
node.setKeyedPropertyValue("composite_value", "Age", ["Average"])
node.setKeyedPropertyValue("composite_value", "Age", ["Min"])
node.setKeyedPropertyValue("composite_value", "Age", ["Max"])
node.setKeyedPropertyValue("composite_value", "Date", ["Earliest"])
node.setKeyedPropertyValue("composite_value", "Date", ["Latest"])
node.setKeyedPropertyValue("composite_value", "Code", ["FirstAlpha"])
node.setKeyedPropertyValue("composite_value", "Code", ["LastAlpha"])
```
As opções customizadas requerem mais de um argumento que são incluídos como uma lista, por exemplo:

```
node.setKeyedPropertyValue("composite_value", "Name", ["MostFrequent", "FirstRecord"])
node.setKeyedPropertyValue("composite_value", "Date", ["LeastFrequent", "LastRecord"])
node.setKeyedPropertyValue("composite_value", "Pending", ["IncludesValue", "T", "F"]) 
node.setKeyedPropertyValue("composite_value", "Marital", ["FirstMatch", "Married", "Divorced", 
"Separated"])
node.setKeyedPropertyValue("composite_value", "Code", ["Concatenate"])
node.setKeyedPropertyValue("composite_value", "Code", ["Concatenate", "Space"])
node.setKeyedPropertyValue("composite_value", "Code", ["Concatenate", "Comma"])
node.setKeyedPropertyValue("composite_value", "Code", ["Concatenate", "UnderScore"])
```
### **Exemplo para propriedade composite\_values**

A propriedade composite\_values tem a forma geral a seguir:

```
node.setPropertyValue("composite_values", [
 [FIELD1, [FILLOPTION1]],
 [FIELD2, [FILLOPTION2]],
.
.
])
```

```
node.setPropertyValue("composite_values", [
 ["Age", ["First"]],
 ["Name", ["MostFrequent", "First"]],
 ["Pending", ["IncludesValue", "T"]],
 ["Marital", ["FirstMatch", "Married", "Divorced", "Separated"]],
 ["Code", ["Concatenate", "Comma"]]
])
```
## **propriedades extensionprocessnode**

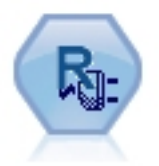

Com o nó Transformação de extensão, é possível obter dados de um fluxo e aplicar transformações aos dados usando o script R ou o script Python para Spark.

### **Exemplo de Python for Spark**

```
#### script example for Python for Spark
import modeler.api
stream = modeler.script.stream()
node = stream.create("extension_process", "extension_process")
node.setPropertyValue("syntax_type", "Python")
process_script = """
import spss.pyspark.runtime
from pyspark.sql.types import *
cxt = spss.pyspark.runtime.getContext()
if cxt.isComputeDataModelOnly():
     _schema = StructType([StructField("Age", LongType(), nullable=True), \
 StructField("Sex", StringType(), nullable=True), \
 StructField("BP", StringType(), nullable=True), \
 StructField("Na", DoubleType(), nullable=True), \
 StructField("K", DoubleType(), nullable=True), \
                      StructField("Drug", StringType(), nullable=True)])
    cxt.setSparkOutputSchema(_schema)
else:
    df = cxt.getSparkInputData()
     print df.dtypes[:]
     _newDF = df.select("Age","Sex","BP","Na","K","Drug")
    print _newDF.dtypes[:]
    cxt.setSparkOutputData(_newDF)
"" "" ""
node.setPropertyValue("python_syntax", process_script)
```
### **Exemplo de R**

```
#### script example for R
node.setPropertyValue("syntax_type", "R")
node.setPropertyValue("r_syntax", """day<-as.Date(modelerData$dob, format="%Y-%m-%d")
next_day<-day + 1
modelerData<-cbind(modelerData,next_day)
var1<-c(fieldName="Next day",fieldLabel="",fieldStorage="date",fieldMeasure="",fieldFormat="",
fieldRole="")
modelerDataModel<-data.frame(modelerDataModel,var1)""")
```
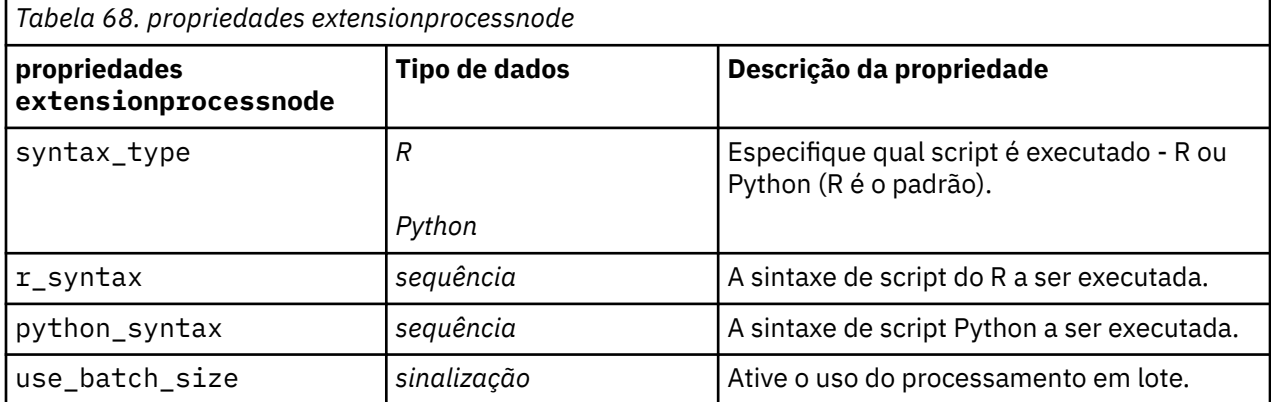

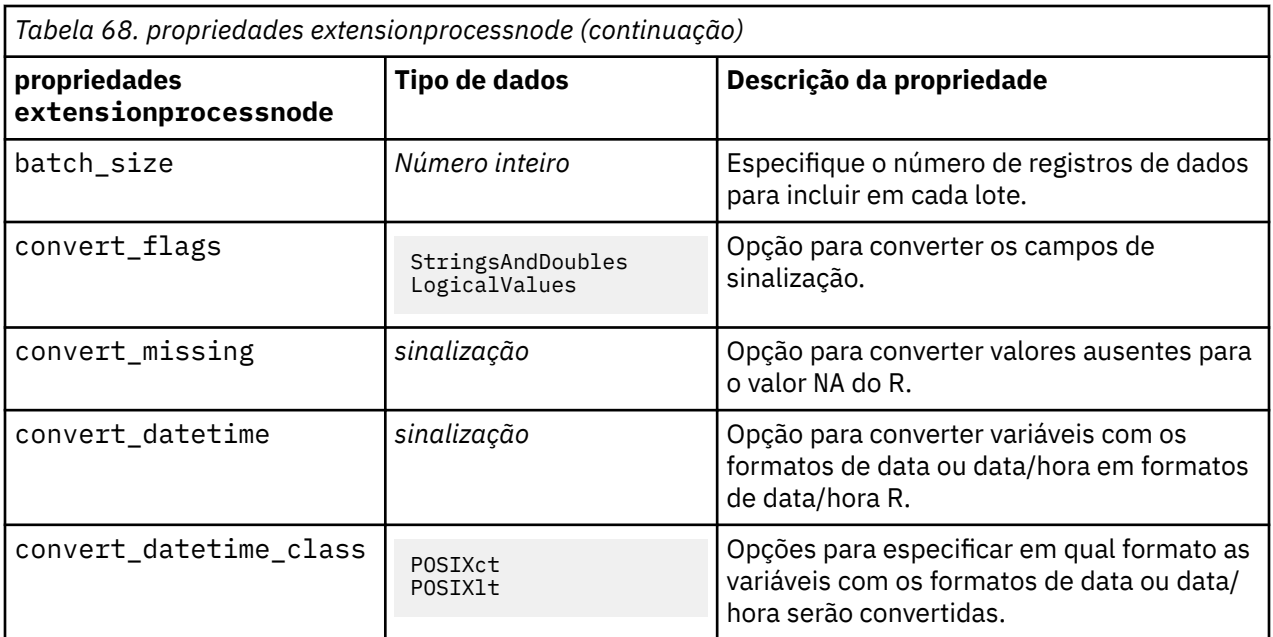

## **Propriedades de mergenode**

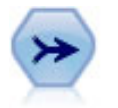

O nó Mesclagem seleciona diversos registros de entrada e cria um registro de saída único contendo alguns ou todos os campos de entrada. Ele é útil para mesclar dados de diferentes origens, como dados internos do cliente e dados demográficos comprados.

```
node = stream.create("merge", "My node")
# assume customerdata and salesdata are configured database import nodes
stream.link(customerdata, node)
stream.link(salesdata, node)
node.setPropertyValue("method", "Keys")
node.setPropertyValue("key_fields", ["id"])
node.setPropertyValue("common_keys", True)
node.setPropertyValue("join", "PartialOuter")
node.setKeyedPropertyValue("outer_join_tag", "2", True)
node.setKeyedPropertyValue("outer_join_tag", "4", True)
node.setPropertyValue("single_large_input", True)
node.setPropertyValue("single_large_input_tag", "2") 
node.setPropertyValue("use_existing_sort_keys", True)
node.setPropertyValue("existing_sort_keys", [["id", "Ascending"]])
```
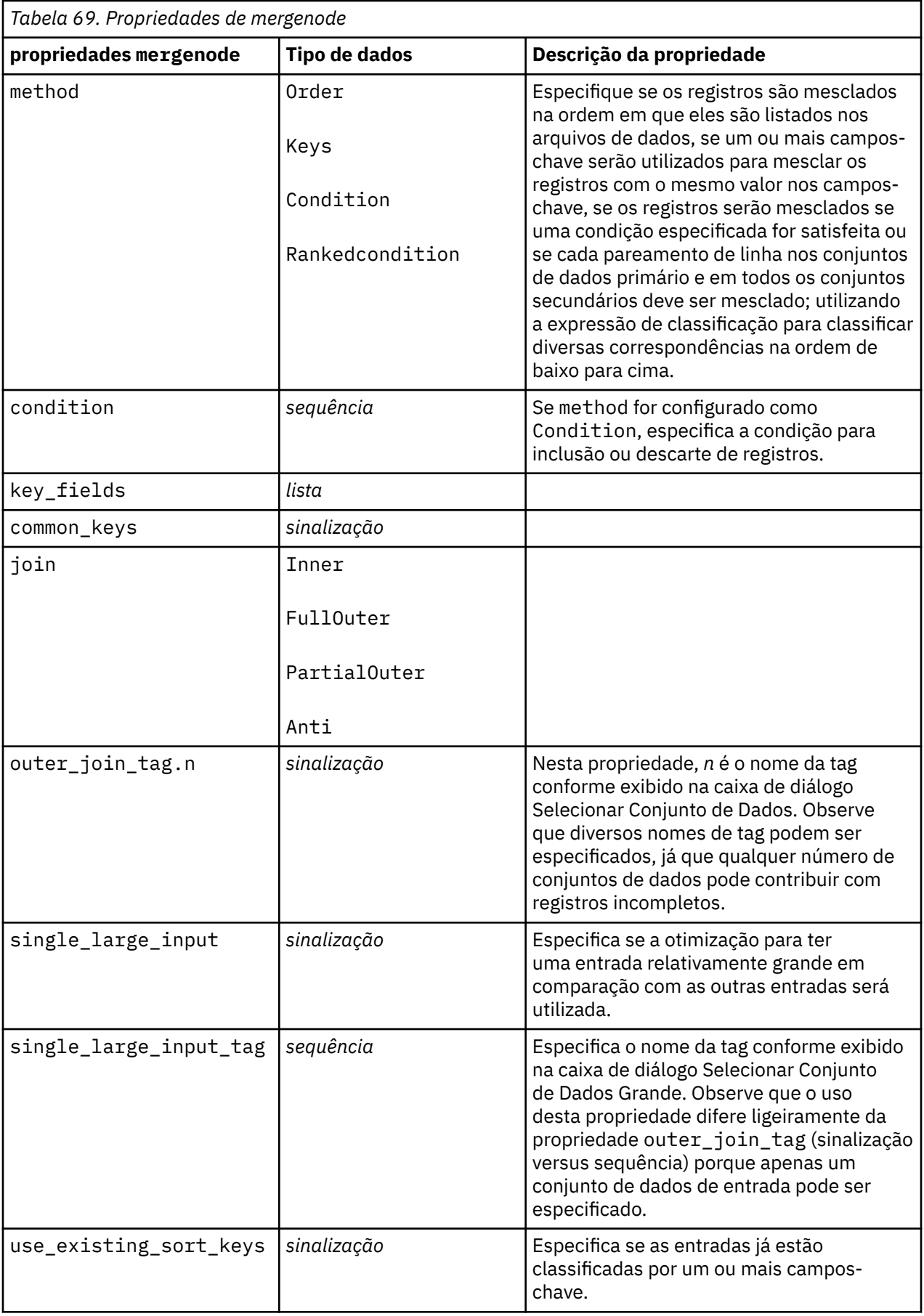

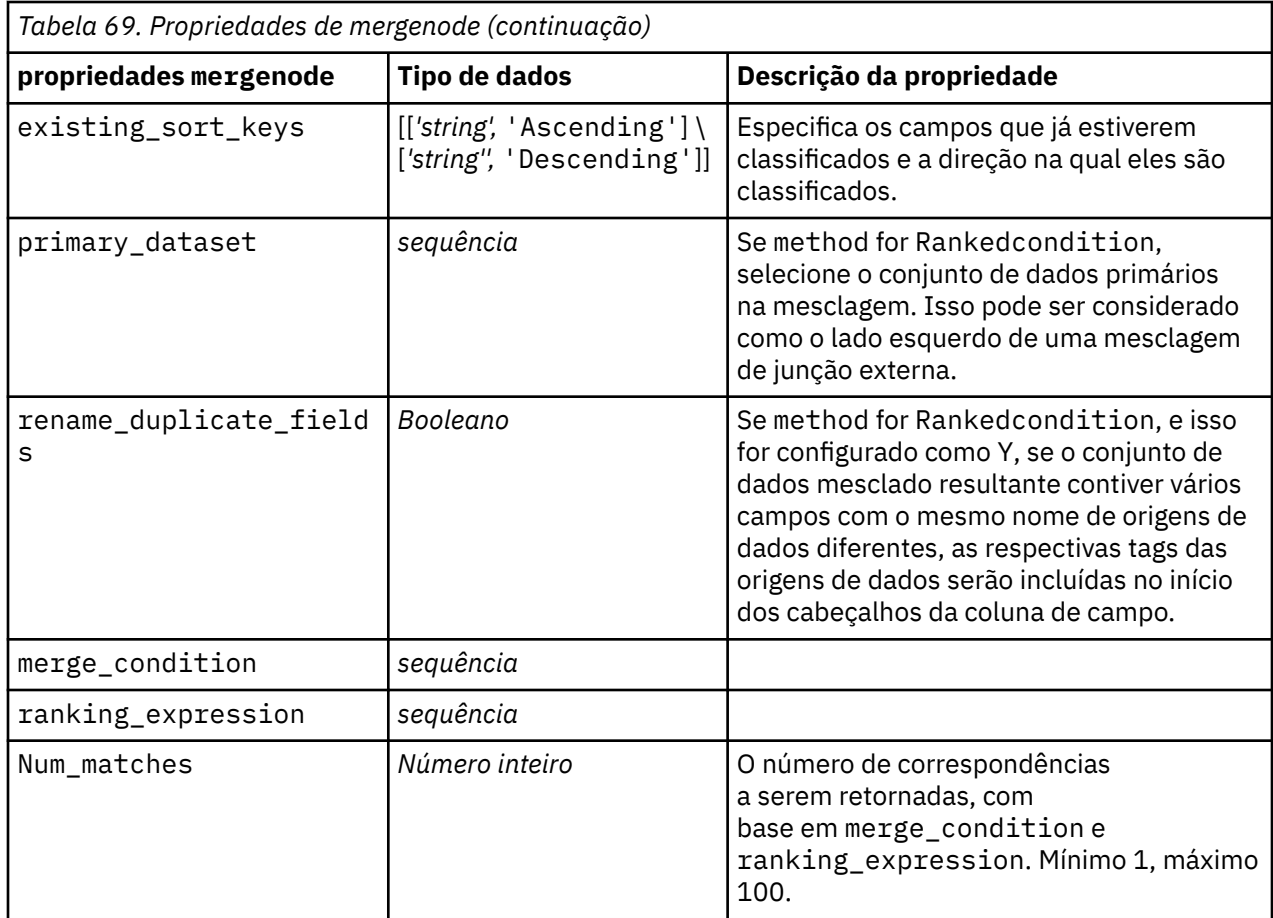

# **Propriedades de rfmaggregatenode**

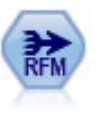

O Nó de Recência, Frequência, Monetária (RFM) permite que você tire os dados transacionais históricos dos clientes, afaste quaisquer dados não utilizados e combine todos os seus dados de transações restantes em uma única linha que lista quando eles trataram pela última vez com você, quantas transações eles fizeram e o valor monetário total dessas transações.

```
node = stream.create("rfmaggregate", "My node")
node.setPropertyValue("relative_to", "Fixed")
node.setPropertyValue("reference_date", "2007-10-12")
node.setPropertyValue("id_field", "CardID")
node.setPropertyValue("date_field", "Date")
node.setPropertyValue("value_field", "Amount")
node.setPropertyValue("only_recent_transactions", True)
node.setPropertyValue("transaction_date_after", "2000-10-01")
```
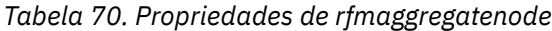

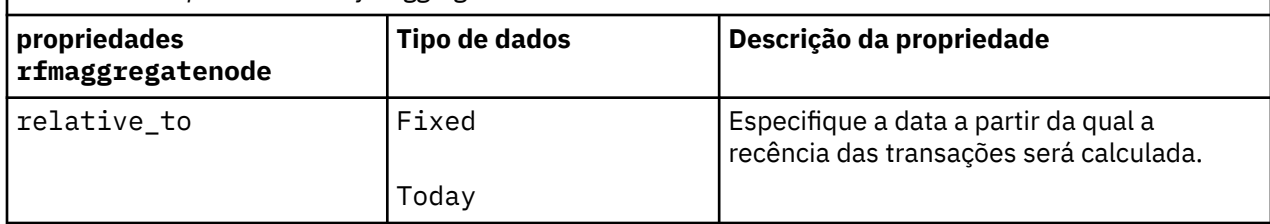
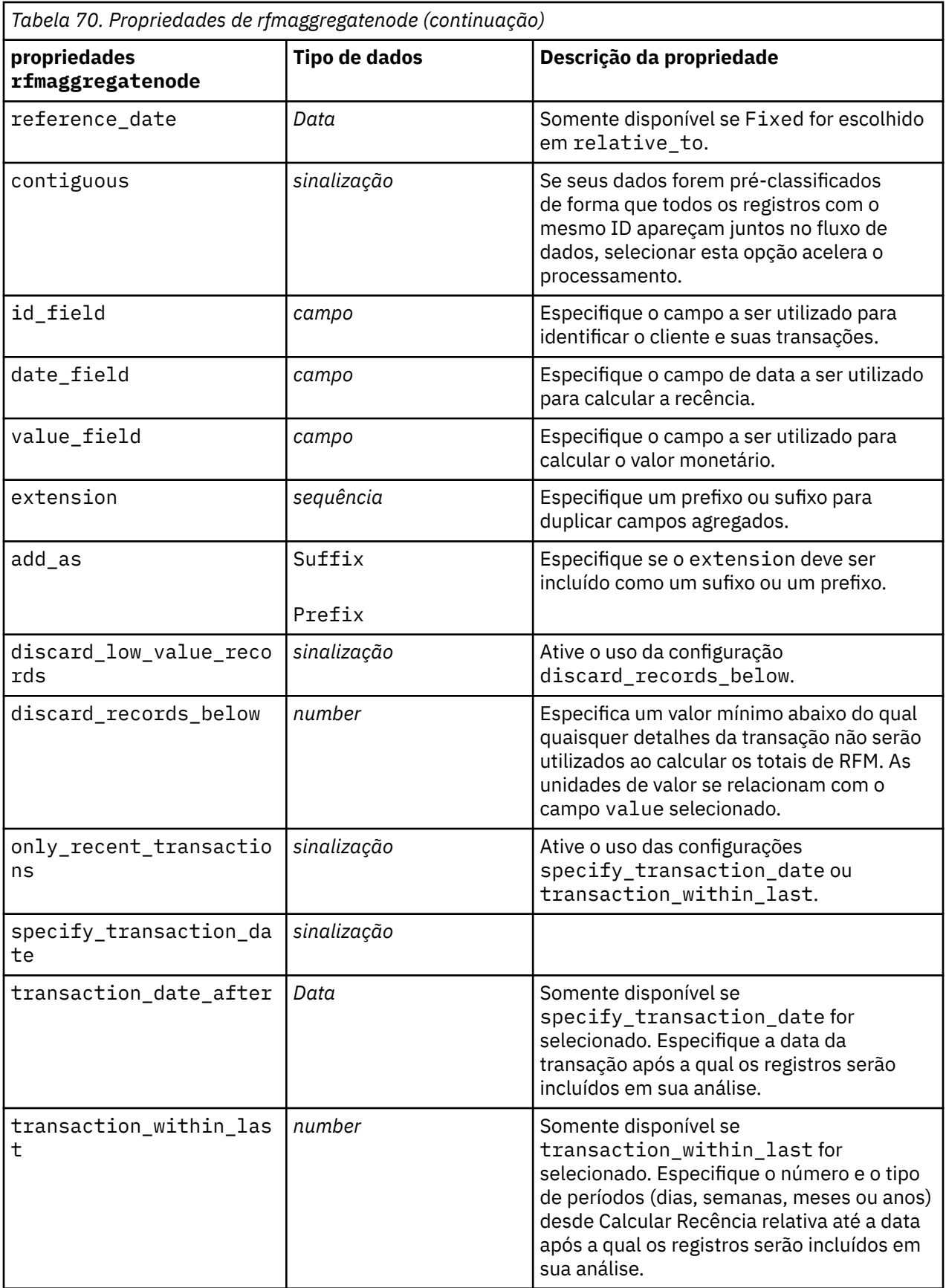

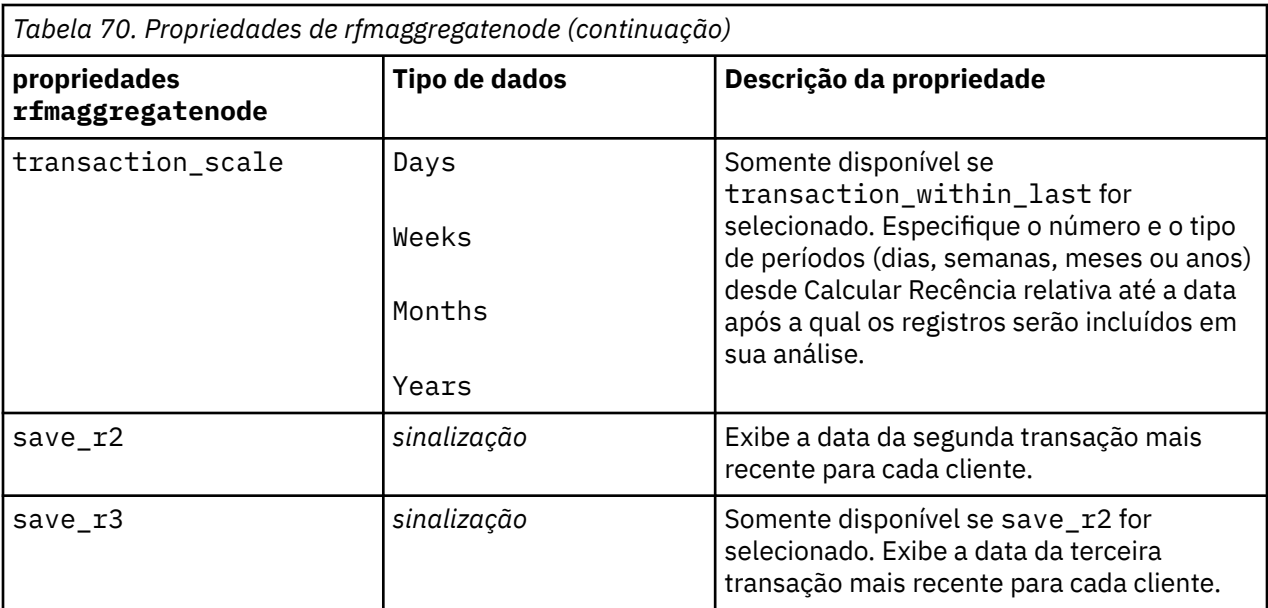

## **Propriedades de Rprocessnode**

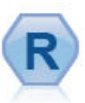

O nó Transformação R permite obter dados de um fluxo do IBM(r) SPSS(r) Modeler e modificá-los usando seu próprio script R customizado. Após os dados serem modificados, eles serão retornados para o fluxo.

```
node = stream.create("rprocess", "My node")
node.setPropertyValue("custom_name", "my_node")
node.setPropertyValue("syntax", """day<-as.Date(modelerData$dob, format="%Y-
%m-%d")
next_day<-day + 1
modelerData<-cbind(modelerData,next_day)
var1<-c(fieldName="Next 
day",fieldLabel="",fieldStorage="date",fieldMeasure="",fieldFormat="",
fieldRole="")
modelerDataModel<-data.frame(modelerDataModel,var1)""")
node.setPropertyValue("convert_datetime", "POSIXct")
```
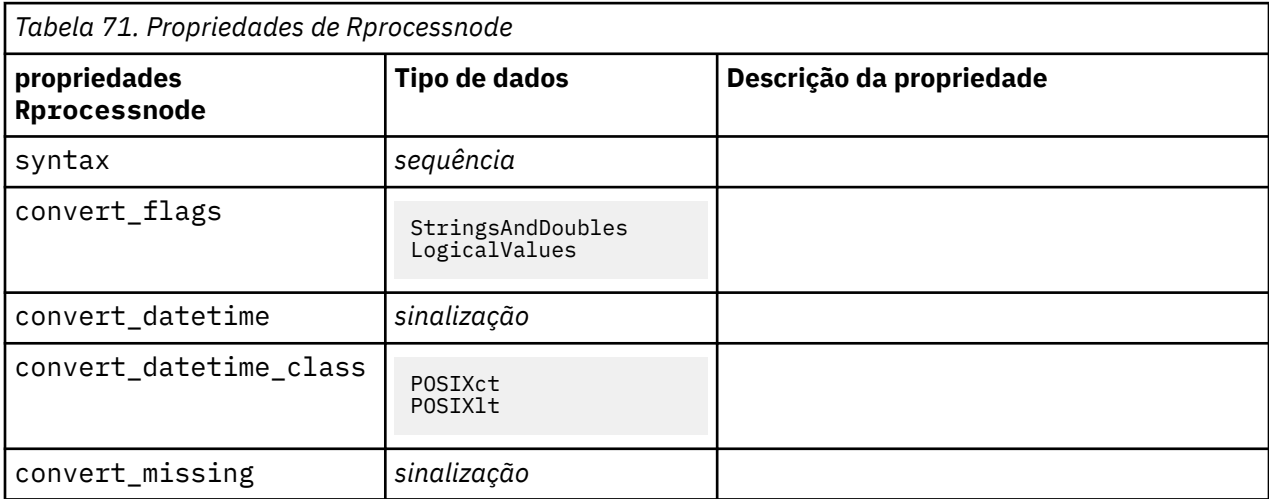

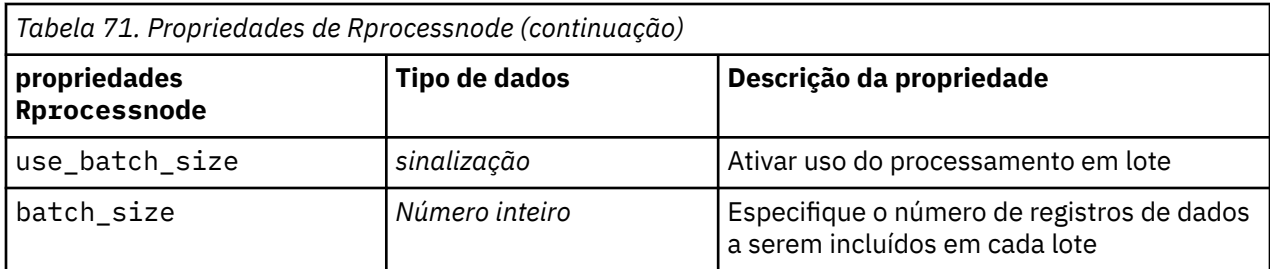

## **Propriedades de samplenode**

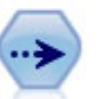

O nó de Amostra seleciona um subconjunto de registros. É suportada uma variedade de tipos de amostra, incluindo amostras estratificadas, em cluster e não aleatórias (estruturadas). A amostragem pode ser útil para melhorar o desempenho e para selecionar grupos de registros ou transações relacionados para análise.

```
/* Create two Sample nodes to extract 
  different samples from the same data */node = stream.create("sample", "My node") 
node.setPropertyValue("method", "Simple")
node.setPropertyValue("mode", "Include")
node.setPropertyValue("sample_type", "First")
node.setPropertyValue("first_n", 500)
node = stream.create("sample", "My node") 
node.setPropertyValue("method", "Complex")
node.setPropertyValue("stratify_by", ["Sex", "Cholesterol"])
node.setPropertyValue("sample_units", "Proportions")
node.setPropertyValue("sample_size_proportions", "Custom")
node.setPropertyValue("sizes_proportions", [["M", "High", "Default"], ["M", 
"Normal", "Default"],
 ["F", "High", 0.3], ["F", "Normal", 0.3]])
```
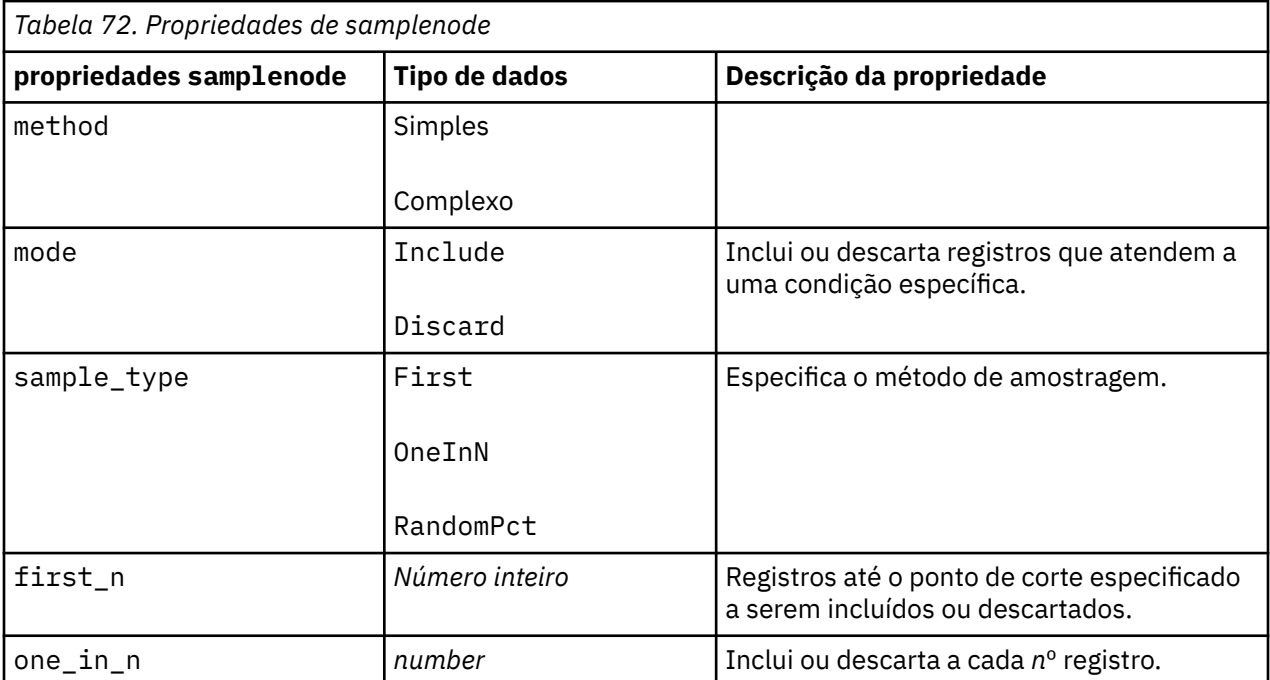

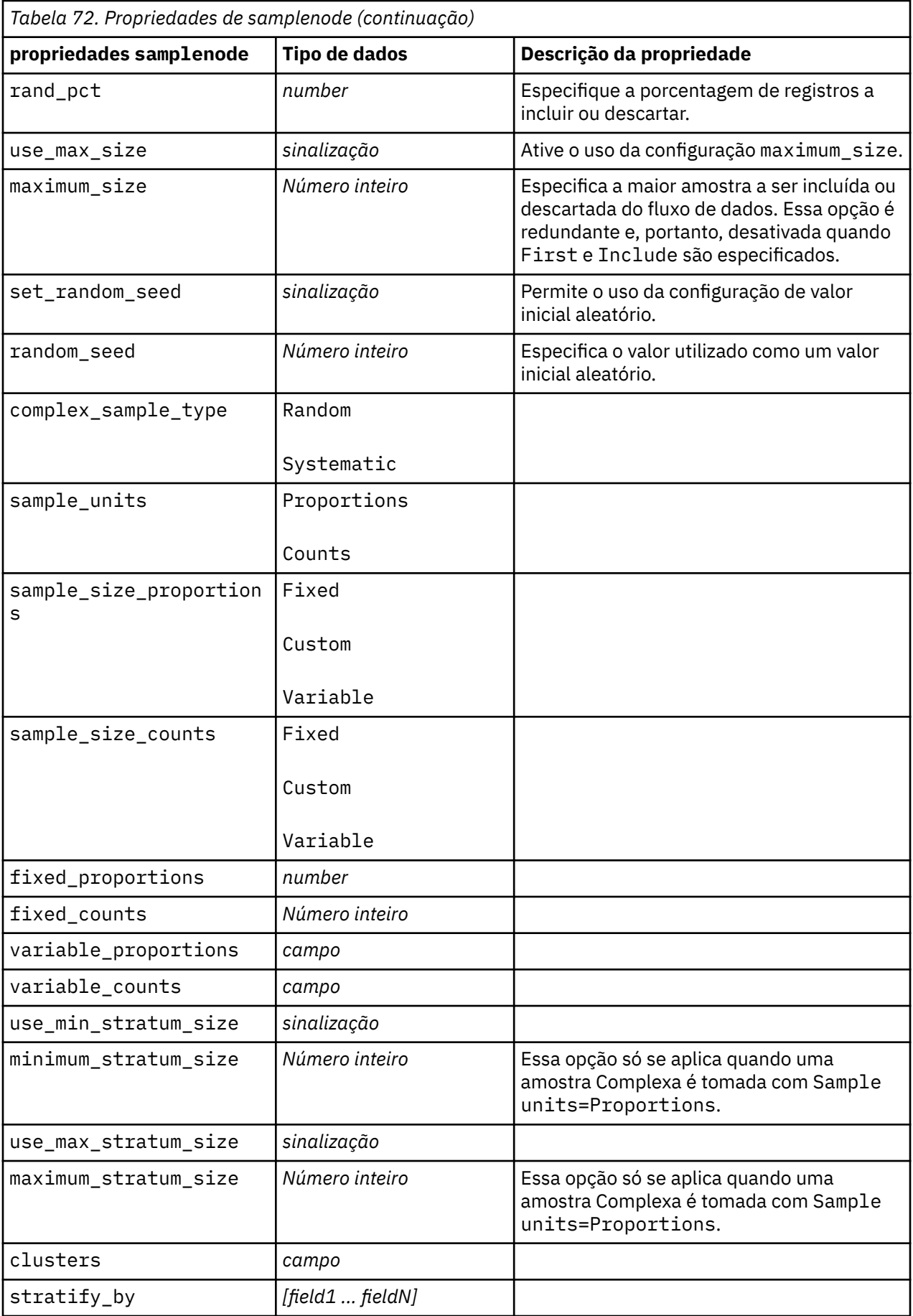

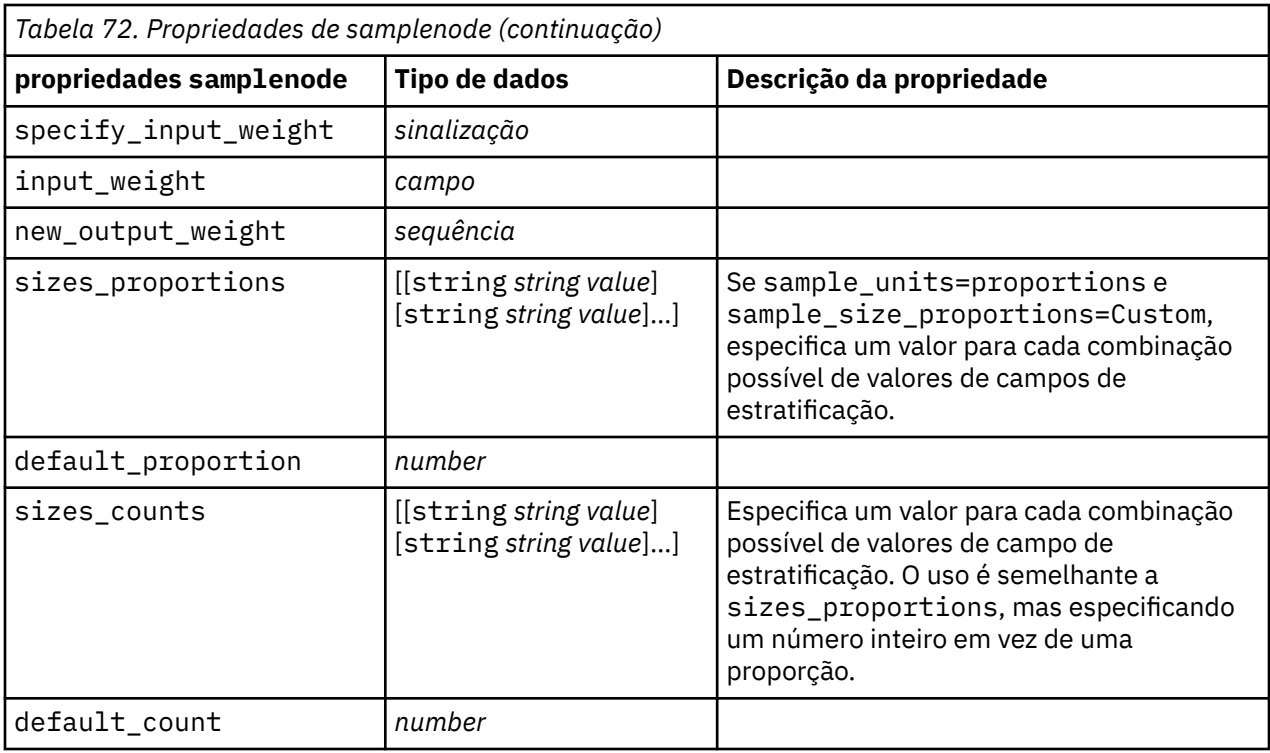

### **Propriedades de selectnode**

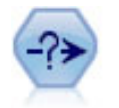

O nó Selecionar seleciona ou descartará um subconjunto de registros do fluxo de dados com base em uma condição específica. Por exemplo, é possível selecionar os registros que pertencerem a uma região de vendas específica.

Exemplo

```
node = stream.create("select", "My node")
node.setPropertyValue("mode", "Include")
node.setPropertyValue("condition", "Age < 18")
```
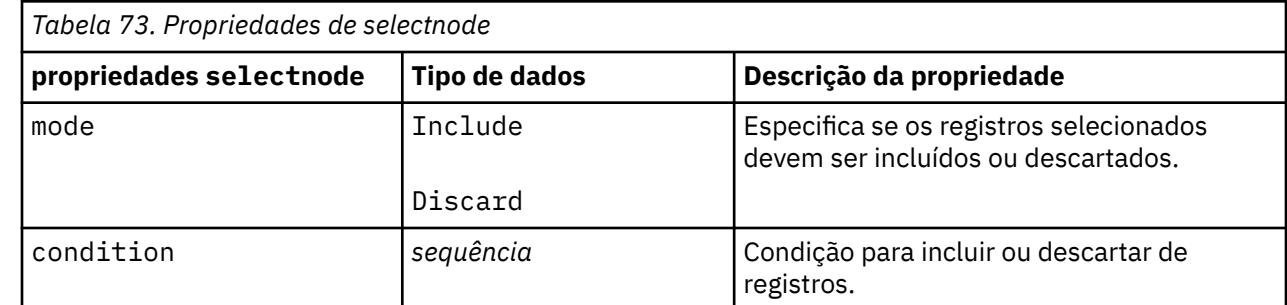

### **Propriedades de sortnode**

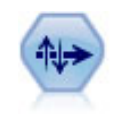

O nó Classificar classifica os registros em ordem crescente ou decrescente com base nos valores de um ou mais campos.

Exemplo

```
node = stream.create("sort", "My node")
node.setPropertyValue("keys", [["Age", "Ascending"], ["Sex", "Descending"]])
node.setPropertyValue("default_ascending", False)
node.setPropertyValue("use_existing_keys", True)
node.setPropertyValue("existing_keys", [["Age", "Ascending"]])
```
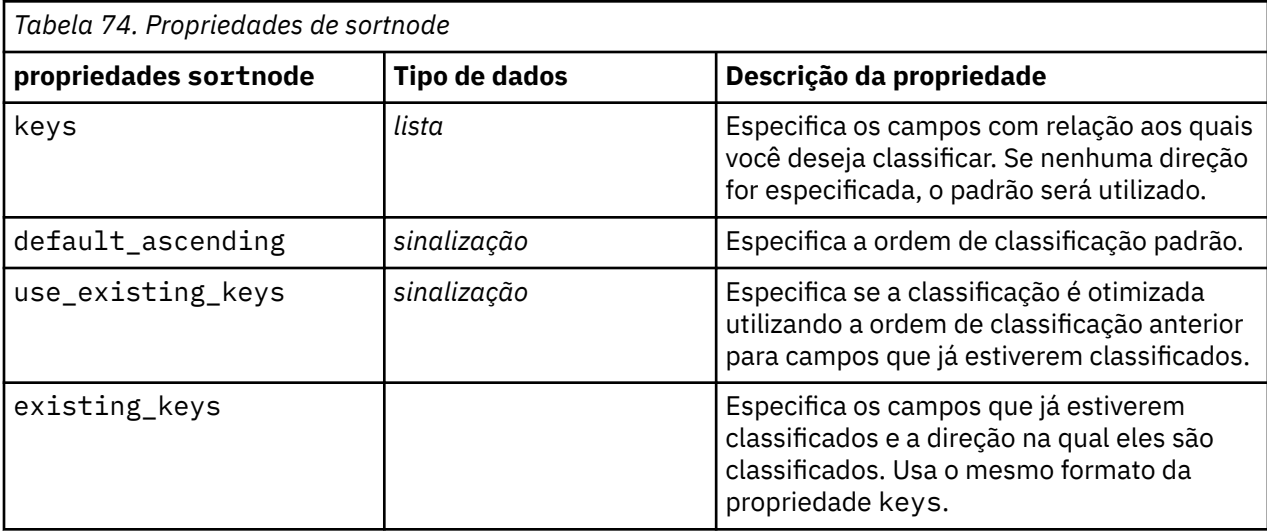

# **propriedades de caixas de espaço**

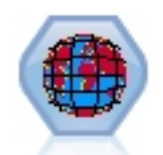

Space-Time-Boxes (STB) são uma extensão das localizações espaciais Geohashed. Mais especificamente, um STB é uma sequência alfanumérica que representa uma região de espaço e tempo de formato regular.

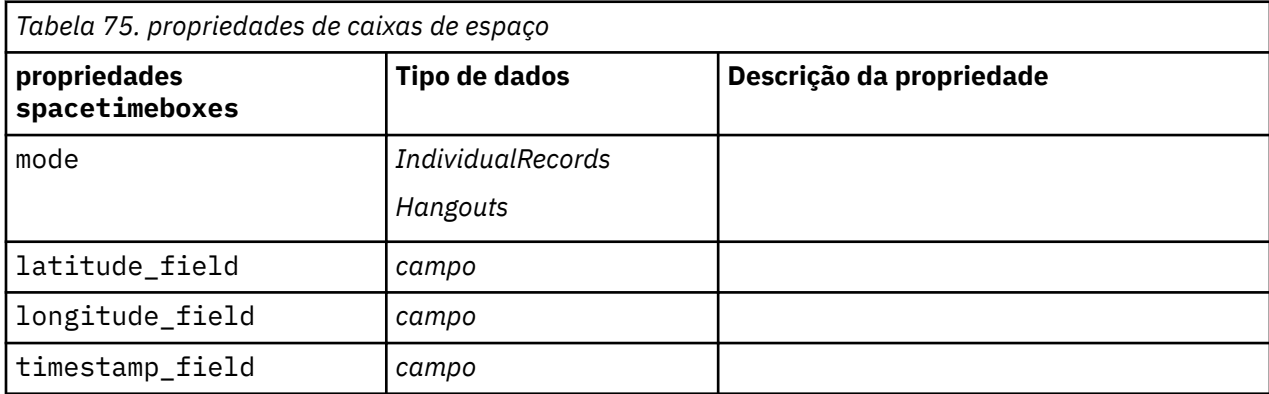

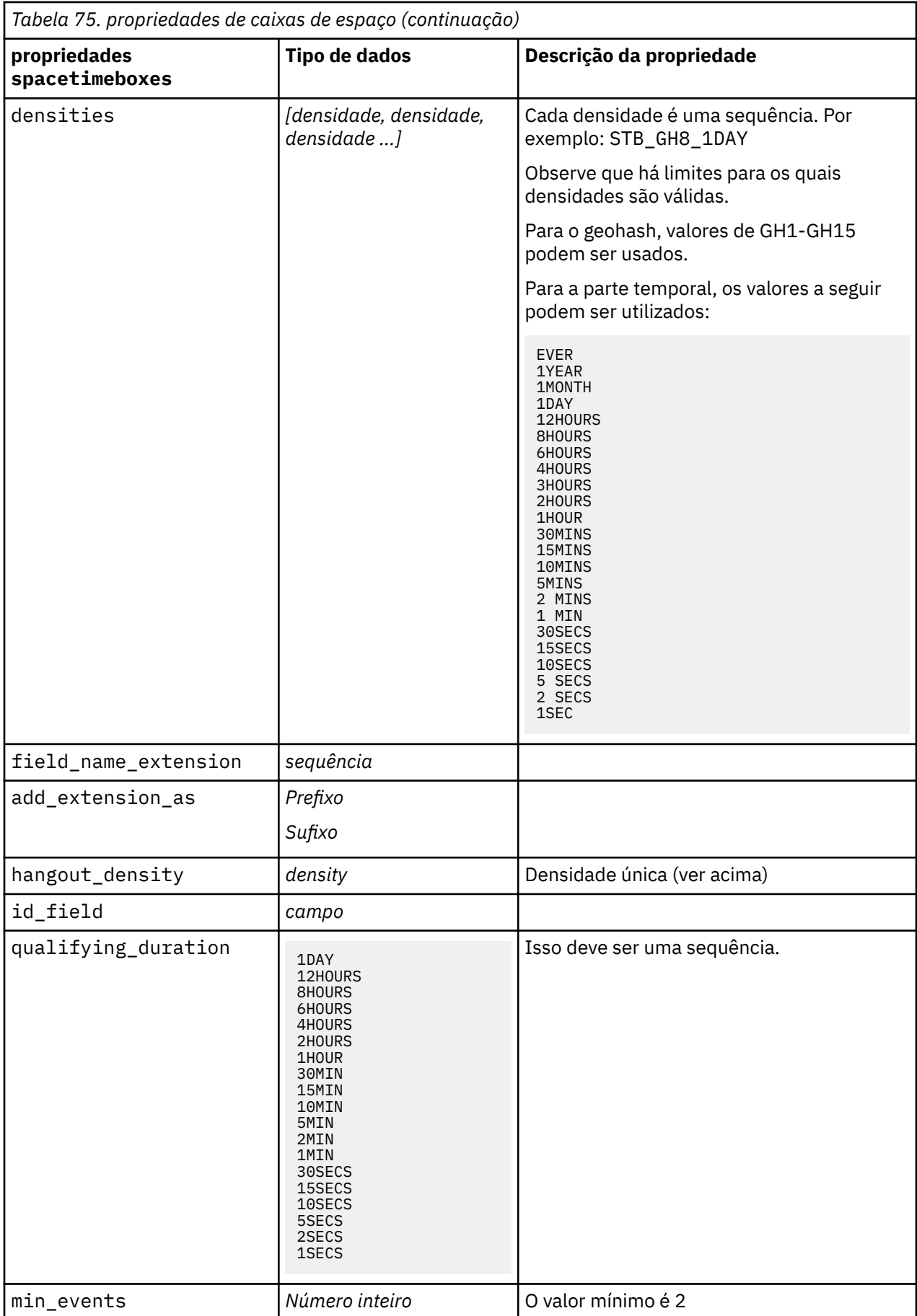

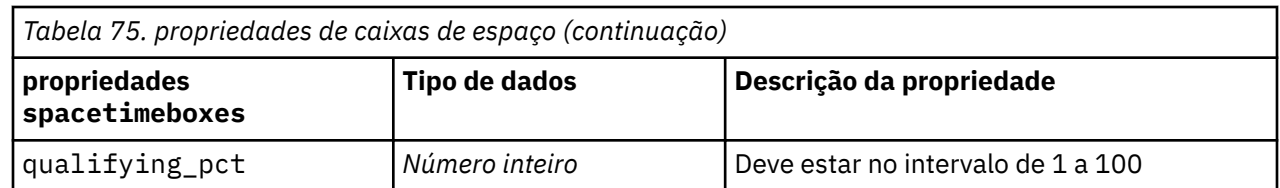

# **propriedades streamingtimeseries**

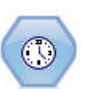

O nó Série temporal de fluxo constrói e pontua modelos de séries temporais em uma etapa.

**Nota:** Esse nó Série Temporal de Fluxo substitui o nó TS de Fluxo original que foi descontinuado na versão 18 do SPSS Modeler.

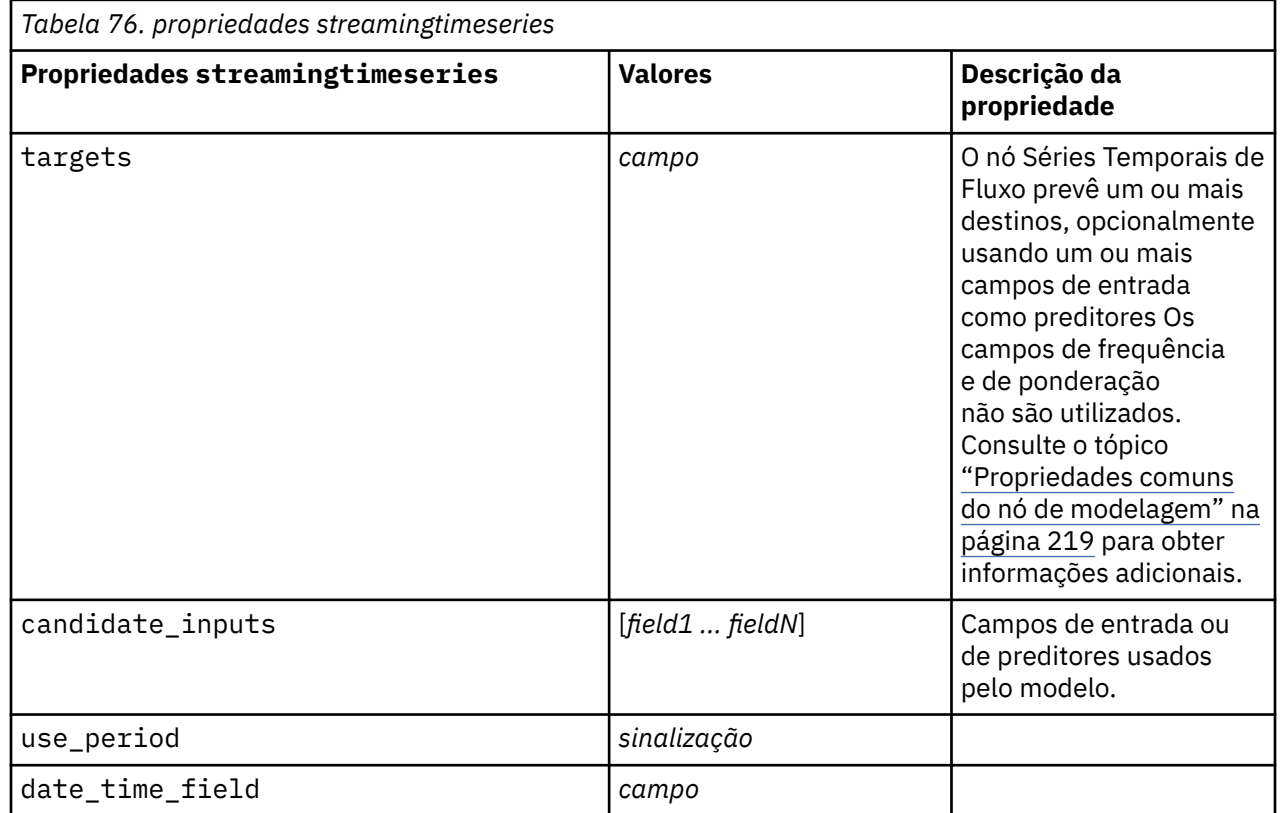

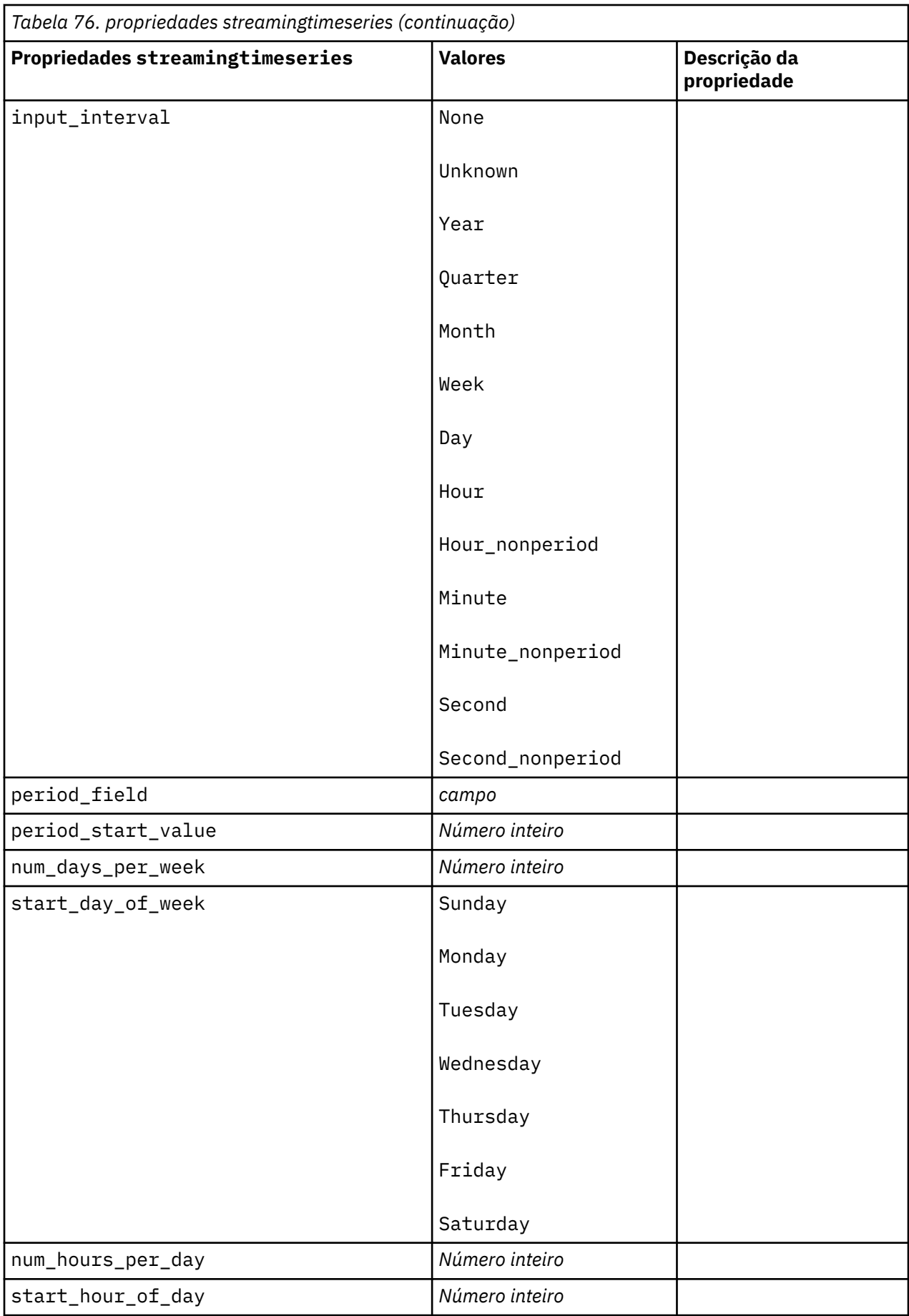

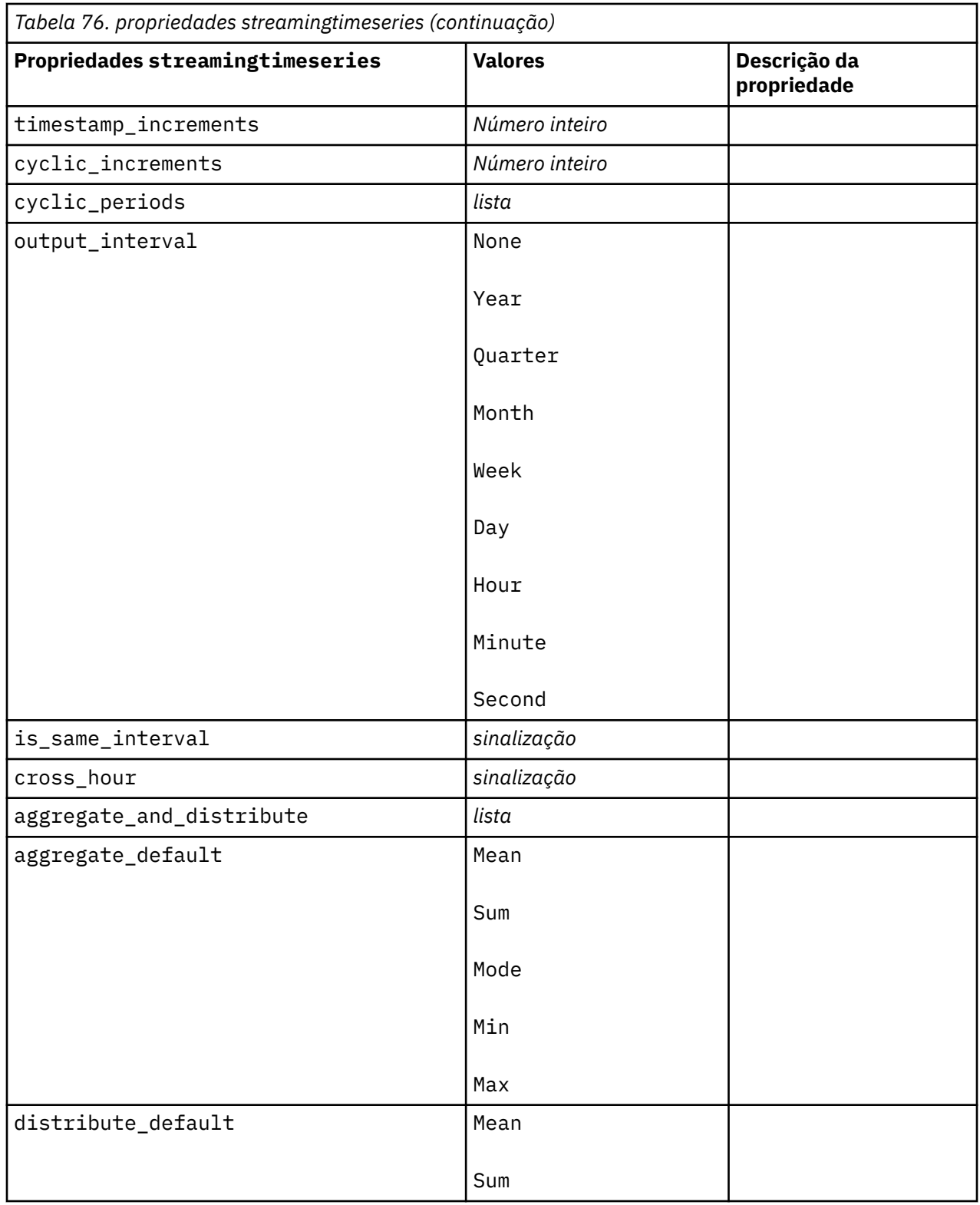

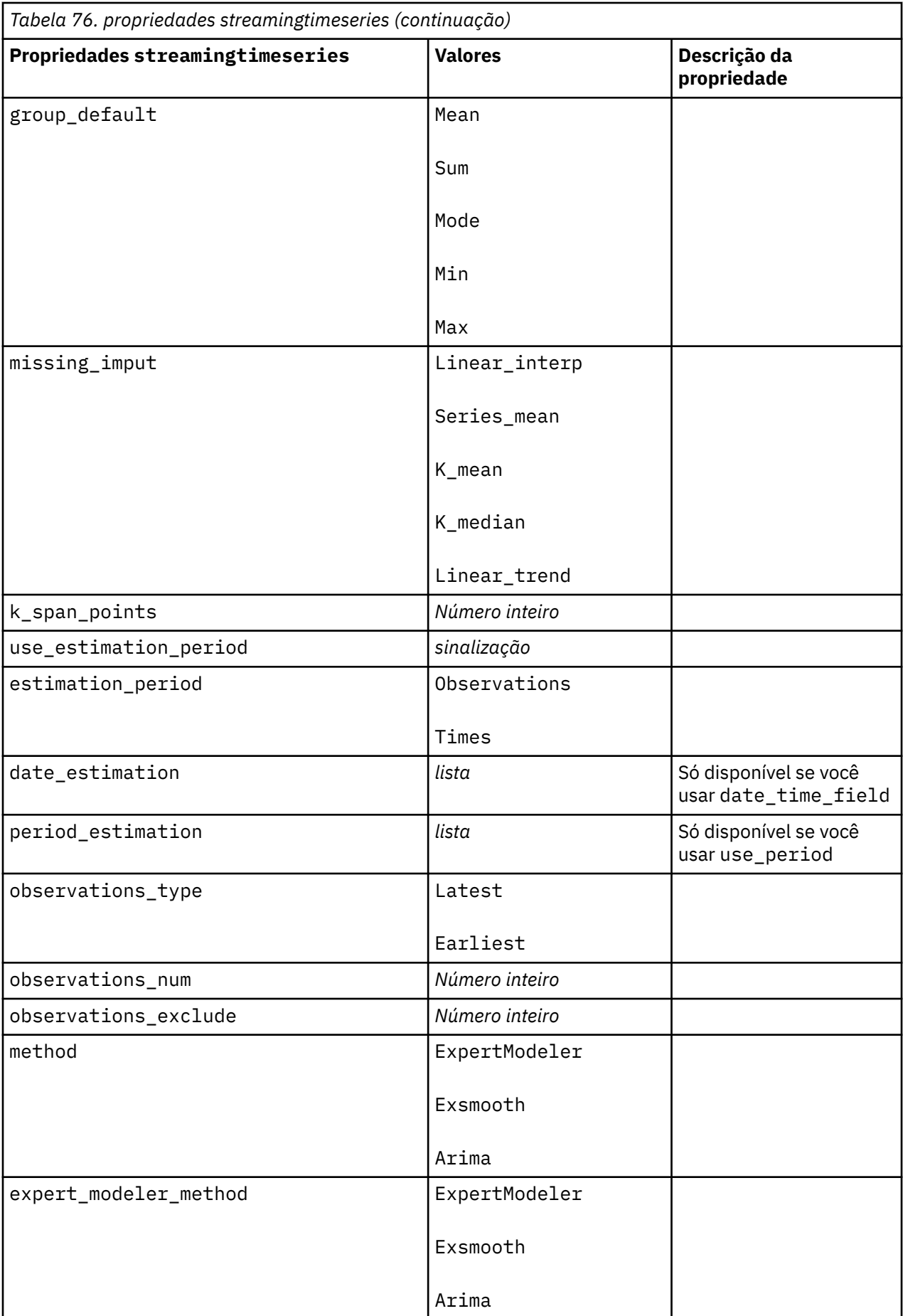

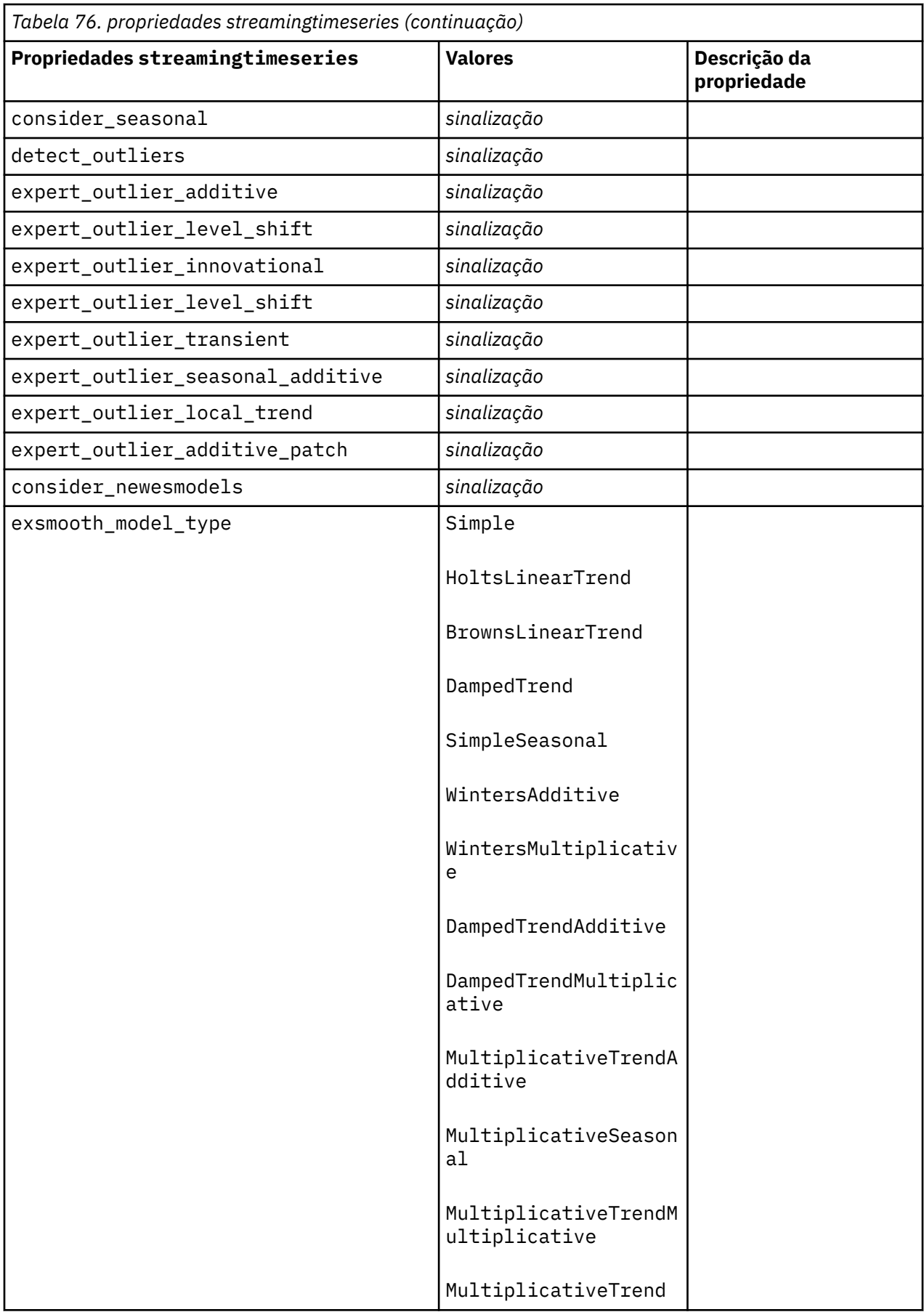

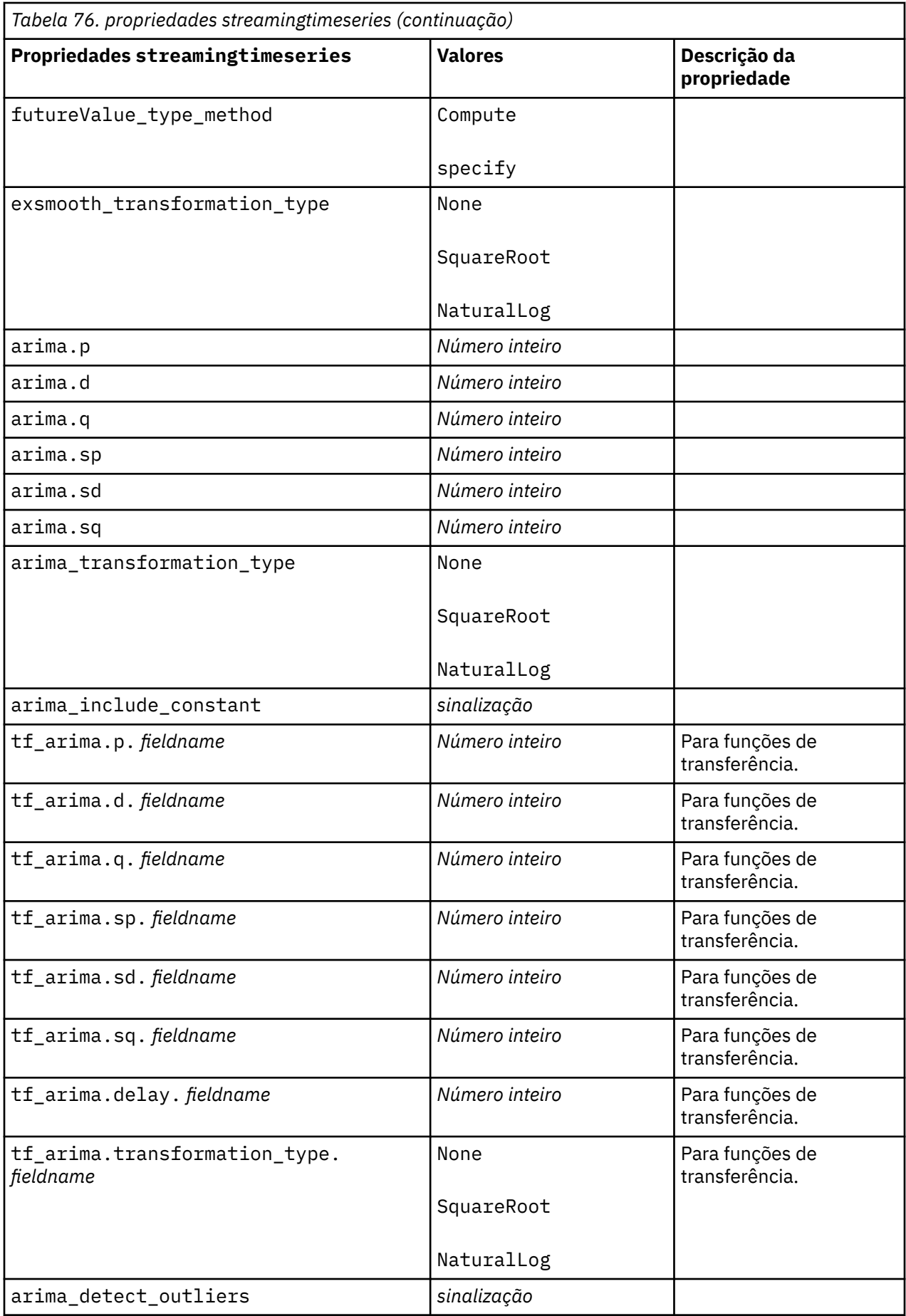

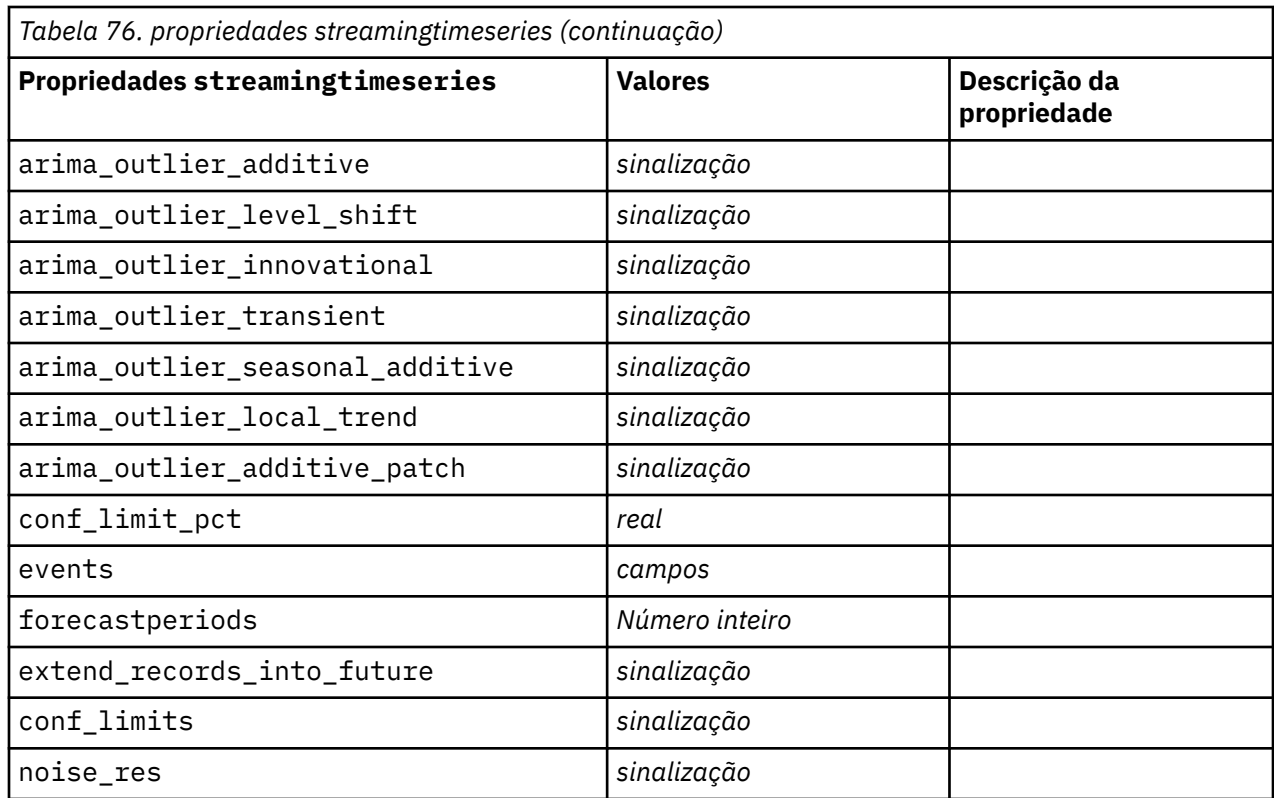

## **propriedades de streamingts (descontinuado)**

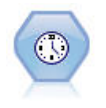

**Nota:** Esse nó original do Streaming Time Series foi descontinuado na versão 18 do SPSS Modeler e substituído pelo novo nó do Streaming Time Series que foi projetado para aproveitar a energia do IBM SPSS Analytic Server e processar big data.

O nó TS de Fluxo constrói e escora os modelos de séries temporais em uma etapa, sem a necessidade de um nó Intervalos de Tempo.

```
node = stream.create("streamingts", "My node")
node.setPropertyValue("deployment_force_rebuild", True)
node.setPropertyValue("deployment_rebuild_mode", "Count")
node.setPropertyValue("deployment_rebuild_count", 3)
node.setPropertyValue("deployment_rebuild_pct", 11)
node.setPropertyValue("deployment_rebuild_field", "Year")
```
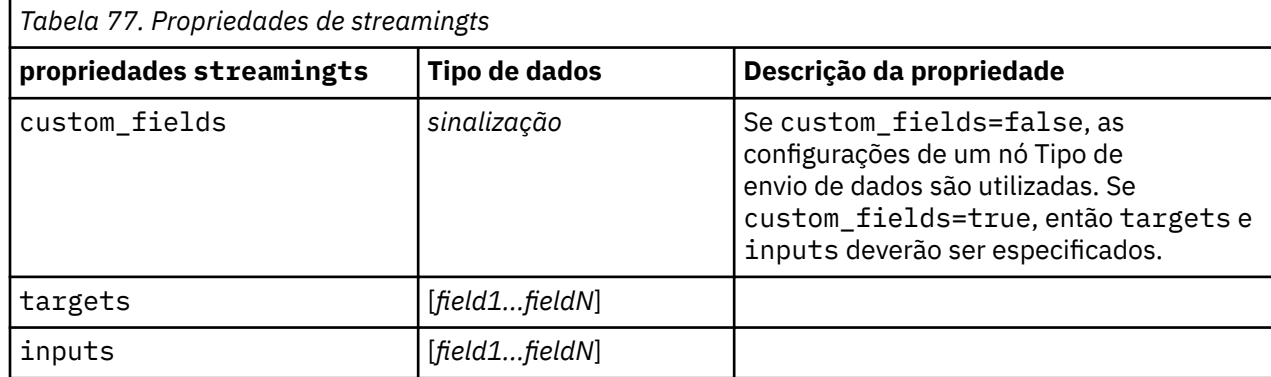

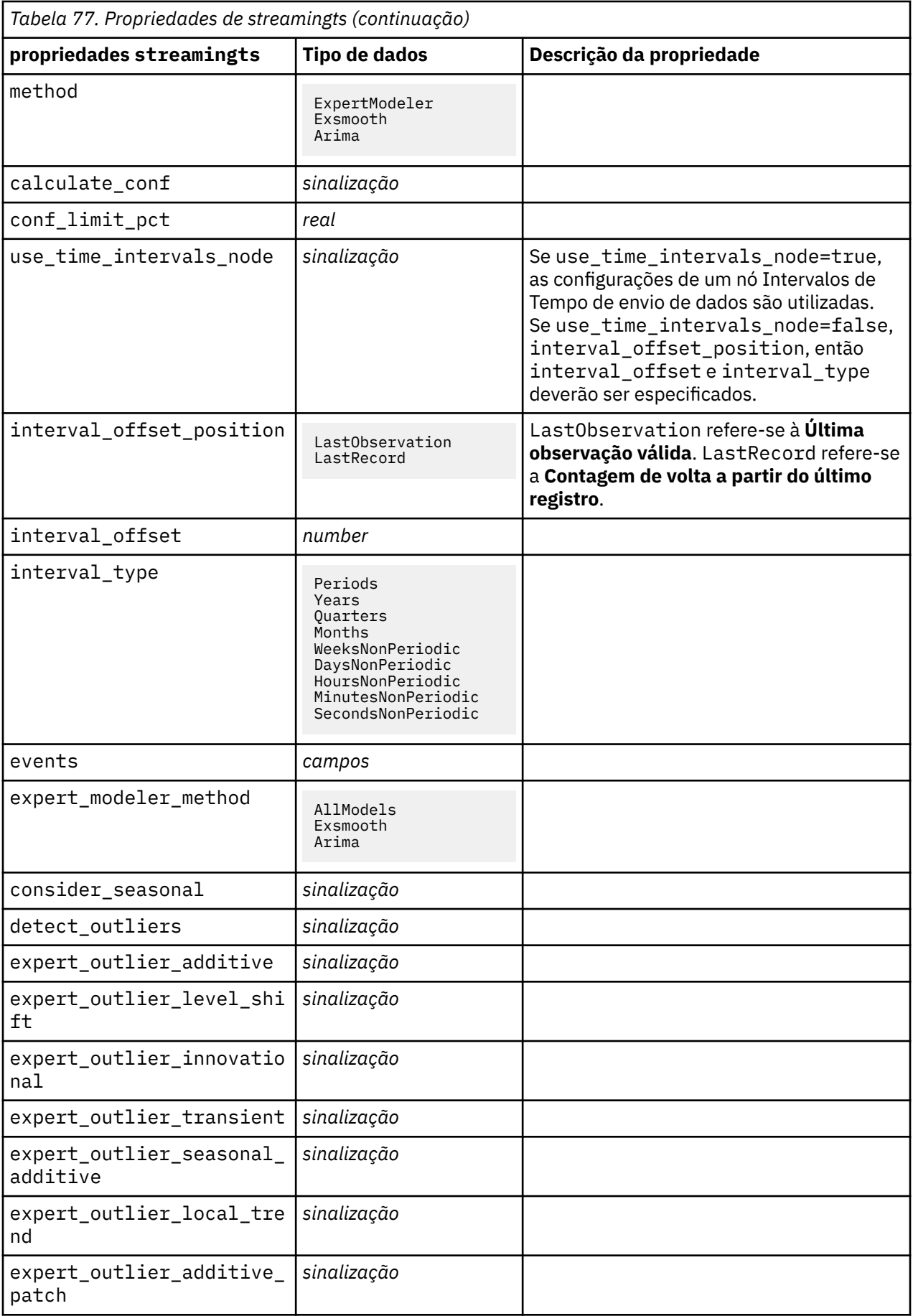

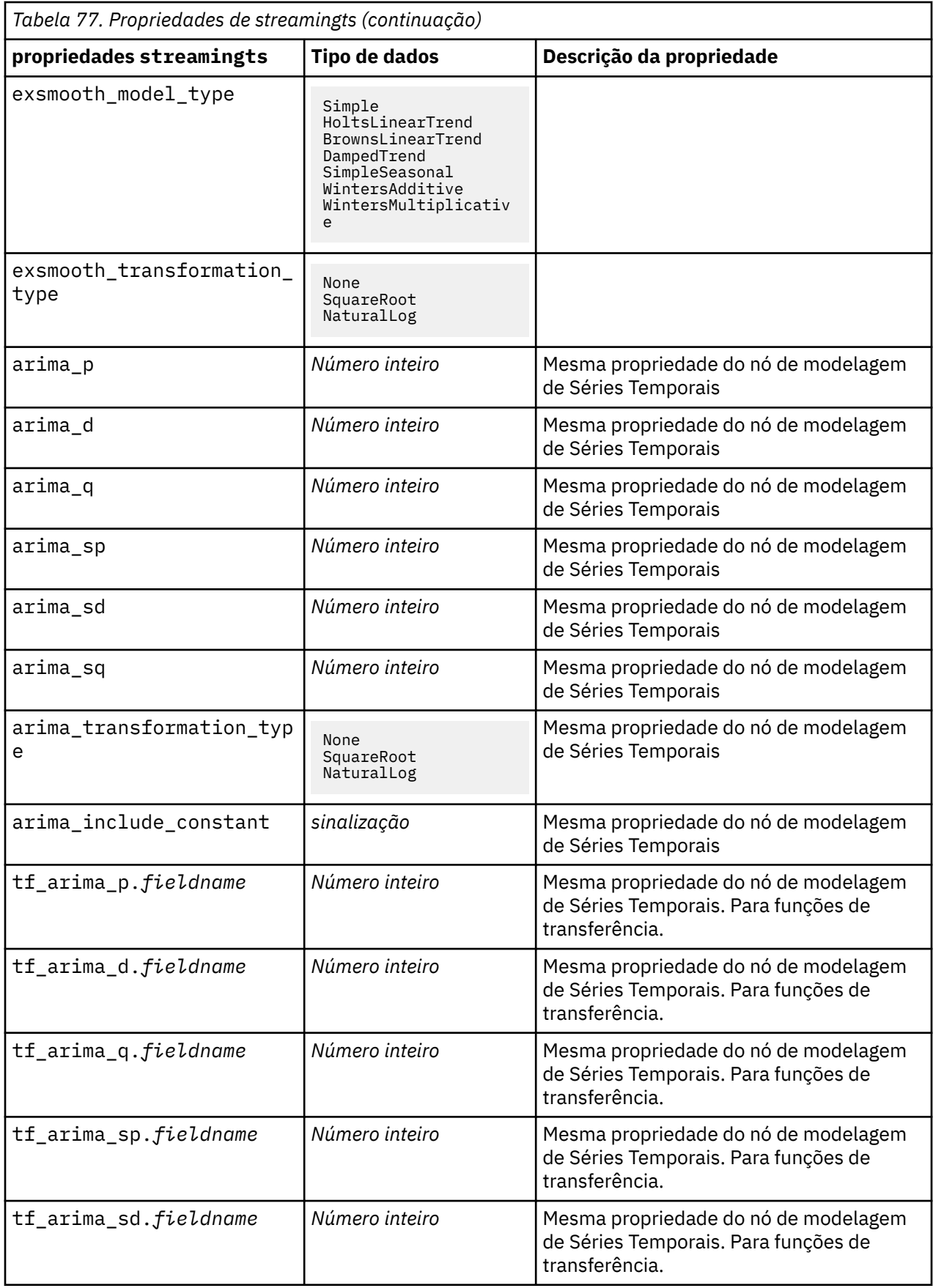

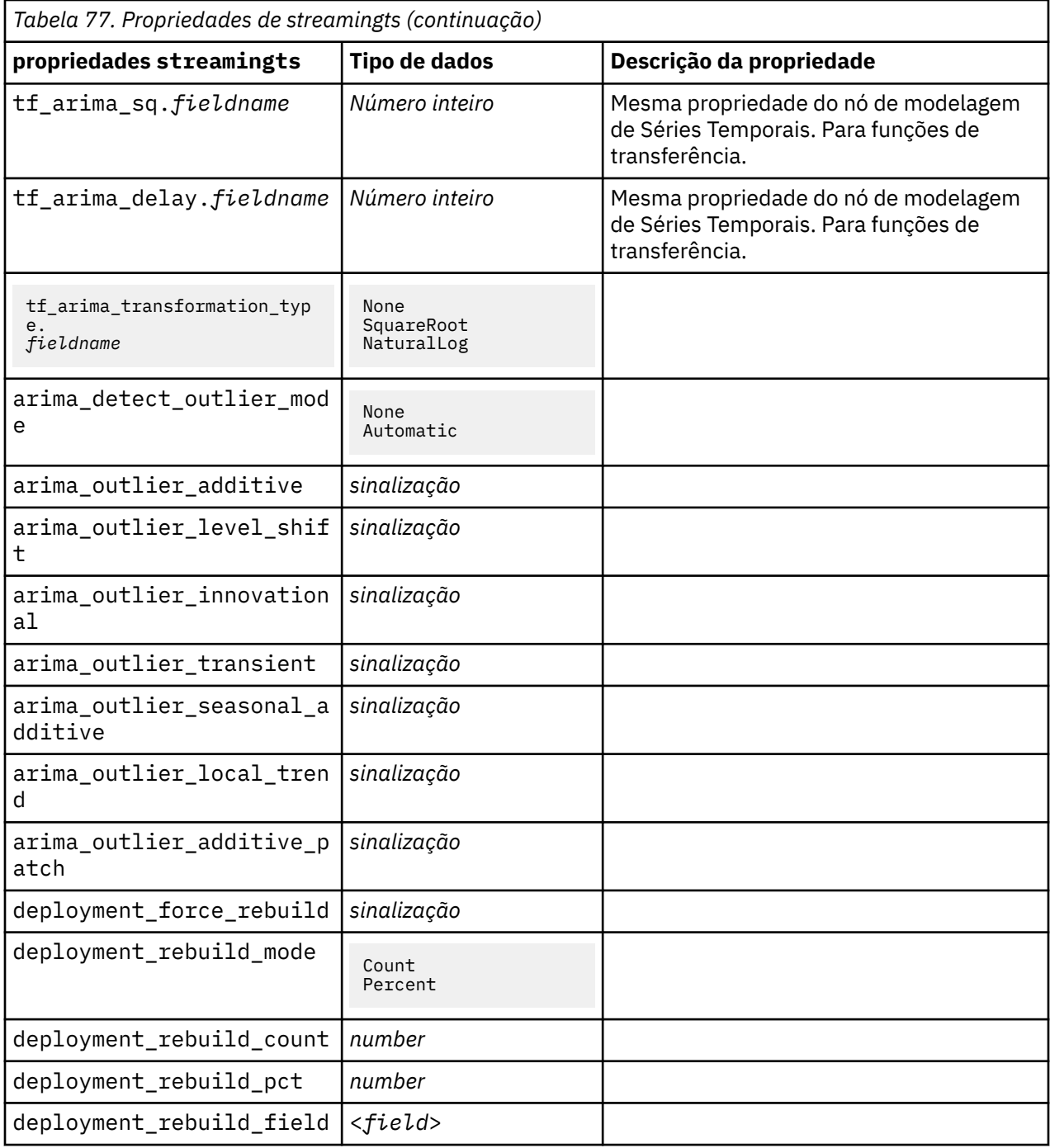

IBM SPSS Modeler 18.5 Python Guia de Script e Automação

# **Capítulo 11. Propriedades do Nó de Operações de Campo**

### **Propriedades anonymizenode**

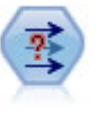

O nó Anonimizar transforma a maneira com que os nomes e valores de campo são representados no recebimento de dados, ocultando, assim, os dados originais. Isto poderá ser útil se desejar permitir que outros usuários construam modelos utilizando dados sensíveis, como nomes de cliente ou outros detalhes.

```
stream = modeler.script.stream()
varfilenode = stream.createAt("variablefile", "File", 96, 96)
varfilenode.setPropertyValue("full_filename", "$CLEO/DEMOS/DRUG1n")
node = stream.createAt("anonymize", "My node", 192, 96)
# Anonymize node requires the input fields while setting the values
stream.link(varfilenode, node)
node.setKeyedPropertyValue("enable_anonymize", "Age", True)
node.setKeyedPropertyValue("transformation", "Age", "Random")
node.setKeyedPropertyValue("set_random_seed", "Age", True)
node.setKeyedPropertyValue("random_seed", "Age", 123)
node.setKeyedPropertyValue("enable_anonymize", "Drug", True)
node.setKeyedPropertyValue("use_prefix", "Drug", True)
node.setKeyedPropertyValue("prefix", "Drug", "myprefix")
```
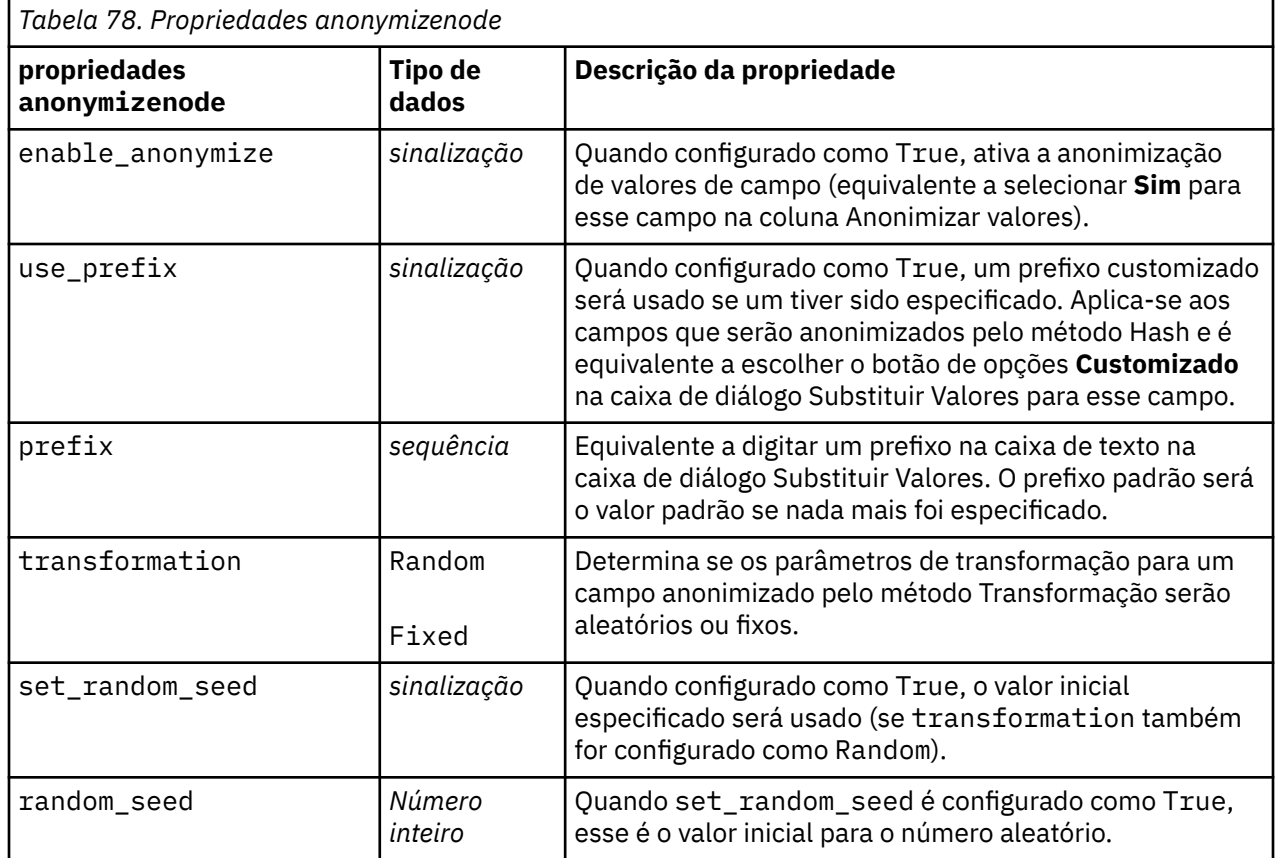

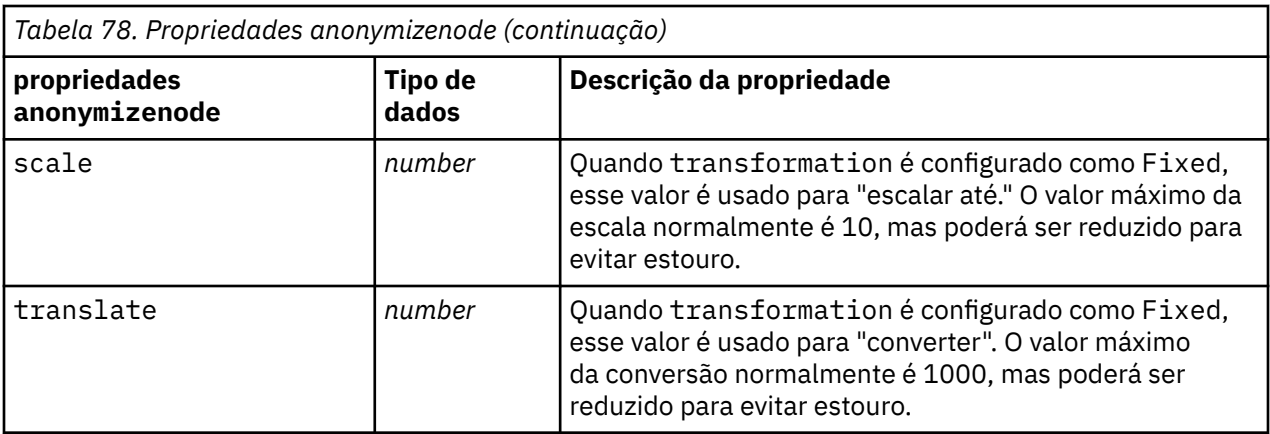

#### **propriedades autodataprepnode**

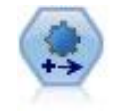

O nó Automated Data Preparation (ADP) pode analisar seus dados e identificar correções, selecionar campos que são problemáticos ou que provavelmente não serão úteis, derivar novos atributos quando apropriado e aprimorar o desempenho por meio de técnicas de triagem e de amostragem inteligentes. É possível utilizar o nó de forma totalmente automatizada, permitindo que o nó escolha e aplique correções, ou é possível visualizar as mudanças antes que elas sejam feitas e aceitá-las, rejeitá-las ou modificá-las conforme desejado.

```
node = stream.create("autodataprep", "My node")
node.setPropertyValue("objective", "Balanced")
node.setPropertyValue("excluded_fields", "Filter")
node.setPropertyValue("prepare_dates_and_times", True)
node.setPropertyValue("compute_time_until_date", True)
node.setPropertyValue("reference_date", "Today")
node.setPropertyValue("units_for_date_durations", "Automatic")
```
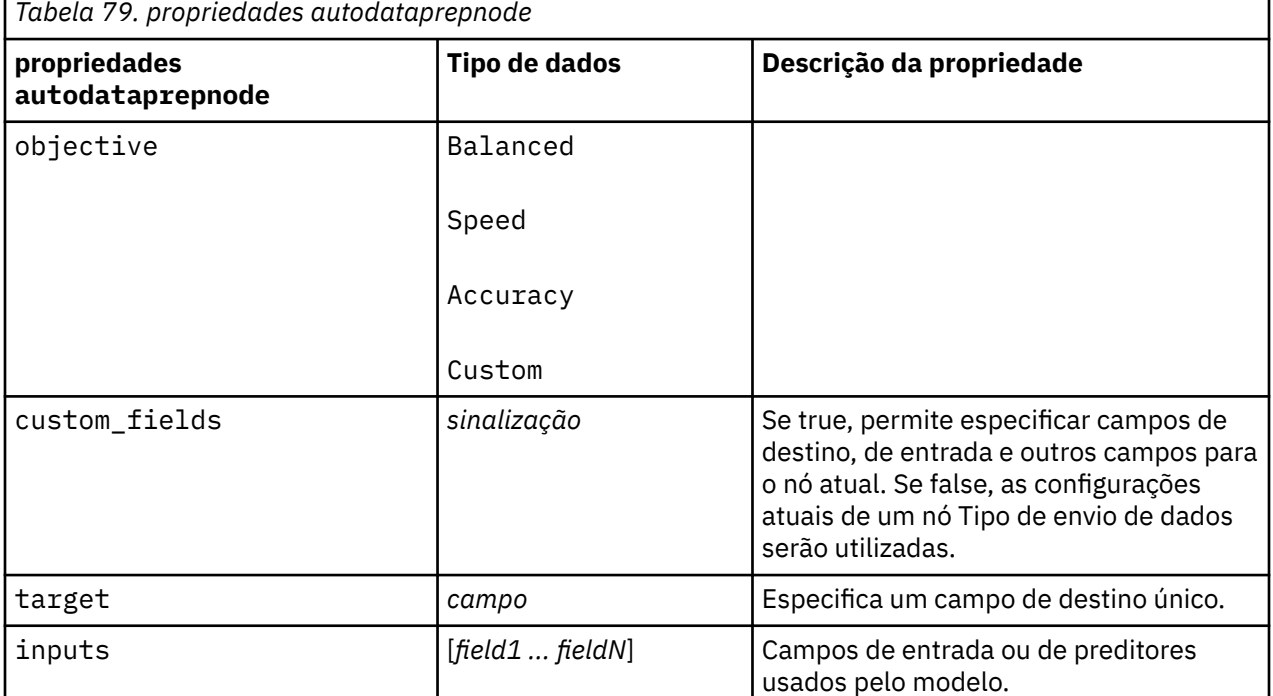

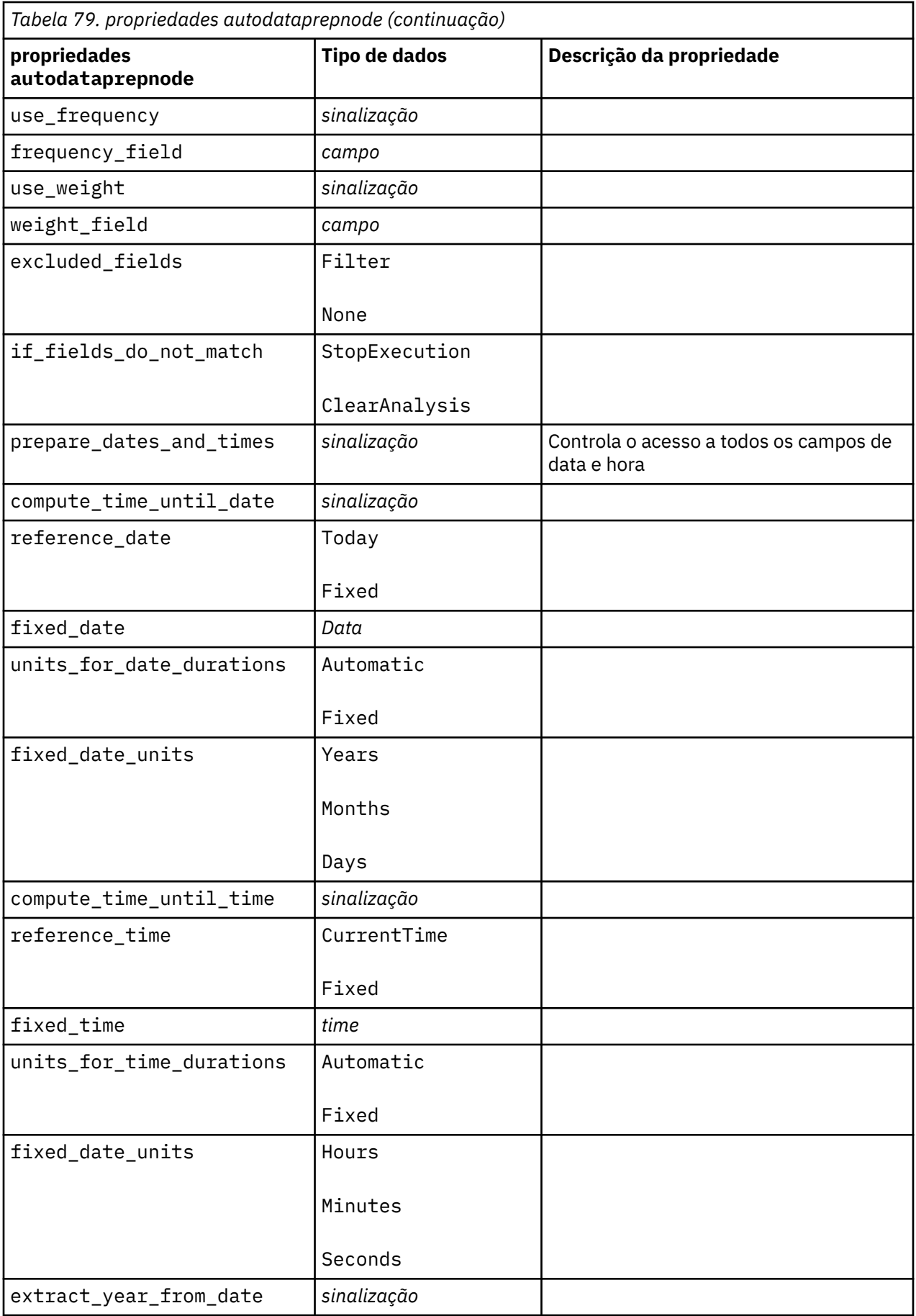

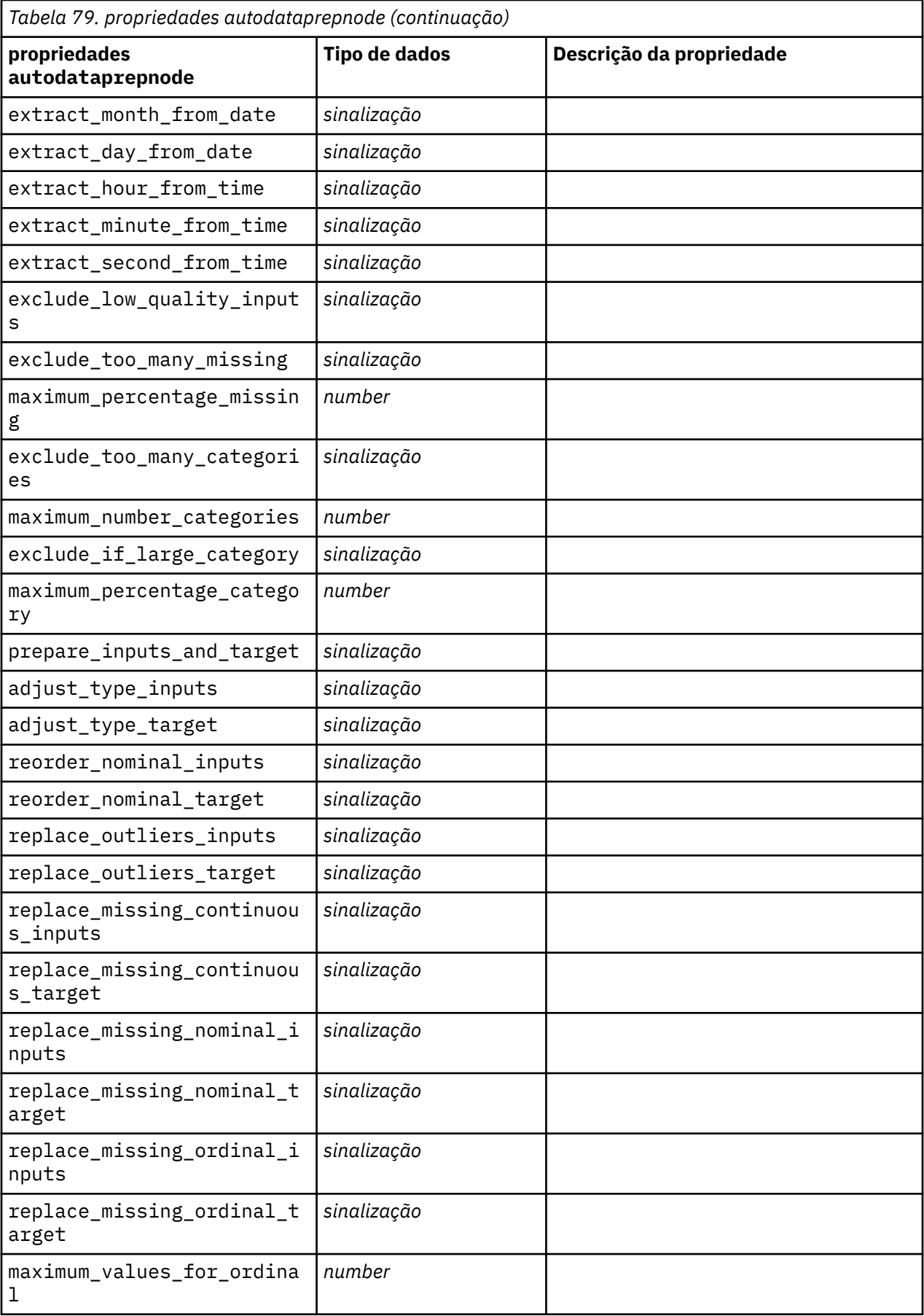

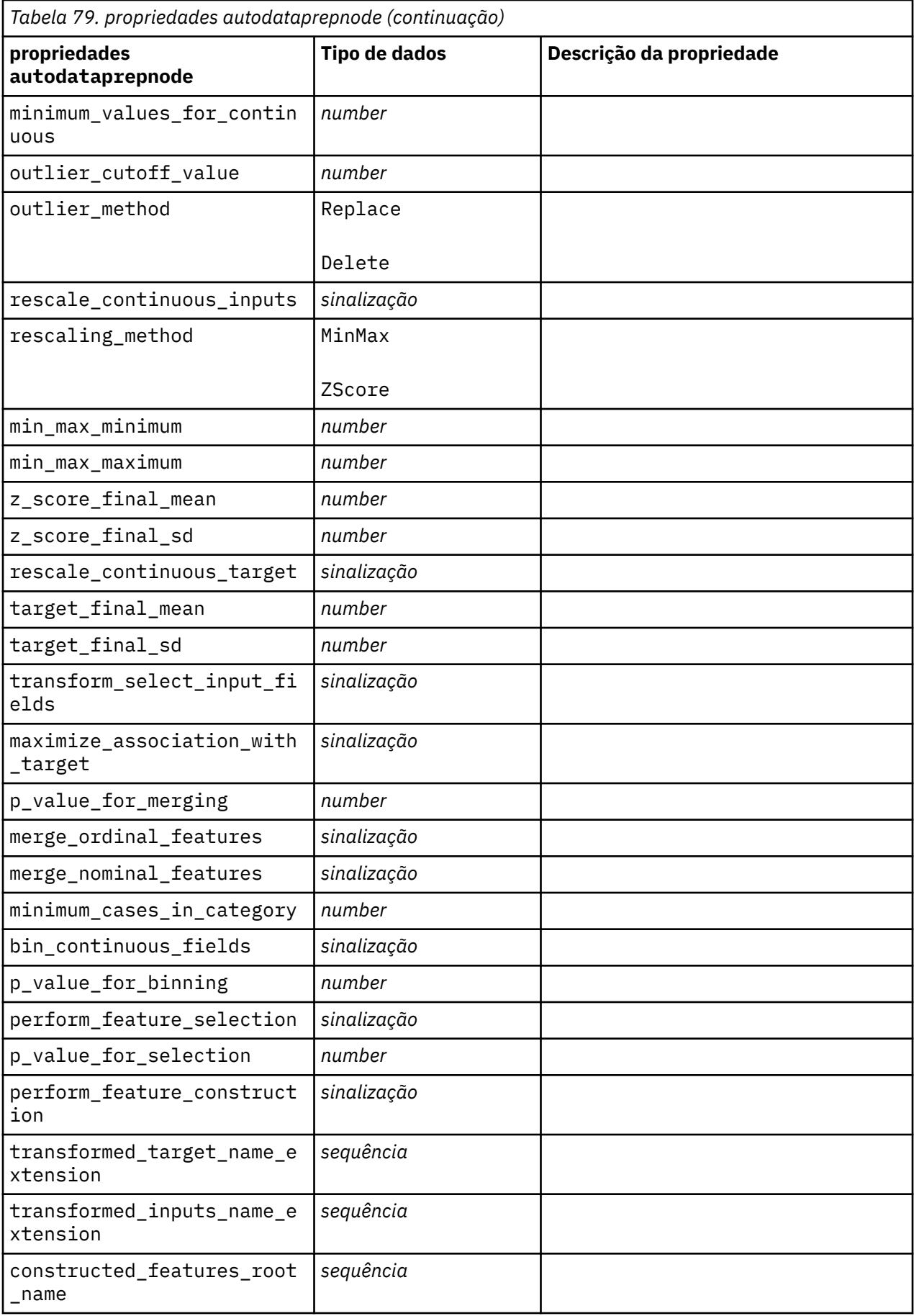

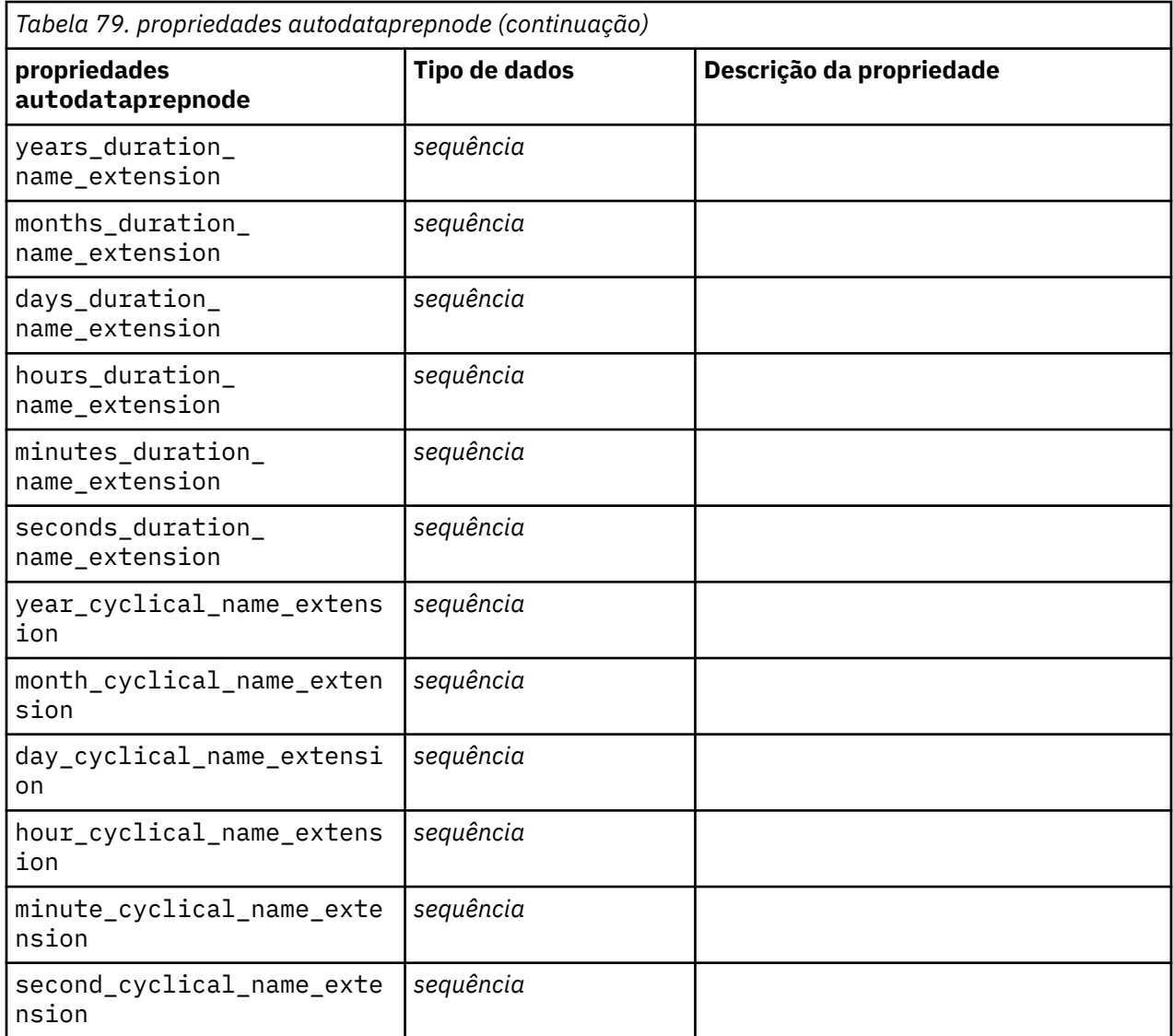

# **Propriedades de astimeintervalsnode**

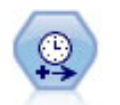

Use o nó Intervalos de tempo para especificar intervalos e derivar um novo campo de tempo para estimar ou prever. Uma variedade completa de intervalos de tempo é suportada, desde segundos até anos.

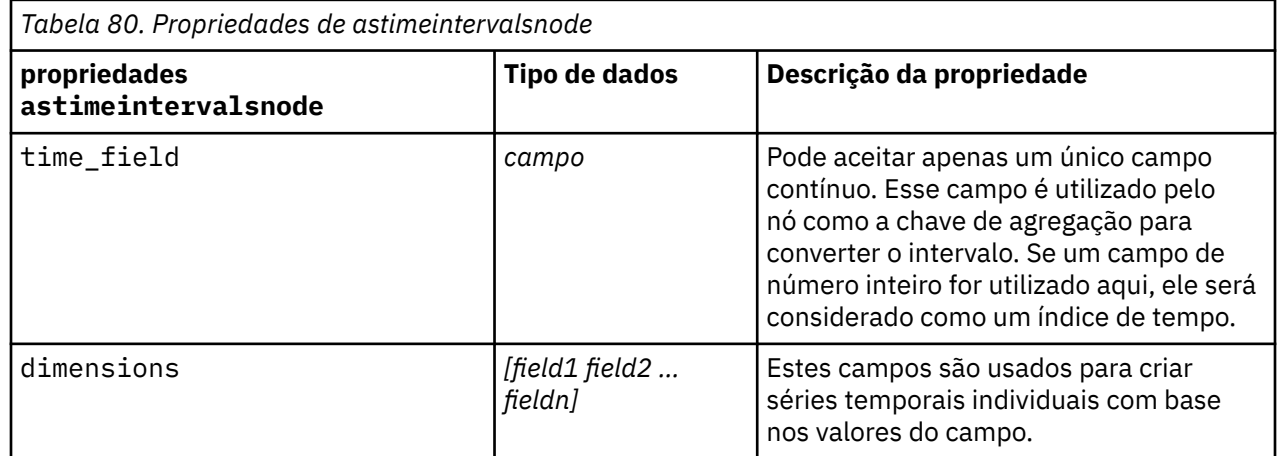

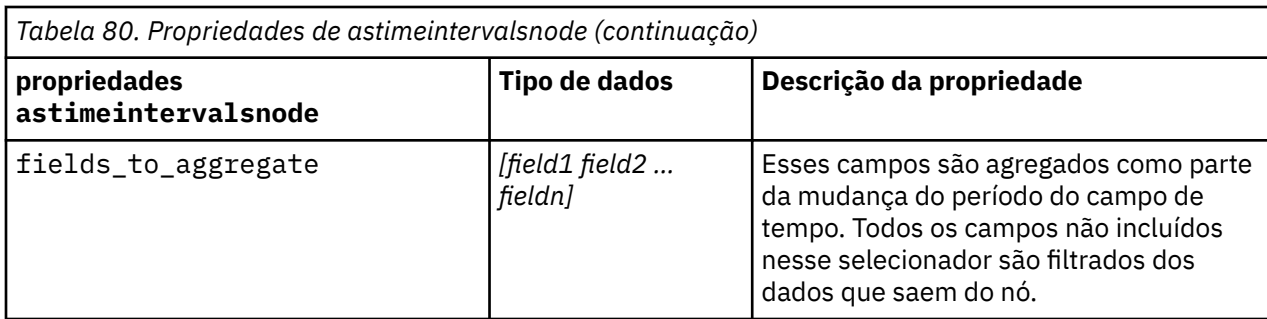

# **Propriedades de binningnode**

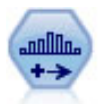

O nó Categorização cria automaticamente novos campos nominais (conjunto) com base nos valores de um ou mais campos existente contínuos (intervalo numérico). Por exemplo, é possível transformar um campo de receita contínuo em um novo campo categórico contendo grupos de receitas como desvios do menu. Depois de criar categorias para o novo campo, é possível gerar um nó Derivar com base nos pontos de corte.

```
node = stream.create("binning", "My node")
node.setPropertyValue("fields", ["Na", "K"])
node.setPropertyValue("method", "Rank")
node.setPropertyValue("fixed_width_name_extension", "_binned")
node.setPropertyValue("fixed_width_add_as", "Suffix")
node.setPropertyValue("fixed_bin_method", "Count")
node.setPropertyValue("fixed_bin_count", 10)
node.setPropertyValue("fixed_bin_width", 3.5)
node.setPropertyValue("tile10", True)
```
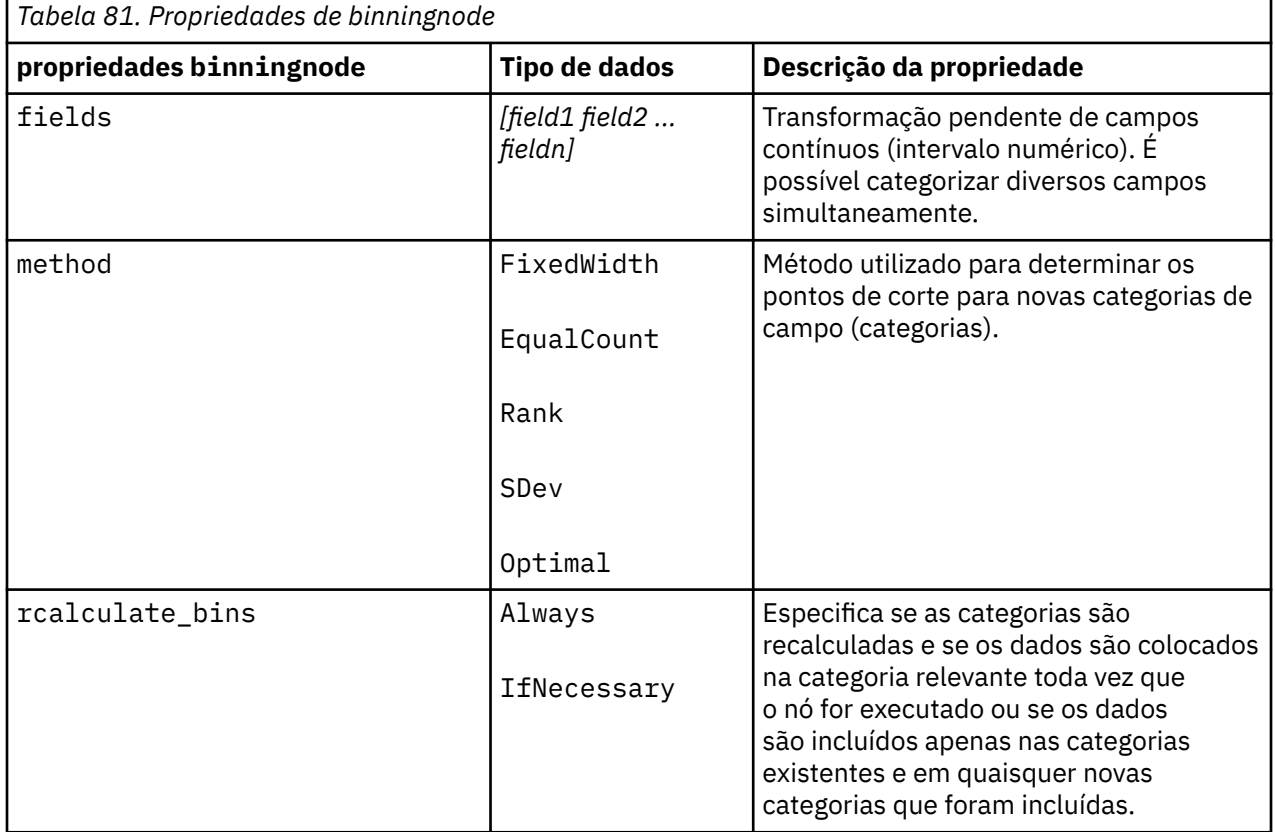

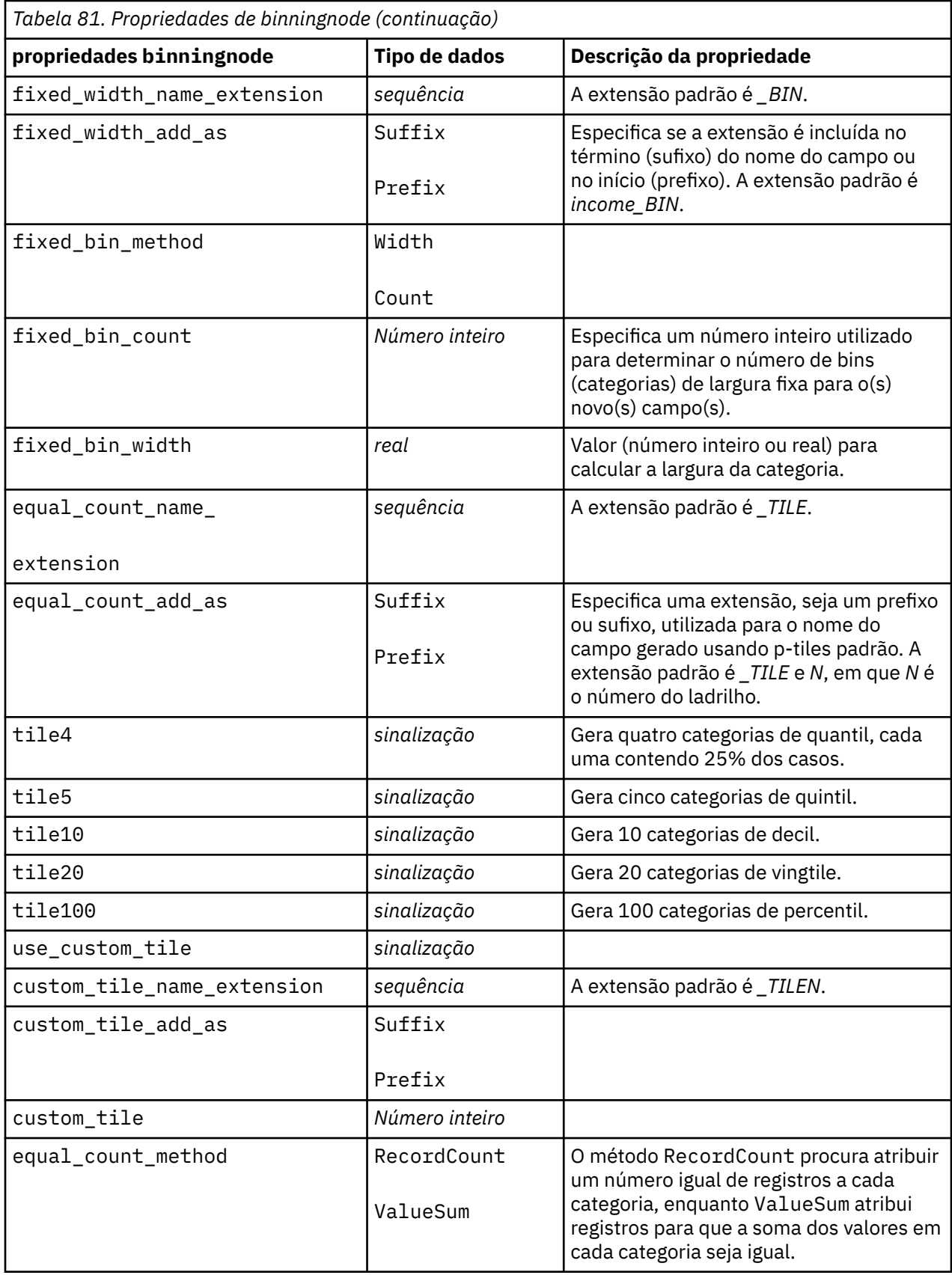

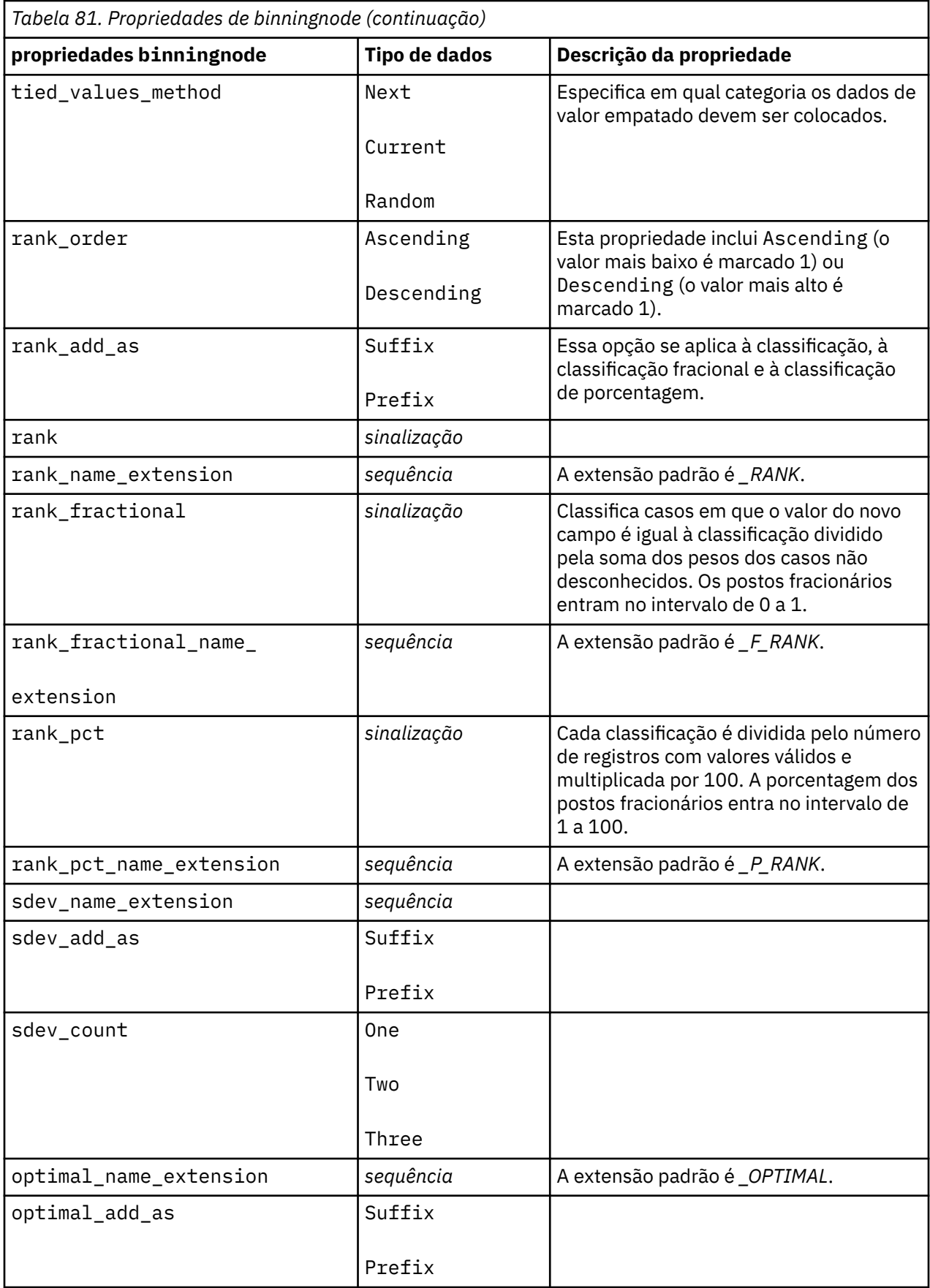

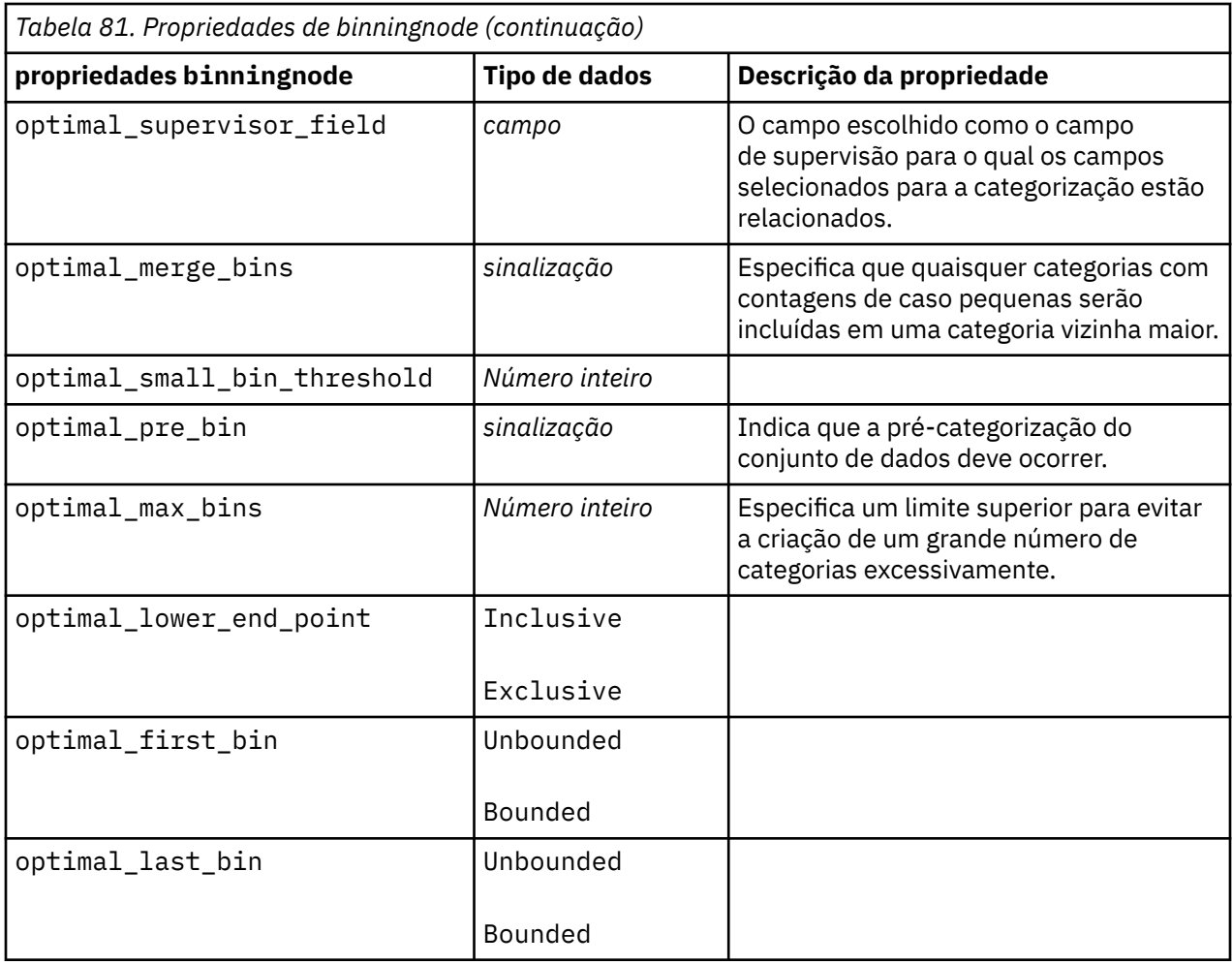

#### **Propriedades de derivenode**

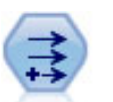

O nó de Derivação modifica valores de dados ou cria novos campos a partir de um ou mais campos existentes. Ele cria campos de fórmula tipo, bandeira, nominal, estado, contagem e condicional.

```
# Create and configure a Flag Derive field node
node = stream.create("derive", "My node")
node.setPropertyValue("new_name", "DrugX_Flag")
node.setPropertyValue("result_type", "Flag")
node.setPropertyValue("flag_true", "1")
node.setPropertyValue("flag_false", "0")
node.setPropertyValue("flag_expr", "'Drug' == \"drugX\"")
# Create and configure a Conditional Derive field node
node = stream.create("derive", "My node")
node.setPropertyValue("result_type", "Conditional")
node.setPropertyValue("cond_if_cond", "@OFFSET(\"Age\", 1) = \"Age\"")
node.setPropertyValue("cond_then_expr", "(@OFFSET(\"Age\", 1) = \"Age\" >< 
@INDEX")
node.setPropertyValue("cond else expr", "\"Age\"")
```
#### **Exemplo 2**

Este script presume que há duas colunas numéricas chamadas XPos e YPos que representam as coordenadas X e Y de um ponto (por exemplo, onde ocorreu um evento). O script cria um nó Derivar que calcula uma coluna geoespacial das coordenadas X e Y que representam esse ponto em um sistema de coordenadas específicas:

```
stream = modeler.script.stream()
# Other stream configuration code
node = stream.createAt("derive", "Location", 192, 96)
node.setPropertyValue("new_name", "Location")
node.setPropertyValue("formula_expr", "['XPos', 'YPos']")
node.setPropertyValue("formula_type", "Geospatial")
# Now we have set the general measurement type, define the
# specifics of the geospatial object
node.setPropertyValue("geo_type", "Point")
node.setPropertyValue("has_coordinate_system", True)
node.setPropertyValue("coordinate_system", "ETRS_1989_EPSG_Arctic_zone_5-47")
```
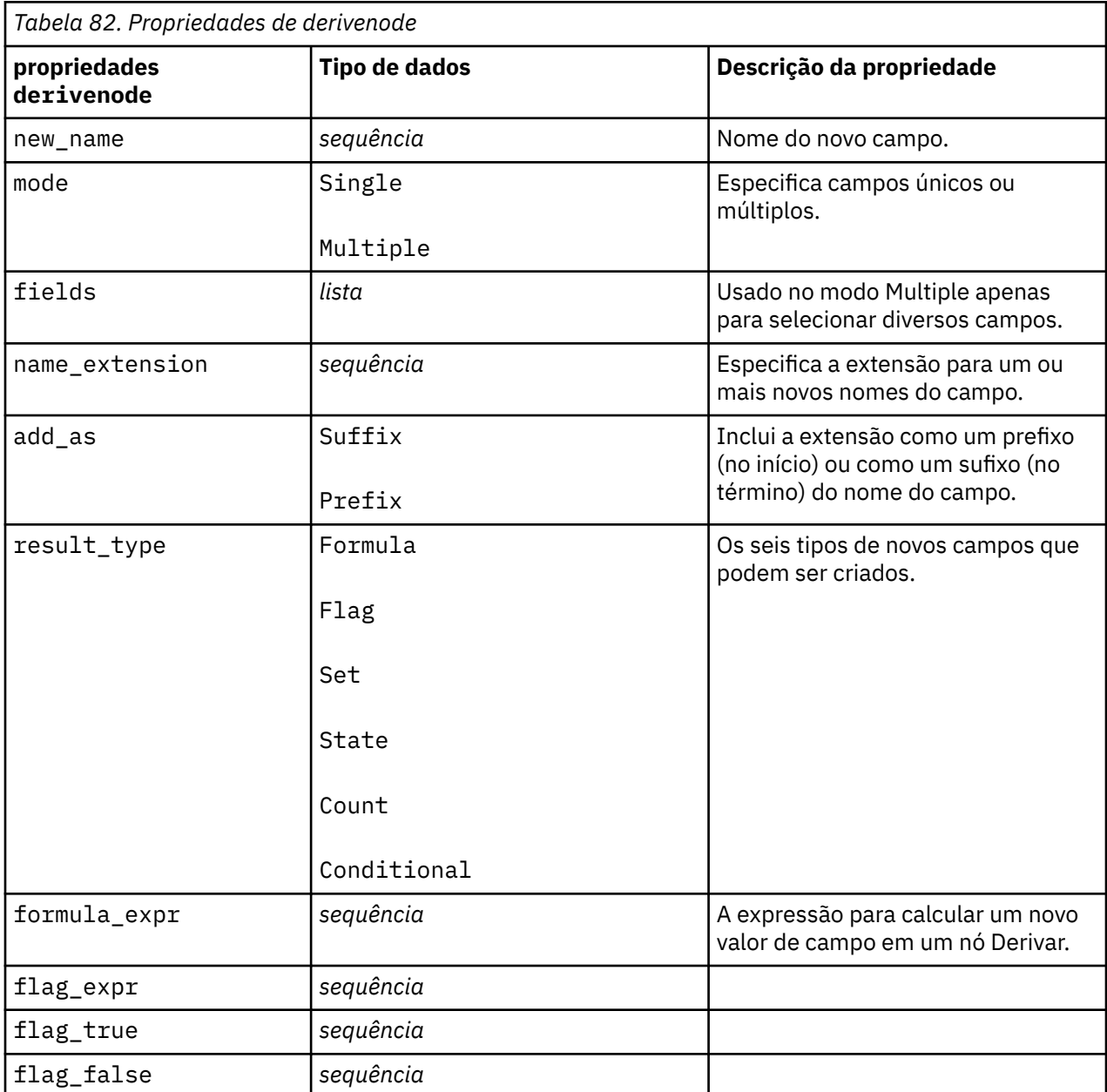

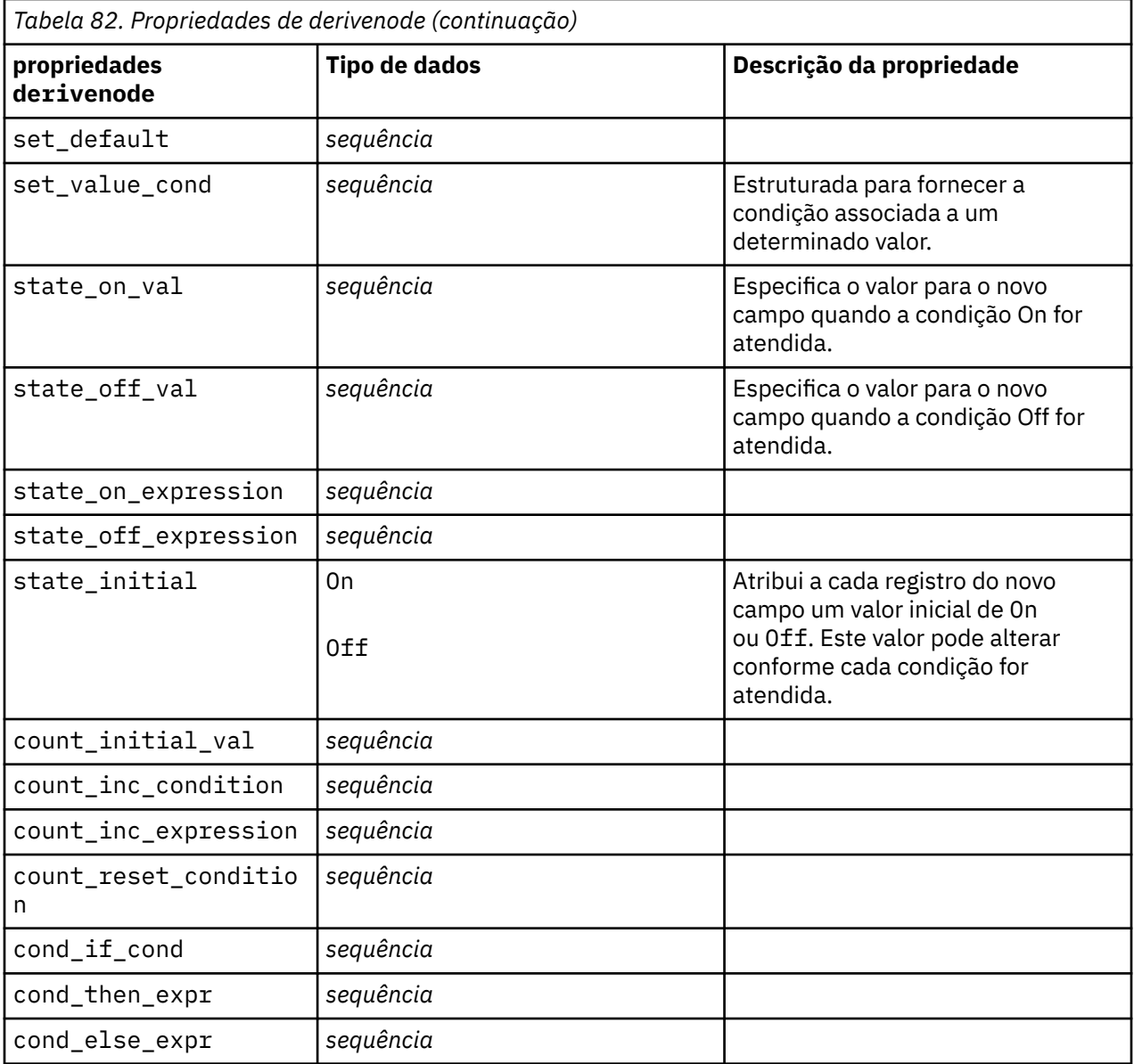

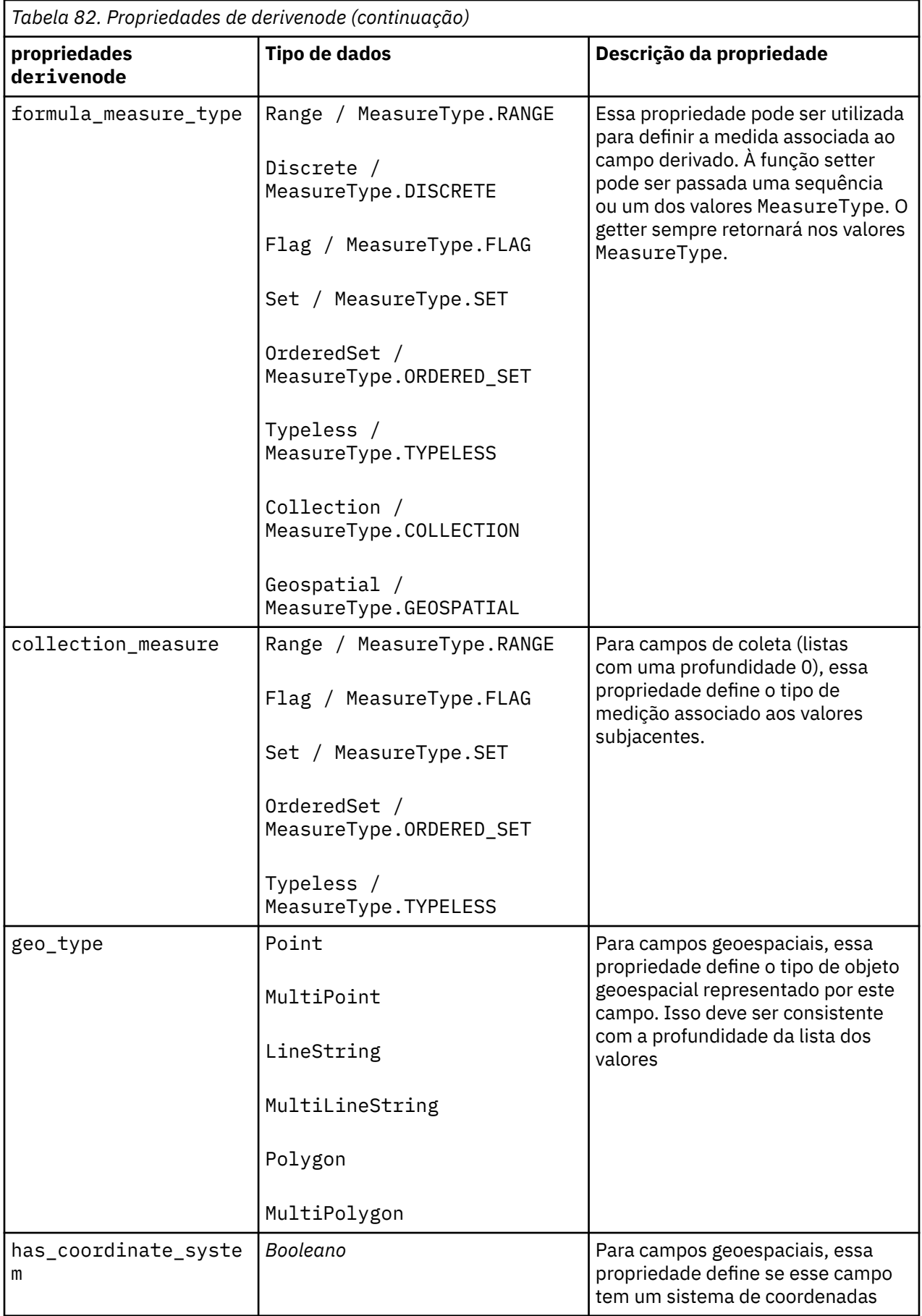

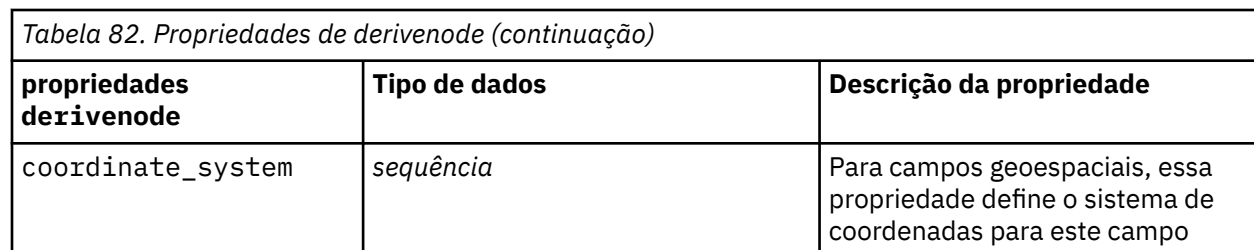

# **Propriedades de ensemblenode**

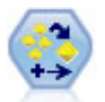

O Conjunto Ensemble combina dois ou mais nuggets de modelo para obter previsões mais precisas do que pode ser obtido a partir de qualquer modelo.

Exemplo

```
# Create and configure an Ensemble node 
# Use this node with the models in demos\streams\pm_binaryclassifier.str
node = stream.create("ensemble", "My node")
node.setPropertyValue("ensemble_target_field", "response")
node.setPropertyValue("filter_individual_model_output", False)
node.setPropertyValue("flag_ensemble_method", "ConfidenceWeightedVoting")
node.setPropertyValue("flag_voting_tie_selection", "HighestConfidence")
```
*Tabela 83. Propriedades de ensemblenode*

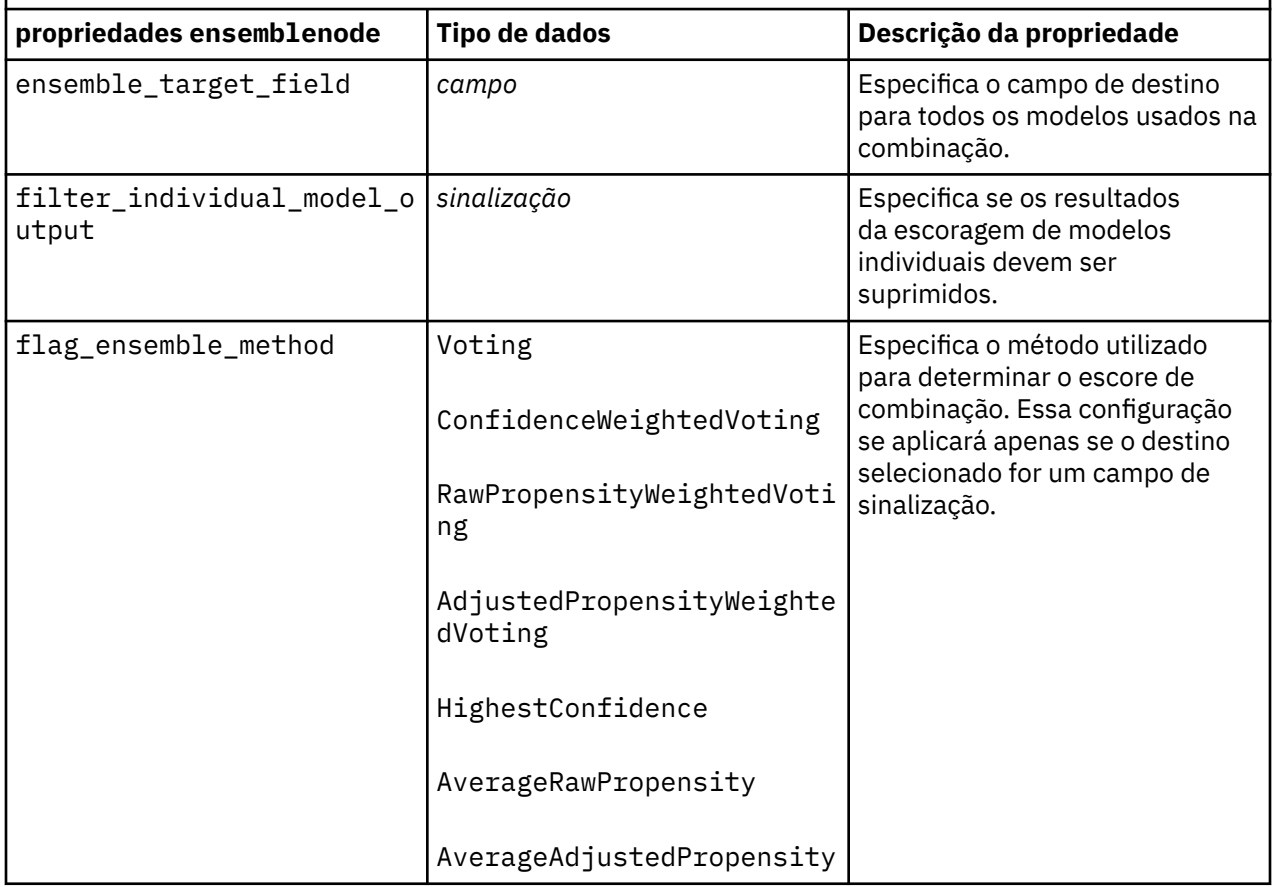

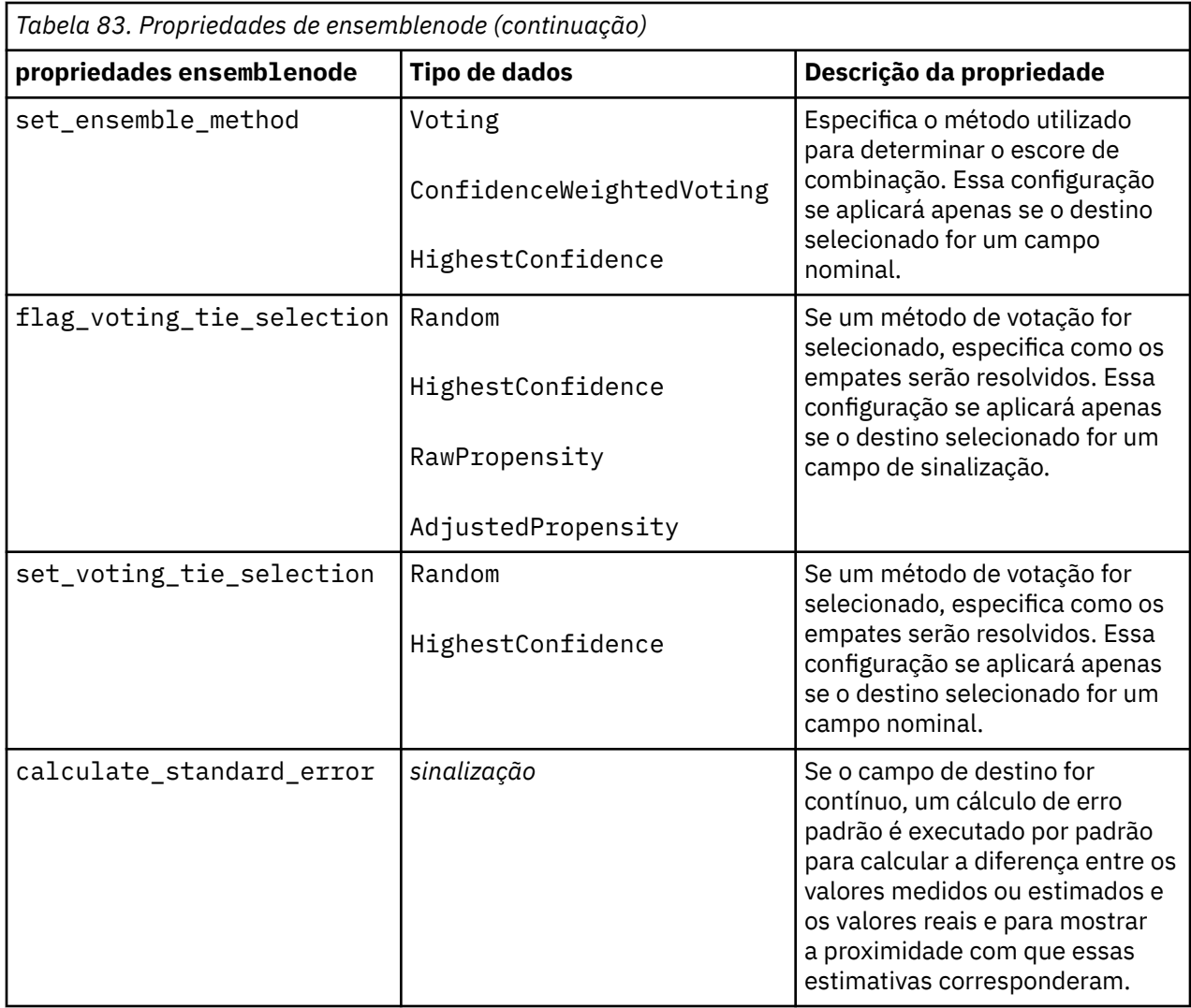

### **Propriedadades de fillernode**

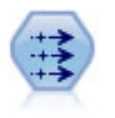

O nó de Preenchimento substitui valores do campo altera o armazenamento. É possível optar por substituir valores baseados em uma condição de CLEM, como @BLANK(@FIELD). Como alternativa, é possível optar por substituir todos os valores em branco ou nulos por um valor específico. Um nó Filler é frequentemente usado juntamente com um nó Type para substituir valores ausentes.

```
node = stream.create("filler", "My node")
node.setPropertyValue("fields", ["Age"])
node.setPropertyValue("replace_mode", "Always")
node.setPropertyValue("condition", "(\"Age\" > 60) and (\"Sex\" = \"M\"")
node.setPropertyValue("replace_with", "\"old man\"")
```
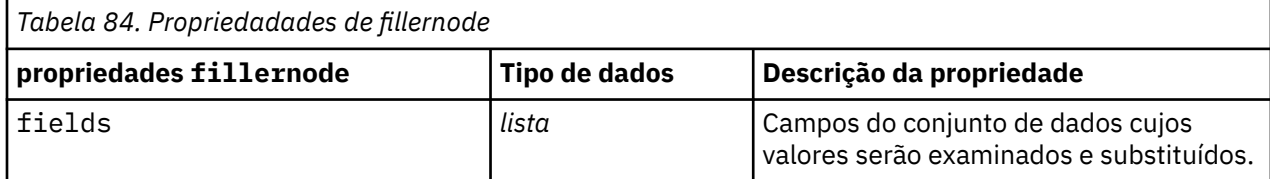

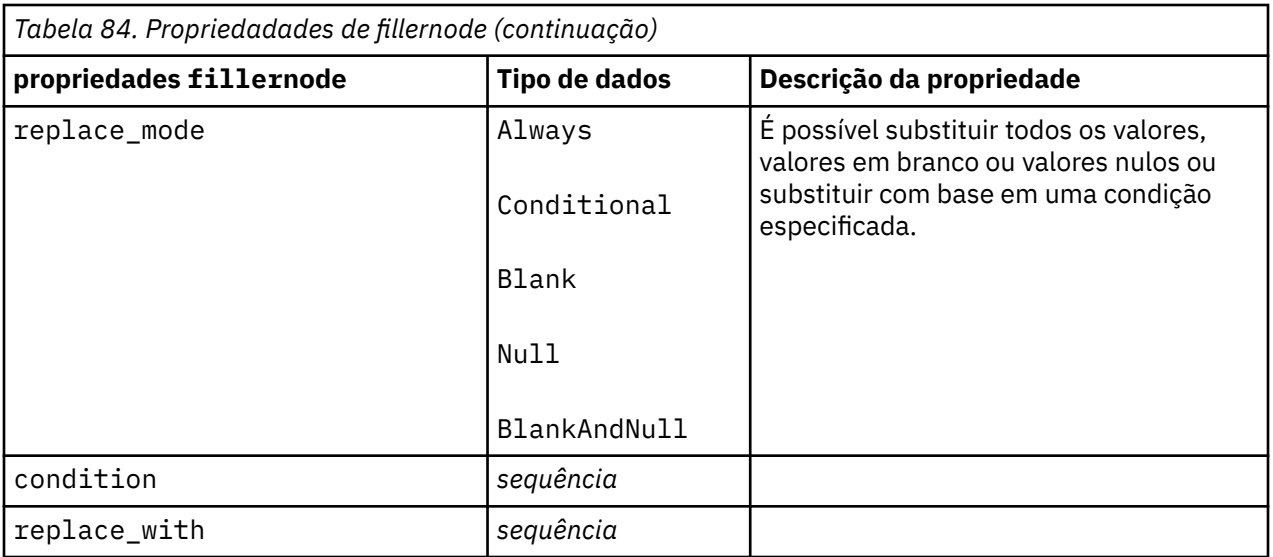

#### **Propriedades de filternode**

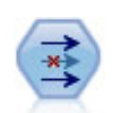

O nó Filtro filtra (descarta) os campos, renomeia-os e mapeia-os de um nó de origem para outro.

#### Exemplo:

```
node = stream.create("filter", "My node")
node.setPropertyValue("default_include", True)
node.setKeyedPropertyValue("new_name", "Drug", "Chemical")
node.setKeyedPropertyValue("include", "Drug", False)
```
**Utilizando a propriedade default\_include.** Observe que configurar o valor da propriedade default\_include não inclui ou exclui automaticamente todos os campos, apenas determina o padrão para a seleção atual. Isso é funcionalmente equivalente a clicar no botão **Incluir campos por padrão** na caixa de diálogo do nó Filtro. Por exemplo, suponha que você execute o script a seguir:

```
node = modeler.script.stream().create("filter", "Filter")
node.setPropertyValue("default_include", False)
# Include these two fields in the list
for f in ["Age", "Sex"]:
     node.setKeyedPropertyValue("include", f, True)
```
Isso fará com que o nó passe os campos Age e Sex e descarte todos os outros. Depois de executar o script anterior, agora suponha que você inclua as seguintes linhas no script para nomear mais dois campos:

```
node.setPropertyValue("default_include", False)
# Include these two fields in the list
for f in ["BP", "Na"]:
     node.setKeyedPropertyValue("include", f, True)
```
Isso incluirá mais dois campos no filtro para que um total de quatro campos sejam passados (Age, Sex, BP, Na). Em outras palavras, reconfigurar o valor de default\_include para False não reconfigura automaticamente todos os campos.

Como alternativa, se agora você mudasse default\_include para True, usando um script ou na caixa de diálogo do nó de Filtro, isso inverteria o comportamento de modo que os quatro campos listados acima seriam descartados em vez de incluídos. Quando estiver em dúvida, experimentar os controles na caixa de diálogo do nó Filtro poderá ser útil para entender essa interação.

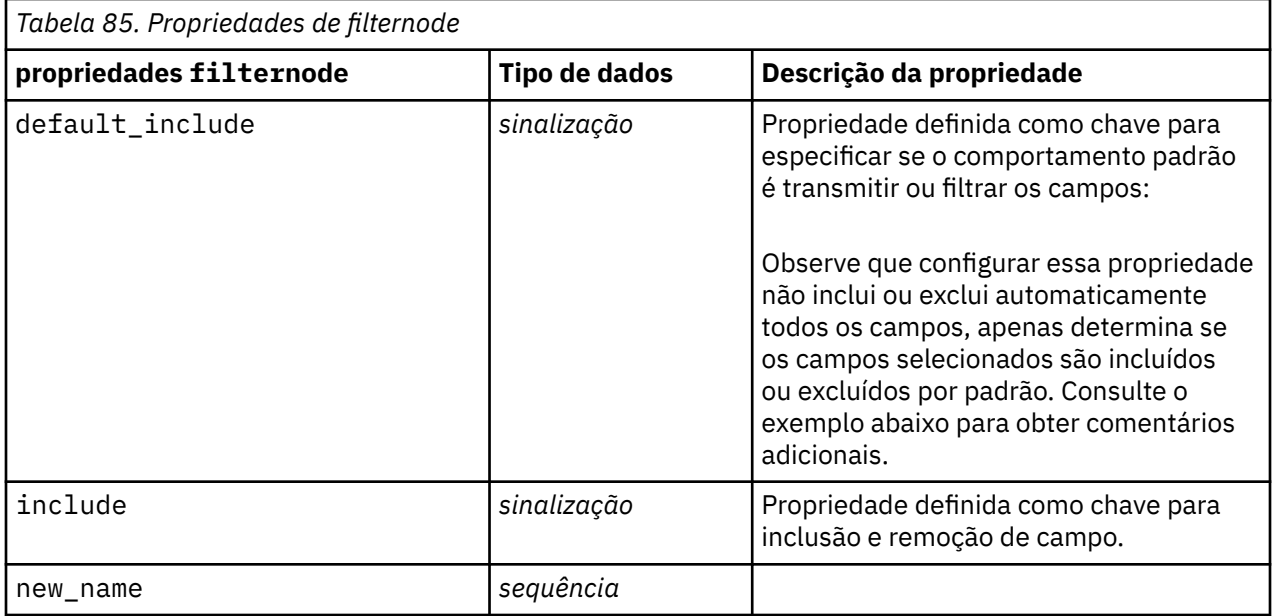

#### **Propriedades de historynode**

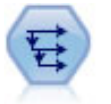

O nó Histórico cria novos campos contendo dados de campos em registros anteriores. Os nós Históricos são mais frequentemente utilizados para dados sequenciais, como dados de séries temporais. Antes de usar um nó Histórico, você pode querer classificar os dados usando um nó Sort.

```
node = stream.create("history", "My node")
node.setPropertyValue("fields", ["Drug"])
node.setPropertyValue("offset", 1)
node.setPropertyValue("span", 3)
node.setPropertyValue("unavailable", "Discard")
node.setPropertyValue("fill_with", "undef")
```
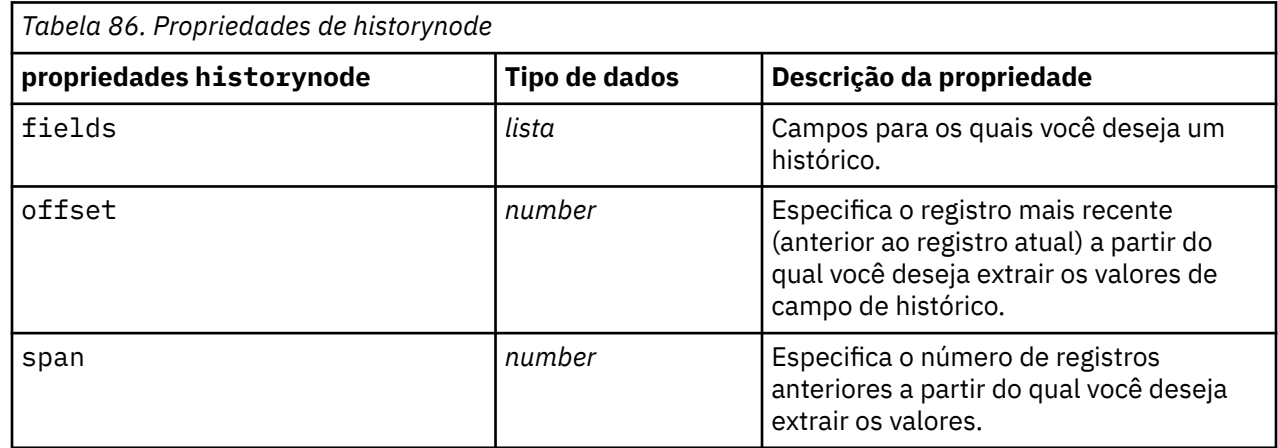

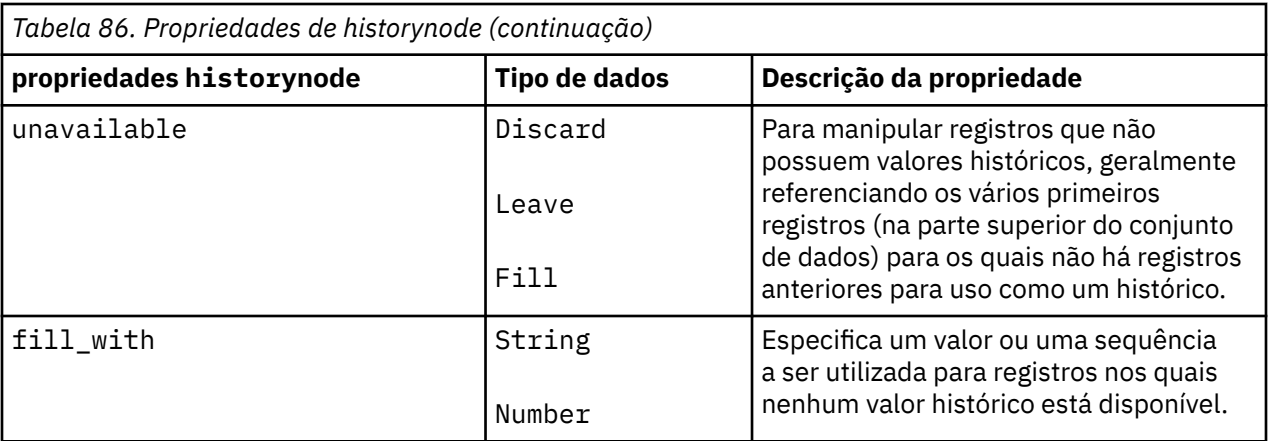

#### **Propriedades de partitionnode**

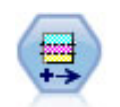

O nó Partição gera um campo de partição que divide os dados em subconjuntos separados para o treinamento, teste e estágios de validação de construção de modelo.

```
node = stream.create("partition", "My node")
node.setPropertyValue("create_validation", True)
node.setPropertyValue("training_size", 33)
node.setPropertyValue("testing_size", 33)
node.setPropertyValue("validation_size", 33)
node.setPropertyValue("set_random_seed", True)
node.setPropertyValue("random_seed", 123)
node.setPropertyValue("value_mode", "System")
```
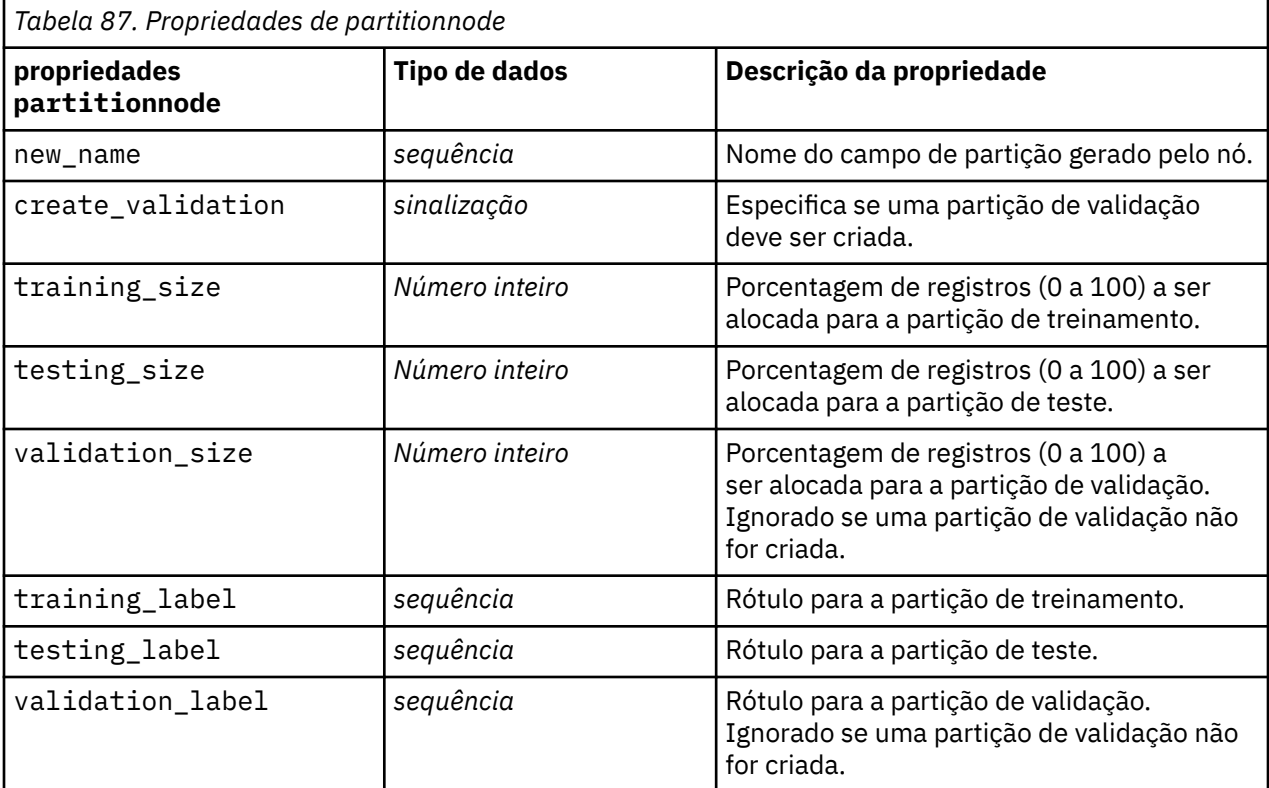
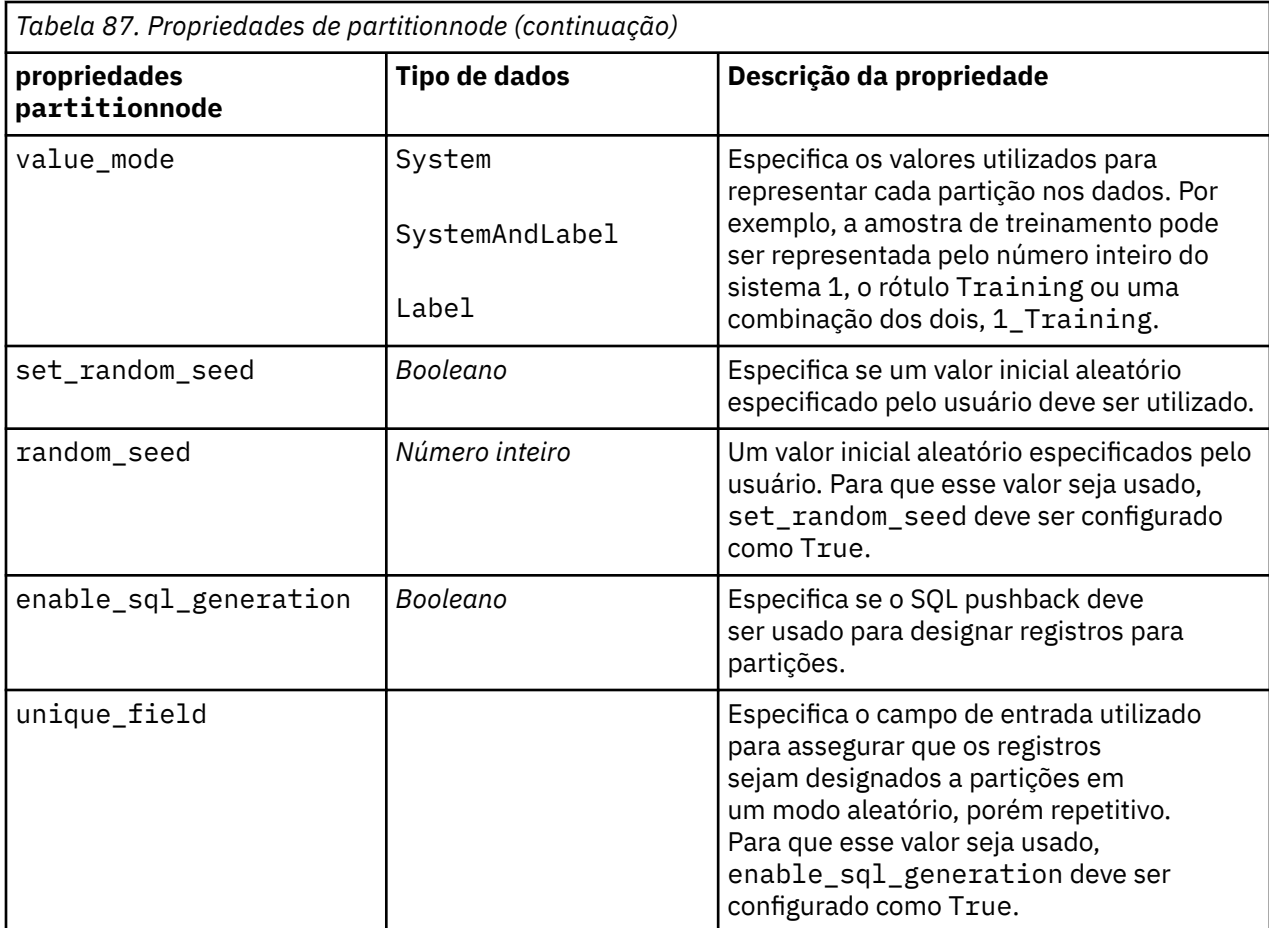

## **propriedades reclassifynode**

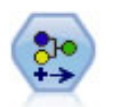

O nó Reclassificar transforma um conjunto de valores categóricos em outro. A reclassificação é útil para reduzir as categorias ou para reagrupar dados para análise.

```
node = stream.create("reclassify", "My node")
node.setPropertyValue("mode", "Multiple")
node.setPropertyValue("replace_field", True)
node.setPropertyValue("field", "Drug")
node.setPropertyValue("new_name", "Chemical")
node.setPropertyValue("fields", ["Drug", "BP"])
node.setPropertyValue("name_extension", "reclassified")
node.setPropertyValue("add_as", "Prefix")
node.setKeyedPropertyValue("reclassify", "drugA", True)
node.setPropertyValue("use_default", True)
node.setPropertyValue("default", "BrandX")
node.setPropertyValue("pick_list", ["BrandX", "Placebo", "Generic"])
```
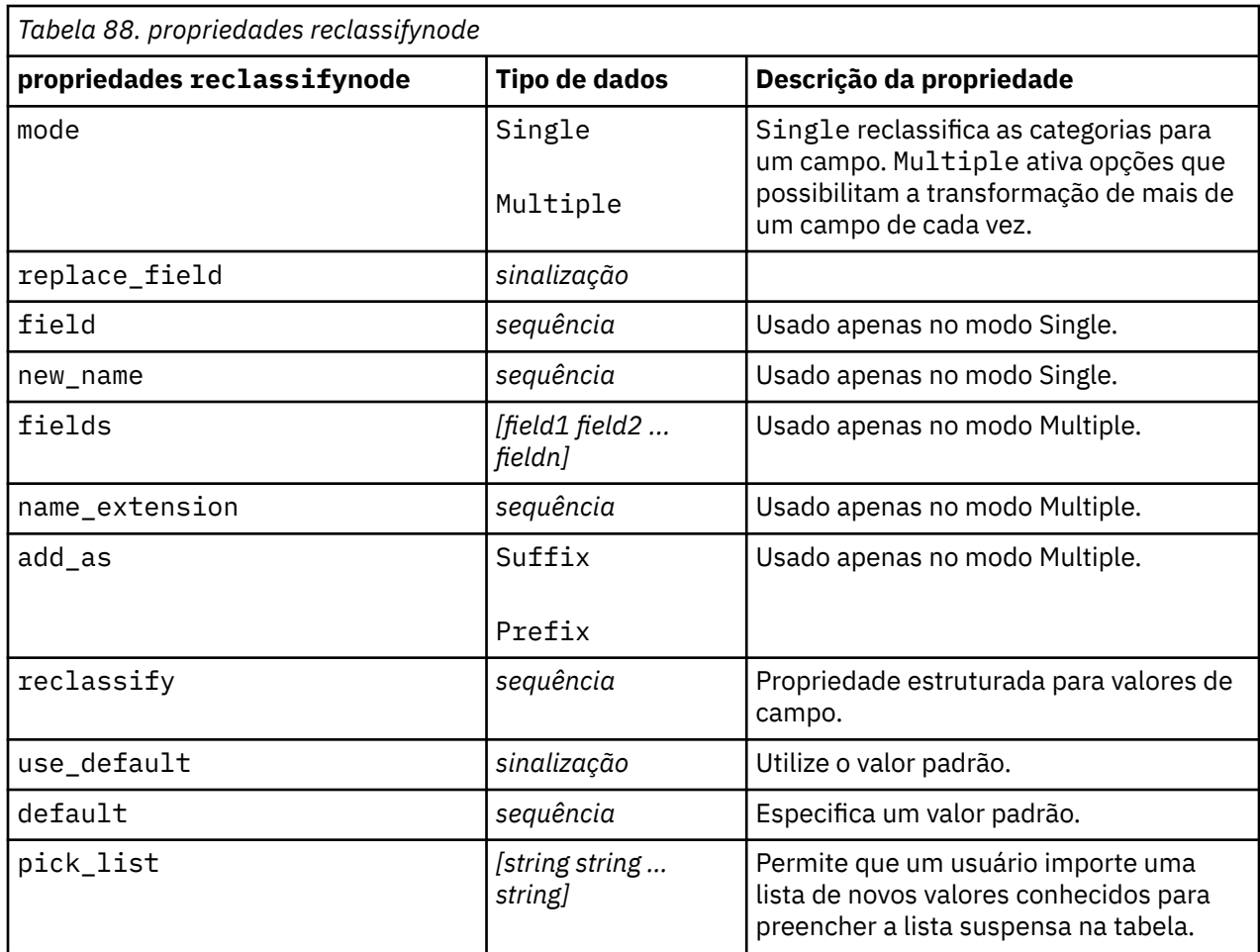

## **Propriedades de reordernode**

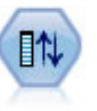

O nó Reordenar Campo define a ordem natural utilizada para exibir campos de recebimento de dados. Esta ordem afeta a exibição de campos em uma variedade de locais, como tabelas, listas e o Seletor de campo. Esta operação é útil ao trabalhar com conjuntos de dados amplos para tornar os campos de interesse mais visíveis.

```
node = stream.create("reorder", "My node")
node.setPropertyValue("mode", "Custom")
node.setPropertyValue("sort_by", "Storage")
node.setPropertyValue("ascending", False)
node.setPropertyValue("start_fields", ["Age", "Cholesterol"])
node.setPropertyValue("end_fields", ["Drug"])
```
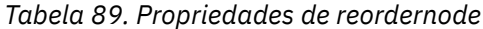

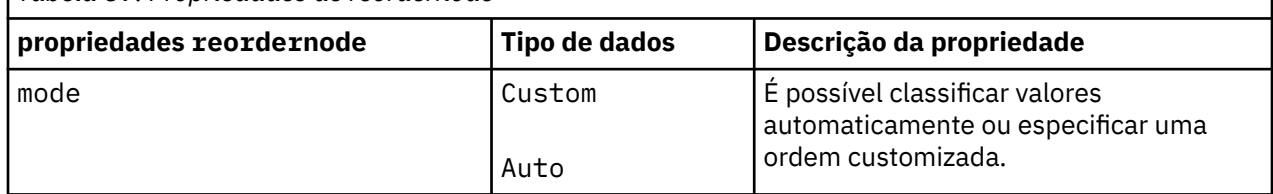

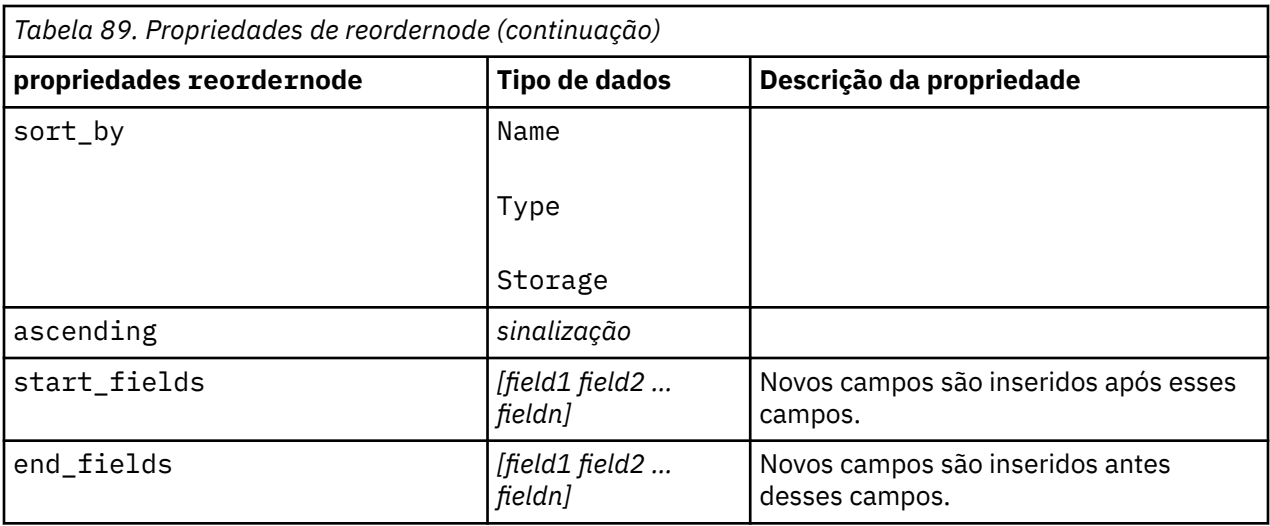

## **Propriedades de reprojectnode**

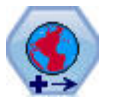

No SPSS Modeler, itens como as funções espaciais do Construtor de Expressões, o nó Spatio-Temporal Prediction (STP), e o nó Visualização de Mapa usam o sistema de coordenadas projetado. Utilize o nó Reprojetar para alterar o sistema de coordenadas de quaisquer dados que importar que utilizam um sistema de coordenadas geográficas.

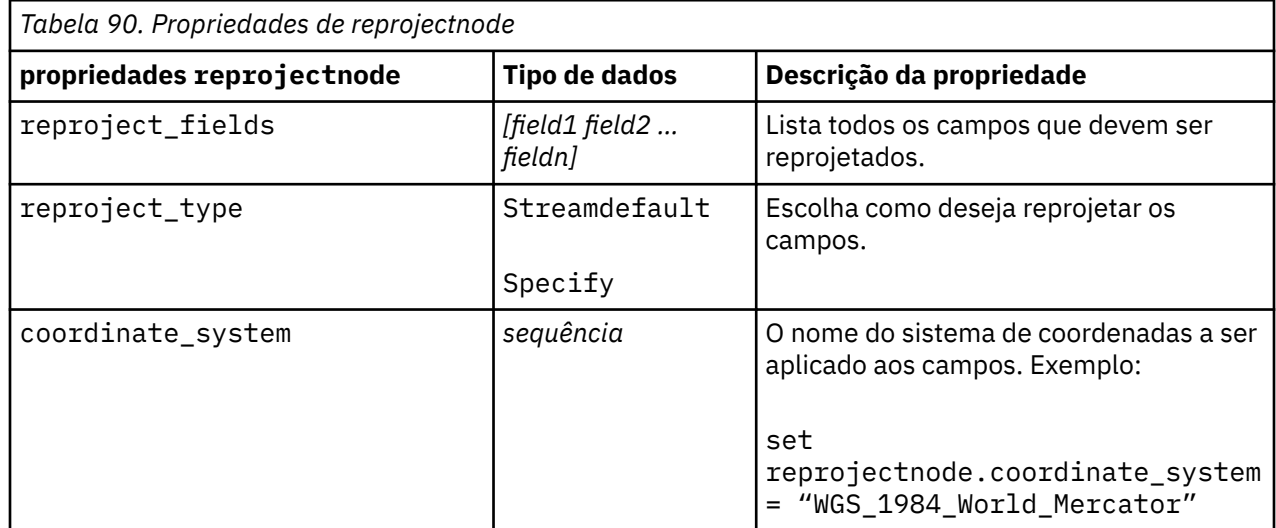

## **Propriedades de restructurenode**

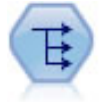

O nó Reestruturar converte um campo nominal ou sinalizador em um grupo de campos que podem ser preenchidos com os valores do outro campo. Por exemplo, dado um campo denominado *tipo de pagamento*, com valores de *credit*, *cash*e *débit*, três novos campos seriam criados (*crédito*, *caixa*, *débito*), cada um deles poderá conter o valor do pagamento real feito.

```
node = stream.create("restructure", "My node")
node.setKeyedPropertyValue("fields_from", "Drug", ["drugA", "drugX"])
node.setPropertyValue("include_field_name", True)
```

```
node.setPropertyValue("value_mode", "OtherFields")
node.setPropertyValue("value_fields", ["Age", "BP"])
```
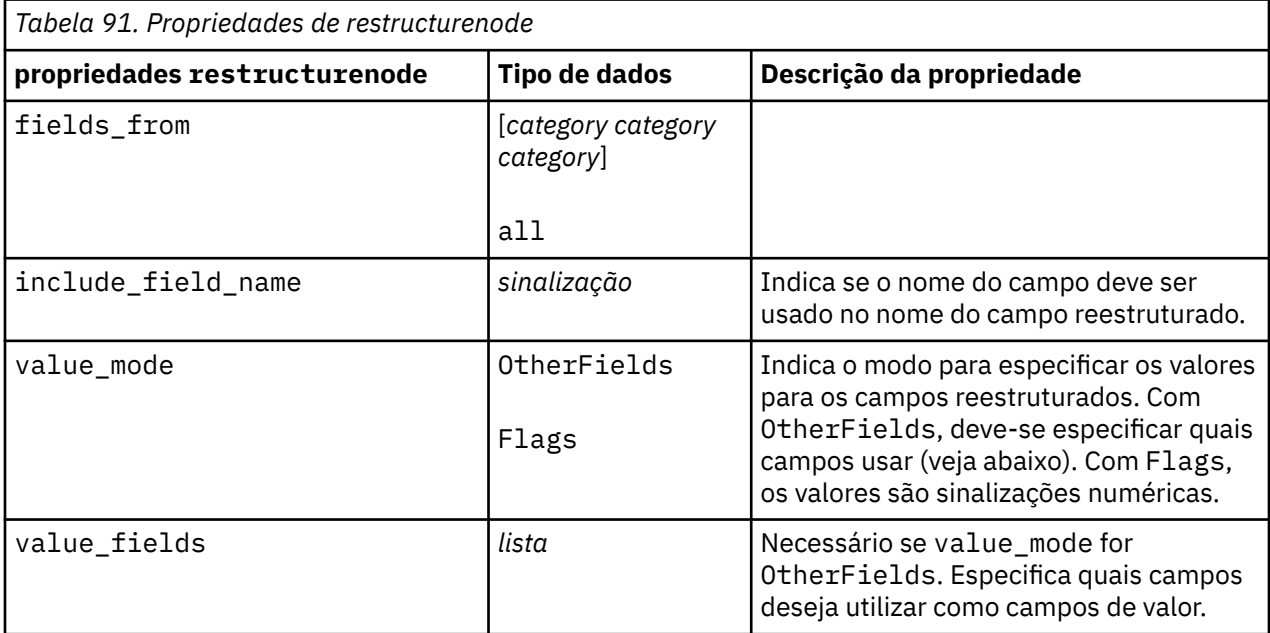

## **Propriedades de rfmanalysisnode**

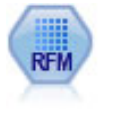

O nó de Análise de Recência, Frequência, Monetária (RFM) possibilita determinar quantitativamente quais os clientes provavelmente serão os melhores examinando como recentemente eles compraram duramente de você (recência), com que frequência compraram (frequência), e o quanto gastaram sobre todas as transações (monetária).

```
node = stream.create("rfmanalysis", "My node")
node.setPropertyValue("recency", "Recency")
node.setPropertyValue("frequency", "Frequency")
node.setPropertyValue("monetary", "Monetary")
node.setPropertyValue("tied_values_method", "Next")
node.setPropertyValue("recalculate_bins", "IfNecessary")
node.setPropertyValue("recency_thresholds", [1, 500, 800, 1500, 2000, 2500])
```
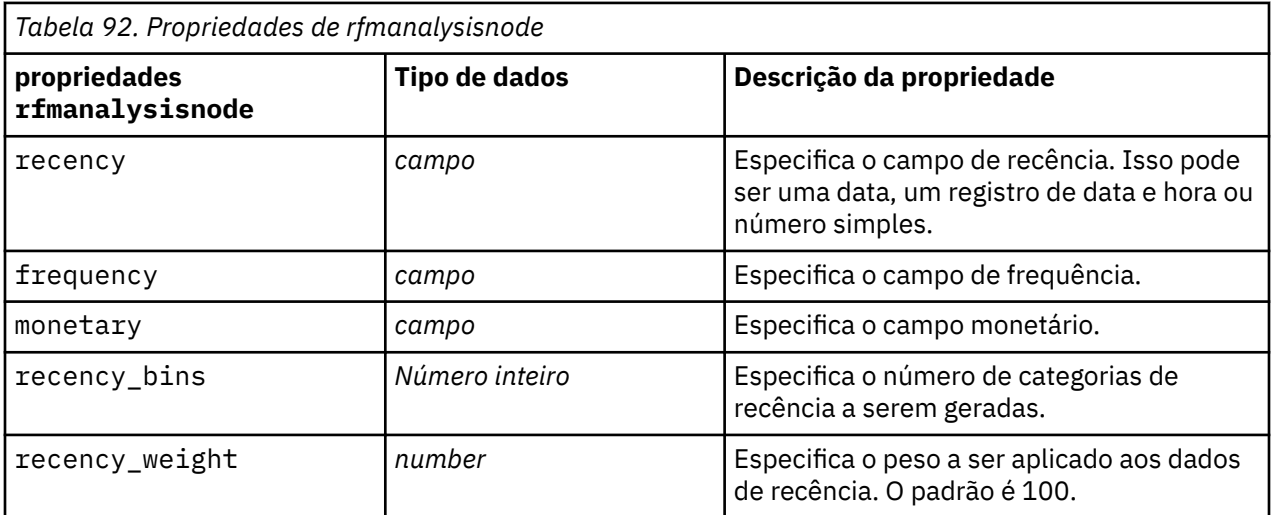

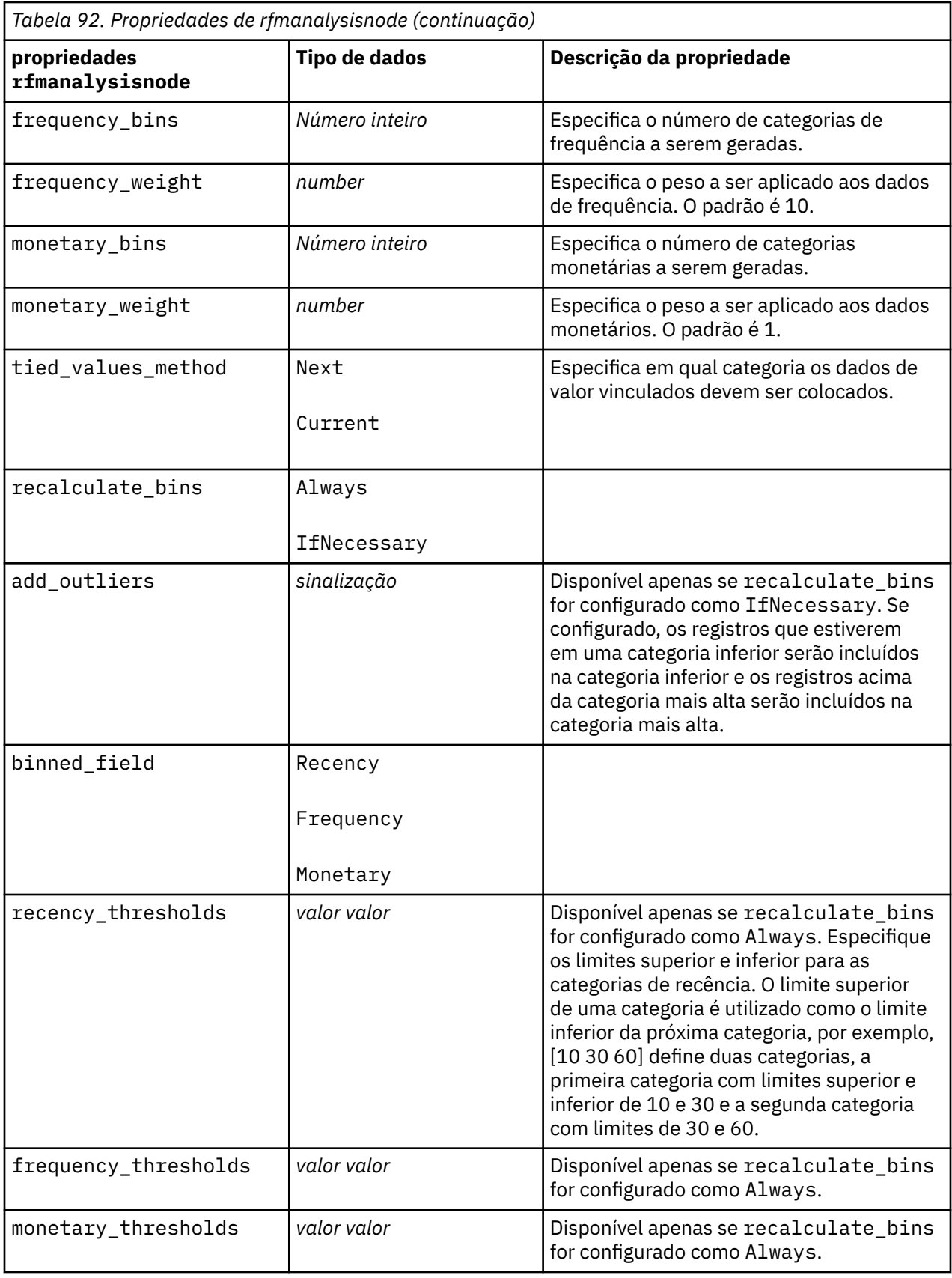

# **Propriedades de settoflagnode**

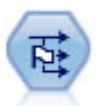

O nó Configurar para Sinalizador deriva diversos campos de sinalização com base nos valores categóricos definidos para um ou mais campos nominais.

### Exemplo

```
node = stream.create("settoflag", "My node")
node.setKeyedPropertyValue("fields_from", "Drug", ["drugA", "drugX"])
node.setPropertyValue("true_value", "1")
node.setPropertyValue("false_value", "0")
node.setPropertyValue("use_extension", True)
node.setPropertyValue("extension", "Drug_Flag")
node.setPropertyValue("add_as", "Suffix")
node.setPropertyValue("aggregate", True)
node.setPropertyValue("keys", ["Cholesterol"])
```
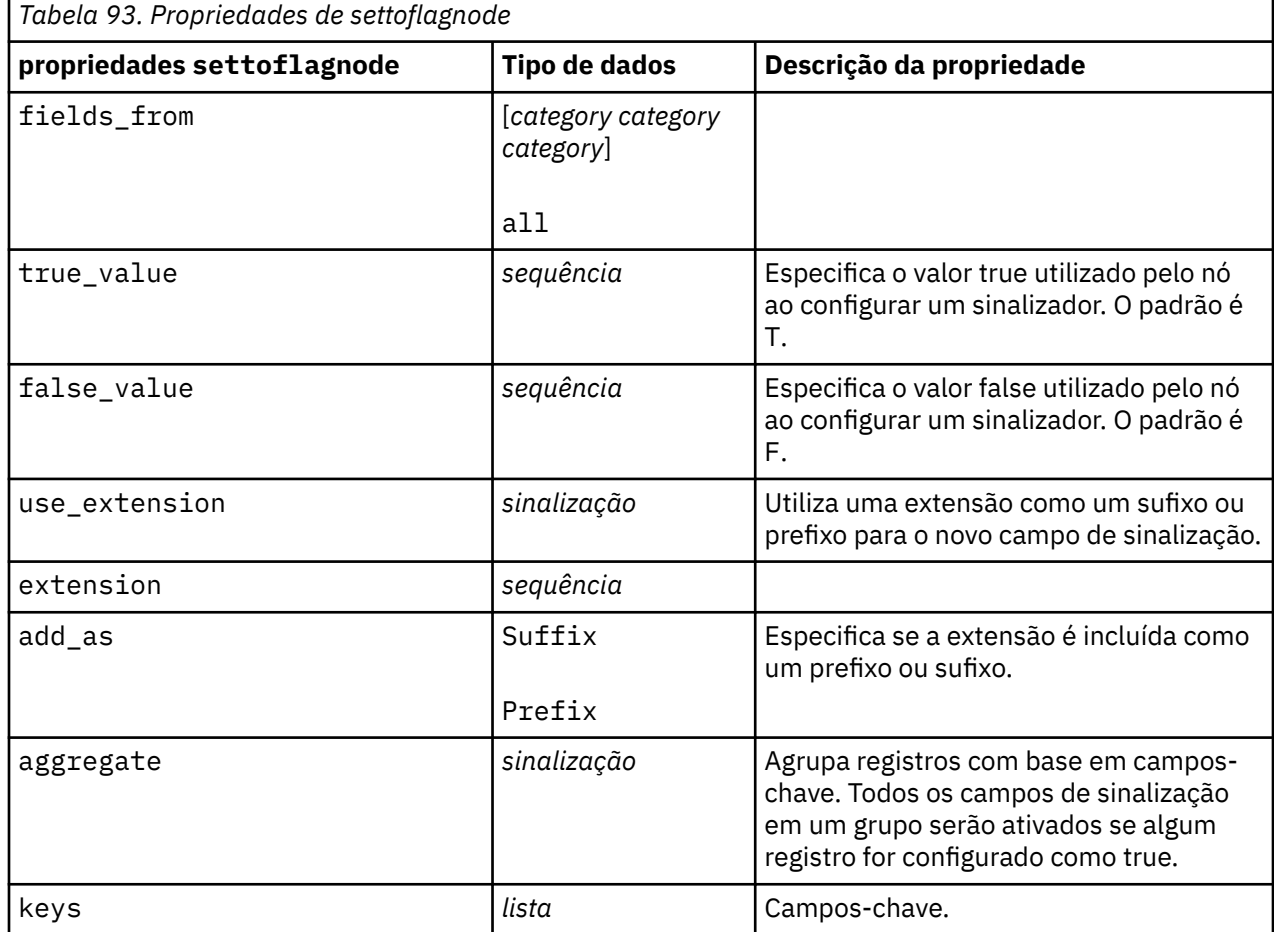

## **Propriedades de statisticstransformnode**

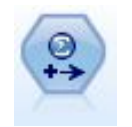

O nó Transformação de Estatísticas executa uma seleção de comandos de sintaxe do IBM SPSS Statistics com relação às origens de dados no IBM SPSS Modeler. Este nó requer uma cópia licenciada de IBM SPSS Statistics.

As propriedades desse nó são descritas em ["Propriedades de statisticstransformnode" na página 431.](#page-440-0)

## **propriedades timeintervalsnode (descontinuado)**

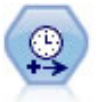

**Nota:** Esse nó foi descontinuado na versão 18 do SPSS Modeler e substituído pelo novo nó Séries Temporais

O nó Intervalos de Tempo especifica os intervalos e cria rótulos (se necessário) para modelar dados de séries temporais. Se os valores não forem uniformemente espaçados, o nó poderá preencher ou agregar valores conforme necessário para gerar um intervalo uniforme entre os registros.

```
node = stream.create("timeintervals", "My node")
node.setPropertyValue("interval_type", "SecondsPerDay")
node.setPropertyValue("days_per_week", 4)
node.setPropertyValue("week_begins_on", "Tuesday")
node.setPropertyValue("hours_per_day", 10)
node.setPropertyValue("day_begins_hour", 7)
node.setPropertyValue("day_begins_minute", 5)
node.setPropertyValue("day_begins_second", 17)
node.setPropertyValue("mode", "Label")
node.setPropertyValue("year_start", 2005)
node.setPropertyValue("month_start", "January")
node.setPropertyValue("day_start", 4)
node.setKeyedPropertyValue("pad", "AGE", "MeanOfRecentPoints")
node.setPropertyValue("agg_mode", "Specify")
node.setPropertyValue("agg_set_default", "Last")
```
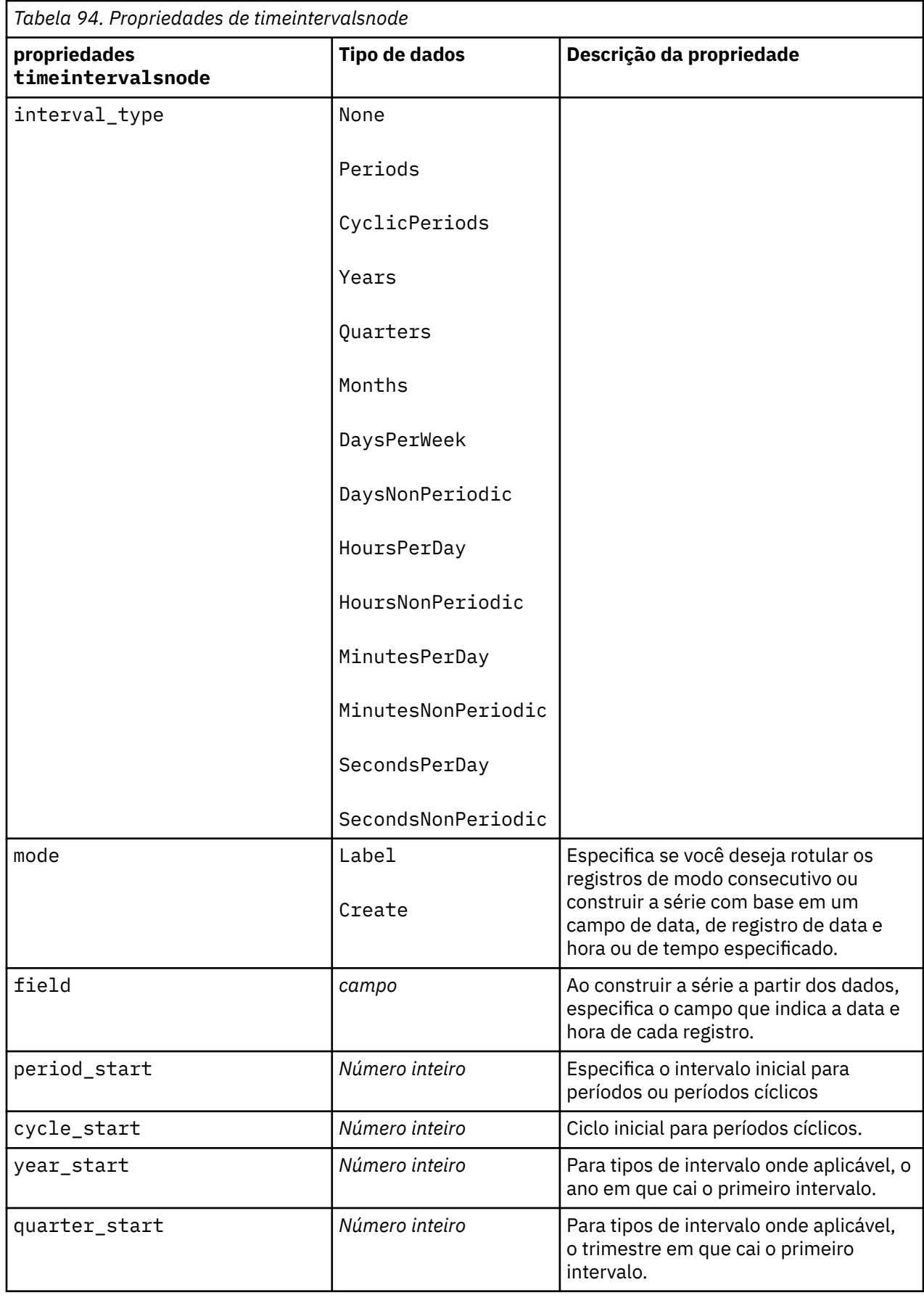

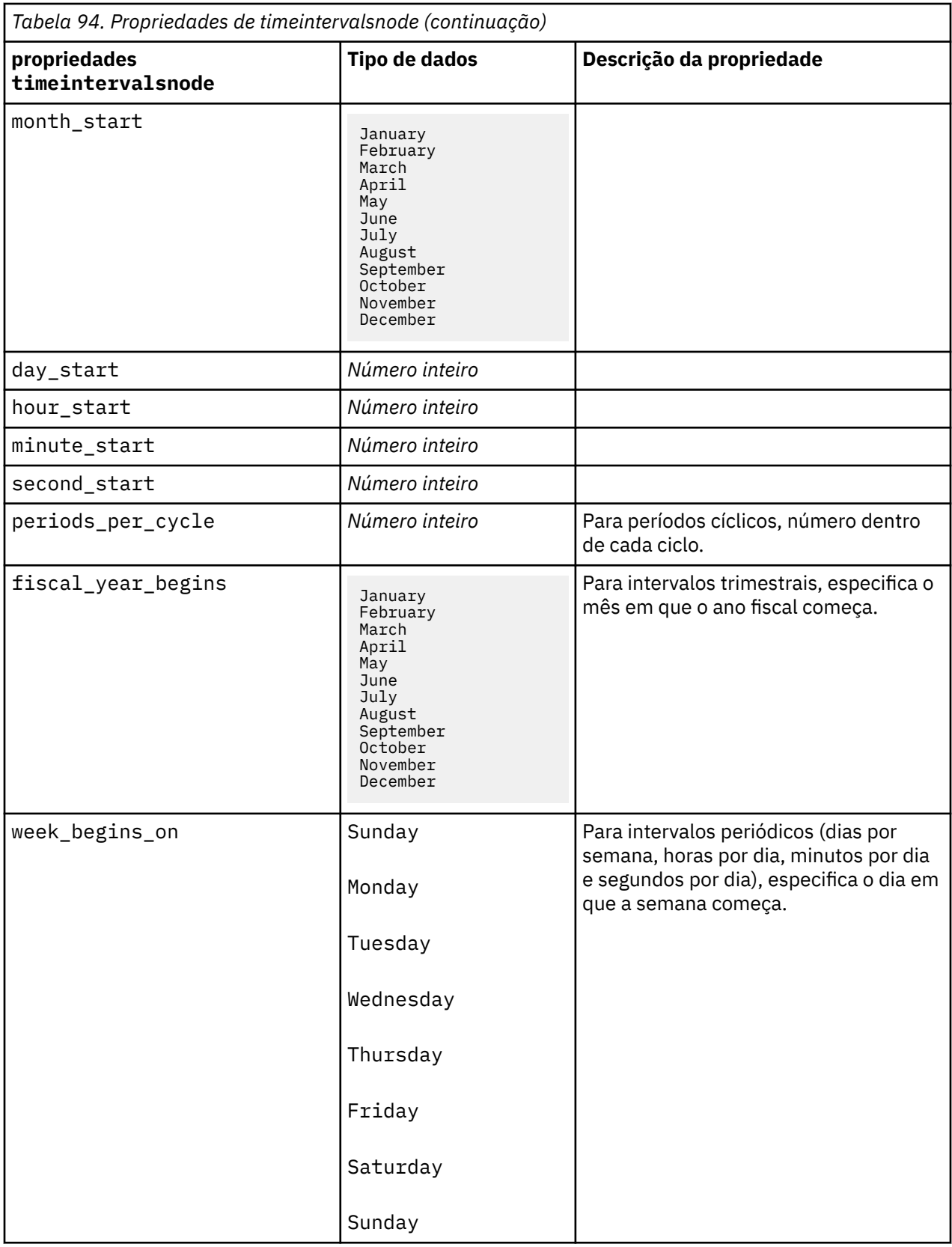

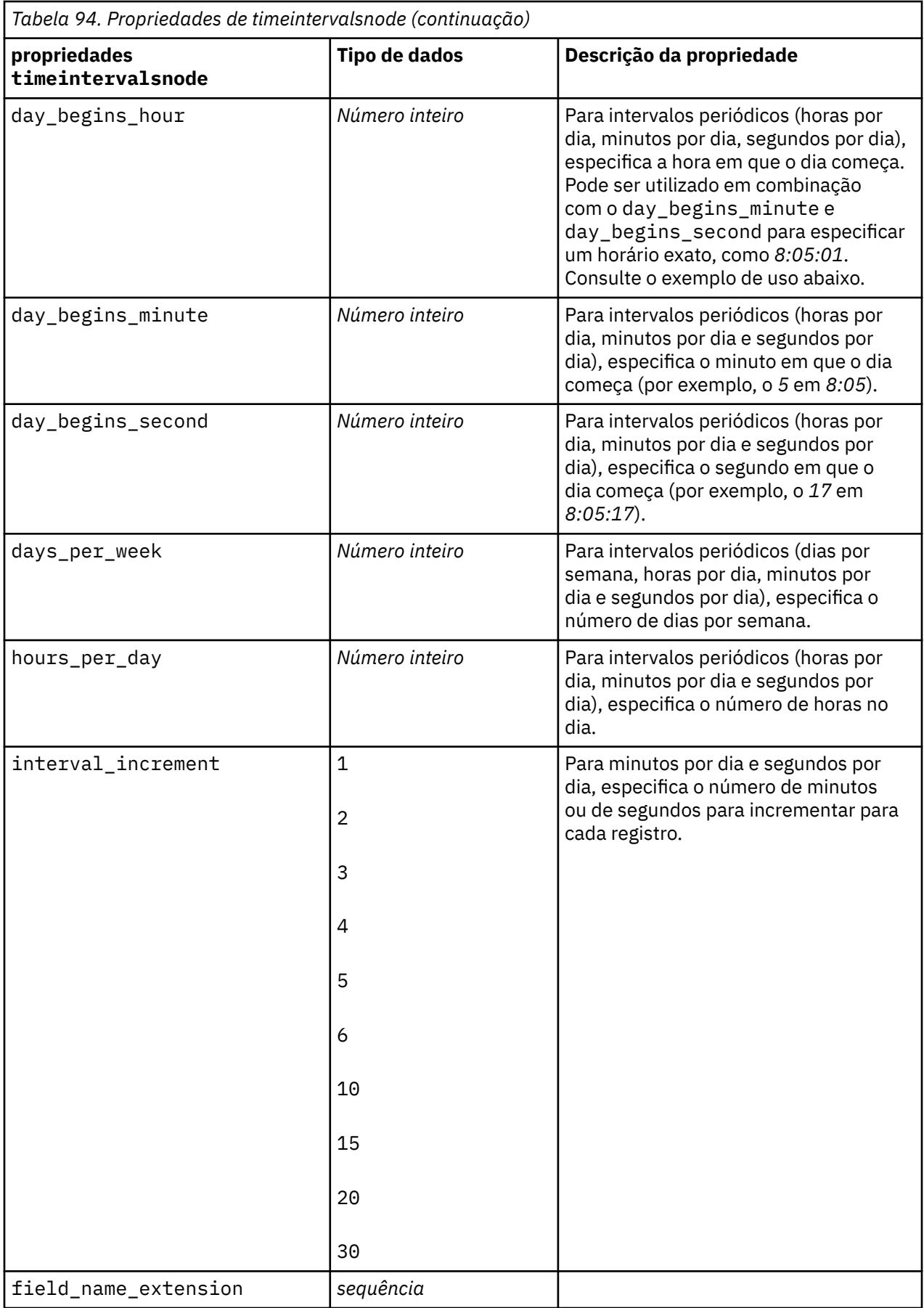

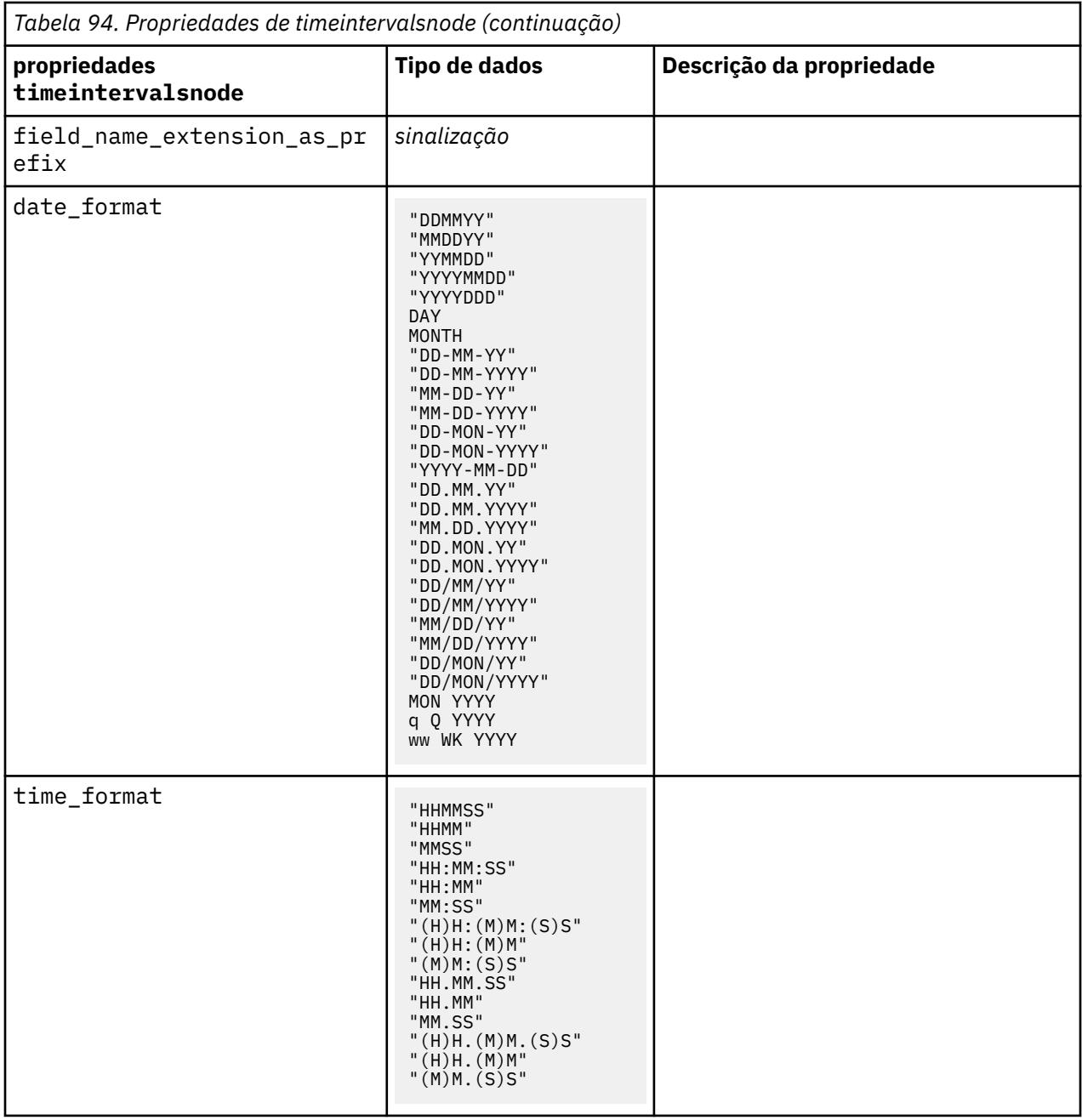

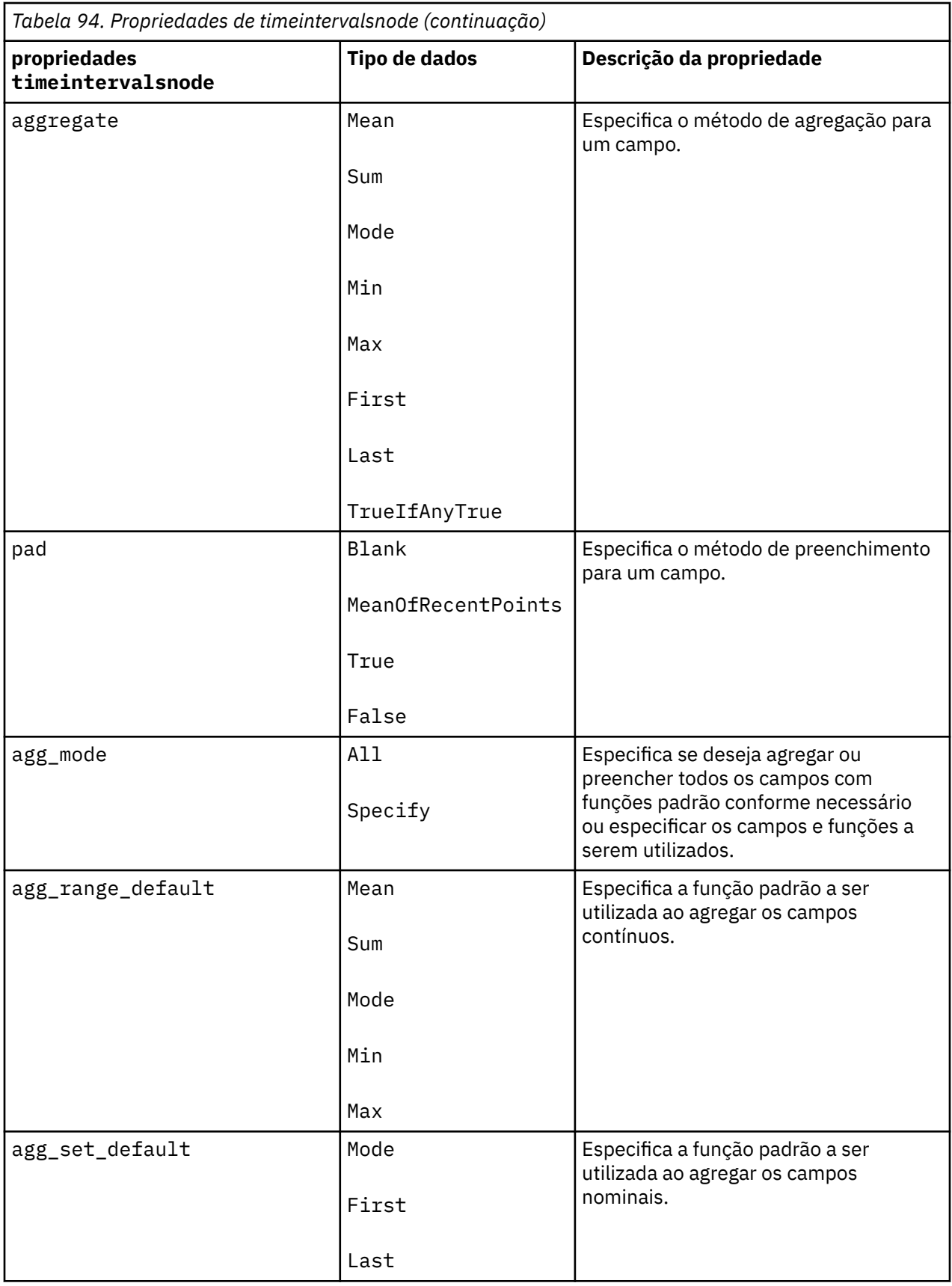

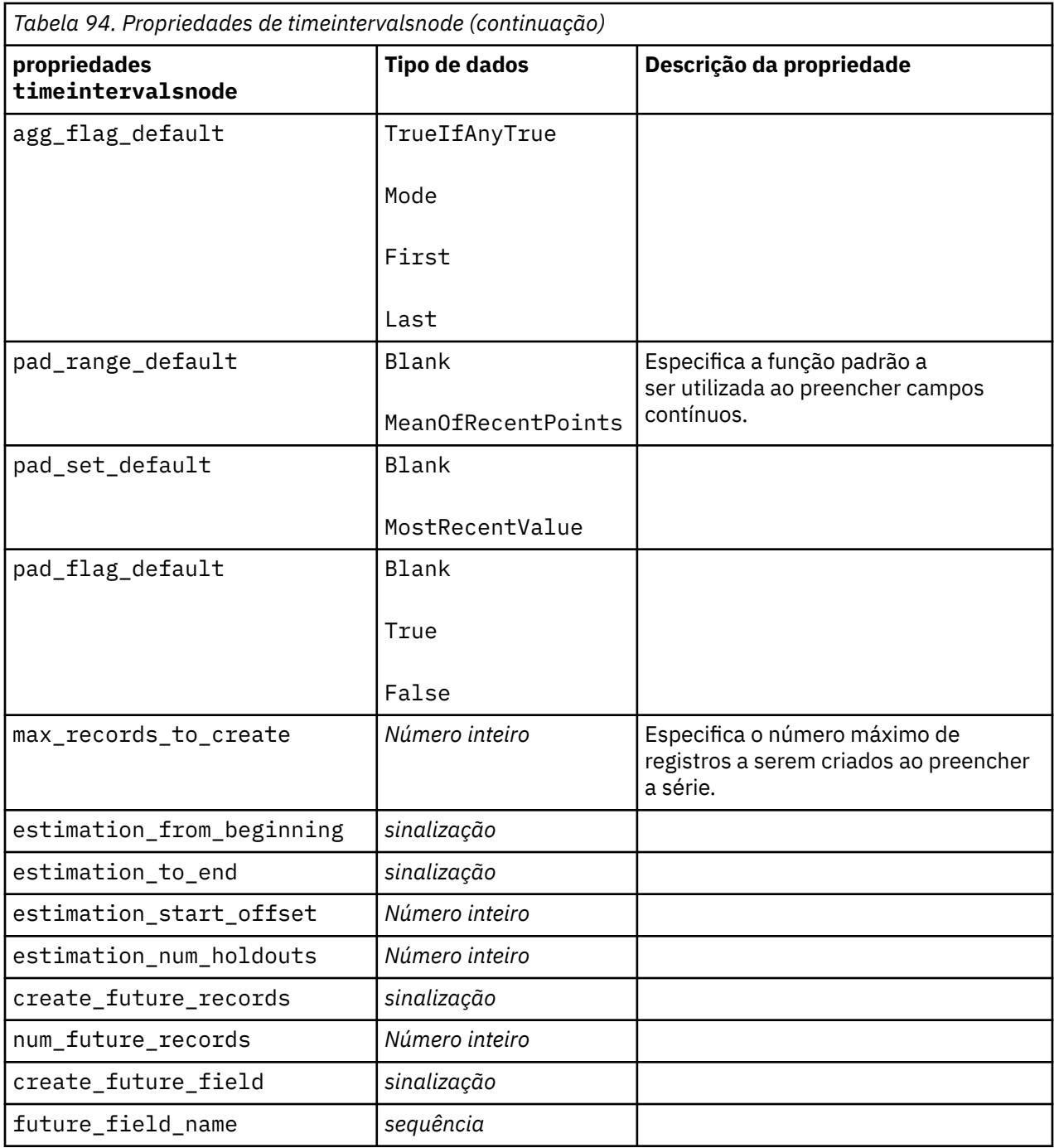

# **Propriedades de transposenode**

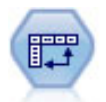

O nó Transpose troca os dados em linhas e colunas para que os registros se tornem campos e campos se tornem registros.

```
node = stream.create("transpose", "My node")
node.setPropertyValue("transposed_names", "Read")
node.setPropertyValue("read_from_field", "TimeLabel")
```
node.setPropertyValue("max\_num\_fields", "1000") node.setPropertyValue("id\_field\_name", "ID")

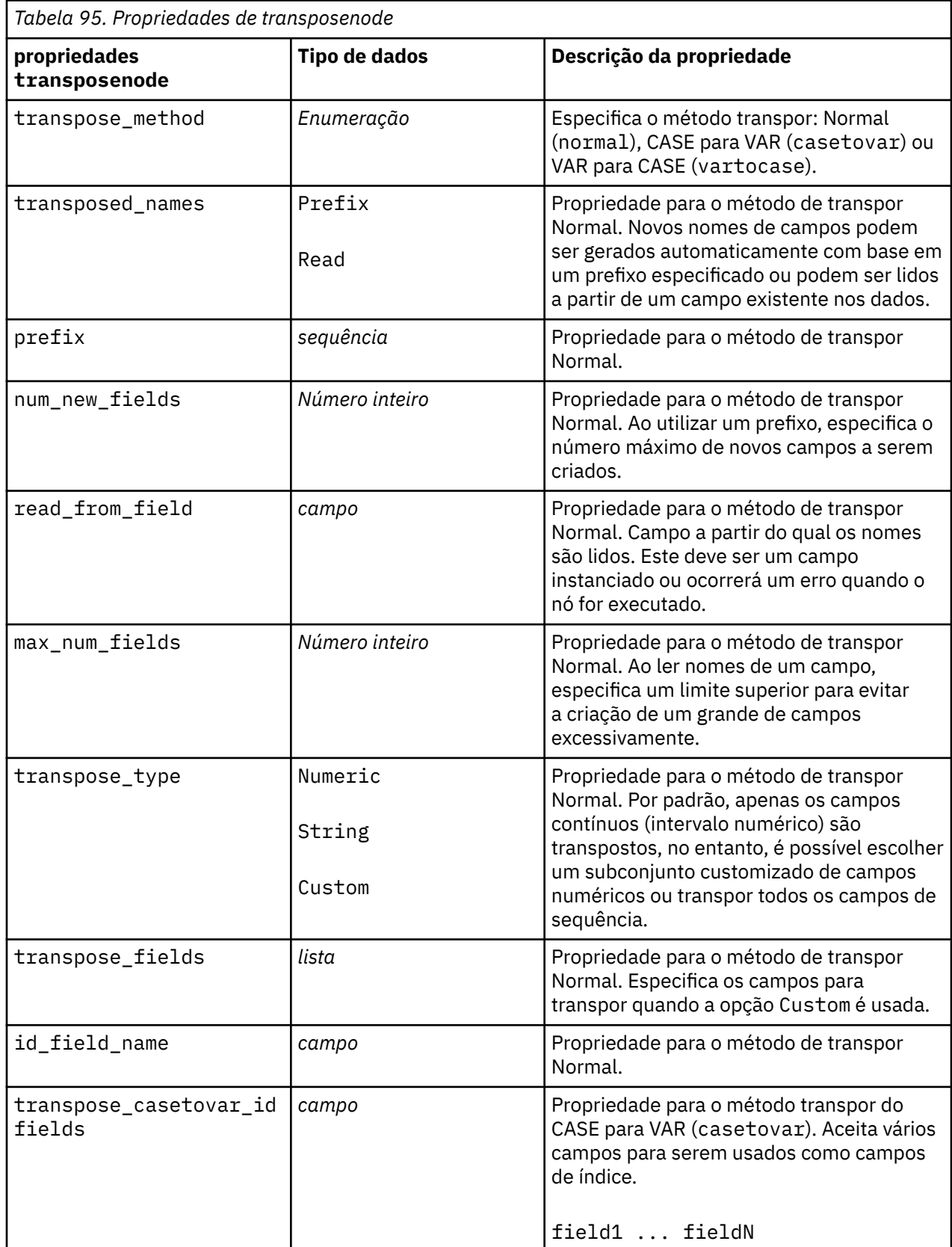

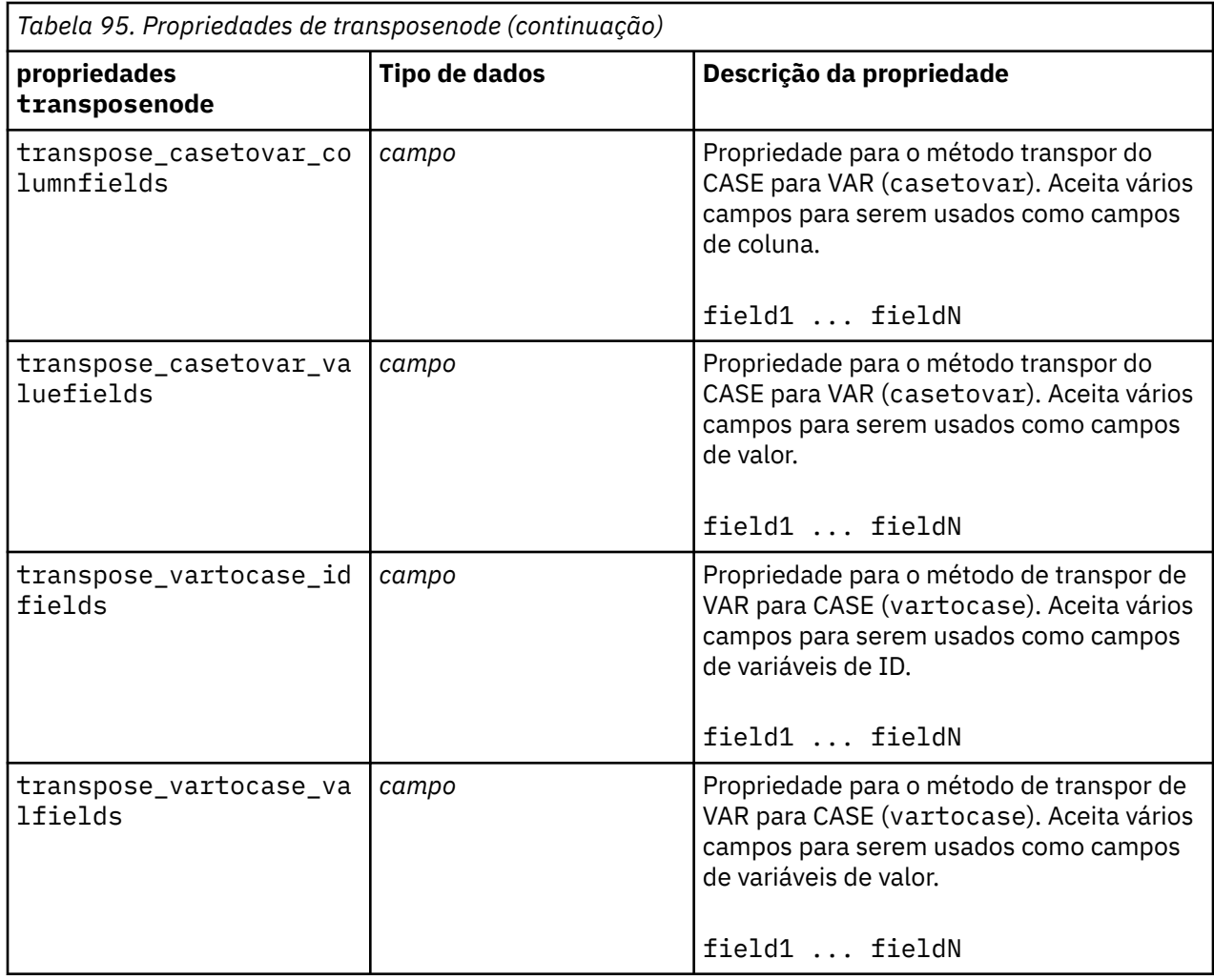

## **Propriedades typenode**

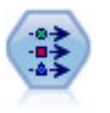

O nó Tipo especifica metadados e propriedades do campo. Por exemplo, é possível especificar um nível de medição (contínuo, nominal, ordinal ou de sinalização) para cada campo, configurar opções para manipular valores omissos e nulos do sistema, configurar a função de um campo para propósitos de modelagem, especificar rótulos de campo e valor e especificar valores para um campo.

```
node = stream.createAt("type", "My node", 50, 50)
node.setKeyedPropertyValue("check", "Cholesterol", "Coerce")
node.setKeyedPropertyValue("direction", "Drug", "Input")
node.setKeyedPropertyValue("type", "K", "Range")
node.setKeyedPropertyValue("values", "Drug", ["drugA", "drugB", "drugC", 
"drugD", "drugX",
 "drugY", "drugZ"])
node.setKeyedPropertyValue("null_missing", "BP", False)
node.setKeyedPropertyValue("whitespace_missing", "BP", False)
node.setKeyedPropertyValue("description", "BP", "Blood Pressure")
node.setKeyedPropertyValue("value_labels", "BP", [["HIGH", "High Blood 
Pressure"],
  ["NORMAL", "normal blood pressure"]])
```
Observe que, em alguns casos, poderá ser necessário instanciar totalmente o nó Tipo para outros nós para funcionar corretamente, como a propriedade fields from do nó Configurar para Sinalizador. É possível simplesmente conectar um nó Tabela e executá-lo para instanciar os campos:

```
tablenode = stream.createAt("table", "Table node", 150, 50)
stream.link(node, tablenode)
tablenode.run(None)
stream.delete(tablenode)
```
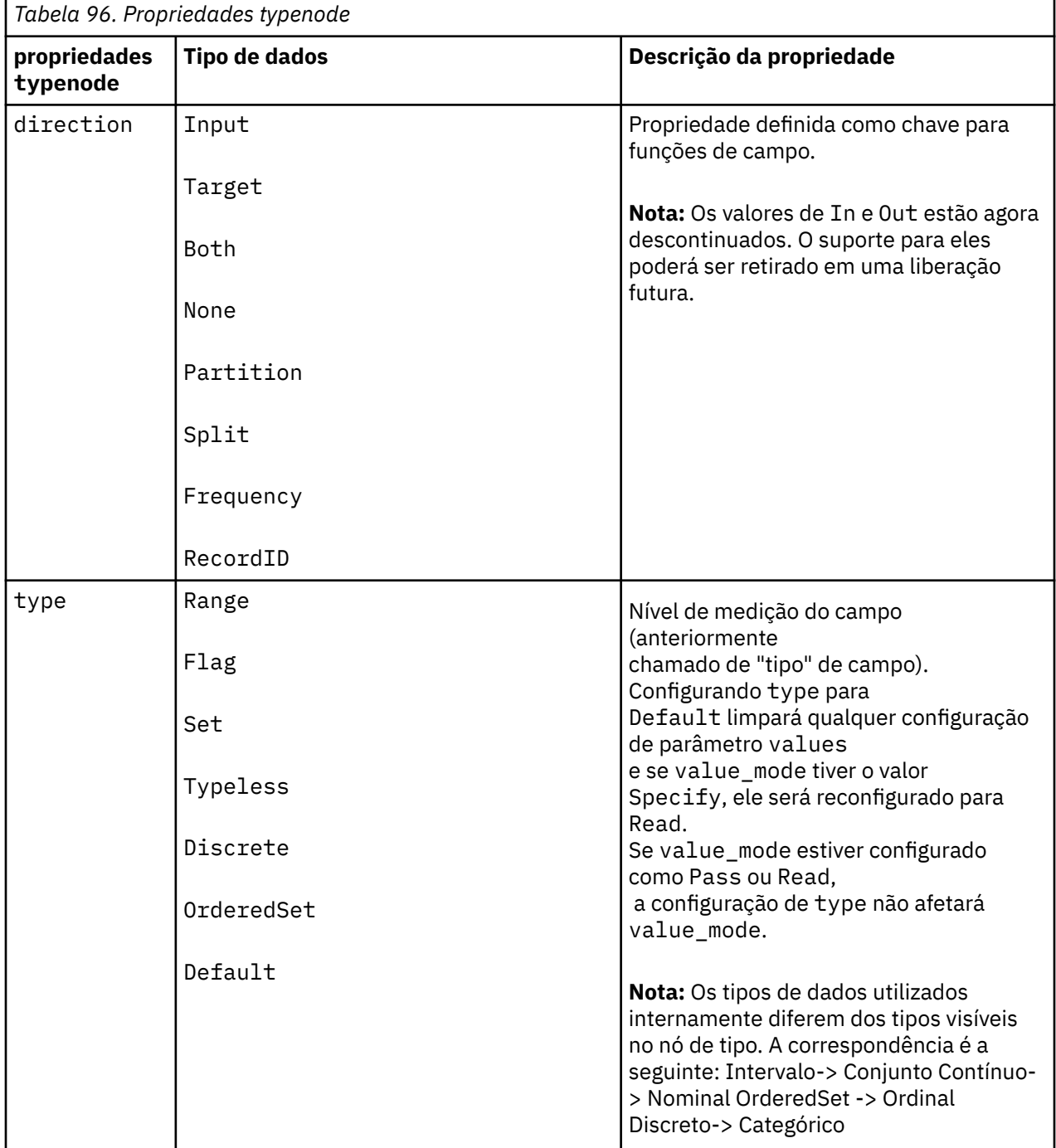

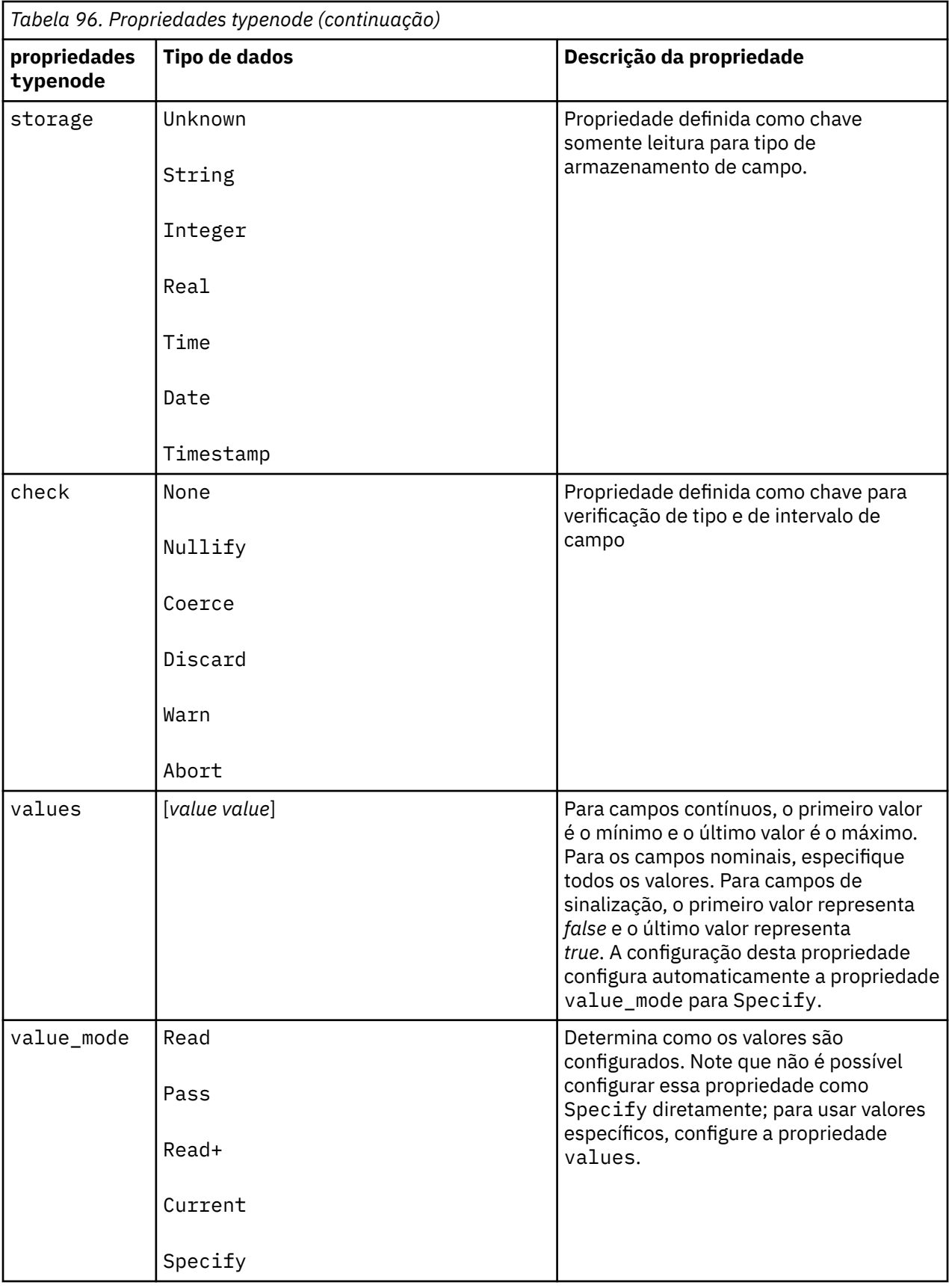

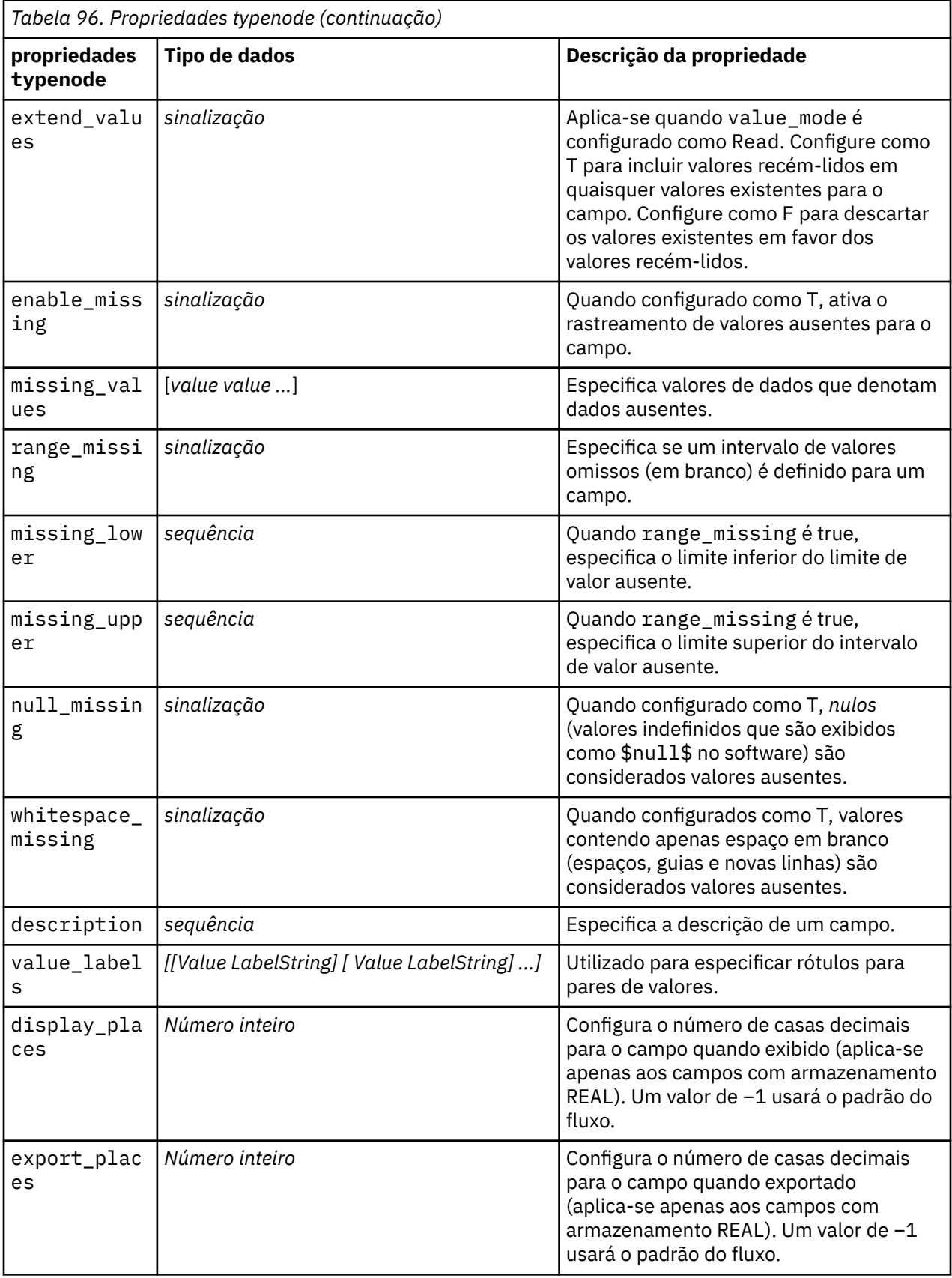

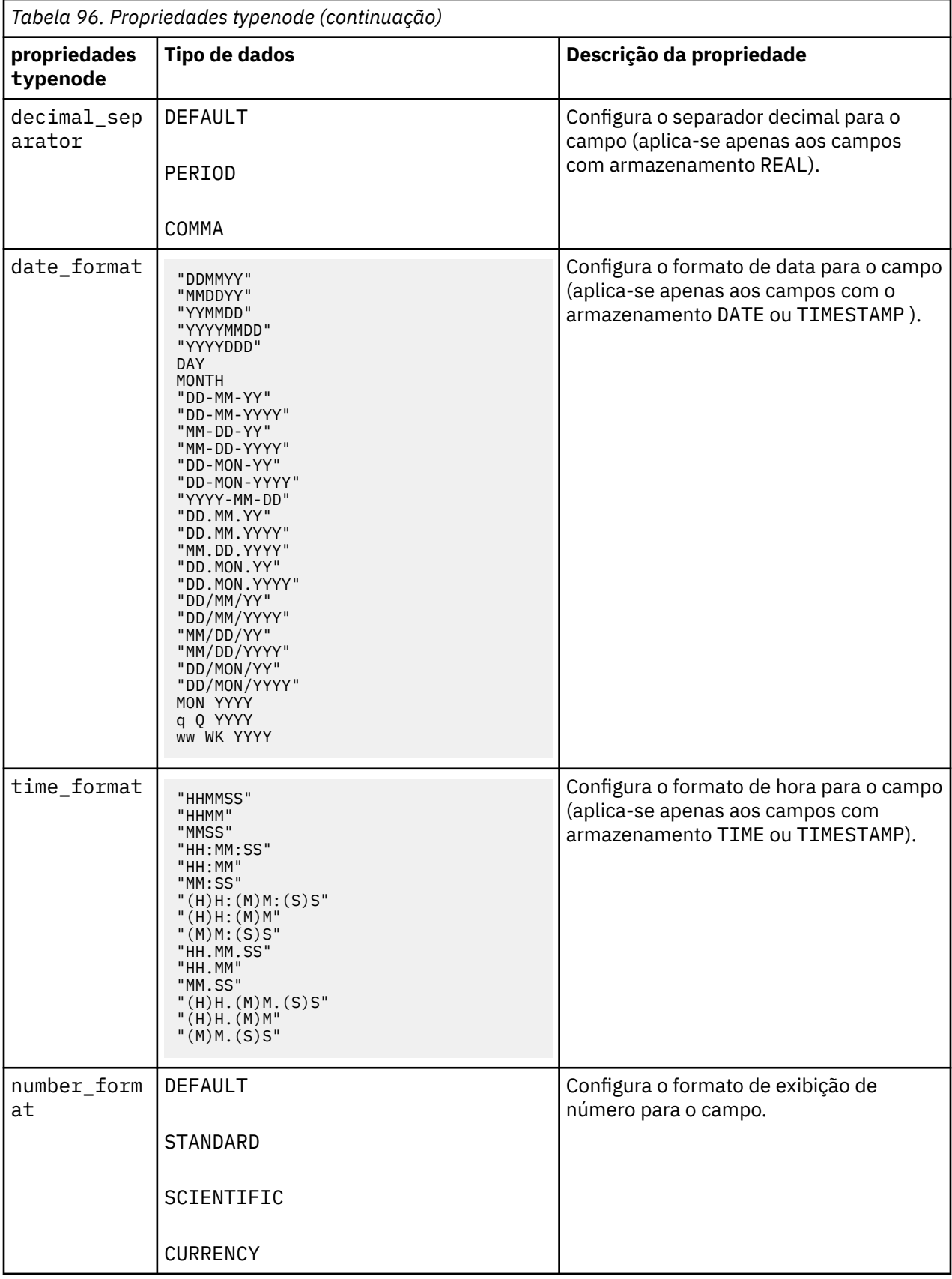

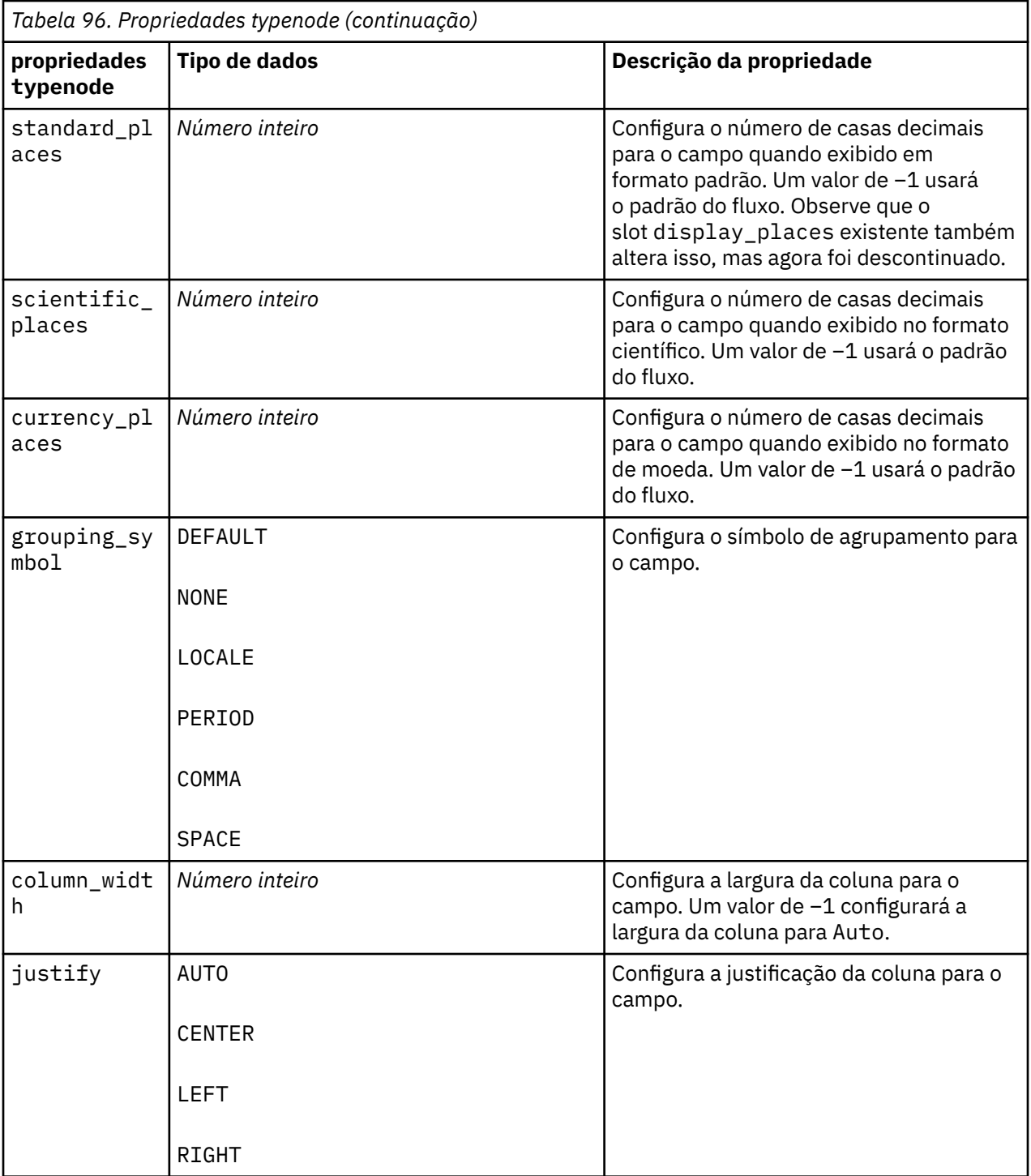

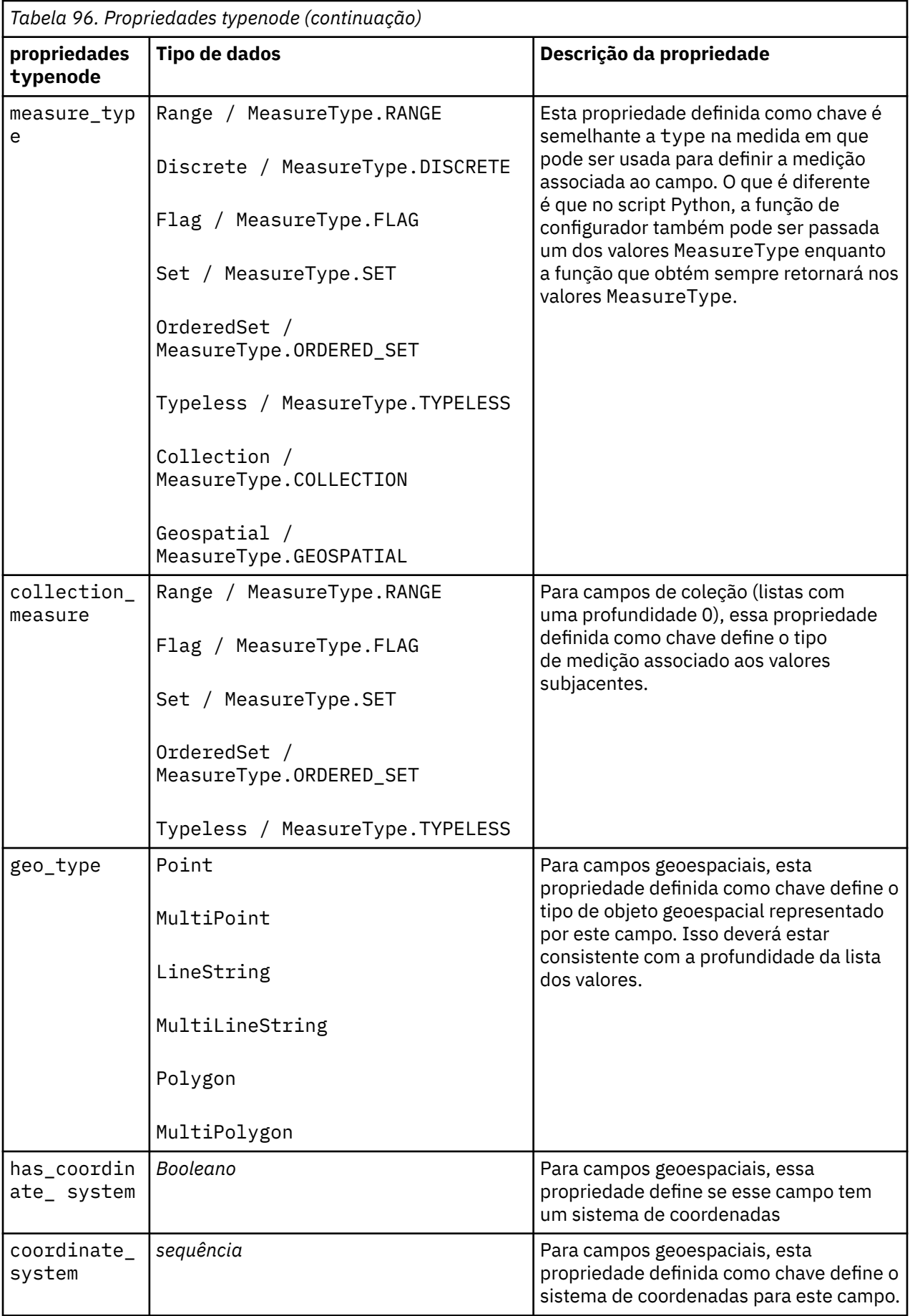

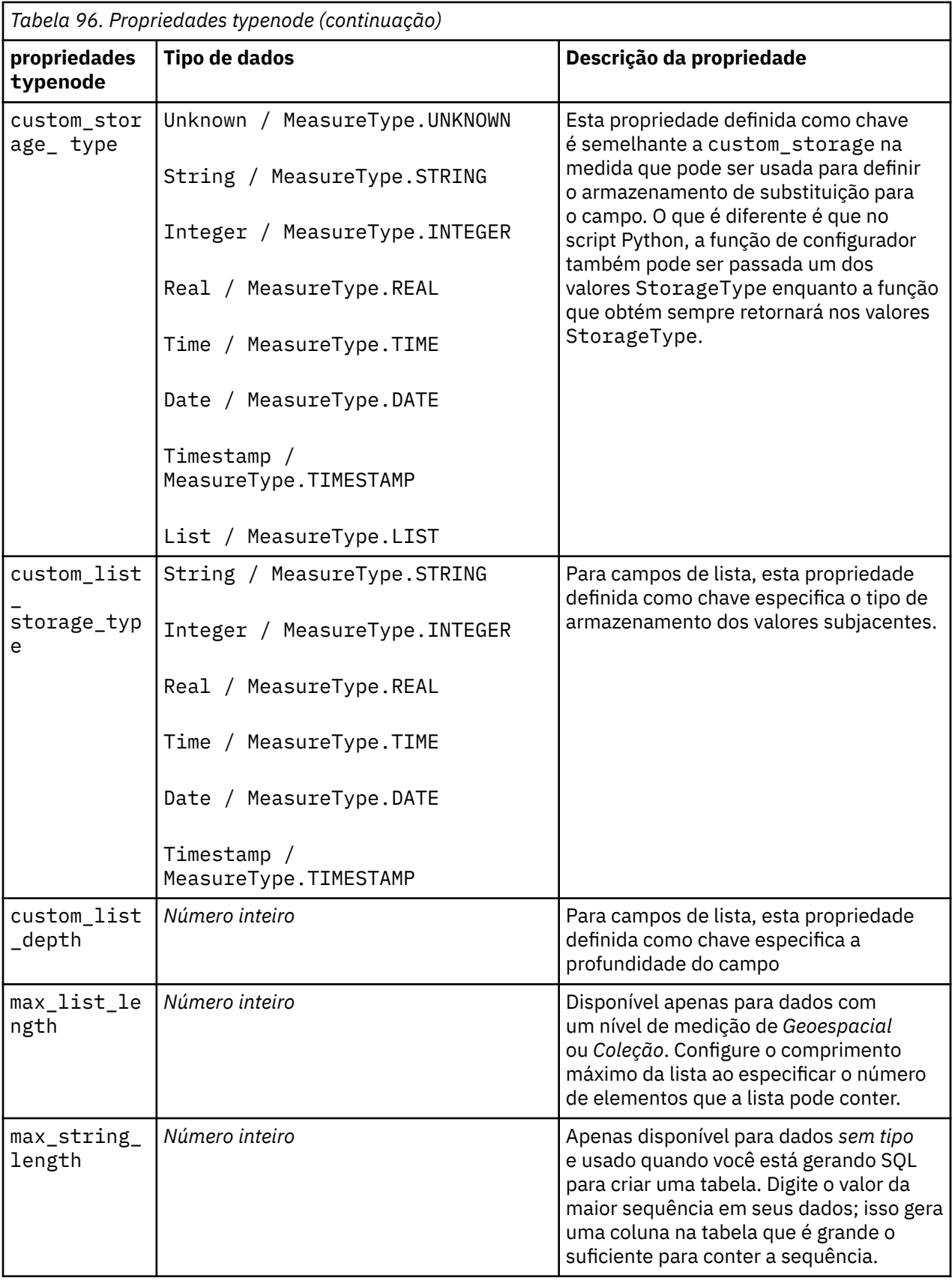

# **Capítulo 12. Propriedades do Nó de Gráfico**

# **Propriedades Comuns do Nó Gráfico**

Esta seção descreve as propriedades disponíveis para os nós de gráfico, incluindo propriedades comuns e as propriedades que são específicas para cada tipo de nó.

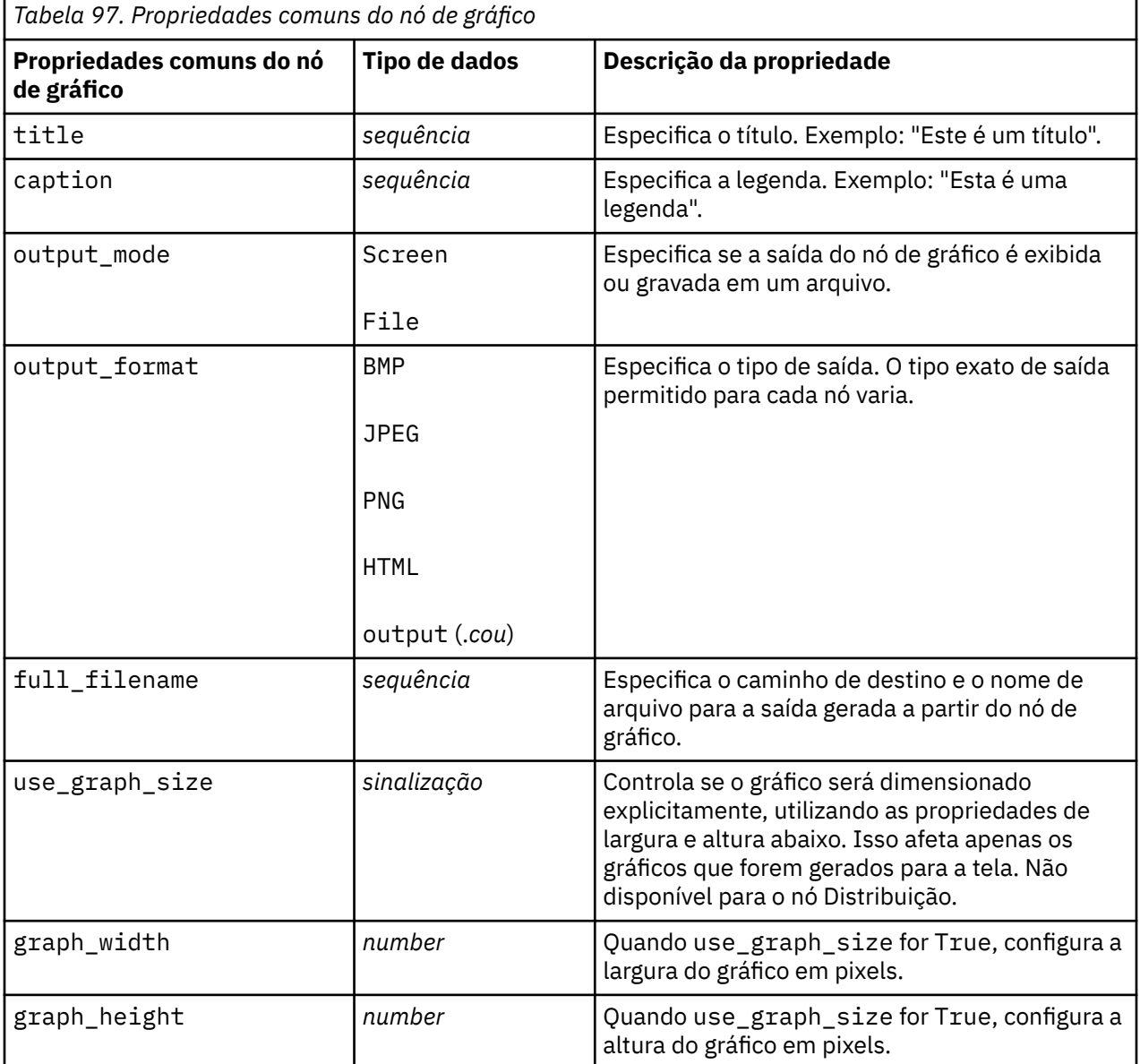

## **Desativando campos opcionais**

Campos opcionais, como um campo de sobreposição para gráficos, podem ser desativados ao configurar o valor da propriedade para " " (sequência vazia), conforme mostrado no exemplo a seguir:

```
plotnode.setPropertyValue("color_field", "")
```
## **Especificando cores**

As cores de títulos, legendas, planos de fundo e rótulos podem ser especificadas utilizando as sequências hexadecimais começando com o símbolo hash (#). Por exemplo, para configurar o plano de fundo do gráfico para azul-celeste, a seguinte instrução é utilizada:

```
mygraphnode.setPropertyValue("graph_background", "#87CEEB")
```
Aqui, os dois primeiros dígitos, 87, especificam o conteúdo em vermelho; os dois dígitos do meio, CE, especificam o conteúdo em verde e os dois últimos dígitos, EB, especificam o conteúdo em azul. Cada dígito pode ter um valor no intervalo de 0 a 9 ou A a F. Juntos, esses valores podem especificar uma cor vermelho-verde-azul, ou RGB.

**Nota:** Ao especificar cores em RGB, é possível usar o Seletor de Campo na interface com o usuário para determinar o código de cor correto. Basta passar o mouse sobre a cor para ativar uma ToolTip com as informações desejadas.

## **Propriedades de collectionnode**

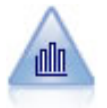

O nó de Coleção mostra a distribuição de valores para um campo numérico com relação aos valores de outro campo. (Ele cria gráficos semelhantes a histogramas). Ele é útil para ilustrar uma variável ou campo cujos valores se alteram ao longo do tempo. Usando gráficos 3D, também é possível incluir um eixo simbólico exibindo distribuições por categoria.

```
node = stream.create("collection", "My node")
# "Plot" tab
node.setPropertyValue("three_D", True)
node.setPropertyValue("collect_field", "Drug")
node.setPropertyValue("over_field", "Age")
node.setPropertyValue("by_field", "BP")
node.setPropertyValue("operation", "Sum")
# "Overlay" section
node.setPropertyValue("color_field", "Drug")
node.setPropertyValue("panel_field", "Sex")
node.setPropertyValue("animation_field", "")
# "Options" tab
node.setPropertyValue("range_mode", "Automatic")
node.setPropertyValue("range_min", 1)
node.setPropertyValue("range_max", 100)
node.setPropertyValue("bins", "ByNumber")
node.setPropertyValue("num_bins", 10)
node.setPropertyValue("bin_width", 5)
```
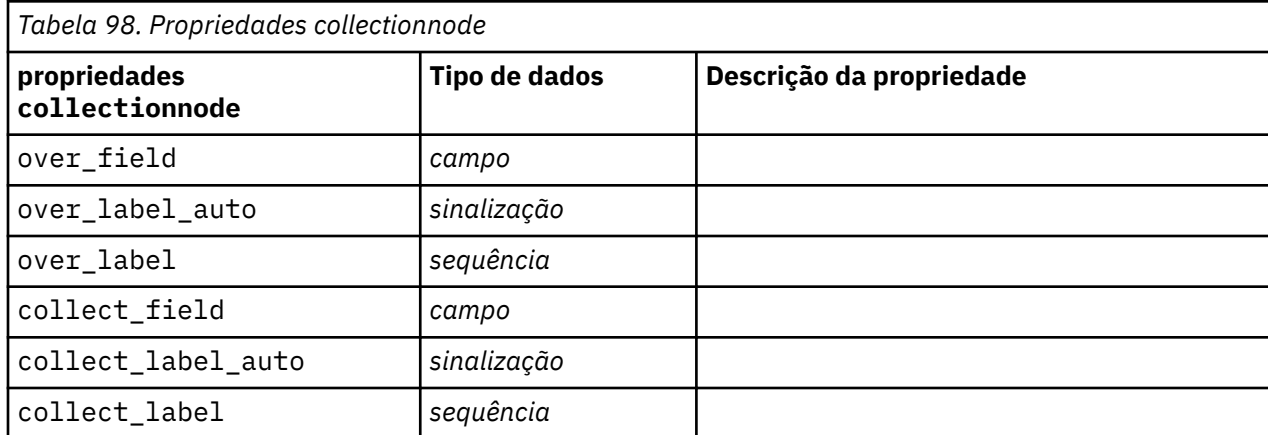

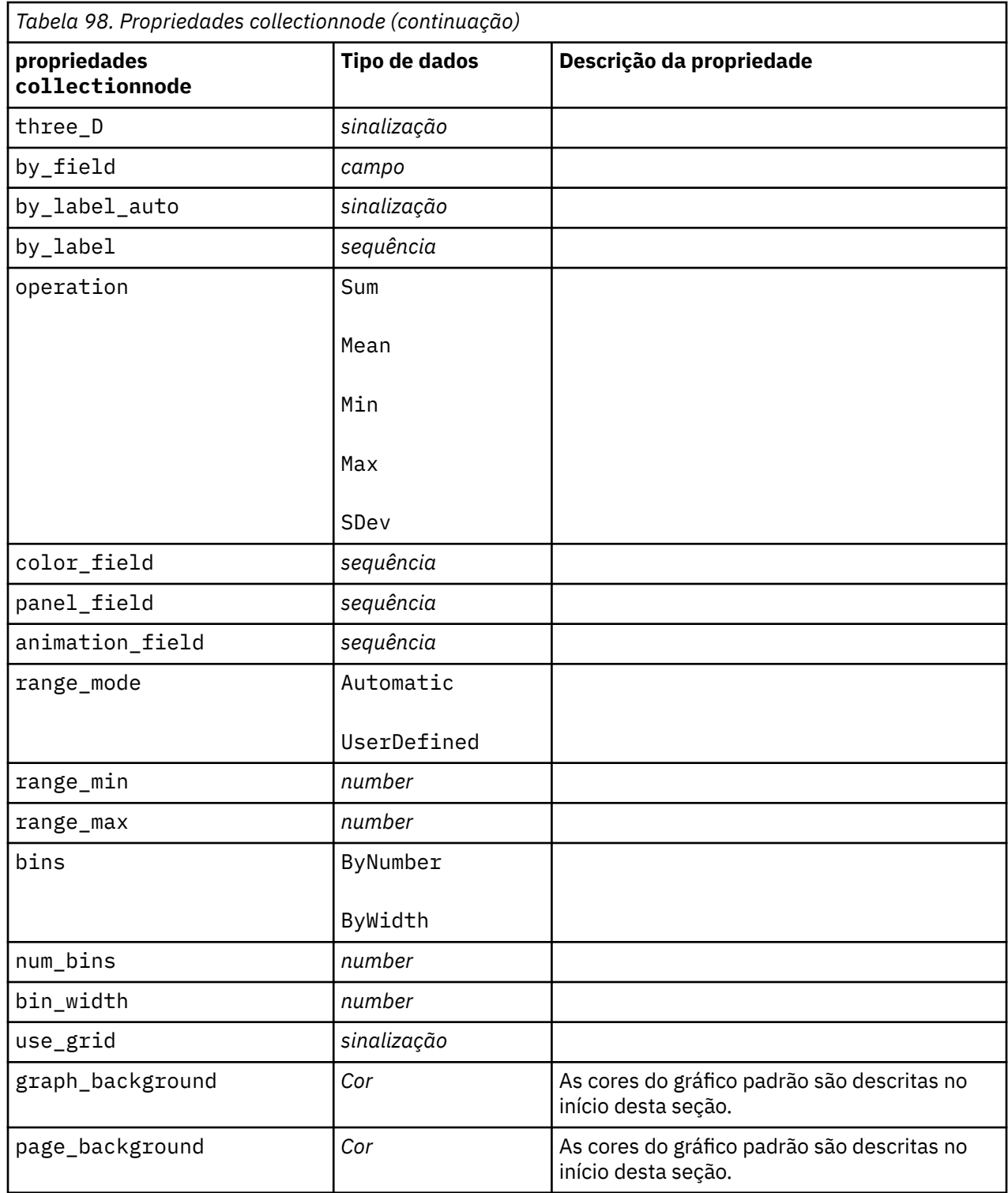

## **Propriedades de distributionnode**

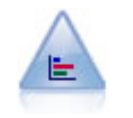

O nó Distribuição mostra a ocorrência de valores simbólicos (categóricos), como tipo ou gênero da hipoteca. O nó Distribuição pode ser usado geralmente para mostrar desbalanceamentos nos dados, que poderão então ser corrigidos utilizando um nó Balanceamento antes de criar um modelo.

Exemplo

```
node = stream.create("distribution", "My node")
# "Plot" tab
node.setPropertyValue("plot", "Flags")
node.setPropertyValue("x_field", "Age")
node.setPropertyValue("color_field", "Drug")
node.setPropertyValue("normalize", True)
node.setPropertyValue("sort_mode", "ByOccurence")
node.setPropertyValue("use_proportional_scale", True)
```
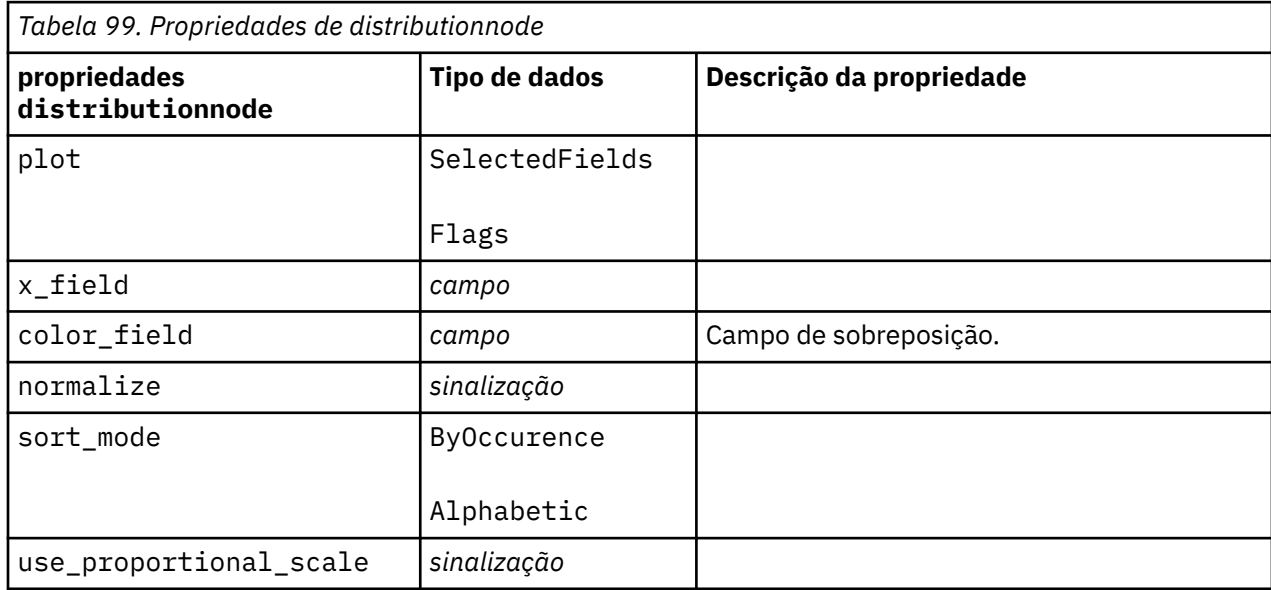

## **Propriedades de evaluationnode**

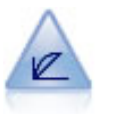

O nó Avaliação ajuda a avaliar e comparar modelos preditivos. O gráfico de avaliação mostra quão bem os modelos preveem resultados específicos. Ele classifica os registros com base no valor previsto e na confiança da predição. Ele divide os registros em grupos de tamanhos iguais (**quantis**) e, em seguida, representa o valor do critério de negócios para cada quantil do mais alto para o mais baixo. Diversos modelos são mostrados como linhas separadas no gráfico.

```
node = stream.create("evaluation", "My node")<br># "Plot" tab
# "Plot" tab
node.setPropertyValue("chart_type", "Gains")
node.setPropertyValue("cumulative", False)
node.setPropertyValue("field_detection_method", "Name")
node.setPropertyValue("inc_baseline", True)
node.setPropertyValue("n_tile", "Deciles")
node.setPropertyValue("style", "Point")
node.setPropertyValue("point_type", "Dot")
node.setPropertyValue("use_fixed_cost", True)
node.setPropertyValue("cost_value", 5.0)
node.setPropertyValue("cost_field", "Na")
node.setPropertyValue("use_fixed_revenue", True)
node.setPropertyValue("revenue_value", 30.0)
node.setPropertyValue("revenue_field", "Age")
node.setPropertyValue("use_fixed_weight", True)
node.setPropertyValue("weight_value", 2.0)
node.setPropertyValue("weight_field", "K")
```
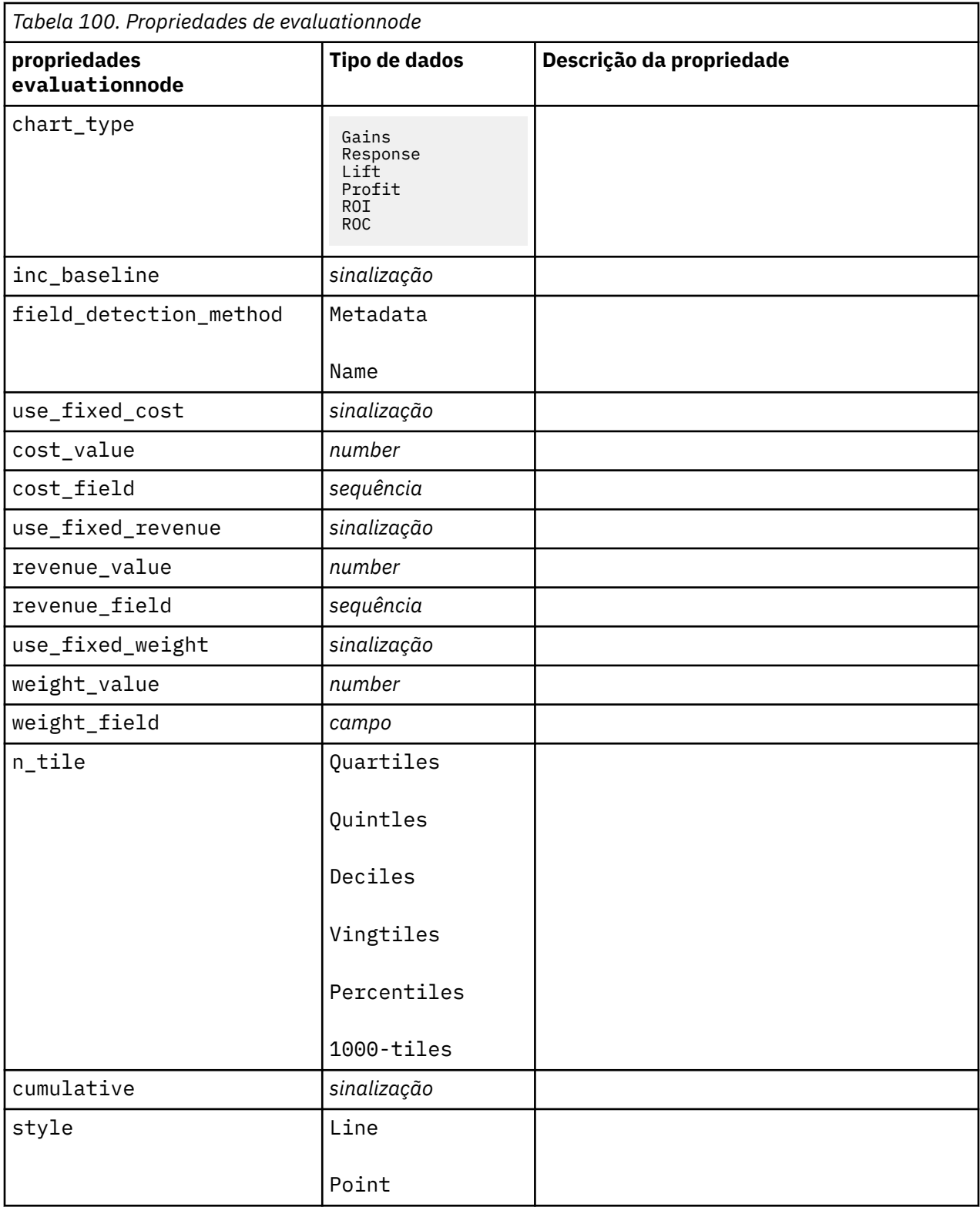

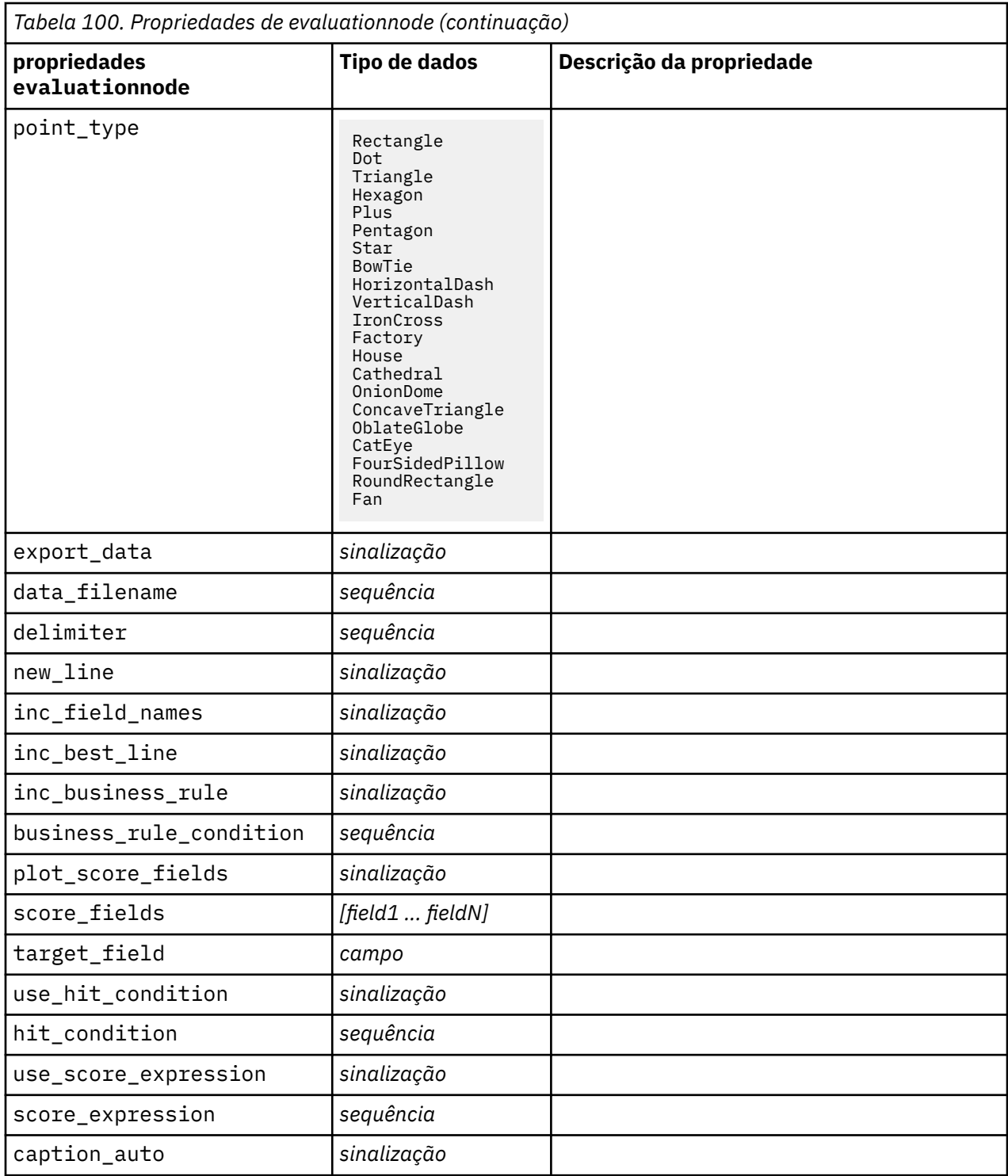

# **Propriedades de graphboardnode**

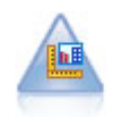

O nó Elemento do Gráfico oferece muitos tipos diferentes de gráficos em um único nó. Utilizando esse nó, é possível escolher os campos de dados que desejar explorar e, em seguida, selecionar um gráfico a partir dos disponíveis para os dados selecionados. O nó filtra automaticamente todos os tipos de gráficos que não funcionariam com as opções de campo.

**Nota:** Se você configurar uma propriedade que não for válida para o tipo de gráfico (por exemplo, especificar y\_field para um histograma), essa propriedade será ignorada.

**Nota:** Na IU, na guia Detalhado de muitos tipos de gráficos diferentes, há um campo **Summary** que não é atualmente suportado pelo script.

```
node = stream.create("graphboard", "My node")
node.setPropertyValue("graph_type", "Line")
node.setPropertyValue("x_field", "K")
node.setPropertyValue("y_field", "Na")
```
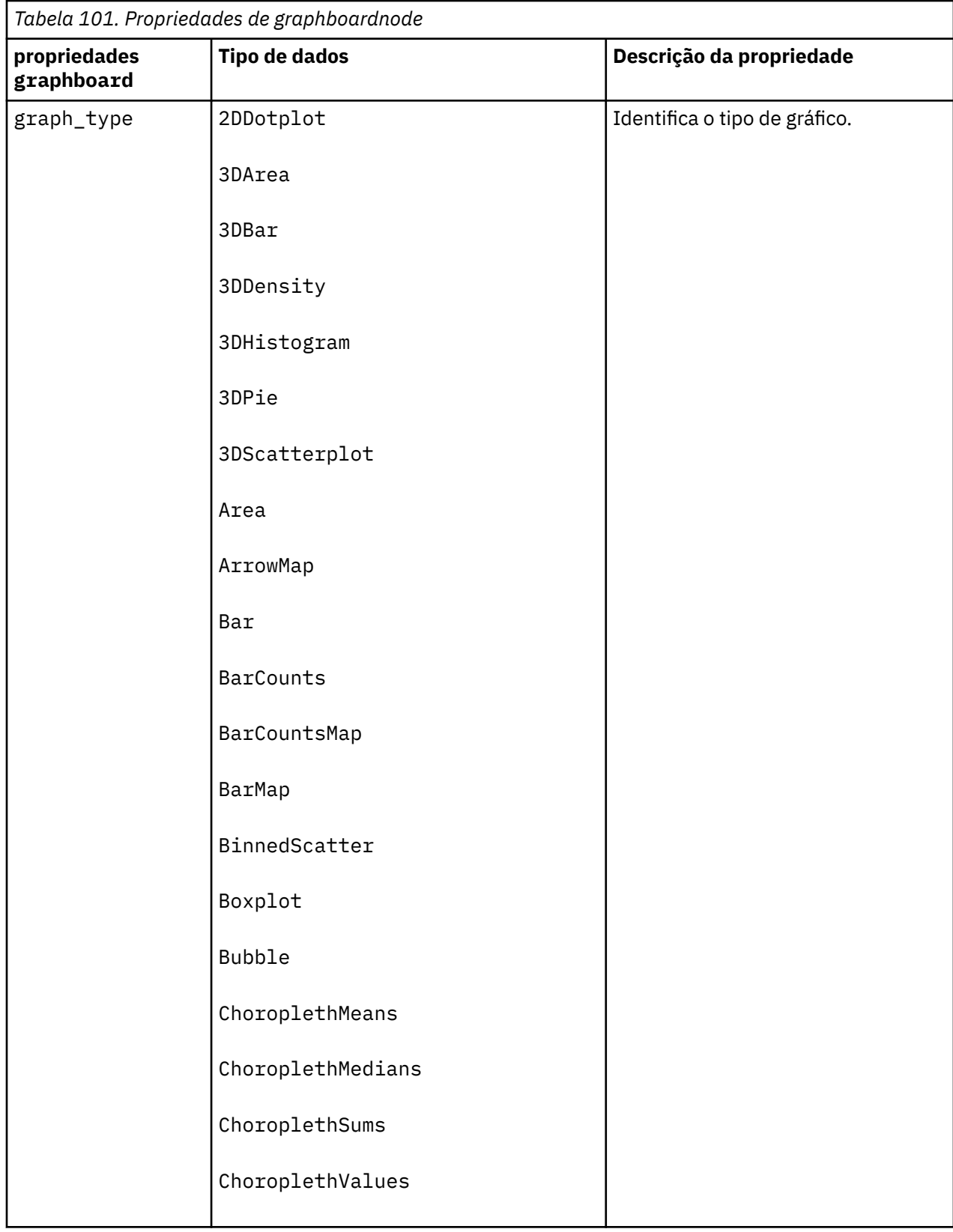

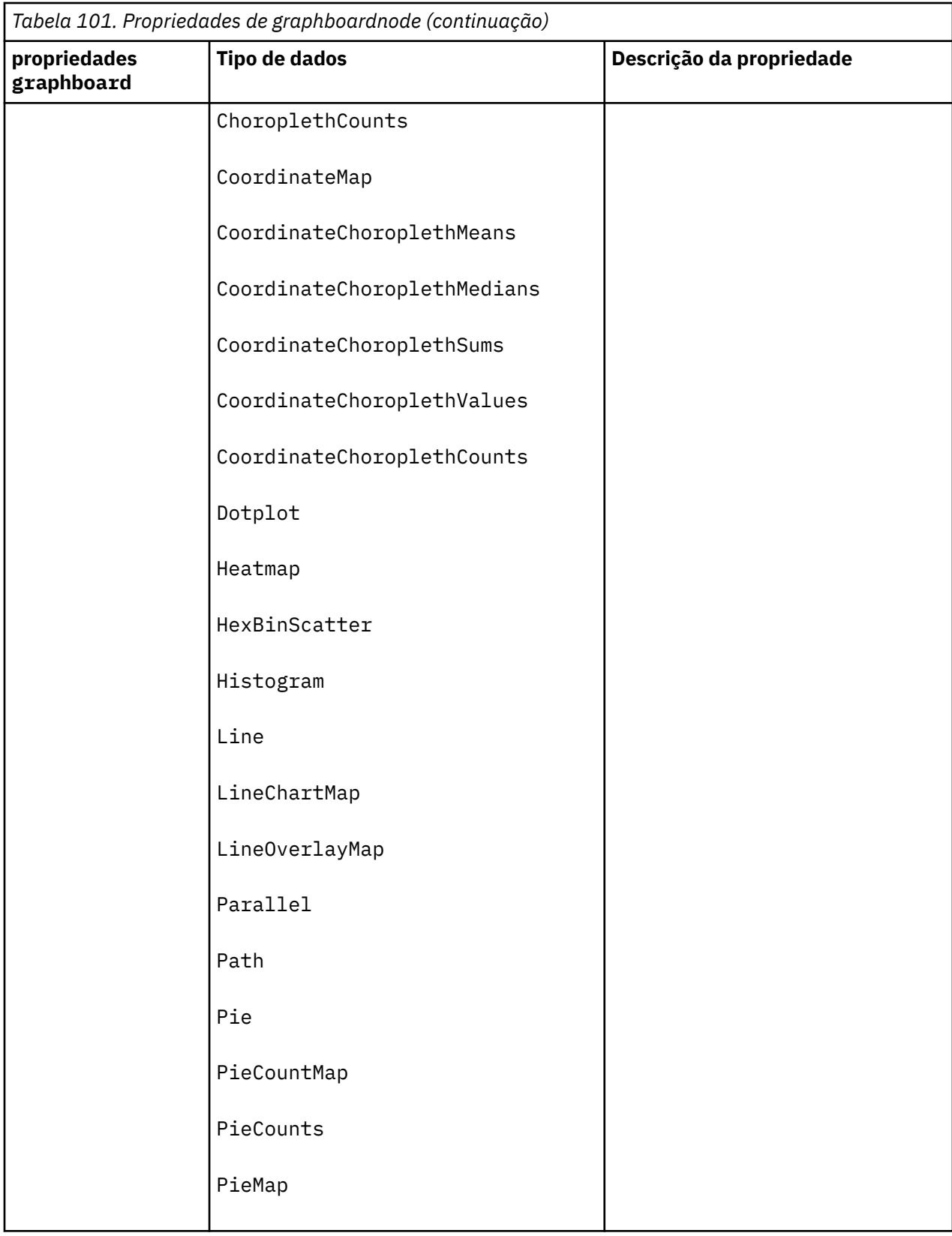

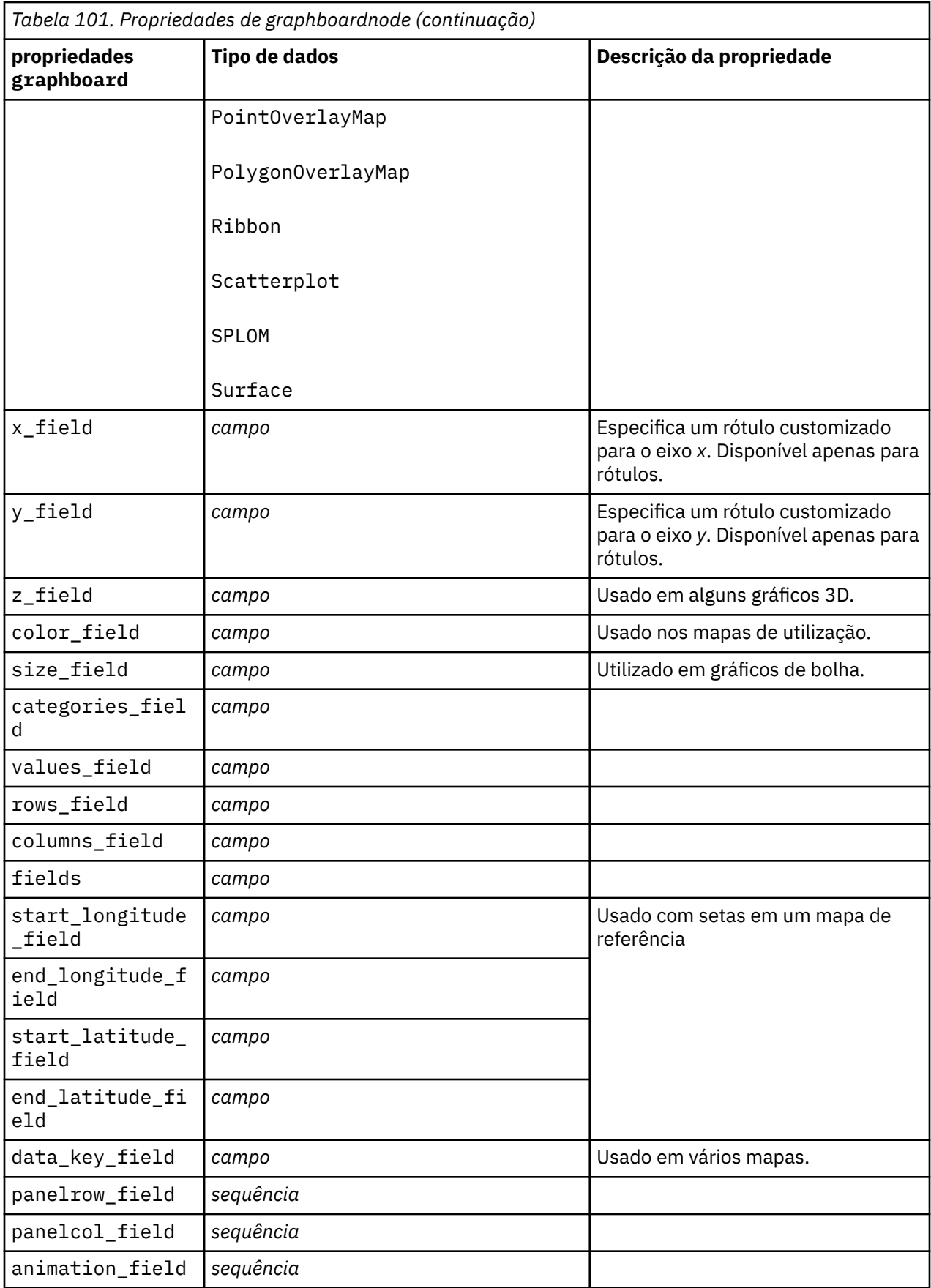

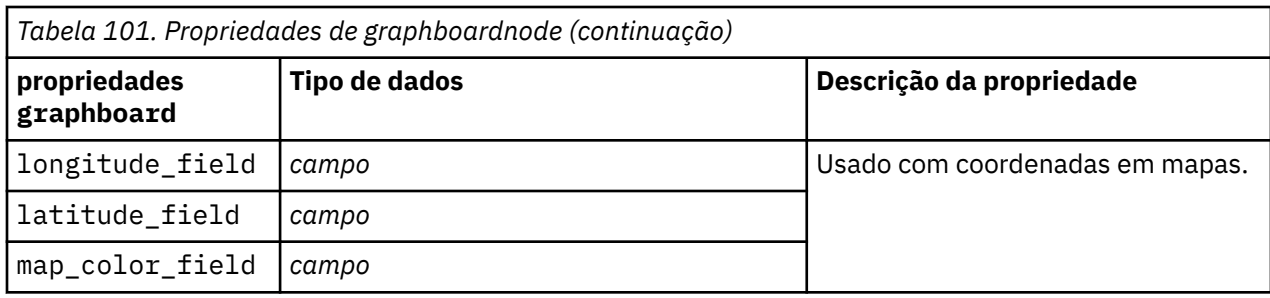

## **Propriedades de histogramnode**

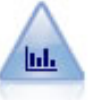

O nó Histograma mostra a ocorrência de valores para campos numéricos. Ele é normalmente utilizado para explorar os dados antes de manipulações e construções de modelo. Semelhante ao nó Distribuição, o nó Histograma revela frequentemente desequilíbrios nos dados.

## Exemplo

```
node = stream.create("histogram", "My node")
# "Plot" tab
node.setPropertyValue("field", "Drug")
node.setPropertyValue("color_field", "Drug")
node.setPropertyValue("panel_field", "Sex")
node.setPropertyValue("animation_field", "")
# "Options" tab
node.setPropertyValue("range_mode", "Automatic")
node.setPropertyValue("range_min", 1.0)
node.setPropertyValue("range_max", 100.0)
node.setPropertyValue("num_bins", 10)
node.setPropertyValue("bin_width", 10)
node.setPropertyValue("normalize", True)
node.setPropertyValue("separate_bands", False)
```
*Tabela 102. propriedades histogramnode* **propriedades histogramnode Tipo de dados Descrição da propriedade** field *campo* color\_field *campo* panel\_field *campo* animation\_field *campo* range\_mode Automatic UserDefined range\_min *number* range\_max *number* bins | ByNumber ByWidth num\_bins *number* bin\_width *number* normalize *sinalização*

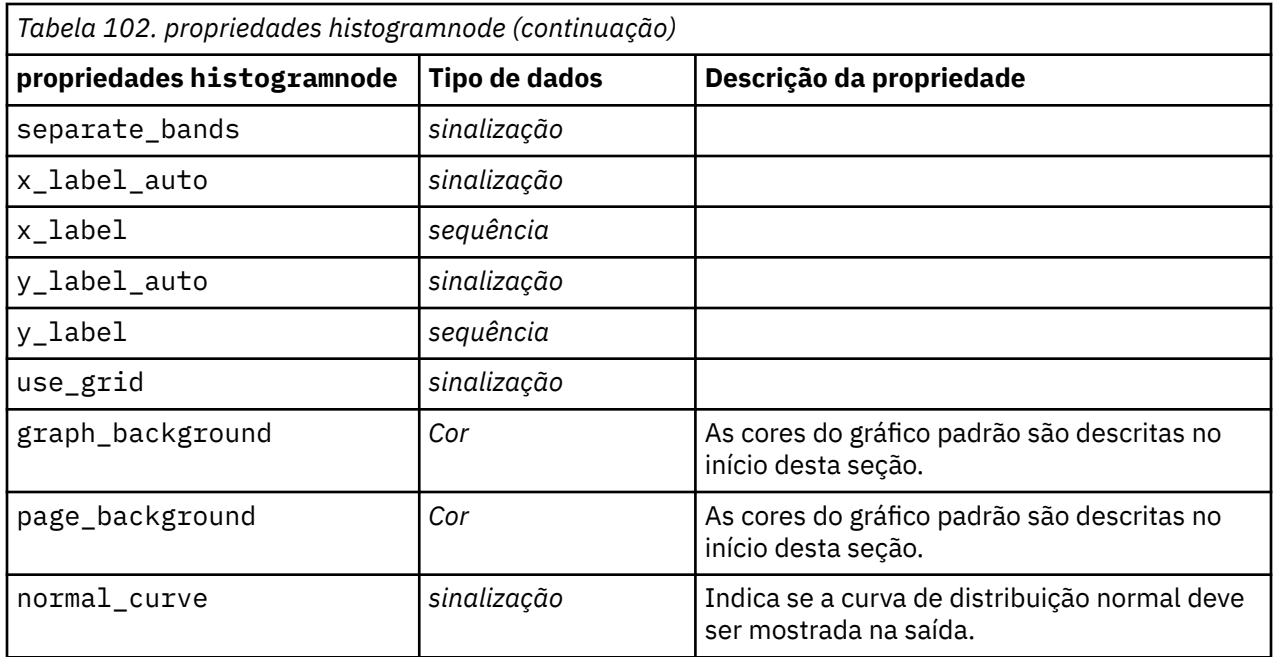

# **propriedades de mapvisualization**

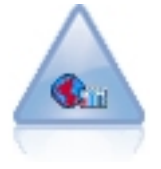

O nó Visualização de Mapa pode aceitar diversas conexões de entrada e exibir dados geoespaciais em um mapa como uma série de camadas. Cada camada é um campo geoespacial único, por exemplo, a camada de base pode ser um mapa de um país e, acima dele, você pode ter uma camada para estradas, uma camada para rios e uma camada para as cidades.

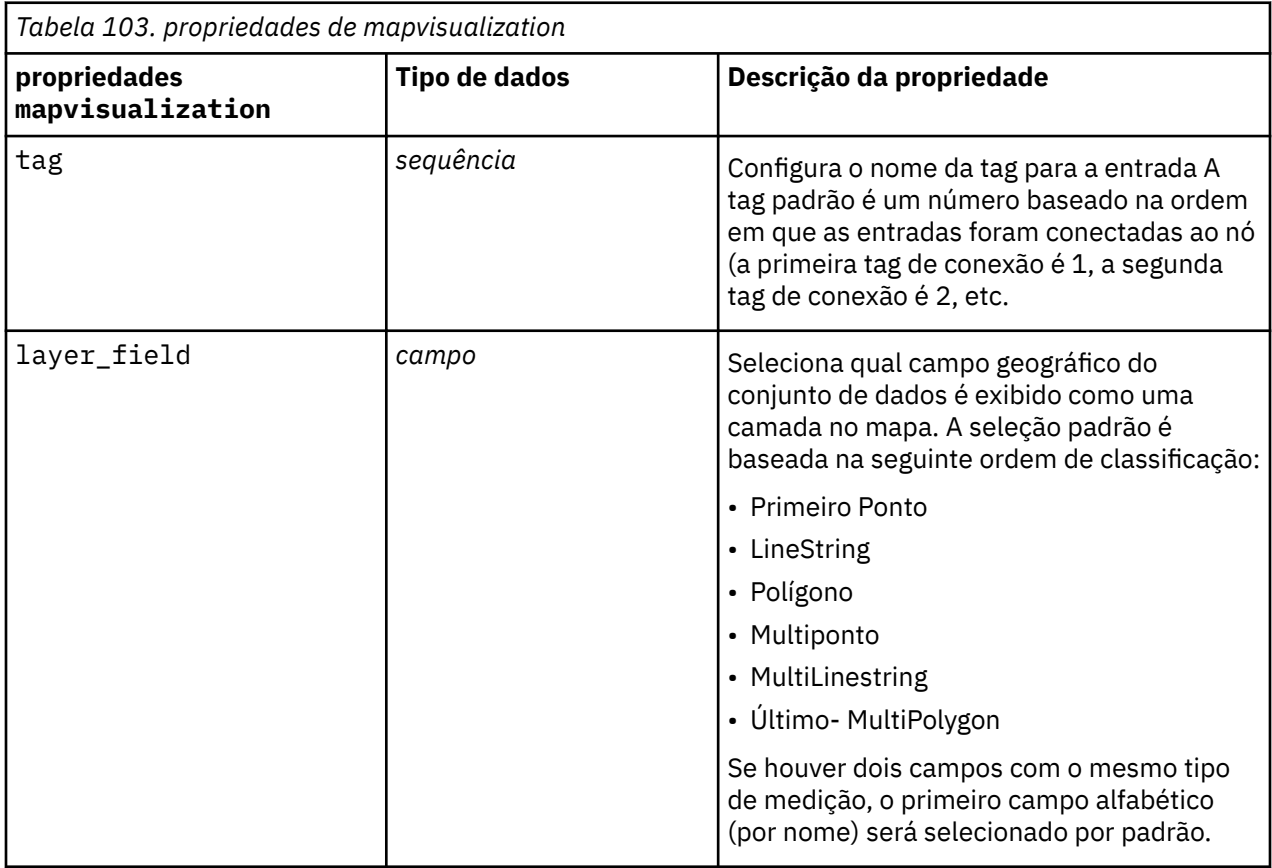

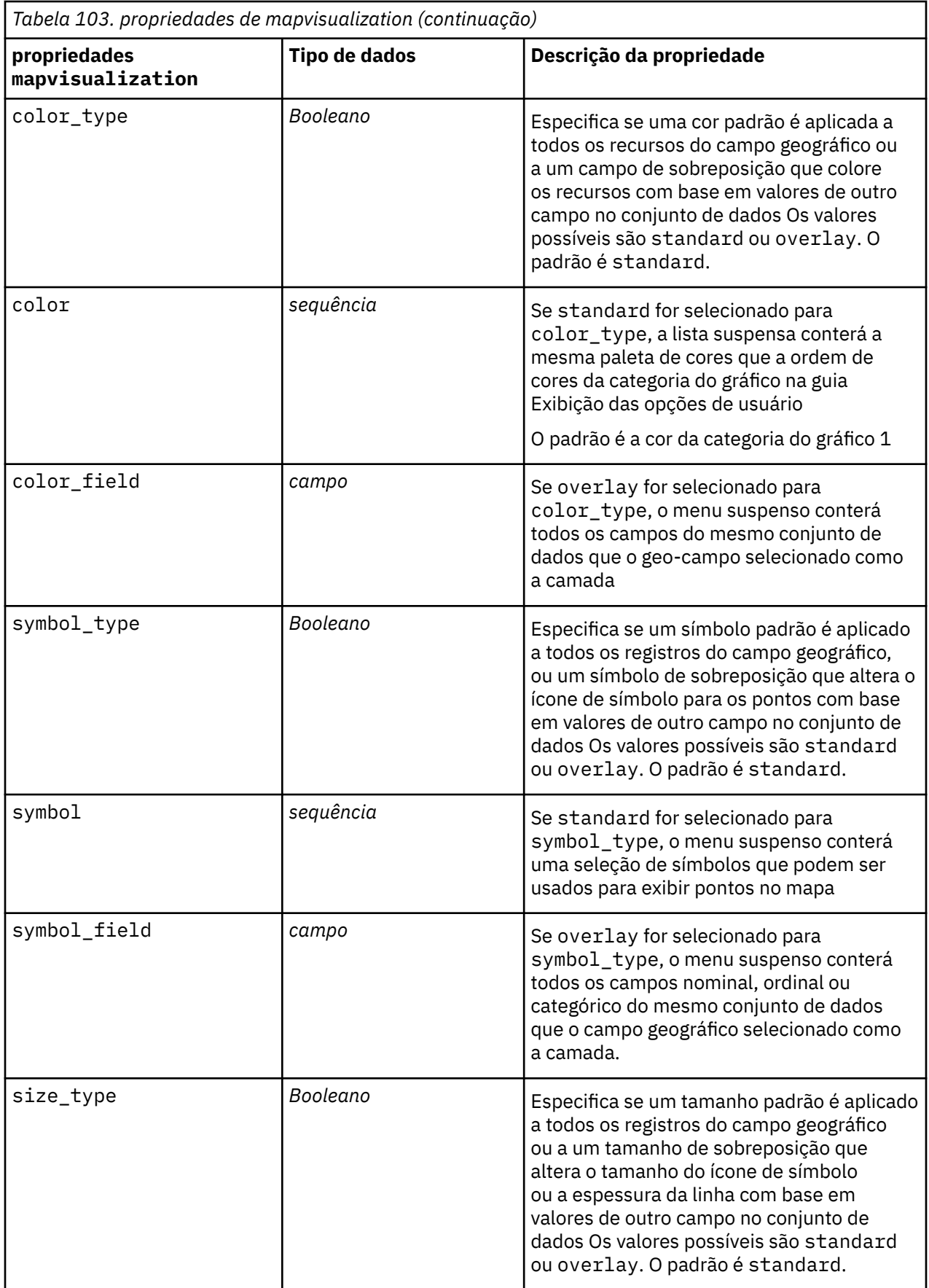

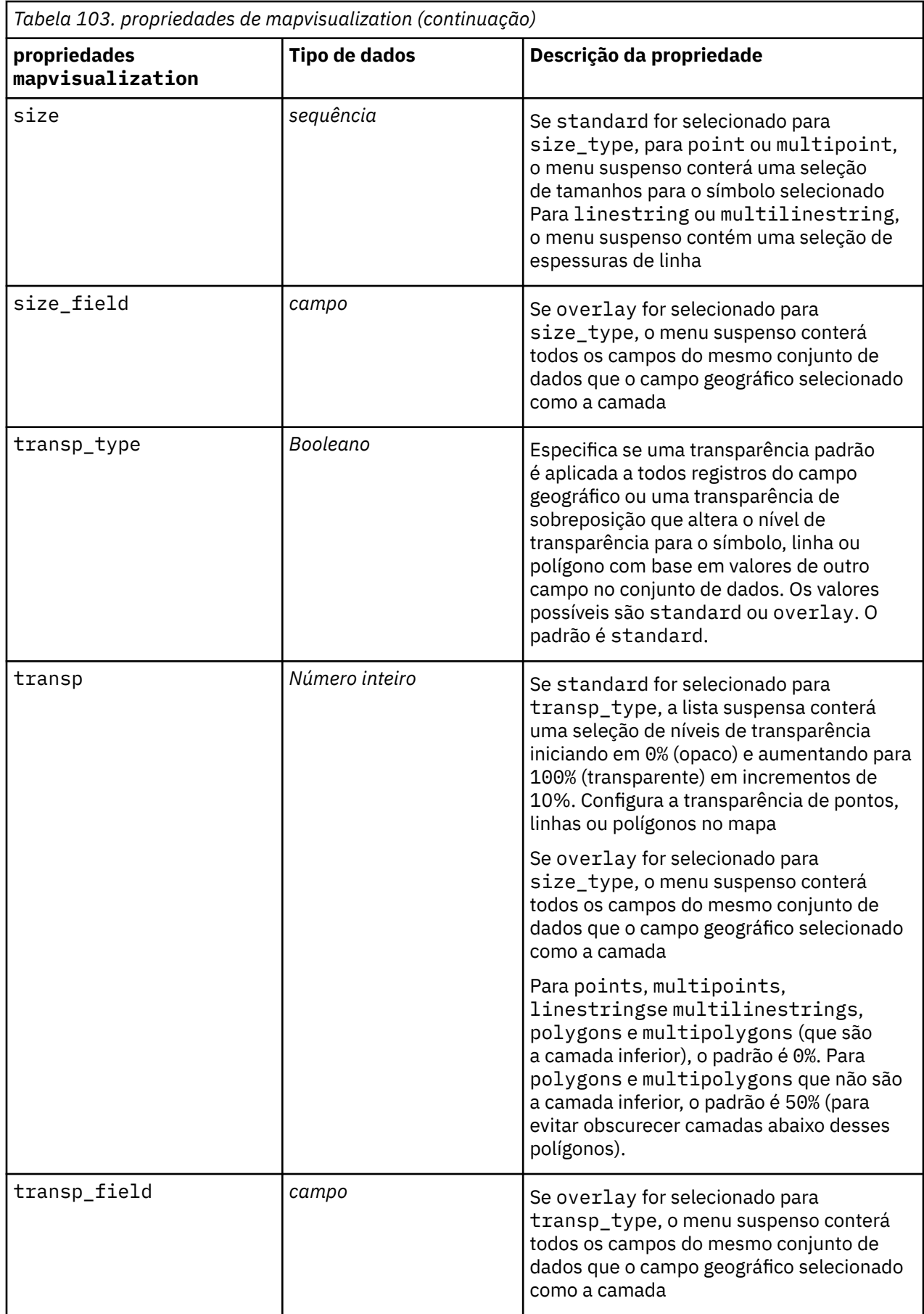
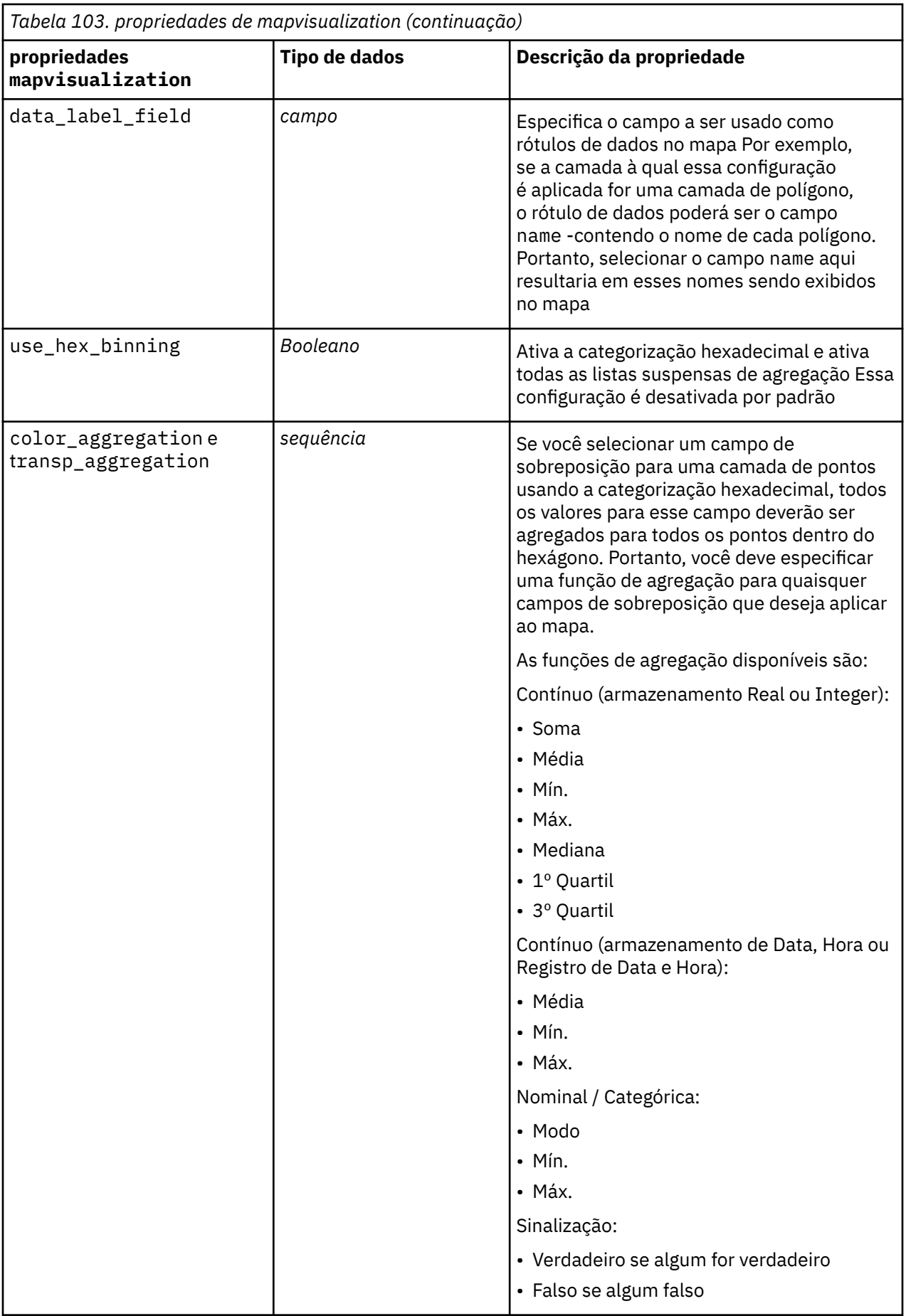

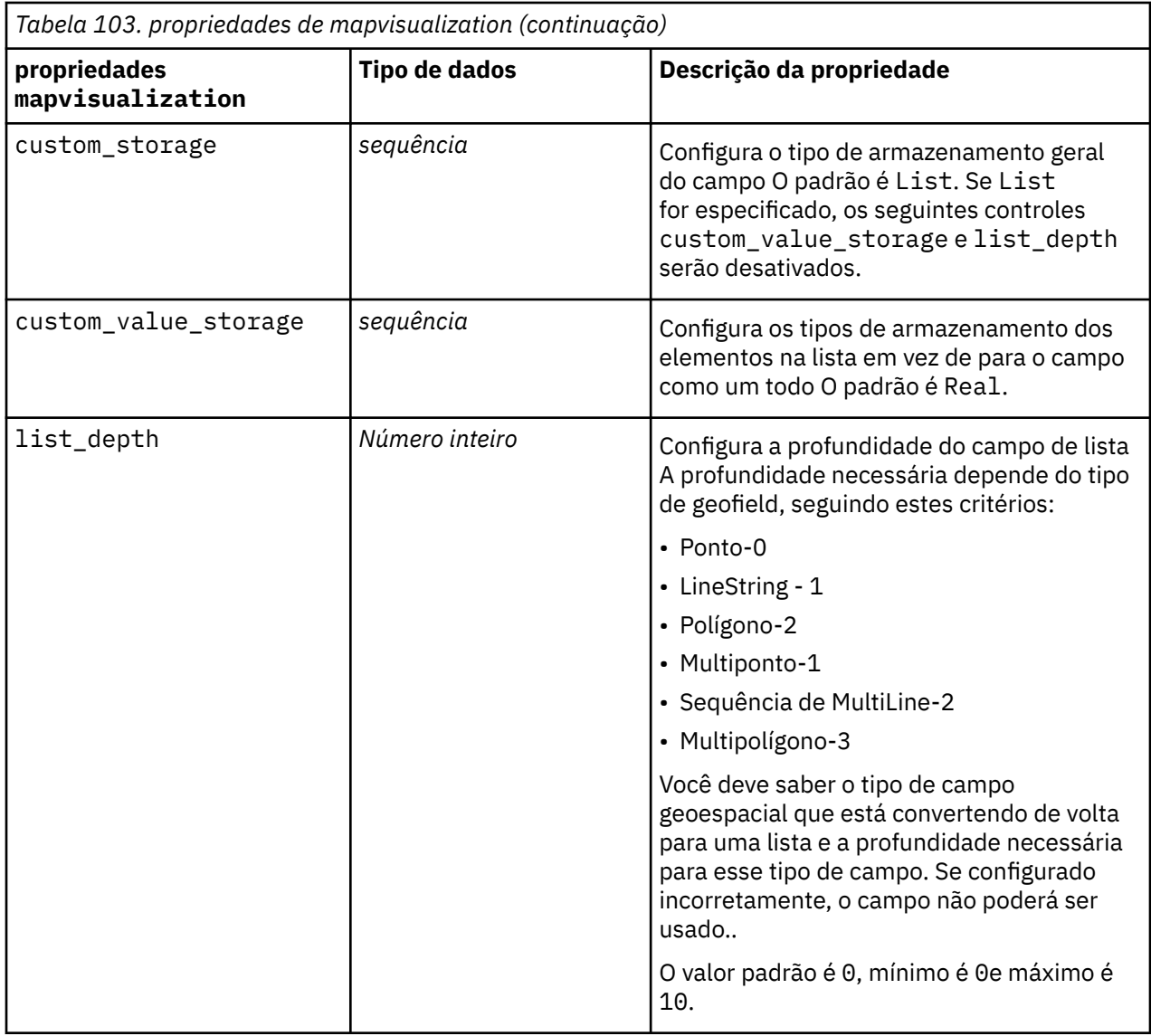

# **Propriedades de multiplotnode**

O nó Multigráficos cria uma representação que exibe diversos campos *Y* em um único campo *X*. Os campos *Y* são representados como linhas coloridas, em que cada linha é equivalente a um nó Gráfico com Estilo configurado para **Linha** e Modo X configurado para **Classificar**. Os multigráficos são úteis quando desejar explorar a flutuação de diversas variáveis ao longo do tempo.

```
node = stream.create("multiplot", "My node")
# "Plot" tab
node.setPropertyValue("x_field", "Age")
node.setPropertyValue("y_fields", ["Drug", "BP"])
node.setPropertyValue("panel_field", "Sex")
# "Overlay" section
node.setPropertyValue("animation_field", "")
node.setPropertyValue("tooltip", "test")
node.setPropertyValue("normalize", True)
node.setPropertyValue("use_overlay_expr", False)
node.setPropertyValue("overlay_expression", "test")
```
node.setPropertyValue("records\_limit", 500) node.setPropertyValue("if\_over\_limit", "PlotSample")

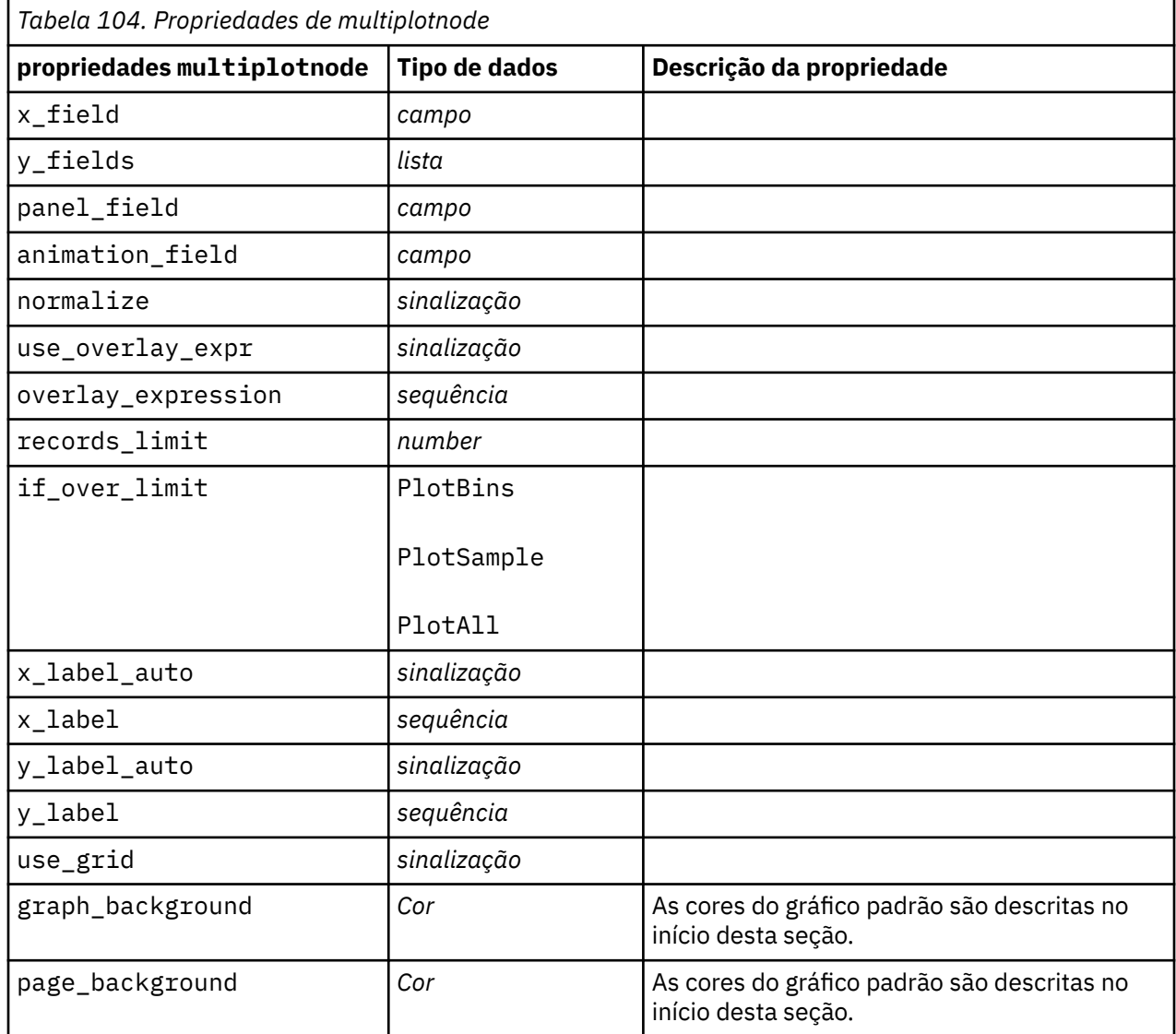

# **Propriedades de plotnode**

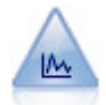

O nó Gráfico mostra o relacionamento entre os campos numéricos. É possível criar um gráfico utilizando pontos (gráfico de dispersão) ou linhas.

```
node = stream.create("plot", "My node")
# "Plot" tab
node.setPropertyValue("three_D", True)
node.setPropertyValue("x_field", "BP")
node.setPropertyValue("y_field", "Cholesterol")
node.setPropertyValue("z_field", "Drug")
# "Overlay" section
node.setPropertyValue("color_field", "Drug")
node.setPropertyValue("size_field", "Age")
node.setPropertyValue("shape_field", "")
node.setPropertyValue("panel_field", "Sex")
```

```
node.setPropertyValue("animation_field", "BP")
node.setPropertyValue("transp_field", "")
node.setPropertyValue("style", "Point")
# "Output" tab
node.setPropertyValue("output_mode", "File") 
node.setPropertyValue("output_format", "JPEG")
node.setPropertyValue("full_filename", "C:/temp/graph_output/
plot_output.jpeg")
```
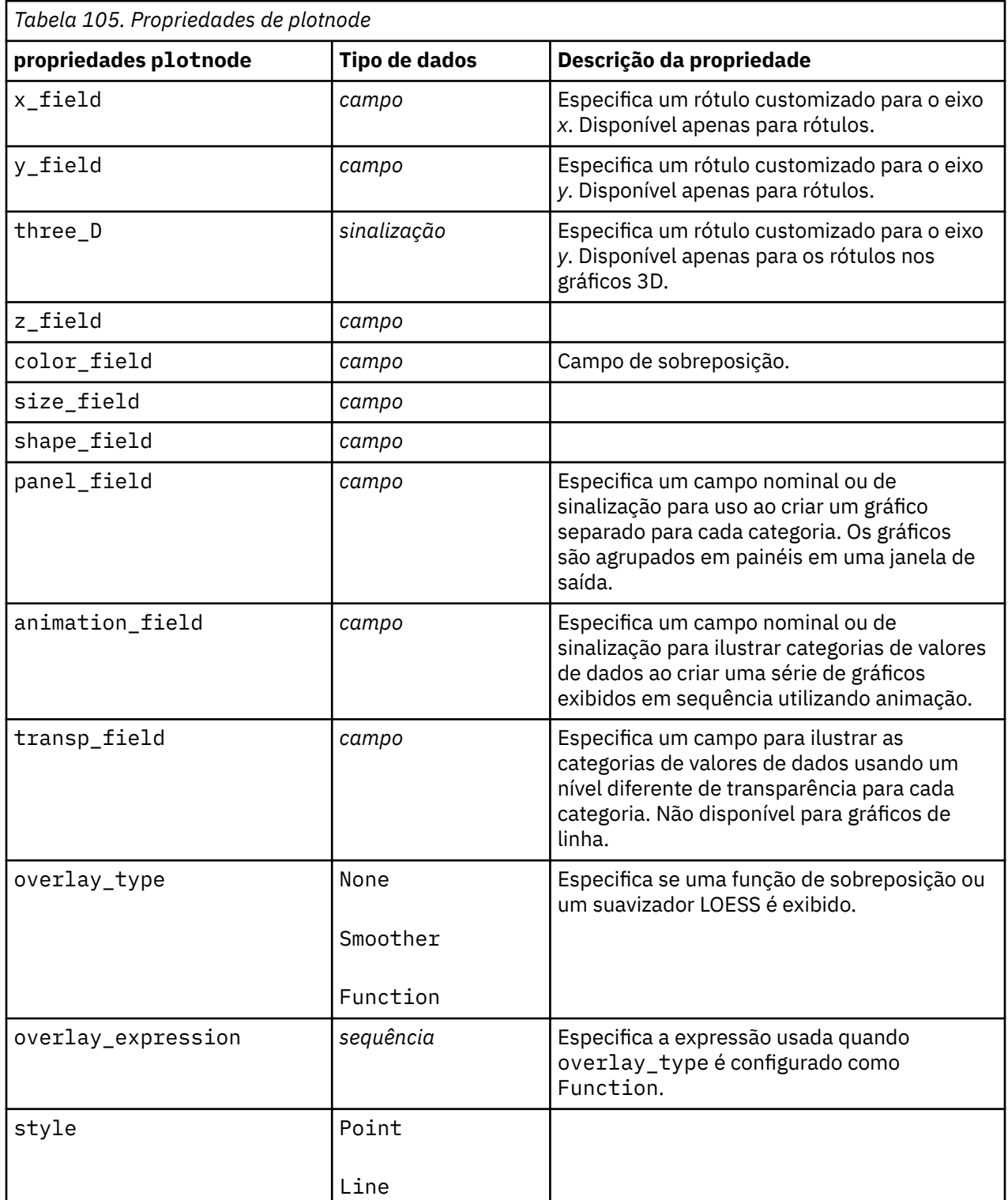

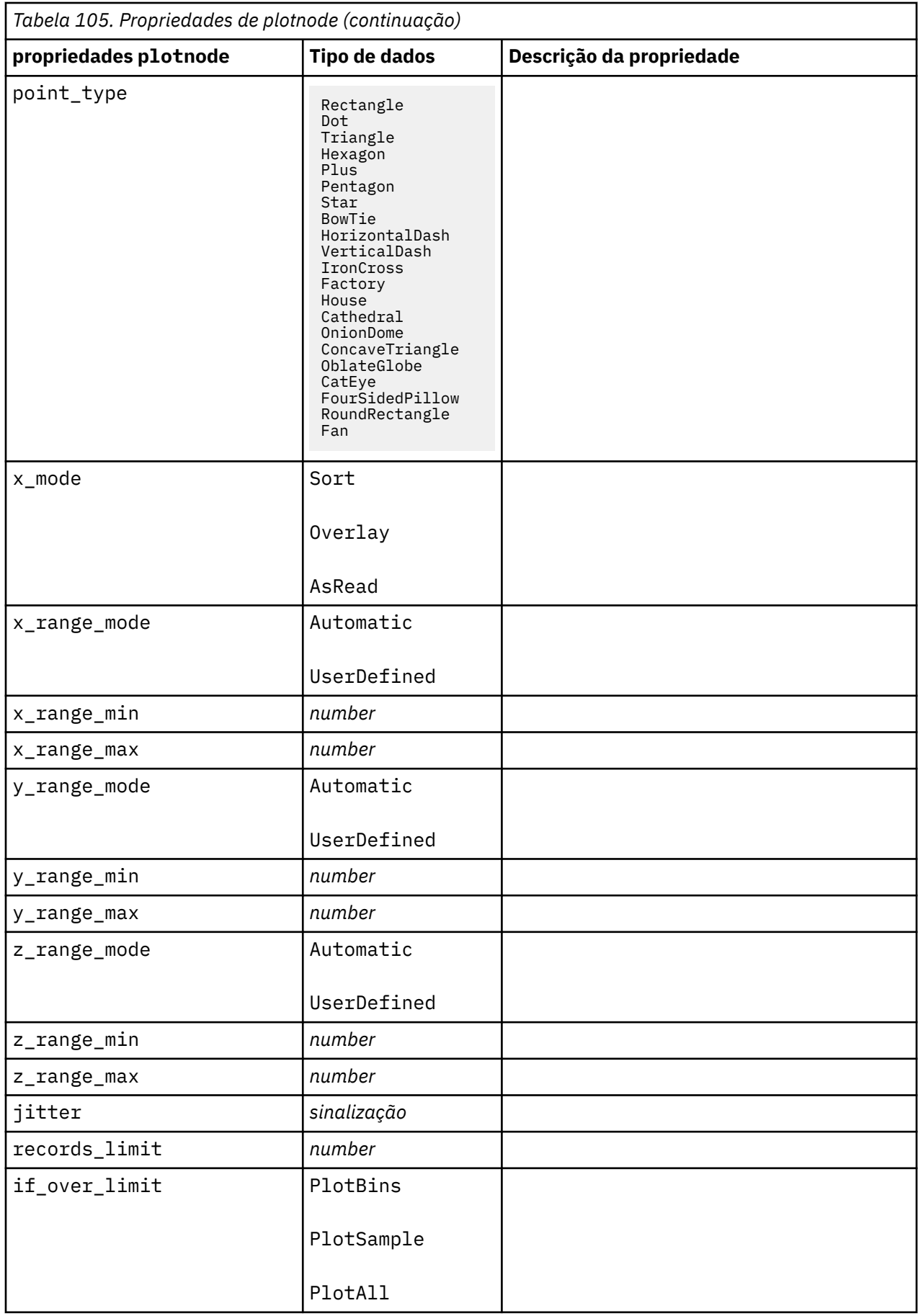

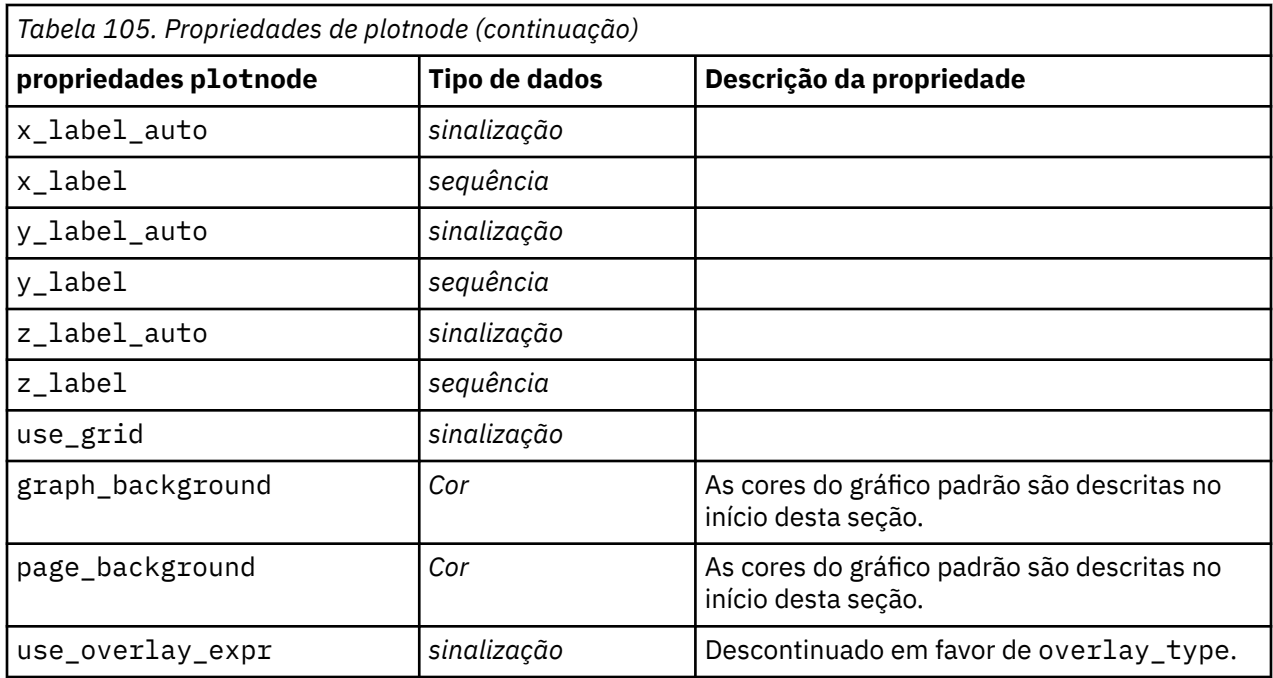

# **Propriedades de timeplotnode**

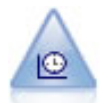

O nó Gráfico de Tempo exibe um ou mais conjuntos de dados de séries temporais. Geralmente, você primeiro usaria um nó Intervalos de Tempo para criar um campo *TimeLabel* , que seria usado para rotular o eixo *x*

```
node = stream.create("timeplot", "My node")
node.setPropertyValue("y_fields", ["sales", "men", "women"])
node.setPropertyValue("panel", True)
node.setPropertyValue("normalize", True)
node.setPropertyValue("line", True)
node.setPropertyValue("smoother", True)
node.setPropertyValue("use_records_limit", True)
node.setPropertyValue("records_limit", 2000)
# Appearance settings
node.setPropertyValue("symbol_size", 2.0)
```
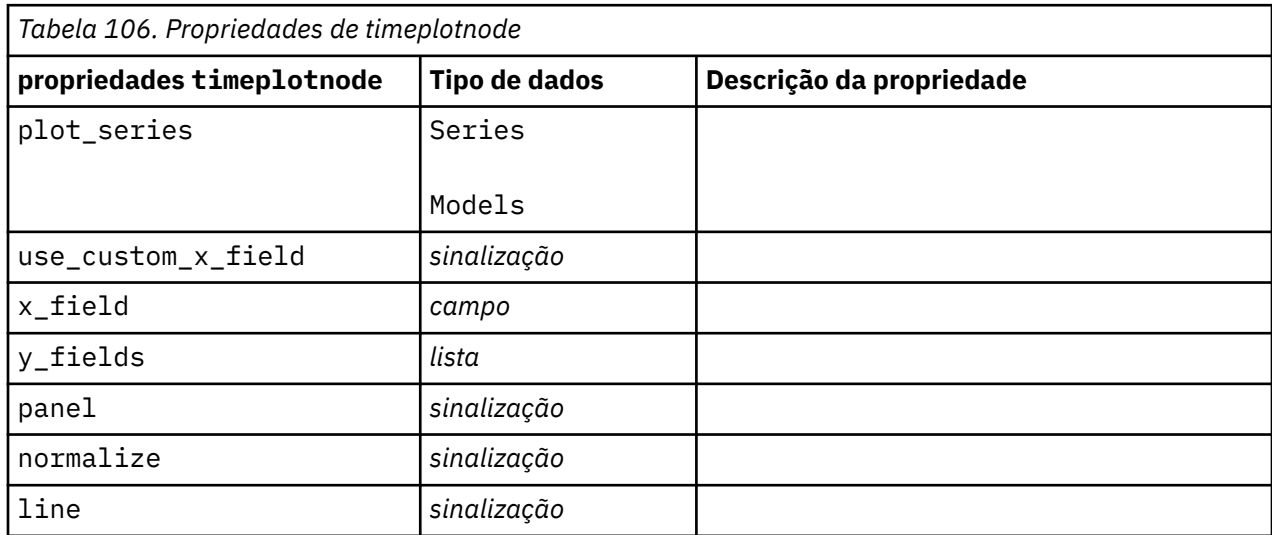

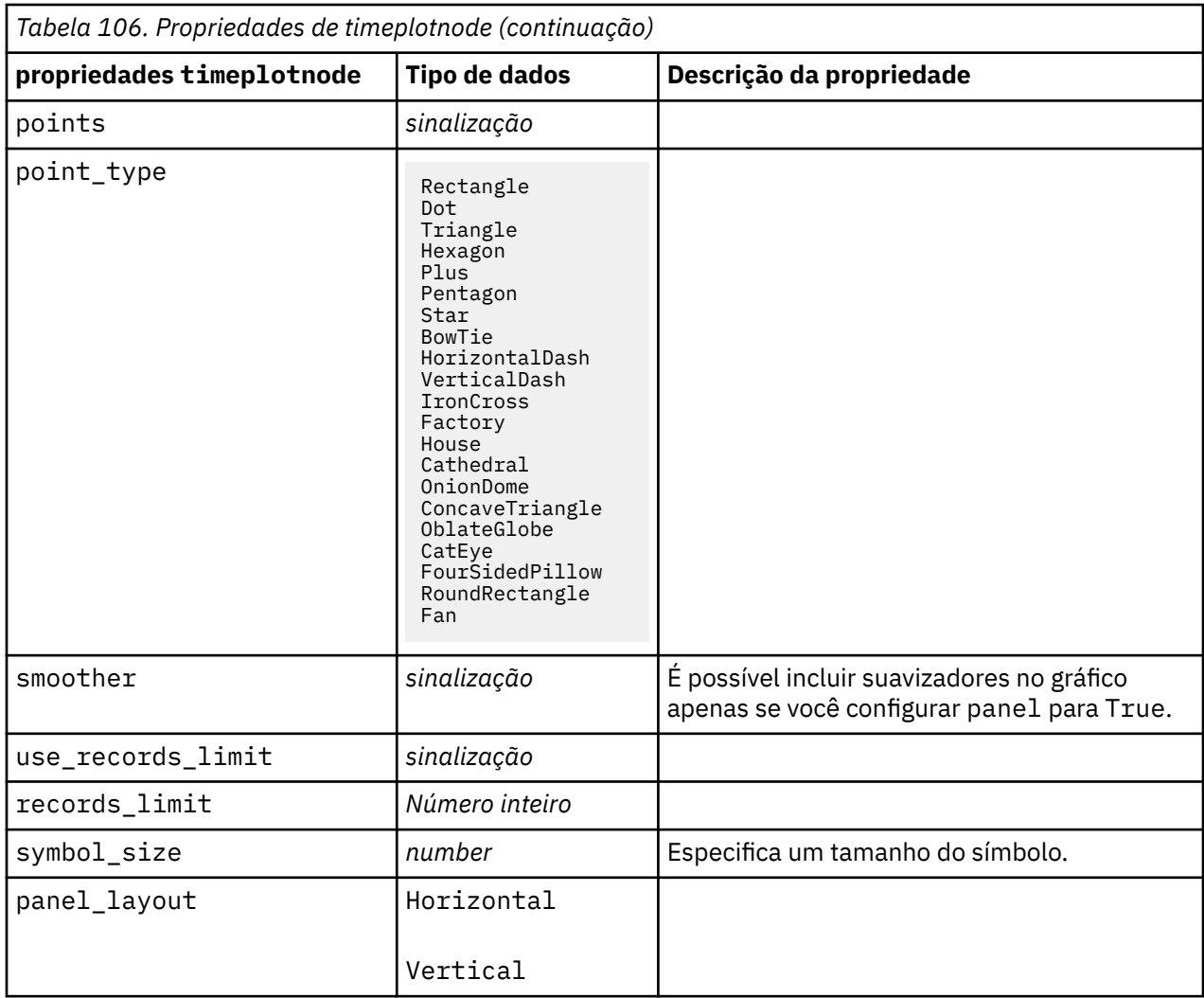

# **eplotnode Propriedades**

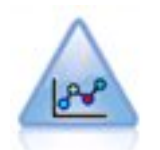

O nó E-Plot (Beta) mostra a relação entre campos numéricos. Ele é semelhante ao nó do Plot, mas suas opções diferem e sua saída usa uma nova interface de grafite específica para este nó. Use o nódulo de nível beta para brincar com novos recursos de grafismo.

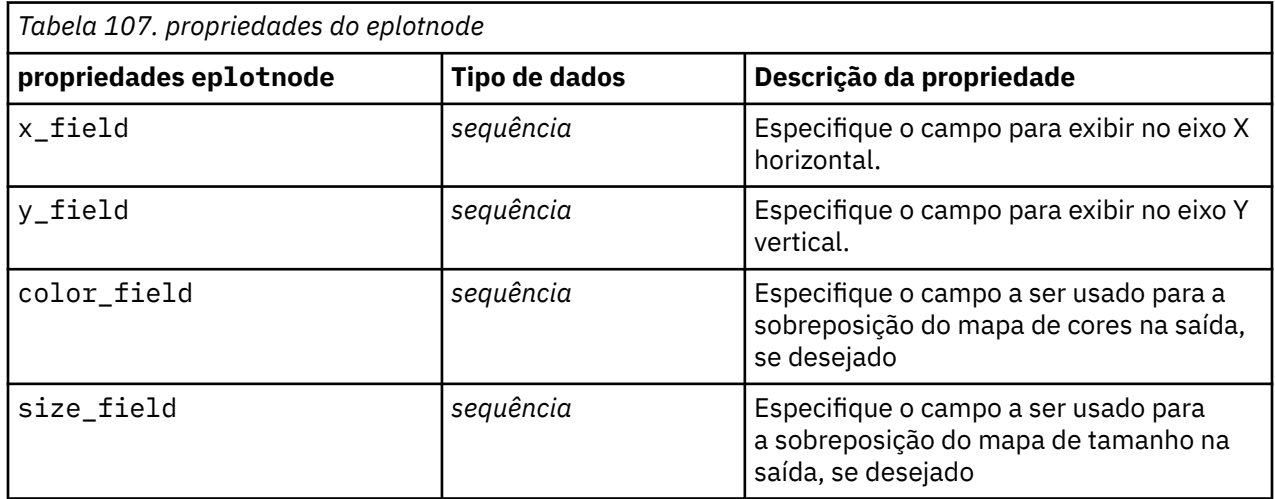

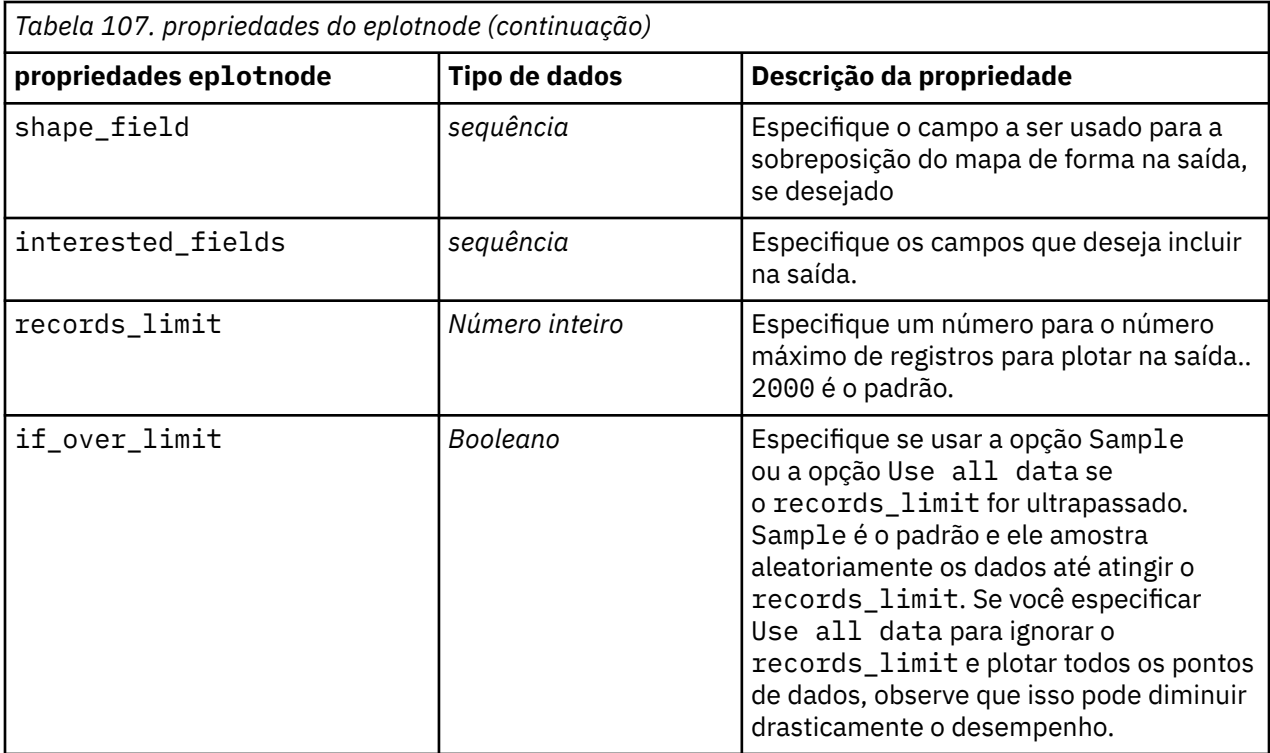

# **Propriedades tsnenode**

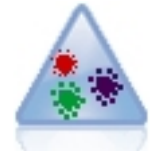

t-Distributed Stochastic Neighbor Embedding (t-SNE) é uma ferramenta para visualização de dados de alta dimensionais. Ele converte afinidades de pontos de dados em probabilidades. Este nó t-SNE em SPSS Modeler é implementado em Python e requer a biblioteca scikit-learn© Python .

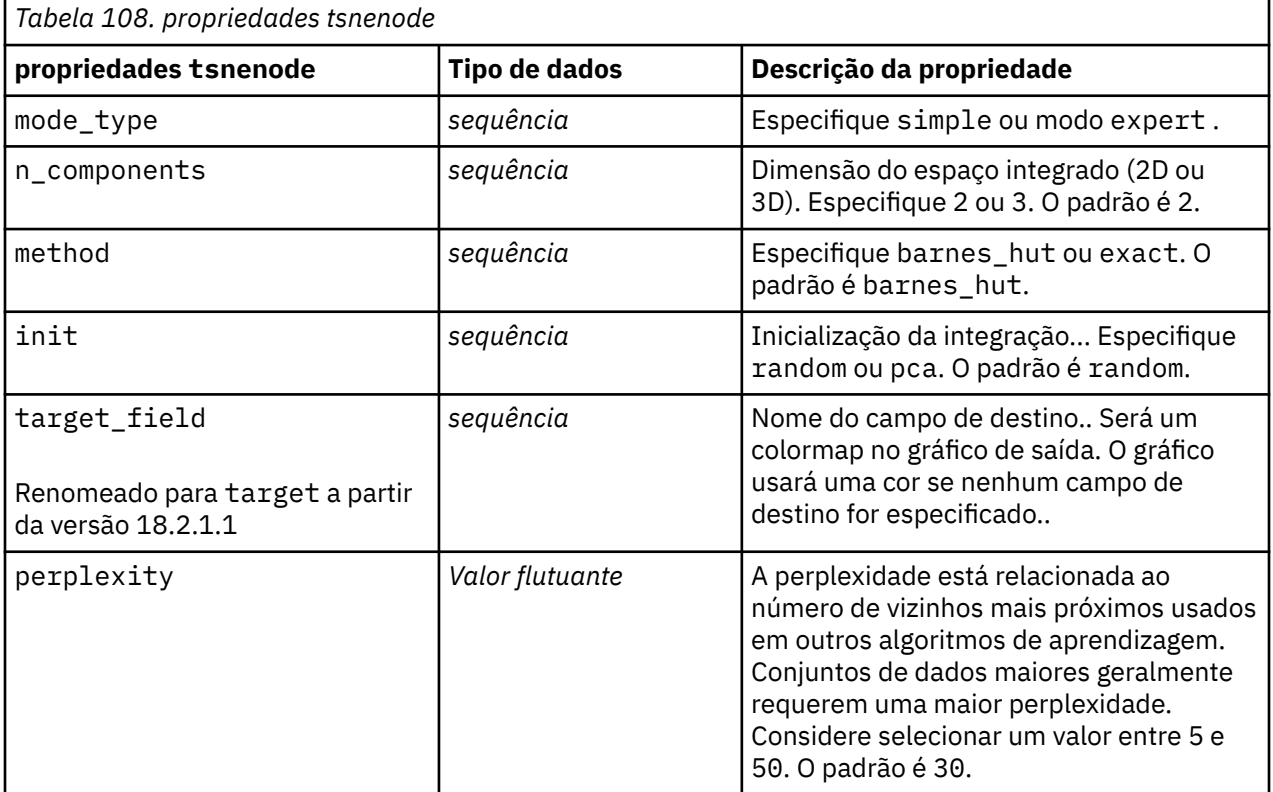

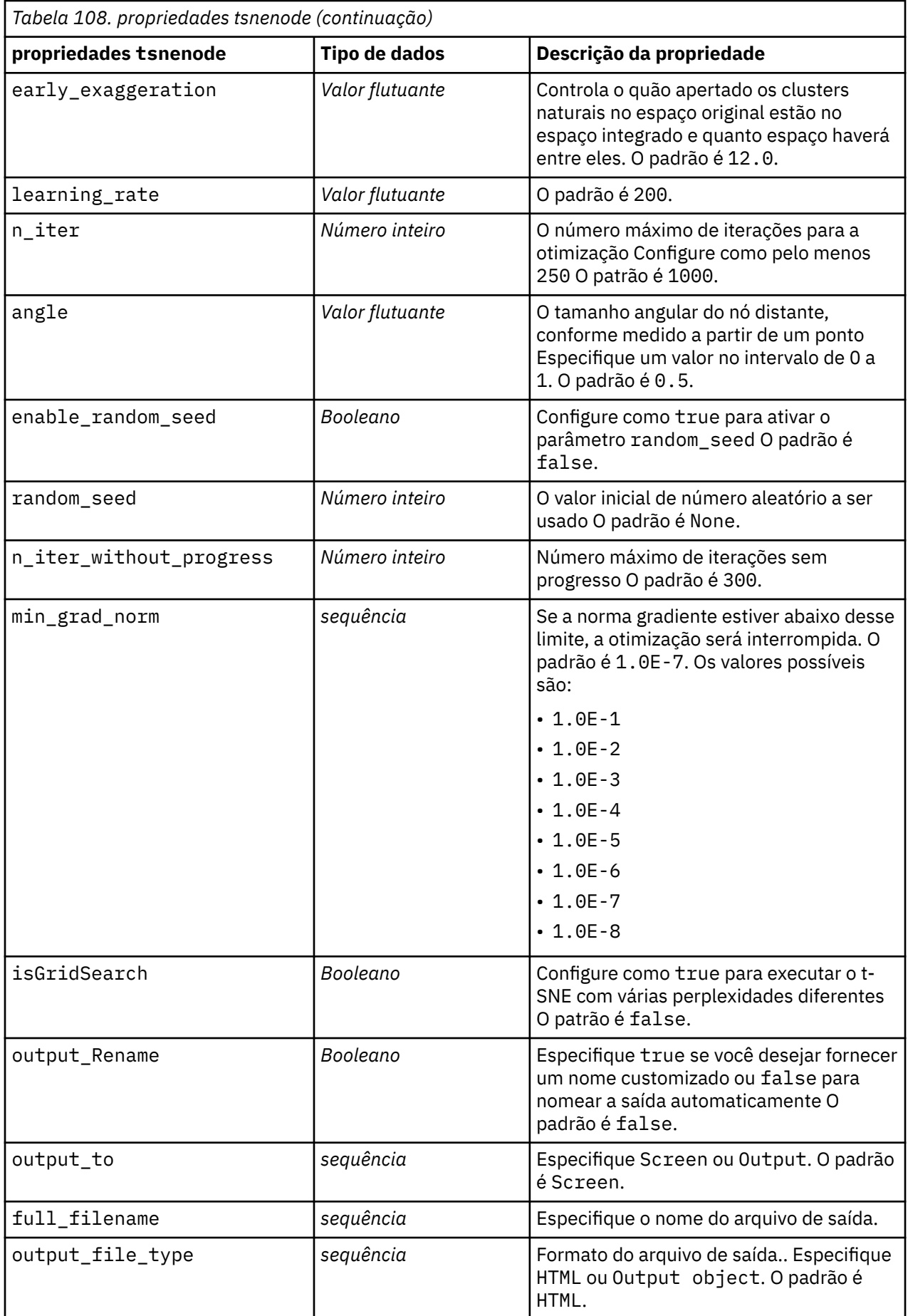

# **Propriedades de webnode**

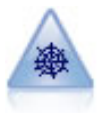

O nó Web ilustra a intensidade do relacionamento entre os valores de dois ou mais campos simbólicos (categóricos). O gráfico utiliza linhas de várias larguras para indicar a intensidade da conexão. Você pode usar um nó da Web, por exemplo, para explorar a relação entre a compra de um conjunto de itens em um site de e-commerce.

```
node = stream.create("web", "My node")
# "Plot" tab
node.setPropertyValue("use_directed_web", True)
node.setPropertyValue("to_field", "Drug")
node.setPropertyValue("fields", ["BP", "Cholesterol", "Sex", "Drug"])
node.setPropertyValue("from_fields", ["BP", "Cholesterol", "Sex"])
node.setPropertyValue("true_flags_only", False)
node.setPropertyValue("line_values", "Absolute")
node.setPropertyValue("strong_links_heavier", True)
# "Options" tab
node.setPropertyValue("max_num_links", 300)
node.setPropertyValue("links_above", 10)
node.setPropertyValue("num_links", "ShowAll")
node.setPropertyValue("discard_links_min", True)
node.setPropertyValue("links_min_records", 5)
node.setPropertyValue("discard_links_max", True)
node.setPropertyValue("weak_below", 10)
node.setPropertyValue("strong_above", 19)
node.setPropertyValue("link_size_continuous", True)
node.setPropertyValue("web_display", "Circular")
```
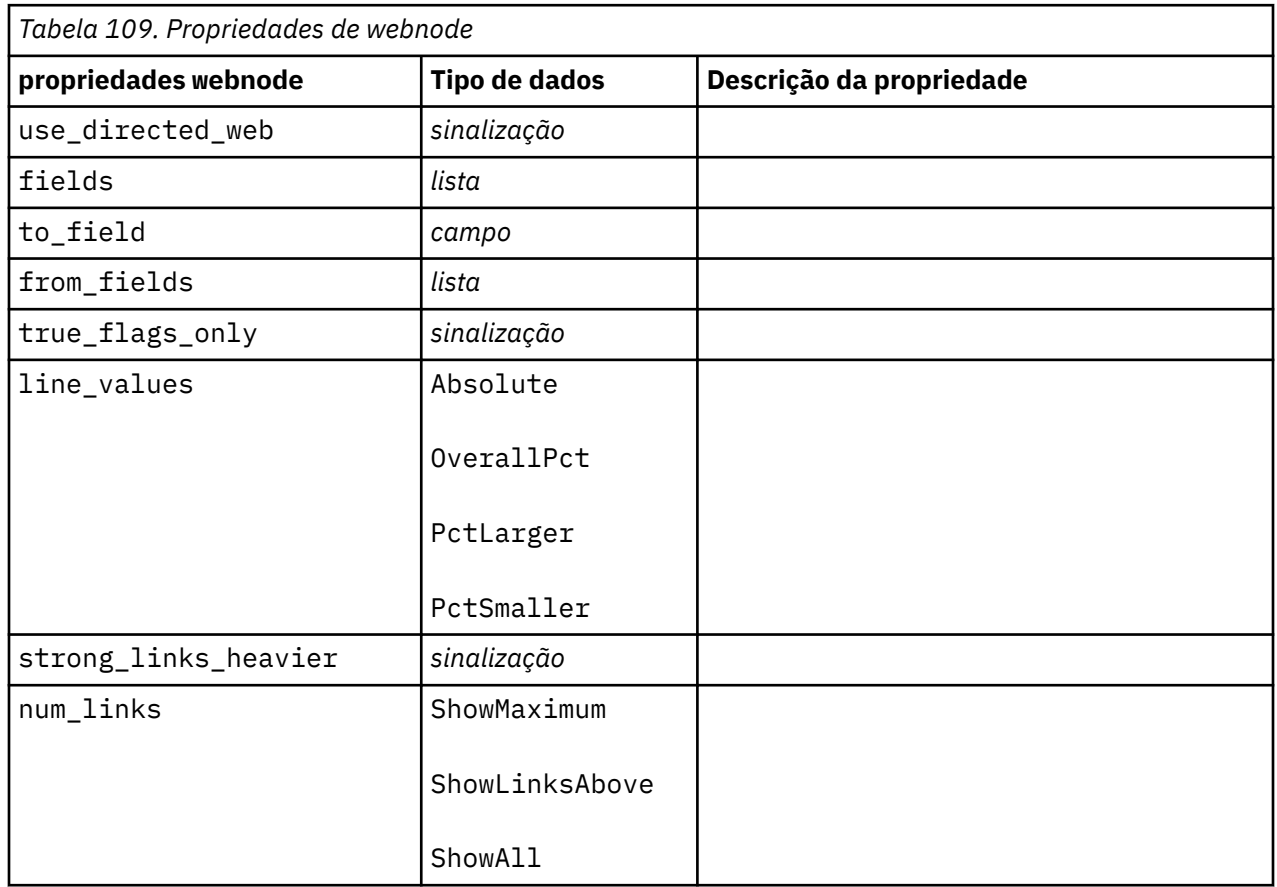

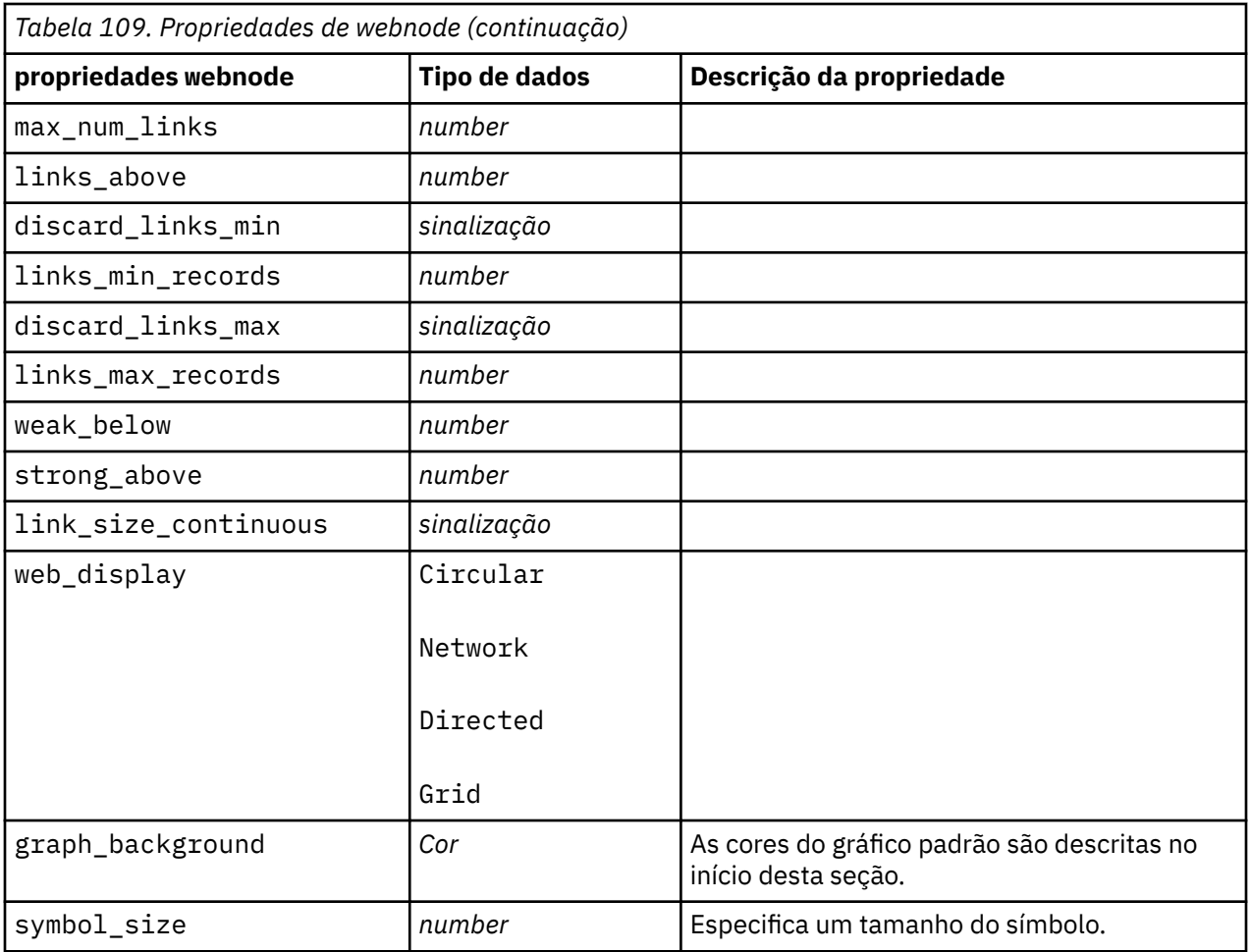

IBM SPSS Modeler 18.5 Python Guia de Script e Automação

# <span id="page-228-0"></span>**Capítulo 13. Propriedades do Nó de Modelagem**

# **Propriedades comuns do nó de modelagem**

As propriedades a seguir são comuns a alguns ou todos os nós de modelagem. Todas as exceções serão observadas na documentação de nós de modelagem individuais conforme apropriado.

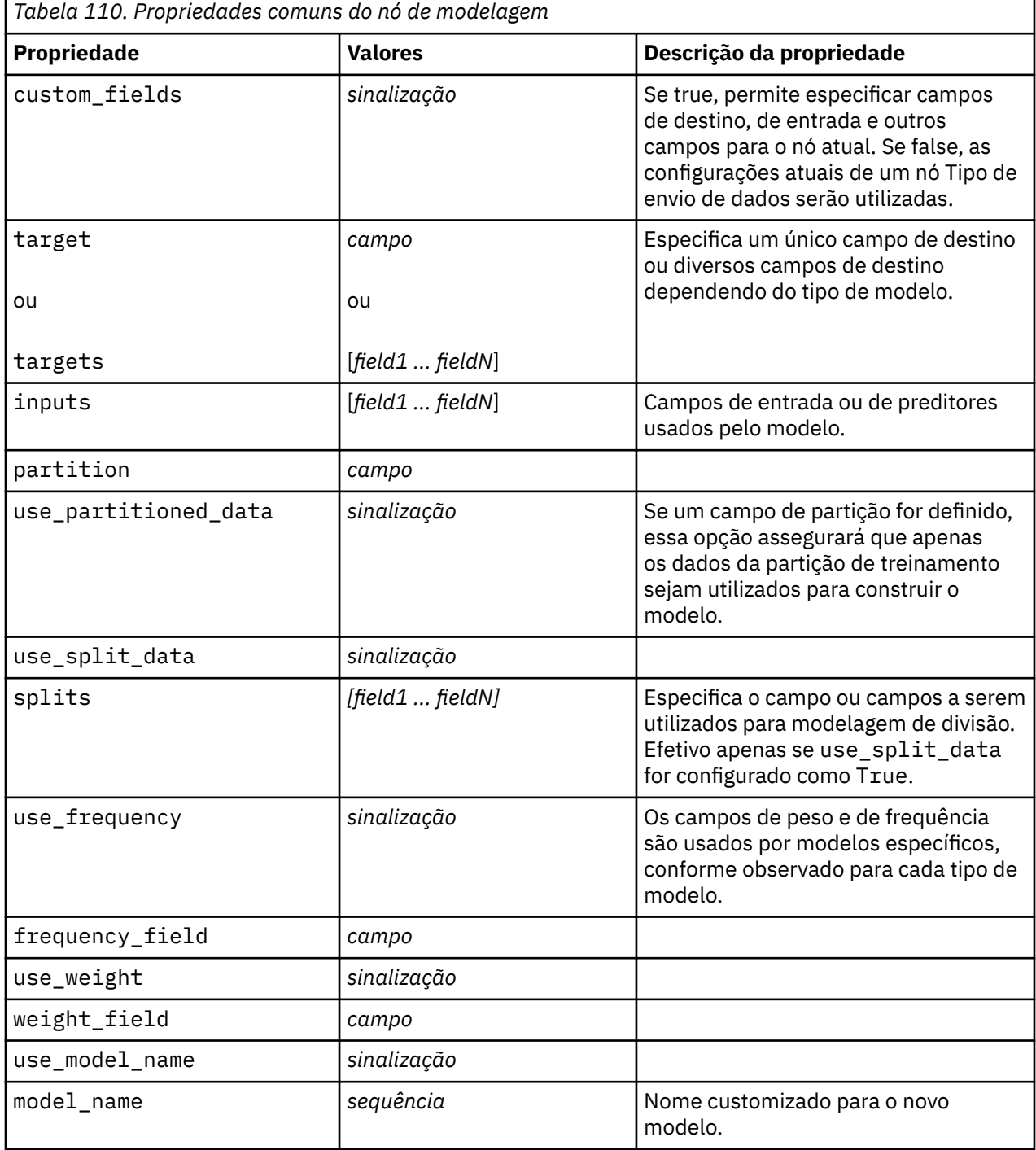

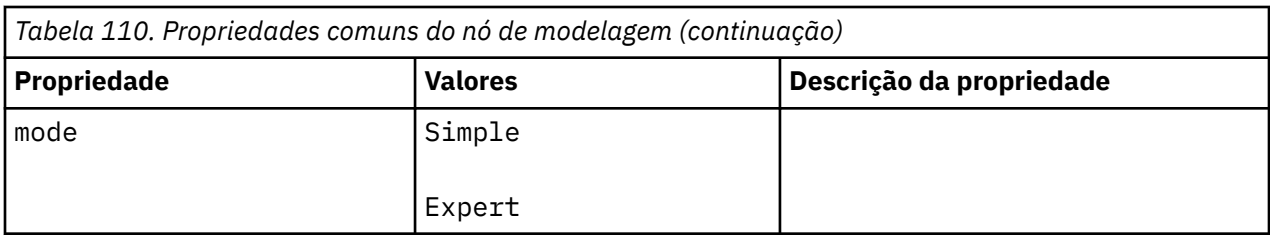

# **Propriedades anomalydetectionnode**

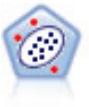

O nó de Detecção de Anomalias identifica casos incomuns, ou valores discrepantes, que não estão em conformidade com os padrões de dados "normais". Com este nó, é possível identificar outliers mesmo que eles não se encaixem em nenhum padrão anteriormente conhecido e mesmo que você não esteja exatamente certo do que você está procurando.

## Exemplo

```
node = stream.create("anomalydetection", "My node")
node.setPropertyValue("anomaly_method", "PerRecords")
node.setPropertyValue("percent_records", 95)
node.setPropertyValue("mode", "Expert")
node.setPropertyValue("peer_group_num_auto", True)
node.setPropertyValue("min_num_peer_groups", 3)
node.setPropertyValue("max_num_peer_groups", 10)
```
*Tabela 111. Propriedades anomalydetectionnode*

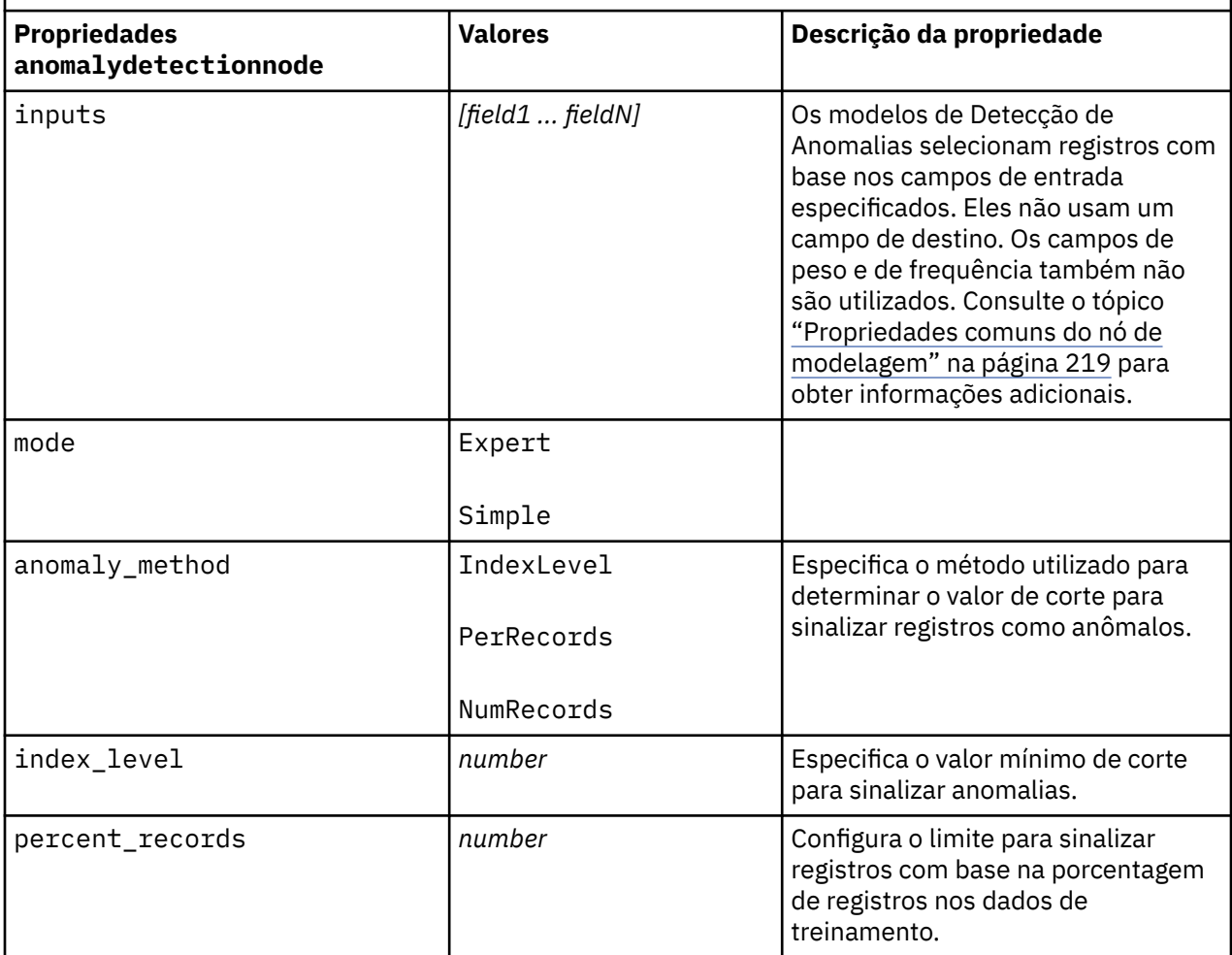

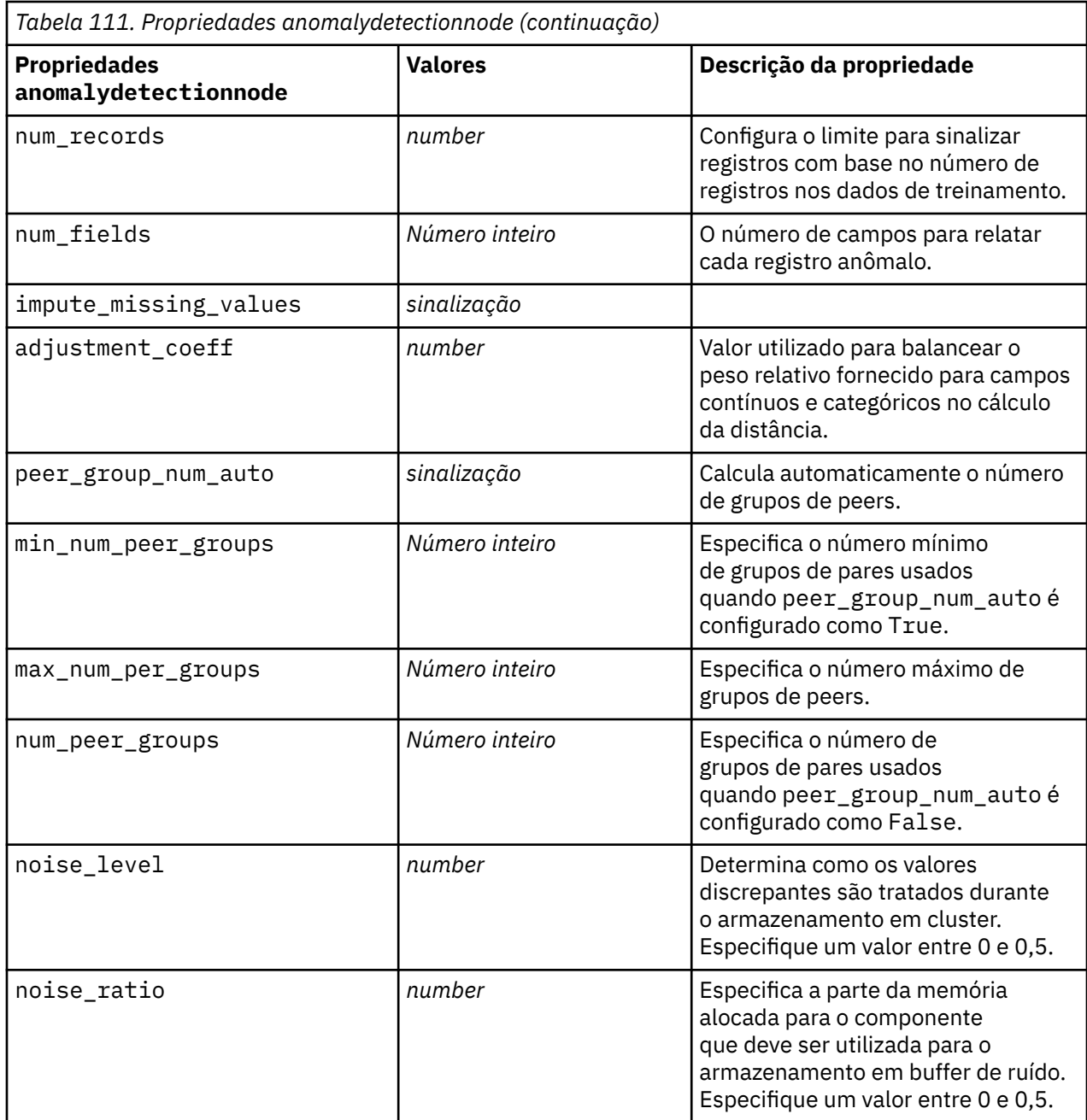

# **Propriedades de apriorinode**

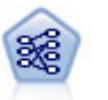

O nó A Priori extrai um conjunto de regras dos dados, removendo as regras com o conteúdo de informações mais alto. A Priori oferece cinco métodos diferentes de seleção de regras e usa um esquema de indexação sofisticado para processar conjuntos de dados grandes com eficiência. Para grandes problemas, o A Priori geralmente é mais rápido para treinar; ele não tem um limite arbitrário no número de regras que podem ser retidas e pode manipular regras com até 32 condições prévias. O A Priori requer que os campos de entrada e saída sejam todos categóricos, mas entrega melhor desempenho por ser otimizado para esse tipo de dado.

Exemplo

```
node = stream.create("apriori", "My node")
# "Fields" tab
node.setPropertyValue("custom_fields", True)
node.setPropertyValue("partition", "Test")
# For non-transactional
node.setPropertyValue("use_transactional_data", False)
node.setPropertyValue("consequents", ["Age"])
node.setPropertyValue("antecedents", ["BP", "Cholesterol", "Drug"])
# For transactional
node.setPropertyValue("use_transactional_data", True)
node.setPropertyValue("id_field", "Age")
node.setPropertyValue("contiguous", True)
node.setPropertyValue("content_field", "Drug")
# "Model" tab
node.setPropertyValue("use_model_name", False)
node.setPropertyValue("model_name", "Apriori_bp_choles_drug")
node.setPropertyValue("min_supp", 7.0)
node.setPropertyValue("min_conf", 30.0)
node.setPropertyValue("max_antecedents", 7)
node.setPropertyValue("true_flags", False)
node.setPropertyValue("optimize", "Memory")
# "Expert" tab
node.setPropertyValue("mode", "Expert")
node.setPropertyValue("evaluation", "ConfidenceRatio")
node.setPropertyValue("lower_bound", 7)
```
*Tabela 112. Propriedades de apriorinode*

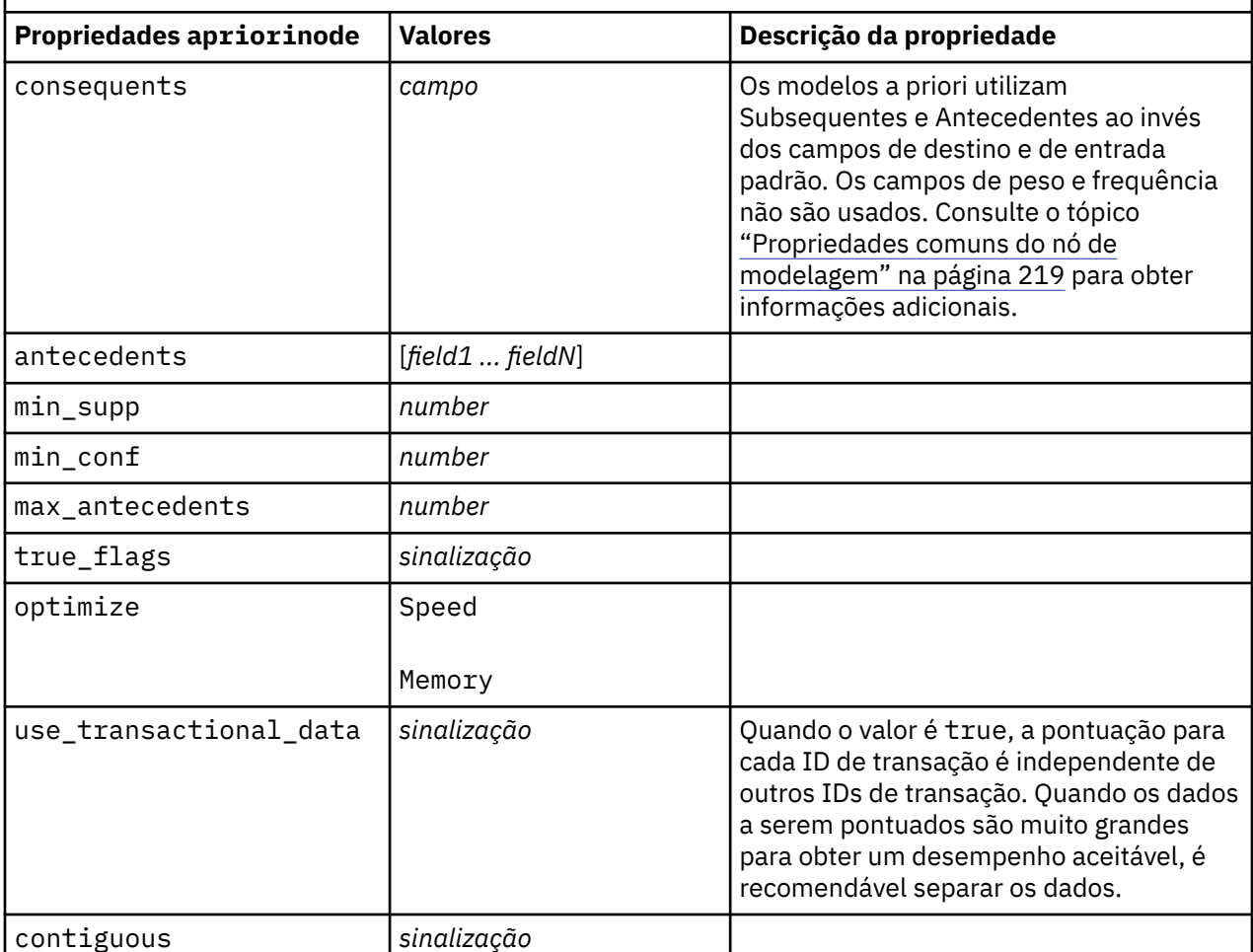

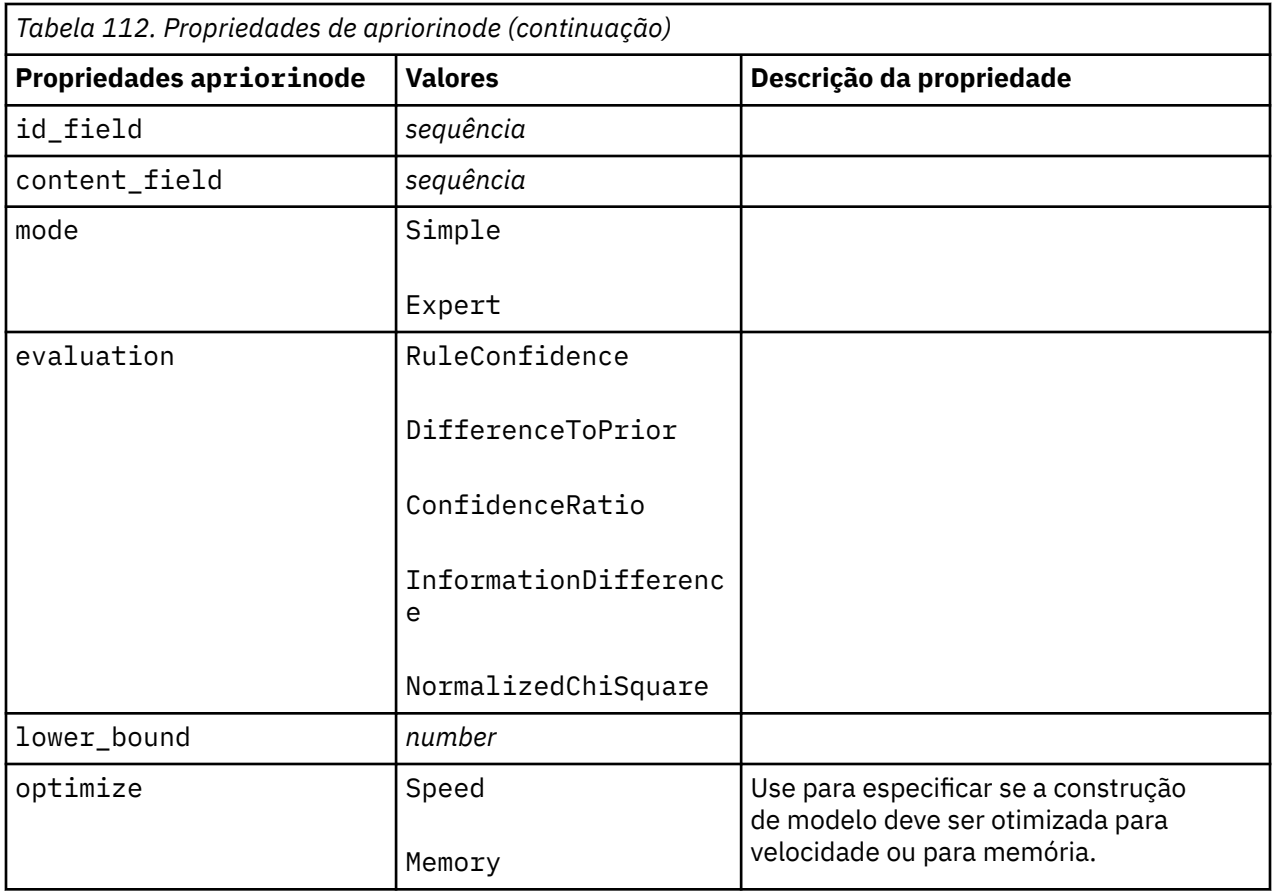

# **Propriedades de associationrulesnode**

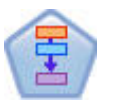

O nó de Regras de Associação é semelhante ao nó A Priori; no entanto, ao contrário do A Priori, o nó de Regras de Associação pode processar dados de lista. Além disso, o nó de Regras de Associação pode ser usado com IBM SPSS Analytic Server para processar Big Data e aproveitar a vantagem do processamento paralelo mais rápido.

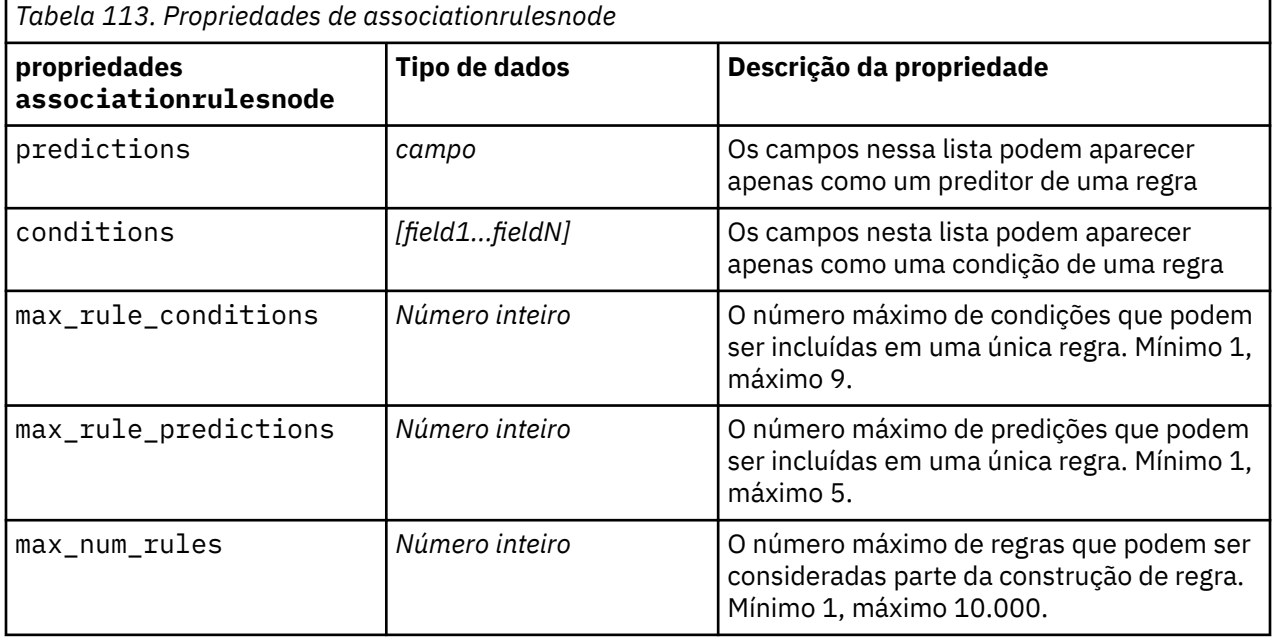

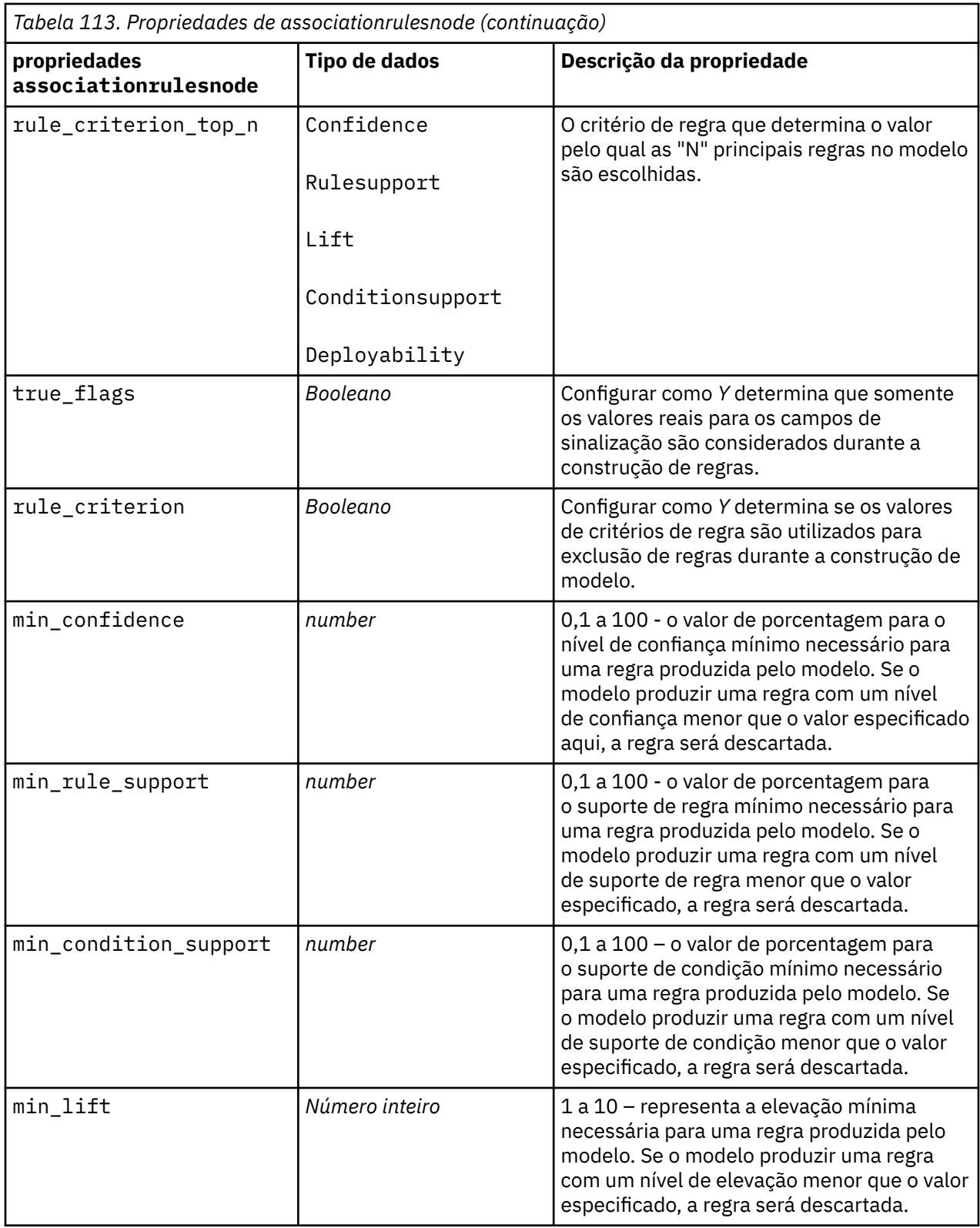

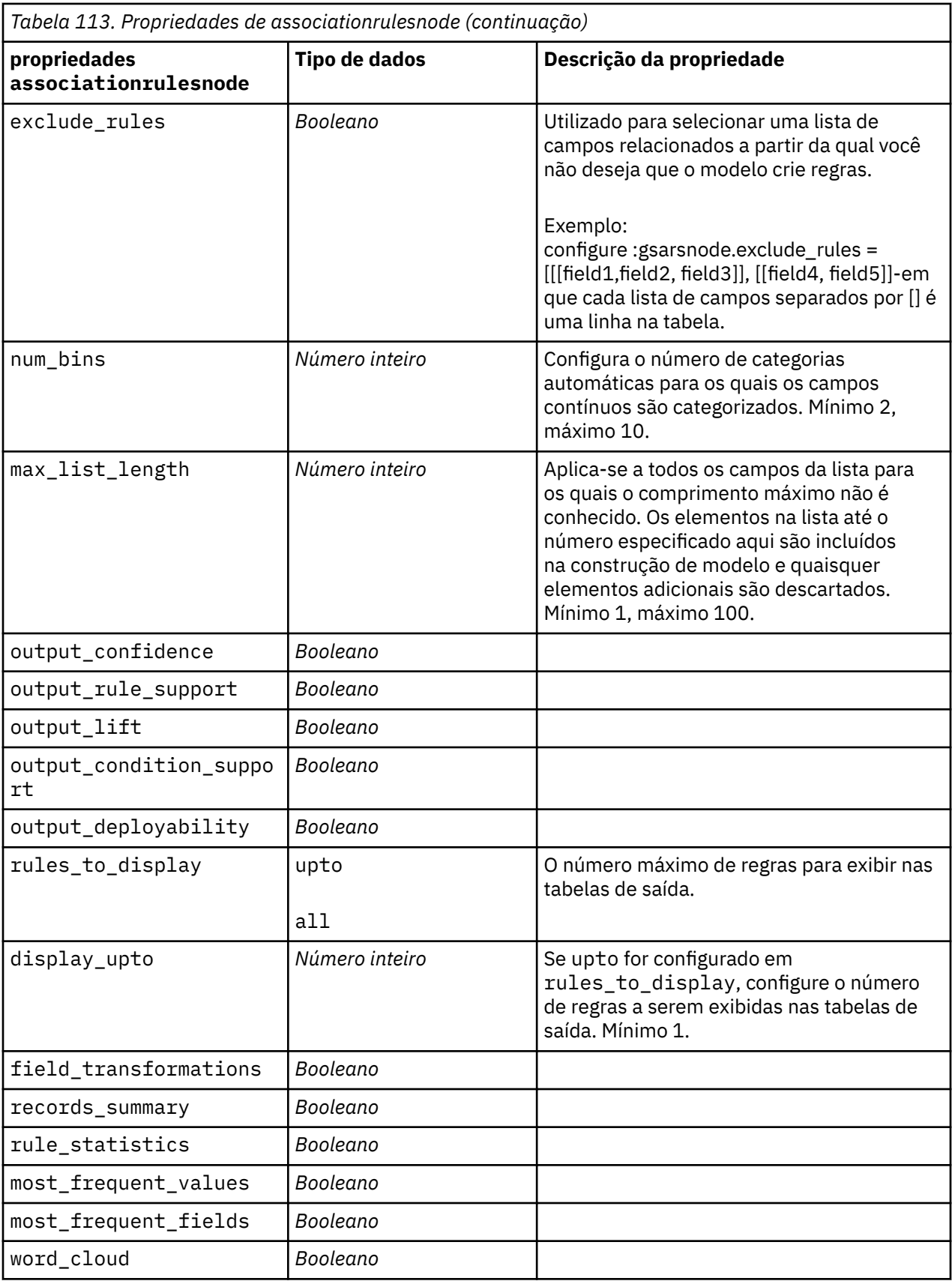

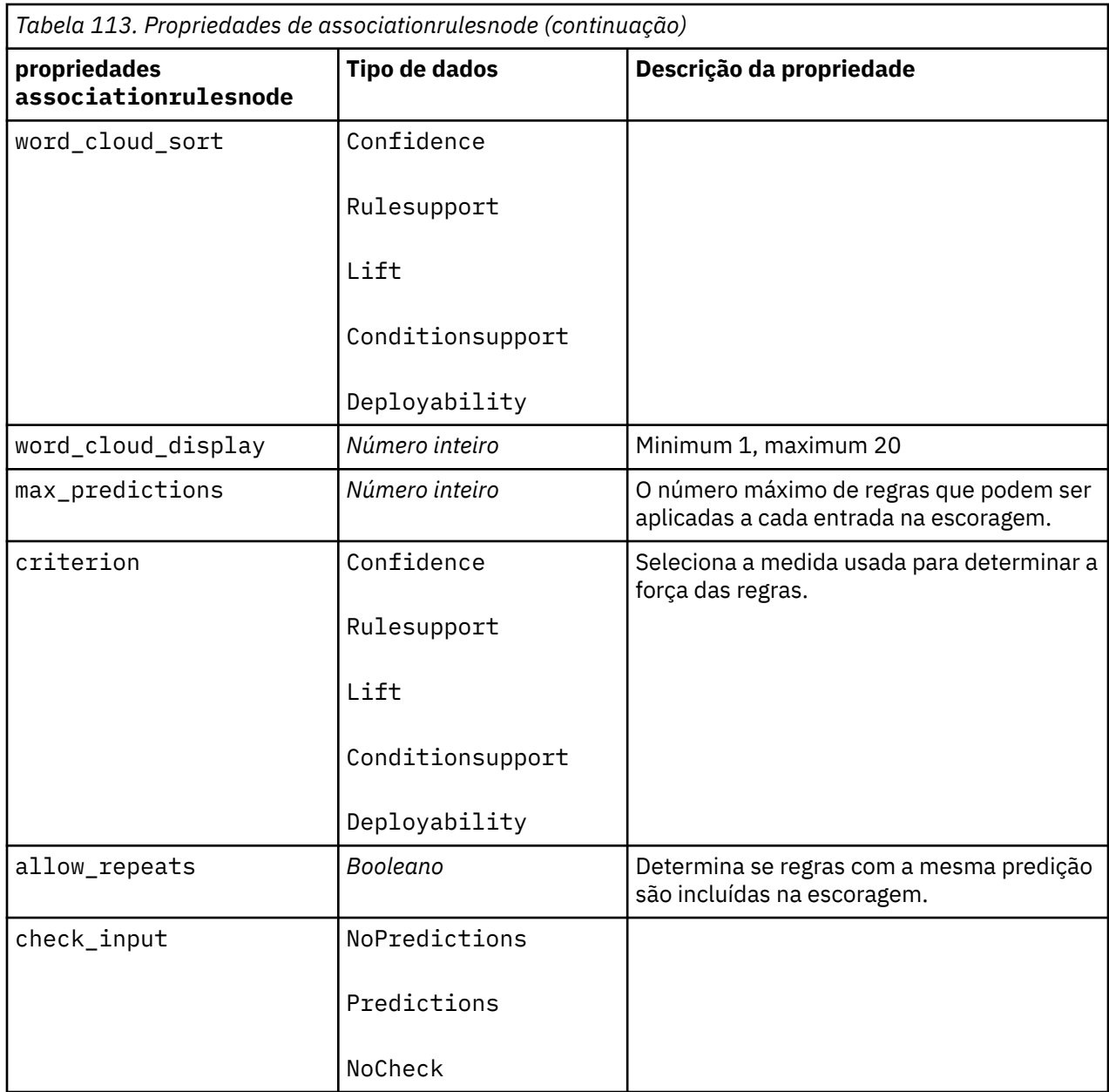

# **Propriedades de autoclassifiernode**

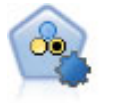

O nó Previsor Categórico Automático cria e compara inúmeros modelos diferentes para resultados binários (sim ou não, perda de clientes ou não, e assim por diante), permitindo escolher a melhor abordagem para uma determinada análise. Vários algoritmos de modelagem são suportados, possibilitando a seleção dos métodos que você deseja usar, as opções específicas para cada e os critérios para comparar os resultados. O nó gera um conjunto de modelos com base nas opções especificadas e classifica os melhores candidatos de acordo com os critérios que você especificar.

```
node = stream.create("autoclassifier", "My node")
node.setPropertyValue("ranking_measure", "Accuracy")
node.setPropertyValue("ranking_dataset", "Training")
node.setPropertyValue("enable_accuracy_limit", True)
node.setPropertyValue("accuracy_limit", 0.9)
```

```
node.setPropertyValue("calculate_variable_importance", True)
node.setPropertyValue("use_costs", True)
node.setPropertyValue("svm", False)
```
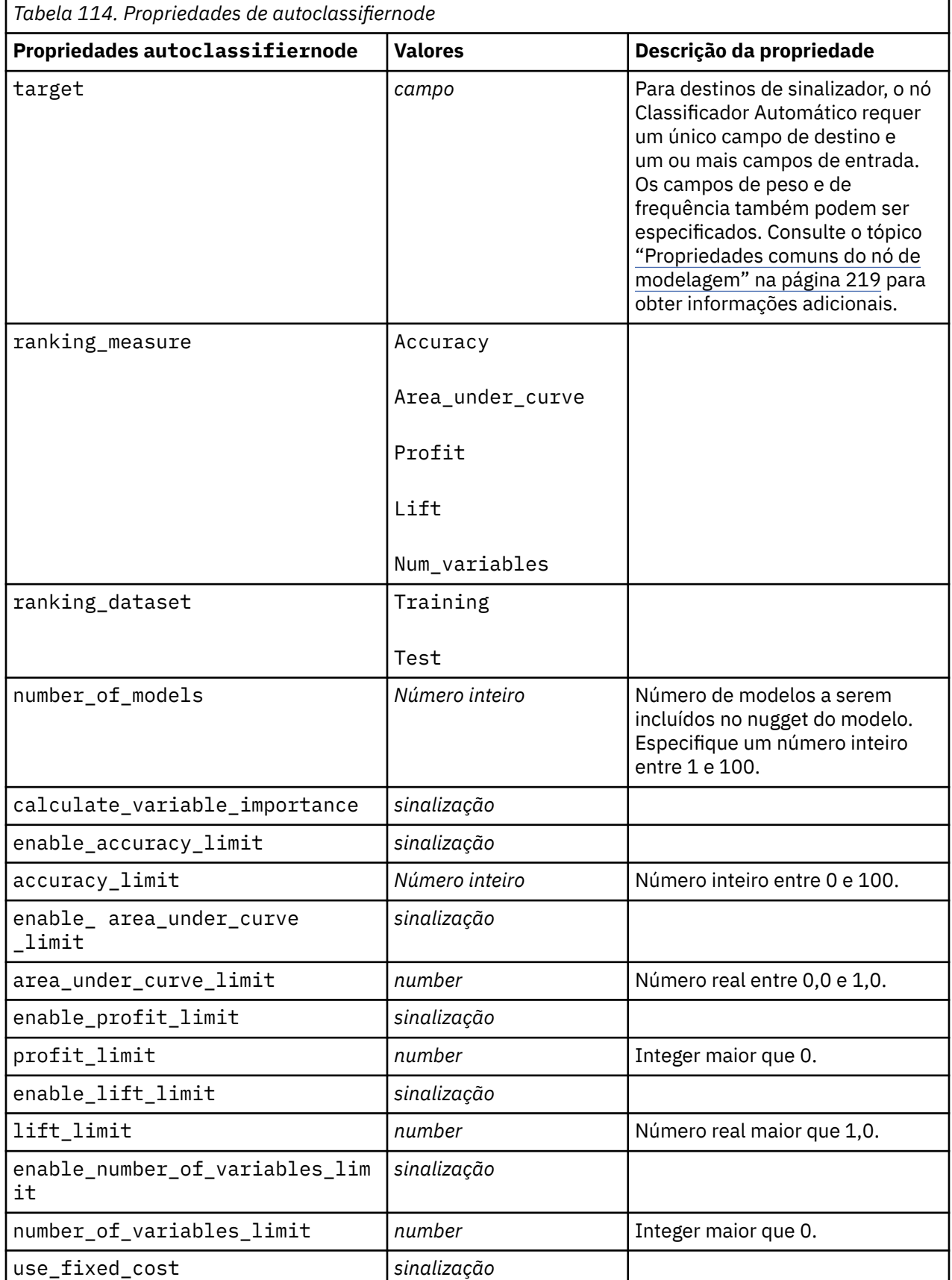

<span id="page-237-0"></span>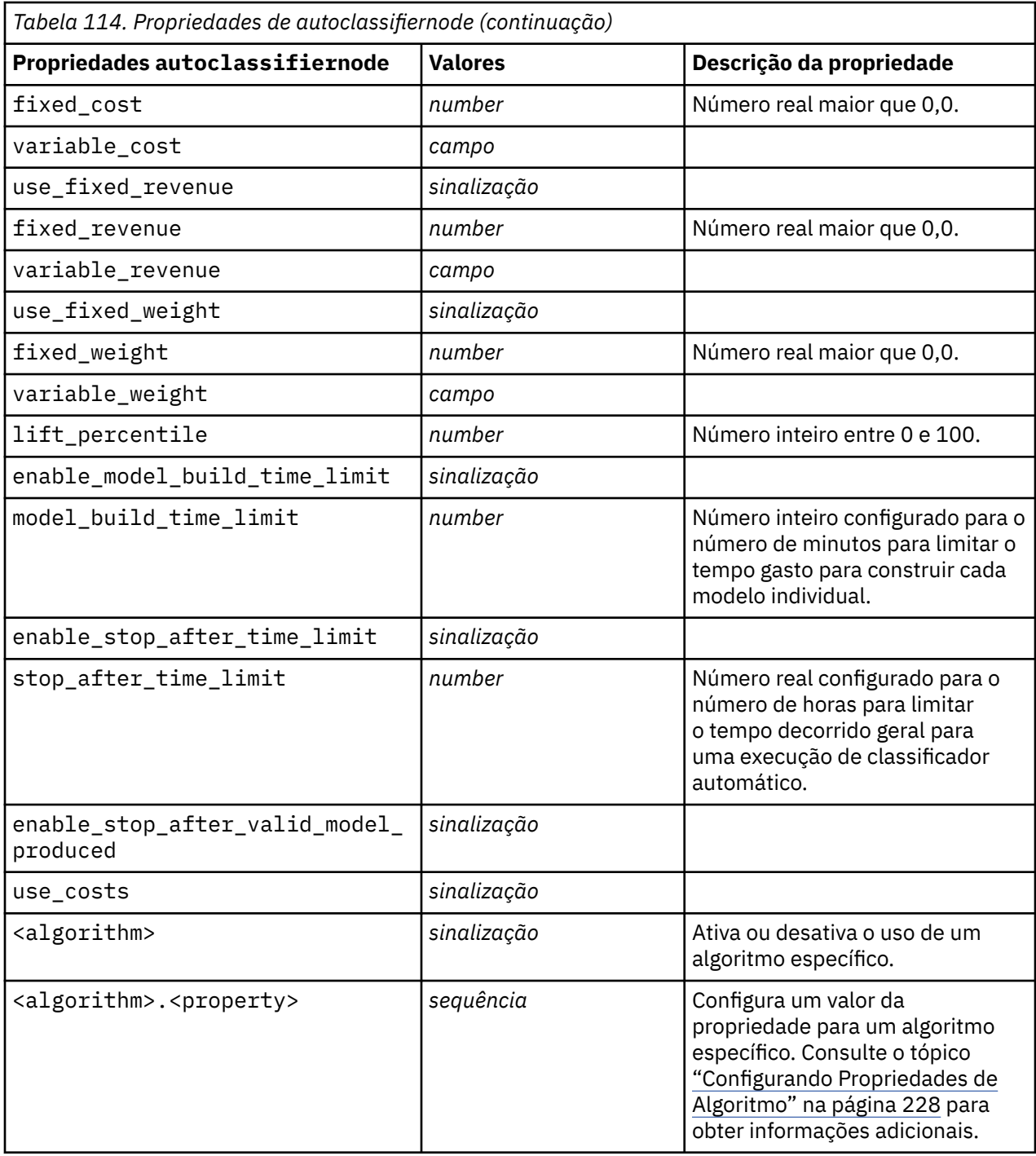

## **Configurando Propriedades de Algoritmo**

Para os nós Classificador Automático, Numeração Automática e Cluster Automático, as propriedades para algoritmos específicos utilizados pelo nó podem ser configuradas utilizando o formato geral:

```
autonode.setKeyedPropertyValue(<algorithm>, <property>, <value>)
```
Por exemplo:

```
node.setKeyedPropertyValue("neuralnetwork", "method", "MultilayerPerceptron")
```
Os nomes de algoritmo para o nó de Previsor categórico automático são cart, chaid, quest, c50, logreg, decisionlist, bayesnet, discriminant, svm e knn.

Os nomes de algoritmo para o nó de Previsor contínuo automático são cart, chaid, neuralnetwork, genlin, svm, regression, linear e knn.

Os nomes de algoritmos para o nó de Clusterização automática são twostep, k-means e kohonen.

Os nomes da propriedade são padrão, conforme documentado para cada nó de algoritmo.

As propriedades de algoritmo que contiverem pontos ou outra escoragem devem ser agrupadas entre aspas simples, por exemplo:

```
node.setKeyedPropertyValue("logreg", "tolerance", "1.0E-5")
```
Diversos valores também podem ser designados para a propriedade, por exemplo:

```
node.setKeyedPropertyValue("decisionlist", "search_direction", ["Up", 
"Down"])
```
Para ativar ou desativar o uso de um algoritmo específico:

node.setPropertyValue("chaid", True)

**Nota:** Nos casos em que determinadas opções de algoritmo não estiverem disponíveis no nó Classificador Automático, ou quando apenas um único valor puder ser especificado ao invés de um intervalo de valores, os mesmos limites se aplicam ao script como quando acessar o nó de maneira padrão.

# **Propriedades de autoclusternode**

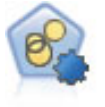

O nó Cluster Automático estima e compara modelos de armazenamento em cluster, que identificam grupos de registros com características semelhantes. O nó trabalha da mesma maneira que outros nós de modelagem automatizados, permitindo experimentar várias combinações de opções em uma única passagem de modelagem. Os modelos podem ser comparados usando medidas básicas com as quais tentar filtrar e classificar a utilidade dos modelos de cluster, além de fornecer uma medida com base na importância de campos particulares.

```
node = stream.create("autocluster", "My node")
node.setPropertyValue("ranking_measure", "Silhouette")
node.setPropertyValue("ranking_dataset", "Training")
node.setPropertyValue("enable_silhouette_limit", True)
node.setPropertyValue("silhouette_limit", 5)
```
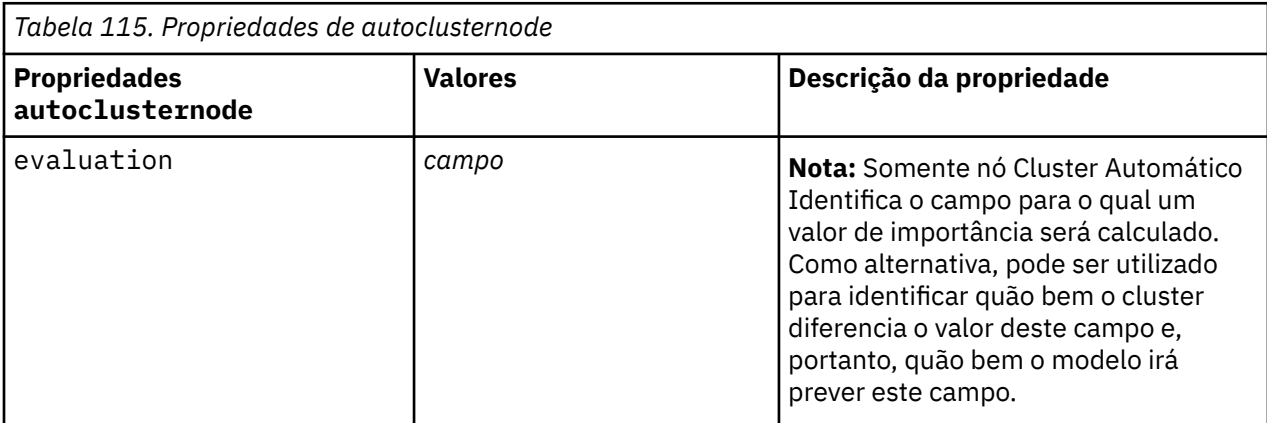

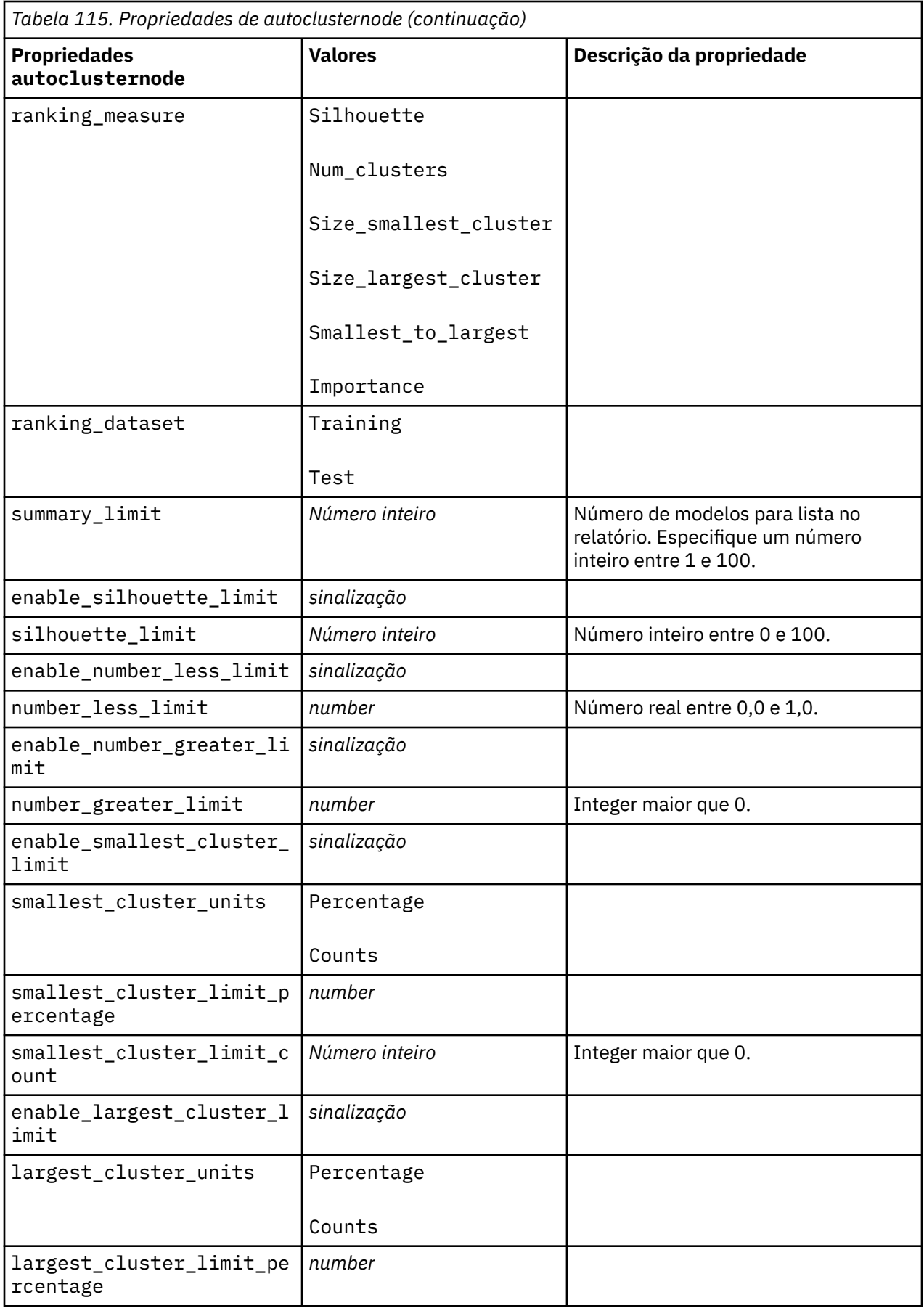

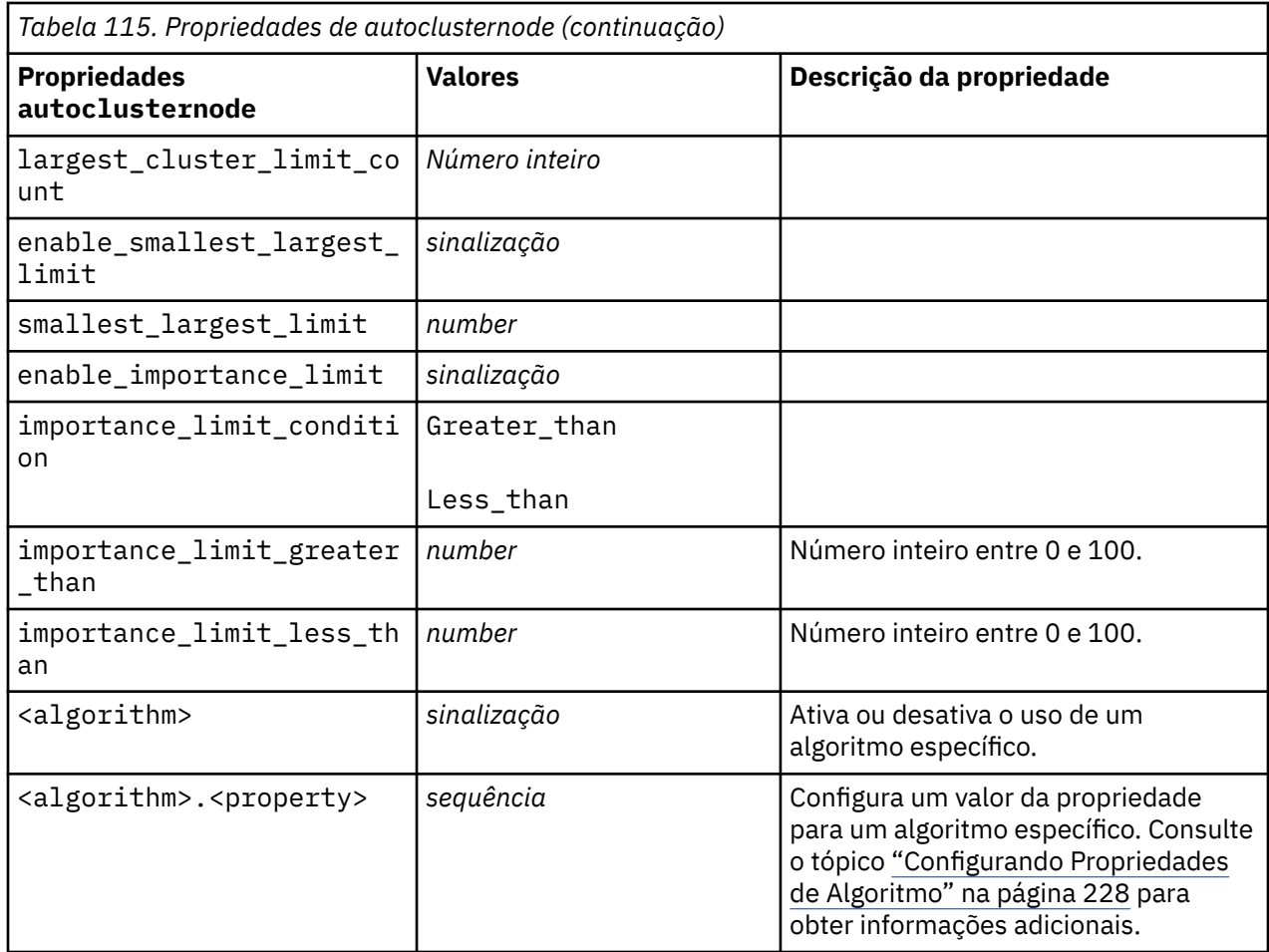

# **Propriedades de autonumericnode**

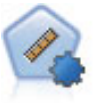

O nó Previsor Contínuo Automático estima e compara modelos para resultados de intervalos numéricos contínuos usando vários métodos diferentes. O nó trabalha da mesma maneira que o nó Previsor Categórico Automático, permitindo escolher os algoritmos para usar e experimentar com várias combinações de opções em uma única passagem de modelagem. Os algoritmos suportados incluem redes neurais, Árvore C e R, algoritmo Detector de Interação Automático Chi-quadrado, regressão linear, regressão linear generalizada e Support Vector Machines (SVM). Os modelos podem ser comparados com base em correlação, erro relativo ou número de variáveis utilizadas.

```
node = stream.create("autonumeric", "My node")
node.setPropertyValue("ranking_measure", "Correlation")
node.setPropertyValue("ranking_dataset", "Training")
node.setPropertyValue("enable_correlation_limit", True)
node.setPropertyValue("correlation_limit", 0.8)
node.setPropertyValue("calculate_variable_importance", True)
node.setPropertyValue("neuralnetwork", True)
node.setPropertyValue("chaid", False)
```
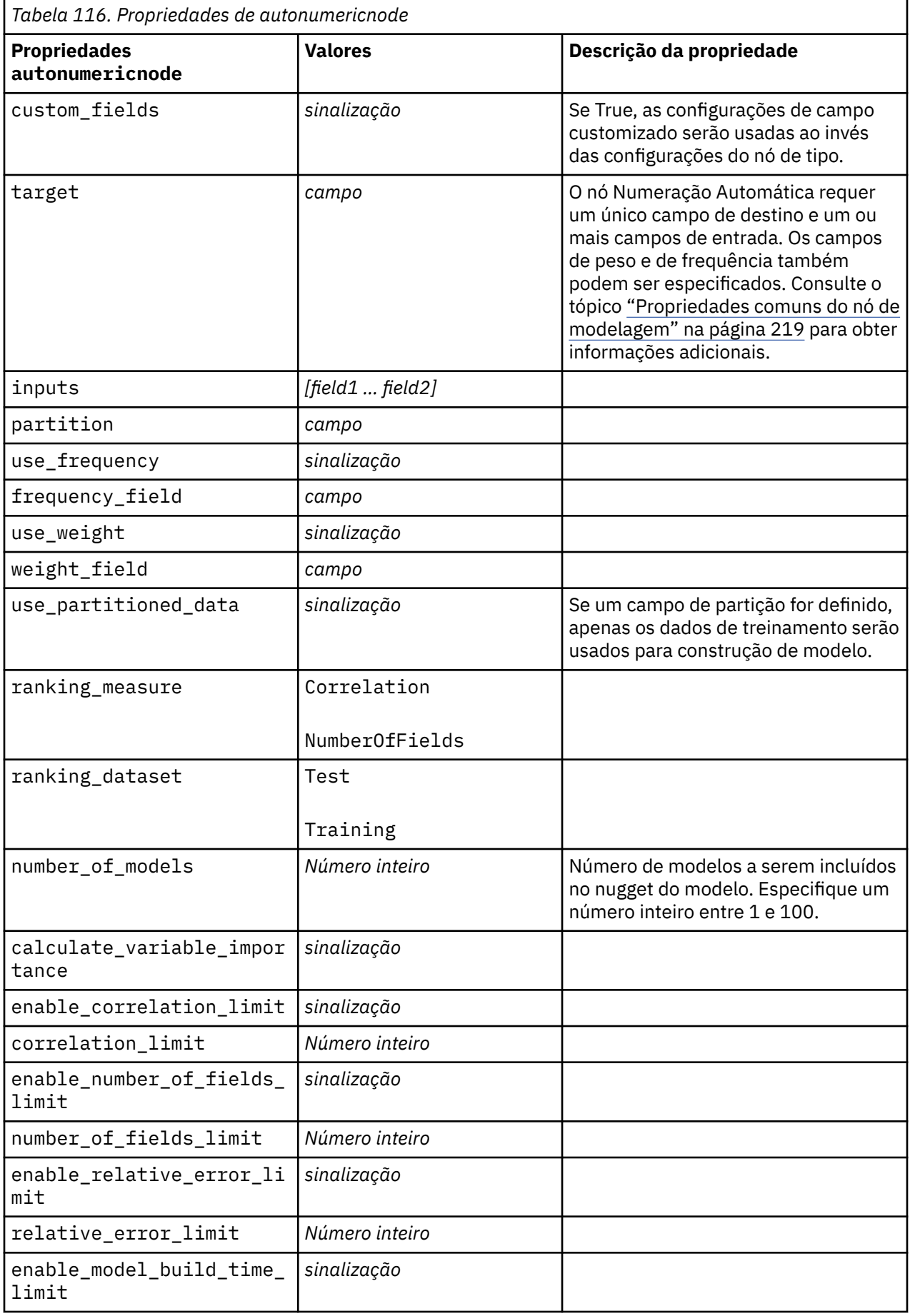

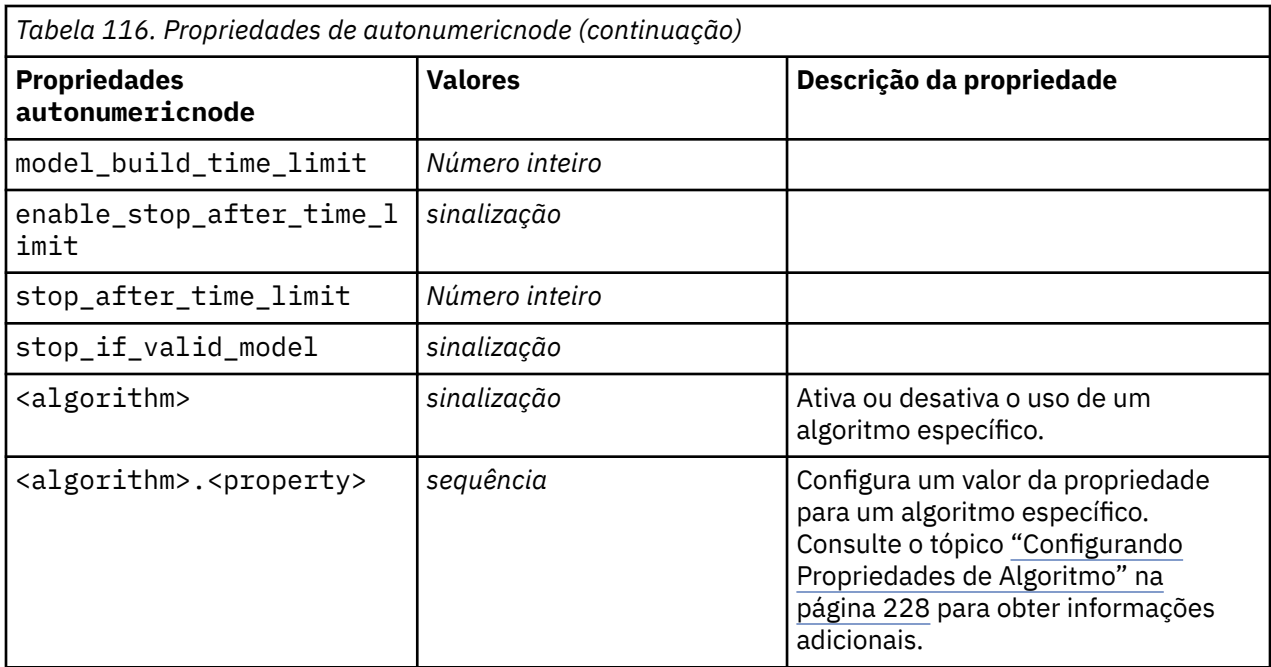

# **Propriedades de bayesnetnode**

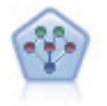

O nó de Rede Bayesiana permite construir um modelo de probabilidade combinando evidências observadas e registradas com conhecimento do mundo real para estabelecer a probabilidade de ocorrências. O nó focaliza as redes Tree Augmented Naïve Bayes (TAN) e Markov Blanket que são usadas principalmente para classificação.

```
node = stream.create("bayesnet", "My node")
node.setPropertyValue("continue_training_existing_model", True)
node.setPropertyValue("structure_type", "MarkovBlanket")
node.setPropertyValue("use_feature_selection", True)
# Expert tab
node.setPropertyValue("mode", "Expert")
node.setPropertyValue("all_probabilities", True)
node.setPropertyValue("independence", "Pearson")
```
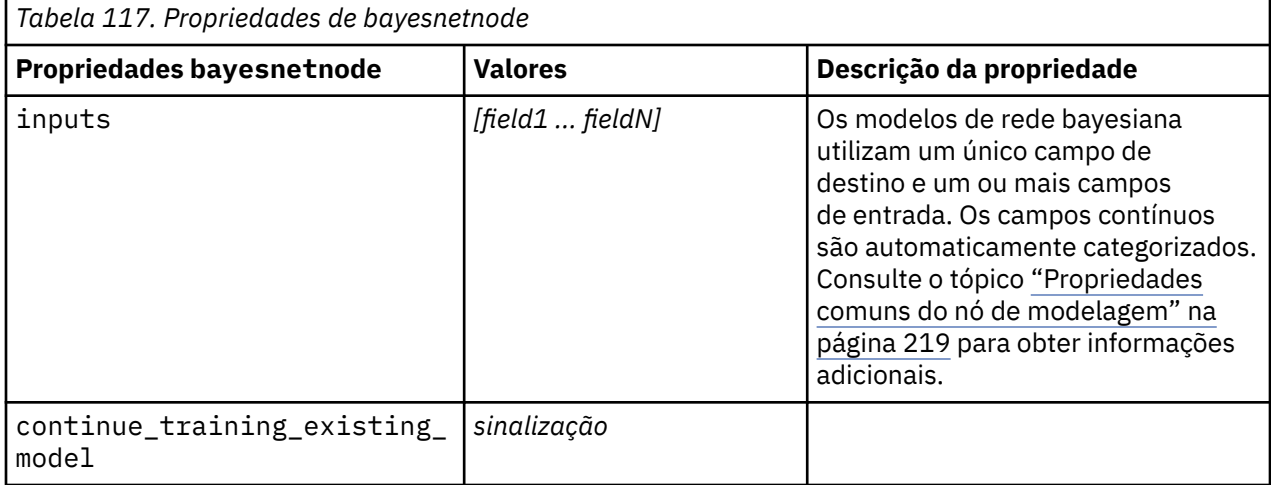

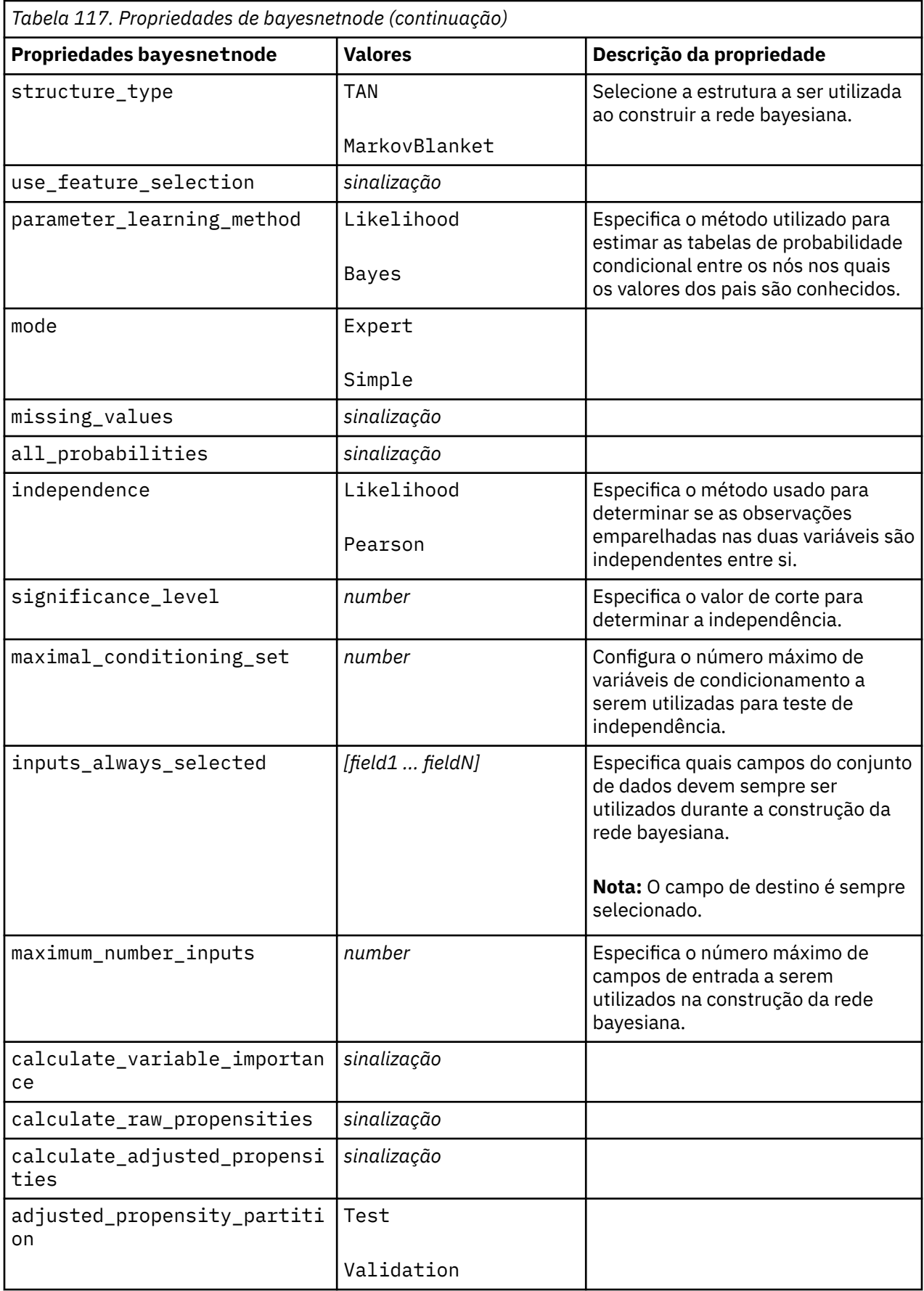

# **Propriedades de buildr**

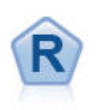

O nó Construção R permite inserir script R customizado para executar construção e escoragem de modelo implementado no IBM SPSS Modeler.

Exemplo

```
node = stream.create("buildr", "My node")<br>node setPropertyValue("score syntax" """
node.setPropertyValue("score_syntax",
result<-predict(modelerModel,newdata=modelerData)
modelerData<-cbind(modelerData,result)
var1<-
c(fieldName="NaPrediction",fieldLabel="",fieldStorage="real",fieldMeasure="",
fieldFormat="",fieldRole="")
modelerDataModel<-data.frame(modelerDataModel,var1)""")
```
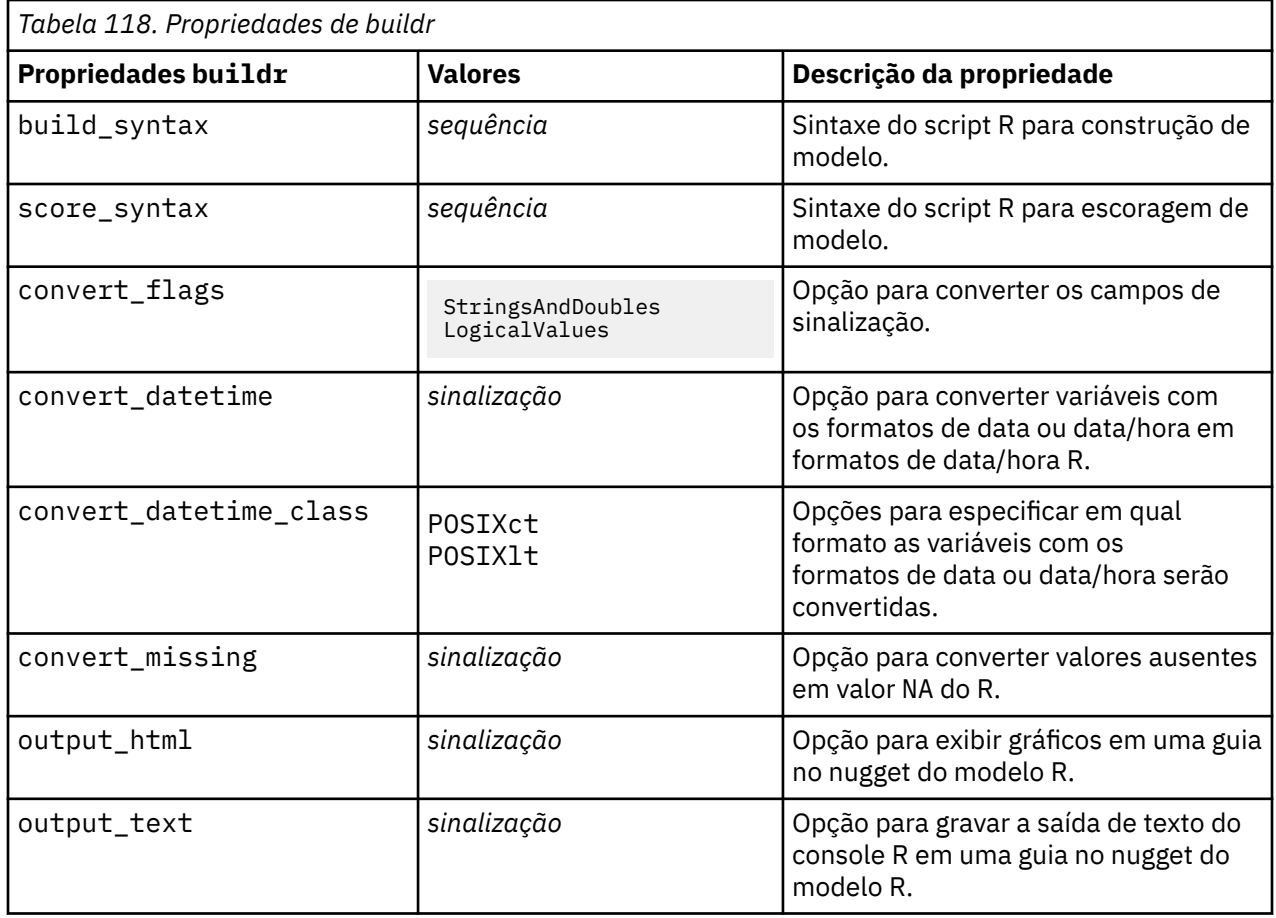

# **Propriedades de c50node**

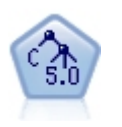

O nó C5.0 constrói uma árvore de decisão ou um conjunto de regras. O modelo funciona dividindo a amostra com base no campo que fornece o ganho máximo de informações em cada nível. O campo de destino deve ser categórico. São permitidas várias divisões em mais de dois subgrupos.

Exemplo

```
node = stream.create("c50", "My node")
# "Model" tab
node.setPropertyValue("use_model_name", False)
node.setPropertyValue("model_name", "C5_Drug")
node.setPropertyValue("use_partitioned_data", True)
node.setPropertyValue("output_type", "DecisionTree")
node.setPropertyValue("use_xval", True)
node.setPropertyValue("xval_num_folds", 3)
node.setPropertyValue("mode", "Expert")
node.setPropertyValue("favor", "Generality")
node.setPropertyValue("min_child_records", 3)
# "Costs" tab
node.setPropertyValue("use_costs", True)
node.setPropertyValue("costs", [["drugA", "drugX", 2]])
```
*Tabela 119. Propriedades de c50node*

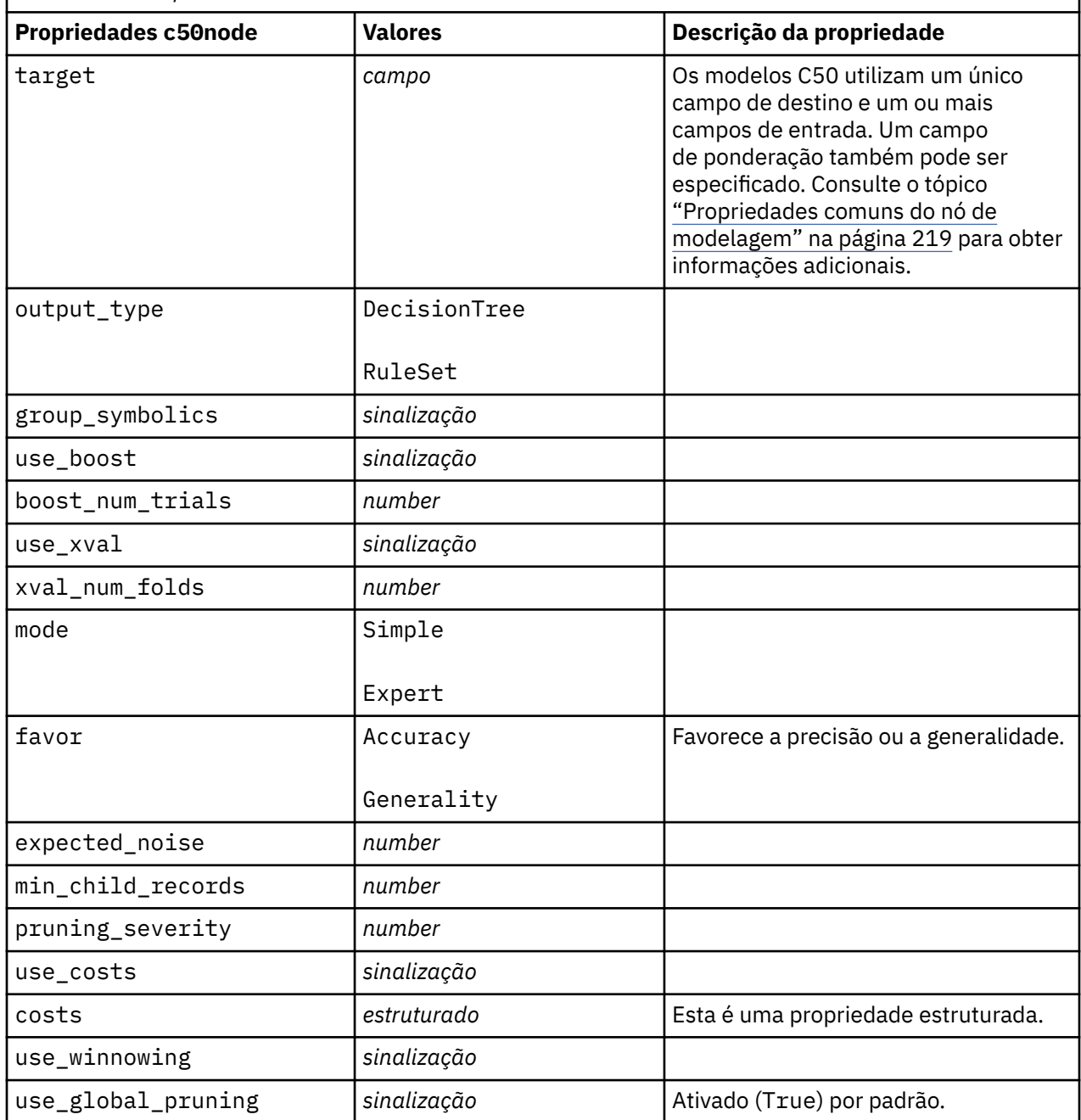

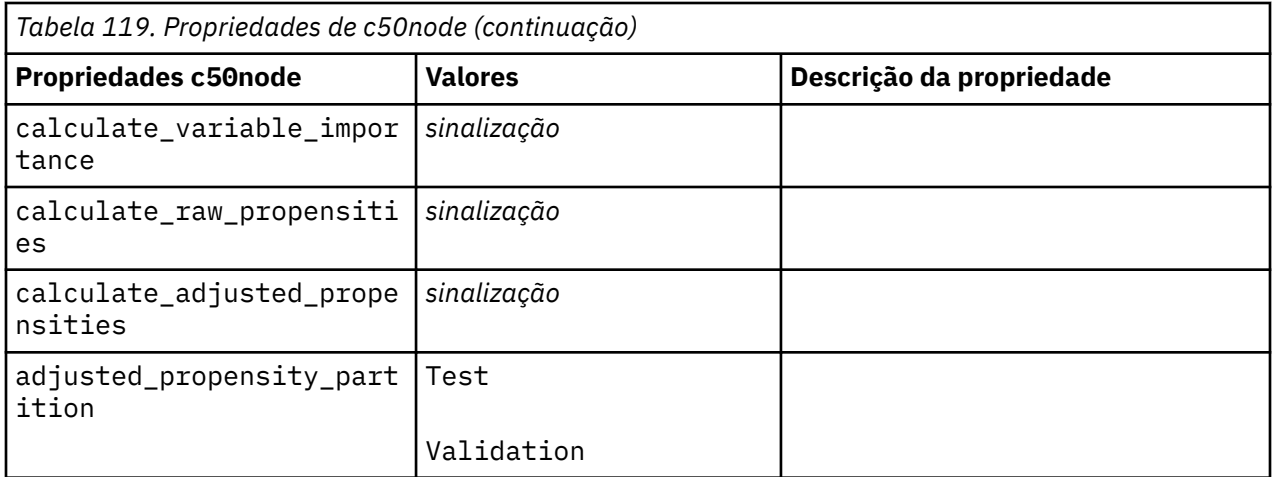

## **Propriedades carmanode**

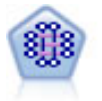

O modelo CARMA extrai um conjunto de regras dos dados sem requerer a especificação de campos de entrada ou saída. Em contraste com Apriori o nó CARMA oferece configurações de construção para suporte de regra (suporte para tanto antecedentes e consequentes) em vez de apenas suporte antecedente. Isso significa que as regras geradas podem ser usadas para uma variedade maior de aplicativos—por exemplo, para localizar uma lista de produtos ou serviços (antecedentes) cujo consequente é o item que você deseja promover nesta temporada de férias.

```
node = stream.create("carma", "My node")
# "Fields" tab
node.setPropertyValue("custom_fields", True)
node.setPropertyValue("use transactional data", True)
node.setPropertyValue("inputs", ["BP", "Cholesterol", "Drug"])
node.setPropertyValue("partition", "Test")
# "Model" tab
node.setPropertyValue("use_model_name", False)
node.setPropertyValue("model_name", "age_bp_drug")
node.setPropertyValue("use_partitioned_data", False)
node.setPropertyValue("min_supp", 10.0)
node.setPropertyValue("min_conf", 30.0)
node.setPropertyValue("max_size", 5)
# Expert Options
node.setPropertyValue("mode", "Expert")
node.setPropertyValue("use_pruning", True)
node.setPropertyValue("pruning_value", 300)
node.setPropertyValue("vary_support", True)
node.setPropertyValue("estimated_transactions", 30)
node.setPropertyValue("rules_without_antecedents", True)
```
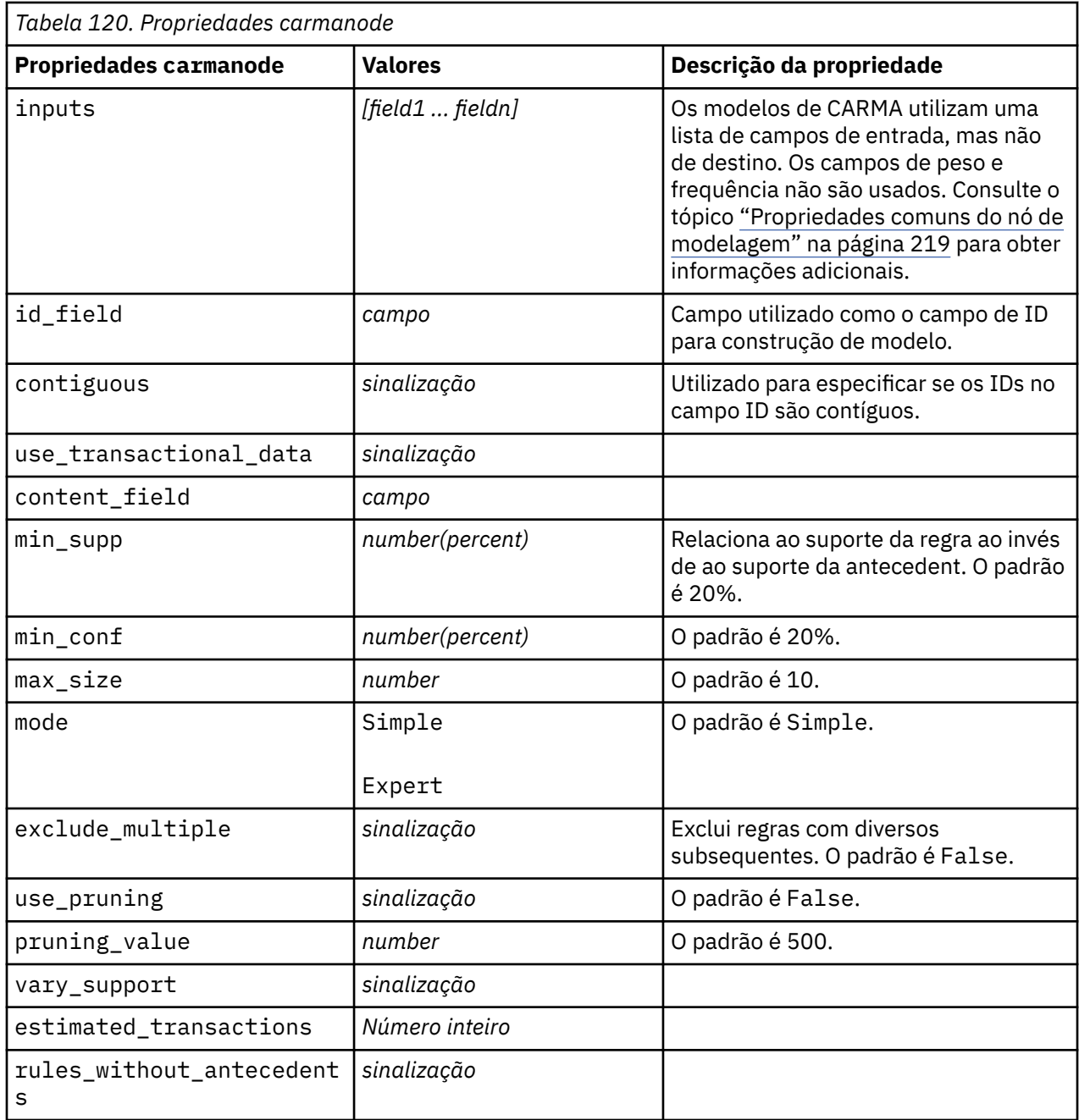

# **Propriedades de cartnode**

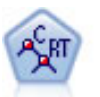

O nó Classificação e Regressão (C e R) gera uma árvore de decisão que permite prever ou classificar futuras observações. O método usa particionamento recursivo para dividir os registros de treinamento em segmentos, minimizando a impureza em cada etapa, em que um nó na árvore será considerado "puro" se 100% dos casos no nó caírem em uma categoria específica do campo de destino. Campos de destino e entrada podem ser intervalos numéricos ou categóricos (nominal, ordinal ou sinalizadores); todos os splits são binários (apenas dois subgrupos).

```
node = stream.createAt("cart", "My node", 200, 100)
# "Fields" tab
node.setPropertyValue("custom_fields", True)
```

```
node.setPropertyValue("target", "Drug")
node.setPropertyValue("inputs", ["Age", "BP", "Cholesterol"])
# "Build Options" tab, "Objective" panel
node.setPropertyValue("model_output_type", "InteractiveBuilder")
node.setPropertyValue("use_tree_directives", True)
node.setPropertyValue("tree_directives", """Grow Node Index 0 Children 1 2
Grow Node Index 2 Children 3 4""")
# "Build Options" tab, "Basics" panel
node.setPropertyValue("prune_tree", False)
node.setPropertyValue("use_std_err_rule", True)
node.setPropertyValue("std_err_multiplier", 3.0)
node.setPropertyValue("max_surrogates", 7)
# "Build Options" tab, "Stopping Rules" panel
node.setPropertyValue("use_percentage", True)
node.setPropertyValue("min_parent_records_pc", 5)
node.setPropertyValue("min_child_records_pc", 3)
# "Build Options" tab, "Advanced" panel
node.setPropertyValue("min_impurity", 0.0003)
node.setPropertyValue("impurity_measure", "Twoing")
# "Model Options" tab
node.setPropertyValue("use_model_name", True)
node.setPropertyValue("model_name", "Cart_Drug")
```
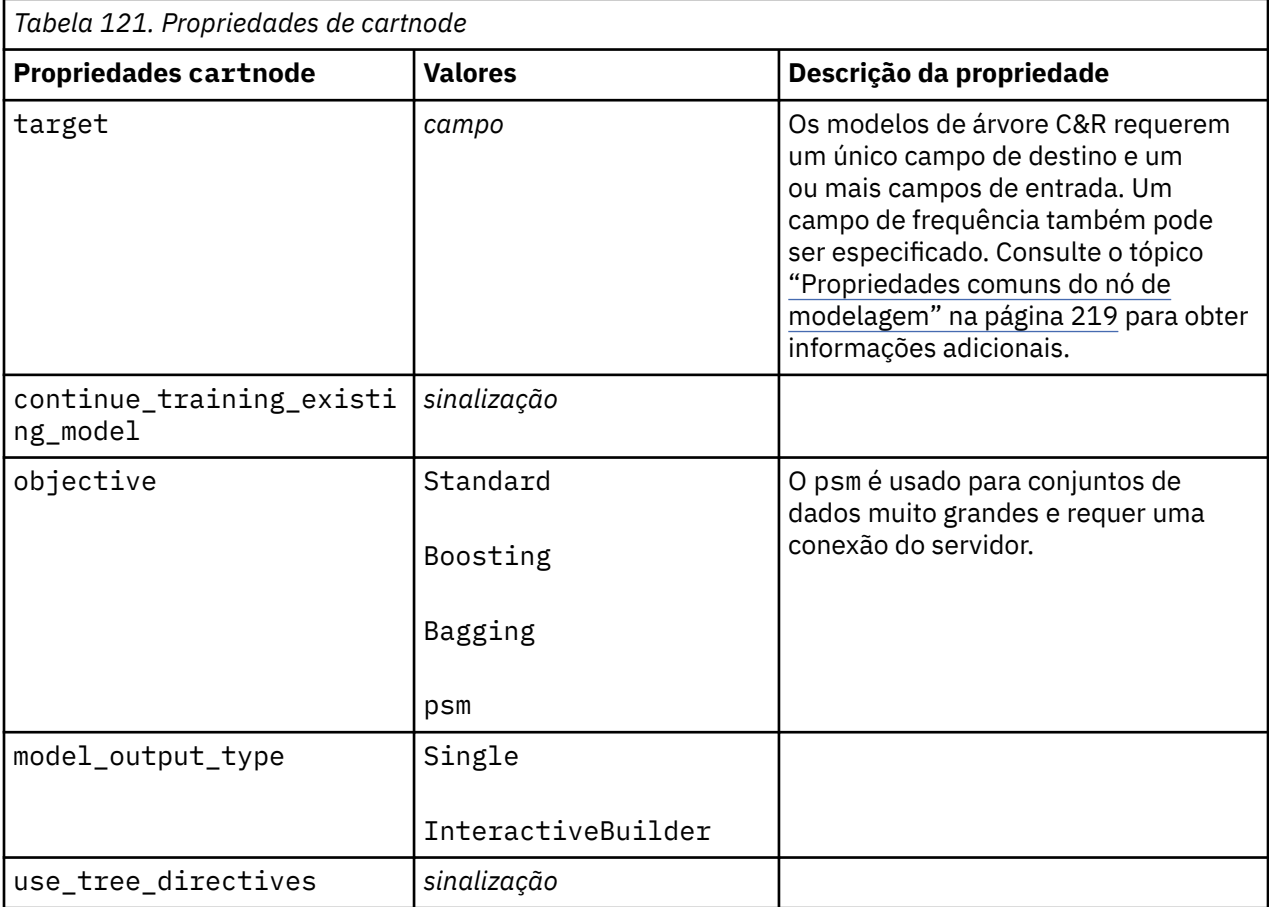

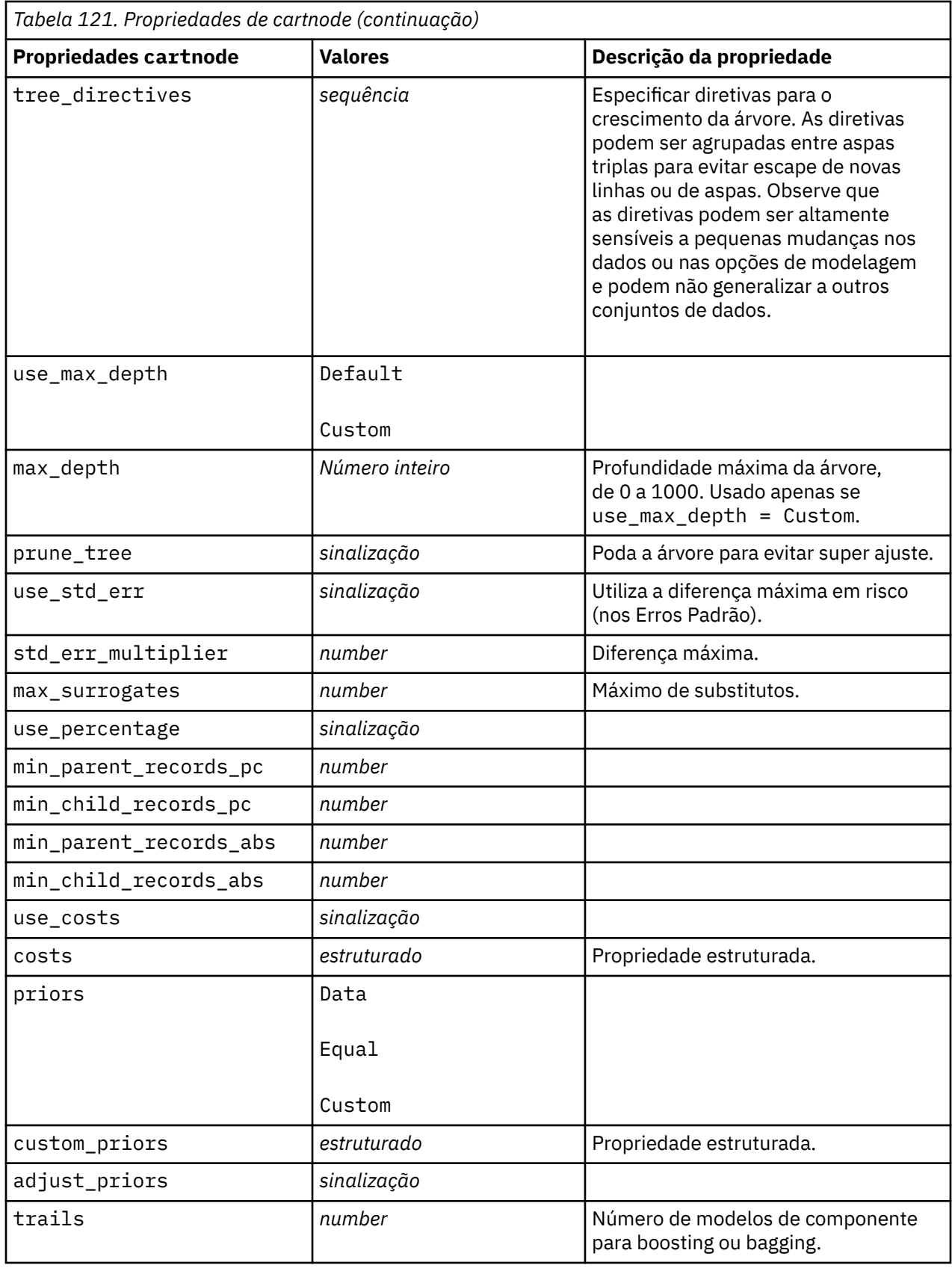

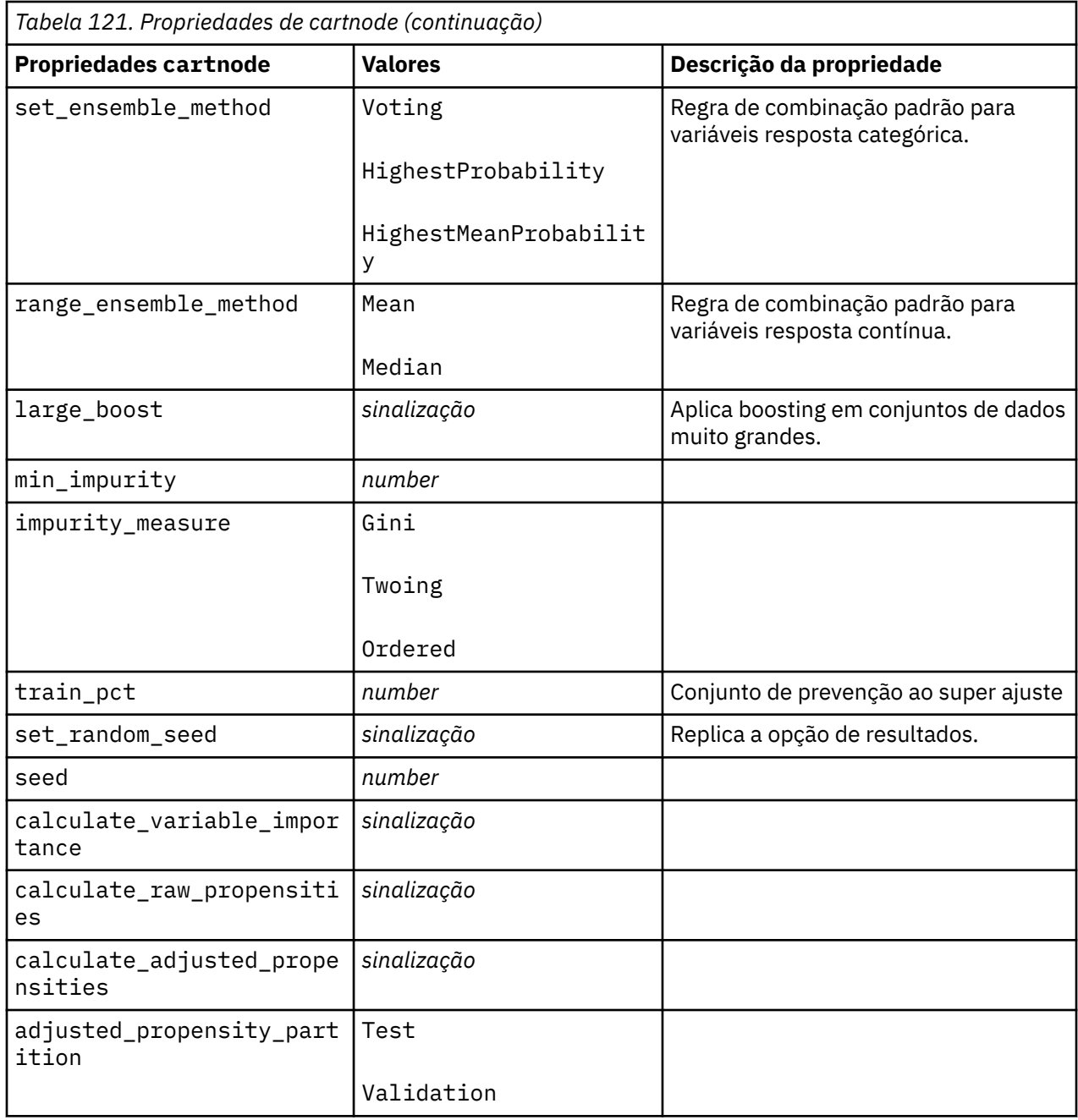

# **propriedades chaidnode**

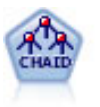

O nó CHAID gera árvores de decisão usando estatísticas qui-quadrado para identificar as divisões ideais. Ao contrário dos nós Árvore C e R e QUEST, o CHAID pode gerar árvores não binárias, o que significa que algumas divisões têm mais de duas ramificações. Os campos de destino e de entrada podem ser um intervalo numérico (contínuo) ou categóricos. Exaustivo CHAID é uma modificação de CHAID que faz um trabalho mais minucioso de examinar todas as divisões possíveis mas demora mais tempo para computar.

```
filenode = stream.createAt("variablefile", "My node", 100, 100)
filenode.setPropertyValue("full_filename", "$CLEO_DEMOS/DRUG1n")
node = stream.createAt("chaid", "My node", 200, 100)
```
stream.link(filenode, node)

```
node.setPropertyValue("custom_fields", True)
node.setPropertyValue("target", "Drug")
node.setPropertyValue("inputs", ["Age", "Na", "K", "Cholesterol", "BP"])
node.setPropertyValue("use_model_name", True)
node.setPropertyValue("model_name", "CHAID")
node.setPropertyValue("method", "Chaid")
node.setPropertyValue("model_output_type", "InteractiveBuilder")
node.setPropertyValue("use_tree_directives", True)
node.setPropertyValue("tree_directives", "Test")
node.setPropertyValue("split_alpha", 0.03)
node.setPropertyValue("merge_alpha", 0.04)
node.setPropertyValue("chi_square", "Pearson")
node.setPropertyValue("use_percentage", False)
node.setPropertyValue("min_parent_records_abs", 40)
node.setPropertyValue("min_child_records_abs", 30)
node.setPropertyValue("epsilon", 0.003)
node.setPropertyValue("max_iterations", 75)
node.setPropertyValue("split_merged_categories", True)
node.setPropertyValue("bonferroni_adjustment", True)
```
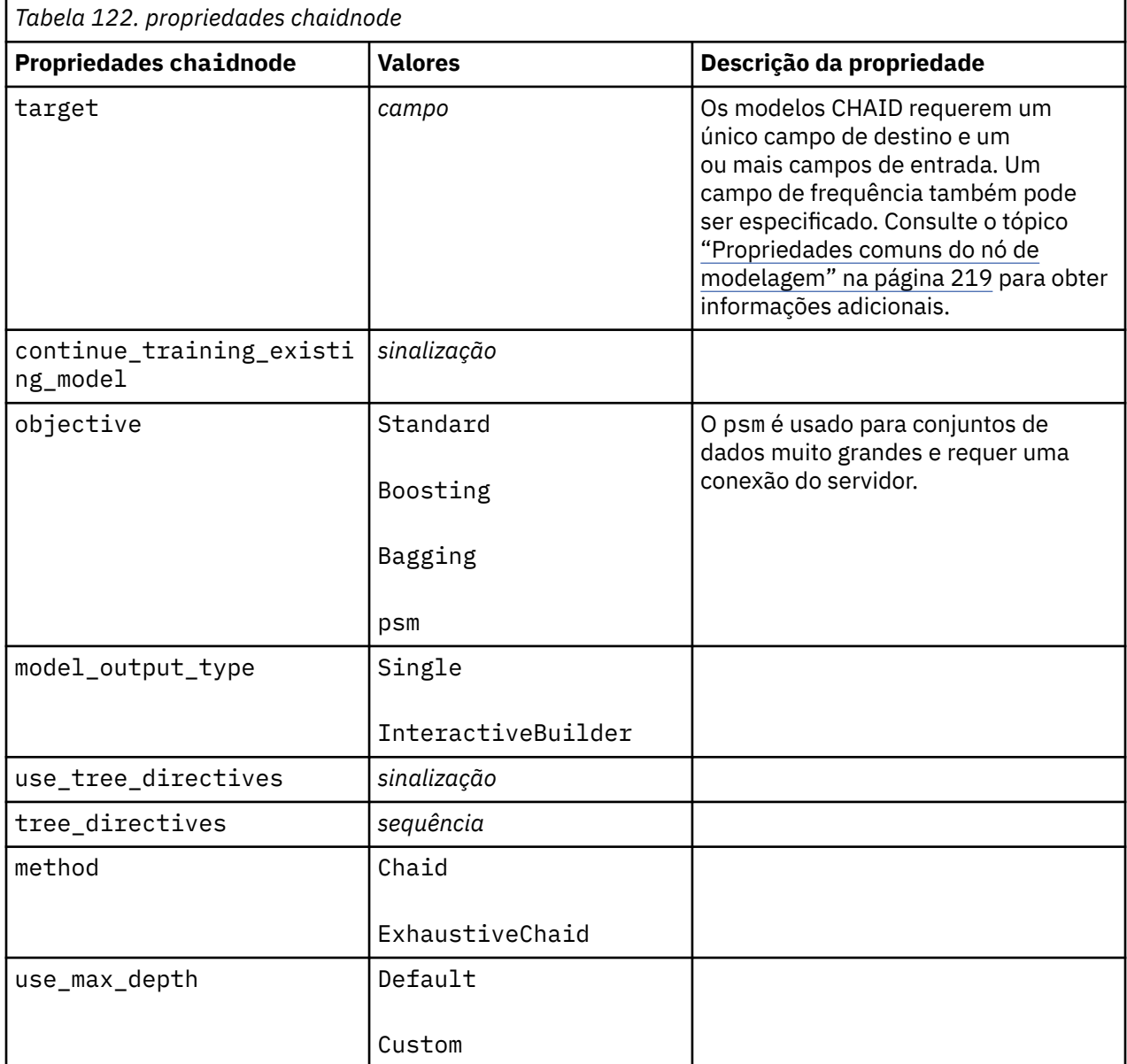
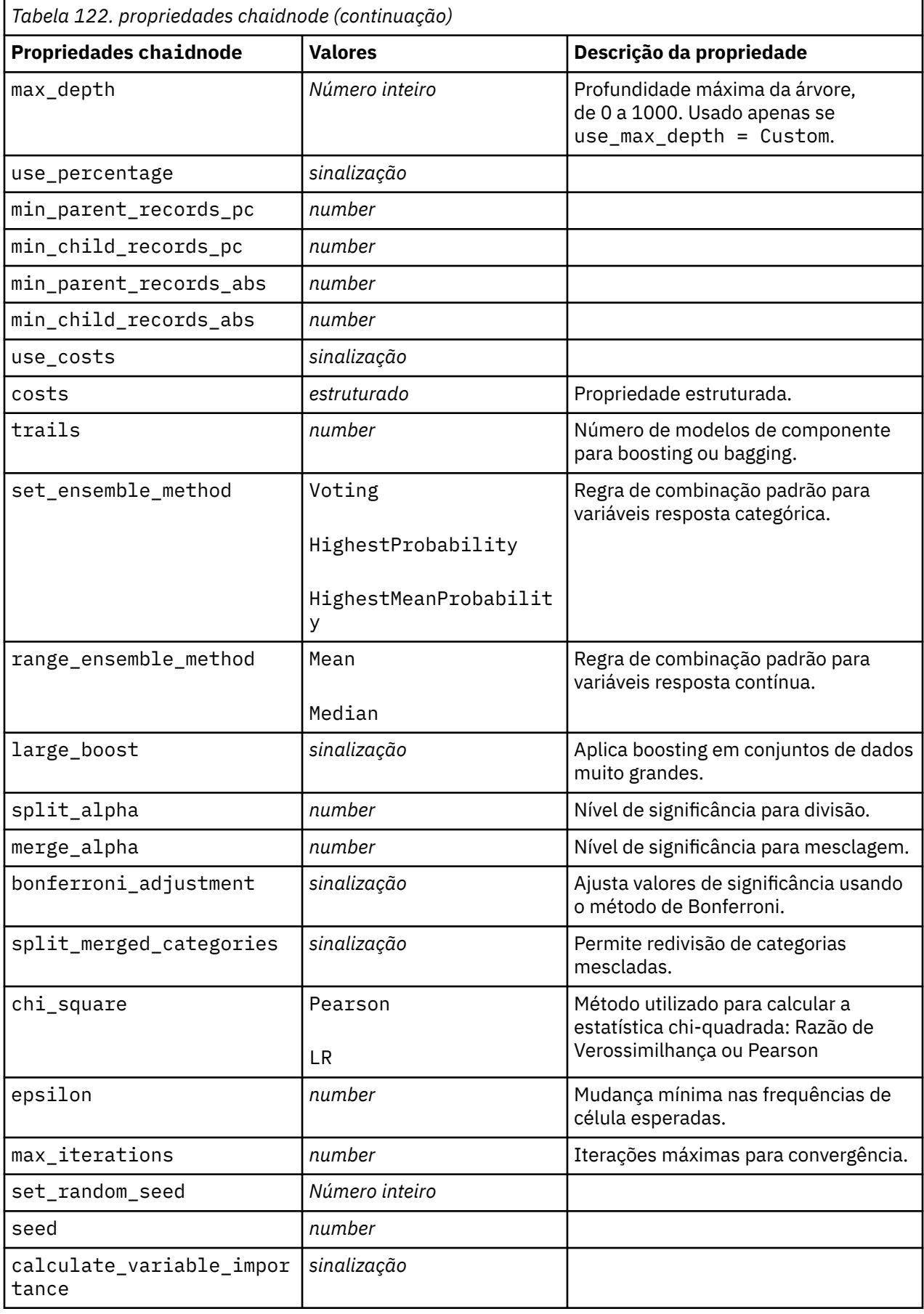

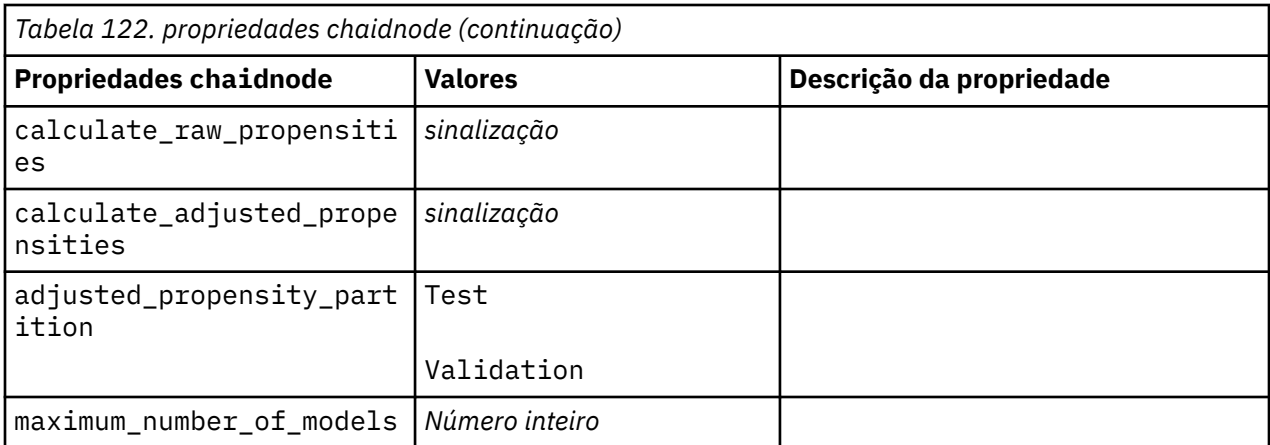

### **propriedades coxregnode**

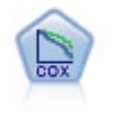

O nó de Regressão de Cox permite construir um modelo de sobrevivência para dados de sobrevivência na presença de registros censurados. O modelo produz uma função de sobrevivência que prevê a probabilidade de que o evento de interesse tenha ocorrido em um determinado momento (*t*) para valores dados das variáveis de entrada.

Exemplo

```
node = stream.create("coxreg", "My node")
node.setPropertyValue("survival_time", "tenure")
node.setPropertyValue("method", "BackwardsStepwise")
# Expert tab
node.setPropertyValue("mode", "Expert")
node.setPropertyValue("removal_criterion", "Conditional")
node.setPropertyValue("survival", True)
```
*Tabela 123. propriedades coxregnode*

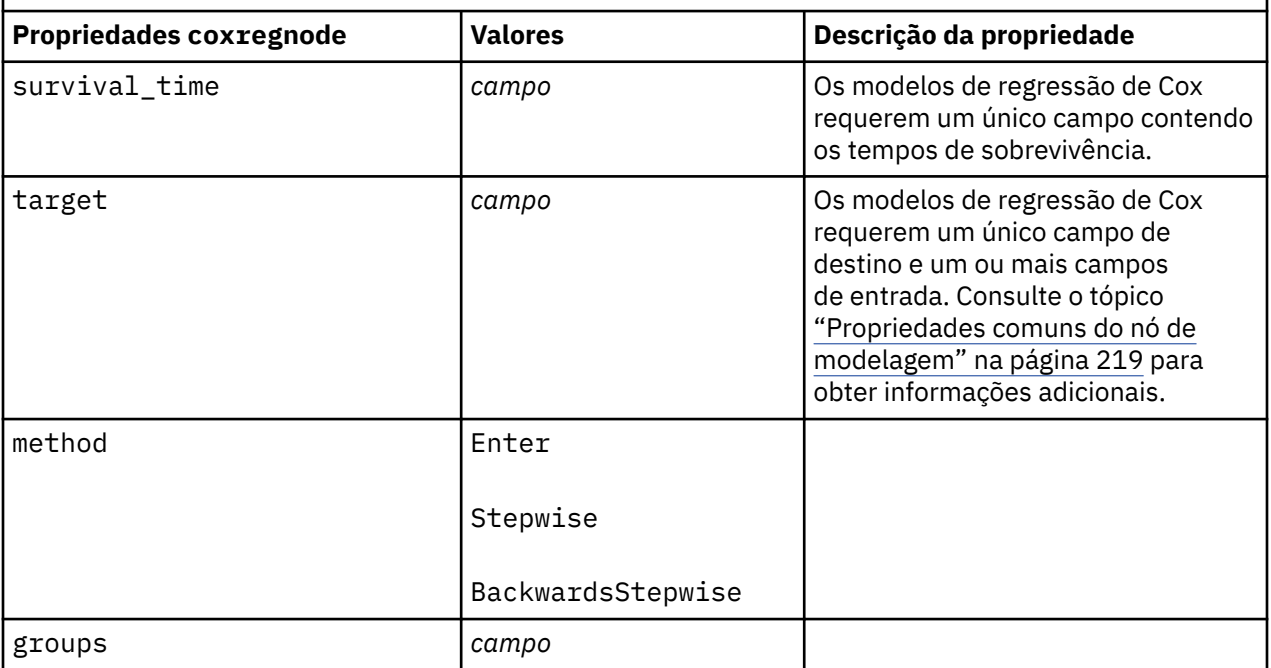

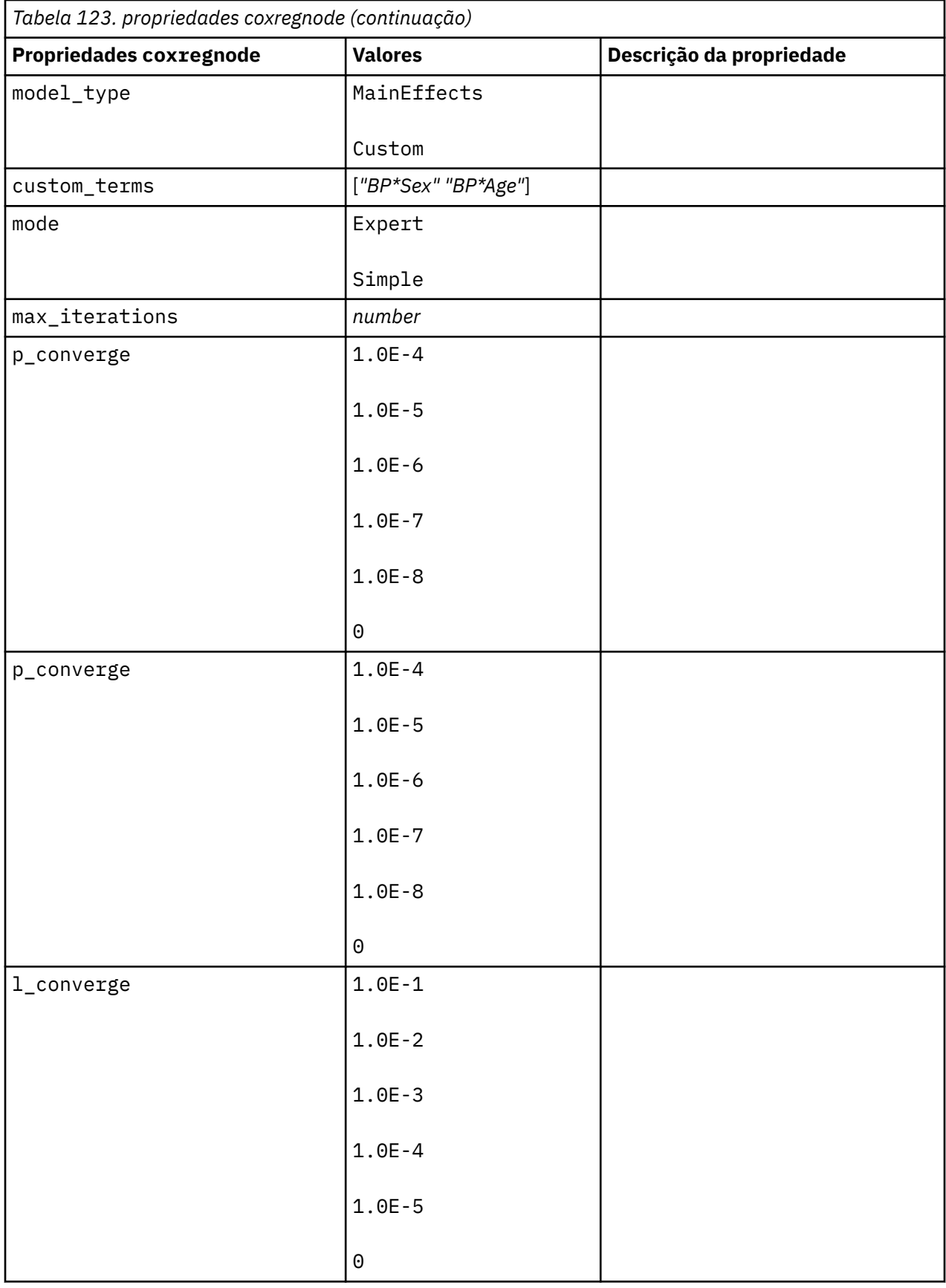

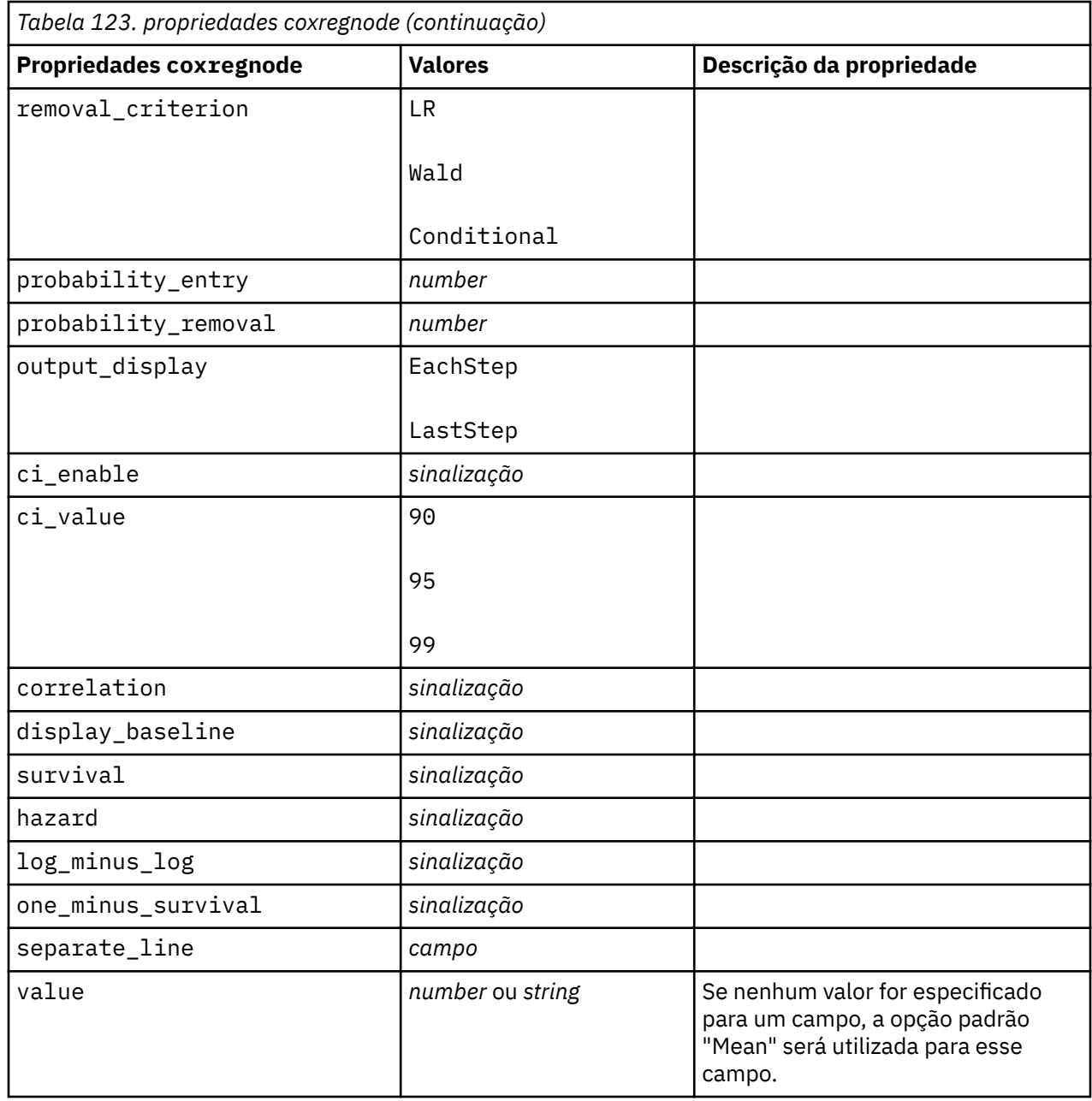

## **Propriedades decisionlistnode**

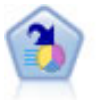

O nó de Lista de Decisão identifica subgrupos, ou segmentos, que mostram uma probabilidade maior ou menor de um determinado resultado binário relativo à população geral. Por exemplo, você pode procurar clientes que provavelmente não irão migrar para o concorrente ou têm maior probabilidade de responder favoravelmente a uma campanha. É possível incorporar seu conhecimento de negócios no modelo, incluindo seus próprios segmentos customizados e visualizando modelos alternativos lado a lado para comparar os resultados. Os modelos de Lista de Decisão consistem em uma lista de regras na qual cada regra possui uma condição e um resultado. As regras são aplicadas na ordem, e a primeira regra que corresponder determina o resultado.

```
node = stream.create("decisionlist", "My node")
node.setPropertyValue("search_direction", "Down")
node.setPropertyValue("target_value", 1)
node.setPropertyValue("max_rules", 4)
node.setPropertyValue("min_group_size_pct", 15)
```
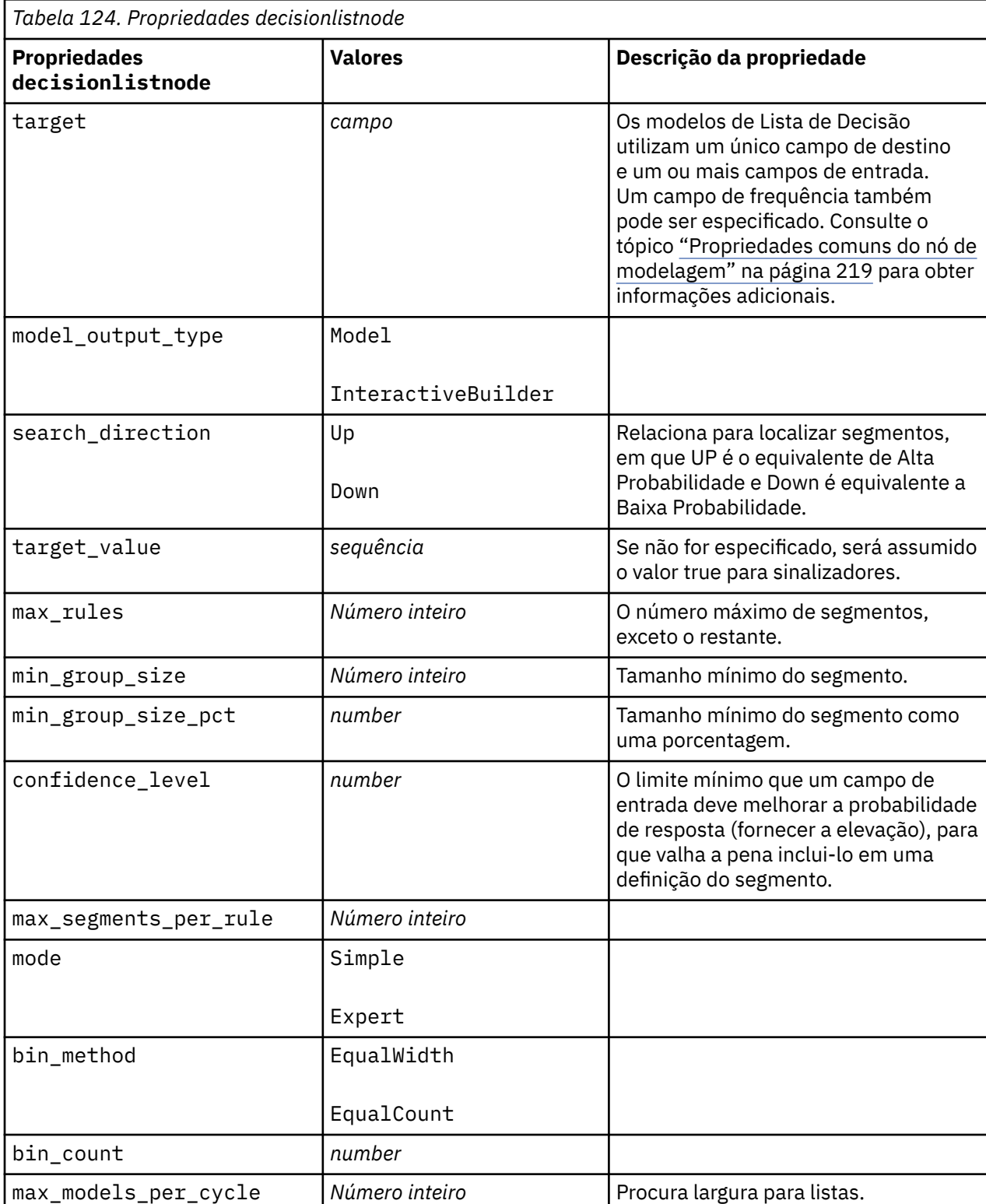

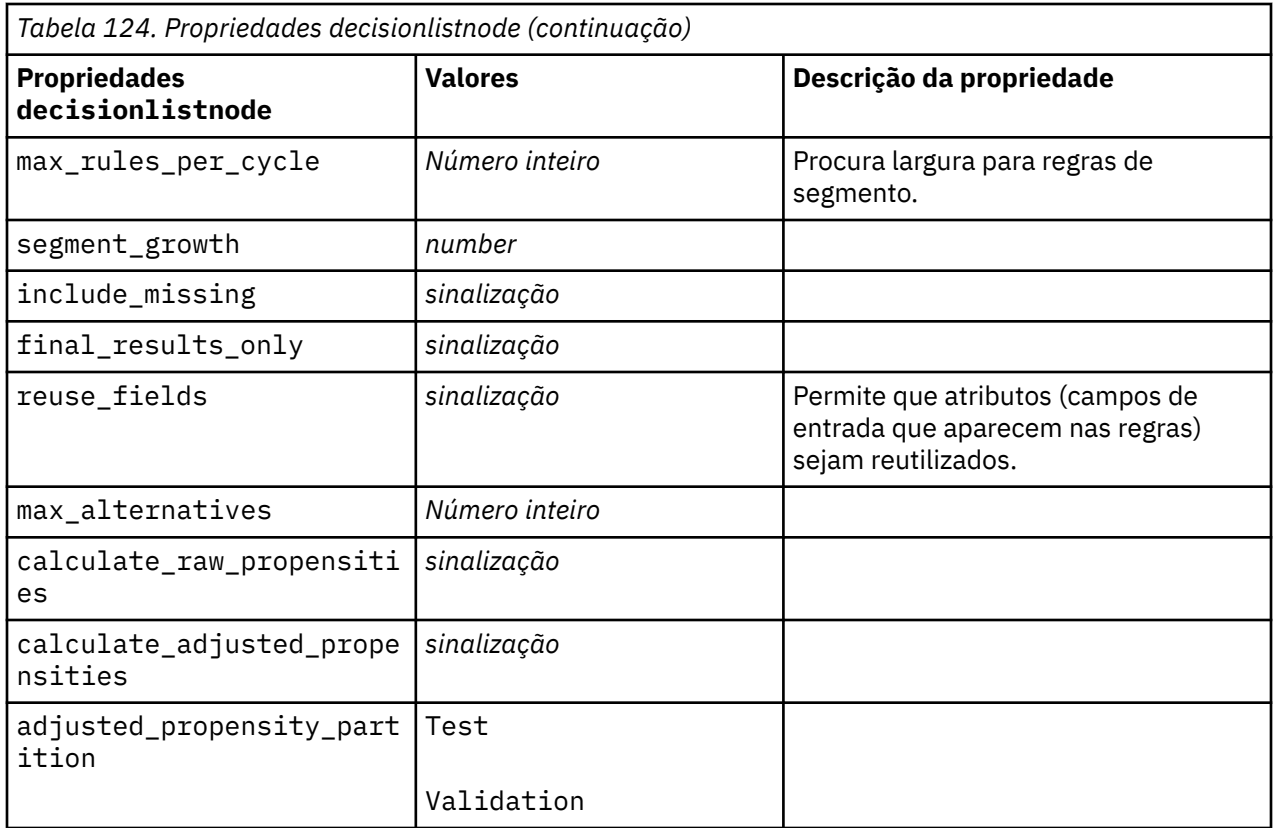

# **Propriedades discriminantnode**

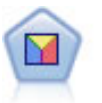

A análise discriminante faz pressupostos mais rigorosos do que a regressão logística mas pode ser uma alternativa valiosa ou complementar a uma análise de regressão logística quando essas suposições forem atendidas.

```
node = stream.create("discriminant", "My node")
node.setPropertyValue("target", "custcat")
node.setPropertyValue("use_partitioned_data", False)
node.setPropertyValue("method", "Stepwise")
```
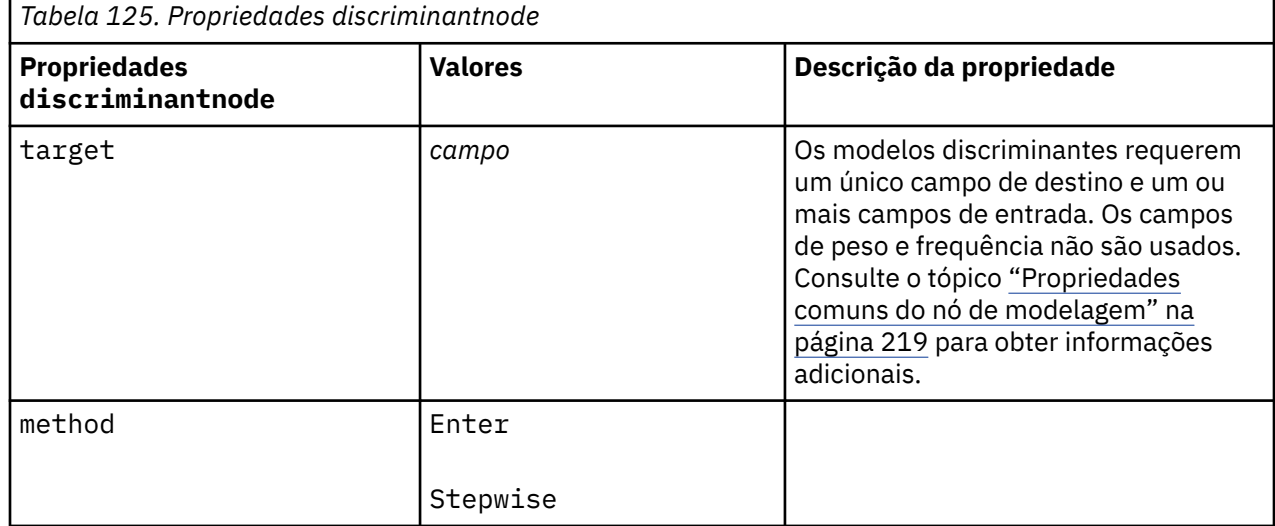

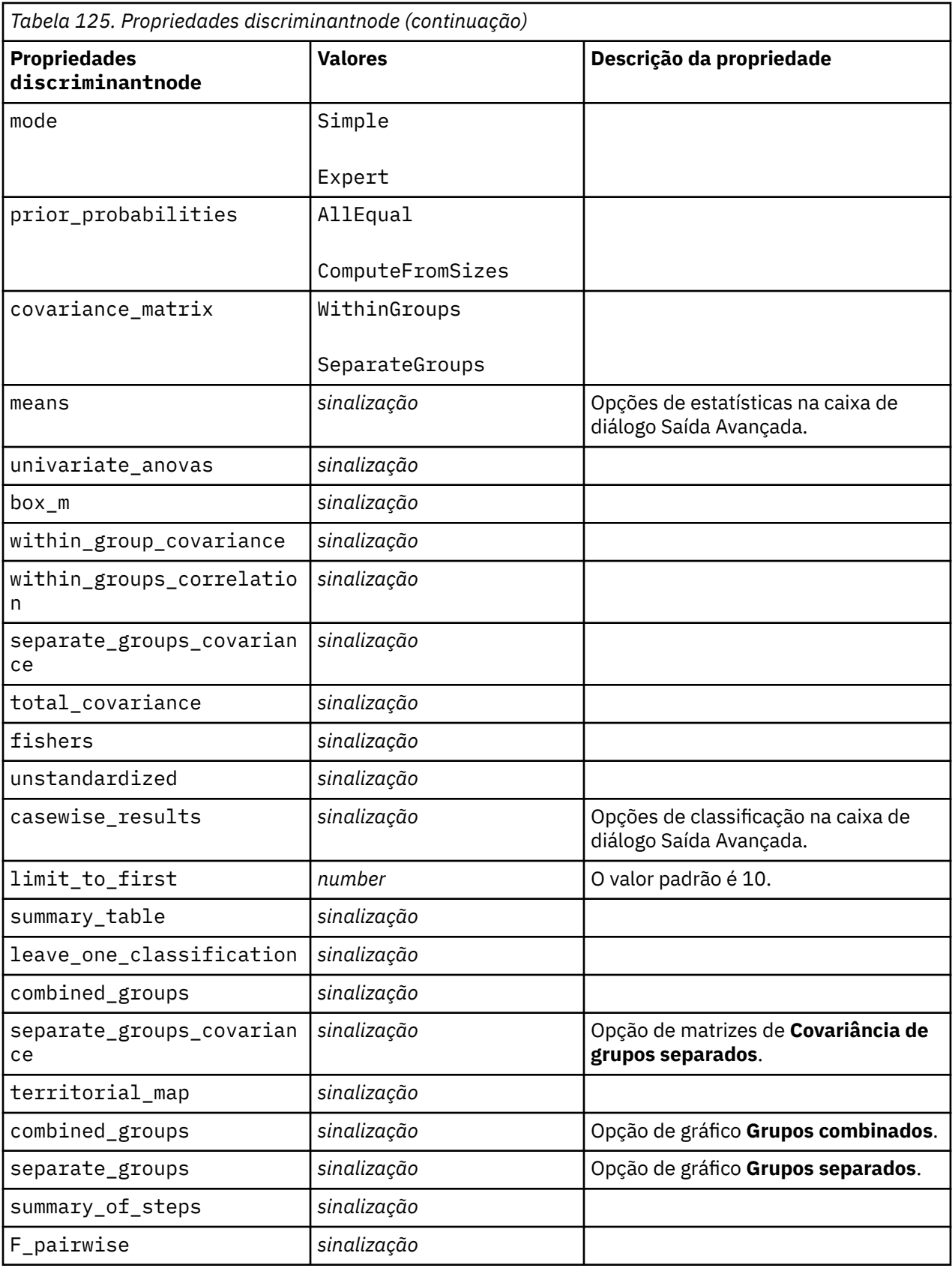

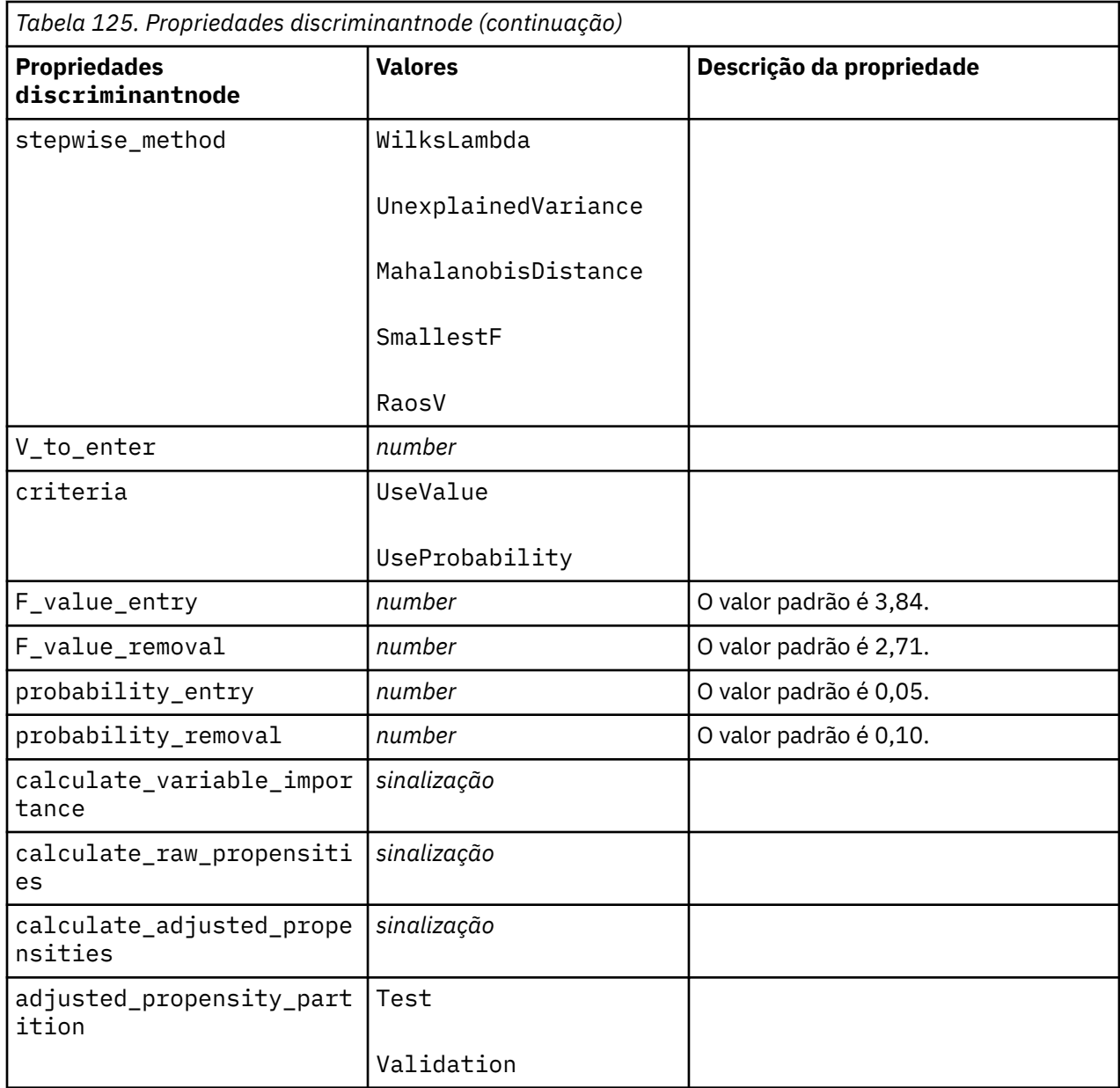

# **propriedades extensionmodelnode**

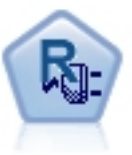

Com o nó Modelo de Extensão, é possível executar R ou Python para scripts spark para construir e pontuar resultados.

### **Exemplo de Python for Spark**

```
#### script example for Python for Spark
import modeler.api
stream = modeler.script.stream()
node = stream.create("extension_build", "extension_build")
node.setPropertyValue("syntax_type", "Python")
build_script = """
import json
import spss.pyspark.runtime
```

```
from pyspark.mllib.regression import LabeledPoint
from pyspark.mllib.linalg import DenseVector
from pyspark.mllib.tree import DecisionTree
cxt = spss.pyspark.runtime.getContext()
df = cxt.getSparkInputData()
schema = df.dtypes[:]
target = "Drug"
predictors = ["Age","BP","Sex","Cholesterol","Na","K"]
def metaMap(row,schema):
   col = 0meta = [] for (cname, ctype) in schema:
         if ctype == 'string':
             meta.append(set([row[col]]))
         else:
             meta.append((row[col],row[col]))
        col += 1 return meta
def metaReduce(meta1,meta2,schema):
    col = 0meta = [] for (cname, ctype) in schema:
         if ctype == 'string':
             meta.append(meta1[col].union(meta2[col]))
         else:
            meta.append((min(meta1[col][0],meta2[col][0]),max(meta1[col][1],meta2[col][1])))
        col += 1 return meta
metadata = df.rdd.map(lambda row: metaMap(row,schema)).reduce(lambda x,y:metaReduce(x,y,schema))
def setToList(v):
    if isinstance(v,set): 
        return list(v)
     return v
metadata = map(lambda x: setToList(x), metadata)print metadata
lookup = \{\}for i in range(0,len(schema)):
    lookup[schema[i][0]] = idef row2LabeledPoint(dm,lookup,target,predictors,row):
     target_index = lookup[target]
     tval = dm[target_index].index(row[target_index])
    pvals = [] for predictor in predictors:
         predictor_index = lookup[predictor]
         if isinstance(dm[predictor_index],list): 
            pval = dm[predictor~index].index(row[predictor index])
         else:
             pval = row[predictor_index]
         pvals.append(pval)
     return LabeledPoint(tval,DenseVector(pvals))
# count number of target classes
predictorClassCount = len(metadata[lookup[target]])
# define function to extract categorical predictor information from datamodel 
def getCategoricalFeatureInfo(dm,lookup,predictors):
    info = \{}
     for i in range(0,len(predictors)):
         predictor = predictors[i]
         predictor_index = lookup[predictor]
         if isinstance(dm[predictor_index],list):
             info[i] = len(dm[predictor_index])
     return info
# convert dataframe to an RDD containing LabeledPoint
lps = df.rdd.map(lambda row: row2LabeledPoint(metadata,lookup,target,predictors,row))
treeModel = DecisionTree.trainClassifier(
     lps,
     numClasses=predictorClassCount,
     categoricalFeaturesInfo=getCategoricalFeatureInfo(metadata, lookup, predictors),
     impurity='gini',
     maxDepth=5,
```

```
 maxBins=100)
_outputPath = cxt.createTemporaryFolder()
treeModel.save(cxt.getSparkContext(), _outputPath)
cxt.setModelContentFromPath("TreeModel", _outputPath)
cxt.setModelContentFromString("model.dm",json.dumps(metadata), mimeType="application/json")\
 .setModelContentFromString("model.structure",treeModel.toDebugString())
^{\rm m} m ^{\rm m}
```
node.setPropertyValue("python\_build\_syntax", build\_script)

### **Exemplo de R**

```
#### script example for R
node.setPropertyValue("syntax_type", "R")
node.setPropertyValue("r_build_syntax", """modelerModel <- 
lm(modelerData$Na~modelerData$K,modelerData)
modelerDataModel
modelerModel 
""")
```
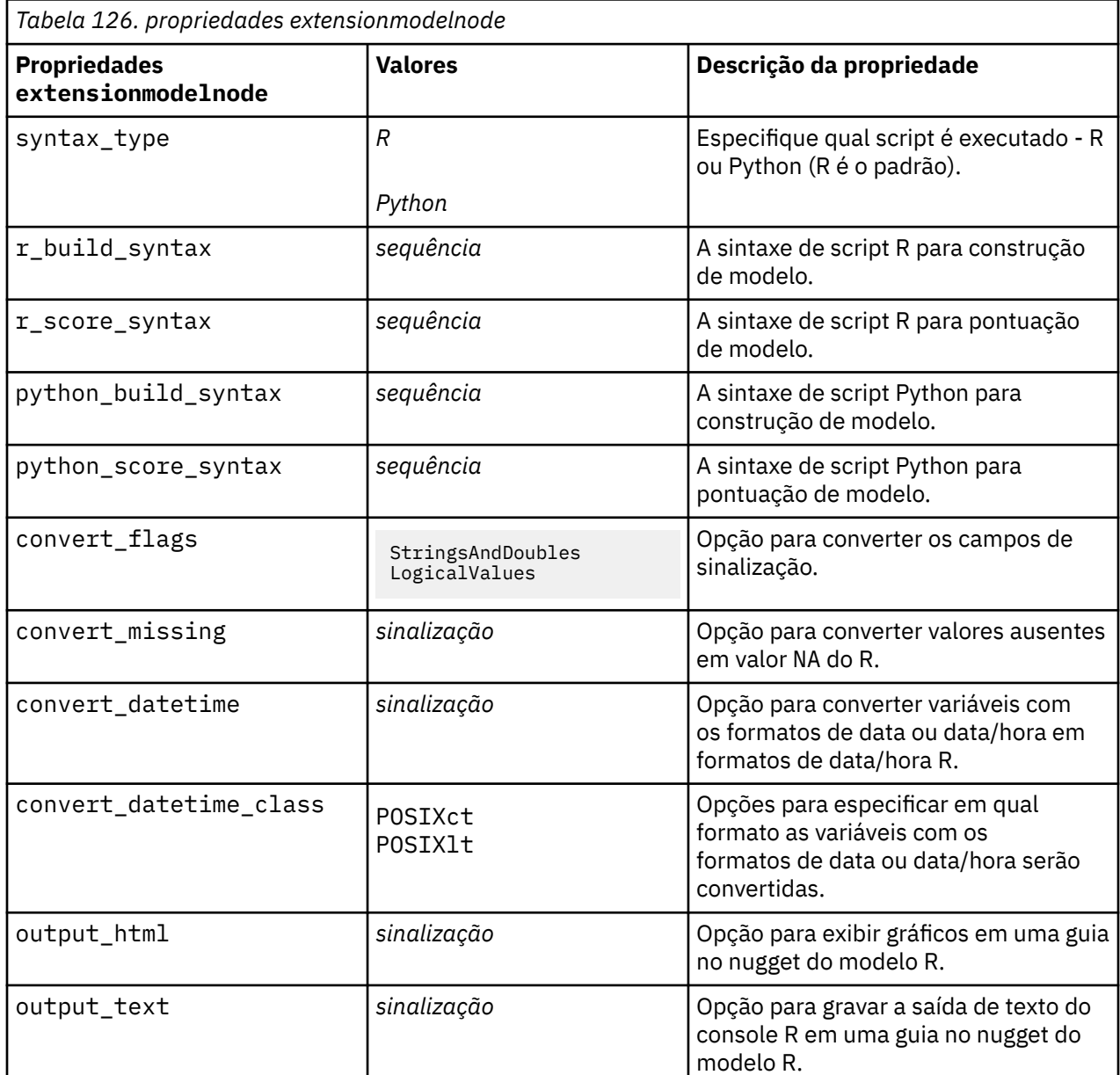

# **Propriedades factornode**

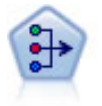

O nó PCA/Fator fornece técnicas poderosas de redução de dados para reduzir a complexidade de seus dados. A análise de componentes principais (PCA) localiza combinações lineares dos campos de entrada que realizam as melhores tarefas de captura de variância no conjunto de campos inteiro, no qual os componentes são ortogonais (perpendiculares) uns aos outros. A análise fatorial tenta identificar os fatores subjacentes que explicam o padrão de correlações dentro de um conjunto observado de campos. Para ambas as abordagens, o objetivo é localizar um pequeno número de campos derivados que sumarizam efetivamente as informações no conjunto de campos original.

Exemplo

```
node = stream.create("factor", "My node")
# "Fields" tab
node.setPropertyValue("custom_fields", True)
node.setPropertyValue("inputs", ["BP", "Na", "K"])
node.setPropertyValue("partition", "Test")
# "Model" tab
node.setPropertyValue("use_model_name", True)
node.setPropertyValue("model_name", "Factor_Age")
node.setPropertyValue("use_partitioned_data", False)
node.setPropertyValue("method", "GLS")
# Expert options
node.setPropertyValue("mode", "Expert")
node.setPropertyValue("complete_records", True)
node.setPropertyValue("matrix", "Covariance")
node.setPropertyValue("max_iterations", 30)
node.setPropertyValue("extract_factors", "ByFactors")
node.setPropertyValue("min_eigenvalue", 3.0)
node.setPropertyValue("max_factor", 7)
node.setPropertyValue("sort_values", True)
node.setPropertyValue("hide_values", True) 
node.setPropertyValue("hide_below", 0.7)
# "Rotation" section
node.setPropertyValue("rotation", "DirectOblimin")
node.setPropertyValue("delta", 0.3)
node.setPropertyValue("kappa", 7.0)
```
*Tabela 127. Propriedades factornode*

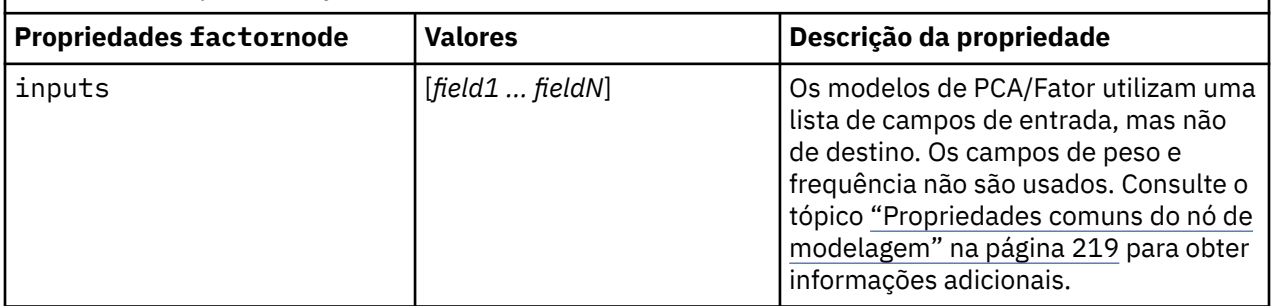

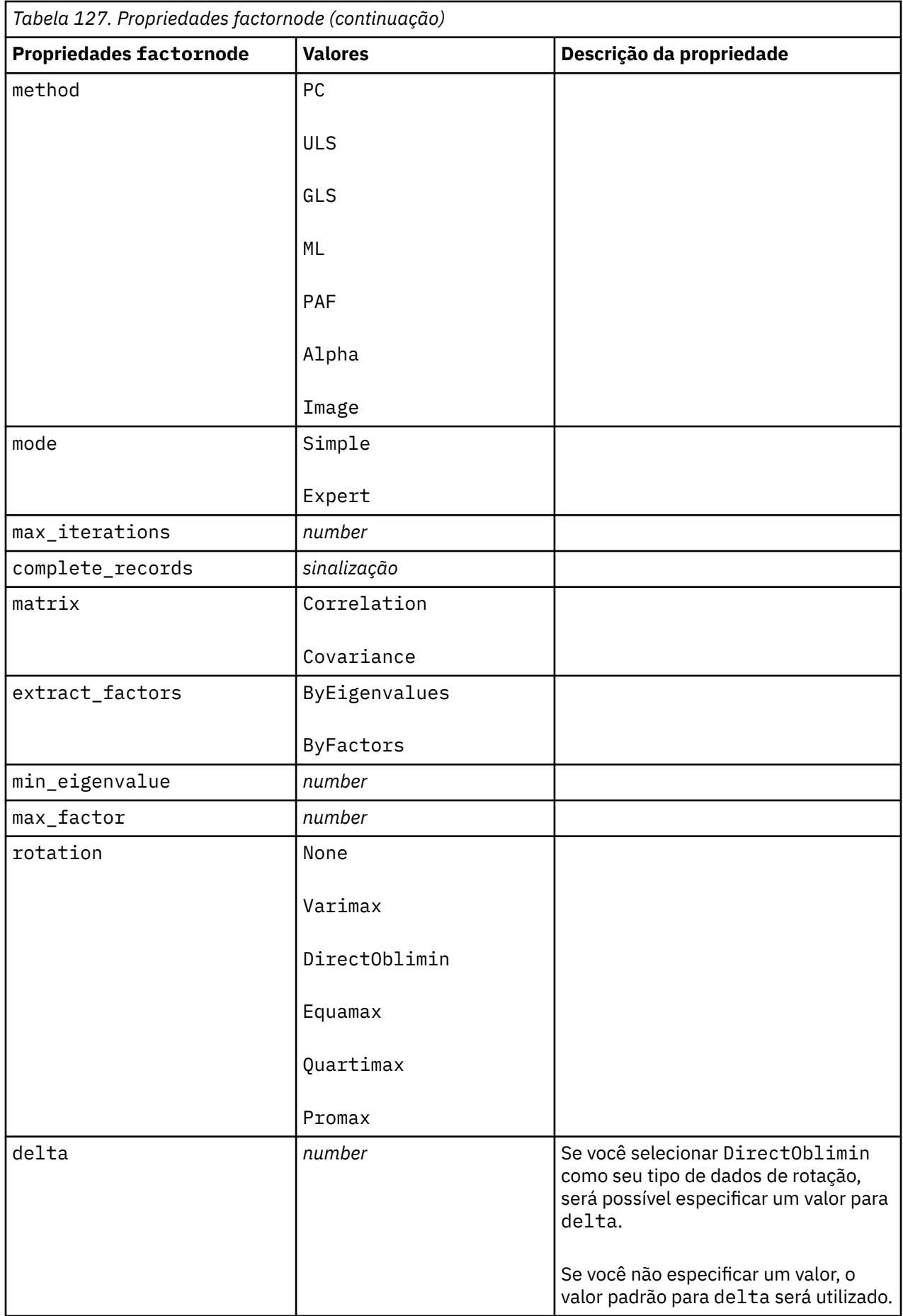

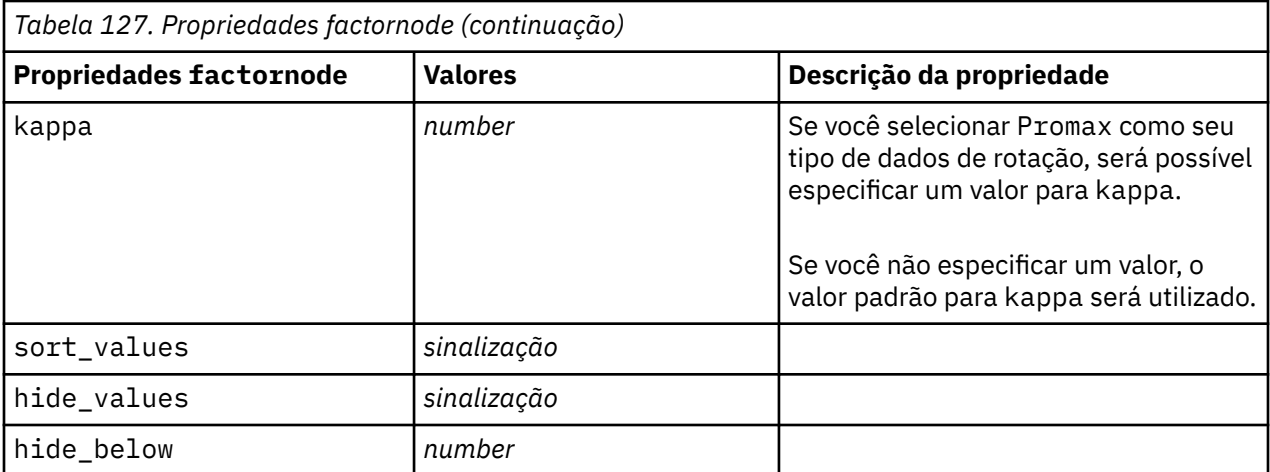

# **propriedades de featureselectionnode**

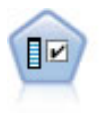

O nó Seleção de Variável verifica campos de entrada para remoção com base em um conjunto de critérios (como a porcentagem de valores omissos); em seguida, classifica a importância de entradas restantes com relação a um destino especificado. Por exemplo, dado um conjunto de dados com centenas de entradas potenciais, quais têm maior probabilidade de serem úteis na modelagem de resultados do paciente?

#### Exemplo

```
node = stream.create("featureselection", "My node")
node.setPropertyValue("screen_single_category", True)
node.setPropertyValue("max_single_category", 95)
node.setPropertyValue("screen_missing_values", True)
node.setPropertyValue("max_missing_values", 80)
node.setPropertyValue("criteria", "Likelihood")
node.setPropertyValue("unimportant_below", 0.8)
node.setPropertyValue("important_above", 0.9)
node.setPropertyValue("important_label", "Check Me Out!")
node.setPropertyValue("selection_mode", "TopN")
node.setPropertyValue("top_n", 15)
```
Para obter um exemplo mais detalhado que cria e aplica um modelo de Seleção de Variável, consulte [em](#page-13-0)

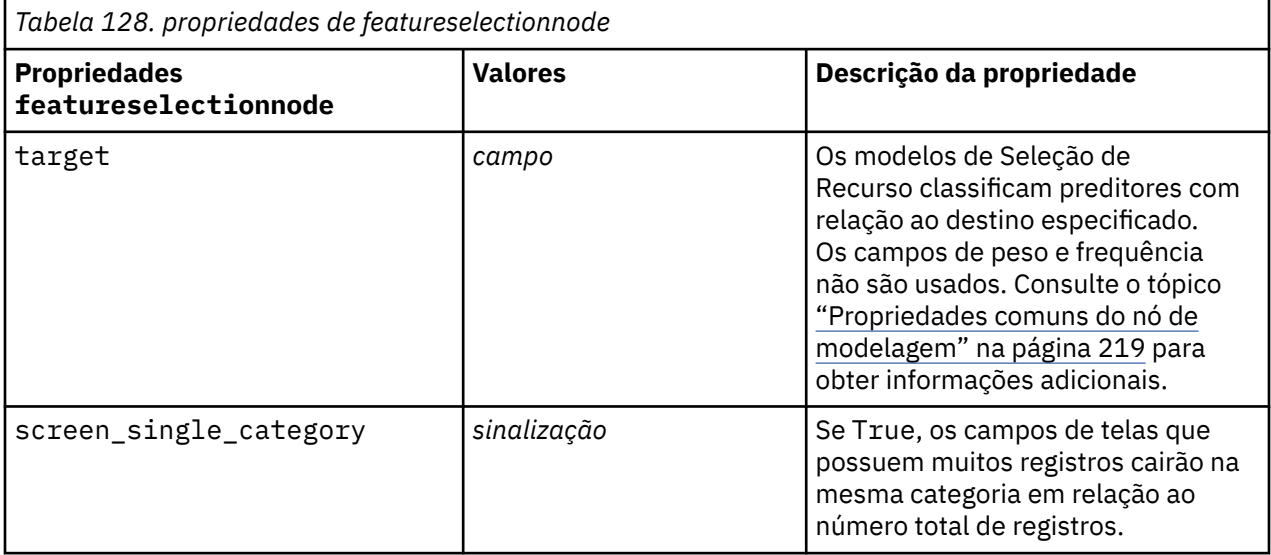

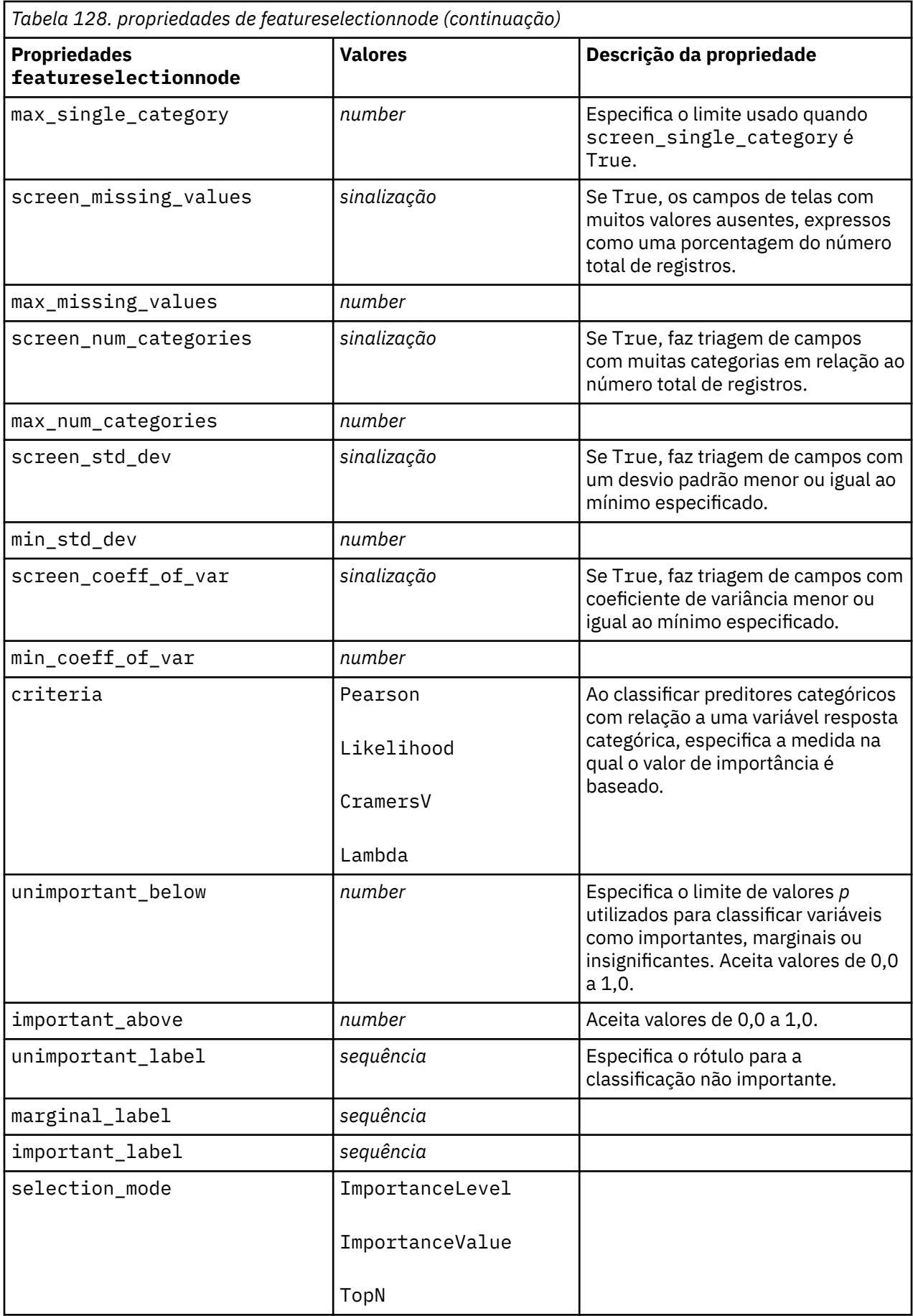

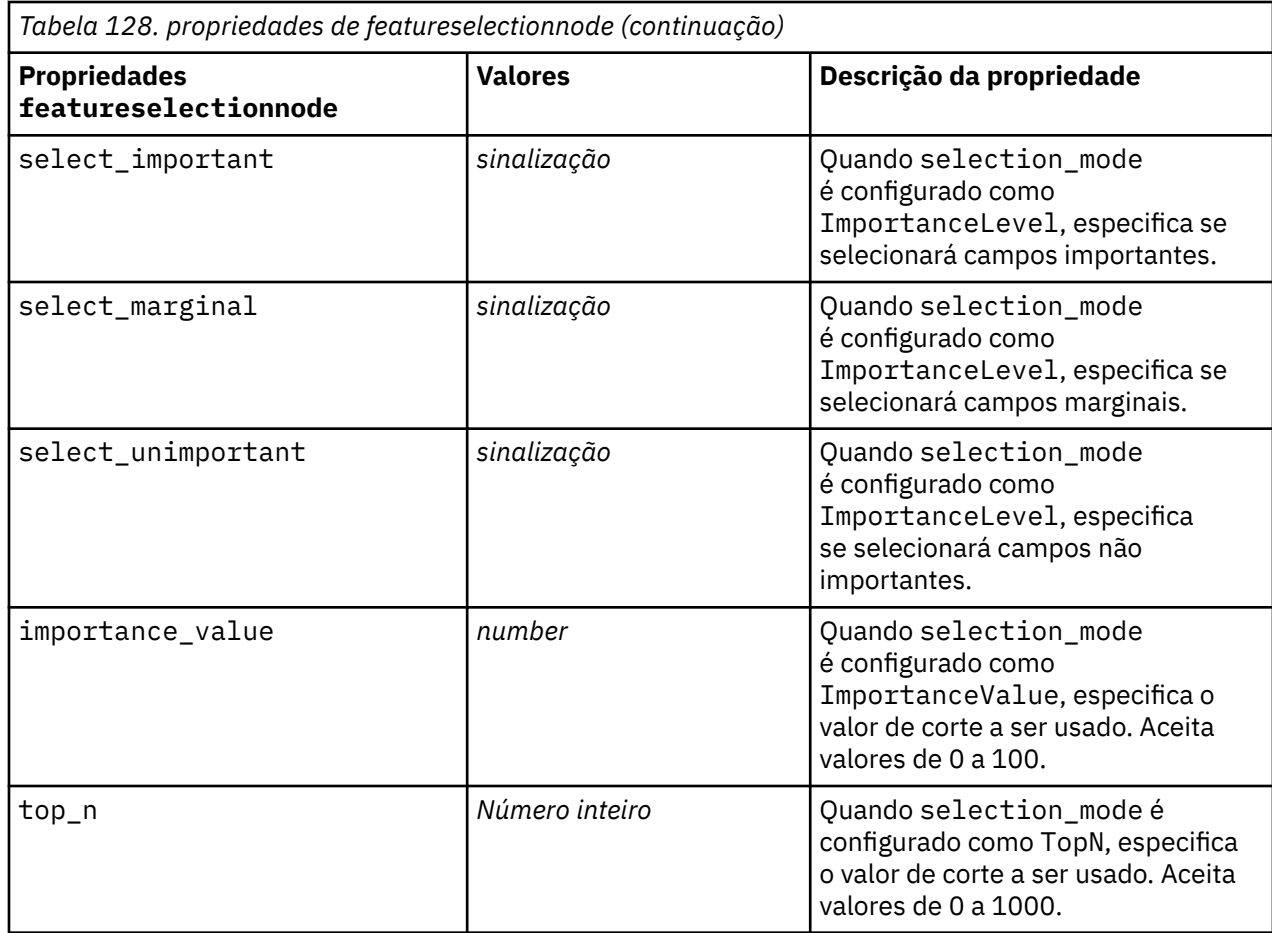

### **Propriedades de genlinnode**

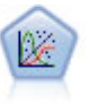

O Modelo Linear Generalizado expande o modelo linear geral para que a variável dependente esteja linearmente relacionada aos fatores e às covariáveis por meio de uma função de ligação especificada. Além do mais, o modelo permite que a variável dependente tenha uma distribuição não normal. Ele cobre a funcionalidade de um grande número de modelos estatísticos, incluindo regressão linear, regressão logística, modelos de loglinear para dados de contagem e modelos de sobrevivência censurados de intervalo.

```
node = stream.create("genlin", "My node")
node.setPropertyValue("model_type", "MainAndAllTwoWayEffects")
node.setPropertyValue("offset_type", "Variable")
node.setPropertyValue("offset_field", "Claimant")
```
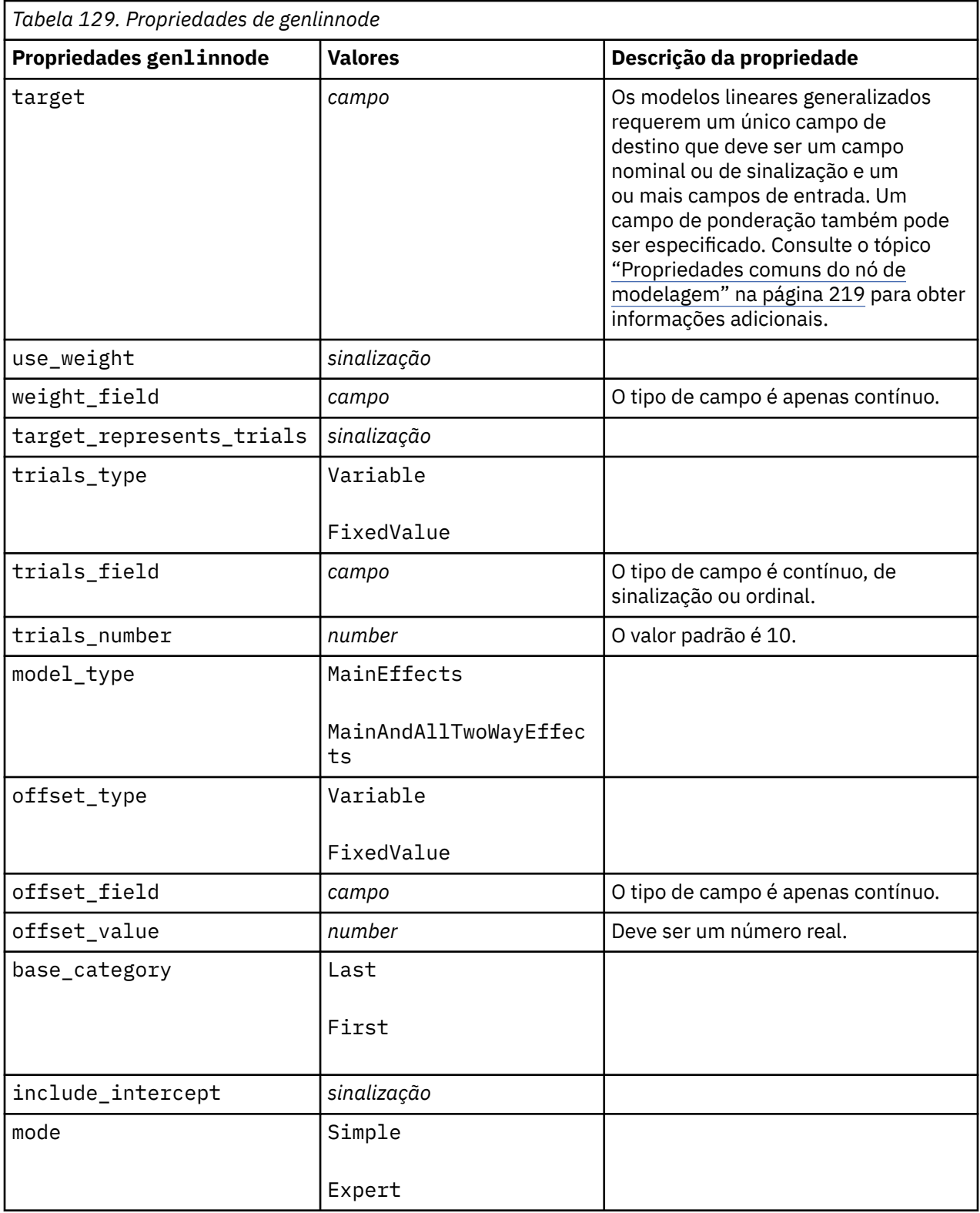

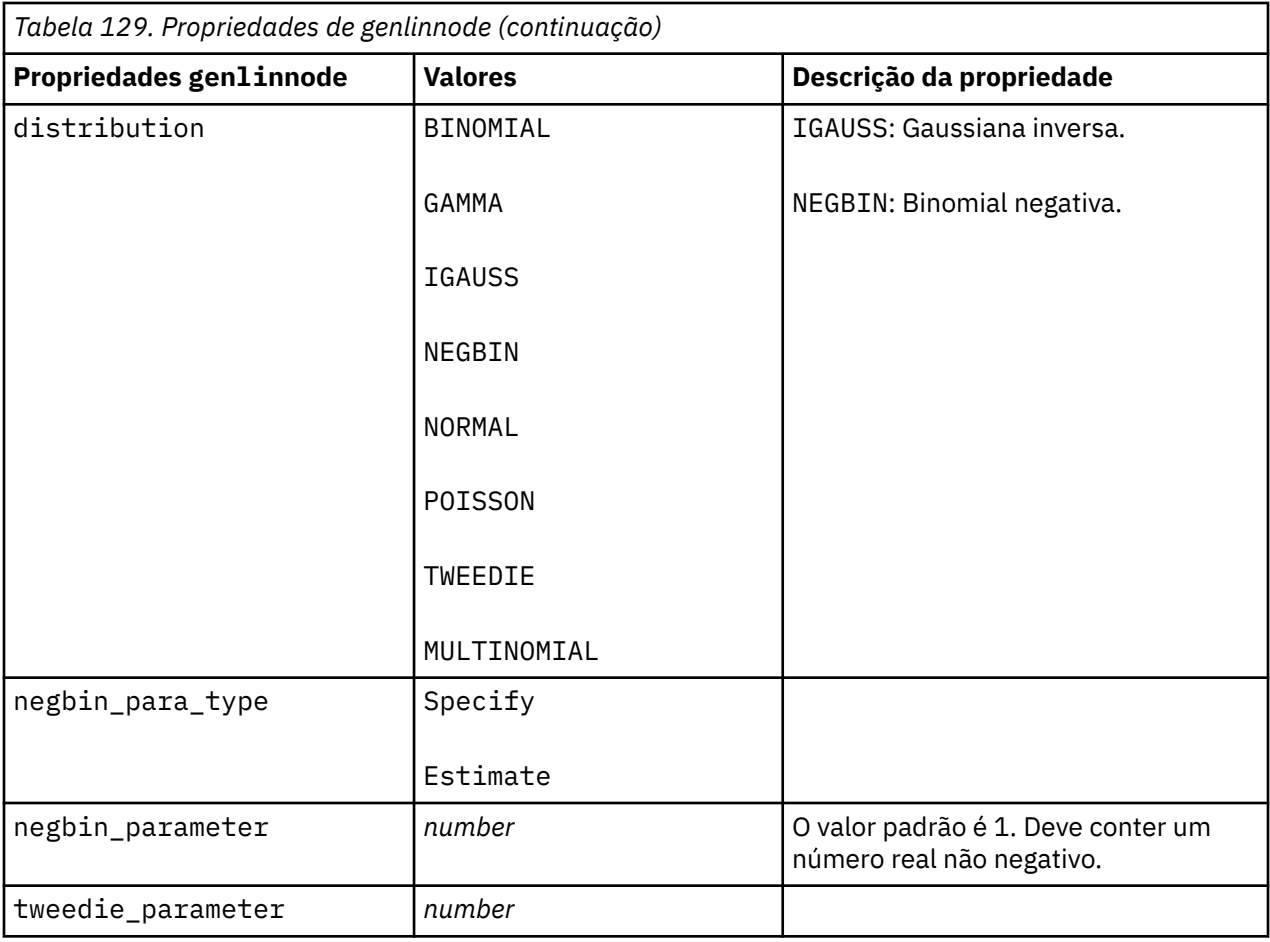

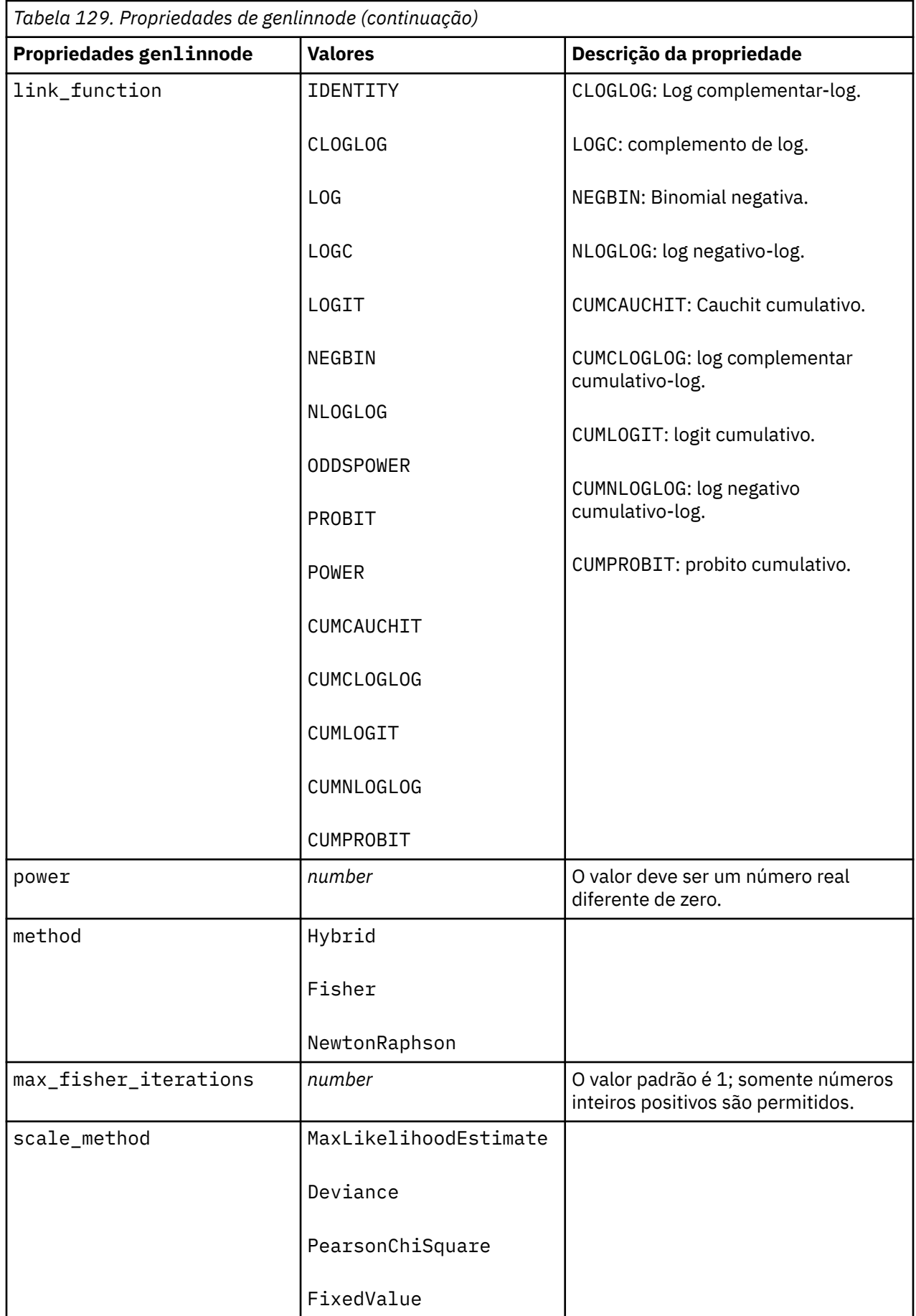

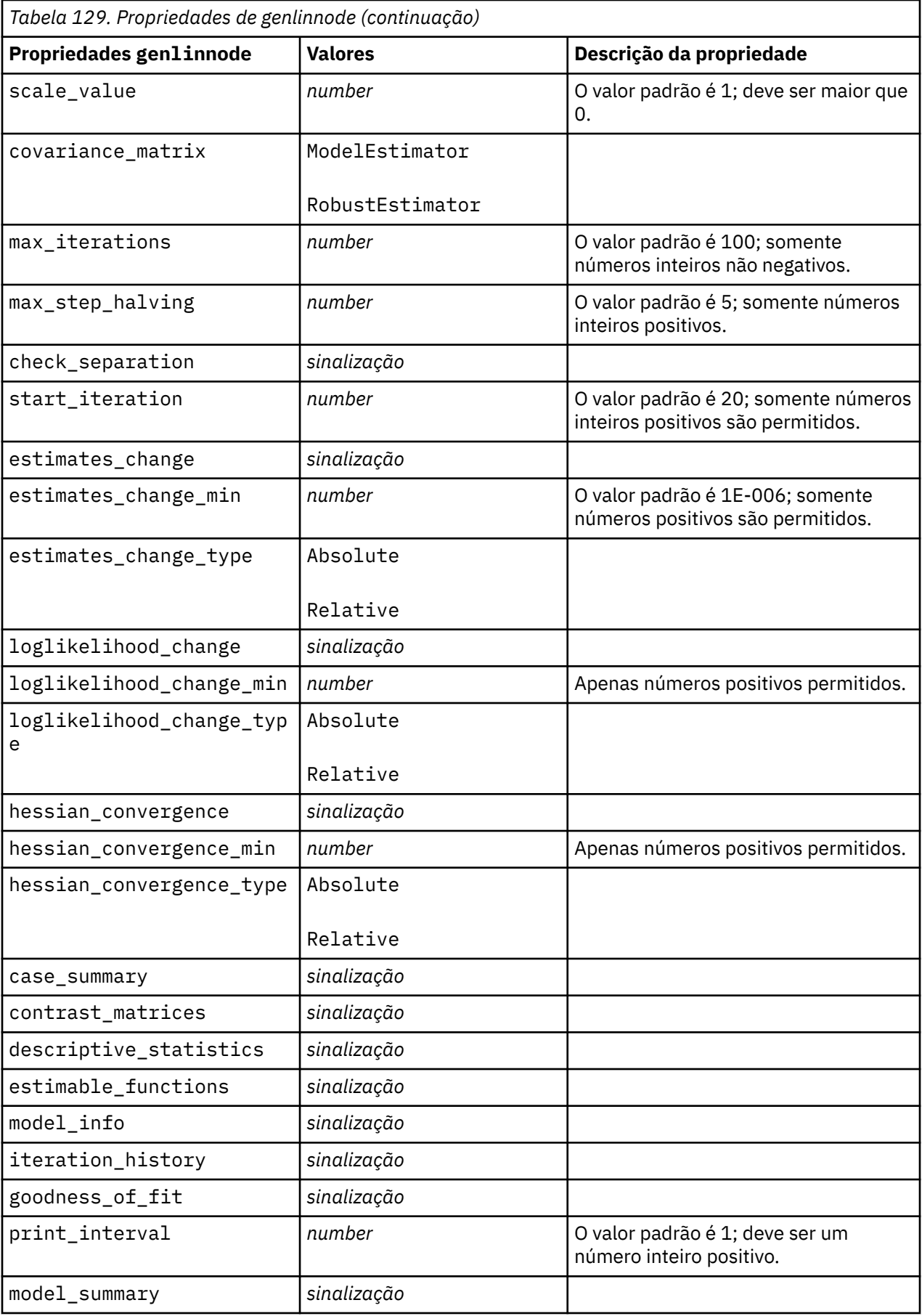

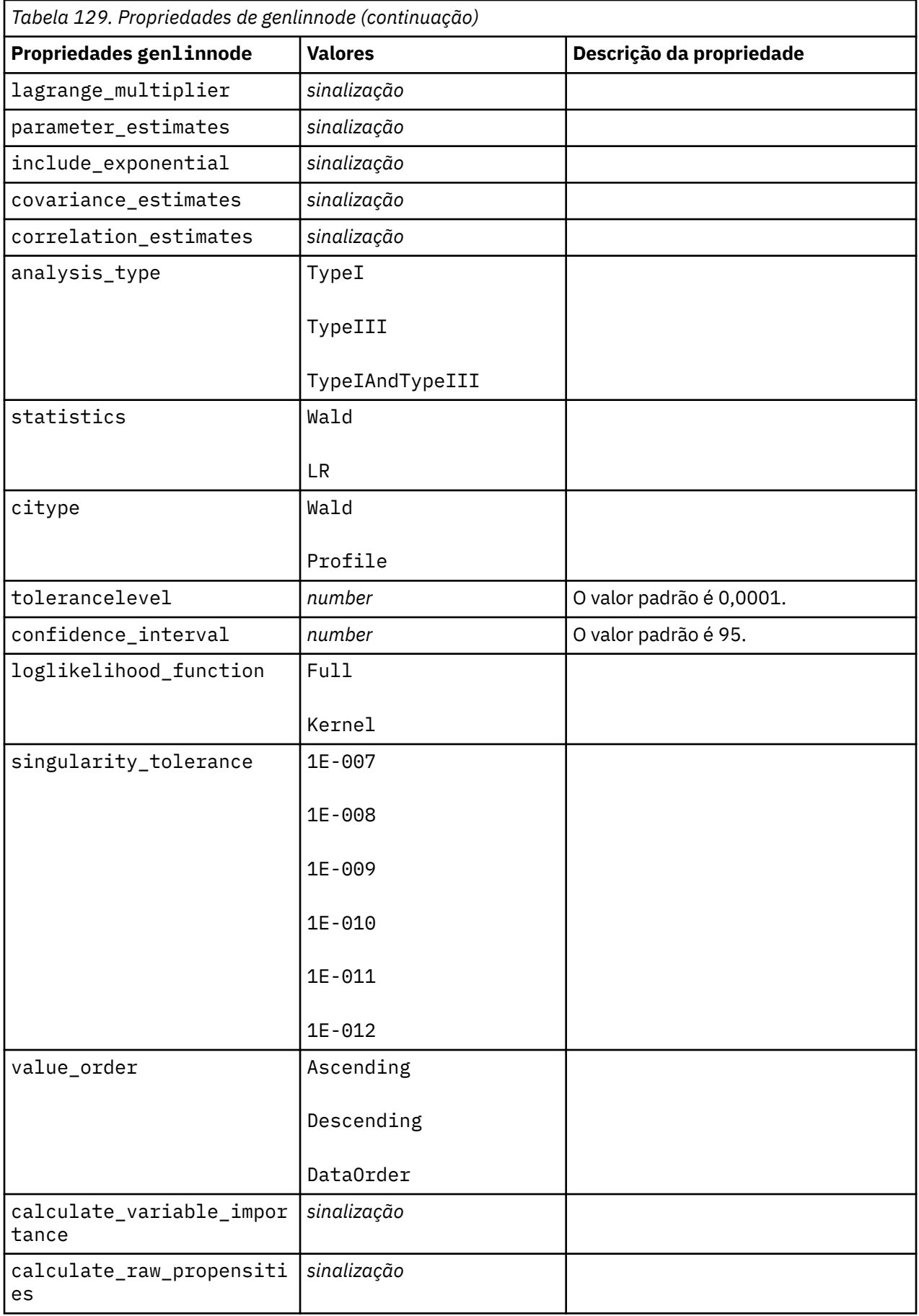

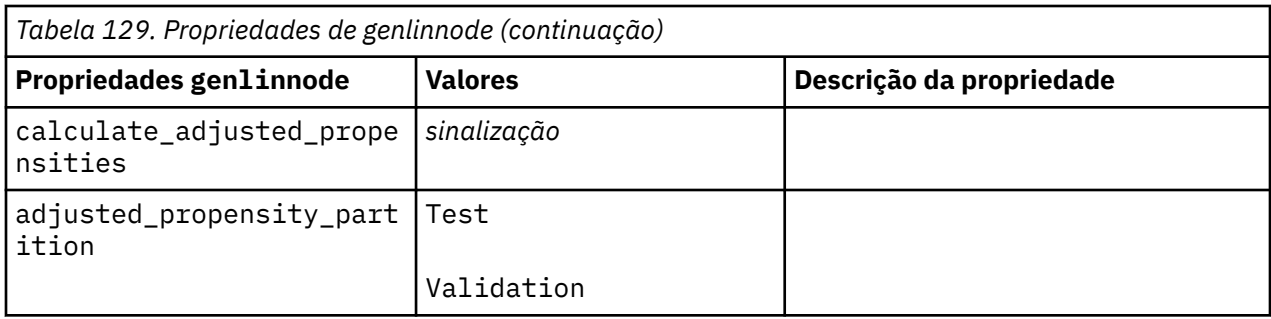

# **Propriedades de glmmnode**

Um modelo linear generalizado misto (GLMM) estende o modelo linear para que a resposta possa ter uma distribuição não normal, esteja linearmente relacionada aos fatores e às covariáveis via uma função de ligação especificada e para que as observações possam ser correlacionadas. Os modelos lineares generalizados mistos abrangem uma ampla variedade de modelos, desde regressão linear simples até modelos multiníveis complexos para dados longitudinais não normais.

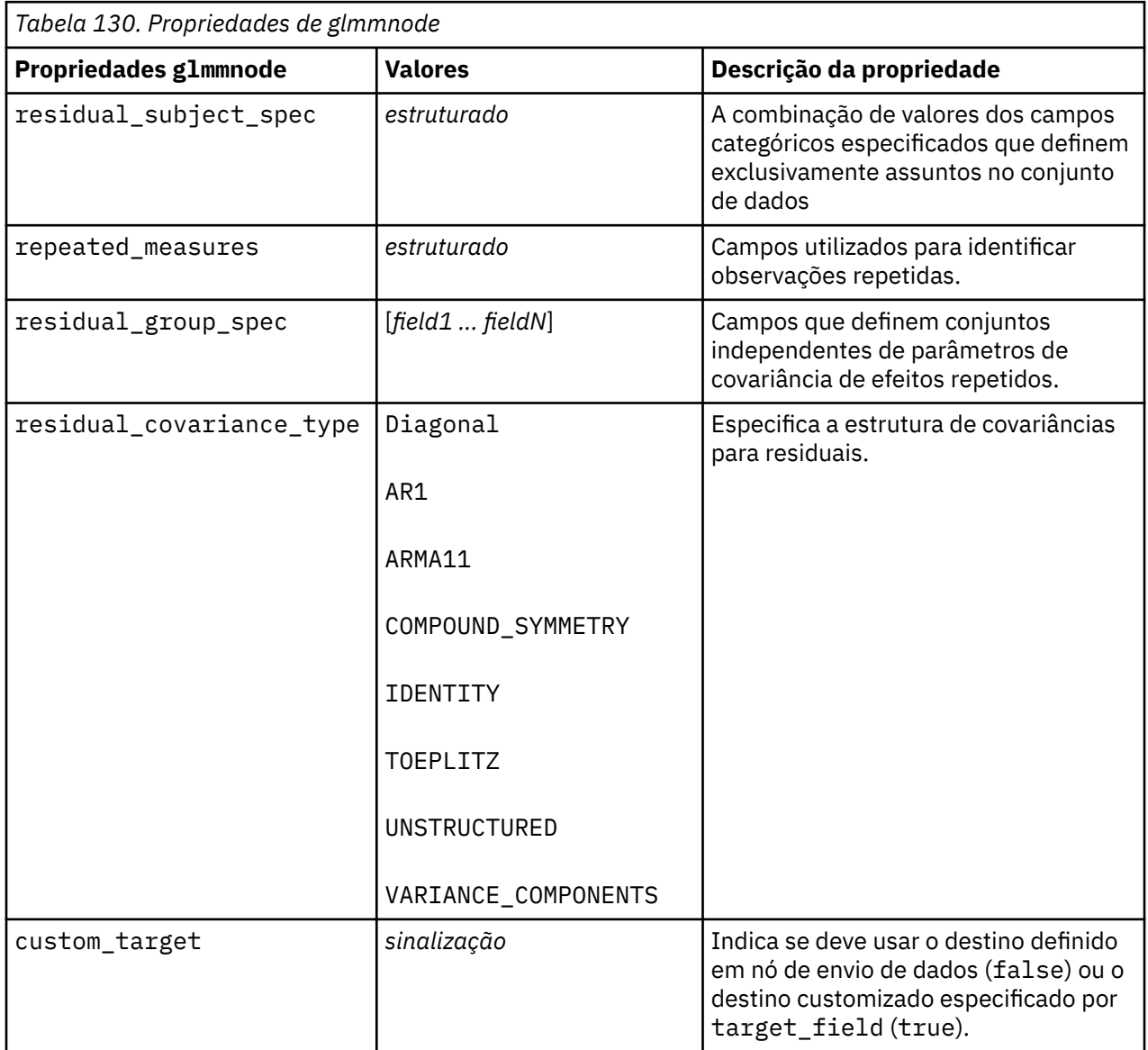

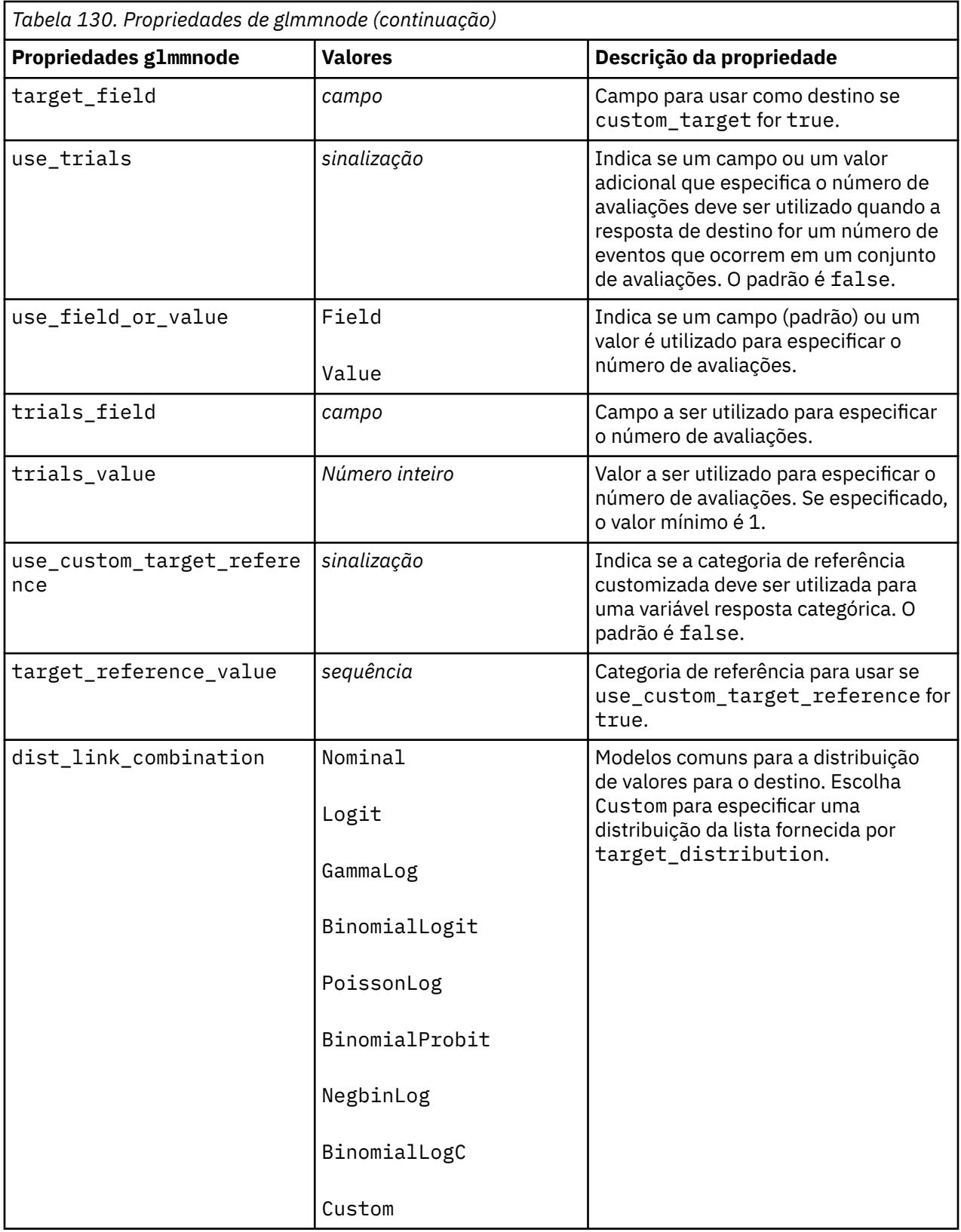

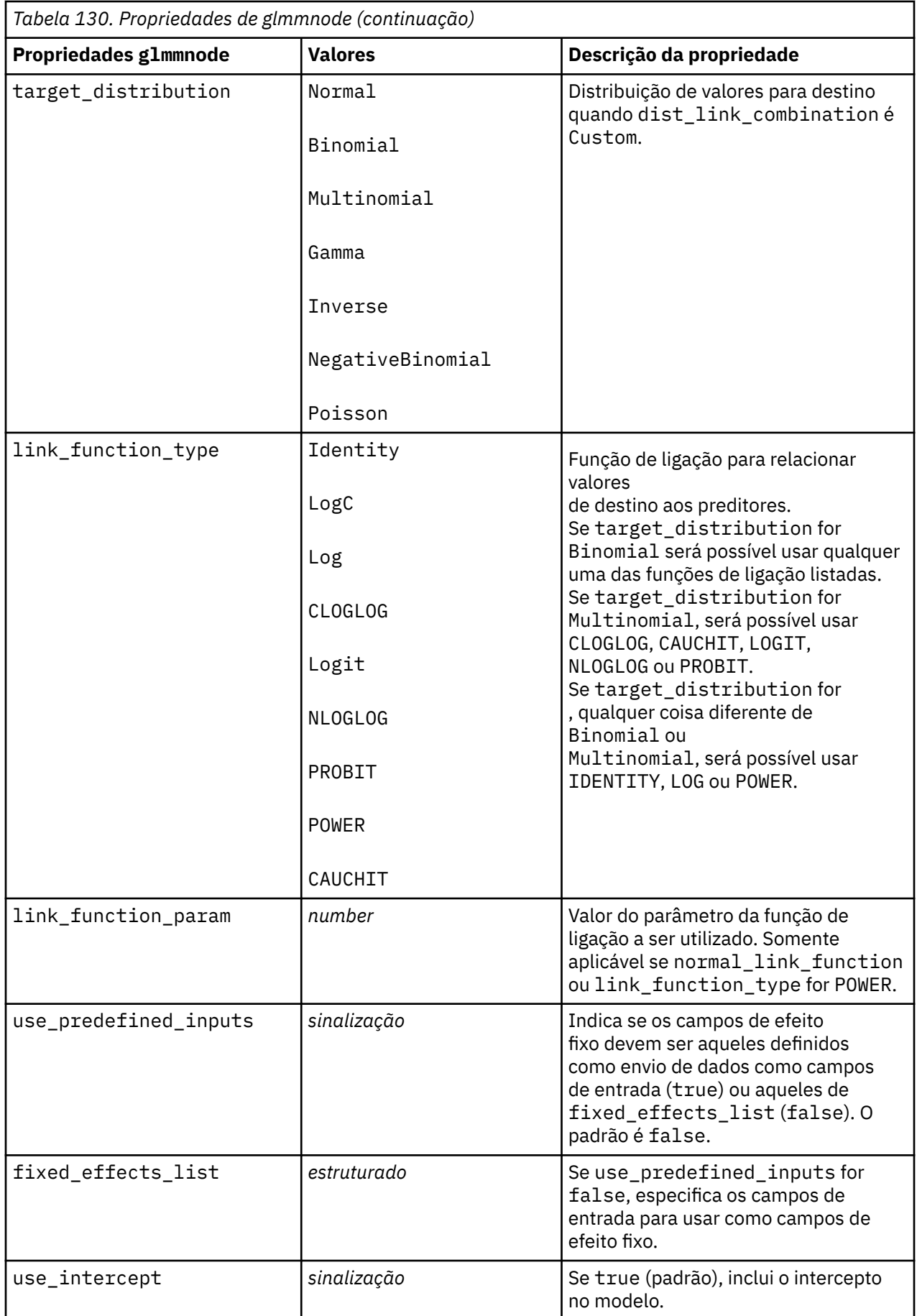

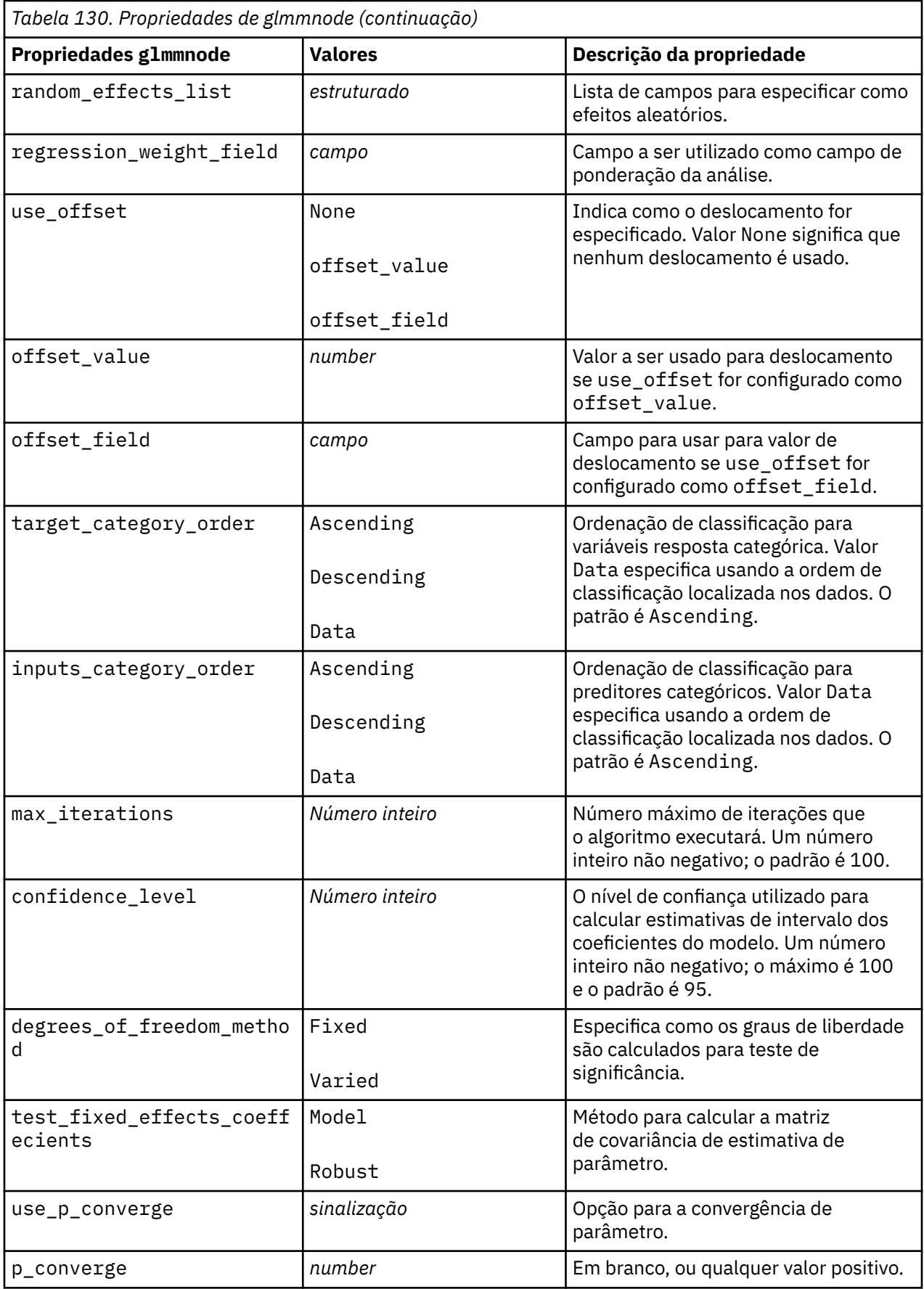

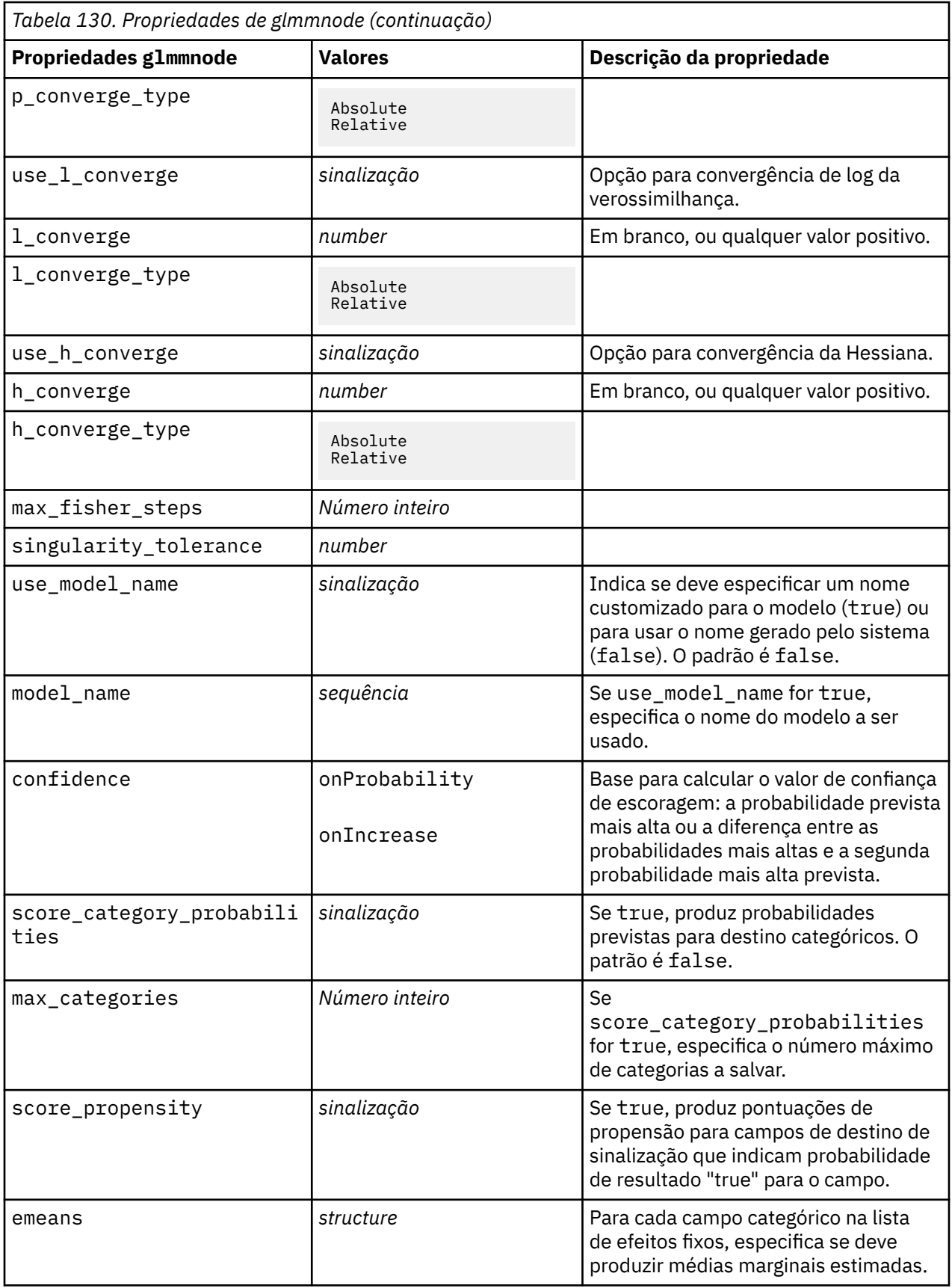

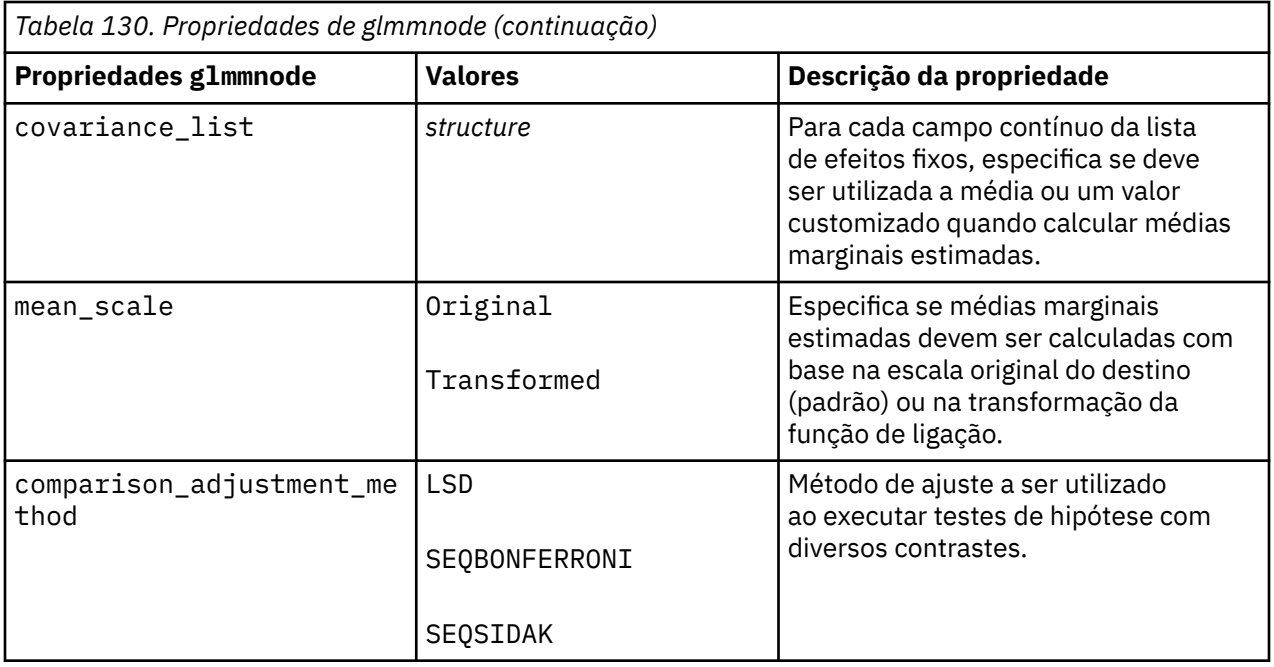

# **Propriedades gle**

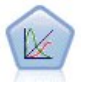

Um GLE estende o modelo linear para que o destino possa ter uma distribuição não normal, esteja linearmente relacionado aos fatores e covariáveis por meio de uma função de ligação especificada, e para que as observações possam ser correlacionadas. Os modelos lineares generalizados mistos abrangem uma ampla variedade de modelos, desde regressão linear simples até modelos multiníveis complexos para dados longitudinais não normais.

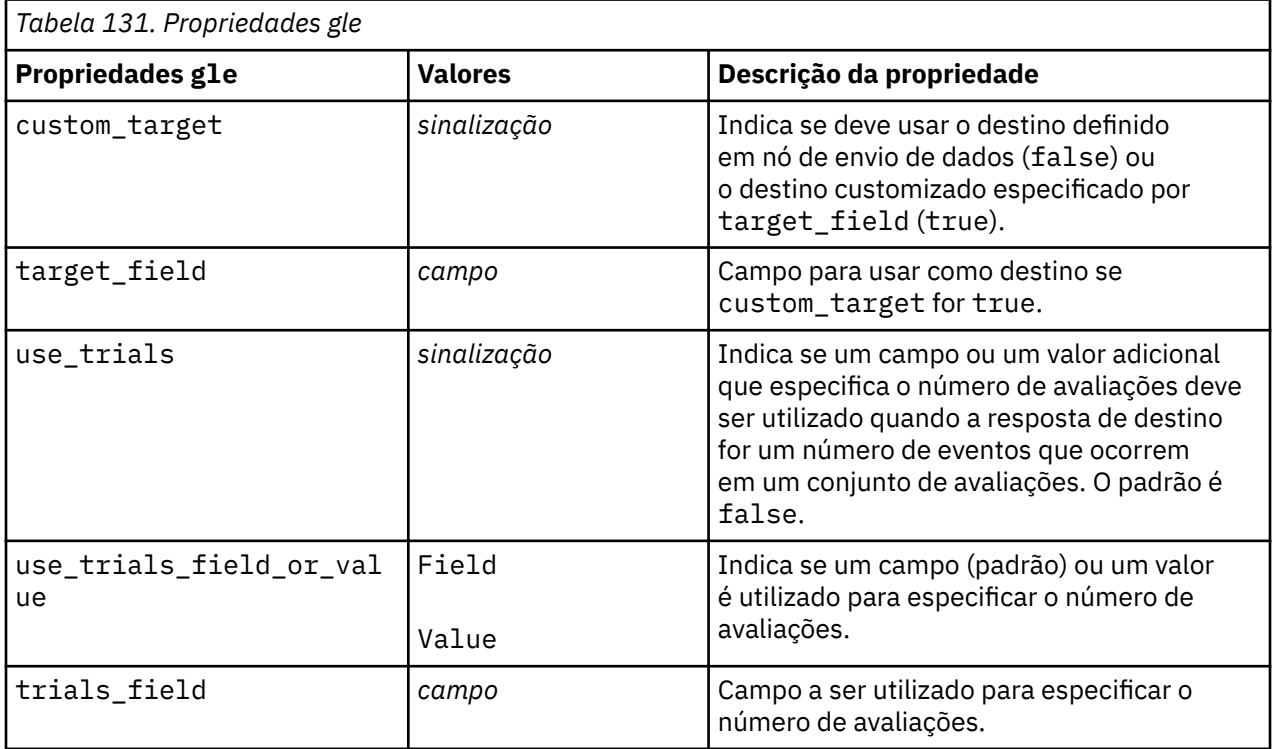

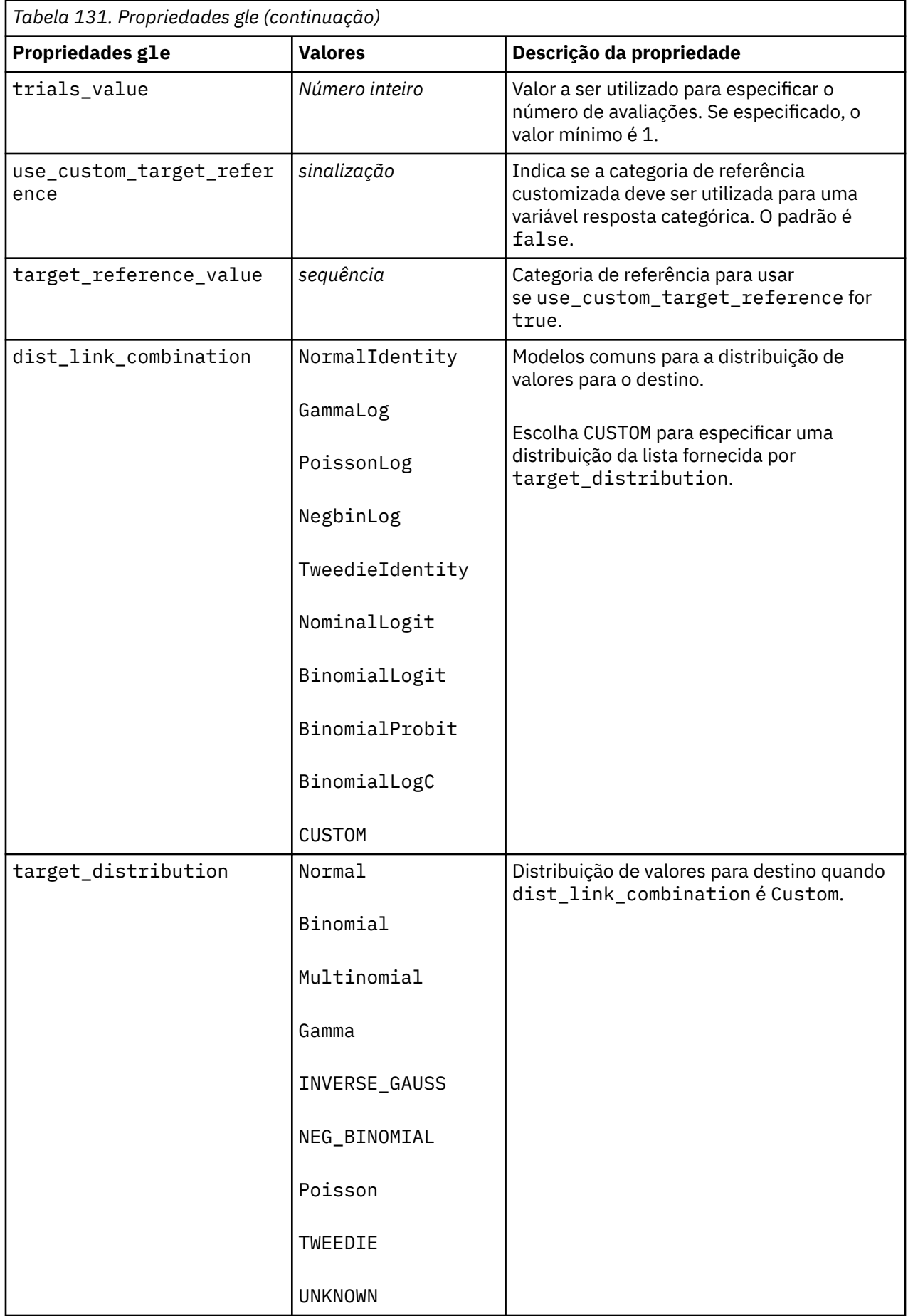

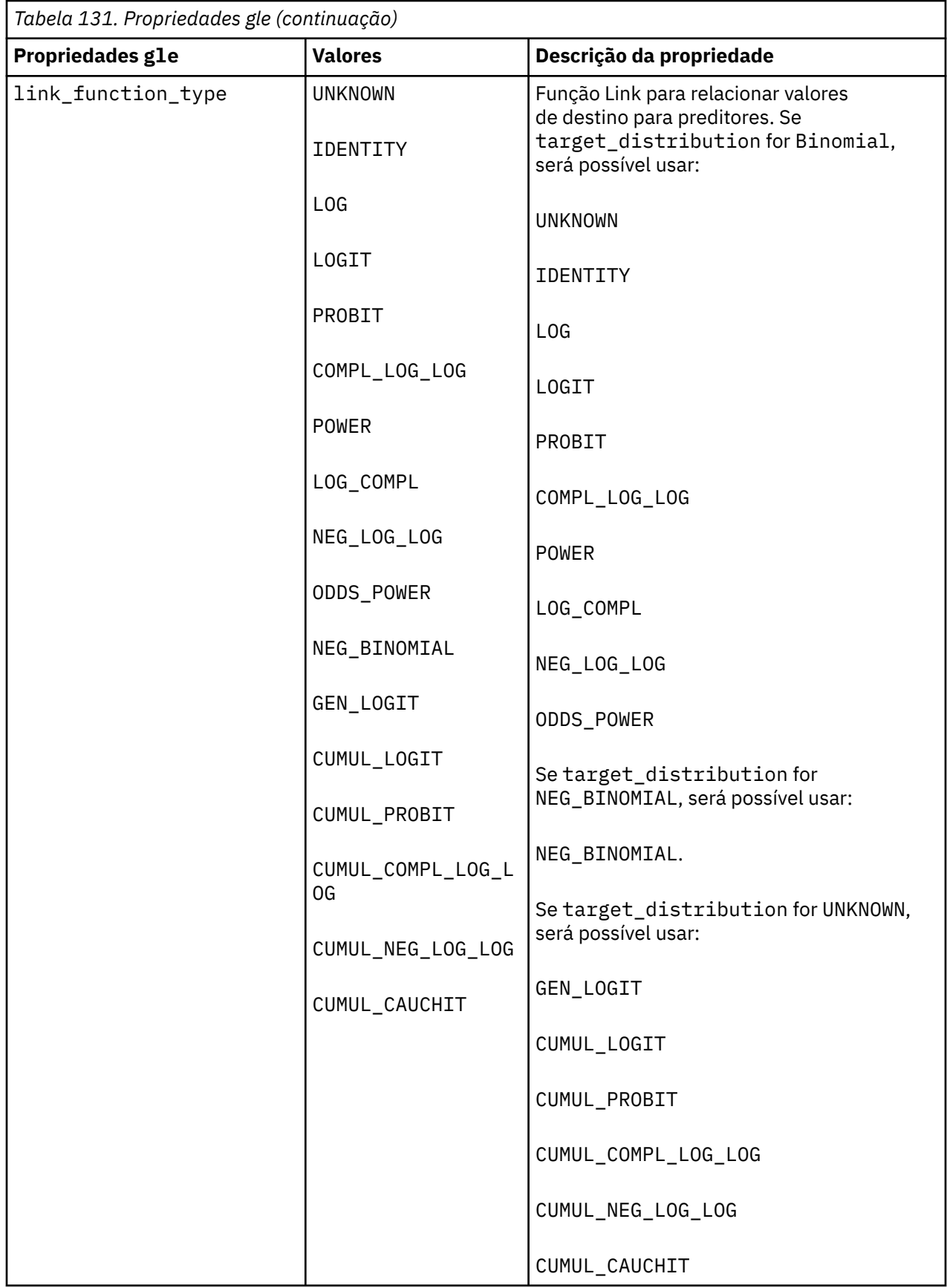

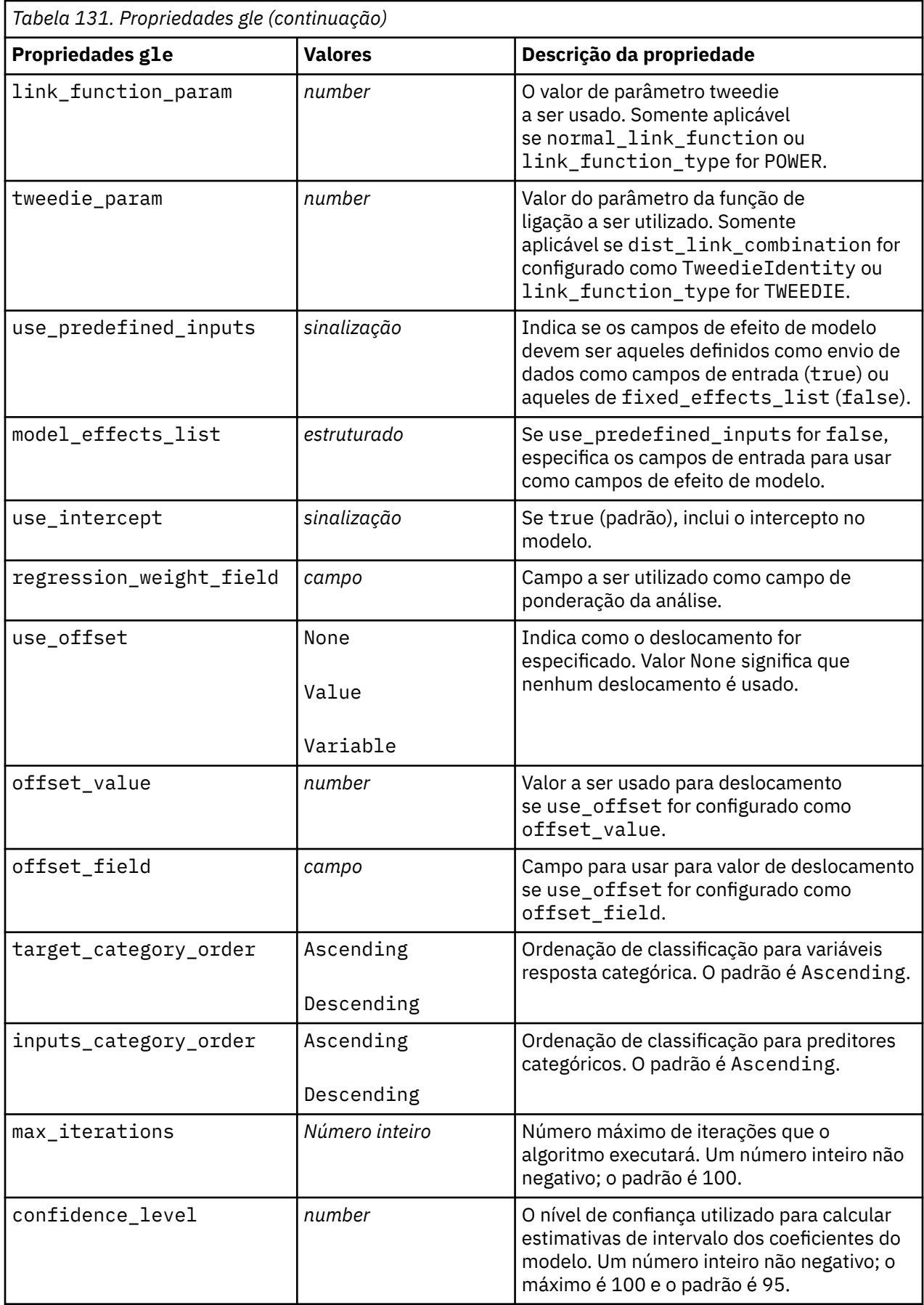

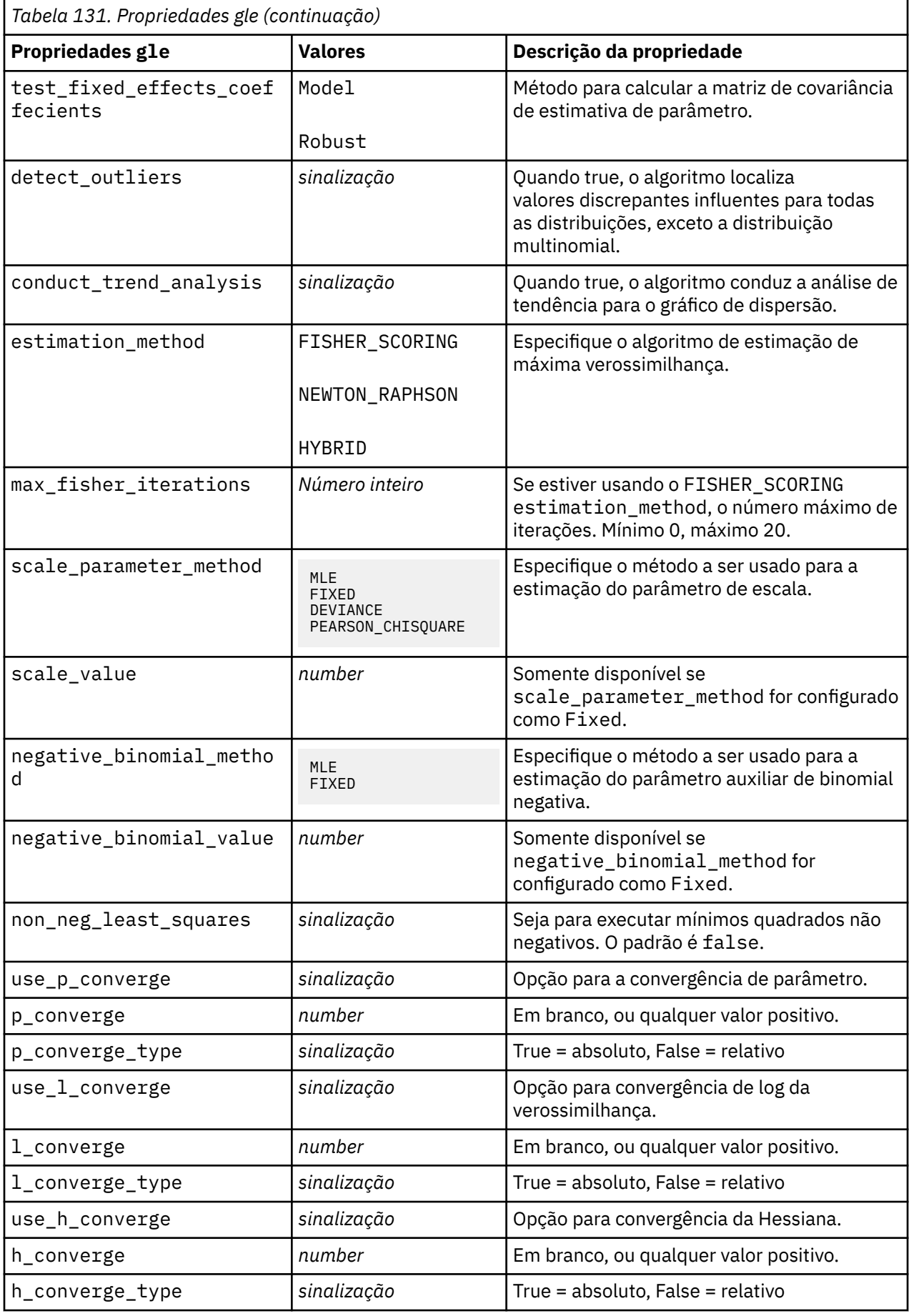

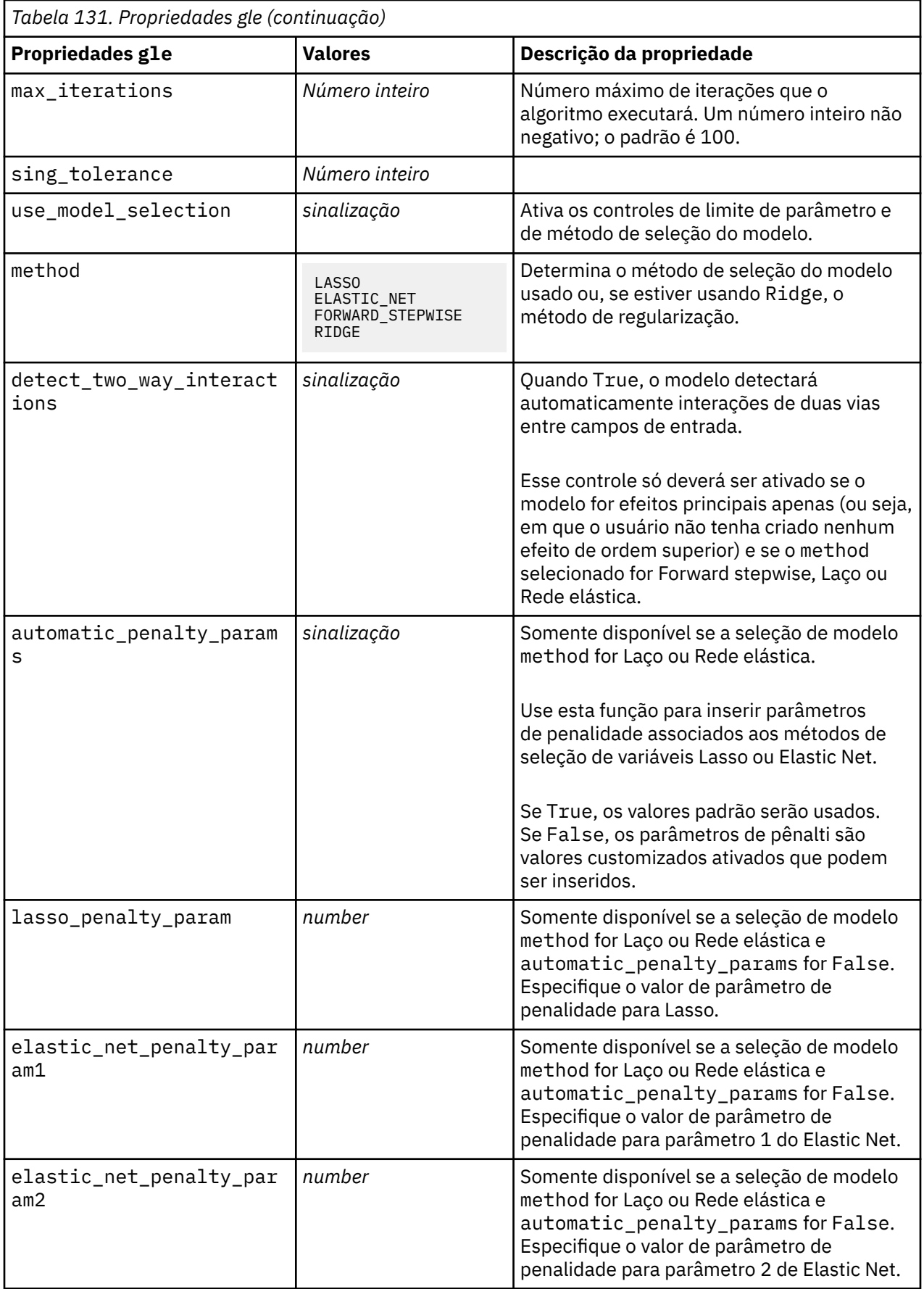

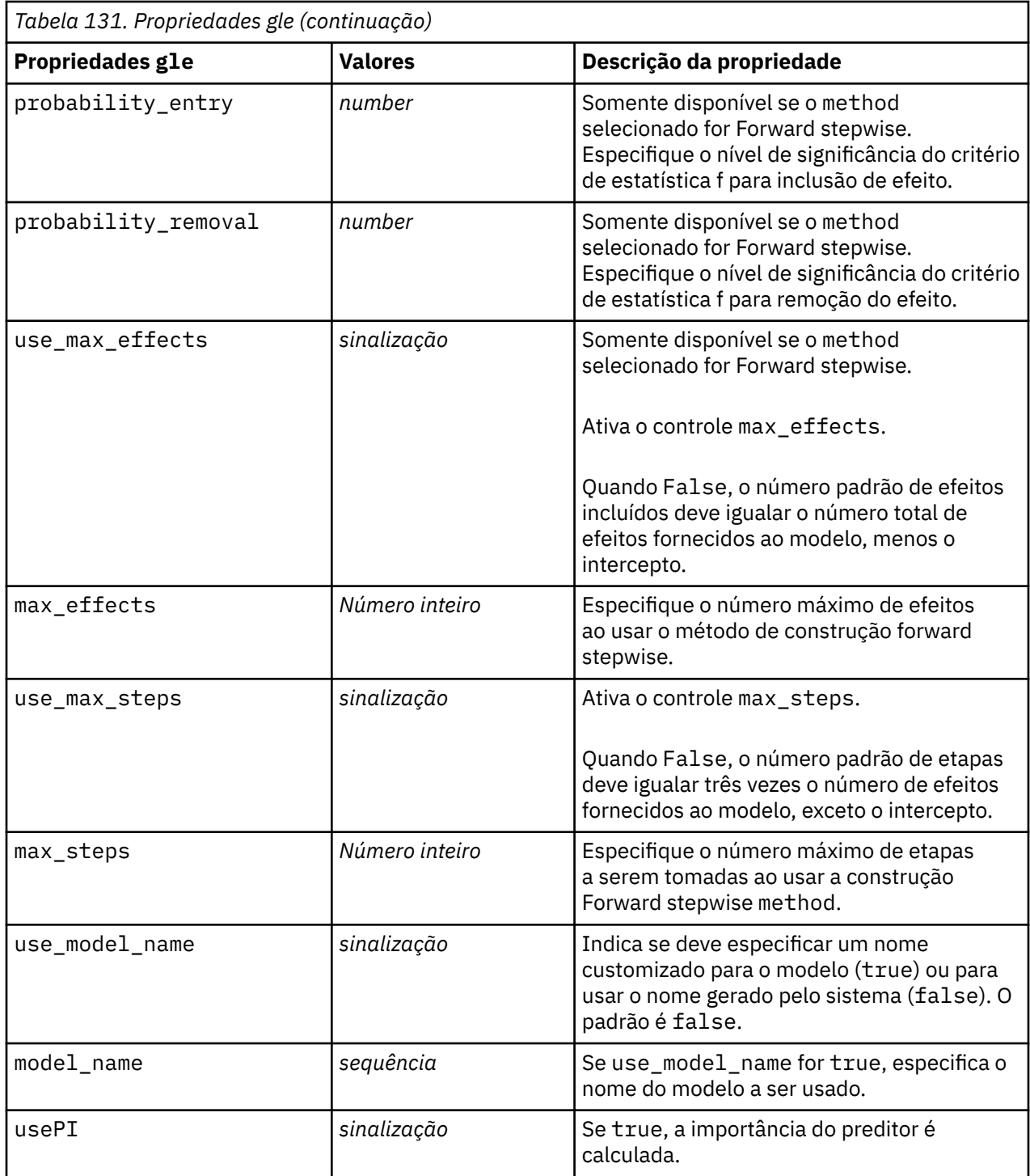

# **Propriedades kmeansnode**

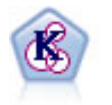

O nó K-médias armazena em cluster os dados configurados em grupos distintos (ou clusters). O método define um número fixo de clusters, designa registros aos clusters iterativamente e ajusta os centros de cluster até que os refinamentos adicionais não possam mais melhorar o modelo. Em vez de tentar prever um resultado, o *k*-médias usa um processo conhecido como aprendizado não supervisionado para descobrir padrões no conjunto de campos de entrada.

```
node = stream.create("kmeans", "My node")
# "Fields" tab
node.setPropertyValue("custom_fields", True)
node.setPropertyValue("inputs", ["Cholesterol", "BP", "Drug", "Na", "K",
"Age"])
# "Model" tab
node.setPropertyValue("use_model_name", True)
node.setPropertyValue("model_name", "Kmeans_allinputs")
node.setPropertyValue("num_clusters", 9)
node.setPropertyValue("gen_distance", True)
node.setPropertyValue("cluster_label", "Number")
node.setPropertyValue("label_prefix", "Kmeans_")
node.setPropertyValue("optimize", "Speed")
# "Expert" tab
node.setPropertyValue("mode", "Expert")
node.setPropertyValue("stop_on", "Custom")
node.setPropertyValue("max_iterations", 10)
node.setPropertyValue("tolerance", 3.0)
node.setPropertyValue("encoding_value", 0.3)
```
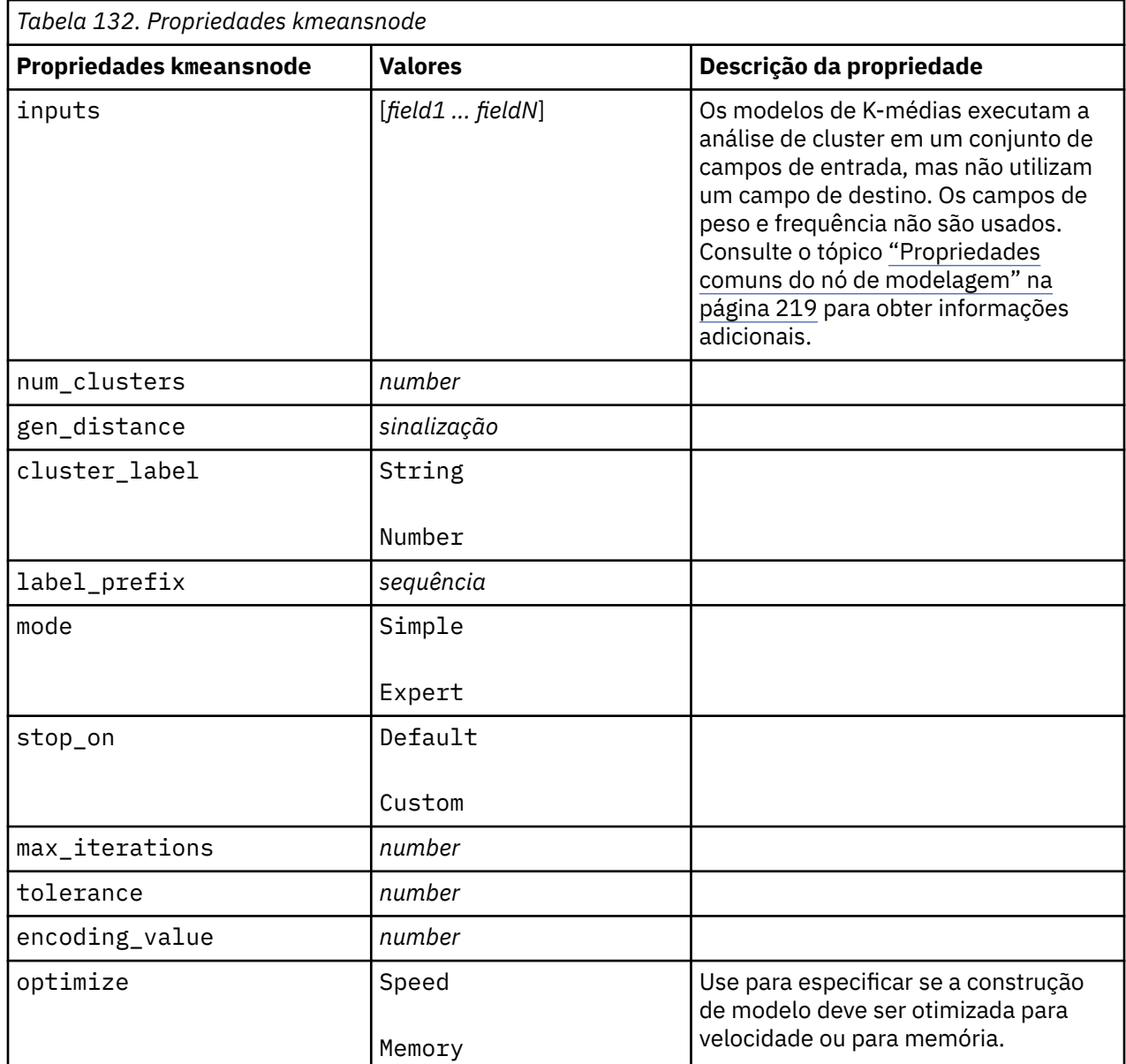

# **propriedades kmeansasnode**

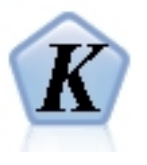

K-Médias é um dos algoritmos de armazenamento em cluster mais comumente usados. Ele armazena em cluster pontos de dados em um número predefinido de clusters. O nó K-Means-AS no SPSS Modeler é implementado no Spark. Para obter detalhes sobre algoritmos K-Means, consulte [https://spark.apache.org/docs/2.2.0/](https://spark.apache.org/docs/2.2.0/ml-clustering.html) [ml-clustering.html](https://spark.apache.org/docs/2.2.0/ml-clustering.html). Observe que o nó K-Means-AS executa a codificação one-hot automaticamente para variáveis categóricas.

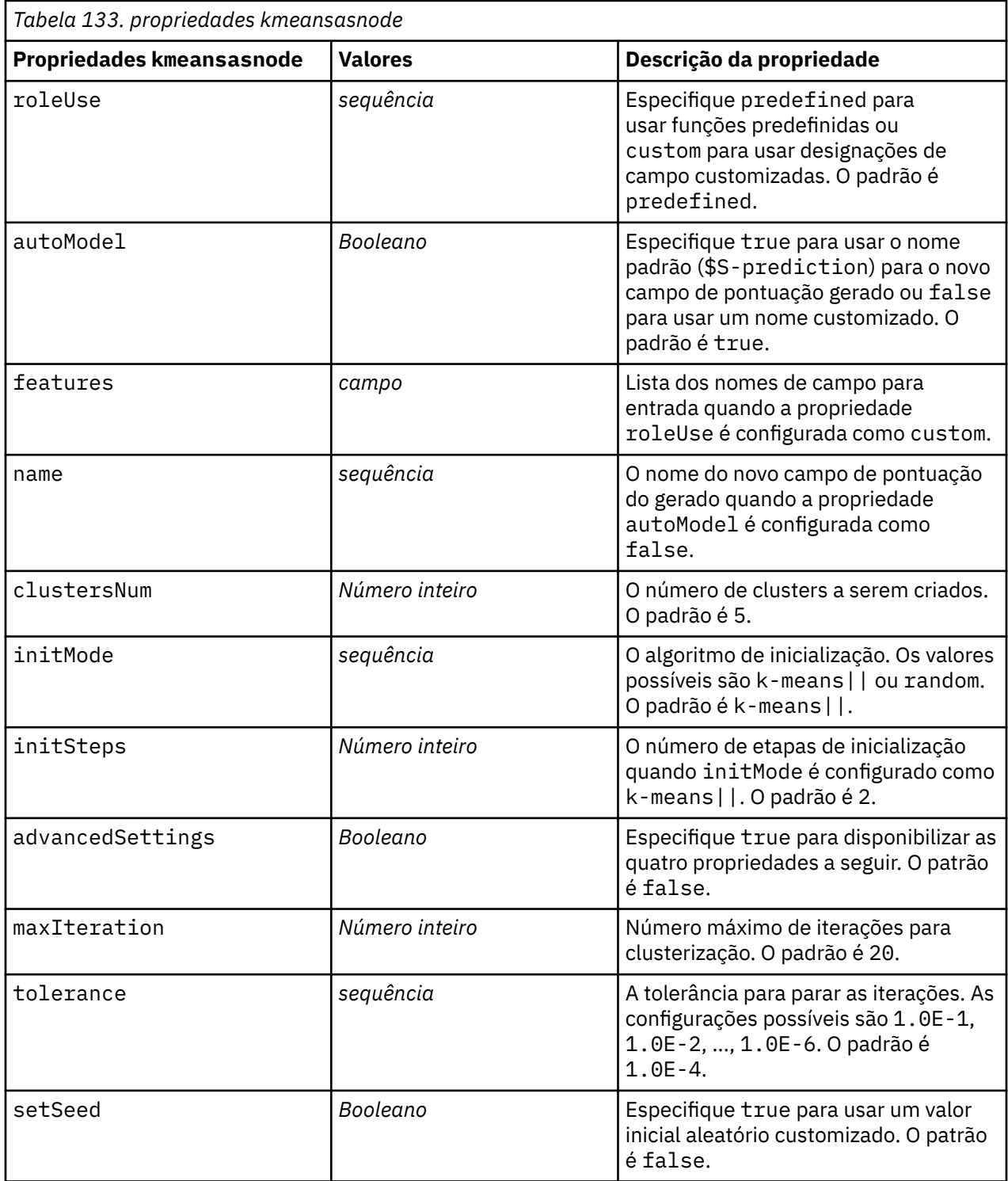

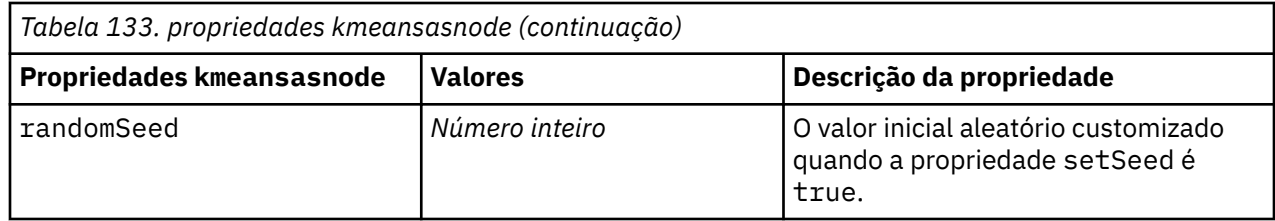

# **Propriedades de knnnode**

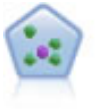

O nó *k*-Nearest Neighbor (KNN) associa um novo caso à categoria ou valor dos objetos *k* mais próximos dele no espaço do preditor, em que *k* é um número inteiro. Casos semelhantes ficam próximos uns dos outros e os casos diferentes ficam distantes uns dos outros.

```
node = stream.create("knn", "My node")
# Objectives tab
node.setPropertyValue("objective", "Custom")
# Settings tab - Neighbors panel
node.setPropertyValue("automatic_k_selection", False)
node.setPropertyValue("fixed_k", 2)
node.setPropertyValue("weight_by_importance", True)
# Settings tab - Analyze panel
node.setPropertyValue("save_distances", True)
```
*Tabela 134. Propriedades de knnnode*

| <b>Propriedades knnnode</b> | <b>Valores</b>    | Descrição da propriedade                             |
|-----------------------------|-------------------|------------------------------------------------------|
| analysis                    | PredictTarget     |                                                      |
|                             | IdentifyNeighbors |                                                      |
| objective                   | Balance           |                                                      |
|                             | Speed             |                                                      |
|                             | Accuracy          |                                                      |
|                             | Custom            |                                                      |
| normalize_ranges            | sinalização       |                                                      |
| use_case_labels             | sinalização       | Caixa de seleção para ativar a próxima<br>opção.     |
| case_labels_field           | campo             |                                                      |
| identify_focal_cases        | sinalização       | Caixa de seleção para ativar a próxima<br>opção.     |
| focal_cases_field           | campo             |                                                      |
| automatic_k_selection       | sinalização       |                                                      |
| fixed_k                     | Número inteiro    | Ativado apenas se<br>automatic_k_selectio for False. |

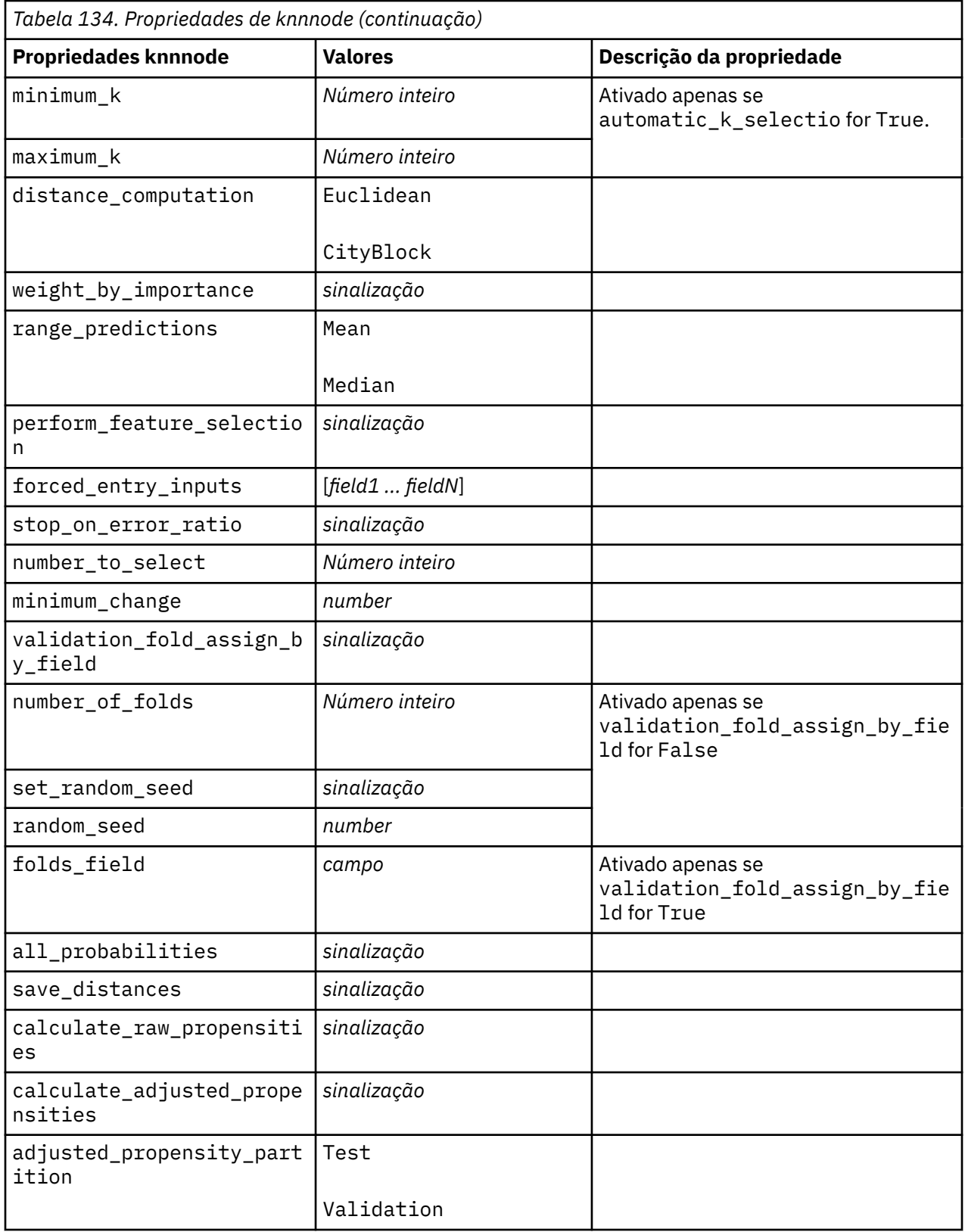
# **Propriedades de kohonennode**

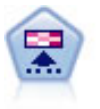

O nó Kohonen gera um tipo de rede neural que pode ser usada para agrupar o conjunto de dados em grupos distintos. Quando a rede é totalmente treinada, os registros que são semelhantes devem estar próximos no mapa de saída, enquanto os registros que forem diferentes estarão distantes. É possível verificar o número de observações capturadas por cada unidade no nugget do modelo para identificar as unidades fortes. Isso pode dar uma noção do número apropriado de clusters.

```
node = stream.create("kohonen", "My node")
# "Model" tab
node.setPropertyValue("use_model_name", False)
node.setPropertyValue("model_name", "Symbolic Cluster")
node.setPropertyValue("stop_on", "Time")
node.setPropertyValue("time", 1)
node.setPropertyValue("set_random_seed", True)
node.setPropertyValue("random_seed", 12345)
node.setPropertyValue("optimize", "Speed")
# "Expert" tab
node.setPropertyValue("mode", "Expert")
node.setPropertyValue("width", 3)
node.setPropertyValue("length", 3)
node.setPropertyValue("decay_style", "Exponential")
node.setPropertyValue("phase1_neighborhood", 3)
node.setPropertyValue("phase1_eta", 0.5)
node.setPropertyValue("phase1_cycles", 10)
node.setPropertyValue("phase2_neighborhood", 1)
node.setPropertyValue("phase2_eta", 0.2)
node.setPropertyValue("phase2_cycles", 75)
```
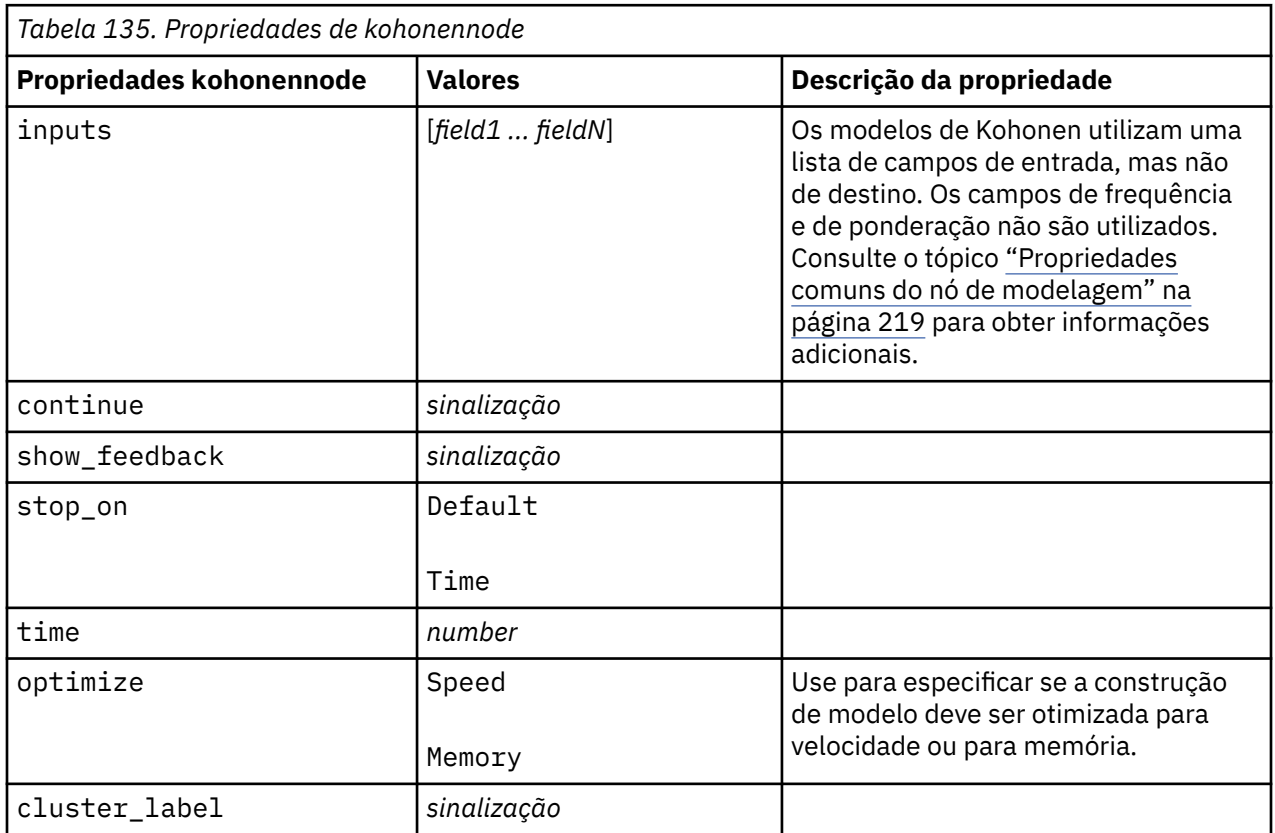

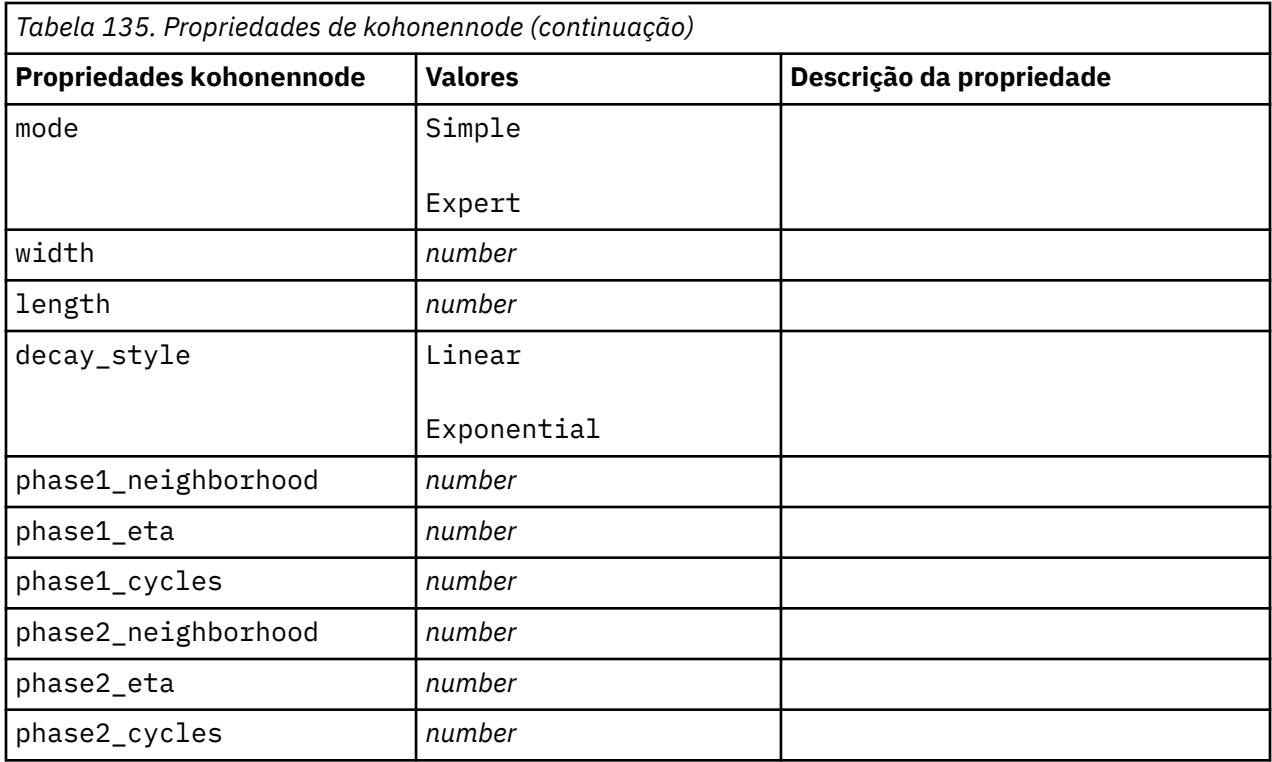

#### **Propriedades de linearnode**

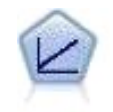

Os modelos de regressão linear preveem um alvo contínuo baseado em relações lineares entre o alvo e um ou mais preditores.

```
node = stream.create("linear", "My node")
# Build Options tab - Objectives panel
node.setPropertyValue("objective", "Standard")
# Build Options tab - Model Selection panel
node.setPropertyValue("model_selection", "BestSubsets")
node.setPropertyValue("criteria_best_subsets", "ASE")
# Build Options tab - Ensembles panel
node.setPropertyValue("combining_rule_categorical", "HighestMeanProbability")
```
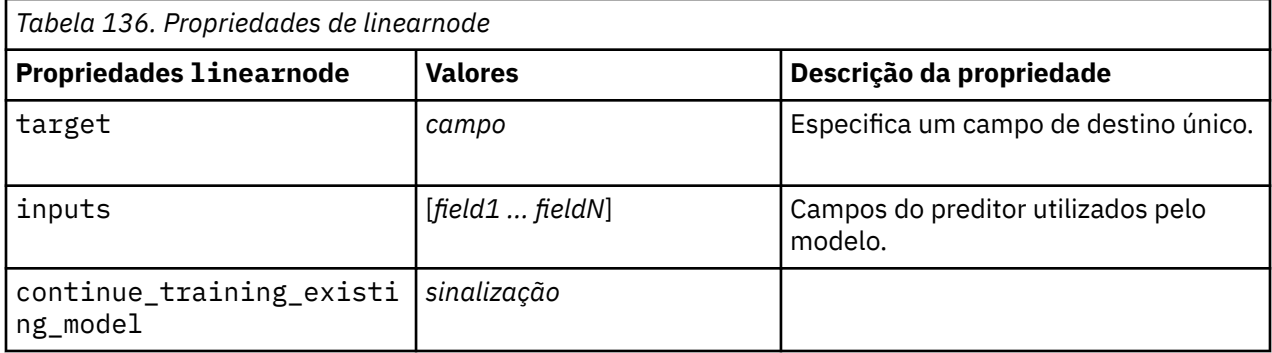

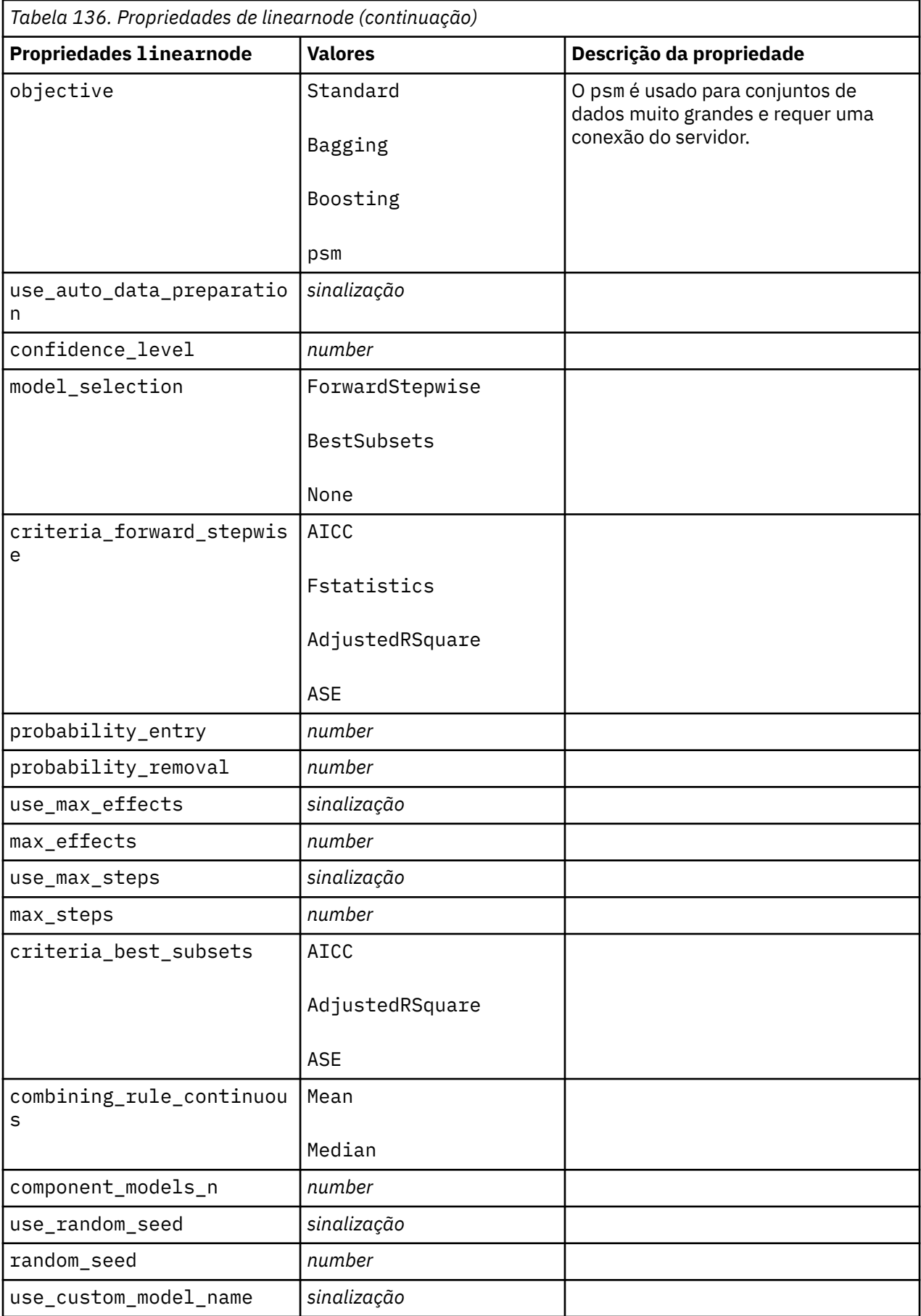

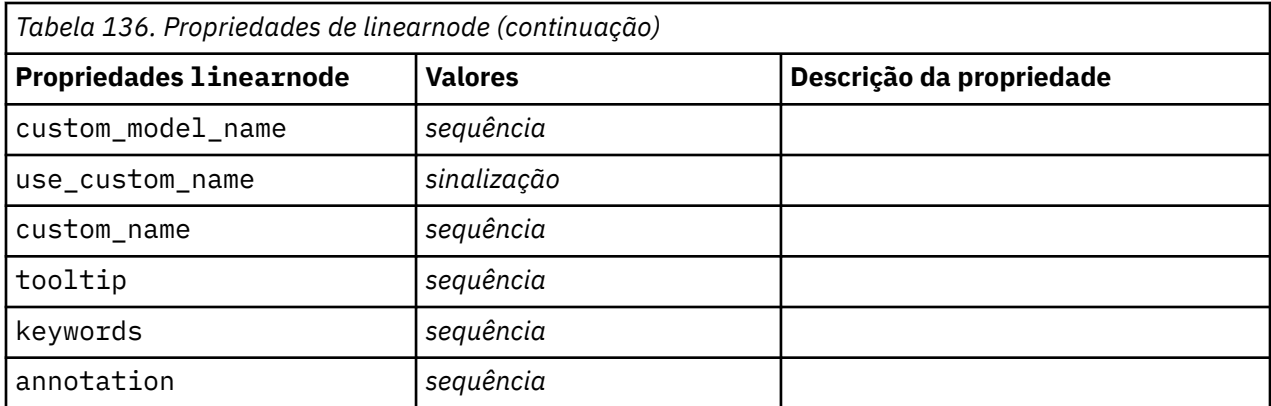

# **Propriedades de linearasnode**

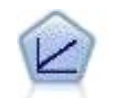

Os modelos de regressão linear preveem um alvo contínuo baseado em relações lineares entre o alvo e um ou mais preditores.

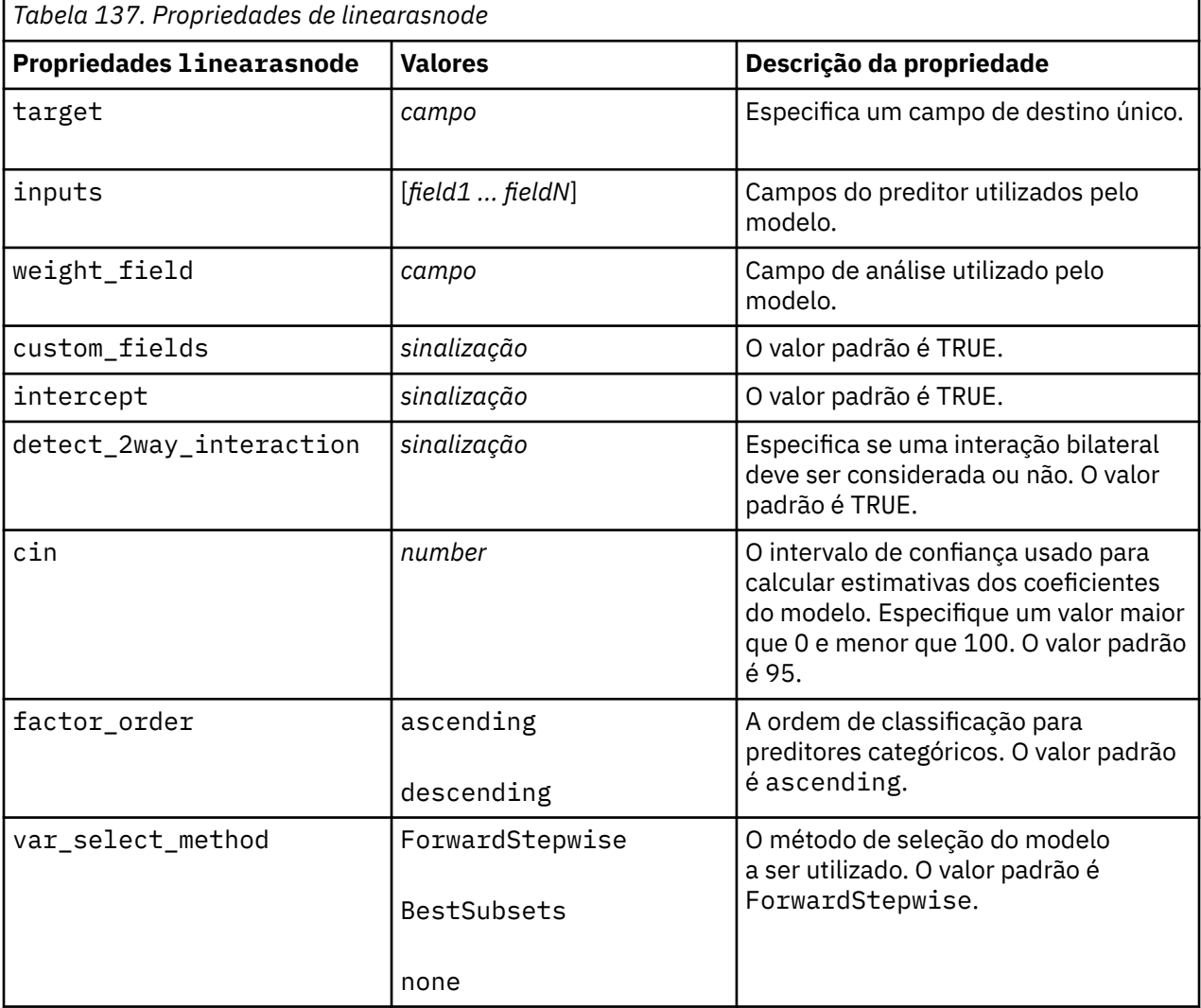

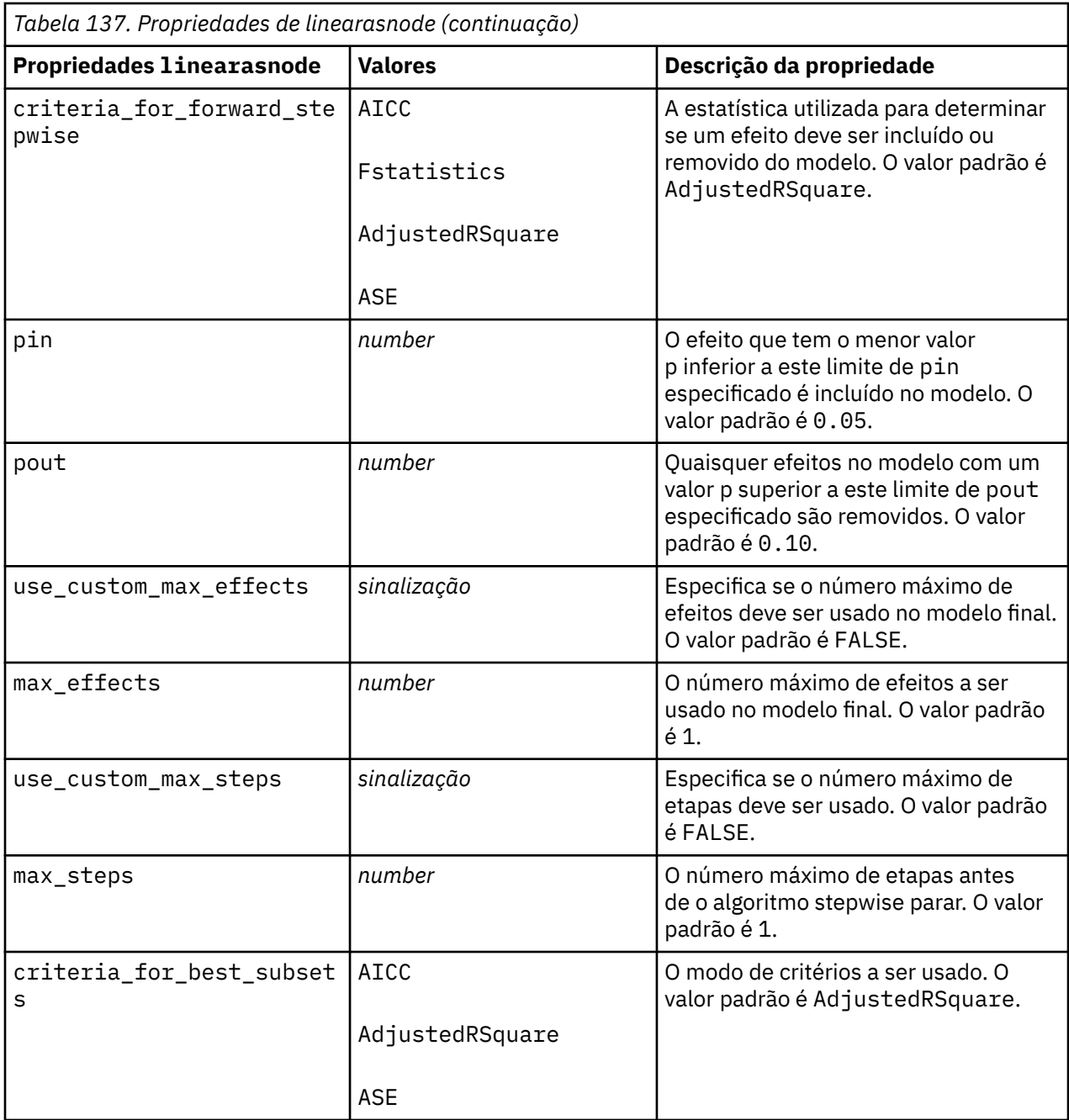

## **Propriedades de logregnode**

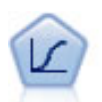

Regressão logística é uma técnica estatística para classificar registros com base em valores de campos de entrada. É análoga à regressão linear mas leva um campo de destino categórico em vez de um intervalo numérico.

Exemplo multinomial

```
node = stream.create("logreg", "My node")
# "Fields" tab
node.setPropertyValue("custom_fields", True)
node.setPropertyValue("target", "Drug")
node.setPropertyValue("inputs", ["BP", "Cholesterol", "Age"])
node.setPropertyValue("partition", "Test")
# "Model" tab
```

```
node.setPropertyValue("use_model_name", True)
node.setPropertyValue("model_name", "Log_reg Drug")
node.setPropertyValue("use_partitioned_data", True)
node.setPropertyValue("method", "Stepwise")
node.setPropertyValue("logistic_procedure", "Multinomial")
node.setPropertyValue("multinomial_base_category", "BP")
node.setPropertyValue("model_type", "FullFactorial")
node.setPropertyValue("custom_terms", [["BP", "Sex"], ["Age"], ["Na", "K"]])
node.setPropertyValue("include_constant", False)
# "Expert" tab
node.setPropertyValue("mode", "Expert")
node.setPropertyValue("scale", "Pearson")
node.setPropertyValue("scale_value", 3.0)
node.setPropertyValue("all_probabilities", True)
node.setPropertyValue("tolerance", "1.0E-7")
# "Convergence..." section
node.setPropertyValue("max_iterations", 50)
node.setPropertyValue("max_steps", 3)
node.setPropertyValue("l_converge", "1.0E-3")
node.setPropertyValue("p_converge", "1.0E-7")
node.setPropertyValue("delta", 0.03)
# "Output..." section
node.setPropertyValue("summary", True)
node.setPropertyValue("likelihood_ratio", True)
node.setPropertyValue("asymptotic_correlation", True)
node.setPropertyValue("goodness_fit", True)
node.setPropertyValue("iteration_history", True)
node.setPropertyValue("history_steps", 3)
node.setPropertyValue("parameters", True)
node.setPropertyValue("confidence_interval", 90)
node.setPropertyValue("asymptotic_covariance", True)
node.setPropertyValue("classification_table", True)
# "Stepping" options
node.setPropertyValue("min_terms", 7)
node.setPropertyValue("use_max_terms", True)
node.setPropertyValue("max_terms", 10)
node.setPropertyValue("probability_entry", 3)
node.setPropertyValue("probability_removal", 5)
node.setPropertyValue("requirements", "Containment")
```
Exemplo Binomial

```
node = stream.create("logreg", "My node")
# "Fields" tab
node.setPropertyValue("custom_fields", True)
node.setPropertyValue("target", "Cholesterol")
node.setPropertyValue("inputs", ["BP", "Drug", "Age"])
node.setPropertyValue("partition", "Test")
# "Model" tab
node.setPropertyValue("use_model_name", False)
node.setPropertyValue("model_name", "Log_reg Cholesterol")
node.setPropertyValue("multinomial_base_category", "BP")
node.setPropertyValue("use_partitioned_data", True)
node.setPropertyValue("binomial_method", "Forwards")
node.setPropertyValue("logistic_procedure", "Binomial")
node.setPropertyValue("binomial_categorical_input", "Sex")
node.setKeyedPropertyValue("binomial_input_contrast", "Sex", "Simple")
node.setKeyedPropertyValue("binomial_input_category", "Sex", "Last")
node.setPropertyValue("include_constant", False)
# "Expert" tab
node.setPropertyValue("mode", "Expert")
node.setPropertyValue("scale", "Pearson")
node.setPropertyValue("scale_value", 3.0)
node.setPropertyValue("all_probabilities", True)
node.setPropertyValue("tolerance", "1.0E-7")
```

```
# "Convergence..." section
node.setPropertyValue("max_iterations", 50)
node.setPropertyValue("l_converge", "1.0E-3")
node.setPropertyValue("p_converge", "1.0E-7")
# "Output..." section
node.setPropertyValue("binomial_output_display", "at_each_step")
node.setPropertyValue("binomial_goodness_of_fit", True)
node.setPropertyValue("binomial_iteration_history", True)
node.setPropertyValue("binomial_parameters", True)
node.setPropertyValue("binomial_ci_enable", True)
node.setPropertyValue("binomial_ci", 85)
# "Stepping" options
node.setPropertyValue("binomial_removal_criterion", "LR")
node.setPropertyValue("binomial_probability_removal", 0.2)
```
*Tabela 138. Propriedades de logregnode*

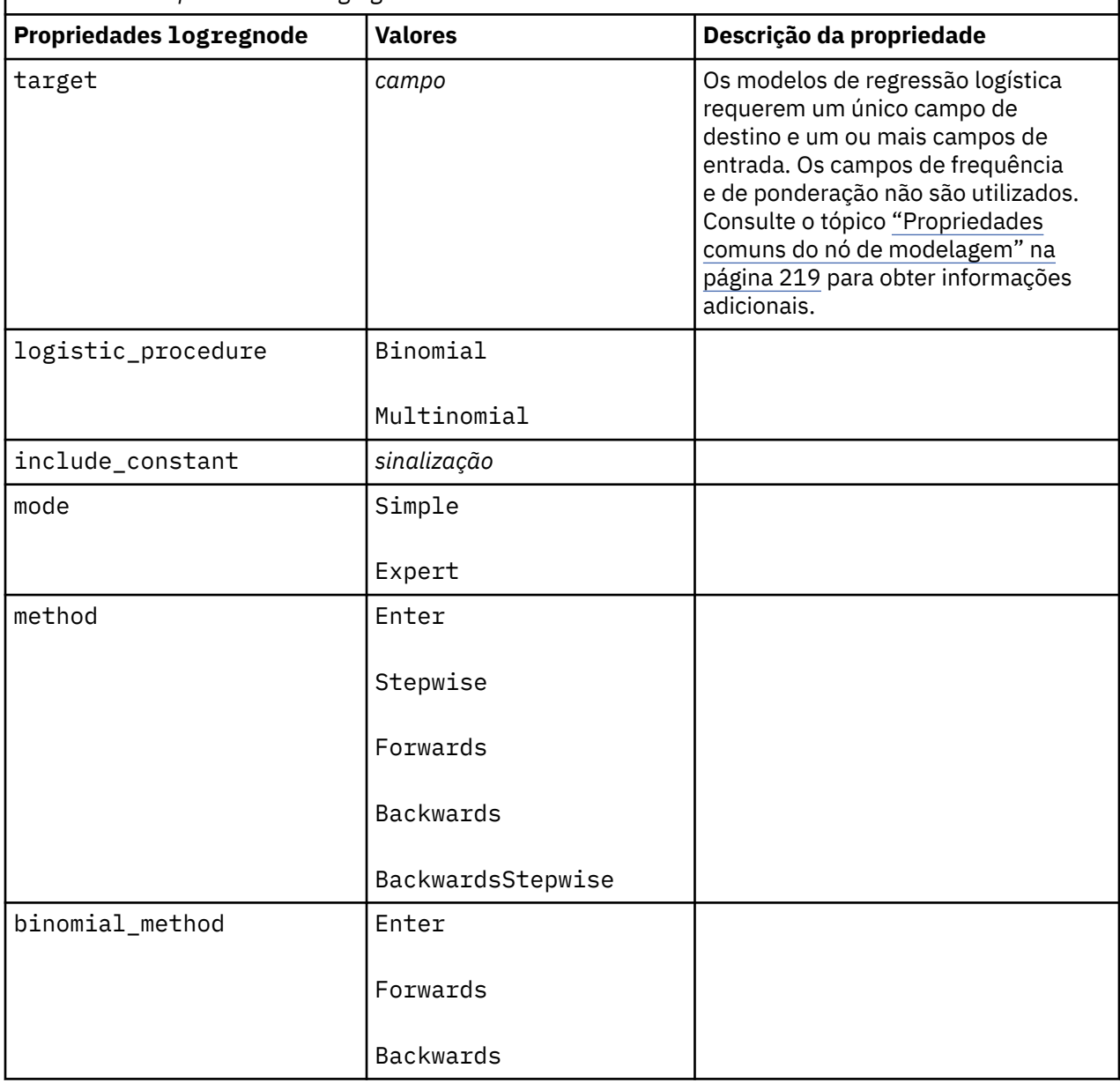

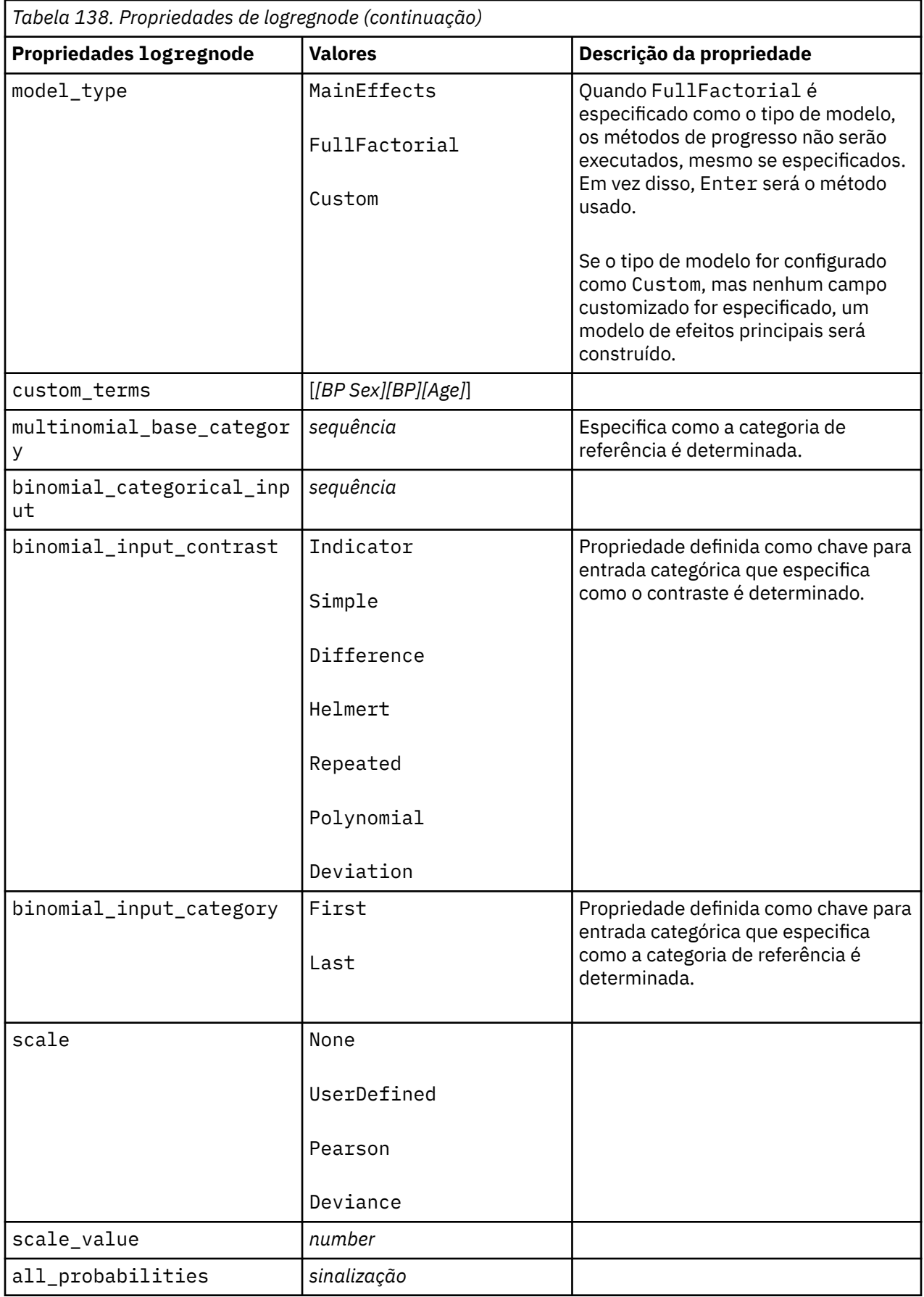

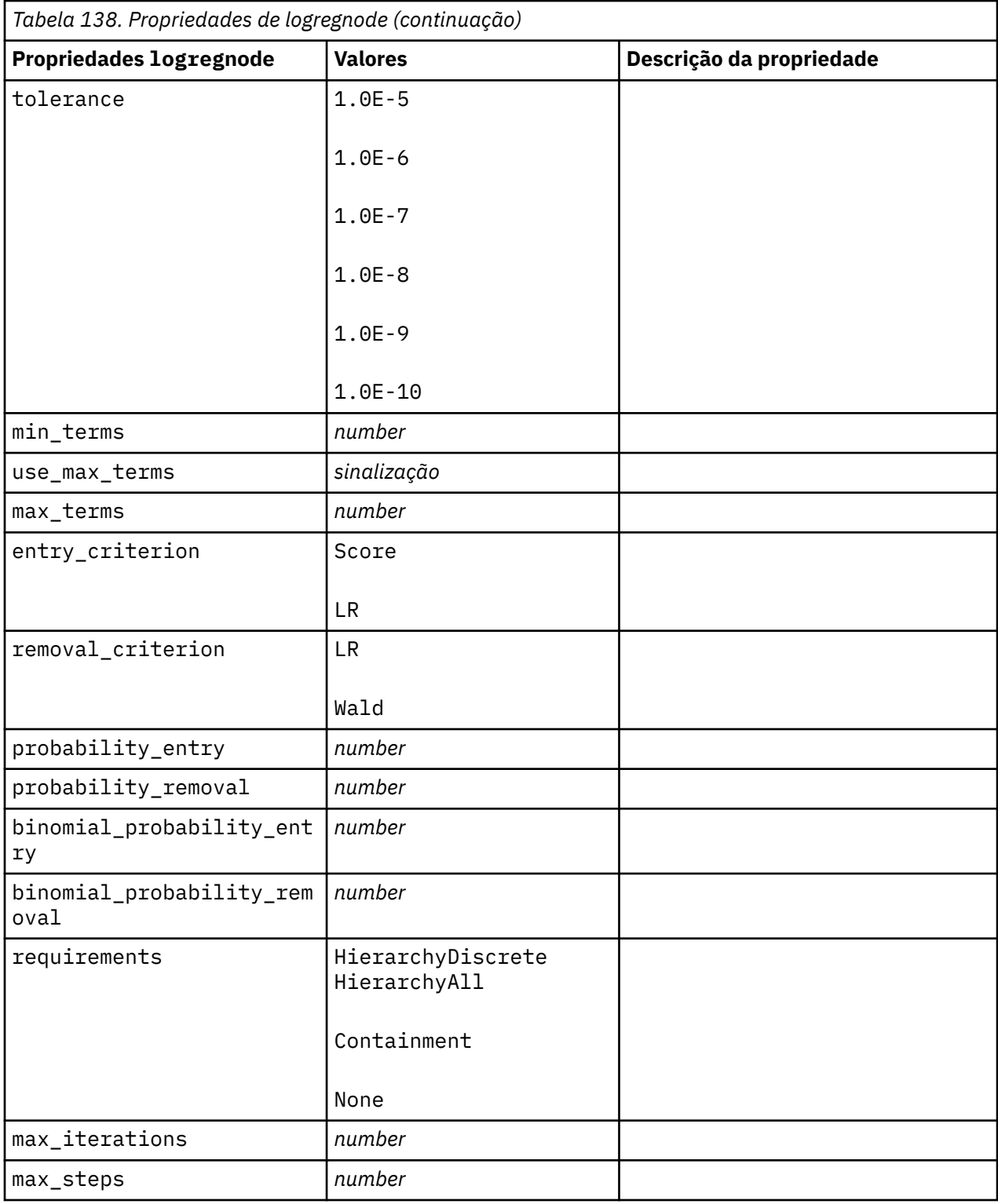

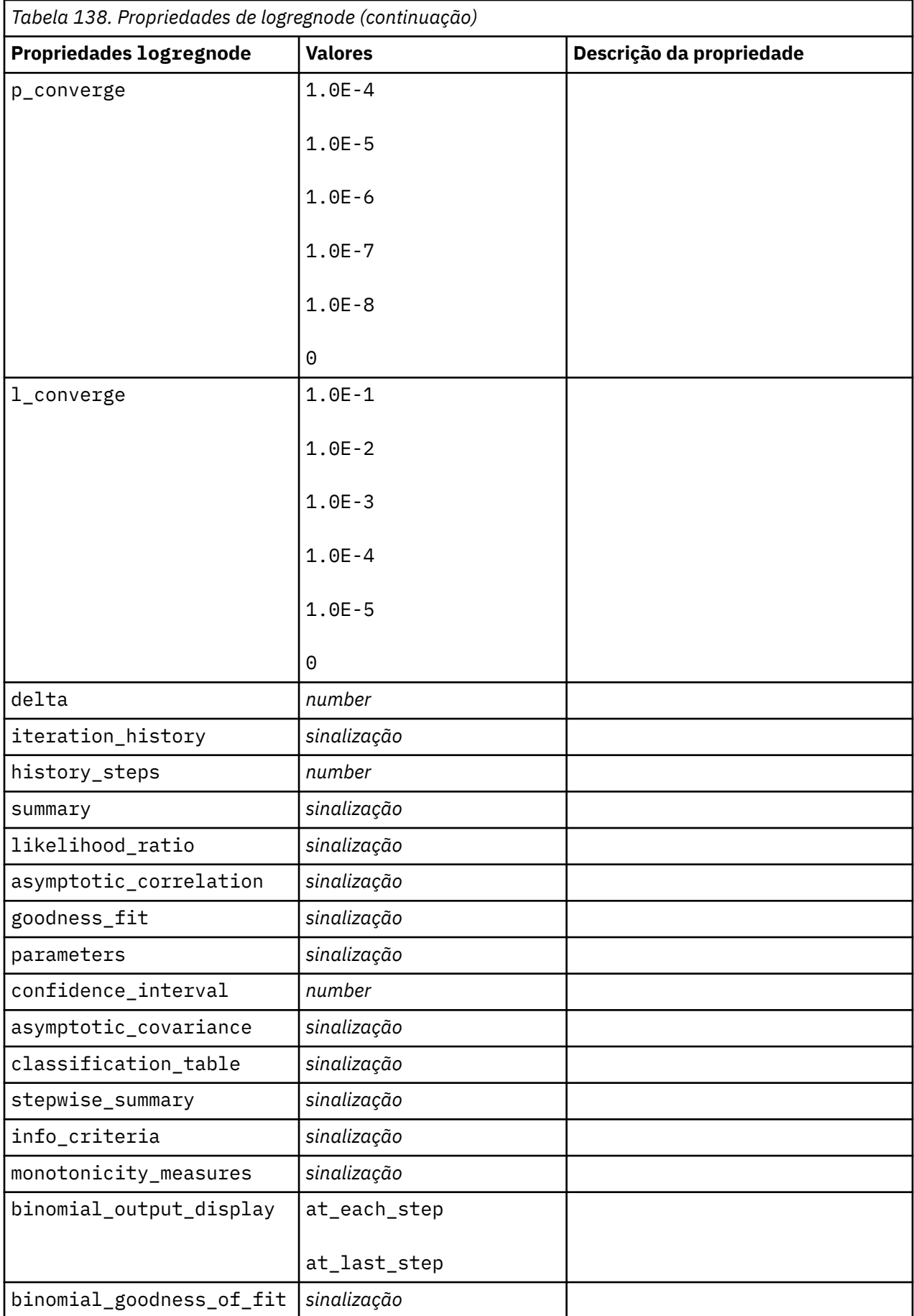

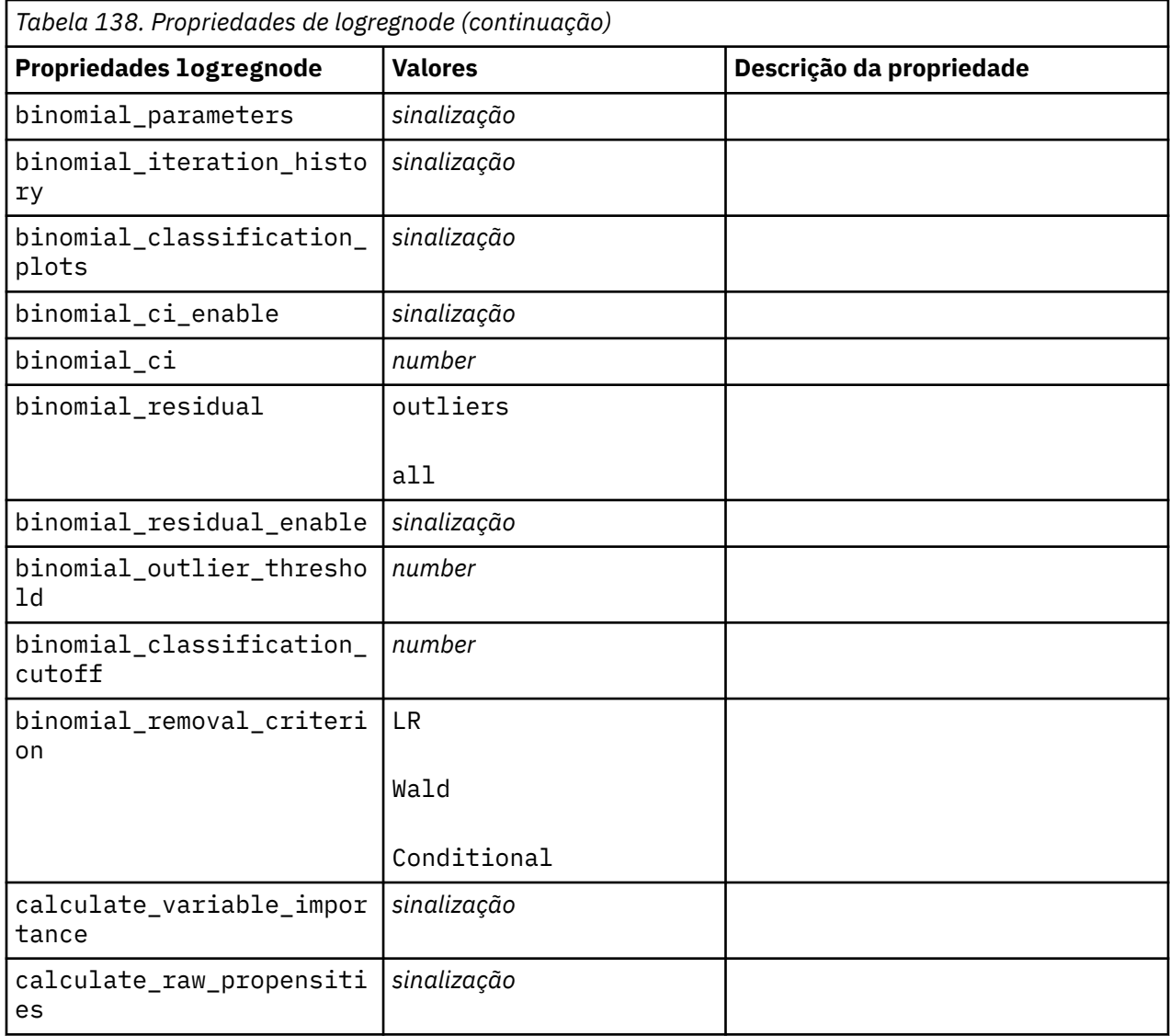

# **Propriedades de lsvmnode**

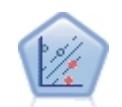

O nó Support Vector Machine (LSVM) linear permite ordenar dados em um de dois grupos sem causar super ajuste. O LSVM é linear e trabalha bem com conjuntos de dados grandes, como aqueles com um número muito grande de registros.

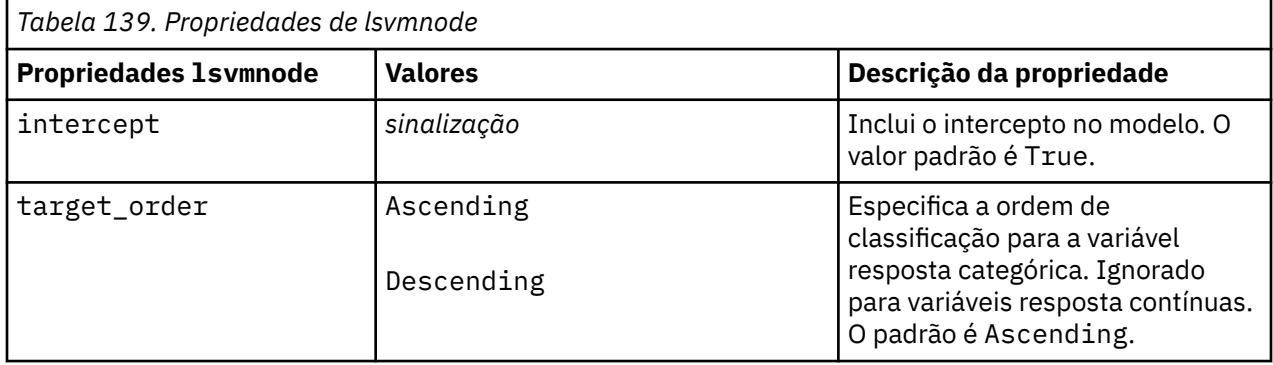

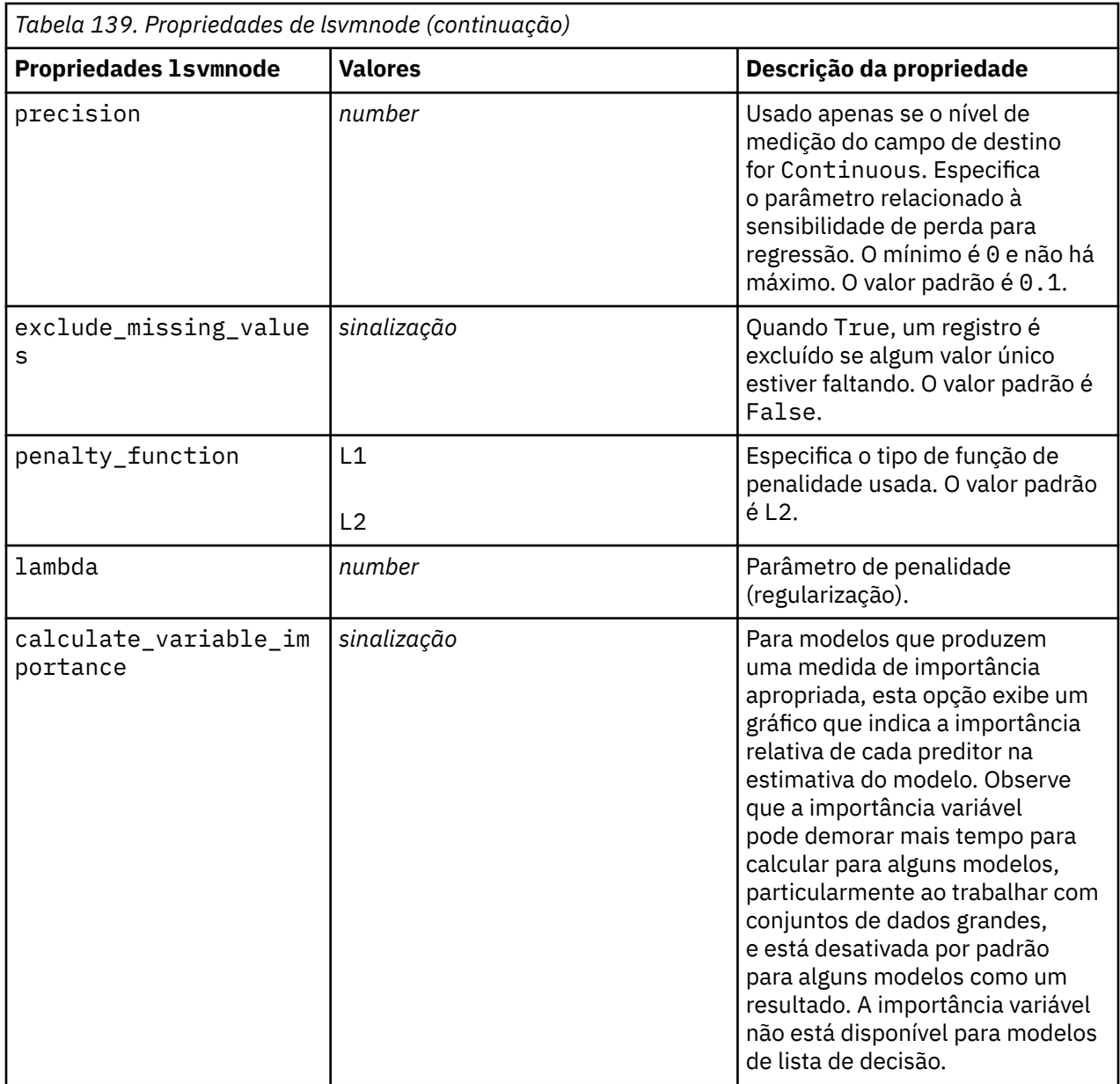

## **Propriedades de neuralnetnode**

**Importante:** Uma versão mais recente do nó de modelagem Neural Net, com recursos aprimorados, está disponível nesta liberação e é descrita na próxima seção (*neuralnetwork*). Embora ainda seja possível criar e escorar um modelo com a versão anterior, recomenda-se atualizar seus scripts para utilizar a nova versão. Os detalhes da versão anterior são mantidos aqui para referência.

```
node = stream.create("neuralnet", "My node")
# "Fields" tab
node.setPropertyValue("custom_fields", True)
node.setPropertyValue("targets", ["Drug"])
node.setPropertyValue("inputs", ["Age", "Na", "K", "Cholesterol", "BP"])
# "Model" tab
node.setPropertyValue("use_partitioned_data", True)
node.setPropertyValue("method", "Dynamic")
node.setPropertyValue("train_pct", 30)
node.setPropertyValue("set_random_seed", True)
node.setPropertyValue("random_seed", 12345)
```

```
node.setPropertyValue("stop_on", "Time")
node.setPropertyValue("accuracy", 95)
node.setPropertyValue("cycles", 200)
node.setPropertyValue("time", 3)
node.setPropertyValue("optimize", "Speed")
# "Multiple Method Expert Options" section
node.setPropertyValue("m_topologies", "5 30 5; 2 20 3, 1 10 1")
node.setPropertyValue("m_non_pyramids", False)
node.setPropertyValue("m_persistence", 100)
```
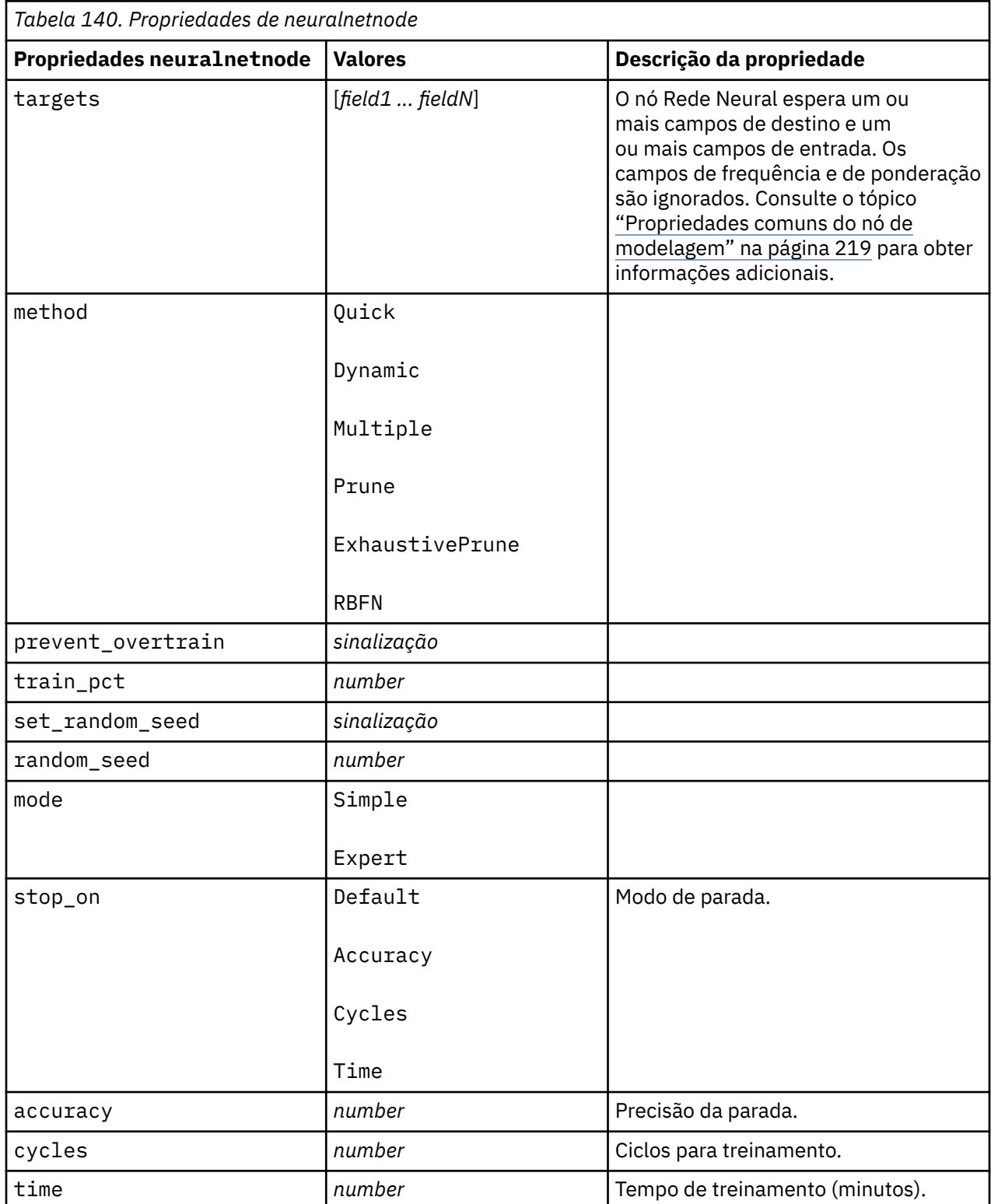

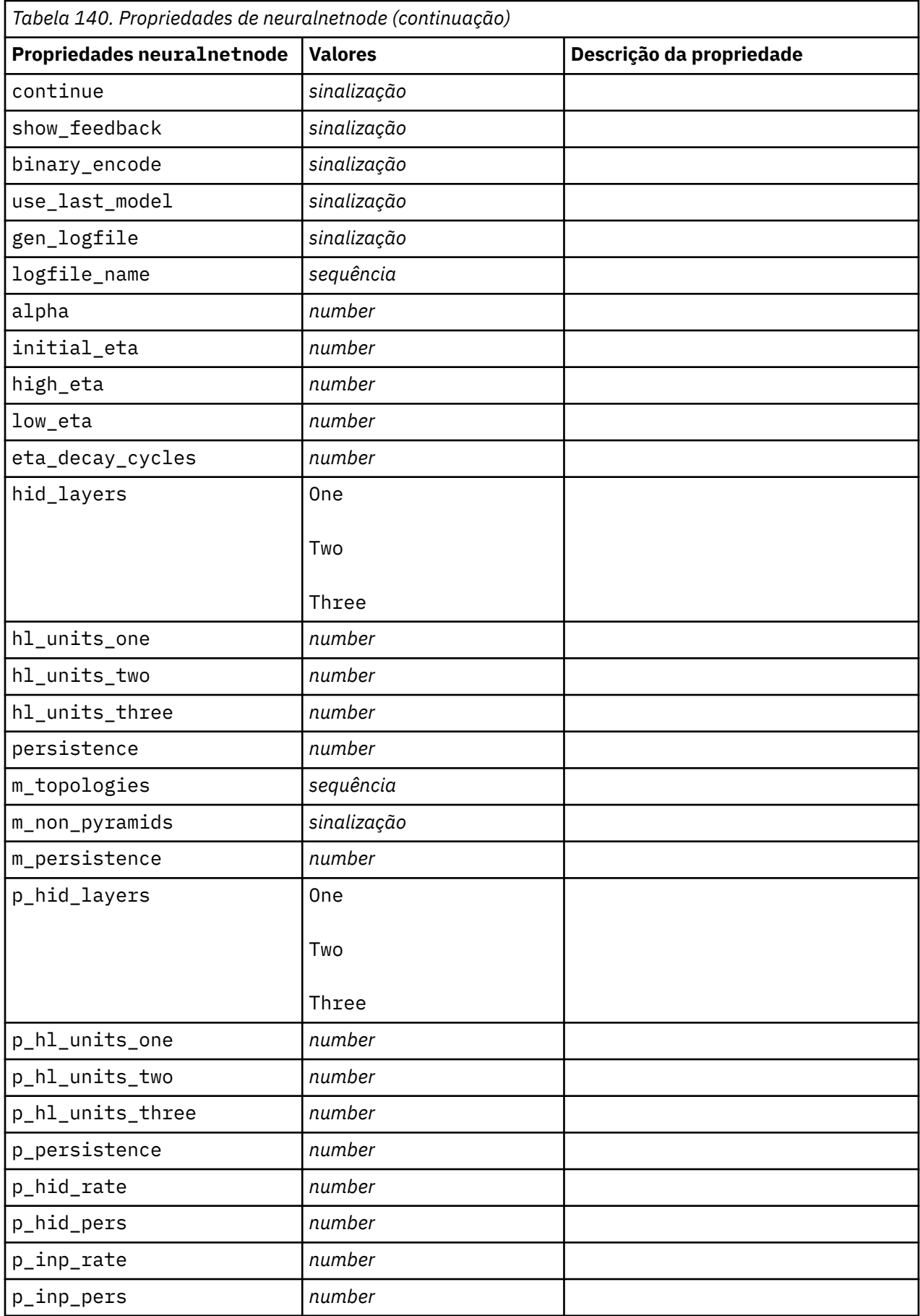

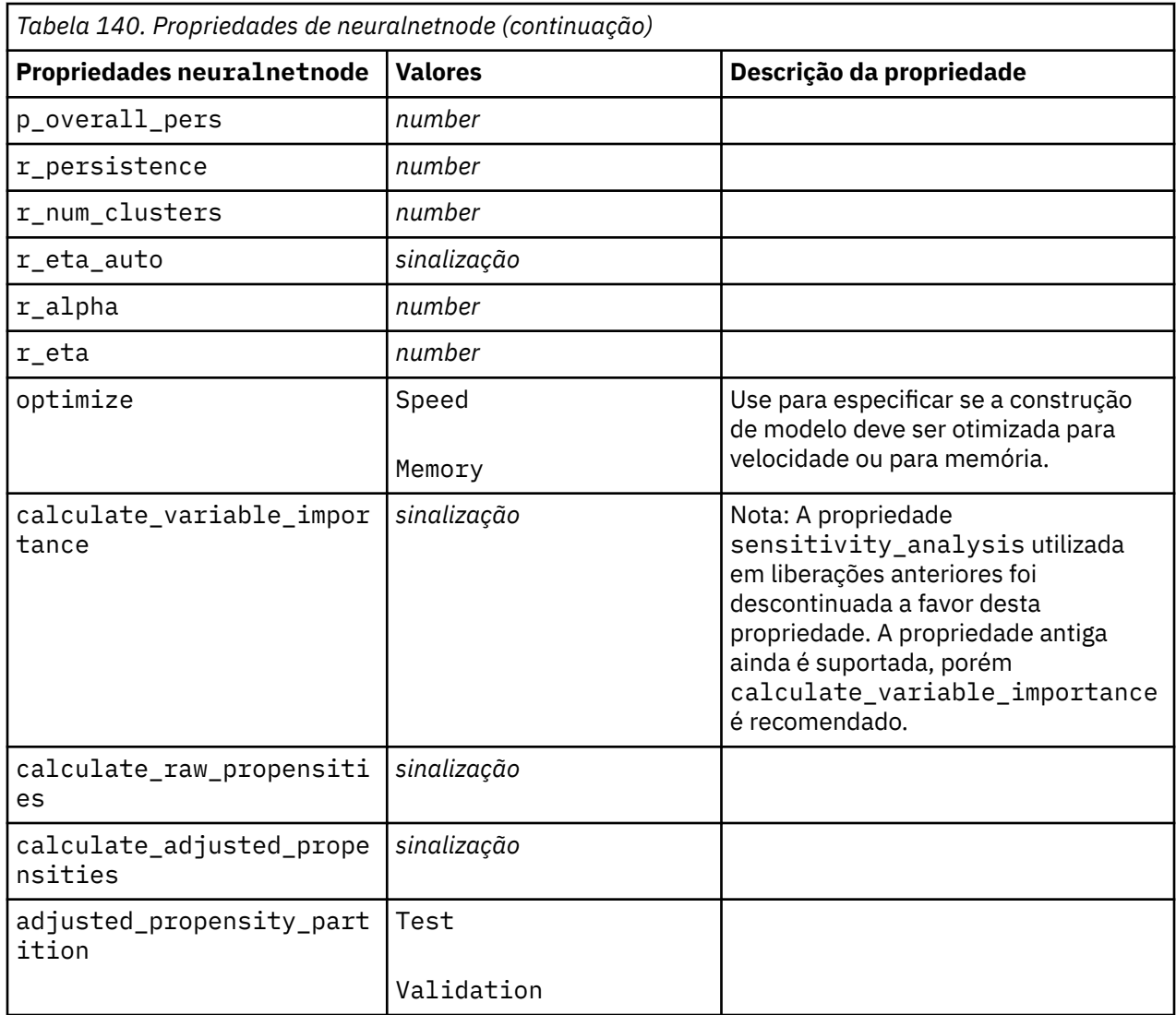

#### **Propriedades neuralnetworknode**

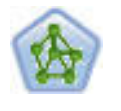

O nó Rede Neural usa um modelo simplificado da maneira como o cérebro humano processa informações. Ele funciona simulando um grande número de unidades de processamento simples interconectadas que se assemelham a versões abstratas de neurônios. As redes neurais são poderosos estimadores de função geral e requerem um conhecimento estatístico ou matemático mínimo para treinar ou aplicar.

```
node = stream.create("neuralnetwork", "My node")
# Build Options tab - Objectives panel
node.setPropertyValue("objective", "Standard")
# Build Options tab - Ensembles panel
node.setPropertyValue("combining_rule_categorical", "HighestMeanProbability")
```
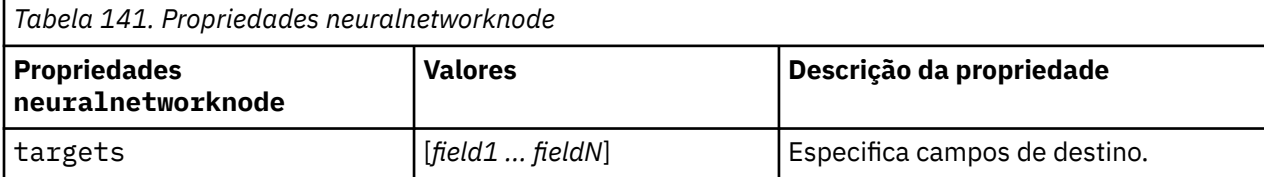

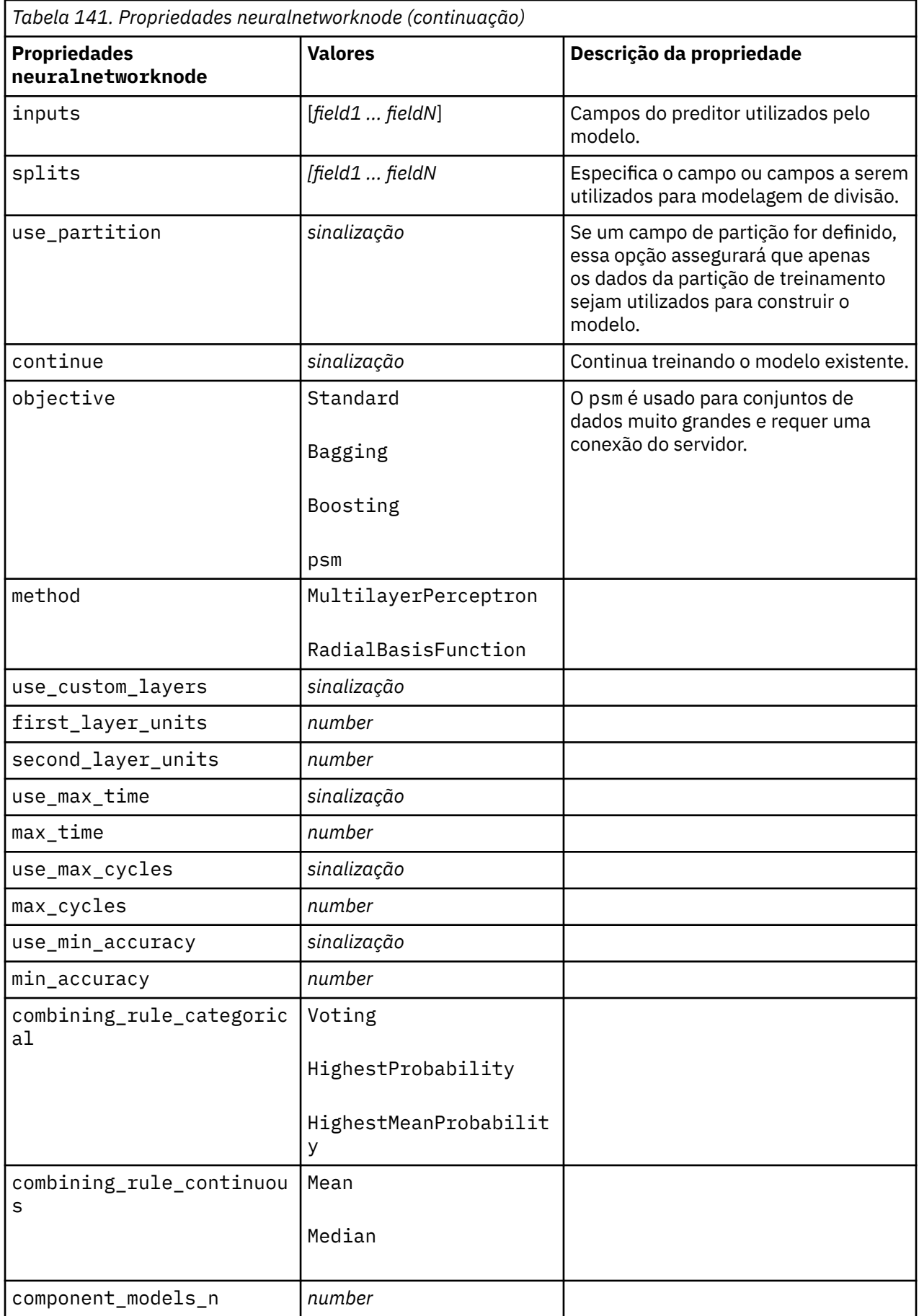

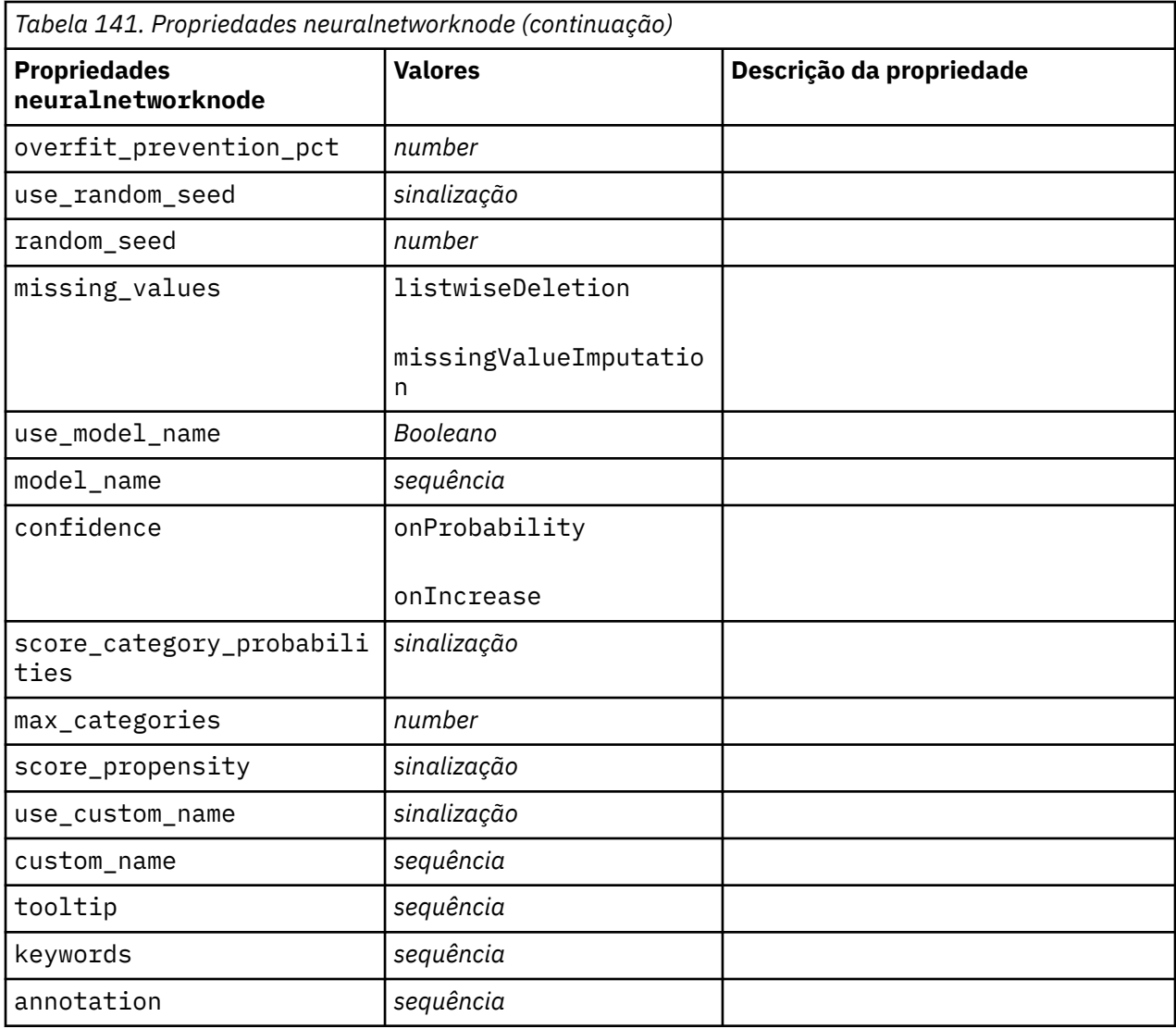

#### **Propriedades de questnode**

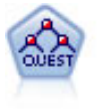

O nó QUEST fornece um método de classificação binário para construir árvores de decisão, projetadas para reduzir o tempo de processamento necessário para grandes análises de C e R, enquanto também reduz a tendência localizada nos métodos de árvore de classificação para favorecer entradas que permitam mais divisões. Campos de entrada podem ser intervalos numéricos (contínuos), mas o campo de resposta deve ser categórico. Todas as splits são binárias.

```
node = stream.create("quest", "My node")
node.setPropertyValue("custom_fields", True)
node.setPropertyValue("target", "Drug")
node.setPropertyValue("inputs", ["Age", "Na", "K", "Cholesterol", "BP"])
node.setPropertyValue("model_output_type", "InteractiveBuilder")
node.setPropertyValue("use_tree_directives", True)
node.setPropertyValue("max_surrogates", 5)
node.setPropertyValue("split_alpha", 0.03)
node.setPropertyValue("use_percentage", False)
node.setPropertyValue("min_parent_records_abs", 40)
node.setPropertyValue("min_child_records_abs", 30)
node.setPropertyValue("prune_tree", True)
```

```
node.setPropertyValue("use_std_err", True)
node.setPropertyValue("std_err_multiplier", 3)
```
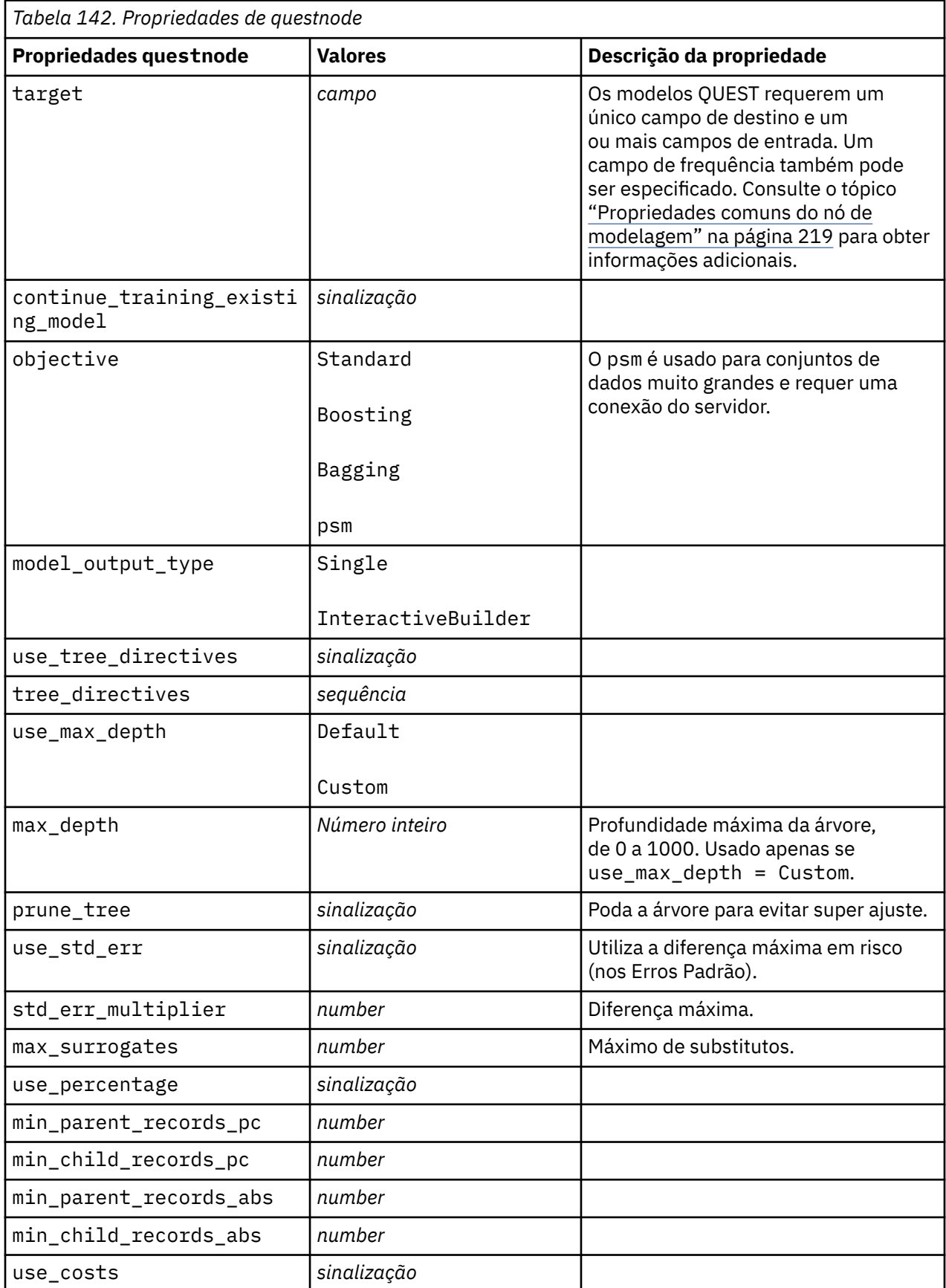

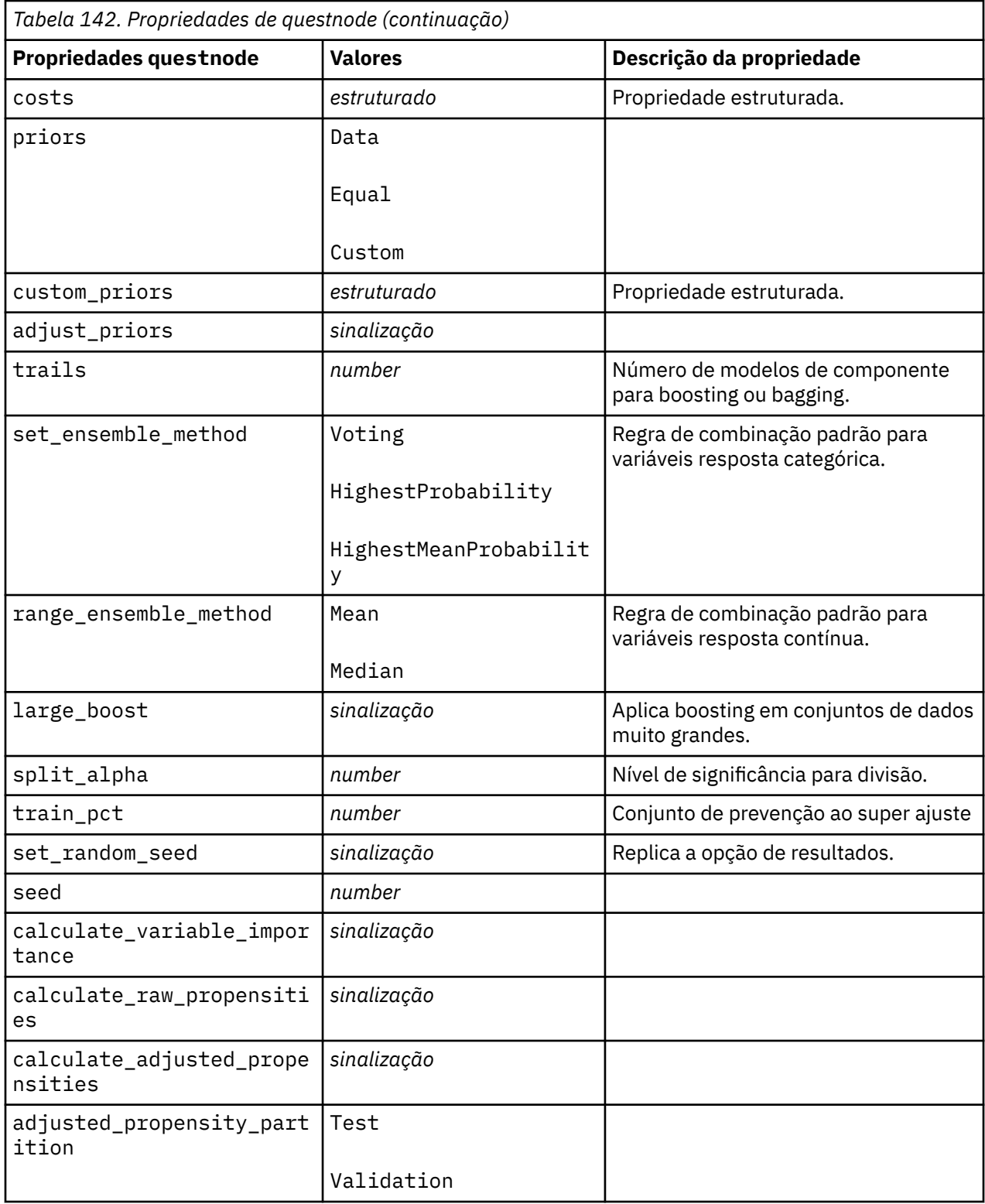

## **Propriedades randomtrees**

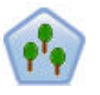

O Nó de Árvores Aleatórias é semelhante ao nó de C & RT existente; no entanto, o nó Random Trees é projetado para processar big data para criar uma única árvore e exibe o modelo resultante no visualizador de saída que foi adicionado em SPSS Modeler versão 17. O nó de Árvores Aleatórias gera uma árvore de decisão que é usada para prever ou classificar observações futuras. O método usa particionamento recursivo para dividir os registros de treinamento em segmentos, minimizando as impurezas de cada passo, em que um nó na árvore será considerado *puro* se 100% dos casos no nó estiverem dentro de uma categoria específica do campo de destino. Os campos de destino e de entrada podem ser intervalos numéricos ou categóricos (nominais, ordinais ou sinalizadores); todas as divisões são binárias (apenas dois subgrupos).

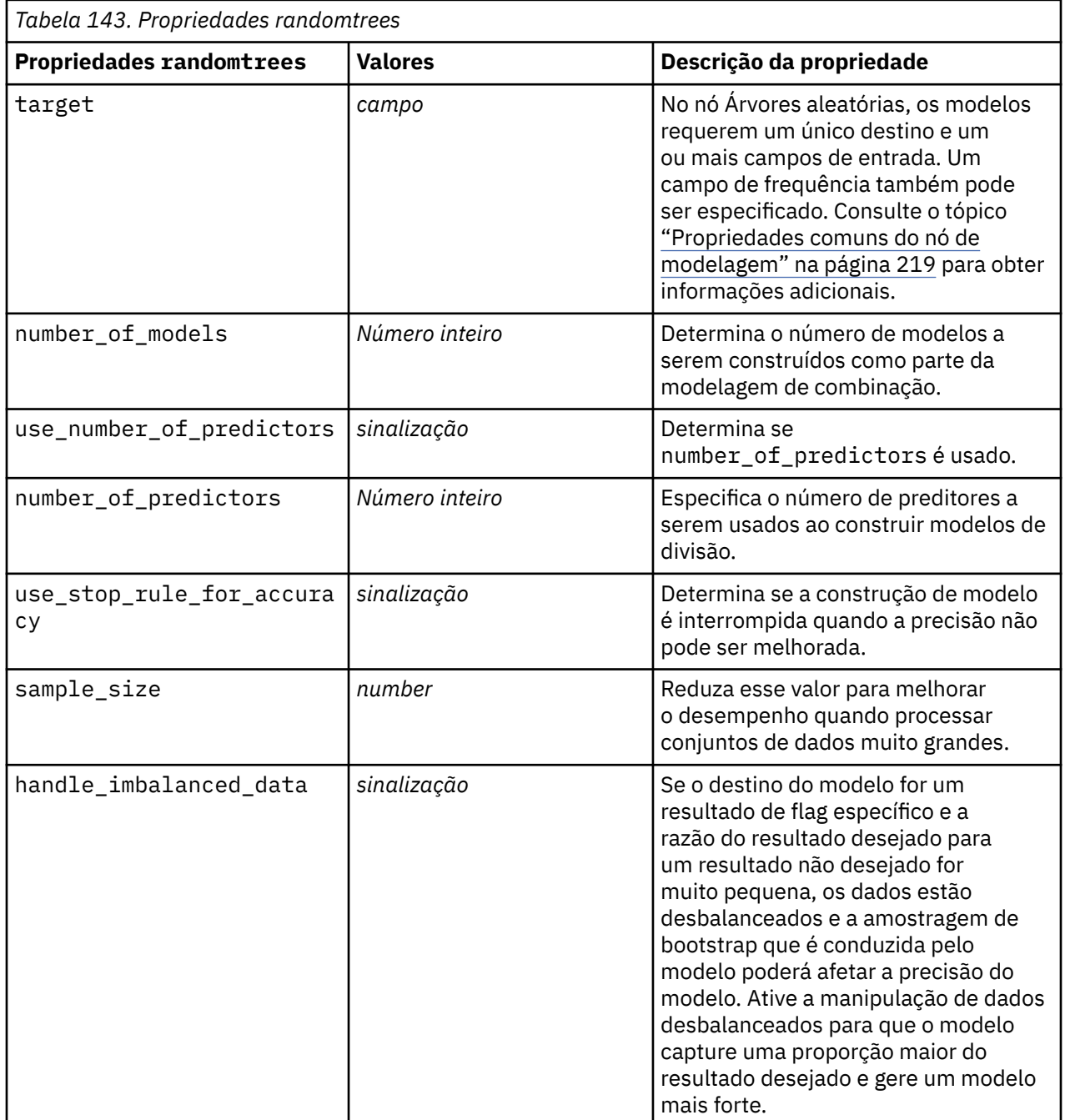

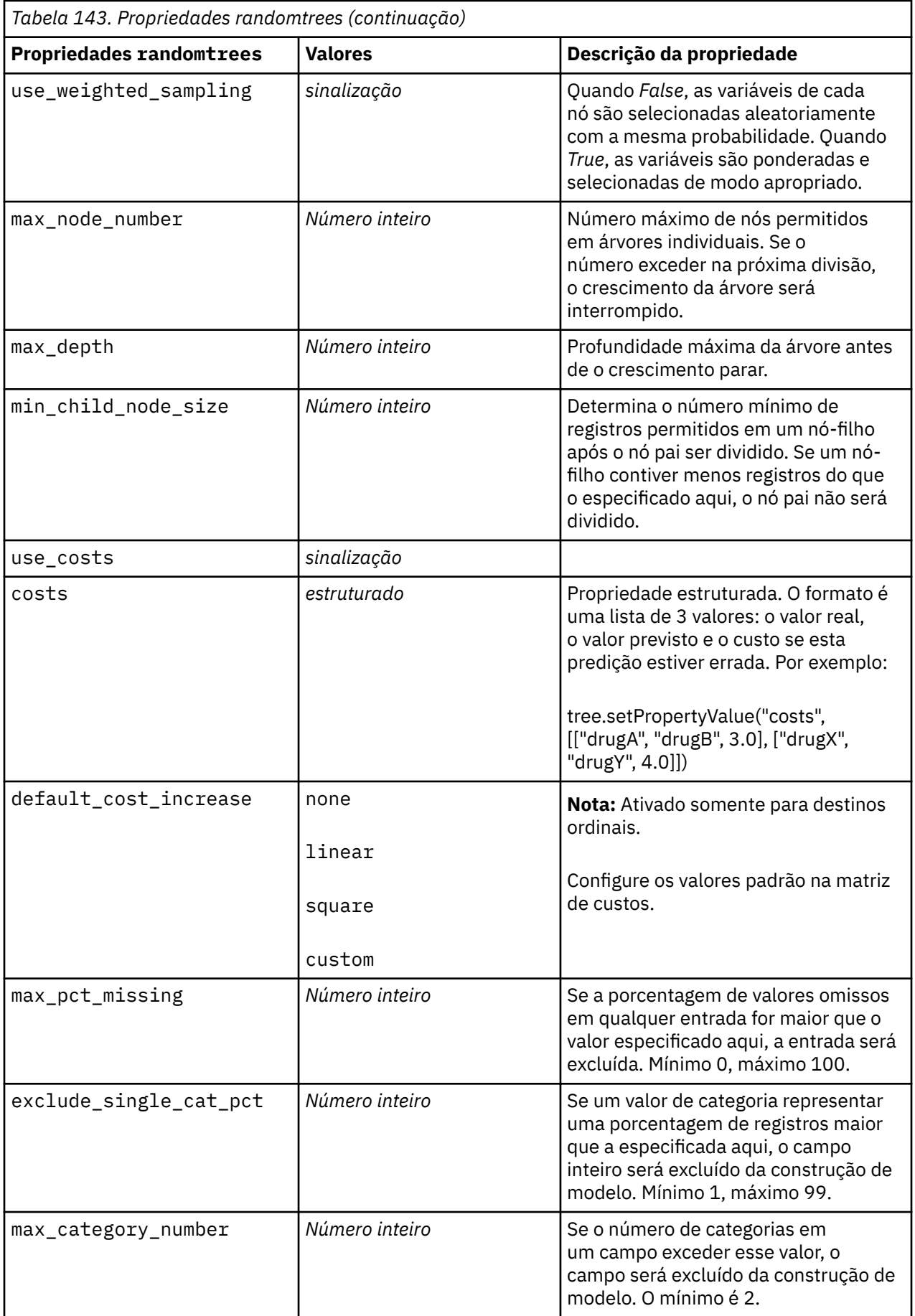

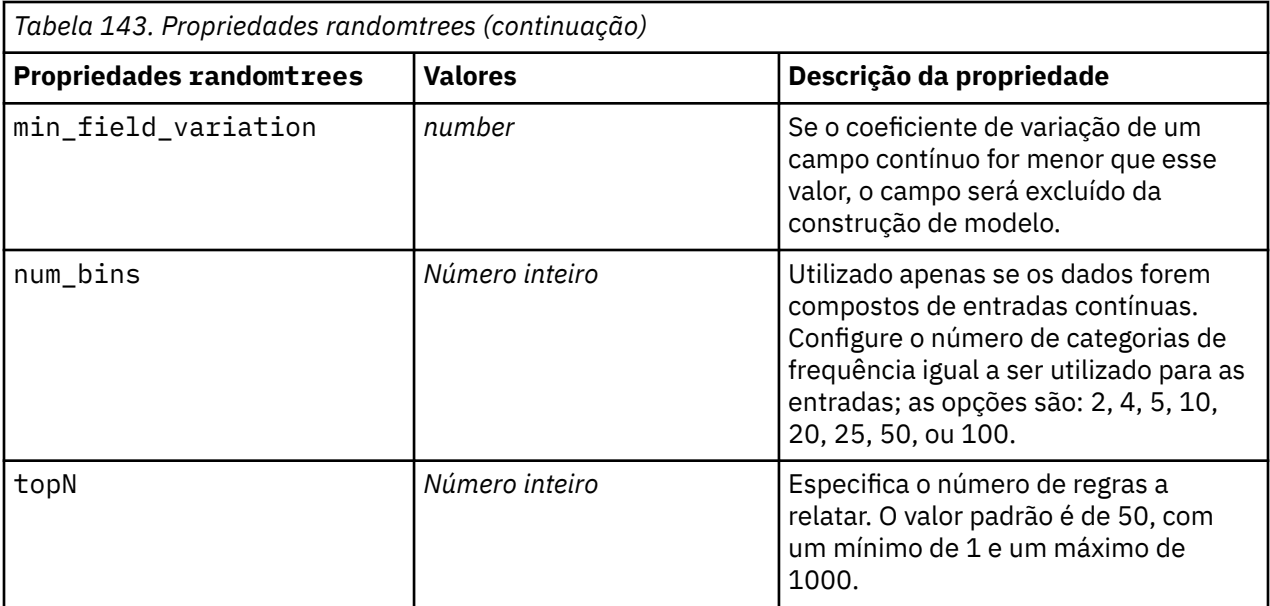

#### **Propriedades de regressionnode**

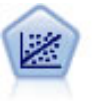

A regressão linear é uma técnica estatística comum para resumir dados e fazer previsões ajustes de uma linha reta ou superfície que minimiza as discrepâncias entre valores de saída previstos e reais.

**Nota:** O nó Regressão deverá ser substituído pelo nó Linear em uma liberação futura. Recomenda-se usar Modelos Lineares para regressão linear de agora em diante.

```
node = stream.create("regression", "My node")
# "Fields" tab
node.setPropertyValue("custom_fields", True)
node.setPropertyValue("target", "Age")
node.setPropertyValue("inputs", ["Na", "K"])
node.setPropertyValue("partition", "Test")
node.setPropertyValue("use_weight", True)
node.setPropertyValue("weight_field", "Drug")
# "Model" tab
node.setPropertyValue("use_model_name", True)
node.setPropertyValue("model_name", "Regression Age")
node.setPropertyValue("use_partitioned_data", True)
node.setPropertyValue("method", "Stepwise")
node.setPropertyValue("include_constant", False)
# "Expert" tab
node.setPropertyValue("mode", "Expert")
node.setPropertyValue("complete_records", False)
node.setPropertyValue("tolerance", "1.0E-3")
# "Stepping..." section
node.setPropertyValue("stepping_method", "Probability")
node.setPropertyValue("probability_entry", 0.77)
node.setPropertyValue("probability_removal", 0.88)
node.setPropertyValue("F_value_entry", 7.0)
node.setPropertyValue("F_value_removal", 8.0)
# "Output..." section
node.setPropertyValue("model_fit", True)
node.setPropertyValue("r_squared_change", True) 
node.setPropertyValue("selection_criteria", True)
node.setPropertyValue("descriptives", True)
node.setPropertyValue("p_correlations", True)
```

```
node.setPropertyValue("collinearity_diagnostics", True)
node.setPropertyValue("confidence_interval", True)
node.setPropertyValue("covariance_matrix", True)
node.setPropertyValue("durbin_watson", True)
```
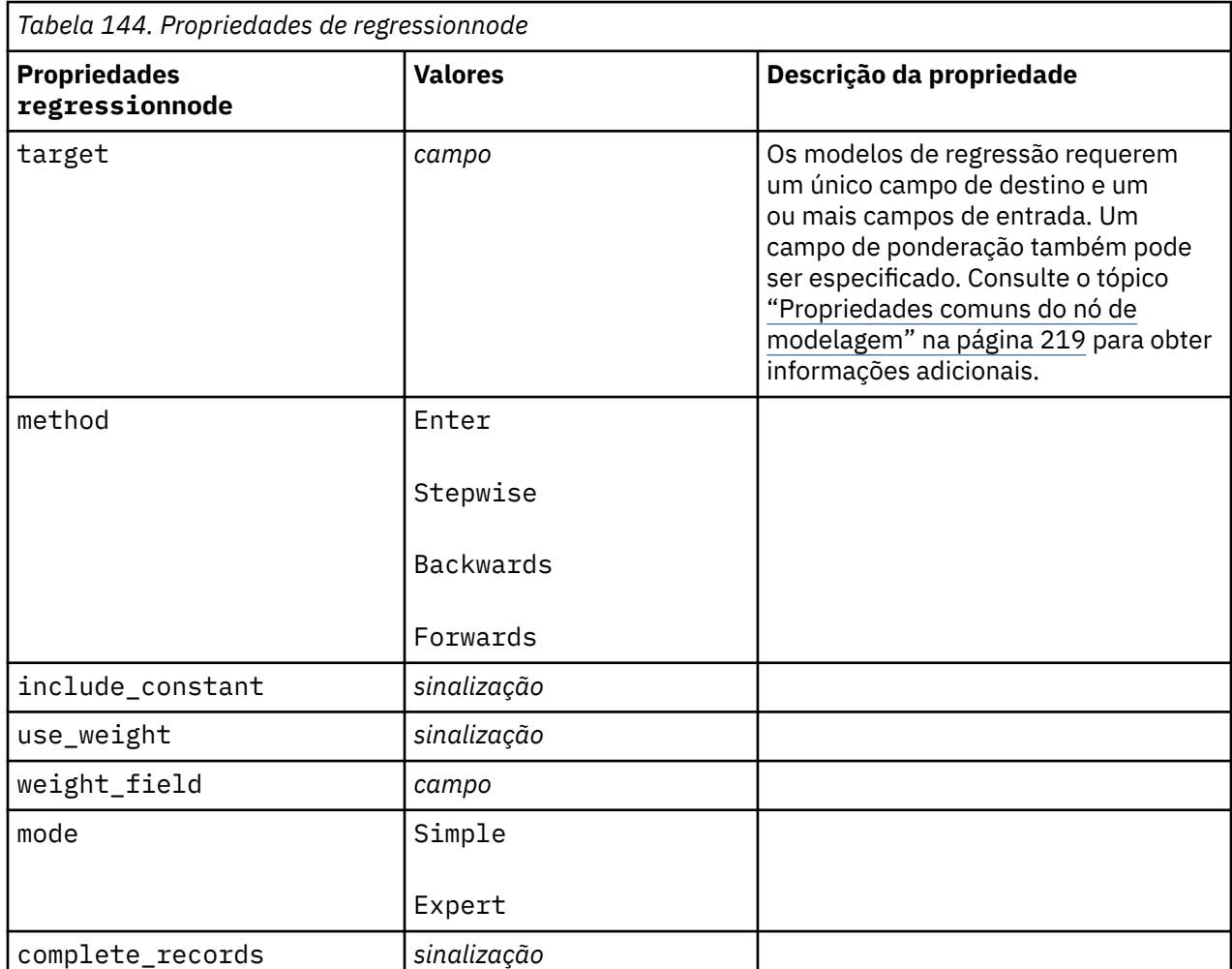

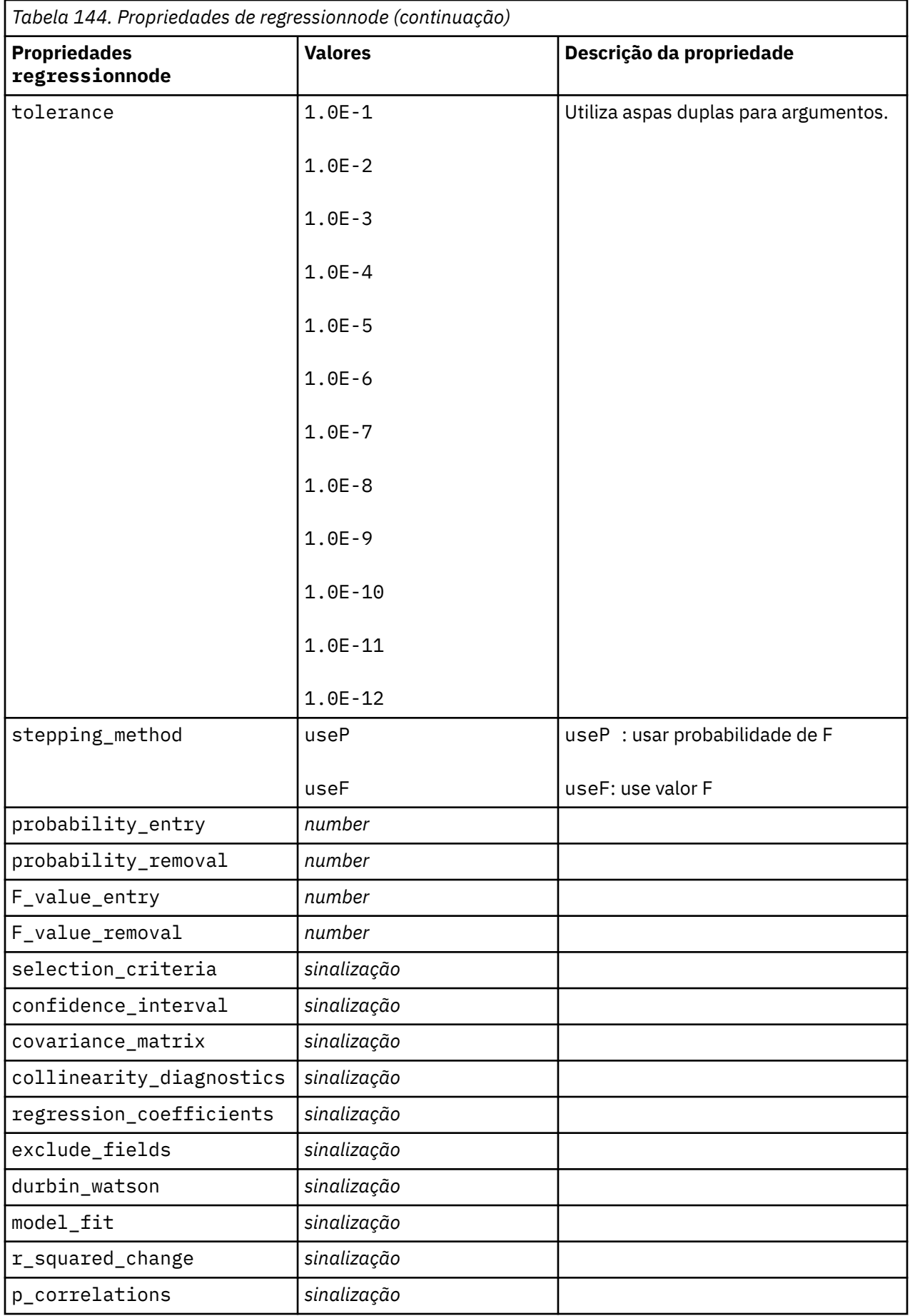

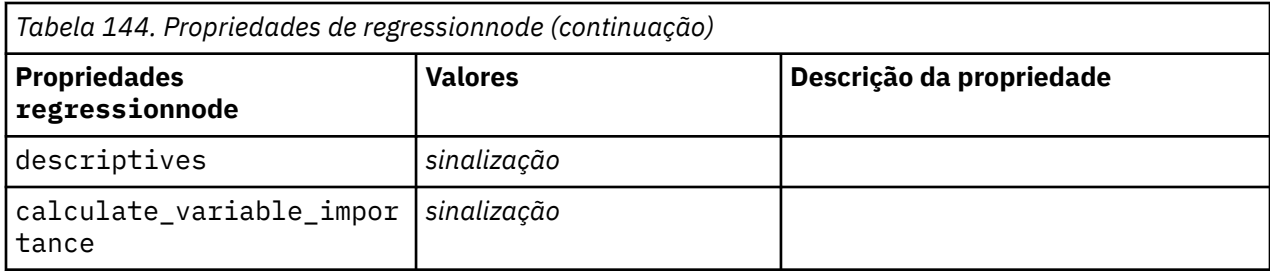

## **Propriedades sequencenode**

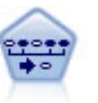

O nó de Sequência descobre regras de associação em dados sequenciais ou orientados por tempo. Uma sequência é uma lista de conjuntos de itens que tende a ocorrer em uma ordem previsível. Por exemplo, um cliente que compra um aparelho de barbear e uma loção pós-barba pode comprar um creme de barbear na próxima compra. O nó Sequência é baseado no algoritmo de regras de associação CARMA, que usa um método eficiente de duas passagens para localizar sequências.

```
node = stream.create("sequence", "My node")
# "Fields" tab
node.setPropertyValue("id_field", "Age")
node.setPropertyValue("contiguous", True)
node.setPropertyValue("use_time_field", True)
node.setPropertyValue("time_field", "Date1")
node.setPropertyValue("content_fields", ["Drug", "BP"])
node.setPropertyValue("partition", "Test")
# "Model" tab
node.setPropertyValue("use_model_name", True)
node.setPropertyValue("model_name", "Sequence_test")
node.setPropertyValue("use_partitioned_data", False)
node.setPropertyValue("min_supp", 15.0)
node.setPropertyValue("min_conf", 14.0)
node.setPropertyValue("max_size", 7)
node.setPropertyValue("max_predictions", 5)
# "Expert" tab
node.setPropertyValue("mode", "Expert")
node.setPropertyValue("use_max_duration", True)
node.setPropertyValue("max_duration", 3.0)
node.setPropertyValue("use_pruning", True)
node.setPropertyValue("pruning_value", 4.0)
node.setPropertyValue("set mem_sequences", True)
node.setPropertyValue("mem_sequences", 5.0)
node.setPropertyValue("use_gaps", True)
node.setPropertyValue("min_item_gap", 20.0)
node.setPropertyValue("max_item_gap", 30.0)
```
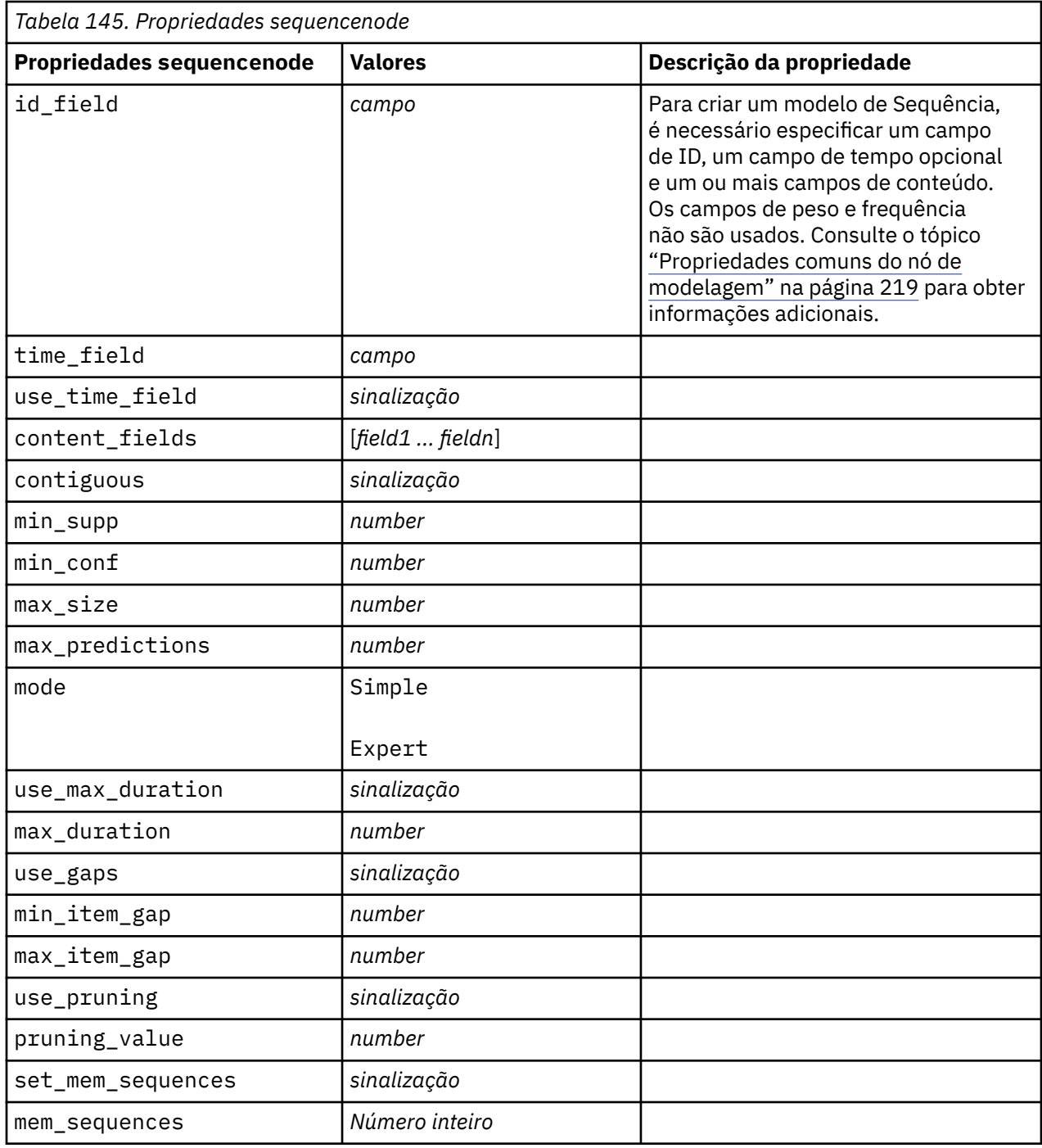

# **Propriedades de slrmnode**

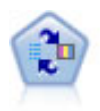

O nó Self-Learning Response Model (SLRM) permite construir um modelo no qual um único novo caso, ou um pequeno número de novos casos, pode ser usado para estimar novamente o modelo sem precisar treinar o modelo outra vez usando todos os dados.

```
node = stream.create("slrm", "My node")
node.setPropertyValue("target", "Offer")
```

```
node.setPropertyValue("target_response", "Response")
node.setPropertyValue("inputs", ["Cust_ID", "Age", "Ave_Bal"])
```
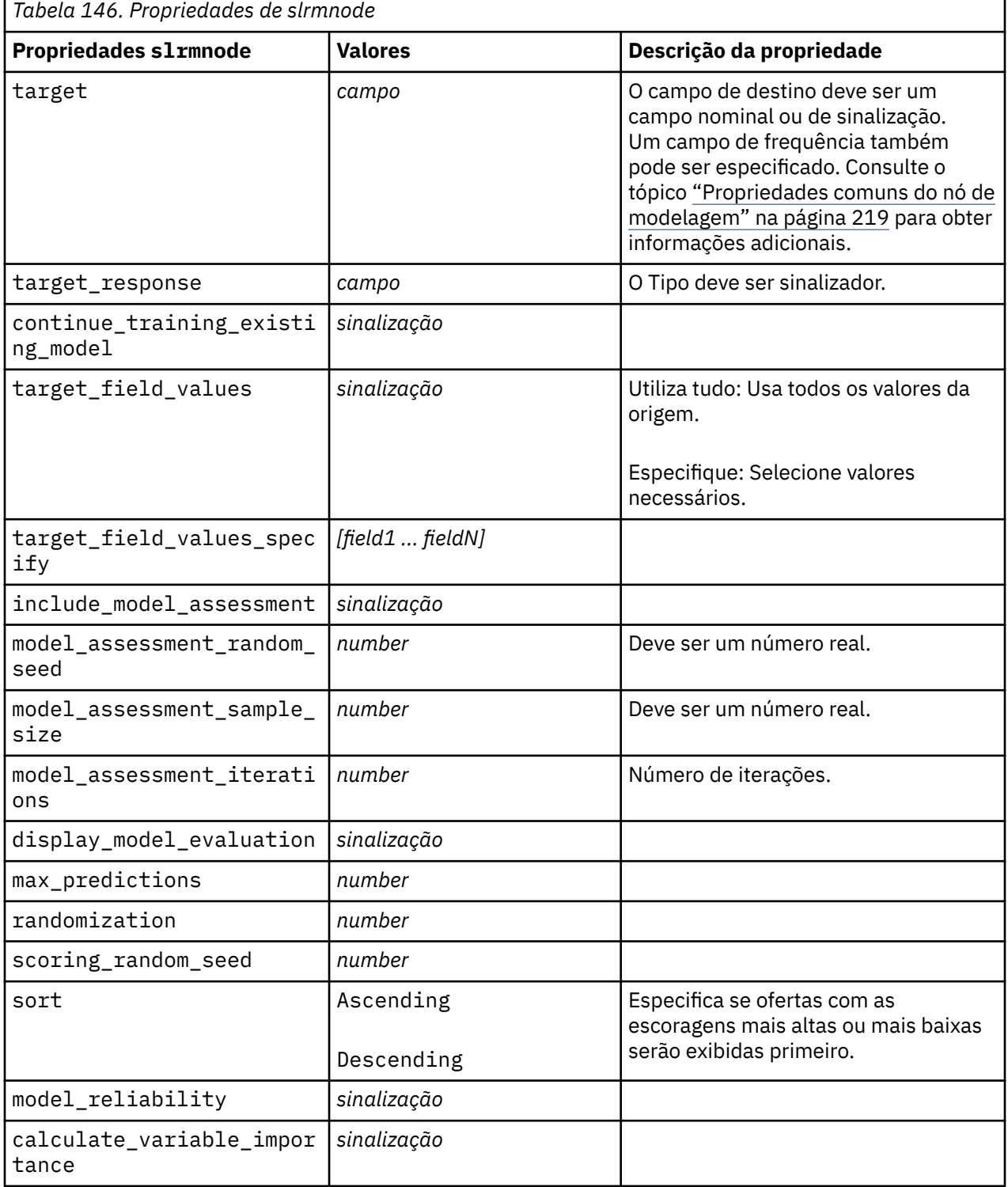

## **Propriedades de statisticsmodelnode**

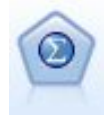

O nó Modelo de Estatísticas permite analisar e trabalhar com seus dados executando os procedimentos do IBM SPSS Statistics que produzem o PMML. Este nó requer uma cópia licenciada de IBM SPSS Statistics.

### **propriedades stpnode**

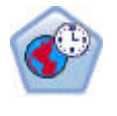

O nó Spatio-Temporal Prediction (STP) usa dados que contêm dados de localização, campos de entrada para previsão (preditores), um campo de tempo e um campo de resposta. Cada local possui várias linhas nos dados que representam os valores de cada preditor em cada momento da medição. Após os dados serem analisados, elem podem ser usados para prever valores de destino em qualquer local dentro dos dados de forma que são usados na análise.

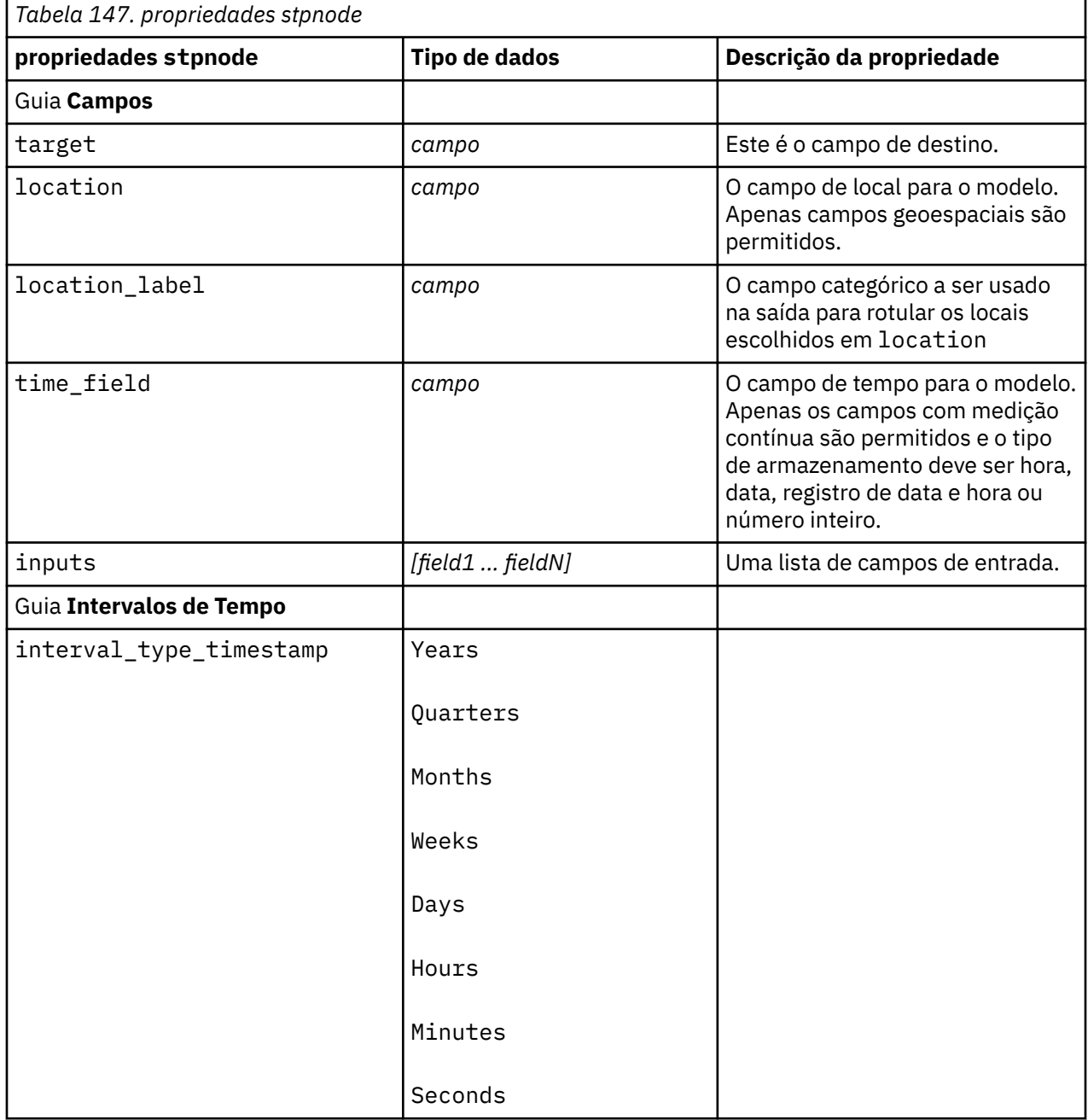

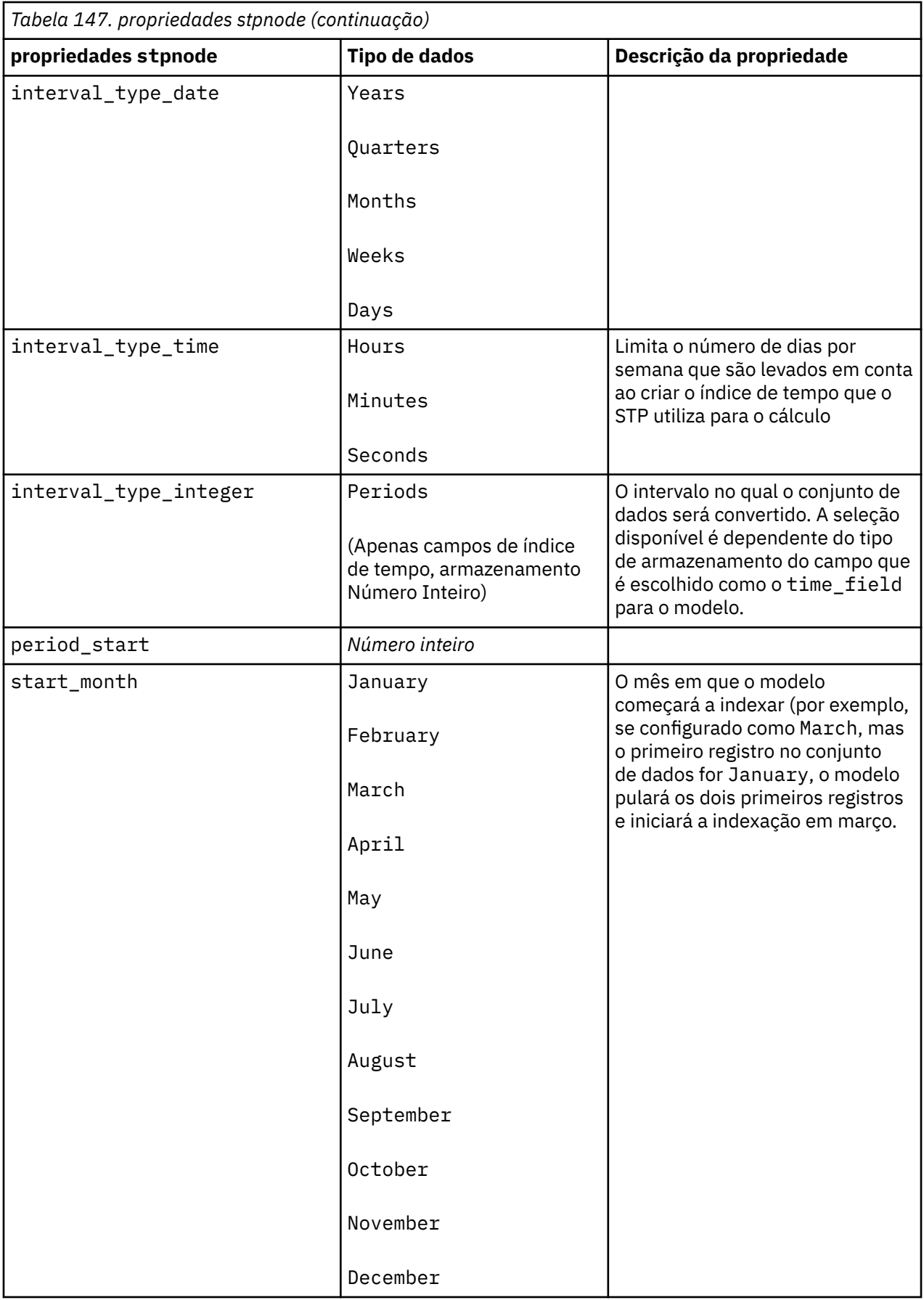

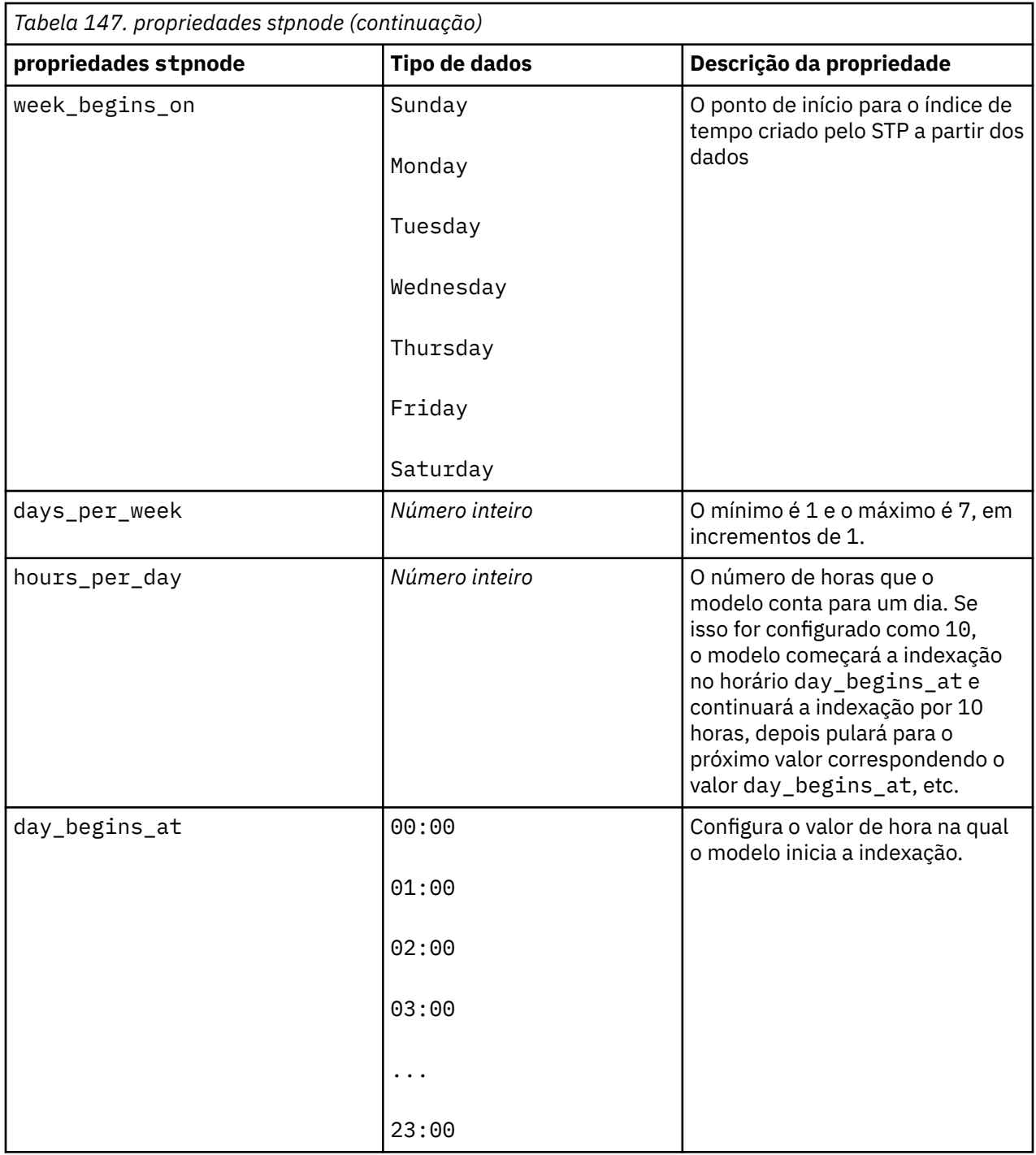

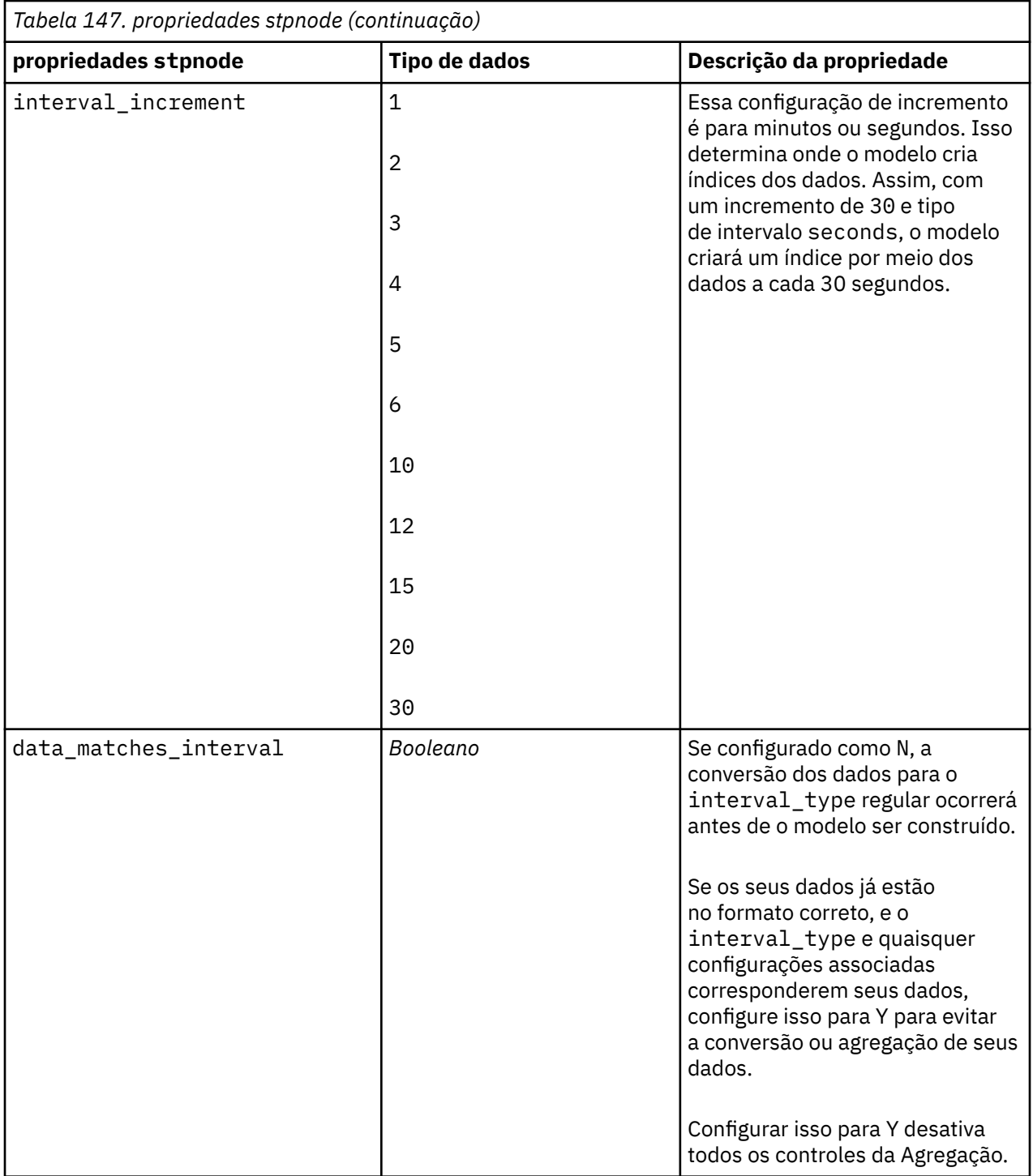

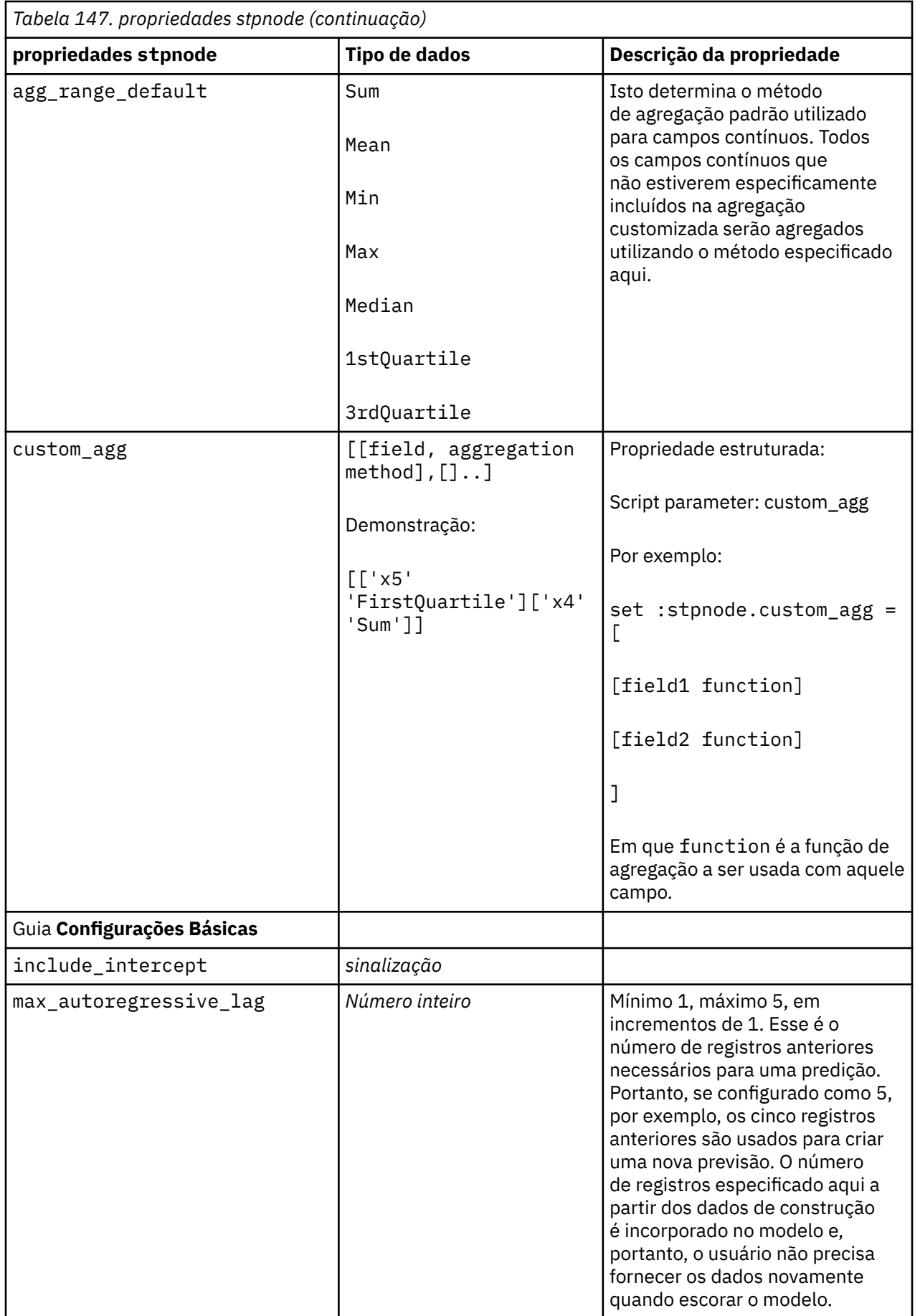

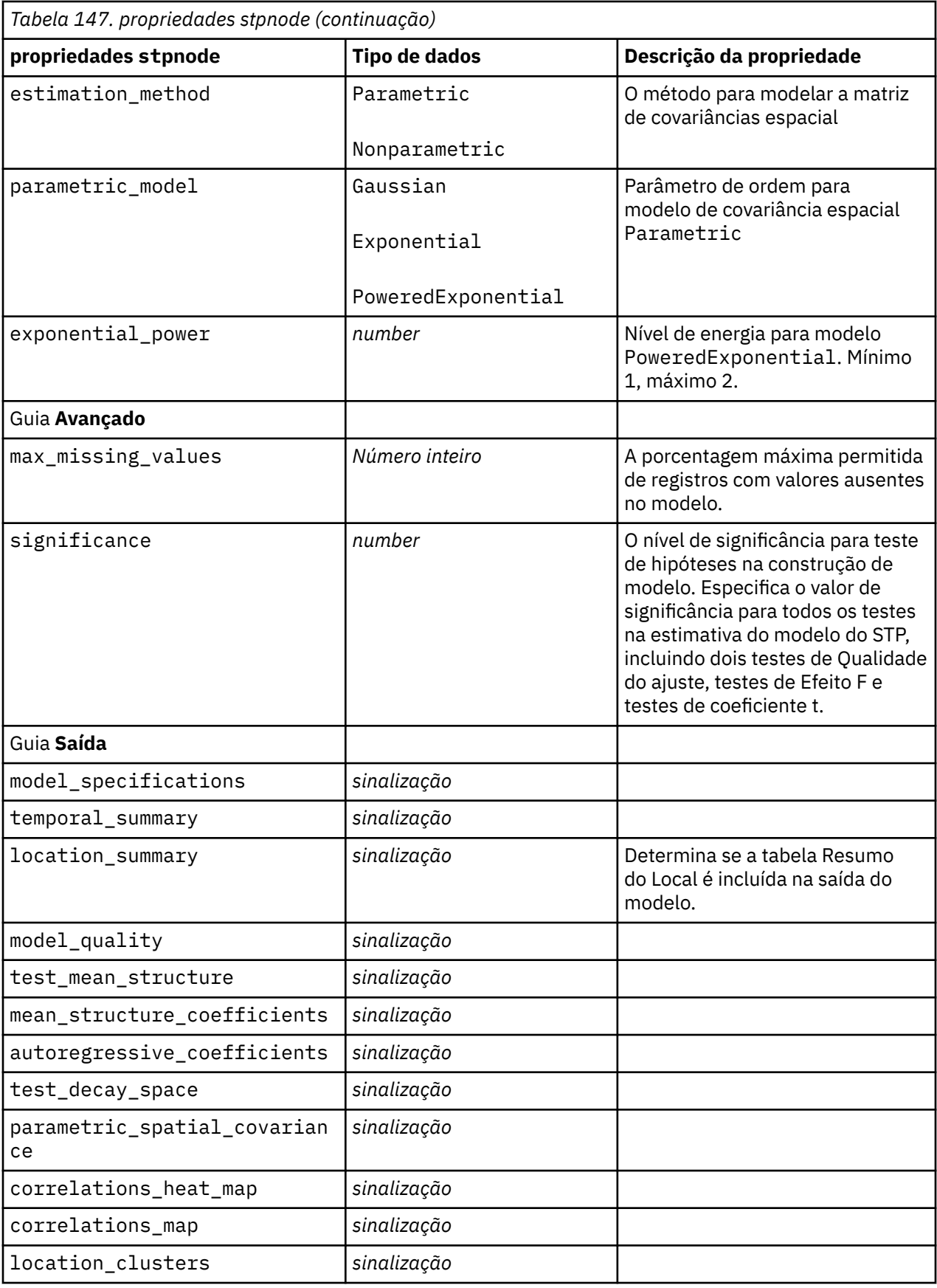

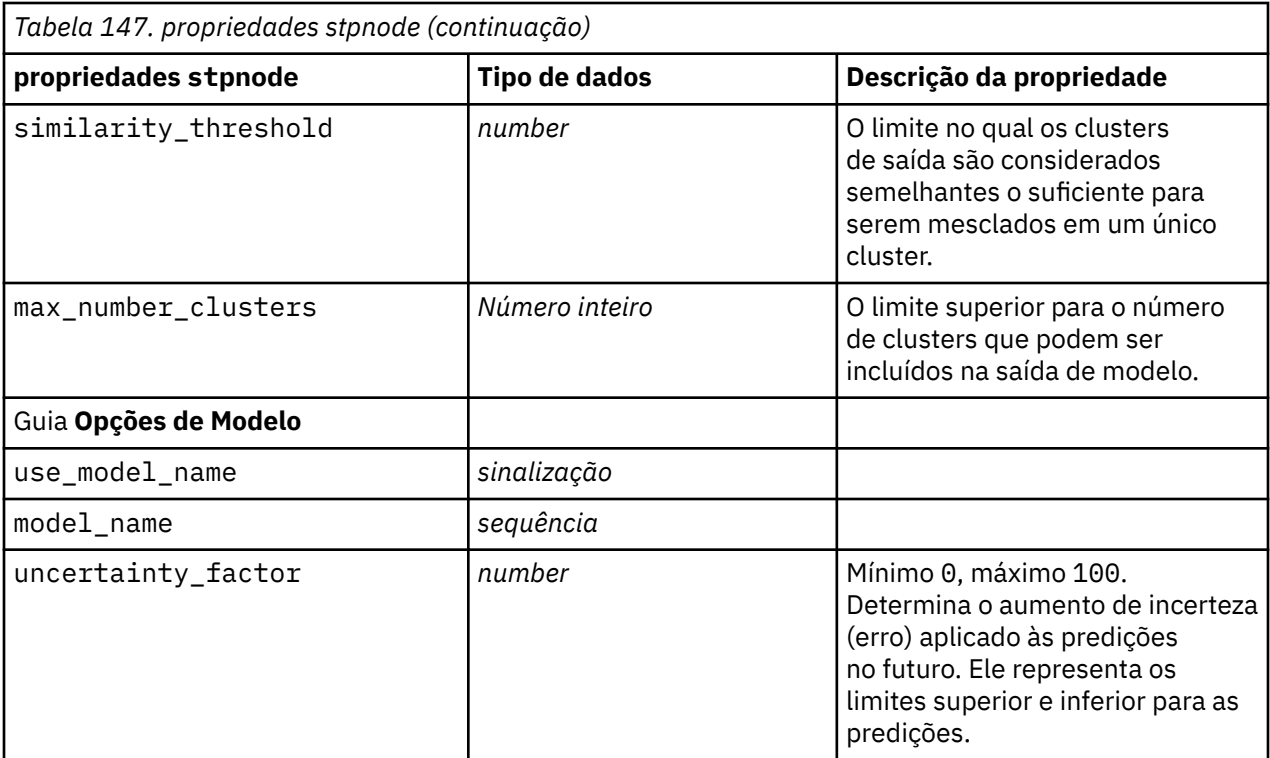

## **Propriedades de svmnode**

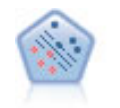

O nó Support Vector Machine (SVM) permite ordenar dados em dois grupos sem super ajuste. SVM trabalha bem com conjuntos de dados grandes, como aqueles com um número muito grande de campos de entrada.

```
node = stream.create("svm", "My node")
# Expert tab
node.setPropertyValue("mode", "Expert")
node.setPropertyValue("all_probabilities", True)
node.setPropertyValue("kernel", "Polynomial")
node.setPropertyValue("gamma", 1.5)
```
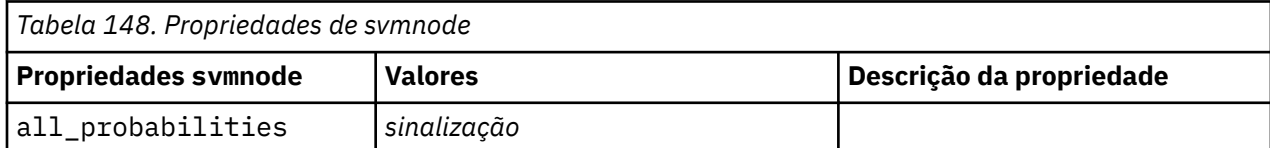

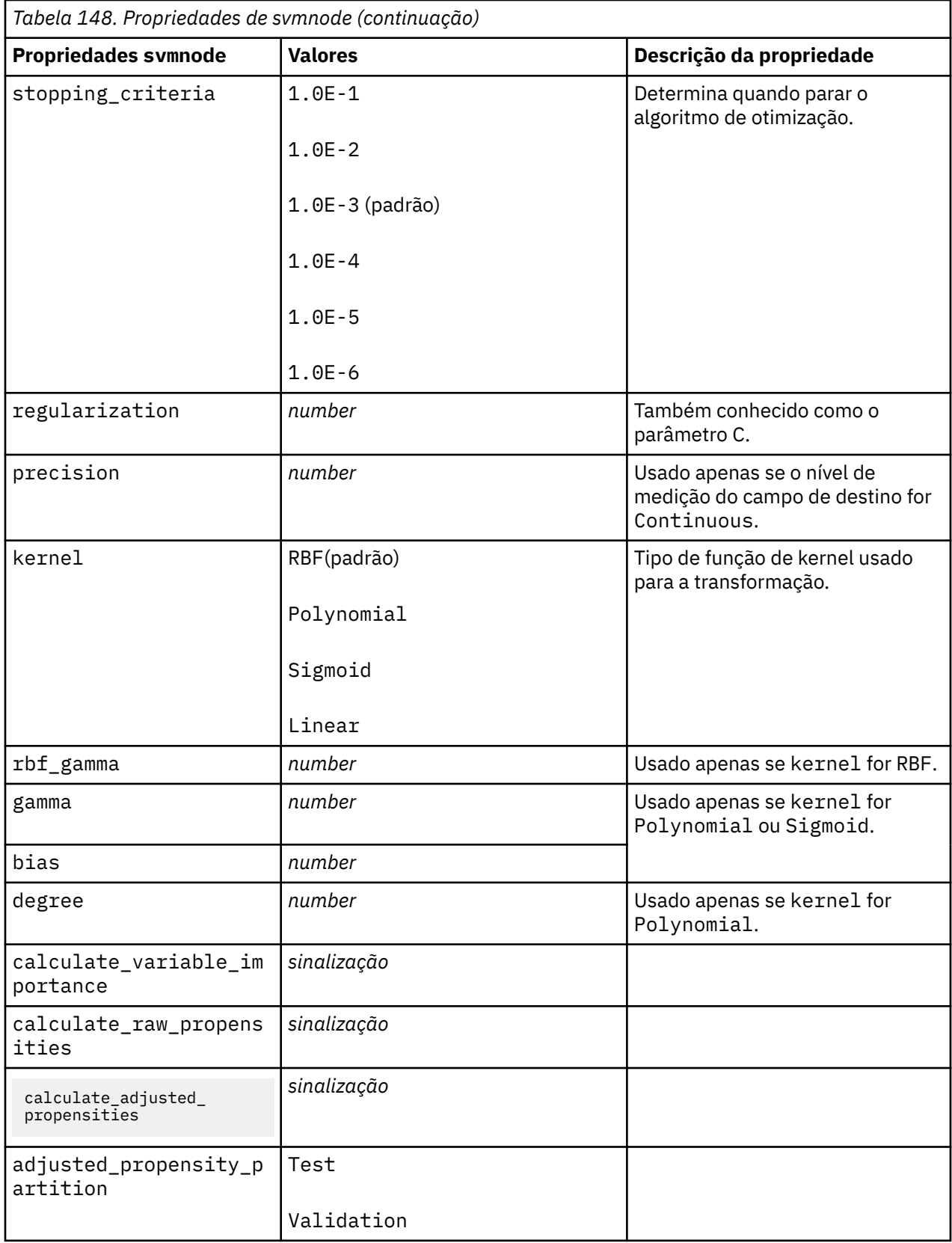

# **Propriedades de tcmnode**

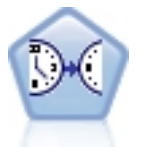

A modelagem causal temporal tenta descobrir relacionamentos causais chave nos dados de séries temporais. Na modelagem causal temporal, você especifica um conjunto de séries de destino e um conjunto de entradas candidatas a esses destinos. Em seguida, o procedimento constrói um modelo de séries temporais autorregressivo para cada destino e inclui somente as entradas que tiverem o relacionamento causal mais significativo com o destino.

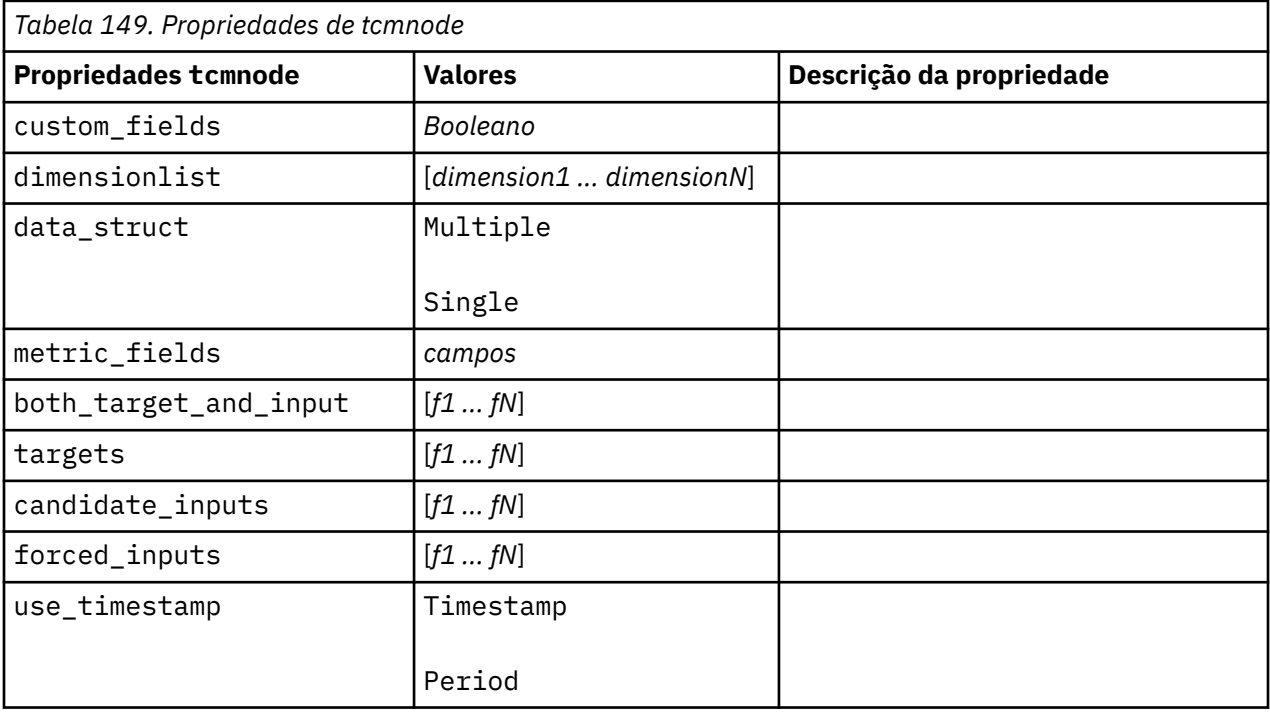
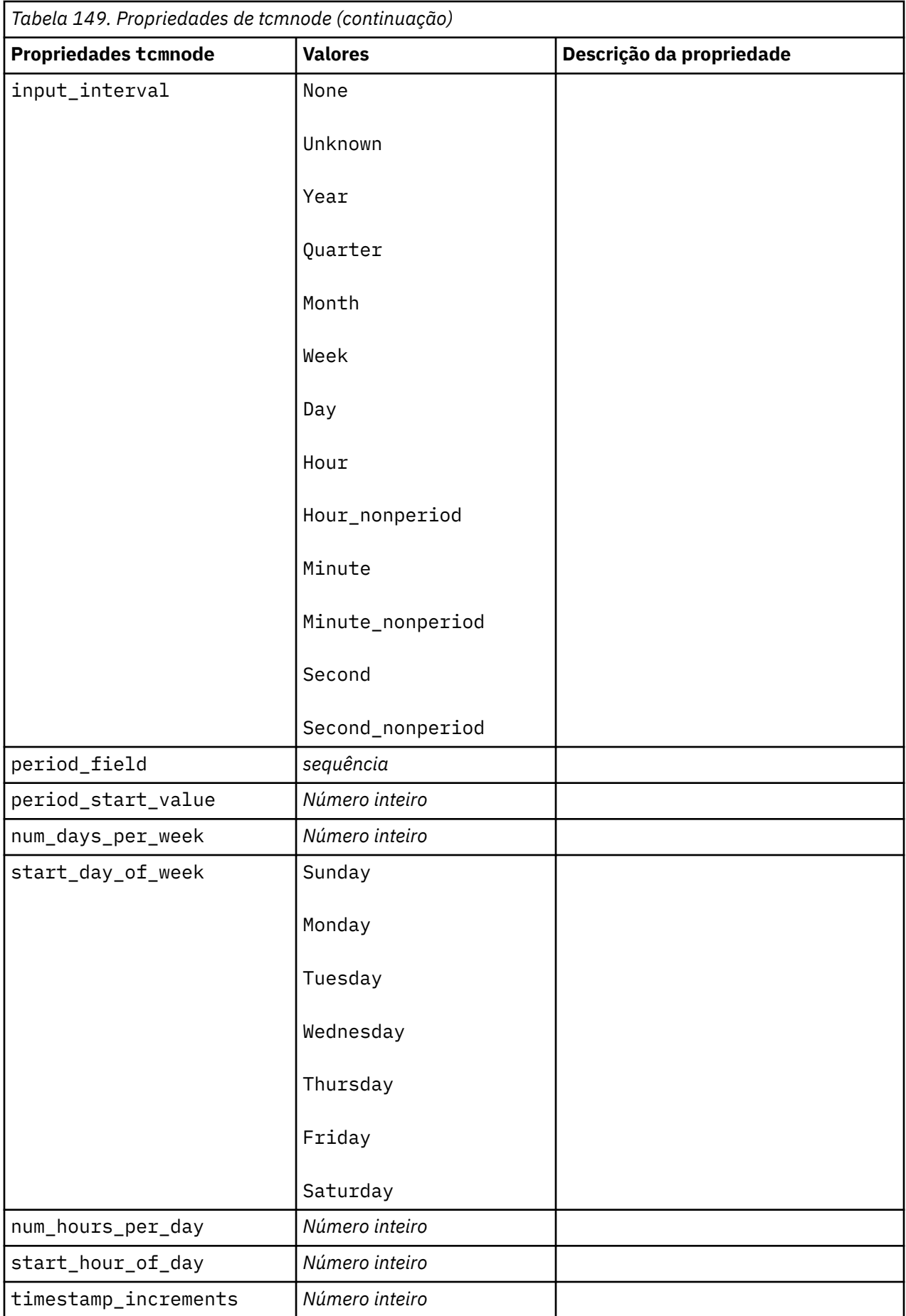

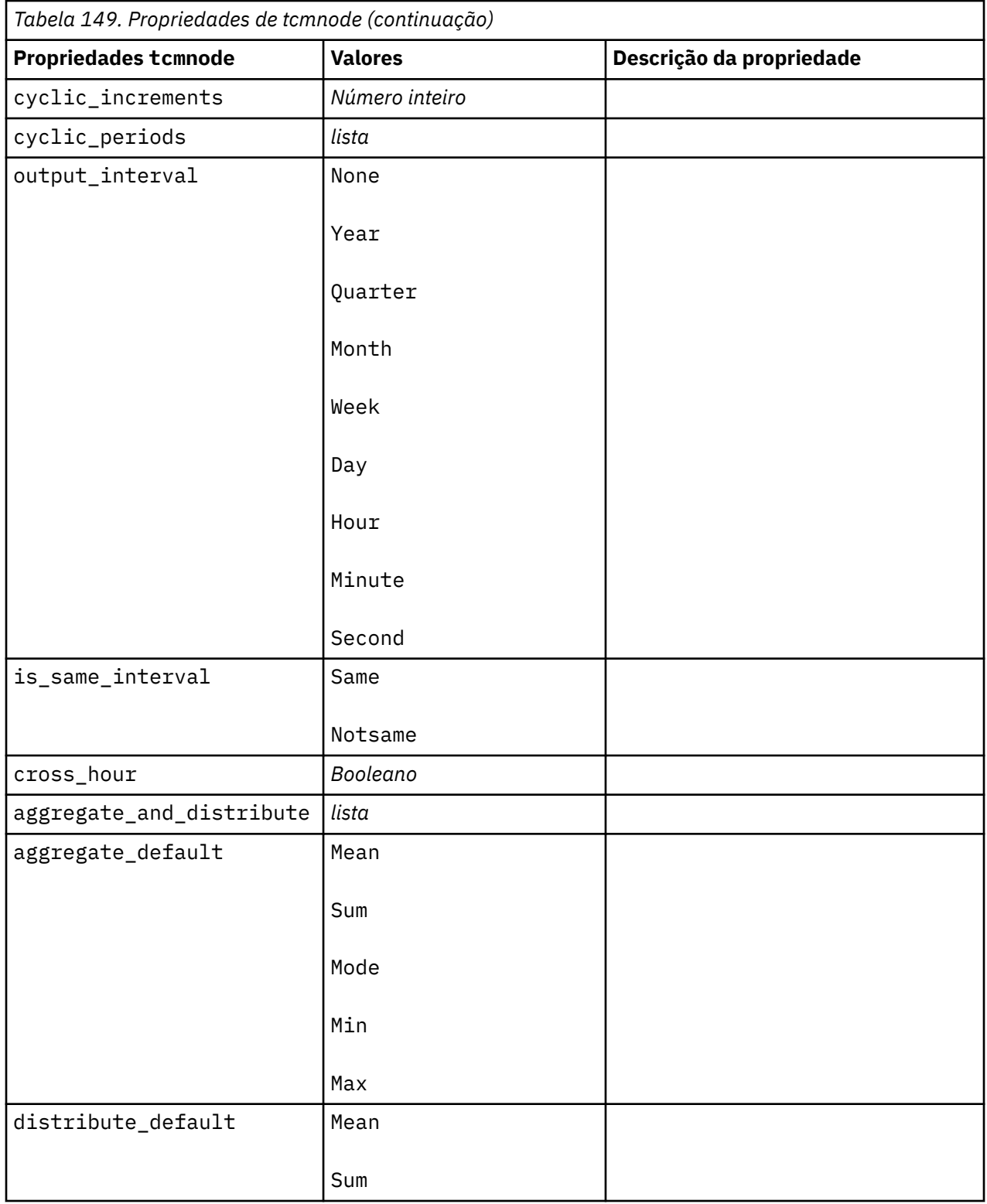

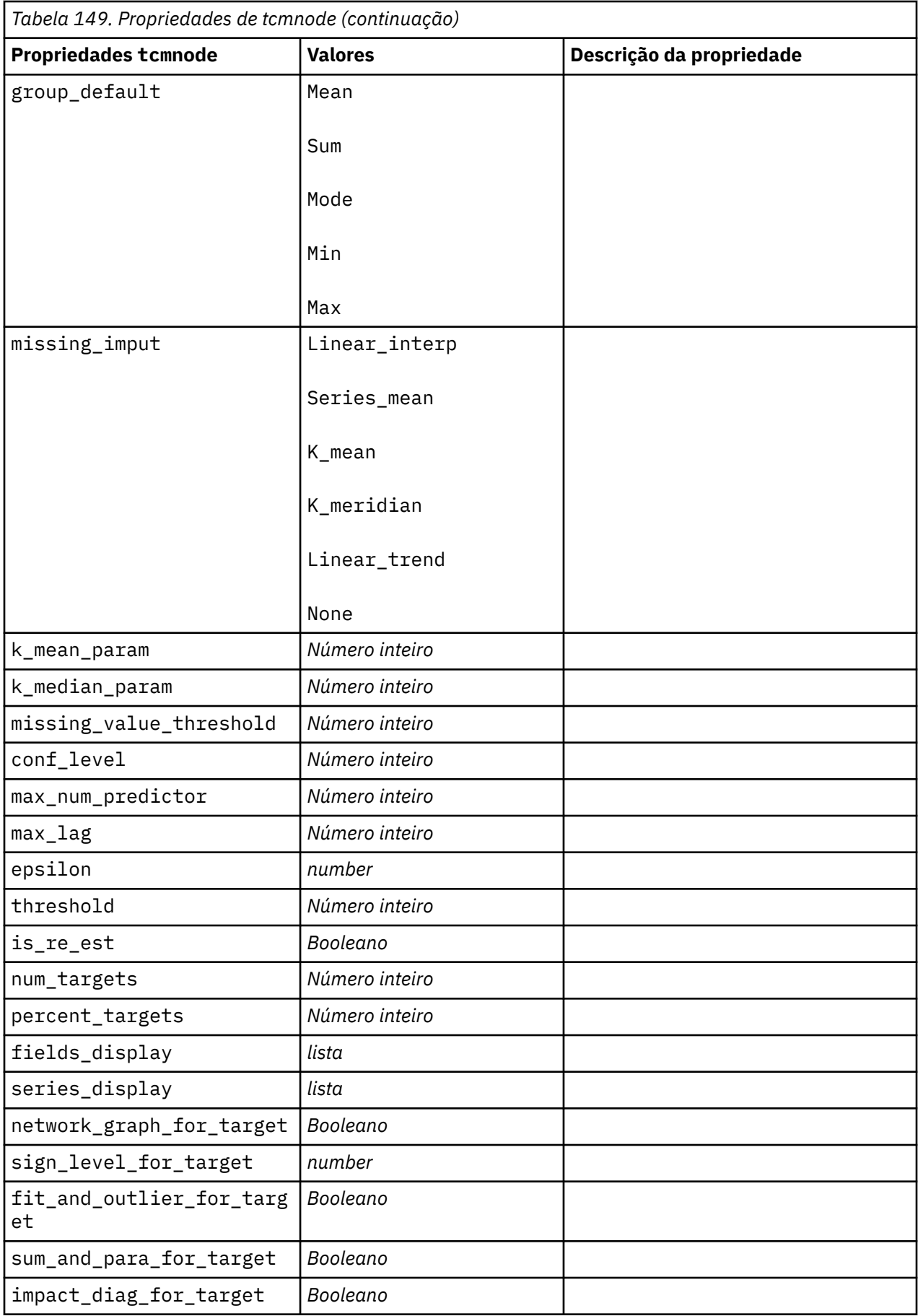

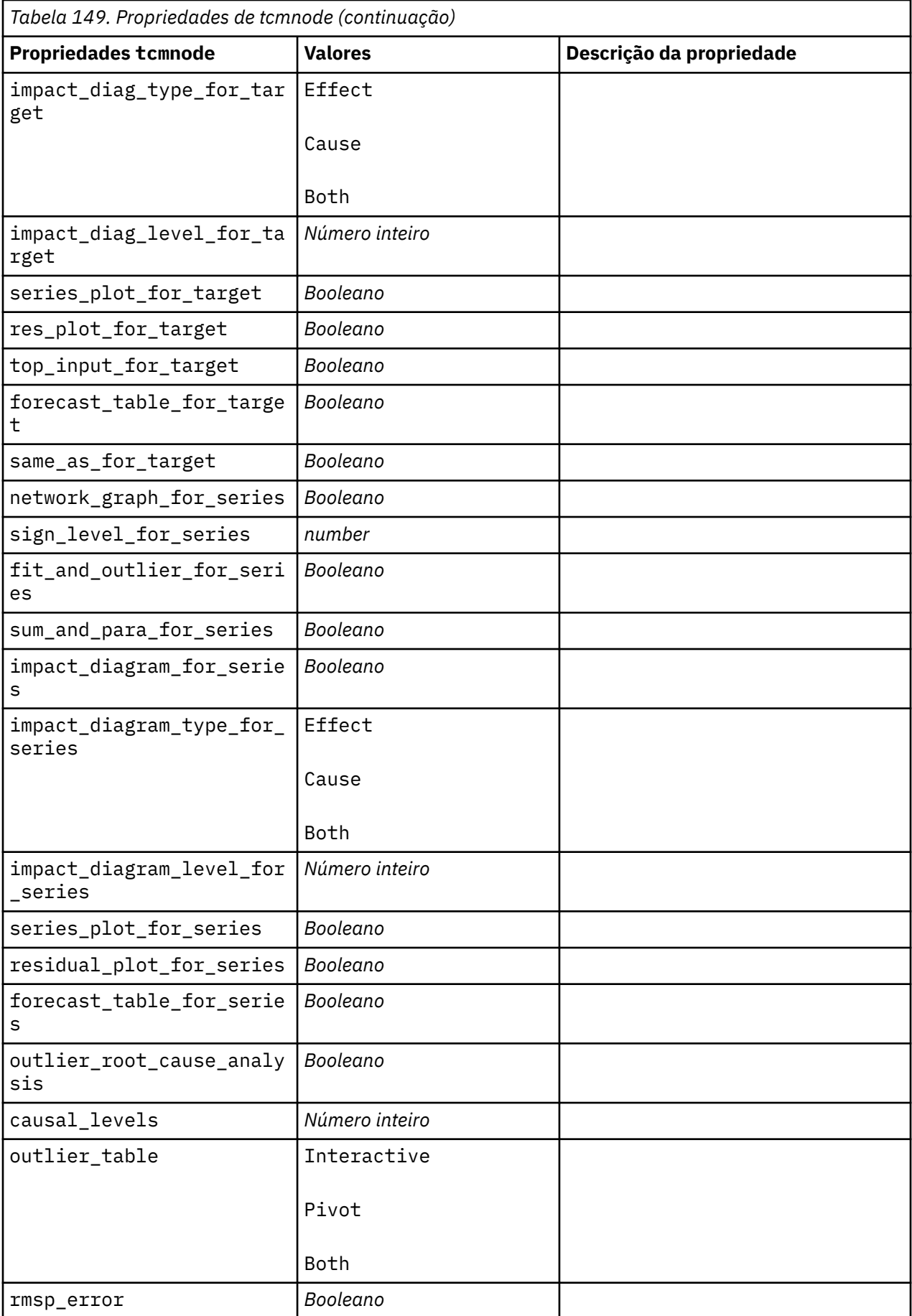

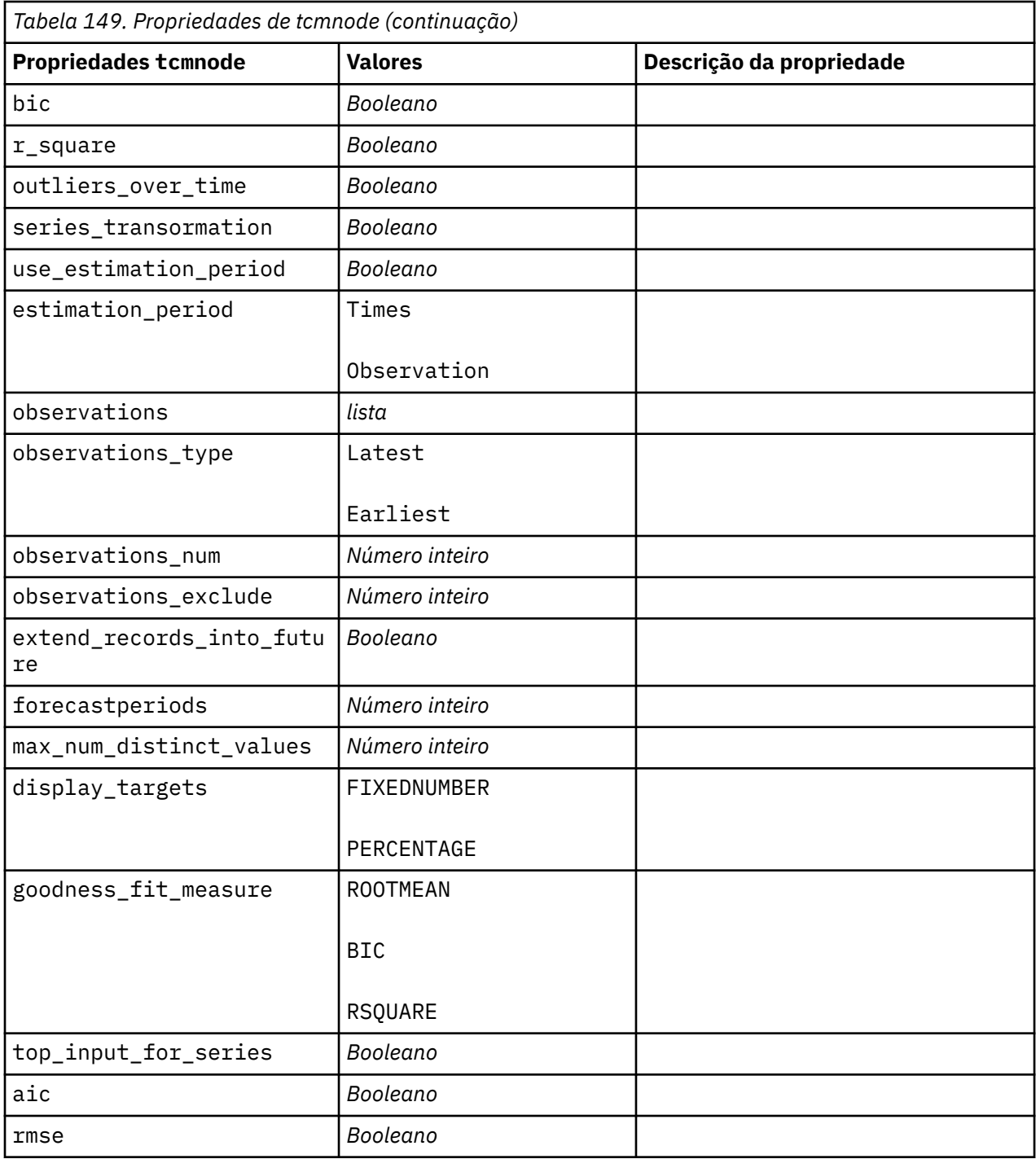

# **propriedades ts**

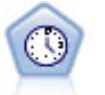

O nó Séries Temporais estima modelos de suavização exponencial, Média Móvel Integrada AutoRegressiva (ARIMA) univariada e ARIMA multivariada (ou função de transferência) para dados de séries temporais e produz previsões do desempenho futuro. Este nó do Time Series é semelhante ao nó do Time Series anterior que foi descontinuado em SPSS Modeler versão 18. No entanto, este nó do Time Series mais recente foi projetado para aproveitar a potência de IBM SPSS Analytic Server para processar big data, e exibir o modelo resultante no visualizador de saída que foi adicionado em SPSS Modeler versão 17.

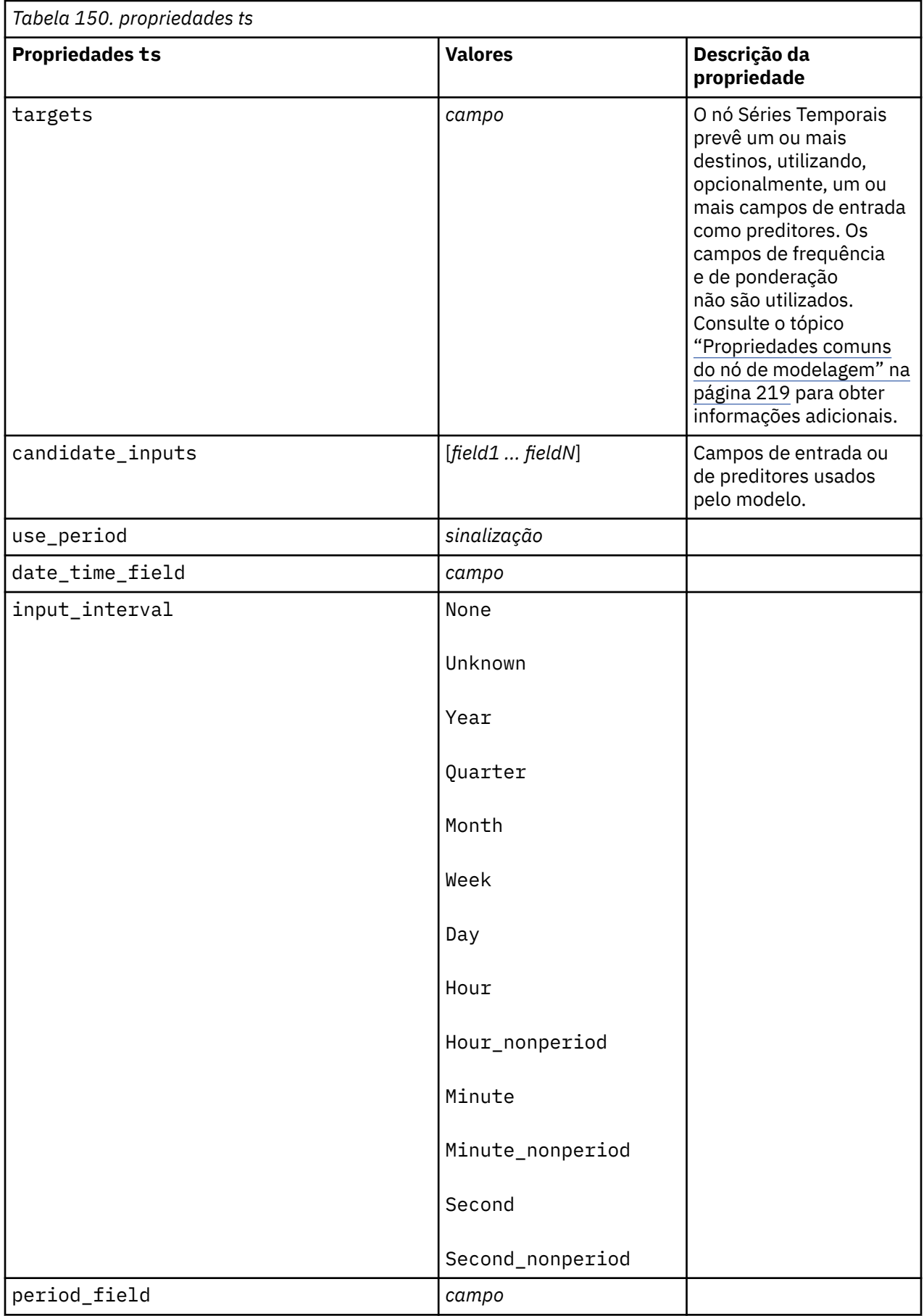

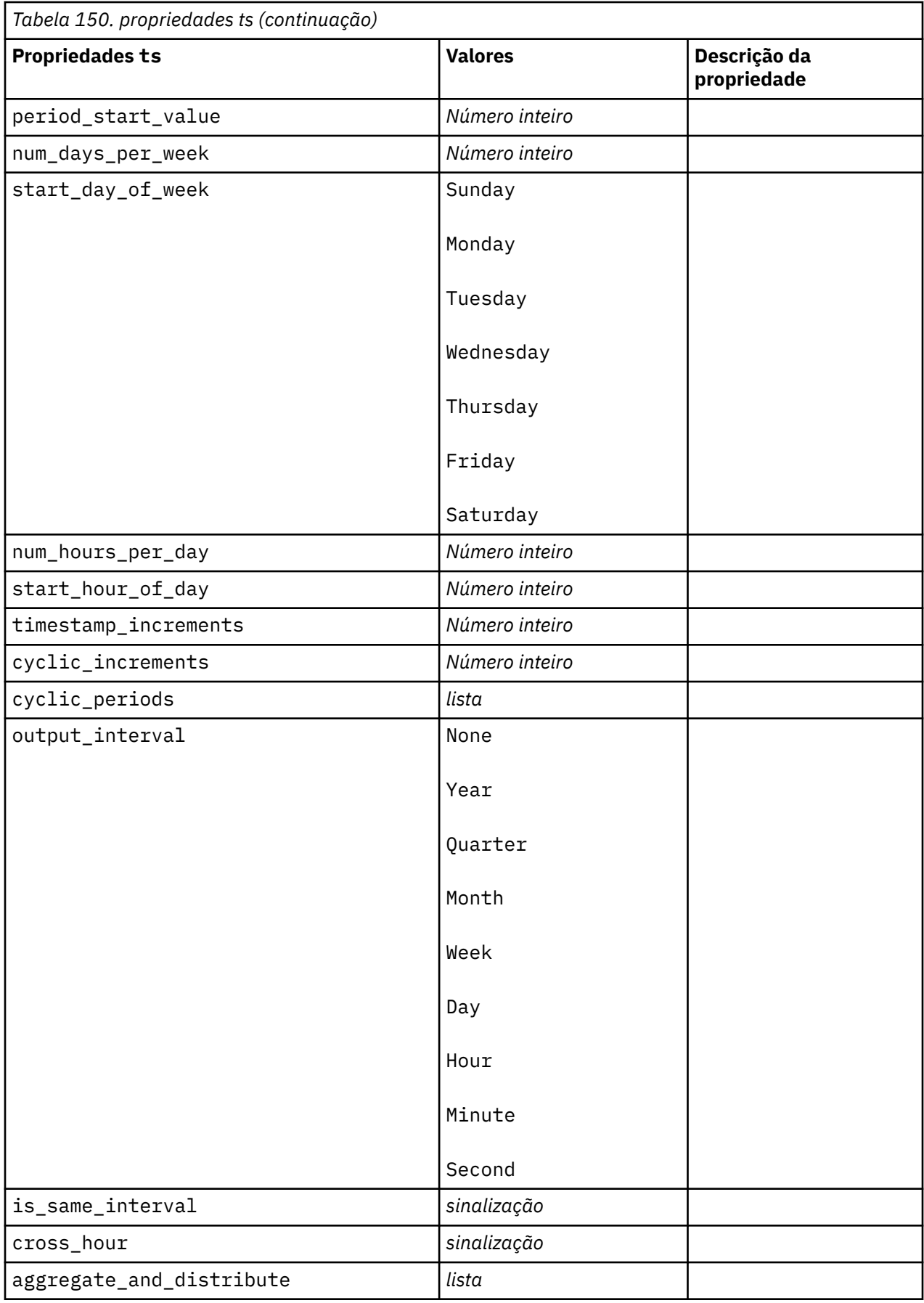

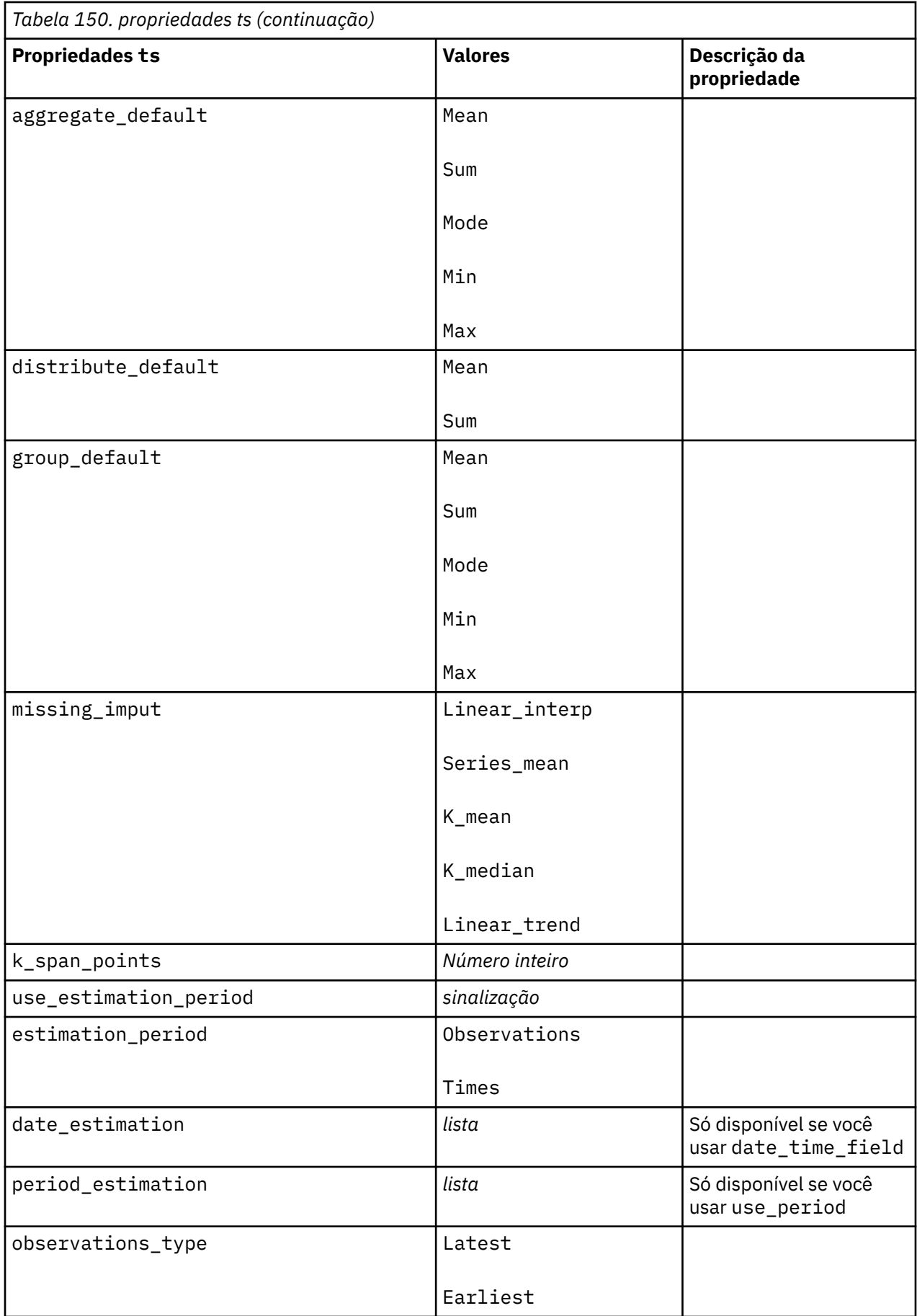

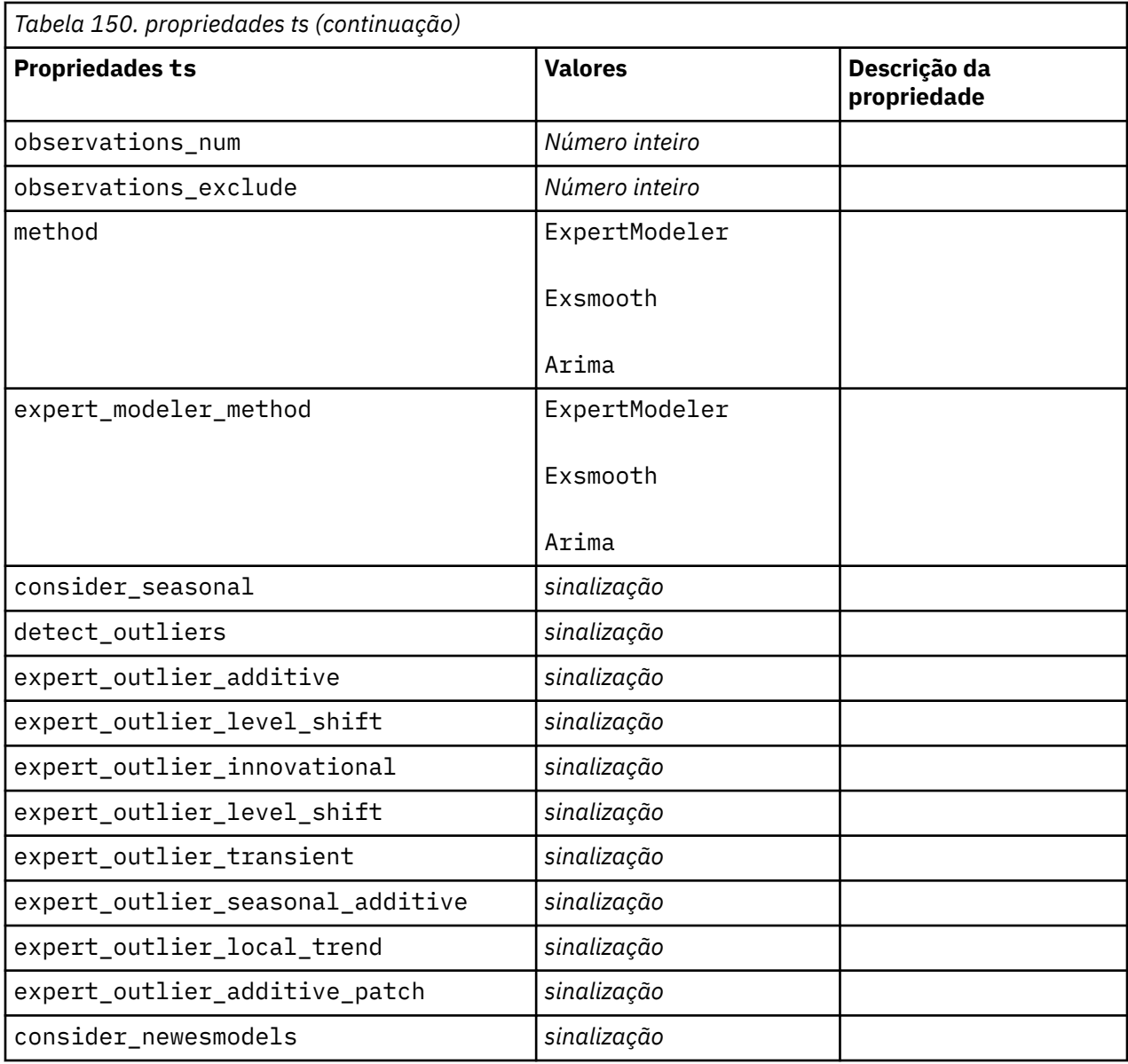

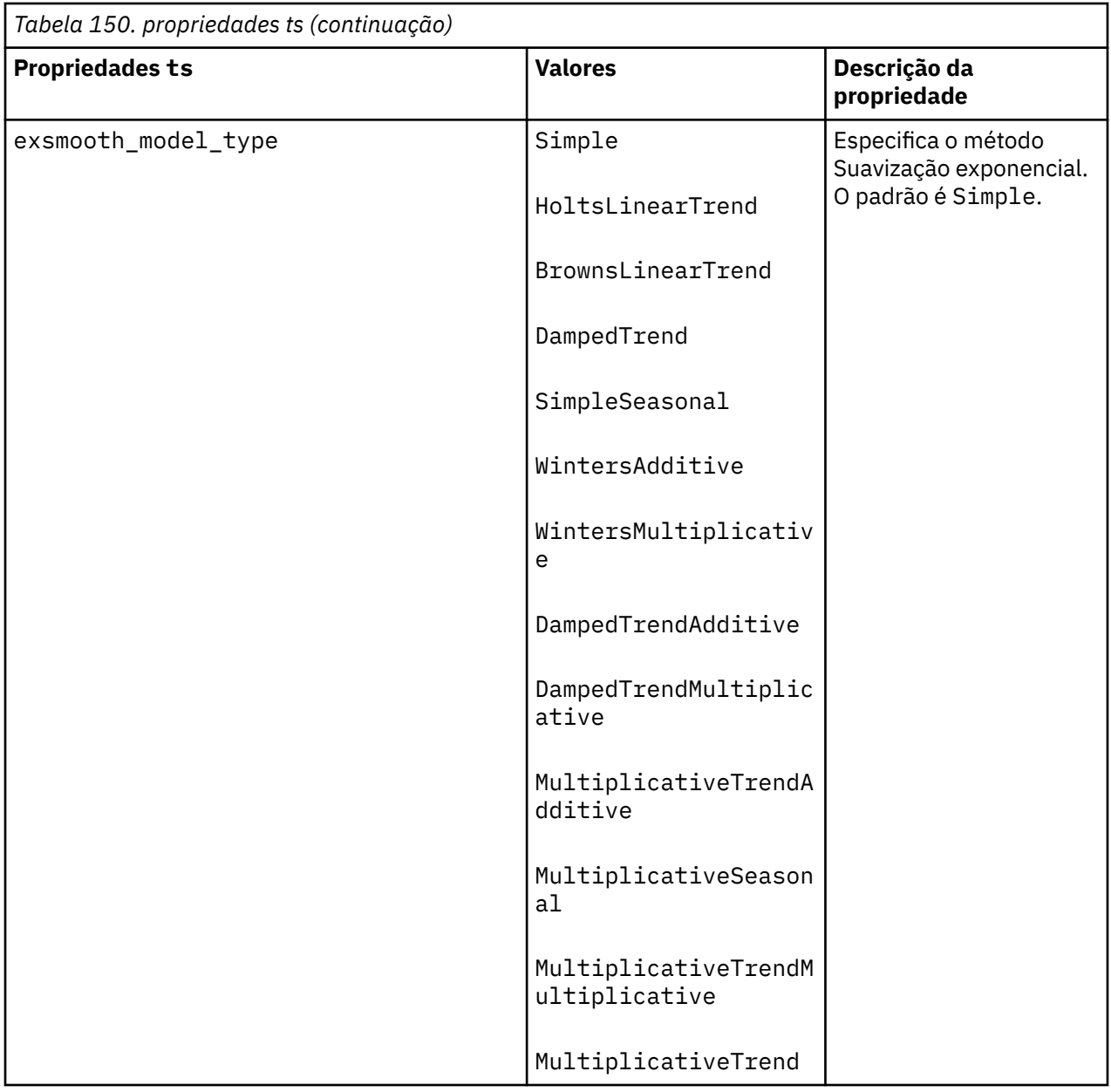

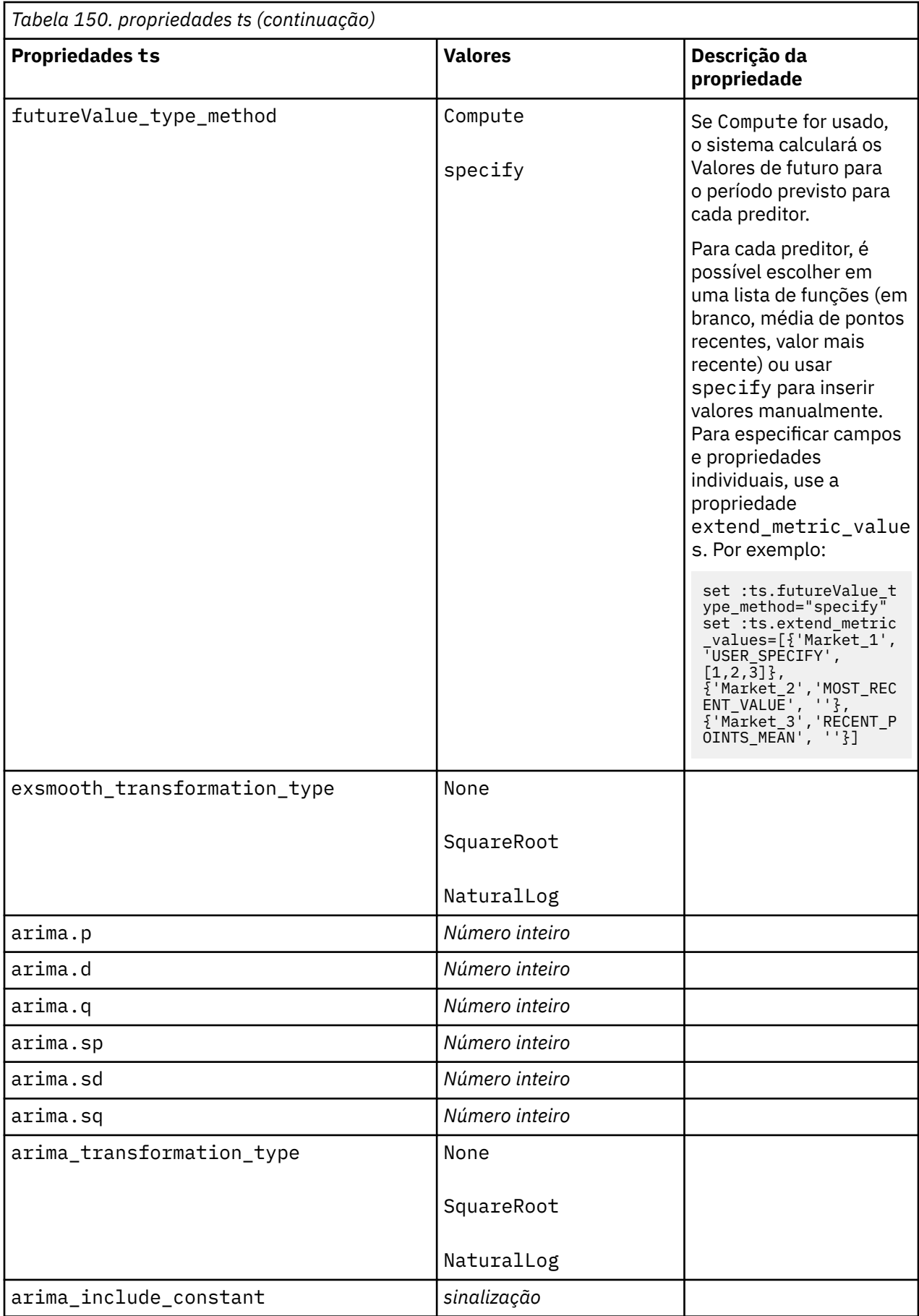

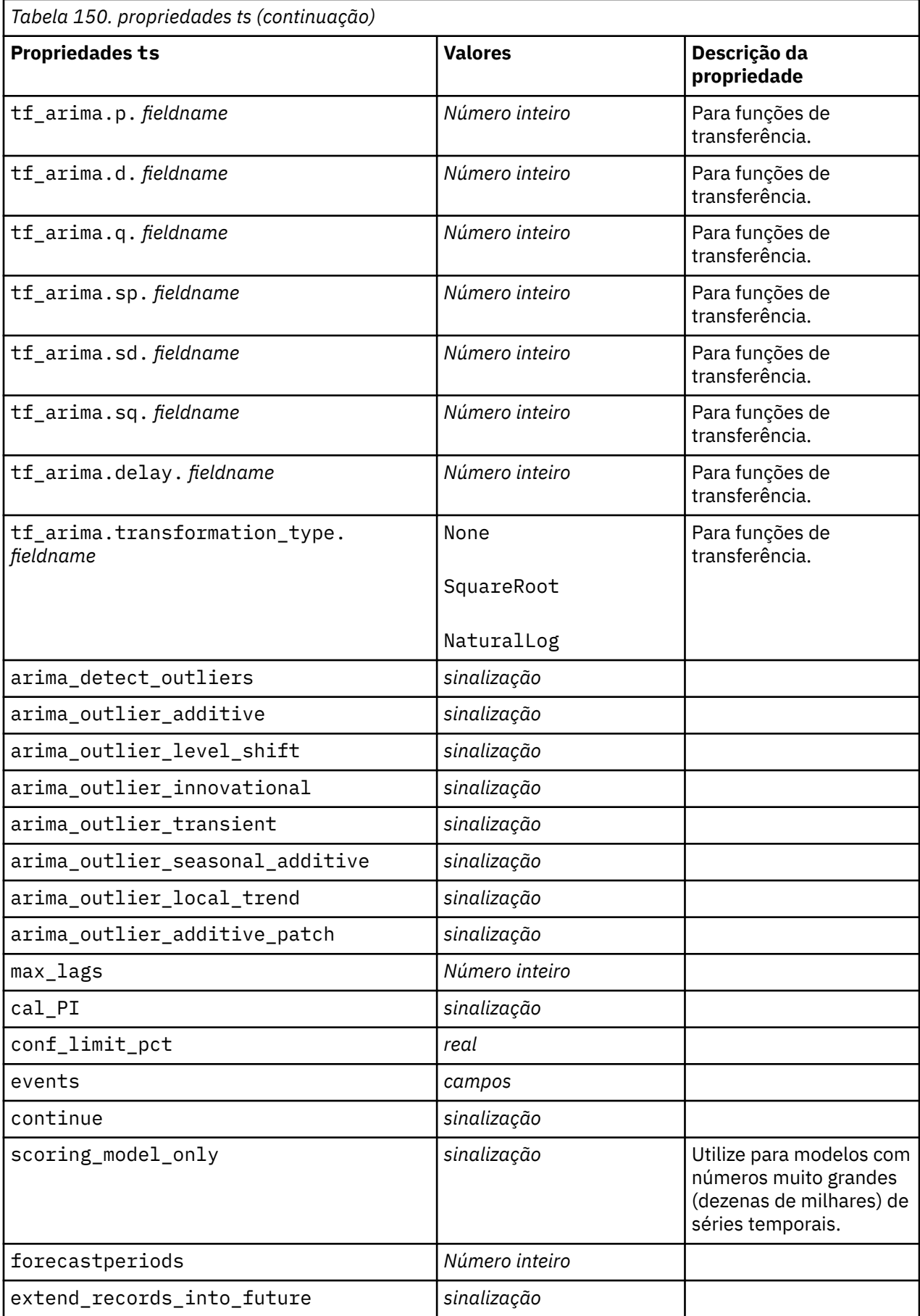

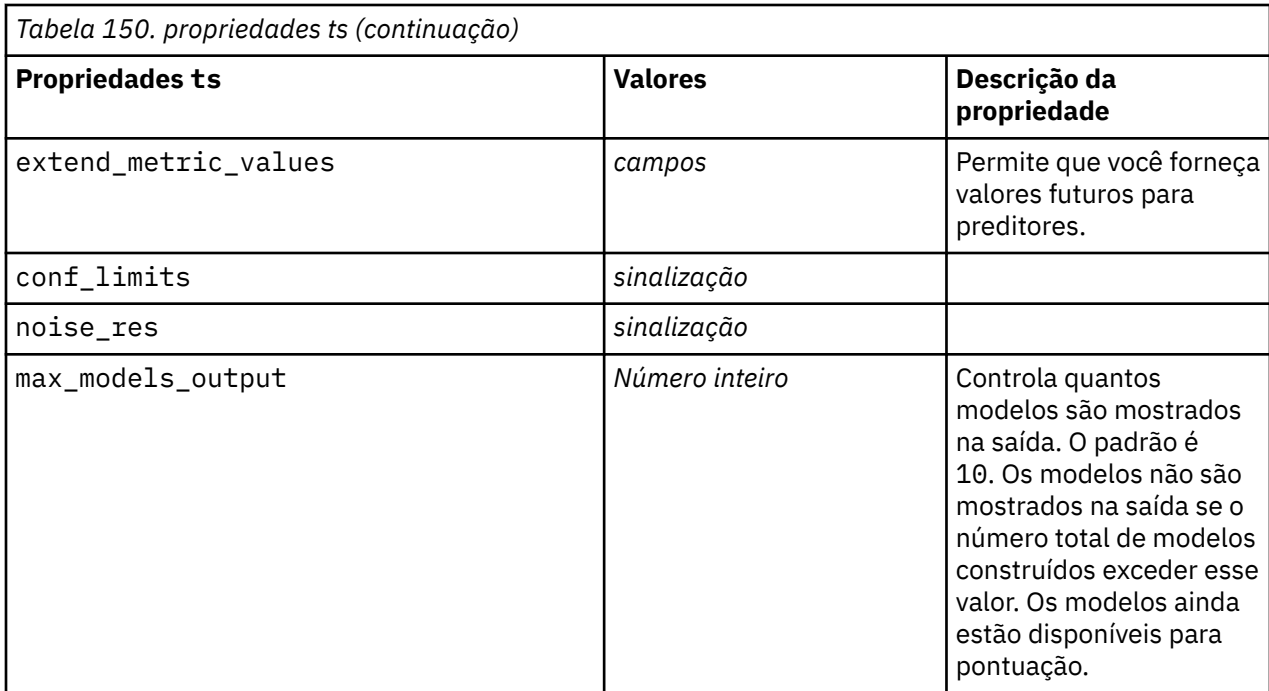

# **propriedades timeseriesnode (descontinuado)**

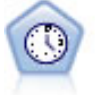

**Nota:** Esse nó de Séries Temporais original foi descontinuado na versão 18 do SPSS Modeler e substituído pelo novo nó de Séries Temporais que foi projetado para aproveitar a energia do IBM SPSS Analytic Server e processar big data.

O nó Séries Temporais estima modelos de suavização exponencial, Média Móvel Integrada AutoRegressiva (ARIMA) univariada e ARIMA multivariada (ou função de transferência) para dados de séries temporais e produz previsões do desempenho futuro. Um nó Séries Temporais deve ser sempre precedido por um nó Intervalos de Tempo.

#### Exemplo

```
node = stream.create("timeseries", "My node")
node.setPropertyValue("method", "Exsmooth")
node.setPropertyValue("exsmooth_model_type", "HoltsLinearTrend")
node.setPropertyValue("exsmooth_transformation_type", "None")
```
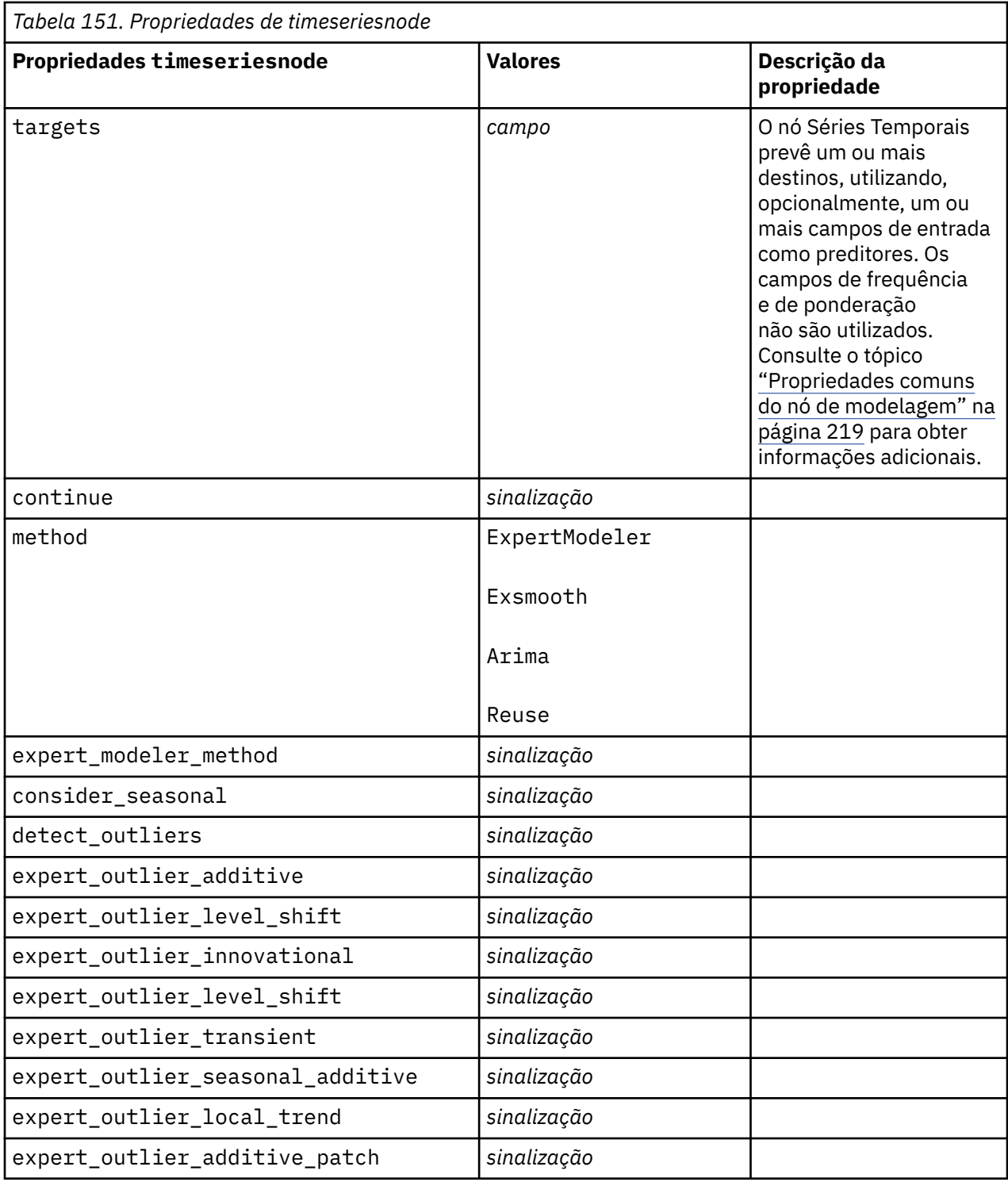

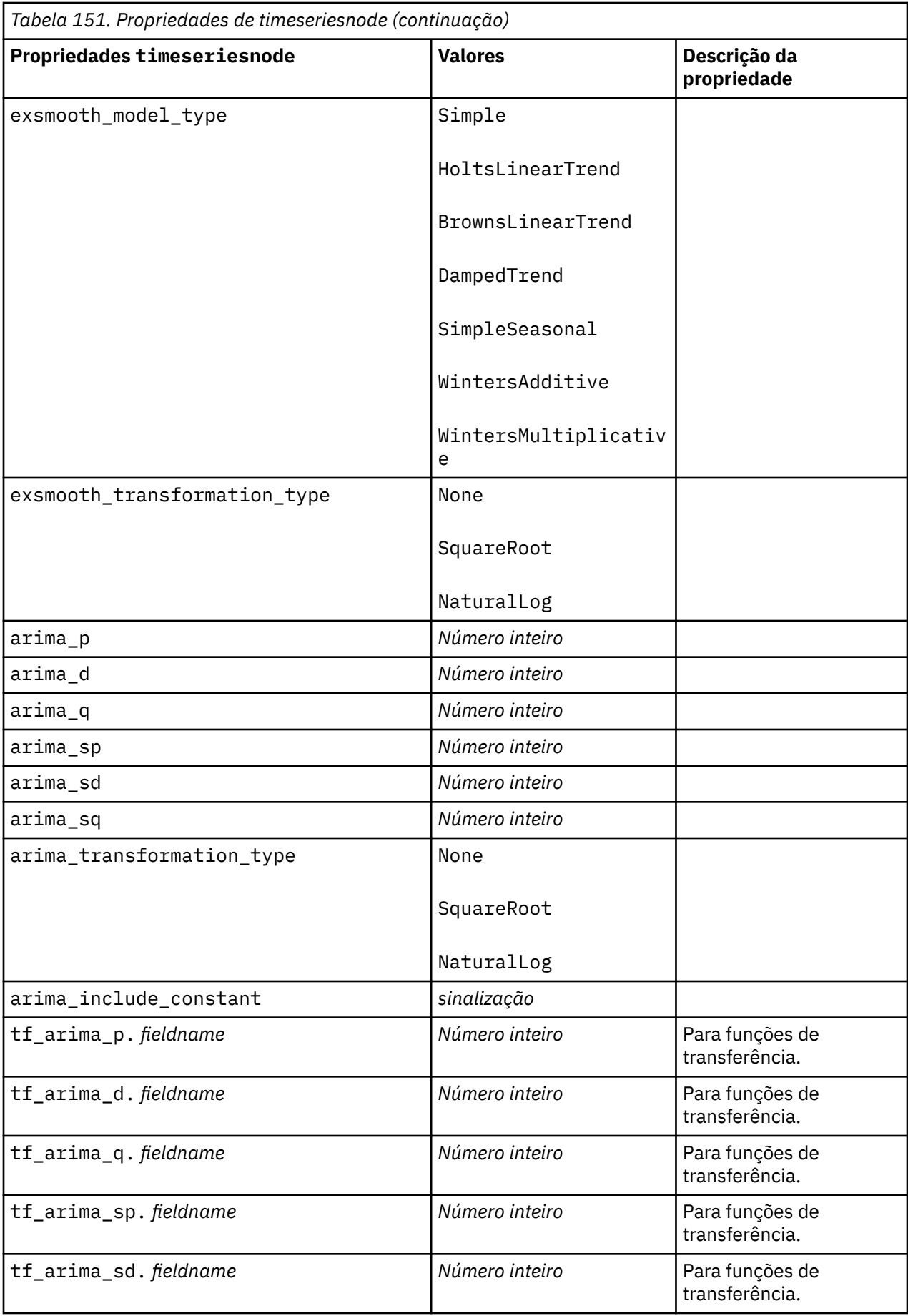

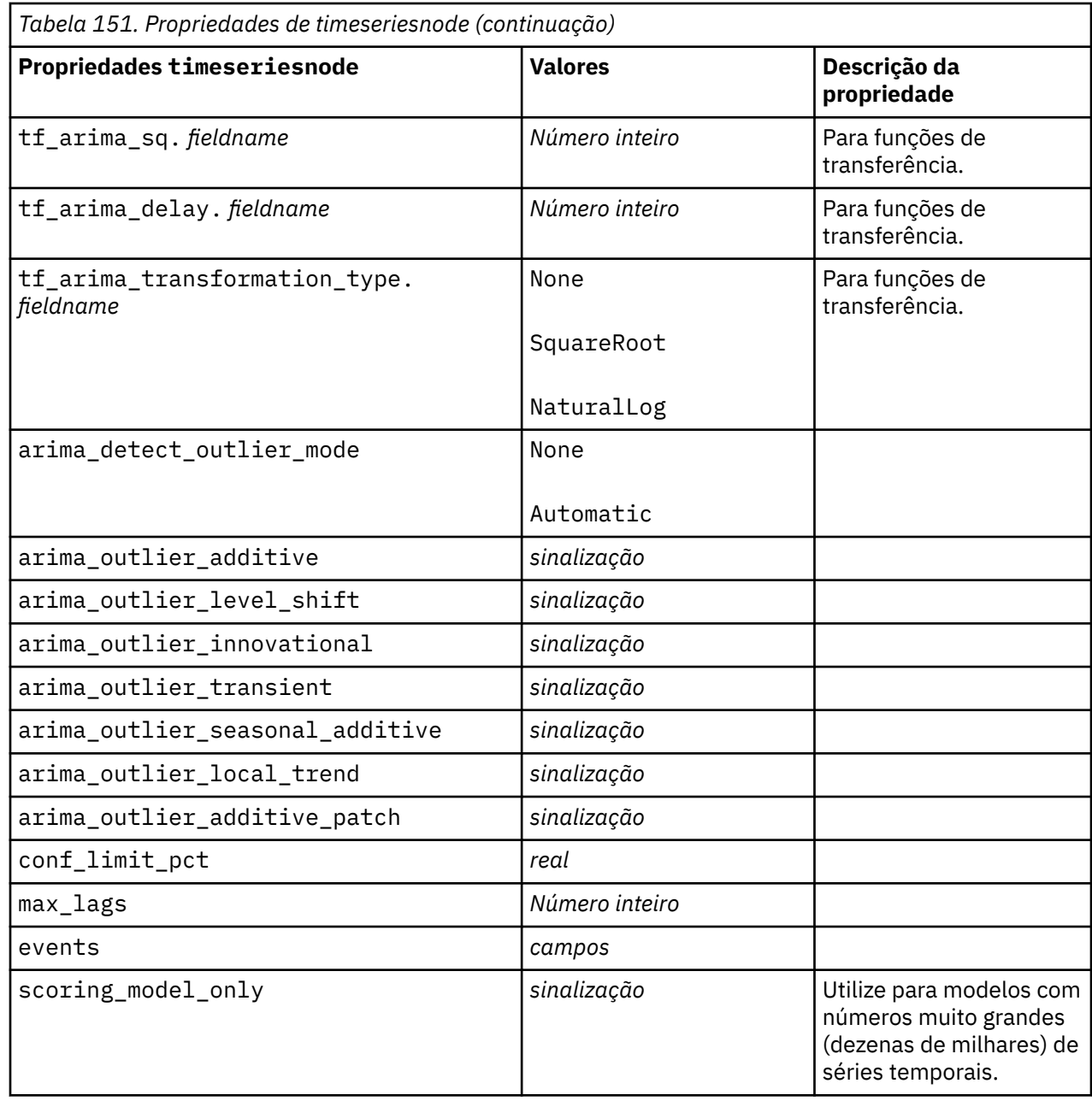

# **Propriedades de treeas**

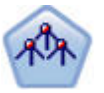

O nó Tree-AS é semelhante ao nó CHAID existente; no entanto, o nó Tree-AS é projetado para processar big data para criar uma única árvore e exibe o modelo resultante no visualizador de saída que foi adicionado em SPSS Modeler versão 17. O nó gera uma árvore de decisão usando estatísticas qui-quadrado (CHAID) para identificar divisões ideais. Essa utilização do CHAID pode gerar árvores não binárias, o que significa que algumas divisões possuem mais de duas ramificações. Os campos de destino e de entrada podem ser um intervalo numérico (contínuo) ou categóricos. Um CHAID exaustivo é uma modificação de CHAID que faz um trabalho mais profundo de examinar todas as divisões possíveis, porém demora mais tempo para calcular.

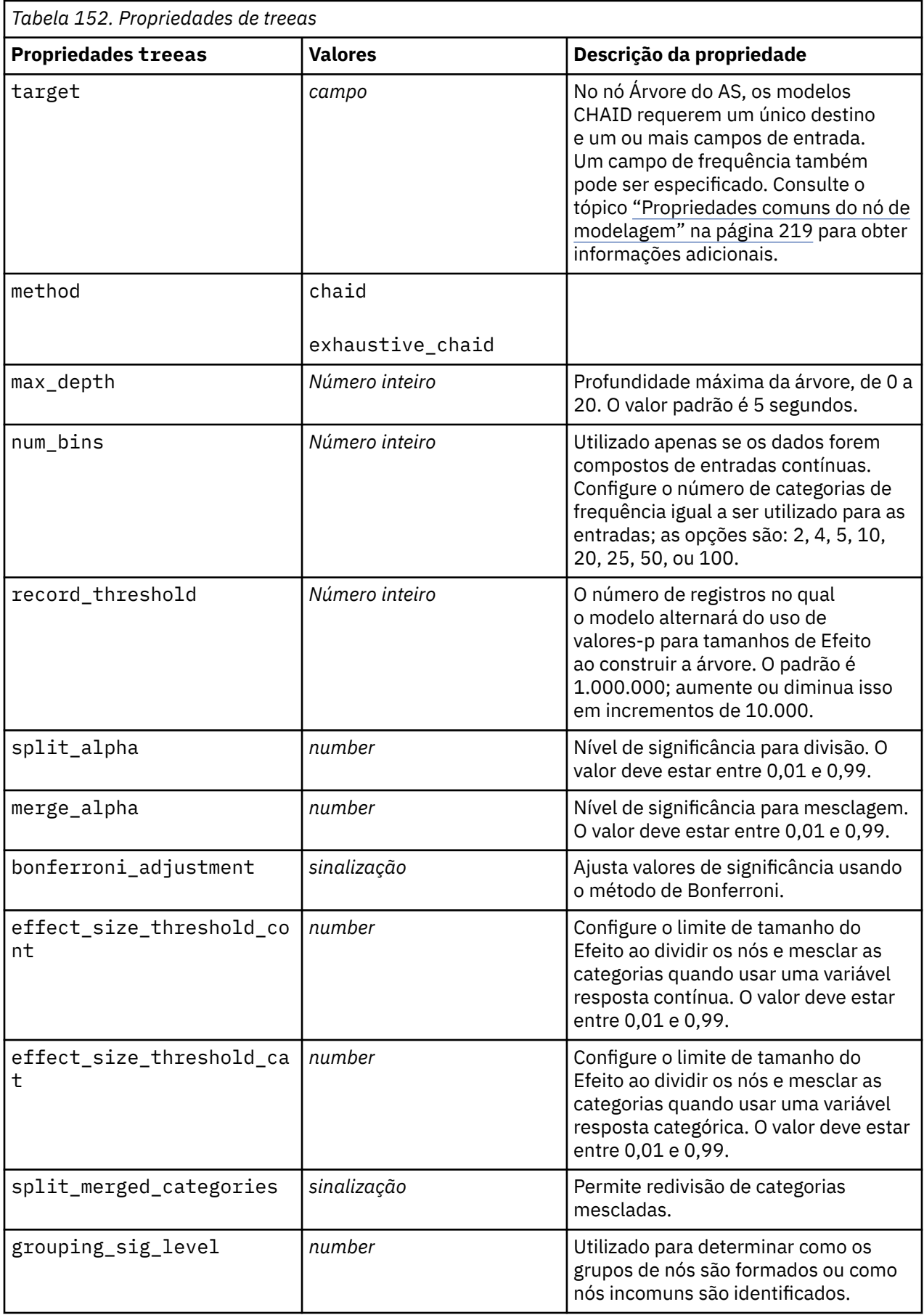

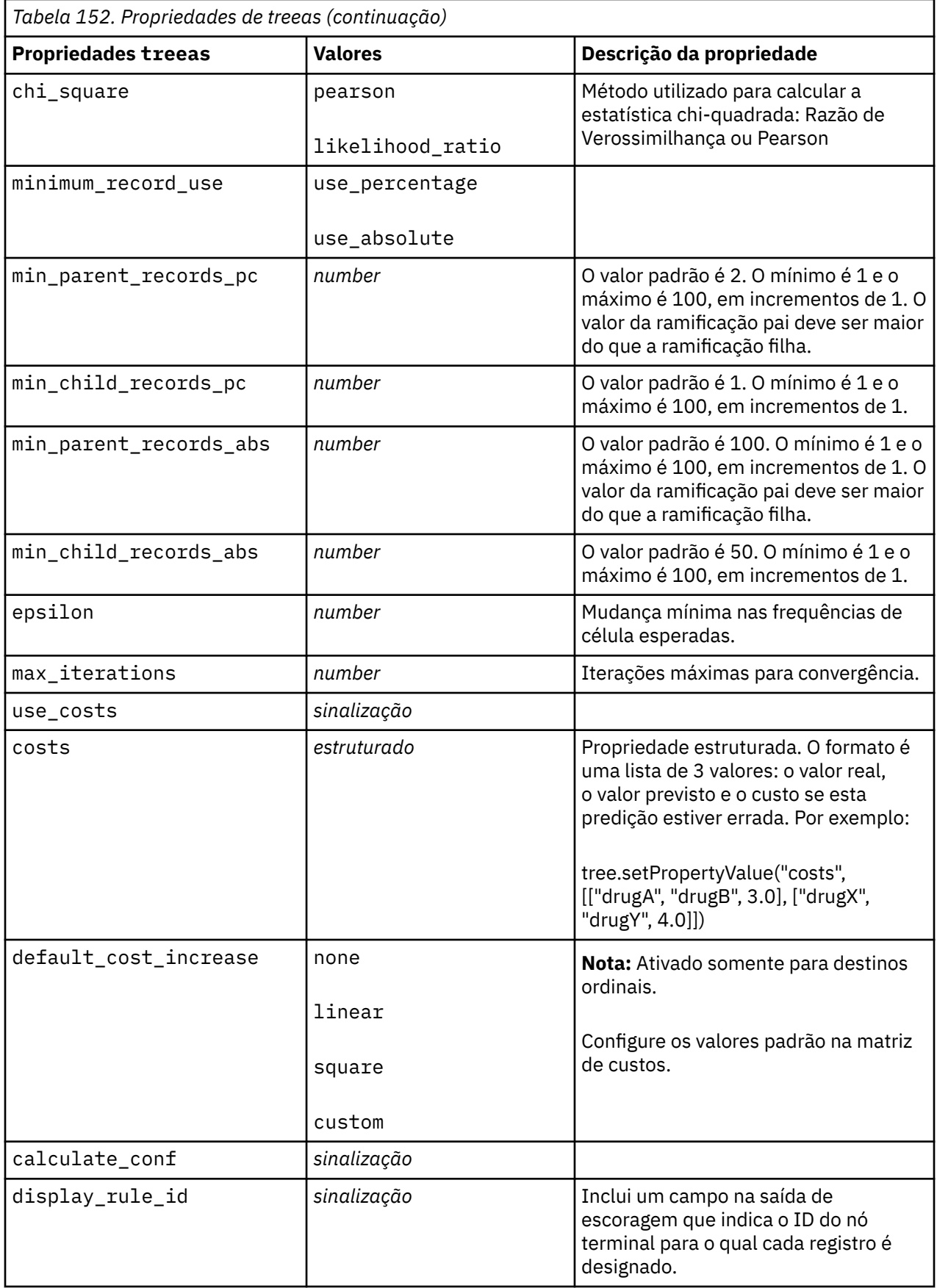

# **Propriedades de twostepnode**

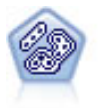

O nó TwoStep usa um método de clusterização em dois passos. O primeiro passo faz uma simples passagem pelos dados para compactar os dados de entrada brutos em um conjunto gerenciável de subclusters. O segundo passo usa um método de armazenamento em cluster hierárquico para mesclar progressivamente os subclusters em clusters cada vez maiores. TwoStep tem a vantagem de estimar automaticamente o número ideal de clusters para dados de treinamento. Ele pode manipular tipos mistos de campos e conjuntos grandes de dados de forma eficiente.

#### Exemplo

```
node = stream.create("twostep", "My node")
node.setPropertyValue("custom_fields", True)
node.setPropertyValue("inputs", ["Age", "K", "Na", "BP"])
node.setPropertyValue("partition", "Test")
node.setPropertyValue("use_model_name", False)
node.setPropertyValue("model_name", "TwoStep_Drug")
node.setPropertyValue("use_partitioned_data", True)
node.setPropertyValue("exclude_outliers", True)
node.setPropertyValue("cluster_label", "String")
node.setPropertyValue("label_prefix", "TwoStep_")
node.setPropertyValue("cluster_num_auto", False)
node.setPropertyValue("max_num_clusters", 9)
node.setPropertyValue("min_num_clusters", 3)
node.setPropertyValue("num_clusters", 7)
```
*Tabela 153. Propriedades de twostepnode*

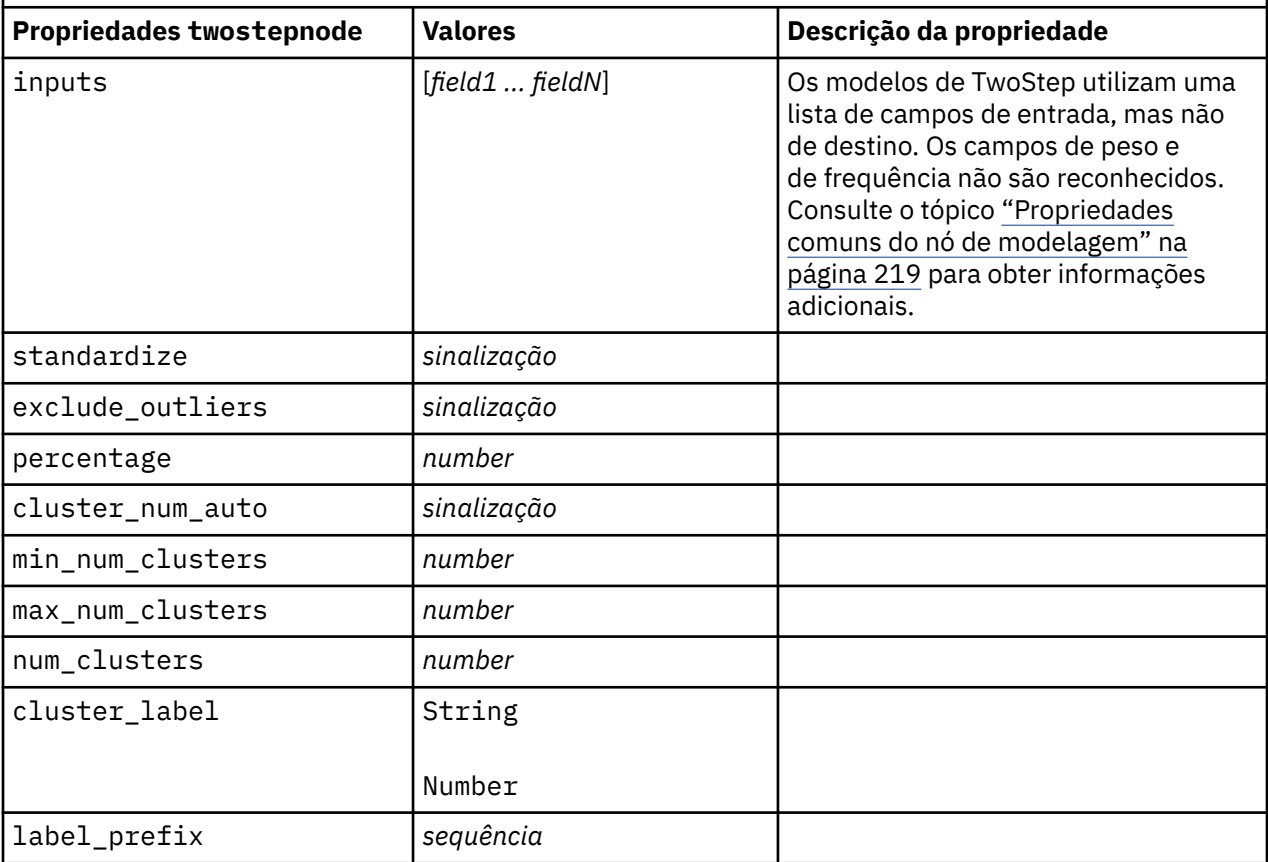

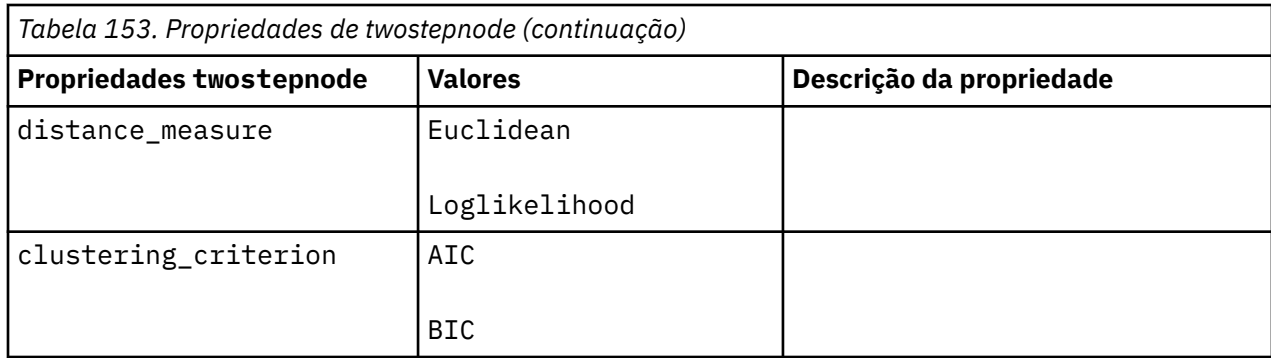

# **Propriedades de twostepAS**

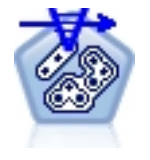

O Cluster TwoStep é uma ferramenta exploratória projetada para revelar agrupamentos naturais (ou clusters) em um conjunto de dados que, de outra forma, não estariam aparentes. O algoritmo que é utilizado por este procedimento possui vários recursos desejáveis que o diferenciam das técnicas tradicionais de armazenamento em cluster, como manipulação de variáveis categóricas e contínuas, seleção automática do número de clusters e escalabilidade.

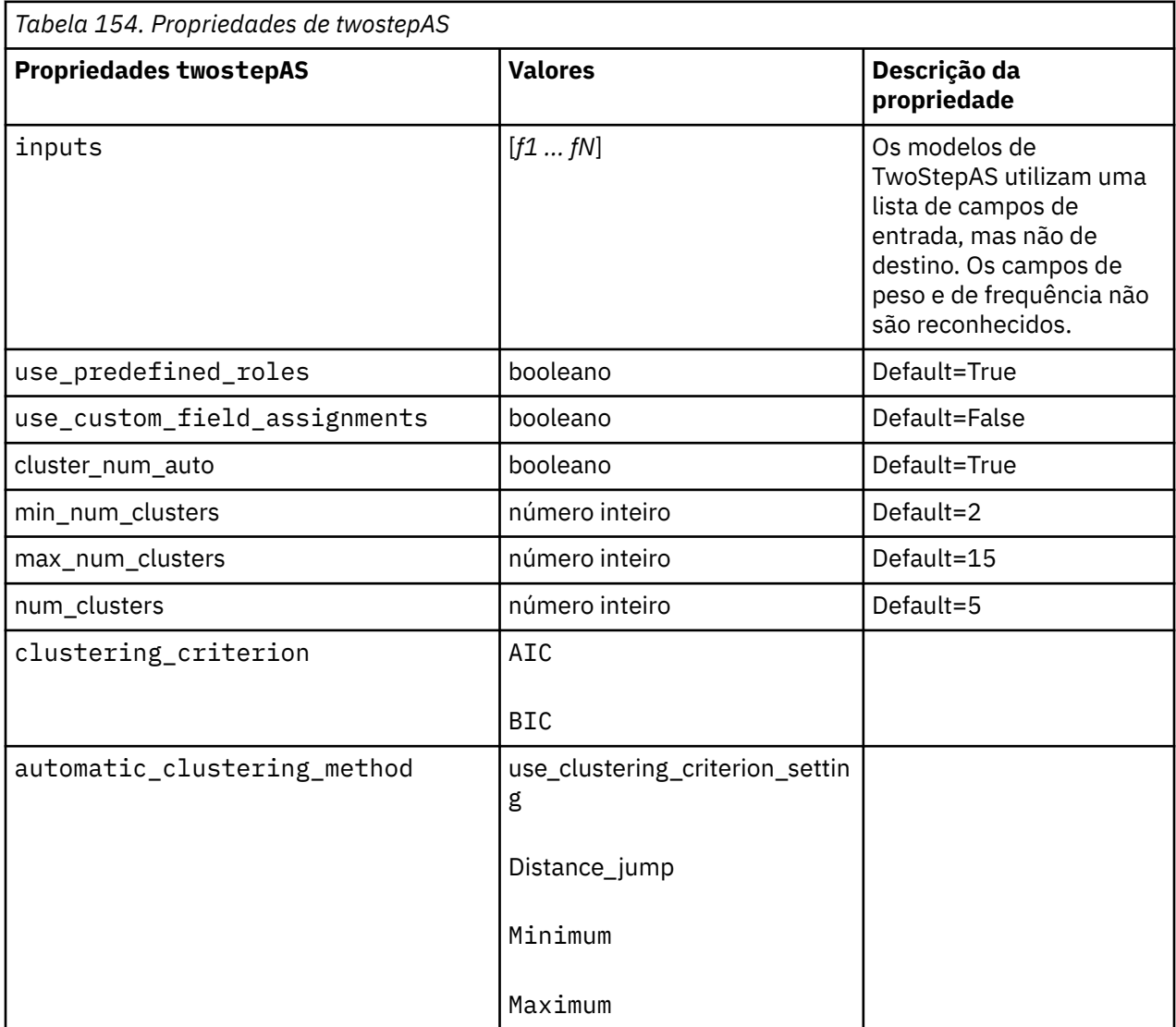

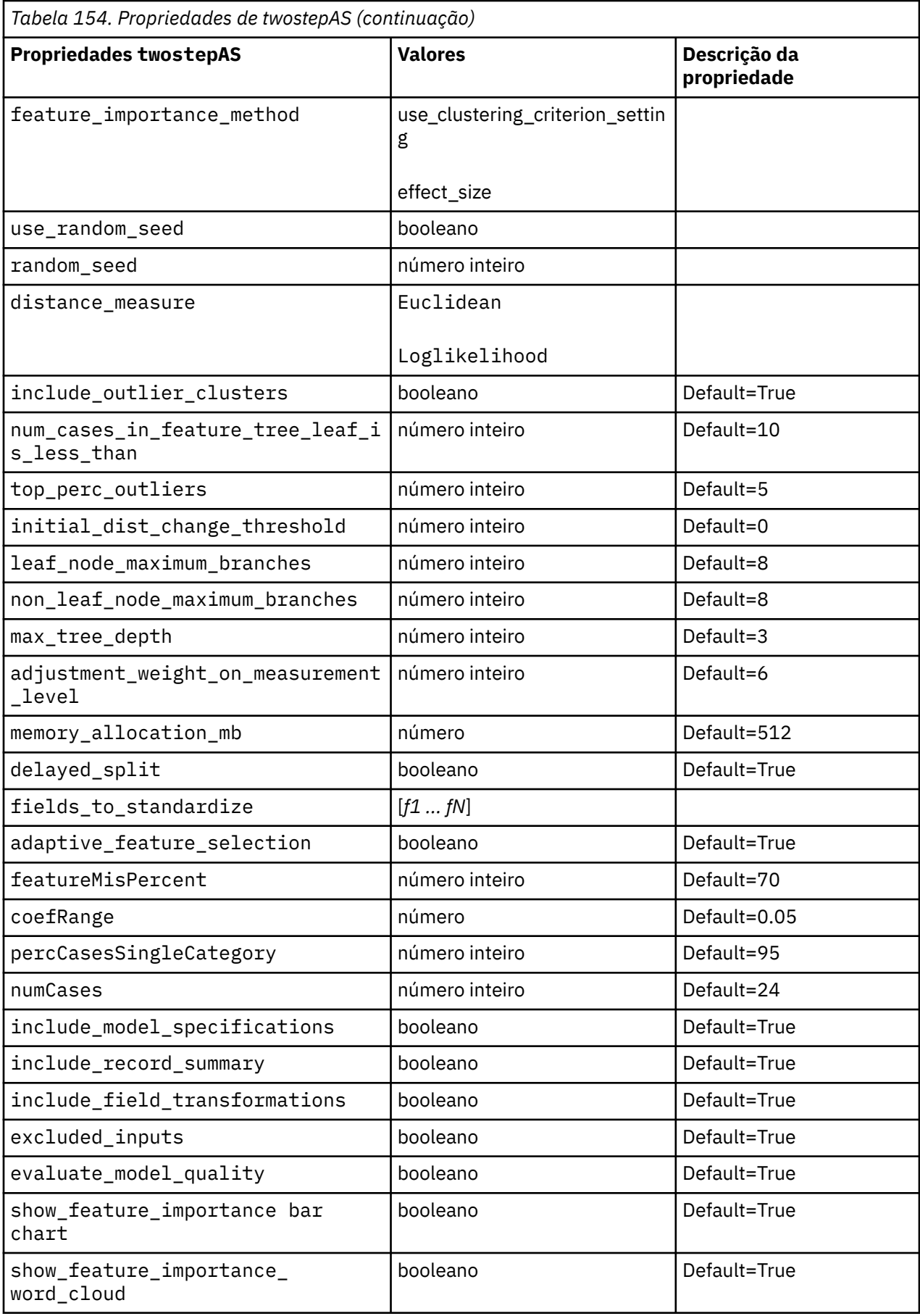

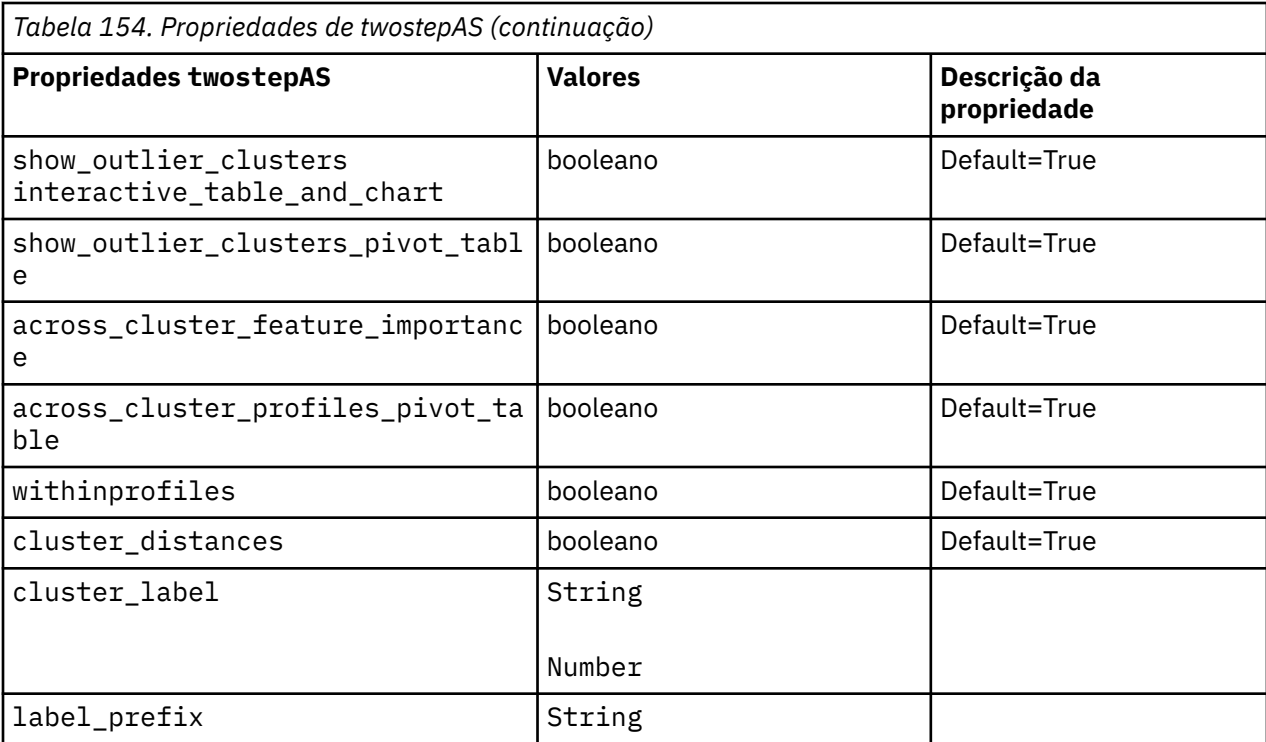

# **Capítulo 14. Propriedades do nó de nugget do Modelo**

Os nós de nugget do modelo compartilham as mesmas propriedades comuns que outros nós. Consulte o tópico ["Propriedades Comuns do Nó" na página 75](#page-84-0) para obter informações adicionais.

# **Propriedades de applyanomalydetectionnode**

Os nós de modelagem de Detecção de Anomalias podem ser utilizados para gerar um nugget do modelo de Detecção de Anomalias. O nome de script deste nugget do modelo é *applyanomalydetectionnode*. Para obter mais informações sobre o script do próprio nó de modelagem, ["Propriedades](#page-229-0) [anomalydetectionnode" na página 220](#page-229-0)

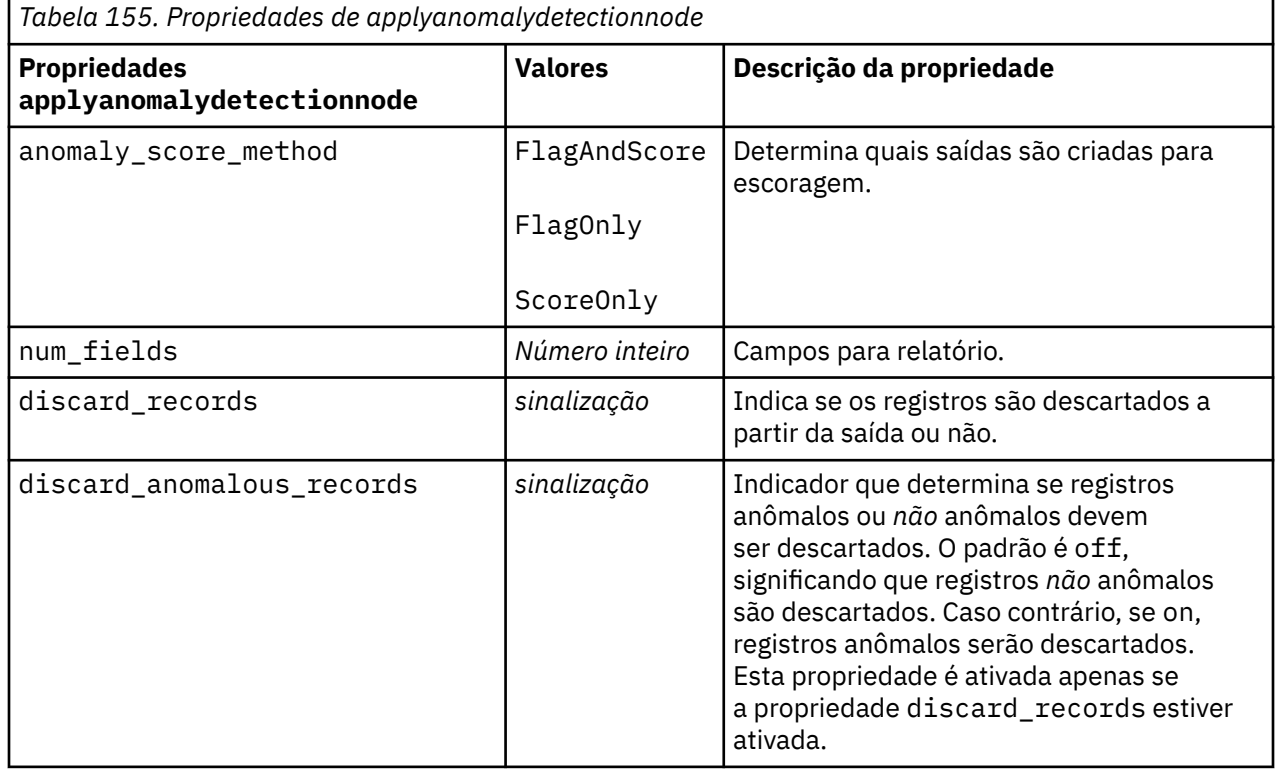

### **Propriedades de applyapriorinode**

Os nós de modelagem a priori podem ser utilizados para gerar um nugget do modelo a priori. O nome de script deste nugget do modelo é *applyapriorinode*. Para obter mais informações sobre o script do próprio nó de modelagem, ["Propriedades de apriorinode" na página 221](#page-230-0)

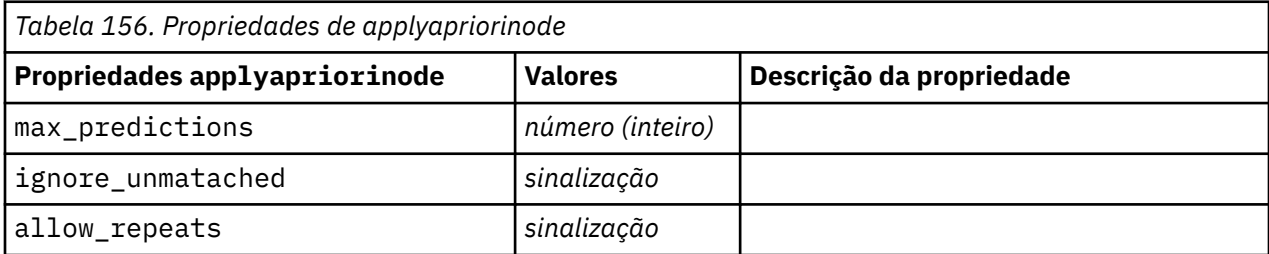

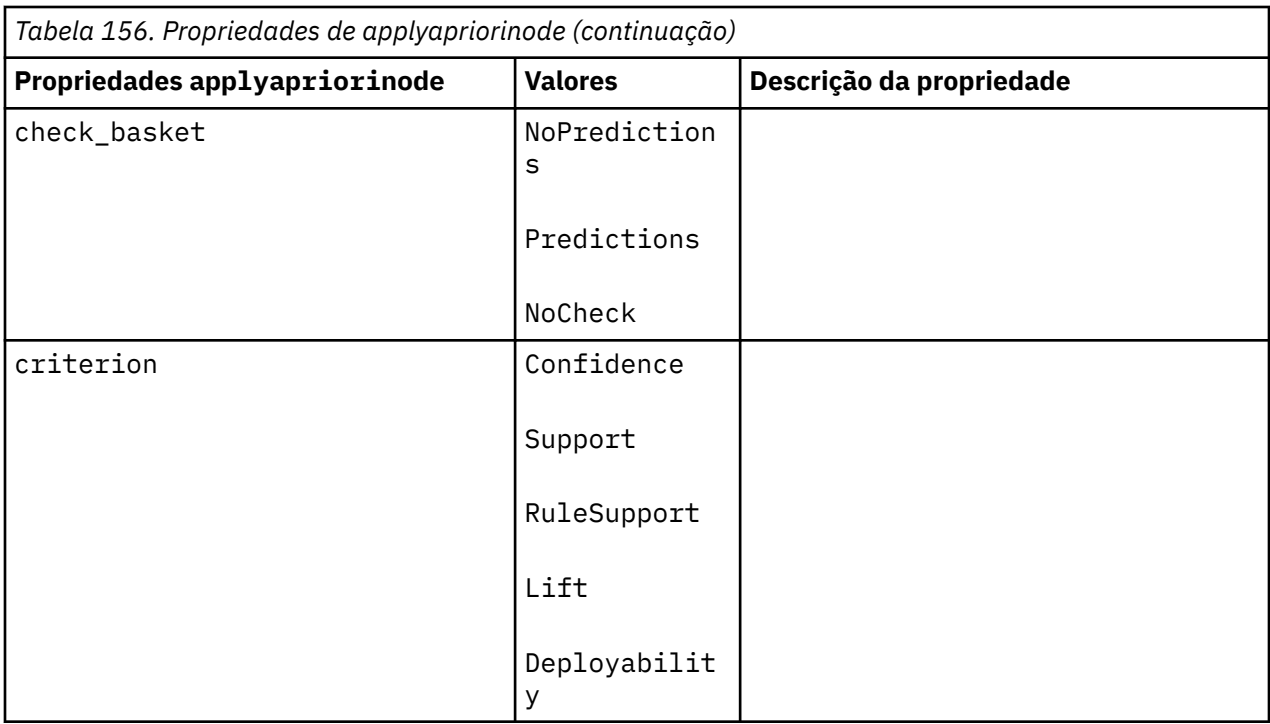

# **Propriedades de applyassociationrulesnode**

O nó de modelagem Regras de Associação pode ser utilizado para gerar um nugget do modelo de regras de associação. O nome de script deste nugget do modelo é *applyassociationrulesnode*. Para obter mais informações sobre como criar script do próprio nó de modelagem, consulte ["Propriedades de](#page-232-0) [associationrulesnode" na página 223](#page-232-0).

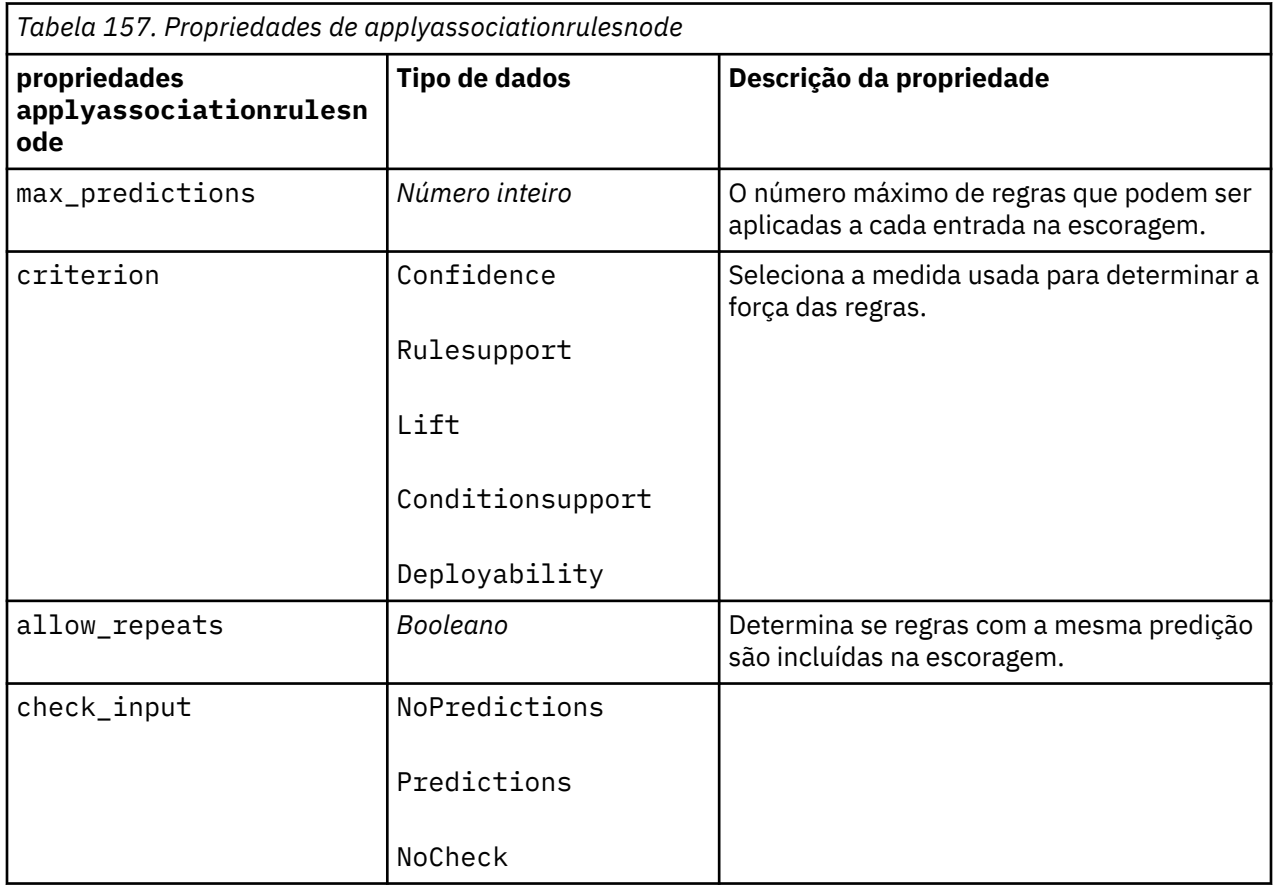

# **Propriedades de applyautoclassifiernode**

Os nós de modelagem Classificador Automático podem ser utilizados para gerar um nugget do modelo de Classificador Automático. O nome do script desse nugget do modelo é *applyautoclassifiernode.*Para obter mais informações sobre o script do próprio nó de modelagem, ["Propriedades de autoclassifiernode" na](#page-235-0) [página 226](#page-235-0)

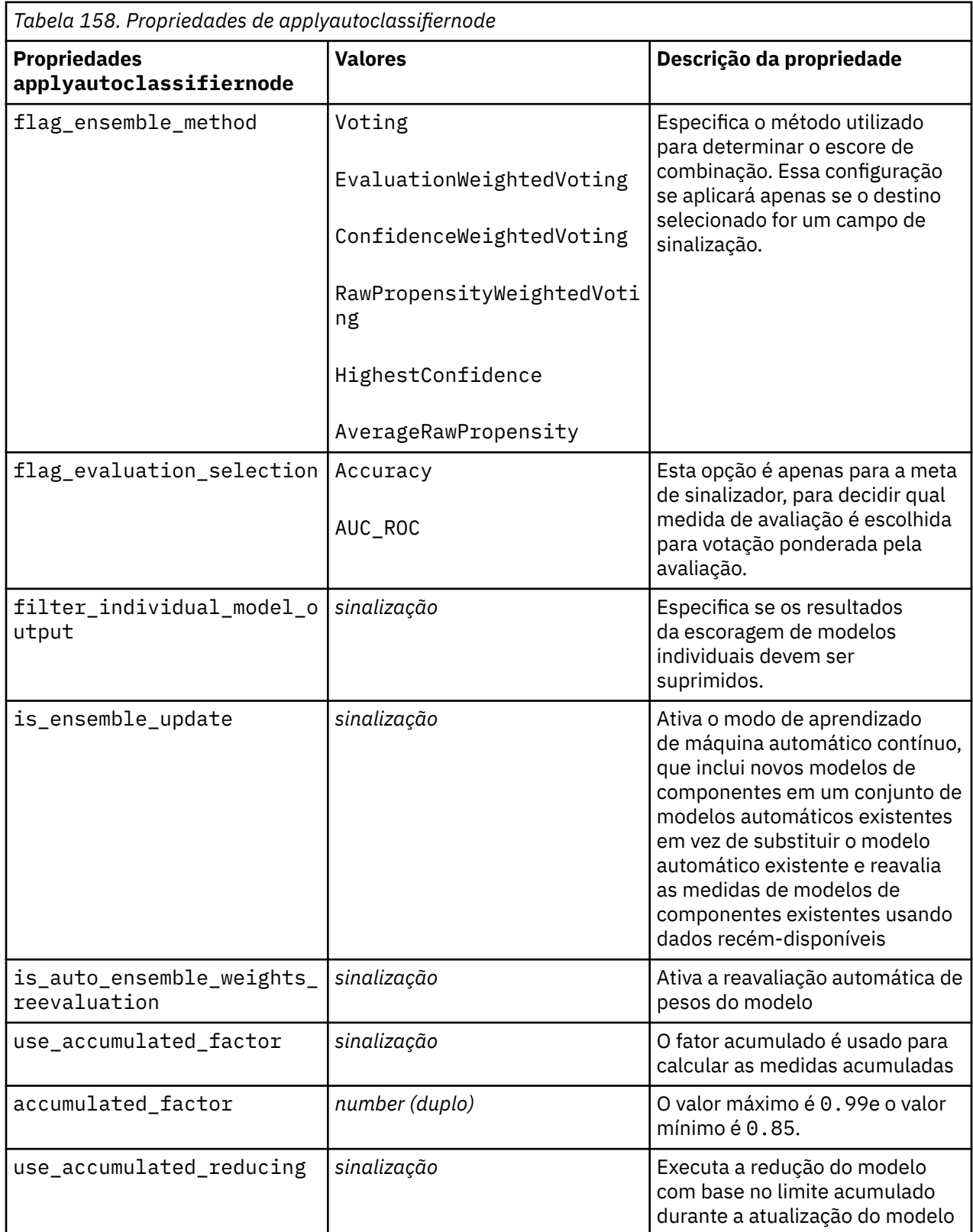

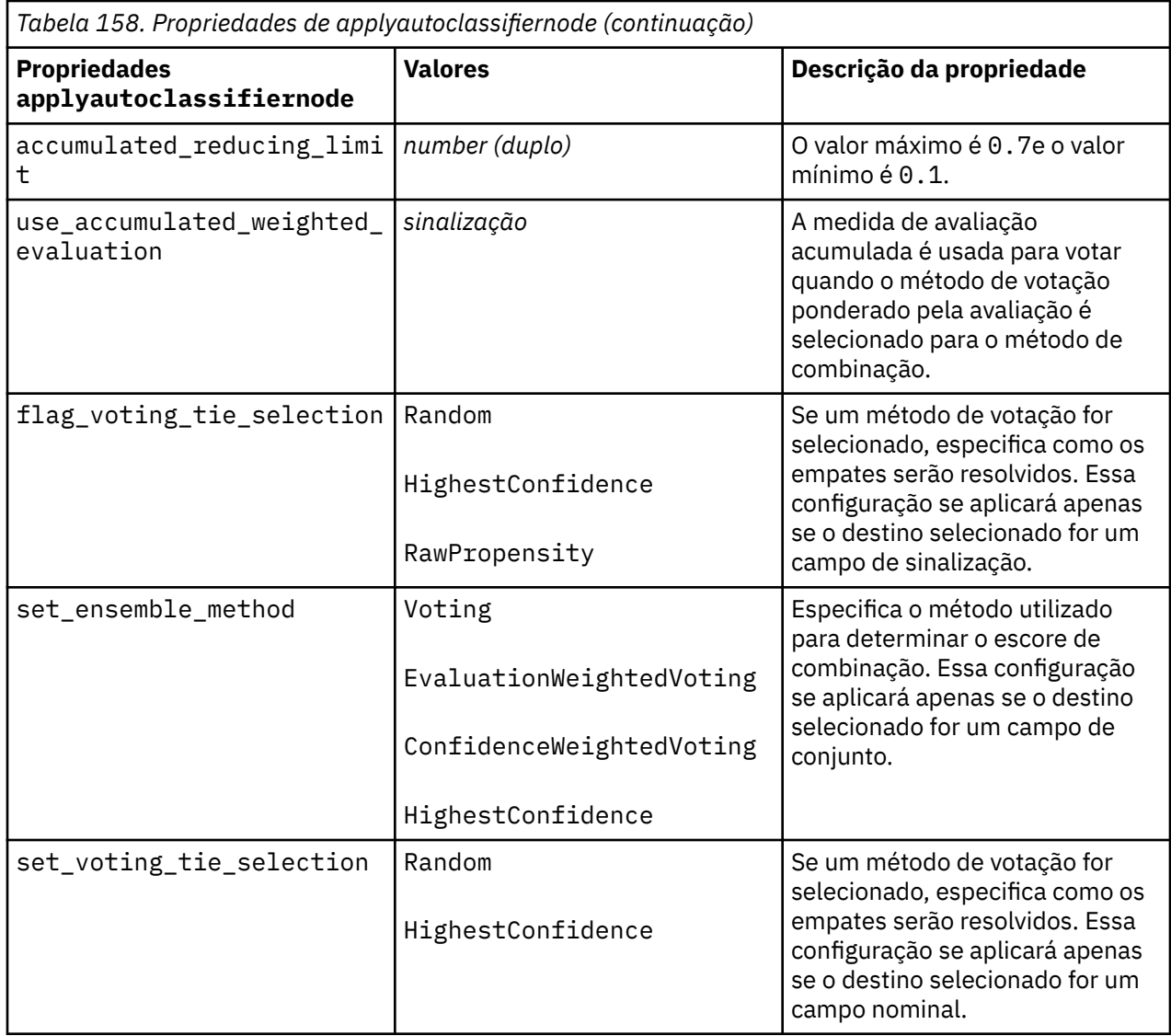

# **Propriedades de applyautoclusternode**

Os nós de modelagem de Cluster Automático podem ser utilizados para gerar um nugget do modelo de Cluster Automático. O nome de script deste nugget do modelo é *applyautoclusternode*. Nenhuma outra propriedade existe para este nugget do modelo. Para obter mais informações sobre como criar script do próprio nó de modelagem, consulte ["Propriedades de autoclusternode" na página 229.](#page-238-0)

# **Propriedades de applyautonumericnode**

Os nós de modelagem Numeração Automática podem ser utilizados para gerar um nugget do modelo de Numeração Automática. O nome do script deste nugget do modelo é *applyautonumericnode.*Para obter mais informações sobre o script do próprio nó de modelagem, ["Propriedades de autonumericnode" na](#page-240-0) [página 231](#page-240-0)

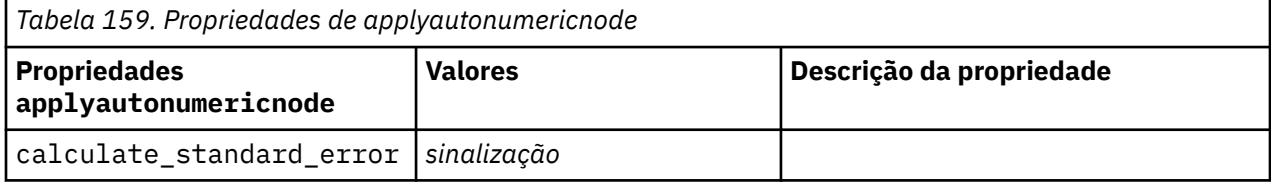

# **Propriedades de applybayesnetnode**

Os nós de modelagem Rede Bayesiana podem ser utilizados para gerar um nugget do modelo Rede Bayesiana. O nome de script neste nugget do modelo é *applybayesnetnode*. Para obter mais informações sobre como criar script do próprio nó de modelagem, consulte ["Propriedades de bayesnetnode" na](#page-242-0) [página 233](#page-242-0).

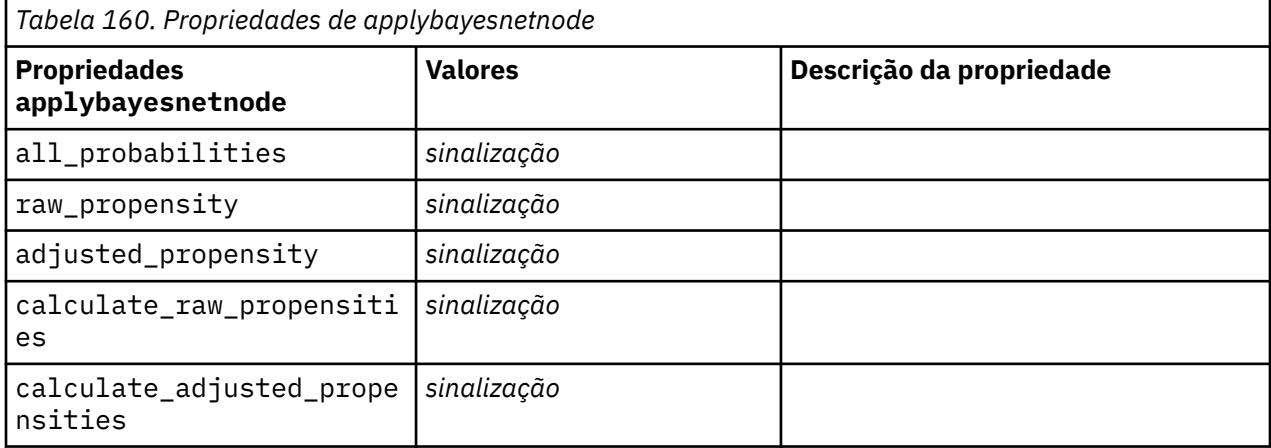

# **Propriedades de applyc50node**

Os nós de modelagem C5.0 podem ser utilizados para gerar um nugget do modelo C5.0. O nome de script deste nugget do modelo é *applyc50node*. Para obter mais informações sobre como criar script do próprio nó de modelagem, consulte ["Propriedades de c50node" na página 235](#page-244-0).

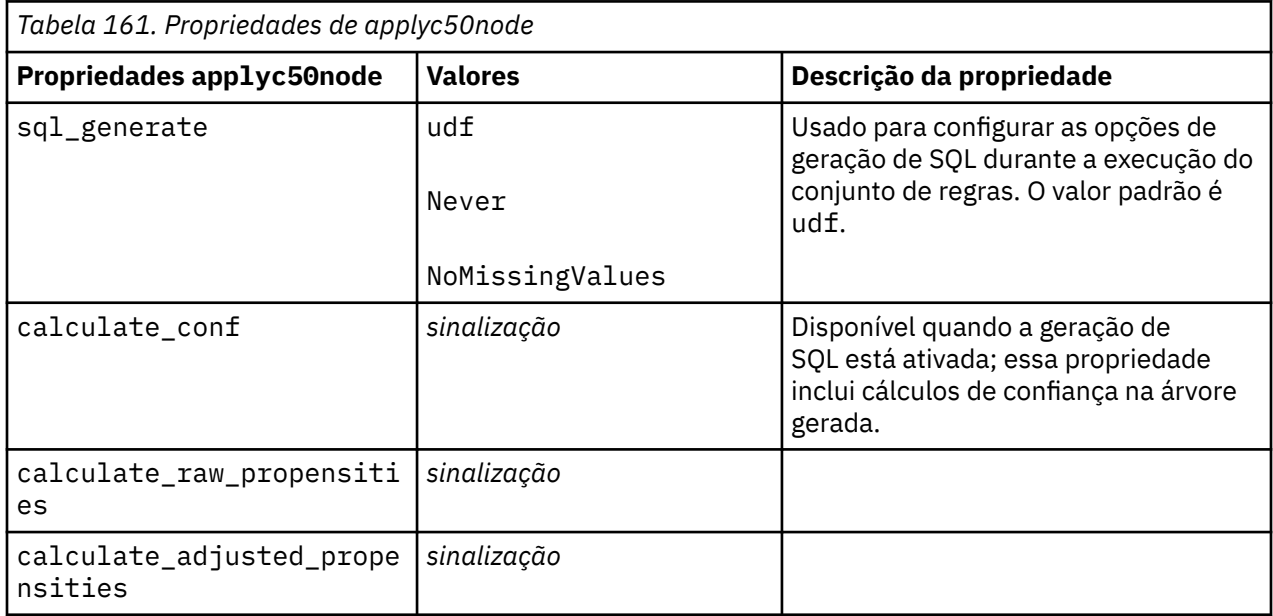

# **Propriedades de applycarmanode**

Os nós de modelagem CARMA podem ser utilizados para gerar um nugget do modelo CARMA. O nome de script deste nugget do modelo é *applycarmanode*. Nenhuma outra propriedade existe para este nugget do modelo. Para obter mais informações sobre como criar script do próprio nó de modelagem, consulte ["Propriedades carmanode" na página 237](#page-246-0).

# **Propriedades de applycartnode**

Os nós de modelagem de árvore C&R podem ser utilizados para gerar um nugget do modelo C&R. O nome de script deste nugget do modelo é *applycartnode*. Para obter mais informações sobre como criar script do próprio nó de modelagem, consulte ["Propriedades de cartnode" na página 238](#page-247-0).

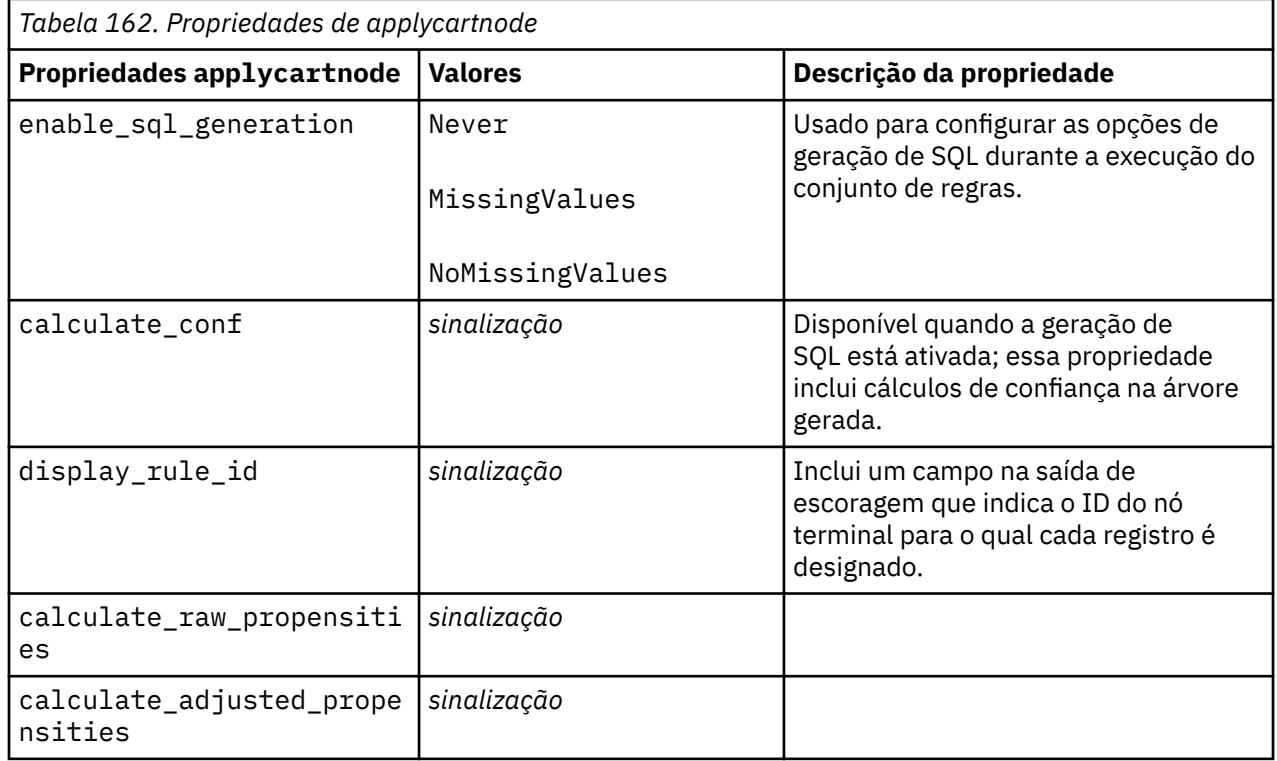

### **Propriedades de applychaidnode**

Os nós de modelagem CHAID podem ser utilizados para gerar um nugget do modelo CHAID. O nome de script deste nugget do modelo é *applychaidnode*. Para obter mais informações sobre como criar script do próprio nó de modelagem, consulte ["propriedades chaidnode" na página 241](#page-250-0).

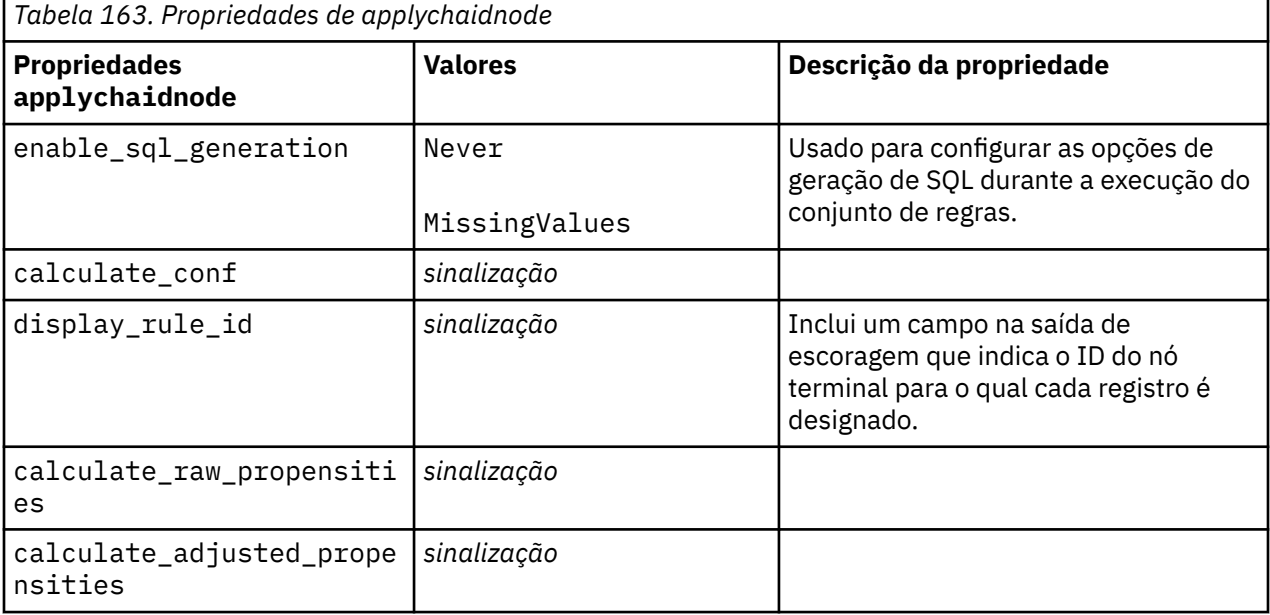

# **Propriedades de applycoxregnode**

Os nós de modelagem Cox podem ser utilizados para gerar um nugget do modelo Cox. O nome de script deste nugget do modelo é *applycoxregnode*. Para obter mais informações sobre como criar script do próprio nó de modelagem, consulte ["propriedades coxregnode" na página 244.](#page-253-0)

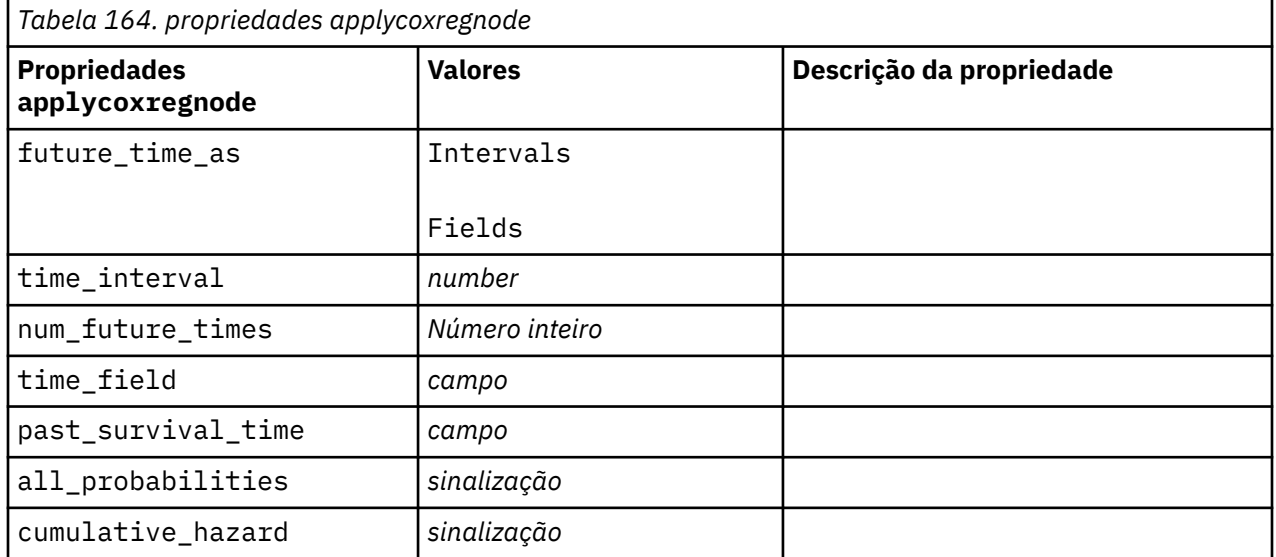

# **Propriedades de applydecisionlistnode**

Os nós de modelagem Lista de Decisão podem ser utilizados para gerar um nugget do modelo Lista de Decisão. O nome de script deste nugget do modelo é *applydecisionlistnode*. Para obter mais informações sobre como criar script do próprio nó de modelagem, consulte ["Propriedades decisionlistnode" na página](#page-255-0) [246.](#page-255-0)

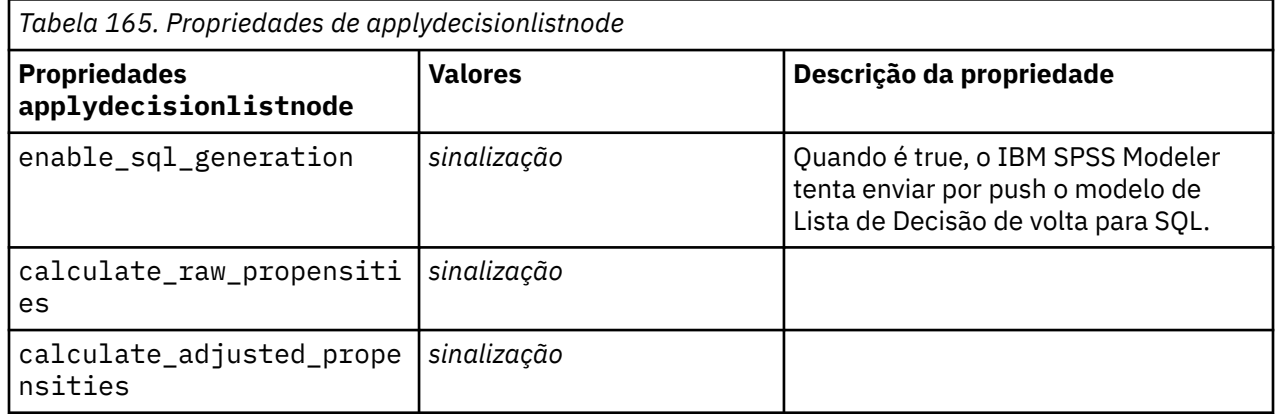

# **Propriedades de applydiscriminantnode**

Os nós de modelagem Discriminante podem ser utilizados para gerar um nugget do modelo Discriminante. O nome de script deste nugget do modelo é *applydiscriminantnode*. Para obter mais informações sobre como criar script do próprio nó de modelagem, consulte ["Propriedades](#page-257-0) [discriminantnode" na página 248.](#page-257-0)

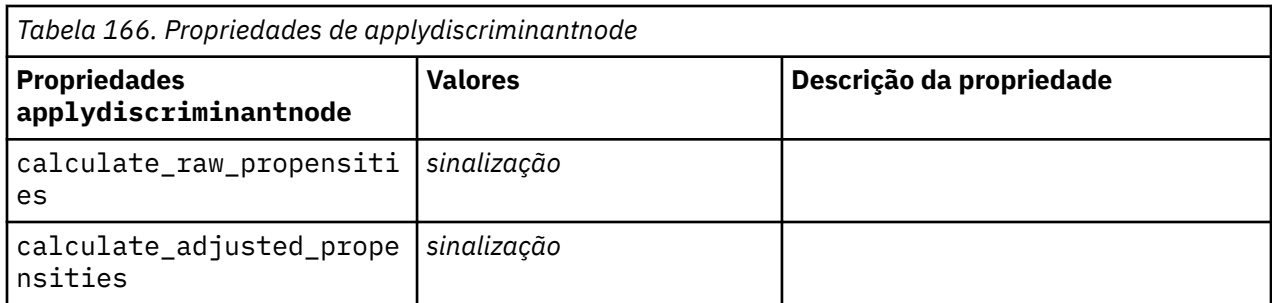

### **propriedades applyextension**

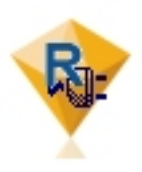

Os nós do Modelo de Extensão podem ser usados para gerar um nugget do modelo de Extensão O nome de script desse nugget de modelo é *applyextension*. Para obter mais informações sobre como criar script do próprio nó de modelagem, consulte ["propriedades extensionmodelnode" na](#page-259-0) [página 250](#page-259-0).

#### **Exemplo de Python for Spark**

```
#### script example for Python for Spark
applyModel = stream.findByType("extension_apply", None)
score_script = """
import json
import spss.pyspark.runtime
from pyspark.mllib.regression import LabeledPoint
from pyspark.mllib.linalg import DenseVector
from pyspark.mllib.tree import DecisionTreeModel
from pyspark.sql.types import StringType, StructField
cxt = spss.pyspark.runtime.getContext()
if cxt.isComputeDataModelOnly():
 _schema = cxt.getSparkInputSchema()
 _schema.fields.append(StructField("Prediction", StringType(), nullable=True))
     cxt.setSparkOutputSchema(_schema)
else:
     df = cxt.getSparkInputData()
 _modelPath = cxt.getModelContentToPath("TreeModel")
 metadata = json.loads(cxt.getModelContentToString("model.dm"))
     schema = df.dtypes[:]
 target = "Drug"
 predictors = ["Age","BP","Sex","Cholesterol","Na","K"]
    lookup = \{}
     for i in range(0,len(schema)):
         lookup[schema[i][0]] = i
     def row2LabeledPoint(dm,lookup,target,predictors,row):
         target_index = lookup[target]
         tval = dm[target_index].index(row[target_index])
        pvals = [\bar{]} for predictor in predictors:
             predictor_index = lookup[predictor]
             if isinstance(dm[predictor_index],list):
                 pval = row[predictor_index] in dm[predictor_index] and 
dm[predictor_index].index(row[predictor_index]) or -1
             else:
                 pval = row[predictor_index]
             pvals.append(pval)
         return LabeledPoint(tval, DenseVector(pvals))
     # convert dataframe to an RDD containing LabeledPoint
     lps = df.rdd.map(lambda row: row2LabeledPoint(metadata,lookup,target,predictors,row))
     treeModel = DecisionTreeModel.load(cxt.getSparkContext(), _modelPath);
```

```
 # score the model, produces an RDD containing just double values
    predictions = treeModel.predict(lps.map(lambda lp: lp.features))
    def addPrediction(x,dm,lookup,target):
       result = []for \_idx in range(0, len(x[0])):
result.append(x[0][_idx])
        result.append(dm[lookup[target]][int(x[1])])
        return result
     _schema = cxt.getSparkInputSchema()
     _schema.fields.append(StructField("Prediction", StringType(), nullable=True))
    rdd2 = df.rdd.zip(predictions).map(lambda x:addPrediction(x, metadata, lookup, target))
    outDF = cxt.getSparkSQLContext().createDataFrame(rdd2, _schema)
   cxt.setSparkOutputData(outDF)
"""
applyModel.setPropertyValue("python_syntax", score_script)
```
#### **Exemplo de R**

```
#### script example for R
applyModel.setPropertyValue("r_syntax", """
result<-predict(modelerModel,newdata=modelerData)
modelerData<-cbind(modelerData,result)
var1<-c(fieldName="NaPrediction",fieldLabel="",fieldStorage="real",fieldMeasure="",
fieldFormat="",fieldRole="")
modelerDataModel<-data.frame(modelerDataModel,var1)""")
```
*Tabela 167. propriedades applyextension*

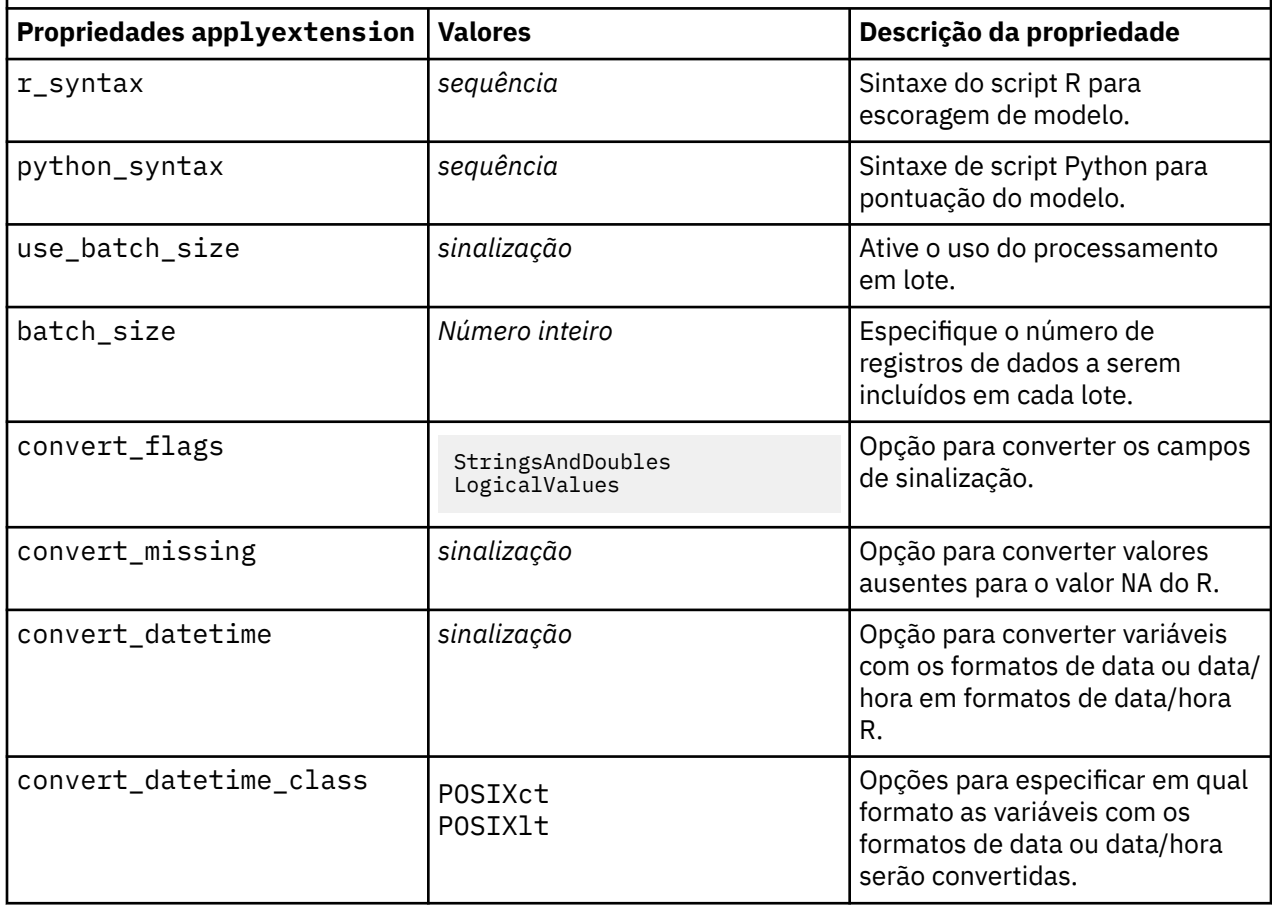

### **Propriedades de applyfactornode**

Os nós de modelagem PCA/Fator podem ser utilizados para gerar um nugget do modelo PCA/Fator. O nome de script deste nugget do modelo é *applyfactornode*. Nenhuma outra propriedade existe para este nugget do modelo. Para obter mais informações sobre como criar script do próprio nó de modelagem, consulte ["Propriedades factornode" na página 253](#page-262-0).

# **Propriedades de applyfeatureselectionnode**

Os nós de modelagem de Seleção de Recurso podem ser utilizados para gerar um nugget do modelo de Seleção de Recurso. O nome do script deste nugget do modelo é *applyfeatureselectionnode*. Para obter mais informações sobre como criar script do próprio nó de modelagem, consulte ["propriedades de](#page-264-0) [featureselectionnode" na página 255](#page-264-0).

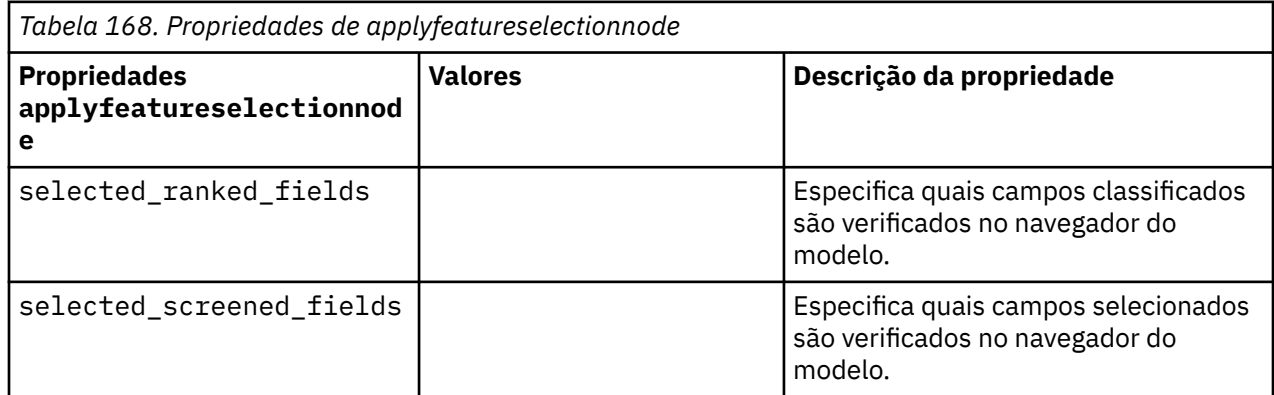

# **Propriedades de applygeneralizedlinearnode**

Os nós de modelagem Linear Generalizado (genlin) podem ser utilizados para gerar um nugget do modelo Linear Generalizado. O nome de script deste nugget do modelo é *applygeneralizedlinearnode*. Para obter mais informações sobre como criar script do próprio nó de modelagem, consulte ["Propriedades de](#page-266-0) [genlinnode" na página 257](#page-266-0).

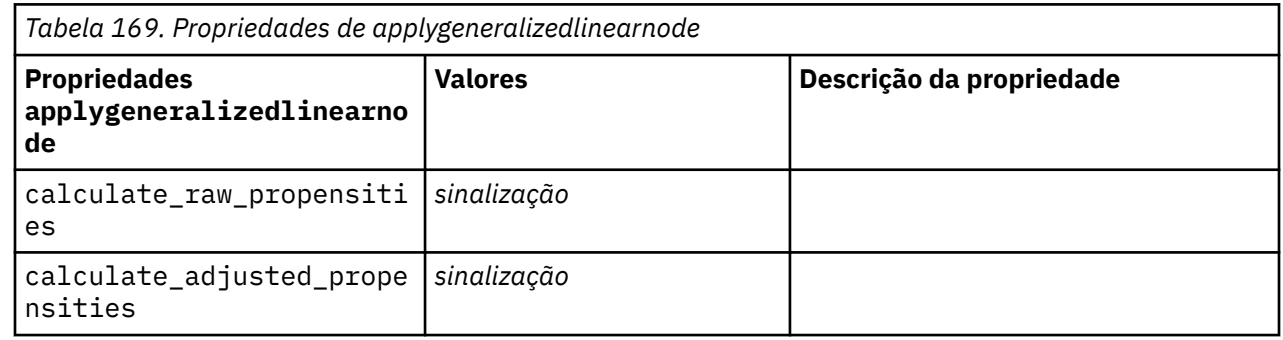

# **Propriedades de applyglmmnode**

Os nós de modelagem GLMM podem ser utilizados para gerar um nugget do modelo GLMM. O nome de script deste nugget do modelo é *applyglmmnode*. Para obter mais informações sobre como criar script do próprio nó de modelagem, consulte ["Propriedades de glmmnode" na página 263](#page-272-0).

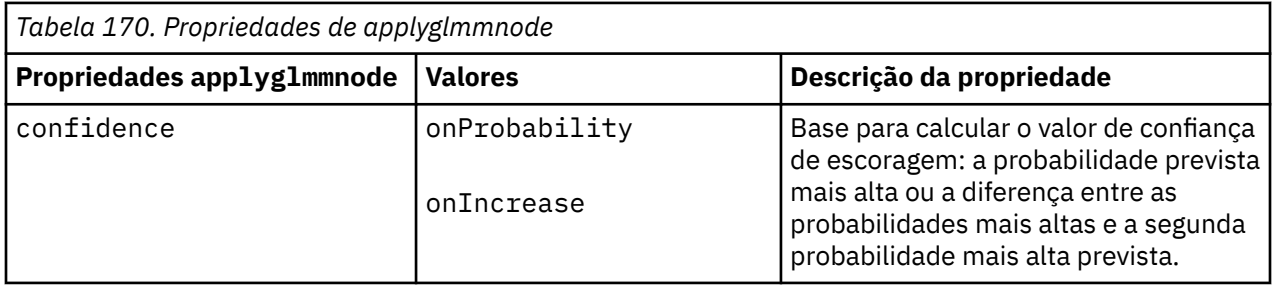

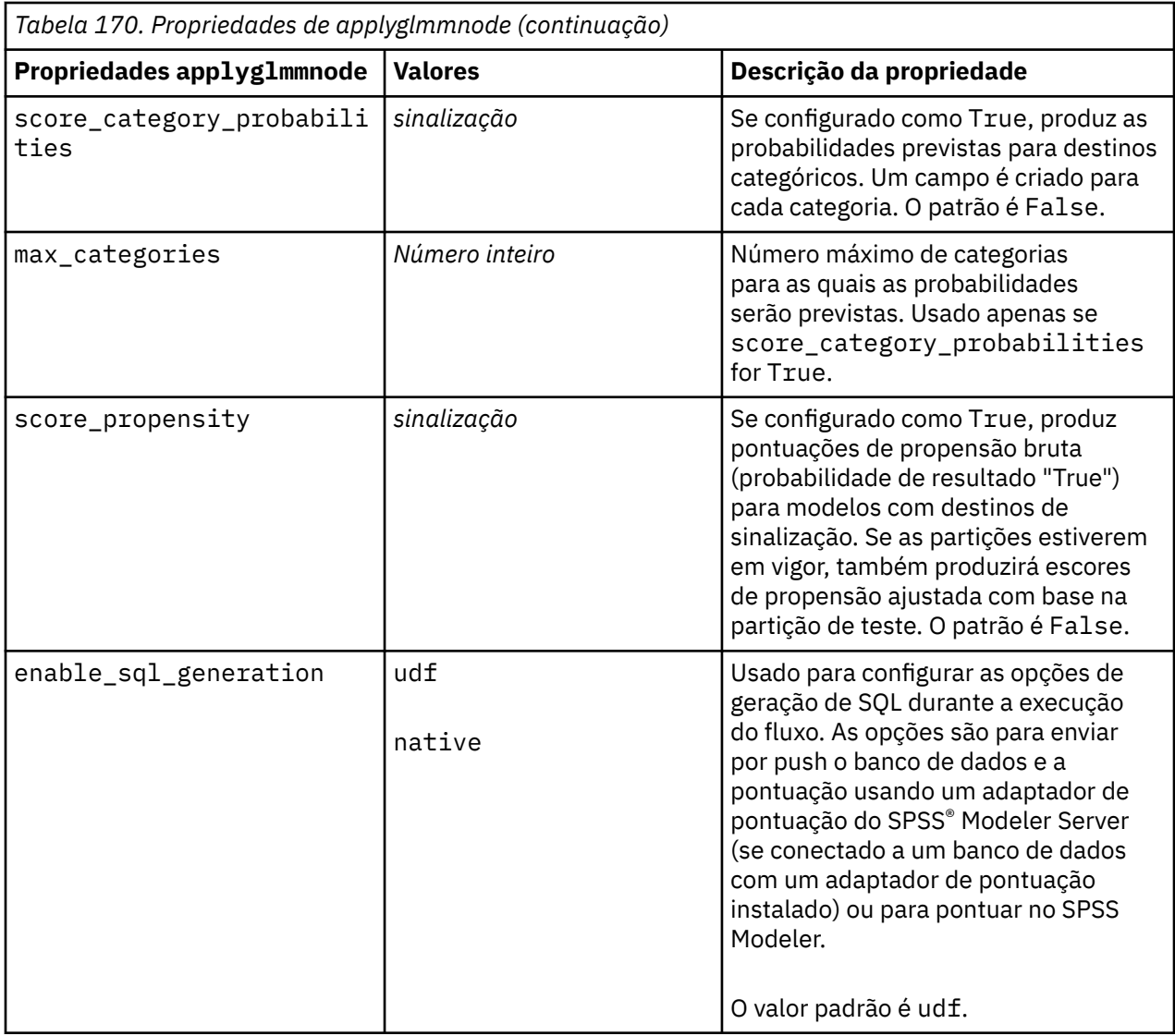

# **Propriedades applygle**

O nó de modelagem GLE pode ser usado para gerar um nugget do modelo GLE. O nome do script deste nugget do modelo é *applygle*. Para obter mais informações sobre como criar script do próprio nó de modelagem, consulte ["Propriedades gle" na página 268](#page-277-0).

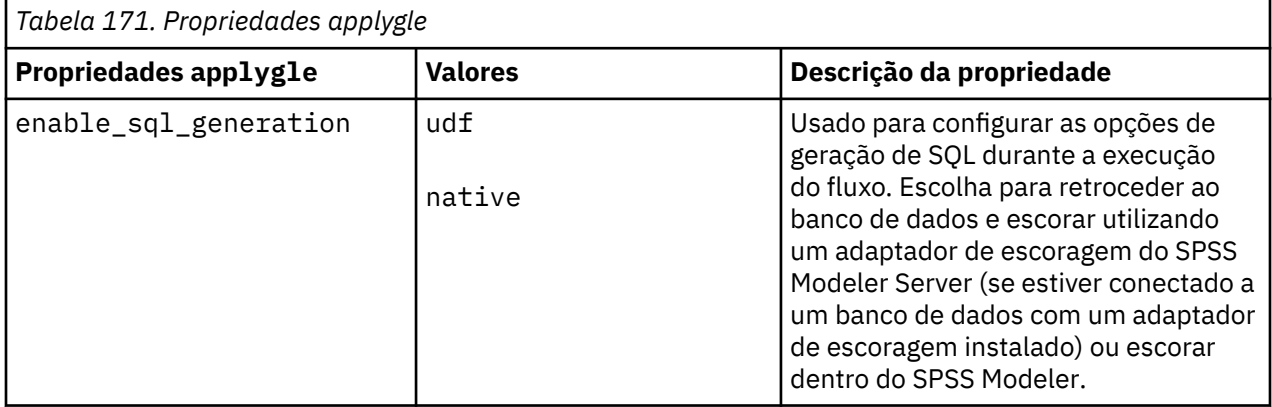

### **propriedades applygmm**

O nó Mistura Gaussiana pode ser usado para gerar um nugget do modelo Mistura Gaussiana. O nome de script desse nugget de modelo é *applygmm*. As propriedades na tabela a seguir estão disponíveis na versão 18.2.1.1 e mais recente Para obter mais informações sobre como criar script do próprio nó de modelagem, consulte ["propriedades gmm" na página 435](#page-444-0).

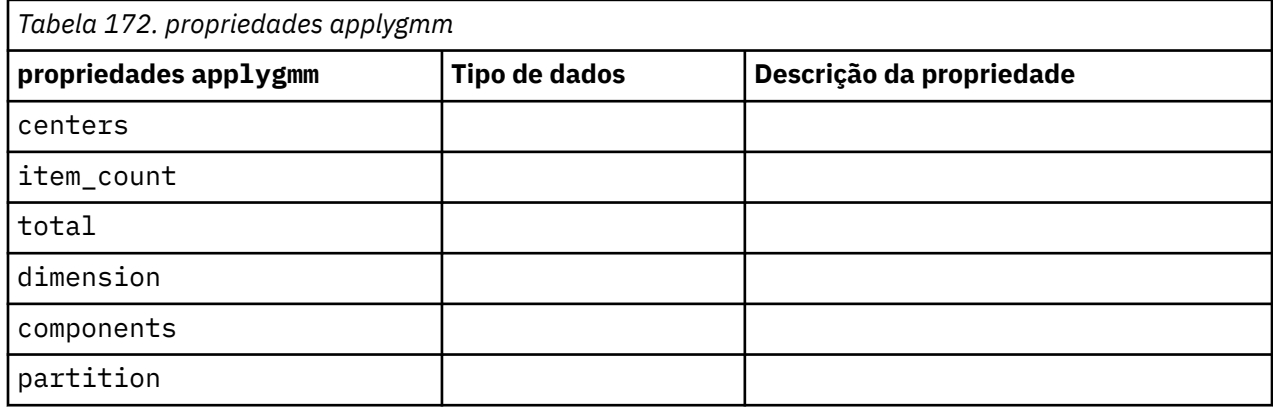

# **Propriedades de applykmeansnode**

Os nós de modelagem K-Médias podem ser utilizados para gerar um nugget do modelo K-Médias. O nome de script deste nugget do modelo é *applykmeansnode*. Nenhuma outra propriedade existe para este nugget do modelo. Para obter mais informações sobre como criar script do próprio nó de modelagem, consulte ["Propriedades kmeansnode" na página 274](#page-283-0).

# **Propriedades de applyknnnode**

Os nós de modelagem KNN podem ser utilizados para gerar um nugget do modelo KNN. O nome de script deste nugget do modelo é *applyknnnode*. Para obter mais informações sobre como criar script do próprio nó de modelagem, consulte ["Propriedades de knnnode" na página 277.](#page-286-0)

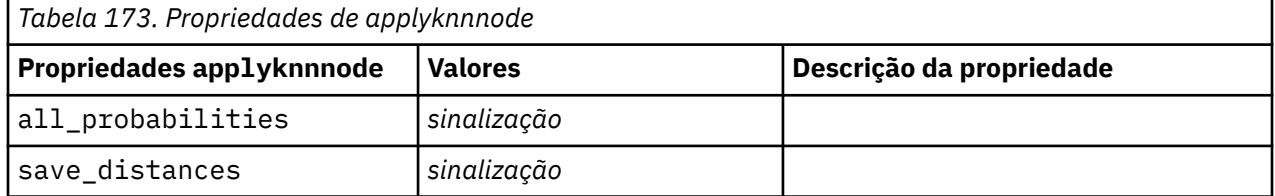

# **Propriedades de applykohonennode**

Os nós de modelagem Kohonen podem ser utilizados para gerar um nugget do modelo Kohonen. O nome de script deste nugget do modelo é *applykohonennode*. Nenhuma outra propriedade existe para este nugget do modelo. Para obter mais informações sobre como criar script do próprio nó de modelagem, consulte ["Propriedades de c50node" na página 235.](#page-244-0)

# **Propriedades de applylinearnode**

Os nós de modelagem Linear podem ser utilizados para gerar um nugget do modelo Linear. O nome de script deste nugget do modelo é *applylinearnode*. Para obter mais informações sobre como criar script do próprio nó de modelagem, consulte ["Propriedades de linearnode" na página 280](#page-289-0).

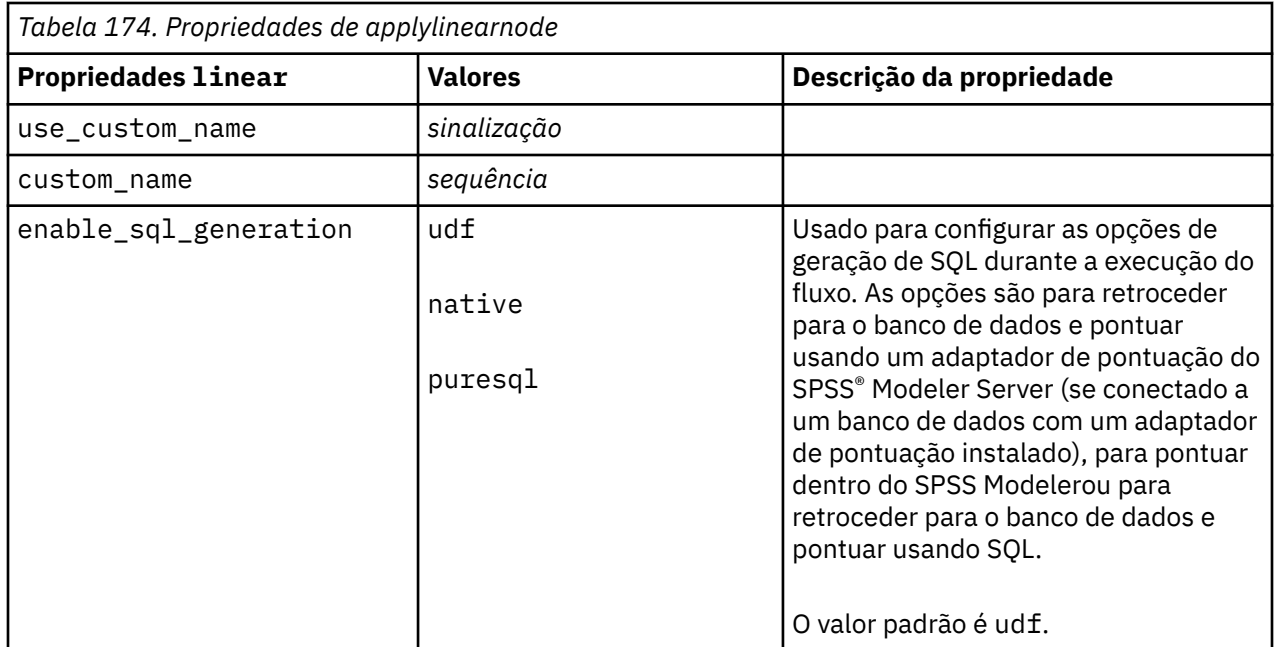

# **Propriedades de applylinearasnode**

Os nós de modelagem Linear do AS podem ser utilizados para gerar um nugget do modelo Linear do AS. O nome de script deste nugget do modelo é *applylinearasnode*. Para obter mais informações sobre como criar script do próprio nó de modelagem, consulte ["Propriedades de linearasnode" na página 282.](#page-291-0)

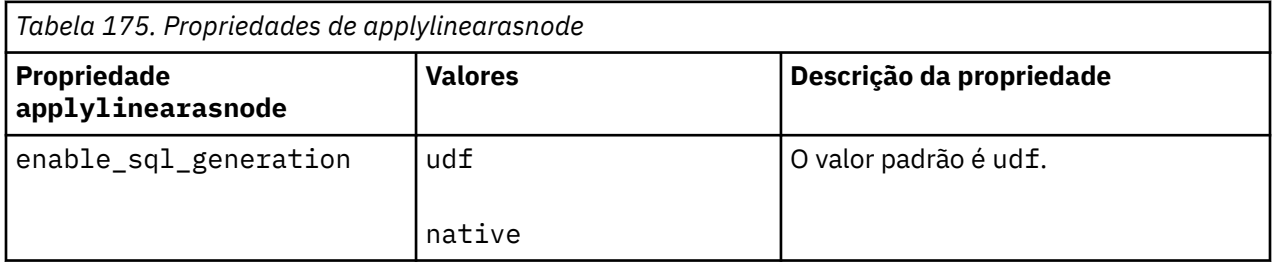

# **Propriedades de applylogregnode**

Os nós de modelagem Regressão Logística podem ser utilizados para gerar um nugget do modelo Regressão Logística. O nome de script deste nugget do modelo é *applylogregnode*. Para obter mais informações sobre como criar script do próprio nó de modelagem, consulte ["Propriedades de logregnode"](#page-292-0) [na página 283.](#page-292-0)

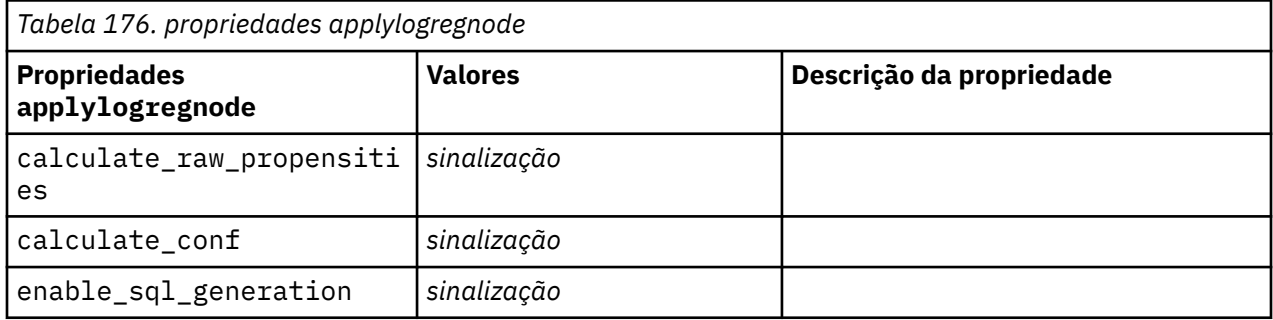

# **Propriedades de applylsvmnode**

Os nós de modelagem LSVM podem ser utilizados para gerar um nugget do modelo LSVM. O nome de script deste nugget do modelo é *applylsvmnode*. Para obter mais informações sobre como criar script do próprio nó de modelagem, consulte ["Propriedades de lsvmnode" na página 289](#page-298-0).

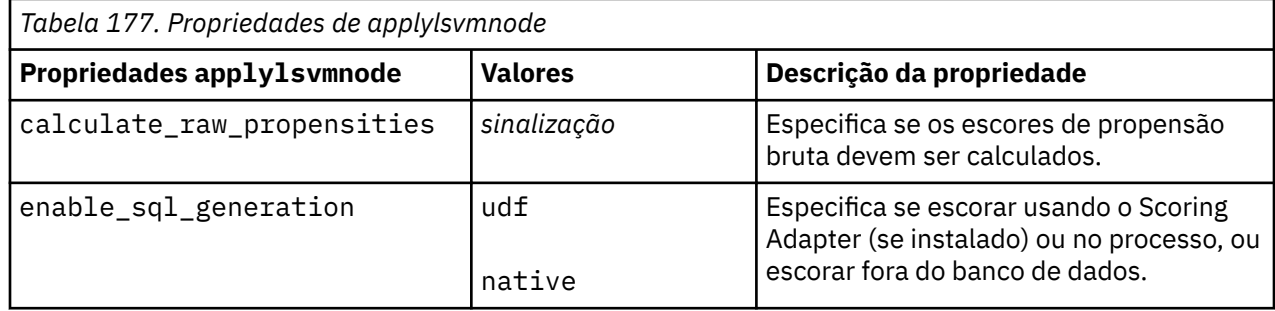

# **Propriedades de applyneuralnetnode**

Os nós de modelagem Rede Neural podem ser utilizados para gerar um nugget do modelo Rede Neural. O nome de script deste nugget do modelo é *applyneuralnetnode*. Para obter mais informações sobre como criar script do próprio nó de modelagem, consulte ["Propriedades de neuralnetnode" na página 290](#page-299-0).

**Cuidado:** Uma versão mais recente do nugget Rede Neural, com recursos aprimorados, está disponível nesta liberação e é descrita na próxima seção (*applyneuralnetwork*). Embora a versão anterior ainda esteja disponível, recomenda-se atualizar seus scripts para utilizar a nova versão. Detalhes da versão anterior são mantidos aqui para referência, porém o suporte para ela será removido em uma liberação futura.

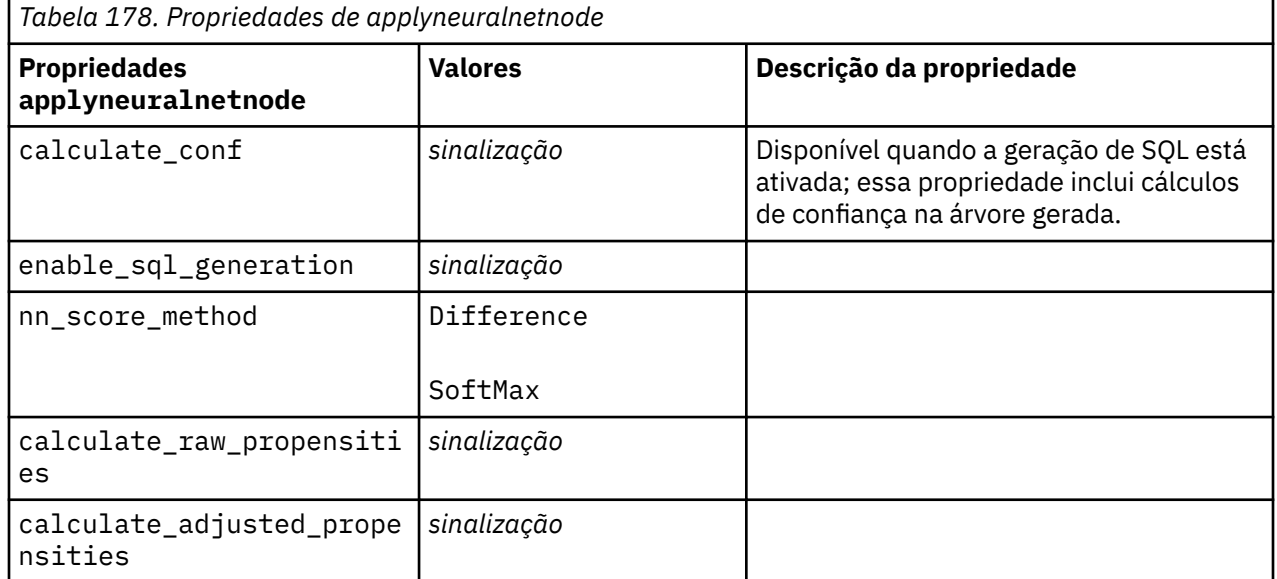

# **Propriedades de applyneuralnetworknode**

Os nós de modelagem Rede Neural podem ser utilizados para gerar um nugget do modelo Rede Neural. O nome de script deste nugget do modelo é *applyneuralnetworknode*. Para obter mais informações sobre o script do próprio nó de modelagem, [Propriedades de neuralnetworknode.](#page-302-0)
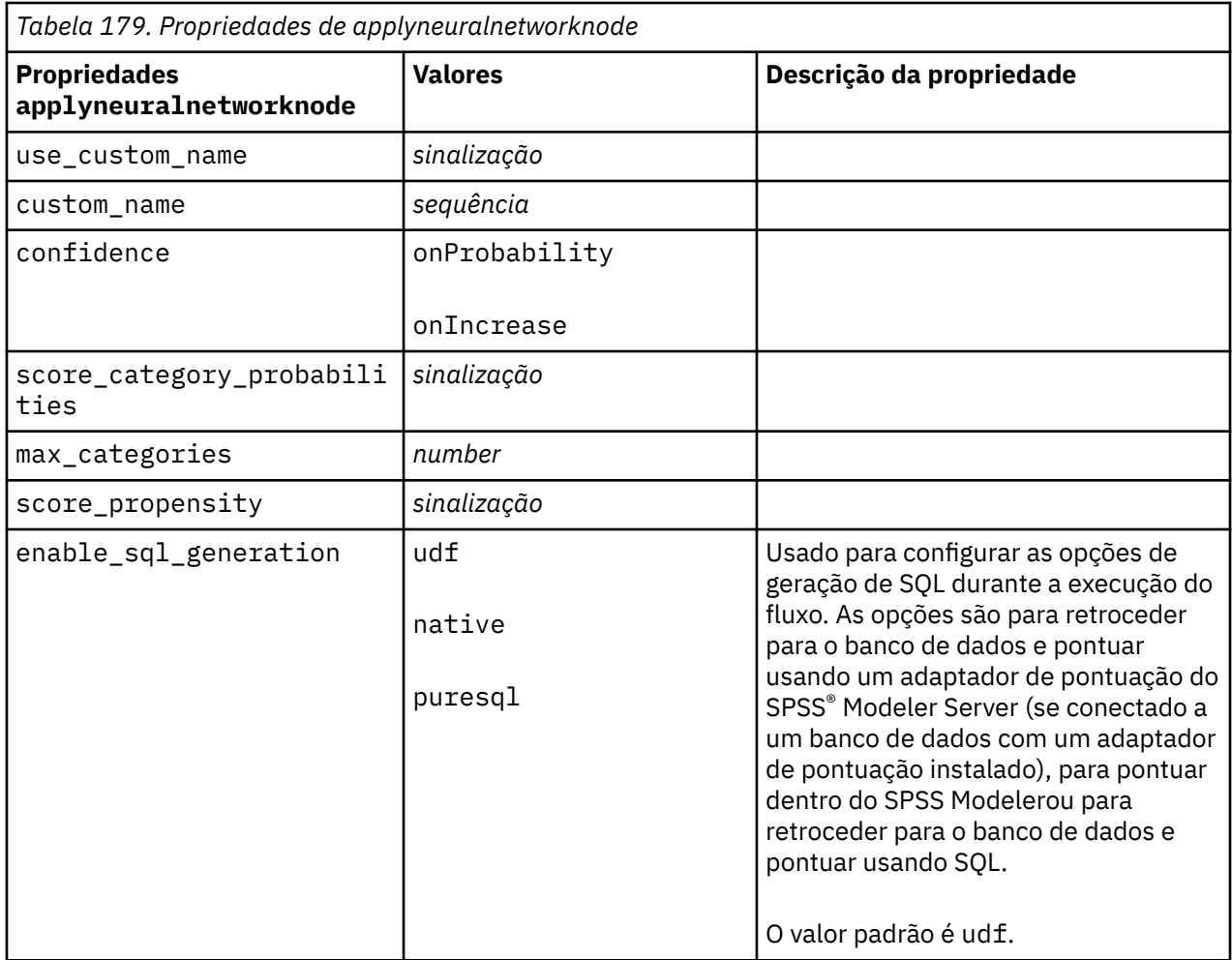

## **propriedades applyocsvmnode**

Os nós SVM de uma classe podem ser usados para gerar um nugget do modelo SVM de uma classe. O nome de script desse nugget de modelo é *applyocsvmnode*. Nenhuma outra propriedade existe para este nugget do modelo. Para obter mais informações sobre como criar script do próprio nó de modelagem, consulte ["propriedades ocsvmnode" na página 441.](#page-450-0)

## **Propriedades de applyquestnode**

Os nós de modelagem QUEST podem ser utilizados para gerar um nugget do modelo QUEST. O nome de script deste nugget do modelo é *applyquestnode*. Para obter mais informações sobre como criar script do próprio nó de modelagem, consulte ["Propriedades de questnode" na página 295](#page-304-0).

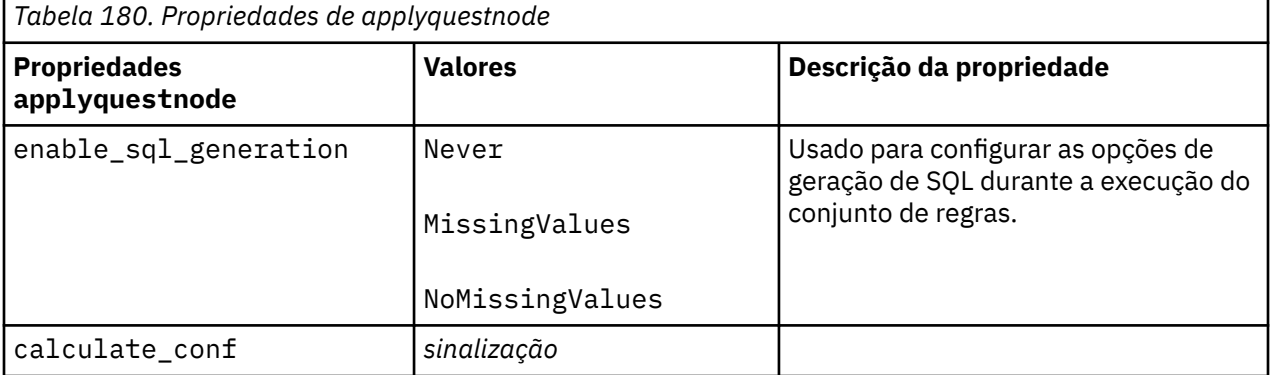

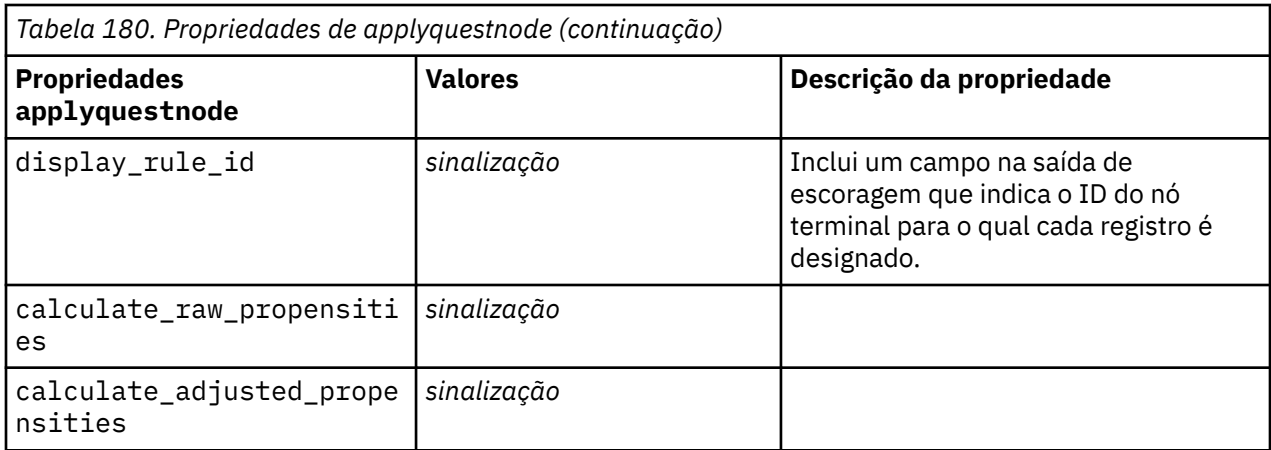

### **Propriedades de applyr**

Os nós Construção R podem ser utilizados para gerar um nugget do modelo R. O nome de script deste nugget do modelo é *applyr*. Para obter mais informações sobre como criar script do próprio nó de modelagem, consulte ["Propriedades de buildr" na página 235](#page-244-0).

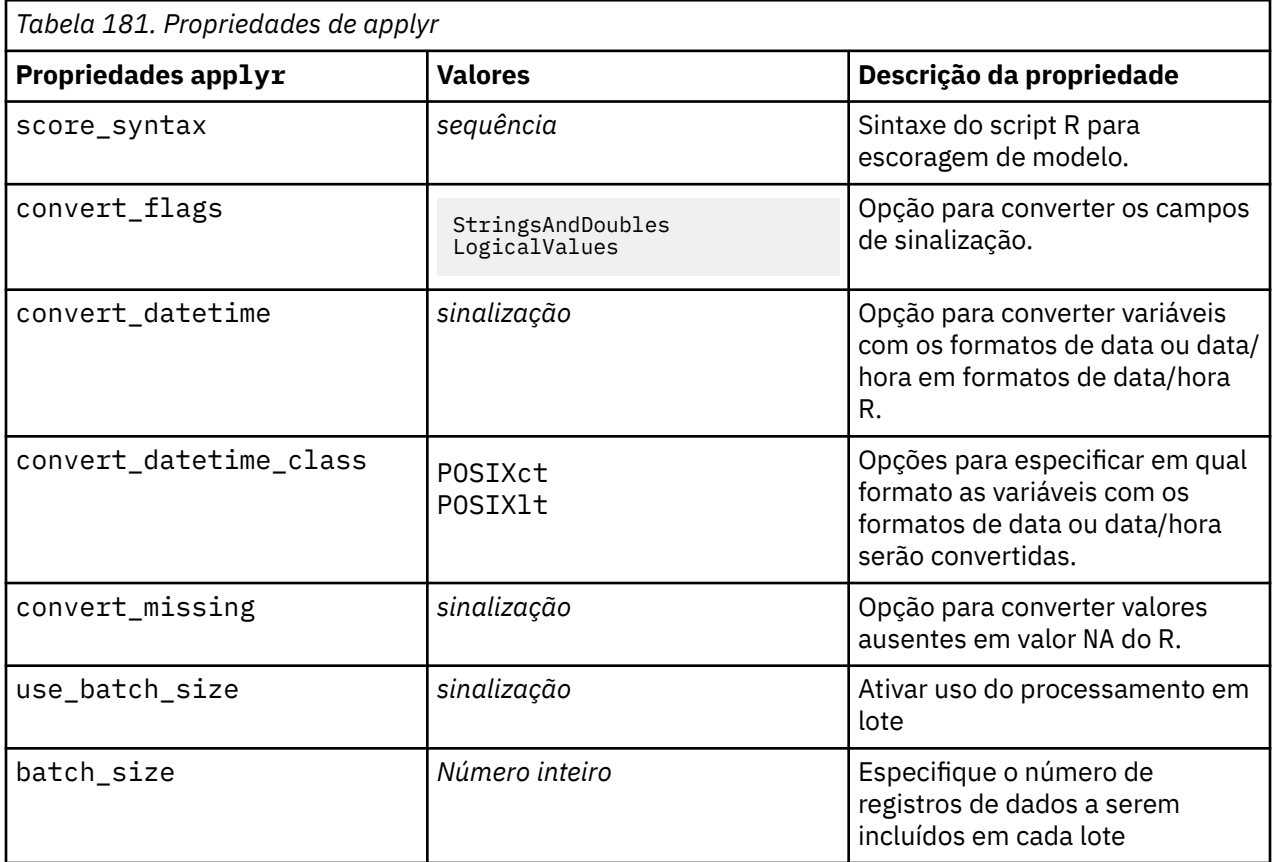

## **Propriedades de applyrandomtrees**

O nó de modelagem Árvores aleatórias pode ser usado para gerar um nugget do modelo de Árvores aleatórias. O nome do script desse nugget do modelo é *applyrandomtrees*. Para obter mais informações sobre como criar script do próprio nó de modelagem, consulte ["Propriedades randomtrees" na página](#page-307-0) [298](#page-307-0).

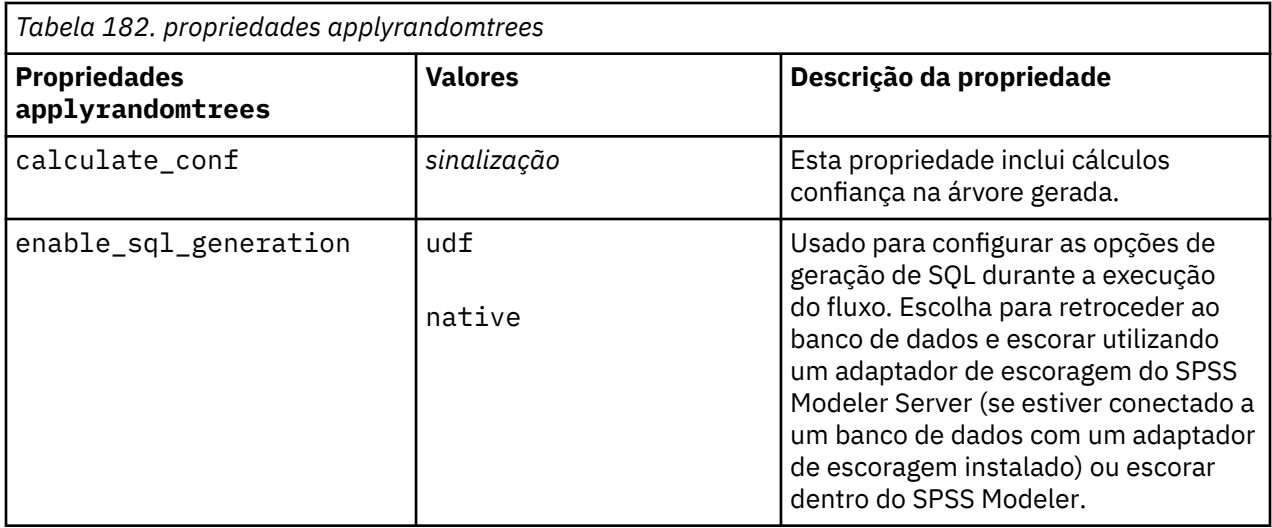

## **Propriedades de applyregressionnode**

Os nós de modelagem Regressão Linear podem ser utilizados para gerar um nugget do modelo Regressão Linear. O nome de script deste nugget do modelo é *applyregressionnode*. Nenhuma outra propriedade existe para este nugget do modelo. Para obter mais informações sobre como criar script do próprio nó de modelagem, consulte ["Propriedades de regressionnode" na página 300.](#page-309-0)

## **Propriedades de applyselflearningnode**

Os nós de modelagem Self-Learning Response Model (SLRM) podem ser utilizados para gerar um nugget do modelo SLRM. O nome de script deste nugget do modelo é *applyselflearningnode*. Para obter mais informações sobre como criar script do próprio nó de modelagem, consulte ["Propriedades de slrmnode"](#page-313-0) [na página 304.](#page-313-0)

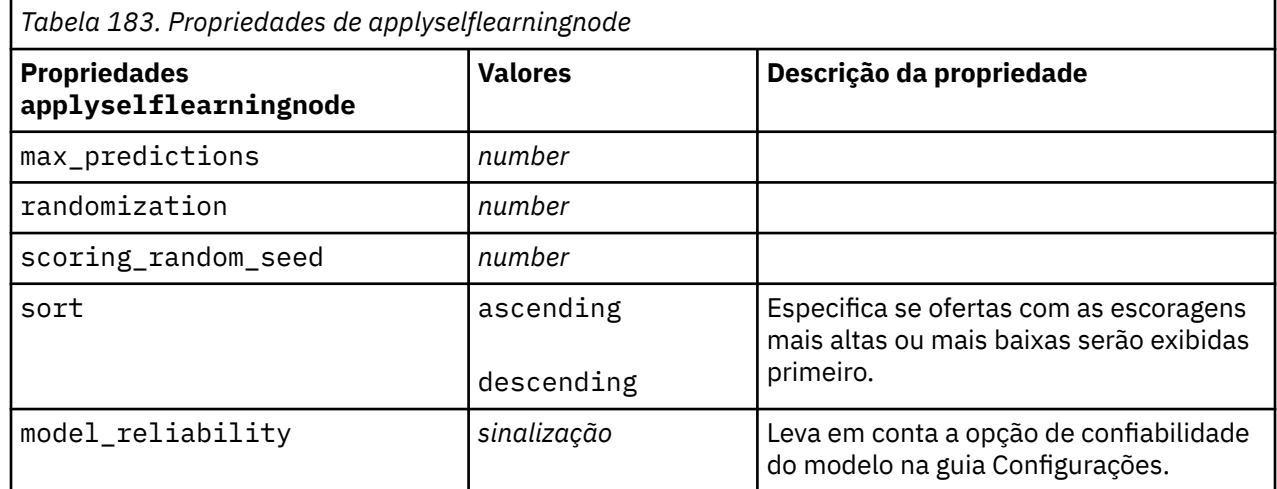

## **Propriedades de applysequencenode**

Os nós de modelagem Sequência podem ser utilizados para gerar um nugget do modelo Sequência. O nome de script deste nugget do modelo é *applysequencenode*. Nenhuma outra propriedade existe para este nugget do modelo. Para obter mais informações sobre como criar script do próprio nó de modelagem, consulte ["Propriedades sequencenode" na página 303.](#page-312-0)

## **Propriedades de applysvmnode**

Os nós de modelagem SVM podem ser utilizados para gerar um nugget do modelo SVM. O nome de script deste nugget do modelo é *applysvmnode*. Para obter mais informações sobre como criar script do próprio nó de modelagem, consulte ["Propriedades de svmnode" na página 312](#page-321-0).

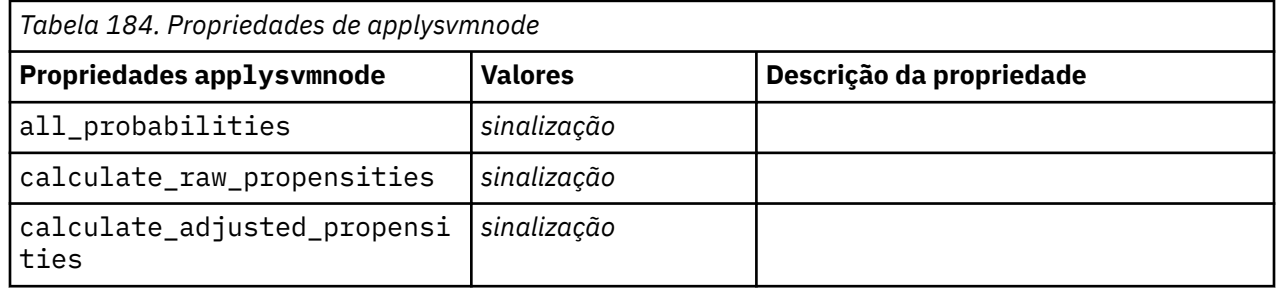

## **Propriedades de applystpnode**

O nó de modelagem STP pode ser utilizado para gerar um nugget do modelo associado que exibe a saída do modelo no Visualizador de Saída. O nome do script deste nugget do modelo é *applystpnode*. Para obter mais informações sobre como criar script do próprio nó de modelagem, consulte ["propriedades stpnode"](#page-315-0) [na página 306.](#page-315-0)

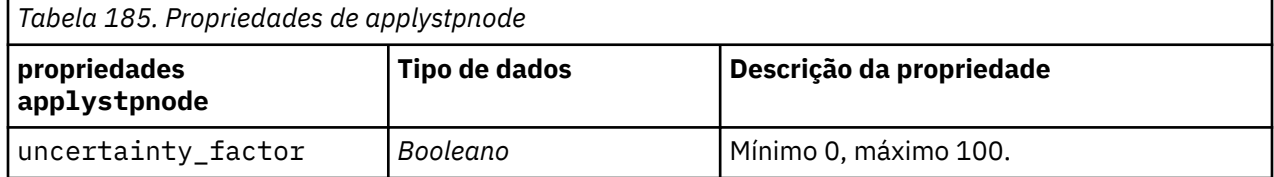

## **Propriedades de applytcmnode**

Os nós de modelagem Temporal Causal Modeling (TCM) podem ser utilizados para gerar um nugget do modelo TCM. O nome de script deste nugget do modelo é *applytcmnode*. Para obter mais informações sobre como criar script do próprio nó de modelagem, consulte ["Propriedades de tcmnode" na página 314](#page-323-0).

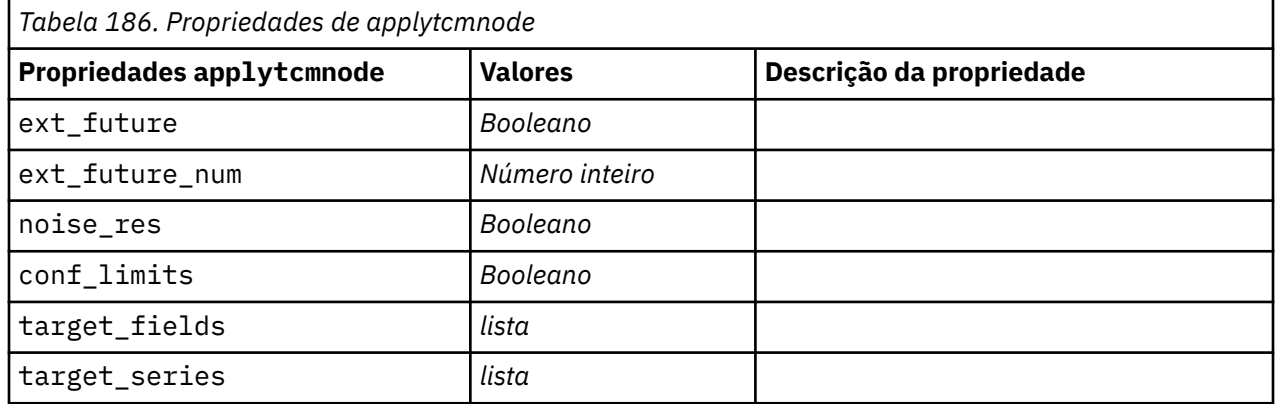

### **propriedades applyts**

O nó de modelagem Séries Temporais pode ser usado para gerar um nugget do modelo Série Temporal. O nome de script desse nugget de modelo é *applyts*. Para obter mais informações sobre como criar script do próprio nó de modelagem, consulte ["propriedades ts" na página 319.](#page-328-0)

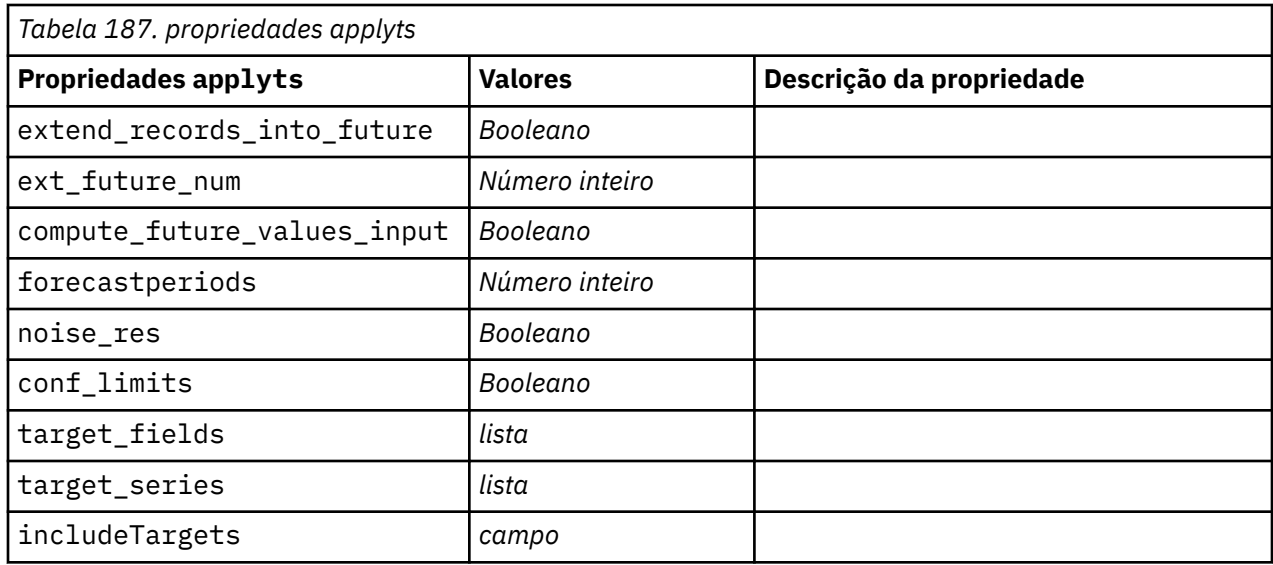

## **Propriedades applytimeseriesnode (descontinuado)**

O nó de modelagem Séries Temporais pode ser usado para gerar um nugget do modelo Série Temporal. O nome de script deste nugget do modelo é *applytimeseriesnode*. Para obter mais informações sobre como criar script do próprio nó de modelagem, consulte ["propriedades timeseriesnode \(descontinuado\)" na](#page-336-0) [página 327](#page-336-0).

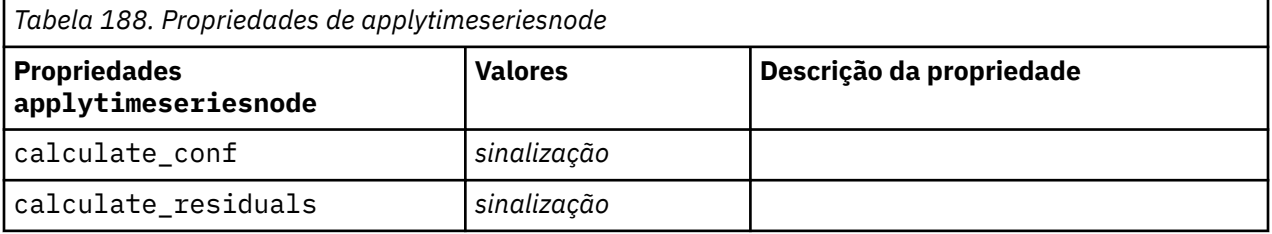

## **Propriedades de applytreeas**

Os nós de modelagem Árvore do AS podem ser utilizados para gerar um nugget do modelo Árvore do AS. O nome de script deste nugget do modelo é *applytreenas*. Para obter mais informações sobre como criar script do próprio nó de modelagem, consulte ["Propriedades de treeas" na página 330](#page-339-0).

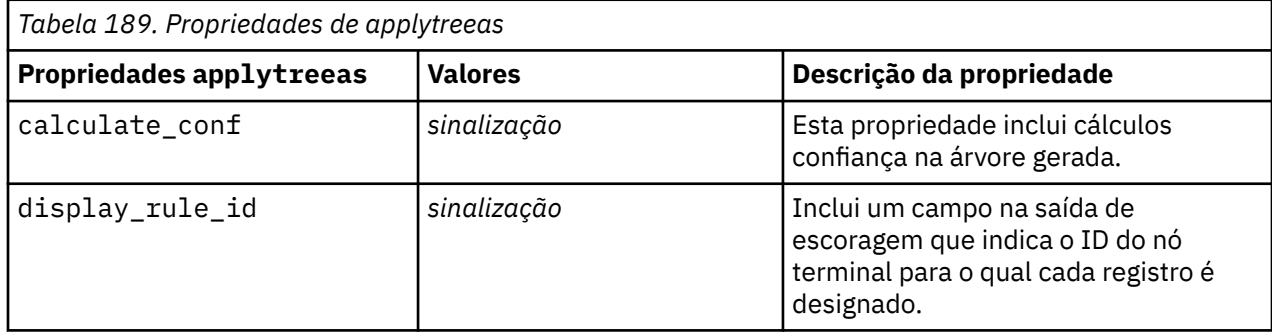

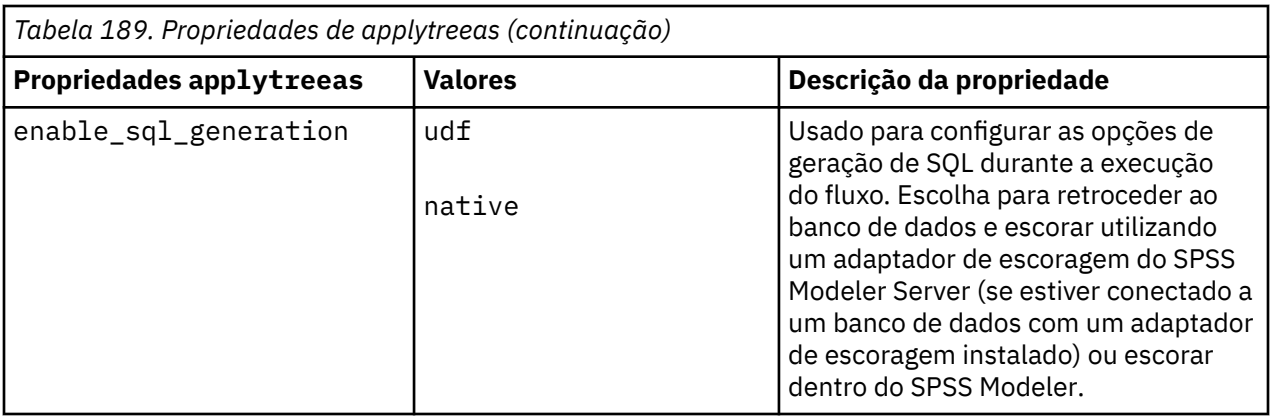

## **Propriedades de applytwostepnode**

Os nós de modelagem TwoStep podem ser utilizados para gerar um nugget do modelo TwoStep. O nome de script deste nugget do modelo é *applytwostepnode*. Nenhuma outra propriedade existe para este nugget do modelo. Para obter mais informações sobre como criar script do próprio nó de modelagem, consulte ["Propriedades de twostepnode" na página 333.](#page-342-0)

## **Propriedades de applytwostepAS**

Os nós de modelagem TwoStep AS podem ser utilizados para gerar um nugget do modelo TwoStep AS. O nome de script deste nugget do modelo é *applytwostepAS*. Para obter mais informações sobre como criar script do próprio nó de modelagem, consulte ["Propriedades de twostepAS" na página 334.](#page-343-0)

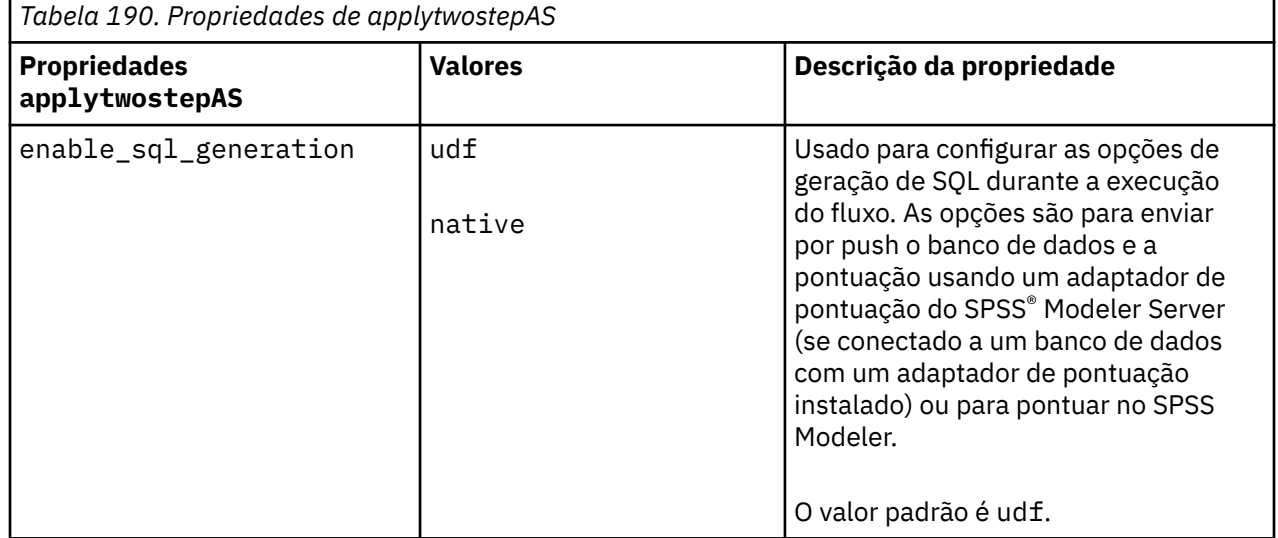

### **propriedades applyxgboosttreenode**

O nó Árvore XGBoost pode ser usado para gerar um nugget do modelo Árvore XGBoost. O nome de script desse nugget de modelo é *applyxgboosttreenode*. As propriedades na tabela a seguir foram incluídas em 18.2.1.1 Para obter mais informações sobre como criar script do próprio nó de modelagem, consulte ["propriedades xgboosttreenode" na página 449](#page-458-0).

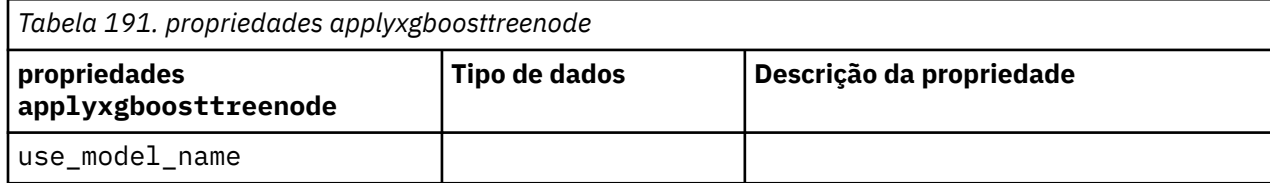

*Tabela 191. propriedades applyxgboosttreenode (continuação)*

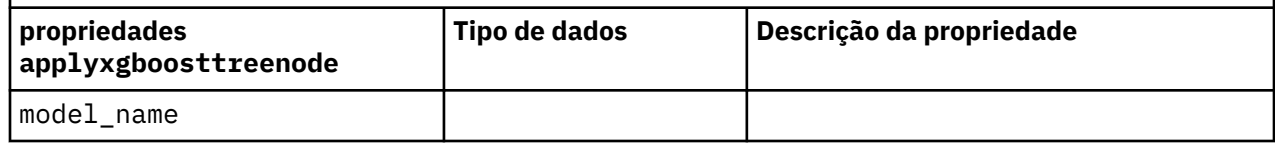

## **propriedades applyxgboostlinearnode**

Os nós XGBoost Linear podem ser usados para gerar um nugget de modelo XGBoost Linear. O nome de script desse nugget de modelo é *applyxgboostlinearnode*. Nenhuma outra propriedade existe para este nugget do modelo. Para obter mais informações sobre como criar script do próprio nó de modelagem, consulte ["propriedades xgboostlinearnode" na página 448.](#page-457-0)

## **propriedades hdbscannugget**

O nó HDBSCAN pode ser usado para gerar um nugget do modelo HDBSCAN.. O nome de script desse nugget de modelo é hdbscannugget. Nenhuma outra propriedade existe para este nugget do modelo. Para obter mais informações sobre como criar script do próprio nó de modelagem, consulte ["propriedades hdbscannode" na página 436.](#page-445-0)

## **propriedades kdeapply**

O nó de Modelagem KDE pode ser usado para gerar um nugget do modelo KDE. O nome de script desse nugget de modelo é kdeapply. Para obter informações sobre script do próprio nó de modelagem, consulte ["propriedades kdemodel" na página 438.](#page-447-0)

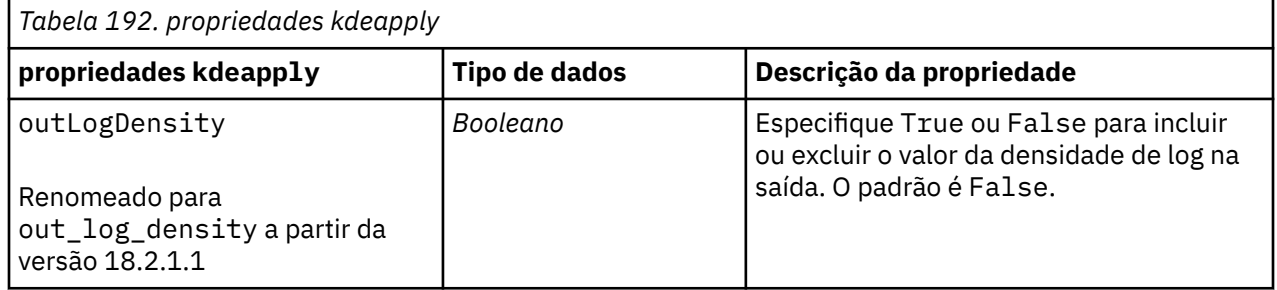

IBM SPSS Modeler 18.5 Python Guia de Script e Automação

# **Capítulo 15. Propriedades do Nó de Modelagem de Banco de Dados**

O IBM SPSS Modeler suporta a integração com ferramentas de mineração e modelagem de dados disponíveis a partir de fornecedores de banco de dados, incluindo o Microsoft SQL Server Analysis Services, Oracle Data Mining, e IBM Netezza Analytics. É possível construir e escorar modelos utilizando algoritmos de banco de dados nativo a partir de dentro do aplicativo IBM SPSS Modeler. Os modelos de banco de dados também podem ser criados e manipulados por meio de script utilizando as propriedades descritas nesta seção.

Por exemplo, o fragmento de script a seguir ilustra a criação de um modelo do Microsoft Decision Trees utilizando a interface de script do IBM SPSS Modeler:

```
stream = modeler.script.stream()
msbuilder = stream.createAt("mstreenode", "MSBuilder", 200, 200)
msbuilder.setPropertyValue("analysis_server_name", 'localhost')
msbuilder.setPropertyValue("analysis_database_name", 'TESTDB')
msbuilder.setPropertyValue("mode", 'Expert')
msbuilder.setPropertyValue("datasource", 'LocalServer')
msbuilder.setPropertyValue("target", 'Drug')
msbuilder.setPropertyValue("inputs", ['Age', 'Sex'])
msbuilder.setPropertyValue("unique_field", 'IDX')
msbuilder.setPropertyValue("custom_fields", True)
msbuilder.setPropertyValue("model_name", 'MSDRUG')
typenode = stream.findByType("type", None)
stream.link(typenode, msbuilder)
results = []
msbuilder.run(results)
msapplier = stream.createModelApplierAt(results[0], "Drug", 200, 300)
tablenode = stream.createAt("table", "Results", 300, 300)
stream.linkBetween(msapplier, typenode, tablenode)
msapplier.setPropertyValue("sql_generate", True)
tablenode.run([])
```
## **Propriedades do Nó de Modelagem para Microsoft**

### **Propriedades do Nó de Modelagem Microsoft**

#### **Propriedades Comuns**

As propriedades a seguir são comuns para os nós de modelagem do banco de dados Microsoft.

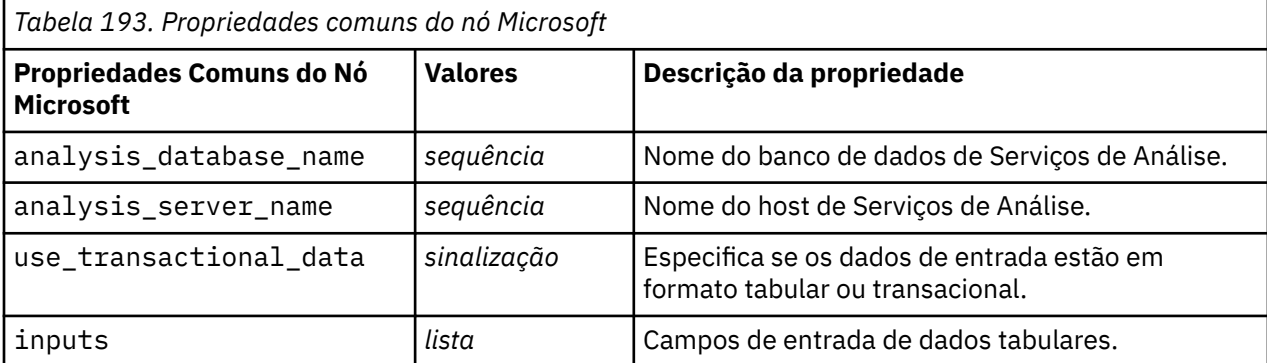

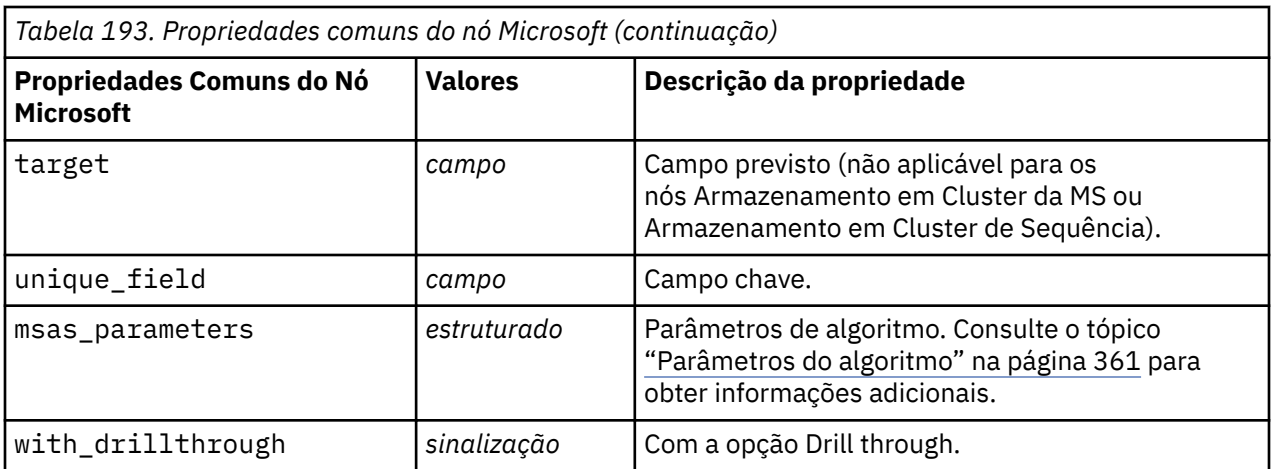

#### **Árvore de decisão MS**

Não há propriedades específicas definidas para nós do tipo mstreenode. Consulte as propriedades comuns da Microsoft no início desta seção.

#### **Cluster MS**

Não há propriedades específicas definidas para nós do tipo msclusternode. Consulte as propriedades comuns da Microsoft no início desta seção.

#### **Regras de associação da MS**

As propriedades específicas a seguir estão disponíveis para nós do tipo msassocnode:

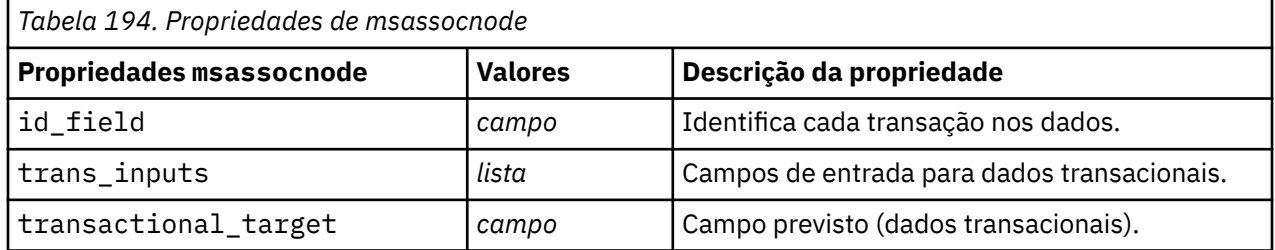

#### **Naive Bayes da MS**

Não há propriedades específicas definidas para nós do tipo msbayesnode. Consulte as propriedades comuns da Microsoft no início desta seção.

#### **Regressão linear da MS**

Não há propriedades específicas definidas para nós do tipo msregressionnode. Consulte as propriedades comuns da Microsoft no início desta seção.

#### **Rede Neural da MS**

Não há propriedades específicas definidas para nós do tipo msneuralnetworknode. Consulte as propriedades comuns da Microsoft no início desta seção.

#### **Regressão logística da MS**

Não há propriedades específicas definidas para nós do tipo mslogisticnode. Consulte as propriedades comuns da Microsoft no início desta seção.

#### <span id="page-370-0"></span>**Séries temporais da MS**

Não há propriedades específicas definidas para nós do tipo mstimeseriesnode. Consulte as propriedades comuns da Microsoft no início desta seção.

#### **Cluster de Sequências da MS**

As propriedades específicas a seguir estão disponíveis para nós do tipo mssequenceclusternode:

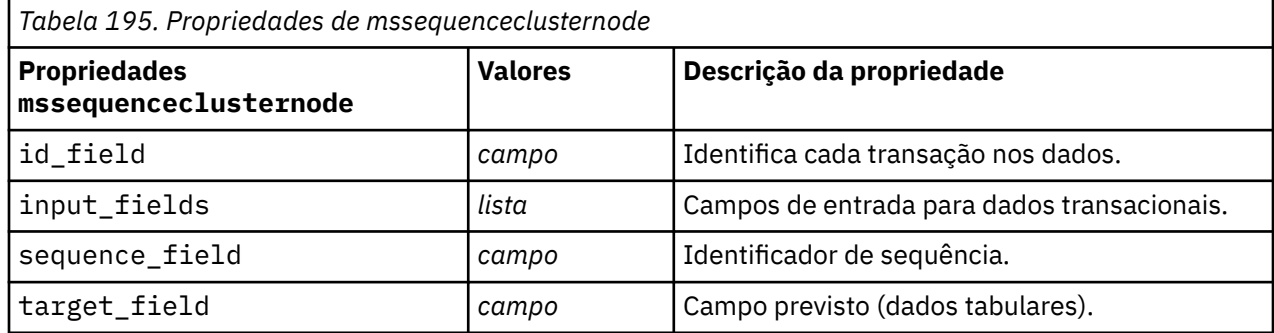

#### **Parâmetros do algoritmo**

Cada tipo de modelo de banco de dados Microsoft possui parâmetros específicos que podem ser configurados usando a propriedade msas\_parameters -- por exemplo:

```
stream = modeler.script.stream()
msregressionnode = stream.findByType("msregression", None)
msregressionnode.setPropertyValue("msas_parameters", 
[["MAXIMUM_INPUT_ATTRIBUTES", 255], 
["MAXIMUM_OUTPUT_ATTRIBUTES", 255]])
```
Esses parâmetros são derivados do SQL Server. Para ver os parâmetros relevantes para cada nó:

- 1. Coloque um nó de origem do banco de dados na tela.
- 2. Abra o nó de origem do banco de dados.
- 3. Selecione uma origem válida na lista suspensa da **Origem de dados**.
- 4. Selecione uma tabela válida na lista **Nome da tabela**.
- 5. Clique em **OK** para fechar o nó de origem do banco de dados.
- 6. Anexe o nó de modelagem do banco de dados da Microsoft cujas propriedades você deseja listar.
- 7. Abra o nó de modelagem do banco de dados.
- 8. Selecione a guia **Especialista**.

As propriedades msas\_parameters disponíveis para esse nó são exibidas.

#### **Propriedades de Nugget do Modelo da Microsoft**

As propriedades a seguir são para os nuggets do modelo criados utilizando os nós de modelagem do banco de dados da Microsoft.

### **Árvore de decisão MS**

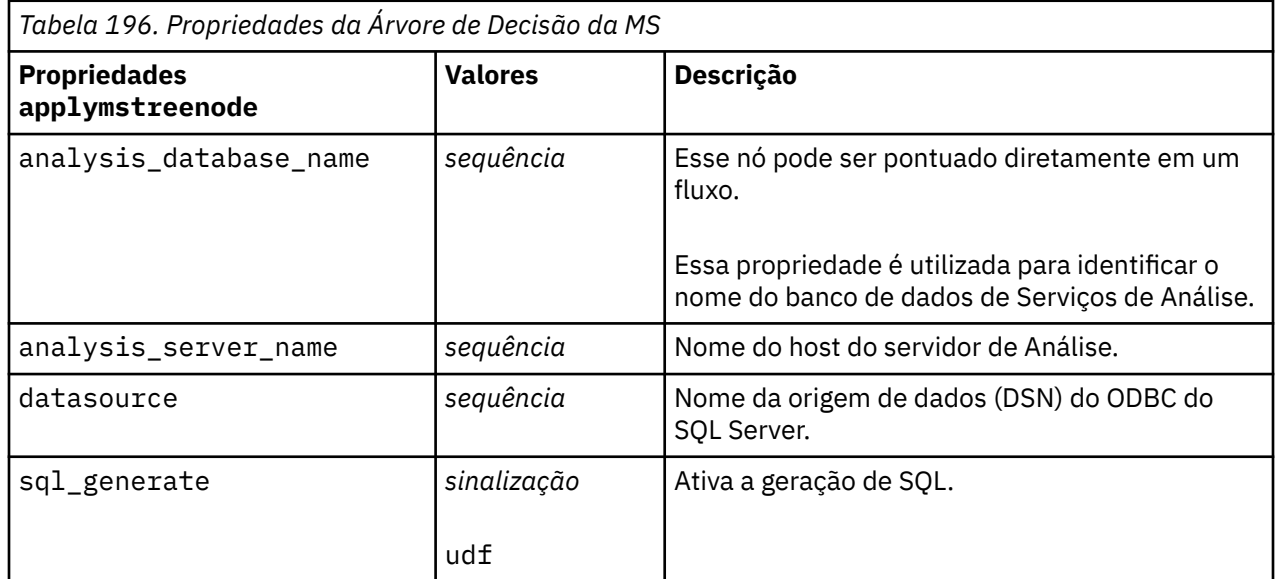

### **Regressão linear da MS**

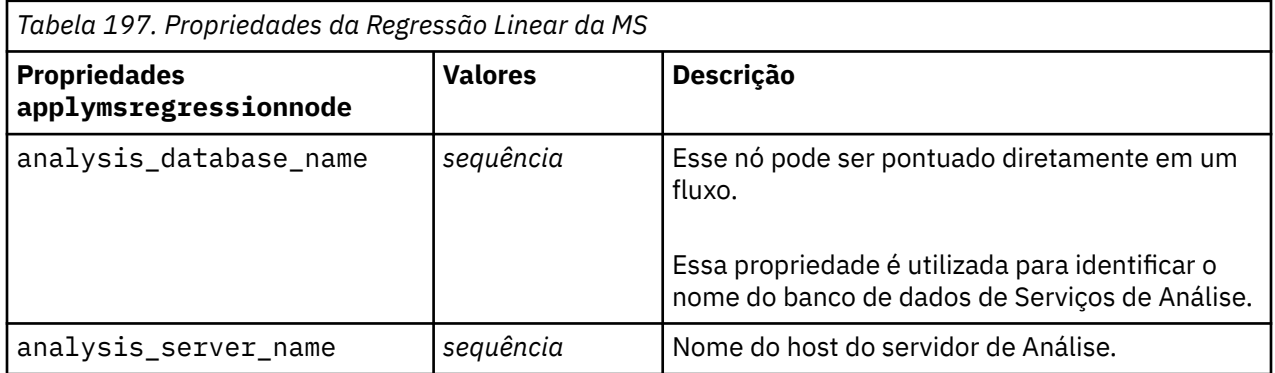

### **Rede Neural da MS**

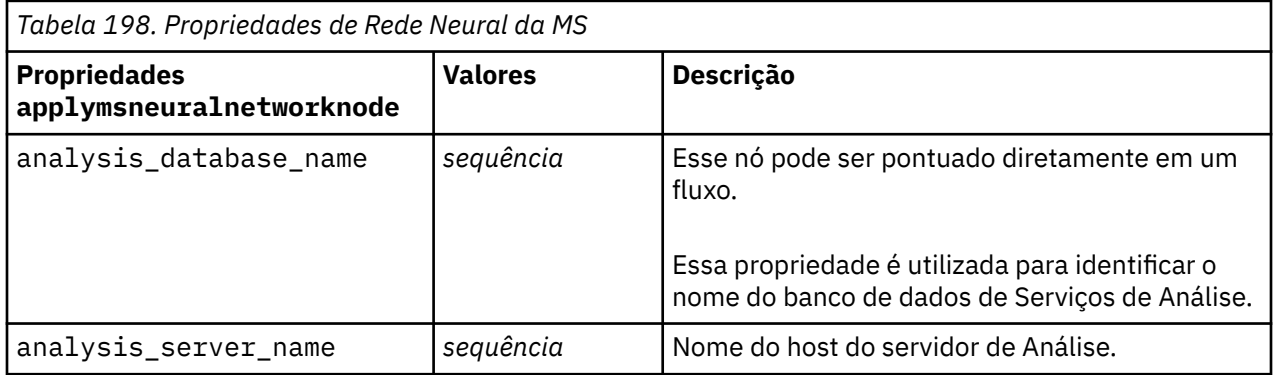

### **Regressão logística da MS**

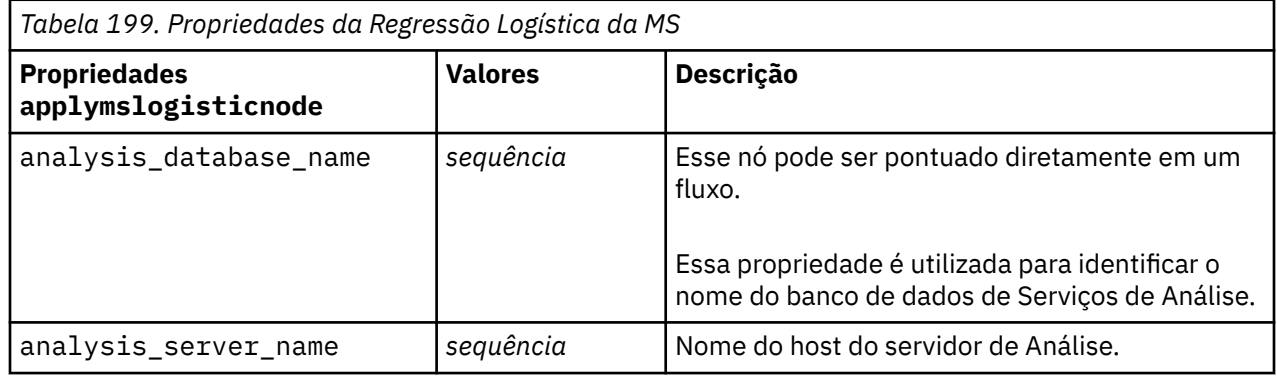

### **Séries temporais da MS**

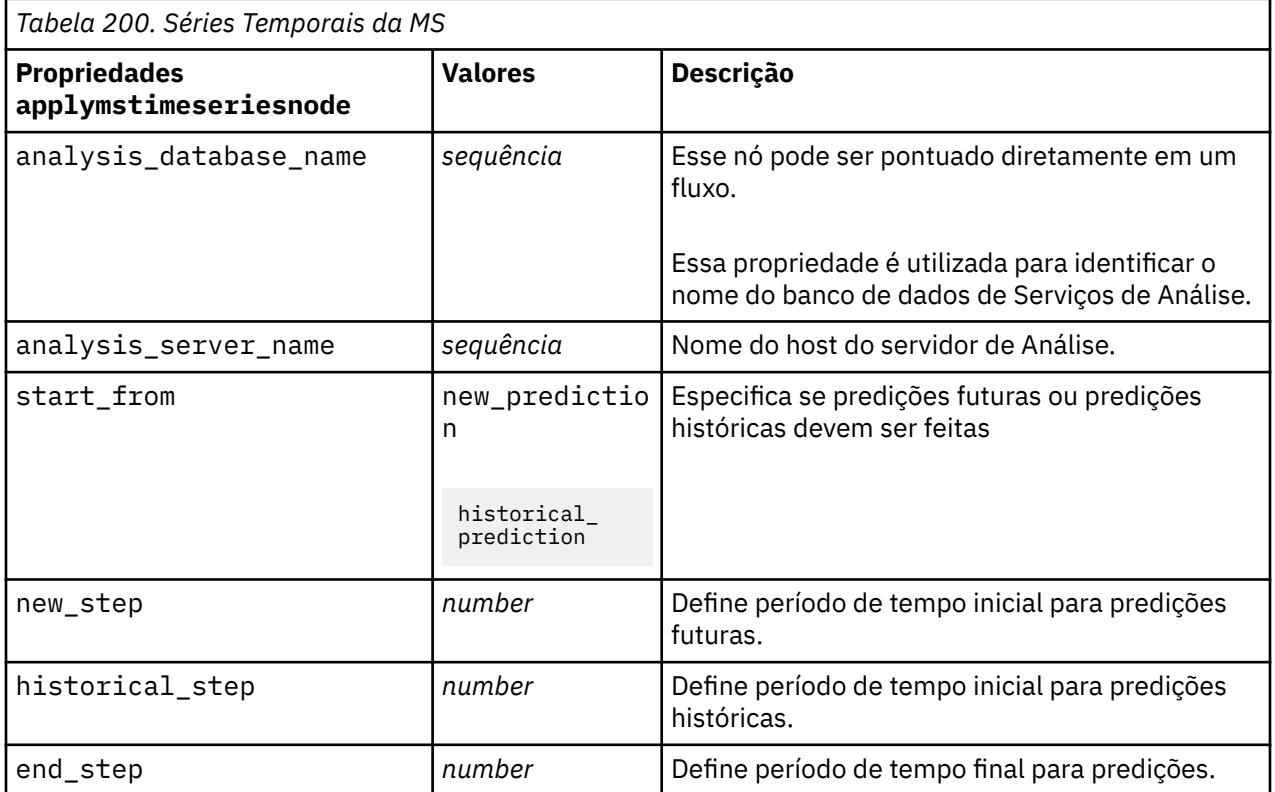

### **Cluster de Sequências da MS**

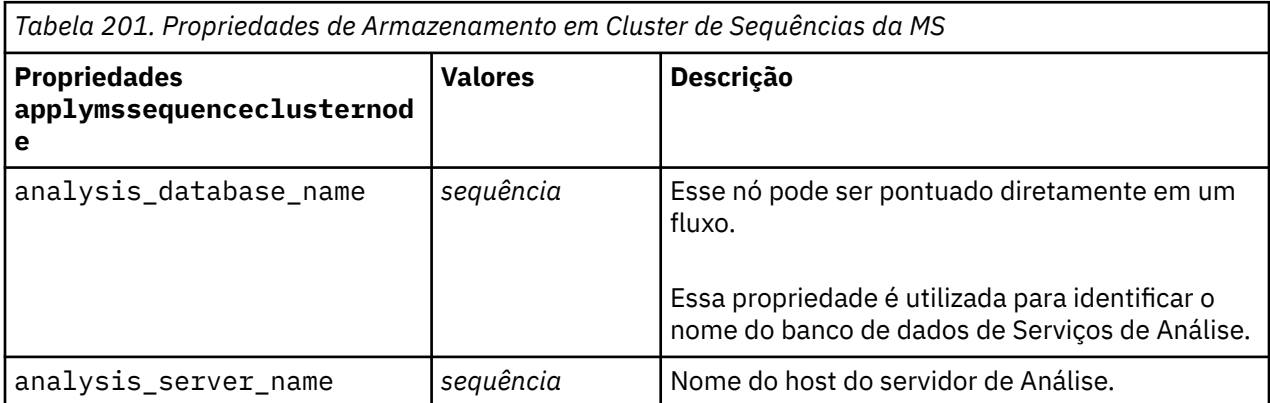

### **Propriedades do Nó de Modelagem Oracle**

As propriedades a seguir são comuns para os nós de modelagem do banco de dados Oracle.

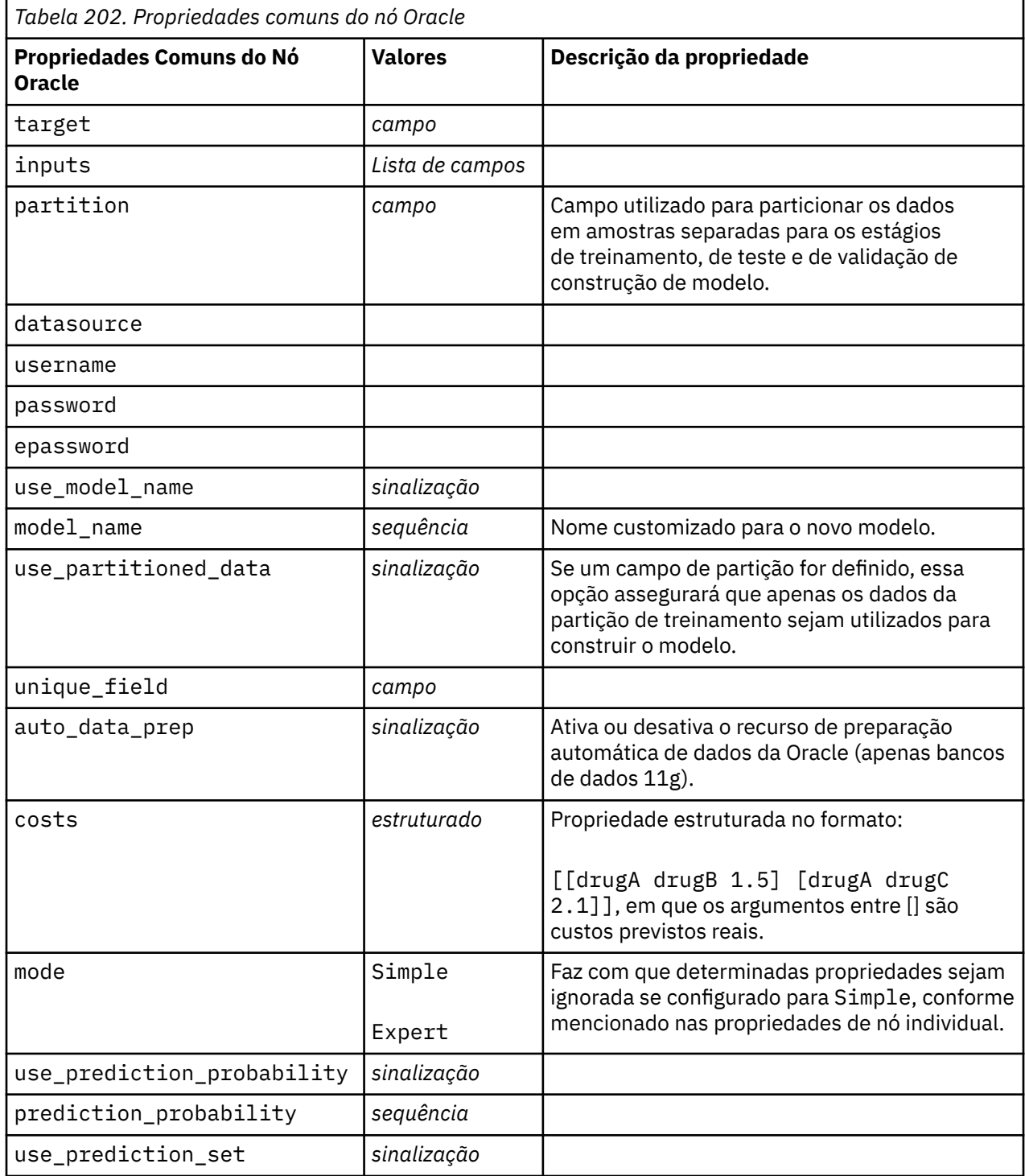

#### **Oracle Naive Bayes**

As propriedades a seguir estão disponíveis para nós do tipo oranbnode.

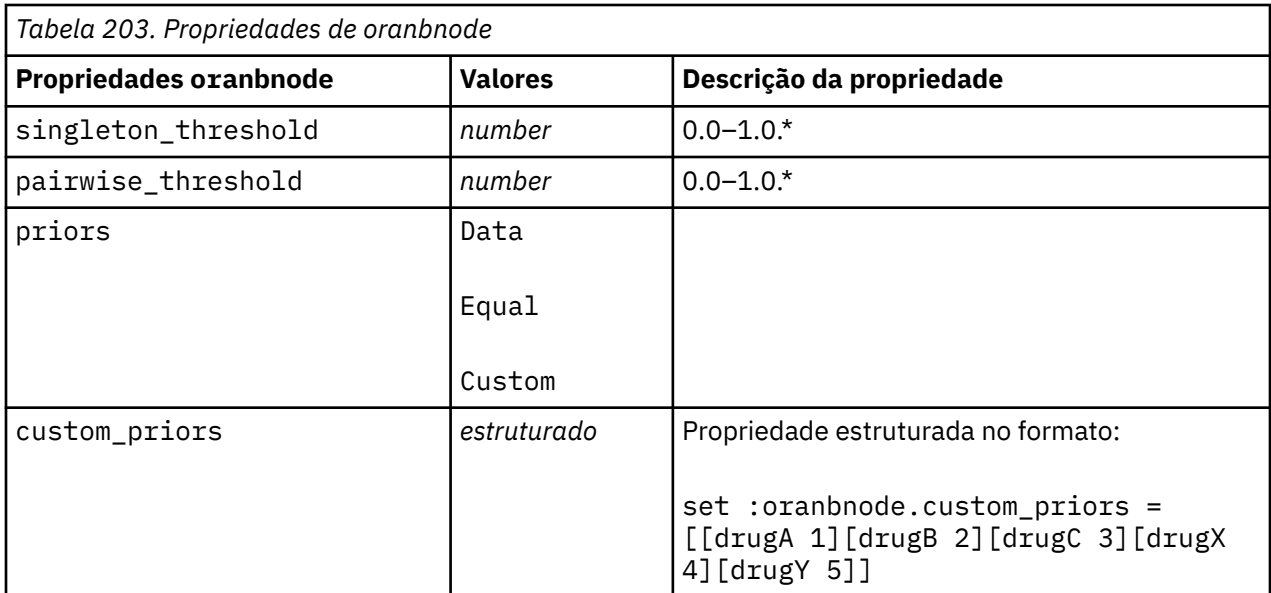

\* A propriedade será ignorada se mode for configurado para Simple.

#### **Oracle Adaptive Bayes**

As propriedades a seguir estão disponíveis para nós do tipo oraabnnode.

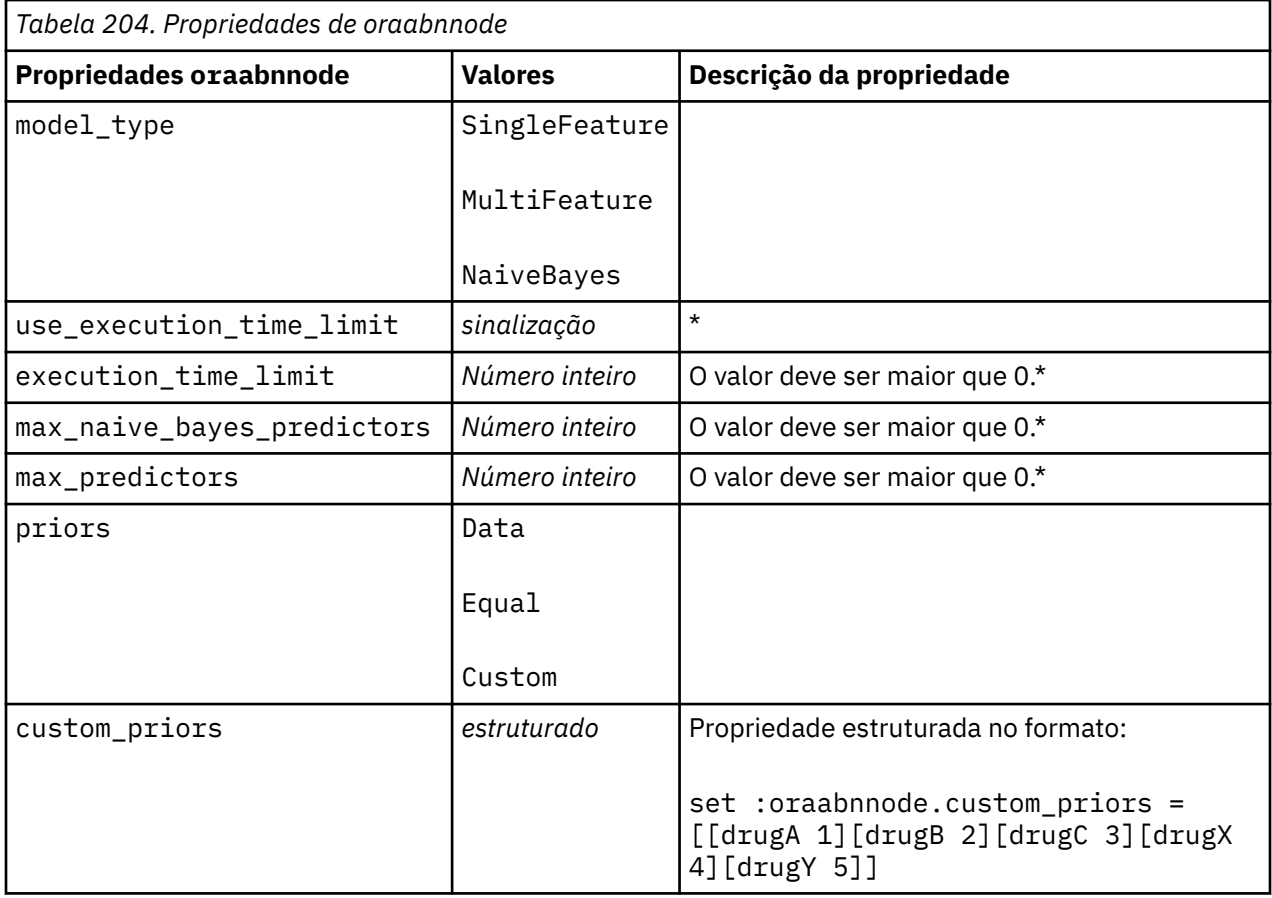

\* A propriedade será ignorada se mode for configurado para Simple.

#### **Support Vector Machines da Oracle**

As propriedades a seguir estão disponíveis para nós do tipo orasvmnode.

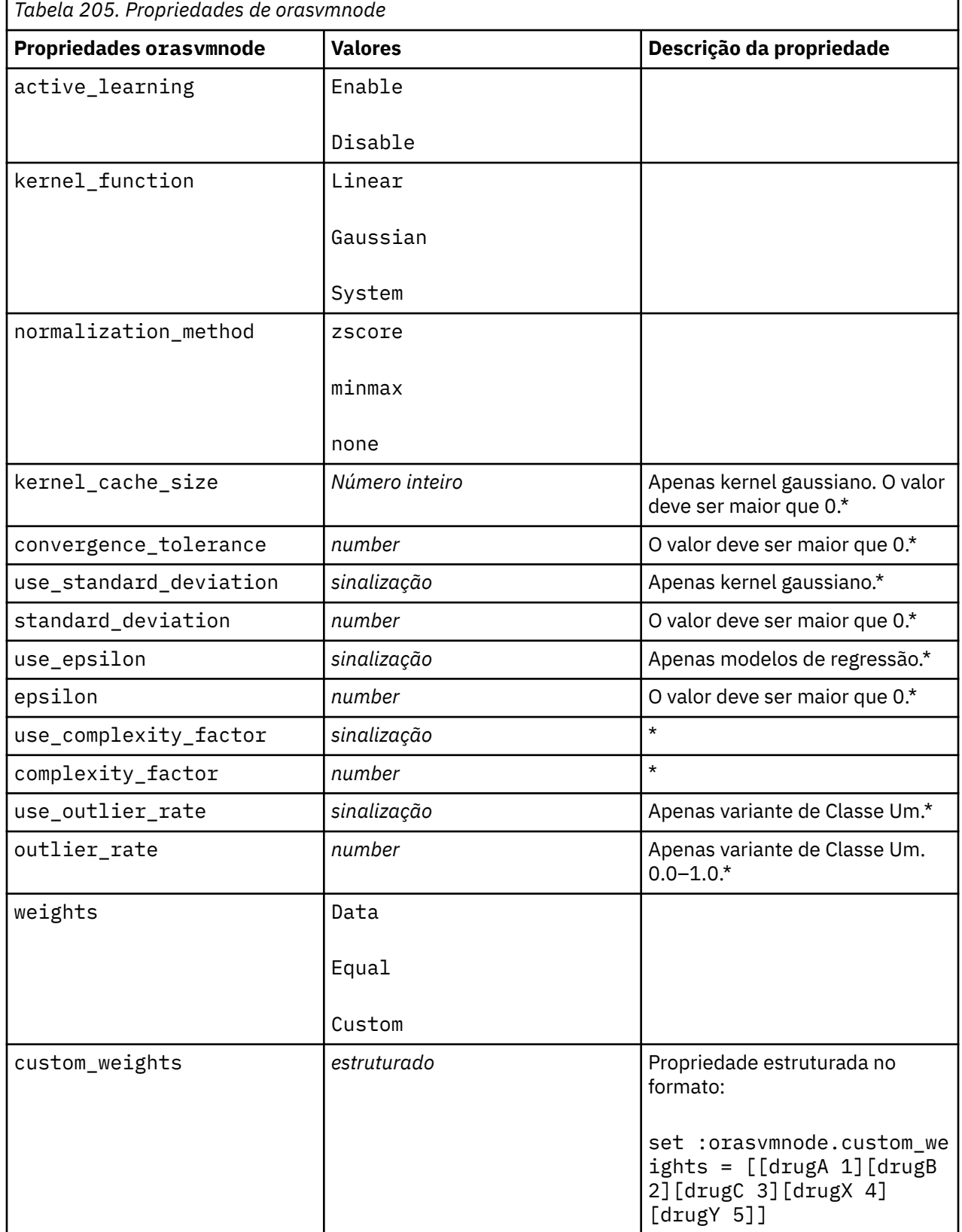

 $\blacksquare$ 

\* A propriedade será ignorada se mode for configurado para Simple.

#### **Modelos lineares generalizados da Oracle**

As propriedades a seguir estão disponíveis para nós do tipo oraglmnode.

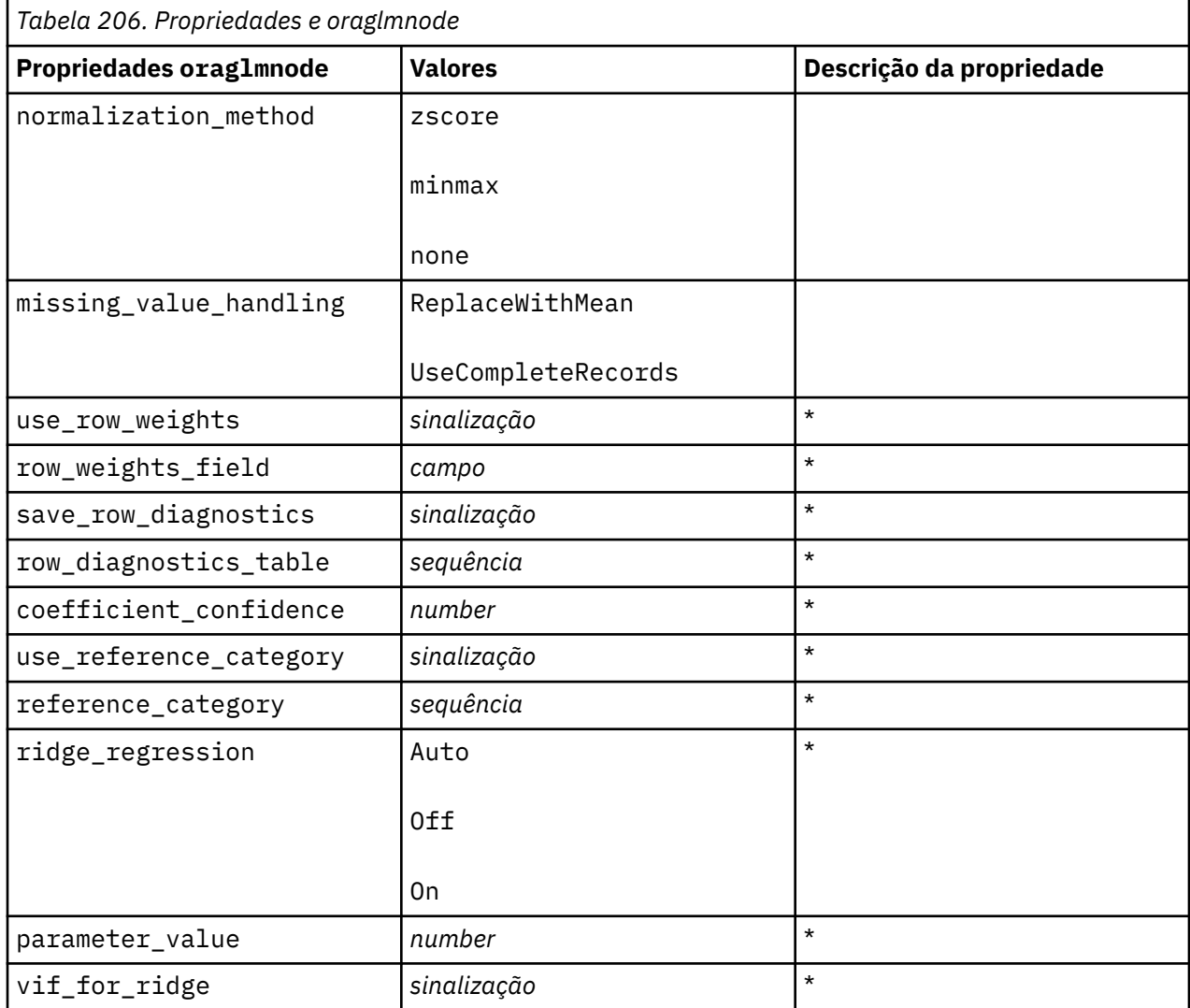

\* A propriedade será ignorada se mode for configurado para Simple.

### **Árvore de decisão da Oracle**

As propriedades a seguir estão disponíveis para nós do tipo oradecisiontreenode.

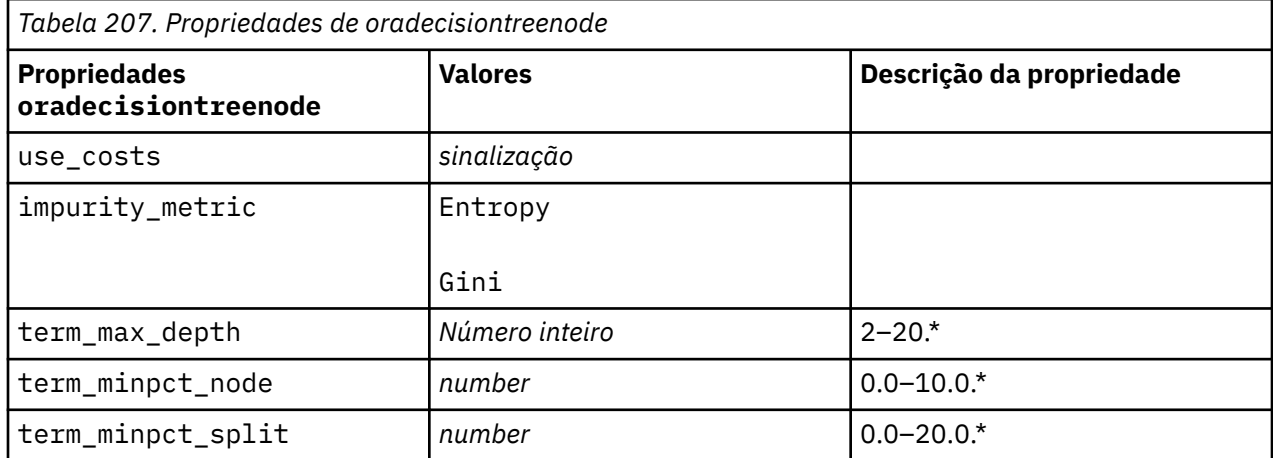

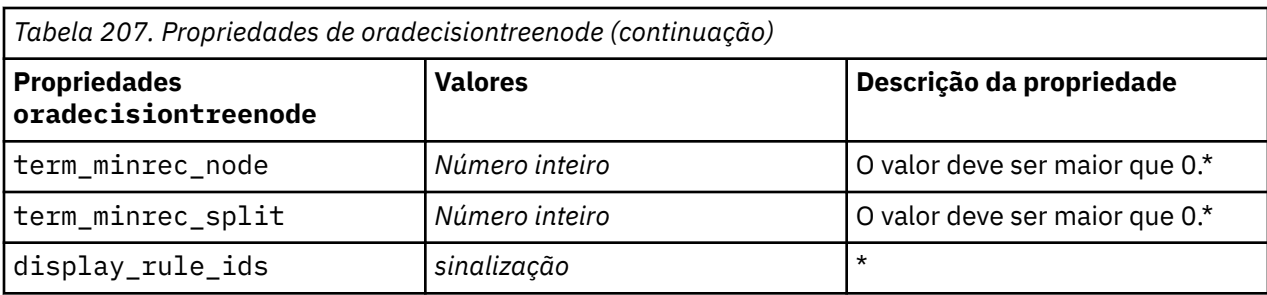

\* A propriedade será ignorada se mode for configurado para Simple.

#### **O-Cluster Oracle**

As propriedades a seguir estão disponíveis para nós do tipo oraoclusternode.

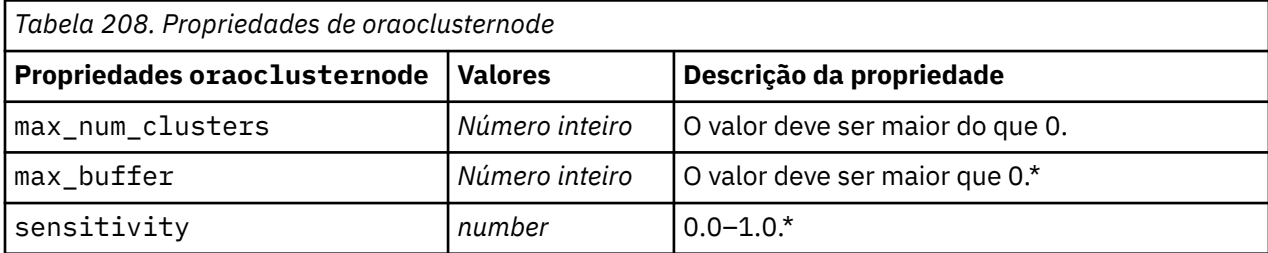

\* A propriedade será ignorada se mode for configurado para Simple.

#### **K-Médias da Oracle**

As propriedades a seguir estão disponíveis para nós do tipo orakmeansnode.

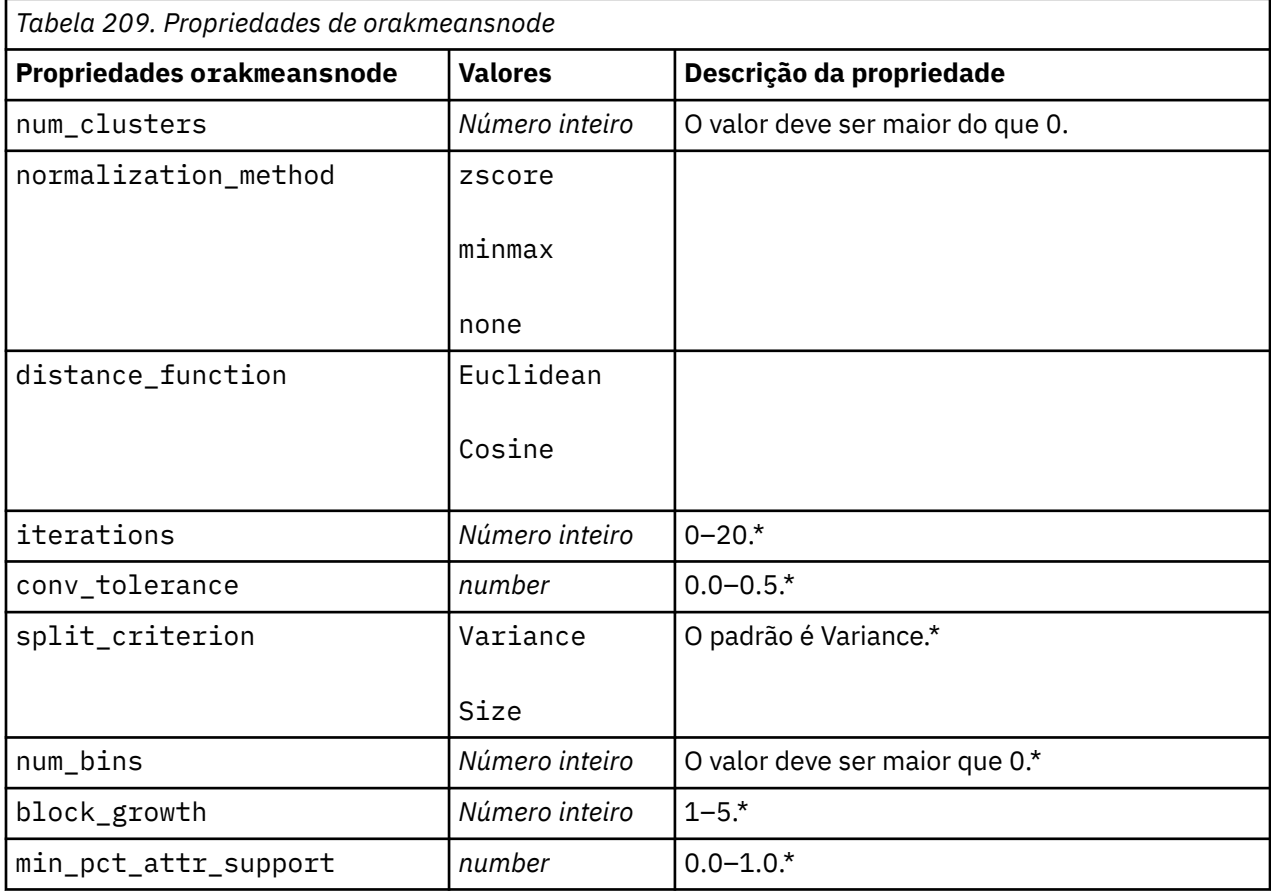

\* A propriedade será ignorada se mode for configurado para Simple.

#### **NMF da Oracle**

As propriedades a seguir estão disponíveis para nós do tipo oranmfnode.

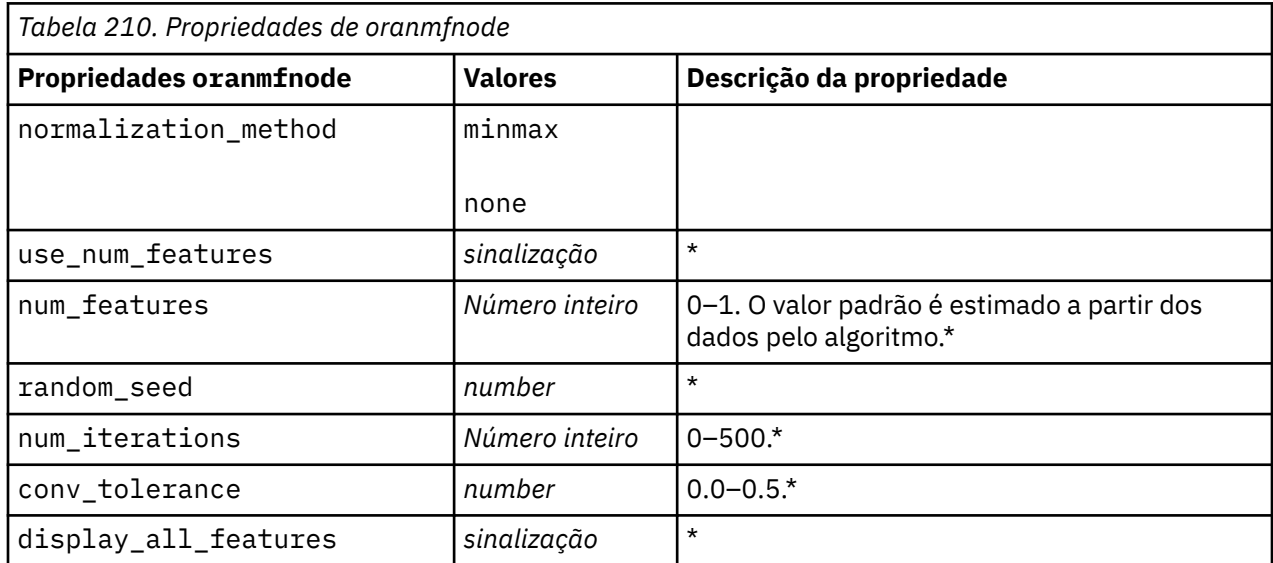

\* A propriedade será ignorada se mode for configurado para Simple.

#### **A priori da Oracle**

As propriedades a seguir estão disponíveis para nós do tipo oraapriorinode.

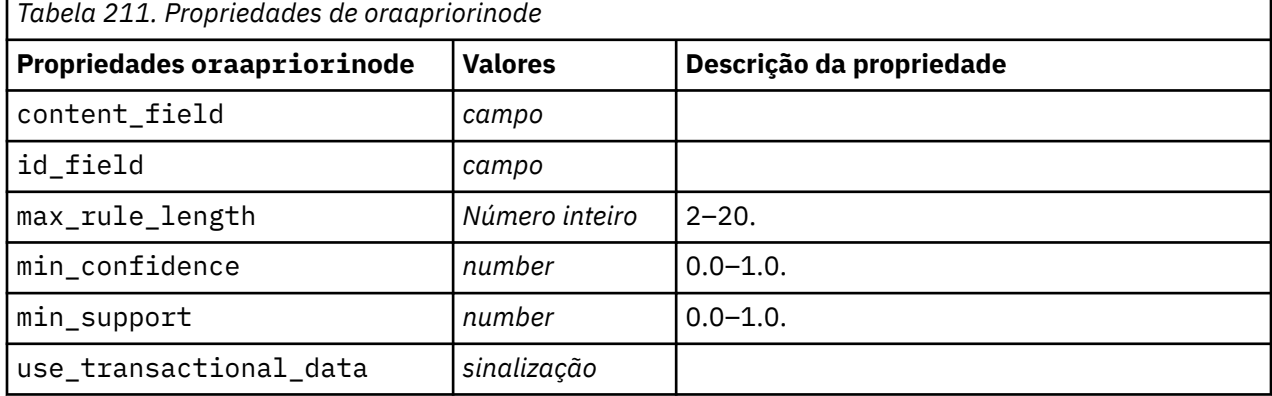

#### **Oracle Minimum Description Length (MDL)**

Não há propriedades específicas definidas para nós do tipo oramdlnode. Consulte as propriedades comuns da Oracle no início desta seção.

#### **Oracle Attribute Importance (AI)**

As propriedades a seguir estão disponíveis para nós do tipo oraainode.

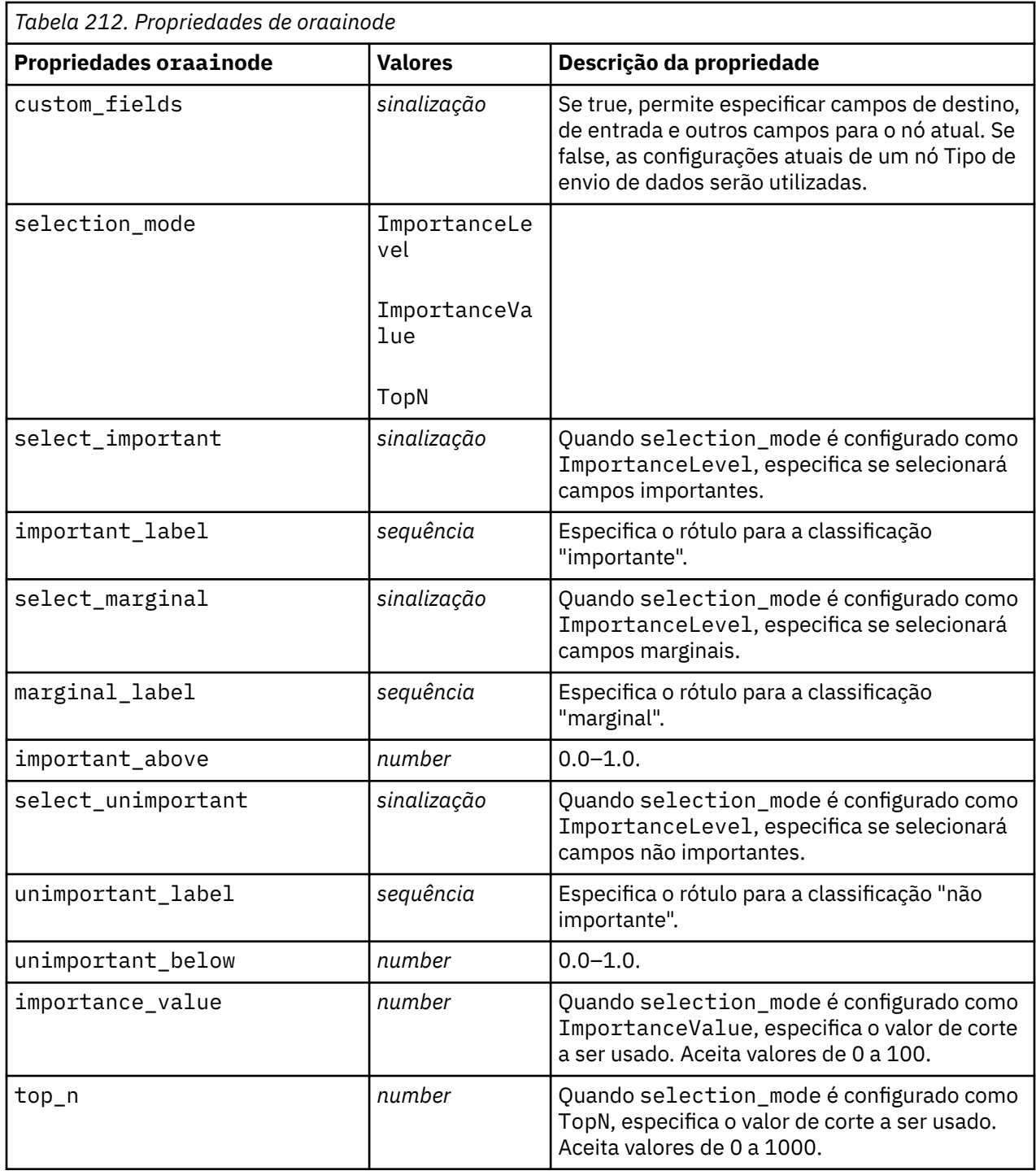

### **Propriedades de Nugget do Modelo da Oracle**

As propriedades a seguir são para os nuggets do modelo criados utilizando os modelos da Oracle.

#### **Oracle Naive Bayes**

Não há propriedades específicas definidas para nós do tipo applyoranbnode.

### **Oracle Adaptive Bayes**

Não há propriedades específicas definidas para nós do tipo applyoraabnnode.

#### **Support Vector Machines da Oracle**

Não há propriedades específicas definidas para nós do tipo applyorasvmnode.

#### **Árvore de decisão da Oracle**

As propriedades a seguir estão disponíveis para nós do tipo applyoradecisiontreenode.

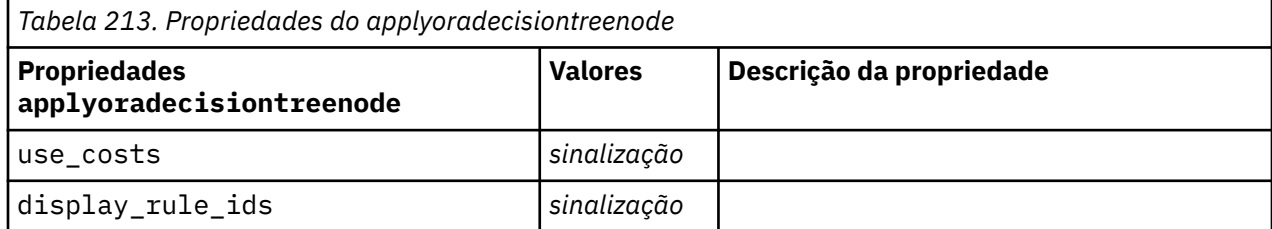

#### **O-Cluster Oracle**

Não há propriedades específicas definidas para nós do tipo applyoraoclusternode.

#### **K-Médias da Oracle**

Não há propriedades específicas definidas para nós do tipo applyorakmeansnode.

#### **NMF da Oracle**

A propriedade a seguir está disponível para nós do tipo applyoranmfnode:

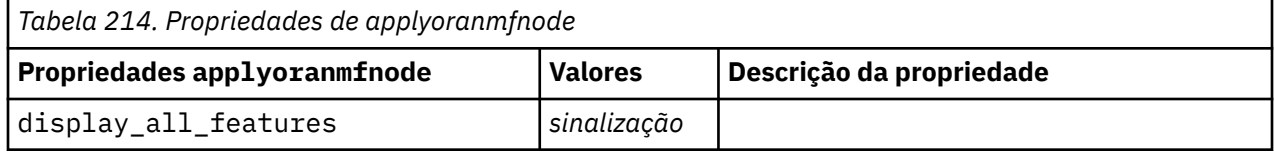

#### **A priori da Oracle**

O nugget do modelo não pode ser aplicado no script.

#### **MDL da Oracle**

O nugget do modelo não pode ser aplicado no script.

### **Propriedades do nó para IBM Netezza Analytics Modelagem**

#### **Propriedades do Nó de Modelagem Netezza**

As propriedades a seguir são comuns para os nós de modelagem do banco de dados do IBM Netezza.

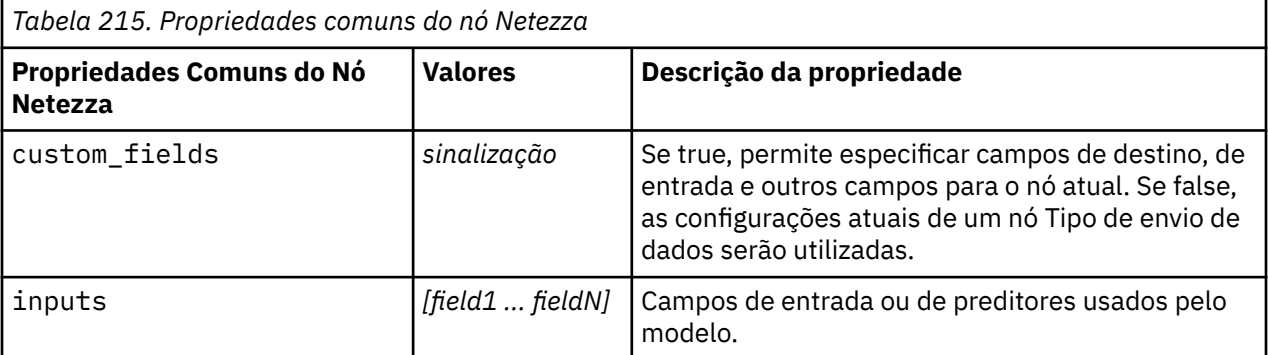

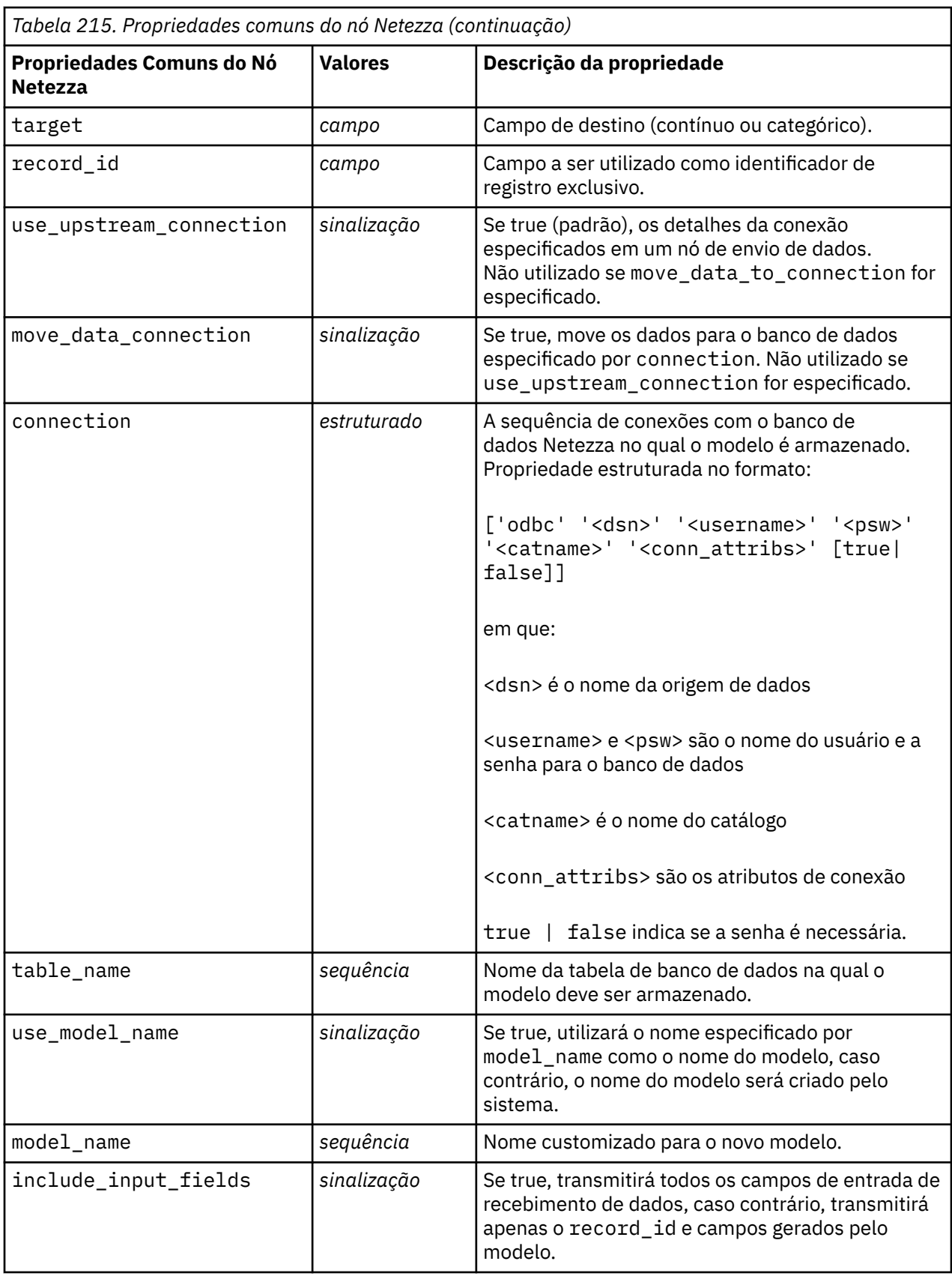

### **Árvore de decisão Netezza**

As propriedades a seguir estão disponíveis para nós do tipo netezzadectreenode.

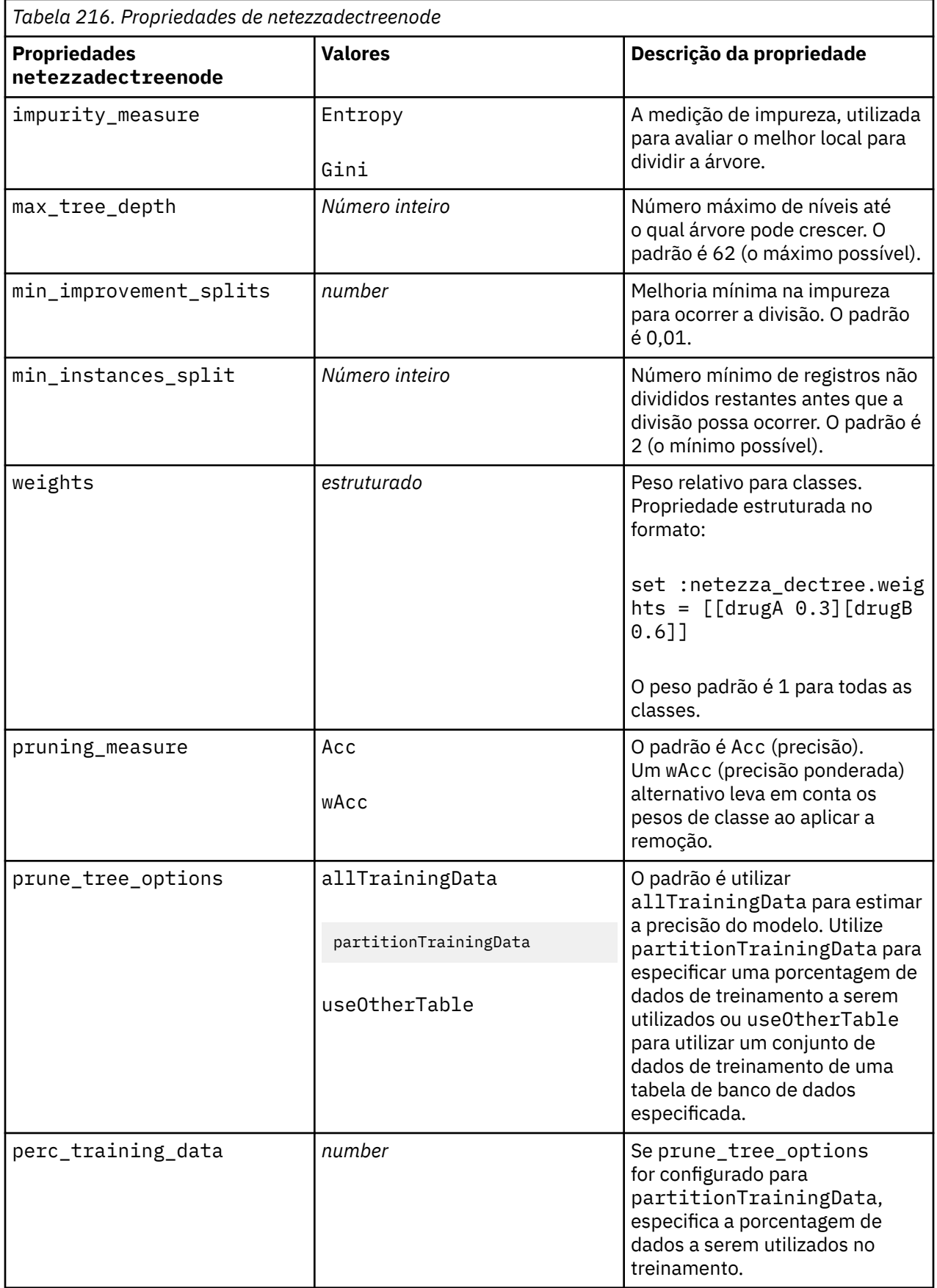

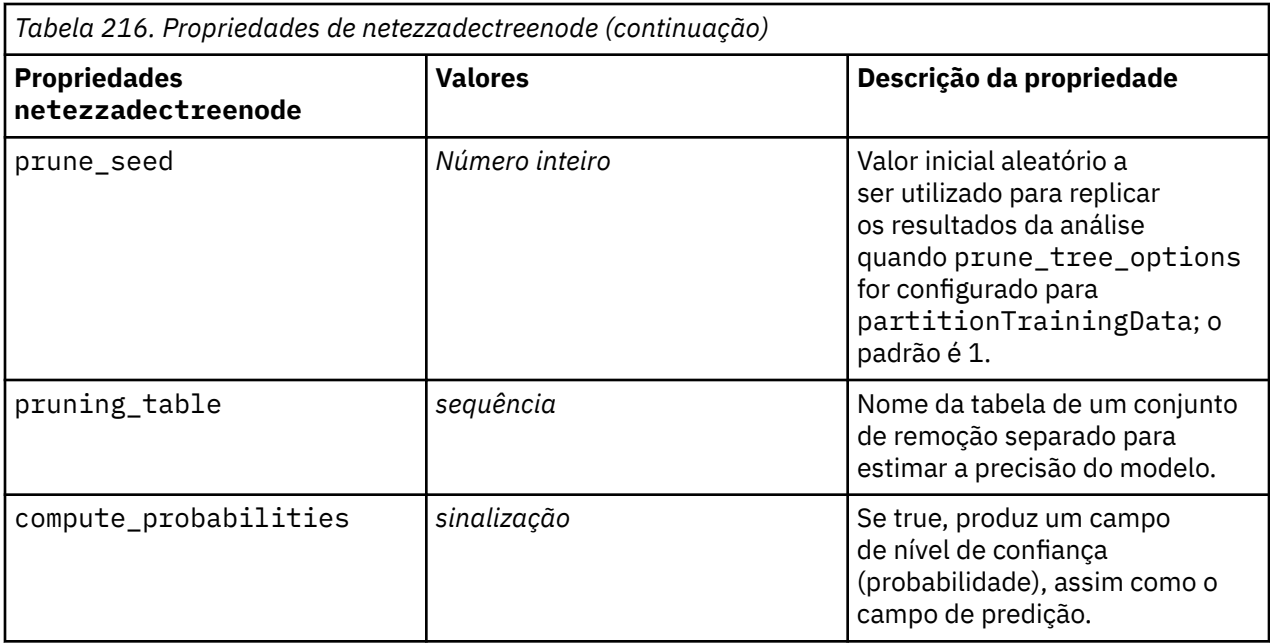

#### **K-Médias Netezza**

Ē

As propriedades a seguir estão disponíveis para nós do tipo netezzakmeansnode.

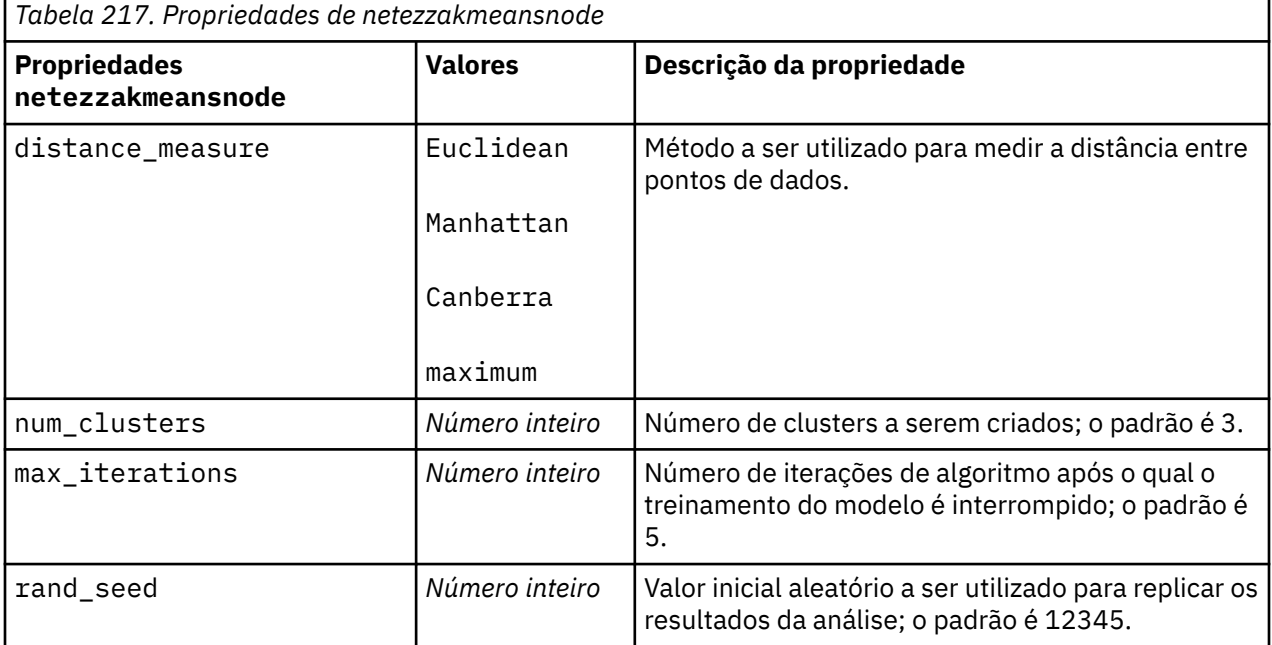

#### **Rede bayesiana Netezza**

As propriedades a seguir estão disponíveis para nós do tipo netezzabayesnode.

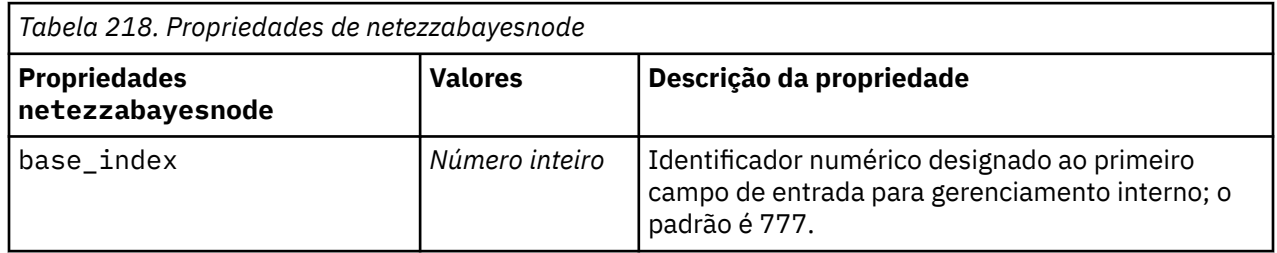

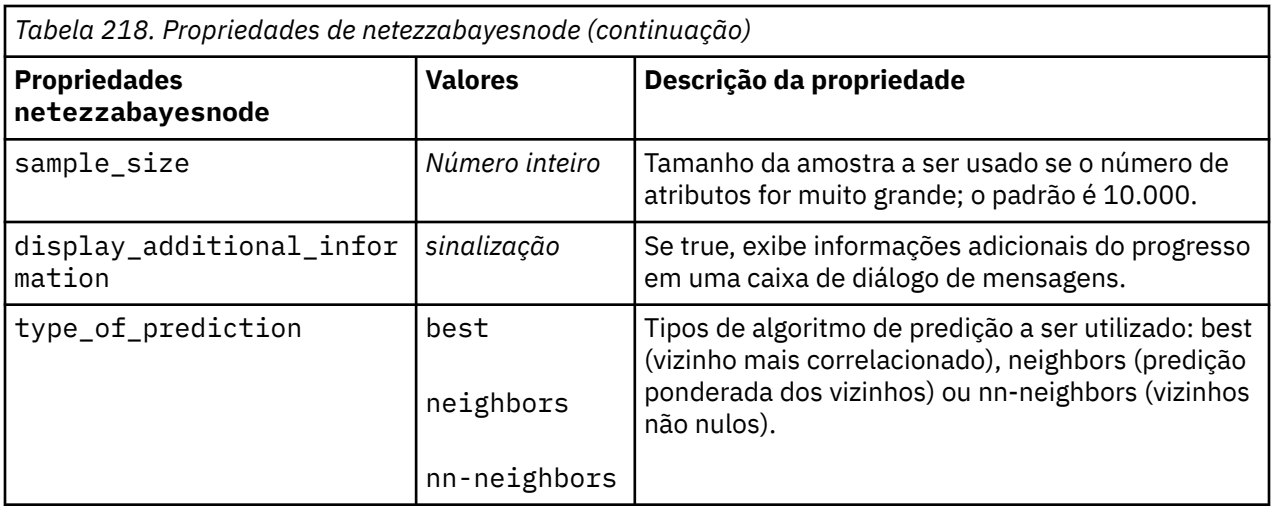

#### **Naive Bayes Netezza**

As propriedades a seguir estão disponíveis para nós do tipo netezzanaivebayesnode.

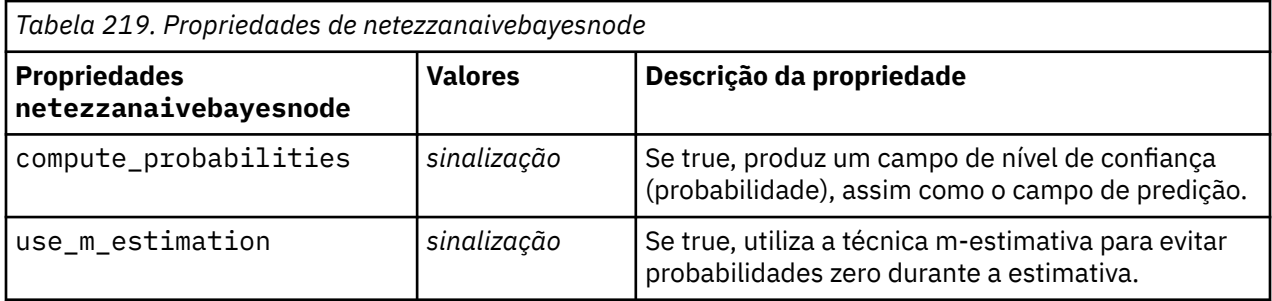

#### **KNN Netezza**

As propriedades a seguir estão disponíveis para nós do tipo netezzaknnnode.

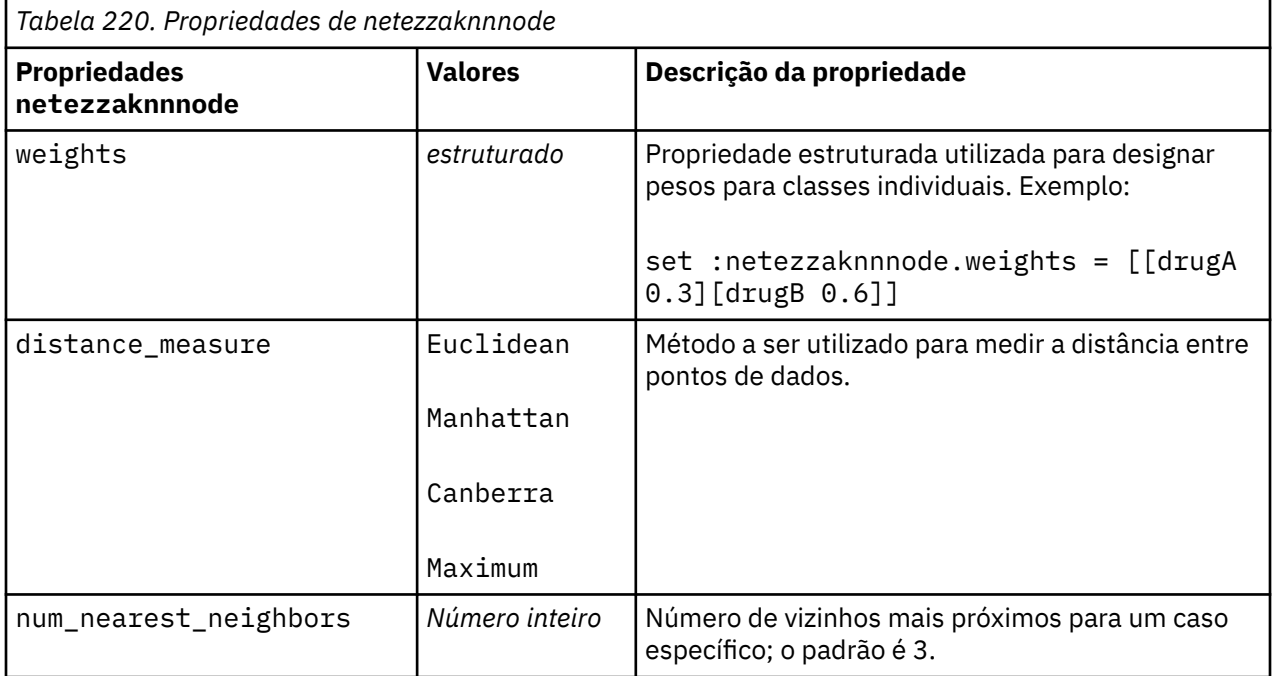

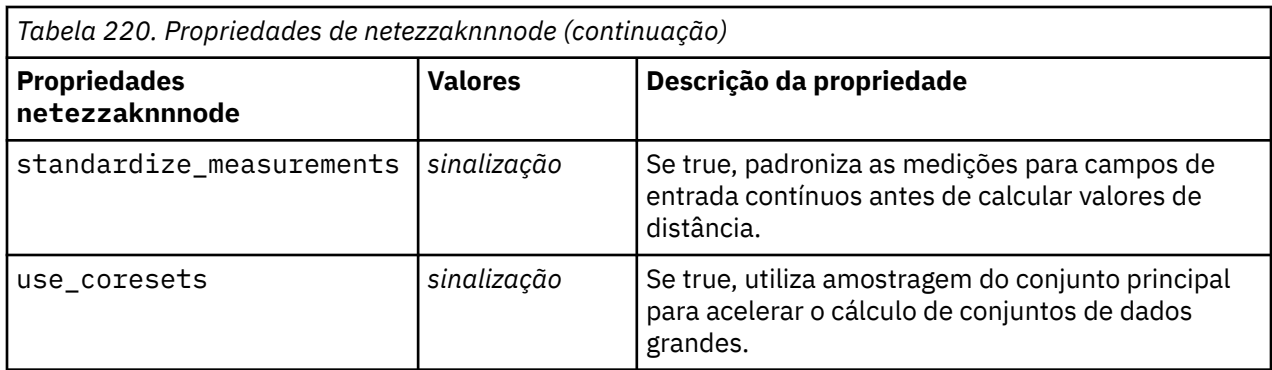

#### **Cluster de divisão Netezza**

As propriedades a seguir estão disponíveis para nós do tipo netezzadivclusternode.

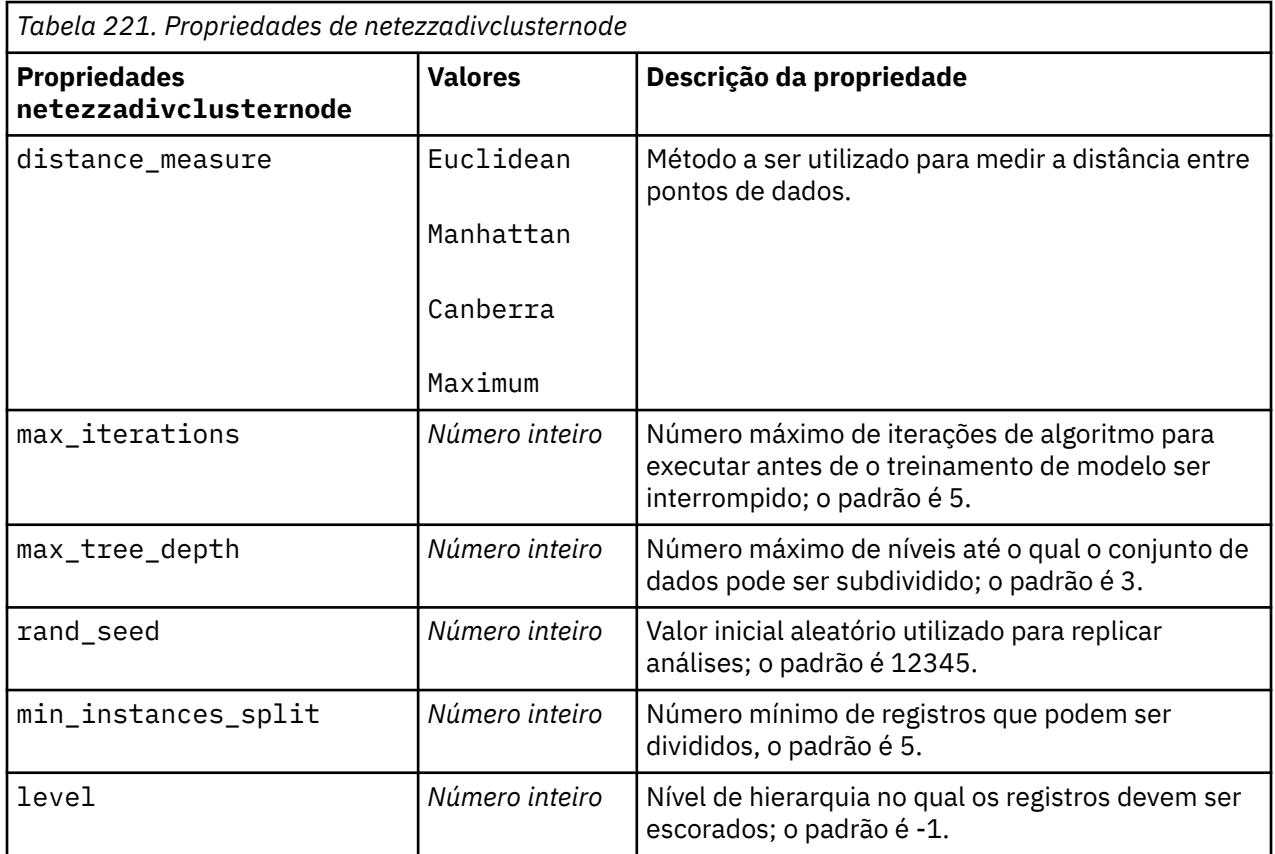

### **PCA Netezza**

As propriedades a seguir estão disponíveis para nós do tipo netezzapcanode.

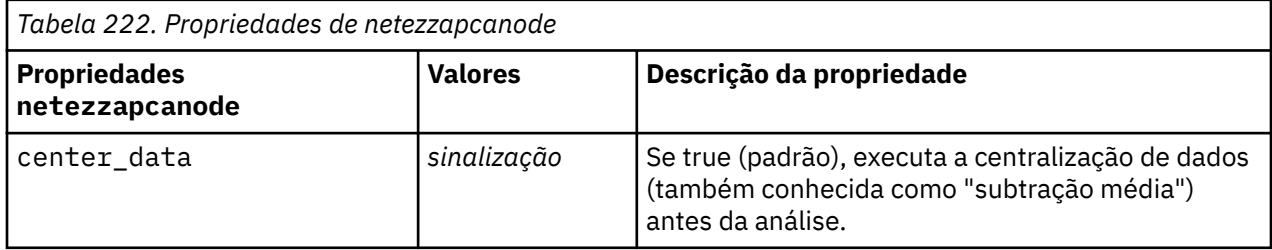

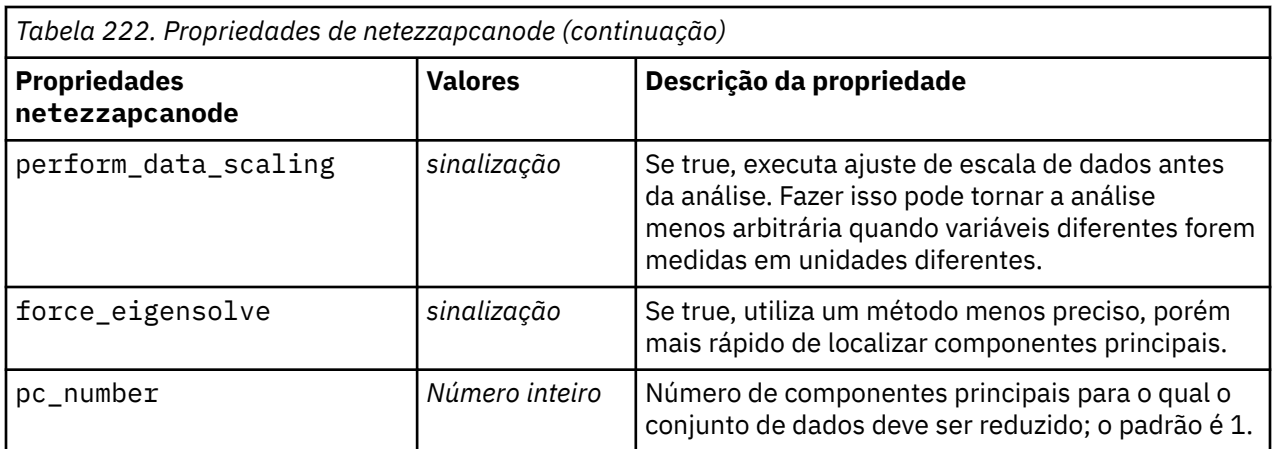

### **Árvore de regressão Netezza**

As propriedades a seguir estão disponíveis para nós do tipo netezzaregtreenode.

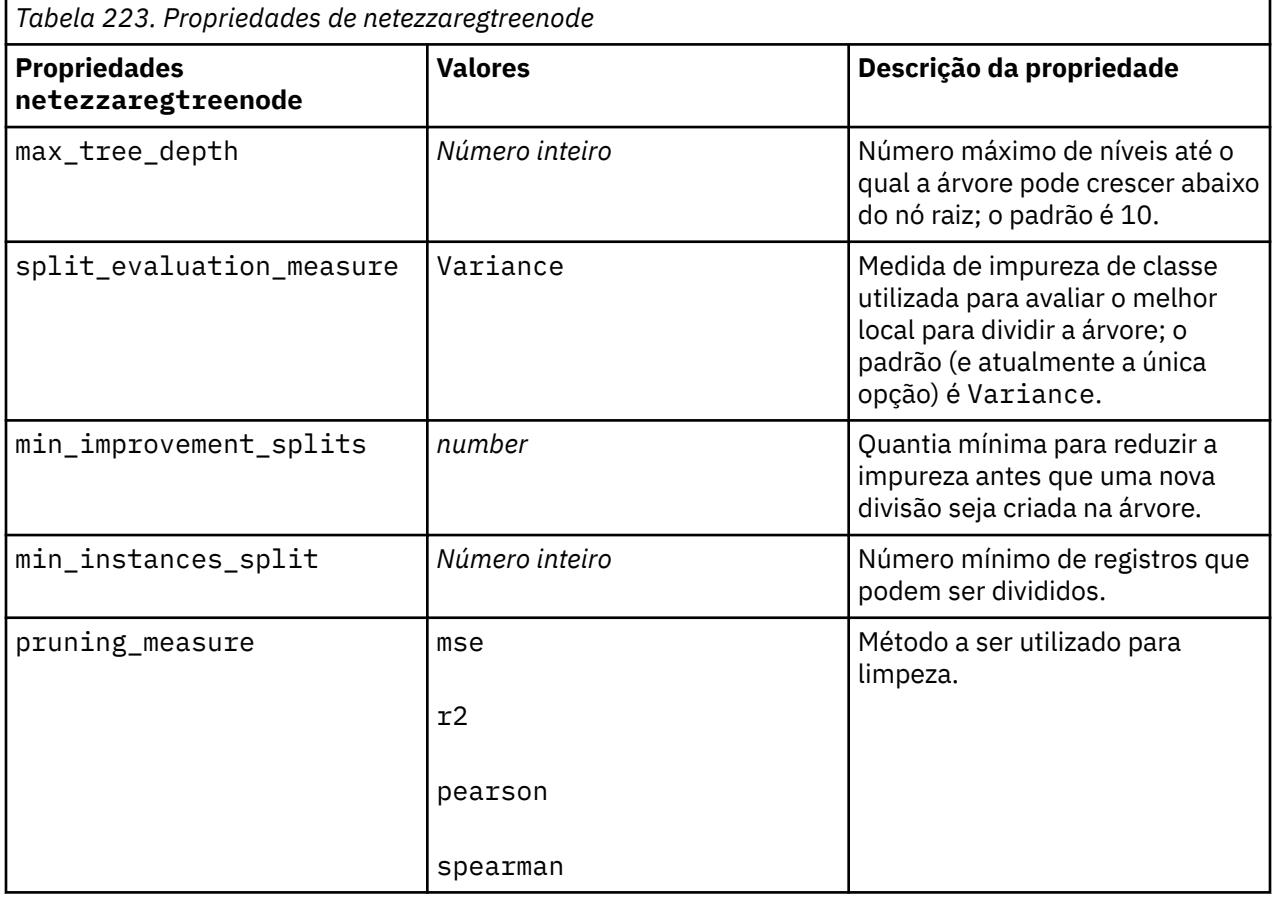

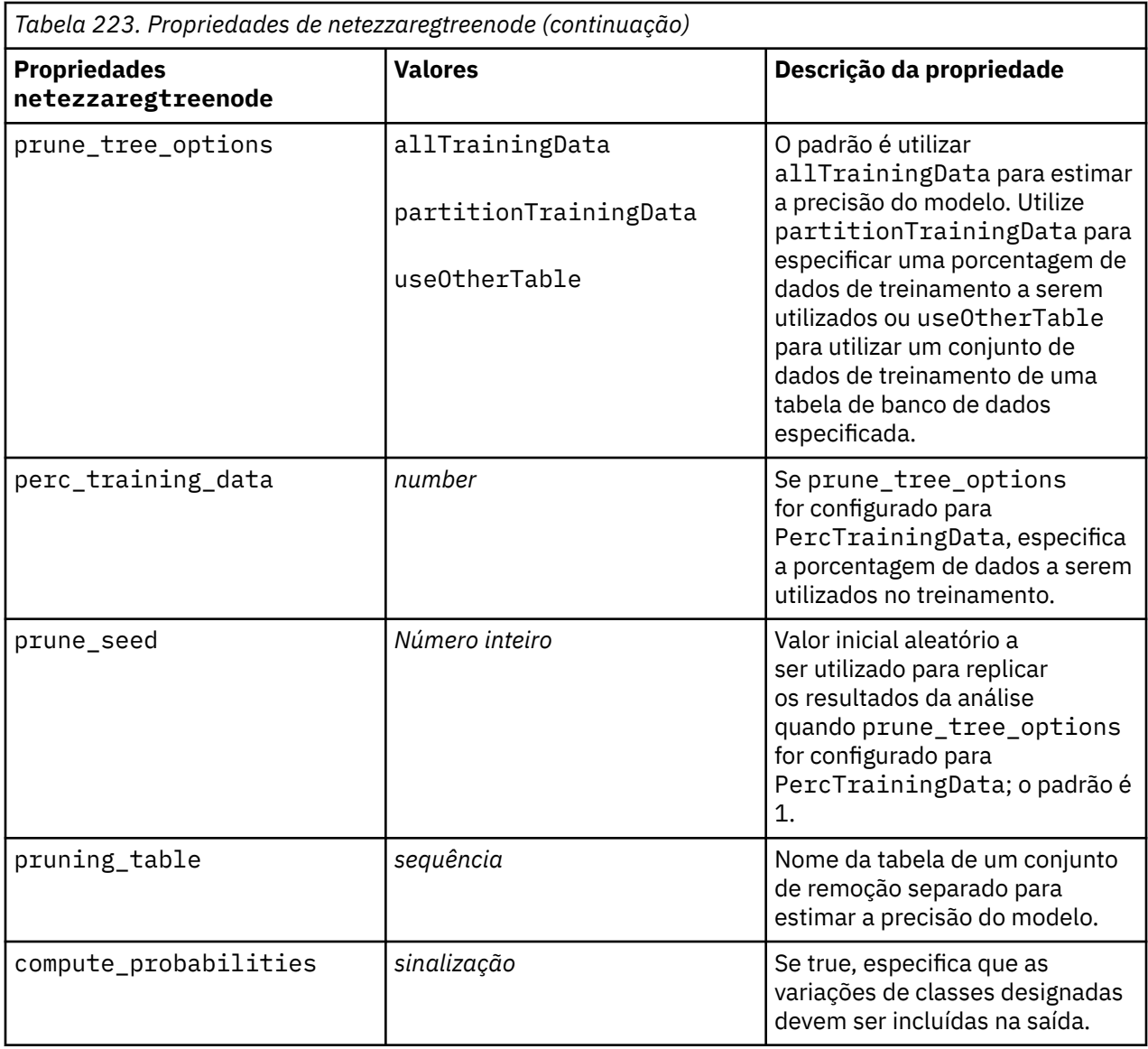

## **Regressão linear Netezza**

As propriedades a seguir estão disponíveis para nós do tipo netezzalineregressionnode.

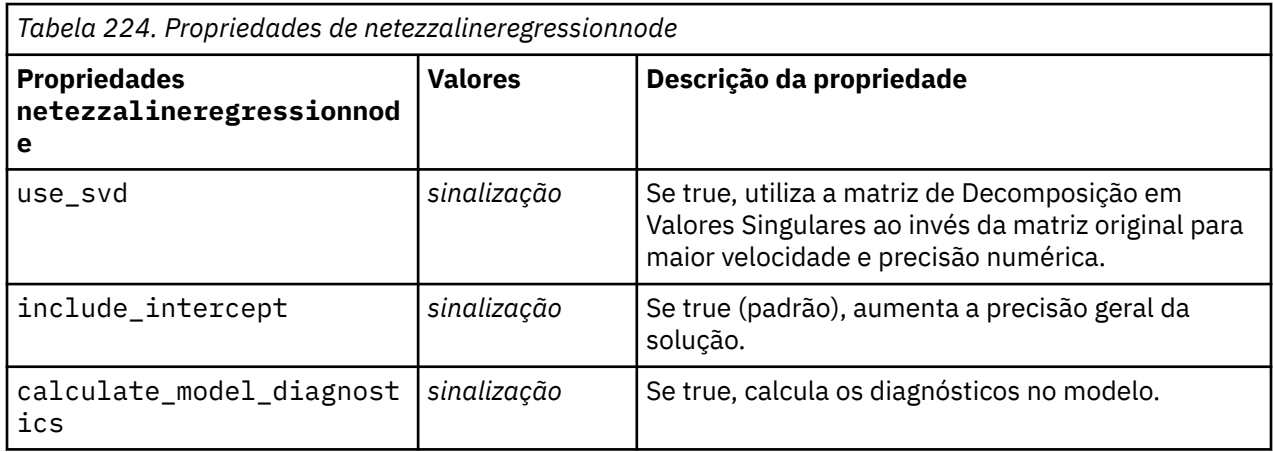

#### **Séries temporais Netezza**

As propriedades a seguir estão disponíveis para nós do tipo netezzatimeseriesnode.

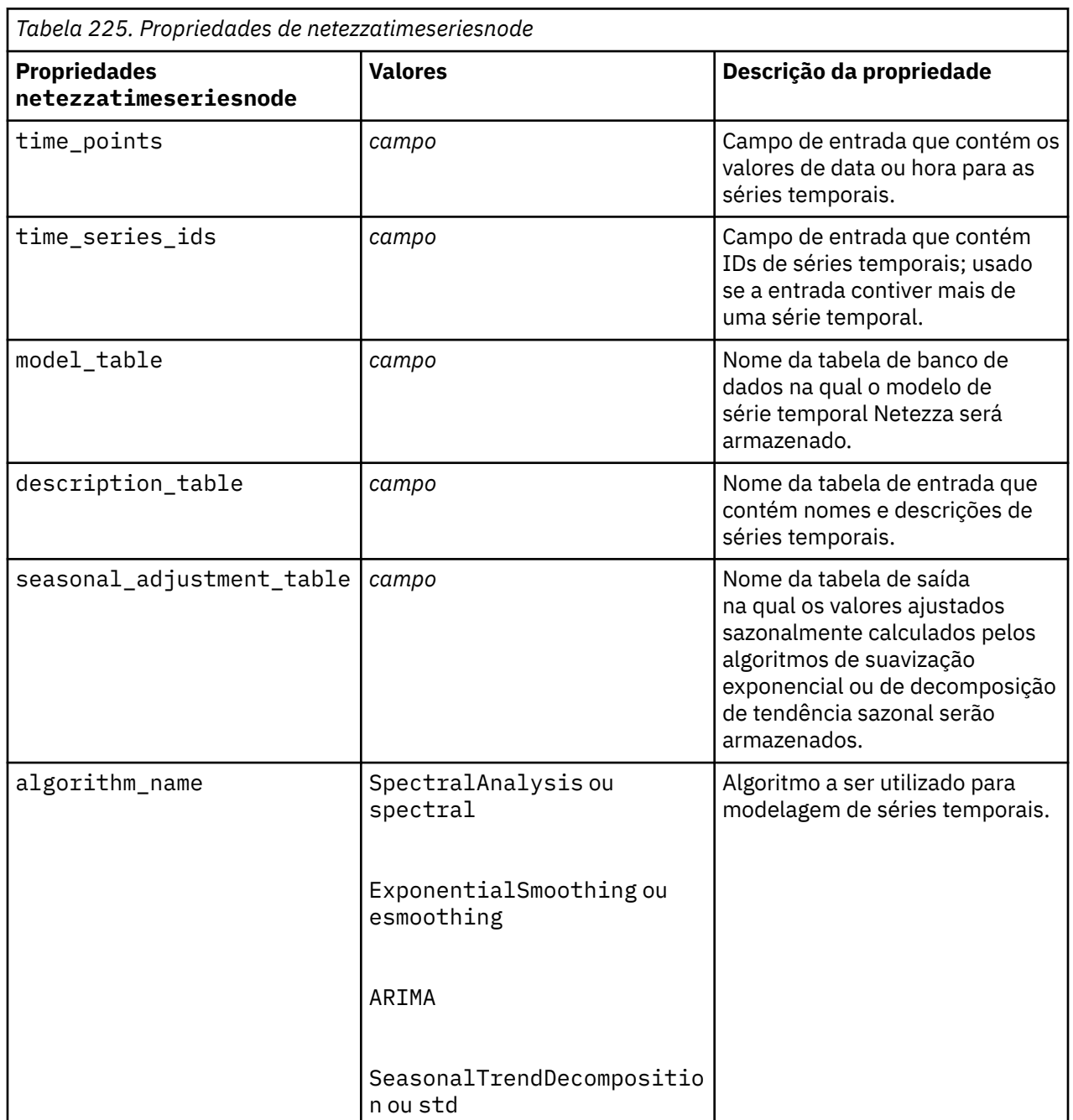

*Tabela 225. Propriedades de netezzatimeseriesnode*

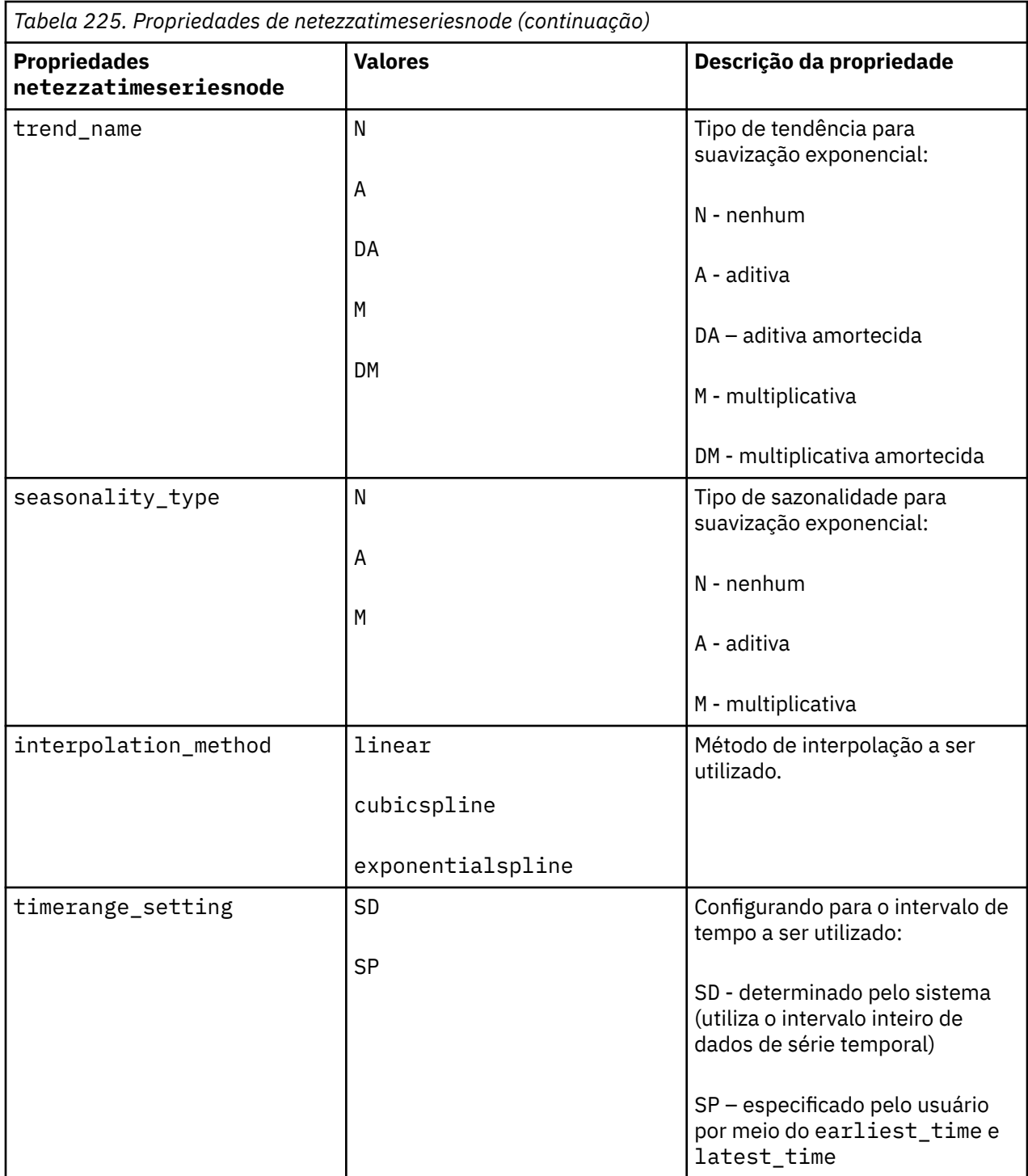

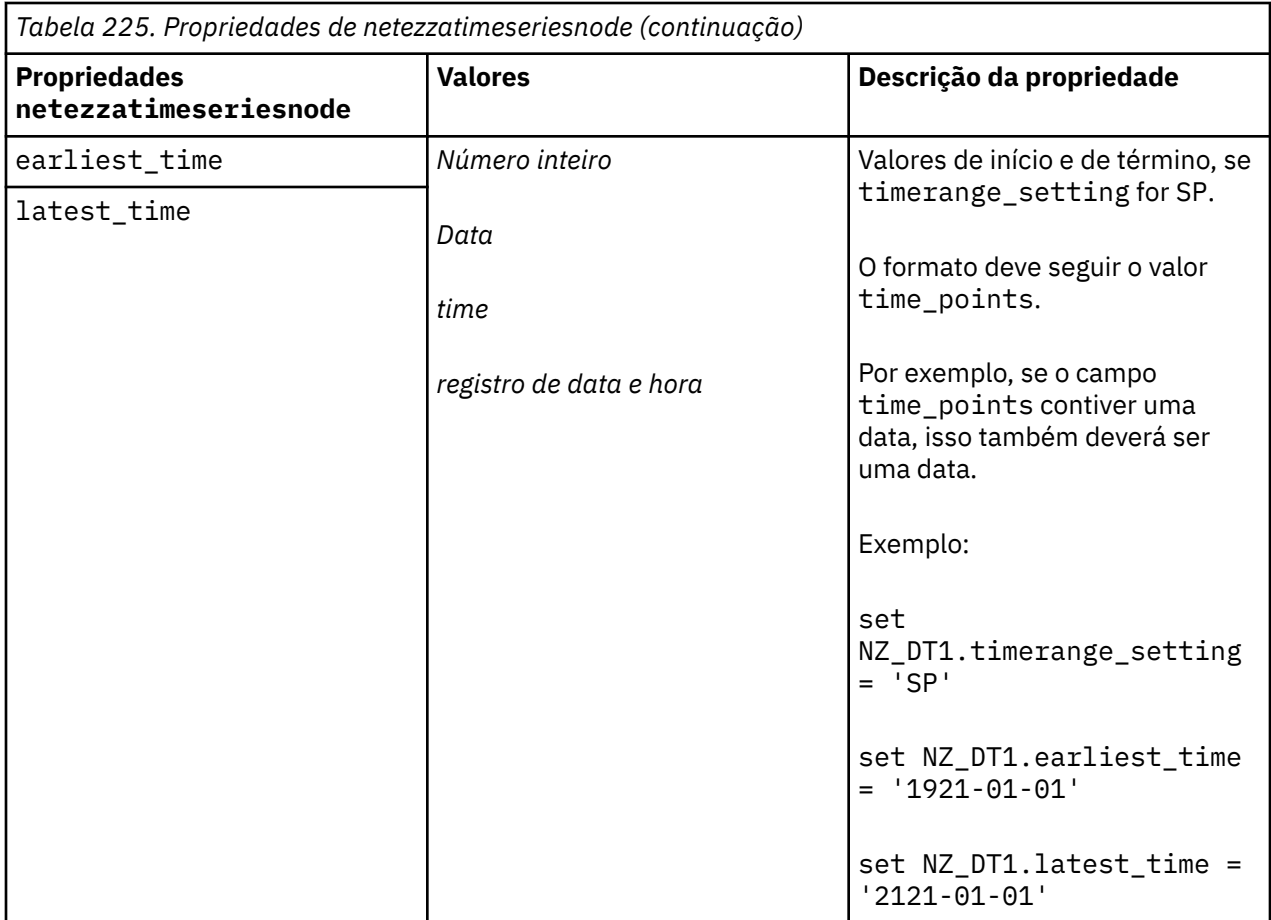

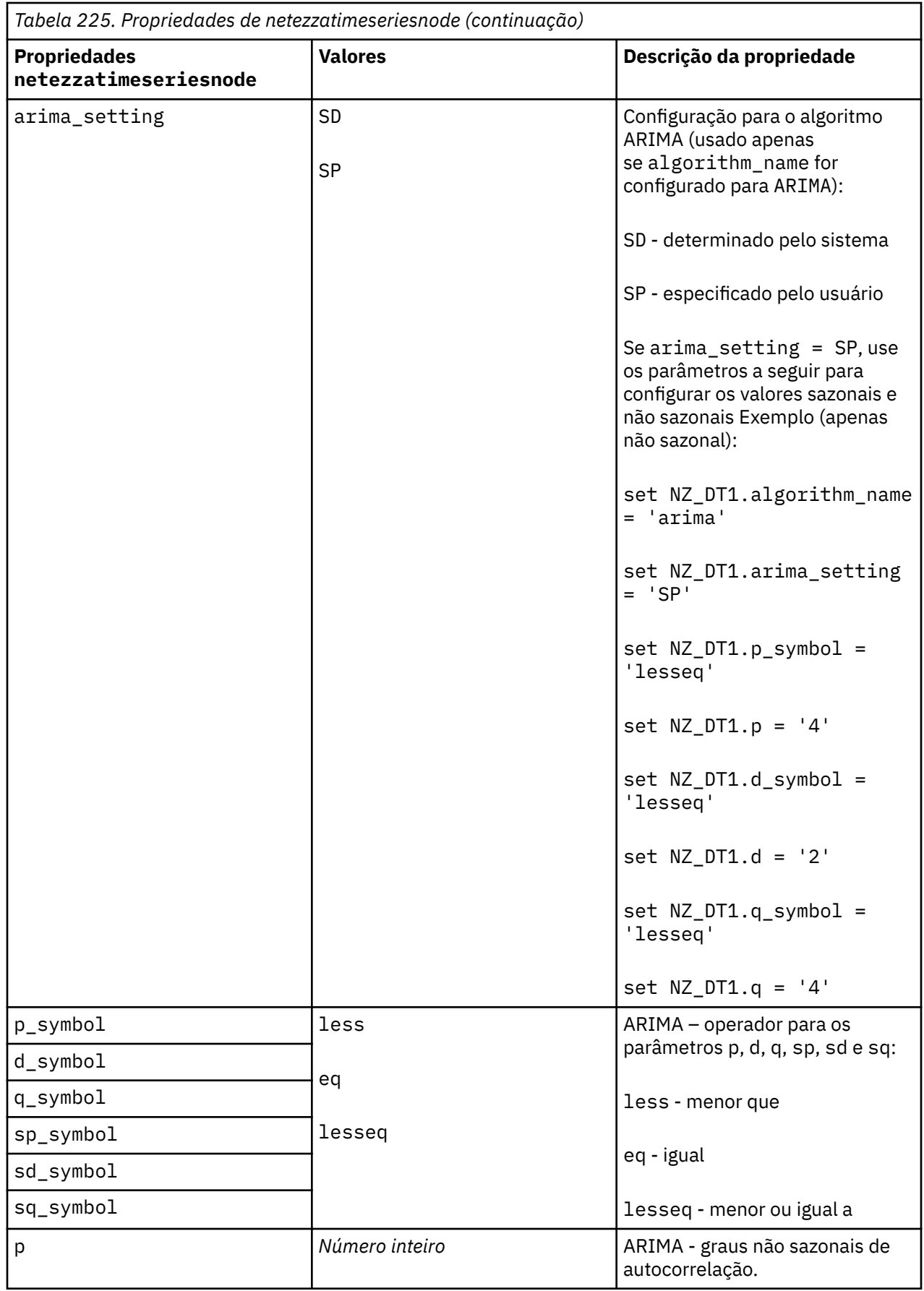

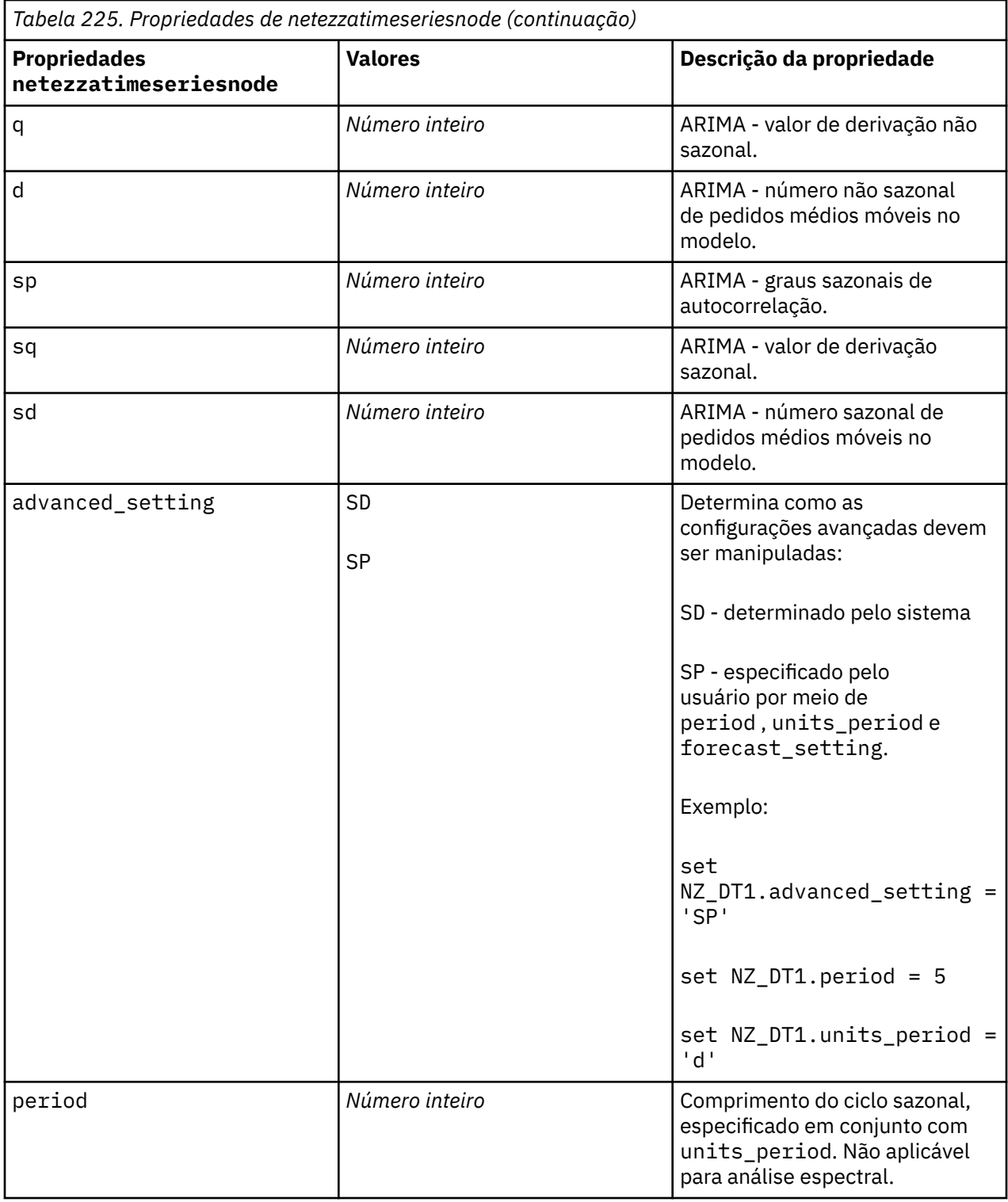

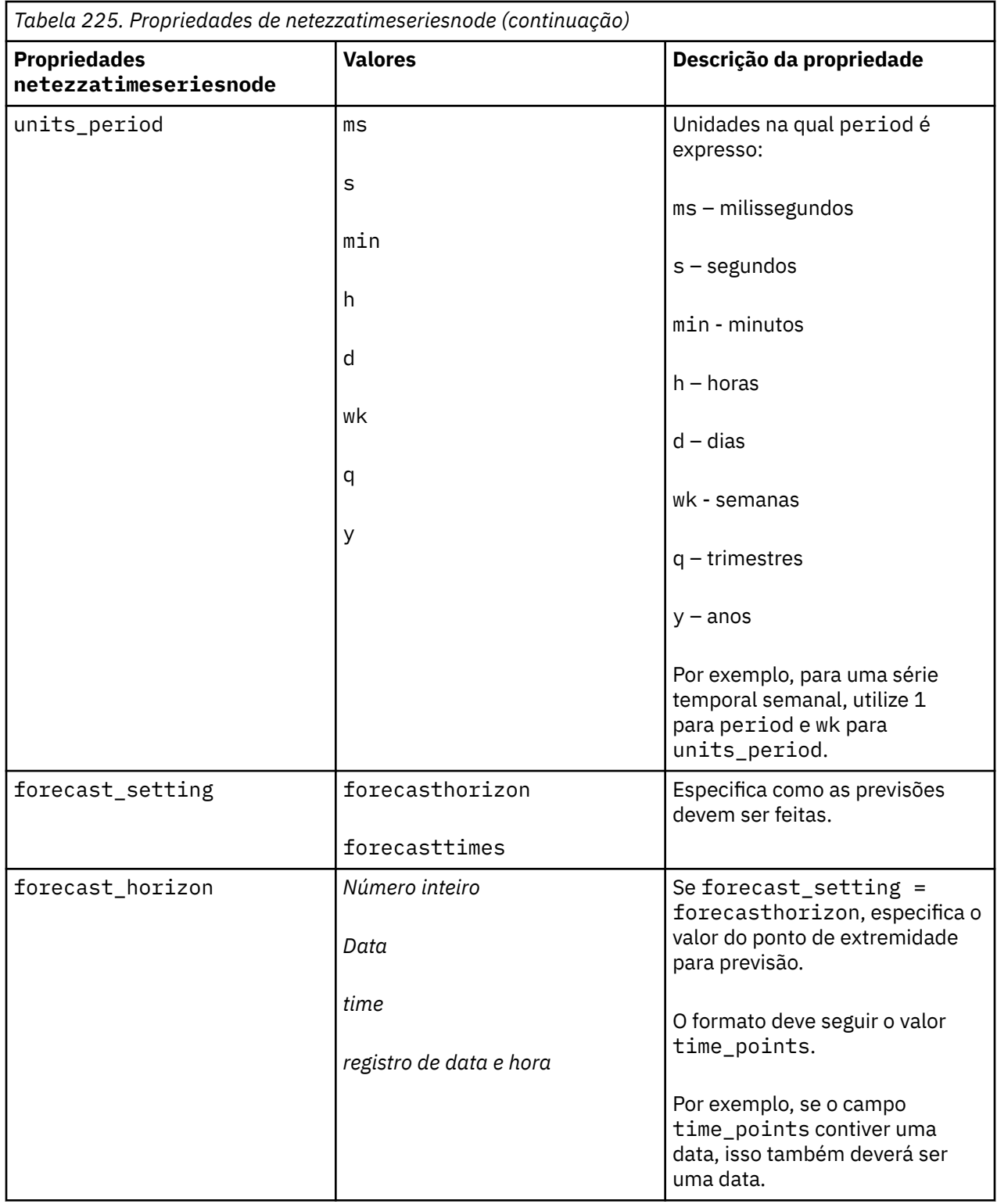

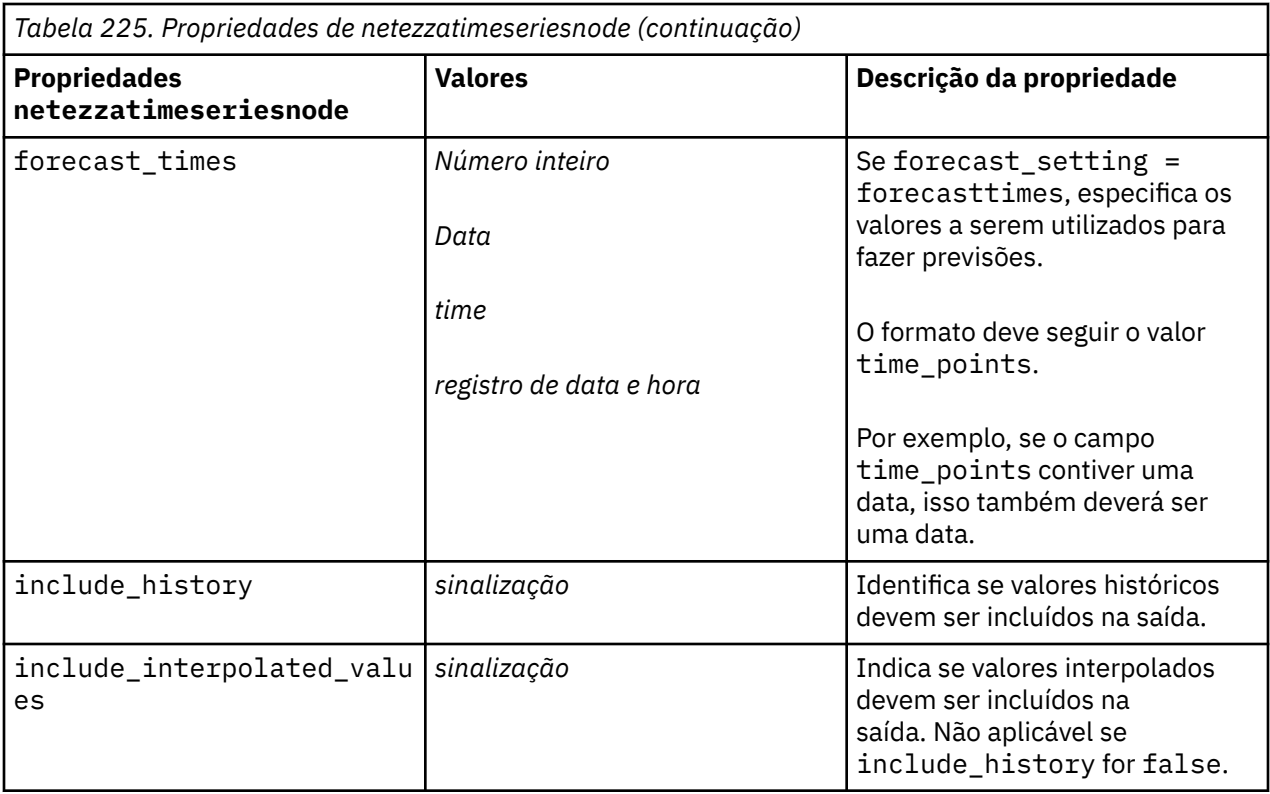

#### **Modelo linear generalizado Netezza**

As propriedades a seguir estão disponíveis para nós do tipo netezzaglmnode.

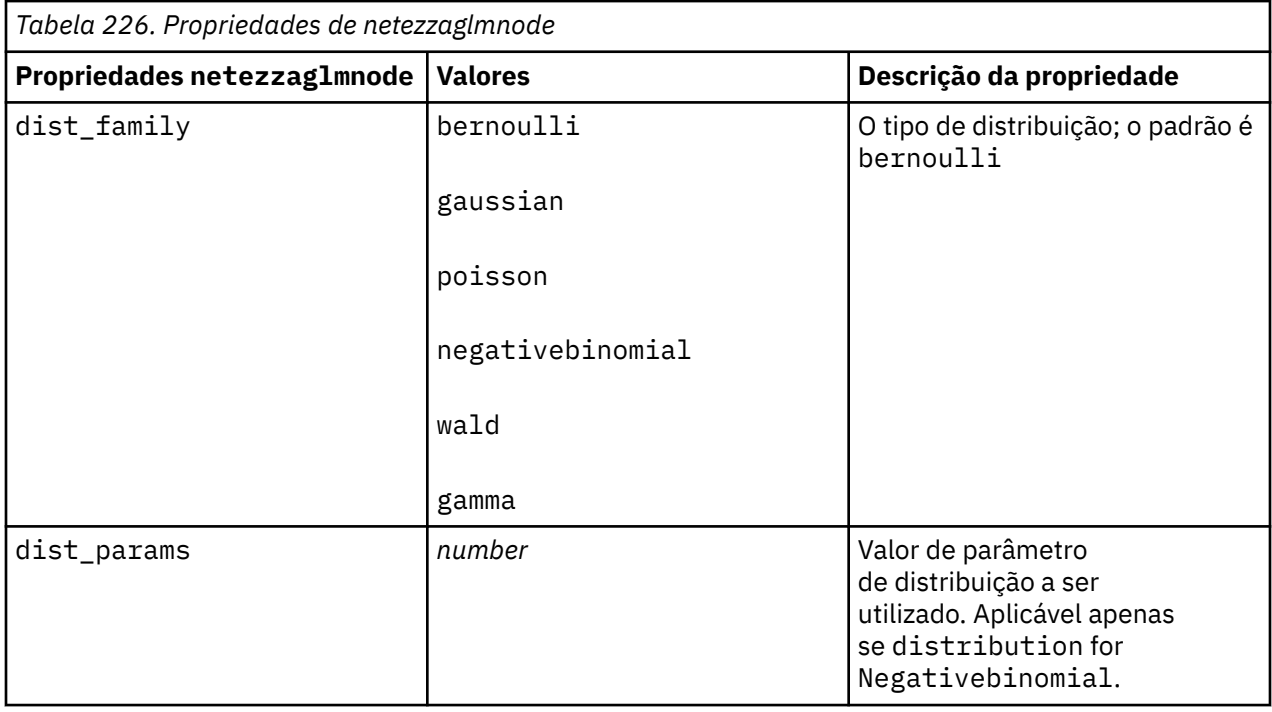

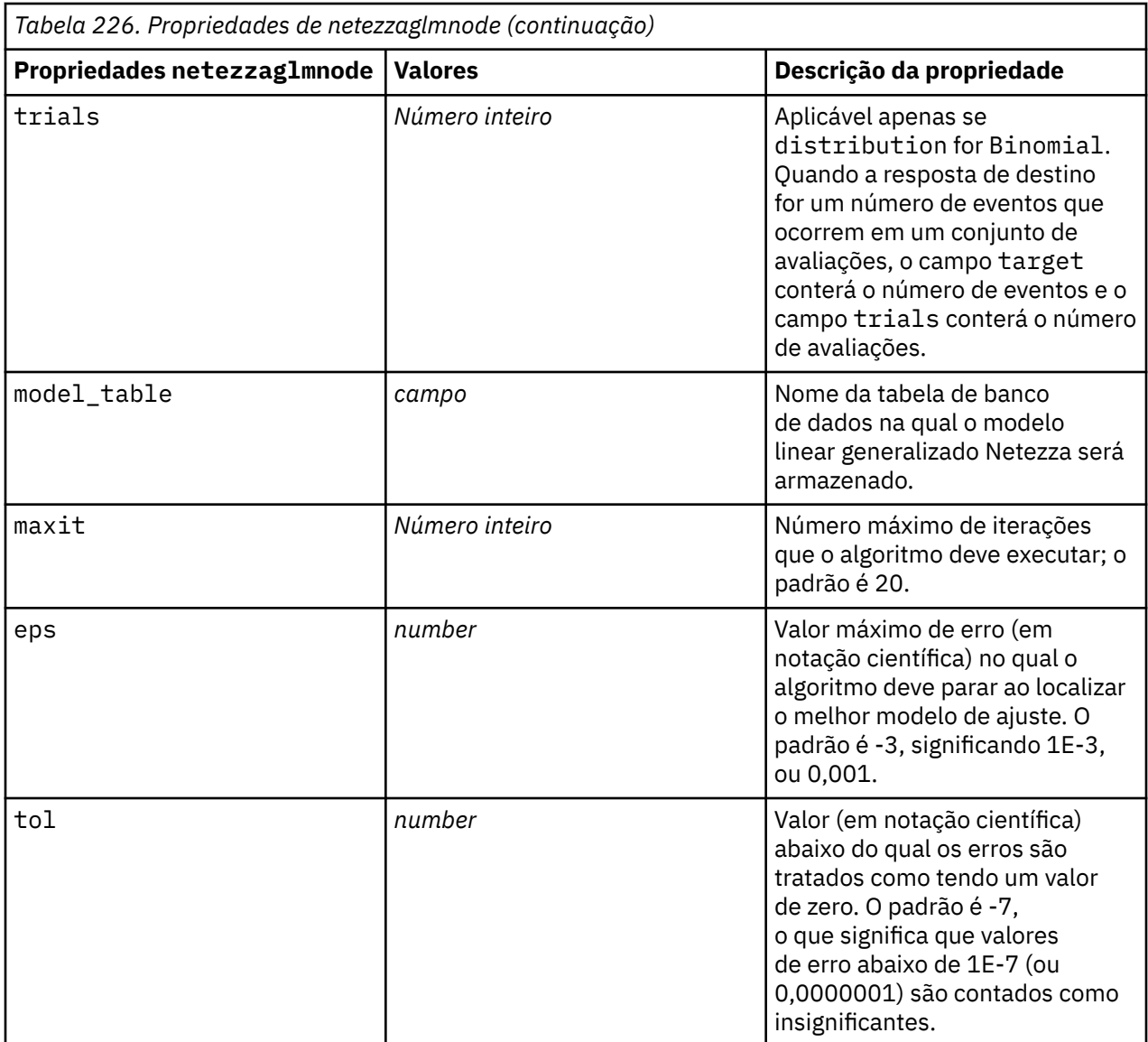
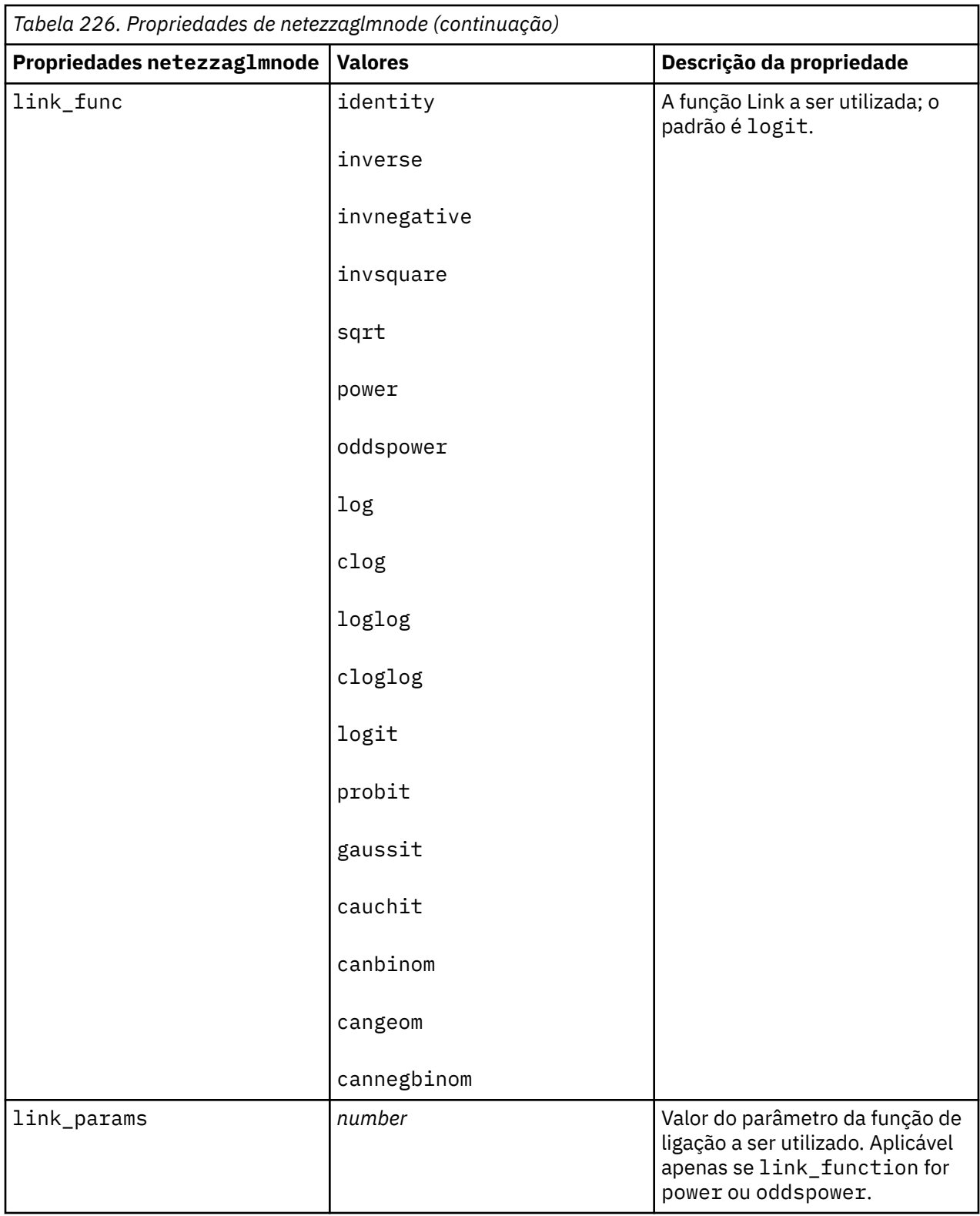

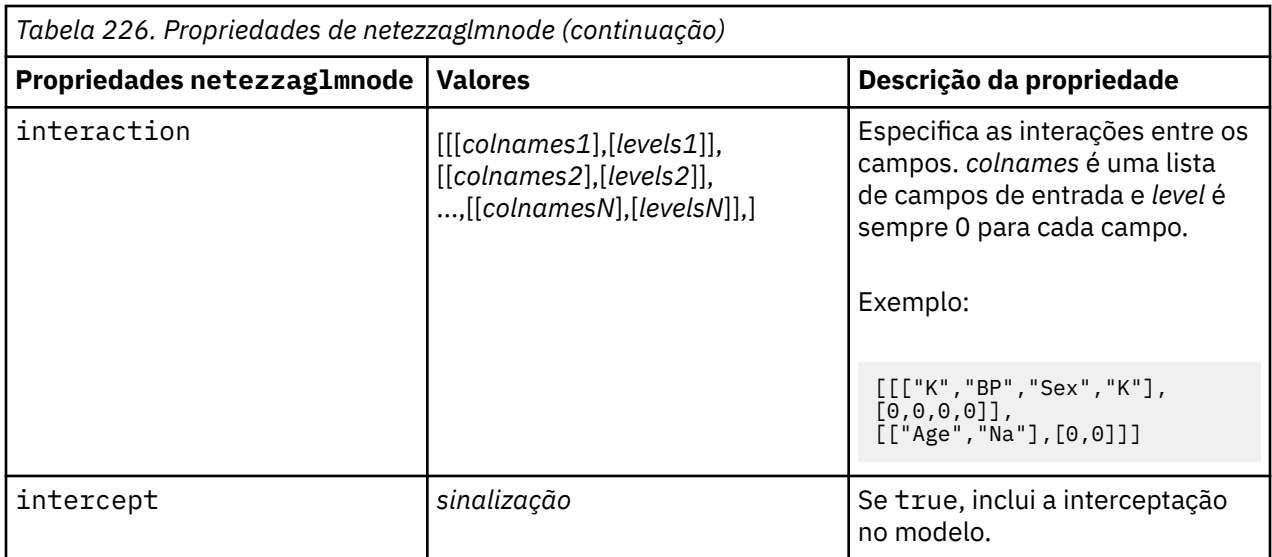

#### **Propriedades de Nugget do Modelo Netezza**

As propriedades a seguir são comuns para nuggets do modelo de banco de dados Netezza.

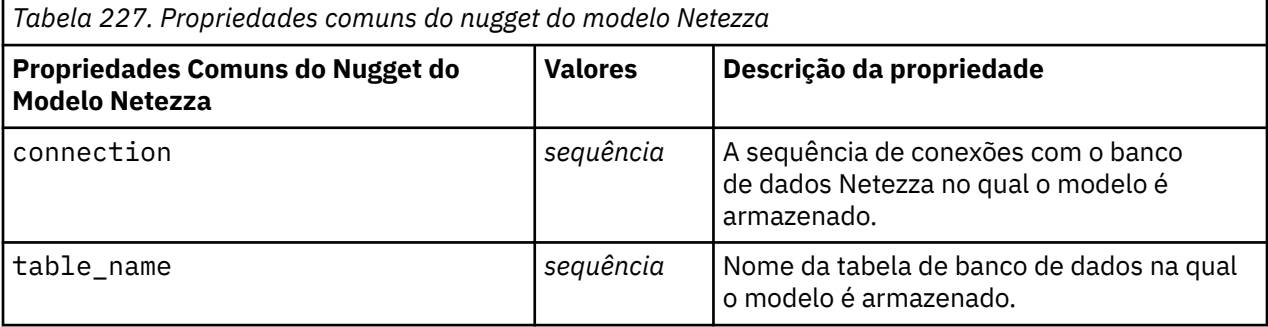

Outras propriedades de nugget do modelo são as mesmas que para o nó de modelagem correspondente. Os nomes de script dos nuggets do modelo são os seguintes.

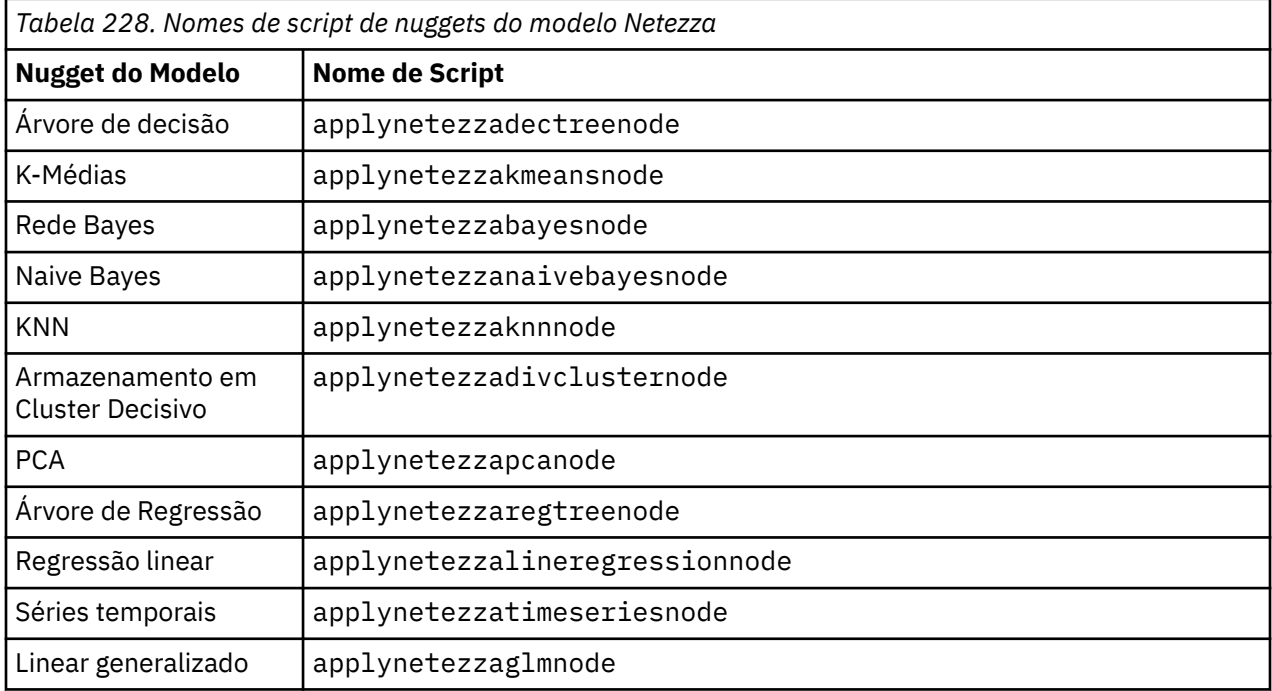

# **Capítulo 16. Propriedades do nó de saída**

As propriedades do nó de saída diferem um pouco das propriedades de outros tipos de nós. Ao invés de referenciar uma opção de nó específica, as propriedades do nó de saída armazenam uma referência para o objeto de saída. Isso é útil ao selecionar um valor de uma tabela e, em seguida, configurá-lo como um parâmetro de fluxo.

Esta seção descreve as propriedades de script disponíveis para nós de saída.

### **Propriedades de analysisnode**

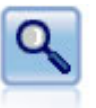

O nó Análise avalia a capacidade de modelos preditivos de gerar predições exatas. Os nós de análise executam várias comparações entre os valores preditos e os valores reais para um ou mais nuggets do modelo. Eles também podem comparar modelos preditivos uns aos outros.

Exemplo

```
node = stream.create("analysis", "My node")
# "Analysis" tab
node.setPropertyValue("coincidence", True)
node.setPropertyValue("performance", True)
node.setPropertyValue("confidence", True)
node.setPropertyValue("threshold", 75)
node.setPropertyValue("improve_accuracy", 3)
node.setPropertyValue("inc_user_measure", True)
# "Define User Measure...
node.setPropertyValue("user_if", "@TARGET = @PREDICTED")
node.setPropertyValue("user_then", "101")
node.setPropertyValue("user_else", "1")
node.setPropertyValue("user_compute", ["Mean", "Sum"])
node.setPropertyValue("by_fields", ["Drug"])
# "Output" tab
node.setPropertyValue("output_format", "HTML")
node.setPropertyValue("full_filename", "C:/output/analysis_out.html")
```
*Tabela 229. Propriedades de analysisnode* **propriedades analysisnode Tipo de dados Descrição da propriedade** output\_mode Screen File Utilizado para especificar o local de destino da saída gerada a partir do nó de saída. use\_output\_name *sinalização* Especifica se um nome de saída customizado é usado. output\_name *sequência* Se use\_output\_name for true, especifica o nome a ser usado. output format  $|\text{Text}(.txt)|$ HTML (.*html*) Output (.*cou*) Utilizado para especificar o tipo de saída. by\_fields *lista*

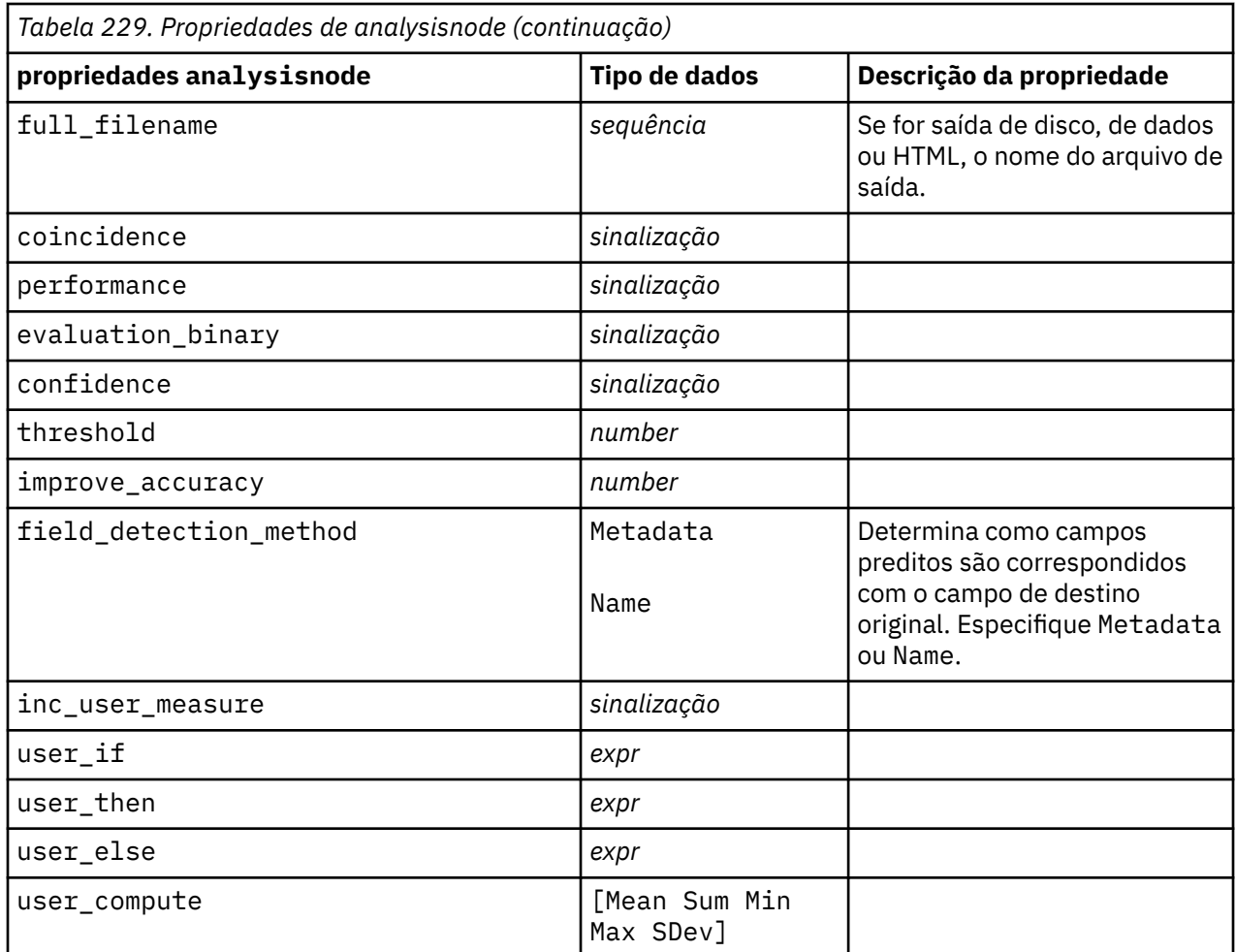

## **Propriedades de dataauditnode**

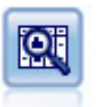

O nó Auditoria de Dados fornece uma primeira visão abrangente dos dados, incluindo estatísticas de resumo, histogramas e distribuição para cada campo, bem como informações sobre valores discrepantes, valores omissos e valores extremos. Os resultados são exibidos em uma matriz de fácil leitura que pode ser classificada e utilizada para gerar gráficos de tamanho completo e nós de preparação de dados.

```
filenode = stream.createAt("variablefile", "File", 100, 100)
filenode.setPropertyValue("full_filename", "$CLEO_DEMOS/DRUG1n")
node = stream.createAt("dataaudit", "My node", 196, 100)stream.link(filenode, node)
node.setPropertyValue("custom_fields", True)
node.setPropertyValue("fields", ["Age", "Na", "K"])
node.setPropertyValue("display_graphs", True)
node.setPropertyValue("basic_stats", True)
node.setPropertyValue("advanced_stats", True)
node.setPropertyValue("median_stats", False)
node.setPropertyValue("calculate", ["Count", "Breakdown"])
node.setPropertyValue("outlier_detection_method", "std")
node.setPropertyValue("outlier_detection_std_outlier", 1.0)
node.setPropertyValue("outlier_detection_std_extreme", 3.0)
node.setPropertyValue("output_mode", "Screen")
```
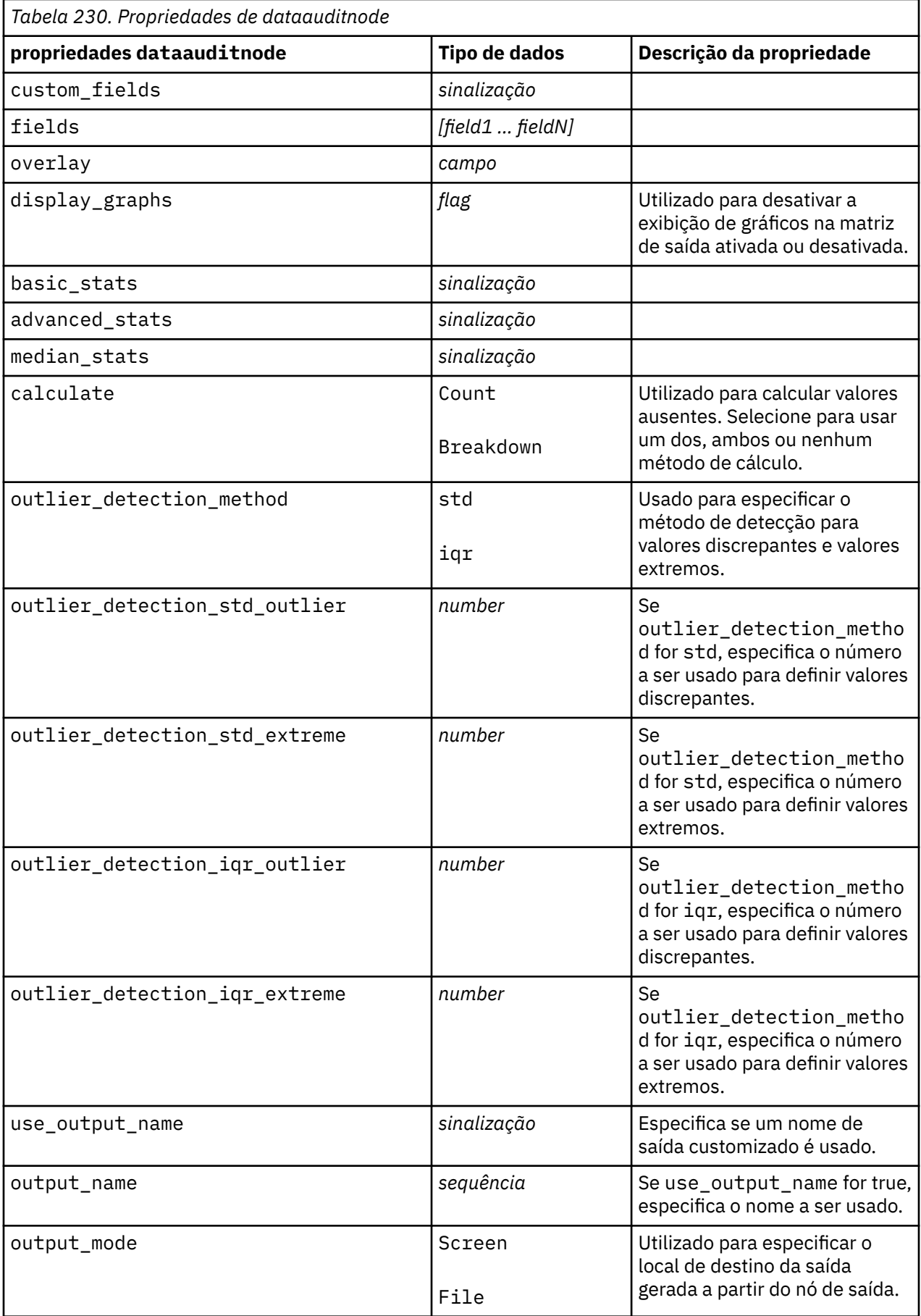

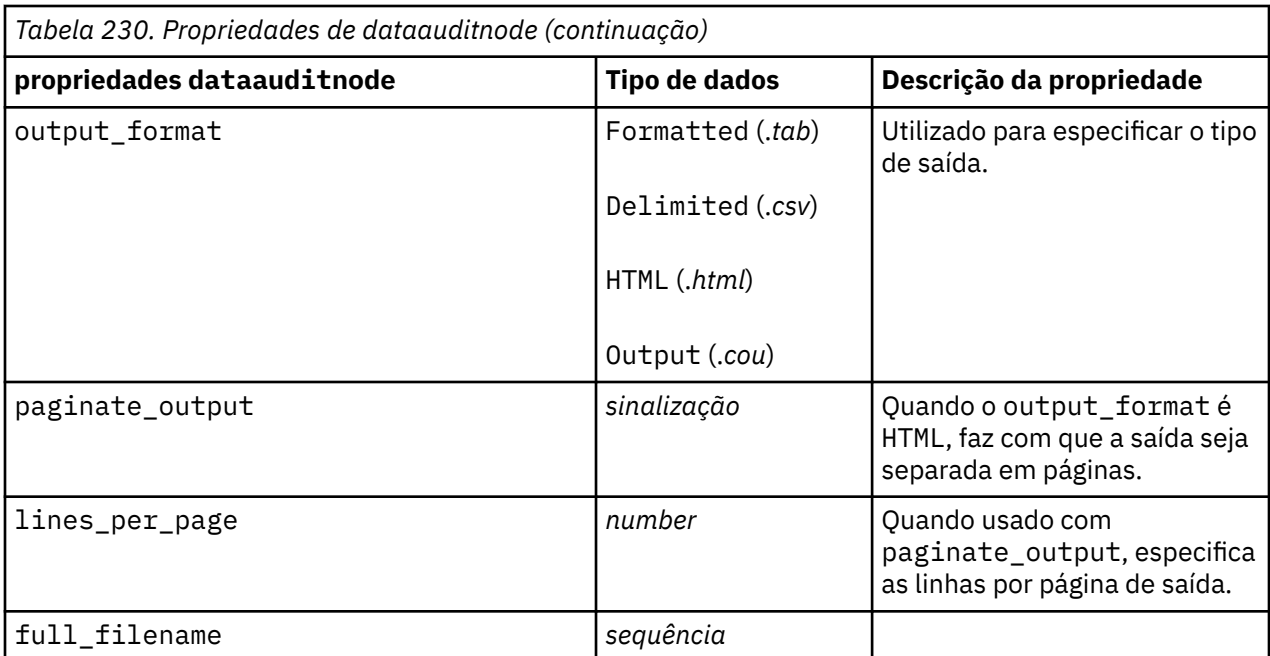

## **propriedades extensionoutputnode**

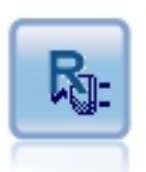

O nó de Saída de Extensão permite analisar dados e os resultados de escoragem de modelo usando seu próprio script customizado R ou Python para Spark A saída da análise pode ser texto ou gráfico. A saída é incluída na guia **Saída** da área de janela do gerenciador; como alternativa, a saída pode ser redirecionada para um arquivo.

#### **Exemplo de Python for Spark**

```
#### script example for Python for Spark
import modeler.api
stream = modeler.script.stream()
node = stream.create("extension_output", "extension_output")
node.setPropertyValue("syntax_type", "Python")
python_script = """
import json
import spss.pyspark.runtime
cxt = spss.pyspark.runtime.getContext()
df = cxt.getSparkInputData()
schema = df.dtypes[:]
print df
"""
node.setPropertyValue("python_syntax", python_script)
```
#### **Exemplo de R**

```
#### script example for R
node.setPropertyValue("syntax_type", "R")
node.setPropertyValue("r_syntax", "print(modelerData$Age)")
```
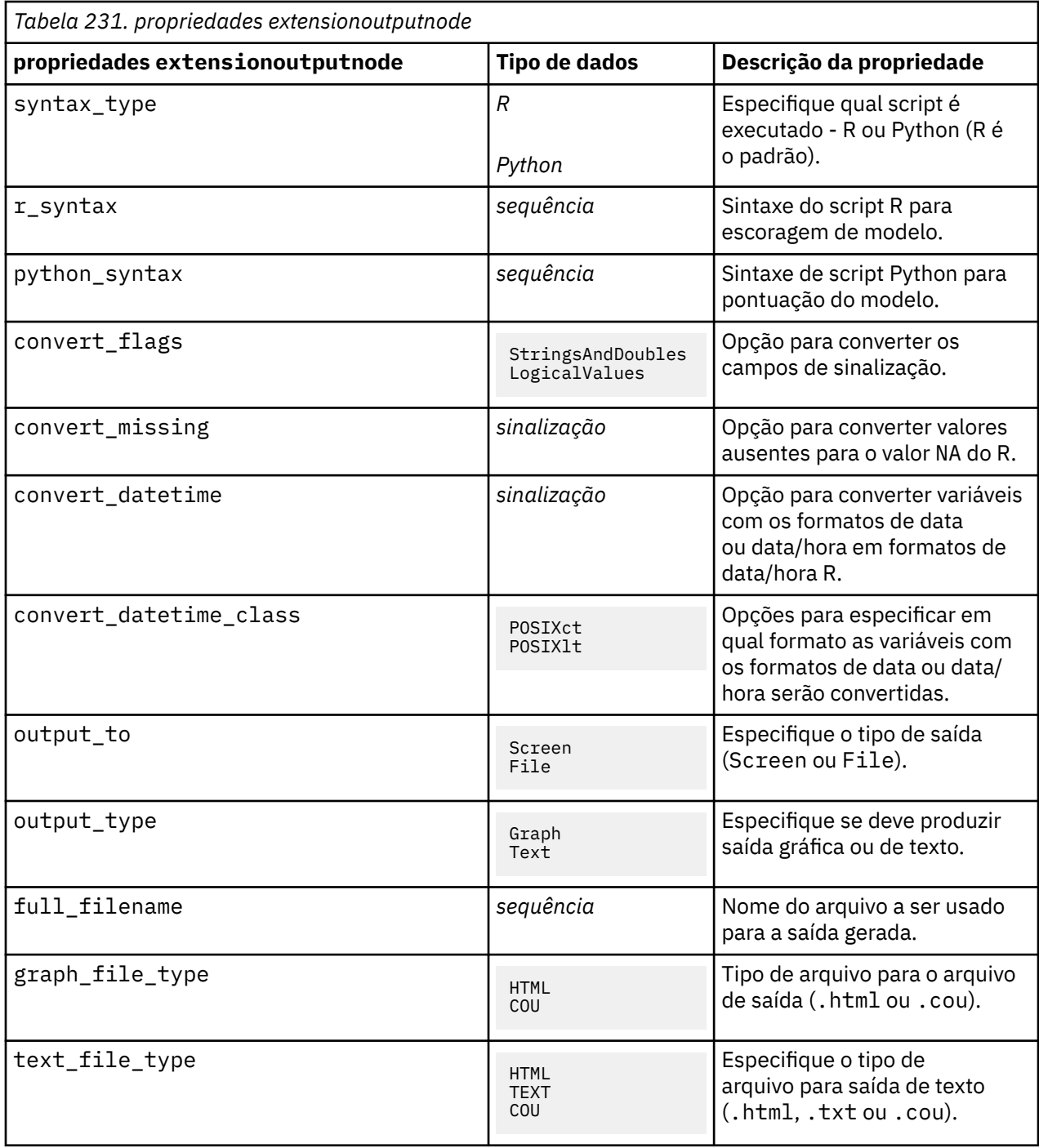

### **propriedades kdeexport**

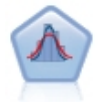

Estimativa De Densidade Do Kernel (KDE) © utiliza os algoritmos Ball Tree ou KD Tree para consultas eficientes, e combina conceitos a partir de aprendizado não supervisionado, engenharia de recursos e modelagem de dados. Abordagens baseadas em vizinhos, como o KDE, são algumas das técnicas de estimativa de densidade mais populares e úteis. Os Nós KDE Modelagem e Simulação KDE em SPSS Modeler expõem os principais recursos e parâmetros comumente usados da biblioteca KDE. Os nós são implementados em Python.

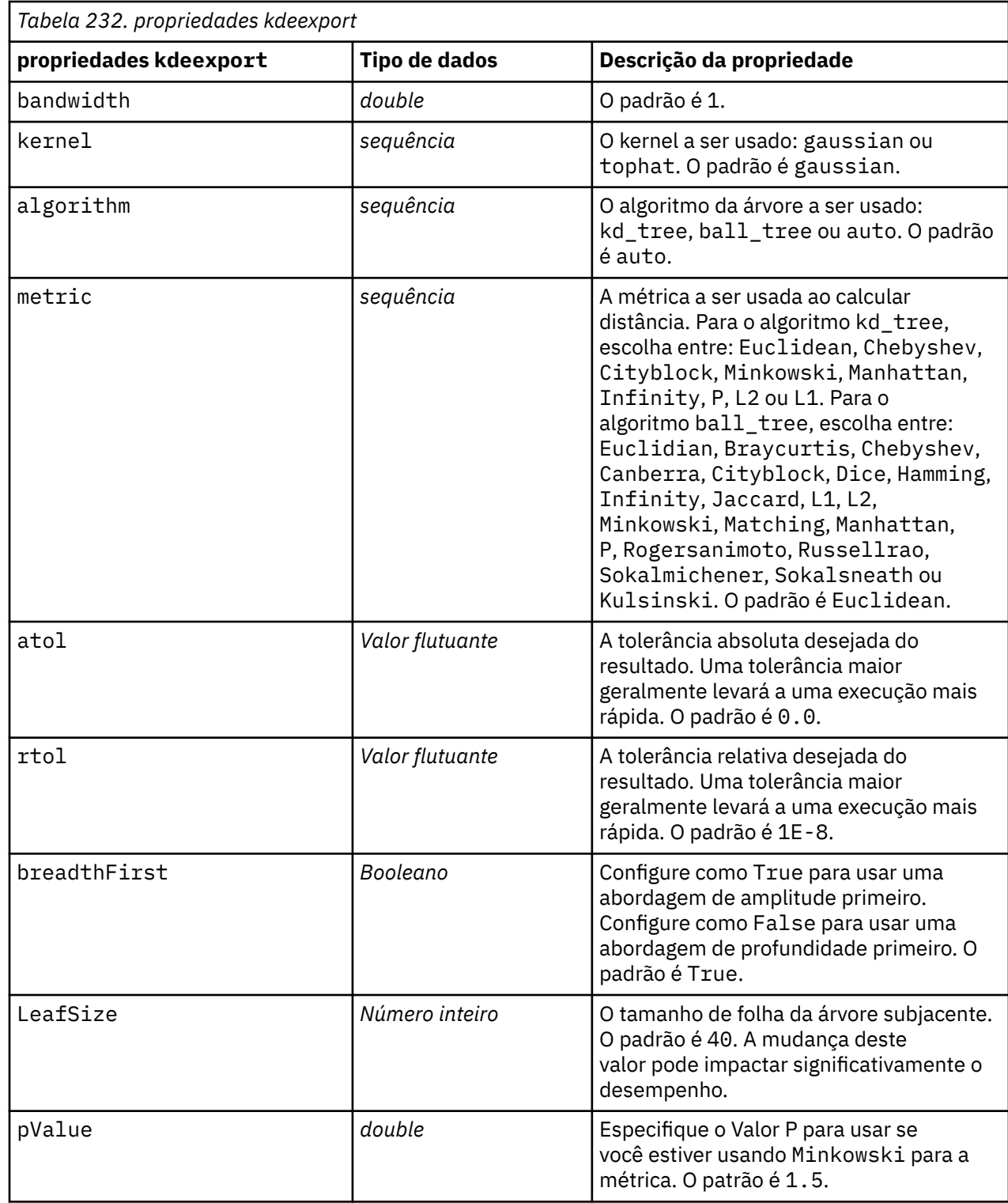

## **Propriedades matrixnode**

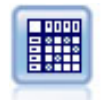

O nó Matriz cria uma tabela que mostra relacionamentos entre campos. Ele é mais comumente usado para mostrar a relação entre dois campos simbólicos, mas também pode mostrar relações entre campos de sinalização ou campos numéricos.

```
node = stream.create("matrix", "My node")
# "Settings" tab
node.setPropertyValue("fields", "Numerics")
node.setPropertyValue("row", "K")
node.setPropertyValue("column", "Na")
node.setPropertyValue("cell_contents", "Function")
node.setPropertyValue("function_field", "Age")
node.setPropertyValue("function", "Sum")
# "Appearance" tab
node.setPropertyValue("sort_mode", "Ascending")
node.setPropertyValue("highlight_top", 1)
node.setPropertyValue("highlight_bottom", 5)
node.setPropertyValue("display", ["Counts", "Expected", "Residuals"])
node.setPropertyValue("include_totals", True)
# "Output" tab
node.setPropertyValue("full_filename", "C:/output/matrix_output.html")
node.setPropertyValue("output_format", "HTML")
node.setPropertyValue("paginate_output", True)
node.setPropertyValue("lines_per_page", 50)
```
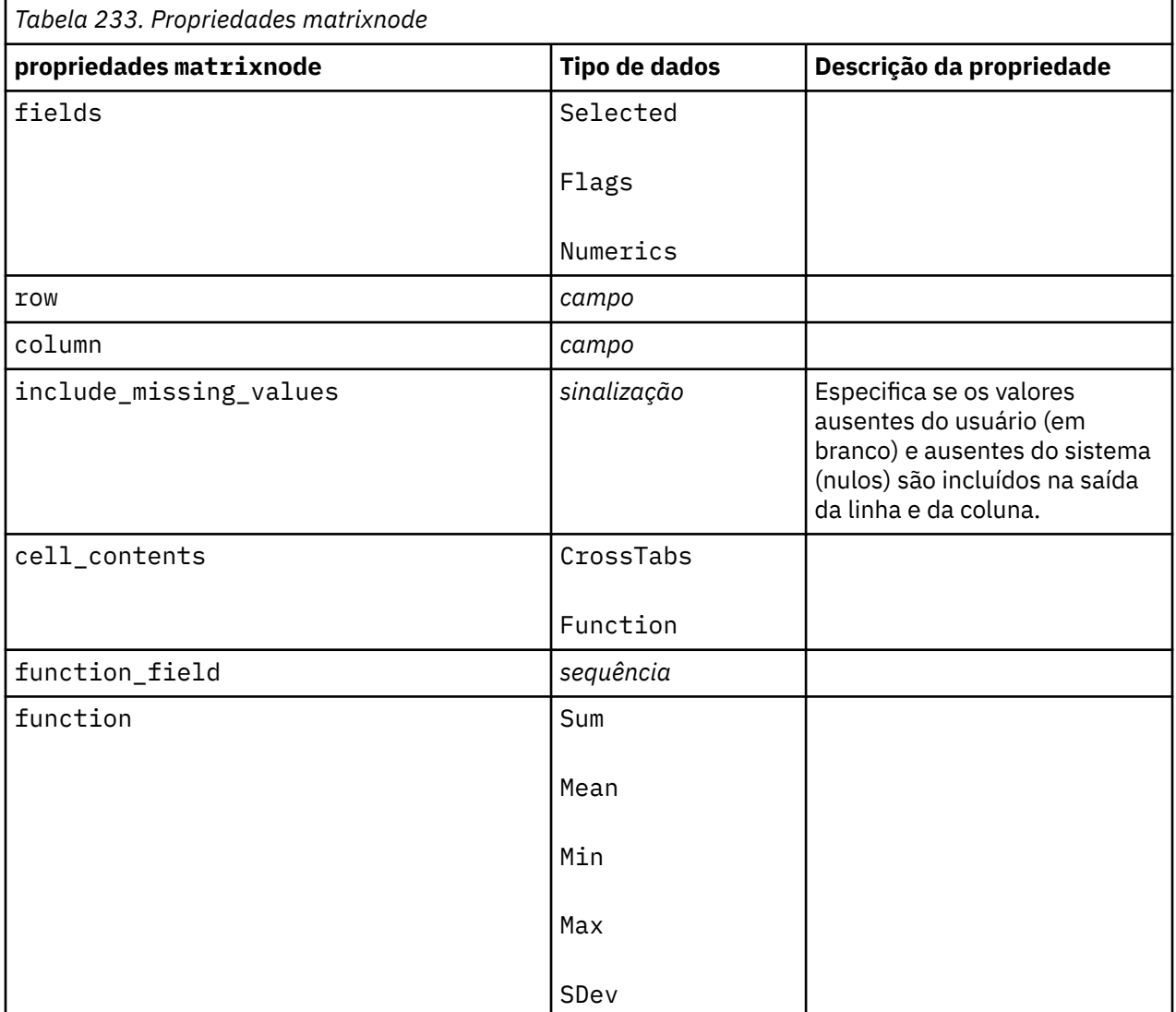

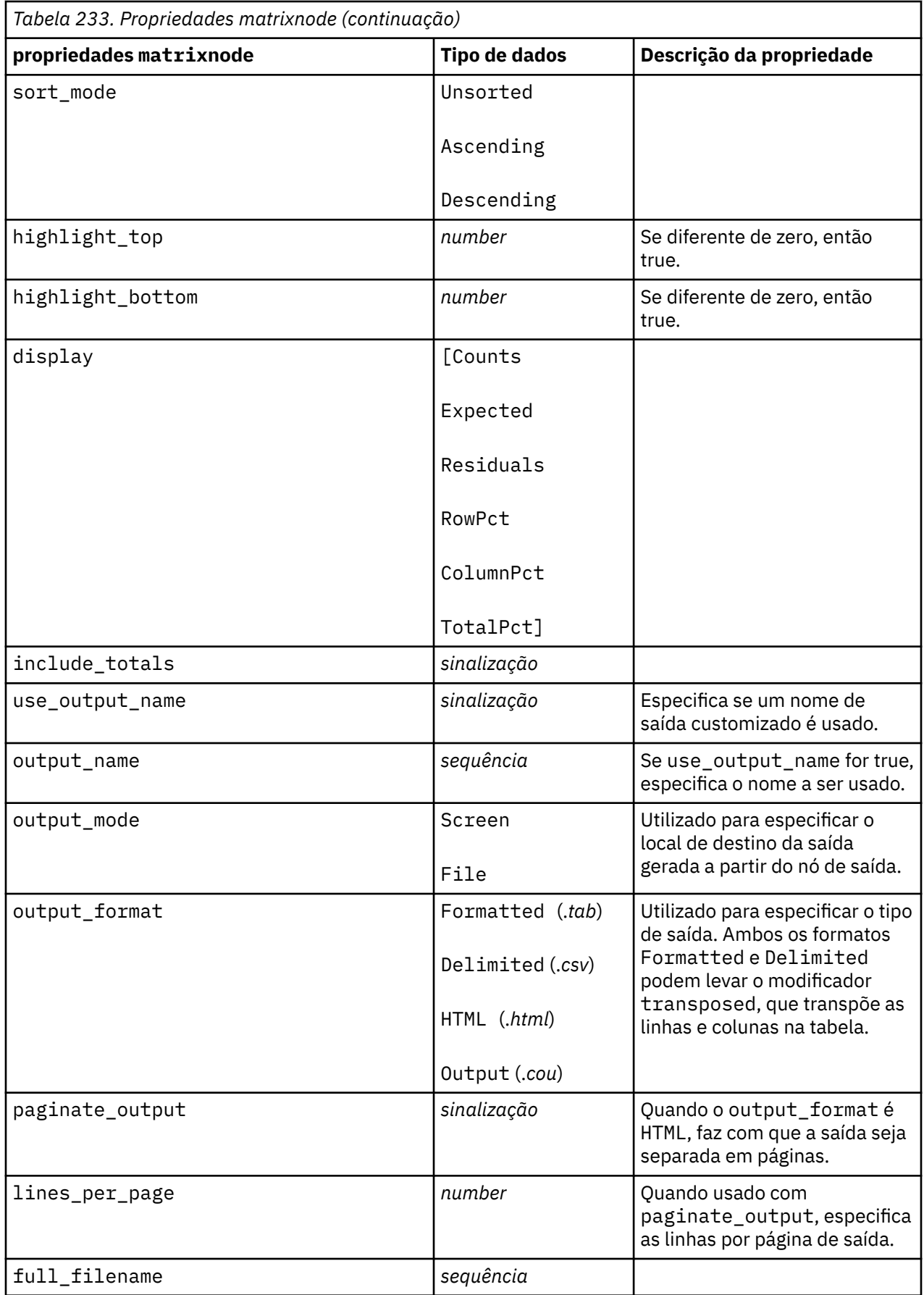

# **Propriedades de meansnode**

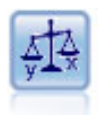

O nó Média compara a média entre grupos independentes ou entre pares de campos relacionados para testar se há uma diferença significativa. Por exemplo, é possível comparar receitas médias antes e depois de realizar uma promoção ou comparar receitas de clientes que não receberam a promoção com aqueles que receberam.

```
node = stream.create("means", "My node")
node.setPropertyValue("means_mode", "BetweenFields")
node.setPropertyValue("paired_fields", [["OPEN_BAL", "CURR_BAL"]])
node.setPropertyValue("label_correlations", True)
node.setPropertyValue("output_view", "Advanced")
node.setPropertyValue("output_mode", "File")
node.setPropertyValue("output_format", "HTML")
node.setPropertyValue("full_filename", "C:/output/means_output.html")
```
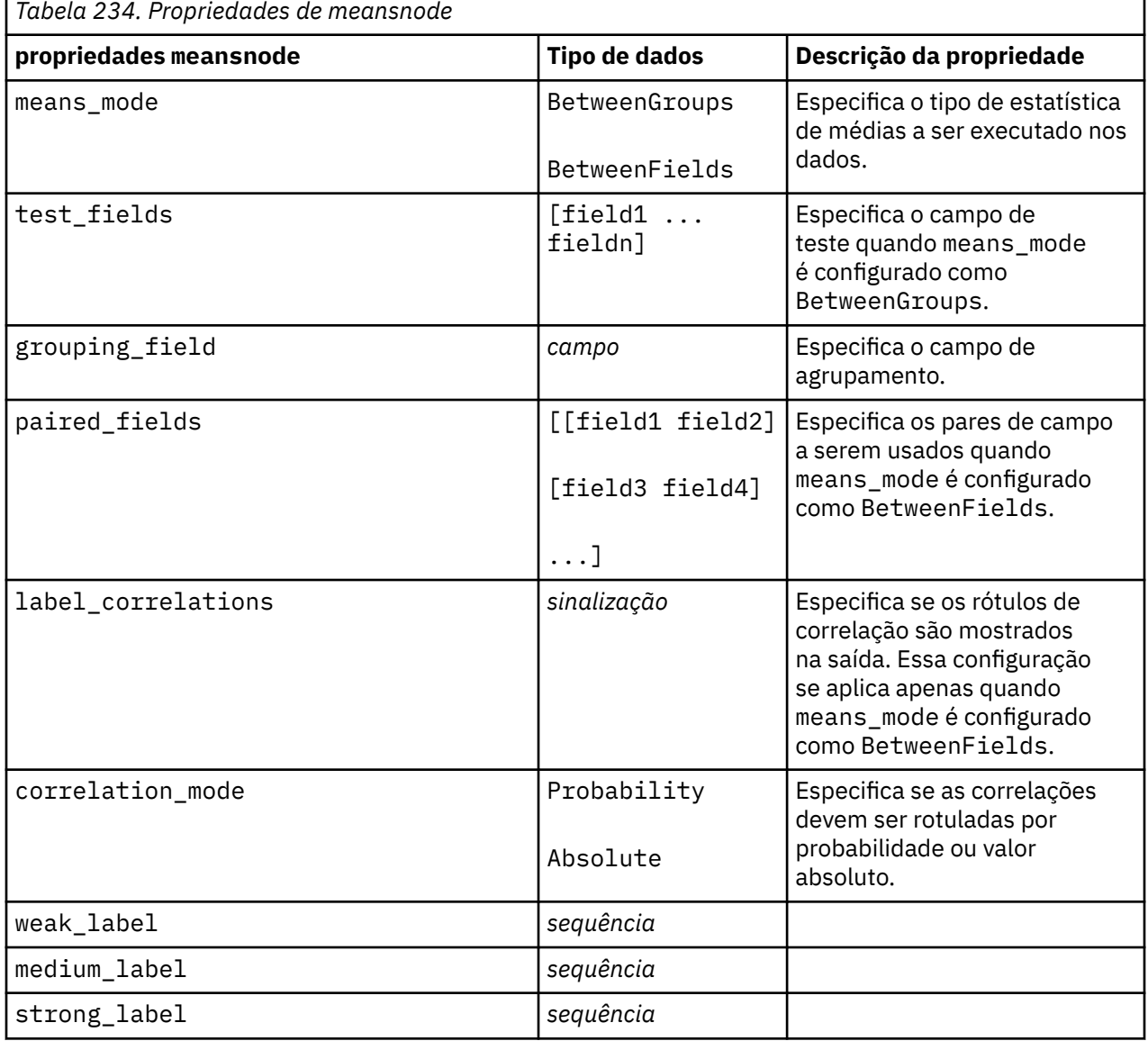

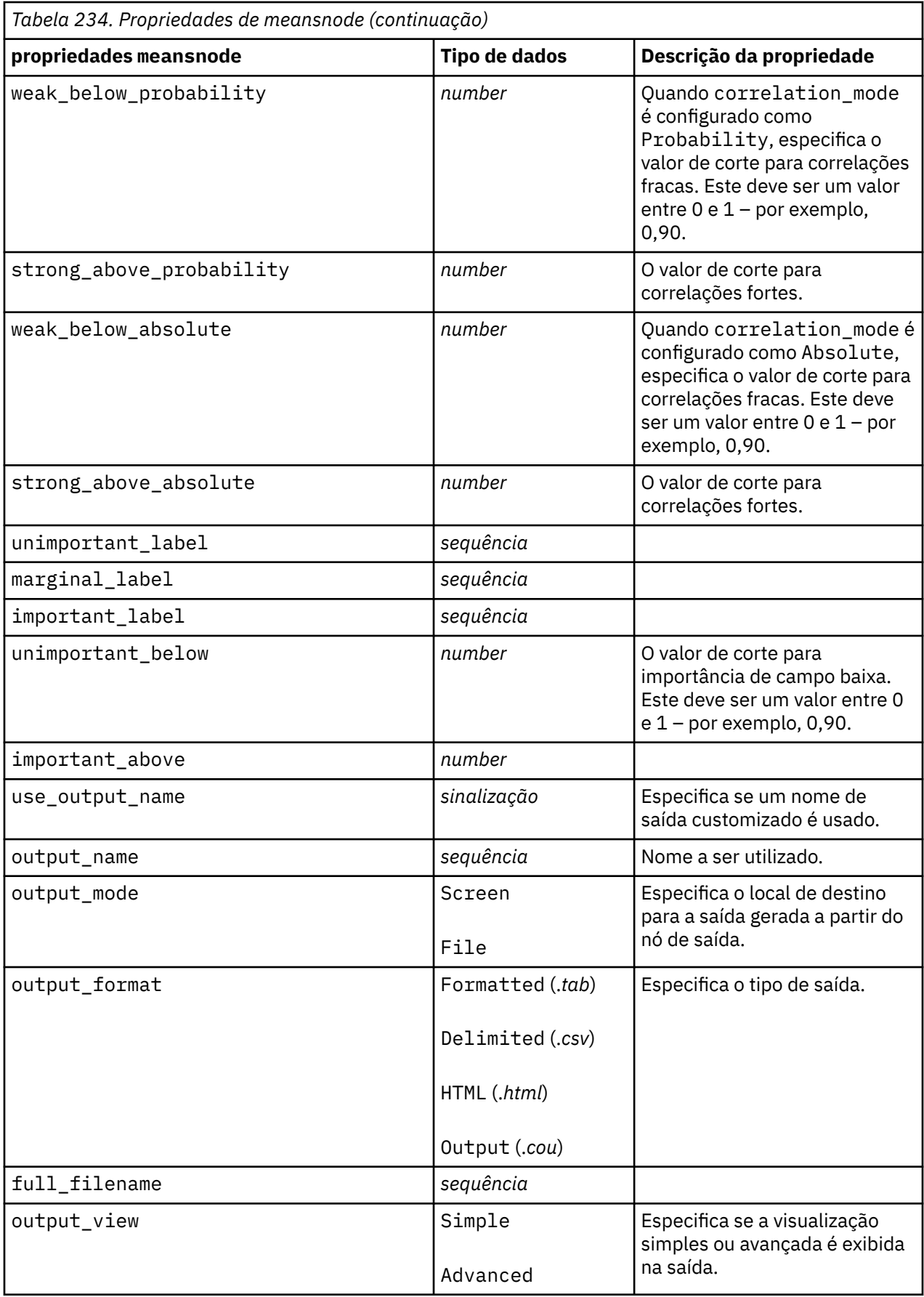

# **Propriedades de reportnode**

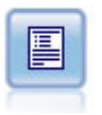

O nó Relatório cria relatórios formatados contendo texto fixo, bem como dados e outras expressões derivadas dos dados. Especifique o formato do relatório utilizando os modelos de texto para definir as construções de saída de texto e de dados fixos. É possível fornecer formatação de texto customizada utilizando tags HTML no modelo e configurando as opções na guia Saída. Você pode incluir valores de dados e outra saída condicional usando expressões CLEM no template.

```
node = stream.create("report", "My node")
node.setPropertyValue("output_format", "HTML")
node.setPropertyValue("full_filename", "C:/report_output.html")
node.setPropertyValue("lines_per_page", 50)
node.setPropertyValue("title", "Report node created by a script")
node.setPropertyValue("highlights", False)
```
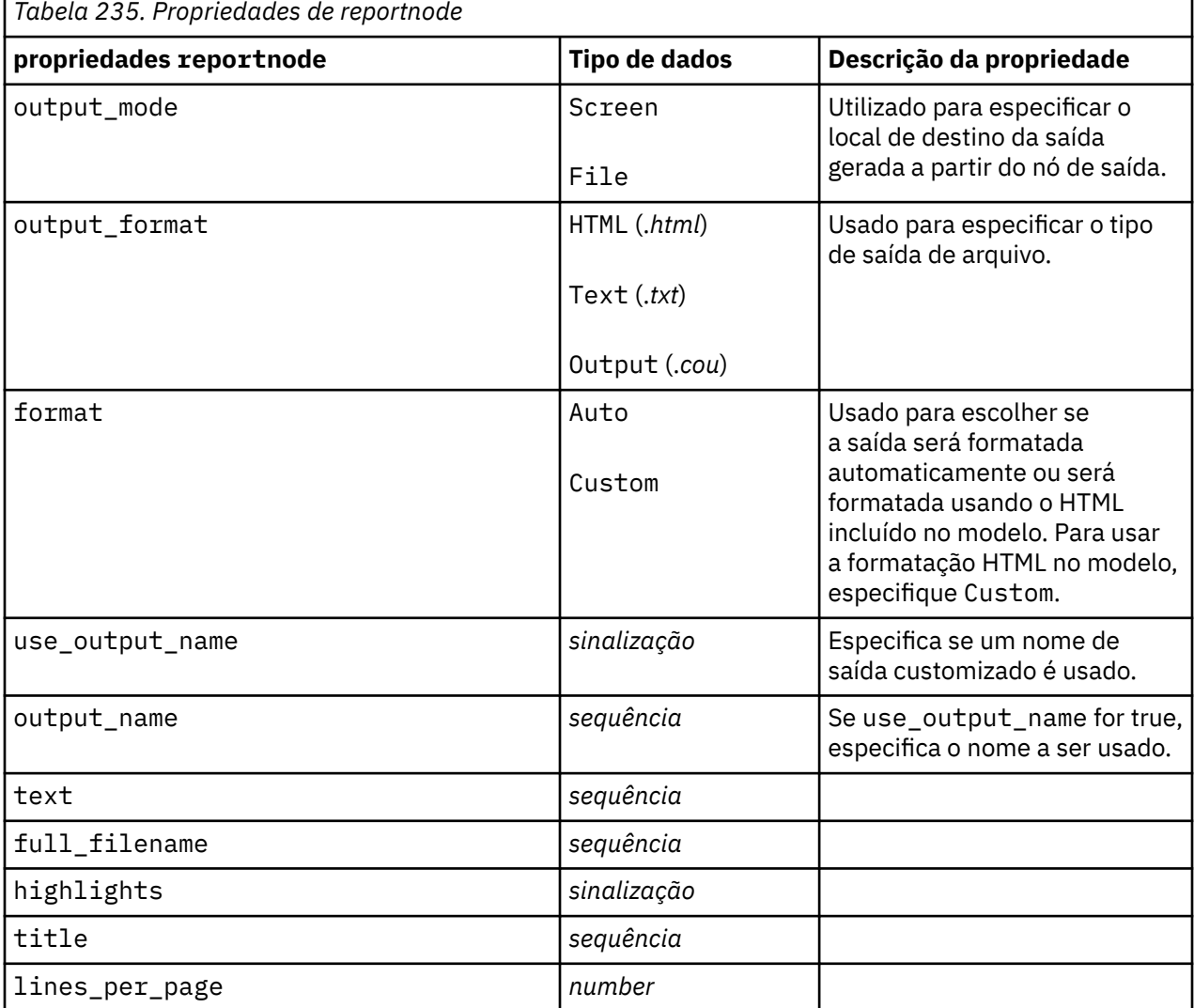

# **Propriedades de routputnode**

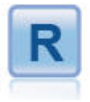

O nó Saída R permite analisar dados e os resultados da escoragem de modelo utilizando seu próprio script R customizado. A saída da análise pode ser texto ou gráfico. A saída é incluída na guia **Saída** da área de janela do gerenciador; como alternativa, a saída pode ser redirecionada para um arquivo.

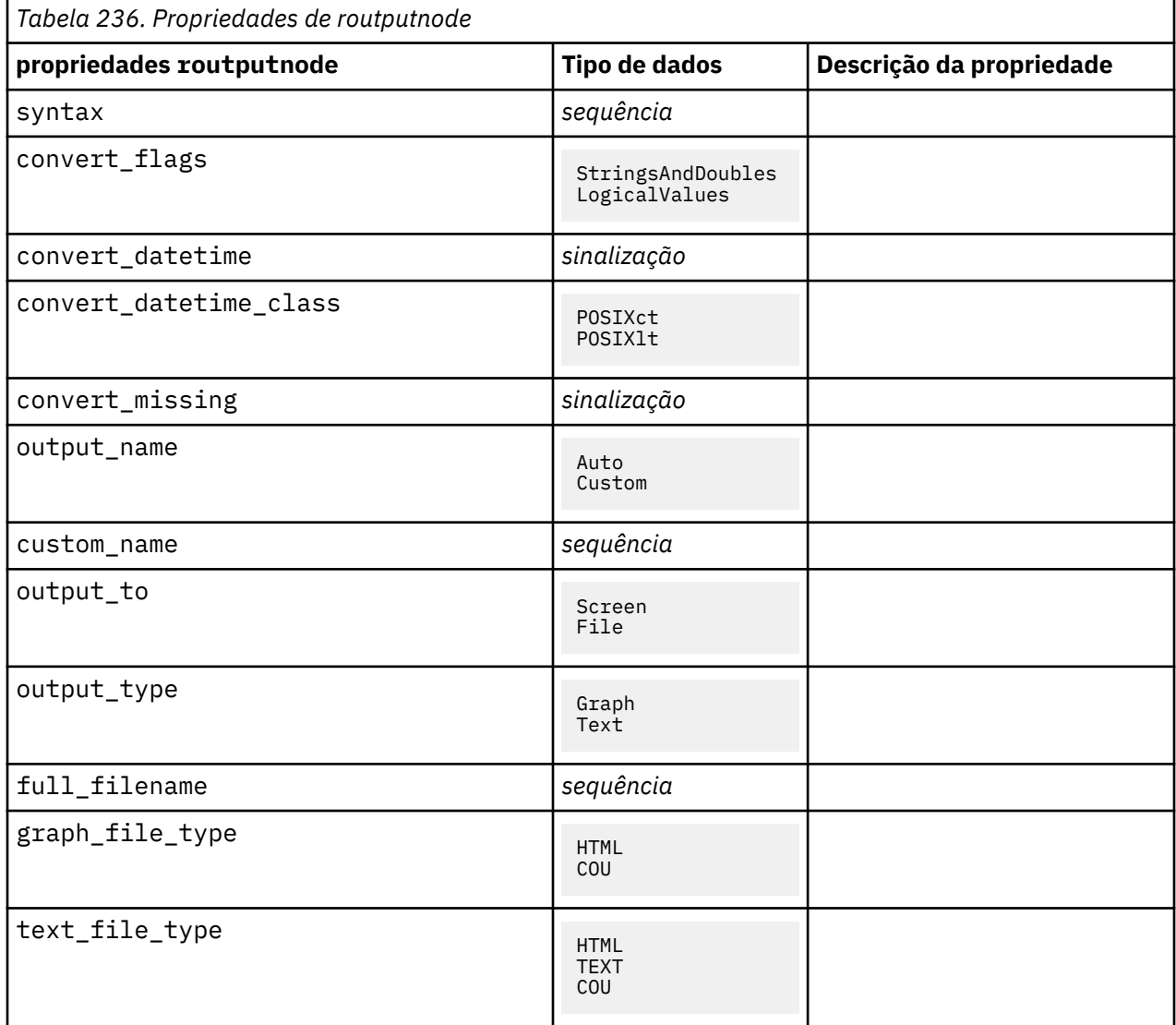

### **Propriedades de setglobalsnode**

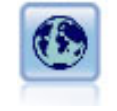

O nó Configurar Globais varre os dados e calcula os valores de resumo que podem ser utilizados em expressões do CLEM. Por exemplo, você pode usar este nó para computar estatísticas para um campo chamado *age* e, em seguida, usar a média geral de *idade* em CLEM expressões inserindo a função @GLOBAL\_MEAN(age).

```
node = stream.create("setglobals", "My node")
node.setKeyedPropertyValue("globals", "Na", ["Max", "Sum", "Mean"])
```

```
node.setKeyedPropertyValue("globals", "K", ["Max", "Sum", "Mean"])
node.setKeyedPropertyValue("globals", "Age", ["Max", "Sum", "Mean", "SDev"])
node.setPropertyValue("clear_first", False)
node.setPropertyValue("show_preview", True)
```
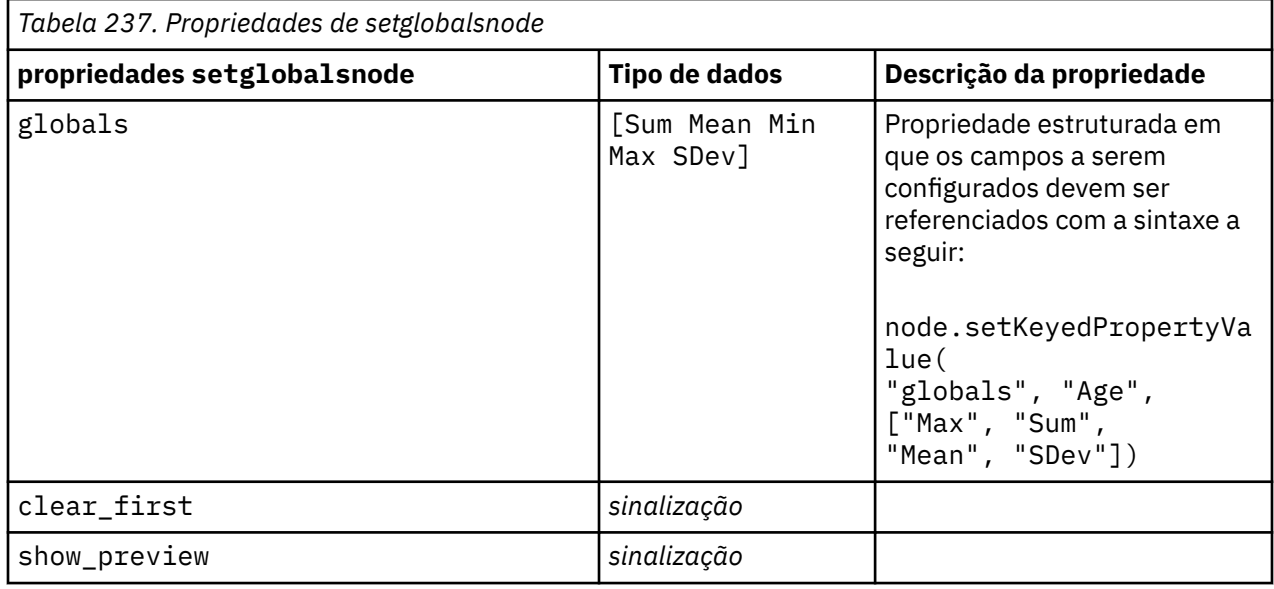

# **Propriedades de simevalnode**

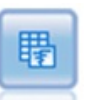

O nó Avaliação de Simulação avalia um campo de destino previsto especificado e apresenta informações de distribuição e de correlação sobre o campo de destino.

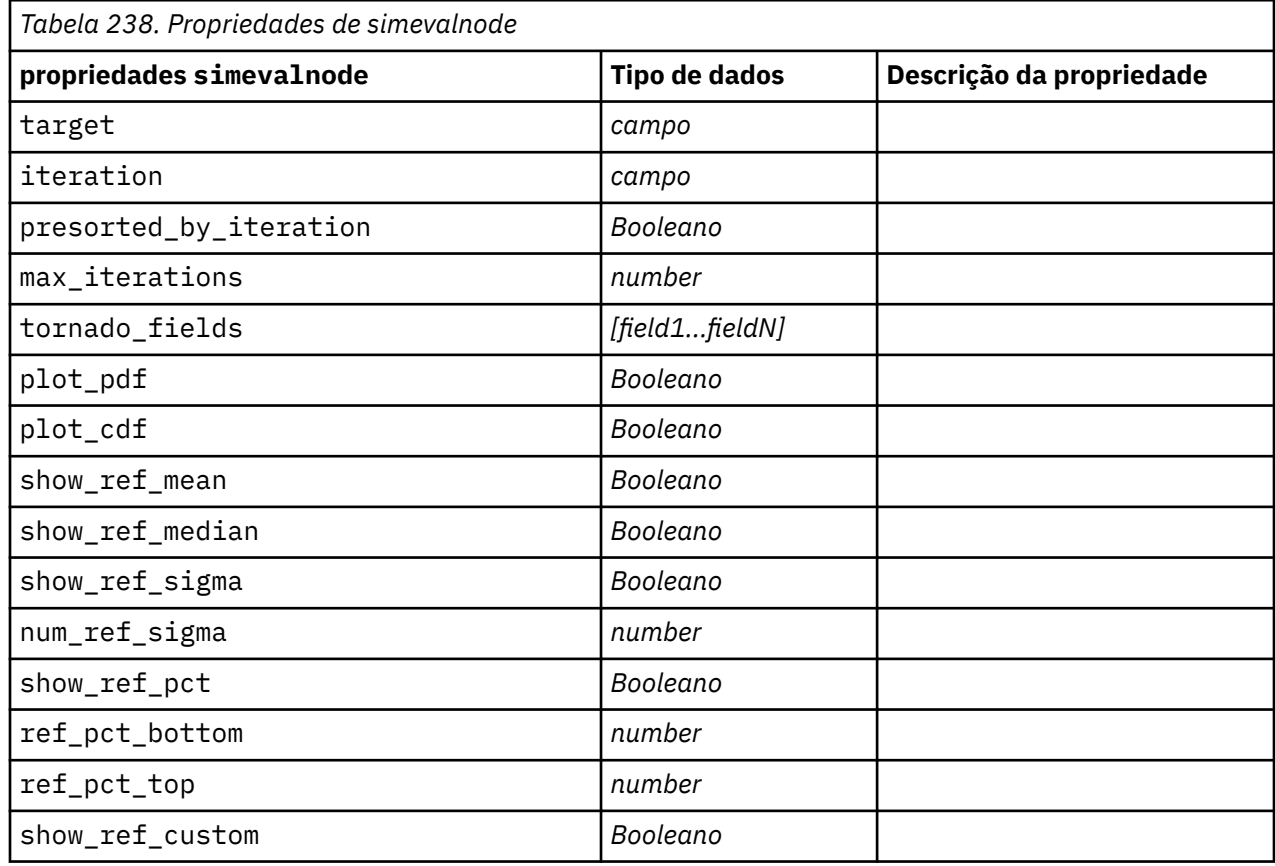

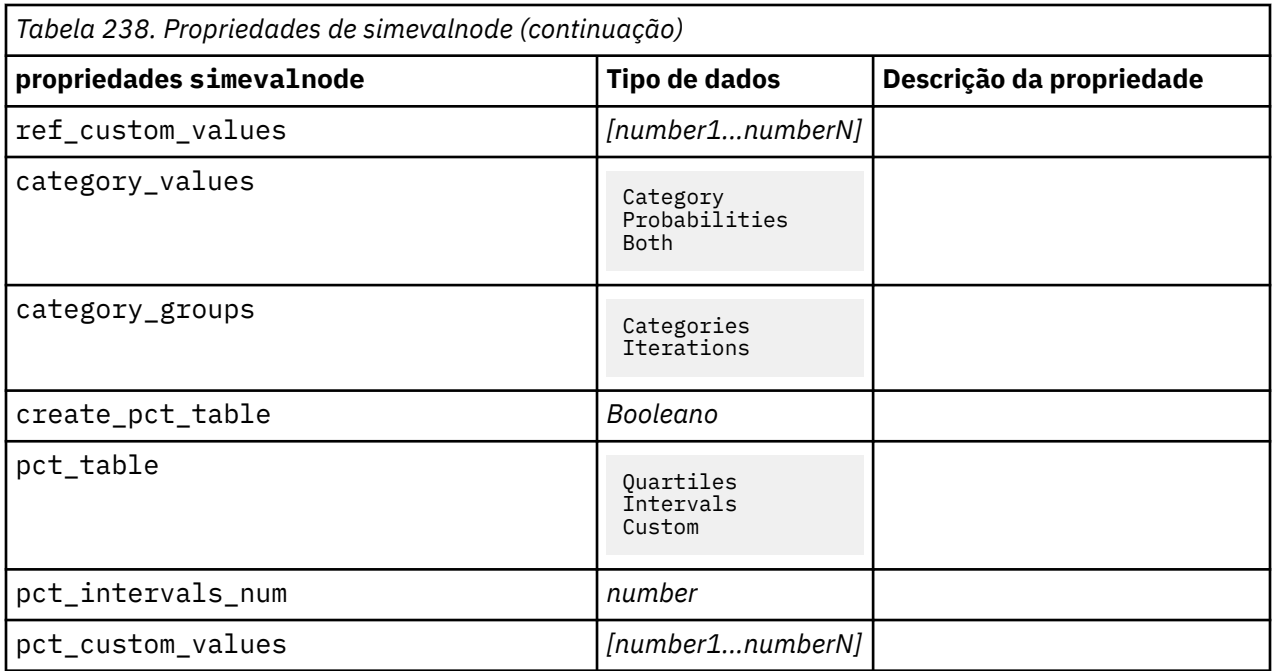

# **Propriedades de simfitnode**

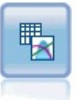

O nó Ajuste de Simulação examina a distribuição estatística dos dados em cada campo e gera (ou atualiza) um nó Gerar Simulação com a melhor distribuição de ajuste designada a cada campo. Em seguida, o nó Gerar Simulação poderá ser utilizado para gerar dados simulados.

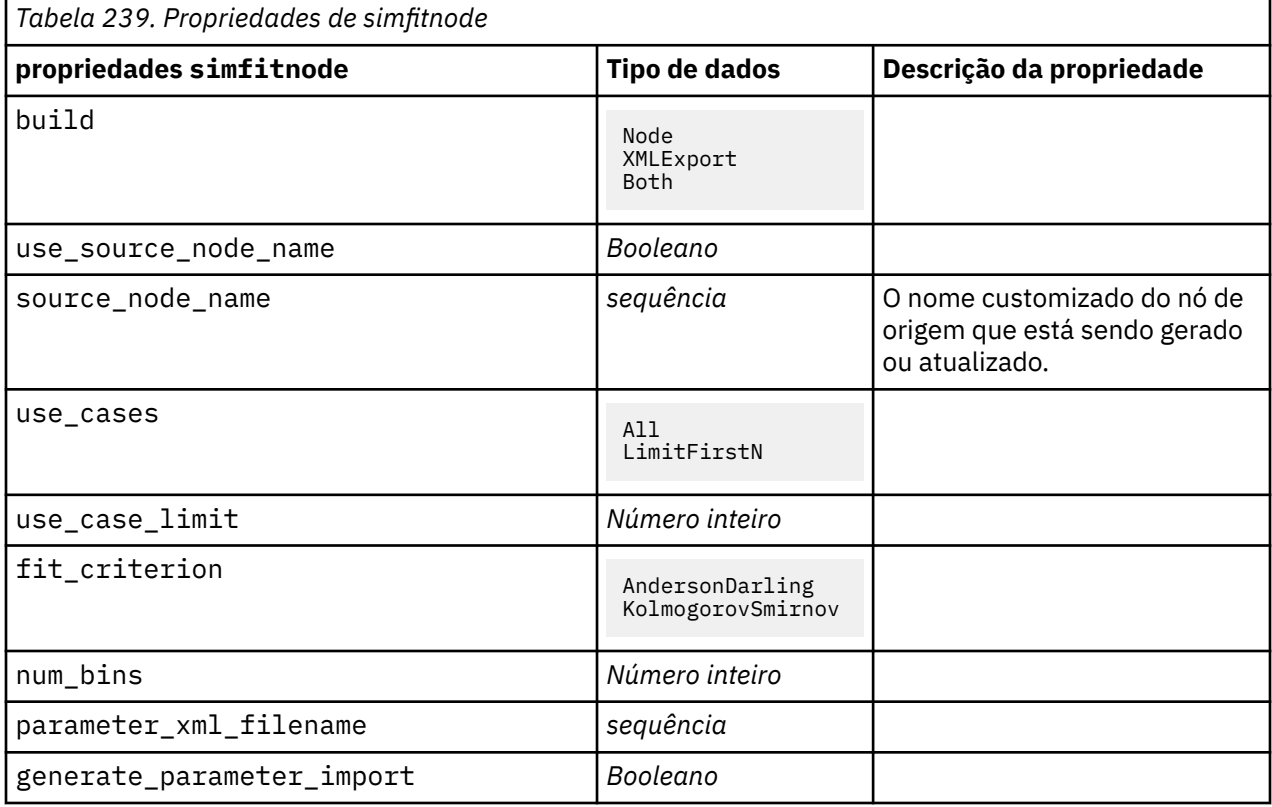

## **Propriedades de statisticsnode**

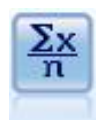

O nó Estatísticas fornece informações de resumo básicas sobre campos numéricos. Ela calcula as estatísticas de resumo para campos individuais e correlações entre os campos.

```
node = stream.create("statistics", "My node")
# "Settings" tab
node.setPropertyValue("examine", ["Age", "BP", "Drug"])
node.setPropertyValue("statistics", ["mean", "sum", "sdev"])
node.setPropertyValue("correlate", ["BP", "Drug"])
# "Correlation Labels..." section
node.setPropertyValue("label_correlations", True)
node.setPropertyValue("weak_below_absolute", 0.25)
node.setPropertyValue("weak_label", "lower quartile")
node.setPropertyValue("strong_above_absolute", 0.75)
node.setPropertyValue("medium_label", "middle quartiles")
node.setPropertyValue("strong_label", "upper quartile")
# "Output" tab
node.setPropertyValue("full_filename", "c:/output/statistics_output.html")
node.setPropertyValue("output_format", "HTML")
```
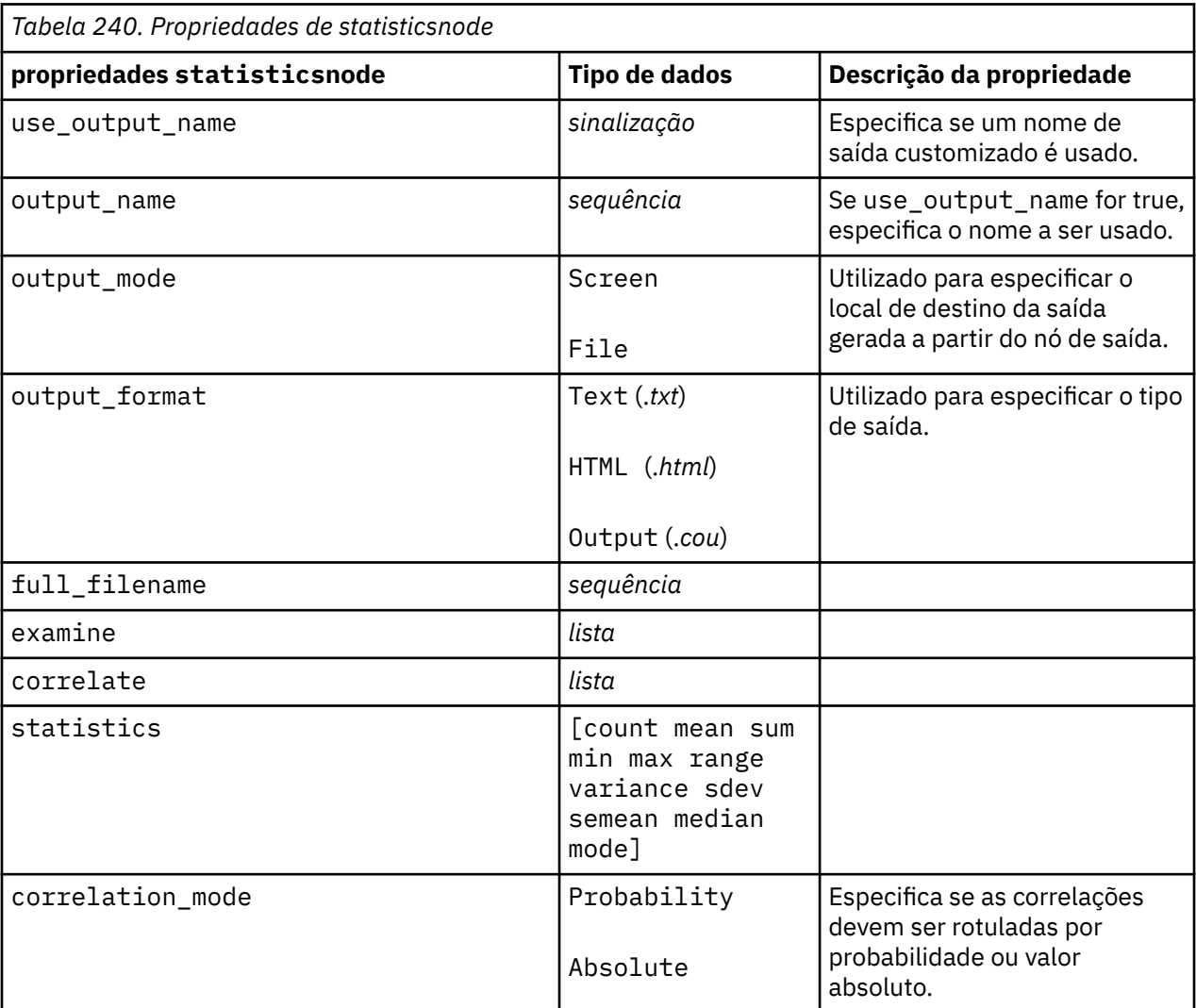

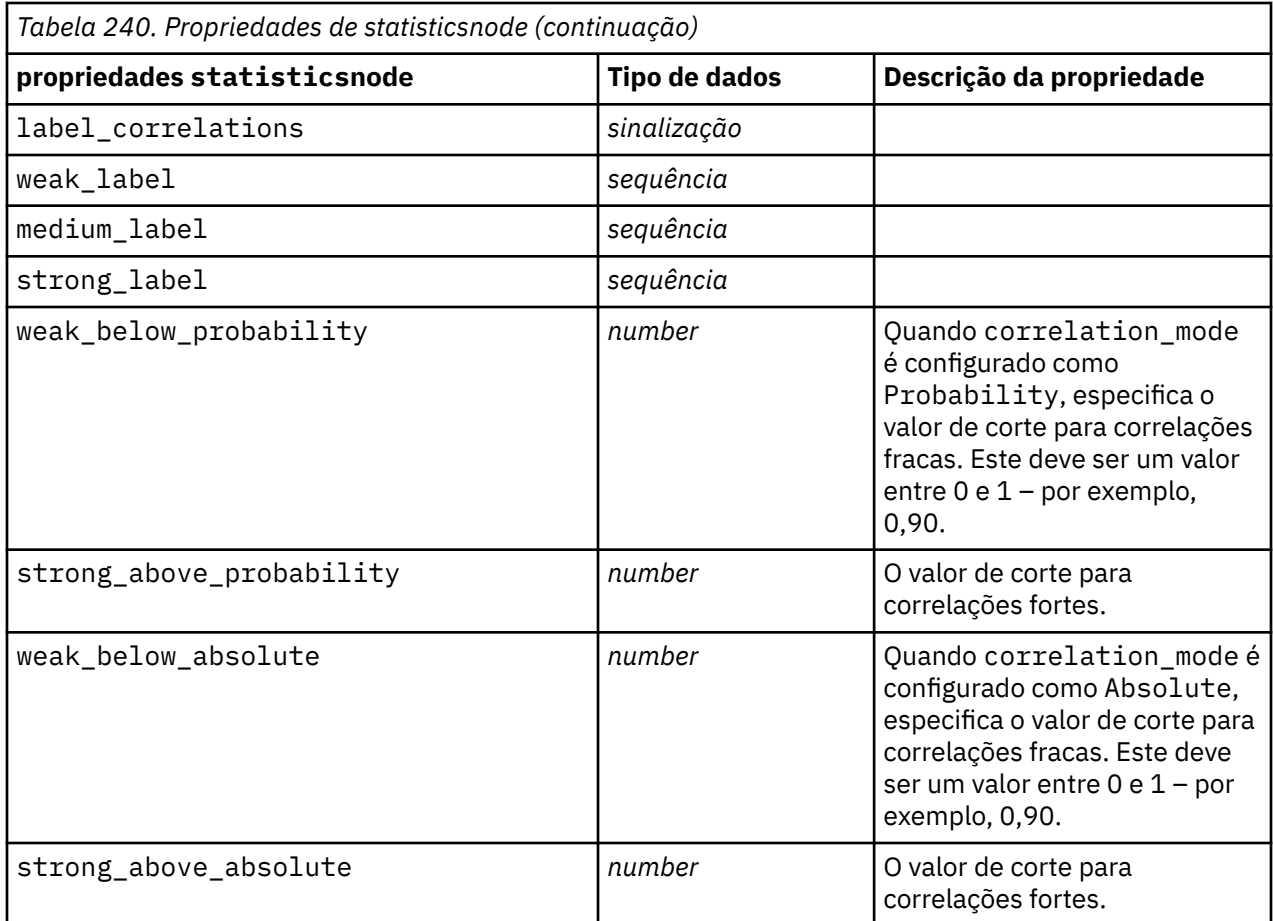

# **Propriedades de statisticsoutputnode**

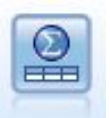

O nó Saída de Estatísticas permite chamar um procedimento do IBM SPSS Statistics para analisar seus dados do IBM SPSS Modeler. Uma ampla variedade de procedimentos de analítica do IBM SPSS Statistics está disponível. Este nó requer uma cópia licenciada de IBM SPSS Statistics.

As propriedades desse nó são descritas em ["Propriedades de statisticsoutputnode" na página 433](#page-442-0).

### **Propriedades de tablenode**

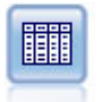

O nó de Tabela exibe os dados no formato de tabela, que também podem ser gravados em um arquivo. Isso é útil sempre que você precisar inspecionar seus valores de dados ou exportá-los em um formato facilmente legível.

```
node = stream.create("table", "My node")
node.setPropertyValue("highlight_expr", "Age > 30")
node.setPropertyValue("output_format", "HTML")
node.setPropertyValue("transpose_data", True)
node.setPropertyValue("full_filename", "C:/output/table_output.htm")
node.setPropertyValue("paginate_output", True)
node.setPropertyValue("lines_per_page", 50)
```
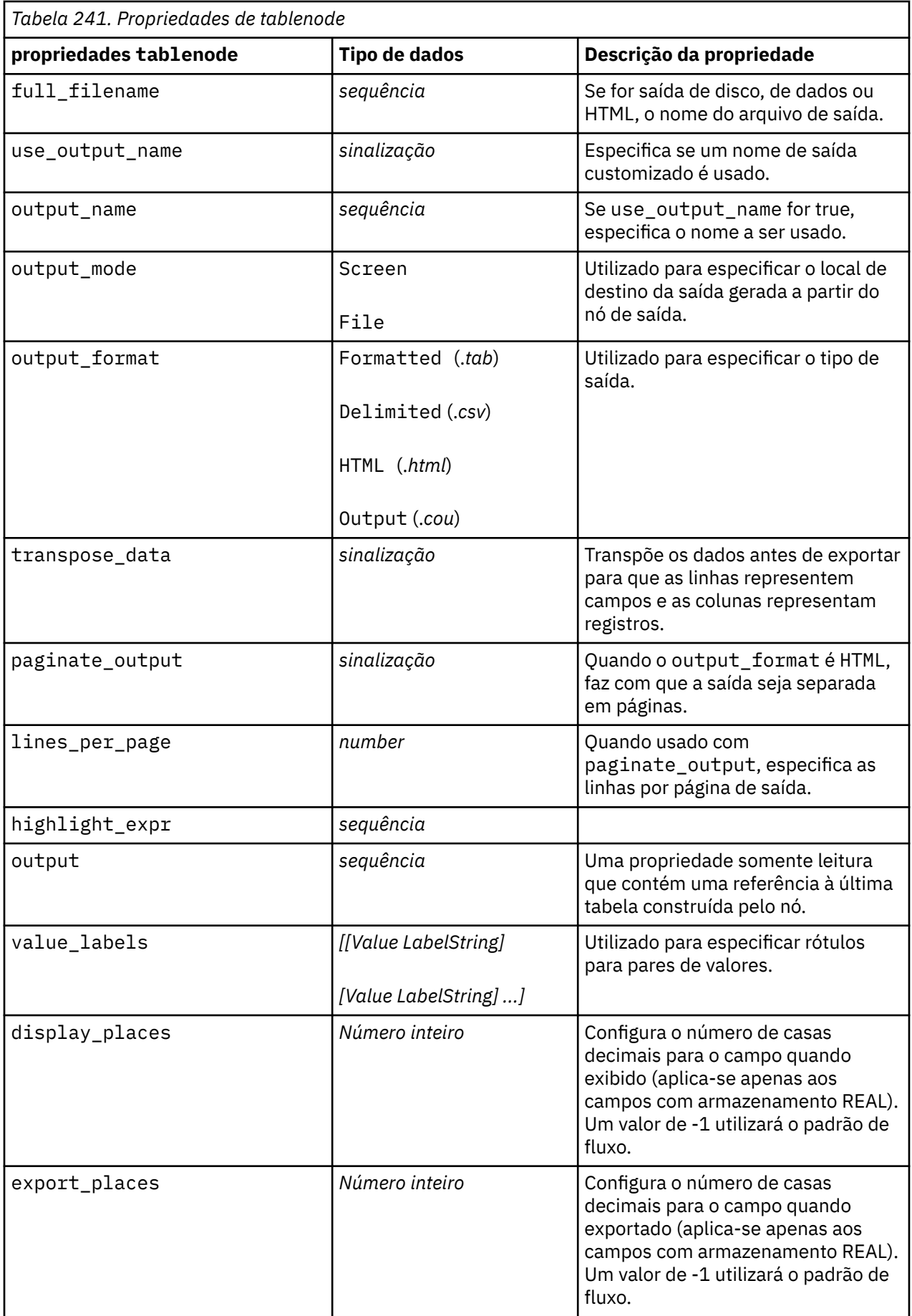

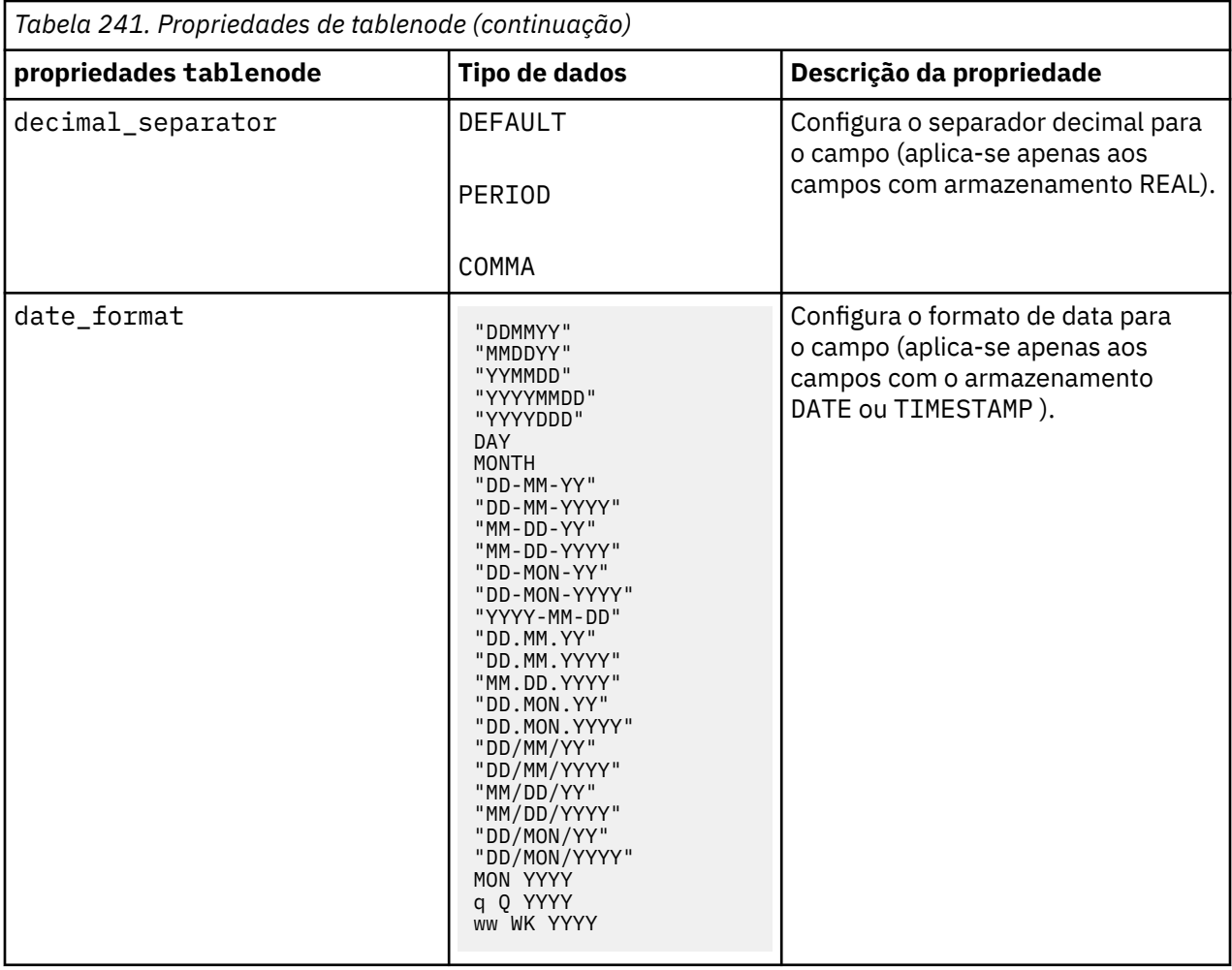

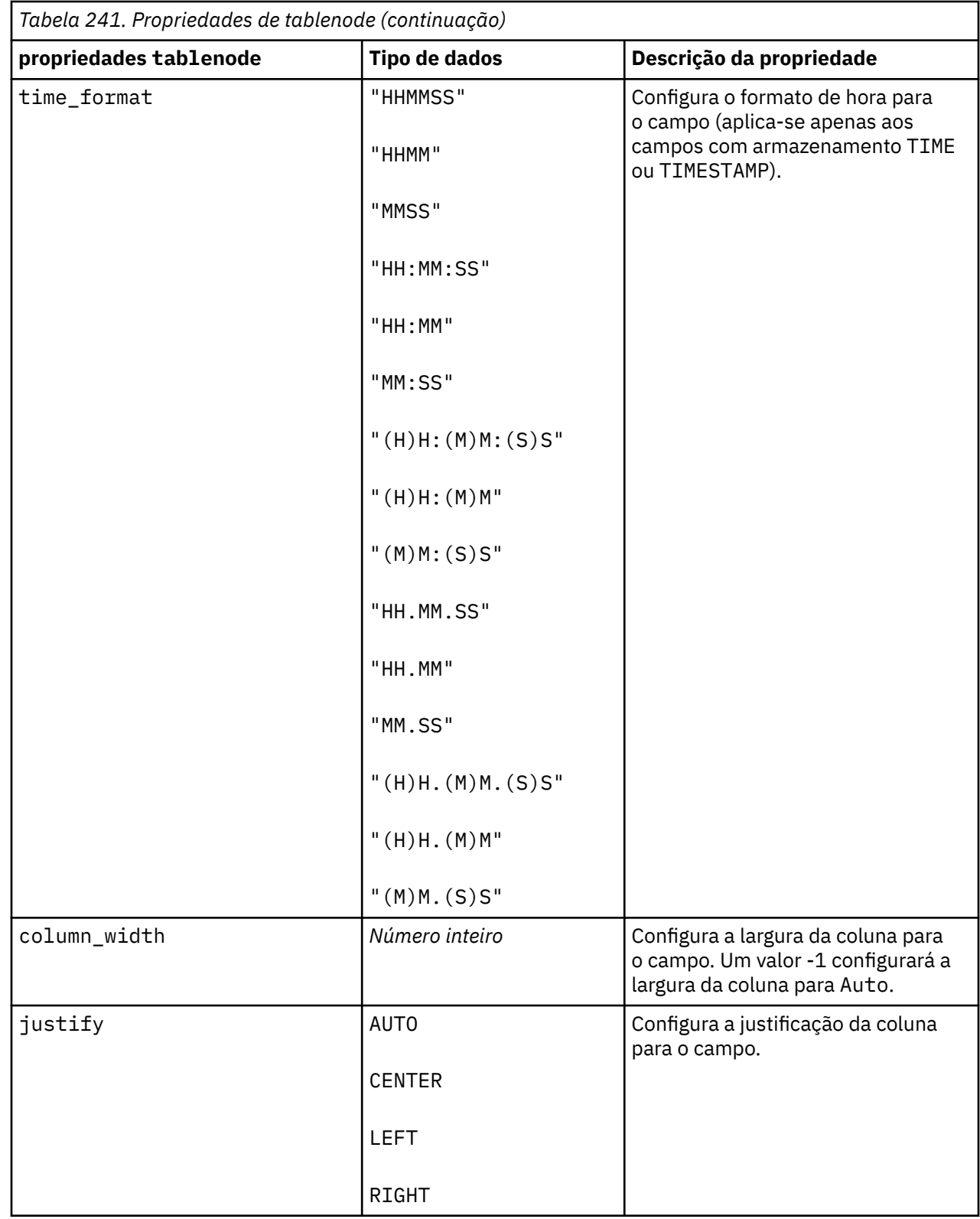

# **Propriedades transformnode**

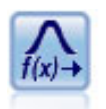

O Transforma nó permite selecionar e visualizar visualmente os resultados de transformações antes de aplicá-los em campos selecionados.

```
node = stream.create("transform", "My node")
node.setPropertyValue("fields", ["AGE", "INCOME"])
node.setPropertyValue("formula", "Select")
node.setPropertyValue("formula_log_n", True)
node.setPropertyValue("formula_log_n_offset", 1)
```
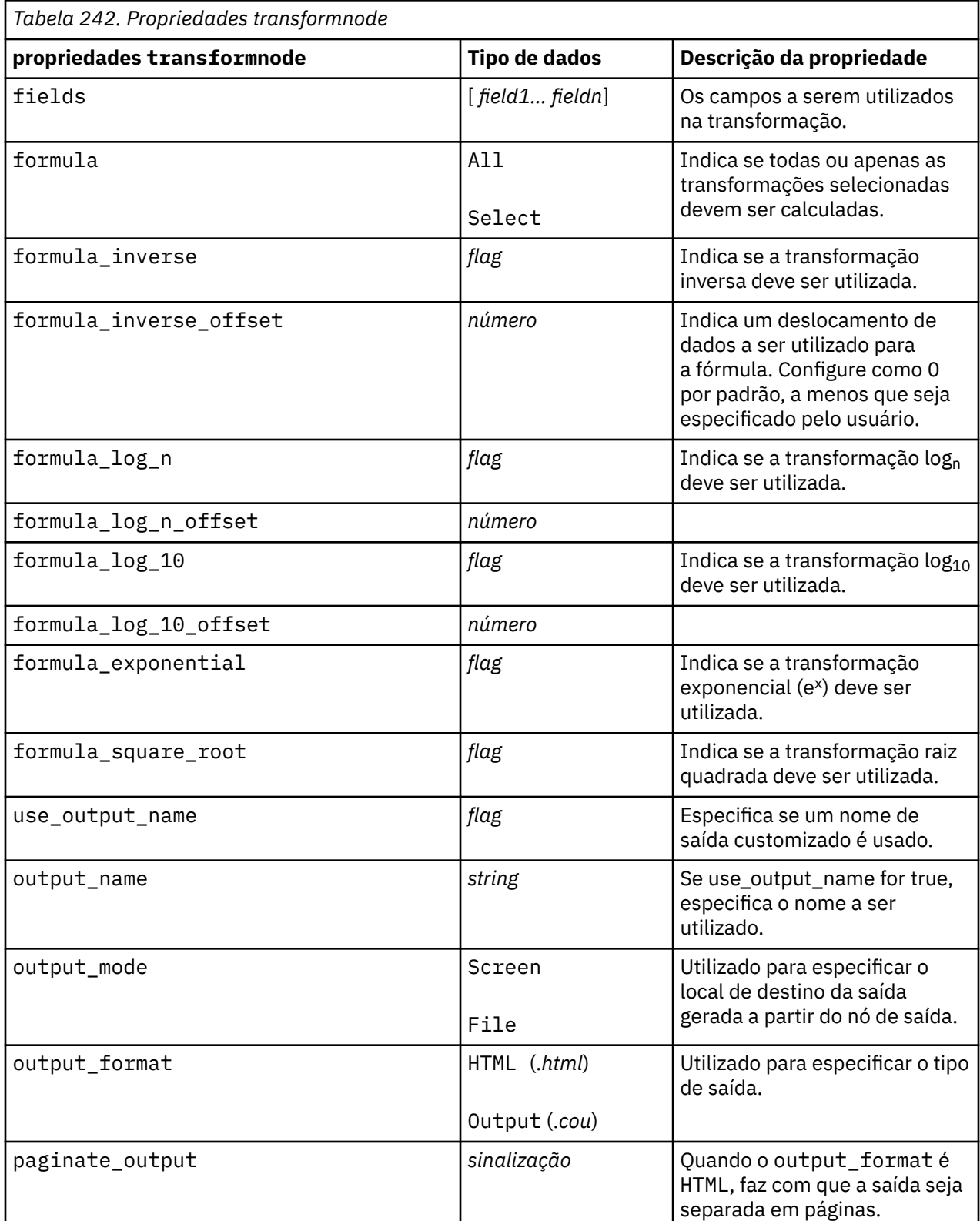

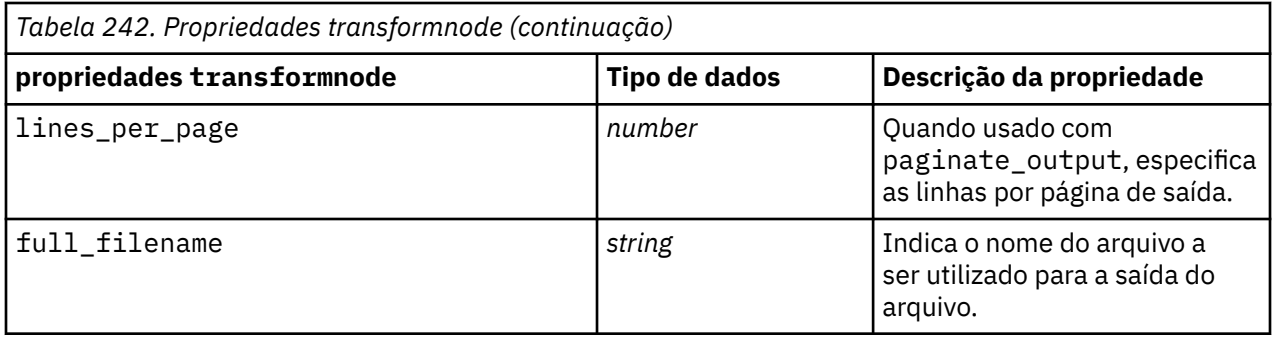

IBM SPSS Modeler 18.5 Python Guia de Script e Automação

# **Capítulo 17. Propriedades do Nó de Exportação**

# **Propriedades Comuns do Nó Exportação**

As propriedades a seguir são comuns a todos os nós de exportação.

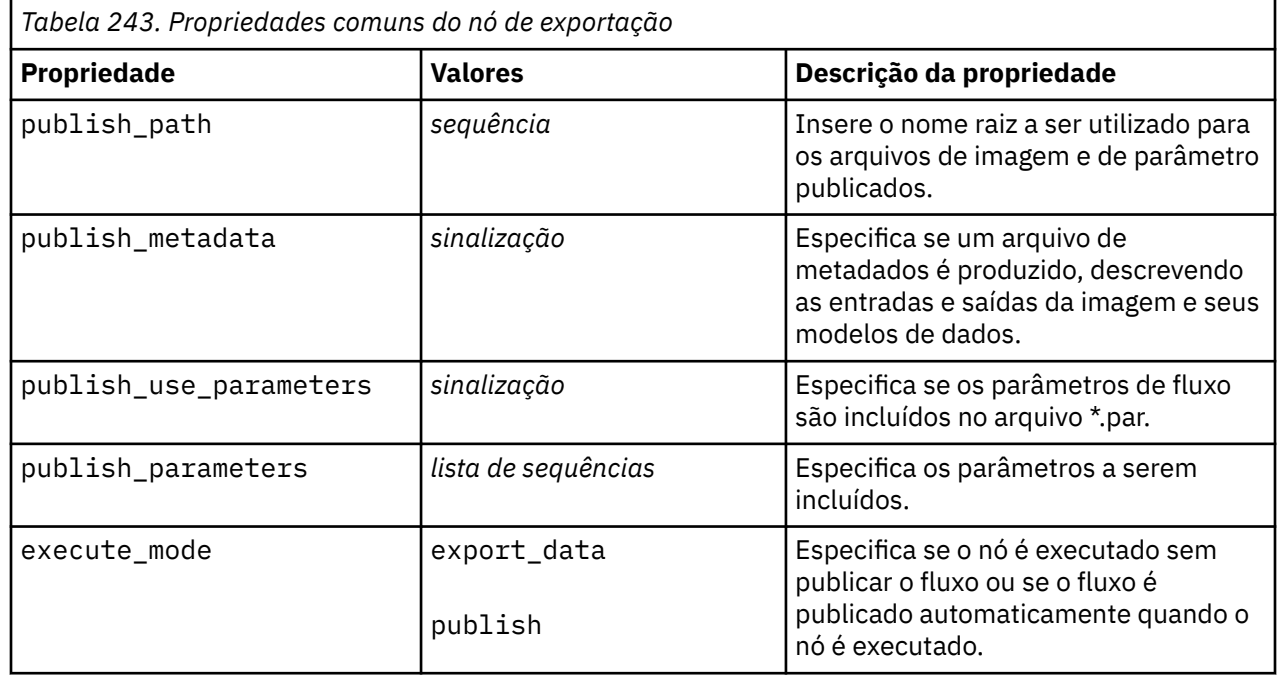

### **Propriedades de asexport**

A exportação do Servidor Analítico permite executar um fluxo no Hadoop Distributed File System (HDFS).

```
node.setPropertyValue("use_default_as", False)
node.setPropertyValue("connection",
["false","9.119.141.141","9080","analyticserver","ibm","admin","admin","false
","","","",""])
```
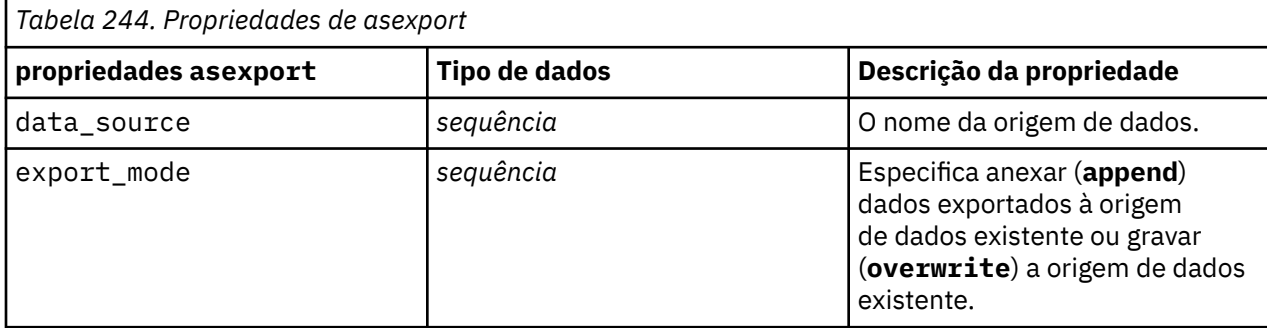

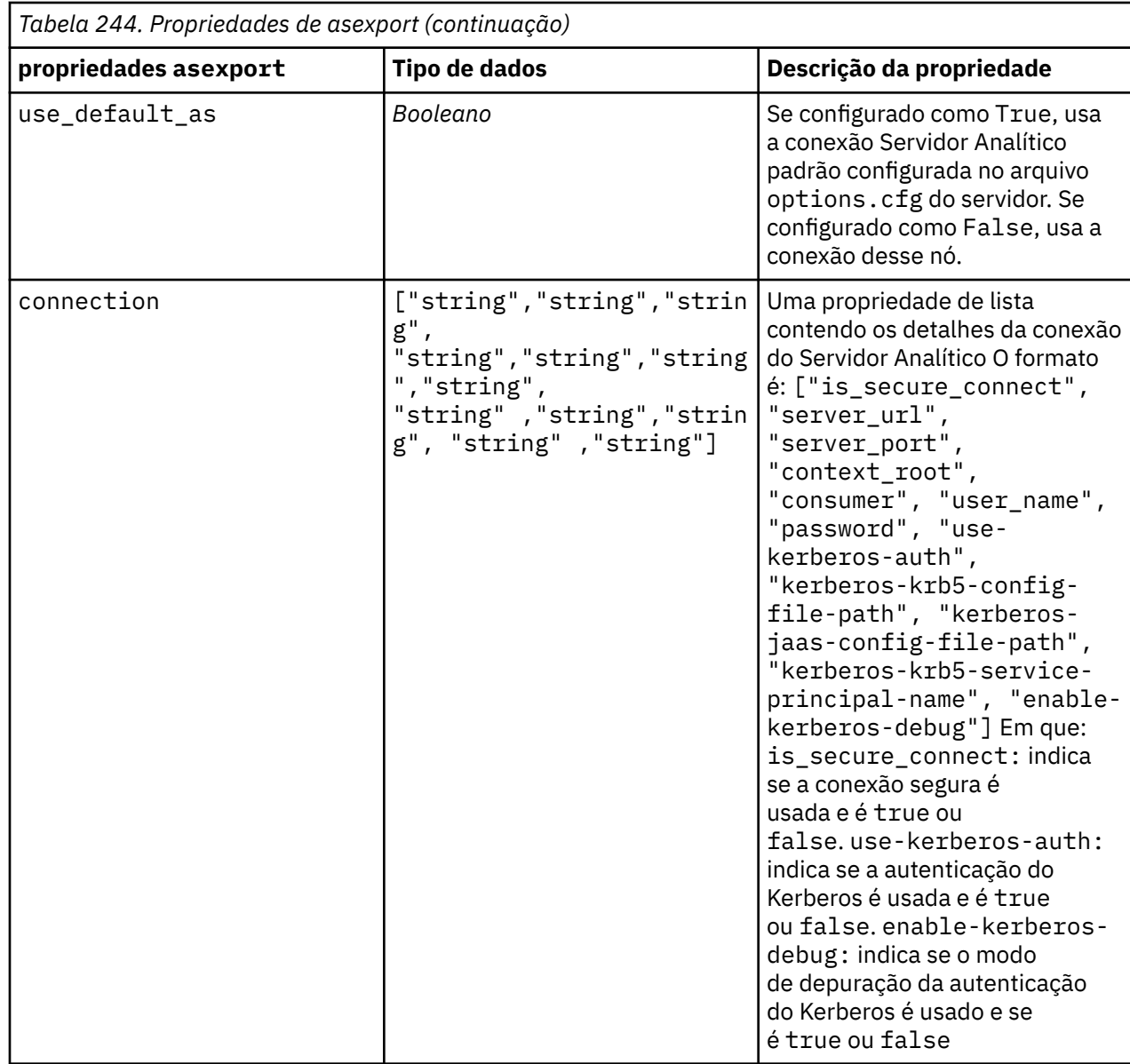

# **Propriedades de cognosexportnode**

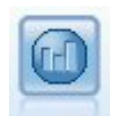

O nó do IBM Cognos Export exporta dados em um formato que pode ser lido por bancos de dados do Cognos.

Para este nó, deve-se definir uma conexão Cognos e uma conexão ODBC.

#### **Conexão do Cognos**

As propriedades para a conexão Cognos são as seguintes.

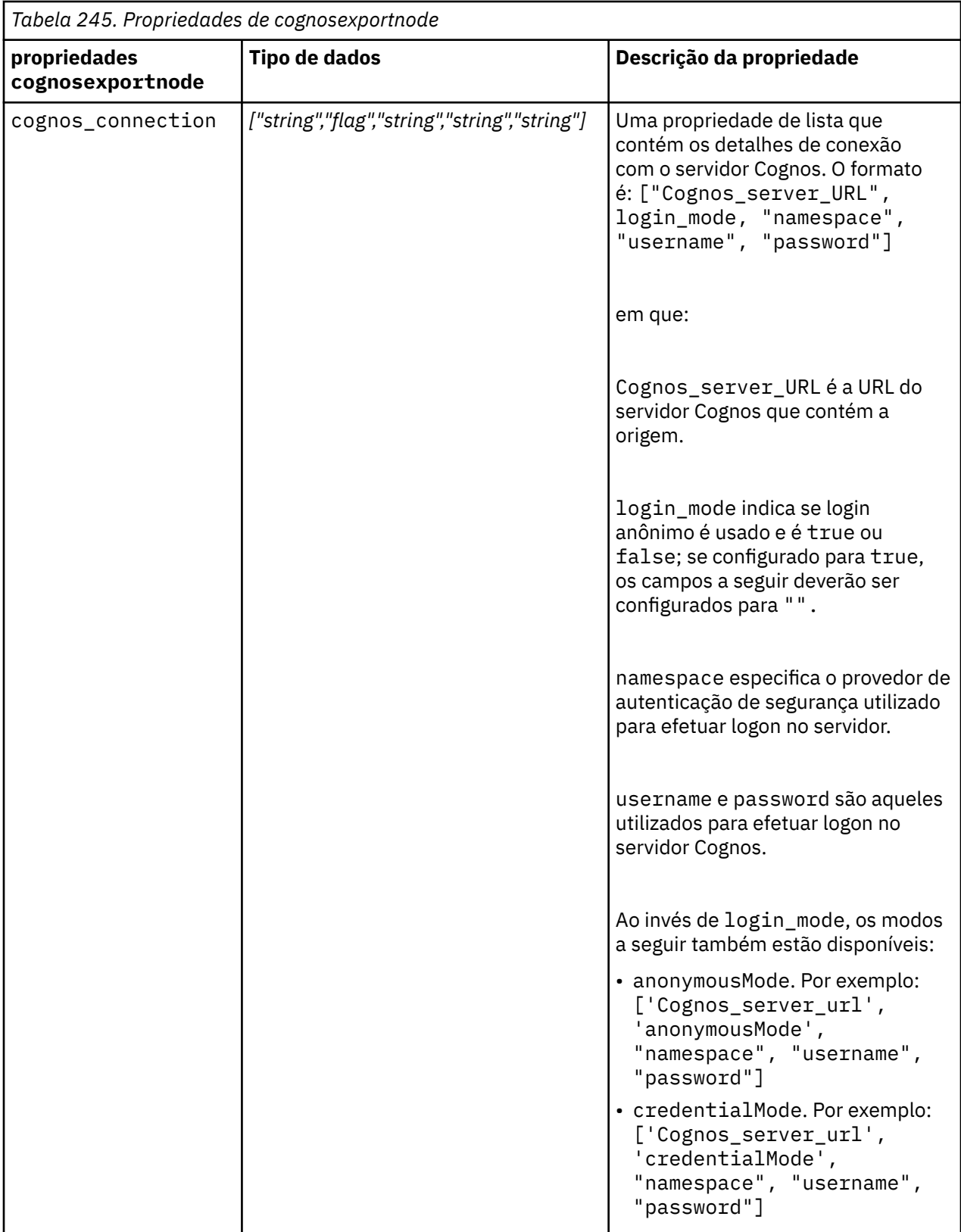

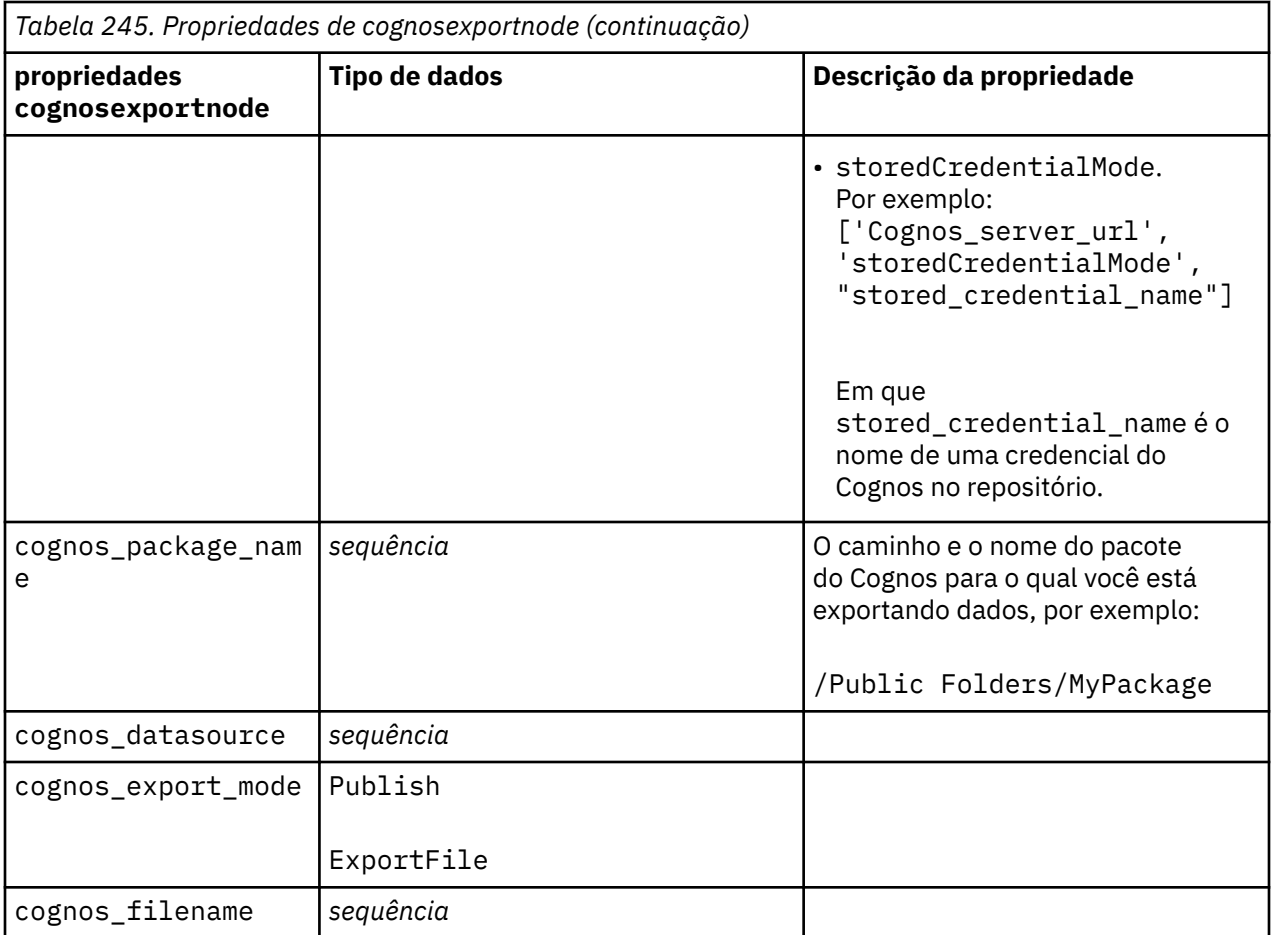

#### **Conexão ODBC**

As propriedades para a conexão ODBC são idênticas àquelas listadas para databaseexportnode na próxima seção, com a exceção de que a propriedade datasource não é válida.

## **Propriedades de databaseexportnode**

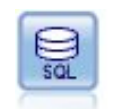

O nó Exportação de Banco de Dados grava dados em uma origem de dados relacionais compatível com ODBC. Para escrever para uma fonte de dados ODBC , a fonte de dados deve existir e você deve ter permissão de gravação para ele.

```
\mathbf{r}Assumes a datasource named "MyDatasource" has been configured
'''stream = modeler.script.stream()
db_exportnode = stream.createAt("databaseexport", "DB Export", 200, 200)
applynn = stream.findByType("applyneuralnetwork", None)
stream.link(applynn, db_exportnode)
# Export tab<br>db_exportnode.setPropertyValue("username", "user")
db_exportnode.setPropertyValue("username", "user")
db_exportnode.setPropertyValue("datasource", "MyDatasource")
db_exportnode.setPropertyValue("password", "password")
db_exportnode.setPropertyValue("table_name", "predictions")
db_exportnode.setPropertyValue("write_mode", "Create")
db_exportnode.setPropertyValue("generate_import", True)
```

```
db_exportnode.setPropertyValue("drop_existing_table", True)
db_exportnode.setPropertyValue("delete_existing_rows", True)
db_exportnode.setPropertyValue("default_string_size", 32)
# Schema dialog 
db_exportnode.setKeyedPropertyValue("type", "region", "VARCHAR(10)") 
db_exportnode.setKeyedPropertyValue("export_db_primarykey", "id", True)
db_exportnode.setPropertyValue("use_custom_create_table_command", True)
db_exportnode.setPropertyValue("custom_create_table_command", "My SQL Code")
# Indexes dialog
db_exportnode.setPropertyValue("use_custom_create_index_command", True)
db_exportnode.setPropertyValue("custom_create_index_command", "CREATE BITMAP 
INDEX <index-name>
 ON <table-name> <(index-columns)>")
db_exportnode.setKeyedPropertyValue("indexes", "MYINDEX", ["fields", ["id", 
"region"]])
```
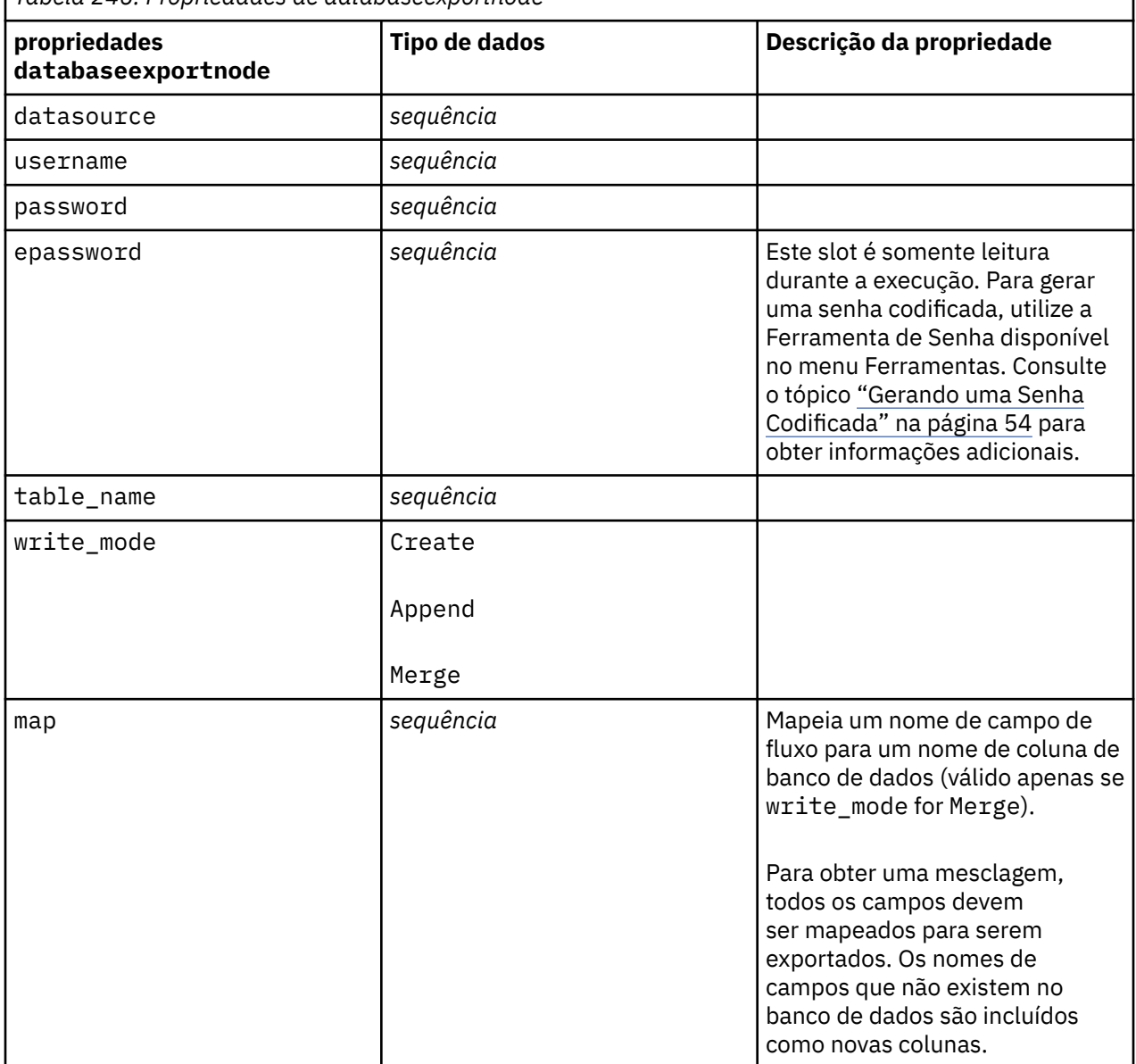

*Tabela 246. Propriedades de databaseexportnode*

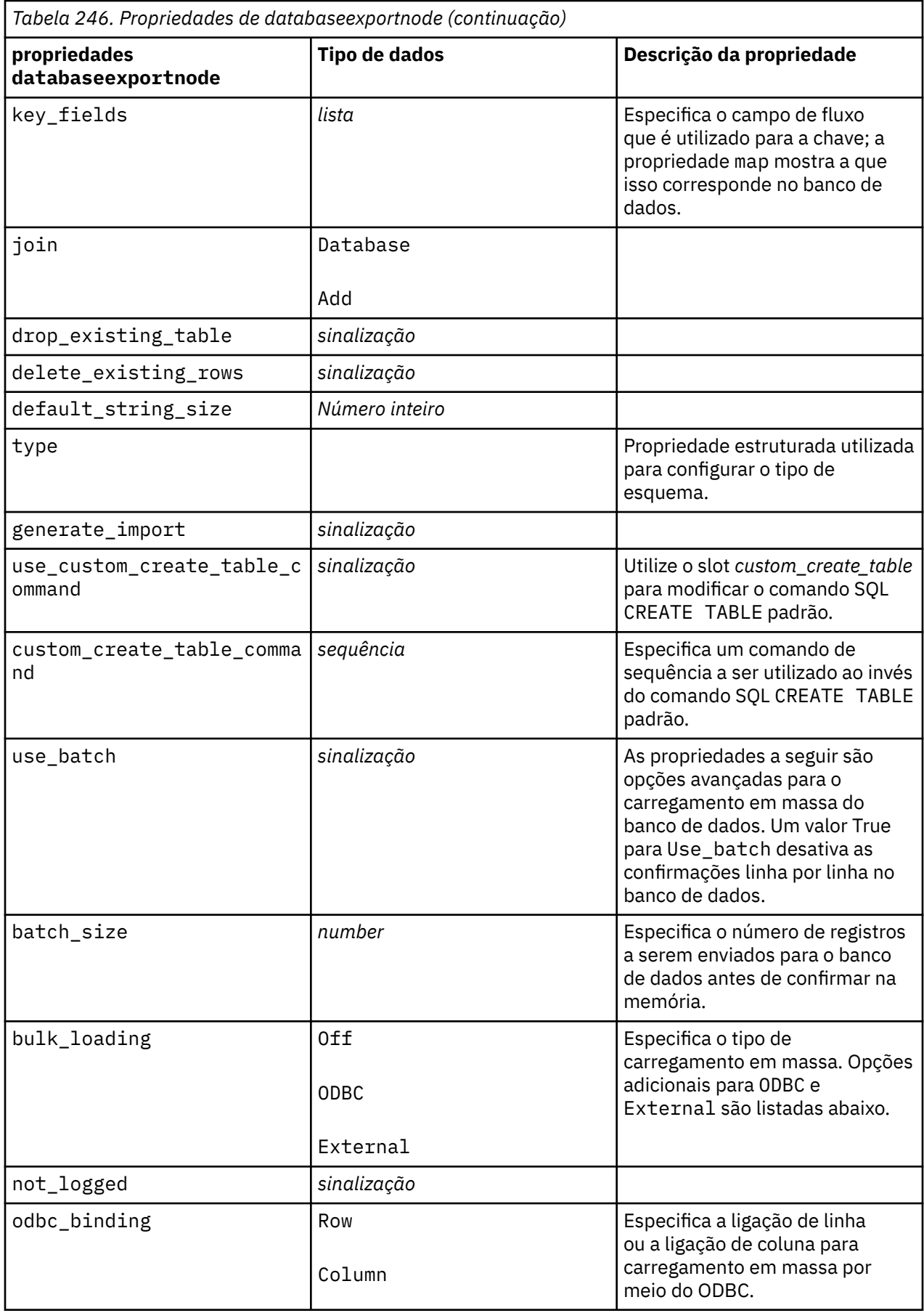

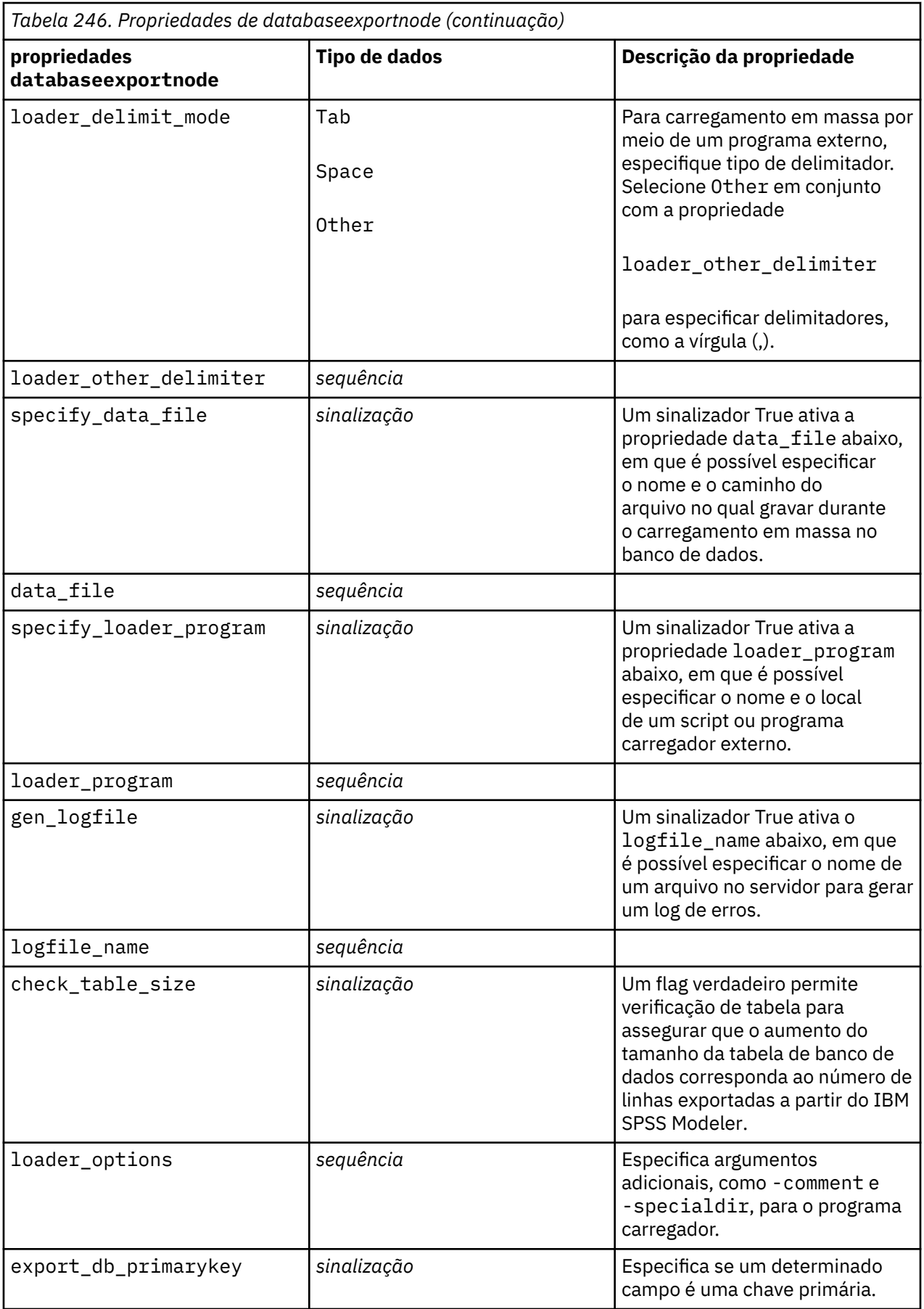

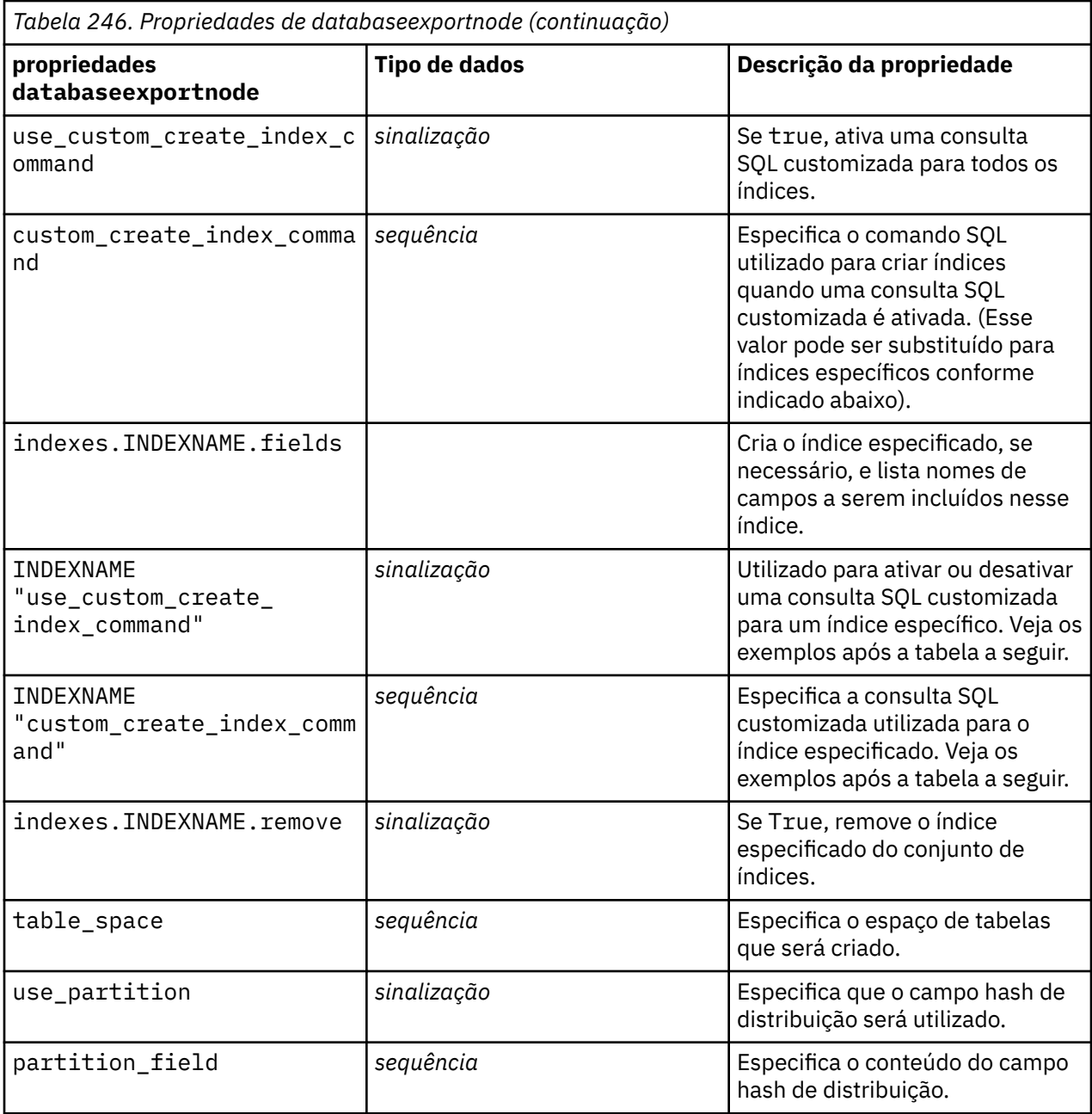

**Nota:** Para alguns bancos de dados, é possível especificar que as tabelas de banco de dados sejam criadas para exportação com compactação (por exemplo, o equivalente de CREATE TABLE MYTABLE (...) COMPRESS YES; em SQL). As propriedades use\_compression e compression\_mode são fornecidas para suportar esse recurso, conforme a seguir.

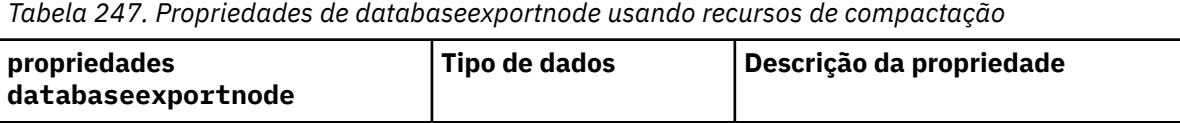

use\_compression *Booleano Booleano* **Se configurado para True, cria tabelas** 

para exportação com compactação.

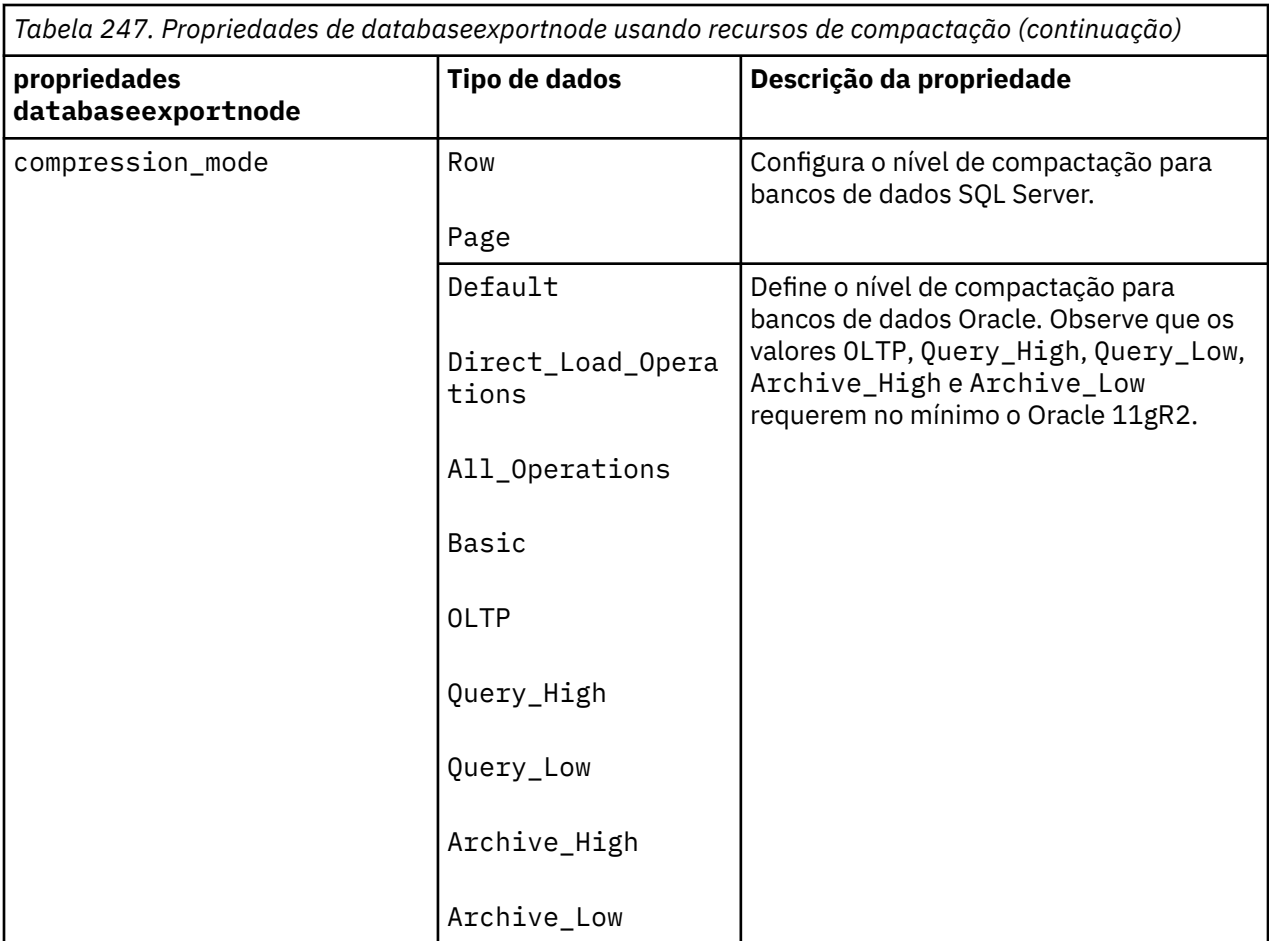

Exemplo mostrando como alterar o comando CREATE INDEX para um índice específico:

```
db_exportnode.setKeyedPropertyValue("indexes", "MYINDEX", 
["use_custom_create_index_command",
 True])db_exportnode.setKeyedPropertyValue("indexes", "MYINDEX", 
["custom_create_index_command",
 "CREATE BITMAP INDEX <index-name> ON <table-name> <(index-columns)>"])
```
Como alternativamente, isso pode ser feito através de uma hashtable:

```
db_exportnode.setKeyedPropertyValue("indexes", "MYINDEX", ["fields":["id", 
"region"],
 "use_custom_create_index_command":True, 
"custom_create_index_command":"CREATE INDEX <index-name> ON
  <table-name> <(index-columns)>"])
```
## **Propriedades de datacollectionexportnode**

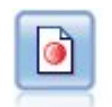

O nó de exportação do Coleta de Dados gera dados no formato utilizado pelo software de pesquisa de mercado do Coleta de Dados. Uma Biblioteca de Dados Coleta de Dados deve ser instalada para utilizar este nó.

```
stream = modeler.script.stream()
datacollectionexportnode = stream.createAt("datacollectionexport", "Data 
Collection", 200, 200)
```
datacollectionexportnode.setPropertyValue("metadata\_file", "c:\\museums.mdd") datacollectionexportnode.setPropertyValue("merge\_metadata", "Overwrite") datacollectionexportnode.setPropertyValue("casedata\_file", "c:\ \museumdata.sav") datacollectionexportnode.setPropertyValue("generate\_import", True) datacollectionexportnode.setPropertyValue("enable\_system\_variables", True)

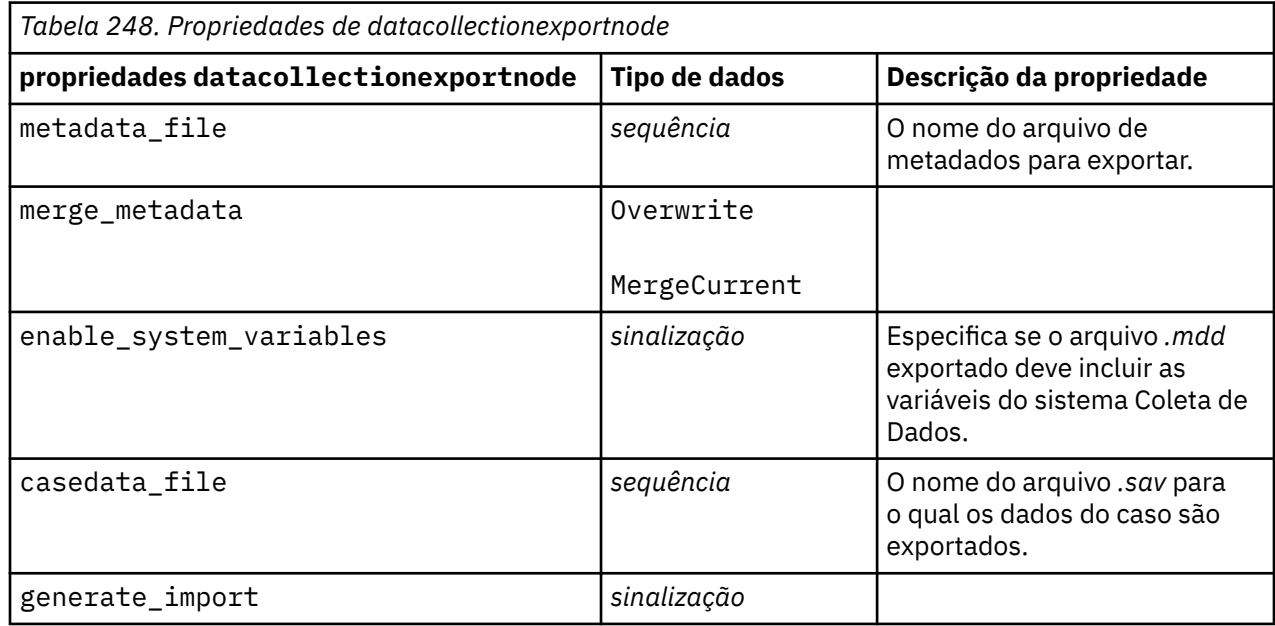

### **Propriedades de excelexportnode**

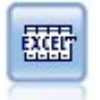

O nó de exportação do Excel saídas dados no Microsoft Excel.xlsx formato de arquivo. Opcionalmente, você pode optar por ativar o Excel automaticamente e abrir o arquivo exportado quando o nó for executado.

```
stream = modeler.script.stream()
excelexportnode = stream.createAt("excelexport", "Excel", 200, 200)
excelexportnode.setPropertyValue("full_filename", "C:/output/myexport.xlsx")
excelexportnode.setPropertyValue("excel_file_type", "Excel2007")
excelexportnode.setPropertyValue("inc_field_names", True)
excelexportnode.setPropertyValue("inc_labels_as_cell_notes", False)
excelexportnode.setPropertyValue("launch application", True)
excelexportnode.setPropertyValue("generate_import", True)
```
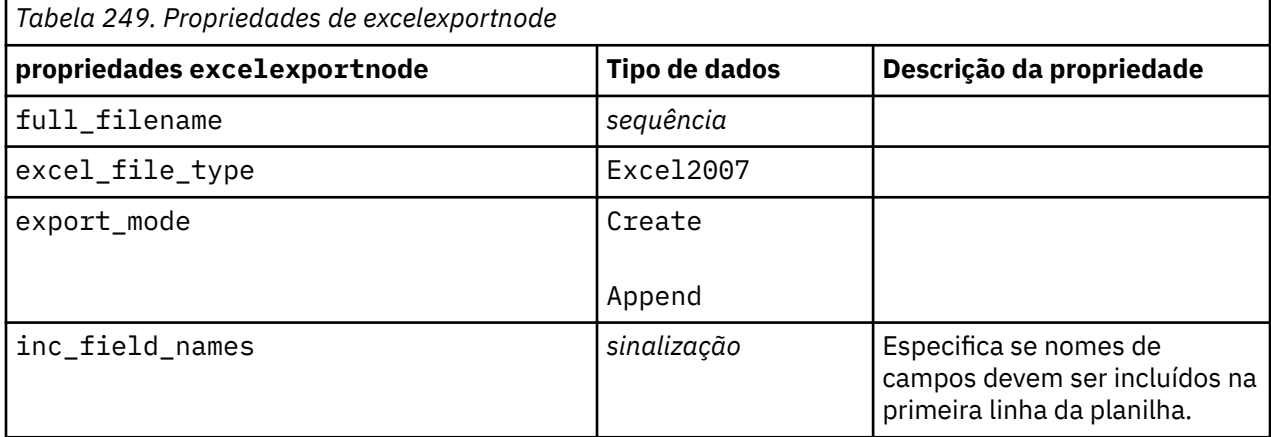

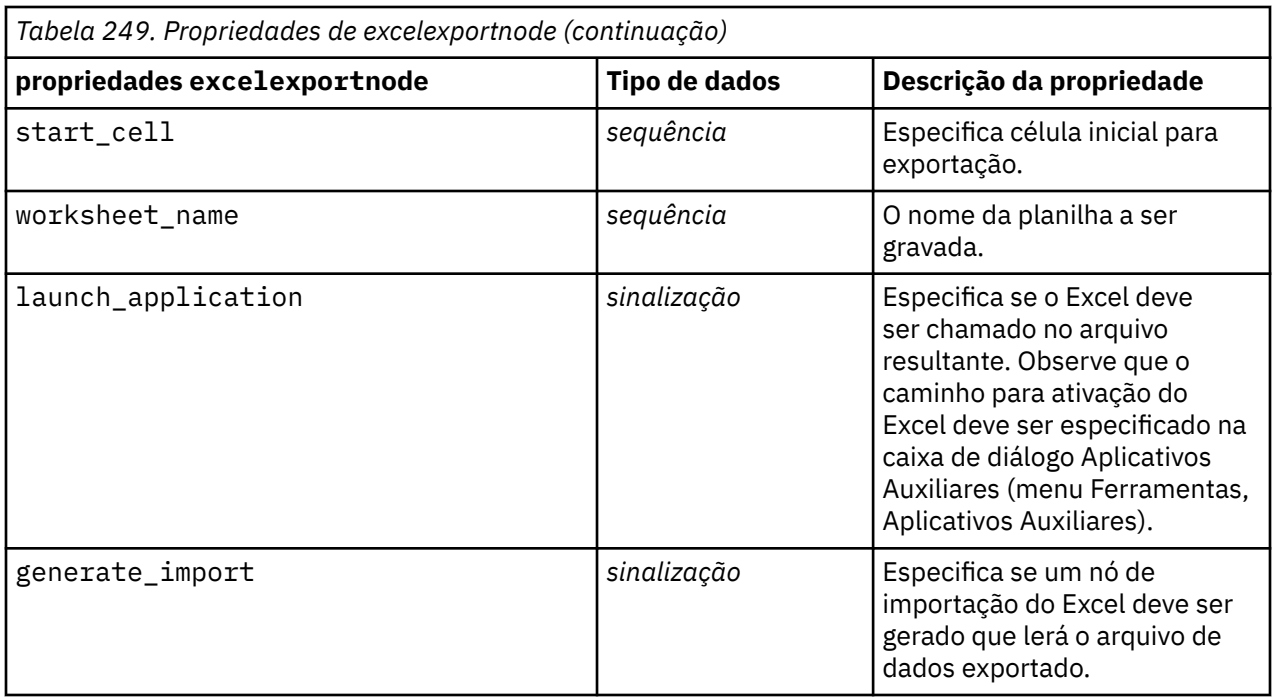

#### **propriedades extensionexportnode**

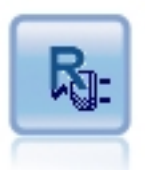

Com o nó Exportação de extensão, é possível executar scripts R ou Python para Spark para exportar dados.

#### **Exemplo de Python for Spark**

```
#### script example for Python for Spark
import modeler.api
stream = modeler.script.stream()
node = stream.create("extension_export", "extension_export")
node.setPropertyValue("syntax_type", "Python")
python_script = """import spss.pyspark.runtime
from pyspark.sql import SQLContext
from pyspark.sql.types import *
cxt = spss.pyspark.runtime.getContext()
df = cxt.getSparkInputData()print df.dtypes[:]
_newDF = df.select("Age","Drug")
print _newDF.dtypes[:]
df.select("Age", "Drug").write.save("c:/data/ageAndDrug.json", format="json")
"""
node.setPropertyValue("python_syntax", python_script)
```
#### **Exemplo de R**

```
#### script example for R
node.setPropertyValue("syntax_type", "R")
node.setPropertyValue("r_syntax", """write.csv(modelerData, "C:/export.csv")""")
```
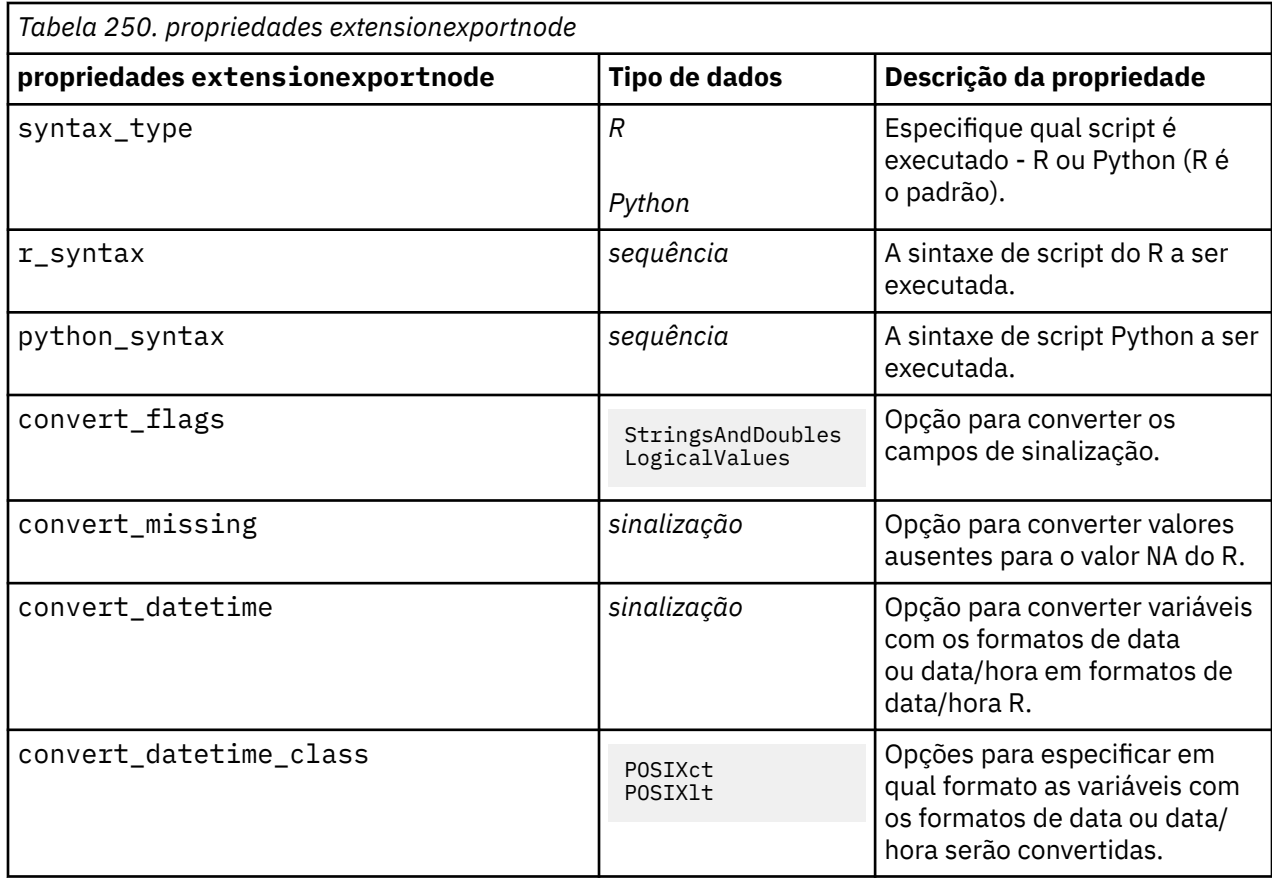

# **Propriedades jsonexportnode**

[JSON]

O nó de exportação JSON supera dados em formato JSON.

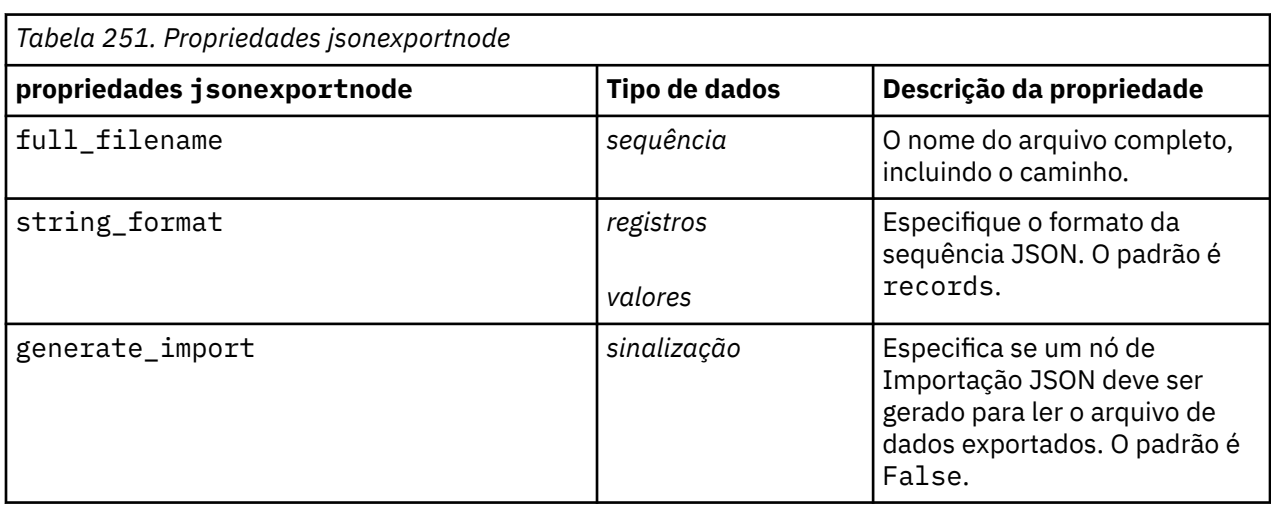
## **Propriedades de outputfilenode**

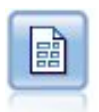

O nó Flat File Export gera dados para um arquivo de texto delimitado. Ele é útil para exportar dados que podem ser lidos por outras análises ou software de planilha.

```
stream = modeler.script.stream()
outputfile = stream.createAt("outputfile", "File Output", 200, 200)
outputfile.setPropertyValue("full_filename", "c:/output/flatfile_output.txt")
outputfile.setPropertyValue("write_mode", "Append")
outputfile.setPropertyValue("inc_field_names", False)
outputfile.setPropertyValue("use_newline_after_records", False)
outputfile.setPropertyValue("delimit_mode", "Tab")
outputfile.setPropertyValue("other_delimiter", ",")
outputfile.setPropertyValue("quote_mode", "Double")
outputfile.setPropertyValue("other_quote", "*")
outputfile.setPropertyValue("decimal_symbol", "Period")
outputfile.setPropertyValue("generate_import", True)
```
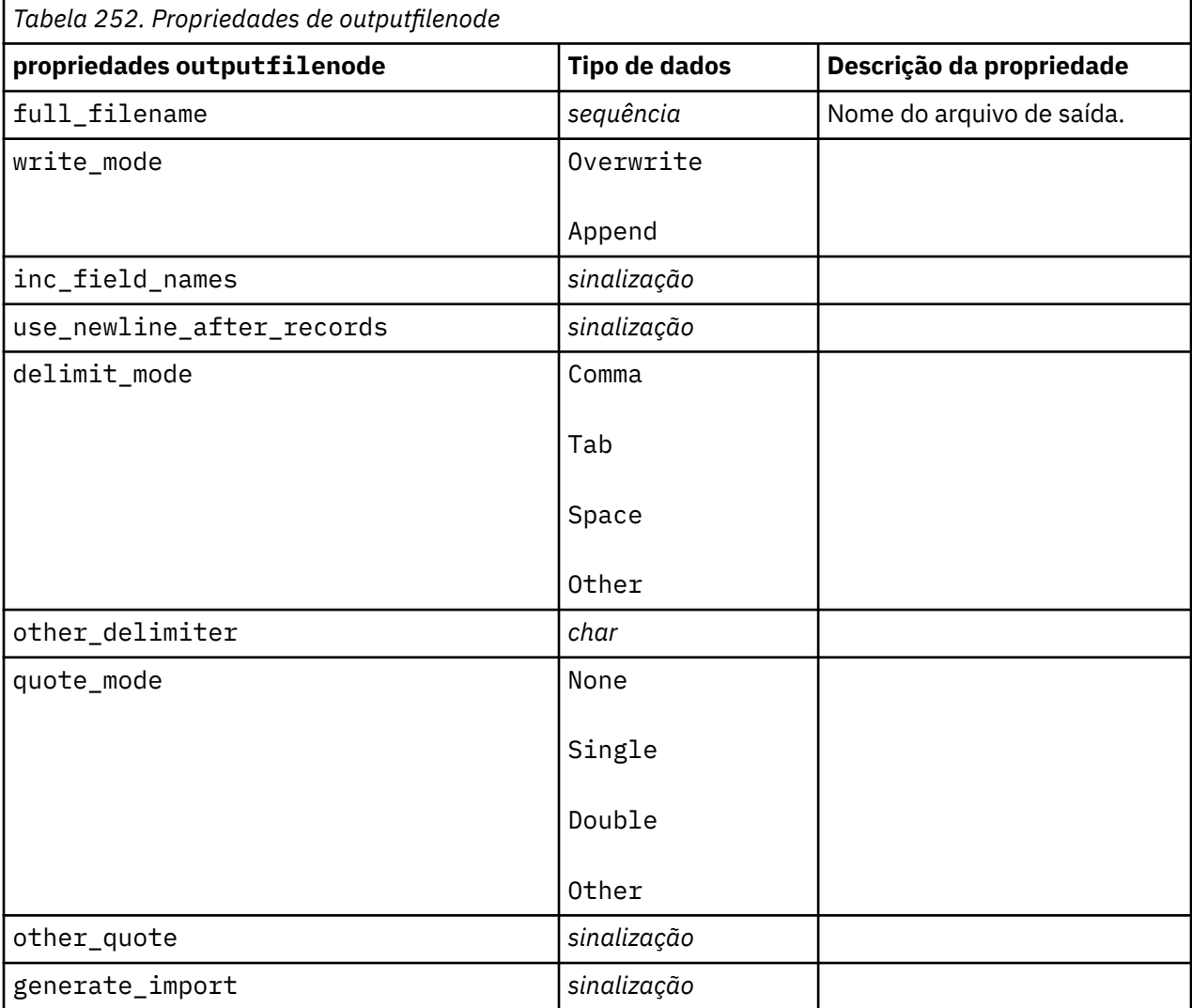

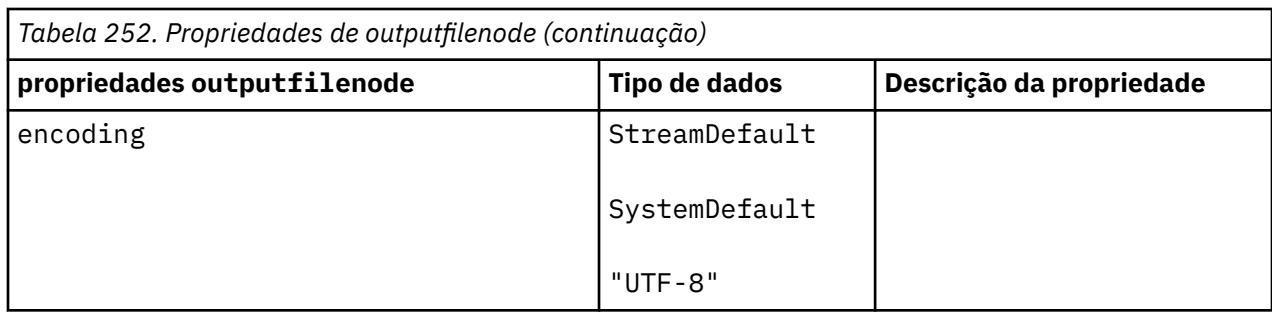

# **Propriedades de sasexportnode**

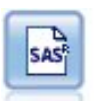

O nó de exportação SAS gera dados em formato do SAS a serem lidos no SAS ou em um pacote de software compatível com o SAS. Três formatos de arquivo SAS estão disponíveis: SAS para Windows/OS2, SAS para UNIX ou SAS Versão 7/8.

#### Exemplo

```
stream = modeler.script.stream()
sasexportnode = stream.createAt("sasexport", "SAS Export", 200, 200)
sasexportnode.setPropertyValue("full_filename", "c:/output/
SAS_output.sas7bdat")
sasexportnode.setPropertyValue("format", "SAS8")
sasexportnode.setPropertyValue("export_names", "NamesAndLabels")
sasexportnode.setPropertyValue("generate_import", True)
```
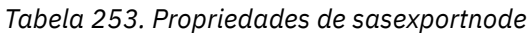

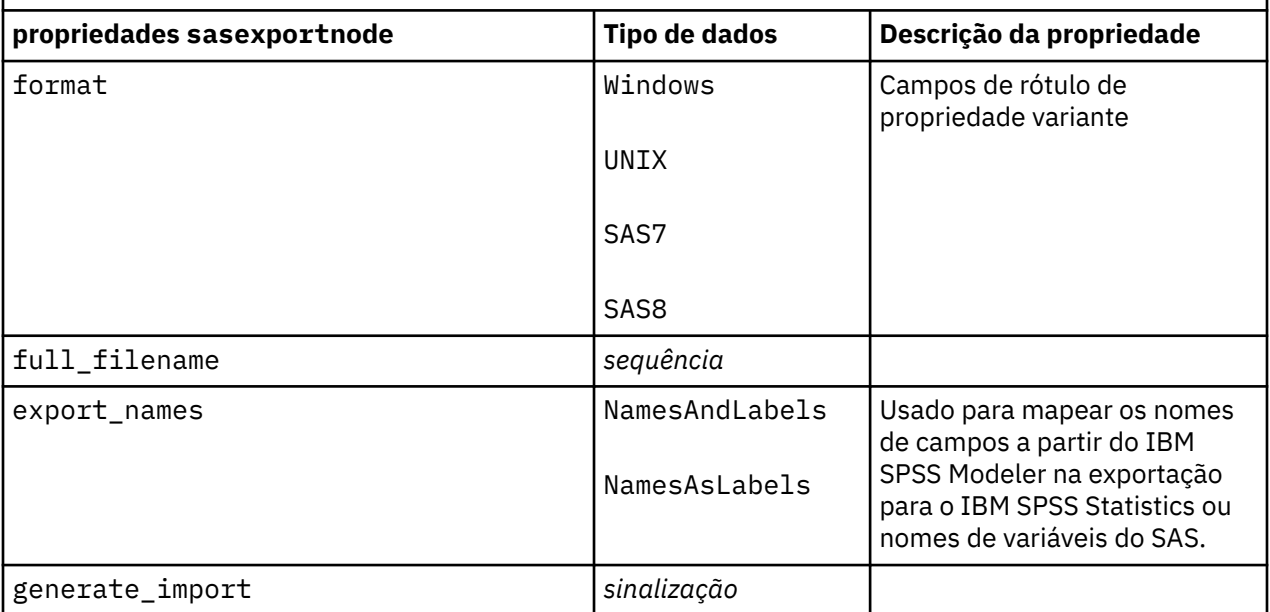

#### **Propriedades de statisticsexportnode**

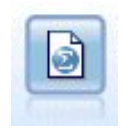

O nó Exportação de Estatísticas gera dados no formato IBM SPSS Statistics *.sav* ou *.zsav*. Os arquivos .sav ou .zsav podem ser lidos pelo IBM SPSS Statistics Base e por outros produtos. Este também é o formato usado para arquivos de cache em IBM SPSS Modeler.

As propriedades desse nó são descritas em ["Propriedades de statisticsexportnode" na página 434.](#page-443-0)

# **Propriedades do Nó tm1odataexport :**

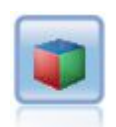

O nó de exportação do IBM Cognos TM1 exporta dados em um formato que pode ser lido por bancos de dados do Cognos TM1.

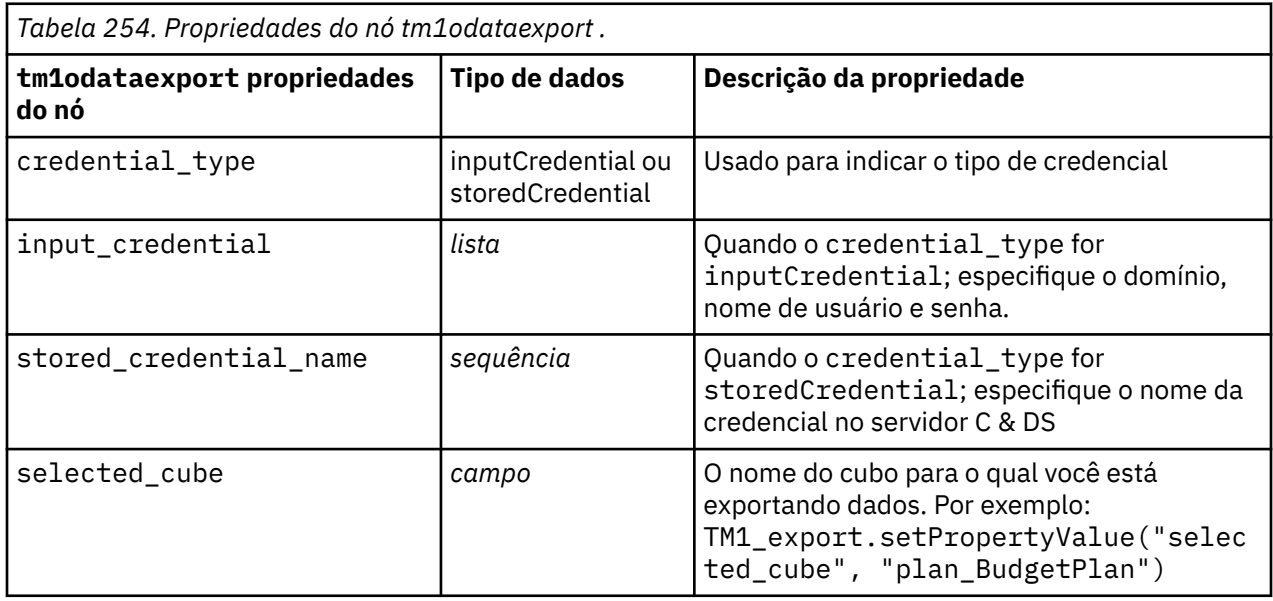

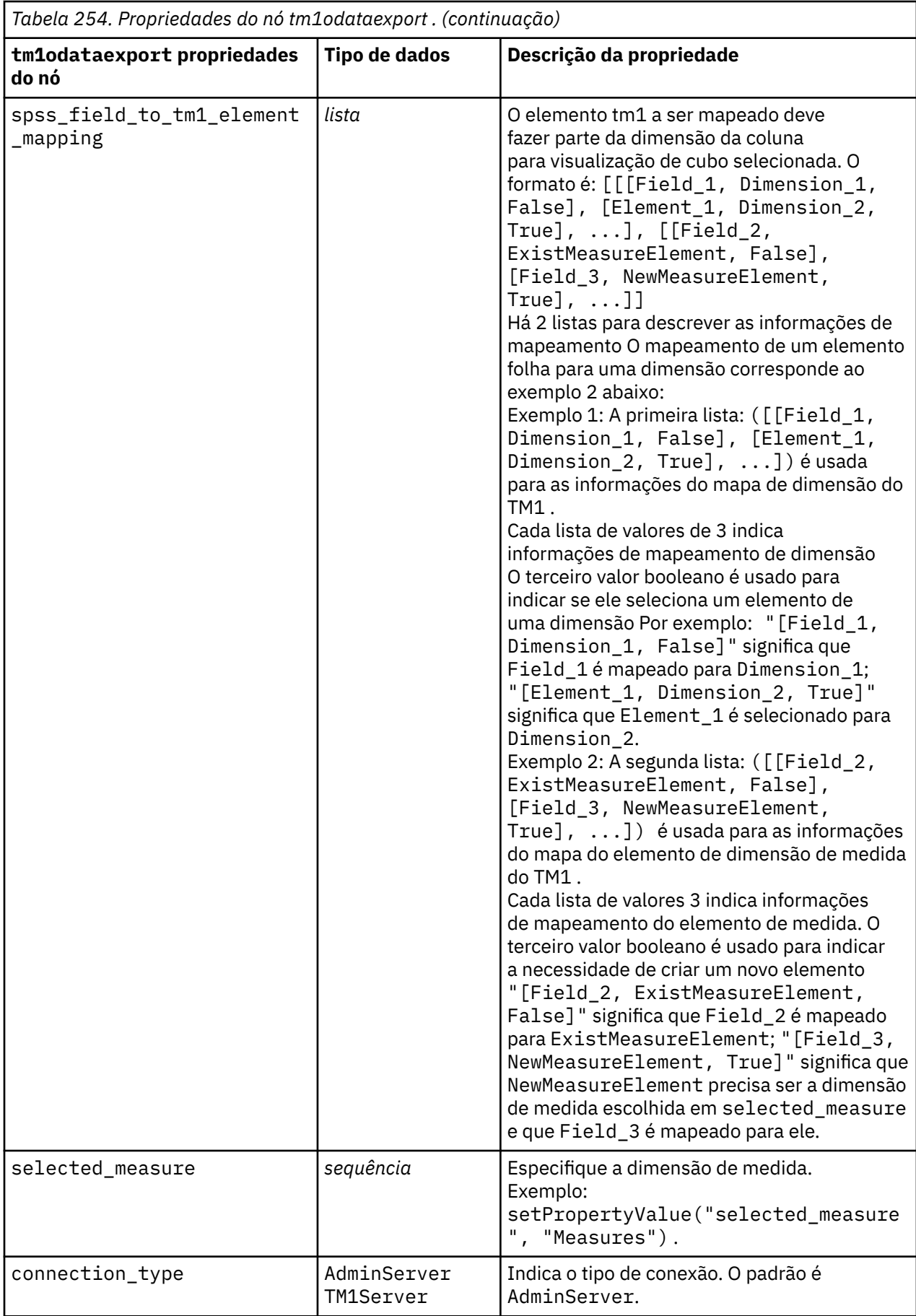

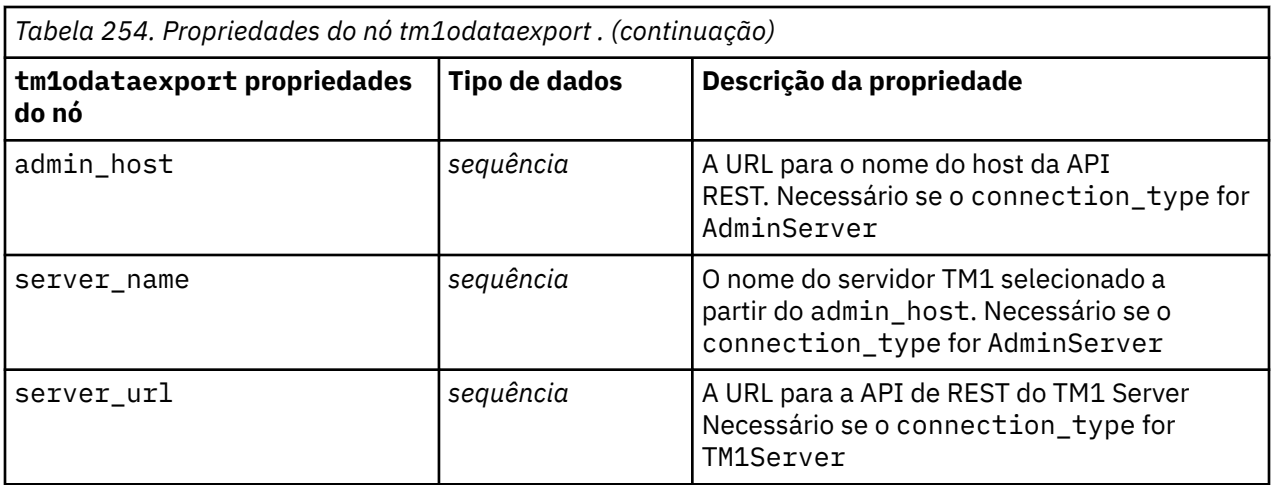

# **tm1export Propriedades do Nó (descontinuado)**

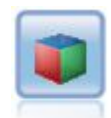

O nó de exportação do IBM Cognos TM1 exporta dados em um formato que pode ser lido por bancos de dados do Cognos TM1.

**Nota:** Esse nó foi descontinuado no Modeler 18.0 O nome do script do nó de substituição é *tm1odataexport*

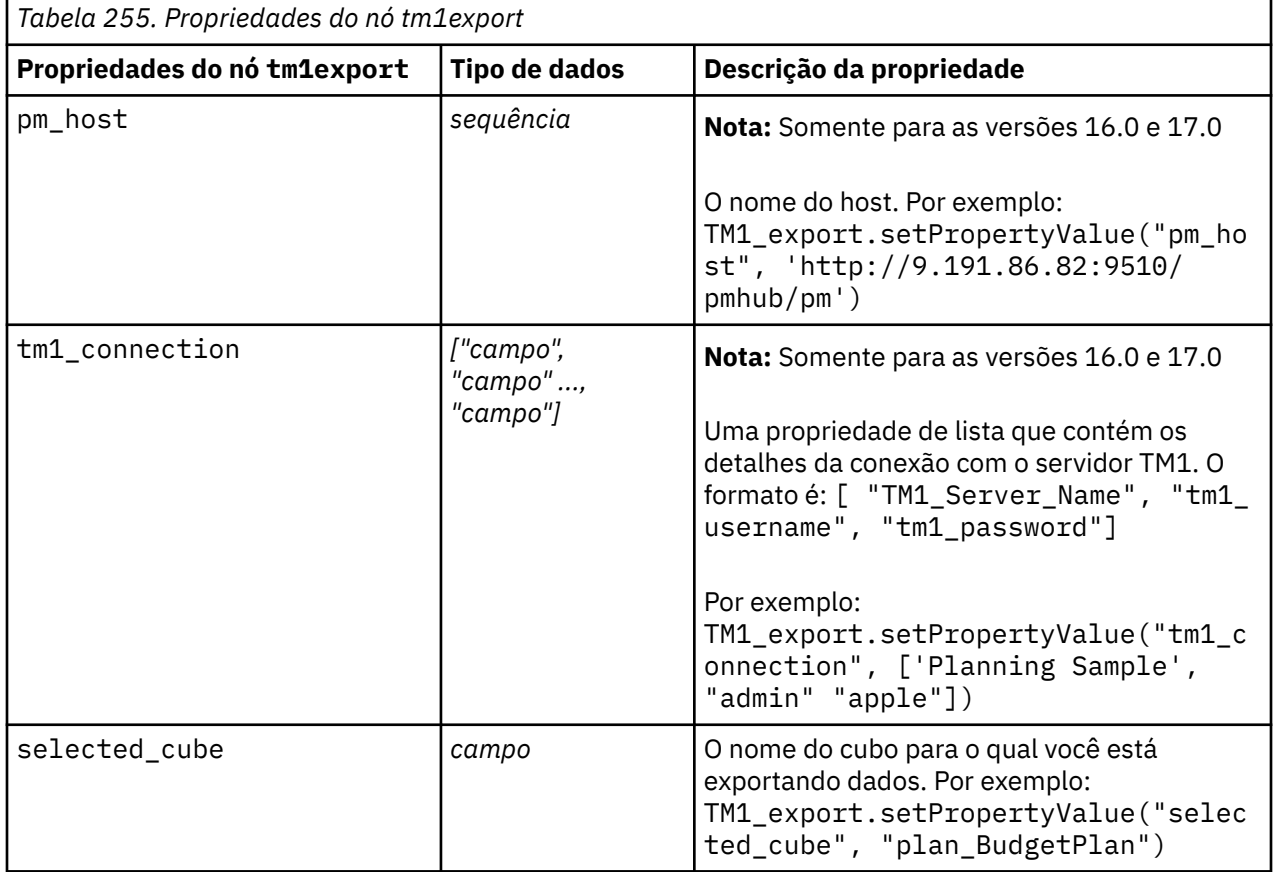

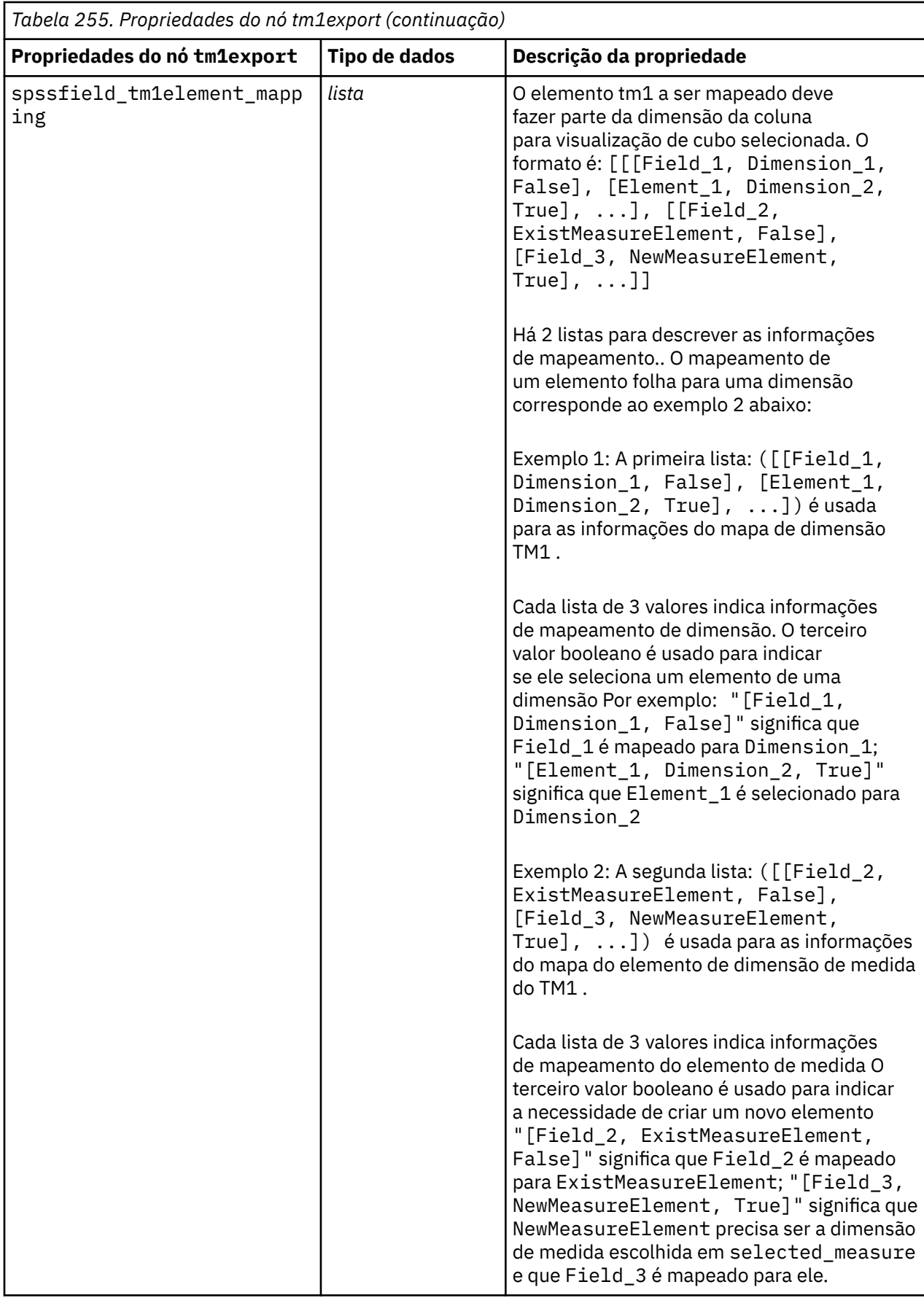

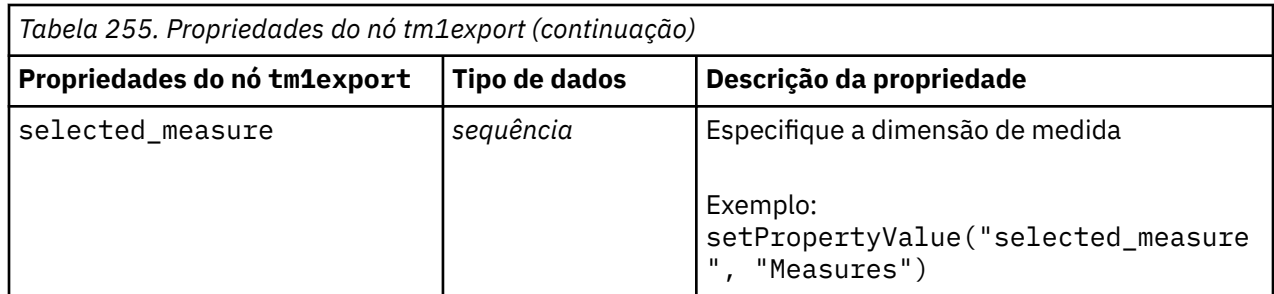

### **Propriedades de xmlexportnode**

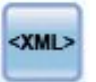

O nó de exportação XML gera dados para um arquivo no formato XML. Opcionalmente, é possível criar um nó de origem XML para ler os dados exportados de volta no fluxo.

```
stream = modeler.script.stream()
xmlexportnode = stream.createAt("xmlexport", "XML Export", 200, 200)
xmlexportnode.setPropertyValue("full_filename", "c:/export/data.xml")
xmlexportnode.setPropertyValue("map", [["/catalog/book/genre", "genre"], ["/
catalog/book/title", "title"]])
```
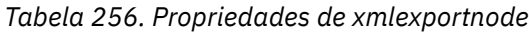

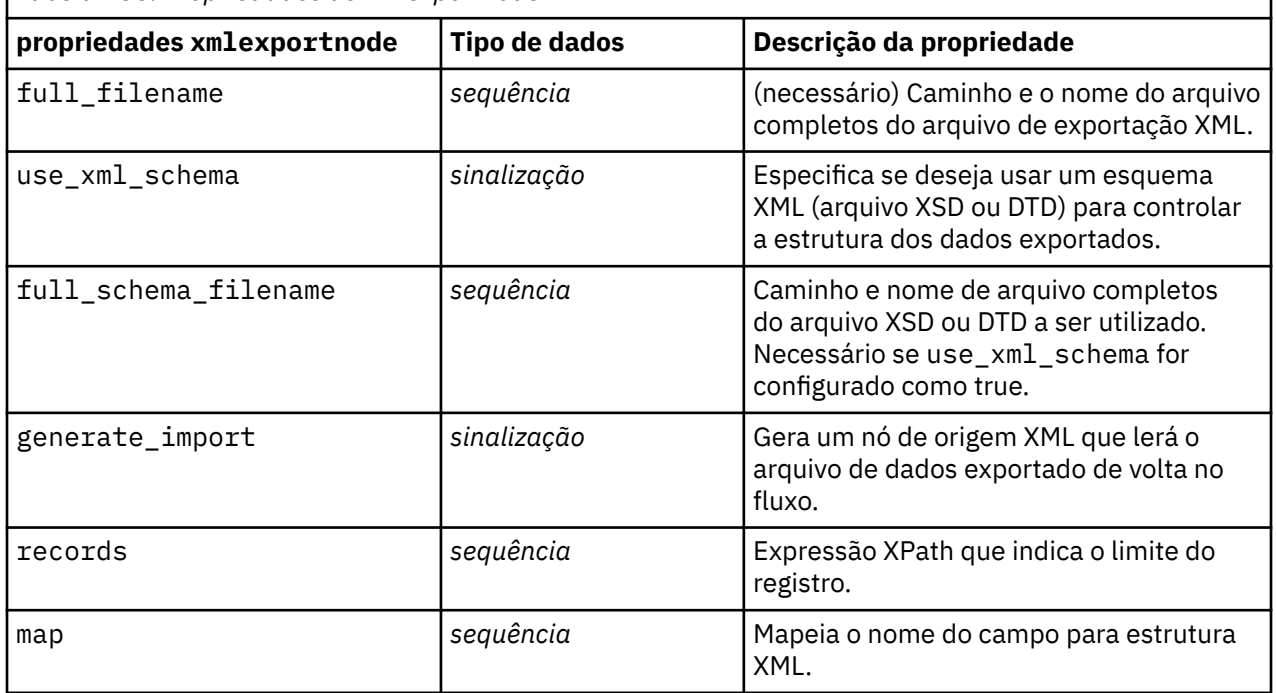

IBM SPSS Modeler 18.5 Python Guia de Script e Automação

# **Capítulo 18. IBM SPSS Statistics Propriedades do Nó**

## **Propriedades de statisticsimportnode**

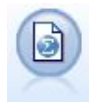

O nó Arquivo de Estatísticas lê dados do formato de arquivo *.sav* ou *.zsav* usado pelo IBM SPSS Statistics, bem como de arquivos de cache salvos em IBM SPSS Modeler que também utilizam o mesmo formato.

Exemplo

```
stream = modeler.script.stream()
statisticsimportnode = stream.createAt("statisticsimport", "SAV Import", 
200, 200)
statisticsimportnode.setPropertyValue("full_filename", "C:/data/drug1n.sav")
statisticsimportnode.setPropertyValue("import_names", True)
statisticsimportnode.setPropertyValue("import_data", True)
```
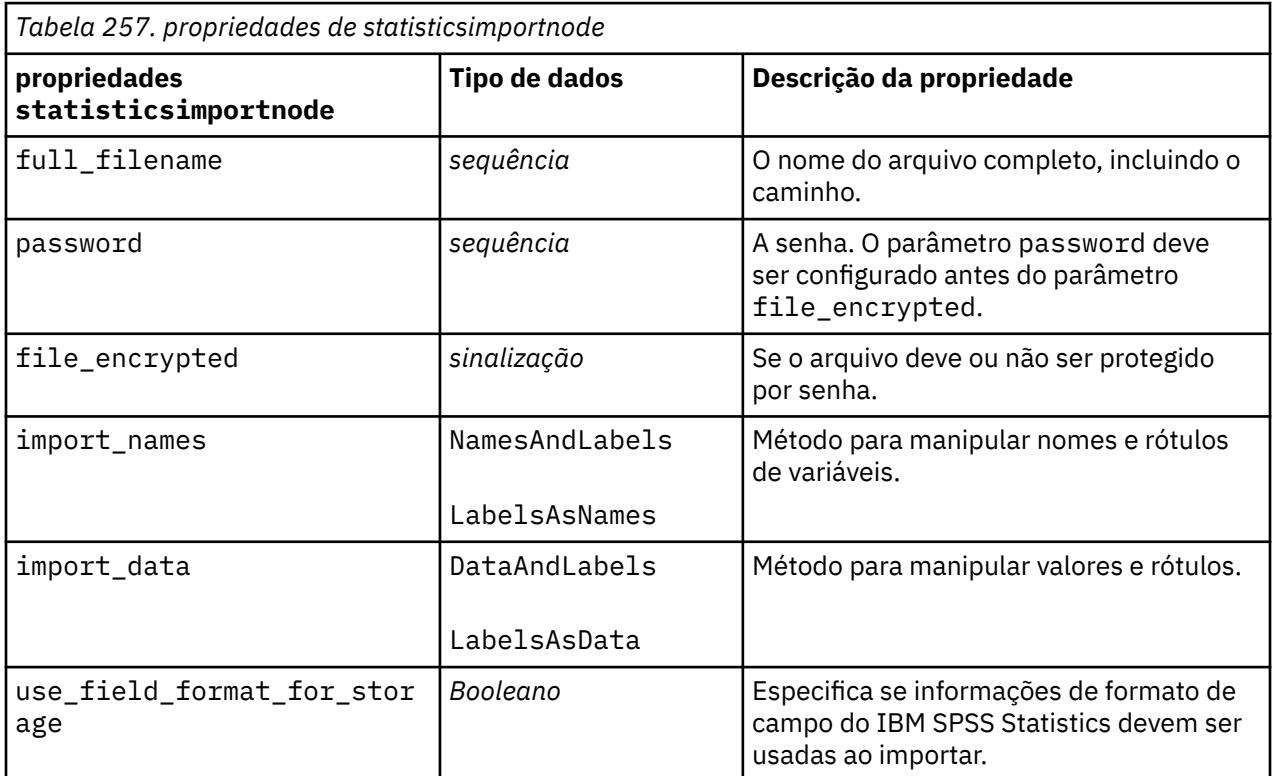

#### **Propriedades de statisticstransformnode**

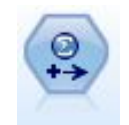

O nó Transformação de Estatísticas executa uma seleção de comandos de sintaxe do IBM SPSS Statistics com relação às origens de dados no IBM SPSS Modeler. Este nó requer uma cópia licenciada de IBM SPSS Statistics.

```
stream = modeler.script.stream()
statisticstransformnode = stream.createAt("statisticstransform",
```

```
"Transform", 200, 200)
statisticstransformnode.setPropertyValue("syntax", "COMPUTE NewVar = Na + 
K.")
statisticstransformnode.setKeyedPropertyValue("new_name", "NewVar", "Mixed 
Drugs")
statisticstransformnode.setPropertyValue("check_before_saving", True)
```
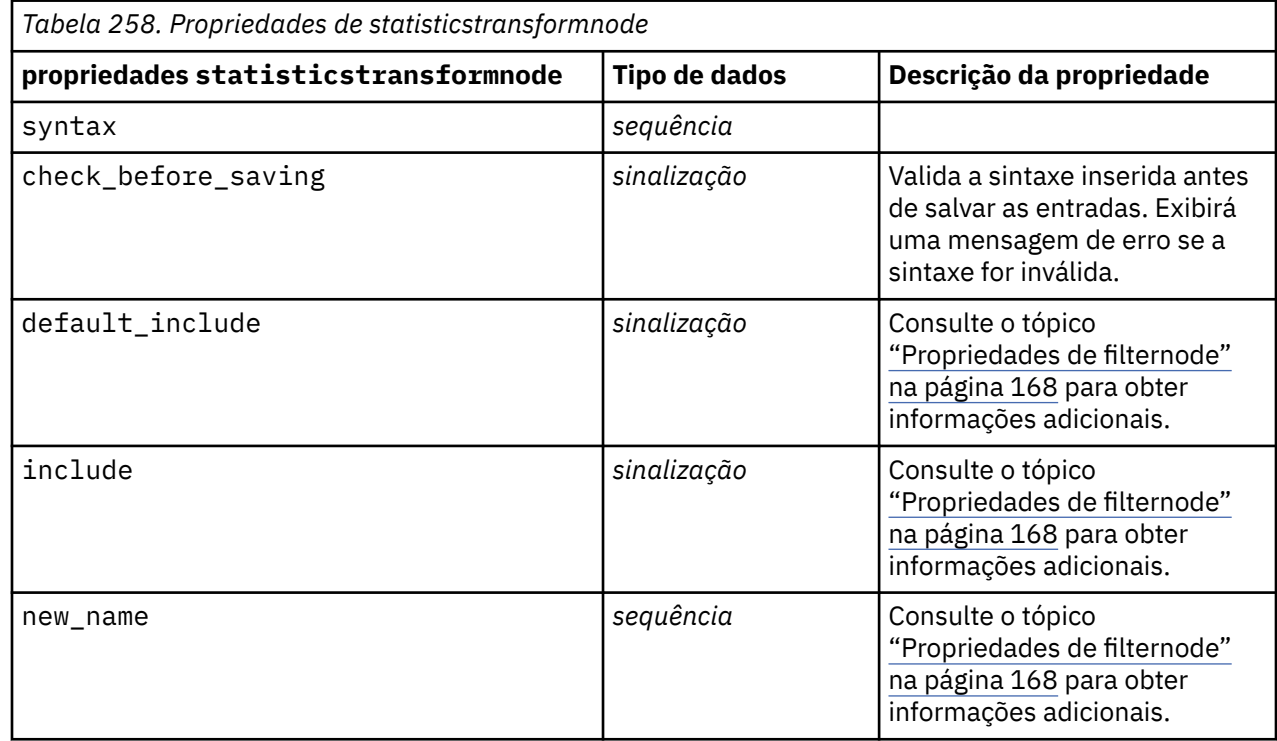

#### **Propriedades de statisticsmodelnode**

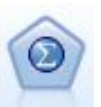

O nó Modelo de Estatísticas permite analisar e trabalhar com seus dados executando os procedimentos do IBM SPSS Statistics que produzem o PMML. Este nó requer uma cópia licenciada de IBM SPSS Statistics.

```
stream = modeler.script.stream()
statisticsmodelnode = stream.createAt("statisticsmodel", "Model", 200, 200)
statisticsmodelnode.setPropertyValue("syntax", "COMPUTE NewVar = Na + K.")
statisticsmodelnode.setKeyedPropertyValue("new_name", "NewVar", "Mixed 
Drugs")
```
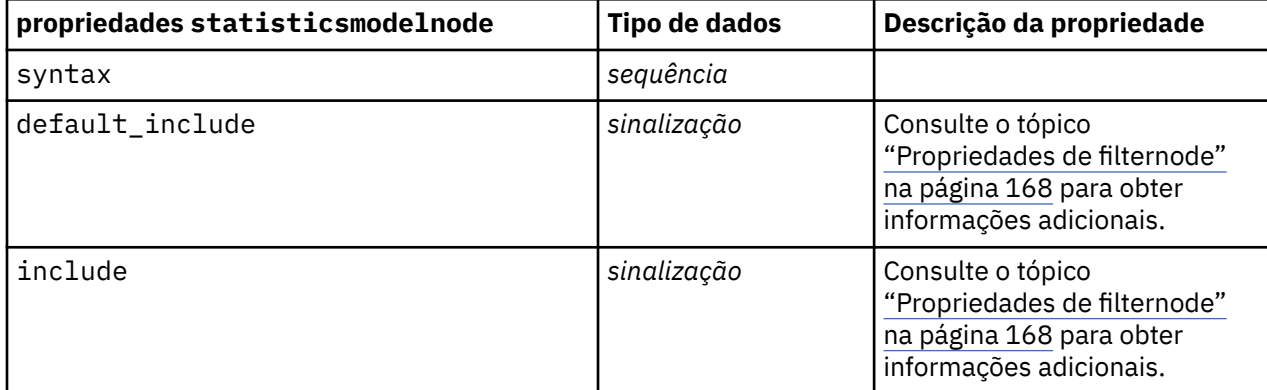

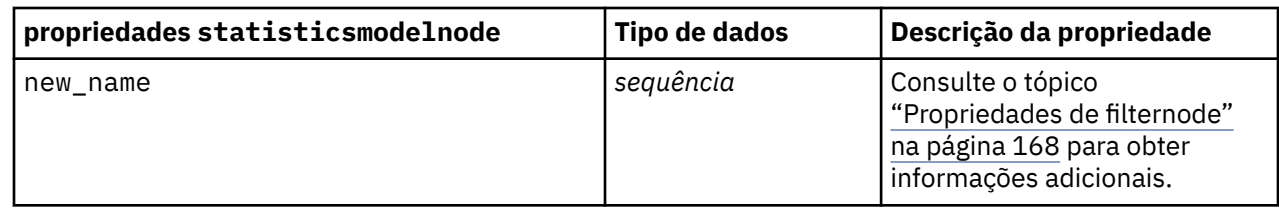

#### **Propriedades de statisticsoutputnode**

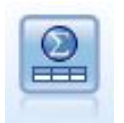

O nó Saída de Estatísticas permite chamar um procedimento do IBM SPSS Statistics para analisar seus dados do IBM SPSS Modeler. Uma ampla variedade de procedimentos de analítica do IBM SPSS Statistics está disponível. Este nó requer uma cópia licenciada de IBM SPSS Statistics.

```
stream = modeler.script.stream()
statisticsoutputnode = stream.createAt("statisticsoutput", "Output", 200, 
200)
statisticsoutputnode.setPropertyValue("syntax", "SORT CASES BY Age(A) Sex(A) 
BP(A) Cholesterol(A)")
statisticsoutputnode.setPropertyValue("use_output_name", False)
statisticsoutputnode.setPropertyValue("output_mode", "File")
statisticsoutputnode.setPropertyValue("full_filename", "Cases by Age, Sex 
and Medical History")
statisticsoutputnode.setPropertyValue("file_type", "HTML")
```
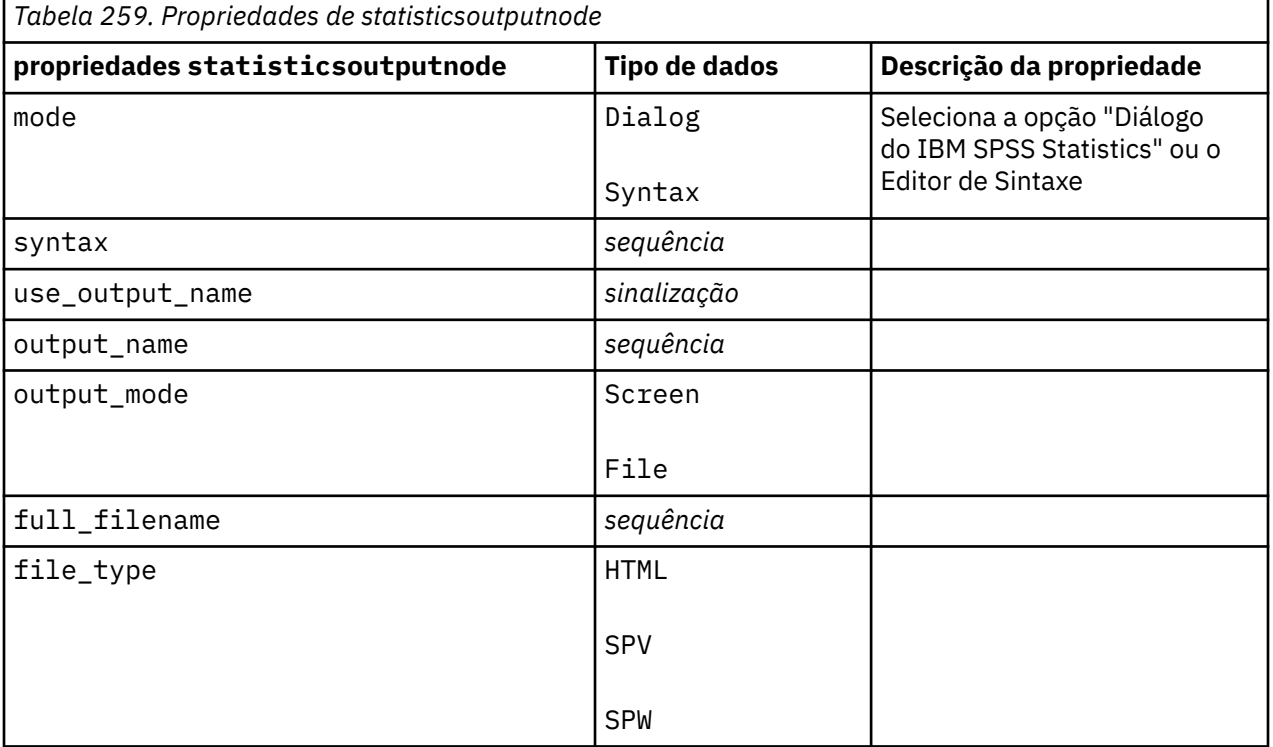

## <span id="page-443-0"></span>**Propriedades de statisticsexportnode**

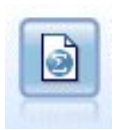

O nó Exportação de Estatísticas gera dados no formato IBM SPSS Statistics *.sav* ou *.zsav*. Os arquivos .sav ou .zsav podem ser lidos pelo IBM SPSS Statistics Base e por outros produtos. Este também é o formato usado para arquivos de cache em IBM SPSS Modeler.

```
stream = modeler.script.stream()
statisticsexportnode = stream.createAt("statisticsexport", "Export", 200, 
200)
statisticsexportnode.setPropertyValue("full_filename", "c:/output/
SPSS_Statistics_out.sav")
statisticsexportnode.setPropertyValue("field_names", "Names")
statisticsexportnode.setPropertyValue("launch_application", True)
statisticsexportnode.setPropertyValue("generate_import", True)
```
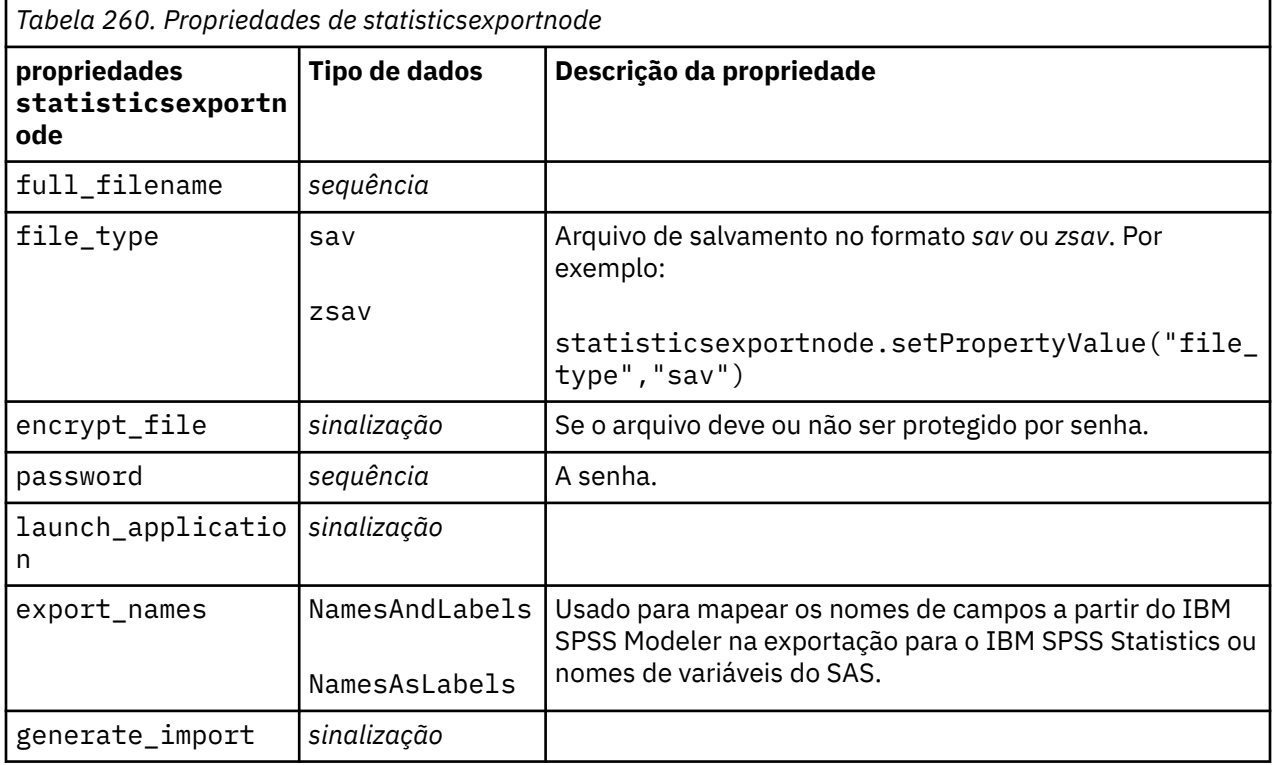

# **Capítulo 19. Propriedades do nó Python**

#### **propriedades gmm**

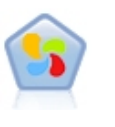

Um modelo Gaussian Mixture© é um modelo probabilístico que assume que todos os pontos de dados são gerados a partir de uma mistura de um número finito de distribuições gaussianas com parâmetros desconhecidos. Pode-se pensar em modelos de mistura como generalização clusterização de k-médias para incorporar informações sobre a estrutura de covariância dos dados, assim como os centros dos Gaussianos latentes. O Nó da Mistura Gaussiana em SPSS Modeler expõe os principais recursos e parâmetros comumente usados da biblioteca de Mistura Gaussiana. O nó é implementado em Python.

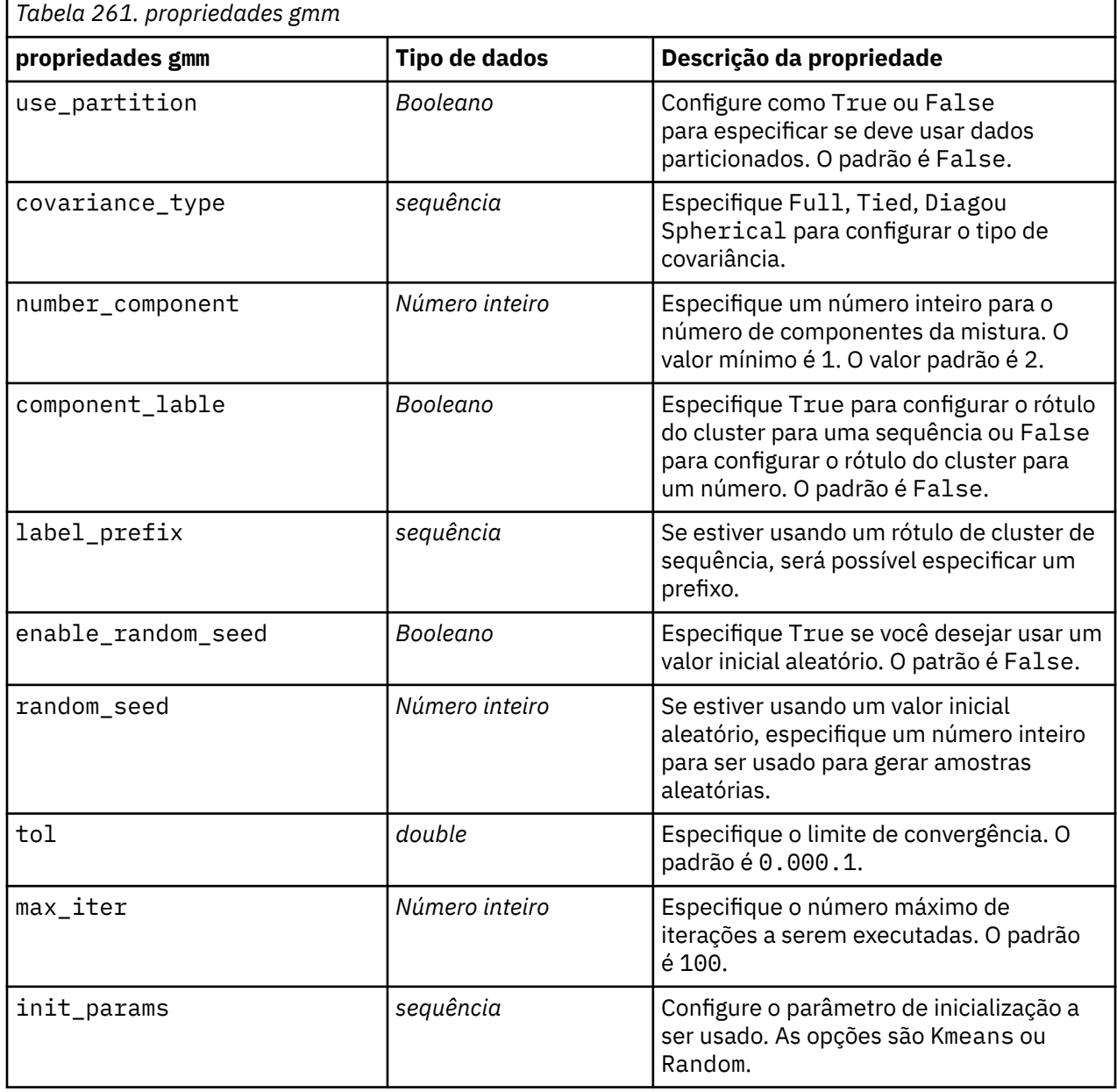

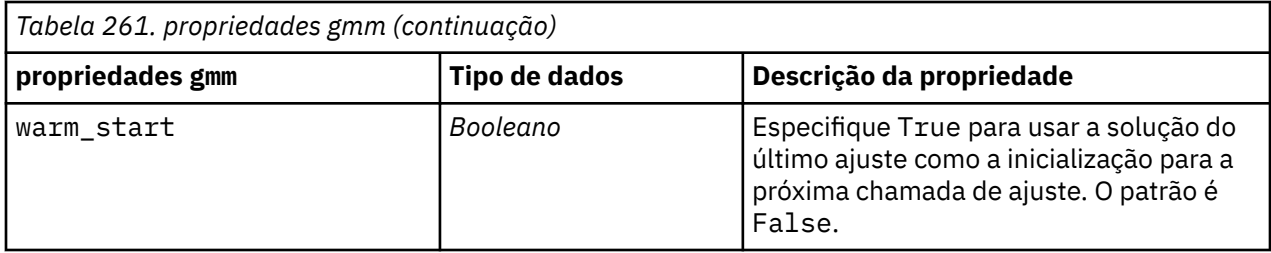

# **propriedades hdbscannode**

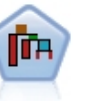

O Hierarchical Density-Based Spatial Clustering (HDBSCAN)© usa o aprendizado não supervisionado para localizar clusters ou regiões densas de um conjunto de dados. O nó HDBSCAN em SPSS Modeler expõe os recursos principais e parâmetros comumente usados da biblioteca HDBSCAN. O nó é implementado no Python e é possível usá-lo para agrupar seu conjunto de dados em grupos distintos quando não sabe o que esses grupos são a princípio.

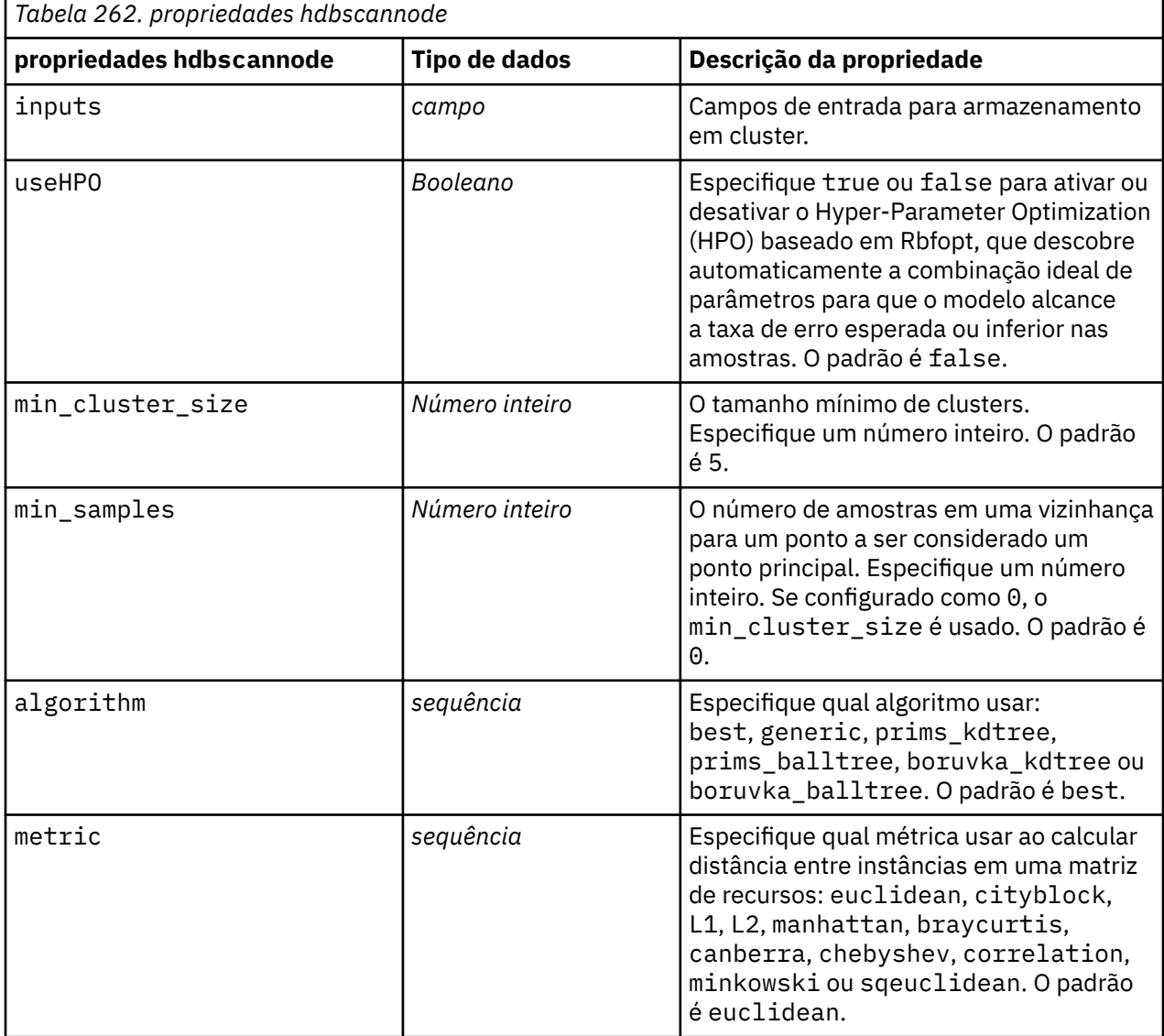

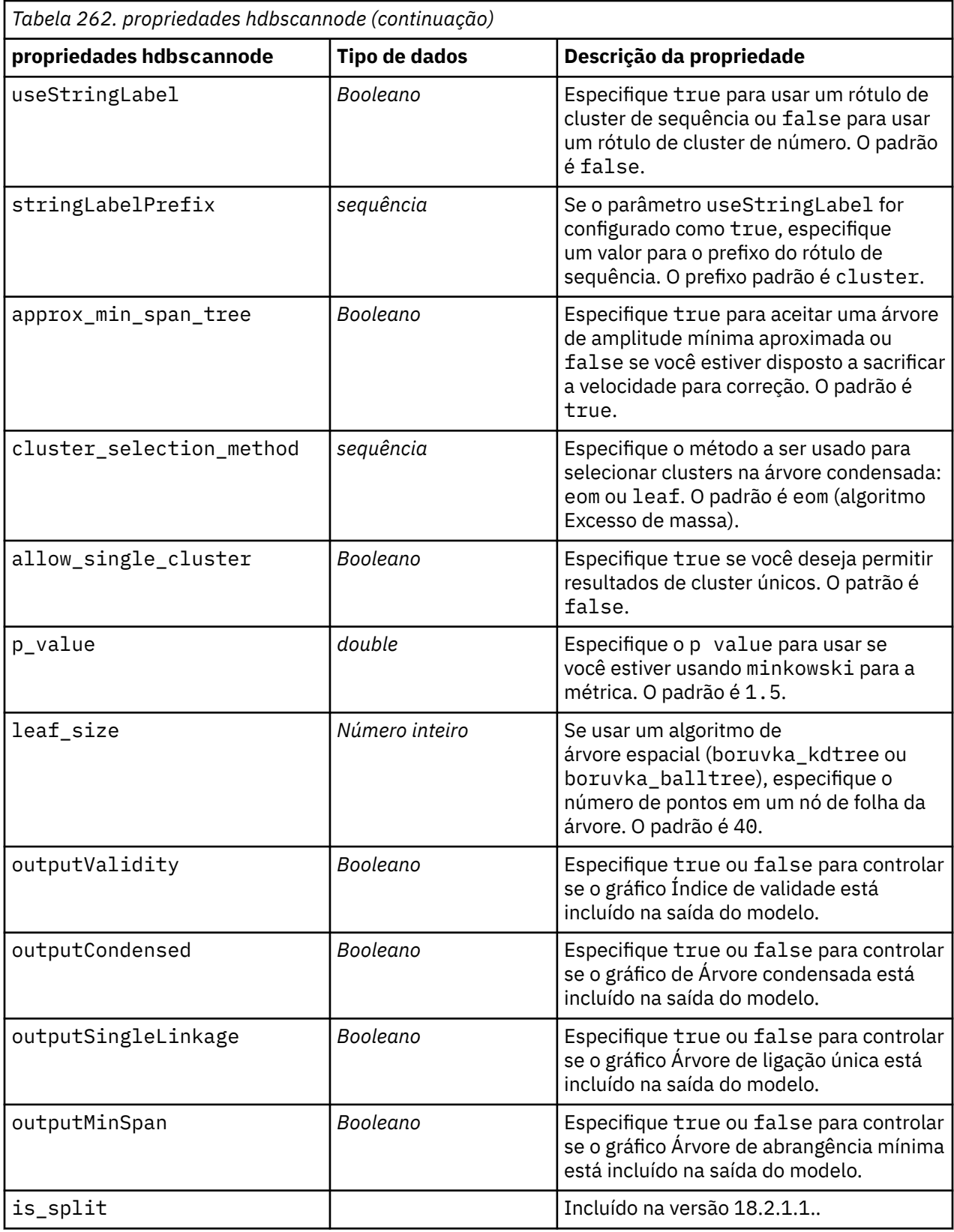

#### **propriedades kdemodel**

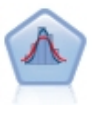

Estimativa De Densidade Do Kernel (KDE) © utiliza os algoritmos Ball Tree ou KD Tree para consultas eficientes, e combina conceitos a partir de aprendizado não supervisionado, engenharia de recursos e modelagem de dados. Abordagens baseadas em vizinhos, como o KDE, são algumas das técnicas de estimativa de densidade mais populares e úteis. Os Nós KDE Modelagem e Simulação KDE em SPSS Modeler expõem os principais recursos e parâmetros comumente usados da biblioteca KDE. Os nós são implementados em Python.

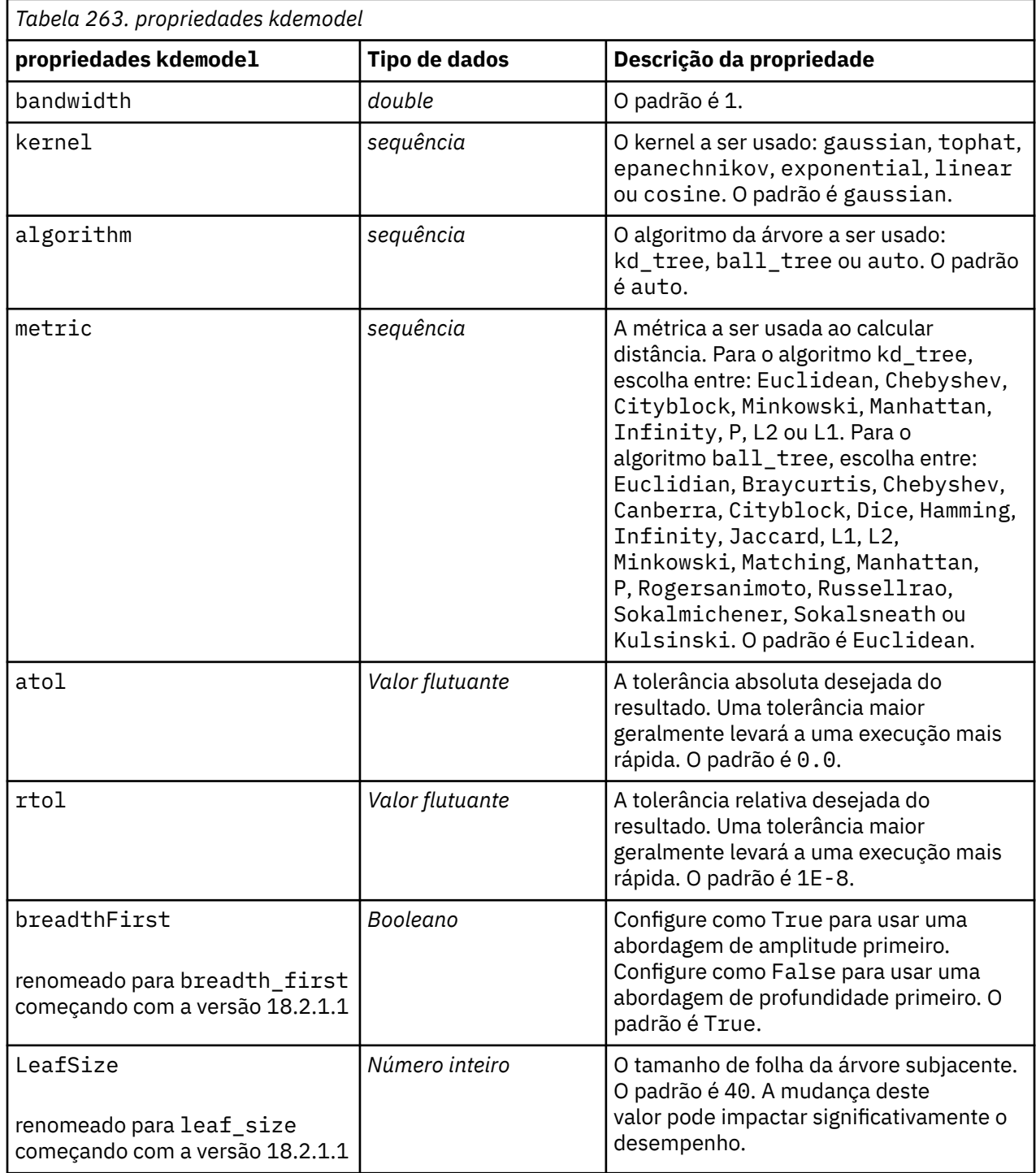

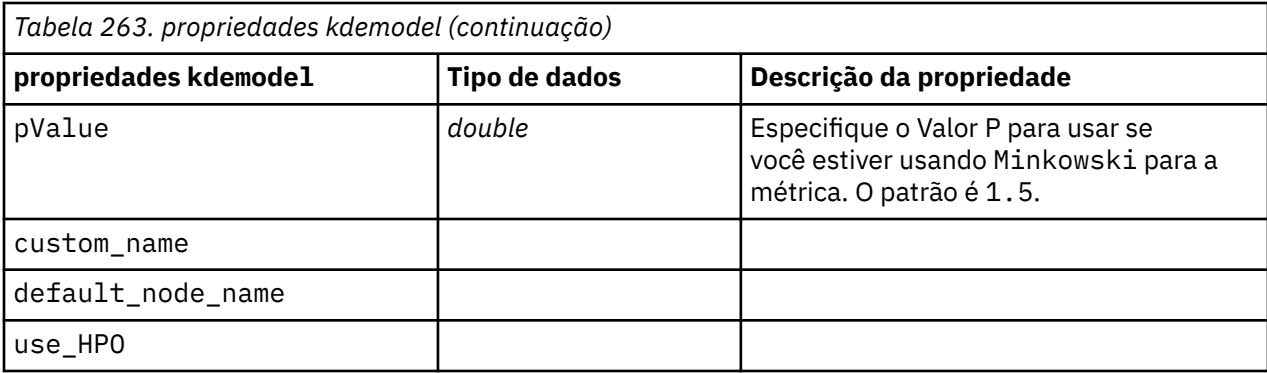

#### **propriedades kdeexport**

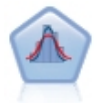

Estimativa De Densidade Do Kernel (KDE) © utiliza os algoritmos Ball Tree ou KD Tree para consultas eficientes, e combina conceitos a partir de aprendizado não supervisionado, engenharia de recursos e modelagem de dados. Abordagens baseadas em vizinhos, como o KDE, são algumas das técnicas de estimativa de densidade mais populares e úteis. Os Nós KDE Modelagem e Simulação KDE em SPSS Modeler expõem os principais recursos e parâmetros comumente usados da biblioteca KDE. Os nós são implementados em Python.

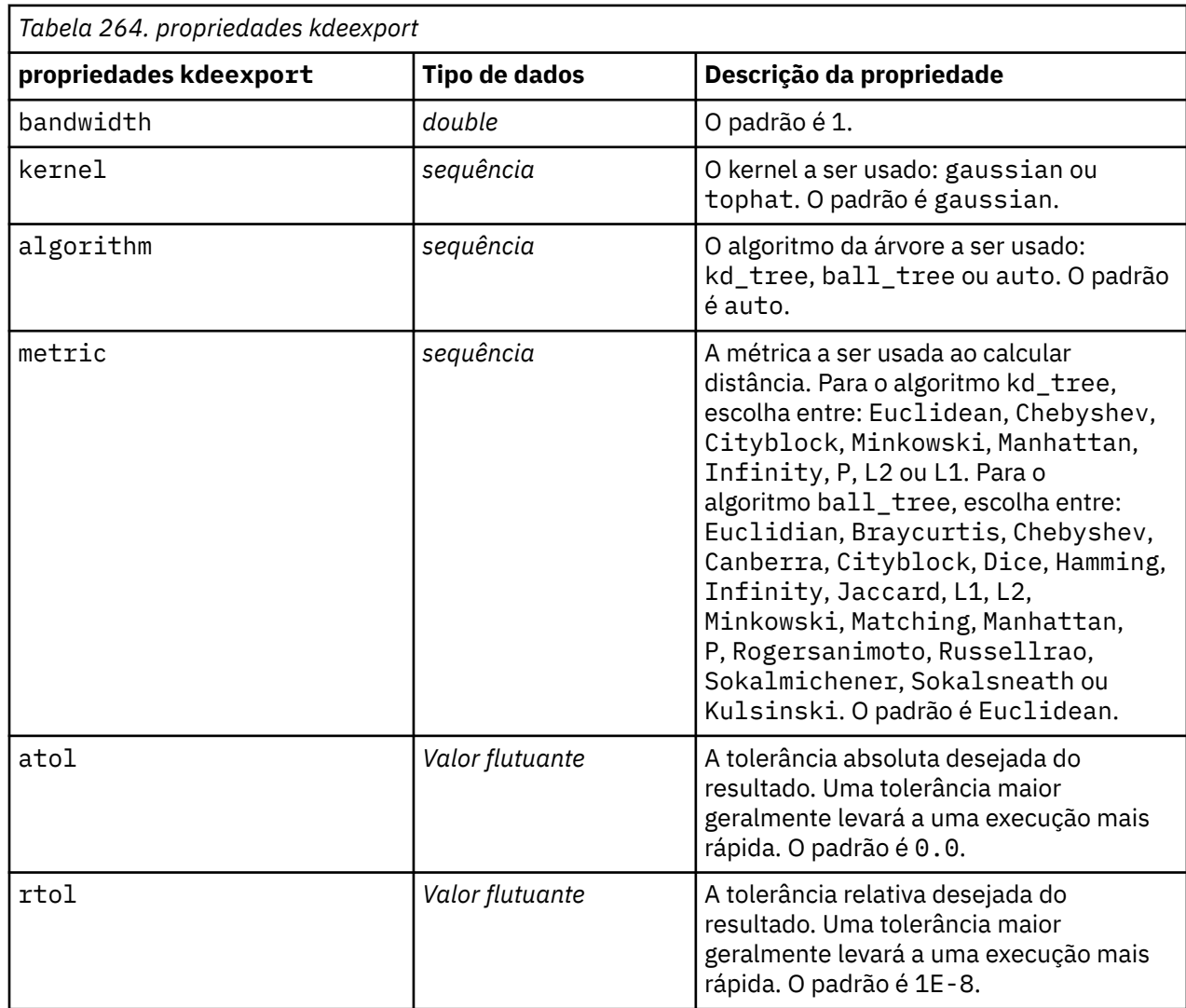

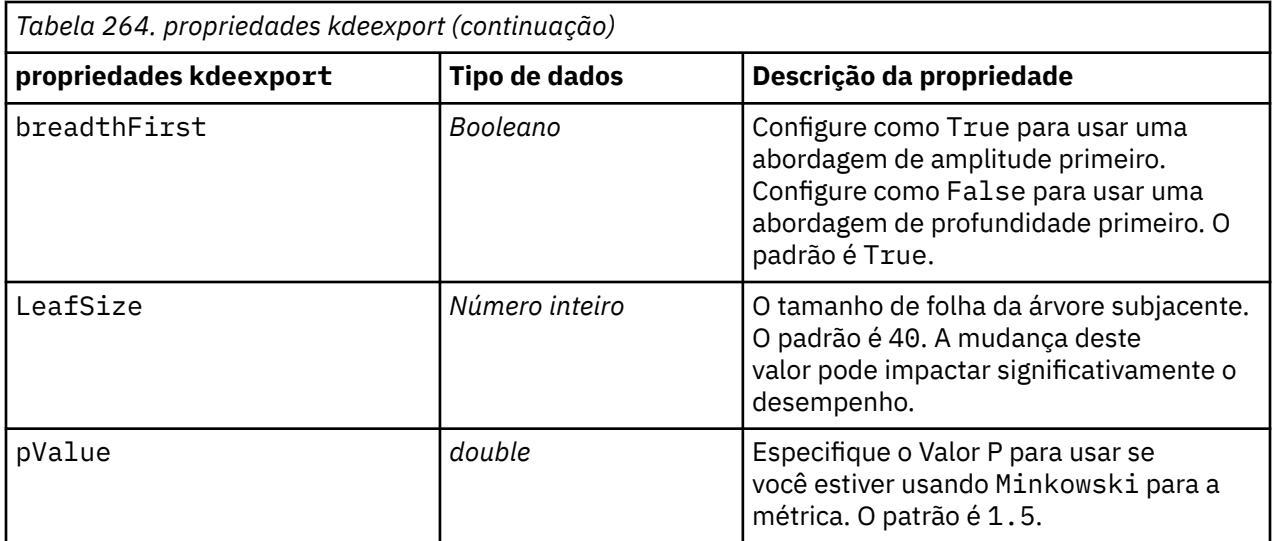

#### **propriedades gmm**

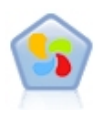

Um modelo Gaussian Mixture© é um modelo probabilístico que assume que todos os pontos de dados são gerados a partir de uma mistura de um número finito de distribuições gaussianas com parâmetros desconhecidos. Pode-se pensar em modelos de mistura como generalização clusterização de k-médias para incorporar informações sobre a estrutura de covariância dos dados, assim como os centros dos Gaussianos latentes. O Nó da Mistura Gaussiana em SPSS Modeler expõe os principais recursos e parâmetros comumente usados da biblioteca de Mistura Gaussiana. O nó é implementado em Python.

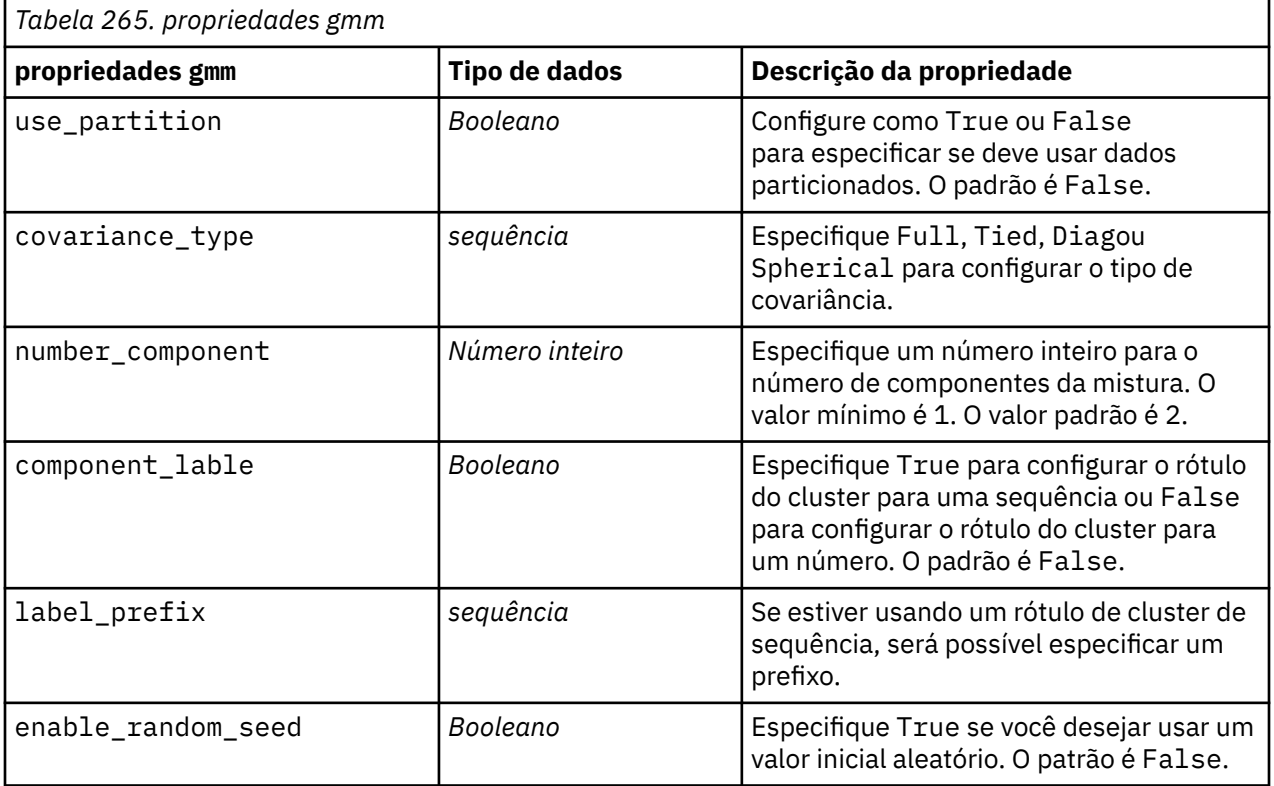

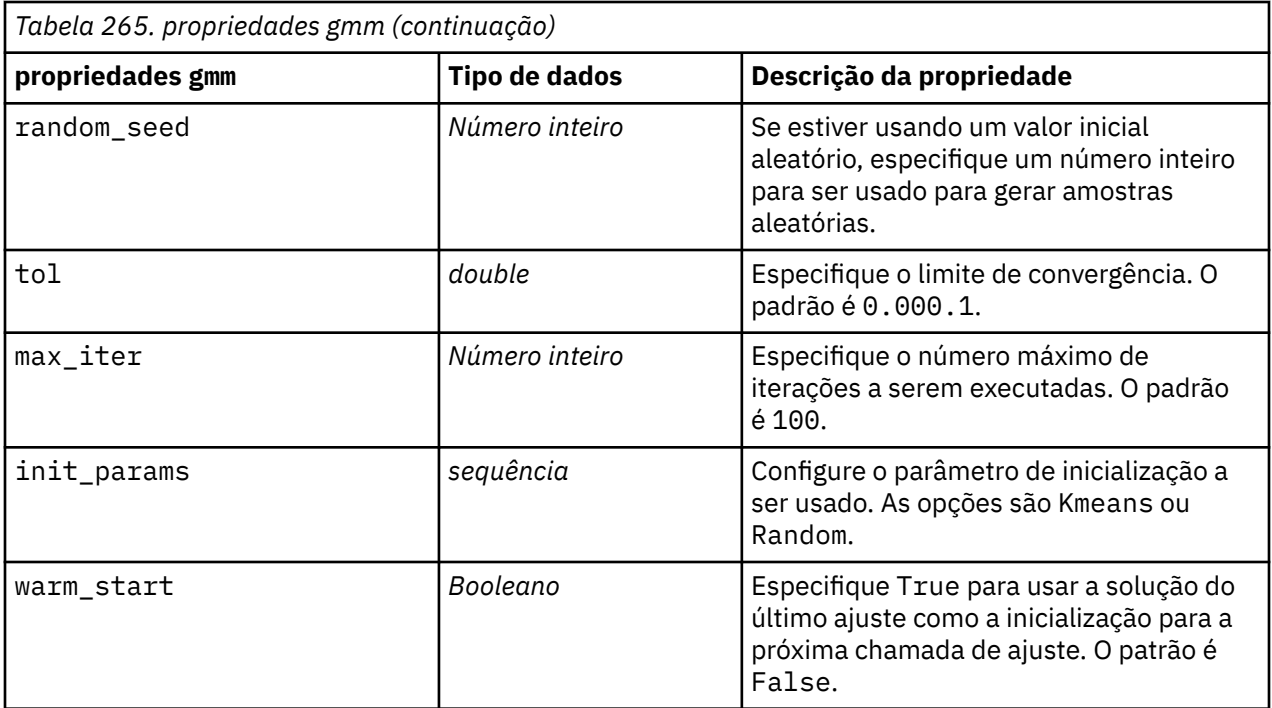

# **propriedades ocsvmnode**

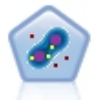

O nó SVM de Uma Classe utiliza um algoritmo de aprendizagem não supervisionado. O nó pode ser usado para detecção de novidades. Ele detectará o limite flexível de um determinado conjunto de amostras, para então classificar novos pontos como pertencentes ou não a esse conjunto. Este nó de modelagem SVM de Classe One em SPSS Modeler é implementado em Python e requer a biblioteca scikit-learn© Python .

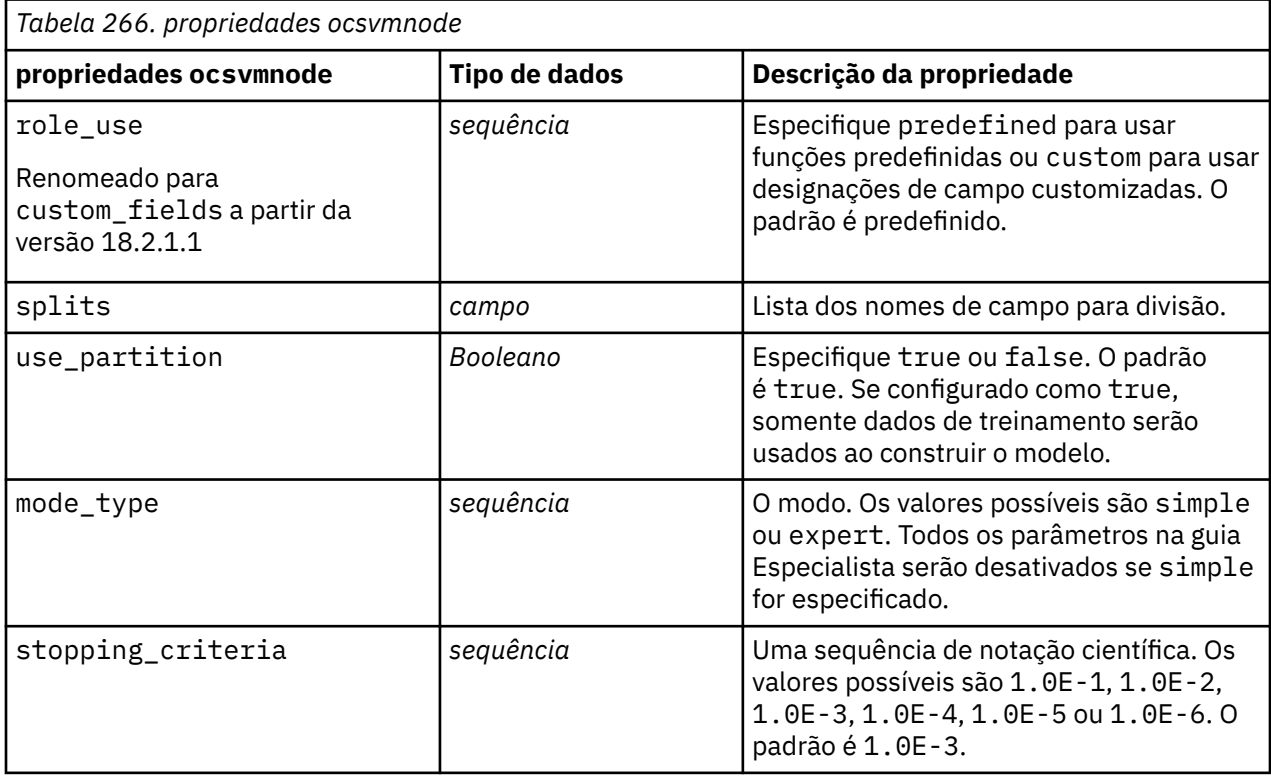

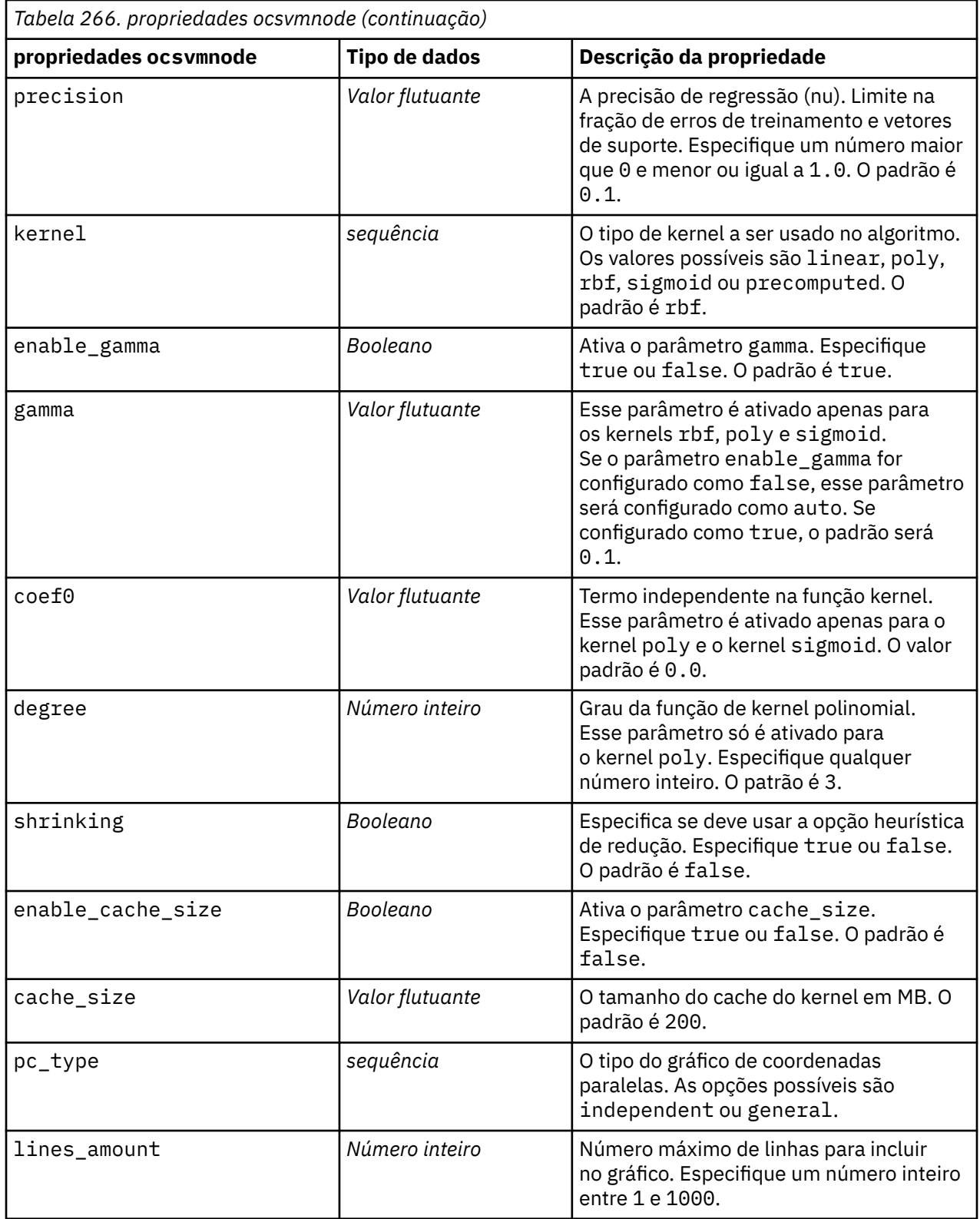

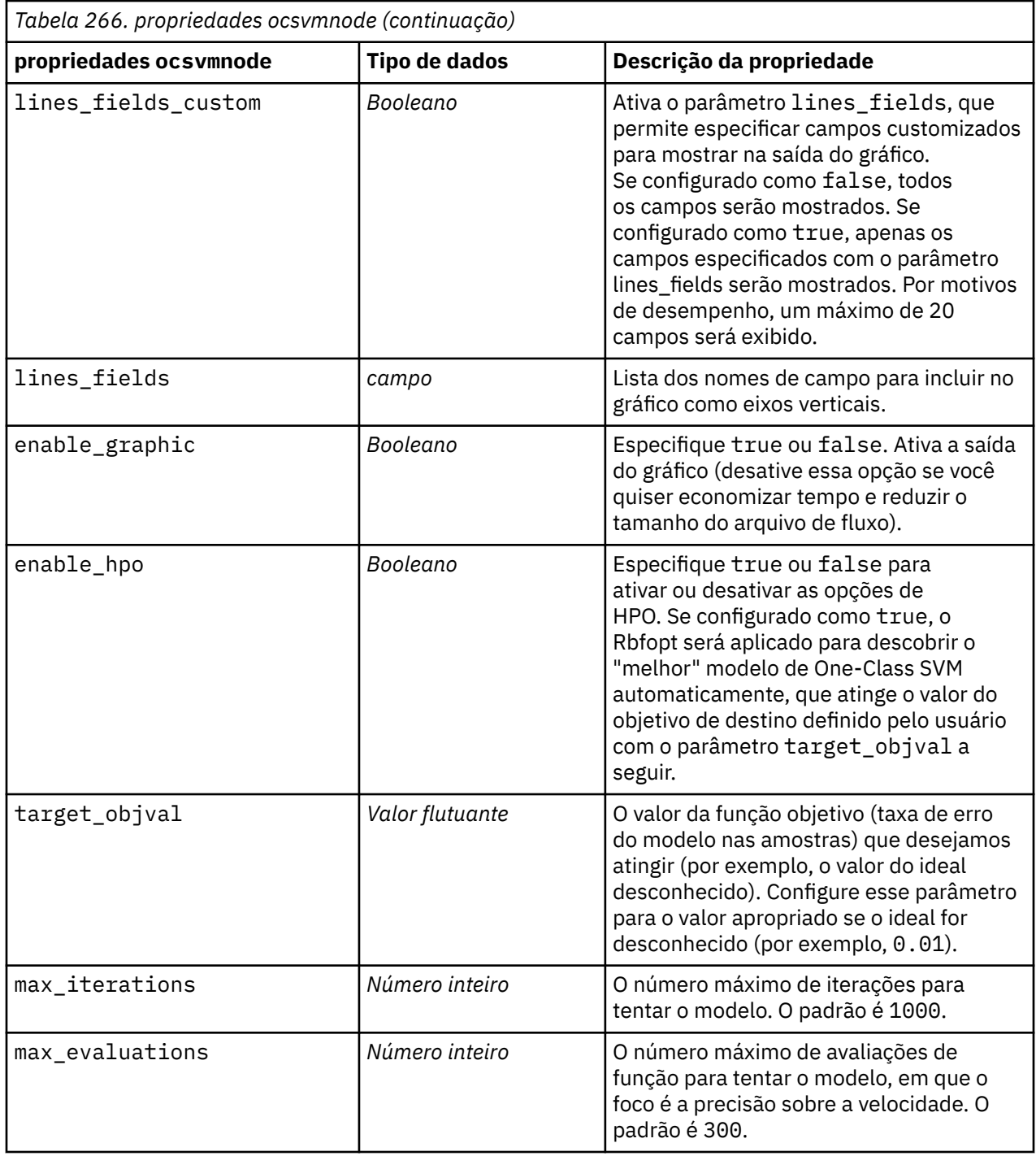

# **propriedades rfnode**

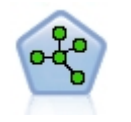

O Random Forest nó utiliza uma implementação avançada de um algoritmo de bagging com um modelo de árvore como o modelo base. Este Nó de modelagem da Floresta Aleatória em SPSS Modeler é implementado em Python e requer a biblioteca scikit-learn© Python .

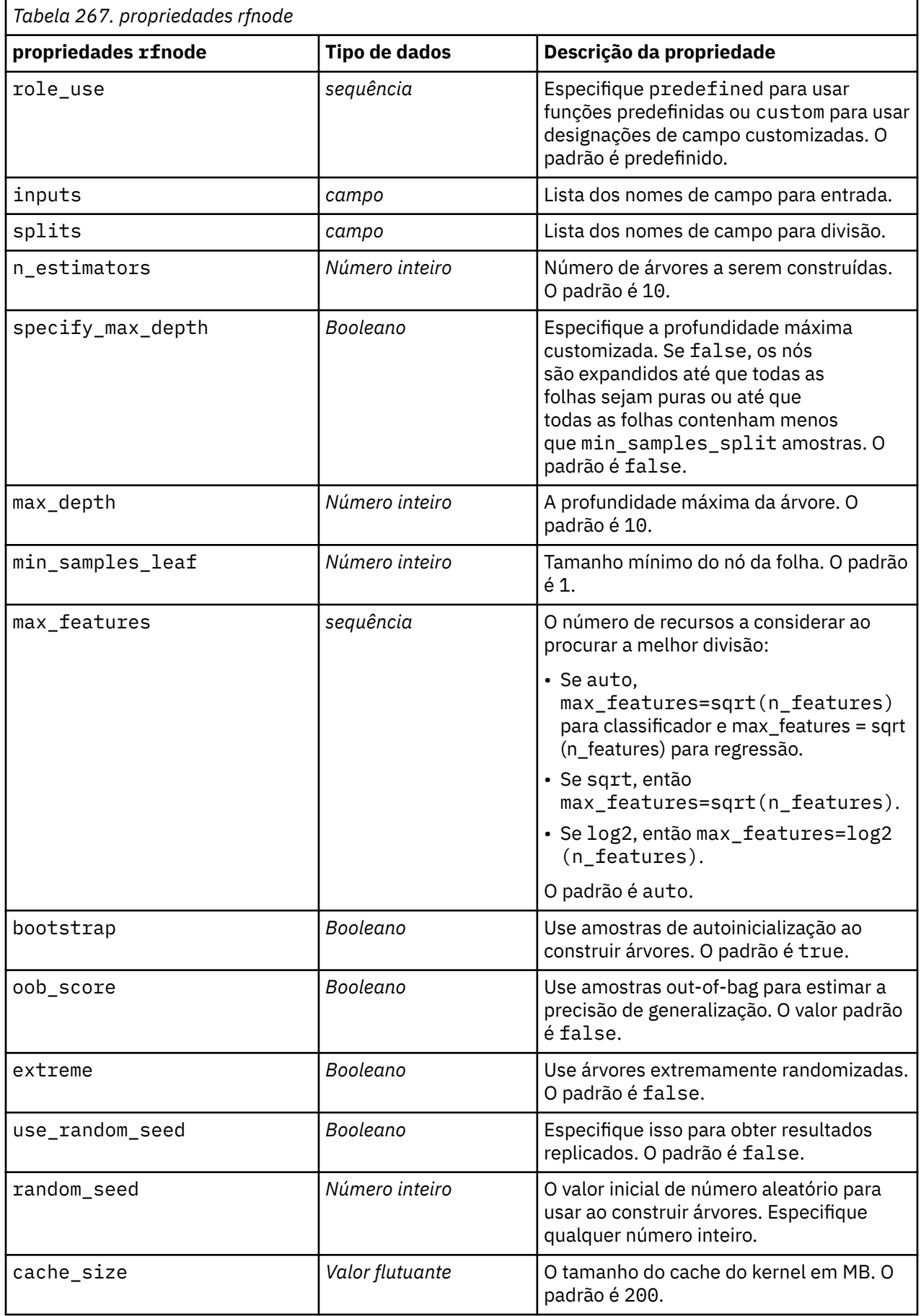

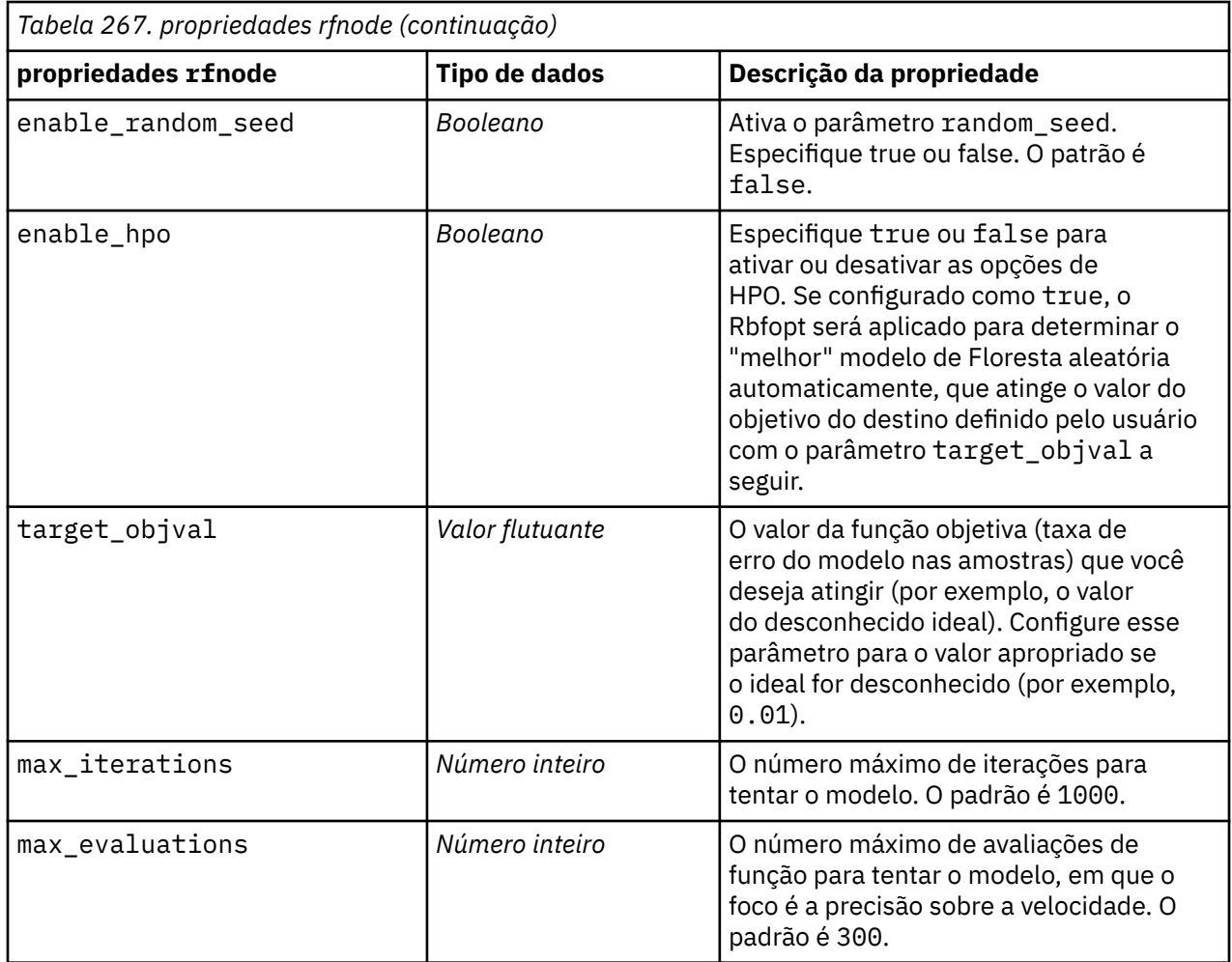

### **propriedades smotenode**

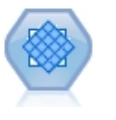

O nó Técnica de Sobreamostragem Minoritária Sintética (SMOTE) fornece um algoritmo de sobreamostragem para lidar com conjuntos de dados desbalanceados. Ele fornece um método avançado para balanceamento de dados. O nó do processo SMOTE em SPSS Modeler é implementado em Python e requer a biblioteca imbalanced-learn© Python .

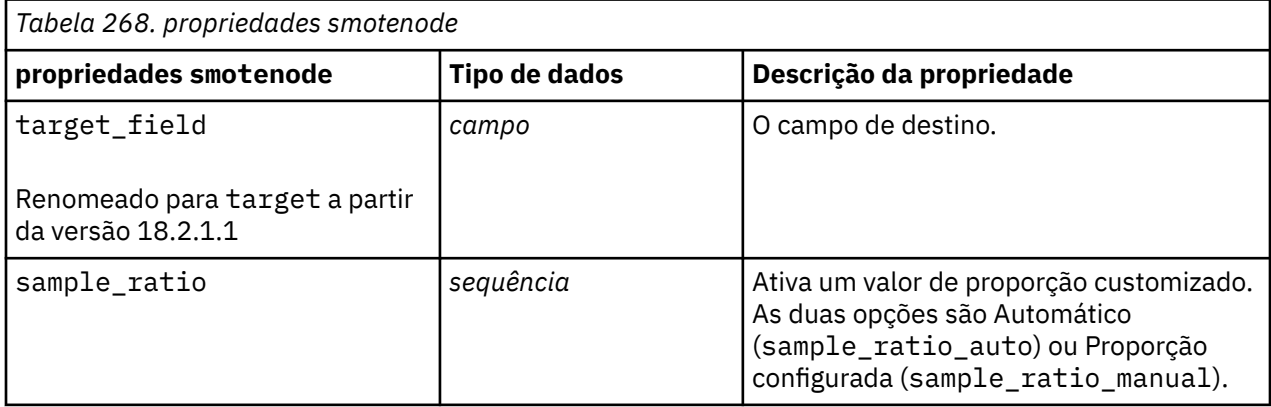

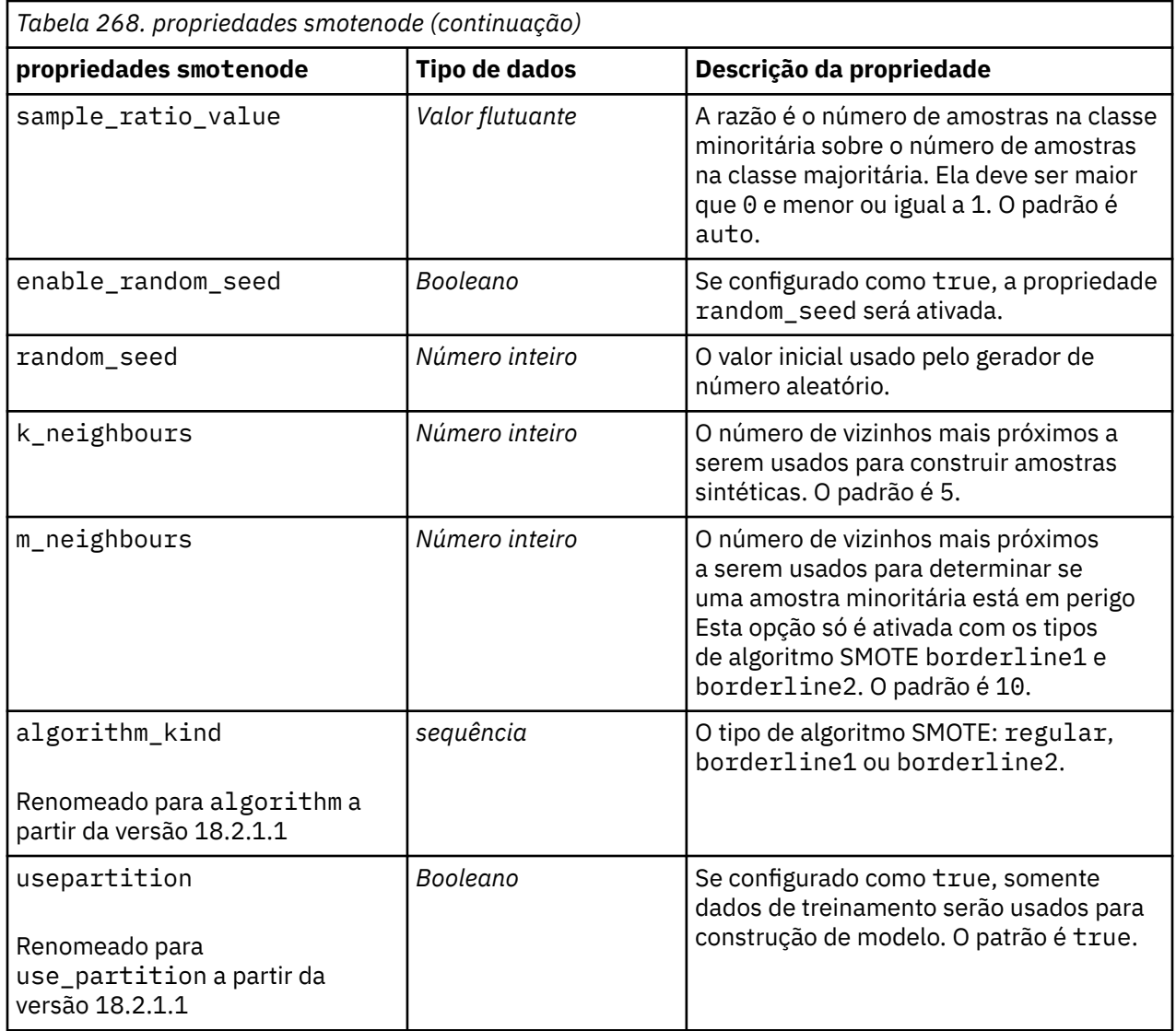

# **Propriedades tsnenode**

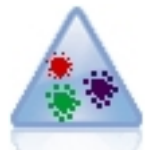

t-Distributed Stochastic Neighbor Embedding (t-SNE) é uma ferramenta para visualização de dados de alta dimensionais. Ele converte afinidades de pontos de dados em probabilidades. Este nó t-SNE em SPSS Modeler é implementado em Python e requer a biblioteca scikit-learn© Python .

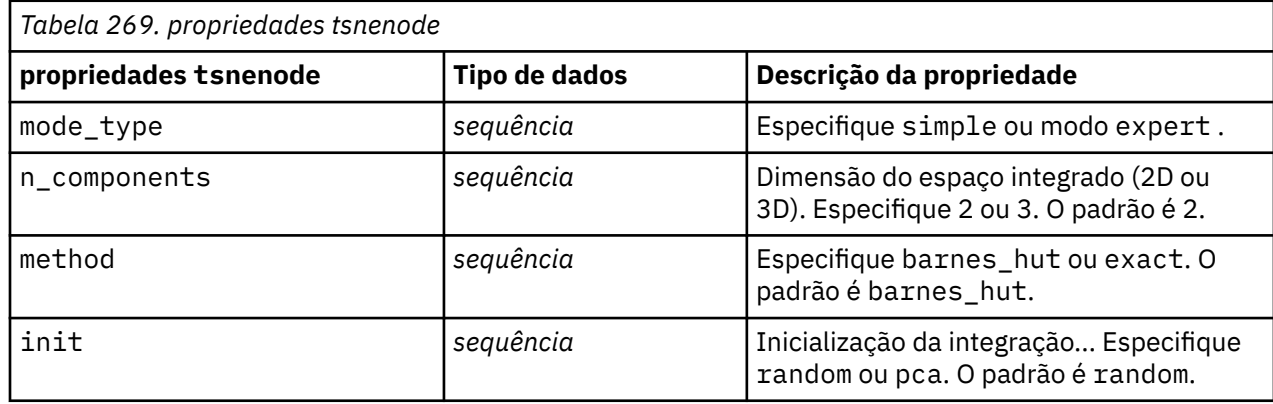

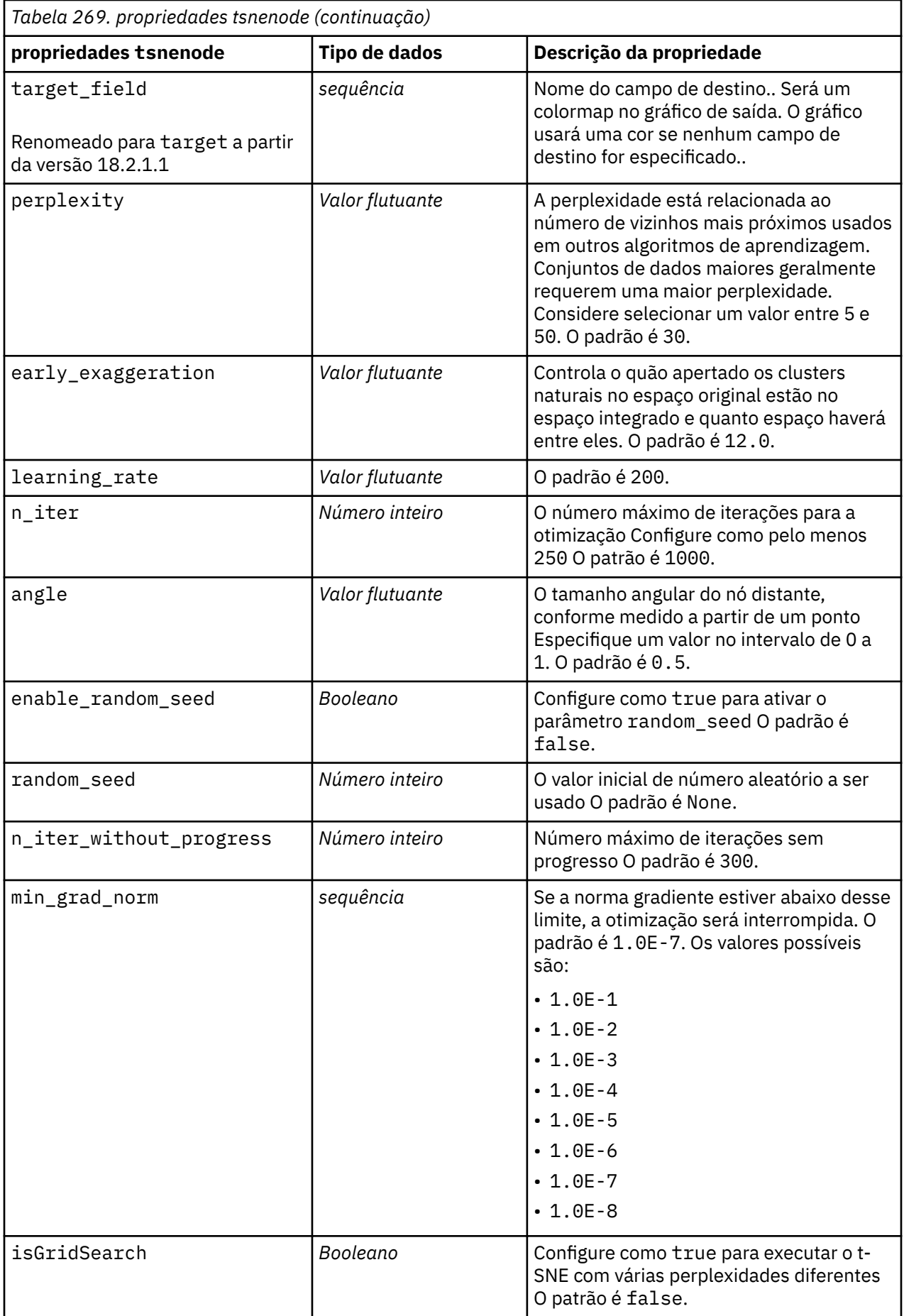

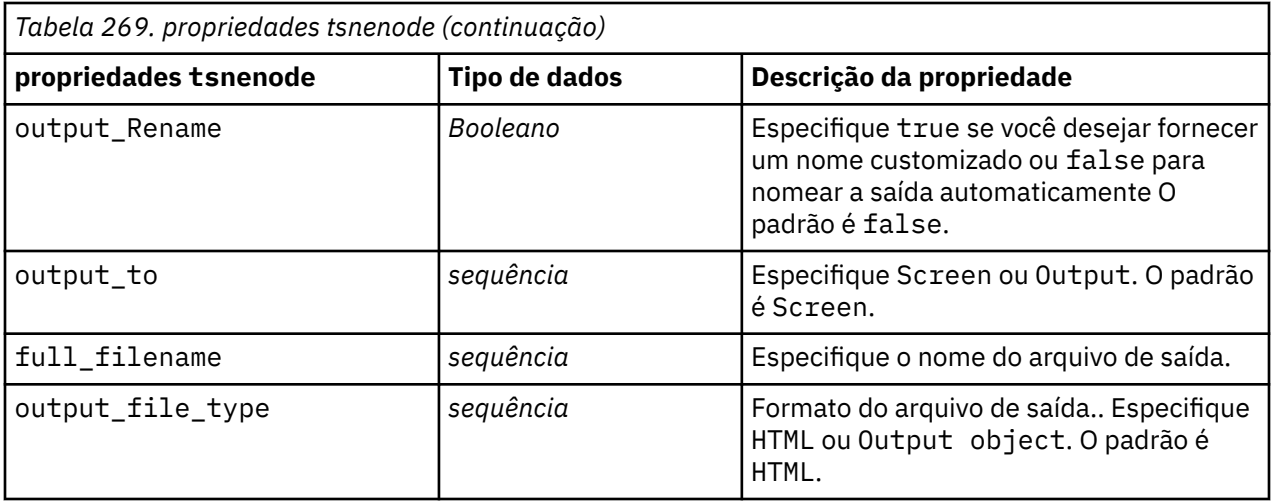

# **propriedades xgboostlinearnode**

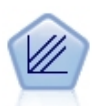

XGBoost Linear© é uma implementação avançada de um algoritmo de boosting de gradiente com um modelo linear como o modelo base. Os algoritmos de boosting aprendem iterativamente classificadores fracos e os incluem em um classificador forte final. O Nó XGBoost Linear em SPSS Modeler é implementado em Python.

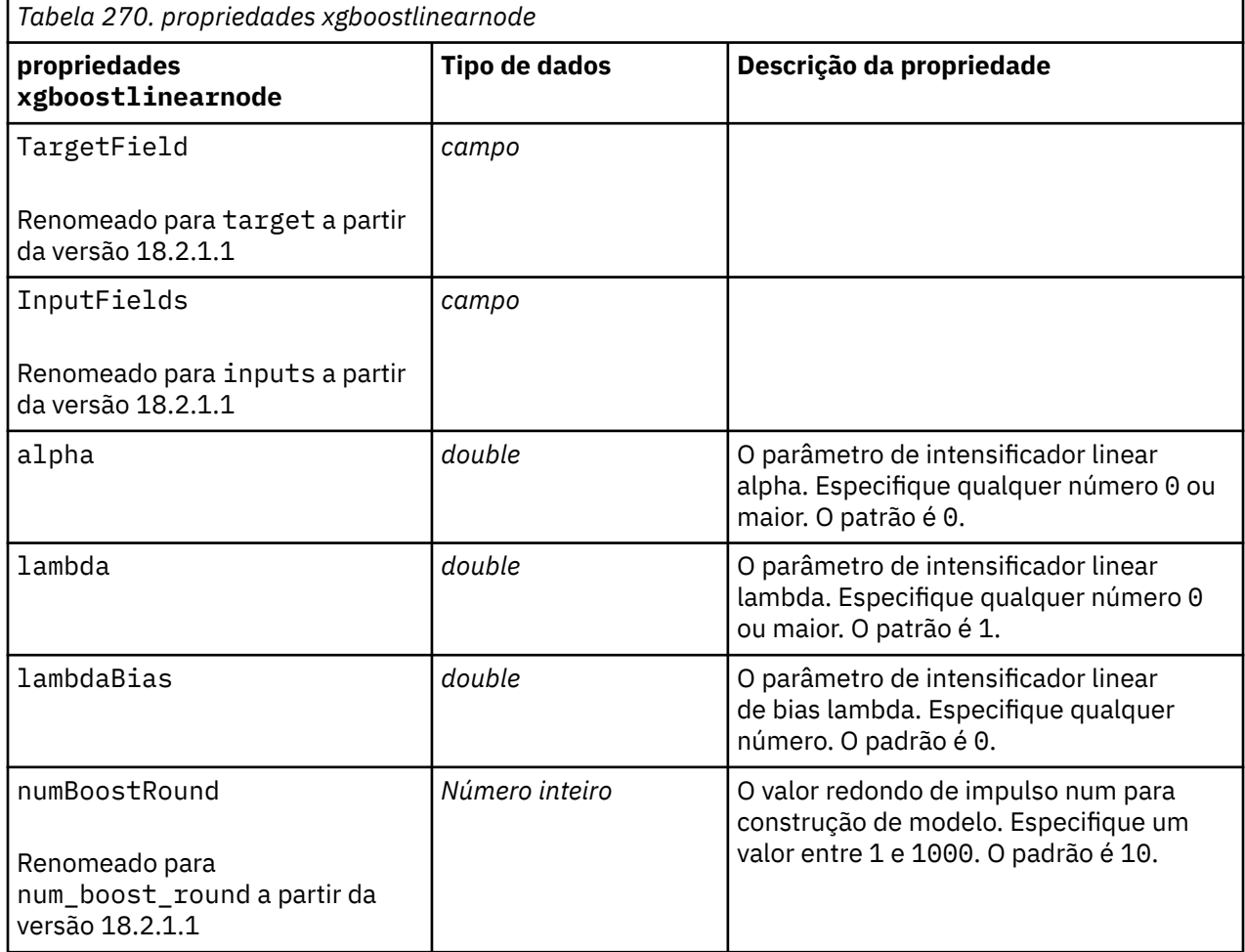

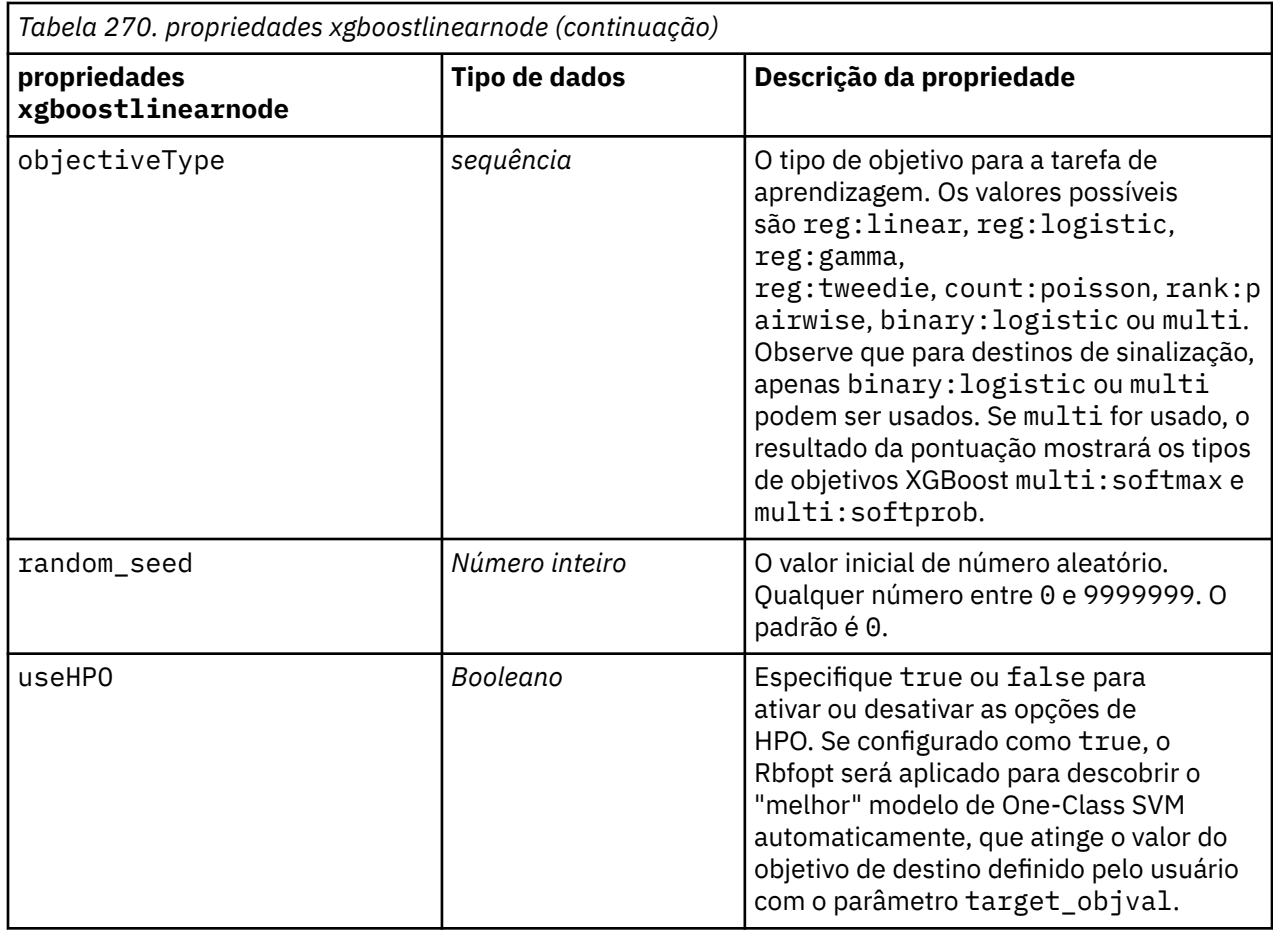

# **propriedades xgboosttreenode**

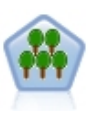

XGBoost Tree© é uma implementação avançada de um algoritmo de boosting de gradiente com um modelo de árvore como o modelo base. Os algoritmos de boosting aprendem iterativamente classificadores fracos e os incluem em um classificador forte final. O XGBoost Tree é muito flexível e fornece muitos parâmetros que podem ser esmagadores para a maioria dos usuários, assim, o nó do XGBoost Tree em SPSS Modeler expõe os principais recursos e parâmetros comumente usados. O nó é implementado em Python.

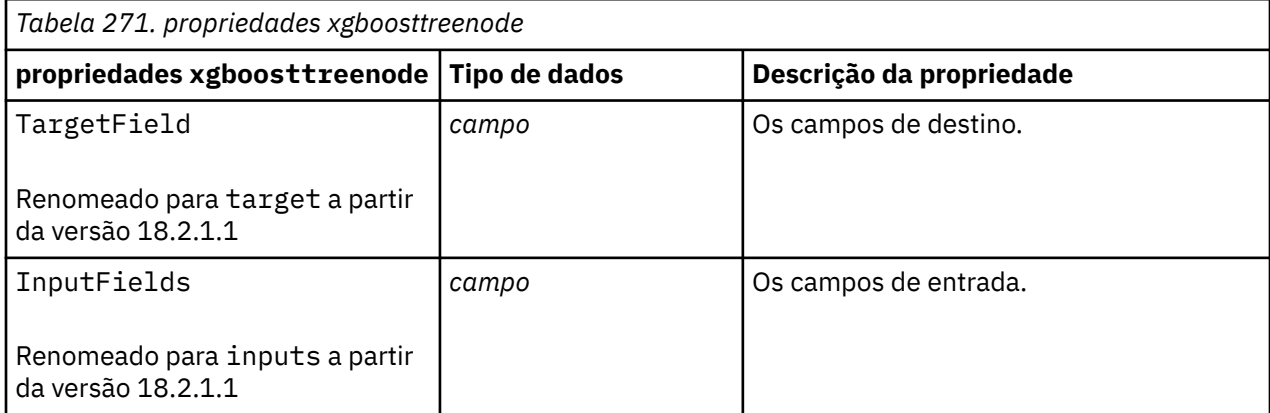

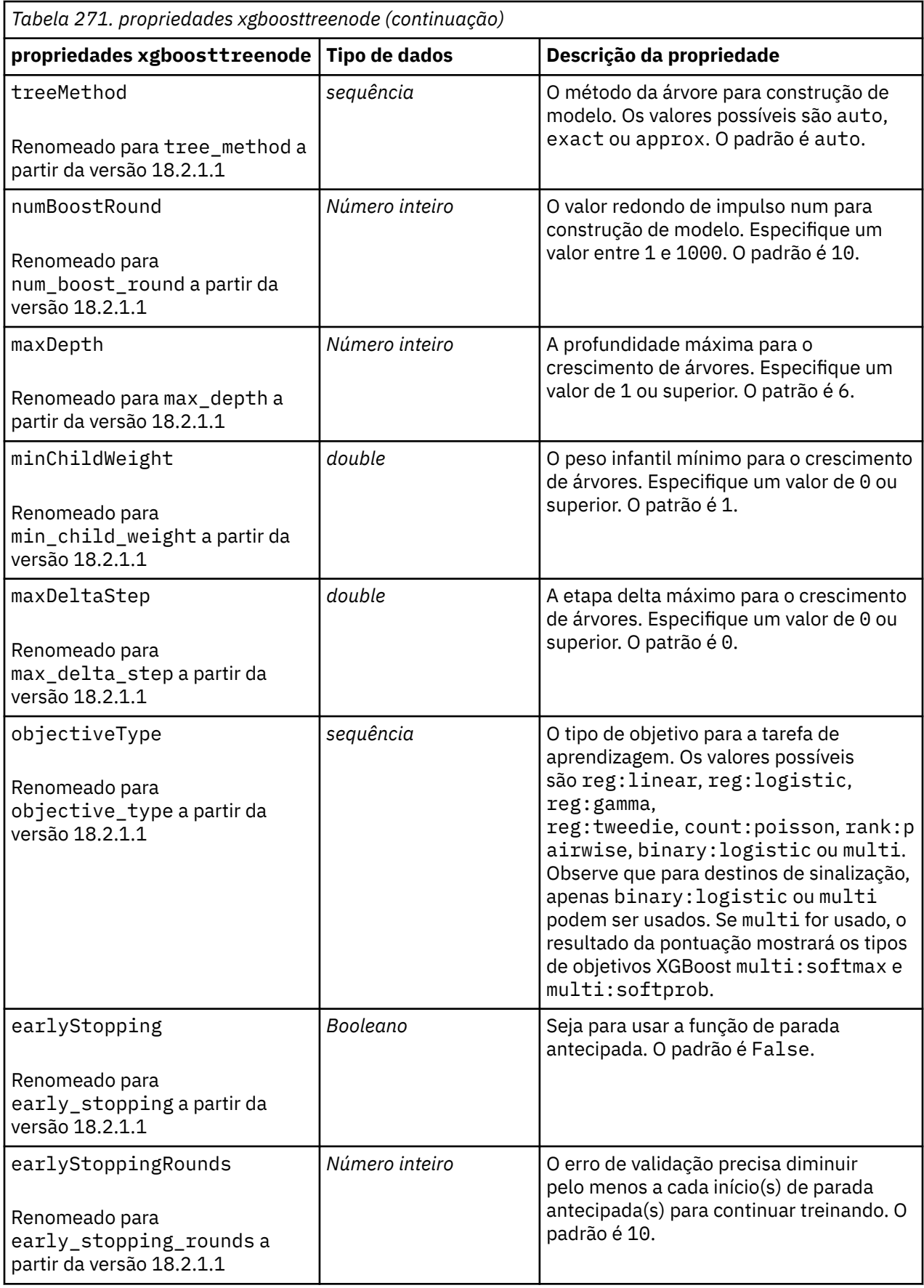

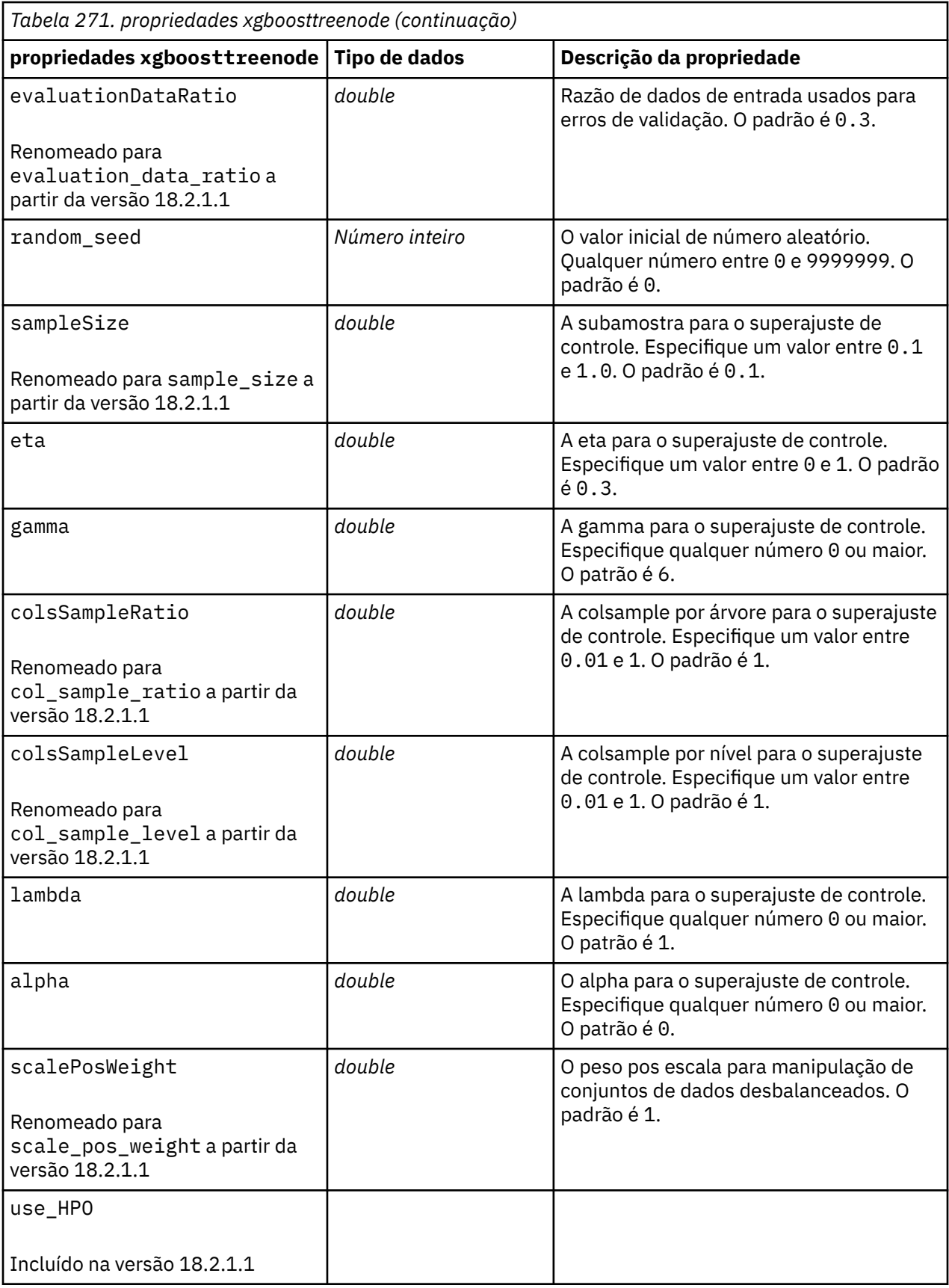

IBM SPSS Modeler 18.5 Python Guia de Script e Automação

# **Capítulo 20. Propriedades do nó do Spark**

## **propriedades isotonicasnode**

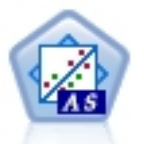

A Regressão Isotônica pertence à família de algoritmos de regressão. O nó Isotonic-AS em SPSS Modeler é implementado em Spark. Para obter detalhes sobre algoritmos de Regressão isotônica, consulte [https://spark.apache.org/docs/2.2.0/](https://spark.apache.org/docs/2.2.0/mllib-isotonic-regression.html) [mllib-isotonic-regression.html](https://spark.apache.org/docs/2.2.0/mllib-isotonic-regression.html).

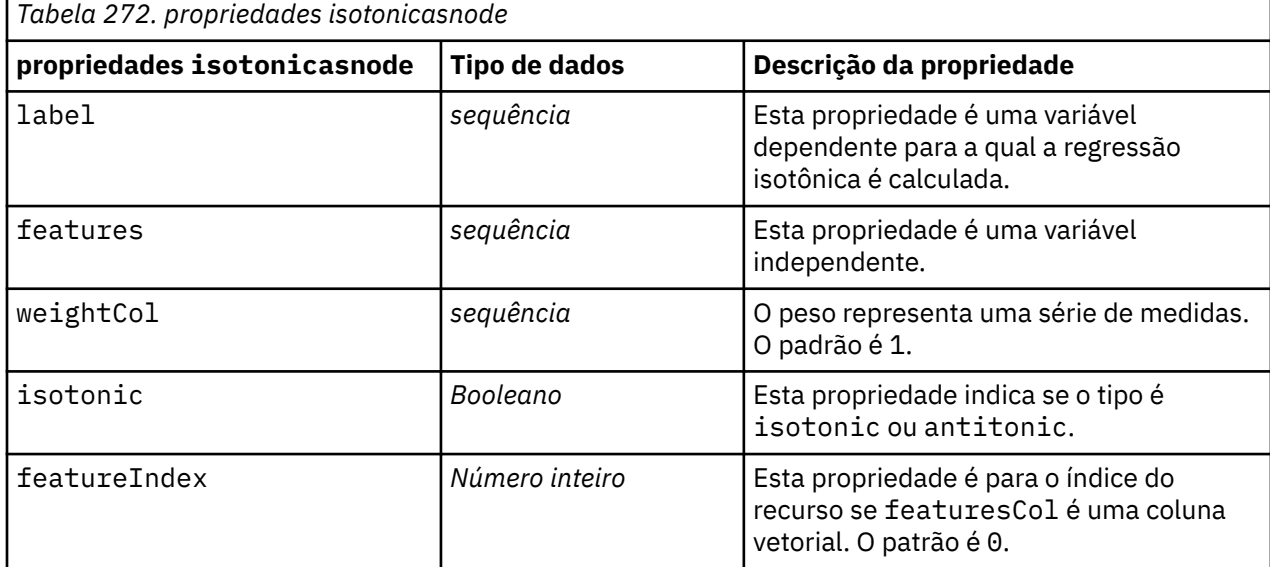

#### **propriedades kmeansasnode**

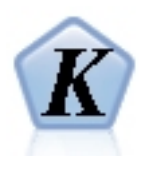

K-Médias é um dos algoritmos de armazenamento em cluster mais comumente usados. Ele armazena em cluster pontos de dados em um número predefinido de clusters. O nó K-Means-AS no SPSS Modeler é implementado no Spark. Para obter detalhes sobre algoritmos K-Means, consulte [https://spark.apache.org/docs/2.2.0/](https://spark.apache.org/docs/2.2.0/ml-clustering.html) [ml-clustering.html](https://spark.apache.org/docs/2.2.0/ml-clustering.html). Observe que o nó K-Means-AS executa a codificação one-hot automaticamente para variáveis categóricas.

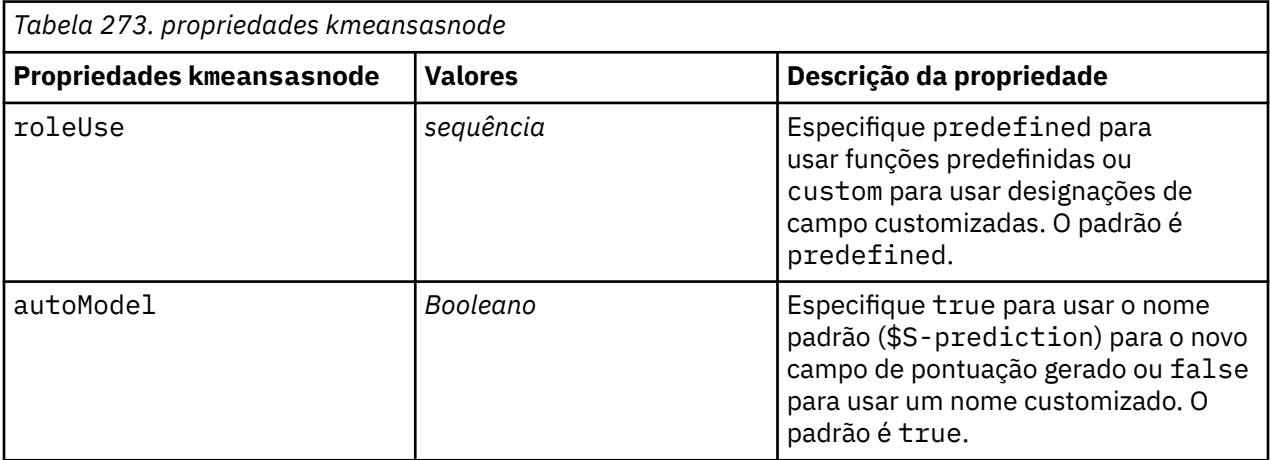

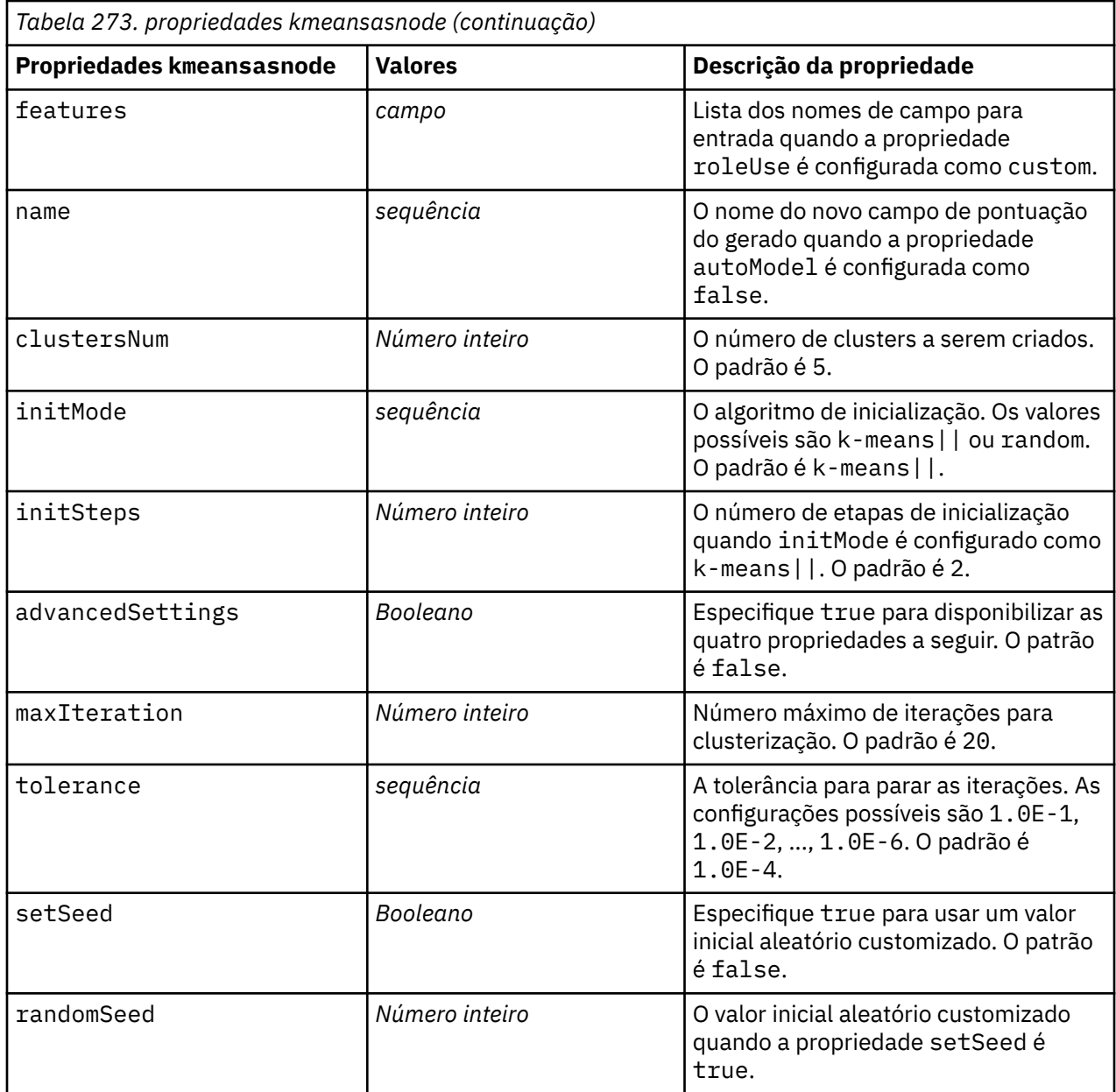

# **propriedades multilayerperceptronnode**

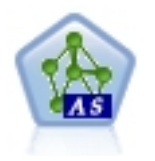

Perceptron multicamadas é um classificador baseado na rede neural artificial feedforward e consiste em múltiplas camadas. Cada camada está totalmente conectada à próxima camada na rede. O nó do Perceptron-AS MultiLayerno SPSS Modeler é implementado no Spark Para obter detalhes sobre o multilayer perceptron classifier (MLPC), consulte [https://spark.apache.org/docs/latest/ml](https://spark.apache.org/docs/latest/ml-classification-regression.html#multilayer-perceptron-classifier)[classification-regression.html#multilayer-perceptron-classifier.](https://spark.apache.org/docs/latest/ml-classification-regression.html#multilayer-perceptron-classifier)

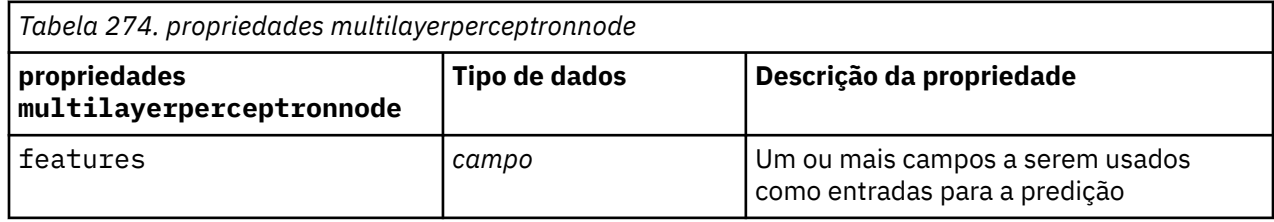

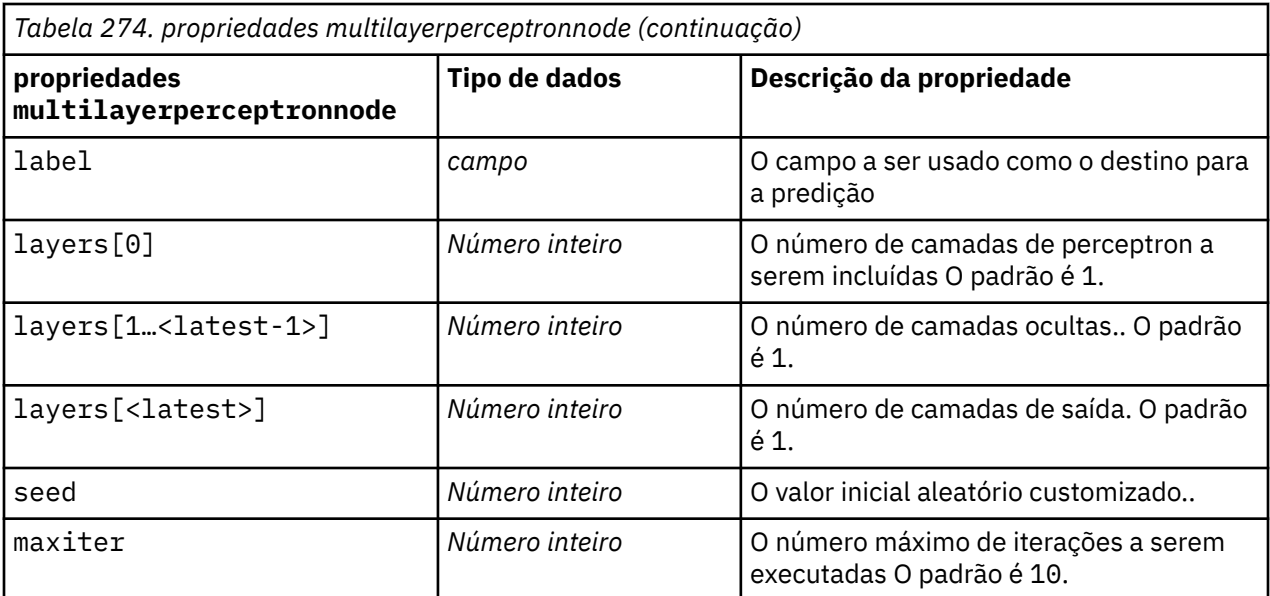

## **propriedades xgboostasnode**

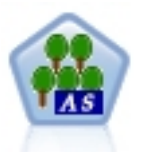

XGBoost é uma implementação avançada de um algoritmo de boosting de gradiente. Os algoritmos de boosting aprendem iterativamente classificadores fracos e os incluem em um classificador forte final. O XGBoost é muito flexível e fornece muitos parâmetros que podem ser opressores para a maioria dos usuários, portanto, o nó XGBoost-AS no SPSS Modeler expõe os recursos principais e os parâmetros comumente usados. O nó XGBoost-AS é implementado no Spark.

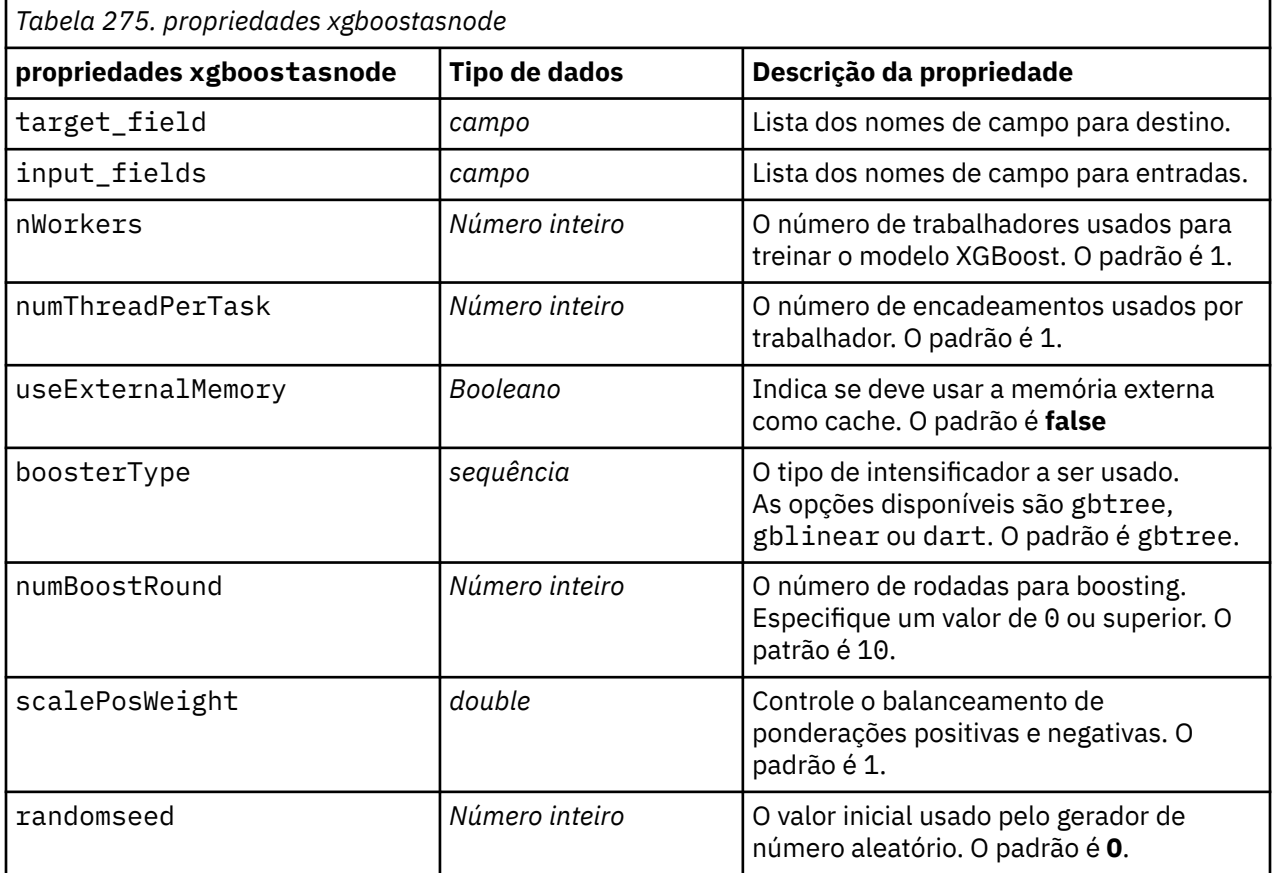

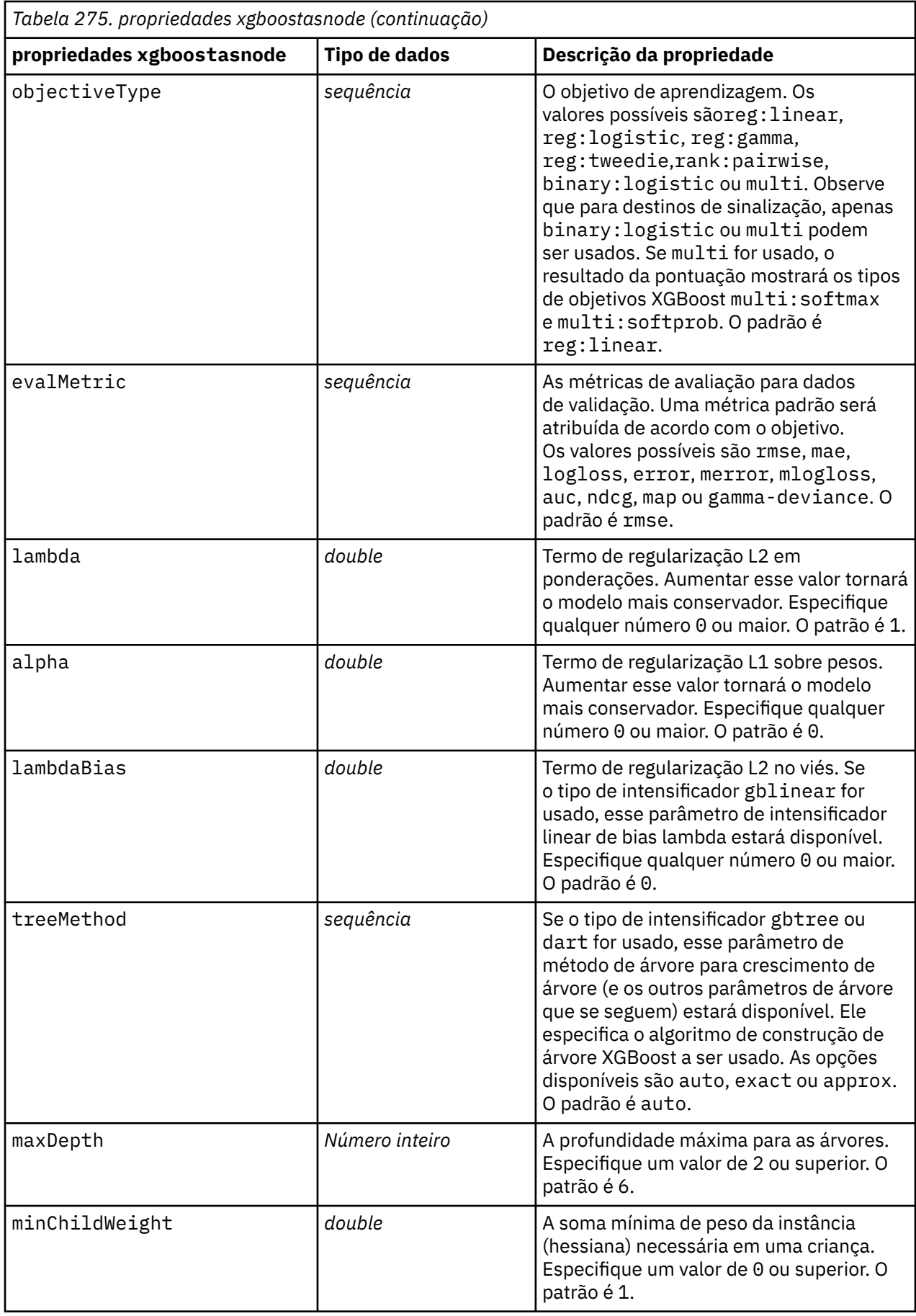

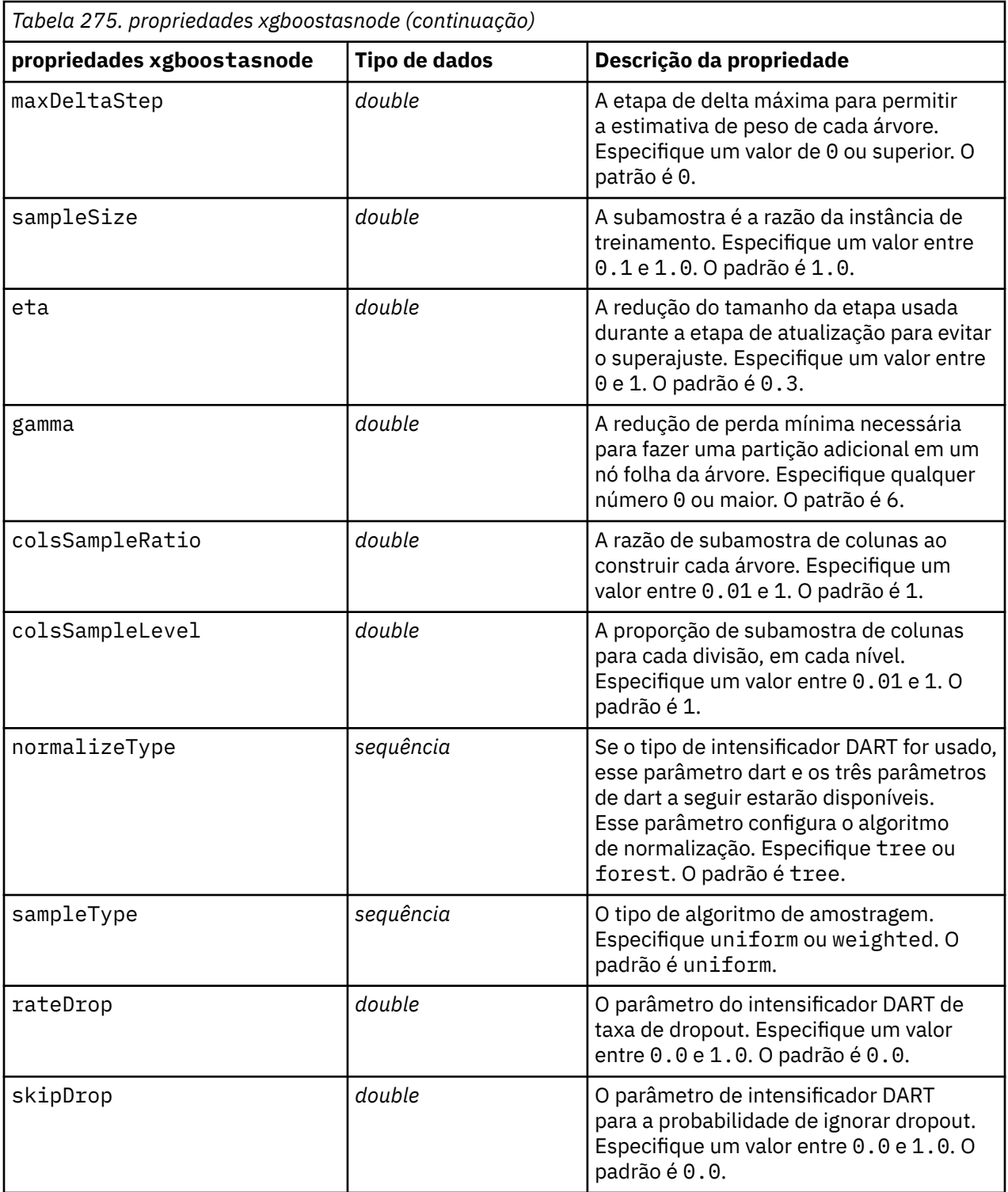

IBM SPSS Modeler 18.5 Python Guia de Script e Automação
# <span id="page-468-0"></span>**Capítulo 21. Propriedades do Supernó**

As propriedades que são específicas para SuperNodes estão descritas nas tabelas a seguir. Observe que as propriedades do nó comum também se aplicam a SuperNodes.

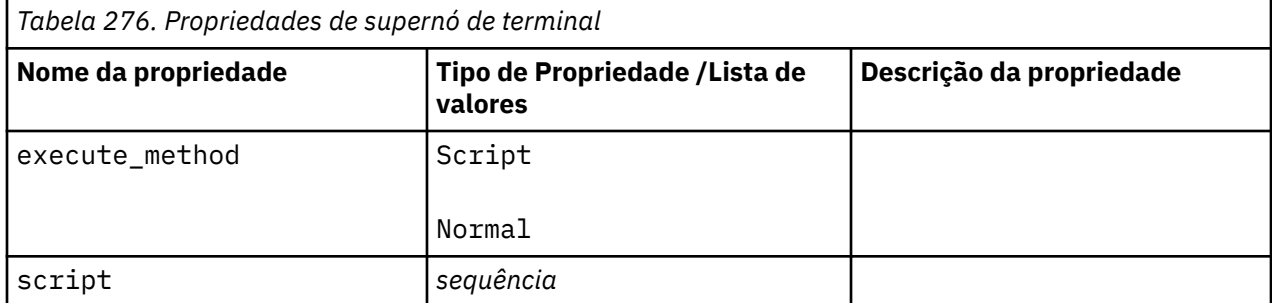

#### **Parâmetros de SuperNode**

É possível utilizar scripts para criar ou configurar parâmetros de SuperNode usando o formato geral:

```
mySuperNode.setParameterValue("minvalue", 30)
```
É possível recuperar o valor do parâmetro com:

```
value mySuperNode.getParameterValue("minvalue")
```
#### **Localizando SuperNodes Existentes**

É possível localizar SuperNodes em fluxos usando a função findByType():

```
source_supernode = modeler.script.stream().findByType("source_super", None)
process_supernode = modeler.script.stream().findByType("process_super", None)
terminal_supernode = modeler.script.stream().findByType("terminal_super", 
None)
```
#### **Configurando Propriedades para Nós Encapsulados**

É possível configurar propriedades para nós específicos encapsulados em um SuperNode ao acessar o diagrama filho dentro do SuperNode. Por exemplo, suponha que você tenha um SuperNode de origem com um nó Arquivo Variável encapsulado para leitura nos dados. É possível transmitir o nome do arquivo a ser lido (especificado utilizando a propriedade full filename) ao acessar o diagrama filho e localizar o nó relevante, conforme a seguir:

```
childDiagram = source_supernode.getChildDiagram()
varfilenode = childDiagram.findByType("variablefile", None)
varfilenode.setPropertyValue("full_filename", "c:/mydata.txt")
```
#### **Criando Supernós**

Se desejar criar um SuperNode e seu conteúdo desde o início, será possível fazer isso de forma semelhante ao criar o SuperNode, acessar o diagrama filho e criar os nós que desejar. Assegure-se também de que os nós no diagrama de SuperNode também estejam vinculados aos nós do conector de entrada e/ou de saída. Por exemplo, se desejar criar um SuperNode de processo:

```
process_supernode = modeler.script.stream().createAt("process_super", "My 
SuperNode", 200, 200)
childDiagram = process_supernode.getChildDiagram()
filternode = childDiagram.createAt("filter", "My Filter", 100, 100)
childDiagram.linkFromInputConnector(filternode)
childDiagram.linkToOutputConnector(filternode)
```
# <span id="page-470-0"></span>**Apêndice A. Referência de nomes de nós**

Esta seção fornece uma referência para os nomes de script dos nós no IBM SPSS Modeler.

# **Nomes do Nugget do Modelo**

Os nuggets do modelo (também conhecidos como modelos gerados) podem ser referidos por tipo, assim como os objetos de nó e de saída. As tabelas a seguir listam os nomes de referência do objeto modelo.

Observe que esses nomes são utilizados especificamente para referenciar nuggets do modelo na paleta Modelos (no canto superior direito da janela do IBM SPSS Modeler). Para nós de modelo de referência que foram incluídos em um fluxo para fins de pontuação, um conjunto diferente de nomes prefixados com apply... é utilizado.

*Nota*: Sob circunstâncias normais, referenciar modelos por nome *e* também por tipo é recomendado para evitar confusão.

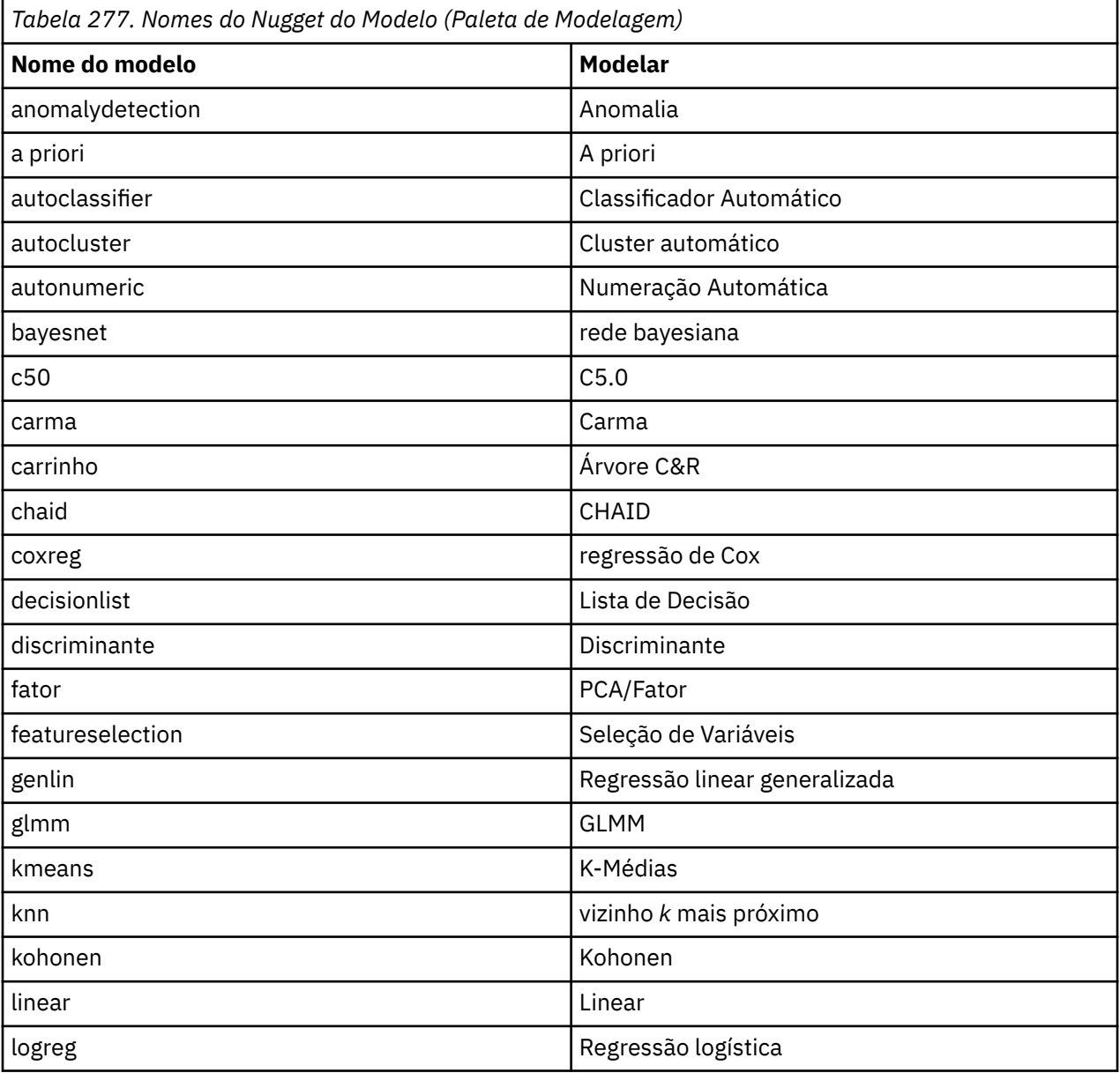

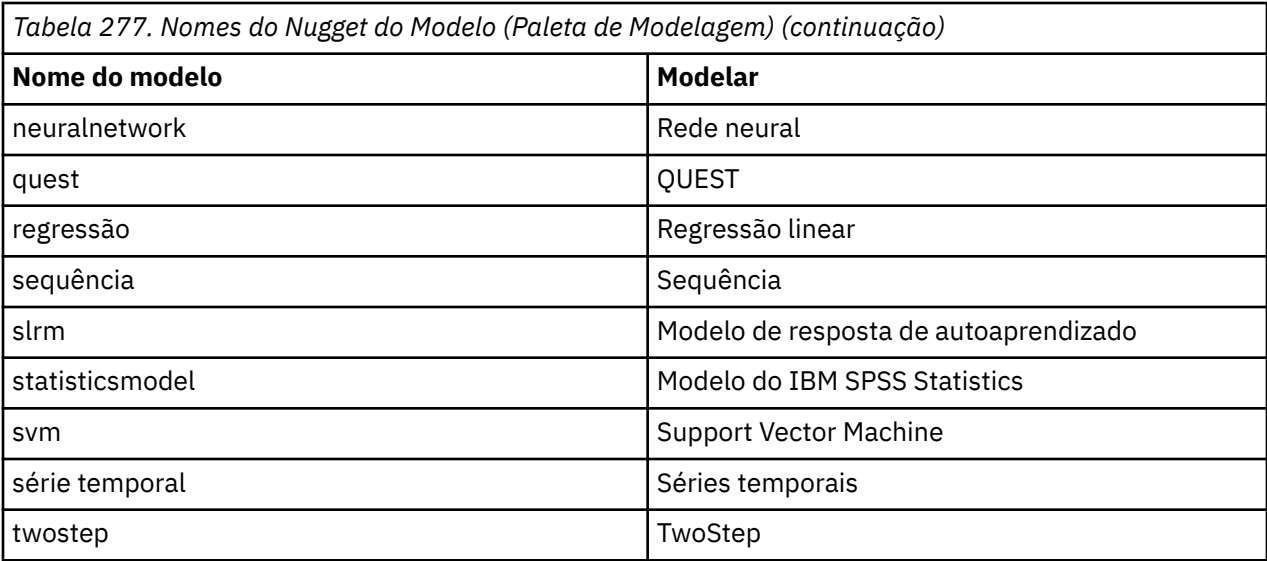

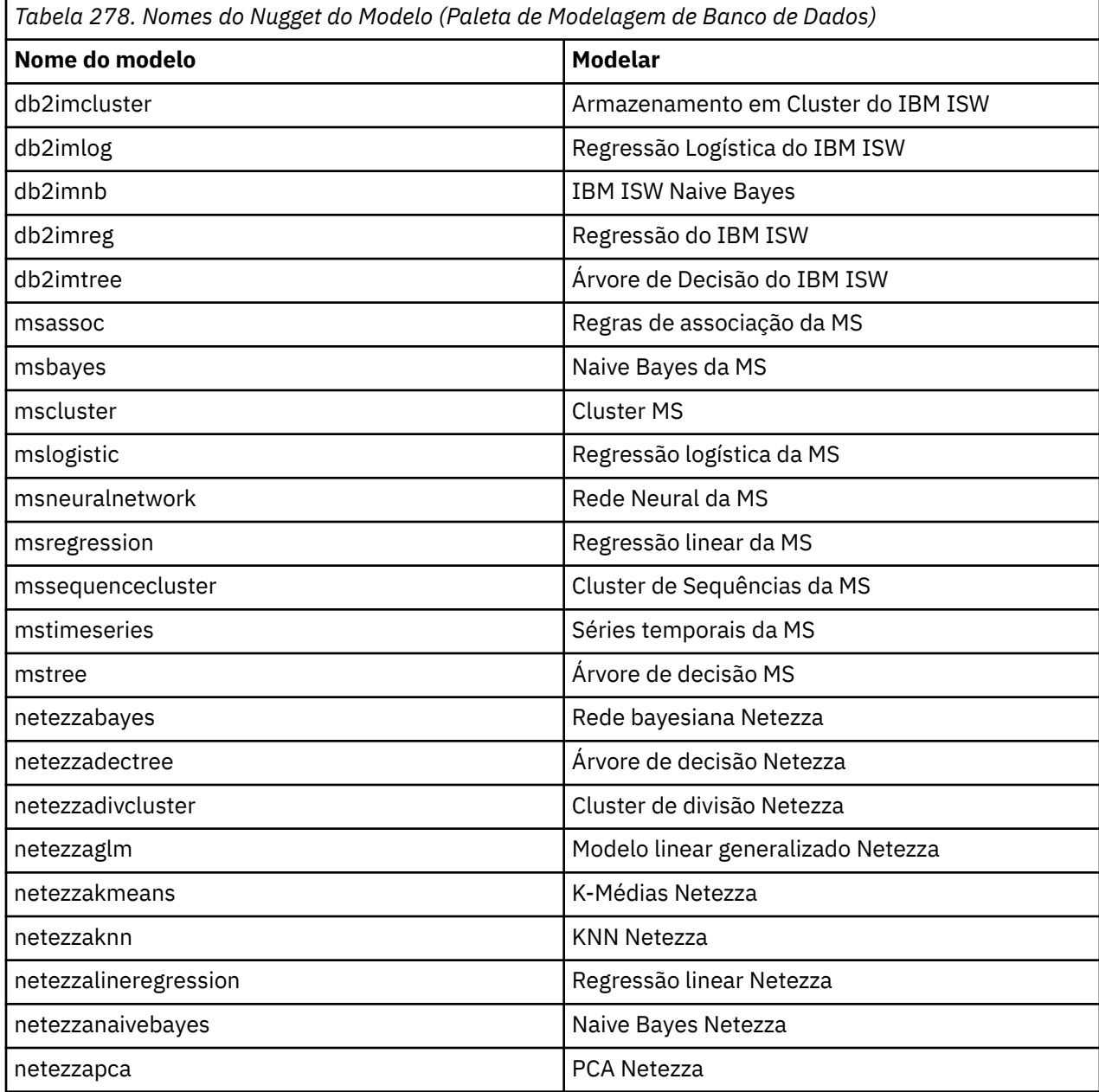

<span id="page-472-0"></span>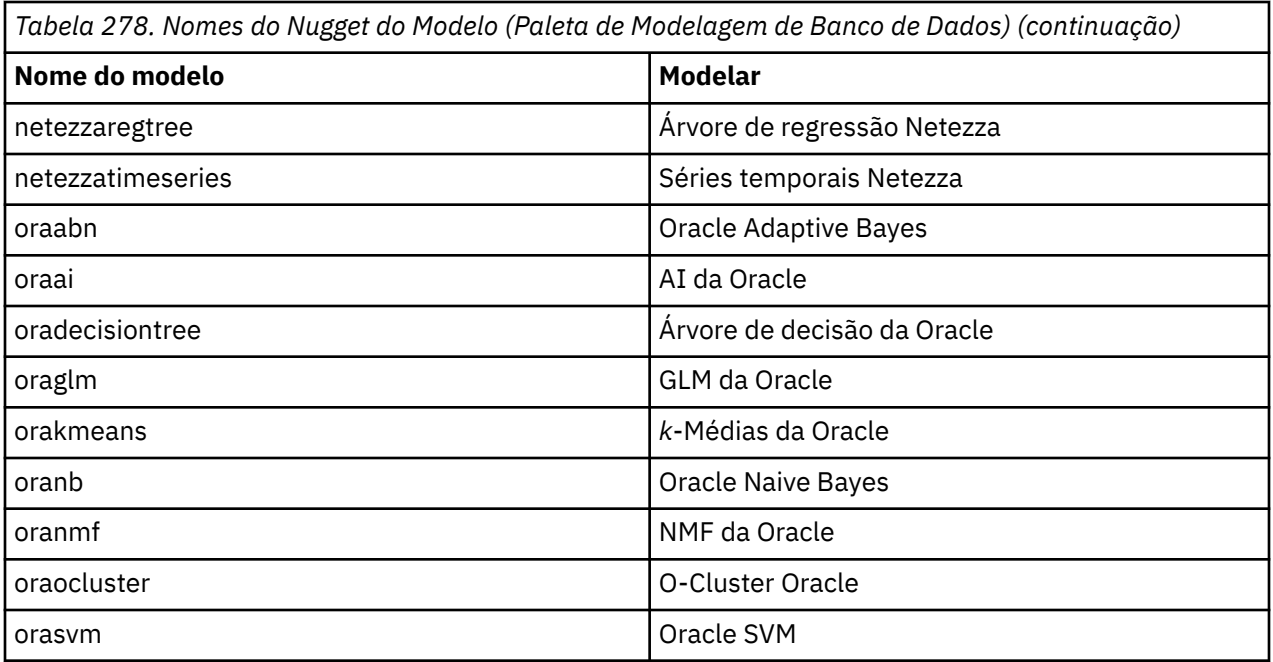

# **Evitando Nomes de Modelos Duplicados**

Quando utilizar scripts para manipular modelos gerados, lembre-se de que permitir nomes de modelos duplicados pode resultar em referências ambíguas. Para evitar isso, recomenda-se requerer nomes exclusivos para modelos gerados ao executar script.

Para configurar opções para nomes de modelo duplicados:

1. No menu, escolha:

**Ferramentas** > **Opções do usuário**

- 2. Clique na tarefa **Notificações**.
- 3. Selecione **Substituir modelo anterior** para restringir nomenclatura duplicada para modelos gerados.

O comportamento da execução do script pode variar entre o SPSS Modeler e o IBM SPSS Collaboration and Deployment Services quando houver referências de modelo ambíguas. O cliente do SPSS Modeler inclui a opção "Substituir modelo anterior" que substitui automaticamente os modelos que tiverem o mesmo nome (por exemplo, onde um script iterar através de um loop para produzir um modelo diferente todas as vezes). No entanto, essa opção não está disponível quando o mesmo script for executado no IBM SPSS Collaboration and Deployment Services. É possível evitar esta situação renomeando o modelo gerado em cada iteração para evitar referências ambíguas aos modelos ou limpando o modelo atual (por exemplo, incluir uma instrução clear generated palette) antes do término do loop.

# **Nomes do Tipo de Saída**

A tabela a seguir lista todos os tipos de objetos de saída e os nós que criam esses objetos.

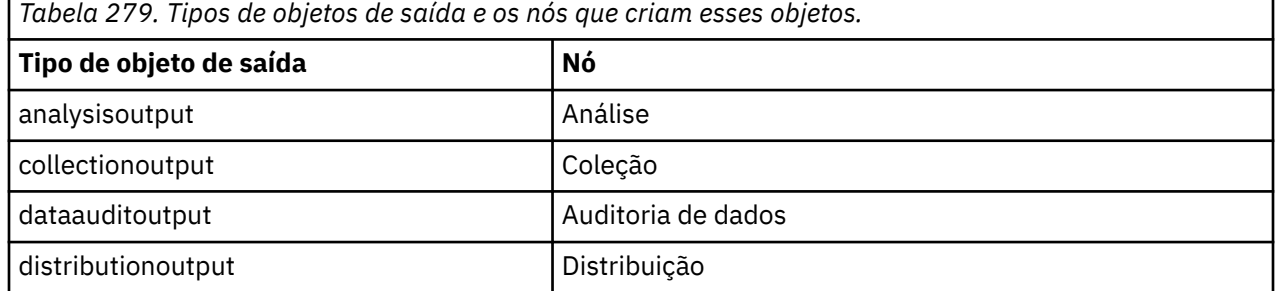

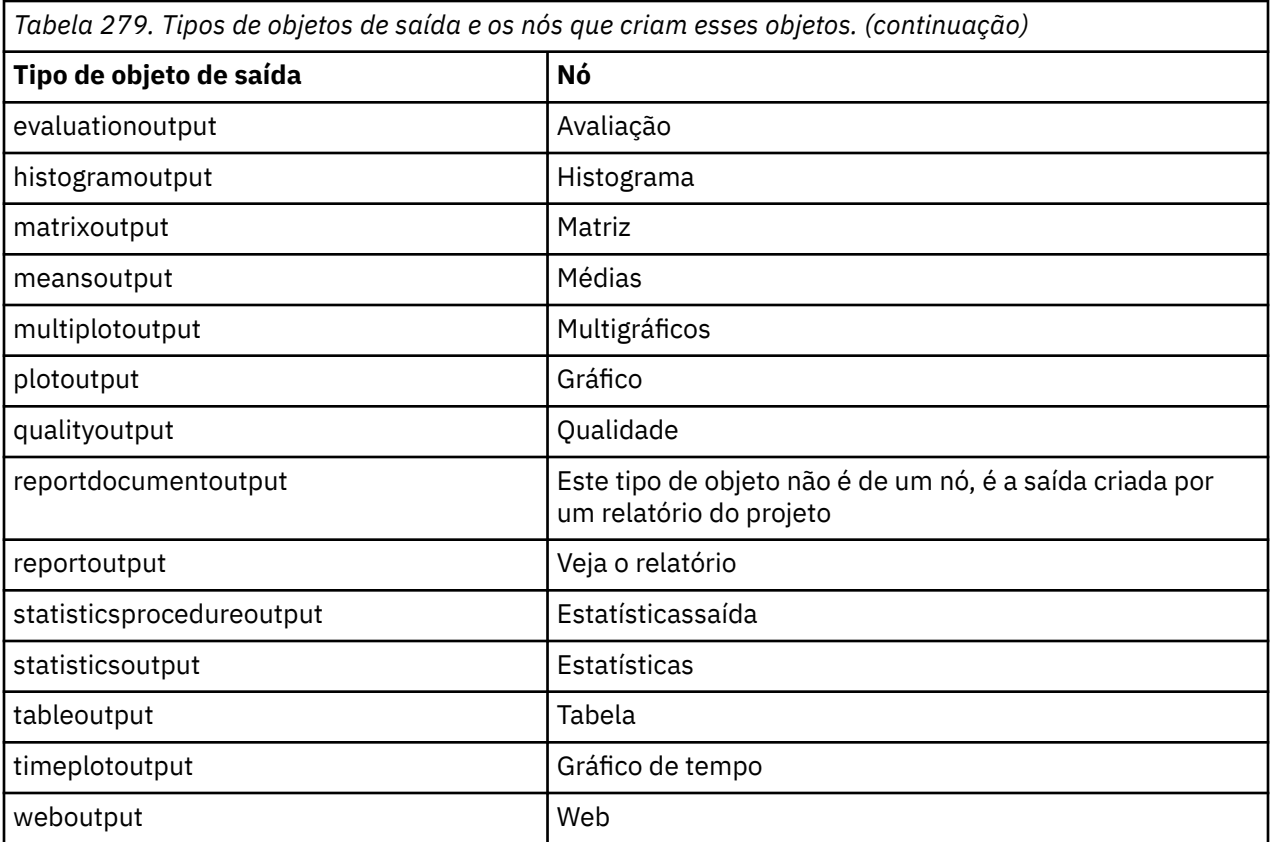

# <span id="page-474-0"></span>**Apêndice B. Migrando do script legado para o script Pythong**

# **Visão geral de migração de script de legado**

Esta seção fornece um resumo das diferenças entre script Python e script legado no IBM SPSS Modeler e fornece informações sobre como migrar seus scripts legados para scripts Python. Nesta seção você encontrará uma lista de comandos legados padrão do SPSS Modeler e os comandos Python equivalentes.

### **Diferenças gerais**

O script legado deve muito de seu design aos scripts de comando do S.O. O script de legado é orientado por linha e, embora haja algumas estruturas de bloco, por exemplo, if...then...else...endif e for...endfor, a indentação geralmente não é significativa.

No script Python, a indentação é significativa e as linhas pertencentes ao mesmo bloco lógico devem ser indentadas pelo mesmo nível.

**Nota:** É necessário ter atenção ao copiar e colar o código Python. Uma linha que é indentada utilizando guias pode parecer igual no editor a uma linha que é indentada utilizando espaços. No entanto, o script Python gerará um erro porque as linhas não são consideradas como igualmente indentadas.

## **O contexto de script**

O contexto de script define o ambiente no qual o script está sendo executado, por exemplo, o fluxo ou SuperNode que executa o script. No script legado, o contexto é implícito, o que significa, por exemplo, que todas as referências de nó em um script de fluxo são assumidas como estando dentro do fluxo que executa o script.

No script Python, o contexto de script é fornecido explicitamente por meio do módulo modeler.script. Por exemplo, um script de fluxo Python pode acessar o fluxo que executa o script com o código a seguir:

s = modeler.script.stream()

Em seguida, as funções relacionadas ao fluxo podem ser chamadas por meio do objeto retornado.

# **Comandos e funções**

O script legado é orientado a comando. Isso significa que cada linha de script geralmente inicia com o comando a ser executado seguido pelos parâmetros, por exemplo:

```
connect 'Type':typenode to :filternode
rename :derivenode as "Compute Total"
```
O Python utiliza funções que normalmente são chamadas por meio de um objeto (um módulo, classe ou objeto) que define a função, por exemplo:

```
stream = modeler.script.stream()
typenode = stream.findByType("type", "Type)
filternode = stream.findByType("filter", None)
stream.link(typenode, filternode)
derive.setLabel("Compute Total")
```
# <span id="page-475-0"></span>**Literais e comentários**

Alguns comandos literais e de comentário que são normalmente utilizados no IBM SPSS Modeler possuem comandos equivalentes no script Python. Isso pode ajudar a converter seus scripts SPSS Modeler Legacy em scripts Python para uso em IBM SPSS Modeler 17.

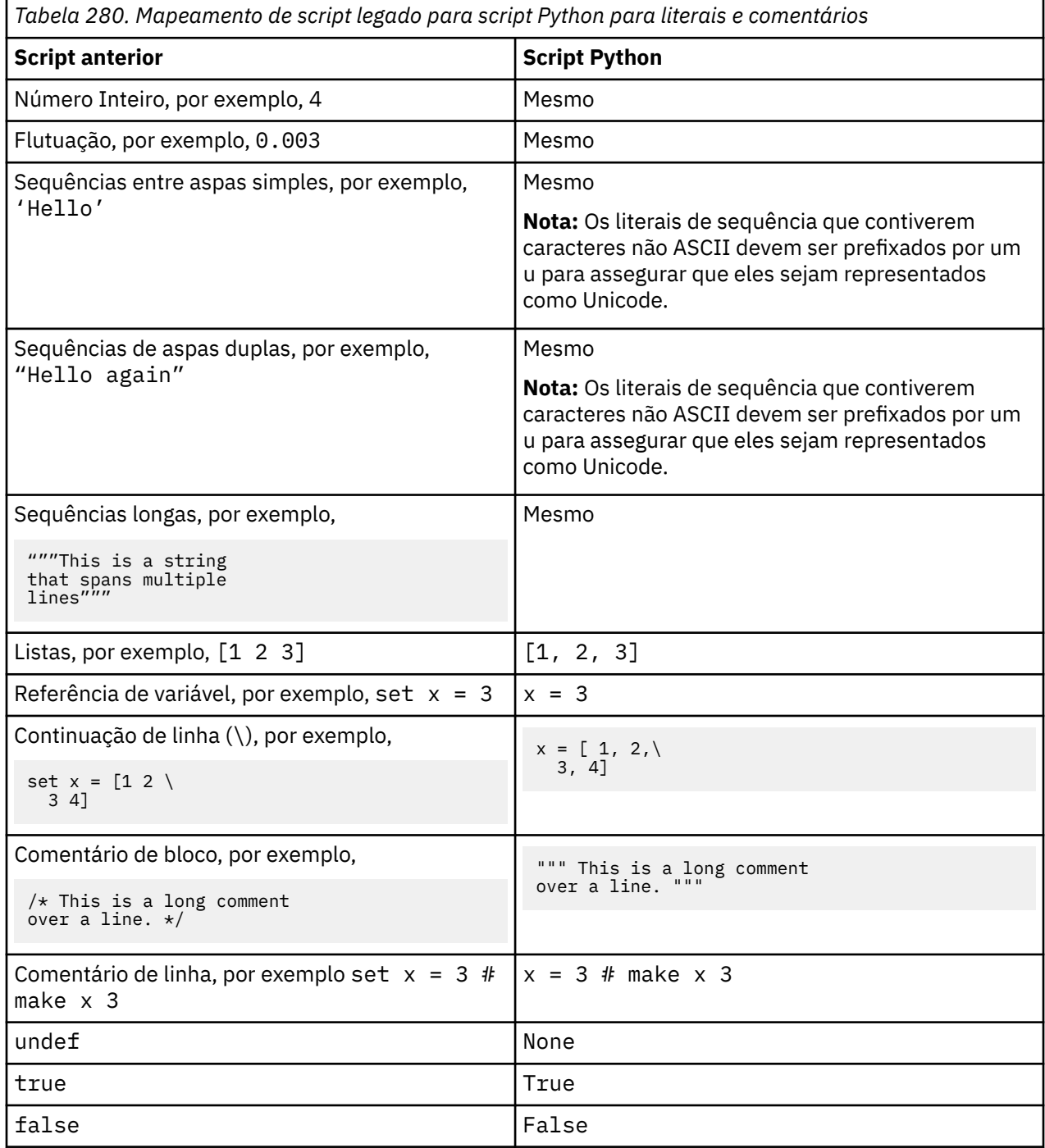

## **Operadores**

Alguns comandos do operador que são normalmente utilizados no IBM SPSS Modeler possuem comandos equivalentes no script Python. Isso pode ajudar a converter seus scripts SPSS Modeler Legacy em scripts Python para uso em IBM SPSS Modeler 17.

<span id="page-476-0"></span>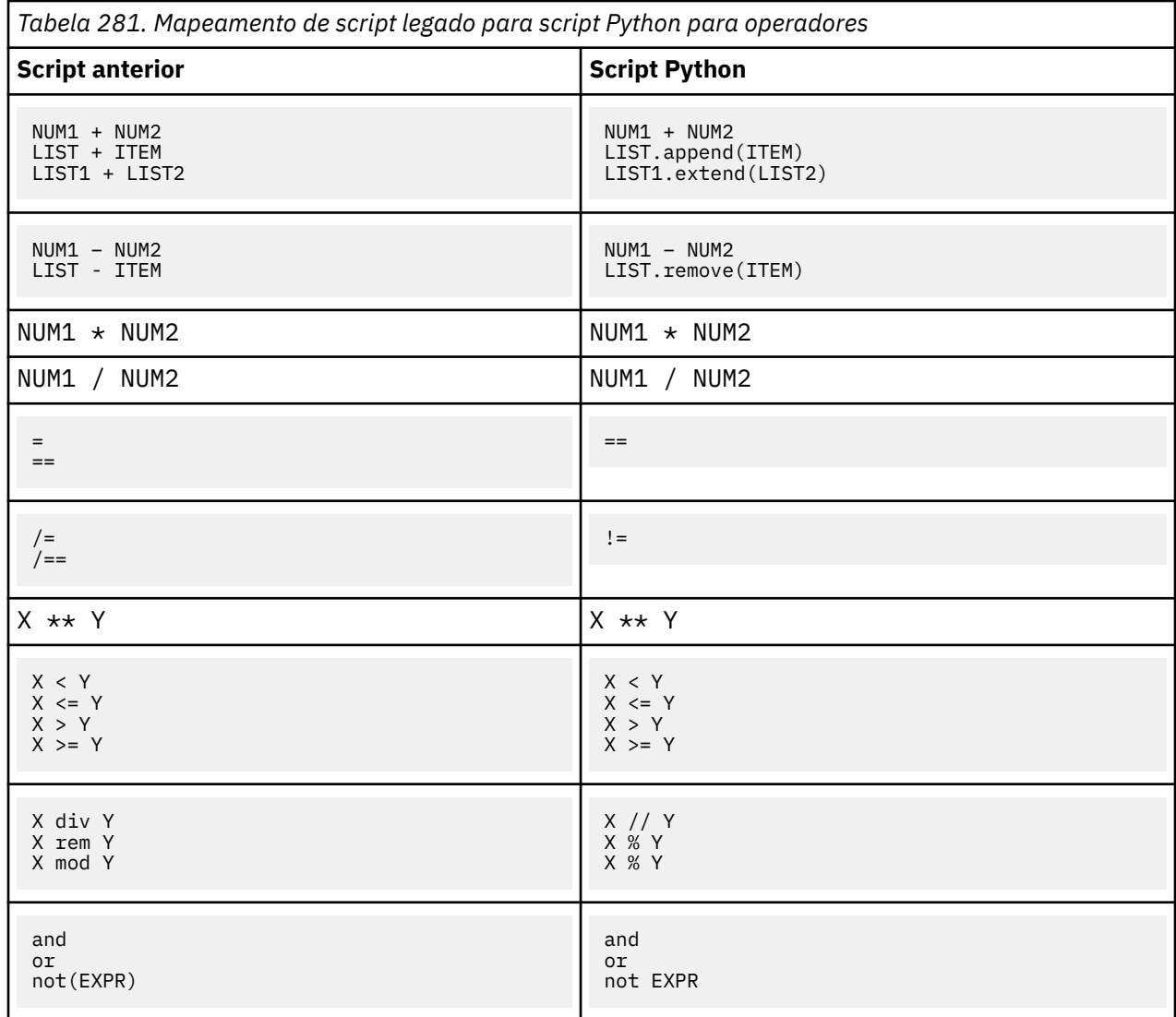

# **Condicionais e Loop**

Alguns comandos condicionais e de loop que são normalmente utilizados no IBM SPSS Modeler possuem comandos equivalentes no script Python. Isso pode ajudar a converter seus scripts SPSS Modeler Legacy em scripts Python para uso em IBM SPSS Modeler 17.

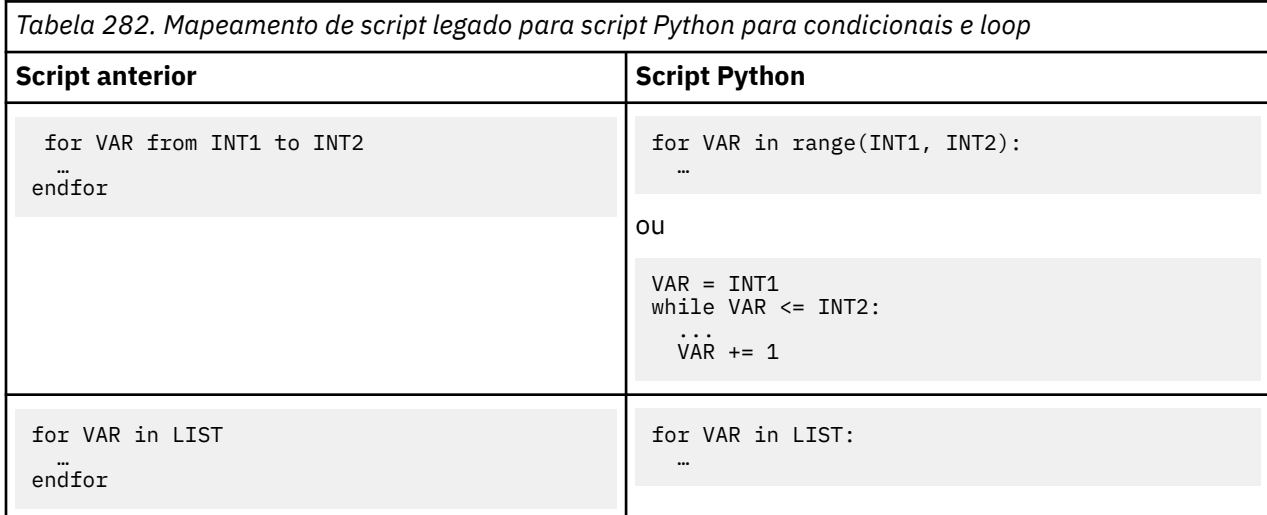

<span id="page-477-0"></span>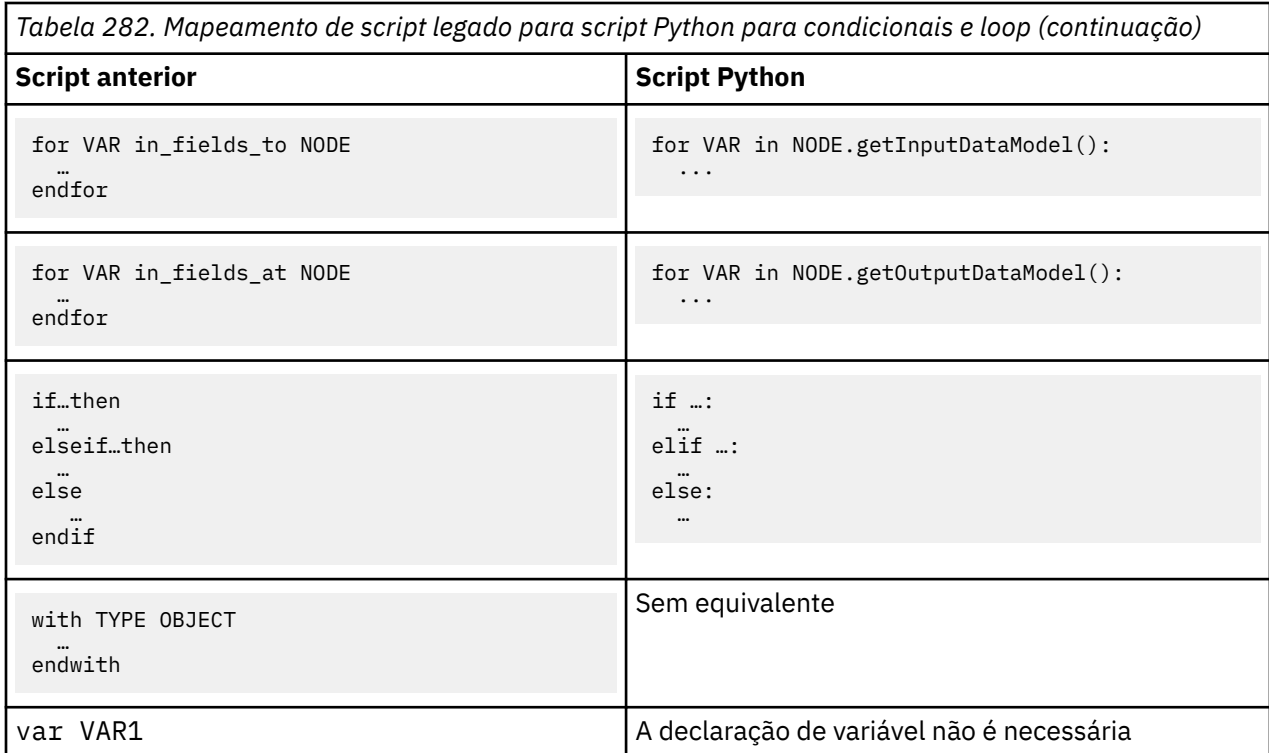

# **Variáveis**

No script legado, as variáveis são declaradas antes de serem referenciadas, por exemplo:

```
var mynode
set mynode = create typenode at 96 96
```
No Python script, as variáveis são criadas quando forem referenciadas pela primeira vez, por exemplo:

```
mynode = stream.createAt("type", "Type", 96, 96)
```
No script legado, as referências a variáveis devem ser explicitamente removidas utilizando o operador ^, por exemplo:

```
var mynode
set mynode = create typenode at 96 96
set ^mynode.direction."Age" = Input
```
Assim como acontece a maioria das linguagens de script, isto não é necessário no script Python, por exemplo:

```
mynode = stream.createAt("type", "Type", 96, 96)
mynode.setKeyedPropertyValue("direction","Age","Input")
```
# **Tipos de nó, de saída e de modelo**

No script legado, os tipos de objeto diferentes (nó, saída e modelo) normalmente têm o tipo anexado ao tipo de objeto. Por exemplo, o nó Derivar tem o tipo de derivenode:

```
set feature_name_node = create derivenode at 96 96
```
<span id="page-478-0"></span>Como a API do IBM SPSS Modeler em Python não inclui o sufixo node, o nó Derivar possui o tipo derive, por exemplo:

```
feature_name_node = stream.createAt("derive", "Feature", 96, 96)
```
A única diferença nos nomes de tipo no script legado e Python é a ausência do sufixo do tipo.

### **Nomes de propriedades**

Os nomes de propriedade são os mesmos nos scripts legado e Pynthon. Por exemplo, no nó Arquivo Variável, a propriedade que define o local do arquivo é full\_filename em ambos os ambientes de script.

### **Referências do Nó**

Muitos scripts anteriores utilizam uma procura implícita para localizar e acessar o nó a ser modificado. Por exemplo, os comandos a seguir procuram o fluxo atual para um nó Tipo com o rótulo "Type" e, em seguida, configuram a direção (ou função de modelagem) do campo "Age" para Input e o campo "Drug" para ser o Target, que é o valor a ser previsto:

```
set 'Type':typenode.direction."Age" = Input
set 'Type':typenode.direction."Drug" = Target
```
No script Python, os objetos de nó devem ser localizados explicitamente antes de chamar a função para configurar o valor da propriedade, por exemplo:

```
typenode = stream.findByType("type", "Type")
typenode.setKeyedPropertyValue("direction", "Age", "Input")
typenode.setKeyedPropertyValue("direction", "Drug", "Target")
```
**Nota:** Neste caso, "Target" deve estar entre aspas da sequência.

Os scripts Python podem utilizar como alternativa a enumeração ModelingRole no pacote modeler.api.

Embora a versão de script Python seja mais detalhada, ela proporciona um melhor desempenho de tempo de execução porque a procura para o nó geralmente é feita apenas uma vez. No exemplo de script legado, a procura do nó é feita para cada comando.

Localizar nós por ID também é suportado (o ID do nó é visível na guia Anotações do diálogo de nó). Por exemplo, em scripts anteriores:

```
# id65EMPB9VL87 is the ID of a Type node
set @id65EMPB9VL87.direction."Age" = Input
```
O script a seguir mostra o mesmo exemplo no script Python:

```
typenode = stream.findByID("id65EMPB9VL87")
typenode.setKeyedPropertyValue("direction", "Age", "Input")
```
### **Obtendo e configurando propriedades**

O script legado utiliza o comando set para designar um valor. O termo após o comando set pode ser uma definição de propriedade. O script a seguir mostra dois formatos de script possíveis para configurar uma propriedade:

```
set <node reference>.<property> = <value>
set <node reference>.<keyed-property>.<key> = <value>
```
<span id="page-479-0"></span>No script Python, o mesmo resultado é obtido utilizando as funções setPropertyValue() e setKeyedPropertyValue(), por exemplo:

```
object.setPropertyValue(property, value)
object.setKeyedPropertyValue(keyed-property, key, value)
```
No script legado, o acesso aos valores da propriedade pode ser obtido usando o comando get, por exemplo:

```
var n v
set n = get node :filternode
set v = \Lambda n. name
```
No script Python, o mesmo resultado é obtido utilizando a função getPropertyValue(), por exemplo:

```
n = stream.findByType("filter", None)
v = n.getPropertyValue("name")
```
### **Editando fluxos**

No script legado, o comando create é utilizado para criar um novo nó, por exemplo:

```
var agg select
set agg = create aggregatenode at 96 96
set select = create selectnode at 164 96
```
No script Python, os fluxos possuem vários métodos para a criação de nós, por exemplo:

```
stream = modeler.script.stream()
agg = stream.createAt("aggregate", "Aggregate", 96, 96)
select = stream.createAt("select", "Select", 164, 96)
```
No script legado, o comando connect é utilizado para criar links entre os nós, por exemplo:

connect ^agg to ^select

No script Python, o método link é utilizado para criar links entre os nós, por exemplo:

stream.link(agg, select)

No script legado, o comando disconnect é utilizado para remover links entre os nós, por exemplo:

disconnect ^agg from ^select

No script Python, o método unlink é utilizado para remover links entre os nós, por exemplo:

stream.unlink(agg, select)

No script legado, o comando position é utilizado para posicionar os nós na tela do fluxo ou entre outros nós, por exemplo:

position ^agg at 256 256 position ^agg between ^myselect and ^mydistinct

No script Python, o mesmo resultado é obtido utilizando dois métodos separados: setXYPosition e setPositionBetween. Por exemplo:

```
agg.setXYPosition(256, 256)
agg.setPositionBetween(myselect, mydistinct)
```
### <span id="page-480-0"></span>**Operações do nó**

Alguns comandos de operação do nó que são normalmente utilizados no IBM SPSS Modeler possuem comandos equivalentes no script Python. Isso pode ajudar a converter seus scripts SPSS Modeler Legacy em scripts Python para uso em IBM SPSS Modeler 17.

٦

| Tabela 283. Mapeamento de script legado para script Python para operações do nó |                                                                                                    |
|---------------------------------------------------------------------------------|----------------------------------------------------------------------------------------------------|
| <b>Script anterior</b>                                                          | <b>Script Python</b>                                                                                                    |
| create nodespec at x y                                                          | stream.create(type, name)<br>stream.createAt(type, name, x, y)<br>stream.createBetween(type, name, preNode,<br>postNode)<br>stream.createModelApplier(model, name) |
| connect fromNode to toNode                                                      | stream.link(fromNode, toNode)                                                                                                    |
| delete node                                                                     | stream.delete(node)                                                                                                    |
| disable <i>node</i>                                                             | stream.setEnabled(node, False)                                                                                                    |
| enable <i>node</i>                                                              | stream.setEnabled(node, True)                                                                                                    |
| disconnect fromNode from toNode                                                 | stream.unlink(fromNode, toNode)<br>stream.disconnect(node)                                                                                                    |
| duplicate node                                                                  | node.duplicate()                                                                                                    |
| execute node                                                                    | stream.runSelected(nodes, results)<br>stream.runAll(results)                                                                                                    |
| flush node                                                                      | node.flushCache()                                                                                                    |
| position <i>node</i> at x y                                                     | node.setXYPosition(x, y)                                                                                                    |
| position node between node1 and node2                                           | node.setPositionBetween(node1, node2)                                                                                                    |
| rename node as name                                                             | node.setLabel(name)                                                                                                    |

# **Looping**

No script legado, há duas opções de loop principais que são suportadas:

- Loops *Contados*, em que uma variável de índice se move entre dois limites de número inteiro.
- Loops de *Sequência* que executam loop através de uma sequência de valores, ligando o valor atual à variável de loop.

O script a seguir é um exemplo de um loop contado no script legado:

```
for i from 1 to 10
 println ^i
endfor
```
O script a seguir é um exemplo de um loop de sequência no script legado:

```
var items
set items = [a b c d]
for i in items
 println ^i
endfor
```
Também há outros tipos de loops que podem ser usados:

- <span id="page-481-0"></span>• Iterando através dos modelos na paleta de modelos ou através das saídas na paleta de saídas.
- Iterando através dos campos que entram ou que saem de um nó.

O script Python também suporta diferentes tipos de loops: O script a seguir é um exemplo de um loop contado no script Python:

```
i = 1while i \leq 10:
     print i
    i + 1
```
O script a seguir é um exemplo de um loop de sequência no script Python:

```
items = ["a", "b", "c", "d"]
for i in items:
     print i
```
O loop de sequência é muito flexível e, quando combinado com os métodos da API do IBM SPSS Modeler, pode suportar a maioria dos casos de uso de script legado. O exemplo a seguir mostra como usar um loop de sequência no script Python para iterar nos campos que saem de um nó:

```
node = modeler.script.stream().findByType("filter", None)
for column in node.getOutputDataModel().columnIterator():
    print column.getColumnName()
```
# **Executando fluxos**

Durante a execução de fluxo, os objetos de modelo ou de saída que são gerados são incluídos em um dos gerenciadores de objeto. No script legado, o script deve localizar os objetos construídos a partir do gerenciador de objeto ou acessar a saída gerada mais recentemente do nó que gerou a saída.

A execução de fluxo no Python é diferente, em que quaisquer objetos de modelo ou de saída que são gerados a partir da execução são retornados em uma lista que é transmitida para a função de execução. Isso facilita o acesso aos resultados da execução de fluxo.

O script legado suporta três comandos de execução de fluxo:

- execute\_all executa todos os nós terminais executáveis no fluxo.
- execute\_script executa o script de fluxo, independentemente da configuração da execução do script.
- execute *node* executa o nó especificado.

O script Python suporta um conjunto semelhante de funções:

- *stream*.runAll(*results-list*) executa todos os nós terminais executáveis no fluxo.
- *stream*.runScript(*results-list*) executa o script de fluxo, independentemente da configuração da execução do script.
- *stream*.runSelected(*node-array*, *results-list*) executa o conjunto de nós especificado na ordem em que eles são fornecidos.
- *node*.run(*results-list*) executa o nó especificado.

No script legado, uma execução de fluxo pode ser encerrada utilizando o comando exit com um código de número inteiro opcional, por exemplo:

exit 1

No script Python, o mesmo resultado pode ser obtido com o script a seguir:

modeler.script.exit(1)

# <span id="page-482-0"></span>**Acessando objetos por meio do sistema de arquivos e do repositório**

No script legado, é possível abrir um fluxo, modelo ou objeto de saída existente utilizando o comando open, por exemplo:

```
var s
set s = open stream "c:/my streams/modeling.str"
```
No script Python, existe a classe TaskRunner que é acessível a partir da sessão e pode ser utilizada para executar tarefas semelhantes, por exemplo:

```
taskrunner = modeler.script.session().getTaskRunner()
s = taskrunner.openStreamFromFile("c:/my streams/modeling.str", True)
```
Para salvar um objeto no script anterior, é possível usar o comando save , por exemplo:

```
save stream s as "c:/my streams/new modeling.str"
```
A abordagem script Python equivalente seria utilizar a classe TaskRunner, por exemplo:

```
taskrunner.saveStreamToFile(s, "c:/my streams/new_modeling.str")
```
As operações baseadas em legado do IBM SPSS Collaboration and Deployment Services Repository são suportadas no script legado por meio dos comandos retrieve e store, por exemplo:

```
var s
set s = retrieve stream "/my repository folder/my_stream.str"
store stream ^s as "/my repository folder/my_stream_copy.str"
```
No script Python, a funcionalidade equivalente seria acessada por meio do objeto Repositório que está associado à sessão, por exemplo:

```
session = modeler.script.session()
repo = session.getRepository()
s = repo.retrieveStream("/my repository folder/my_stream.str", None, None, True)
repo.storeStream(s, "/my repository folder/my_stream_copy.str", None)
```
**Nota:** O acesso do Repositório requer que a sessão tenha sido configurada com uma conexão do repositório válida.

### **Operações de fluxo**

Alguns comandos de operação de fluxo que são normalmente utilizados no IBM SPSS Modeler possuem comandos equivalentes no script Python. Isso pode ajudar a converter seus scripts SPSS Modeler Legacy em scripts Python para uso em IBM SPSS Modeler 17.

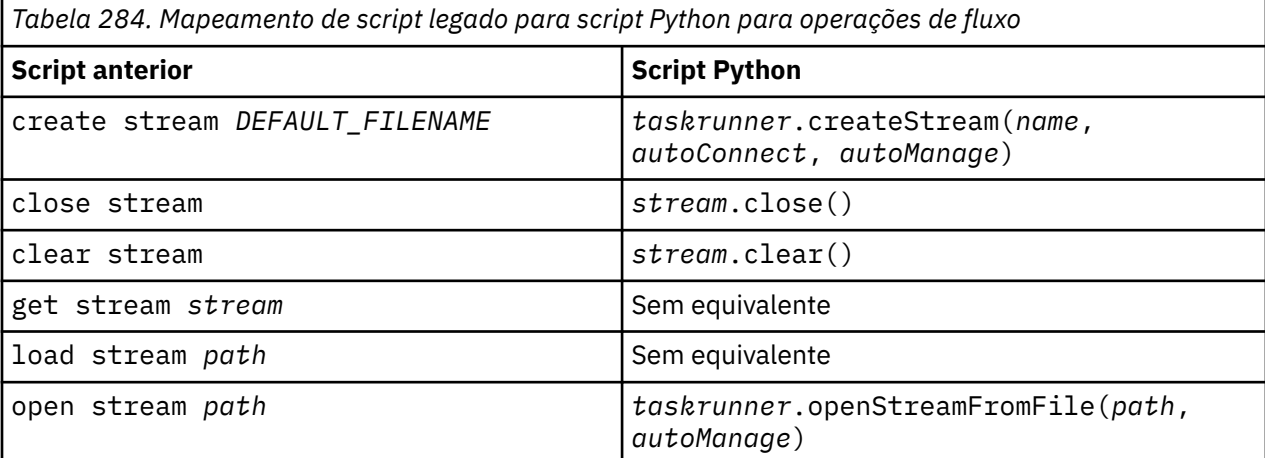

<span id="page-483-0"></span>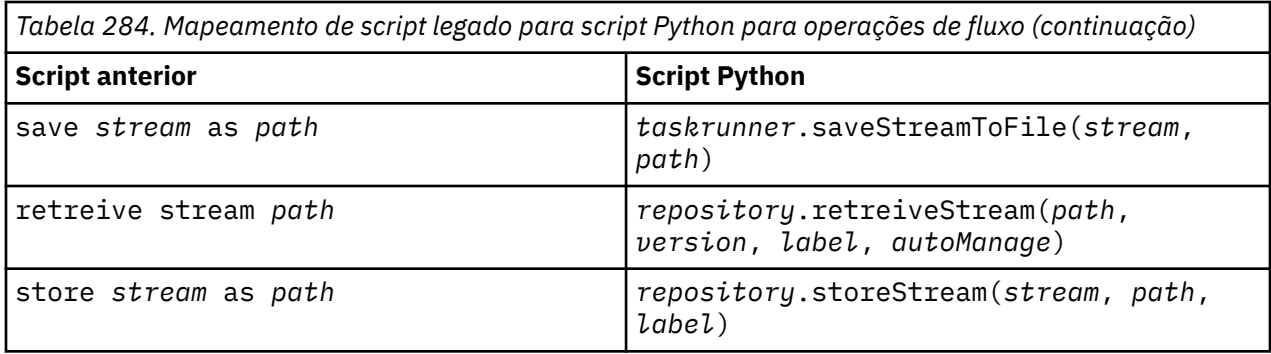

### **Operações de modelo**

Alguns comandos de operação de modelo que são normalmente utilizados no IBM SPSS Modeler possuem comandos equivalentes no script Python. Isso pode ajudar a converter seus scripts SPSS Modeler Legacy em scripts Python para uso em IBM SPSS Modeler 17.

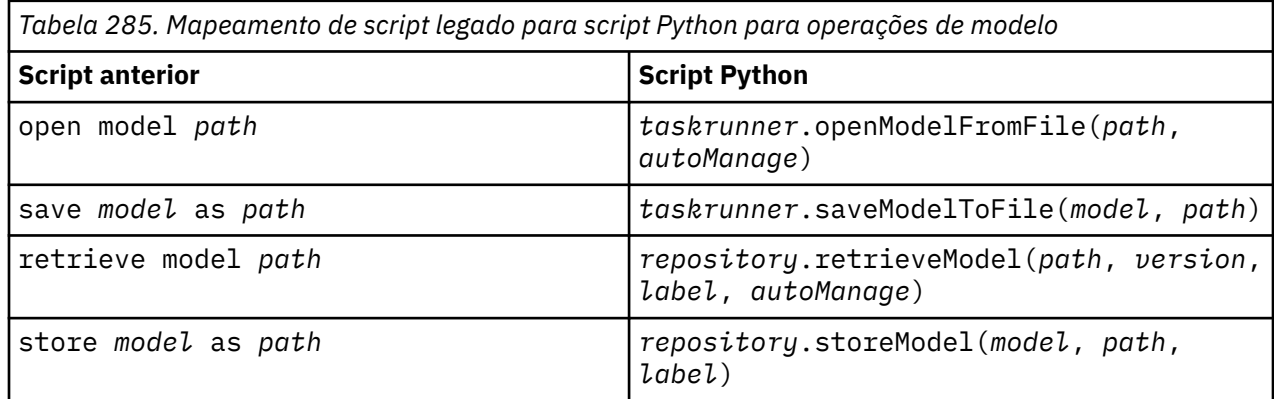

### **Operações de saída do documento**

Alguns comandos de operação de saída de documento que são normalmente utilizados no IBM SPSS Modeler possuem comandos equivalentes no script Python. Isso pode ajudar a converter seus scripts SPSS Modeler Legacy em scripts Python para uso em IBM SPSS Modeler 17.

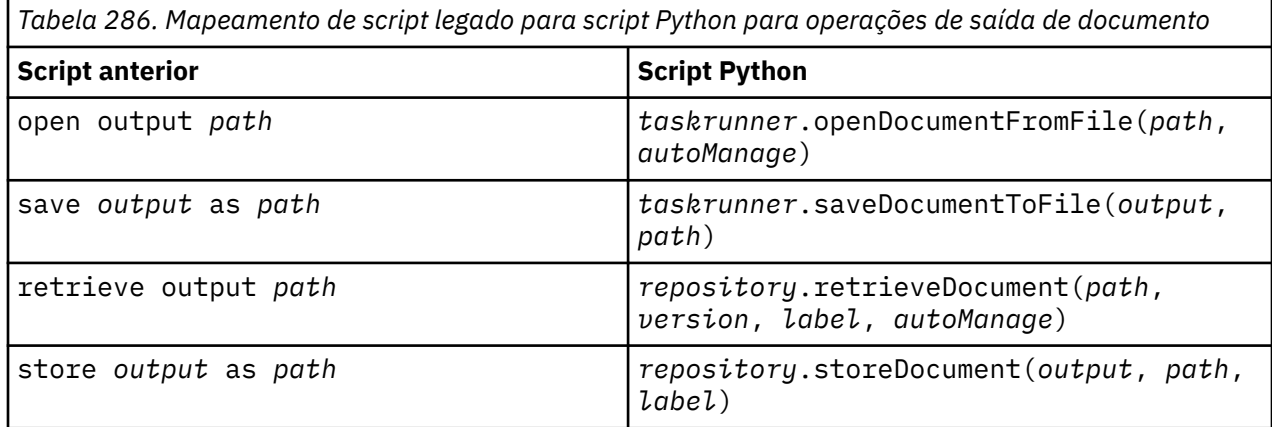

# **Outras diferenças entre script legado e script Python**

Os scripts legados fornecem suporte para manipular projetos do IBM SPSS Modeler. No entanto, o script Python não suporta isso no momento.

O script legado fornece algum suporte para carregar objetos de *estado* (combinações de fluxos e de modelos). Os objetos de estado foram descontinuados desde o IBM SPSS Modeler 8.0. O script Python não suporta objetos de estado.

O script Python oferece os recursos adicionais a seguir que não estão disponíveis no script legado:

- Definições de classe e de função
- Manipulação de erros
- Suporte para entrada/saída mais sofisticado
- Módulos externos e de terceiros

IBM SPSS Modeler 18.5 Python Guia de Script e Automação

# **Avisos**

Estas informações foram desenvolvidas para os produtos e serviços oferecidos nos EUA. Este material pode estar disponível pela IBM em outros idioma. No entanto, pode ser necessário possuir uma cópia do produto ou da versão do produto no mesmo idioma para acessá-lo.

É possível que a IBM não ofereça os produtos, serviços ou recursos discutidos nesta publicação em outros países. Consulte seu representante IBM local para obter informações sobre os produtos e serviços disponíveis atualmente em sua área. Qualquer referência a produtos, programas ou serviços IBM não significa que apenas produtos, programas ou serviços IBM possam ser utilizados. Qualquer produto, programa ou serviço funcionalmente equivalente que não infrinja nenhum direito de propriedade intelectual da IBM pode ser usado em substituição. Entretanto, a avaliação e verificação da operação de qualquer produto, programa ou serviço não IBM são de responsabilidade do Cliente.

A IBM pode ter patentes ou solicitações de patentes pendentes relativas a assuntos tratados nesta publicação. O fornecimento desta publicação não lhe garante direito algum sobre tais patentes. Pedidos de licença devem ser enviados, por escrito, para:

*Gerência de Relações Comerciais e Industriais da IBM Brasil IBM Corporation Botafogo Rio de Janeiro, RJ Brasil*

Para pedidos de licença relacionados a informações de Conjunto de Caracteres de Byte Duplo (DBCS), entre em contato com o Departamento de Propriedade Intelectual da IBM em seu país ou envie pedidos de licença, por escrito, para:

*Intellectual Property Licensing IBM World Trade Asia Corporation Licensing 2-31 Roppongi 3-chome 19-21, Nihonbashi-Hakozakicho, Chuo-ku Tokyo 103-8510, Japan* 

A INTERNATIONAL BUSINESS MACHINES CORPORATION FORNECE ESTA PUBLICAÇÃO "NO ESTADO EM QUE SE ENCONTRA", SEM GARANTIA DE NENHUM TIPO, SEJA EXPRESSA OU IMPLÍCITA, INCLUINDO, MAS NÃO SE LIMITANDO ÀS GARANTIAS IMPLÍCITAS DE MERCADO OU DE ADEQUAÇÃO A UM DETERMINADO PROPÓSITO. Alguns países não permitem a exclusão de garantias expressas ou implícitas em certas transações; portanto, essa disposição pode não se aplicar ao Cliente.

Essas informações podem conter imprecisões técnicas ou erros tipográficos. São feitas alterações periódicas nas informações aqui contidas; tais alterações serão incorporadas em futuras edições desta publicação. A IBM pode, a qualquer momento, aperfeiçoar e/ou alterar os produtos e/ou programas descritos nesta publicação, sem aviso prévio.

Referências nestas informações a Web sites não IBM são fornecidas apenas por conveniência e não representam de forma alguma um endosso a esses websites. Os materiais contidos nesses websites não fazem parte dos materiais desse produto IBM e a utilização desses websites é de inteira responsabilidade do Cliente.

A IBM pode utilizar ou distribuir as informações fornecidas da forma que julgar apropriada sem incorrer em qualquer obrigação para com o Cliente.

Licenciados deste programa que desejam obter informações sobre este assunto com objetivo de permitir: (i) a troca de informações entre programas criados independentemente e outros programas (incluindo este) e (ii) a utilização mútua das informações trocadas, devem entrar em contato com:

*Gerência de Relações Comerciais e Industriais da IBM Brasil IBM Corporation*

*Botafogo Rio de Janeiro, RJ Brasil*

Tais informações podem estar disponíveis, sujeitas a termos e condições apropriadas, incluindo em alguns casos o pagamento de uma taxa.

O programa licenciado descrito nesta publicação e todo o material licenciado disponível são fornecidos pela IBM sob os termos do Contrato com o Cliente IBM, do Contrato Internacional de Licença do Programa IBM ou de qualquer outro contrato equivalente.

Os exemplos de clientes e dados de desempenho citados são apresentados com propósitos meramente ilustrativos. Os resultados reais de desempenho podem variar, dependendo das configurações e condições operacionais específicas.

As informações relativas a produtos não IBM foram obtidas junto aos fornecedores dos respectivos produtos, de seus anúncios publicados ou de outras fontes disponíveis publicamente. A IBM não testou estes produtos e não pode confirmar a precisão de seu desempenho, compatibilidade nem qualquer outra reivindicação relacionada a produtos não IBM. Dúvidas sobre os recursos de produtos não IBM devem ser encaminhadas diretamente a seus fornecedores.

As declarações relacionadas aos objetivos e intenções futuras da IBM estão sujeitas a alterações ou cancelamento sem aviso prévio e representam apenas metas e objetivos.

Estas informações contêm exemplos de dados e relatórios utilizados nas operações diárias de negócios. Para ilustrá-los da forma mais completa possível, os exemplos podem incluir nomes de indivíduos, empresas, marcas e produtos. Todos estes nomes são fictícios e qualquer semelhança com nomes e endereços utilizados por uma empresa real é mera coincidência.

### **Marcas comerciais**

IBM, o logotipo IBM e ibm.com são marcas comerciais ou marcas registradas da International Business Machines Corp., registradas em várias jurisdições no mundo todo. Outros nomes de empresas, produtos e serviços podem ser marcas comerciais da IBM ou de outras empresas. Uma lista atual de marcas registradas da IBM está disponível na web em "Copyright and trademark information" em [www.ibm.com/](http://www.ibm.com/legal/us/en/copytrade.shtml) [legal/copytrade.shtml](http://www.ibm.com/legal/us/en/copytrade.shtml).

Adobe, o logotipo Adobe, PostScript e o logotipo PostScript são marcas ou marcas registradas do Adobe Systems Incorporated nos Estados Unidos e/ou em outros países.

Intel, o logotipo Intel, Intel Inside, o logotipo Intel Inside, Intel Centrino, o logotipo do Intel Centrino, Celeron, Intel Xeon, Intel SpeedStep, Itanium e Pentium são marcas comerciais ou marcas registradas da Intel Corporation ou suas subsidiárias nos Estados Unidos e em outros países.

Linux é uma marca registrada da Linus Torvalds nos Estados Unidos e/ou em outros países.

Microsoft, Windows, Windows NT e o logotipo Windows são marcas comerciais da Microsoft Corporation nos Estados Unidos e/ou em outros países.

UNIX é uma marca registrada do The Open Group nos Estados Unidos e/ou em outros países.

Java e todas as marcas comerciais e logotipos baseados em Java são marcas comerciais ou marcas registradas da Oracle e/ou de suas afiliadas.

# **Termos e condições da documentação do produto**

As permissões para a utilização destas publicações são concedidas sujeitas aos termos e condições a seguir.

### **Aplicação**

Estes termos e condições estão em adição a quaisquer termos de uso para o website IBM.

#### **Uso pessoal**

É possível reproduzir estas publicações para seu uso pessoal não comercial, desde que todos os avisos do proprietário sejam preservados. O Cliente não pode distribuir, exibir ou fazer trabalho derivado destas publicações, ou de qualquer parte delas, sem o consentimento expresso da IBM.

#### **Uso Comercial**

O Cliente pode reproduzir, distribuir e exibir estas publicações unicamente dentro de sua empresa, contanto que todos os avisos do proprietário sejam preservados. O Cliente não pode fazer trabalhos derivados destas publicações, ou reproduzir, distribuir ou exibir estas publicações ou qualquer parte delas fora da empresa, sem o consentimento expresso da IBM.

#### **Direitas**

Exceto quando expressamente concedido nesta permissão, nenhuma outra permissão, licença ou direito é concedido, seja de maneira expressa ou implícita, para as publicações ou quaisquer informações, dados, software ou outras propriedades intelectuais aqui contidas.

A IBM reserva-se o direito de retirar as permissões concedidas aqui sempre que, a seu critério, o uso das publicações seja prejudicial a seus interesses ou, conforme determinado pela IBM, as instruções acima não estejam sendo seguidas corretamente.

O Cliente não pode fazer download, exportar ou re-exportar estas informações, exceto se estiver em conformidade total com todas as leis e regulamentos aplicáveis, incluindo todas as leis e regulamentos de exportação dos Estados Unidos.

A IBM NÃO FAZ QUALQUER TIPO DE GARANTIA QUANTO AO CONTEÚDO DESTAS PUBLICAÇÕES. AS PUBLICAÇÕES SÃO FORNECIDAS "COMO ESTÃO" E SEM GARANTIA DE QUALQUER TIPO, EXPRESSAS OU IMPLÍCITAS, INCLUINDO MAS NÃO SE LIMITANDO A GARANTIAS IMPLÍCITAS DE COMERCIALIZAÇÃO, NÃO INFRAÇÃO E ADEQUAÇÃO A UM DETERMINADO PROPÓSITO.

IBM SPSS Modeler 18.5 Python Guia de Script e Automação

# **Índice remissivo**

### **Caracteres Especiais**

Árvore de decisão MS propriedades de script do nó [359,](#page-368-0) [361](#page-370-0)

### **A**

acessando os resultados da execução de fluxo modelo de conteúdo da tabela [56](#page-65-0) modelo de conteúdo JSON [59](#page-68-0) modelo de conteúdo XML [57](#page-66-0) acessando resultados da execução de fluxo modelo de conteúdo da tabela [56](#page-65-0) modelo de conteúdo JSON [59](#page-68-0) modelo de conteúdo XML [57](#page-66-0) API de Script acessando objetos gerados [43](#page-52-0) diversos fluxos [49](#page-58-0) exemplo [39](#page-48-0) introdução [39](#page-48-0) metadados [40](#page-49-0) obtendo um diretório [39](#page-48-0) parâmetros de fluxo [45](#page-54-0) parâmetros de sessão [45](#page-54-0) Parâmetros de Supernó [45](#page-54-0) procurando [39](#page-48-0) scripts independentes [49](#page-58-0) tratando erros [44](#page-53-0) valores globais [48](#page-57-0) argumentos arquivo de comando [71](#page-80-0) conexão do IBM SPSS Analytic Server Repository [71](#page-80-0) conexão do IBM SPSS Collaboration and Deployment Services Repository [70](#page-79-0) conexão do servidor [69](#page-78-0) sistema [66](#page-75-0)

#### **B**

blocos de código [20](#page-29-0)

### **C**

Campos desativando no script [193](#page-202-0) caracteres não ASCII [23](#page-32-0) chave de iteração executando loop nos scripts [8](#page-17-0) CLEM script [1](#page-10-0) Cluster de Sequências da MS propriedades de script do nó [361](#page-370-0) comando clear generated palette [55](#page-64-0) comando de multiconjuntos [73](#page-82-0) comando retrieve [51](#page-60-0) comando store [51](#page-60-0)

comentários [19](#page-28-0) Configurando propriedades [30](#page-39-0) criando nós [31–](#page-40-0)[33](#page-42-0) criando uma classe [25](#page-34-0)

### **D**

definindo atributos [25](#page-34-0) definindo métodos [25](#page-34-0) definindo uma classe [24](#page-33-0) derive\_stbnode Propriedades [127](#page-136-0) diagramas [27](#page-36-0)

#### **E**

execução condicional de fluxos [6,](#page-15-0) [10](#page-19-0) Executando fluxos [27](#page-36-0) executando loop em fluxos [6](#page-15-0), [7](#page-16-0) executando scripts [11](#page-20-0) exemplos [21](#page-30-0) exportModelToFile [43](#page-52-0)

### **F**

fluxos comando de multiconjuntos [73](#page-82-0) execução [27](#page-36-0) execução condicional [6](#page-15-0), [10](#page-19-0) loop [6](#page-15-0), [7](#page-16-0) modificando [31](#page-40-0) Propriedades [77](#page-86-0) script [1](#page-10-0), [27](#page-36-0) função lowertoupper [51](#page-60-0) funções comentários [466](#page-475-0) condicionais [467](#page-476-0) literais [466](#page-475-0) loop [467](#page-476-0) operações de fluxo [473](#page-482-0) operações de saída de documento [474](#page-483-0) operações do modelo [474](#page-483-0) operações do nó [471](#page-480-0) operadores [466](#page-475-0) referências do objeto [466](#page-475-0) funções de sequências de caracteres [51](#page-60-0)

### **H**

herança [26](#page-35-0)

### **I**

IBM SPSS Analytic Server Repository argumentos de linha de comandos [71](#page-80-0) IBM SPSS Collaboration and Deployment Services Repository argumentos de linha de comandos [70](#page-79-0) script [51](#page-60-0) IBM SPSS Modeler executando a partir da linha de comandos [65](#page-74-0) identificadores [19](#page-28-0) incluindo atributos [25](#page-34-0) instruções [19](#page-28-0) interrompendo scripts [11](#page-20-0)

#### **J**

Jython [15](#page-24-0)

#### **L**

linha de comandos diversos argumentos [71](#page-80-0) executando o IBM SPSS Modeler [65](#page-74-0) lista de argumentos  $66, 69-71$  $66, 69-71$  $66, 69-71$ parâmetros [68](#page-77-0) script [54](#page-63-0) Lista [16](#page-25-0) localizando nós [29](#page-38-0)

#### **M**

métodos matemáticos [21](#page-30-0) Migrando acessando objetos [473](#page-482-0) comandos [465](#page-474-0) Configurando propriedades [469](#page-478-0) contexto de script [465](#page-474-0) diferenças gerais [465](#page-474-0) diversos [474](#page-483-0) editando fluxos [470](#page-479-0) executando fluxos [472](#page-481-0) funções [465](#page-474-0) limpar gerenciadores de fluxos, de saída e de modelos [35](#page-44-0) loop [471](#page-480-0) nomes de propriedade [469](#page-478-0) obtendo propriedades [469](#page-478-0) referências de nó [469](#page-478-0) repositório [473](#page-482-0) sistema de arquivos [473](#page-482-0) tipo de nó [468](#page-477-0) tipos de modelos [468](#page-477-0) tipos de saída [468](#page-477-0) variáveis [468](#page-477-0) visão geral [465](#page-474-0) modelagem da base de dados [359](#page-368-0) modelo de conteúdo da tabela [56](#page-65-0) modelo de conteúdo JSON [59](#page-68-0) modelo de conteúdo XML [57](#page-66-0) modelos nomes de script [461,](#page-470-0) [463](#page-472-0) modelos a priori propriedades de script do nó [221,](#page-230-0) [337](#page-346-0) modelos a priori da Oracle propriedades de script do nó [364,](#page-373-0) [370](#page-379-0) Modelos C5.0

Modelos C5.0 *(continuação)* propriedades de script do nó [235,](#page-244-0) [341](#page-350-0) modelos da Microsoft propriedades de script do nó [359,](#page-368-0) [361](#page-370-0) modelos da Oracle propriedades de script do nó [364](#page-373-0) modelos da Support Vector Machine propriedades de script do nó [312](#page-321-0) modelos de AI da Oracle propriedades de script do nó [364](#page-373-0) modelos de Armazenamento em Cluster Decisivo Netezza propriedades de script do nó [371,](#page-380-0) [388](#page-397-0) modelos de árvore C&R propriedades de script do nó [238,](#page-247-0) [342](#page-351-0) modelos de Árvore de Decisão da Oracle propriedades de script do nó [364,](#page-373-0) [370](#page-379-0) modelos de Árvore de Decisão Netezza propriedades de script do nó [371,](#page-380-0) [388](#page-397-0) modelos de Árvore de Regressão Netezza propriedades de script do nó [371,](#page-380-0) [388](#page-397-0) Modelos de árvores aleatórias propriedades de script do nó [298,](#page-307-0) [352](#page-361-0) modelos de Causal Temporal propriedades de script do nó [314](#page-323-0) modelos de CHAID propriedades de script do nó [241,](#page-250-0) [342](#page-351-0) modelos de Classificador Automático propriedades de script do nó [339](#page-348-0) modelos de Cluster Automático propriedades de script do nó [340](#page-349-0) modelos de detecção de anomalias propriedades de script do nó [220,](#page-229-0) [337](#page-346-0) modelos de GLMM propriedades de script do nó [263,](#page-272-0) [346](#page-355-0) modelos de K-Médias da Oracle propriedades de script do nó [364,](#page-373-0) [370](#page-379-0) modelos de K-Médias Netezza propriedades de script do nó [371,](#page-380-0) [388](#page-397-0) modelos de KNN propriedades de script do nó [348](#page-357-0) modelos de kohonen propriedades de script do nó [279](#page-288-0) modelos de lista de decisão propriedades de script do nó [246,](#page-255-0) [343](#page-352-0) modelos de MDL da Oracle propriedades de script do nó [364,](#page-373-0) [370](#page-379-0) modelos de NMF da Oracle propriedades de script do nó [364,](#page-373-0) [370](#page-379-0) modelos de numeração automática propriedades de script do nó [231](#page-240-0) modelos de Numeração Automática propriedades de script do nó [340](#page-349-0) modelos de PCA propriedades de script do nó [253,](#page-262-0) [345](#page-354-0) modelos de PCA/Fator propriedades de script do nó [253,](#page-262-0) [345](#page-354-0) modelos de QUEST propriedades de script do nó [295,](#page-304-0) [351](#page-360-0) modelos de rede bayesiana propriedades de script do nó [233](#page-242-0) modelos de Rede Bayesiana propriedades de script do nó [341](#page-350-0) modelos de Rede Bayesiana Netezza propriedades de script do nó [371,](#page-380-0) [388](#page-397-0)

modelos de rede neural propriedades de script do nó [290,](#page-299-0) [350](#page-359-0) Modelos de regressão de Cox propriedades de script do nó [244,](#page-253-0) [343](#page-352-0) modelos de regressão linear propriedades de script do nó [300,](#page-309-0) [352,](#page-361-0) [353](#page-362-0) modelos de Regressão Linear Netezza propriedades de script do nó [371,](#page-380-0) [388](#page-397-0) modelos de regressão logística propriedades de script do nó [283,](#page-292-0) [349](#page-358-0) modelos de seleção de recurso propriedades de script do nó [255,](#page-264-0) [346](#page-355-0) modelos de Seleção de Variável aplicando [4](#page-13-0) script [4](#page-13-0) modelos de Self-Learning Response propriedades de script do nó [304,](#page-313-0) [353](#page-362-0) modelos de sequência propriedades de script do nó [303,](#page-312-0) [353](#page-362-0) modelos de série temporal propriedades de script do nó [319,](#page-328-0) [327,](#page-336-0) [355](#page-364-0) Modelos de Séries de Horários propriedades de script do nó [319,](#page-328-0) [354](#page-363-0) Modelos de Séries Temporais de Fluxo propriedades de script do nó [142](#page-151-0) modelos de Séries Temporais Netezza propriedades de script do nó [371](#page-380-0) modelos de SLRM propriedades de script do nó [304,](#page-313-0) [353](#page-362-0) modelos de Support Vector Machine propriedades de script do nó [354](#page-363-0) modelos de SVM propriedades de script do nó [312](#page-321-0) modelos de Tree-AS propriedades de script do nó [330,](#page-339-0) [355](#page-364-0) modelos de TwoStep propriedades de script do nó [333,](#page-342-0) [356](#page-365-0) modelos discriminantes propriedades de script do nó [248,](#page-257-0) [343](#page-352-0) modelos do Adaptive Bayes da Oracle propriedades de script do nó [364,](#page-373-0) [370](#page-379-0) modelos do CARMA propriedades de script do nó [237,](#page-246-0) [341](#page-350-0) modelos do IBM SPSS Statistics propriedades de script do nó [432](#page-441-0) modelos do KNN Netezza propriedades de script do nó [371,](#page-380-0) [388](#page-397-0) modelos do LSVM propriedades de script do nó [289](#page-298-0) modelos do Naive Bayes da Oracle propriedades de script do nó [364,](#page-373-0) [370](#page-379-0) modelos do Netezza propriedades de script do nó [371](#page-380-0) modelos do Netezza Naive Bayes propriedades de script do nó [371](#page-380-0) Modelos do Netezza Naive Bayes propriedades de script do nó [388](#page-397-0) modelos do PCA Netezza propriedades de script do nó [371,](#page-380-0) [388](#page-397-0) Modelos do Python Propriedades de script de nó de Gaussian Mixture [348](#page-357-0) propriedades de script do nó [351,](#page-360-0) [356,](#page-365-0) [357](#page-366-0) modelos do Support Vector Machine lineares propriedades de script do nó [289,](#page-298-0) [350](#page-359-0)

modelos do Support Vector Machines da Oracle propriedades de script do nó [364,](#page-373-0) [370](#page-379-0) modelos do tcm propriedades de script do nó [354](#page-363-0) modelos gerados nomes de script [461,](#page-470-0) [463](#page-472-0) modelos GLE propriedades de script do nó [268,](#page-277-0) [347](#page-356-0) modelos K-Means-AS propriedades de script do nó [276,](#page-285-0) [453](#page-462-0) modelos K-Médias propriedades de script do nó [274,](#page-283-0) [348](#page-357-0) Modelos KDE propriedades de script do nó [357](#page-366-0) modelos Kohonen propriedades de script do nó [348](#page-357-0) modelos lineares propriedades de script do nó [280,](#page-289-0) [348](#page-357-0) modelos lineares de AS propriedades de script do nó [282,](#page-291-0) [349](#page-358-0) modelos lineares generalizados propriedades de script do nó [257,](#page-266-0) [346](#page-355-0) modelos lineares generalizados da Oracle propriedades de script do nó [364](#page-373-0) Modelos Lineares Generalizados Netezza propriedades de script do nó [371](#page-380-0) modelos TwoStep AS propriedades de script do nó [334,](#page-343-0) [356](#page-365-0) modelos vizinhos mais próximos propriedades de script do nó [277](#page-286-0) modificando fluxos [31,](#page-40-0) [34](#page-43-0)

#### **N**

Nó agregado Propriedades [121](#page-130-0) Nó Agregado RFM Propriedades [134](#page-143-0) nó Ajuste de Sim. Propriedades [402](#page-411-0) nó Ajuste de Simulação. Propriedades [402](#page-411-0) nó Amostra Propriedades [137](#page-146-0) Nó Anexar Propriedades [121](#page-130-0) nó Anonimizado Propriedades [153](#page-162-0) nó Arquivo Fixo Propriedades [101](#page-110-0) nó Arquivo Simples Propriedades [423](#page-432-0) nó Arquivo Variável Propriedades [113](#page-122-0) nó Aval. de Sim. Propriedades [401](#page-410-0) nó Banco de Dados Propriedades [93](#page-102-0) Nó classificação Propriedades [139](#page-148-0) nó Classificador Automático propriedades de script do nó [226](#page-235-0) Nó Cluster Automático propriedades de script do nó [229](#page-238-0) Nó Coleção Propriedades [194](#page-203-0) nó Combinação Propriedades [166](#page-175-0) Nó Configurar globais Propriedades [400](#page-409-0) Nó Configurar para sinalizador Propriedades [176](#page-185-0) nó Construção R propriedades de script do nó [235](#page-244-0) Nó da Árvore XGBoost Propriedades [449](#page-458-0) Nó da Web Propriedades [216](#page-225-0) Nó de Análise Propriedades [389](#page-398-0) Nó de Análise de RFM Propriedades [174](#page-183-0) nó de auditoria de dados Propriedades [390](#page-399-0) Nó de Avaliação Propriedades [196](#page-205-0) Nó de avaliação de simulação Propriedades [401](#page-410-0) Nó de balanceamento Propriedades [123](#page-132-0) Nó de Categorização Propriedades [159](#page-168-0) Nó de distribuição Propriedades [195](#page-204-0) Nó de e-Plot. de Propriedades [213](#page-222-0) Nó de entrada do usuário Propriedades [112](#page-121-0) Nó de Exportação de extensão Propriedades [421](#page-430-0) Nó de exportação do banco de dados Propriedades [414](#page-423-0) Nó de exportação do Data Collection Propriedades [419](#page-428-0) nó de exportação do Excel Propriedades [420](#page-429-0), [422](#page-431-0) nó de exportação do IBM SPSS Statistics Propriedades [434](#page-443-0) nó de exportação SAS Propriedades [424](#page-433-0) nó de exportação XML Propriedades [429](#page-438-0) Nó de floresta aleatória Propriedades [443](#page-452-0) Nó de importação de extensão Propriedades [99](#page-108-0) Nó de mesclagem Propriedades [132](#page-141-0) Nó de mistura gaussiana Propriedades [435](#page-444-0), [440](#page-449-0) Nó de modelagem KDE Propriedades [438](#page-447-0) Nó de modelo de extensão propriedades de script do nó [250](#page-259-0) Nó de Origem de Coleta de dados. Propriedades [94](#page-103-0) Nó de origem de importação do TWC Propriedades [111](#page-120-0)

nó de origem do Excel Propriedades [98](#page-107-0) Nó de origem do IBM Cognos Propriedades [89](#page-98-0) nó de origem do IBM Cognos TM1 Propriedades [109](#page-118-0), [110](#page-119-0) nó de origem do IBM SPSS Statistics Propriedades [431](#page-440-0) nó de origem Geoespacial Propriedades [106](#page-115-0) Nó de origem JSON Propriedades [106](#page-115-0) nó de origem SAS Propriedades [107](#page-116-0) nó de origem Servidor Analítico Propriedades [88](#page-97-0) nó de origem XML Propriedades [119](#page-128-0) Nó de otimização CPLEX Propriedades [123](#page-132-0) Nó de Partição Propriedades [170](#page-179-0) Nó de Preenchimento Propriedades [167](#page-176-0) Nó de Regras de associação Propriedades [223](#page-232-0) Nó de Relatório Propriedades [399](#page-408-0) Nó de reordenação de campo Propriedades [172](#page-181-0) Nó de saída de extensão Propriedades [392](#page-401-0) Nó de série temporal de fluxo Propriedades [148](#page-157-0) Nó de simulação do KDE Propriedades [393](#page-402-0), [439](#page-448-0) Nó de tabela Propriedades [404](#page-413-0) Nó de transformação de extensão Propriedades [131](#page-140-0) nó de visualização de Mapa Propriedades [204](#page-213-0) Nó Derivar Propriedades [162](#page-171-0) Nó distinto Propriedades [129](#page-138-0) Nó do gráfico Propriedades [209](#page-218-0) nó Elemento do Gráfico Propriedades [198](#page-207-0) Nó Estatísticas Propriedades [403](#page-412-0) nó Filtro Propriedades [168](#page-177-0) Nó Geração de Simulação Propriedades [107](#page-116-0) nó Gráfico de Tempo Propriedades [212](#page-221-0) Nó HDBSCAN Propriedades [436](#page-445-0) Nó Histograma Propriedades [203](#page-212-0) Nó Histórico Propriedades [169](#page-178-0)

nó Intervalos de Tempo Propriedades [177](#page-186-0) nó Intervalos de Tempo do AS Propriedades [158](#page-167-0) Nó Isotonic-AS Propriedades [453](#page-462-0) Nó Matriz Propriedades [394](#page-403-0) Nó Média Propriedades [397](#page-406-0) Nó Multigráficos Propriedades [208](#page-217-0) Nó MultiLayerPerceptron-AS Propriedades [454](#page-463-0) Nó Reclassificar Propriedades [171](#page-180-0) Nó Reestruturar Propriedades [173](#page-182-0) nó Reordenar Propriedades [172](#page-181-0) nó Reprojeção Propriedades [173](#page-182-0) nó Saída do IBM SPSS Statistics Propriedades [433](#page-442-0) nó Saída R Propriedades [400](#page-409-0) Nó Sim Gen Propriedades [107](#page-116-0) Nó SMOTE Propriedades [445](#page-454-0) Nó Space-Time-Boxes Propriedades [127](#page-136-0), [140](#page-149-0) nó Spatio-Temporal Prediction Propriedades [306](#page-315-0) Nó STP Propriedades [306](#page-315-0) Nó SVM de uma classe Propriedades [441](#page-450-0) nó t-SNE Propriedades [214](#page-223-0), [446](#page-455-0) nó Tipo Propriedades [185](#page-194-0) nó Transformação do IBM SPSS Statistics Propriedades [431](#page-440-0) nó Transformação R Propriedades [136](#page-145-0) Nó Transformar Propriedades [407](#page-416-0) Nó Transpor Propriedades [183](#page-192-0) nó Web Direcionada Propriedades [216](#page-225-0) Nó XGBoost linear Propriedades [448](#page-457-0) Nó XGBoost-AS Propriedades [455](#page-464-0) nomes de campos mudando maiúsculas e minúsculas [51](#page-60-0) nós de informações [35](#page-44-0) desvinculando nós [32](#page-41-0) excluindo [33](#page-42-0) executando loop nos scripts [51](#page-60-0)

nós *(continuação)* importando [33](#page-42-0) referência de nomes [461](#page-470-0) substituindo [33](#page-42-0) vinculando nós [32](#page-41-0) nós de exportação propriedades de script do nó [411](#page-420-0) nós de modelagem propriedades de script do nó [219](#page-228-0) nós de origem Propriedades [81](#page-90-0) nós de saída propriedades de script [389](#page-398-0) nós do gráfico propriedades de script [193](#page-202-0) nugget do nó Regras de Associação Propriedades [338](#page-347-0) nugget do nó STP Propriedades [354](#page-363-0) nuggets propriedades de script do nó [337](#page-346-0) nuggets do modelo nomes de script [461,](#page-470-0) [463](#page-472-0) propriedades de script do nó [337](#page-346-0)

#### **O**

O-Cluster Oracle propriedades de script do nó [364,](#page-373-0) [370](#page-379-0) objetos de saída nomes de script [463](#page-472-0) objetos do modelo nomes de script [461,](#page-470-0) [463](#page-472-0) Operações do [16](#page-25-0) ordem de execução alterando com scripts [51](#page-60-0) ordem de execução de fluxo alterando com scripts [51](#page-60-0) orientado a objetos [24](#page-33-0)

#### **P**

palavra-chave gerada [55](#page-64-0) para o comando [51](#page-60-0) parâmetros script [16](#page-25-0) SuperNodes [459](#page-468-0) parâmetros do slot [5,](#page-14-0) [73](#page-82-0), [75](#page-84-0) percorrendo os nós [34](#page-43-0) preparação de dado automático Propriedades [154](#page-163-0) Propriedadades de fillernode [167](#page-176-0) propriedade stream.nodes [51](#page-60-0) Propriedades fluxo [77](#page-86-0) nós de filtro [73](#page-82-0) nós de modelagem do banco de dados [359](#page-368-0) script [73,](#page-82-0) [75](#page-84-0), [219,](#page-228-0) [337,](#page-346-0) [411](#page-420-0) script comum [75](#page-84-0) SuperNodes [459](#page-468-0) Propriedades anomalydetectionnode [220](#page-229-0) Propriedades anonymizenode [153](#page-162-0) Propriedades appendnode [121](#page-130-0)

propriedades applycoxregnode [343](#page-352-0) propriedades applyextension [344](#page-353-0) Propriedades applygle [347](#page-356-0) propriedades applygmm [348](#page-357-0) propriedades applylogregnode [349](#page-358-0) Propriedades applymssequenceclusternode [361](#page-370-0) propriedades applyocsvm [351](#page-360-0) propriedades applyrandomtrees [352](#page-361-0) propriedades applyts [354](#page-363-0) propriedades applyxgboostlinearnode [357](#page-366-0) propriedades applyxgboosttreenode [356](#page-365-0) propriedades autodataprepnode [154](#page-163-0) propriedades balancenode [123](#page-132-0) Propriedades carmanode [237](#page-246-0) propriedades chaidnode [241](#page-250-0) Propriedades collectionnode [194](#page-203-0) propriedades coxregnode [244](#page-253-0) propriedades cplexoptnode [123](#page-132-0) Propriedades de aggregatenode [121](#page-130-0) Propriedades de analysisnode [389](#page-398-0) Propriedades de applyanomalydetectionnode [337](#page-346-0) Propriedades de applyapriorinode [337](#page-346-0) Propriedades de applyassociationrulesnode [338](#page-347-0) Propriedades de applyautoclassifiernode [339](#page-348-0) Propriedades de applyautoclusternode [340](#page-349-0) Propriedades de applyautonumericnode [340](#page-349-0) Propriedades de applybayesnetnode [341](#page-350-0) Propriedades de applyc50node [341](#page-350-0) Propriedades de applycarmanode [341](#page-350-0) Propriedades de applycartnode [342](#page-351-0) Propriedades de applychaidnode [342](#page-351-0) Propriedades de applydecisionlistnode [343](#page-352-0) Propriedades de applydiscriminantnode [343](#page-352-0) Propriedades de applyfactornode [345](#page-354-0) Propriedades de applyfeatureselectionnode [346](#page-355-0) Propriedades de applygeneralizedlinearnode [346](#page-355-0) Propriedades de applyglmmnode [346](#page-355-0) Propriedades de applykmeansnode [348](#page-357-0) Propriedades de applyknnnode [348](#page-357-0) Propriedades de applykohonennode [348](#page-357-0) Propriedades de applylinearasnode [349](#page-358-0) Propriedades de applylinearnode [348](#page-357-0) Propriedades de applylsvmnode [350](#page-359-0) Propriedades de applymslogisticnode [361](#page-370-0) Propriedades de applymsneuralnetworknode [361](#page-370-0) Propriedades de applymsregressionnode [361](#page-370-0) Propriedades de applymstimeseriesnode [361](#page-370-0) Propriedades de applymstreenode [361](#page-370-0) propriedades de applynetezzabayesnode [388](#page-397-0) propriedades de applynetezzadectreenode [388](#page-397-0) propriedades de applynetezzadivclusternode [388](#page-397-0) propriedades de applynetezzakmeansnode [388](#page-397-0) propriedades de applynetezzaknnnode [388](#page-397-0) propriedades de applynetezzalineregressionnode [388](#page-397-0) propriedades de applynetezzanaivebayesnode [388](#page-397-0) propriedades de applynetezzapcanode [388](#page-397-0) propriedades de applynetezzaregtreenode [388](#page-397-0) Propriedades de applyneuralnetnode [350](#page-359-0) Propriedades de applyneuralnetworknode [350](#page-359-0) Propriedades de applyoraabnnode [370](#page-379-0) Propriedades de applyorakmeansnode [370](#page-379-0) Propriedades de applyoranbnode [370](#page-379-0) Propriedades de applyoranmfnode [370](#page-379-0) Propriedades de applyoraoclusternode [370](#page-379-0)

Propriedades de applyorasvmnode [370](#page-379-0) Propriedades de applyquestnode [351](#page-360-0) Propriedades de applyr [352](#page-361-0) Propriedades de applyregressionnode [353](#page-362-0) Propriedades de applyselflearningnode [353](#page-362-0) Propriedades de applysequencenode [353](#page-362-0) Propriedades de applystpnode [354](#page-363-0) Propriedades de applysvmnode [354](#page-363-0) Propriedades de applytcmnode [354](#page-363-0) Propriedades de applytimeseriesnode [355](#page-364-0) Propriedades de applytreeas [355](#page-364-0) Propriedades de applytwostepAS [356](#page-365-0) Propriedades de applytwostepnode [356](#page-365-0) Propriedades de apriorinode [221](#page-230-0) Propriedades de asexport [411](#page-420-0) Propriedades de asimport [88](#page-97-0) Propriedades de associationrulesnode [223](#page-232-0) Propriedades de astimeintervalsnode [158](#page-167-0) Propriedades de autoclassifiernode [226](#page-235-0) Propriedades de autoclusternode [229](#page-238-0) Propriedades de autonumericnode [231](#page-240-0) Propriedades de bayesnet [233](#page-242-0) Propriedades de binningnode [159](#page-168-0) Propriedades de buildr [235](#page-244-0) Propriedades de c50node [235](#page-244-0) propriedades de caixas de espaço [140](#page-149-0) Propriedades de cartnode [238](#page-247-0) Propriedades de dataauditnode [390](#page-399-0) Propriedades de databaseexportnode [414](#page-423-0) Propriedades de databasenode [93](#page-102-0) Propriedades de datacollectionexportnode [419](#page-428-0) Propriedades de datacollectionimportnode [94](#page-103-0) Propriedades de decisionlist [246](#page-255-0) Propriedades de derivenode [162](#page-171-0) Propriedades de directedwebnode [216](#page-225-0) Propriedades de distinctnode [129](#page-138-0) Propriedades de distributionnode [195](#page-204-0) Propriedades de ensemblenode [166](#page-175-0) Propriedades de evaluationnode [196](#page-205-0) Propriedades de excelexportnode [420](#page-429-0), [422](#page-431-0) Propriedades de excelimportnode [98](#page-107-0) propriedades de featureselectionnode [4,](#page-13-0) [255](#page-264-0) Propriedades de filternode [168](#page-177-0) Propriedades de fixedfilenode [101](#page-110-0) Propriedades de flatfilenode [423](#page-432-0) Propriedades de genlinnode [257](#page-266-0) Propriedades de glmmnode [263](#page-272-0) Propriedades de graphboardnode [198](#page-207-0) Propriedades de historynode [169](#page-178-0) Propriedades de knnnode [277](#page-286-0) Propriedades de kohonennode [279](#page-288-0) Propriedades de logregnode [283](#page-292-0) Propriedades de lsvmnode [289](#page-298-0) propriedades de mapvisualization [204](#page-213-0) Propriedades de meansnode [397](#page-406-0) Propriedades de mergenode [132](#page-141-0) Propriedades de msassocnode [359](#page-368-0) Propriedades de msbayesnode [359](#page-368-0) Propriedades de msclusternode [359](#page-368-0) Propriedades de mslogisticnode [359](#page-368-0) Propriedades de msneuralnetworknode [359](#page-368-0) Propriedades de msregressionnode [359](#page-368-0) Propriedades de mssequenceclusternode [359](#page-368-0) Propriedades de mstimeseriesnode [359](#page-368-0)

Propriedades de mstreenode [359](#page-368-0) Propriedades de multiplotnode [208](#page-217-0) Propriedades de netezzabayesnode [371](#page-380-0) Propriedades de netezzadectreenode [371](#page-380-0) Propriedades de netezzadivclusternode [371](#page-380-0) Propriedades de netezzaglmnode [371](#page-380-0) Propriedades de netezzakmeansnode [371](#page-380-0) Propriedades de netezzaknnnode [371](#page-380-0) Propriedades de netezzalineregressionnode [371](#page-380-0) Propriedades de netezzanaivebayesnode [371](#page-380-0) Propriedades de netezzapcanode [371](#page-380-0) Propriedades de netezzaregtreenode [371](#page-380-0) Propriedades de netezzatimeseriesnode [371](#page-380-0) Propriedades de neuralnetnode [290](#page-299-0) Propriedades de numericpredictornode [231](#page-240-0) Propriedades de oraabnnode [364](#page-373-0) Propriedades de oraainode [364](#page-373-0) Propriedades de oraapriorinode [364](#page-373-0) Propriedades de oradecisiontreenode [364](#page-373-0) Propriedades de orakmeansnode [364](#page-373-0) Propriedades de oramdlnode [364](#page-373-0) Propriedades de oranbnode [364](#page-373-0) Propriedades de oranmfnode [364](#page-373-0) Propriedades de oraoclusternode [364](#page-373-0) Propriedades de orasvmnode [364](#page-373-0) Propriedades de outputfilenode [423](#page-432-0) Propriedades de partitionnode [170](#page-179-0) Propriedades de plotnode [209](#page-218-0) Propriedades de questnode [295](#page-304-0) Propriedades de regressionnode [300](#page-309-0) Propriedades de reordernode [172](#page-181-0) Propriedades de reportnode [399](#page-408-0) Propriedades de reprojectnode [173](#page-182-0) Propriedades de restructurenode [173](#page-182-0) Propriedades de rfmaggregatenode [134](#page-143-0) Propriedades de rfmanalysisnode [174](#page-183-0) Propriedades de routputnode [400](#page-409-0) Propriedades de Rprocessnode [136](#page-145-0) Propriedades de samplenode [137](#page-146-0) Propriedades de sasexportnode [424](#page-433-0) Propriedades de sasimportnode [107](#page-116-0) propriedades de script do nó nós de exportação [411](#page-420-0) nós de modelagem [219](#page-228-0) nuggets do modelo [337](#page-346-0) Propriedades de selectnode [139](#page-148-0) Propriedades de setglobalsnode [400](#page-409-0) Propriedades de settoflagnode [176](#page-185-0) Propriedades de simevalnode [401](#page-410-0) Propriedades de simfitnode [402](#page-411-0) Propriedades de simgennode [107](#page-116-0) Propriedades de slrmnode [304](#page-313-0) Propriedades de sortnode [139](#page-148-0) Propriedades de statisticsexportnode [434](#page-443-0) propriedades de statisticsimportnode [4](#page-13-0), [431](#page-440-0) Propriedades de statisticsmodelnode [432](#page-441-0) Propriedades de statisticsnode [403](#page-412-0) Propriedades de statisticsoutputnode [433](#page-442-0) Propriedades de statisticstransformnode [431](#page-440-0) Propriedades de streamingts [148](#page-157-0) Propriedades de svmnode [312](#page-321-0) Propriedades de tablenode [404](#page-413-0) Propriedades de tcmnode [314](#page-323-0) Propriedades de timeintervalsnode [177](#page-186-0)

Propriedades de timeplotnode [212](#page-221-0) Propriedades de timeseriesnode [327](#page-336-0) Propriedades de transposenode [183](#page-192-0) Propriedades de treeas [330](#page-339-0) Propriedades de twostepAS [334](#page-343-0) Propriedades de twostepnode [333](#page-342-0) Propriedades de userinputnode  $112$ Propriedades de variablefilenode [113](#page-122-0) Propriedades de webnode [216](#page-225-0) Propriedades de xmlexportnode [429](#page-438-0) Propriedades de xmlimportnode [119](#page-128-0) Propriedades discriminantnode [248](#page-257-0) Propriedades do applyoradecisiontreenode [370](#page-379-0) propriedades do eplotnode [213](#page-222-0) Propriedades do nó cognosimport [89](#page-98-0) Propriedades do nó gsdata\_import [106](#page-115-0) Propriedades do nó Space-Time-Boxes [127](#page-136-0) Propriedades do nó tm1import [110](#page-119-0) Propriedades do nó tm1odataimport [109](#page-118-0) propriedades do nó twcimport [111](#page-120-0) Propriedades e oraglmnode [364](#page-373-0) propriedades estruturadas [73](#page-82-0) propriedades extensionexportnode [421](#page-430-0) propriedades extensionimportnode [99](#page-108-0) propriedades extensionmodelnode [250](#page-259-0) propriedades extensionoutputnode [392](#page-401-0) propriedades extensionprocessnode [131](#page-140-0) Propriedades factornode [253](#page-262-0) Propriedades gle [268](#page-277-0) propriedades gmm [435,](#page-444-0) [440](#page-449-0) propriedades hdbscannode [436](#page-445-0) propriedades hdbscannugget [357](#page-366-0) propriedades histogramnode [203](#page-212-0) propriedades isotonicasnode [453](#page-462-0) Propriedades jsonimportnode [106](#page-115-0) propriedades kdeapply [357](#page-366-0) propriedades kdeexport [393](#page-402-0), [439](#page-448-0) propriedades kdemodel [438](#page-447-0) propriedades kmeansasnode [276,](#page-285-0) [453](#page-462-0) Propriedades kmeansnode [274](#page-283-0) propriedades lineares [280](#page-289-0) propriedades lineares de AS [282](#page-291-0) Propriedades matrixnode [394](#page-403-0) propriedades multilayerperceptronnode [454](#page-463-0) Propriedades neuralnetworknode [293](#page-302-0) propriedades ocsvmnode [441](#page-450-0) Propriedades randomtrees [298](#page-307-0) propriedades reclassifynode [171](#page-180-0) propriedades rfnode [443](#page-452-0) Propriedades sequencenode [303](#page-312-0) propriedades smotenode [445](#page-454-0) propriedades stpnode [306](#page-315-0) propriedades streamingtimeseries [142](#page-151-0) Propriedades transformnode [407](#page-416-0) propriedades ts [319](#page-328-0) propriedades tsnenode [214](#page-223-0), [446](#page-455-0) Propriedades typenode [4,](#page-13-0) [185](#page-194-0) propriedades xgboostasnode [455](#page-464-0) propriedades xgboostlinearnode [448](#page-457-0) propriedades xgboosttreenode [449](#page-458-0) Python script [16](#page-25-0)

#### **R**

Rede Neural da MS propriedades de script do nó [359,](#page-368-0) [361](#page-370-0) redes neurais propriedades de script do nó [293,](#page-302-0) [350](#page-359-0) redundantes utilizando nos scripts [51](#page-60-0) referenciando nós Configurando propriedades [30](#page-39-0) localizando nós [29](#page-38-0) Regressão linear da MS propriedades de script do nó [359,](#page-368-0) [361](#page-370-0) Regressão logística da MS propriedades de script do nó [359,](#page-368-0) [361](#page-370-0) reprojeção do sistema de coordenadas Propriedades [173](#page-182-0)

#### **S**

script a partir da linha de comandos [54](#page-63-0) abreviações usadas [74](#page-83-0) chave de iteração [8](#page-17-0) compatibilidade com versões anteriores [55](#page-64-0) contexto [28](#page-37-0) diagramas [27](#page-36-0) em execução [11](#page-20-0) em SuperNodes [5](#page-14-0) execução condicional [6](#page-15-0), [10](#page-19-0) fluxos [1,](#page-10-0) [27](#page-36-0) Fluxos de SuperNode [27](#page-36-0) interface com o usuário [1](#page-10-0), [4](#page-13-0), [5](#page-14-0) interrompendo [11](#page-20-0) loop visual [6,](#page-15-0) [7](#page-16-0) modelos de Seleção de Variável [4](#page-13-0) nós de saída [389](#page-398-0) nós do gráfico [193](#page-202-0) ordem de execução de fluxo [51](#page-60-0) propriedades comuns [75](#page-84-0) script legado [466](#page-475-0), [467](#page-476-0), [471,](#page-480-0) [473,](#page-482-0) [474](#page-483-0) Script Python [466](#page-475-0), [467](#page-476-0), [471,](#page-480-0) [473,](#page-482-0) [474](#page-483-0) scripts de SuperNode [1](#page-10-0), [27](#page-36-0) scripts independentes [1](#page-10-0), [27](#page-36-0) selecionando campos [10](#page-19-0) sintaxe [16](#page-25-0), [17](#page-26-0), [19–](#page-28-0)[21,](#page-30-0) [23](#page-32-0)–[26](#page-35-0) variável de iteração [9](#page-18-0) verificação de erros [54](#page-63-0) visão geral [1,](#page-10-0) [15](#page-24-0) scripts chave de iteração [8](#page-17-0) economia [1](#page-10-0) execução condicional [6](#page-15-0), [10](#page-19-0) importando a partir de arquivos de texto [1](#page-10-0) loop [6](#page-15-0), [7](#page-16-0) selecionando campos [10](#page-19-0) variável de iteração [9](#page-18-0) scripts independentes [1](#page-10-0), [4](#page-13-0), [27](#page-36-0) segurança senhas codificadas [54,](#page-63-0) [69](#page-78-0) Selecionar nó Propriedades [139](#page-148-0) senhas codificado [69](#page-78-0)

senhas *(continuação)* incluindo nos scripts [54](#page-63-0) senhas codificadas incluindo nos scripts [54](#page-63-0) Sequências mudando maiúsculas e minúsculas [51](#page-60-0) Séries temporais da MS propriedades de script do nó [361](#page-370-0) Servidor argumentos de linha de comandos [69](#page-78-0) sinalizadores argumentos de linha de comandos [65](#page-74-0) combinando diversos sinalizadores [71](#page-80-0) sistema argumentos de linha de comandos [66](#page-75-0) supernó [73](#page-82-0) **SuperNode** fluxo [27](#page-36-0) **SuperNodes** configurando propriedades em [459](#page-468-0) fluxos [27](#page-36-0) parâmetros [459](#page-468-0) Propriedades [459](#page-468-0) script [459](#page-468-0) scripts [1,](#page-10-0) [5,](#page-14-0) [6,](#page-15-0) [27](#page-36-0)

#### **T**

transmitindo argumentos [20](#page-29-0)

#### **V**

variáveis script [16](#page-25-0) variáveis ocultas [26](#page-35-0) variável de iteração executando loop nos scripts [9](#page-18-0) verificação de erros script [54](#page-63-0)

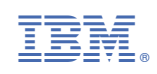